## **O'REILLY®**

# Head First Learn to Code

# A Brain-Friendly Guide

**A learner's guide to coding and computational thinking**

Launch your programming career in one chapter

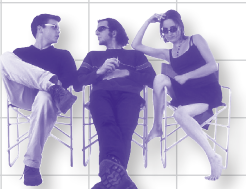

Learn why everything your friends know about computer science is probably wrong

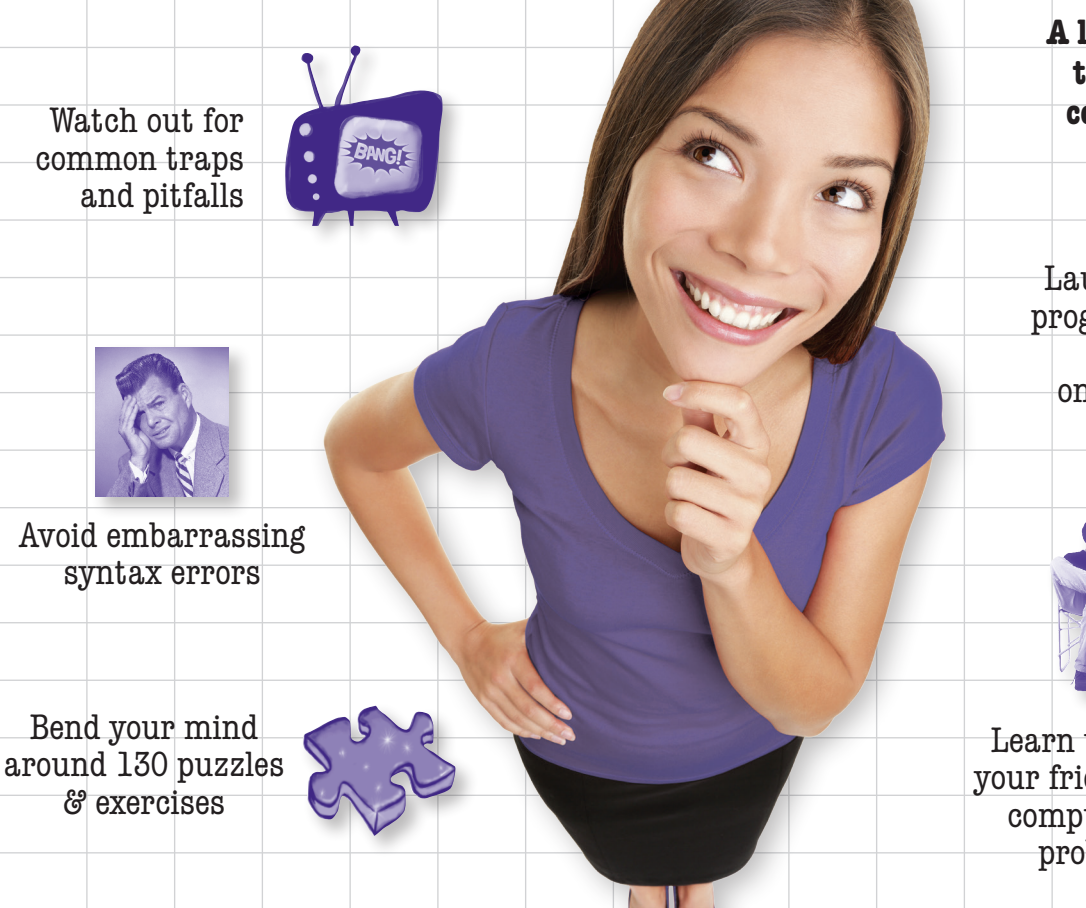

Elisabeth Robson & Eric Freeman Eric Freeman

# Learn to Code

### What will you learn from this book?

It's no secret the world around you is becoming more connected, more configurable, more programmable, more computational. You can remain a passive participant, or you can learn to code. With Head First Learn to Code you'll learn how to *think computationally* and how to write code to make your computer, mobile device, or anything with a CPU do things for you. Using the Python programming language, you'll learn step by step, the core concepts of programming as well as many fundamental topics from computer science, such as data structures, storage, abstraction, recursion, and modularity.

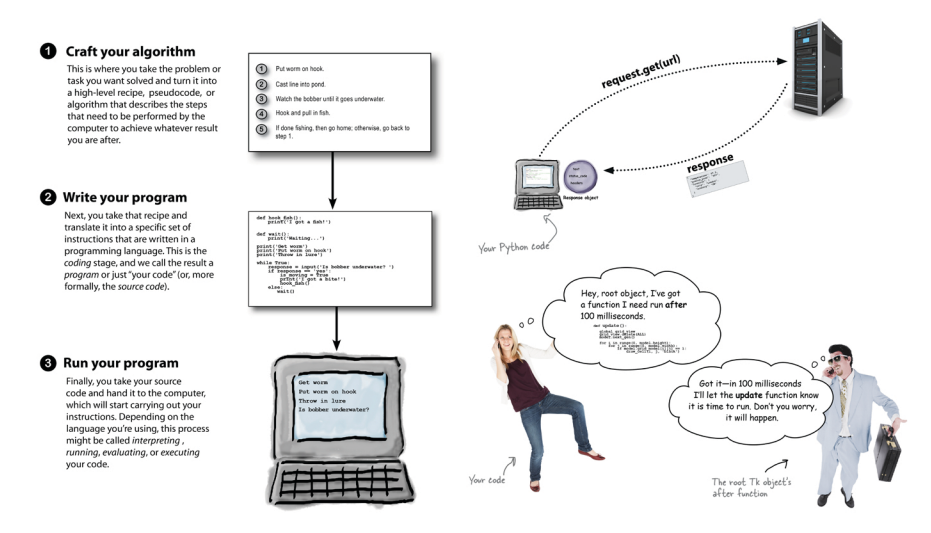

### Why does this book look so different?

Based on the latest research in cognitive science and learning theory, Head First Learn to Code uses a visually rich format to engage your mind, rather than a text-heavy approach that puts you to sleep. Why waste your time struggling with new concepts? This multi-sensory learning experience is designed for the way your brain really works.

"This is one of the most surprising, entertaining, and brilliantly planned software books I've ever read. It's more interesting and better thought-out than all other beginning programming books I know, put together."

> — David Gelernter Professor of Computer Science, Yale University

"Head First Learn to Code has humor, emotions, and step-by-step instructions. This book turns on your brain, makes you laugh and teaches you to be a code master—it's a keeper."

> - Sarita Menon, Ph.D. Smore Magazine

"This is the book I wish would have been around when I first started learning to code. Unlike other beginner's programming books, Freeman strikes a perfect balance of humor, concise tutorials, and helpful background information."

- Patrick Benfield Innovation Director, The Magellan **International School** 

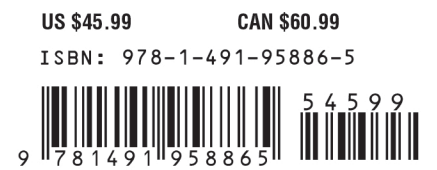

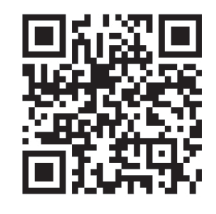

twitter.com/oreillymedia facebook.com/oreillymedia

oreilly.com wickedlysmart.com

### Praise for Head First Learn to Code

"This is one of the most surprising, entertaining and brilliantly-planned software books I've ever read. It's more interesting and better thought-out than all other beginning programming books I know put together. I run into people all the time who need to learn programming and want to know what course to take; I plan to tell them to forget about courses and get this book instead."

#### — **David Gelernter, Professor of Computer Science, Yale University**

"*Head First Learn to Code* has humor, emotions, and step by step instructions. This book turns on your brain, makes you laugh and teaches you to be a code master—it's a keeper."

#### — **Smore Magazine, a science magazine to know more and be more**

"The book is a great read, even for an experienced programmer, with new perspectives on how to teach difficult concepts we take for granted. Whether your just starting out or trying to figure out ways to bring more people to code, this book will serve you well. Eric has made learning to code accessible and approachable without dumbing anything down and setting the expectations of effort and difficulty that actually exist."

#### — **Avi Flombaum, Dean and Chief Product Officer of the Flatiron School**

"As a high school computer science teacher, *Head First Learn to Code* is my new primary resource for introducing topics to students. It has an immensely personal touch and its conversational nature, humor, and general style make it feel as if you are learning from another human rather than merely reading a piece of text."

#### — **Brandon Shufflebarger, Regents School of Austin**

"This is the book I wish would have been around when I first started learning to code. Unlike other beginner's programming books, Freeman strikes a perfect balance of humor, concise tutorials, and helpful background information—without sounding condescending or overly technical. *Head First Learn to Code* will certainly be a valuable resource for beginning coders at our school fablab."

#### — **Patrick Benfield, Innovation Director, The Magellan International School**

"It takes talent and creativity to write in such an accessible manner. I am looking forward to using the book next school year in an introductory course. I became enthralled with the relevant and accessible examples that were substantive rather than the typical irrelevant and superficial examples presented to the reader of a typical text on the subject."

#### — **Josh Sharfman, Teacher, Shalhevet Advanced Studies, Computer Science**

"In keeping with a book about a language named for Monty Python, there's a lot of meta-humor here about the software industry, about programmer culture, and about tutorial books themselves. It's nice to be reminded that coding takes place in the (sometimes illogical) world of humans."

#### — **Ethan Hein, Adjunct Professor of Music Technology at NYU and Montclair State University**

"As a National Champion Rock Band Coach, I understand that students must feel inspired by a subject in order to consistently practice and enjoy themselves in the process. Without inspiration and joy, people eventually lose focus and enthusiasm. That's why good teachers are so valuable to our society. They can break a potentially boring complex subject, like learning code, down into easily digestible, delicious nuggets of fun. As and educator, Eric Freeman is masterful. He shows us how learning can be simple, enjoyable and easily retainable."

#### — **James Mays, Director, Band Aid School of Music**

"HFL2C is a pleasurable, entertaining and effective way to learn computational thinking and python basics. The book has strong pedagogical underpinnings, an exciting array of learning activities and is well written in a fun and conversational tone that is approachable and breaks down complex computational concepts in an easy, digestible way."

### — **Troy Welch, Coordinator, Innovations, Thompson Rivers University**

### Praise for other books by Eric Freeman

"I feel like a thousand pounds of books have just been lifted off of my head."

#### — **Ward Cunningham, inventor of the Wiki**

"The admirable clarity, humor and substantial doses of clever make it the sort of book that helps even non-programmers think well about problem-solving."

### — **Cory Doctorow, co-editor of Boing Boing, Science Fiction author**

"Freeman continues to use innovative teaching methods for communicating complex concepts to basic principles."

### — **Mark Arana, Strategy & Innovation, The Walt Disney Studios**

"I can think of no better tour guide than Eric."

#### — **Miko Matsumura, VP of Marketing and Developer Relations at Hazelcast Former Chief Java Evangelist, Sun Microsystems**

"The definitive book on HTML5 for everyone from beginners to experienced developers."

### — **Aaron LaBerge, CTO, ESPN**

"The highly graphic and incremental approach precisely mimics the best way to learn this stuff..."

### — **Danny Goodman, author of** *Dynamic HTML: The Definitive Guide*

"Eric clearly knows his stuff. As the Internet becomes more complex, inspired construction of web pages becomes increasingly critical. Elegant design is at the core of every chapter here, each concept conveyed with equal doses of pragmatism and wit."

— **Ken Goldstein, former CEO of Shop.com and author of** *This is Rage: A Novel of Silicon Valley and Other Madness*

### Other O'Reilly books by Eric Freeman

Head First HTML and CSS Head First JavaScript Programming Head First HTML5 Programming Head First Design Patterns

### Other books in O'Reilly's *Head First* series

Head First HTML and CSS Head First JavaScript Programming Head First HTML5 Programming Head First Design Patterns Head First Servlets and JSP Head First Java Head First Python

# Head First Learn to Code

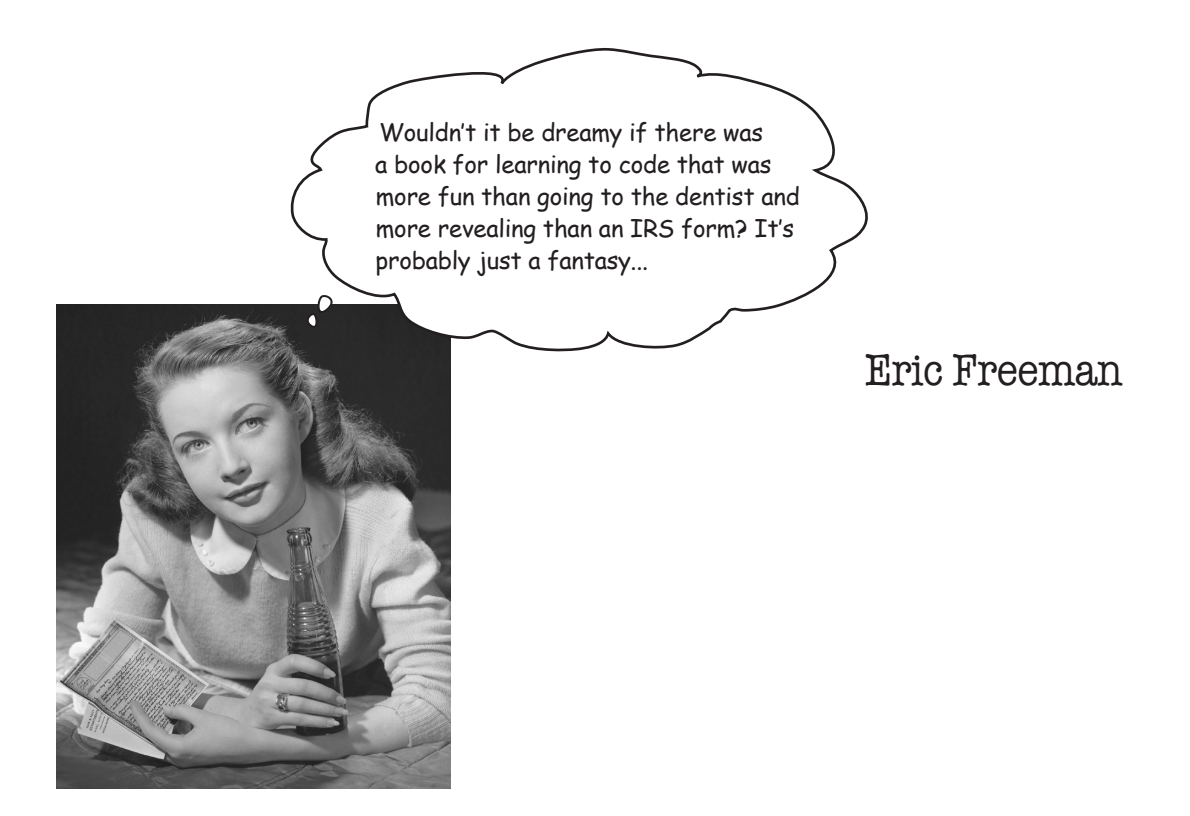

Beijing · Boston · Farnham · Sebastopol · Tokyo

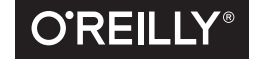

### Head First Learn to Code

by Eric Freeman

Copyright © 2018 Eric Freeman. All rights reserved.

Printed in the United States of America.

Published by O'Reilly Media, Inc., 1005 Gravenstein Highway North, Sebastopol, CA 95472.

O'Reilly Media books may be purchased for educational, business, or sales promotional use. Online editions are also available for most titles (*http://oreilly.com/safari*). For more information, contact our corporate/institutional sales department: (800) 998-9938 or *corporate@oreilly.com*.

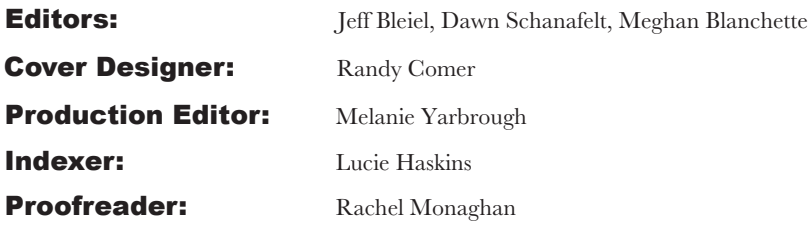

### Printing History:

January 2018: First Edition.

Nutshell Handbook, the Nutshell Handbook logo, and the O'Reilly logo are registered trademarks of O'Reilly Media, Inc. The *Head First* series designations, *Head First Learn to Code*, and related trade dress are trademarks of O'Reilly Media, Inc.

Many of the designations used by manufacturers and sellers to distinguish their products are claimed as trademarks. Where those designations appear in this book, and O'Reilly Media, Inc., was aware of a trademark claim, the designations have been printed in caps or initial caps.

While every precaution has been taken in the preparation of this book, the publisher and the author assume no responsibility for errors or omissions, or for damages resulting from the use of the information contained herein.

In other words, if you use anything in *Head First Learn to Code* to, say, run a nuclear power plant, you're on your own.

No turtles were harmed in the making of this book.

ISBN: 978-1-491-95886-5 [M] [2018-02-23]

Before KISS I had zero experience playing in a rock band that wears makeup. —Gene Simmons

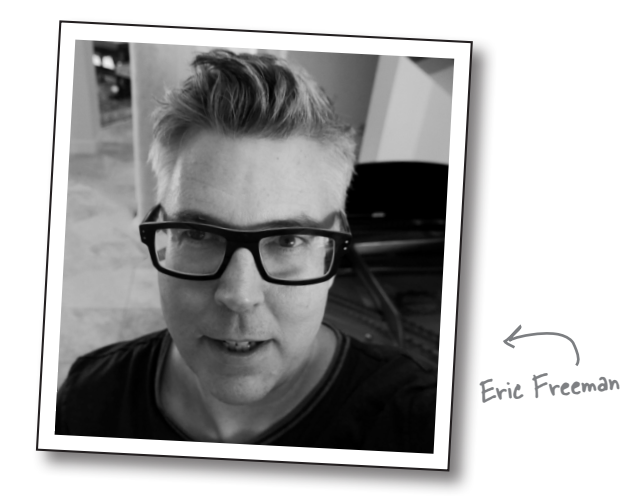

**Eric** is described by Head First series co-creator Kathy Sierra as "one of those rare individuals fluent in the language, practice, and culture of multiple domains from hipster hacker, corporate VP, engineer, think tank." And his background matches that description well. By training, Eric is a computer scientist, having studied with industry luminary David Gelernter during his Ph.D. work at Yale University. Professionally, Eric is a former media company executive—having held the position of CTO of Disney.com at The Walt Disney Company. Eric has also held positions at O'Reilly Media, NASA, and several startups, and his IP is licensed and in use on every Mac and PC. Over the last 15 years Eric has been one of the top-selling technical authors on topics from beginning web development to high-level software design.

Eric is currently is a Principal at WickedlySmart, LLC, and lives with his wife and young daughter in Austin, Texas.

Write to Eric at *eric@wickedlysmart.com* or visit *http://wickedlysmart.com*.

# **Table of Contents (summary)**

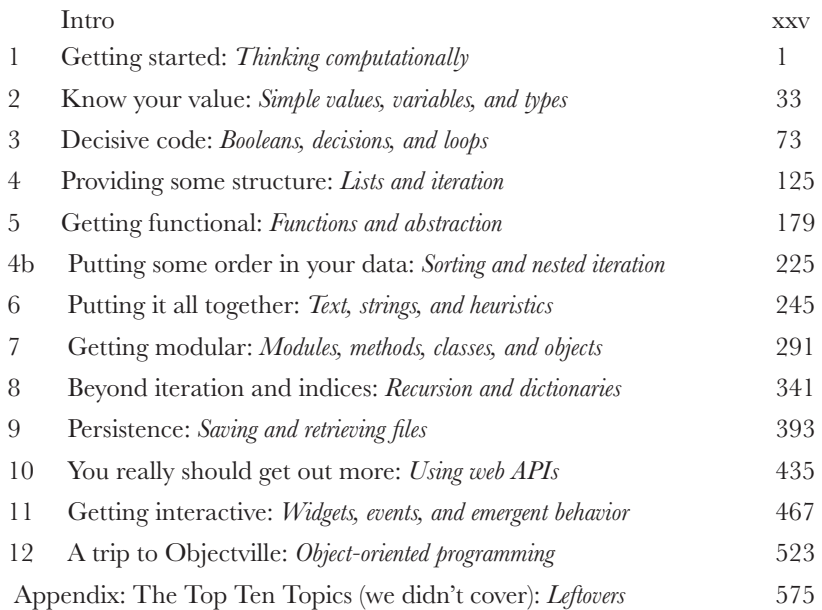

# **Table of Contents (the real thing)**

### Intro

Your brain on coding. Here *you* are trying to *learn* something, while here your *brain* is doing you a favor by making sure the learning doesn't *stick*. Your brain's thinking, "Better leave room for more important things, like which wild animals to avoid and whether naked snowboarding is a bad idea." So how *do* you trick your brain into thinking that your life depends on knowing how to code?

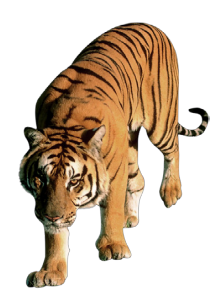

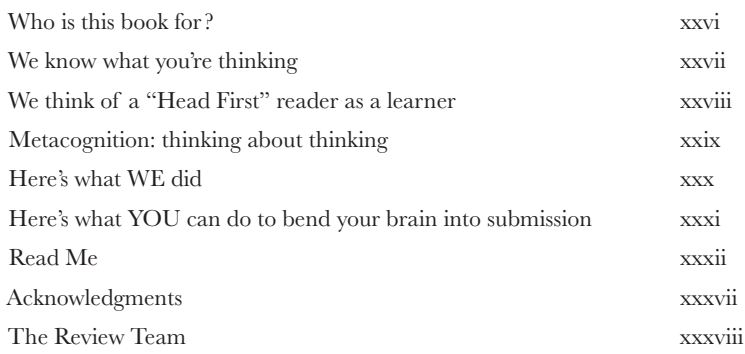

# thinking computationally **Getting Started**

### **Knowing how to think computationally puts you in control**.

It's no secret the world around you is becoming more connected, more configurable, more programmable, and more, well, **computational**. You can remain a passive participant, or you can *learn to code*. When you can code, you're the director, the creator—you're telling all those computers what they should be doing *for you*. When you can code, you control your own destiny (or at least you'll be able to program your internet-connected lawn sprinker system). But how do you learn to code? First, learn to **think computationally**. Next, you grab a **programming language** so you can speak the same lingo as your computer, mobile device, or anything with a CPU. What's in it for you? More time, more power, and more creative possibilities to do the things you really want to do.

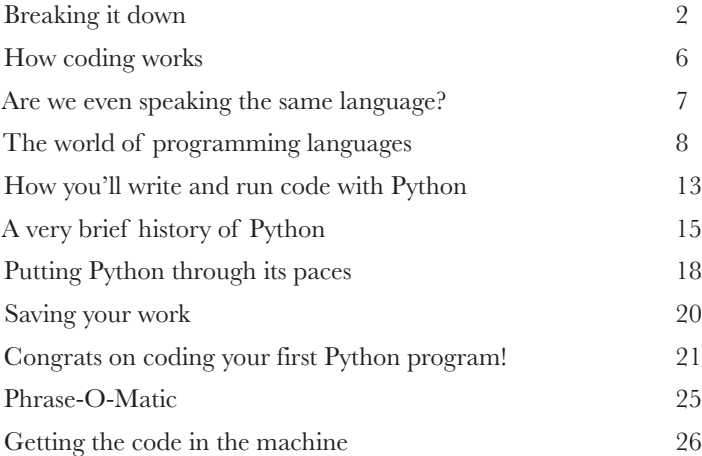

simple values, variables, and types

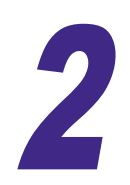

# Know Your Value

**2 ANIUW TUUT VAIUC**<br>**2** Computers really only do two things well: store values and perform operations on those values. You might think they're doing a whole lot more, as you send texts, shop online, use Photoshop, or rely on your phone to navigate in your car; however, everything computers do can be broken down into **simple operations** that are performed on **simple values**. Now, part of **computational thinking** is learning to use these operations and values to build something that is much more sophisticated, complex, and meaningful—and we're going to get to that. First, though, we're going to take a look at what these values are, the operations you can perform on them, and just what role **variables** play in all this.

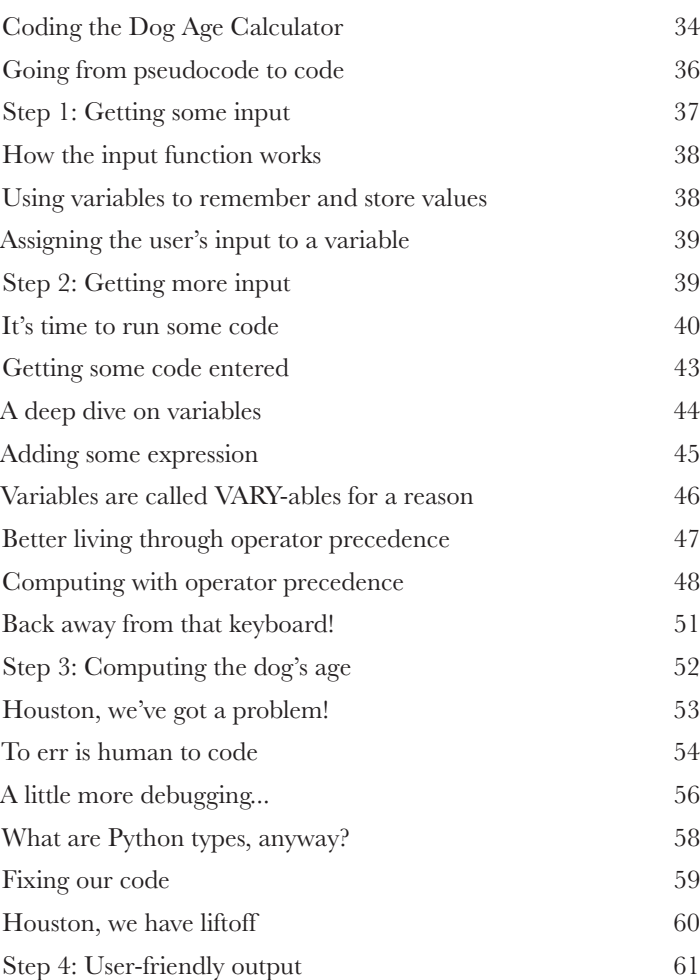

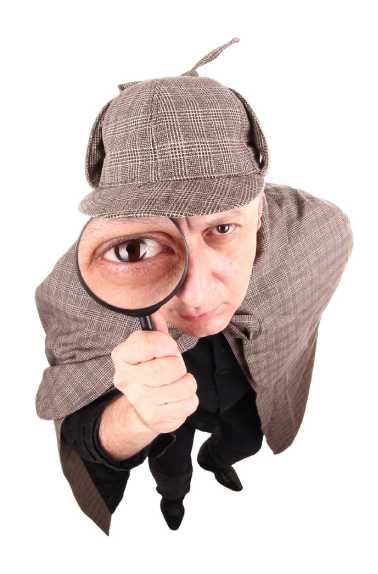

3

### booleans, decisions, and loops

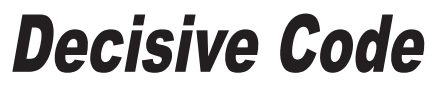

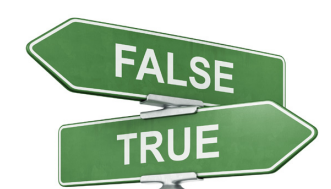

**Have you noticed how, so far, our programs aren't very, well, interesting?** That is, all our code has strictly been a set of statements the interpreter evaluates from **top to bottom**—no twists in the plot, no sudden turns, no surprises, no independent thinking. For code to be more interesting, it needs to **make decisions**, to **control its own destiny**, and to do things **more than once** straight through. And in this chapter that's exactly what we're going to learn to do. Along the way we'll learn about the mysterious game called shoushiling, meet a character named Boole, and see how a data type with only two values could be worth our time. We're even going to learn how to deal with the dreaded **infinite loop**.

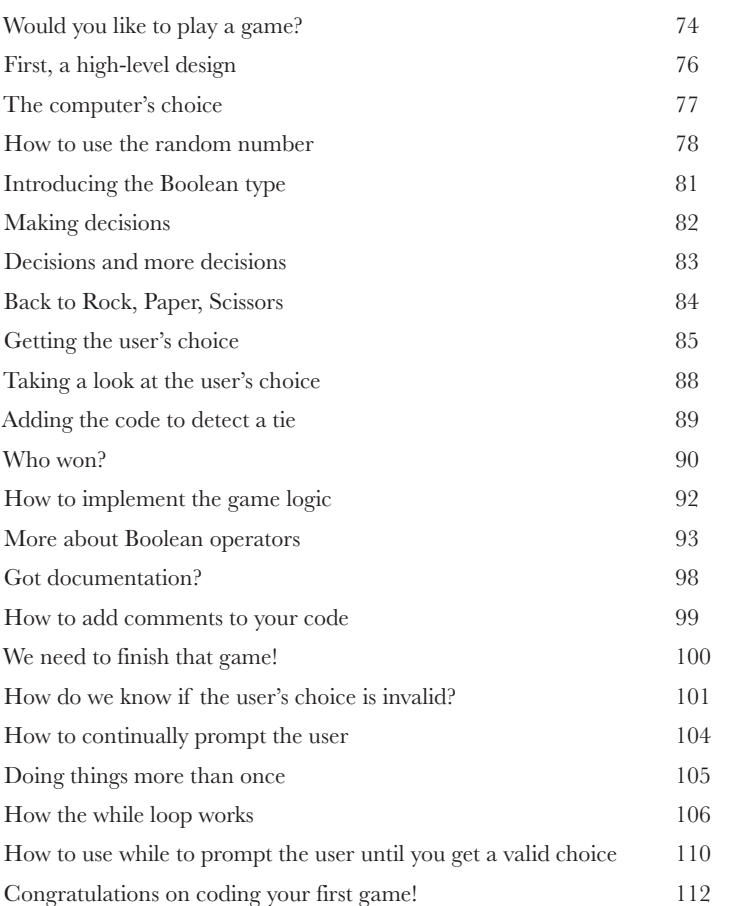

### lists and iteration

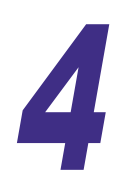

# **Providing Some Structure**

### **There's more to data types than numbers, strings, and Booleans.**

So far you've been writing Python code using **primitive types**—those floats, integers, strings, and of course Booleans—with values like 3.14, 42, "hey, it's my turn", and True. And you can do a lot with primitives, but at some point you'll want to write code that deals with lots of data—say, all the items in a shopping cart, the names of all the notable stars, or an entire product catalog. For that we need a little more *ummph*. In this chapter we're going to look at a new type, called a **list,** which can hold a collection of values. With lists, you'll be able to provide some **structure** for your data, rather than just having a zillion variables floating around your code holding values. You're also going to learn how to treat all those values as a whole as well as how to **iterate** over each item in a list using that *for* loop we mentioned in the last chapter. After this chapter, your ability to deal with data is going to grow and expand.

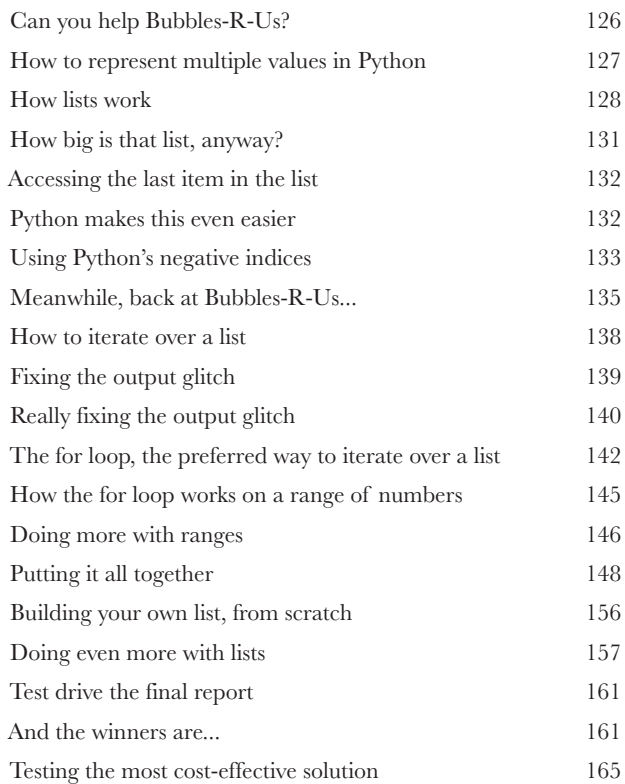

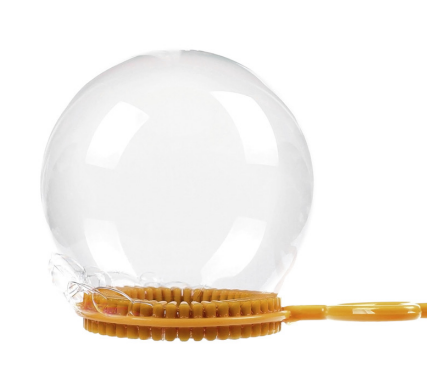

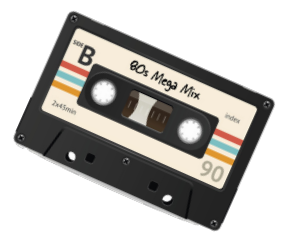

# functions and abstraction **Getting Functional**

You already know a lot. Variables and data types and conditionals and iteration—that's enough to **write** basically **any program** you'd ever want to. In fact, a computer scientist would tell you it's enough to write any program that anyone could ever conceive of. But you don't want to stop now, because your next step in computational thinking is learning how to **create abstractions** in your code. That may sound complex, but it's actually going to make your coding life simpler. Creating abstractions gives you leverage; with abstraction, you can more easily create programs of increasing complexity and power. You can put your code in neat little packages that you can reuse over and over. And you can forget all the nittygritty details of your code and to start thinking at a higher level.

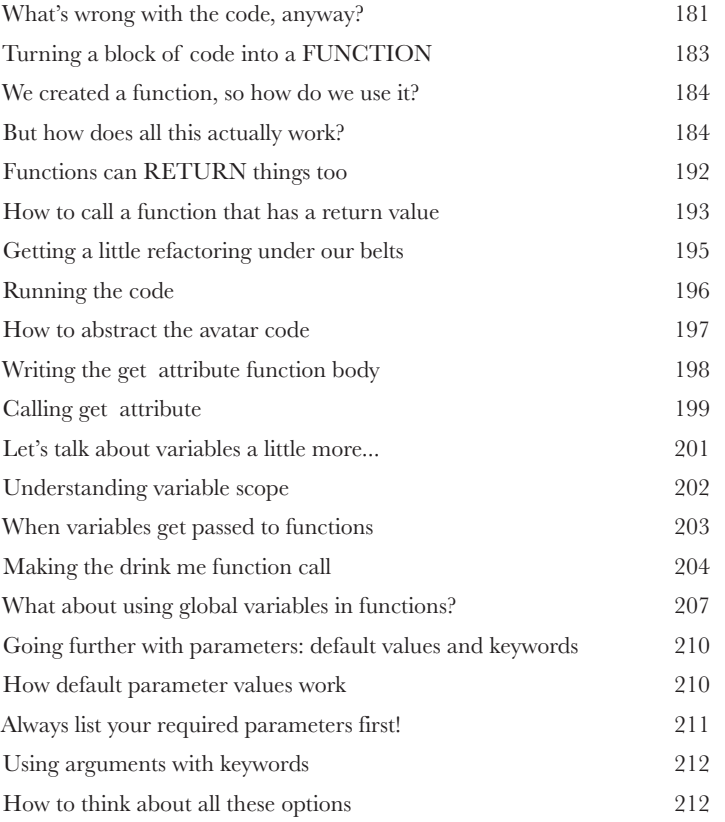

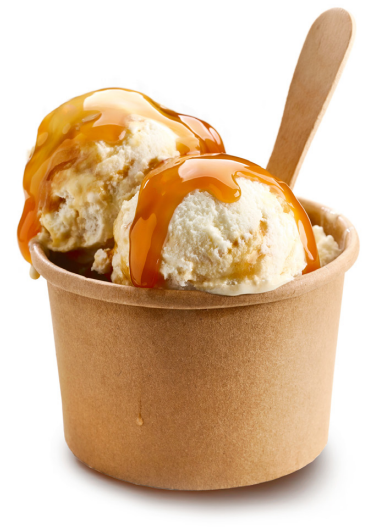

### sorting and nested iteration

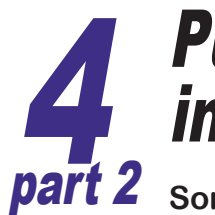

# Putting Some Order in Your Data

### **Sometimes the default ordering of your data doesn't cut it.**

You've got that list of high scores on 80s arcade games, but you really need it sorted alphabetically by game name. Then there's that list of the number of times your coworkers have stabbed you in the back—it would be nice to know who's at the top of that list. To do that, though, we need to learn how to sort data, and to do that we'll need to explore some algorithms that are a little more involved than the ones we've seen so far. We're also going to have to explore how nested loops work as well as think a little about the efficiency of the code we're writing.

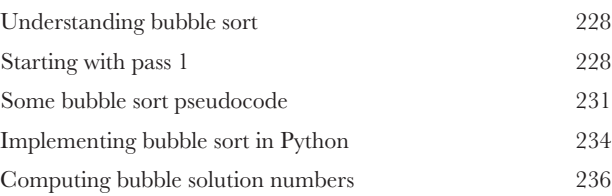

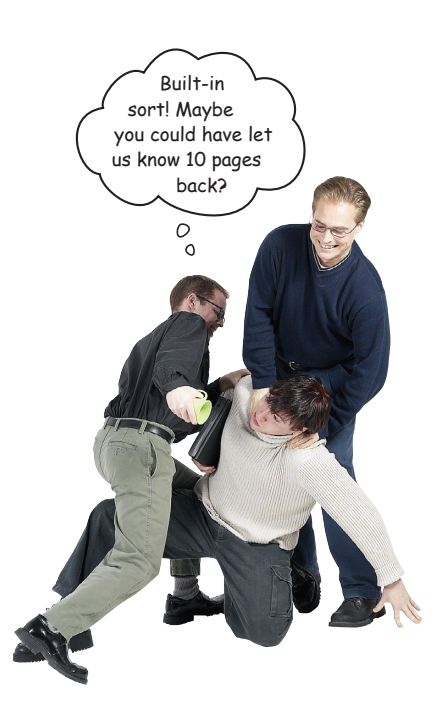

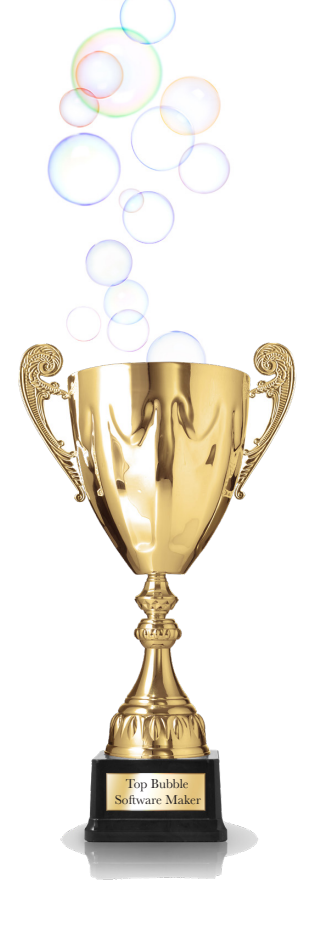

### text, strings, and heuristics

# **Putting It All Together**

You've already got a lot of superpowers. Now it's time to use them. In this chapter we're going to integrate what we've learned so far, bringing it all together to build some **increasingy cool code**. We're also going to keep adding to your knowledge and coding skills. More specifically, in this chapter we'll explore how to write code that **grabs some text**, slices it, dices it, and then does a little **data analysis** on it. We're going to find out what a **heuristic** is too, and implement one. Get ready—this is an all-out, heads-down, pedal-to-themetal, serious coding chapter!

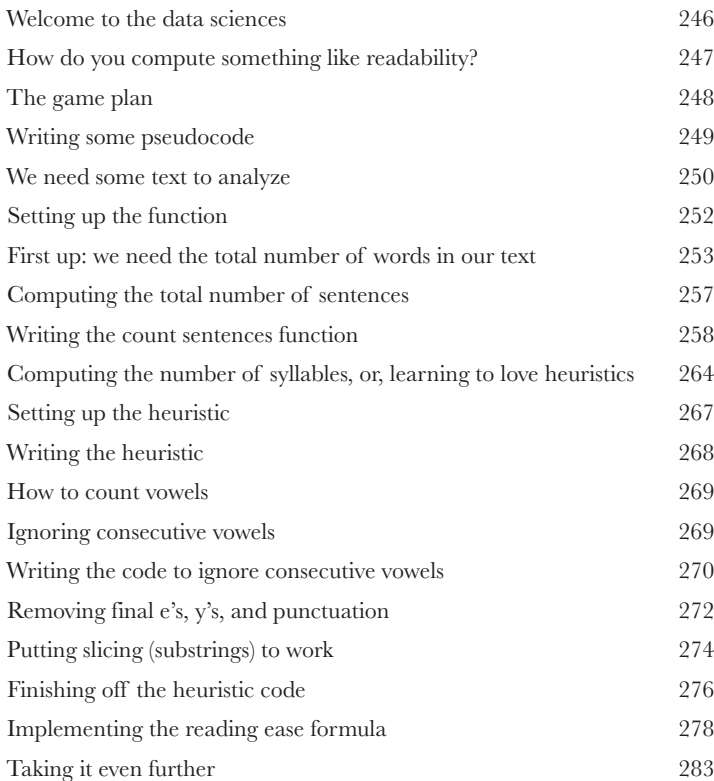

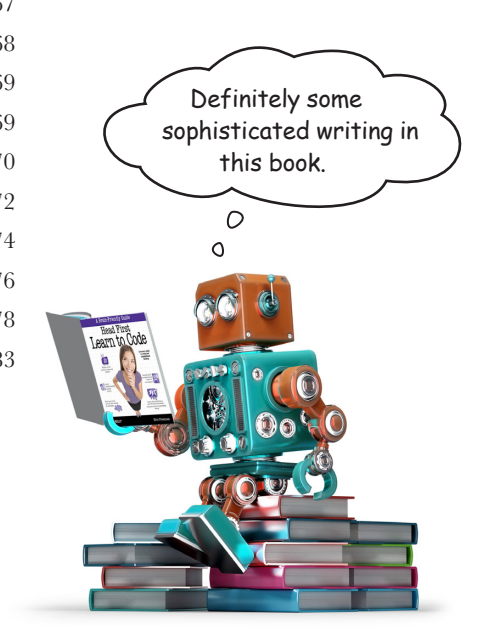

# modules, methods, classes, and objects

**Getting Modular** 

**Your code is growing in size and complexity.** As that happens you need better ways to abstract, to modularize, to organize your code. You've seen that functions can be used to group lines of code together into bundles you can reuse over and over. And you've also seen that collections of functions and variables can be placed into modules so that they can be more easily shared and reused. In this chaper we'll revisit modules and learn how to use them even more effectively (so you're all ready to share your code with others) and then we're going to look at the ultimate in code reuse: *objects*. You're going to see that Python objects are all around you, just waiting to be used.

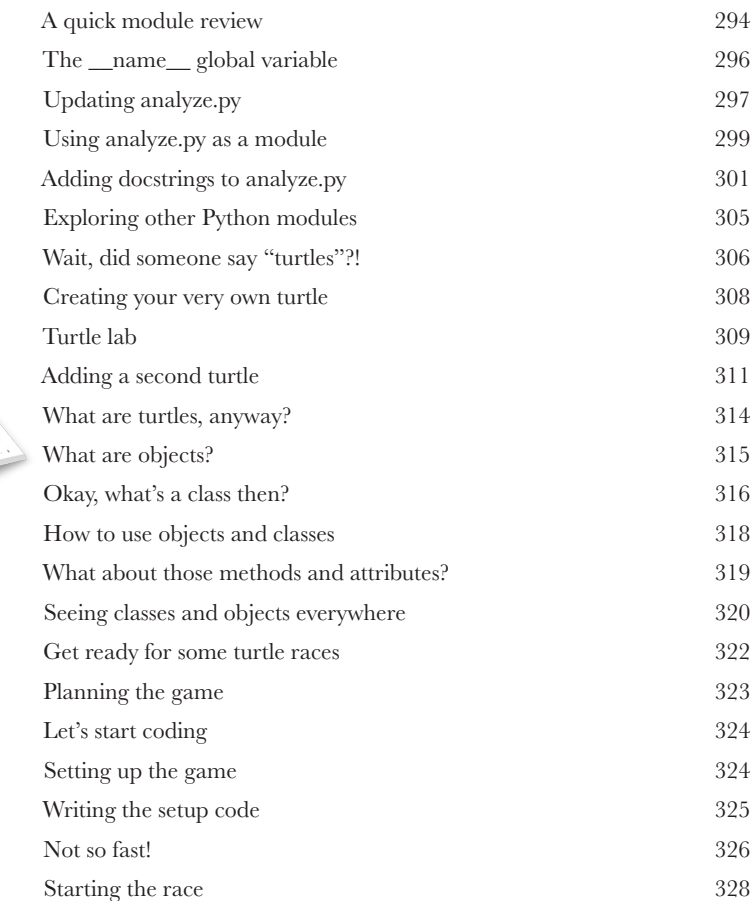

Nice job, I was quickly able to use the analyze module, especially with the help of the great documentation!

O

### **IME SCENE DO NOT ENTER**

### **CRIME SCENE DO NOT ENTER**

### **CRIME SCENE DO NOT ENTE**

### recursion and dictionaries

# 8 Beyond Iteration and Indices

**It's time to take your computational thinking up a notch.** And this is the chapter to do it: we've been happily coding along with an iterative style of programming—we've created data structures like lists and strings and ranges of numbers, and we've written code to compute by iterating over them. In this chapter we're going to look at the world differently, first in terms of computation, and then in terms of data structures. Computationally we'll look at a style of computing that involves writing code that *recurs*, or calls itself. We'll expand the kinds of data structures we can work with by looking at a dictionary-like data type that is more like an *associative map* than a list. We'll then put them together and cause all kinds of trouble. Be forewarned: these topics take a while to settle into your brain, but the effort is going to pay off in spades.

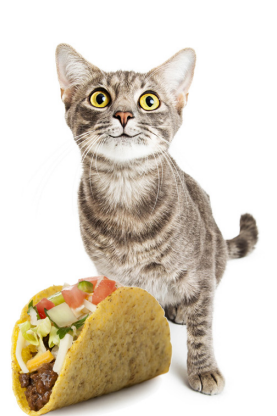

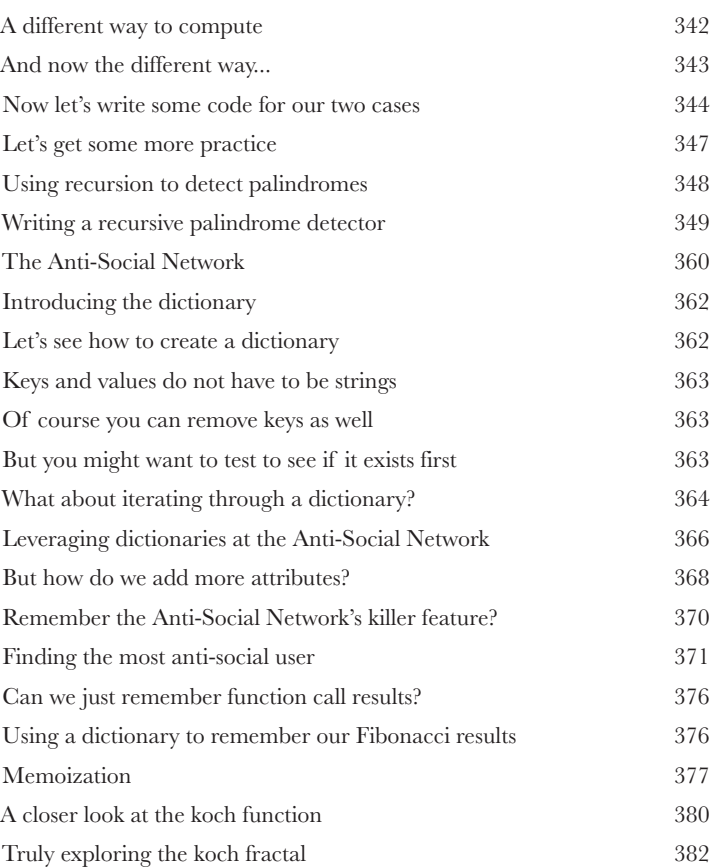

### saving and retrieving files

# **Persistence**

**You know you can save values in variables, but once your program ends poof!—they're gone forever.** That's where *persistent* storage comes in—storage that allows your values and data to stick around a while. Most of the devices you're going to run Python on also have persisistent storage, like hard drives and flash cards, or they may have access to storage in the cloud as well. In this chapter you'll see how to write code to store and retrieve data from files. What good is that? Oh, anytime you want to save a user's configuration, store the results of your big analysis for the boss, read an image into your code to process it, write some code to search a decade's worth of email messages, reformat some data to be used in your spreadsheet app—we could go on and on.

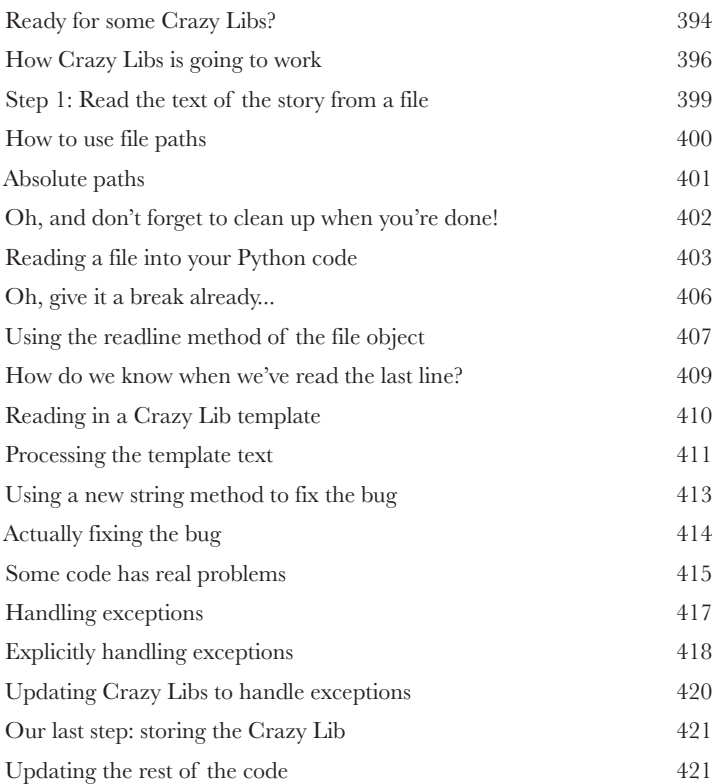

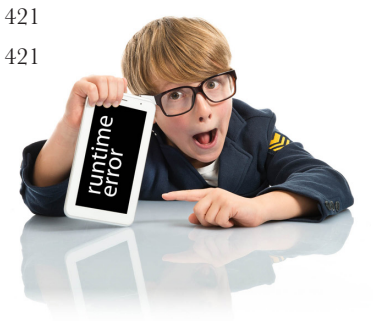

# You Really Should Get Out More using web apis

**You've been writing some great code, but you really need to get out more.** There's a whole world of **data** just waiting for you on the web: Need weather data? Or how about access to a huge database of recipes? Or are sports scores more your thing? Maybe a music database of artists, albums, and songs? They're all out there for the taking from **Web APIs**. To use them all you need is to learn a bit more about how the web works, how to speak the local web lingo, and how to use a couple of new Python modules: requests and json. In this chapter we're going to explore Web APIs and take your Python skills to new heights; in fact, we're going to take them all the way to outer space and back.

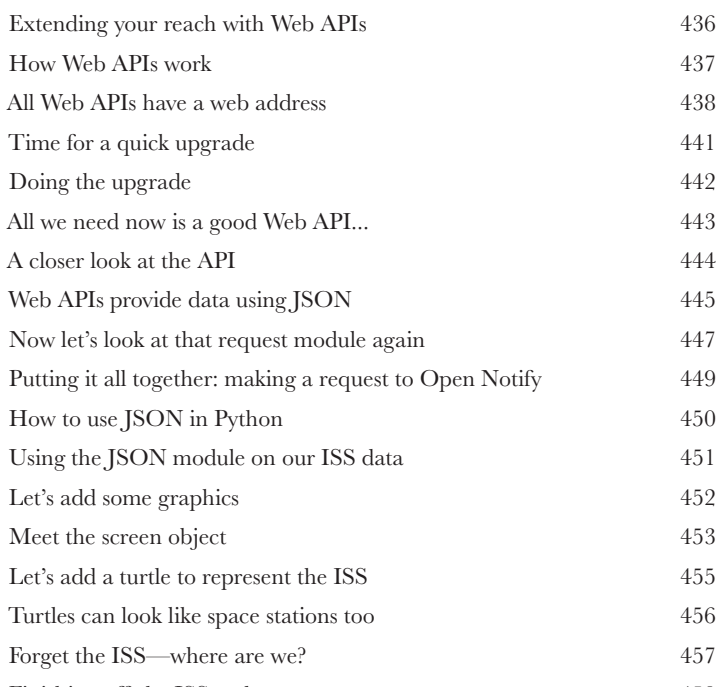

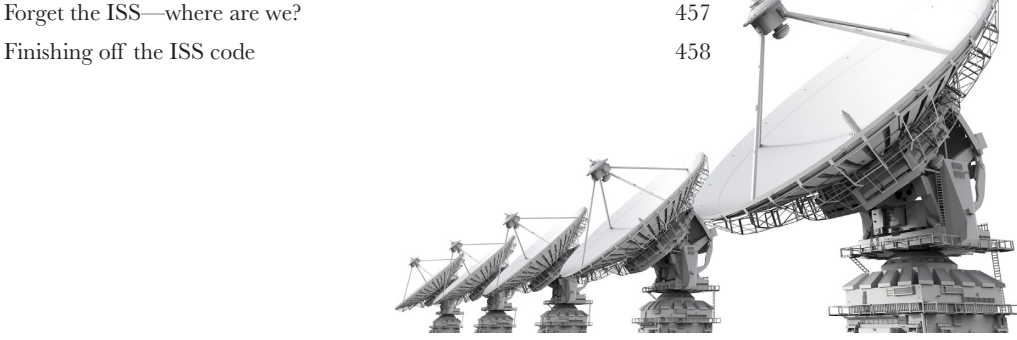

### widgets, events, and emergent behavior

# **11 Getting Interactive**<br>
You've certainly written some graphical approximately

**You've certainly written some graphical applications, but you haven't created a real user interface yet.** That is, you haven't written anything that lets the user interact with a graphical user interface (otherwise known as a GUI). To do that you need to adopt a new way of thinking about how a program executes, one that is more **reactive**. Wait, did the user just click on that button? Your code better know how to react and what to do next. Coding for interfaces is quite different from the typical procedural method we've been using, and it requires a different way of thinking about the problem. In this chapter you're going to write your first real GUI, and no, we're not going to write a simple to-do list manager or height/weight calculator, we're going to do something far more interesting. We're going to write an artificial life simulator with emergent behavior.

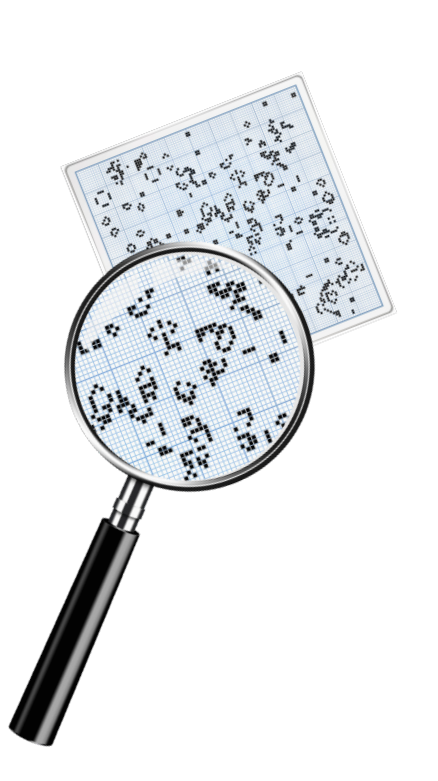

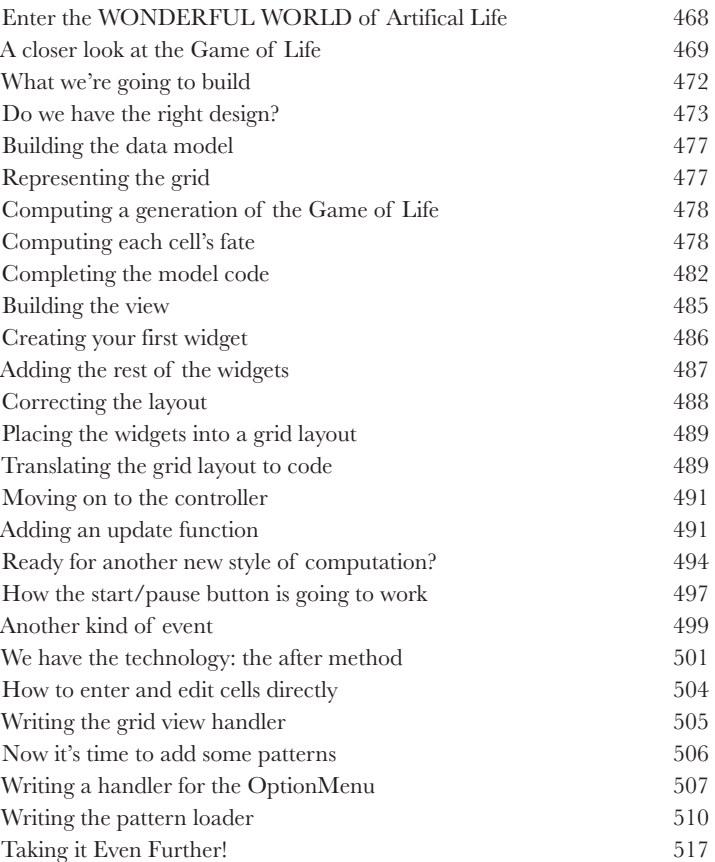

12

### object-oriented programming

A Trip to Objectville

**In this book you've used functions to abstract your code.** And you've approached coding in a **procedural manner** using simple statements, conditionals, and for/while loops with functions—none of this is exactly **object-oriented**. In fact, it's not object-oriented *at all!* We have looked at objects and how to use them in our code, but you haven't created any objects of your own yet, and you haven't really approached designing your code in an object-oriented way. So, the time has come to leave this boring procedural town behind. In this chapter, you're going to find out why using objects is going to make your life so much better—well, better in a **programming sense** (we can't really help you with other areas of your life *and* your coding skills, all in one book).

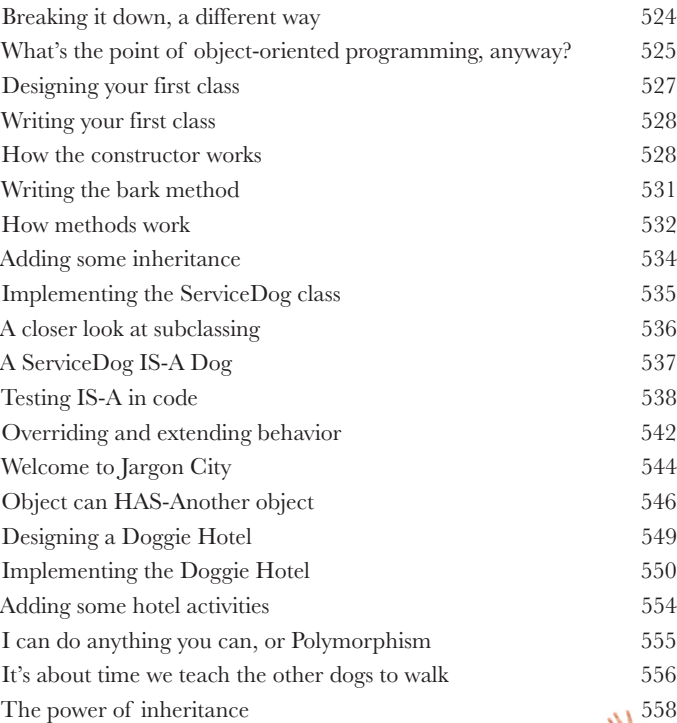

# appendix: leftovers The Top Ten Topics (We Didn't Cover)

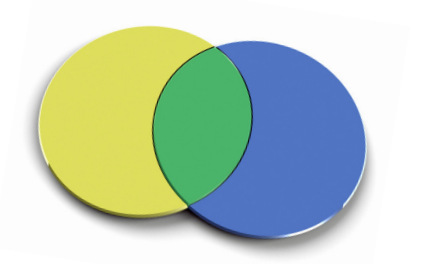

**We've covered a lot of ground, and you're almost finished with this book.**

We'll miss you, but before we let you go, we wouldn't feel right about sending you out into the world without a little more preparation. We can't possibly fit everything you'll need to know into this relatively small chapter. Actually, we *did* originally include everything you need to know about Python programming (not already covered by the other chapters), by reducing the type point size to .00004. It all fit, but nobody could read it. So we threw most of it away, and kept the best bits for this Top Ten appendix.

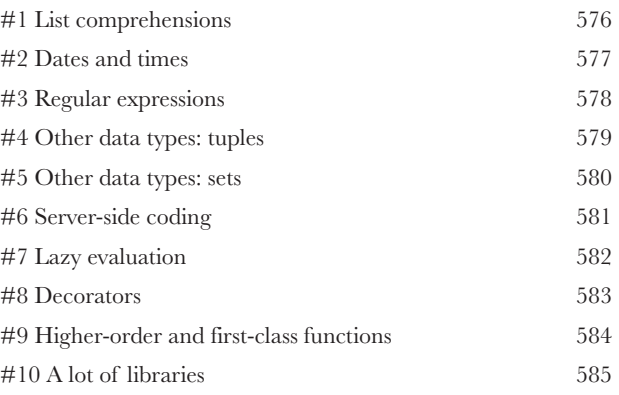

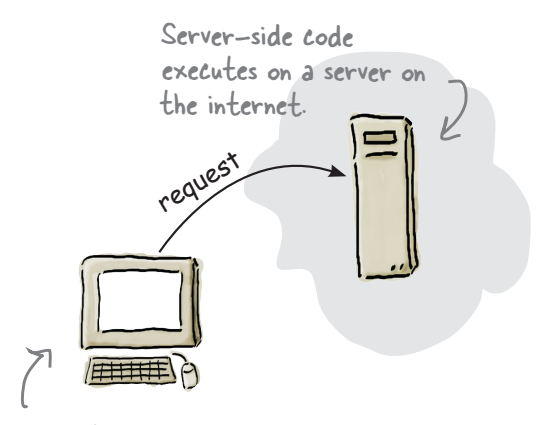

Client-side code executes on the client—that is, on your computer.

# how to use this book

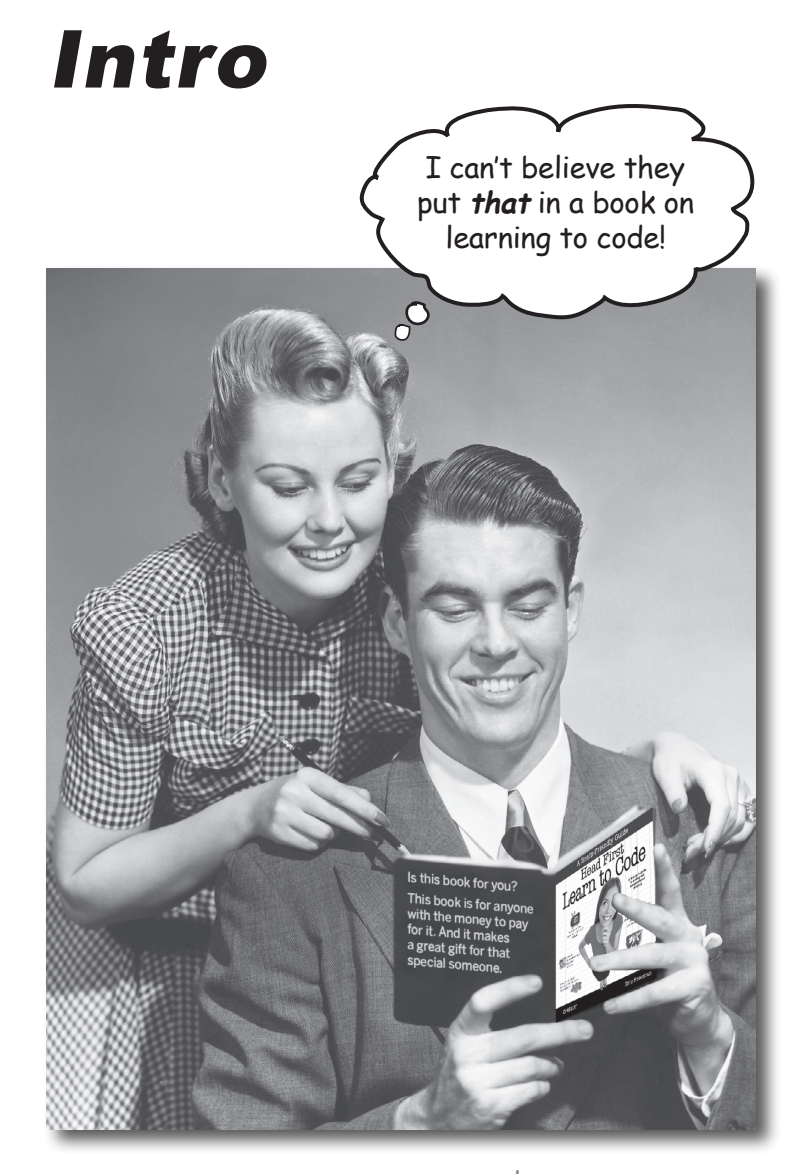

In this section, we answer the burning question: "So, why DID they put that in a book on learning to code?"

### Who is this book for?

If you can answer "yes" to all of these:

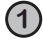

Do you want to **learn, understand,** and **remember** how to **program?**

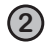

**2** Do you prefer **stimulating dinner party conversation**  to **dry, dull, academic lectures?**

this book is for you.

[Note from marketing: this book is for anyone with a credit card.]

This is NOT a reference book. *Head First Learn to Code* is a book designed for *learning* to code. It's not an encyclopedia of programming facts (you have Google for that, right?).

### Who should probably back away from this book?

If you can answer "yes" to any one of these:

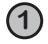

### **1 Are you completely new to computers?**

If you don't know your way around your computer, how to manage files and folders, how to install apps, or how to use a word processor, you should probably learn those first.

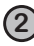

**2** Are you a kick-butt programmer looking for a **reference book?**

**3** Are you **afraid to try something different**? Would you rather have a root canal than mix stripes with plaid? Do you believe that a technical book can't be serious if we have fun learning to code?

this book is not for you.

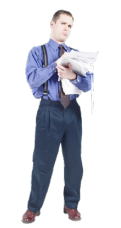

# We know what you're thinking.

"How can this be a serious book?"

"What's with all the graphics?"

"Can I actually learn it this way?"

### And we know what your brain is thinking.

Your brain craves novelty. It's always searching, scanning, *waiting* for something unusual. It was built that way, and it helps you stay alive.

Today, you're less likely to be a tiger snack. But your brain's still looking. You just never know.

So what does your brain do with all the routine, ordinary, normal things you encounter? Everything it *can* to stop them from interfering with the brain's *real* job—recording things that *matter*.It doesn't bother saving the boring things; they never make it past the "this is obviously not important" filter.

How does your brain *know* what's important? Suppose you're out for a day hike and a tiger jumps in front of you. What happens inside your head and body?

Neurons fire. Emotions crank up. *Chemicals surge*.

And that's how your brain knows…

### This must be important! Don't forget it!

But imagine you're at home, or in a library. It's a safe, warm, tigerfree zone. You're studying. Getting ready for an exam. Or trying to learn some tough technical topic your boss thinks will take a week, 10 days at the most.

Just one problem. Your brain's trying to do you a big favor. It's trying to make sure that this *obviously* non-important content doesn't clutter up scarce resources. Resources that are better spent storing the really *big* things. Like tigers. Like the danger of fire. Like how you should never again snowboard in shorts.

And there's no simple way to tell your brain, "Hey brain, thank you very much, but no matter how dull this book is, and how little I'm registering on the emotional Richter scale right now, I really *do*  want you to keep this stuff around."

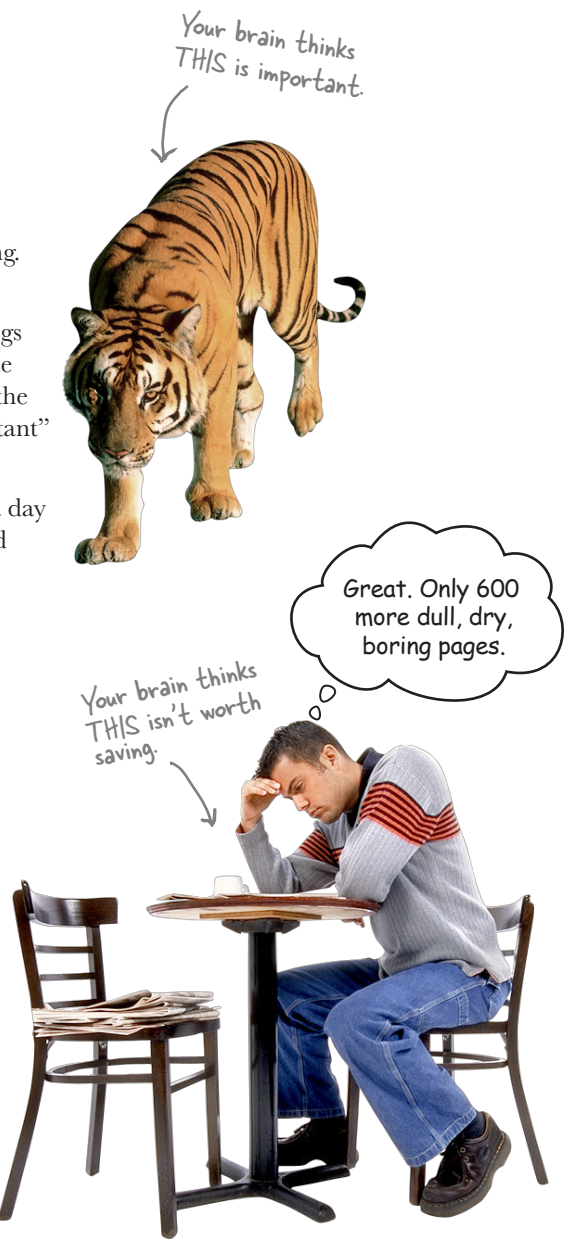

# **We think of a "Head First" reader as a learner.**

**So what does it take to learn something? First, you have to get it, then make sure you don't forget it. It's not about pushing facts into your head. Base<sup>d</sup> on the latest research in cognitive science, neurobiology, and educationa<sup>l</sup> psychology, learning takes a lot more than text on a page. We know what turns your brain on.** Your code

# Some of the Head First learning principles:

Make it visual. Images are far more memorable than words alone, and make learning much more effective (up to 89% improvement in recall and transfer studies). It also makes things more understandable. Put the words within or near the graphics they relate to, rather than on the bottom or on another page, and learners will be up to twice as likely to solve problems related to the content.

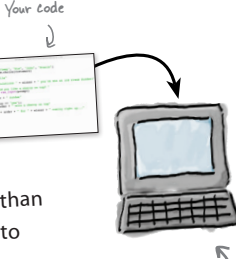

The Python Interpreter

I really think you'll want to abstract that code into a function.

> Don't just learn to code—learn to think computationally.

Use a conversational and personalized style. In recent studies, students performed up to 40% better on post-learning tests if the content spoke directly to the reader, using a first-person, conversational style rather than taking a formal tone. Tell stories instead of lecturing. Use casua<sup>l</sup> language. Don't take yourself too seriously. Which would you pay more attention

to: a stimulating dinner party companion, or a lecture?

Get the learner to think more deeply. In other words, unless you actively flex your neurons, nothing much happens in your head. A reader has to be motivated, engaged, curious, an<sup>d</sup> inspired to solve problems, draw conclusions, and generate new knowledge. And for that, you need challenges, exercises and

thought-provoking questions, and activities that involve both sides of the brain and multiple senses.

Get—and keep—the reader's attention. We've all had the "I really want to learn this, but I can't stay awake past page one" experience. Your brain pays attention to things that are ou<sup>t</sup>

Now that I have your attention, you should be more careful using global variables.

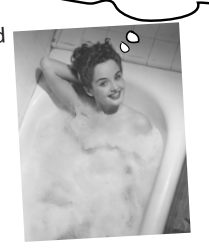

of the ordinary, interesting, strange, eye-catching, unexpected. Learning a new, tough, technical topic doesn't have to be boring. Your brain will learn much more quickly if it's not.

Touch their emotions. We now know that your ability to remember something is largely dependent on its emotional content. You remember what you care about. You remember when you *feel* something. No, we're not talking heart-wrenching stories about a boy and his dog. We're talking emotions like surprise, curiosity, fun, "what the…?" , and the feeling of "I rule!" that comes when you solve a puzzle, learn something everybody else thinks is hard, or realize you know something that "I'm more technical than thou" Bob from Engineering *doesn't*.

### Metacognition: thinking about thinking

If you really want to learn, and you want to learn more quickly and more deeply, pay attention to how you pay attention. Think about how you think. Learn how you learn.

Most of us did not take courses on metacognition or learning theory when we were growing up. We were *expected* to learn, but rarely *taught* how to learn.

But we assume that if you're holding this book, you really want to learn how to code to create programs and apps. And you probably don't want to spend a lot of time. And you want to *remember* what you read, and be able to apply it. And for that, you've got to *understand* it. To get the most from this book, or *any* book or learning experience, take responsibility for your brain.

The trick is to get your brain to see the new material you're learning as Really Important. Crucial to your well-being. As important as a tiger. Otherwise, you're in for a constant battle, with your brain doing its best to keep the new content from sticking.

### So how DO you get your brain to think coding is as important as a tiger?

There's the slow, tedious way, or the faster, more effective way. The slow way is about sheer repetition. You obviously know that you *are* 

able to learn and remember even the dullest of topics, if you keep pounding on the same thing. With enough repetition, your brain says, "This doesn't *feel* important to him, but he keeps looking at the same thing *over* and *over* and *over*, so I suppose it must be."

The faster way is to do *anything that increases brain activity,* especially different *types* of brain activity. The things on the previous page are a big part of the solution, and they're all things that have been proven to help your brain work in your favor. For example, studies show that putting words *within* the pictures they describe (as opposed to somewhere else in the page, like a caption or in the body text) causes your brain to try to make sense of how the words and picture relate, and this causes more neurons to fire. More neurons firing = more chances for your brain to *get* that this is something worth paying attention to, and possibly recording.

A conversational style helps because people tend to pay more attention when they perceive that they're in a conversation, since they're expected to follow along and hold up their end. The amazing thing is, your brain doesn't necessarily *care* that the "conversation" is between you and a book! On the other hand, if the writing style is formal and dry, your brain perceives it the same way you experience being lectured to while sitting in a roomful of passive attendees. No need to stay awake.

But pictures and conversational style are just the beginning.

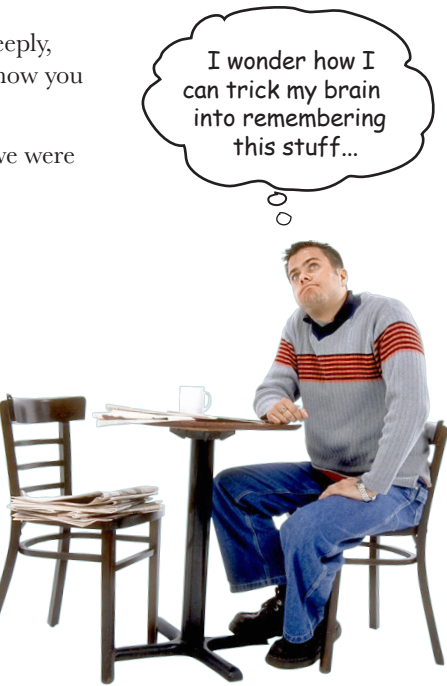

# Here's what WE did:

We used *pictures*, because your brain is tuned for visuals, not text. As far as your brain's concerned, a picture really *is* worth 1,024 words. And when text and pictures work together, we embedded the text *in* the pictures because your brain works more effectively when the text is *within* the thing the text refers to, as opposed to in a caption or buried in the text somewhere.

We used *redundancy*, saying the same thing in *different* ways and with different media types, and *multiple senses*, to increase the chance that the content gets coded into more than one area of your brain.

We used concepts and pictures in **unexpected** ways because your brain is tuned for novelty, and we used pictures and ideas with at least *some emotional content*, because your brain is tuned to pay attention to the biochemistry of emotions. That which causes you to *feel* something is more likely to be remembered, even if that feeling is nothing more than a little *humor*, *surprise,* or *interest.*

We used a personalized, *conversational style*, because your brain is tuned to pay more attention when it believes you're in a conversation than if it thinks you're passively listening to a presentation. Your brain does this even when you're *reading*.

We included more than 120 *activities*, because your brain is tuned to learn and remember more when you *do* things than when you *read* about things. And we made the exercises challenging-yet-doable, because that's what most *people* prefer.

We used **multiple learning styles**, because *you* might prefer step-by-step procedures, while someone else wants to understand the big picture first, while someone else just wants to see a code example. But regardless of your own learning preference, *everyone* benefits from seeing the same content represented in multiple ways.

We include content for *both sides of your brain*, because the more of your brain you engage, the more likely you are to learn and remember, and the longer you can stay focused. Since working one side of the brain often means giving the other side a chance to rest, you can be more productive at learning for a longer period of time.

And we included *stories* and exercises that present *more than one point of view,* because your brain is tuned to learn more deeply when it's forced to make evaluations and judgments.

We included *challenges*, by providing exercises and by asking *questions* that don't always have a straight answer, because your brain is tuned to learn and remember when it has to *work*  at something. Think about it—you can't get your *body* in shape just by *watching* people at the gym. But we did our best to make sure that when you're working hard, it's on the *right* things. That *you're not spending one extra dendrite* processing a hard-to-understand example, or parsing difficult, jargon-laden, or overly terse text.

We used *people*. In stories, examples, pictures, and so on, because, well, *you're* a person. And your brain pays more attention to *people* than it does to *things*.

We used an **80/20** approach. We assume that if you're going to be a kick-butt programmer, this won't be your only book. So we don't talk about *everything*. Just the stuff you'll actually *need*.

**Be the Python interpreter**

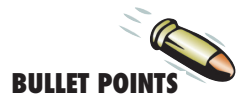

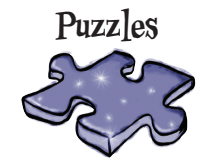

They're coming along with us.

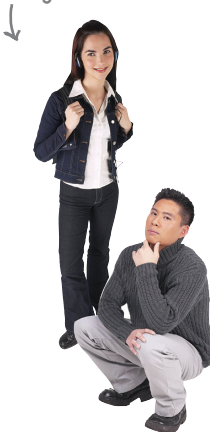

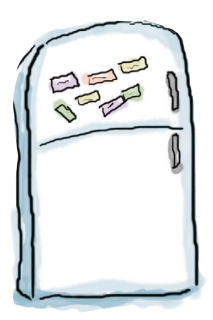

### Here's what YOU can do to bend your brain into submission

So, we did our part. The rest is up to you. These tips are a starting point; listen to your brain and figure out what works for you and what doesn't. Try new things.

Cut this out and stick it on your refrigerator.

### **1** Slow down. The more you understand, the less you have to memorize.

Don't just *read*. Stop and think. When the book asks you a question, don't just skip to the answer. Imagine that someone really *is* asking the question. The more deeply you force your brain to think, the better chance you have of learning and remembering.

### **2** Do the exercises. Write your own notes.

We put them in, but if we did them for you, that would be like having someone else do your workouts for you. And don't just *look* at the exercises. **Use a pencil.** There's plenty of evidence that physical activity while learning can increase the learning.

### **3** Read the "There Are No Dumb Questions"

That means all of them. They're not optional sidebars—*they're part of the core content!*  Don't skip them.

### **4** Make this the last thing you read before bed. Or at least the last challenging thing.

Part of the learning (especially the transfer to long-term memory) happens *after* you put the book down. Your brain needs time on its own, to do more processing. If you put in something new during that processing time, some of what you just learned will be lost.

### **5** Drink water. Lots of it.

Your brain works best in a nice bath of fluid. Dehydration (which can happen before you ever feel thirsty) decreases cognitive function.

### **6** Talk about it. Out loud.

Speaking activates a different part of the brain. If you're trying to understand something, or increase your chance of remembering it later, say it out loud. Better still, try to explain it out loud to someone else. You'll learn more quickly, and you might uncover ideas you hadn't known were there when you were reading about it.

### **7** Listen to your brain.

Pay attention to whether your brain is getting overloaded. If you find yourself starting to skim the surface or forget what you just read, it's time for a break. Once you go past a certain point, you won't learn faster by trying to shove more in, and you might even hurt the process.

**8** Feel something!

Your brain needs to know that this *matters*. Get involved with the stories. Make up your own captions for the photos. Groaning over a bad joke is *still* better than feeling nothing at all.

### **9** Create something!

Apply this to something new you're designing, or rework an older project. Just do *something* to get some experience beyond the exercises and activities in this book. All you need is a pencil and a problem to solve…a problem that might benefit from programming.

### **10** Get sleep.

You've got to create a lot of new brain connections to learn to program. Sleep often; it helps.

## Read Me

This is a learning experience, not a reference book. We deliberately stripped out everything that might get in the way of learning whatever it is we're working on at that point in the book. And the first time through, you need to begin at the beginning, because the book makes assumptions about what you've already seen and learned.

### We want you to learn the thinking process behind programming.

Some might call that computer science, but here's a little secret: computer science isn't a science and it's not even all that much about computers (any more than astronomy is about telescopes). It's a way of thinking, otherwise known these days as computational thinking, and once you learn to think computationally, you'll be in a good position to apply that to any problem, environment, or programming language.

### In this book we use Python.

Learning to drive without a vehicle is a little academic. And learning to think computationally without a programming language is more of a thought experiment than a marketable skill. So, in this book we use the very popular Python language. We'll tell you more about its accolades in Chapter 1, but whether you're a hobbyist or hoping to land a sixfigure software development position, Python is a good place to start (and maybe end).

### We don't exhaustively cover every aspect of the Python language.

Not even close. There's a lot you can learn about Python. This book is not a reference book, it's a learning book, so it doesn't cover everything there is to know about Python. Our goal is to teach you the fundamentals of coding and computational thinking so that you can pick up a book on *any programming language* and not feel totally lost.

### You can use a Mac or PC, or Linux for that matter.

As Python is our primary vehicle used in this book and it is cross-platform, you can use whatever operating system you're used to. Most of the screenshots in this book are from a Mac, but they should look similar on your PC or Linux box.

### This book advocates well-structured and readable code based

**on best practices.** You want to write code that you and other people can read and understand, code that will still work in next year's version of Python. In this book we're going to teach you to write clear, well-organized code from the get-go—code you can be proud of, code you'll want to frame and put on the wall (just take it down before you bring your date K over). The only thing that differs from what we'd write as professional code is that this book uses handwritten annotations next to code to explain what the code is doing. We found this works better in a learning book than traditional comments in code (if you have no idea what we're talking about, you will; just give it a few chapters). But don't worry because we'll teach you how to document your code and we'll show you examples of how we'd document our own code. All that said, we're interested in teaching you to write code in the most straightforward way so you can get the job done and move on to better things.

Annotations like this

### Programming is serious business. You're going to have to work,

**sometimes hard.** A programmer has a different mindset, a different way of thinking about the world. At times you're going to find coding very logical, while at other times it can be very abstract, if not downright mind bending. Some programming concepts take time to sink into your brain—you actually do have to sleep on them before you'll get it. But no worries; we're going to do all that in a brain-friendly way. Just take your time, give the concepts time to sink in, and go over the material multiple times if needed.

### The activities are NOT optional.

The exercises and activities in this book are *not* add-ons; they're part of the core content of the book. Some of them are to help with memory, some are for understanding, and some will help you apply what you've learned. If you skip them you will be missing large parts of the book (and you'll probably be very confused). The crossword puzzles are the only things you don't have to do, but they're good for giving your brain a chance to think about the words in a different context.

### The redundancy is intentional and important.

One distinct difference in a Head First book is that we want you to really get it. And we want you to finish the book remembering what you've learned. Most reference books don't have retention and recall as a goal, but this book is about learning, so you'll see some of the same concepts come up more than once.

### The examples are as lean as possible.

Our readers tell us that it's frustrating to wade through 200 lines of an example looking for the two lines they need to understand. Most examples in this book are shown within the smallest possible context, so that the part you're trying to learn is clear and simple. Don't expect all of the examples to be robust—they are written specifically for learning, and aren't always fully functional. That said, for the larger examples we also try to make them fun, fascinating, and downright cool—something you'd want to show your friends and family.

We've placed all the example files on the web so you can download them. You'll find them at *<http://wickedlysmart.com/hflearntocode>*.

### The Brain Power exercises don't usually have answers.

For some of them, there is no right answer, and for others, part of the learning experience of the Brain Power activities is for you to decide if and when your answers are right. In some of the Brain Power exercises, you will find hints to point you in the right direction.

### Get the code examples, help, and discussion online.

You'll find everything you need for this book online at *[http://wickedlysmart.com/](http://wickedlysmart.com/hflearntocode) [hflearntocode](http://wickedlysmart.com/hflearntocode)*, including code sample files and additional support material.

Operators are NOT standing by, but you can get all the code and samples files you'll need at http://wickedlysmart.com/ hflearntocode.

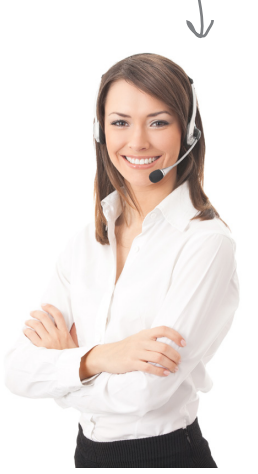

## You're going to have to install Python

More than likely your computer is either not going to have Python installed, or it's not going to have the right version of Python installed. In this book we use Python 3, which at the time of writing was version 3.6. So, you'll need to install version 3.6 or later. Here's how:

**• For macOS**, open your browser and enter:

*<https://www.python.org/downloads>*

On this page you should see the macOS download links. If not, look under the Downloads menu on the page.

- 1. Click the Download button for Python 3.x (where x is the latest version). Do not download version 2.7.
- 2. Once the installer is downloaded, open the installation package in your downloads folder and follow the installation instructions.
- 3.After you've completed the install, navigate to your *Applications* folder, under which you'll find the *Python 3.x* folder. To test your installation, double click the IDLE application in the *Python 3.x* folder:

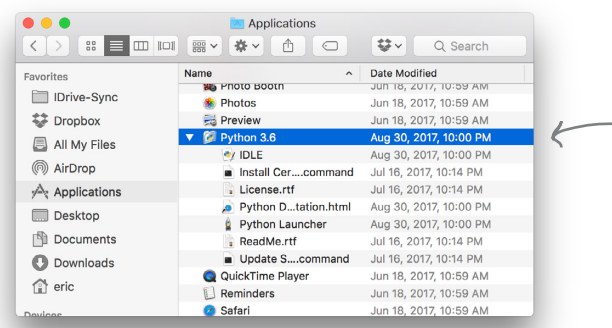

4.When the IDLE application appears on your screen, you should see something similar to the screenshot below. If not, recheck your installation for any errors that might have occurred.

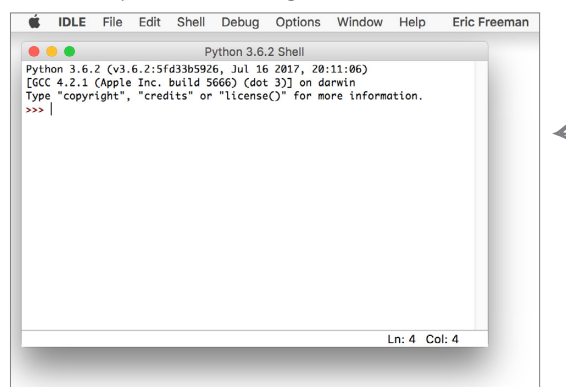

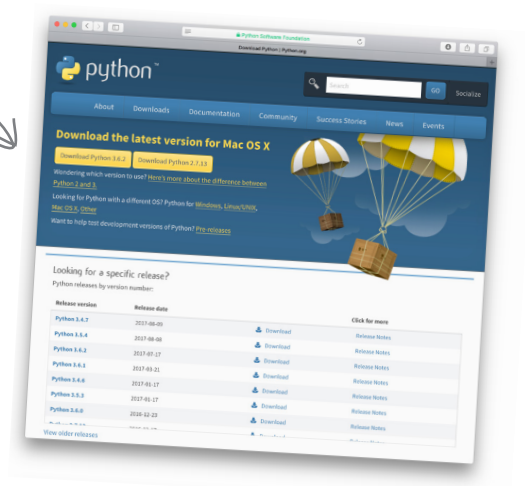

Note that you'll need administrator privileges to install Python—if you commonly install apps, you should be fine; otherwise, ask your administrator for help.

The IDLE app is located in the Python 3.x folder, which you'll find in the Applications folder. We'll talk more about what IDLE is in the first chapter.

It's a good idea to add IDLE to your dock if you haven't already, as we'll be using it a fair bit in this book. To do that control-click the icon in the dock and choose Options > Keep in Dock from the pop-up menu.

You can choose the IDLE > Quit IDLE menu option to exit the application.
**• For Windows**, open your browser and enter:

*<https://www.python.org/downloads>*

- 1. Click the Download button for Python 3.x (where x is the latest version). Do not download version 2.7.
- 2. Choose to either save or run the executable installer. If the latter, click to run the installer after you've downloaded it.
- 3.When you see the installer window appear on your screen, make sure the "Add Python to PATH" checkbox is checked at the bottom of the installer, then click "Install Now."
- 4.After you've completed the install, navigate using the Start button to **All Programs,** and in your list of apps you should see a menu option for Python 3.x (with your version number in place of the x). Under the Python menu you'll see choices for Python 3.x, documentation, and IDLE, which is an editor we will also be using in this book.
- 5.To test, click the IDLE menu item; when the IDLE application appears on your screen, you should see something similar to the screenshot below. If not, recheck your installation and any errors that might have occurred.

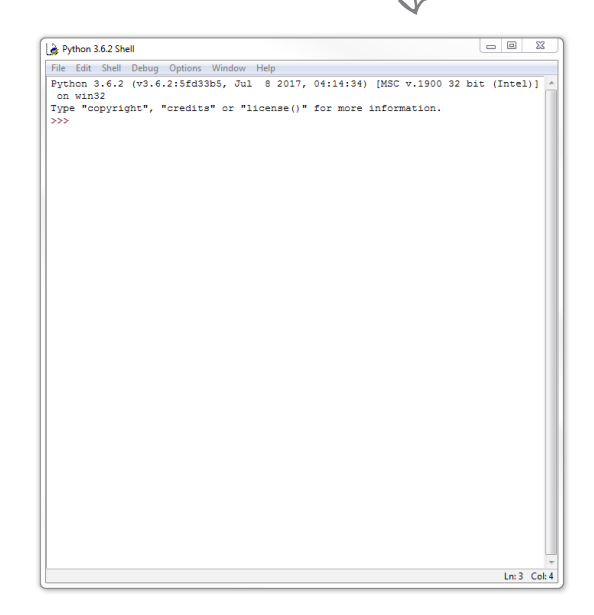

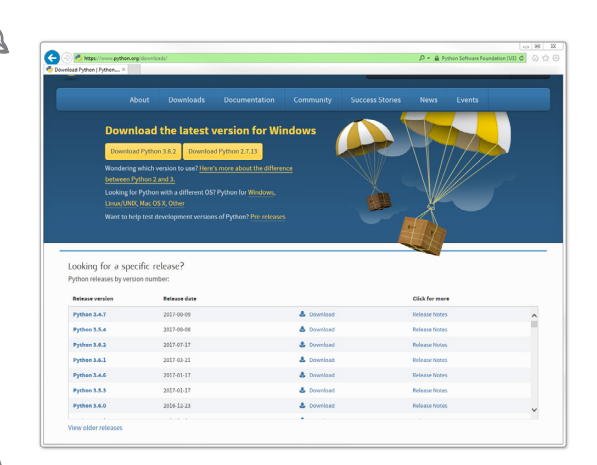

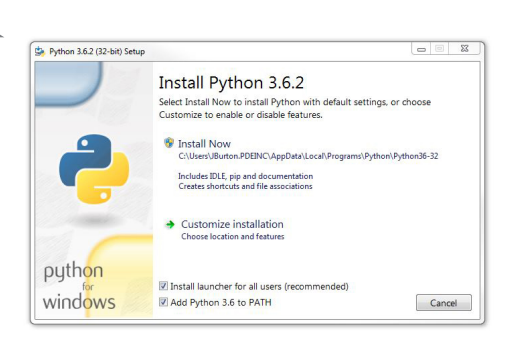

You can choose the IDLE > Quit IDLE menu option to exit the application.

> Note to Linux users: We're not worried about you; let's be real, you know what you're doing. Just grab the approriate distribution from python.org

## A word on organizing your code

Your *source code* is all the code you'll be writing with this book. We recommend keeping your code organized on a per-chapter basis and throughout the book we've assumed that you'll be creating one folder per chapter, like this:

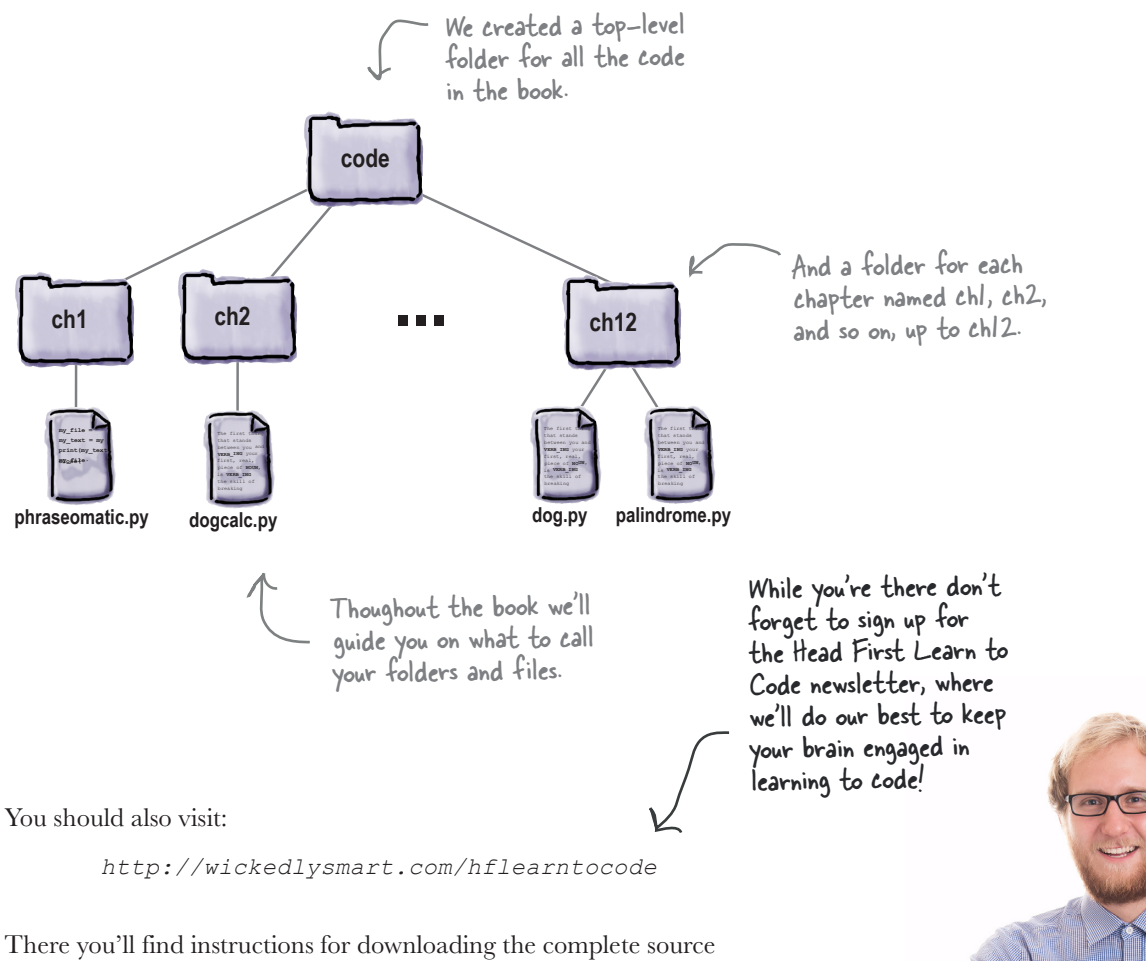

code for the book. In this code you'll find our versions of the programs you're going to write as well as a few data files and images you'll need. We do ask that you take the time to type in the programs yourself (this will help you develop your muscle memory for coding and help things sink into your brain), but if you run into any issues you just can't figure out, you can always compare your code with ours to see where you might have made a mistake.

## Acknowledgments\*

A huge thanks goes out first to my esteemed technical reviewers: **Elisabeth Robson** carefully and expertly reviewed the manuscript with a keen Head First and computer science eye. **Josh Sharfman** was the MVP reviewer who added depth and quality to every

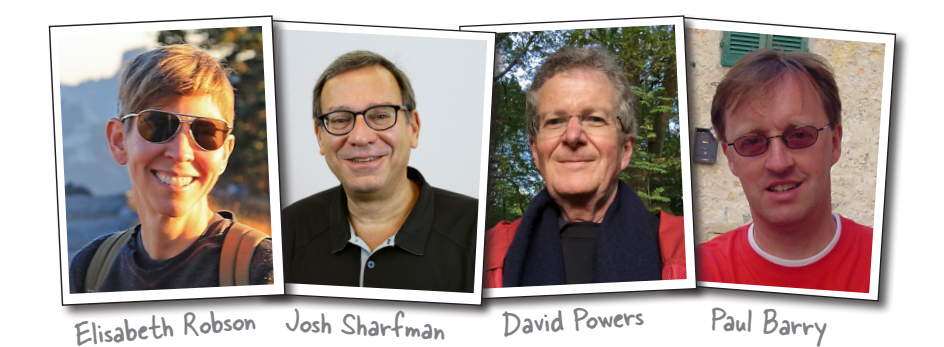

corner of the book. **David Powers**, in his usual style, rigorously scoured the technical text (his Harry Potter knowledge ain't too shabby either). And veteran Head First author **Paul Barry** provided a much-needed Python critical eye. In addition, my **review team** (listed on the next page) was invaluable across every aspect of reviewing the book.

My biggest thanks to my editors, **Jeff Bleiel**, **Dawn Schanafelt**, and **Meghan Blanchette**. Meghan was instrumental in getting this book off the ground, Dawn carefully saw it through its early developmental stages, and Jeff drove the book through to its publication.

Also a big thanks to the entire O'Reilly team including **Susan Conant, Rachel Roumeliotis,** and **Melanie Yarbrough**. At WickedlySmart, thanks to **Jamie Burton** for all her help, including early reader surveys and managing the review team forum. And as always, thanks to **Bert Bates** and **Kathy Sierra** for inspiration, interesting discussion, and all their help solving writing conundrums. Thanks to **Cory Doctorow** for his support and for lending his writing to Chapter 7.

Finally, a number of individuals and organizations unknowingly inspired aspects of this book, including **Daniel P. Friedman**, **Nathan Bergey**, the **Raspberry Pi Foundation,** and **Socratica**.

Jeff Bleiel

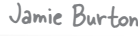

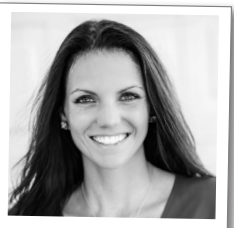

Bert Bates

Kathy Sierra

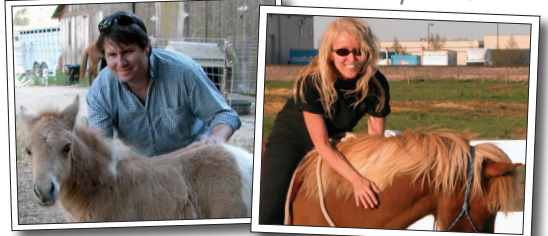

\*The large number of acknowledgments is because we're testing the theory that everyone mentioned in a book acknowledgment will buy at least one copy, probably more, what with relatives and everything. If you'd like to be in the acknowledgment of our *next* book, and you have a large family, write to us.

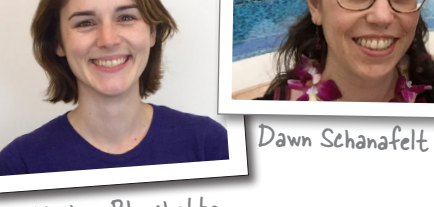

Meghan Blanchette

## The Review Team

### *Meet the review team!*

An amazing group of people took on reviewing this book. With backgrounds from **newbie** to **expert**, and professions as diverse as **architect**, **dentist**, **elementary school teacher**, **real estate agent,** and **AP computer science teacher**, they participated across the globe from **Albania** to **Australia**, from **Kenya** to **Kosovo**, from the **Netherlands** to **Nigeria** to **New Zealand**.

This group read every page, did every exercise, and entered and executed every line of code, providing feedback and encouragement over 600 pages. They also, on their own, worked as a team, helping each other through new concepts, double-checking errors, and locating problems in the text and code.

*Every reviewer here made significant contributions to this book and vastly improved its quality.*

## **Thank you!**

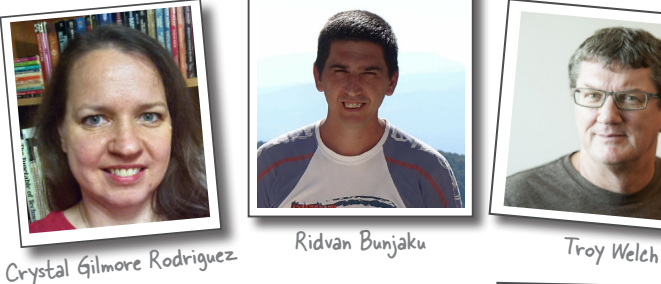

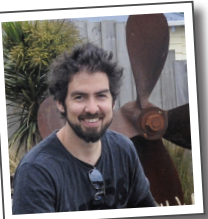

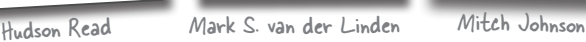

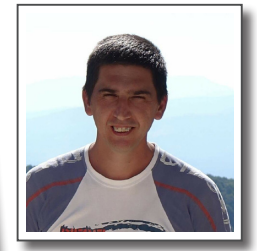

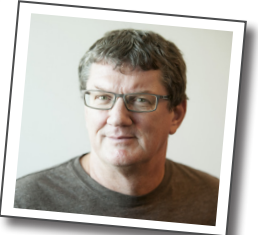

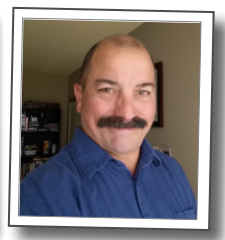

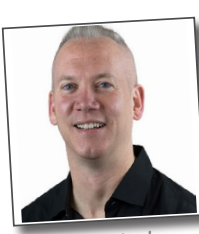

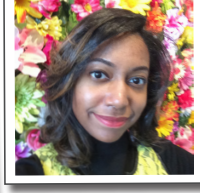

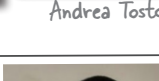

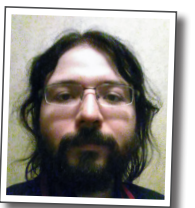

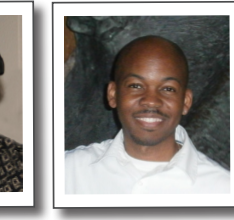

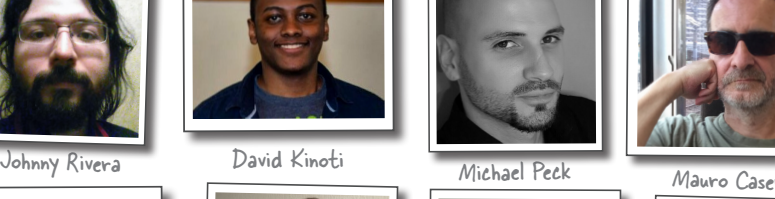

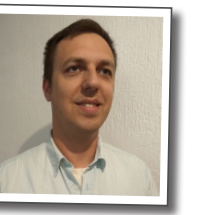

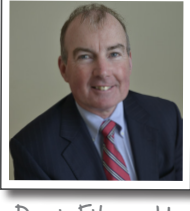

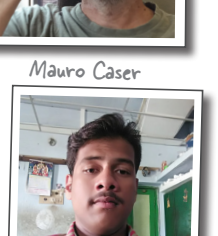

Alfred J. Speller Tiron Andric Dennis Fitzgerald Abdul Rahman Shaik

Benjamin E. Hall Alfred J. Speller Tiron Andric Dennis Fitzgerald

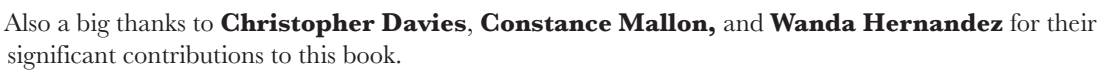

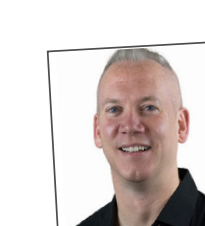

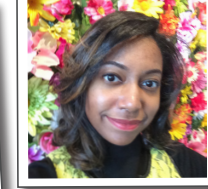

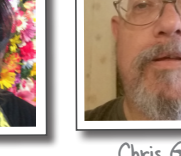

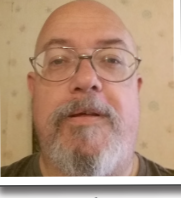

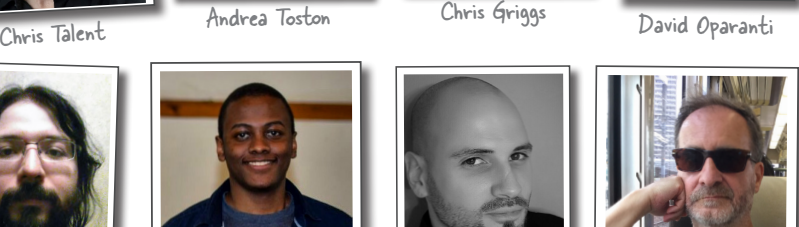

1 thinking computationally

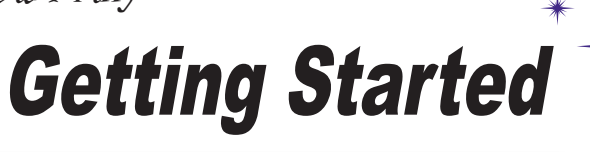

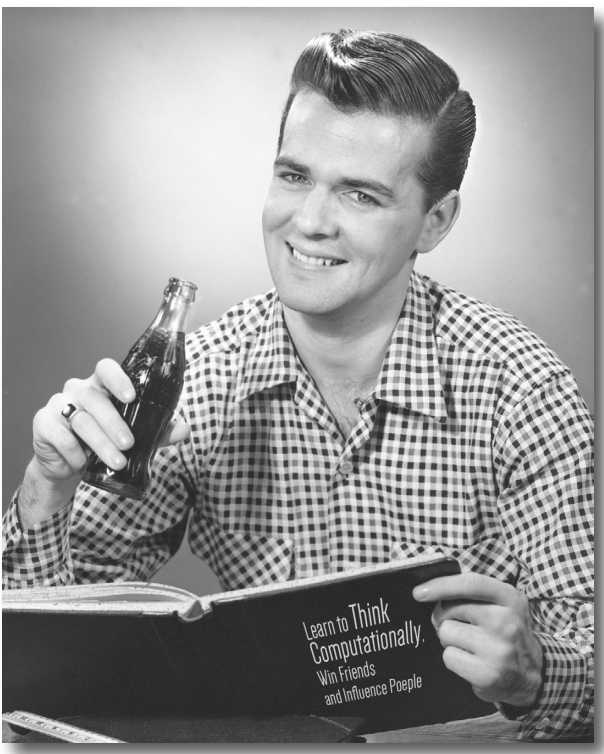

### **Knowing how to think computationally puts you in**

**control**. It's no secret the world around you is becoming more connected, more configurable, more programmable, and more, well, **computational**. You can remain a passive participant, or you can *learn to code*. When you can code, you're the director, the creator—you're telling all those computers what they should be doing *for you*. When you can code, you control your own destiny (or at least you'll be able to program your internet-connected lawn sprinker system). But how do you learn to code? First, learn to **think computationally**. Next, you grab a **programming language** so you can speak the same lingo as your computer, mobile device, or anything with a CPU. What's in it for you? More time, more power, and more creative possibilities to do the things you really want to do. Come on, let's get started...

## Breaking it down

The first thing that stands between you and writing your first real piece of code is learning the skill of breaking problems down into achievable little actions that a computer *can do for you*. Of course, you and the computer will also need to be speaking a common language, but we'll get to that topic in just a bit.

Now breaking problems down into a number of steps may sound like  $a$  new skill, but it's actually something you do every day. Let's look at a simple example: say you wanted to break the activity of fishing down into a simple set of instructions that you could hand to a robot, who would do your fishing for you. Here's our first attempt to do that:

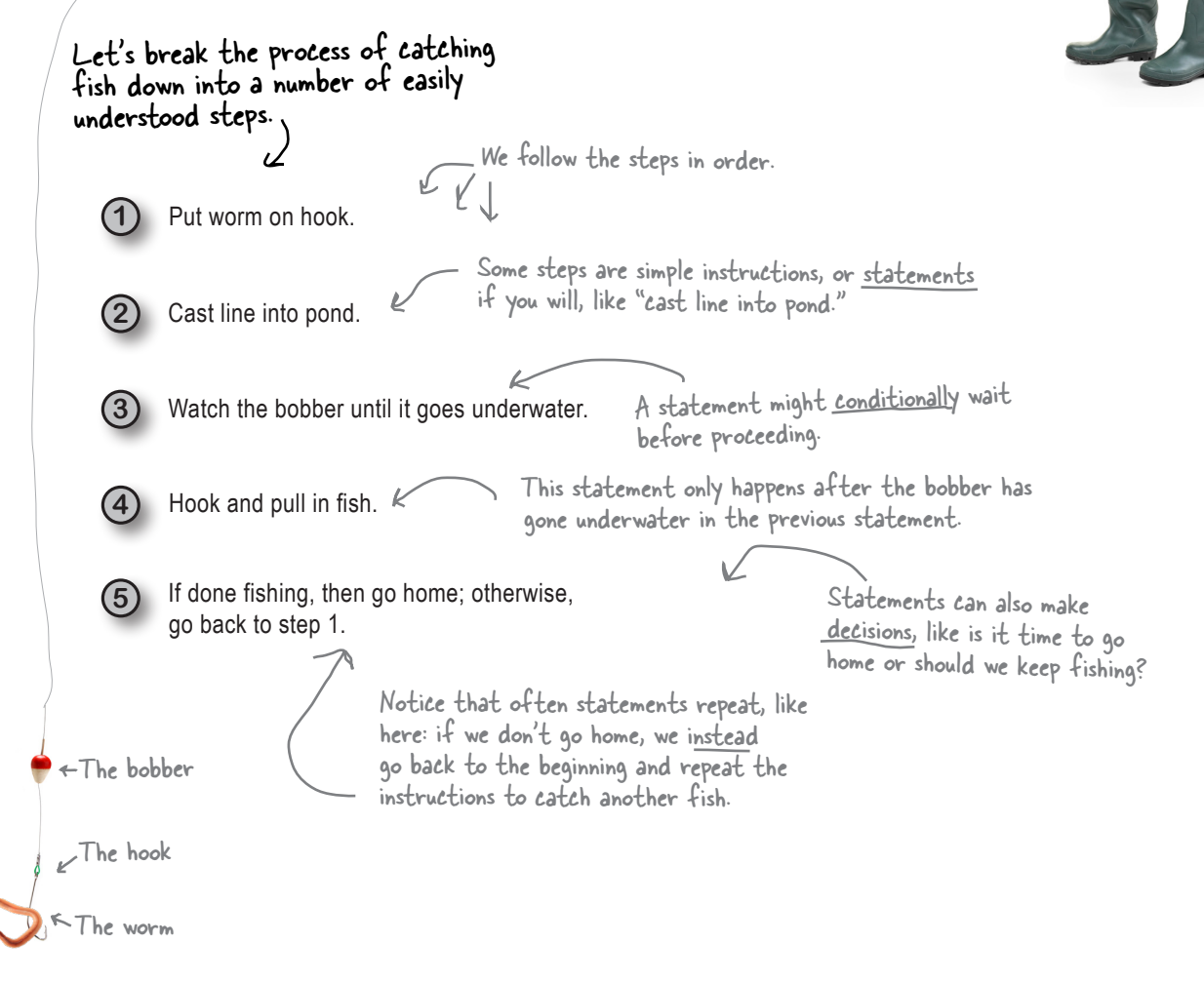

You can think of these statements as a nice **recipe** for fishing. Like any recipe, this one provides a set of steps that, when followed in order, will produce some result or outcome (in our case, hopefully, catching some fish).

Notice that most steps consist of a simple instruction, like "cast line into pond," or "pull in the fish." But also notice that other instructions are a bit different because they depend on a condition, like "is the bobber above or below water?" Instructions might also direct the flow of the recipe, like "if you haven't finished fishing, then cycle back to the beginning and put another worm on the hook." Or, how about a condition for stopping, as in "if you're done, then go home"?

You're going to find that these simple statements or instructions are the foundation of coding. In fact, every app or software program you've ever used has been nothing more than a (sometimes large) set of simple instructions to the computer that tell it what to do.

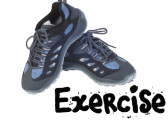

Real recipes don't just tell you *what to do*, they also include objects that are used in making a particular dish (like measuring cups, whisks, food processors, and of course ingredients). What objects are used in our fishing recipe? Circle all the objects in the fishing recipe on the previous page, and check your answer at the end of the chapter before moving on.

This is a workbook. You can write in it; in fact, we encourage it.

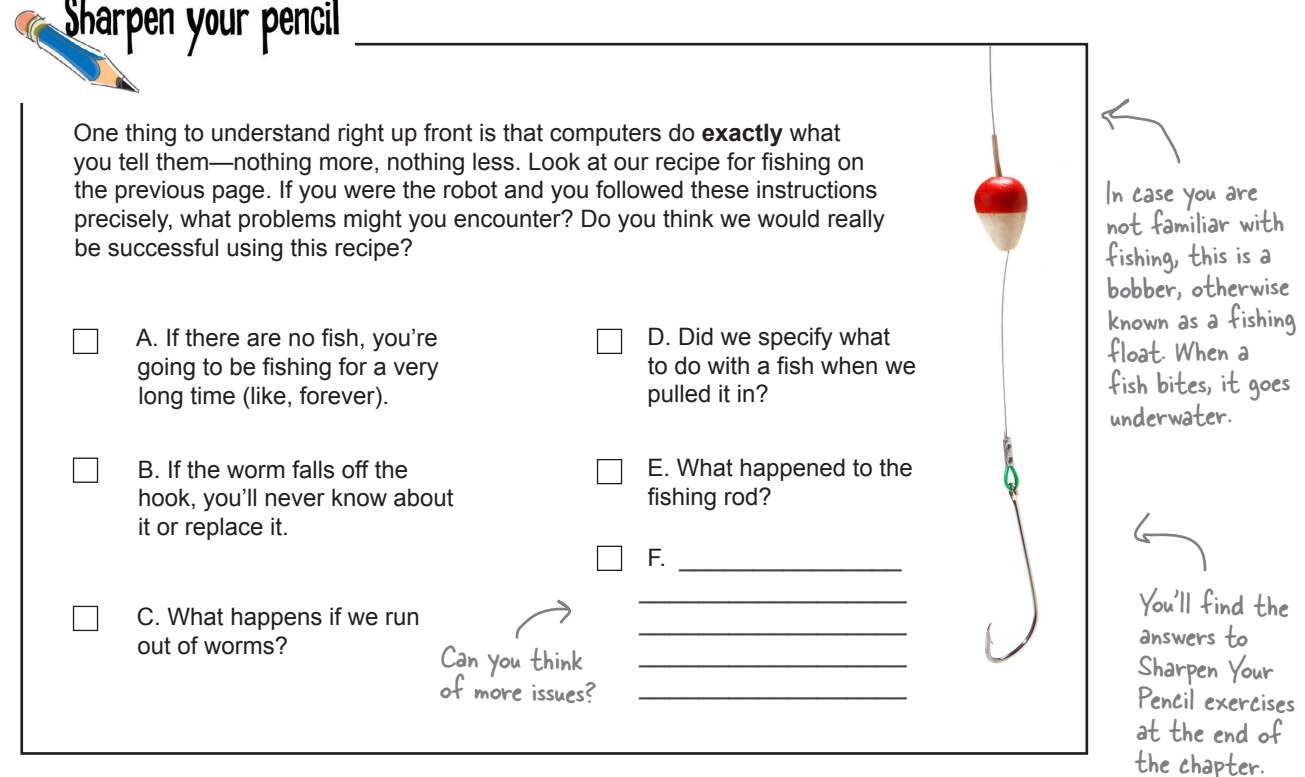

I bought this expensive technical book to learn to code and you're starting by telling me about recipes? That doesn't sound very promising or, well, technical.

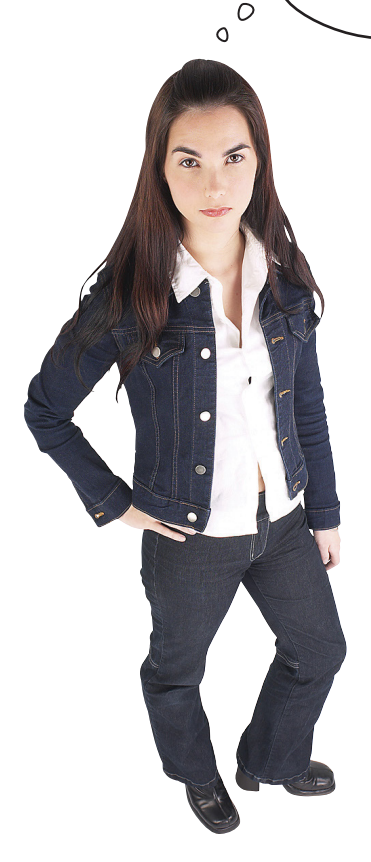

Just as there are many recipes for the same dish, with algorithms, you'll find there are many ways to solve the same problem. Some more tasty than others.

### Actually, a recipe is a perfectly good way

to describe a set of instructions to a computer. You might even run into that term loosely used here and there in more advanced programming books. Heck, you'll even find books on common software development techniques that are called cookbooks. That said, if you want to get technical we can—a computer scientist or serious software developer would commonly call a recipe an **algorithm**. What's an algorithm? Well, not much more than a recipe—it's a sequence of instructions that solves some problem. Often you'll find algorithms are first written in an informal form of code called **pseudocode**.

One thing to keep in mind is that, whether you're talking about a recipe, pseudocode, or an algorithm, the whole point is to work out a high-level description of how to solve a problem before you get into the nitty-gritty details of writing code that the computer can understand and execute.

In this book, you'll hear us interchange all these terms, where appropriate—and, oh, in your next job interview you might want to use the term *algorithm* or even *pseudocode* to ensure that larger signing bonus (but there's still nothing wrong with the word *recipe*).

More on pseudocode in a bit...

> As you'll see, this can make the task of coding more straightforward and less errorprone.

# $\triangle$ 200

## Code Magnets

Let's get a little practice with recipes algorithms. We put the Head First Diner's algorithm for making an three-egg omelet on the fridge to remember it, but someone came along and messed it up. Can you put the magnets back in the right order to make our algorithm work? Note that the Head First Diner makes two kinds of omelets: plain and cheese. **Make sure you check your answer at the end of the chapter.**

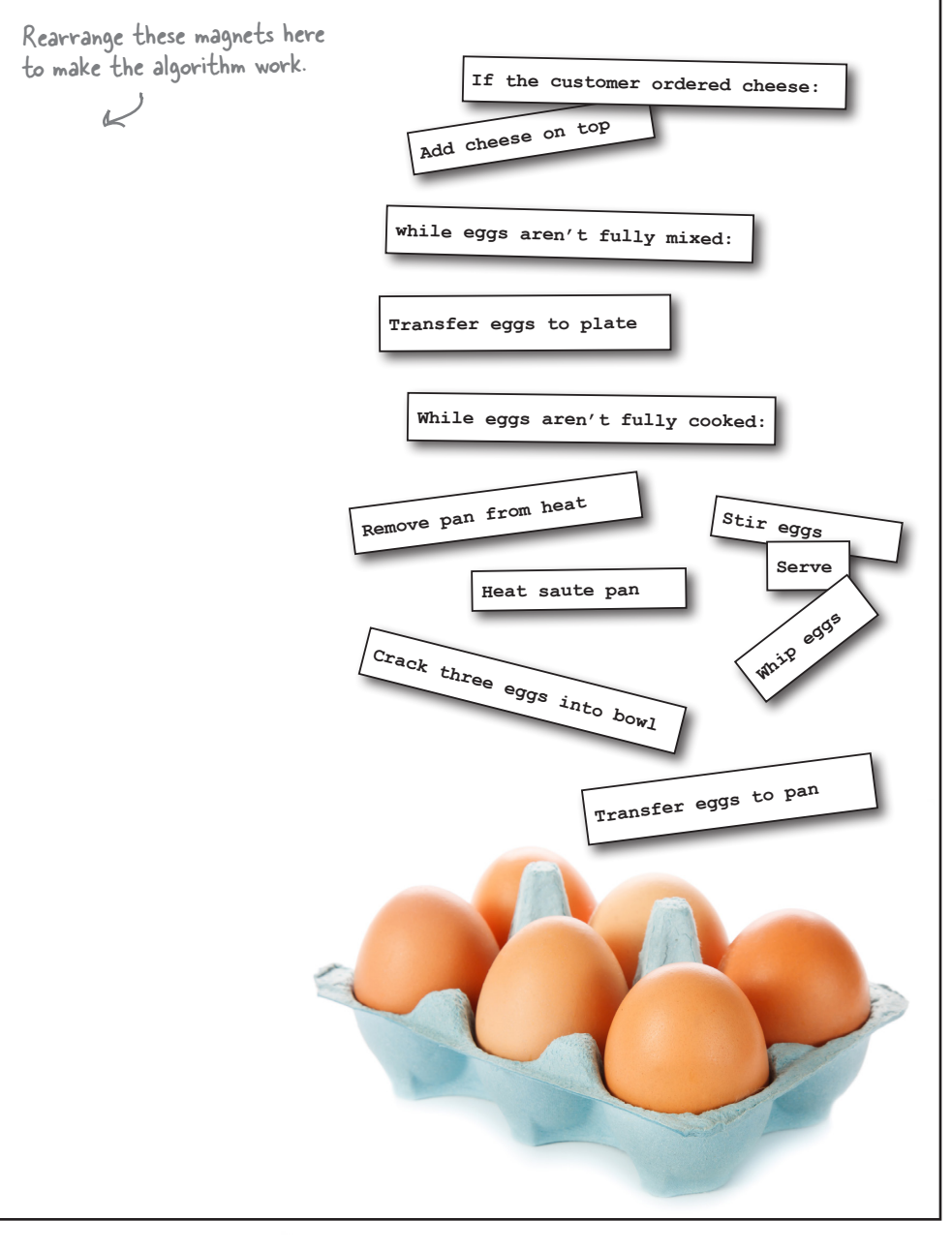

## How coding works

So you've got a task you want the computer to do for you, and you know you'll need to break that task down into a number of instructions the computer can understand, but how are you going to *actually tell* the computer to do something? That's where a programming language comes in—with a programming language you can describe your task in terms that *you and the computer* both understand. But before we take a deep dive into programming languages, let's look at the steps you'll take to actually write code:

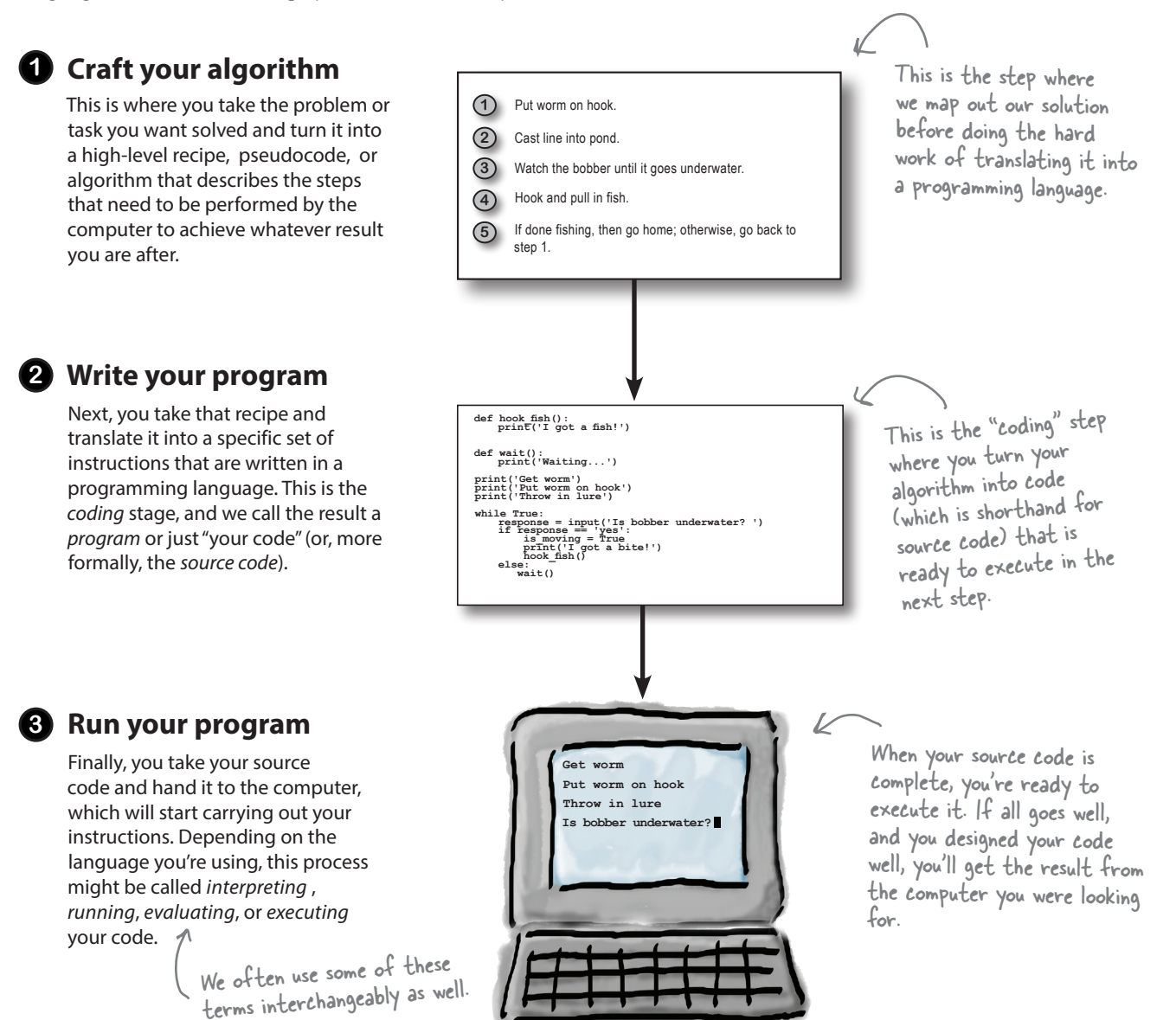

## Are we even speaking the same language?

Think of a **programming language** as a special-purpose language created expressly for specifying tasks to a computer. Programming languages give you a way to describe your recipes in a manner that is clear and precise enough that a computer can understand it.

To learn a programming language there are two things you need to nail down two things: what things can you say using the language, and what do those things mean? A computer scientist would call these the **syntax** and **semantics** of the language. Just stash those terms in the back of your brain for now; we'll be getting you up to speed on both as the book progresses.

Now, as it turns out, just like spoken languages, there are *many* programming languages, and, as you may already have figured out, in this book we're going to use the Python programming language. Let's get a little better feel for languages and Python...

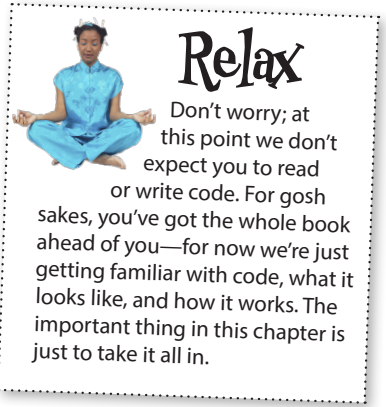

You'll find that the techniques you're learning in this book can be applied to just about any programming language you might encounter in the future.

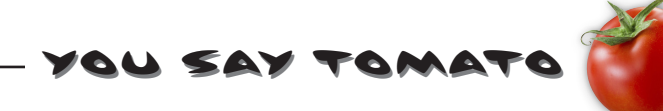

On the left you'll find some statements written in English, and on the right you'll find statements written in a programming language. Draw a line from each English statement to its corresponding code translation. We did the first one for you. Make sure you check your work with the solution at the end of the chapter before proceeding.

**Print "Hi there" on the screen. Pouring five drinks. A grocery list with bread, milk, and eggs on it. If the temperature is more than 72, then print "Wear shorts" on the screen.**

**Ask the user, "What is your name?"**

```
for num in range(0, 5):
         pour_drink()
```

```
name = input('What is your name? ')
```

```
if temperature > 72:
         print('Wear shorts')
```

```
grocery_list = ['bread', 'milk', 'eggs']
```

```
print('Hi there')
```
## The world of programming languages

If you're reading this book you may have, in passing, heard about various programming languages. Just walking through the programming section of your local bookstore you might encounter Java, C, C++, LISP, Scheme, Objective-C, Perl, PHP, Swift, Clojure, Haskell, COBOL, Ruby, Fortran, Smalltalk, BASIC, Algol, JavaScript, and of course Python, to name just a few. You might also be wondering where all these names came from. The truth is, programming language names are a lot like the names of rock bands—they're names that meant something to the people who created the language. Take Java, for instance: it was named, not surprisingly, after coffee (the preferred name Oak was already taken). Haskell was named after a mathematician, and the name C was chosen because C was the successor of the languages A and B at Bell Labs. But why are there so many languages and what are they all about? Let's see what a few folks have to say about the languages they use:

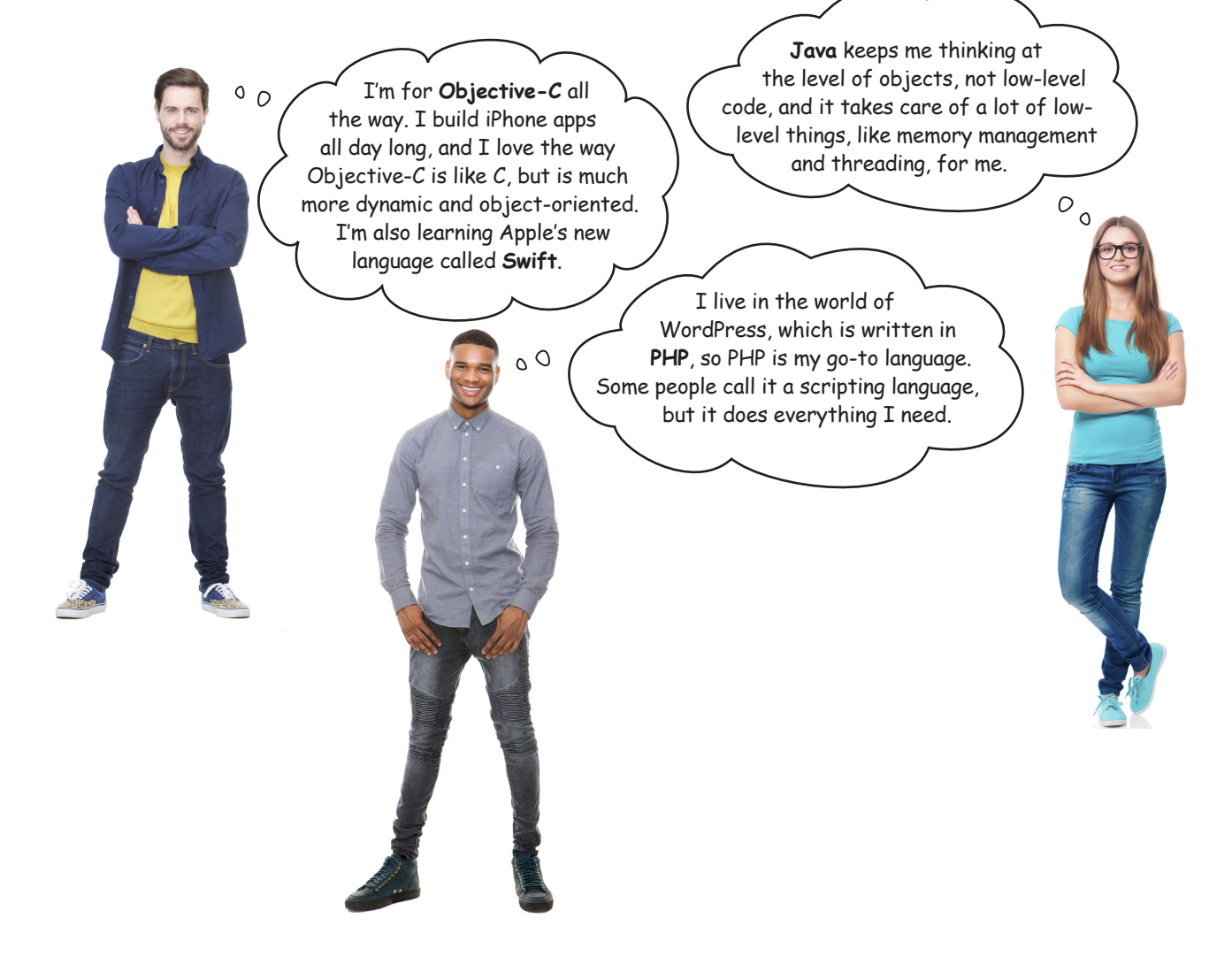

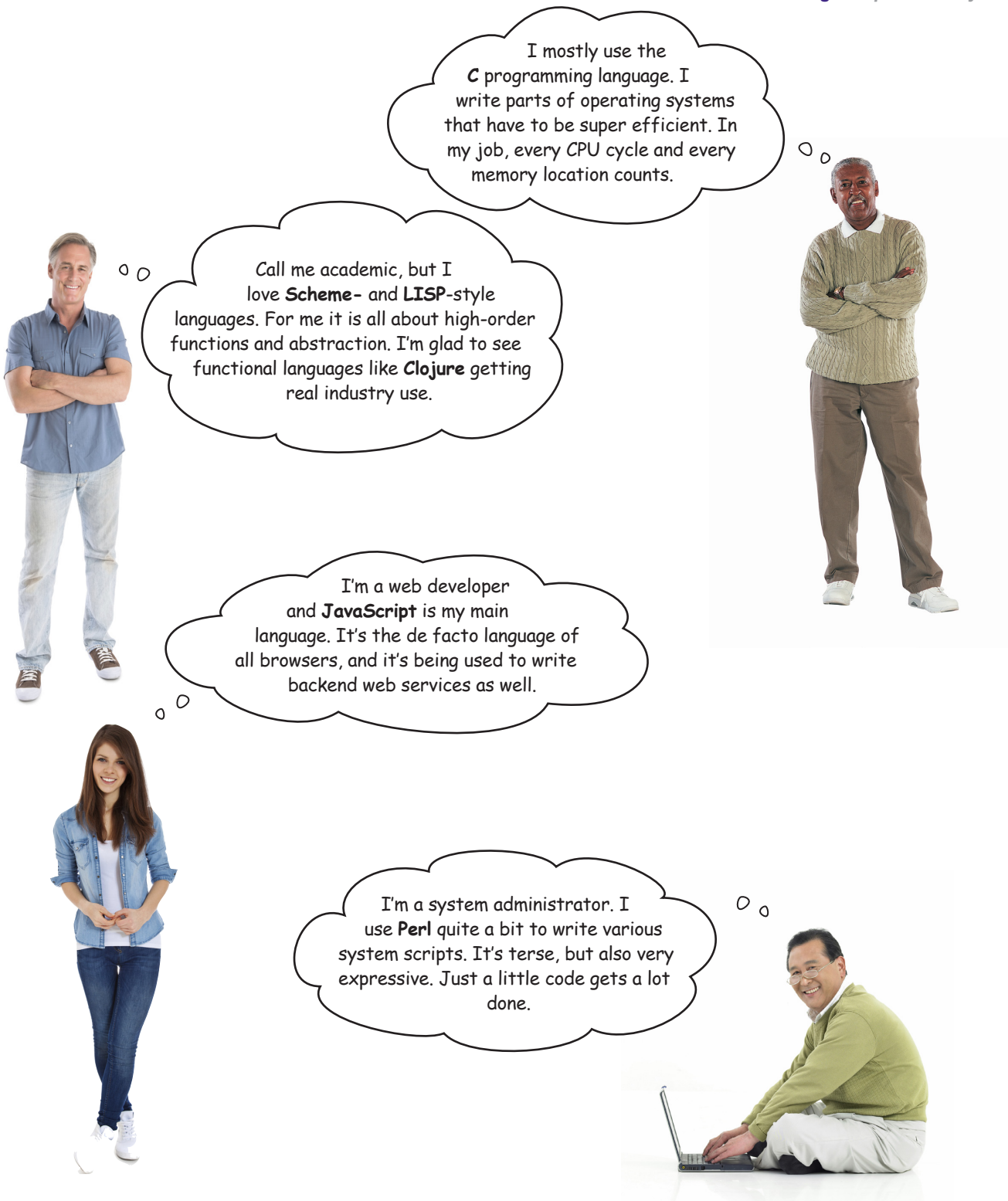

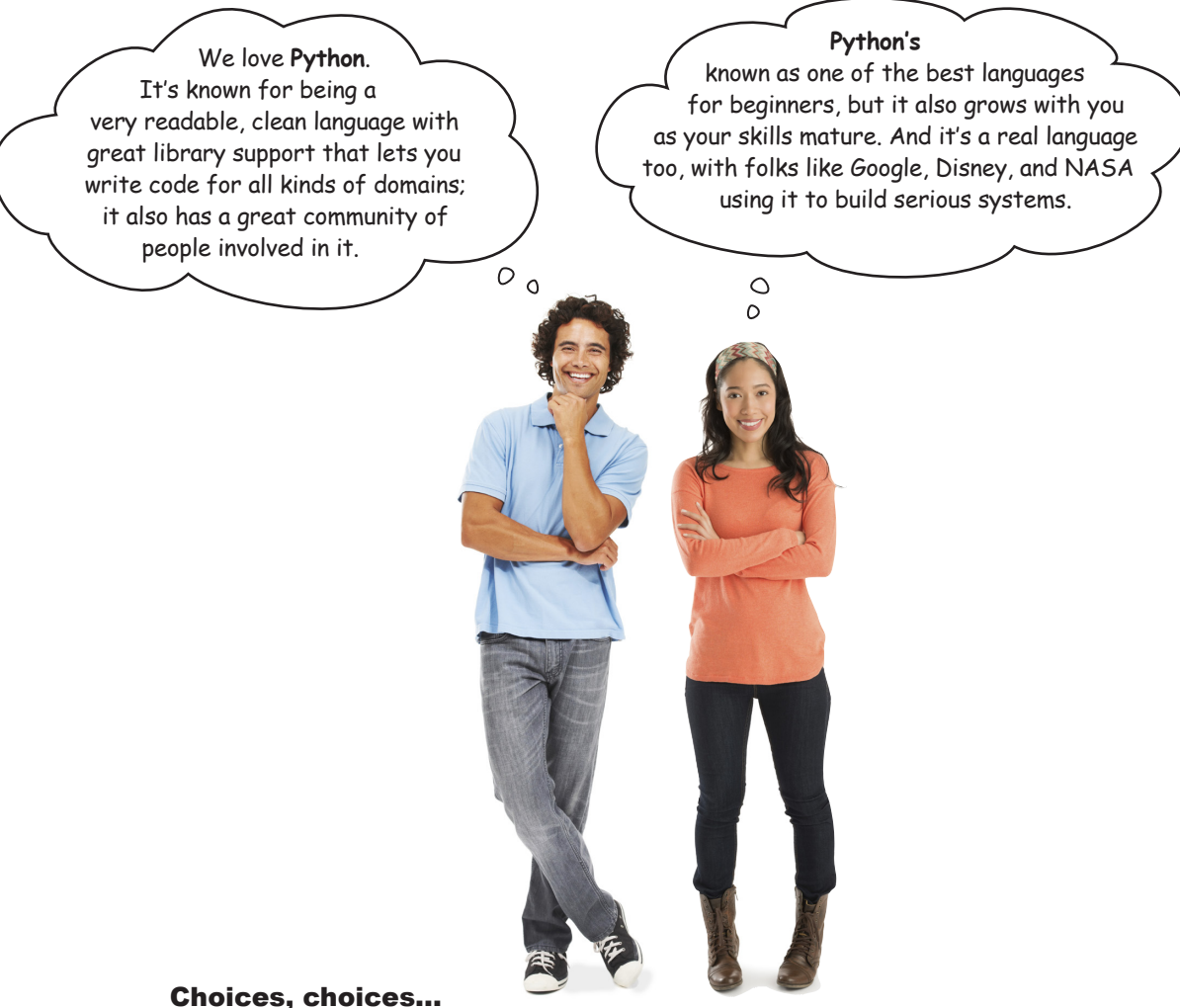

As you can see, there are a lot of languages and opinions out there, and we've barely scratched the surface of modern languages. You can also see there's a lot of terminology that comes along with these languages, and, as you progress, those terms are going to make a lot more sense to you. For now, just know there's a wide variety of languages out there, with more being created every day.

So, in this book, what should we use? Here's the thing: first and foremost, we want to learn how to think *computationally*—that way, no matter what language you run across in the future, you'll be in a good position to learn it. But, that said, we have to start with *some language*, and, as you already know, we're going to use Python. Why? Our friends above said it well: it's considered one of the best languages for beginners because it's such a readable and consistent language. It's also a powerful language in that no matter what you want to do with it (now or beyond this book), you can find support in terms of code extensions (we call them *modules* or *libraries*) and a supportive community of developers to give you a hand. Finally, some developers will even tell you Python is just *more fun* than other languages. So how can we go wrong?

```
Sharpen your pencil
                                         You don't know Python yet, but we bet you can make some good guesses about how 
         Look how easy it is 
                                         Python code works. Take a look at each line of code below and see if you can guess 
                                         what it does. Write in your answers below. If you get stuck, the answers are on the 
          to write Python
                                         next page. We did the first one for you.customers = ['Jimmy', 'Kim', 'John', 'Stacie'] Make a list of customers.
winner = random.choice(customers)
flavor = 'vanilla'
print('Congratulations ' + winner + 
    ' you have won an ice cream sundae!')
prompt = 'Would you like a cherry on top? '
wants_cherry = input(prompt)
order = flavor + ' sundae '
if (wants_cherry == 'yes'):
     order = order + ' with a cherry on top'
print('One ' + order + ' for ' + winner + 
         ' coming right up...')
   Python Output
   Congratulations Stacie you have won an ice cream sundae!
                                                               This should help; it's the output of this 
   Would you like a cherry on top? yes
                                                               code. Do you think this code has the 
   One vanilla sundae with a cherry on top for Stacie coming 
                                                               same output every time you run it?
   right up...
```
### You don't know Python yet, but we bet you can make some good guesses about how Python code works. Take a look at each line of code below and see if you can guess what it does. Write in your answers below. Make a list of customers. Randomly choose one of those customers. Set the name or variable called flavor to the text 'vanilla'. Print out a congratulations message to the screen that includes the winning customer's name. For instance, if Kim is the winner this code prints "Congratulations Kim you have won an ice cream sundae!" Set the name or variable called prompt to the text "Would you like a cherry on top? Ask the user to type in some text, and assign it to wants\_ cherry. Notice that when the user is asked for input, the prompt is first displayed (as seen in the Python output). Set order to the text 'vanilla' followed by 'sundae'. If the user answered yes to 'Would you like a cherry on top?', then add the text " with a cherry on top" to the order. Print out that the winner's order is coming right up. **customers = ['Jimmy', 'Kim', 'John', 'Stacie'] winner = random.choice(customers) flavor = 'vanilla' print('Congratulations ' + winner + ' you have won an ice cream sundae!') prompt = 'Would you like a cherry on top? ' wants\_cherry = input(prompt) order = flavor + ' sundae ' if (wants\_cherry == 'yes'): order = order + ' with a cherry on top' print('One ' + order + ' for ' + winner + ' coming right up...')** P.S. If you can't help yourself and you have to type this code in, add **import random** at the very top of the file before running it. We'll get to what that does not required or all that useful. That said, we just know<br>someone's going to have to try it. You know who you are! Look how easy it is to write Python Sharpen your pencil Solution Python Output **Congratulations Stacie you have won an ice cream sundae! Would you like a cherry on top?** yes **One vanilla sundae with a cherry on top for Stacie coming right up...**

## How you'll write and run code with Python

Now that we've talked about and even looked at some code, it's time to start thinking about how you'd actually write and execute some real code. As we mentioned, depending on the language and environment, there are a lot of different models for how you do that. Let's get a sense for how you're going to be writing and running your Python code:

## **1 Writing your code**

First you get your code typed into an editor and saved. You can use any text editor, like Notepad on Windows or TextEdit on the Mac, to write your Python code. That said, most developers use specialized editors known as IDEs (or Integrated Development Environments) to write their code. Why? IDEs are a bit like word processors—they give you lots of nice features like autocompletion of common Python keywords, highlighting of the language syntax (or of errors), as well as built-in testing facilities. Python also conveniently includes an IDE called IDLE, which we'll be looking at shortly.

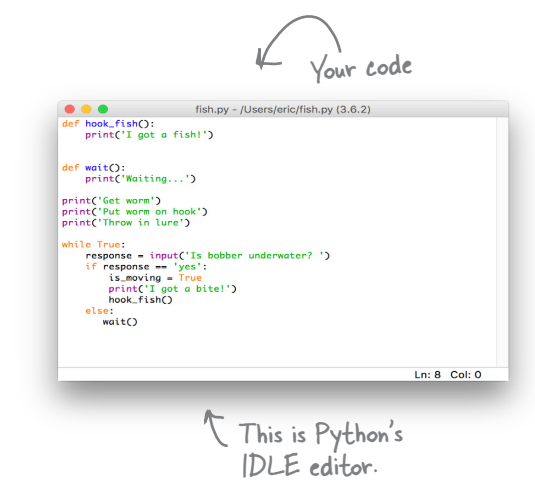

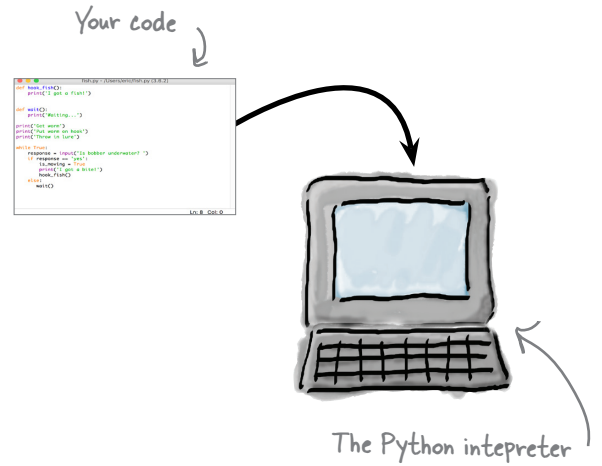

### **3 How your code is interpreted**

We've been describing Python as a language that you and the computer both understand. And, as we've learned, an interpreter does the job of reading your code and executing it. To do this, the interpreter actually translates your code behind the scenes into a lower-level machine code that can be directly executed by your computer hardware. You won't need to worry about how it does this; just know that the interpreter will do the job of executing each statement of your Python code.

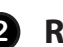

### **2 Running your code**

Running your code is as easy as handing it to the Python interpreter, a program that takes care of everything needed to execute the code you've written. We'll step through the details of this in a bit, but you can access the intepreter through IDLE, or directly from your computer's command line.

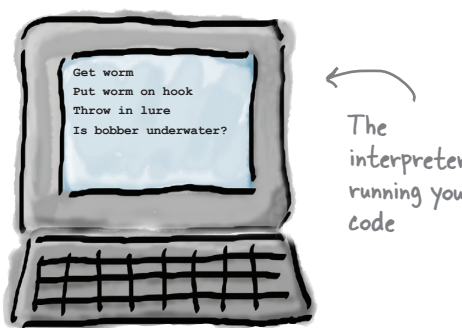

# there are no<br>Dumb Questions

### $\overline{Q}$ : Why not use English to program computers? Then we **wouldn't need to learn these special-purpose programming languages.**

 $A\colon$  Yes. wouldn't that be nice. As it turns out, English is full of ambiguity, which makes creating such a translator extremely difficult. Reseachers have made small inroads in this area, but we're a long way from using English, or any other spoken language as a programming language. Also, in the few languages, that have tried to be more English-like, we've found that programmers prefer languages that are less like a spoken language and that are more streamlined for coding.

## Q: **Why isn't there just one programming language?**

 $A\colon$  Technically all modern programming languages are equivalent in that they can all compute the same things, so, in theory, we could use one programming language to serve all our needs. Like spoken languages, however, programming languages differ in their expressive power—that is, you'll find some types of programming tasks (say, building websites) are easier in some languages than others. Other times the choice of a programming language just comes down to taste, using a particular methodology, or even the need to use the language that your employer has adopted. Count on one thing, though: there will be even more languages, as programming languages continue to evolve.

### Q: **Is Python just a toy language for beginners? If I wanted to be a software developer, is learning Python going to help me?**

 $\mathcal{A} \mathpunct{:}$  Python is a serious language and used in many products you probably know and love. In addition, Python's one of the few professional languages that is also considered an excellent language for beginners. Why? Compared to many existing languages, Python approaches things in a straightforward and consistent way (something you'll have a better understanding of over time, and as you gain experience with Python and other languages).

### $\overline{\mathcal{C}}$  . What's the difference between learning to code and **thinking computationally? Is the latter just a computer science thing?**

 $A\colon$  Computational thinking is a way of thinking about problem solving that grew out of computer science. With computational thinking we learn how to break problems down, to create algorithms to solve them, and to generalize those solutions so we can solve even bigger problems. Often, though, we want to teach a computer to execute those algorithms for us, and that's where coding comes in. Coding is the means by which we specify an algorithm to a computer (or any computational device, like your smartphone). So the two really go hand in hand—computational thinking gives us a way to create solutions to problems that we want to code, and coding provides a means of specifying our solutions to a computer. That said, computational thinking can be valuable even if you aren't coding.

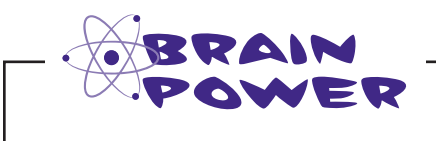

Where do you think the name Python most likely came from? Check the most likely answer below:

- **A.** Python's creator loved snakes, and had previously created the less successful Cobra language.
- **B.** The creator of Python loved pie... thus, Pie-thon.
- **C.** The Python name is inspired by the name of a British surreal comedy group.
- $\perp$ **D.** Python is an acronym for Programming Your Things, Hosted On the Network
	- **E.** The Python name was inspired by the Anaconda runtime system, on which it is built.

*c. Monty Python is the British comedy group who created the show Monty Python's Pircus. Peel free to watch a few of their shows as homework—whether it is your cup of tea or not, you'll often see Monty Python references in the Python community.* 

## A very brief history of Python

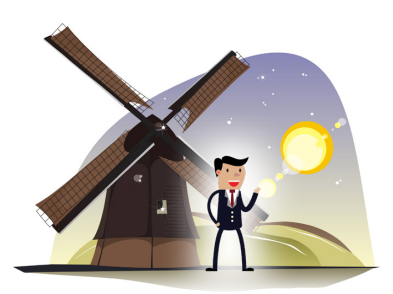

**Python 1.0 Python 2.0**

Over in the Netherlands, at the National Research Institute for Mathematics and Computer Science, they had a big problem: their scientists found programming languages difficult to learn. Yes, even to these highly educated, skilled scientists, the most current programming languages were confusing and inconsistent. To the rescue, the Institute developed a new language called "ABC" (you thought we were going to say "Python," didn't you?), which was designed to be much easier to learn. While ABC was somewhat successful, an enterprising young developer named Guido van Rossum, after a weekend of binge-watching Monty Python reruns, thought he could take things further—so, using what he'd learned from ABC, Guido created Python. And the rest is history.

 $50$ 

Python came of age with version 2.0 and a whole new set of features aimed at supporting its growing community of developers. For instance, in recognition that Python was truly now a global language, 2.0 was extended to handle character sets from languages far beyond the typical English letters. Python also also improved many technical aspects of the language, like better handling of computer memory as well as better support for common types of data like lists and character strings.

The Python development crew also worked hard to make Python open to a whole community of developers who could help improve the language and implementation.

Actually, we just made up the part about the binge weekend.

Note from editor: umm, "the rest" is actually in the next few paragraphs.

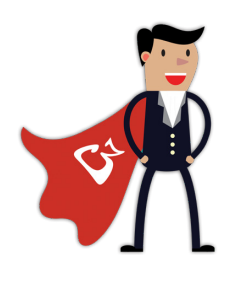

## **Python 3.0**

Nobody's perfect, and there came a time when Python's creators looked back and saw a few things in Python they wanted to improve. While Python was known for its adherence to keeping things straightforward, experience with the language had revealed a few parts of its design that could be improved, and a few things that hadn't aged well that needed to be removed.

All these changes meant that some aspects of Python 2 would no longer be supported. That said, Python's creators made sure there were ways to keep the 2.0 code running. So, if you have code written in Python 2, don't worry—Python 2 is still alive and well, but know that Python 3 is the future of the language.

> We fully expect our flying car is going to be Python enabled.

> > **The Future!**

## **1994 2000 2008**

So, it sounds like there are two versions of Python out there, version 2 and version 3. Which are we going to use and how different are they?

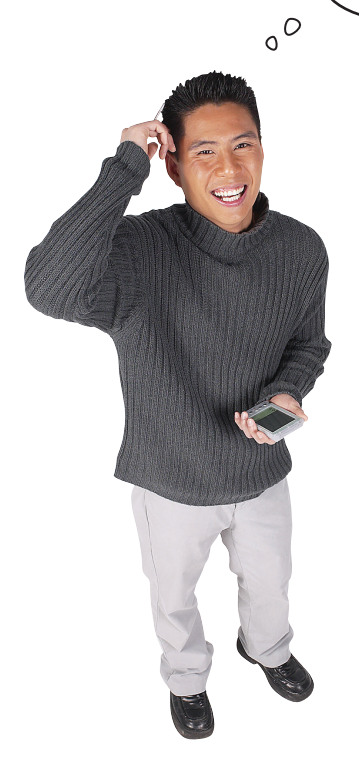

**Good question.** And you're right, there are two versions of Python—to be a little more specifc, at the time this book was printed, the current versions are 3.6 and 2.7.

Here's how we're going to think about the versions. As it turns out, when you view the two languages, from, say, 10,000 feet, they are remarkably similar, and in fact you might not even be able to see any differences. That said, there *are* differences, and if you aren't paying attention to the version you are using, they could trip you up. We'll be using the newest version of Python in this book—that is, version 3. We'd rather get you started with the version that is going to carry on into the future.

Now there is a lot of code in the world already written in Python 2, and you certainly might encounter it in a module you've downloaded online or, if you happen to become a software developer, as part of some old code you become responsible for. After this book you'll be in a good position to study the small differences between Python 3 and 2, should you need to.

> When we say Python 3 or 2, we mean in each case, the latest version of 3 or 2 (at the time of writing, 3.6 and 2.7).

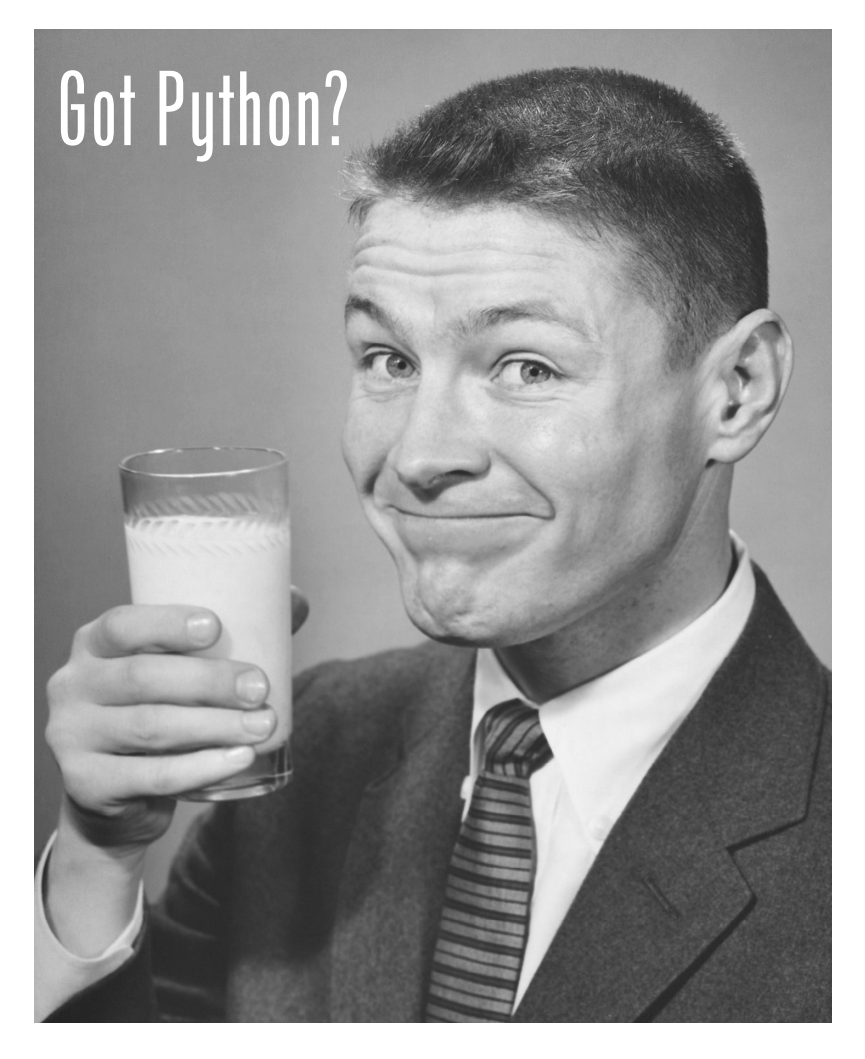

### We're not going to get much further if you haven't

installed Python yet. If you haven't taken the time to install Python, now is the time. Check out the "You're going to have to install Python" section in the introduction to get started. Remember, if you're using a Mac or Linux there's a good chance you already have Python installed; however, there's also a good chance you have version 2, not version 3. So whether you're on a Mac, a Windows, or a Linux machine, at this point you may need to install version 3 of Python.

So, go do that and once you've got Python up and running, you're ready to dive into some real code.

## Putting Python through its paces

Now that you've got Python installed, let's put it to work. We're going to start with a small test program just to make sure everything is up and running. To do that, you need to use an editor to enter your program before you can execute it; that's where IDLE, the Python editor (or Integrated Development Environment if you prefer), comes in. Go ahead and open IDLE like we did in the introduction. As a reminder, on the Mac you'll find IDLE under the **Applications** > **Python 3.x** folder. On Windows navigate using the Start button to All Programs, and you'll find IDLE under the Python 3.x menu option.

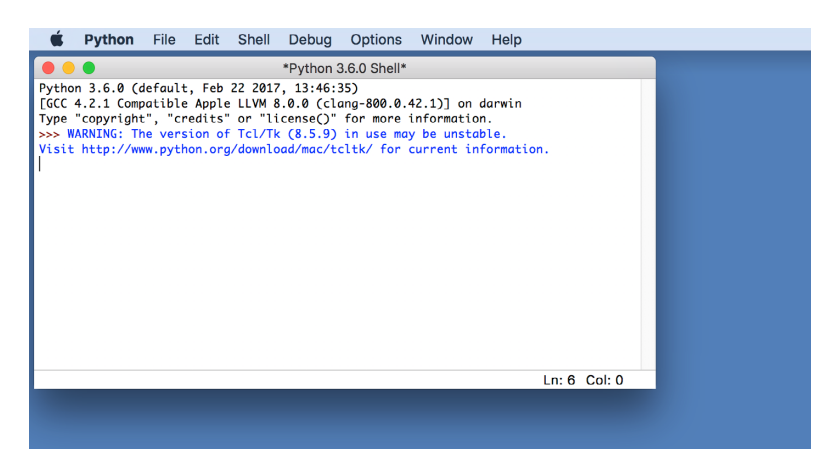

When you first open IDLE, it displays an interactive interpreter called the Python Shell. If you're really curious, type *1+1* (that's one plus one) into it and hit return. More on this in the next chapter.

When you first run IDLE it displays an interactive window, called the Python Shell, that you can type Python statements directly into. You can also use an editor to type your code into; to do that, choose **File** > **New File** from the IDLE menu. You'll see a new, empty editor window appear.

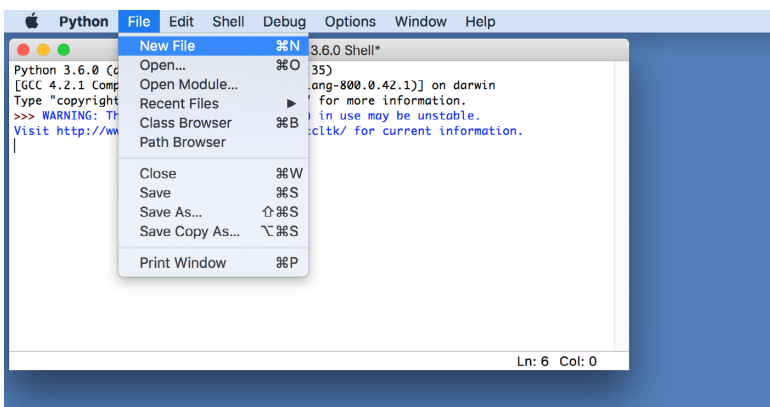

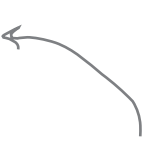

Use the File > New File menu option to get a new window ready for entering Python code.

IDLE works just like a word processor, only it knows about Python code and assists you by highlighting Python language keywords, helping you with formatting, and even, when appropriate, autocompleting common Python keywords to make code entry even easier.

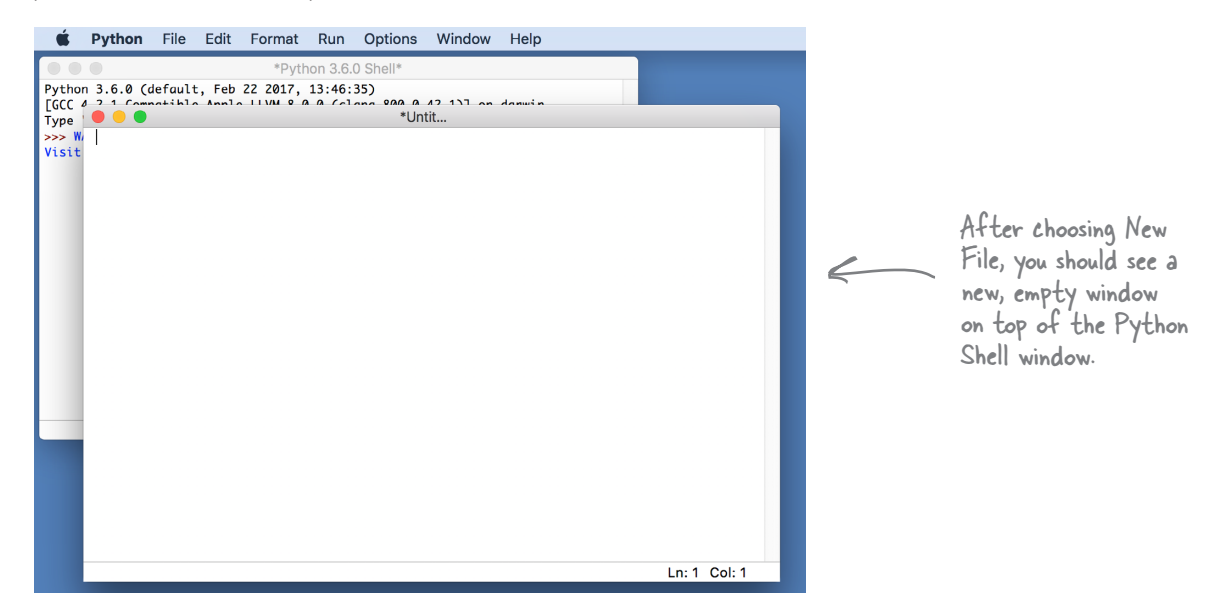

After creating a new file and getting a new blank editing window, you're going to type in one line of code to test things out; go ahead and enter this code:

### **print('You rock!')**

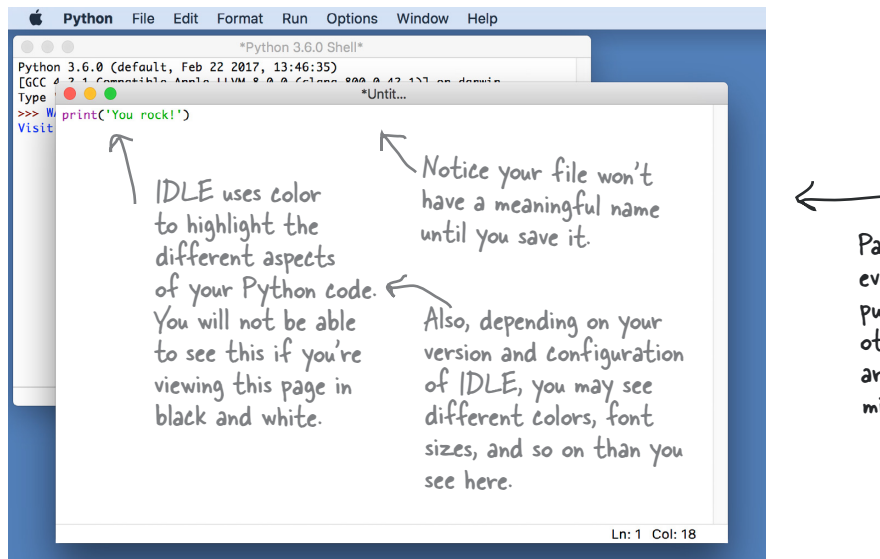

Pay careful attention to every detail of spelling and punctuation, as Python and other programming languages are quite intolerant of mistakes.

## Saving your work

Now that you've typed in your first line of code, let's save it. To do that just choose **File** > **Save** from the IDLE menu:

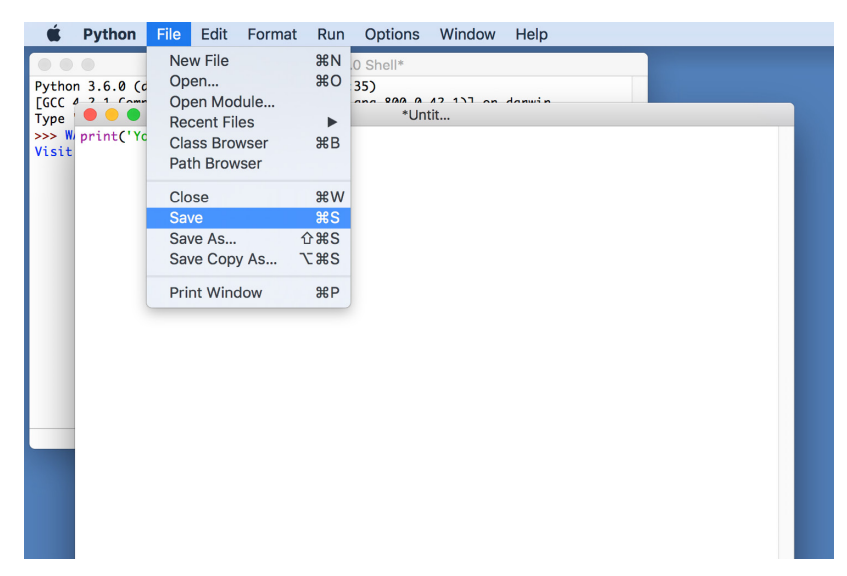

And then give your code a name with a *.py* extension. We chose the name *rock.py*. Note that, although we didn't show it, we also created a folder for Chapter 1 code, called *ch1*, and we recommend you do too.

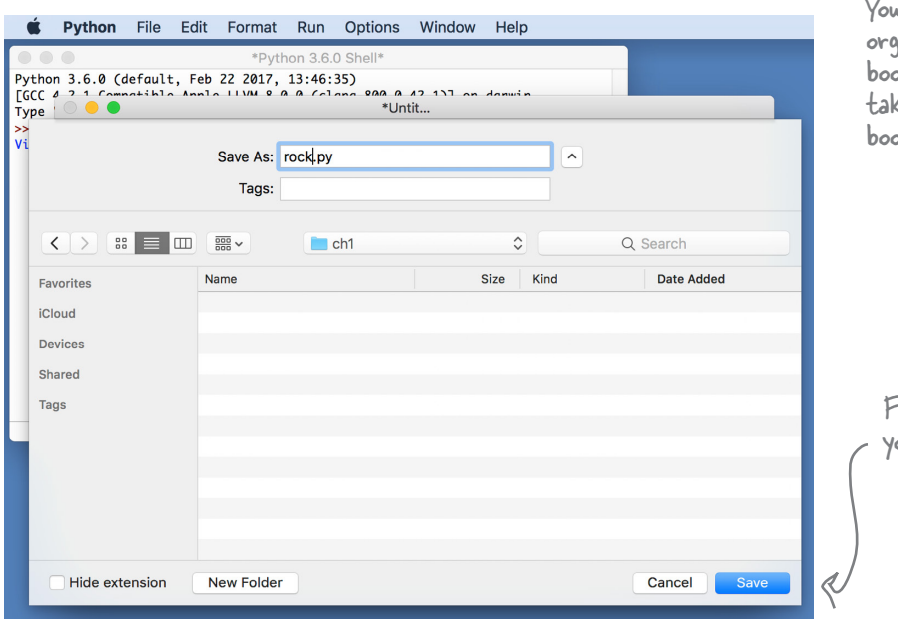

Before we execute our code we need to save it. In IDLE, the Save menu item is under the File menu. Simply choose this option and give your source code a name. When we're writing Python code, we use an extenion of ".py" on the end of the filename.

> Source code, source file, code, and program are all common names for your files with code in them.

 $d$ ll want to follow the same code anization scheme we do in this bk. If you haven't done so already, te a look at page xxxvi in the ok's introduction.

Finally, when you have a folder for our code and a name, click Save.

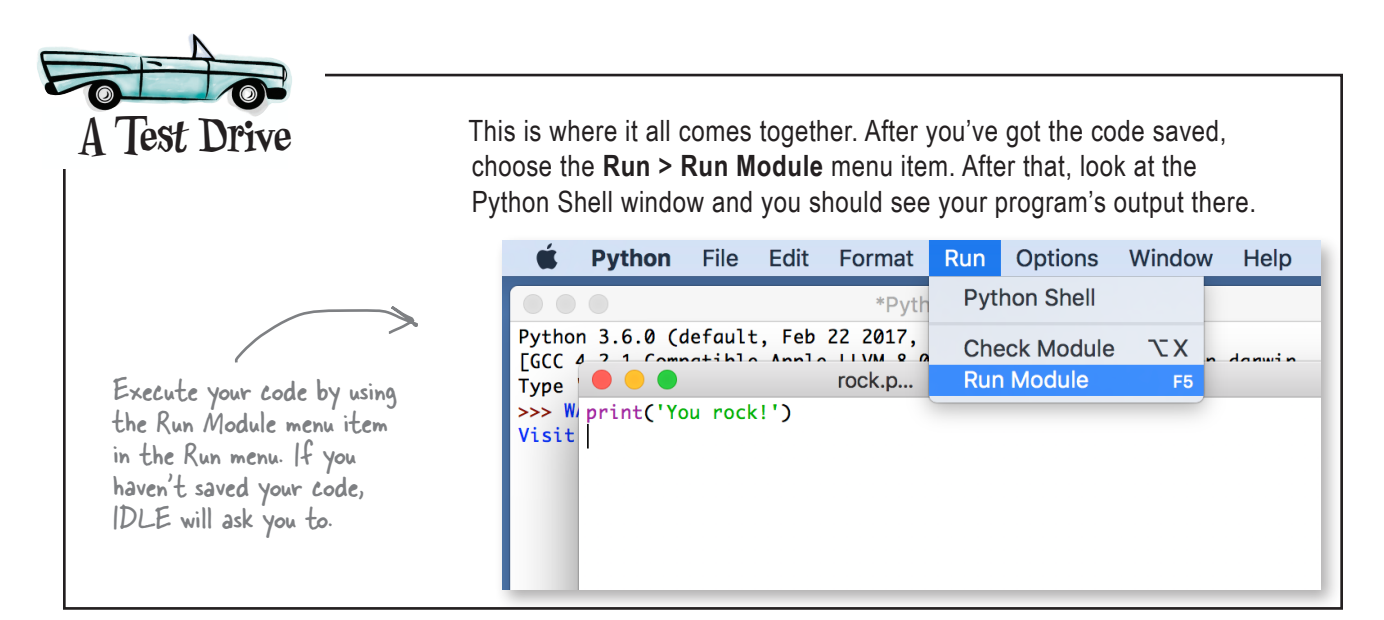

## Congrats on coding your first Python program!

You've installed Python, you've entered a short bit of real Python code using IDLE, and you've even executed your first Python program. Now it's not a very complex bit of code, but you've gotta start somewhere. And the good news is, we're all set up and ready to move on to a serious business application!

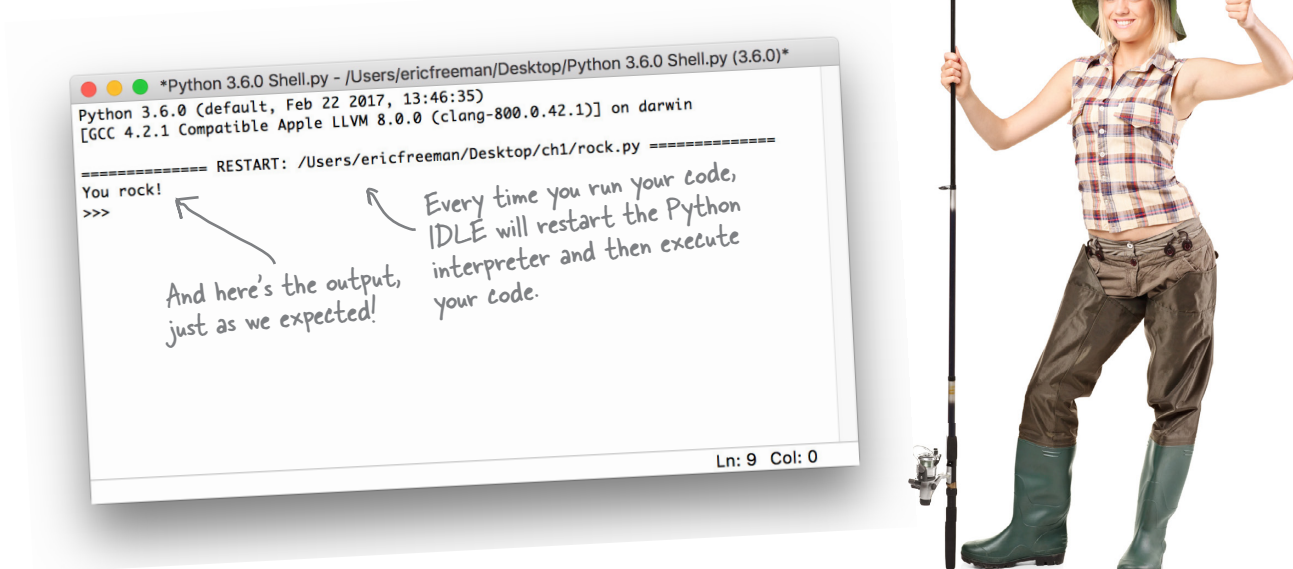

### Did you get something other than "You rock!"?

*The process of writing and testing code can be error-prone. If you weren't successful on your first try, get used to it: all of us developers are constantly fixing errors in our code. Here are a few things to try:*

- *• If Python reported an error like* invalid syntax *check your code for incorrect punctuation, like missing parentheses. If you look at the code highlighting in IDLE, usually you can quickly determine where these errors are.*
- *• If Python reported an error like* Python NameError: name 'prin' is not defined *check your code for typos, like a name that isn't spelled correctly—in this case, the word* print*.*
- *• If Python reported an error like* EOL while scanning *that typically means you left out a single quote on one of the* 'You rock' *string of characters—make sure you've surrounded it with two single quotes, like* 'You rock!'*.*

*• If you're really stuck, try the book's community page on wickedlysmart.com.*

# there are no<br>Dumb Questions

Q: **Why do we use Run Module to execute our code?** A: Python calls a file of Python code a *module*. So, all this means is "run all the Python code in my file." Modules are also a way to

### Q: **What exactly do you mean by input and output?**

further organize code that we'll get to later.

 $A$  : Right now we're just dealing with simple kinds of input and output. Our output is the text that is generated from your program and displayed in the Python Shell window. Likewise, input is any text your program gets from you in the shell window. More generally, all kinds of input and output are possible, such as mouse input, touch input, graphics and sound output, and so on.

Q: **I've figured out that print gives you a way to print text to the user, but why the name print? When I first saw that, I thought it was something for the printer.**

Think way, way back to when computers were more likely to output to a printer than a screen. Back in those days, the name **print** made a lot more sense than it does now. Of course, Python is young enough to not have an excuse for using the name **print**, but print has traditionally been the way to output to the screen in a lot of languages. So, **print** outputs to the screen (by way of the Python Shell window), and on a related note, you saw an example earlier of **input**, which gets user input from the Python Shell.

### Q: **Is print the only way to output from Python?**

 $A:$  No, it's just the most basic way. Computers and programming languages excel at output (and input), and Python is no exception. Using Python (or most languages), you can output to web pages, the network, files on storage devices, graphics devices, audio devices, and many other things.

Q: **Okay, well, when I use print, I type something like print('hi there'). What exactly is going on there?**

 $\mathcal{A}\mathpunct{:}$  What vou're doing is using some functionality built into Python to print. More specifically, you're asking a function called **print** to take your text in quotes and output it to the Python Shell. Now, we're going to be getting more into exactly what functions are, what text is, and so on later, but, for now, just know you can use this function anytime you want to print to the shell.

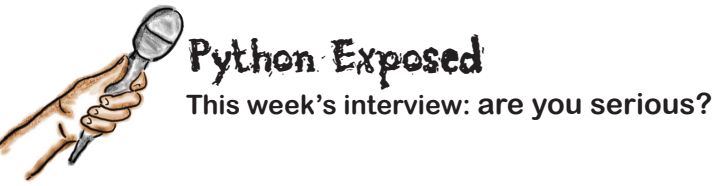

**Head First:** Welcome, Python! We're looking forward to digging in and finding out what you're all about.

**Python:** Glad to be here.

**Head First:** Let's see, you're named after a comedy troupe, and you're known for being a beginner's language; honestly, should anyone take you seriously?

**Python:** Well, let's see, I'm used for everything from running silicon chip production lines to applications that help create major motion pictures (you didn't hear it from me, but can you say, "George Lucas"?) to powering interfaces for air traffic control systems. I could go on... does that sound serious?

**Head First:** Well, then, if you're such a serious language, how on earth can newbies easily use you? I mean, the projects you're describing sound quite complex. Would you have us believe it doesn't take a hardcore, complex language to pull all that off?

**Python:** One of the reasons newbies *and professionals* appreciate me is because my code is quite straightforward and readable. Ever look at a language like, say, Java? Blech. My gosh, the effort you have to go to just to say, "Hello World!" That takes a single line of Python code.

**Head First:** Okay, you're readable, great, but what exactly does that mean, anyway?

**Python:** Given I mentioned Java, let me just give you a little example. Let's say you want to tell your user "Hello!" Here's how you do it with Java:

```
class HelloWorldApp {
  public static void main(String[] args) {
     System.out.println("Hello!"); 
     }
```
}

That's a lot to take in. I'd call it totally unreadable, especially to someone just learning to program. What the heck does all that mean, anyway? Is all that really necessary? Now let's look at my version, which I've written in Python of course:

print('Hello!')

I think you'd have to agree that is more straightforward and readable—anyone can look at that line and have a decent idea of what it does. But that's just a simple example. Overall, Python strikes people as clear, almost English-like, and consistent...

**Head First:** Consistent? What does that mean?

**Python:** One way to think about consistency is that there aren't a lot of surprises in the language. In other words, once you understand a bit of the language, other things tend to work as you might guess, or expect. Not all languages are like that.

**Head First:** I want to go back to something you said earlier—you mentioned some rather esoteric examples, like air traffic control, chip manufacturing, being the main software for the space shuttle, and so on. That all sounds very industrial and special purpose. I'm not sure Python is going to be the best language for our readers.

**Python:** The space shuttle? You made that up. For the others, I was giving you examples of things you *might consider serious*, given that you claimed Python was otherwise. Some of the most common uses of Python are for things like creating websites, writing games, and even creating desktop apps.

**Head First:** Can we switch gears? Someone just handed me a note: our sources tell us that there are actually *two versions* of Python, and what's more, they are actually… gosh, how do I say it, *incompatible with each other*. How on earth is that being consistent?

**Python:** Like anything, languages tend to grow and evolve, and yes, there are two version of Python, version 2 and version 3. Version 3 has new things in it that were not part of version 2, but there are ways to make things backward compatible. Let me walk your readers through…

**Head First:** ...on that note, we're out of time. We look forward to our next ambush, er, I mean opportunity, to speak with you.

**Python:** Thanks, my pleasure...I think.

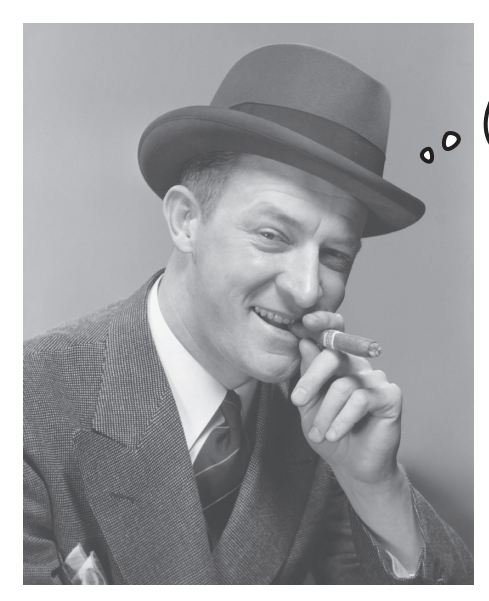

Okay, it's time to get serious and to write a real-world business application using Python. Check out this Phrase-O-Matic code—you're going to be impressed.

> **Relax** Yes, we mean it! Your job right now is to take it all in by osmosis. Take a look at every line of code, read the description of what it does, and let it register in your brain. We've added some Python comments, which are just notes after the # marks, so you have a better idea of what this code does. Think of those comments as helpful pseudocode if you want. We'll talk about comments a bit later in the book. When you think you've made some sense of the code, move on to the next page and we'll walk through it in more detail.

**Try my new Phrase-O-Matic and you'll be a slick talker just like the boss or those guys in marketing...**

# let python know we'll be using some random # functionality by importing the random module **import random**

### # make three lists, one of verbs, one of adjectives, # and one of nouns

```
verbs = ['Leverage', 'Sync', 'Target',
          'Gamify', 'Offline', 'Crowd-sourced',
          '24/7', 'Lean-in', '30,000 foot']
```

```
adjectives = ['A/B Tested', 'Freemium',
                'Hyperlocal', 'Siloed', 'B-to-B',
                'Oriented', 'Cloud-based', 
                'API-based']
```

```
nouns = ['Early Adopter', 'Low-hanging Fruit',
          'Pipeline', 'Splash Page', 'Productivity',
          'Process', 'Tipping Point', 'Paradigm']
```
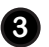

**1**

**2**

### # choose one verb, adjective, and noun from each list **verb = random.choice(verbs) adjective = random.choice(adjectives)**

**noun = random.choice(nouns)**

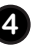

**5**

## # now build the phrase by "adding" the words together

**phrase = verb + ' ' + adjective + ' ' + noun**

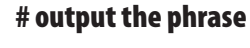

**print(phrase)**

## Phrase-O-Matic

In a nutshell this program takes three lists of words, randomly picks one word from each list, combines the words into a phrase (suitable for your next startup's slogan), and then prints out the phrase. Don't worry if you don't understand every aspect of this program; after all, you're on page 25 of a 600-page book. The point here is just to start to get some familiarity with code:

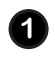

The import statement tells Python we're going to be using some additional built-in functionality that's in Python's random module. Think of this as extending what your code can do—in this case, by adding the ability to randomly choose things. We'll get into the details of how import works later in the book.

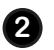

Next we need to set up three lists. Declaring a list is straightforward—just place each item in the list within quotes and surround it by square brackets, like this:

```
verbs = ['Leverage', 'Sync', 'Target',
          'Gamify', 'Offline', 'Crowd-sourced',
          '24/7', 'Lean in', '30,000 foot']
```
Notice we're assigning each list to a name, like verbs, so we can refer to it later in the code.

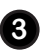

**4**

**5**

Next we need to choose one word randomly from each list. To do that we're using random.choice, which takes a list and randomly chooses one item. We then take that item, and assign it to the corresponding name (verb, adjective, or noun) so we can refer to it later.

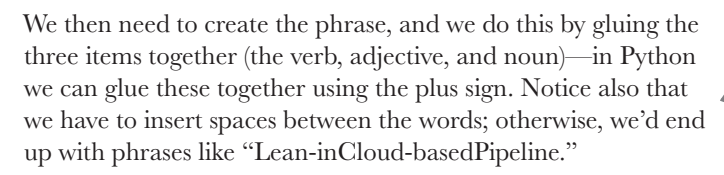

Finally, we output the phrase to the Python Shell with the print statement and...voila! *We're in marketing.*

### Slogans for Your Next Python-based Startup

24/7 Freemium Productivity

Lean-in Hyperlocal Splash Page

Gamify Siloed Early Adopter

Offline API-based Process

Crowd-sourced Cloud-based Pipeline

random.choice is another built-in function from Python. We'll learn more about these later in the book.

Computer scientists like to call gluing text together "concatenation." It's a pretty handy word, so you'll see it more in this book.

## Getting the code in the machine

You've entered one program into IDLE, but let's step through it again—we're going to create a new Python file by choosing **File** > **New File** from the menu. Go ahead and do that, and then type the code from two pages back into the editor.

**C** IDLE File Edit Format Run Opti  $10.461$ Python 2.7.9 (v2.7.9:648dcafa7e)<br>[GCC 4.2.1 (Apple Inc. build 56) Type  $\begin{array}{c} \bullet & \bullet & \bullet \\ \end{array}$ ,<br><mark>t random:</mark> e sy arget,  $\text{zeros} = \lceil \frac{1}{2} \rceil$ 'Gamify 'Off Here's an **Crowd-sov** adjectives =  $\binom{^7A/B \text{ tested}}{\text{Hyperlocal}}$  (000 for  $\binom{^7A/B \text{ tested}}{\text{oriented}}$ ) example of a typo; notice ['Early Adopter', 'Low-hanging Fruit',<br>'Pipeline', 'Splash Page', 'Productivity',<br>'Process', 'Tipping Point', 'Paradigm'] how it is verb = random.choice(verbs)<br>adjective = random.choice(adjectives)<br>noun = random.choice(nouns) highlighted. phrase =  $verb + ' ' + adjective + ' ' + noun$ If you get print(phrase) this, doublecheck that your code is correct.

Pay special attention to the words and punctuation that are being used. We'll get to all this detail in later chapters, but for now it's great to get accustomed to it.

Note that IDLE highlights common errors. You might see errors highlighted while you're typing your code or when you run your code, depending on the error. Here a missing quote error is highlighted. If you see any errors, you'll want to double-check the code and fix them.

> We purposefully added an error here to show what IDLE does; as long as you faithfully type in the code from two pages back, you should not see this error.

Now that you've typed in all the code, let's save it. Remember, to do that just choose **File** > **Save** from the IDLE menu and then save your code as *phraseomatic.py*.

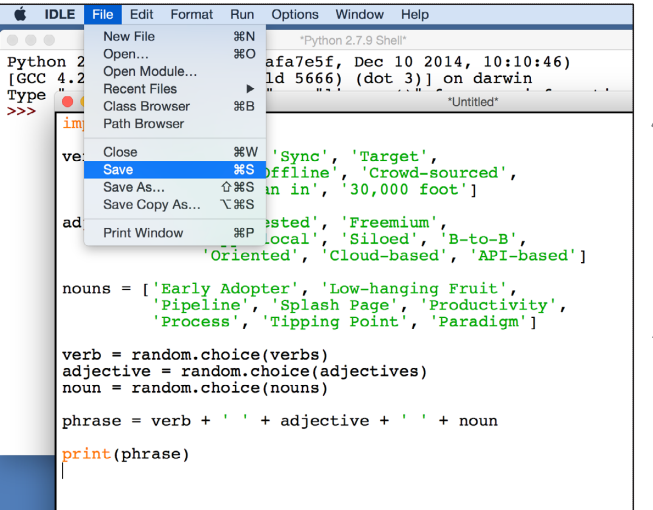

Remember, IDLE will color your code according to its function.

- IDLE will also insert indenting when appropriate after you hit the Return key.
- Notice that extra whitespace—that is, spaces and return characters—can be used to make your code more readable; Python largely ignores whitespace (we'll talk about an exception to that later).

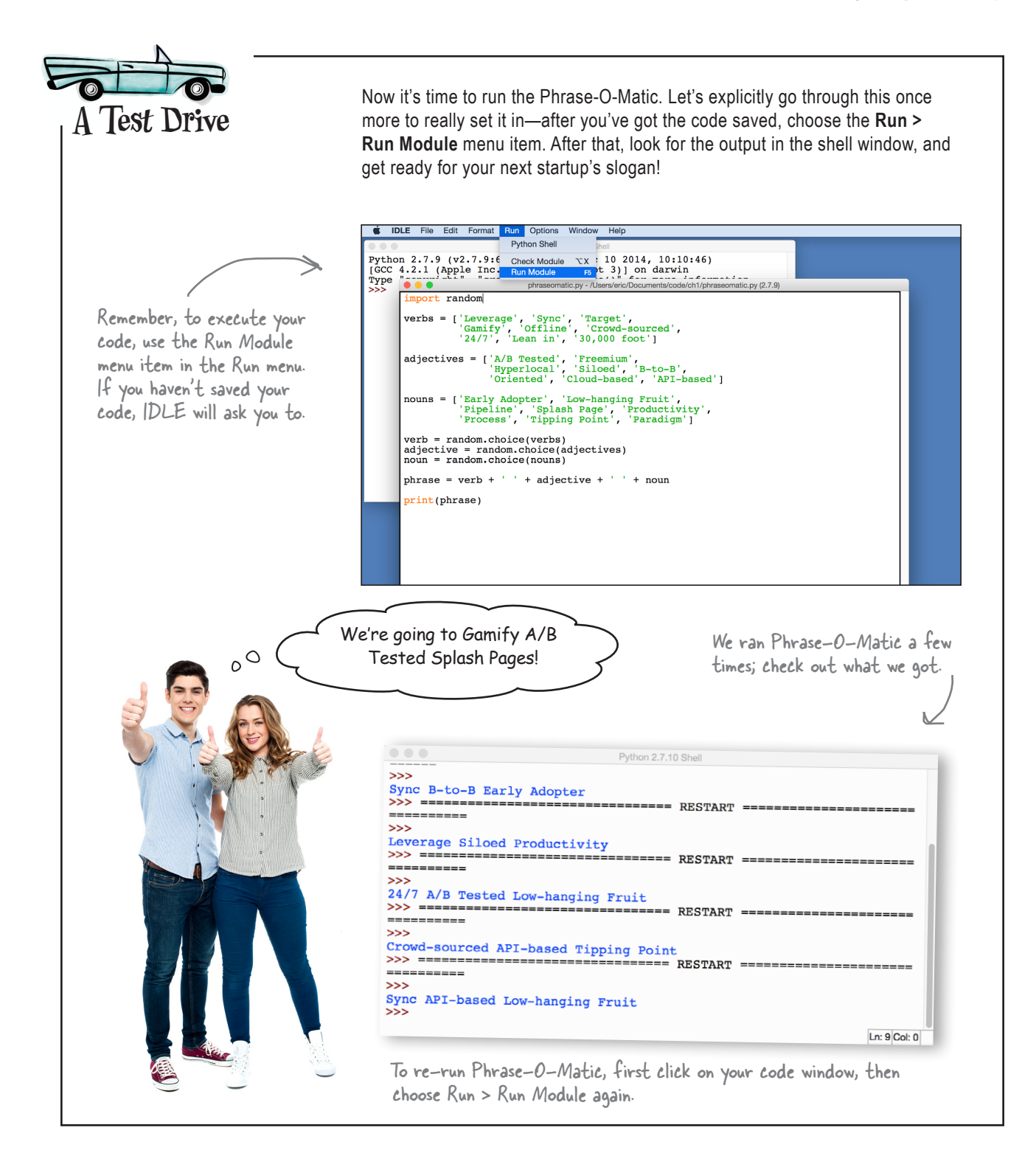

## **BULLET POINTS**

- To write code, you first have to break a problem down into a simple set of actions that solves the problem.
- We call this set of actions an algorithm, or less formally a recipe for solving a problem.
- Actions are in the form of statements that can carry out very simple tasks, make decisions, or control the flow of an algorithm by repeating parts of the code.
- Computational thinking is a way of thinking about problem solving that grew out of computer science.
- Coding is the act of taking an algorithm and translating its steps into a programming language that can be executed on a computer.
- Algorithms are sometimes expressed in a more human-readable pseudocode before being translated to an actual programming language.
- Programming languages are special-purpose languages created expressly for describing tasks to computers.
- English makes for a poor programming language because it is quite ambiguous.
- There are many programming languages, each created with inherent advantages and disadvantages, but all have the same computational power.
- The Python name doesn't come from a snake, but from the creator's love of the Monty Python comedy troupe.
- New and experienced programmers appreciate Python's clean and consistent design.
- There are two versions of Python, 2 and 3, and this book focuses on Python 3 (although the differences are minor in a lot of cases).
- Python code is executed by an interpreter, which translates high-level Python code into low-level machine code that your computer can execute directly.
- Python provides an editor called IDLE that is tailored to writing Python code.
- You can use whitespace in a Python program to increase readability.
- **input** and **print** are two functions provided by Python for simple, shell-based input and output.

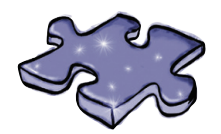

# **Coding Crossword**

Let's give your right brain something to do.

It's your standard crossword, but all of the solution words are from Chapter 1.

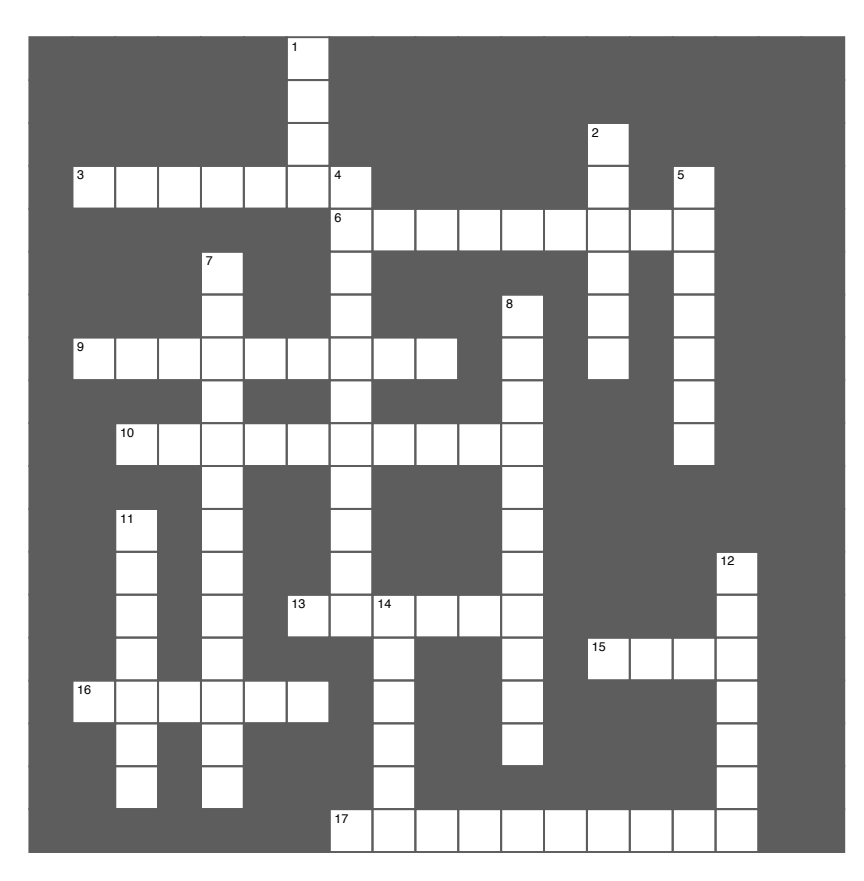

### **Across**

- 3. Another word for source code.
- 6. Technical name for recipe.
- 9. Supportive side of Python.
- 10. Input to interpreter or compiler.
- 13. Layman term for algorithm.
- 15. Python IDE
- 16. One company using Python.
- 17. Human readable code.

### **Down Down**

- 1. Language named for coffee.
- 2. One of best beginner languages.
- 4. Low level code.
- 5. Head First Diner serves them.
- 7. Kind of thinking this book teaches.
- 8. Python is one of them.
- 11. Too ambiguous for code.
- 12. Running a program.<br>14. Fl. i
- 14. Flying \_\_\_\_\_\_\_\_\_\_\_.

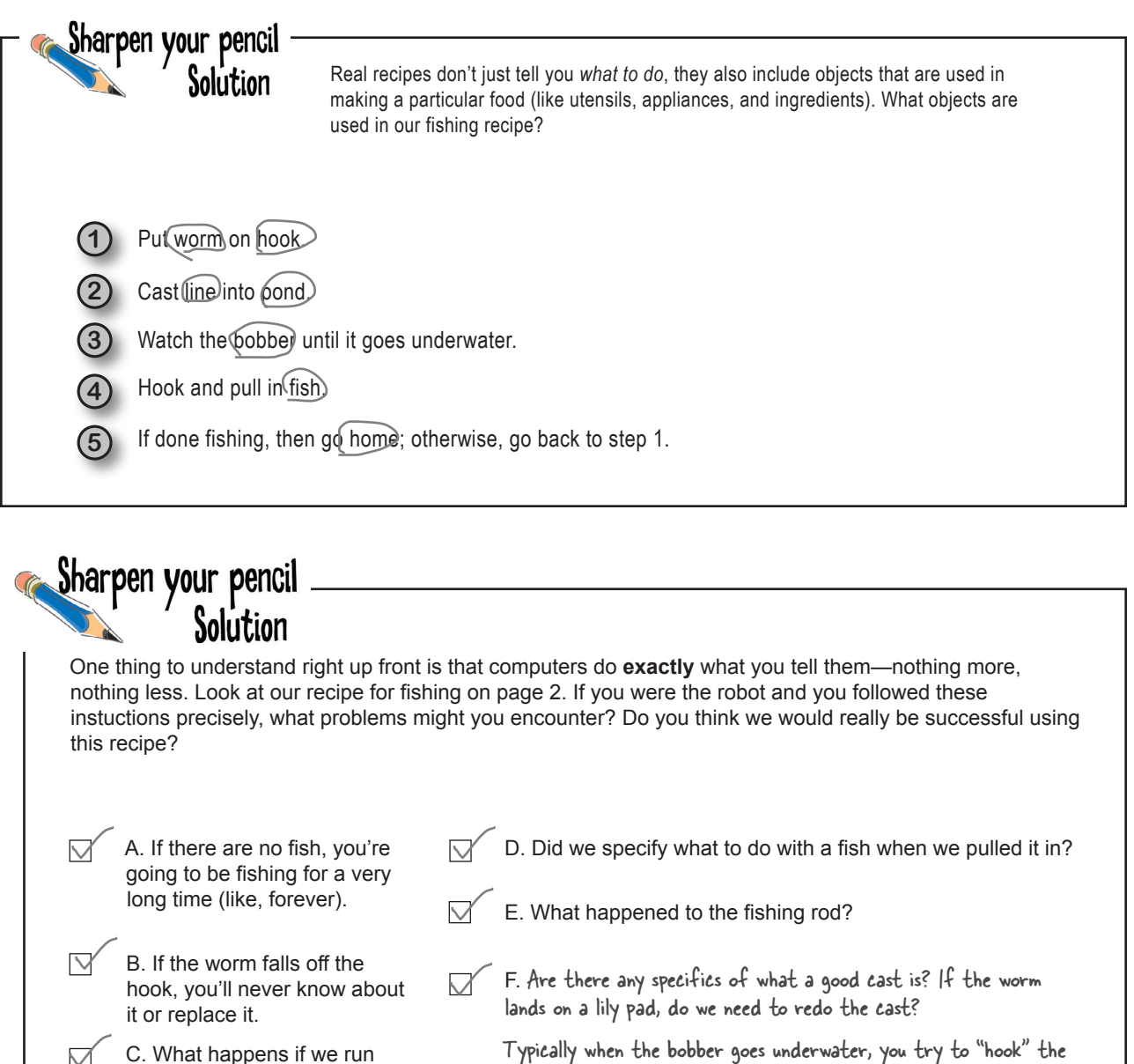

- Typically when the bobber goes underwater, you try to "hook" the fish before pulling it in. This doesn't say anything about that.
- How do we know if we're done fishing? By the time? When we're out of worms? Something else?

There's a lot we assumed in our recipe; we're sure you probably thought of a lot of other instructions that were unspecificed in addition to these.

 $\triangledown$ 

It looks like the answer was "all of the above."

out of worms?

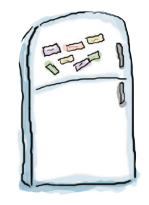

## Code Magnets Solution

We put the Head First Dinner's recipe algorithm for making an three-egg omelet on the fridge to remember it, but someone came along and messed it up. Can you put the magnets back in the right order to make our algorithm work? Note that the Head First Dinner makes two kinds of omelets: plain and cheese.

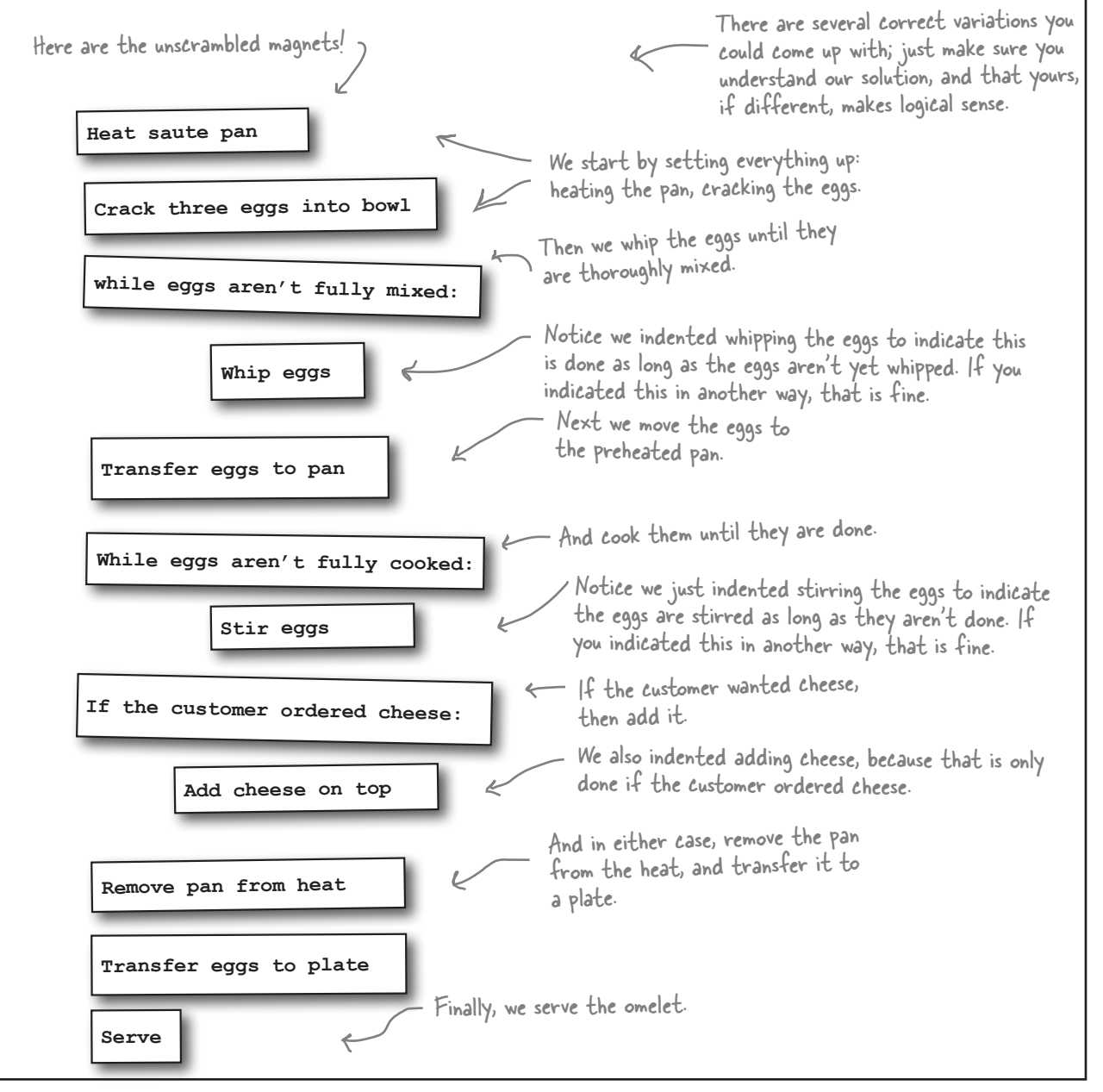

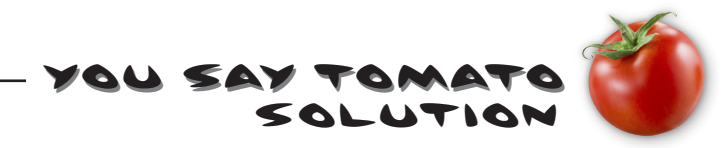

On the left you'll find some statements written in English, and on the right you'll find statements written in a programming language. Draw a line from each English statement to its corresponding code translation. We did the first one for you.

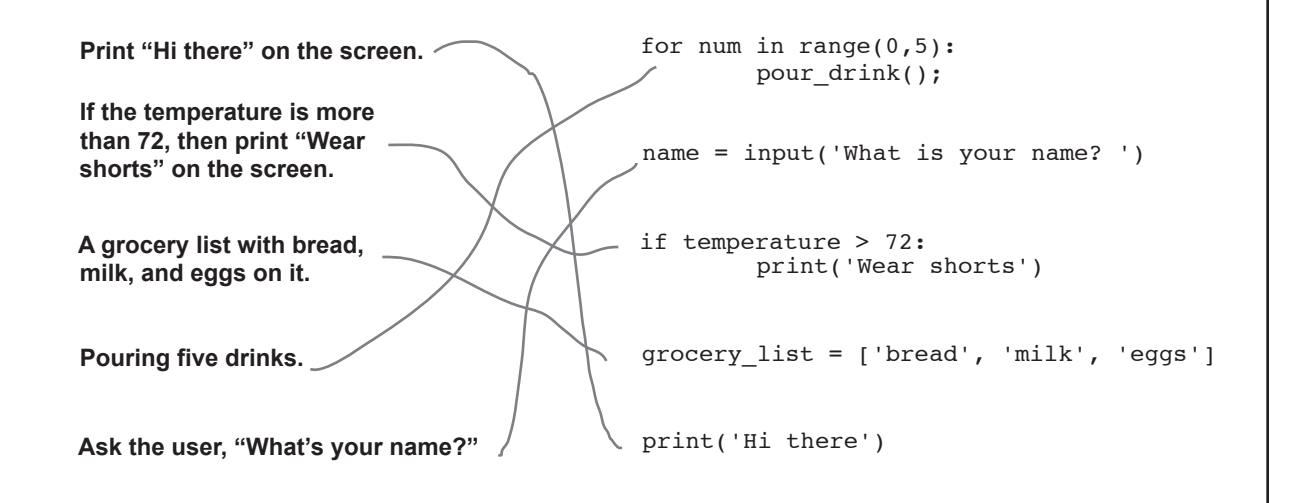

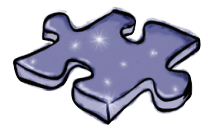

**Coding Crossword Solution**

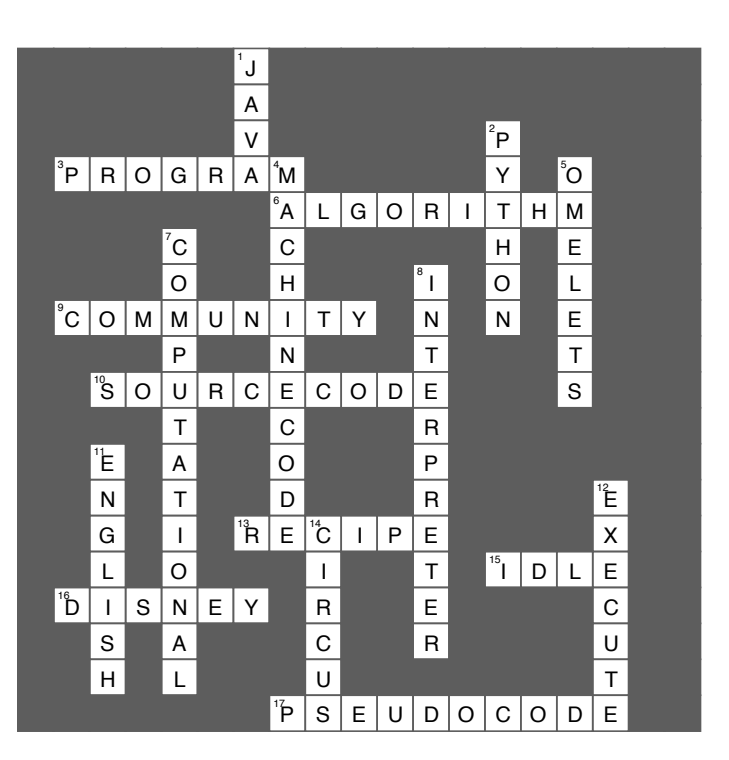
2 simple values, variables, and types

Know Your Value

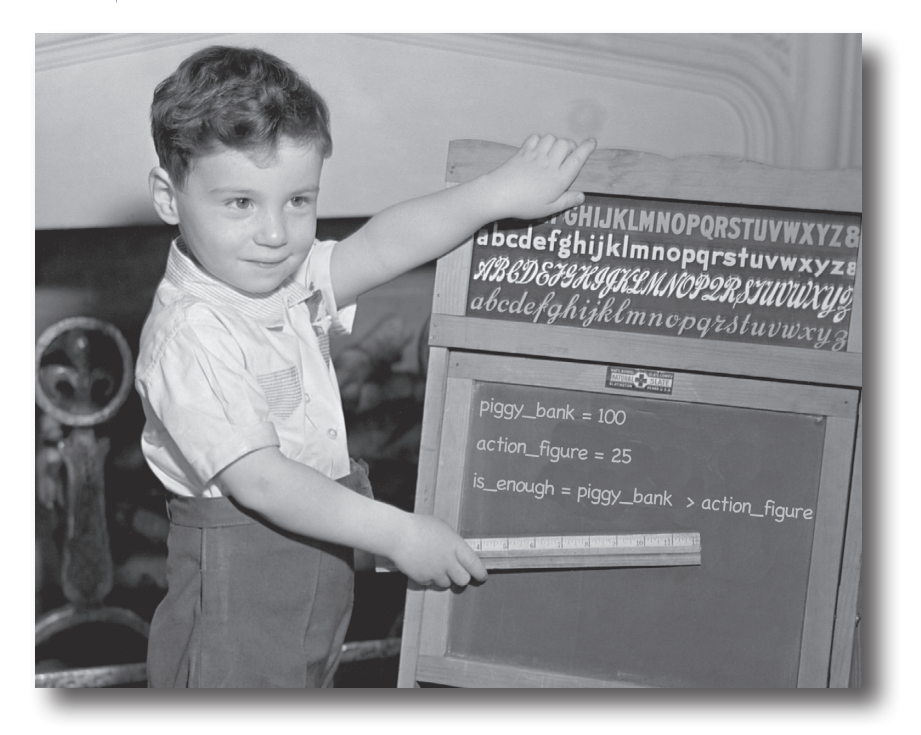

**Computers really only do two things well:** store values and perform operations on those values. You might think they're doing a whole lot more, as you send texts, shop online, use Photoshop, or rely on your phone to navigate in your car; however, everything computers do can be broken down into **simple operations** that are performed on **simple values**. Now, part of **computational thinking** is learning to use these operations and values to build something that is much more sophisticated, complex, and meaningful—and we're going to get to that. First, though, we're going to take a look at what these values are, the operations you can perform on them, and just what role **variables** play in all this.

### Coding the Dog Age Calculator

You didn't think we were going to take you through 50 pages of Python specifications on values and operations before writing some real code, did you? Of course not—we've got real work to do!

Up next, the **Dog Age Calculator**. You already know what the calculator does: you enter a dog's chronological age and the calculator tells you the dog's age in relative *human years*. To perform that calcuation you simply multiply the dog's chronological age by the number 7. Or, is it that simple? We shall see...

But where do we even start? Do we just start trying to write some code? Well, remember the concept of pseudocode, which we briefly discussed in the last chapter? Recall that pseudocode allows you to work out a high-level solution of your problem before you have to get into all the specifics required to write code. That's a good place to start.

Especially given you don't know how to code yet!

So what exactly is pseudocode? Think of it as nothing more than your algorithm written in human-readable form. With pseudocode, you typically spell out, step by step, everything your solution needs to do to solve your problem (in our case, figuring out a dog's age in **They say 12 is** the new 9

> Remember, you've already seen one example of pseudocode in the fishing recipe on page 2 of Chapter 1.

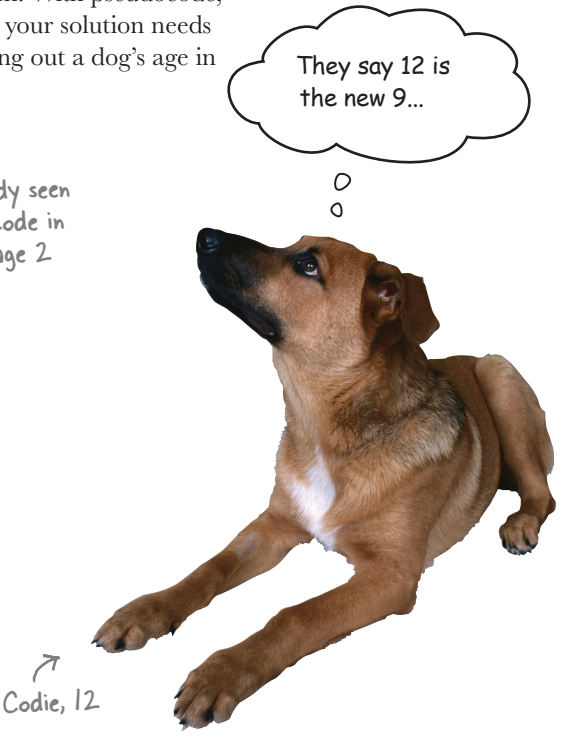

# Sharpen your pencil

We're going to write some pseudocode. First, think about how you'd write an algorithm or recipe that computes a dog's age in human years. Once you have an idea, write it down as a set of steps in plain English (or your chosen language). Make your solution user-friendly by asking the user for the dog's name and age. You'll also want to generate some nice output at the end, like "Your dog, Rover, is 72 years old in human years."

Again, just write your pseudocode in English. **Important**: make sure that you compare your answer with ours at the end of the chapter before you move on.

Or, if you get stuck, feel free to peek ahead.

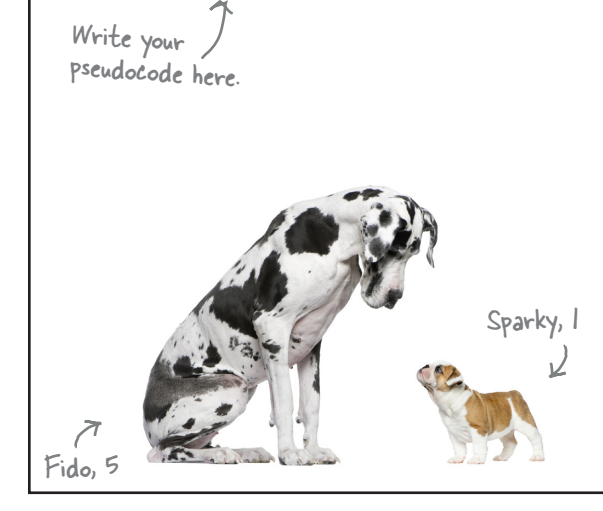

Here is an example of how the Dog Age Calculator will work.

#### Python 3.6.0 Shell

**What is your dog's name? Codie What is your dog's age? 12 Your dog Codie is 84 years old in human years >>>**

### Going from pseudocode to code

Now that we've written our pseudocode, we have a good sense of the steps our code will need to take to implement the Dog Age Calculator—of course the pseudocode doesn't provide every detail, but it will provide us with a nice guide to follow as we *implement* each step in code.

So let's do just that: we'll take our pseudocode step by step, and implement as we go.

### Sharpen your pencil

As a first step to transforming our pseudocode into code, step through each line of your pseudocode and make some notes about what you think the code will have to do. Just keep it high level. Make sure and check your answers with ours before you move on. We did the first one for you.

When we translate our ideas, algorithms, or pseudocode to real code, we often say we're implementing them.

As always, if you get stuck, feel free to peek ahead, but try not to until you've made a first pass through every line.

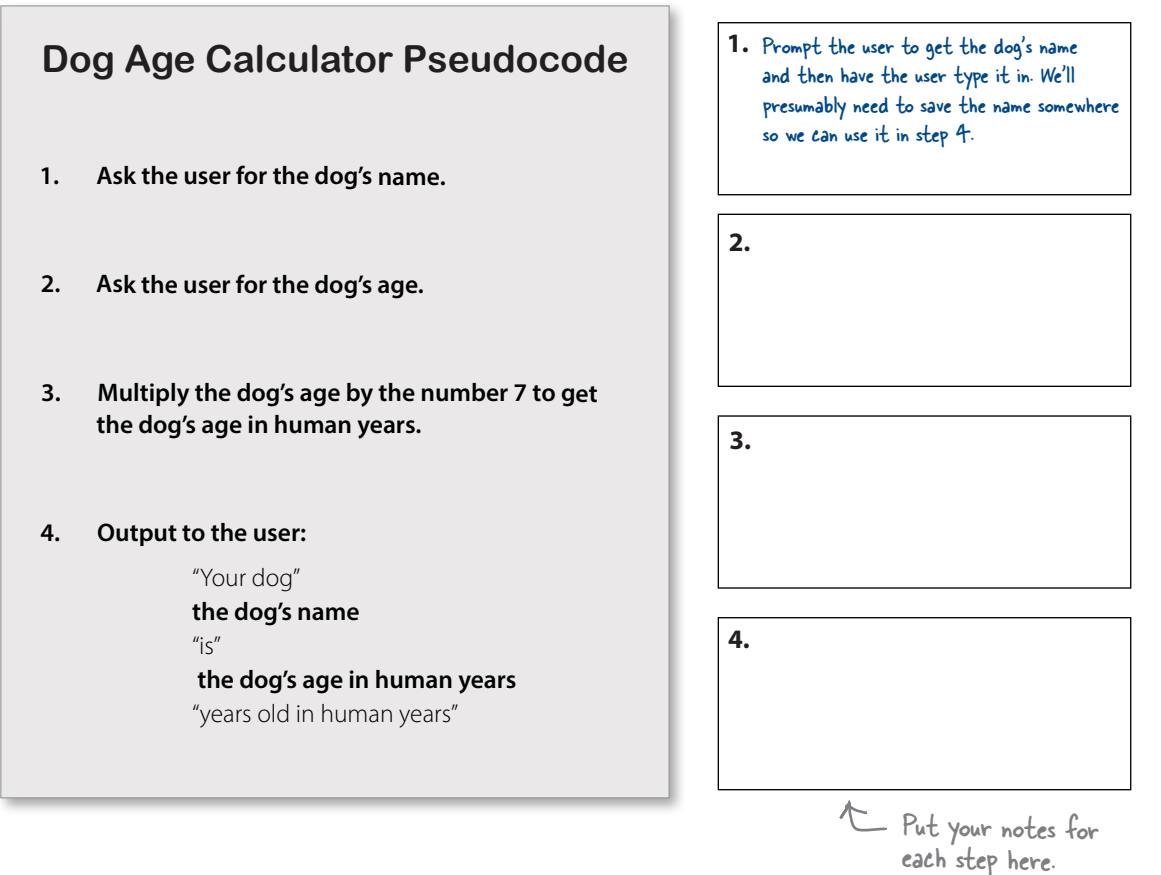

## there are no<br>Dumb Questions

Q: **Why bother with something English-like when the computer only understands a programming language?**

 $A\colon$  Working out things in pseudocode gives you the opportunity to think about your algorithm without the burden and complexity of actual computer code. It also gives you the opportunity to study your solution, possibly improving it, before committing it to code.

#### Q: **Do experienced software developers use pseudocode?**

 $A:$  Yes. Planning out how you are going to attack a problem before committing it to more complex coding is always a good idea. Some developers are good enough to do a lot of that in their head, but many still use pseudocode or similar techniques to map out things before they code. Pseudocode is also commonly used for communicating coding ideas to other developers.

### **Step 1: Getting some input Dog Age Calculator Pseudocode**

Now we're ready to tackle step 1—asking the user for the dog's name. As we've indicated in our notes, we're going to need to prompt the user to give us their dog's name, and then remember that name so we can use it in step 4 (when we print out the name and dog's age in human years). So there's really two things we need to do here: prompt the user to get the dog's name, and then store that name for later use. Let's focus on prompting the user and getting the name first.

You may have already noticed in a couple of the code exercises from Chapter 1 that we used a Python function named input to solicit input from the user. While a function may sound like something from math class, think of it as just a way to call upon built-in functionality provided by Python.

Let's look at the syntax for *calling* the input function and then we'll look at how it works: Remember, the syntax tells us how we

write things in a computer language.

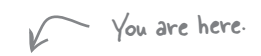

#### **1. Ask the user for the dog's name.**

- **2. Ask the user for the dog's age.**
- **3. Multiply the dog's age by the number 7 to get the dog's age in human years.**
- **4. Output to the user:**

 "Your dog"  **the dog's name**  "is"  **the dog's age in human years** "years old in human years"

We're going to spend a lot of time on functions in this book, and before long you'll understand exactly how they work, you'll understand created of them as a way but for now just think of one work for<br>of asking Python to do some work for us and don't worry too much about the details.

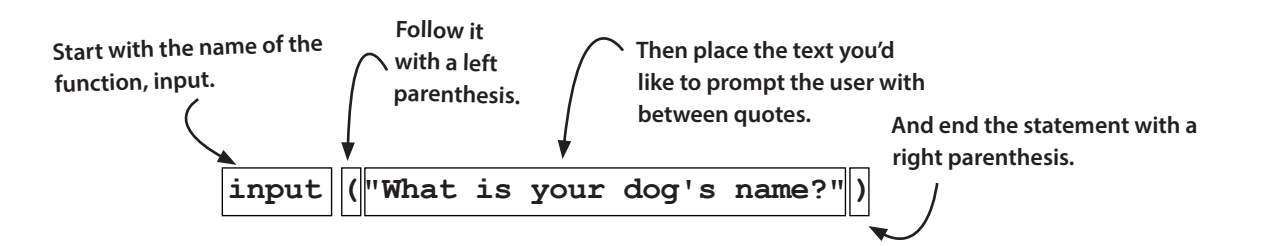

### How the input function works

Alright, we now know how to type in the input function (in other words we know the syntax), but how does it actually work? Like this:

- When the interpreter sees your call to the input function, it takes your prompt text and displays it for the user in the Python Shell. **1**
- The interpreter then waits for the user to type in **2** a response, which the user completes by pressing the Return key.
- Finally, the text the user typed in is passed back to **3** your code.

Okay, so the text the user typed in is passed back to our code, but what does that mean? Well, when you call the input function, it goes off and gets text from the user and then, as a result of calling the function, *returns* that text for your code to make use of.

Now, that text isn't going to be too useful if we can't remember it for later, because we'll need it in step 4 when we print out our userfriendly output. So, how do we remember things with Python?

### Using variables to remember and store values

One of the most common things you'll do when programming is to store a value so you can use it later. To do that, we use a **variable**. Think of a variable as a name you can always use to retrieve a value you've previously stored. Here's how we store, or *assign*, a value to a variable:

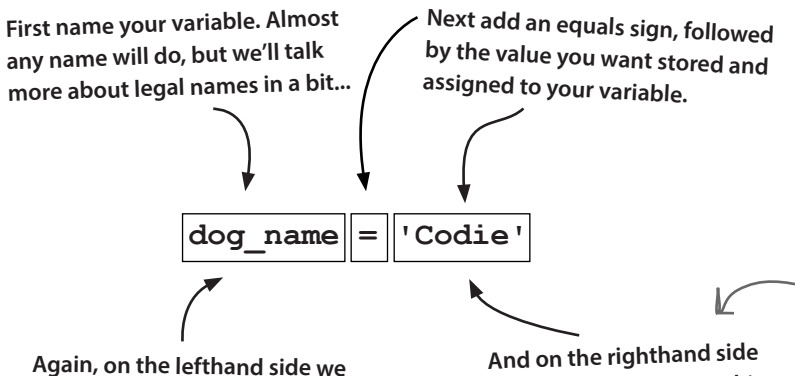

**we have the value—in this case, the text 'Codie'.**

Make it stickPython is an interpreter Buy Millk **Semantics tell us what Python statements mean. Syntax tells us how to write Python statements.**

Pretty much every programming language you're ever going to encounter works this way too.

> We refer to text as a string. Think of this like a string of characters. You'll find this terminology is common across practically every programming language. There are a lot of other types of values you can use in Python too, such as numbers, which we'll talk about soon.

**have a variable, which you can think of as a name you can refer to over and over to recall a value.**

### Assigning the user's input to a variable

Now that you know a little bit about variables (don't worry, we're going to dive in deep in a few pages), let's store the user's input in a variable. To do that we simply call the input function and assign its *return value* to a variable. Here's how we do that:

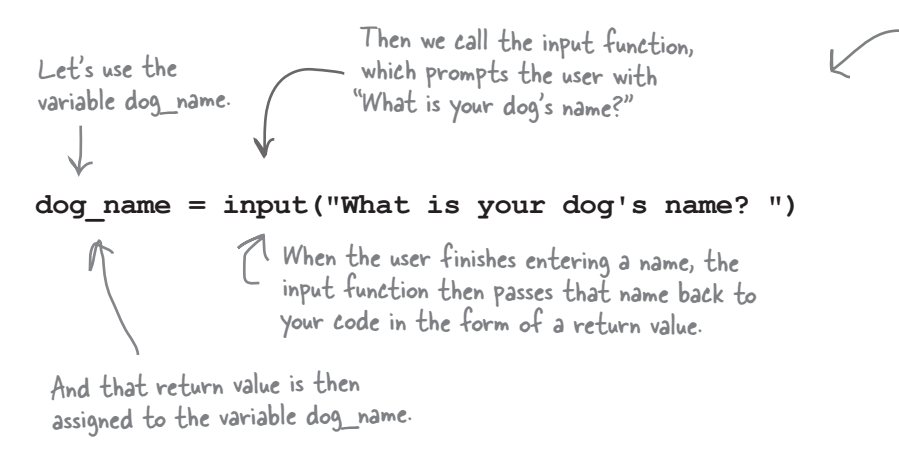

### Step 2: Getting more input

We also need to get the dog age from the user. How? We'll do this just like we did with the dog name: first we make use of the input function and supply it with a prompt like "What is your dog's age?" Then we will take the age the user types in and store this in a variable called, say, dog\_age. When we say "we will" we actually mean YOU will, in this next exercise:

Wondering about how to name variables? Or how to correctly use single and double quotes? Hang on, we'll discuss both shortly.

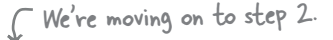

#### **Dog Age Calculator Pseudocode**

- **1. Ask the user for the dog's name.**
- **2. Ask the user for the dog's age.**
- **3. Multiply the dog's age by the number 7 to get the dog's age in human years.**
- **4. Output to the user:**

ь

 "Your dog"  **the dog's name**  "is"  **the dog's age in human years** "years old in human years"

It's your turn. Write the code to get the dog's age using the input function, just as we did with the Exercise dog's name. Prompt the user with "What is your dog's age?" and store the result in a variable called dog\_age. Make some notes as well about what each piece of your code does. Check your answer in the back of the chapter before moving on.

### It's time to run some code

It's one thing to look at code on paper, and it's another to actually execute real code. Let's take the code from the last couple of pages and get some experience executing it in a different way—rather than entering code into IDLE's editor, we're going to use the Python Shell instead. Why? Well, you're <sup>great</sup> way to test going to see that the shell is a great way to experiment with and test small pieces of code. Don't worry: when we get to writing longer programs, we'll be right back in the editor.

← Using the shell is a out small pieces of code to see how it works.

To use the shell, run IDLE as usual, only this time we'll be typing into the Python Shell window:

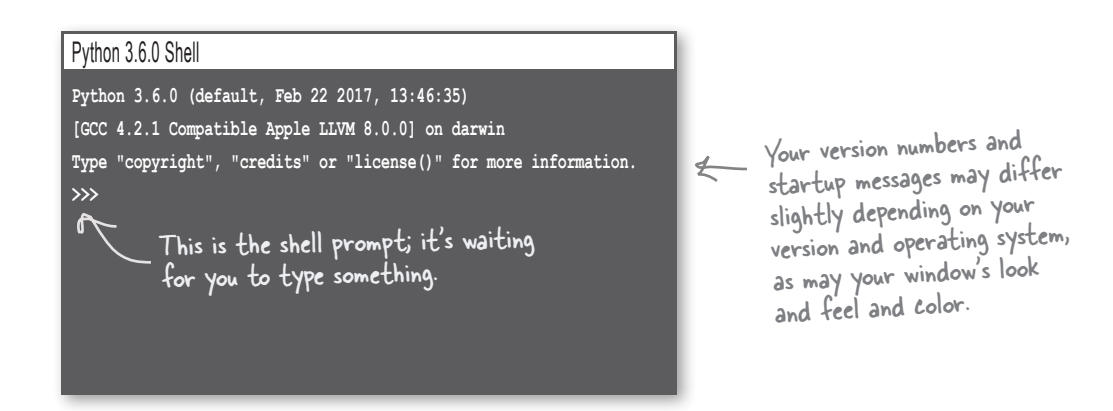

After you've located the shell, click in the window and locate the prompt, which looks like >>>. Type 1 + 1 and hit return; Python will evaluate your expression and print its value (in this case 2) before displaying another prompt. Congrats, you've successfully used the Python Shell! Now let's try some of our code:

**1** Let's start by entering the code to get the dog's name and then hitting return.

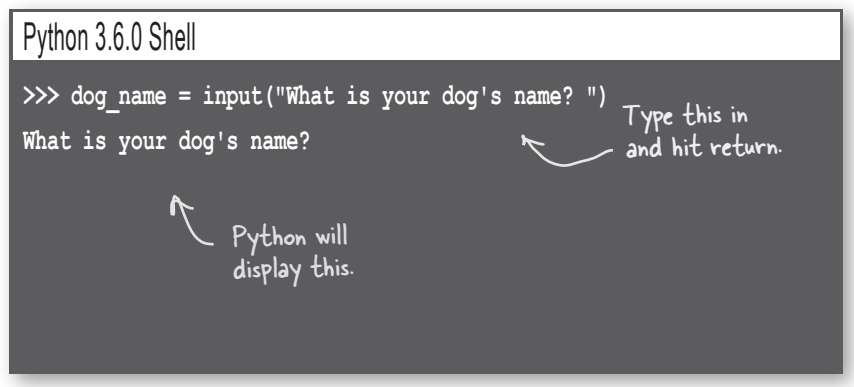

**2** Next, enter your favorite dog name and press return again.

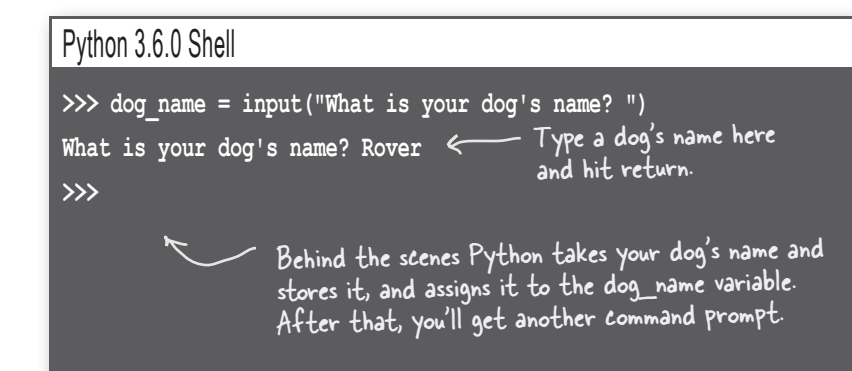

Notice that an assignment statement doesn't evaluate to a value like, say,  $| + |$ does. Rather, as you  $\leftarrow$ already know, the assignment statement takes the value on the righthand side and assigns it to the variable on the lefthand side.

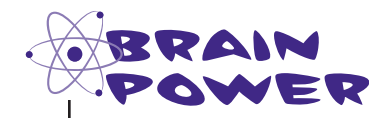

The variable dog\_name should now hold the value **'Rover'**, or whatever dog name you entered. How can you show it does?

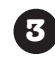

We've looked at print a few times; let's use print to see the value of the **3** variable dog name. You can also determine the value of dog name more directly in the shell by just entering the variable name.

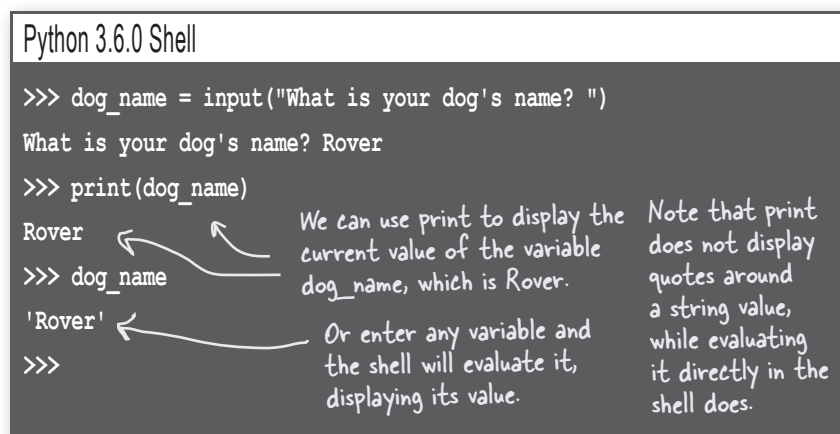

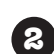

 $\circ^\circ$ 

I noticed you can't keep your single and double quotes straight—sometimes you use text surrounded by single quotes and sometimes by double quotes. What's the deal?

> Good catch. First of all, remember we call text in quotes **strings**, like a string of characters. And you are exactly right: we have mostly used single quotes but then changed to double quotes with the input function. As it turns out, Python doesn't care—either single or double quotes are just fine, as long as you are consistent. In other words, if you start a string with a single quote, then you have to end it with a single quote. Likewise, if you start a string with a double quote, then be sure to end it with a double quote.

> So, why did we choose one over the other? In general a lot of Python developers prefer to use single quotes, and so do we; however, there is a case where you'll be forced to use double quotes, and that is when you need to use a single quote *as part of your string*.

Notice that our prompt needs to use a single quote in the word dog's:

**dog\_name = input("What is your dog's name? ")**

To use a single quote as part of your string, just surround the text with double quotes.

The same is true if you need to use a double quote in your string's text, in which case you'll need to surround your string by single quotes.

### Getting some code entered

Alright, enough playing around in the shell; we've got a real app to build here! Next, we'll enter the existing two lines of code (the ones that prompt the user for the dog's name and age), then give that code a quick test before moving on to finish converting our pseudocode to code.

So, in IDLE, choose **File** > **New File** and let's get our first two lines of the dog calculator typed in. Here's the code:

```
dog_name = input("What is your dog's name? ")
doq age = input("What is your dog's age? ") \mathbb{R}
```
After you've entered and double-checked the code, choose **File** > **Save** and save your work in a new folder *ch2* with the filename *dogcalc.py*.

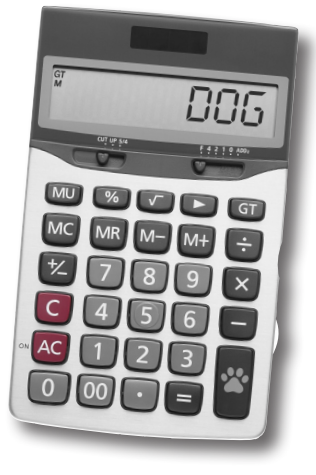

Note the extra space, so there is space between the prompt and where the user types.

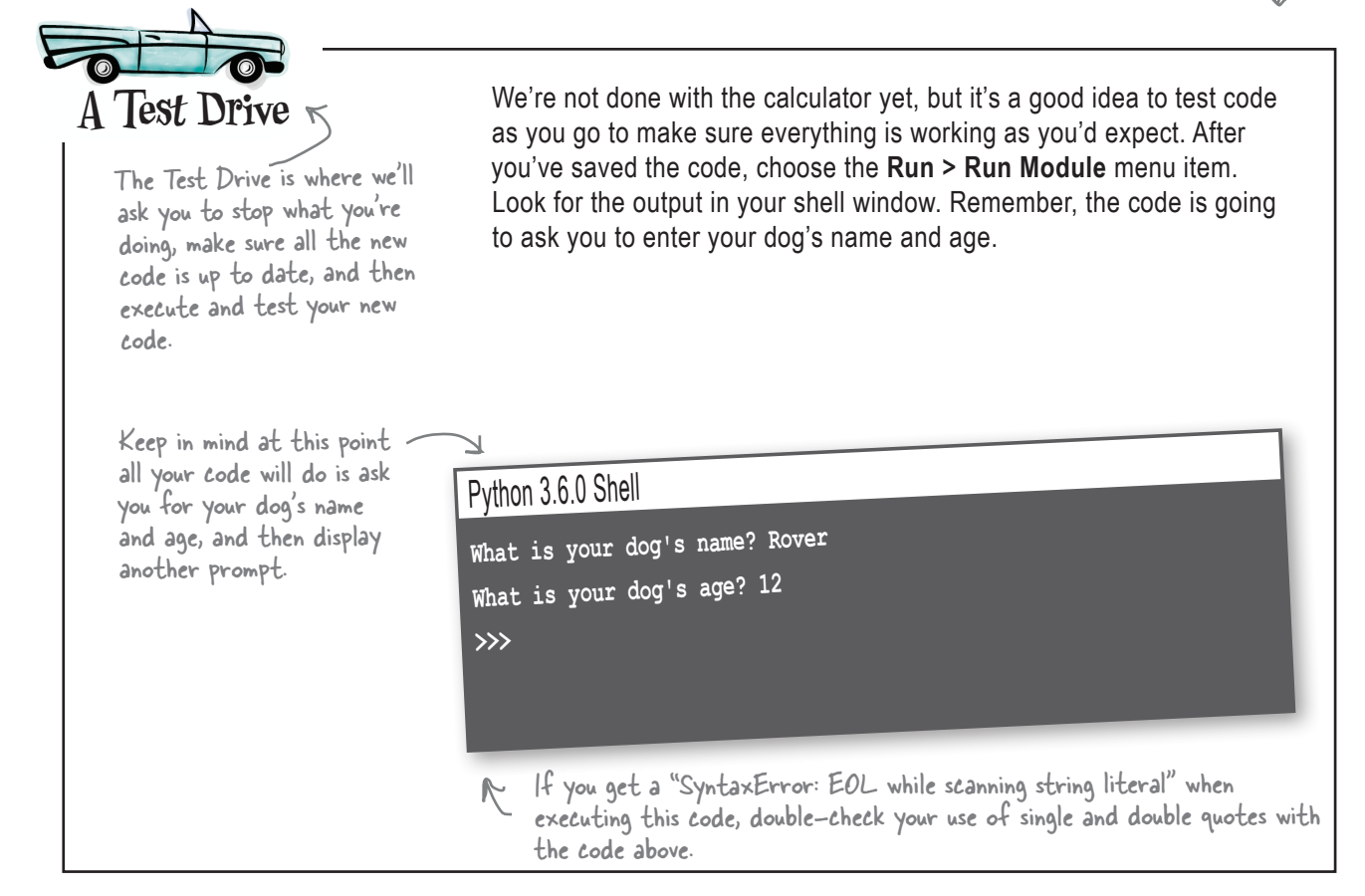

### A deep dive on variables

We've gotten a little experience by creating a variable name and assigning a value to it, but how do these variables really work and how can you make use of them? Let's take a little time over the next few pages to better understand variables. After that, we'll finish off our Dog Age Calculator. Let's start by looking at what is happening behind the scenes when we assign a value to a variable.

'Codie' Next, a label, dog\_name, is made and associated with the value's location in memory. dog\_name The first thing Python does is evaluate the righthand side of the assignment, which evaluates to the string 'Codie', and then it finds a free spot in your computer's memory where it stores the string. You can think of this like taking an empty cup and throwing the text 'Codie' in it. **1** With the string 'Codie' stored, Python then creates a label—think of it as a sticky note if you want—with the name **dog\_name**, and puts it on the cup. **2** Python creates a spot in your device's memory for a string, and places <sup>a</sup>'Codie' there. We can create as many values assigned to variables as we need, which will be stored in memory for us until we need them. 'Codie' , dog's name is phrase dog\_name dog\_age **phrase = "Your dog's name is " dog\_age = 12** Of course we can create and store as many values as we need. How about two more: **3** 'Codie' Note we can store numbers as well as strings. Anytime we need to retrieve the stored values, we can use the variables: **<sup>4</sup> print(phrase) print(dog\_name)** This retrieves the value for <sup>p</sup>hrase and dog\_name, an<sup>d</sup> then prints... Python **Your dog's name is Codie dog\_name = 'Codie'** We often just call this "assignment."

### Adding some expression

So far our values have been pretty simple, but there's no need for them to be—instead of using simple values, you can use *expressions* to *compute* values. If you've ever seen any form of mathematical expression, Python's expressions should look familiar to you: they just consist of simple values combined with *operators* like  $+$ ,  $-$ ,  $*$ , and  $\prime$ . For instance, what if it is Codie's birthday?

Almost without exception, programming languages use an asterisk for the multiplication symbol.

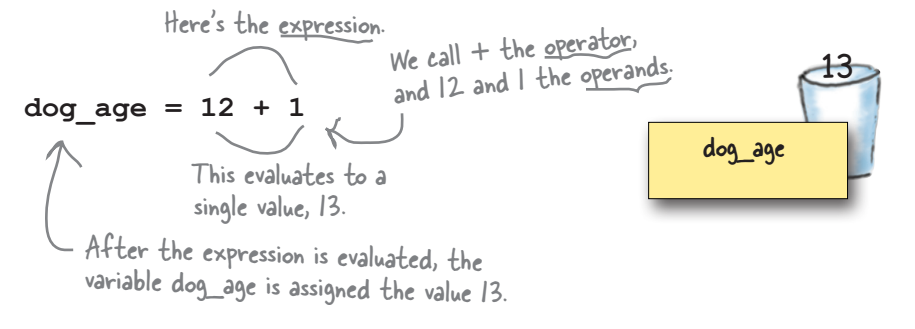

Or we need to compute Codie's weight in kilograms?

Here we're using the multiplication operator.

**weight = 38 \* 0.454** 

After this statement completes, weight has been assigned the value 17.252.

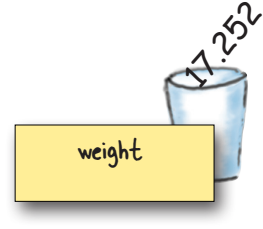

Or we need to compute the average age of Codie, Fido, and Sparky?

 $avg = (12 + 5 + 1) / 3$ We can group operations together using parentheses.

In these expressions we can use variables anywhere you'd use a value. As an example, let's rewrite the average of Codie, Fido, and Sparky's age:

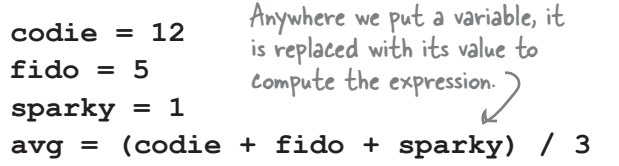

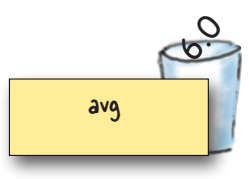

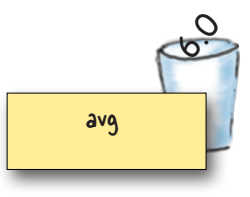

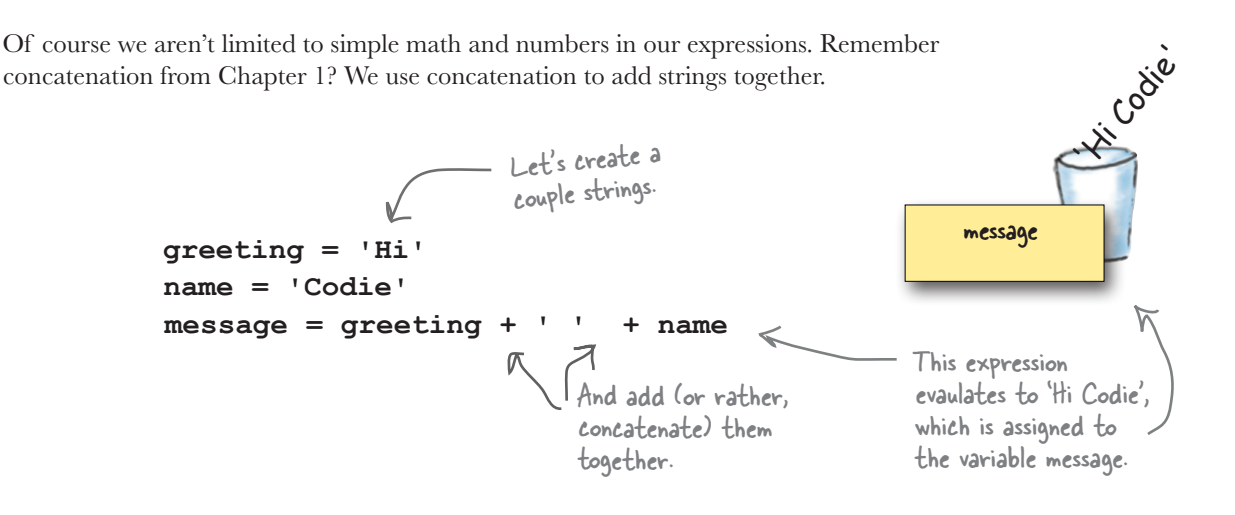

### Variables are called VARY-ables for a reason

Variables are called variables because their values usually *vary* over time. Let's take Codie's height for example, which we start at 22:

$$
\begin{array}{c}\n\hline\n\text{dog}_{\text{height}} = 22\n\end{array}
$$

Here we're creating a new variable and assigning it the value 22.

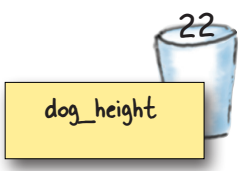

Let's say Codie has grown and we need to update his height by one inch, which changes the value that dog height is holding.

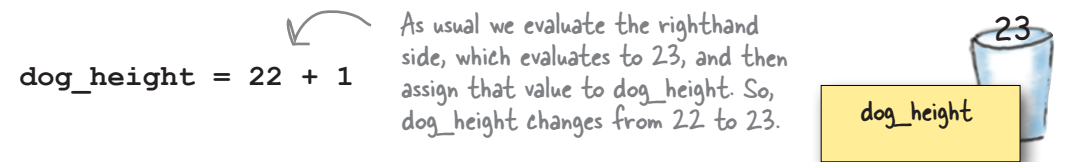

But there's a better way to update Codie's height. Let's do that when Codie grows another two inches:

```
dog_height = dog_height + 2
```
We then take 25 and make it the new value of dog\_height.  $\bullet$  We then take 25 and make it

Remember we can use a variable anywhere we use a value, so on the righthand side we add 2 to the current value of dog\_height, or, 23 + 2 = 25.

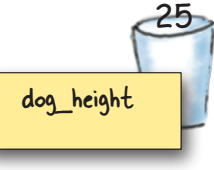

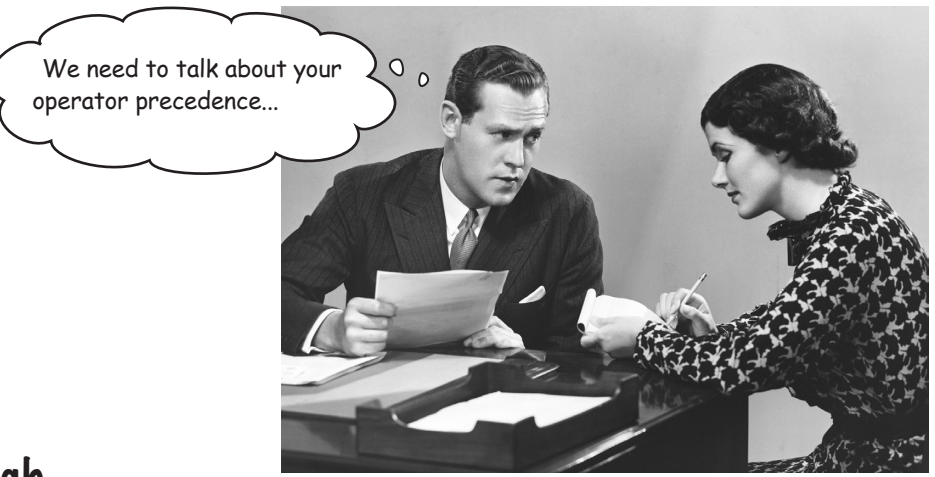

### Better living through operator precedence

Evalute this expression:

 $mystery number = 3 + 4 * 5$ 

Is mystery\_number 35? Or is it 23? Well, it depends on whether you added three to four first, or if you multiplied four time five first. What's the right answer? 23.

How did we know the right order of evaluation? *Operator precedence*. Operator precedence tells you the order in which operations should be applied. This isn't a computer programming thing, mind you, it's a mathematics thing, and in your algebra class you most likely covered precedence at some point (either recently or long ago). If you've forgotten it, no worries—we're going to cover it now.

To understand operator precedence, think of operators being listed from highest to lowest precedence, like this:

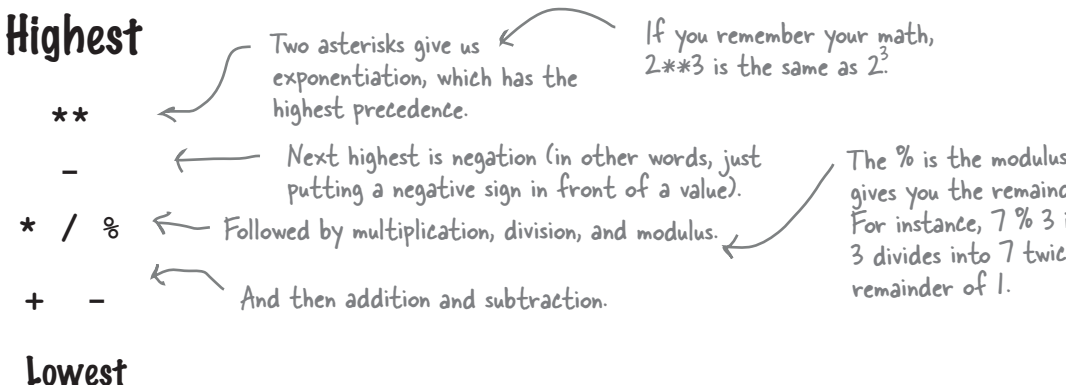

The % is the modulus operator—modulus <sup>g</sup>ives you the remainder of a division. For instance, 7 % 3 is 1 because 3 divides into 7 twice, leaving a

### Computing with operator precedence

Let's evaluate an expression to understand how operator precedence is applied. Here's an expression to evalute:

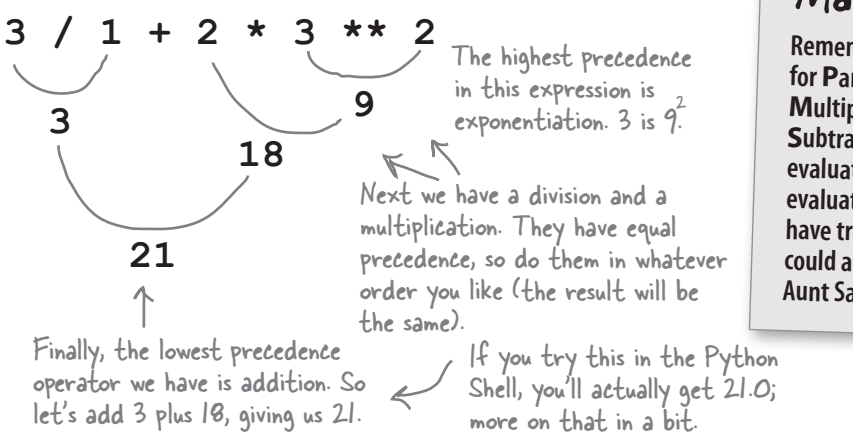

Make it stick **Remember the mnemonic PEMDAS for Parentheses, Exponents, <sup>M</sup>ultiplication, Division, Addition, and <sup>S</sup>ubtraction. If you follow that order of evaluation, left to right, you'll always evaluate expressions correctly. If you have trouble remembering PEMDAS, you could always try "Please Excuse My Dear Aunt Sally."**

Buy Millk

Python is an interpreter

You can determine how any Python numeric expression is evaluated by simply applying its operations in the order of their precedence (highest first). In these examples we're using numbers to keep things simple, but of course we could replace any of these numbers with variables and the same rules apply.

But what if this isn't the way you wanted to evaluate this expression? What if you really wanted to add 1 to 2 *before* the division and multiplication occurred? That's where parentheses come in. With parentheses you can dictate the order:

 $(1 + 2) \times 3 \times 2$ **9 3 1 9** Next we have to take care of the addition in parens before we can divide or multiply:  $1+2 = 3$ We can then choose division or multiplication in any order because they have the same precedence. We Finally we multiply  $1 * 9$ , those division.  $3/3 = 1$ resulting in 9. The highest precedence in this expression is exponentiation.  $3^2$  is 9. You can also add parens that don't necessarily change evaluation order, but improve your code's readability.

You can add as many parentheses as you need to evaluate your expression in the appropriate order. For instance:

 $((3 / 1) + 2) * 3)$ 

This expression first does division, then addition, then multiplication, then exponentiation, and evaluates to 225.

**48** *Chapter 2*

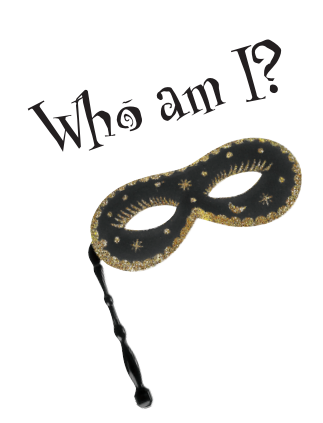

Here's modulus again—it may seem esoteric, but it has a lot of uses in coding. Some folks like to call this remainder.

A bunch of Python expressions lost their values. Can you help them get back together? For each expression on the left, draw a line to the value it evaluates to on the right. Careful—there may be an impostor hanging out too.

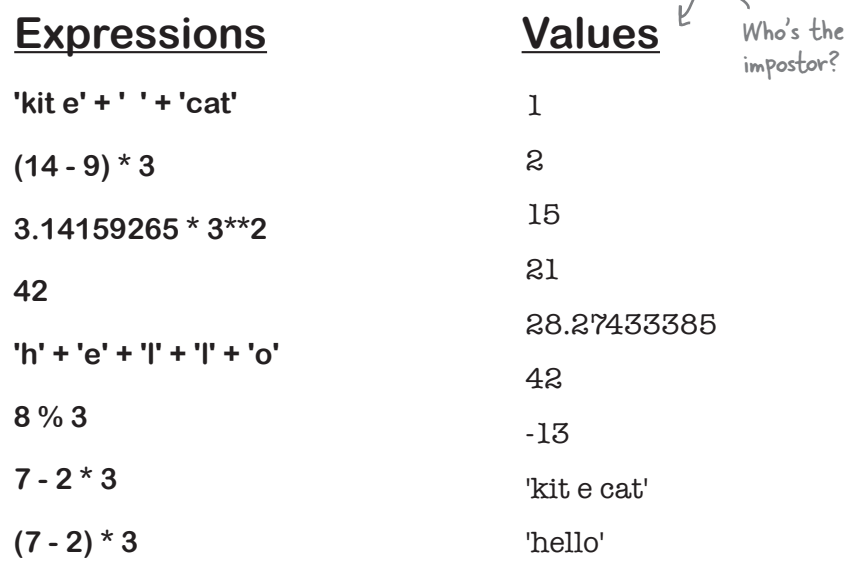

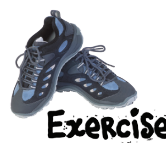

Get ready for the classic shell game, usually played with cups and balls; in this game we're going to use variables and values. Using what you know about variables, values, and assignment, see if you can beat the cup game. Work through the code and see which cup has the number 1 in it at the end of the game. Will it be in cup 1, cup 2, or cup 3? Place your bet now!

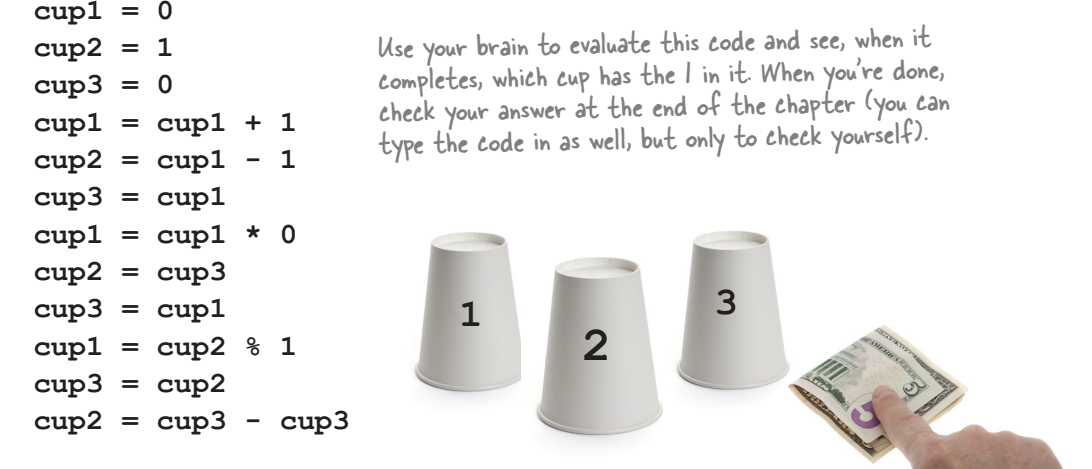

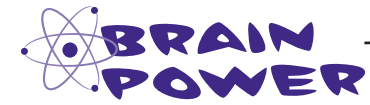

What does this expression evaluate to? Or do you think this is an error in Python because we're multiplying a number times a string?

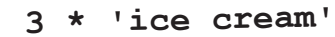

You might want to try typing it into the Python Shell.

## **Crack the Code Challenge**

**You're all ready for your first spy assignment, but to get started you need your allimportant passcode. You'll find the passcode below in code—that is, literally, in code. Work through the code in your head to figure out the passcode, but be careful—get it wrong, and it may be the last code you'll ever look at. We wish you luck.**

```
word1 = 'ox'
word2 = 'owl'
word3 = 'cow'
word4 = 'sheep'word5 = 'flies'
word6 = 'trots'
word7 = 'runs'
word8 = 'blue'
word9 = 'red'
word10 = 'yellow'
word9 = 'The ' + word9passcode = word8
passcode = word9
passcode = passcode + ' f'
passcode = passcode + word1
passcode = passcode + ' '
passcode = passcode + word6
print(passcode)
                This prints your passcode.
```
Here's your passcode; all you have to do is work through the code to get it.

### Back away from that keyboard!

You know variables have a name, and you know they have a value.

*But what can you call your variables? Is any name okay?* Well, no, but the rules around creating variable names are simple: just follow the two rules below to create valid variable names:

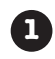

**Start your variables with a letter or an underscore.**

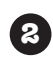

**After that, use as many letters, numeric digits, or underscores as you like.**

Oh, and one more thing: we really don't want to confuse Python by using any of the built-in *keywords*, like **False** or **while** or **if**, so consider those off-limits for your own variable names. We'll get to these keywords and what they mean throughout the rest of the book, but here's a list just to take a quick look at:

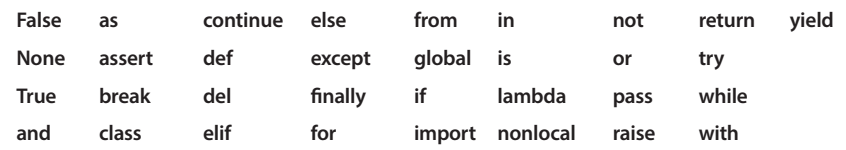

### Q: **What's a keyword?**

A keyword is basically a word that Python reserves for its own use. Keywords are part of the core Python language, and so using them as variables in code would result in confusion.

Q: **What if I used a keyword as part of my variable name? For instance, can I have a variable named if\_only (that is, a variable that contains the keyword if)?**

You sure can-just don't match the keyword *exactly*. It's also good to write clear code, so in general you wouldn't want to use something like **elze**, which might be confused with **else**. Again, we'll look at what these keywords mean throughout the book.

# there <sub>d</sub>are no<br> **Dumb Questions**<br> **C:** Does Python consider myvariable

**and MyVariable the same thing?**

 $\bm{\mathsf{A}}$  : Python treats these as two different variables names. More technically, Python is said to be *case sensitive*, meaning it treats upper- and lowercase letters differently. Today, most common programming languages are case sensitive, but not all are.

Q: **Are there any conventions for naming variables? Do I use myVar, MyVar, or my\_var, or does it matter?**

 $\bm{\mathsf{A}}$  : There are conventions that Python programmers follow. Python programmers prefer to use lowercase letters for variables. If a variable name has multiple words, then put underscores between the words, like

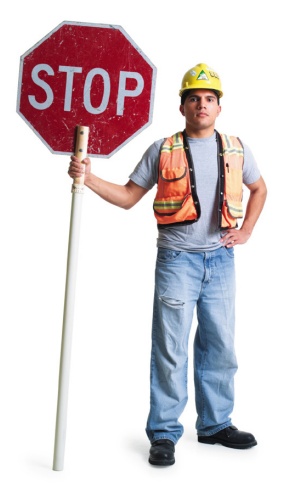

These rules are specific to Python; other programming languages have their own rules, which can be quite different.

Expect Python to complain or at least be confused if you use any of these reserved keywords as variable names.

**max\_speed**, **height**, or **super\_turbo\_mode**. As we'll see later, there are some additional conventions for naming other things in Python. Also, these conventions are specific to Python; you'll find each language has its own conventions.

#### Q: **Okay, but what makes a good variable name? Or does it matter?**

 $A:$  To Python it doesn't matter at all, as long as your variable names follow the rules. To you, your variable names could matter a lot. When you choose names that are clear and meaningful, your code becomes more readable and understandable. Short, terse names can be hard to read, as can long, cumbersome names. In general, call variables what they are; for instance, don't name your variable **num** when you should have named it **number\_of\_hotdogs**.

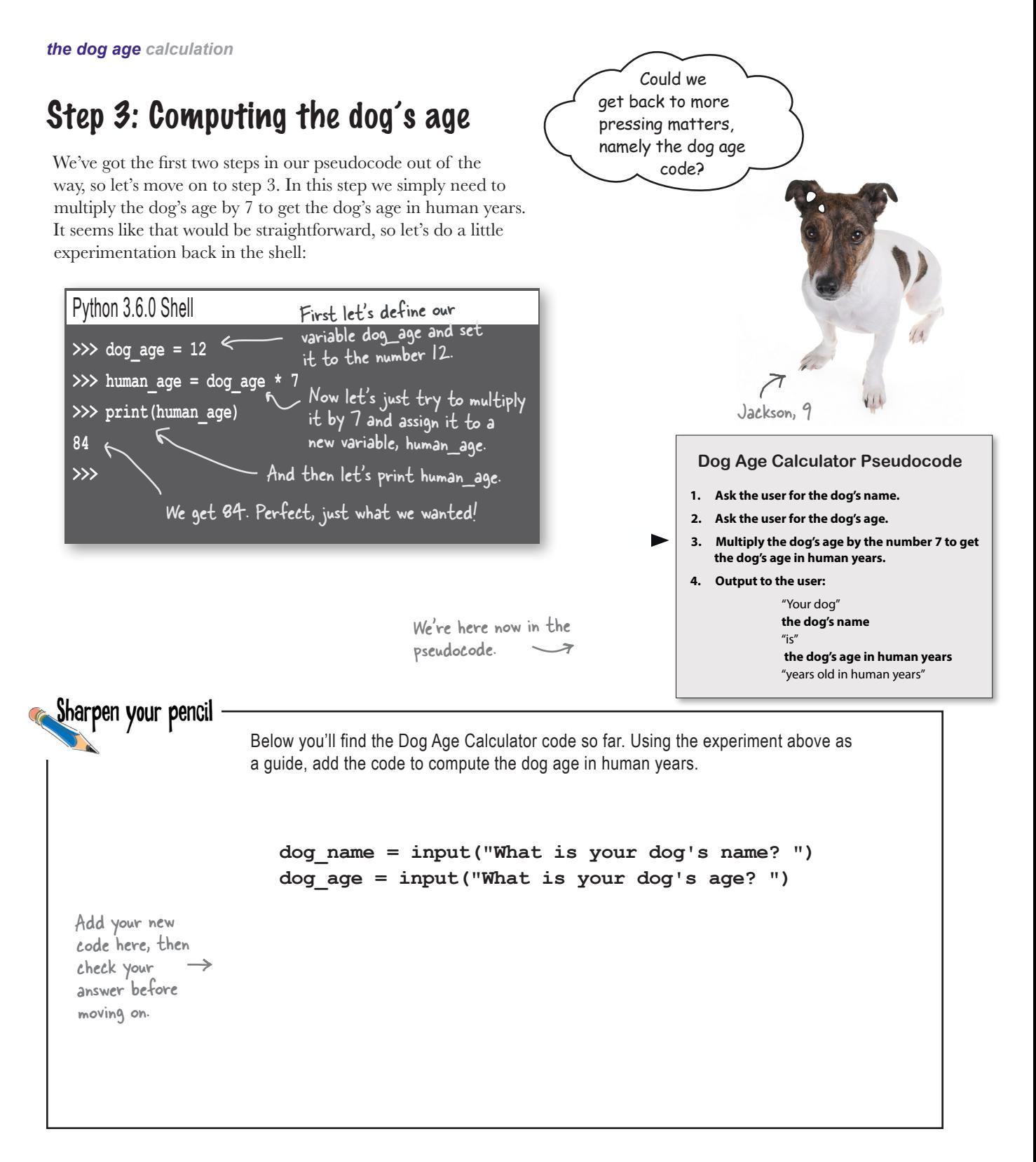

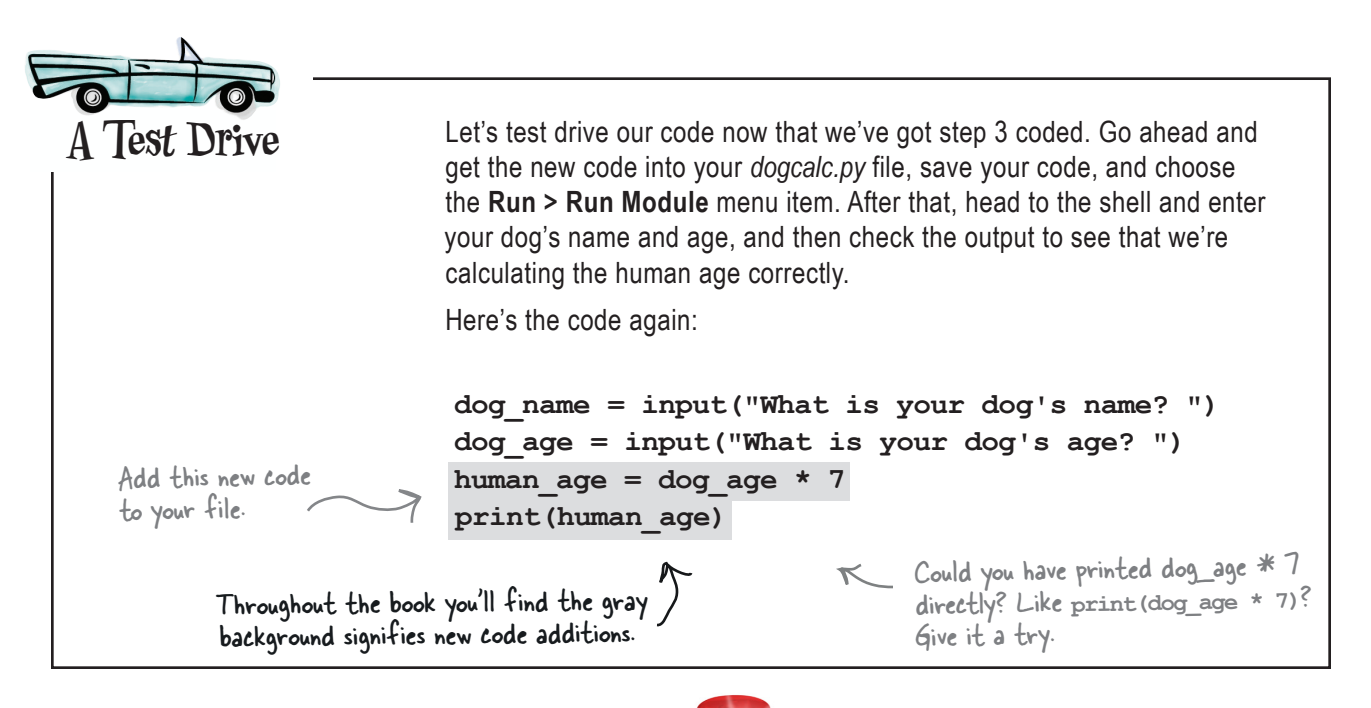

### Houston, we've got a problem!

Did you get what we got? We entered that Codie was 12 and expected to see an output of 84, but we got 12121212121212! What on earth! Where did we go wrong? We've double-checked our code, and everything looks good. Why would this output be different than our test run in the command-line interpreter?

#### Python 3.6.0 Shell

**What is your dog's name? Codie What is your dog's age? 12 12121212121212** >>> C Okay, that's not right!

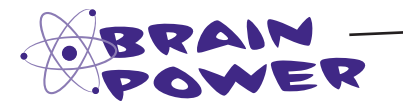

Think about the number 12121212121212. Is there anything you can think of that explains how Python got this number?

*Hint: how many 12s are in 12121212121212?*

### To err is human to code

Finding and fixing **errors** is part of coding. No matter how well you plan your pseudocode and how diligent you are writing your code, errors are a part of coding life; in fact, most programmers view **debugging** as a natural part of the coding process. What's debugging? Debugging is the process of removing errors from the software you're writing. We formally call these errors *defects*, and informally everyone just calls them *bugs*.

As you code you'll actually encounter three different kinds of errors. Let's have a look at them:

They're called bugs because one of the first programming errors was caused by a moth that became stuck in an early computer relay. So, we ended up calling the process of removing errors debugging. More at: https:// en.wikipedia.org/wiki/ Software\_bug.

### **syntax errors**

You'll know quickly if you have a syntax error in Python when you get the dreaded 'Syntax Error' message from the interpreter. **Syntax errors are the equivalent of making grammatical errors—**in other words, you've typed something that violates the conventions for writing correct Python. The good news is syntax errors are usually easy to fix—just find the offending line of code and double-check your syntax.

### **runtime errors**

**Runtime errors occur when you've written a syntactically correct program, but Python encounters a problem running your program.**  An example of a runtime error would be if at some point in your code you accidentally divided a number by zero (an invalid mathematical operation in any language). To fix runtime errors, look at the specific error you received and then track down where in your code you're causing the runtime condition to occur.

### **semantic errors**

**Semantic errors are also known as logic errors.** With a semantic error your program will appear to operate normally—the interpreter won't complain that you've made a syntax error and at runtime you won't encounter any issues, but your program won't give you the results you expected. **These always occur because what you think you've told your program to do isn't actually what you're telling it to do.** Semantic errors can be some of the toughest errors to debug.

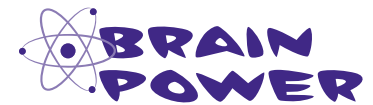

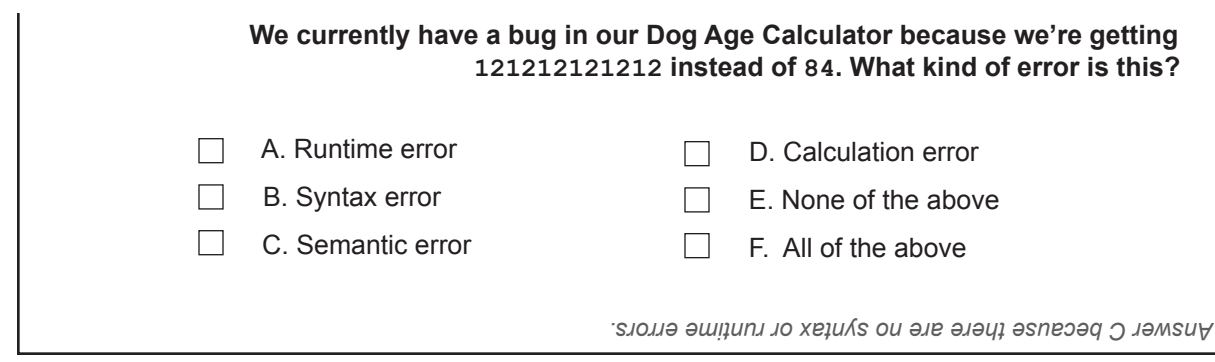

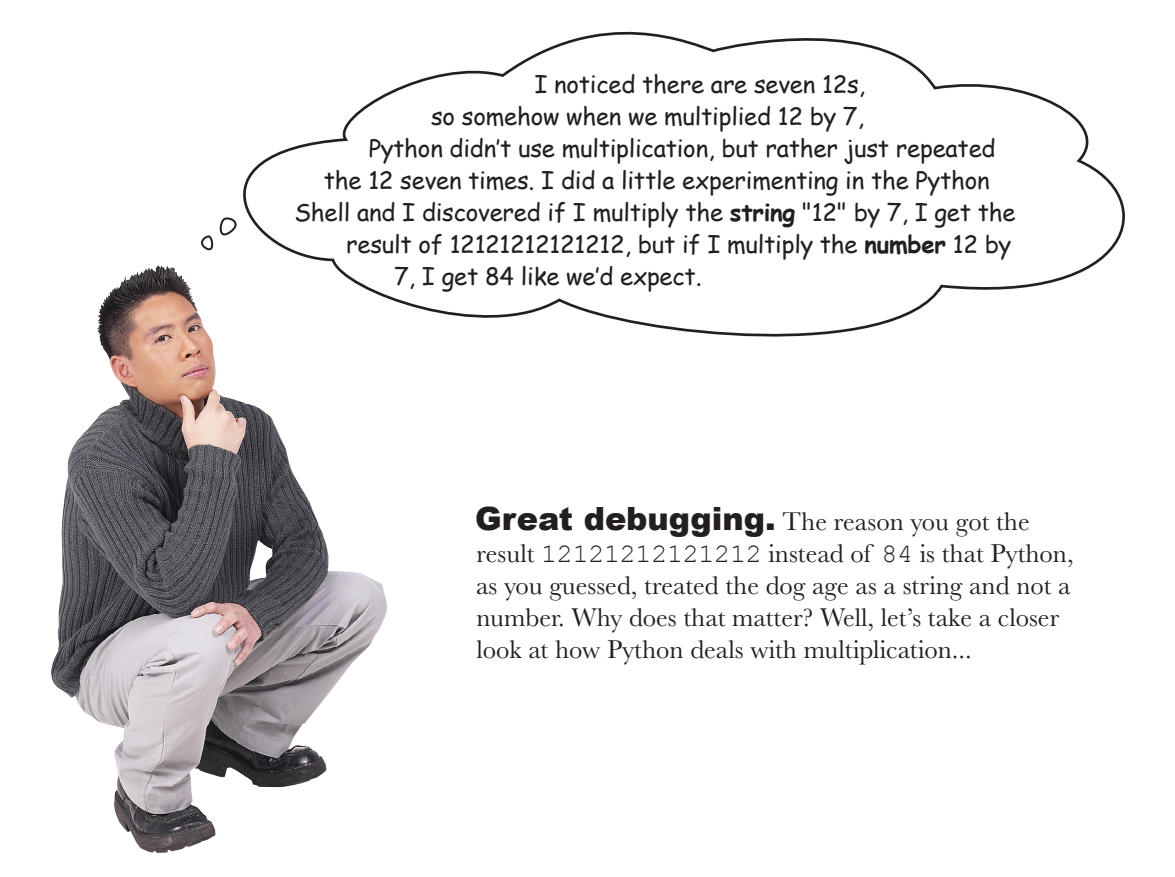

### A little more debugging...

Let's do a little investigative debugging and see exactly what is happening. Using our handy Python Shell let's try a few things:

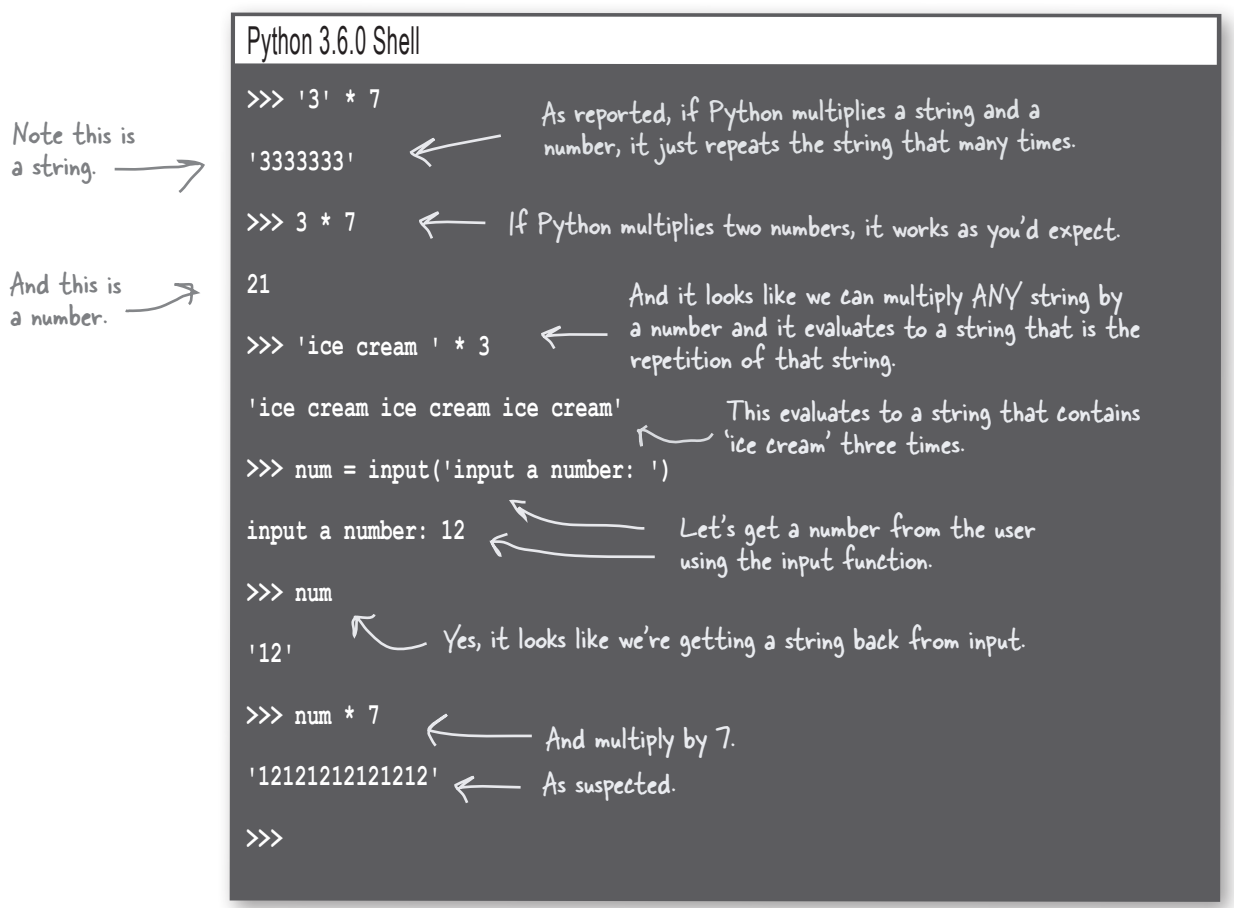

So why is Python treating the number we entered using the input function as a string? After all, we clearly typed in a number when prompted. The reason is because the input function always returns a string. How do we know? Well, while our experiment seems to bear this out, there are actually more direct ways to know. First of all, we could just look at the Python specification, which says:

#### **input(***prompt***) After the prompt argument is written to output, the function then reads a line from input, converts it to a string, and returns that.**

This definition is from the Python specification (we abbreviated it

slightly). There are also ways, in code, we could examine the value and determine it is a string. Both of these topics, specifications and examining values, are something we'll be getting to later, but for now just know that we've uncovered the problem: *input is returning a string when we need a number*.

Aren't these computers? Python can't even figure out that when I'm multiplying a number with a number in a string, I want to do **real multiplication** rather than just repeat the string over and over? How dumb is that?

#### Careful what you ask for...

It certainly feels like Python could just figure this out and decide our string is actually a number, but that might lead to surprises down the road when you really meant for a number to be a string. That's the thing: it's hard for an interpreter to decide the right thing every time, and that is why Python tries NOT to make any assumptions. Python, as we said early on, tries to avoid surprises by taking you at your word (er, code)—if you say something is a string, then Python treats it as a string. If you instead represent something as a number, then Python's good with that too. What Python *doesn't* like to do is start guessing what you intend, because it's going to get it wrong a lot of the time, leading to more debugging by you.

What this all means is that as a programmer you're better served by understanding the type of data you're using and operating on. So, maybe we need to take a closer look at types and what they're all about.

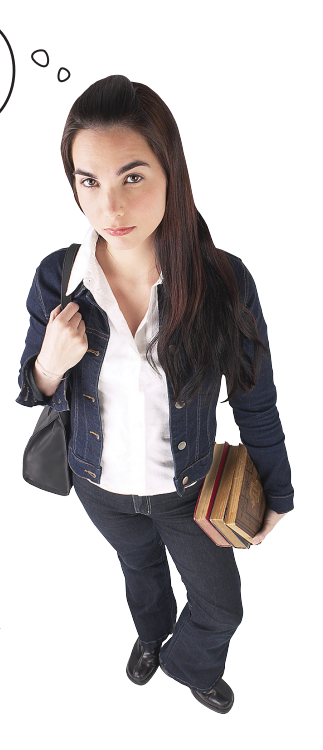

### What are Python types, anyway?

Every piece of data in Python has a **type**. Types are important because they determine how Python operates on our data. As we've seen with multiplication, it makes a big difference if we're multiplying a number by a string or a number by a number. So, as you code, you want to be very conscious of the types you're using and operating on.

We've already seen a few examples of different data types. We have **strings**, which, as you already know, you can think of as a sequence of characters, like "What is your dog's age?" We've also seen a few **number** types in passing. When it comes to numbers, Python supports two main types: **integers** and **floats**. Let's take a closer look:

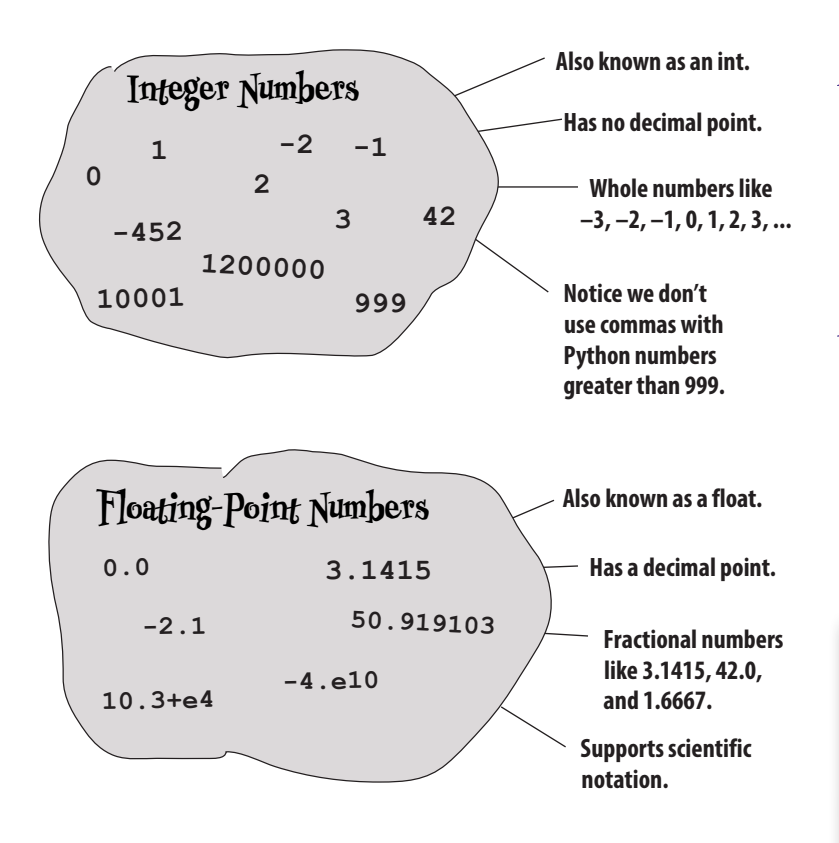

Python has other types too, like **booleans**, **lists**, **dictionaries**, **reading the numbers should you need to.** and **objects**, that we'll be getting to later in the book.

# there are no<br>Dumb Questions<br>Q: I get that a string is a sequence of

**characters, but what can I do with them other than concatenate them and print them out?**

Don't be fooled by our simple beginnings: string processing is an important part of our computational world—just think of all the text being processed by Google or Facebook as an example. We're going to explore strings a lot more as the book progresses and find out how we can search them, change them, format them, and create all kinds of interesting algorithms that operate on them.

Q: **Do I have to worry about mixing integers and floats like I do with integers and strings?**

 $A:$  Not really. Anytime you use ints and floats together in an expression, Python will typically convert everything to a floating-point value.

Q: **What if a variable is assigned to an int value and then I switch it to be assigned to a string value?**

Python is totally fine with that. Remember the value has a type, not the variable. So you can assign variables to values and change those values over time, even if it means the type changes as well. Note, however, that this is not considered a good practice, as code quickly becomes confusing when variables change types in a piece of code.

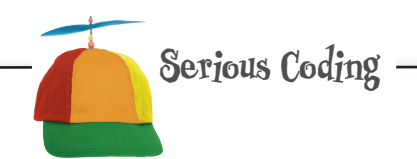

In need of some rocket-scientist-style numbers? Python has you covered there too; with Python you can use scientific notation or imaginary

Dumb Questions

Q: **What happens if my string doesn't have a number in it and I call the int function? Like int('hi')?**

there<sub>1</sub>are no

### Fixing our code

Well, it looks like our little bug was caused by an assumption we made about types: we assumed that if we supplied a number when prompted by the input function, then we'd have a number returned to us. But, as we've discovered, the input function always returns a string. No worries, though—this is exactly why we test as we go, to uncover bugs like this. And, as it turns out, Python has a handy way to convert a string to a numeric value.

Here's how it works:

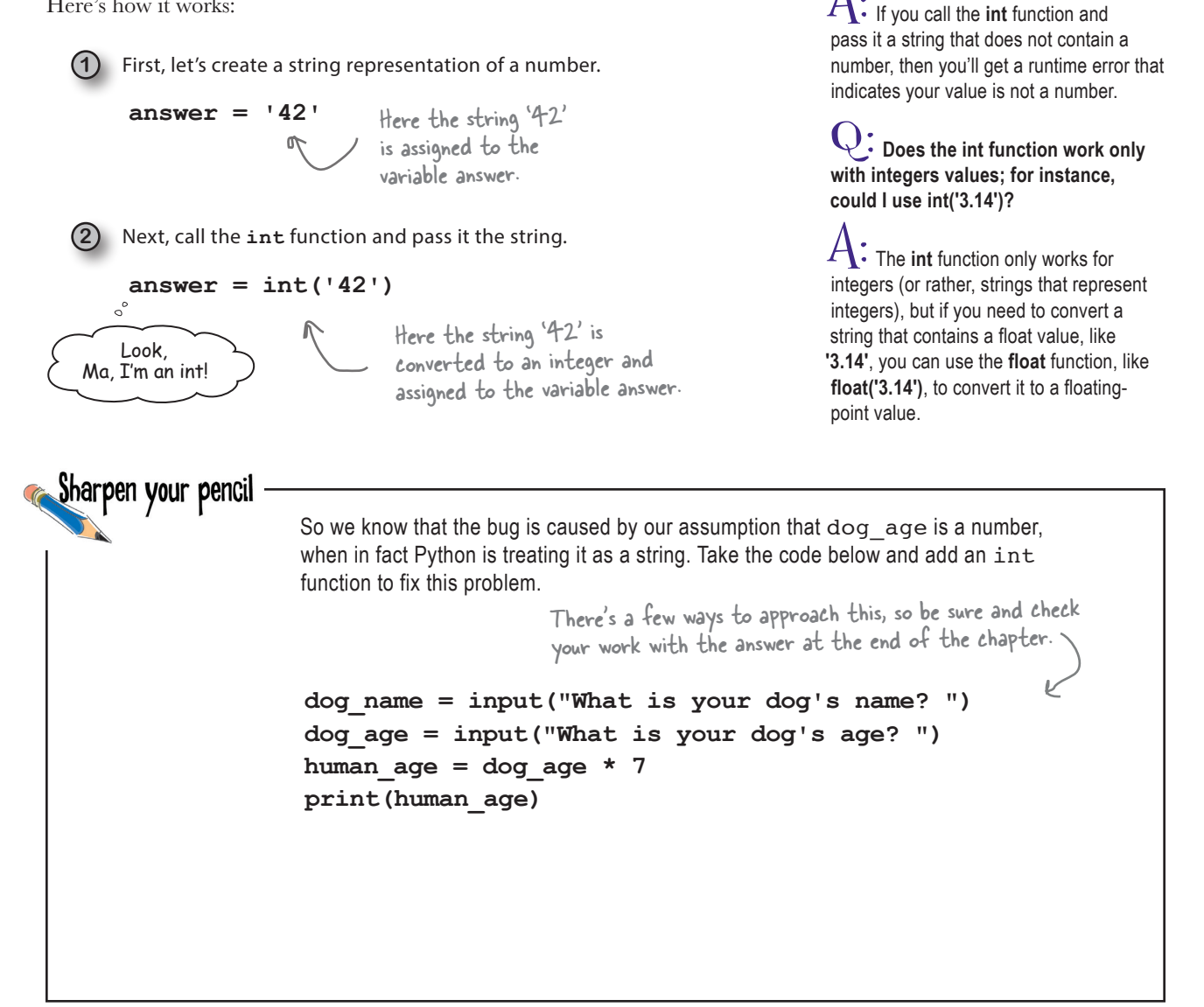

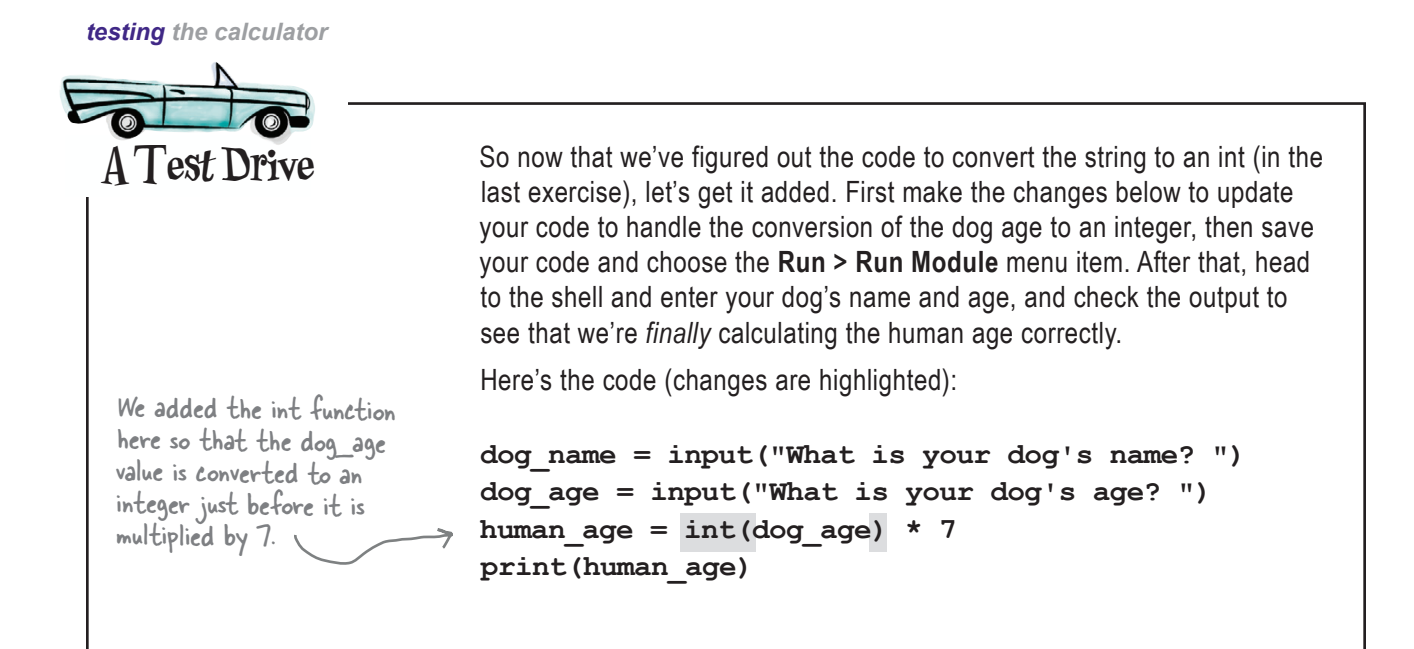

### Houston, we have liftoff

Much better this time! Now our calculation works; we got 84 just as we'd expect. Give this version a few more test runs with some different values. After that, we're ready to implement the last step of our pseudocode and finish the **1949** Mere's what we got.<br>Dog Age Calculator.

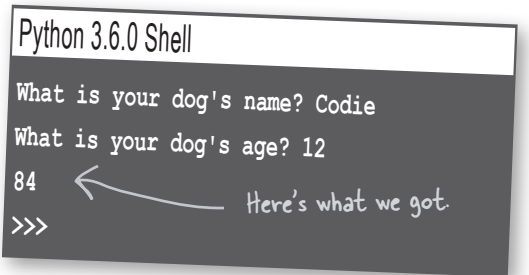

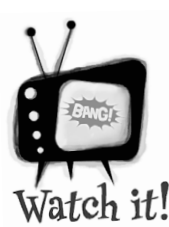

#### If your code isn't working as expected...

*As you already know, errors, whether they are runtime, syntactic, or semantic, can get in the way of your Dog Age Calculator working correctly. If Python is complaining about* invalid syntax *check your code for incorrect punctuation, like missing parentheses. If you're still not seeing the issue, many people read the code backward* 

*to look for typos they aren't seeing, or do some peer review by having their friends look at the code and compare it with the book's source code. Also make sure you've got the* int *type conversion function and its parentheses. You can always download the source code as well and directly compare it with yours. Remember the code can be found at* http://wickedlysmart.com/hflearntocode*.*

### Step 4: User-friendly output

Well, we've made it to the last step of our pseudocode—we have input from the user, we've computed the dog's age in human years, and now all we need to do is provide some nice output. To do that, we just need to survey our current variables, which hold all the values we need, and to use some print statements to output them as specified by our algorithm:

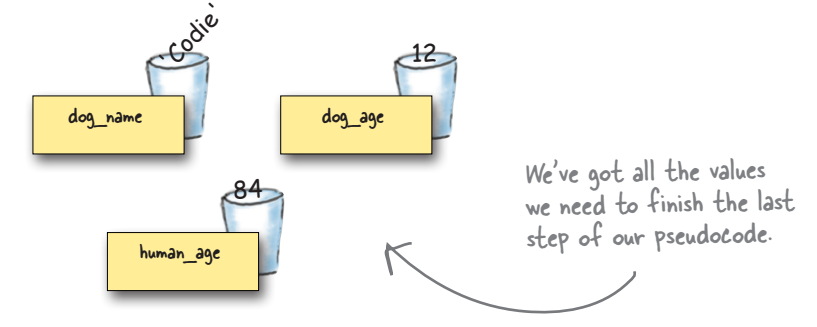

Our pseudocode already does a nice job of specifying the exact output we need to code. Before we write the code, though, let's look at another way you can use the print function that will make your job easier. So far we've just been providing print with one *argument*, like:

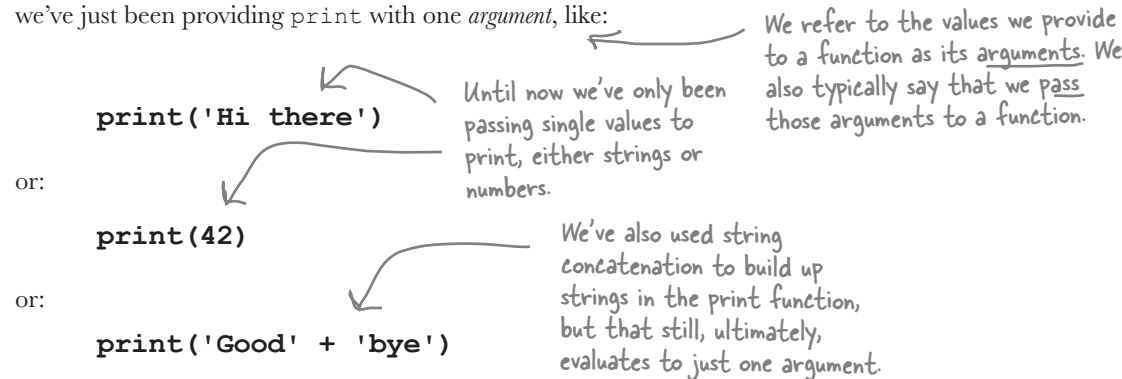

But you can actually pass multiple arguments to print, like:

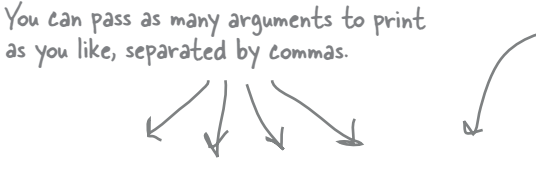

**print('Hi there', 42, 3.7, 'Goodbye')**

An argument is just a fancy name for the values you pass to a function. More on this topic as we progress...

When you pass multiple arguments, print will display each one with a one-space separator in between.

### Python 3.6.0 Shell

**Hi there 42 3.7 Goodbye >>>**

#### **Dog Age Calculator Pseudocode**

- **1. Ask the user for the dog's name.**
- **2. Ask the user for the dog's age.**
- **3. Multiply the dog's age by the number 7 to get the dog's age in human years.**
- **4. Output to the user:**

 "Your dog"  **the dog's name**   $"$ is"  **the dog's age in human years** "years old in human years"

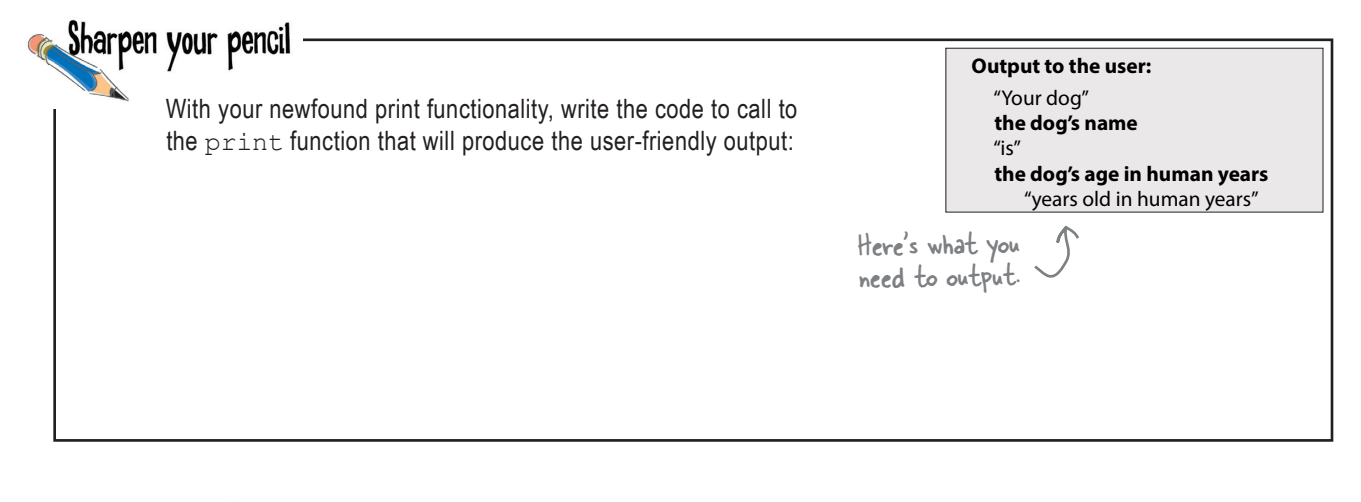

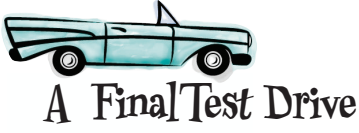

Okay, we've got the step 4 code sketched out in the Sharpen exercise, which we've reproduced below. Go ahead and make the changes, then save your code and choose the **Run > Run Module** menu item. After that, head to the shell and give your Dog Age Calculator a try!

Here's the code:

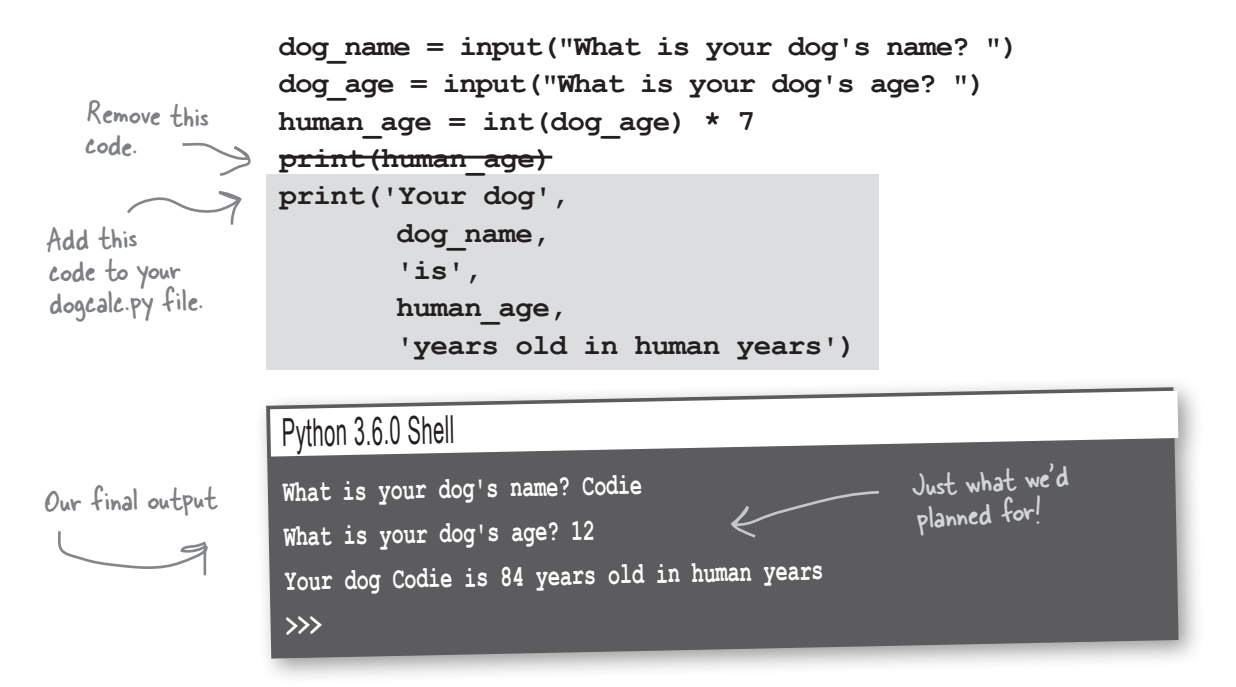

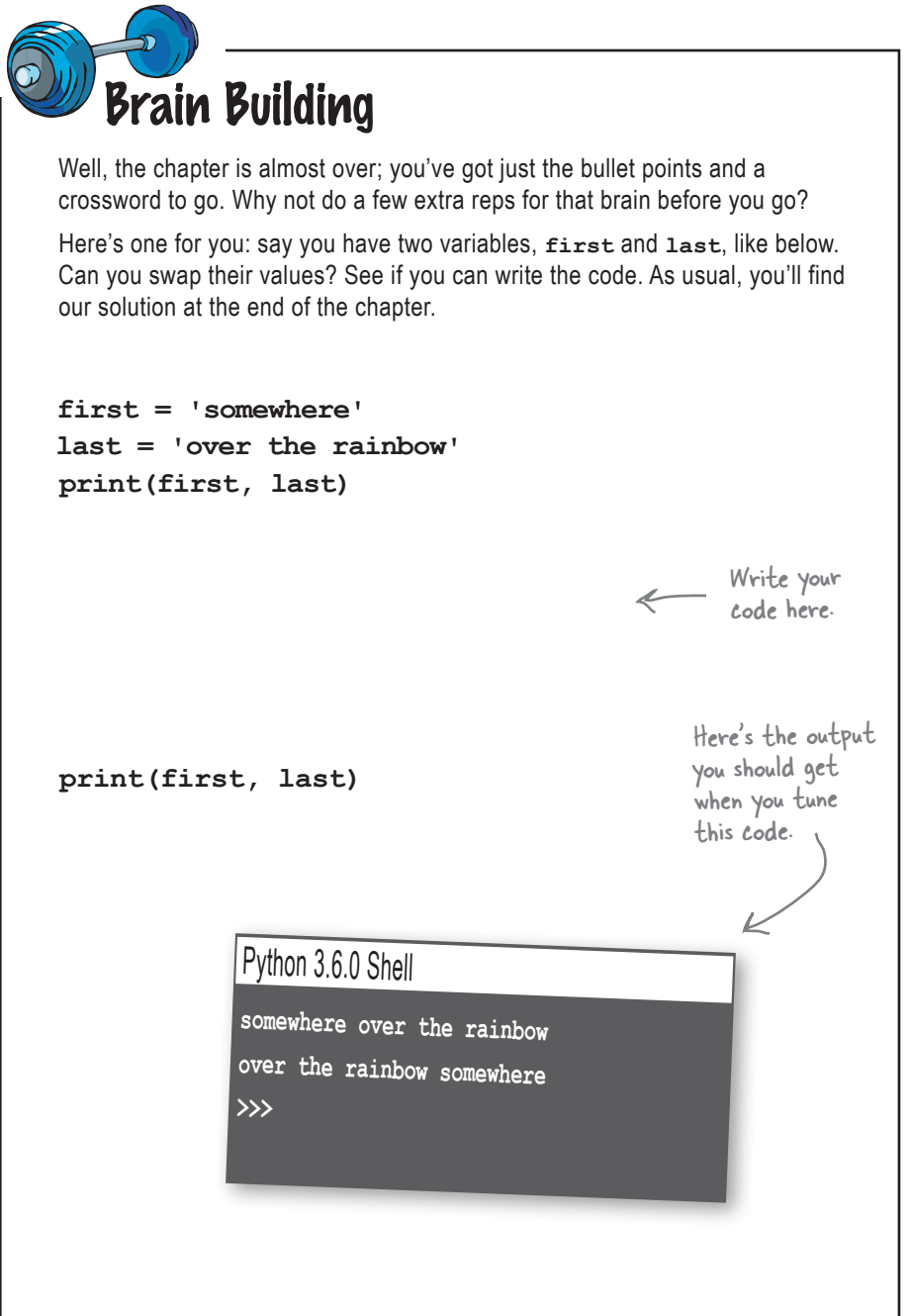

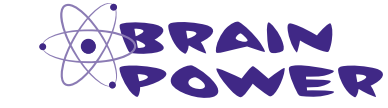

**What if you left the quotes off of Codie's name? What would this evaluate to?**

#### **dog\_name = Codie**

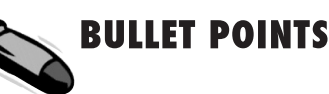

- Computers do two things well: store values and perform operations on those values.
- Using pseudocode is a great way to start the design of your program.
- $\blacksquare$  Syntax tells us how to form Python statements; semantics tells us what they mean.
- A file containing Python code is also called a module.
- You can use the Python Shell to enter and evaluate one statement or expression at a time.
- $\blacksquare$  The input function prompts the user, gets a line of input, and returns it as a string.
- We call functions and they can return values as a result.
- We can store a value for later use by assigning it to a variable.
- When you assign a value to a variable, Python stores the value in memory, and labels it with the variable name for later use.
- A variable can vary, with its value changing over time.
- **Python provides simple rules for naming** variables and doesn't allow them to be named the same name as a keyword.
- Keywords are reserved words in a programming language.
- $\blacksquare$  A string is a Python type that consists of a sequence of characters.
- **Python supports two numeric types, integers** and floating-point numbers, in addition to a couple other types indended for scientific computation.
- $\blacksquare$  The int function will convert a string to an integer value. The float function converts a string to a floating-point value.
- We test our code often to detect issues early on.
- There are three kinds of errors: syntax, runtime, and semantic.
- $\blacksquare$  If you multiply a string times a number, *n*, Python will repeat the string *n* times.
- You can combine strings with the concatenation operator.
- Concatenation just means adding strings together.
- For strings, Python uses + as the concatenation operator.
- When we pass values to functions, we call those values arguments.

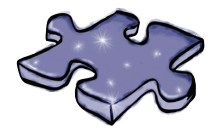

# **Coding Crossword**

It's time for something completely different. It's your standard crossword, but all of the solution words are from Chapter 2.

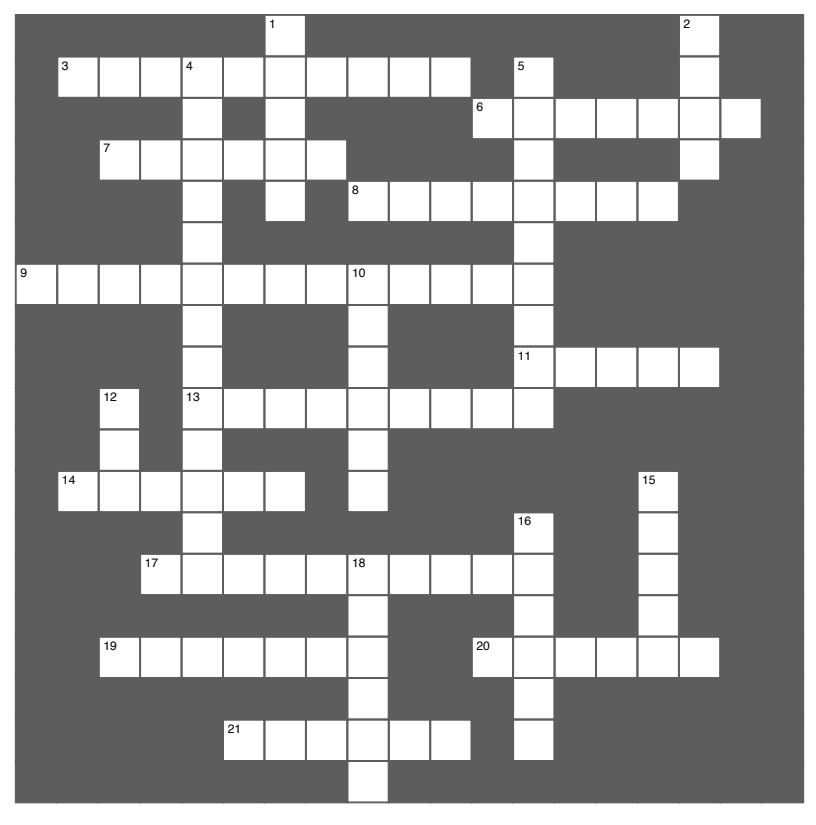

#### **Across**

- 3. What we're coding.
- 6. Can't name a variable after one of these.
- 7. Determines how we write statements in Python.
	- Python. 8. Stores a value for later use.
- 8. Stores a value for later use. 9. The other numeric type.
- 9. The other numeric type. 11. 12 years old.
- 11. 12 years old. 13. Name of values passed to a function.
- 13. Name of values passed to a function. 14. Input returns this.
- 14. Input returns this. 17. Special character you can use in your 17. Special character you can use in your variable names.
	- variable names. 19. Another dog.
- 19. Another dog. 20. Another name for a file of Python.
- 20. Another name for a file of Python. 21. Assign a variable to a value with this. 21. Assign a variable to a value with this.

#### **Down**

- **Down** 1. Has a decimal point.
	- 2. The value of a variable can do this.
	- 4. Adding strings together.
	- 5. What statements mean.
	- 10. Input shows this to the user.
- 10. Input shows this to the user. 12. Function to convert strings to integers.
- 12. Function to convert strings to integers. 15. Evaluates your code line by line.
- 15. Evaluates your code line by line. 16. Values are stored in this.
- 18. Francis are stored in this. 18. Error encountered before your code is run. 18. Error encountered before your code is run.

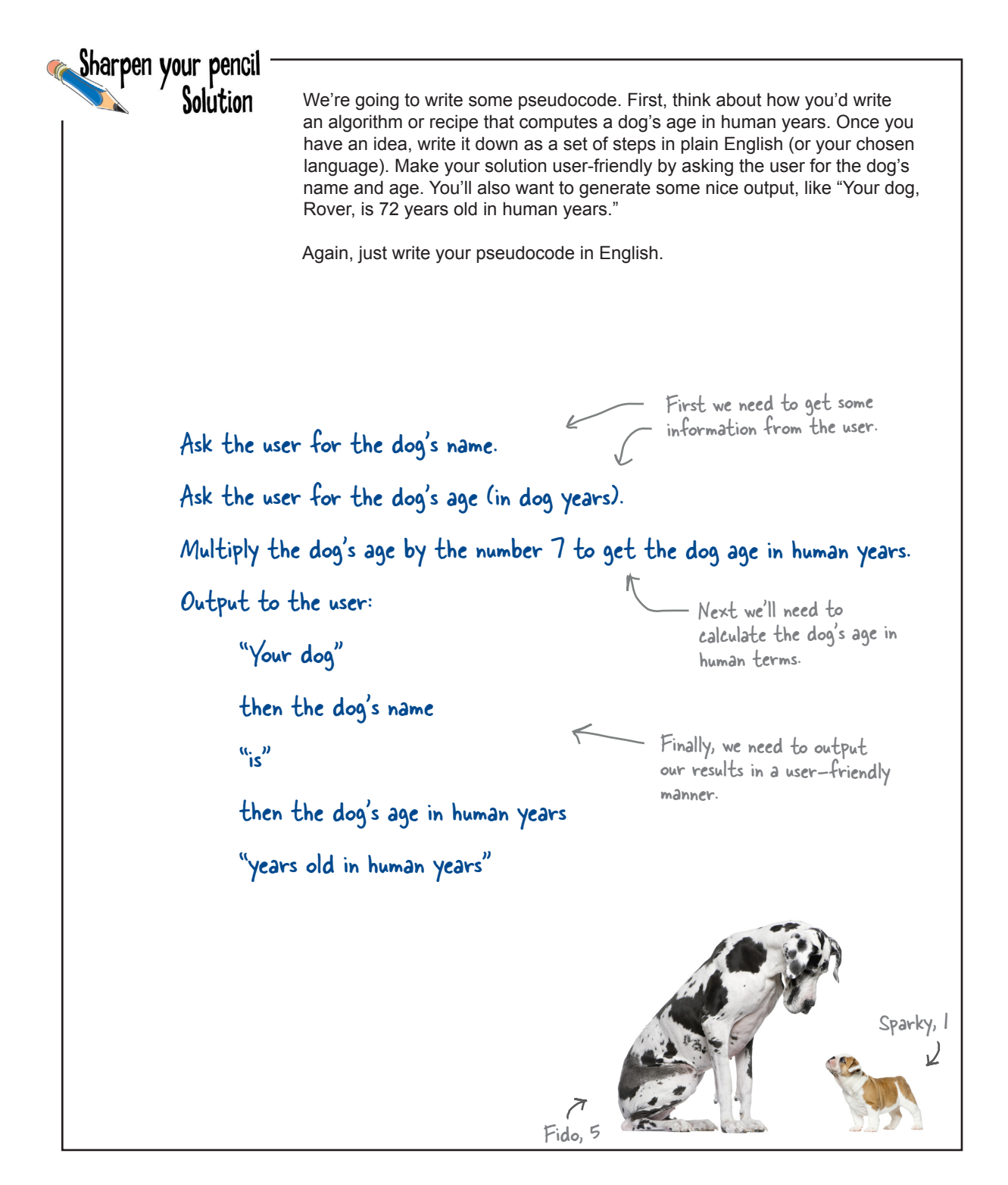

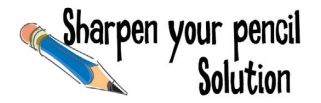

As a first step to transforming our pseudocode into code, step through each line of your pseudocode and make some notes about what you think the code will have to do. Just keep it high level.

#### **Dog Age Calculator Pseudocode**

- **1. Ask the user for the dog's name.**
- **2. Ask the user for the dog's age.**
- **3. Multiply the dog's age by the number 7 to get the dog's age in human years.**
- **4. Output to the user:** 
	- "Your dog"

 **the dog's name**   $\overline{\hspace{0.1cm}}^n$  is"

 **the dog's age in human years** "years old in human years"

- **1.**  Prompt the user to get the dog's name and then have the user type it in. We'll presumably need to save the name somewhere so we can use it in step 4.
- **2.**  Prompt the user to get the dog's age and then have the user type it in. We'll also need to save this somewhere so we can use it in step 4.
- **3.**  Take the age from step 2 and multiply it by the number 7. We'll also need to store this somewhere for use in step 4.
- **4.**  First print to the console "Your dog", then print the value from step 1, then print "is", then print the value from step 3, then print "years old in human years".

It's your turn. Write the code to get the dog's age using the input function, just as we did with the dog's name. Prompt the user with "What is your dog's age?" and store the result in a variable called dog\_age. Make some notes as well about what each piece of your code does.

**dog\_age = input("What is your dog's age? ")**

Here's our new variable, dog age.

And here's the call to input, which will prompt the user with "What is your dog's age?" and then return the input to be stored in dog\_age.

Who am I? Solution

A bunch of Python expressions lost their values. Can you help them get back together? For each expression on the right, draw a line to the value it evaluates to. Careful—there may be some impostors hanging out too.

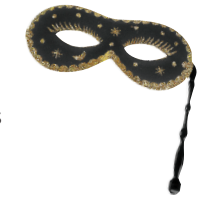

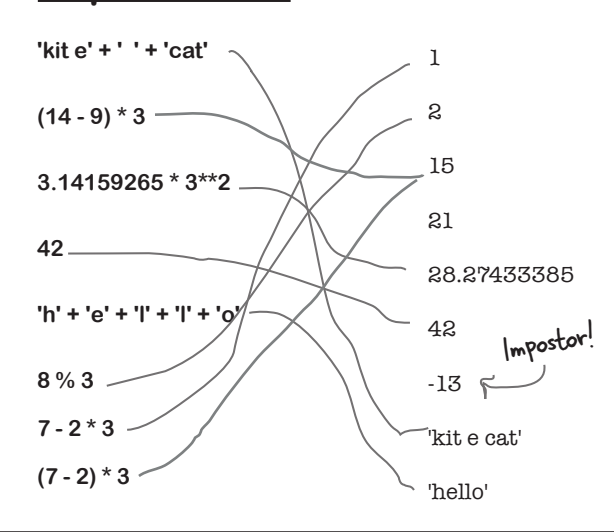

**Expressions Values**

Get ready for the classic shell game, usually played with cups and balls; in this game we're going to use variables and values. Using what you know about variables, values, and assignment, see if you can beat the cup game. Work through the code and see which cup has mber 1 in it at the end of the game. Will it be in 1, 2, or 3? Place your bet now!

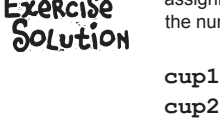

 $= 0$ 

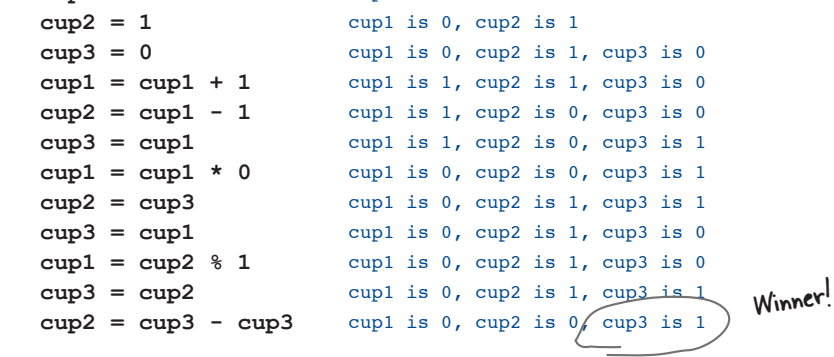

cup1 is 0

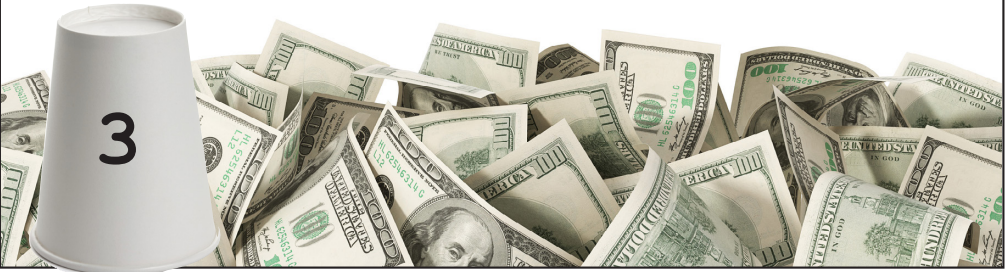
## **Crack the Code Challenge SOLUTION**

**You're all ready for your first spy assignment, but to get started you need your allimportant passcode. You'll find the passcode below in code—that is, literally in code. Work through the code in your head to figure out the passcode, but be careful—get it wrong, and it may be the last code you'll ever look at. We wish you luck.**

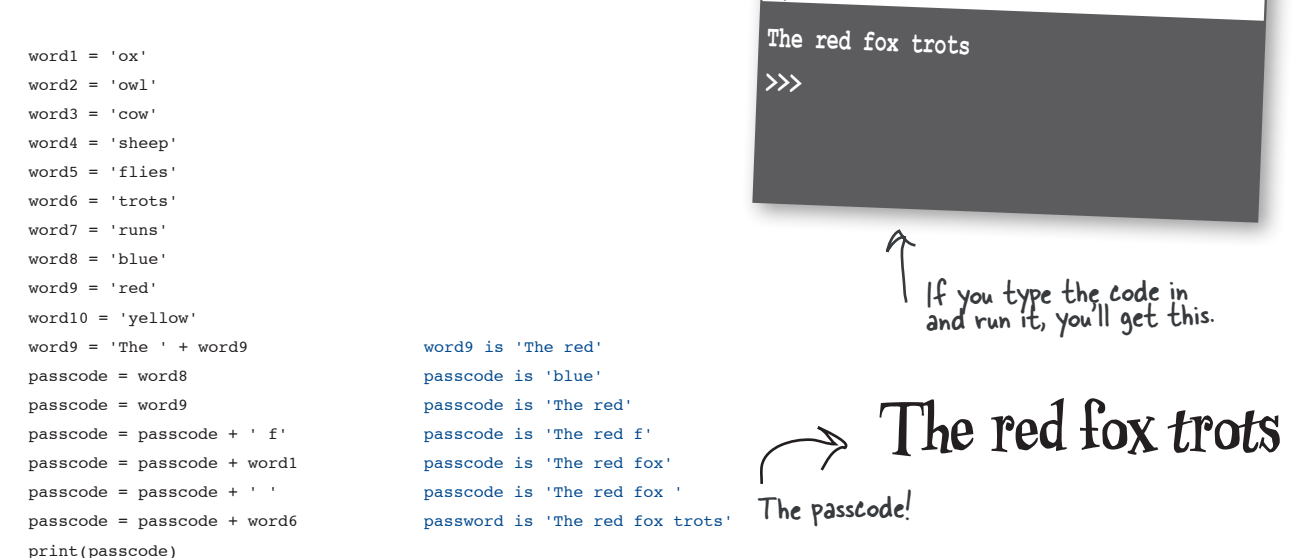

Python 3.6.0 Shell

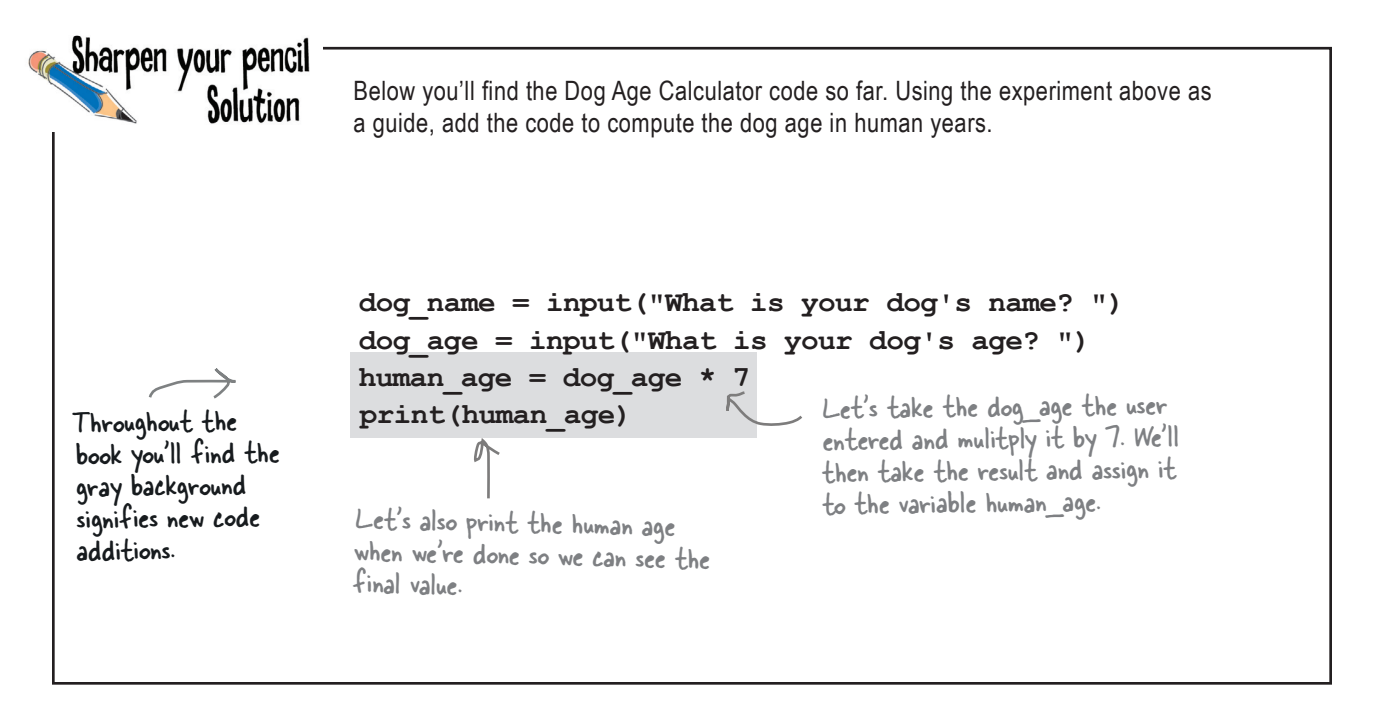

```
Sharpen your pencil
                    So we know that our bug is caused by our assumption that dog age is a number,
          Solution
                    when in fact Python is treating it as a string. Take the code below and add an intfunction to fix this problem.
 There are quite a few ways to add 
 the int function. Here's a few:
      dog_name = input("What is your dog's name? ")
      dog_age = input("What is your dog's age? ")
      dog age = int(dog age) \leftarrowFirst get dog_age as a string and then call the 
      human age = dog age * 7int function on it, and then reassign the result to 
      print(human_age)
                                         the dog_age variable.
      dog_name = input("What is your dog's name? ")
      dog_age = int(input("What is your dog's age? "))
      human age = int(dog age) * 7print(human_age)
                                        Just wait until you are going to use dog_age as an 
                                         integer and call int there.
      dog_name = input("What is your dog's name? ")
      dog_age = int(input("What is your dog's age? "))
      human age = dog age * 7print(human_age)
                                      Or finally, use int around the call to input. This 
                                       way, dog_age is always assigned to an integer.
         If you find these confusing, we'll be getting into how to use and call 
         functions later in the book. For now, just know you can pass a string to 
         the int function and have it convert the string to an integer.
```
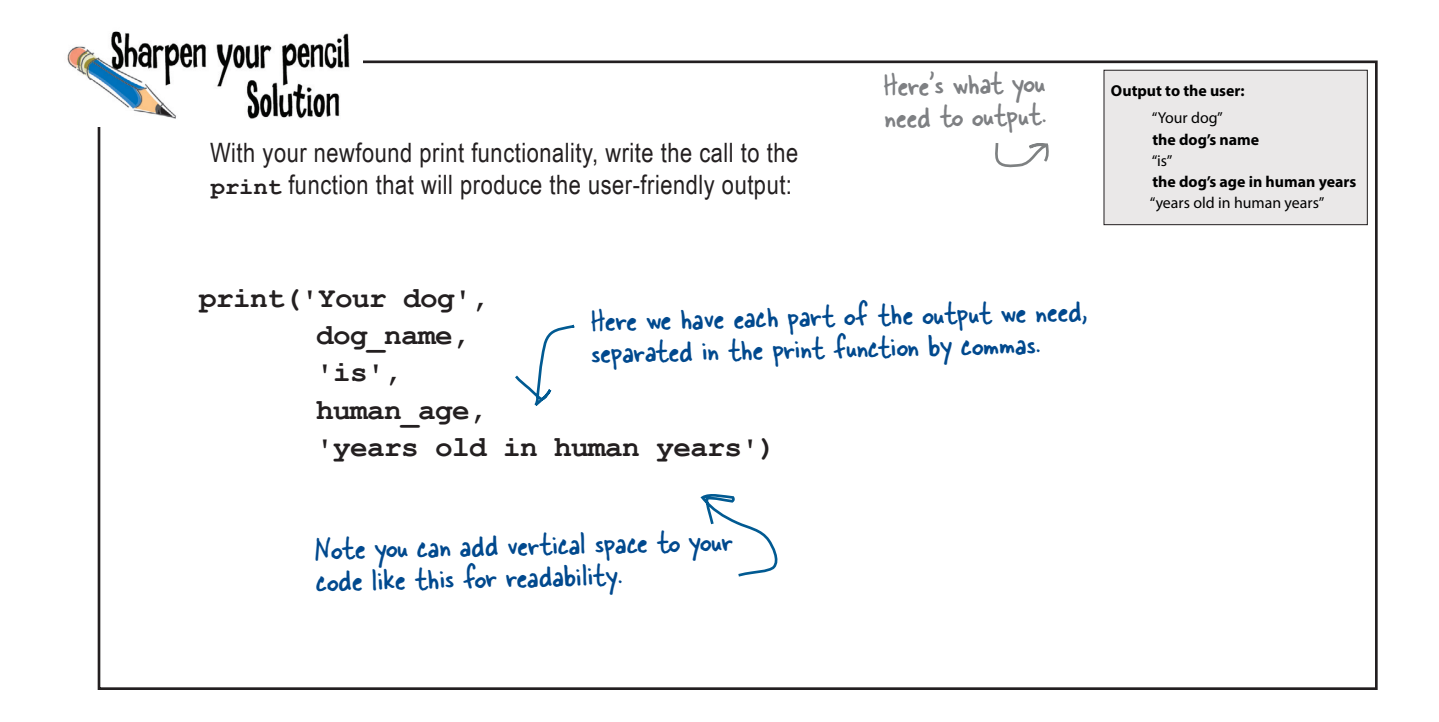

# Brain Building Solution

Well, the chapter is almost over; you've just got the bullet points and a crossword to go. Why not do a few extra reps for that brain before you go?

Here's one for you: say you have two variables,  $first$  and  $last$ , like below. Can you swap their values? See if you can write the code:

```
first = 'somewhere'
last = 'over the rainbow'
print(first, last)
temp = first
first = last
last = temp
print(first, last)
                      A common technique is to use a temporary variable to store the first 
                      item while you set it to the second item. Then you set the second item 
                      to the temporary variable. \leftarrowTrace through this until you understand how it works.
```
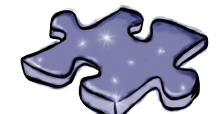

## **Coding Crossword Solution**

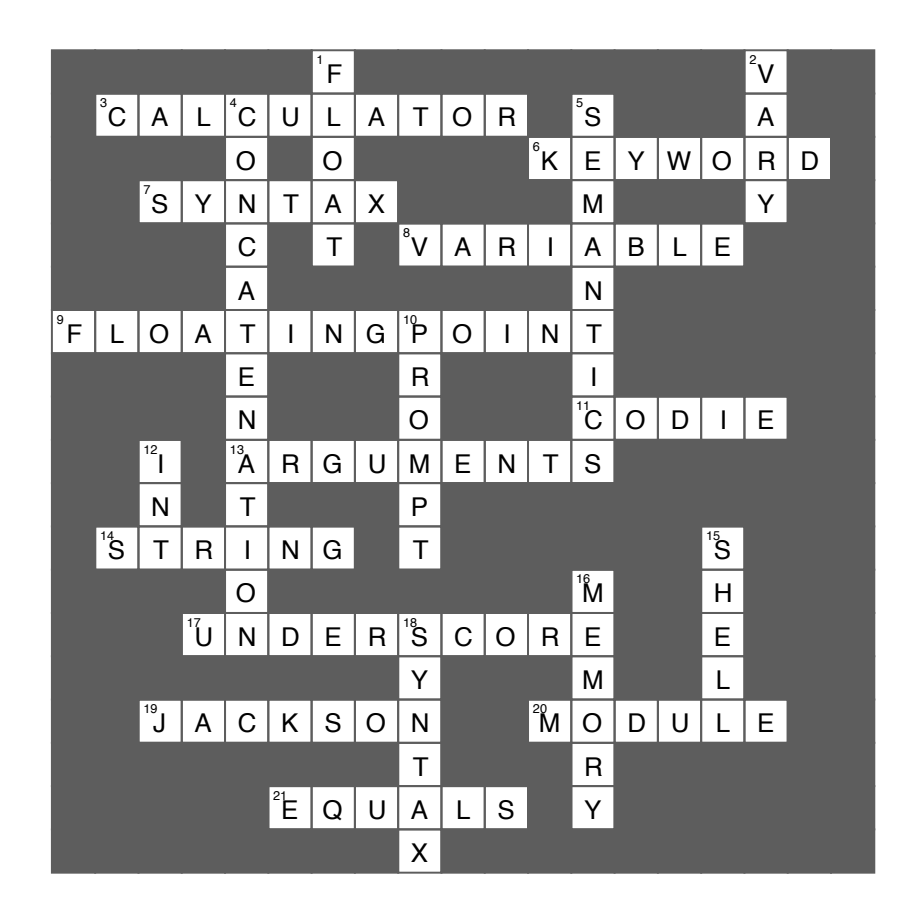

## $*$  + Decisive Code

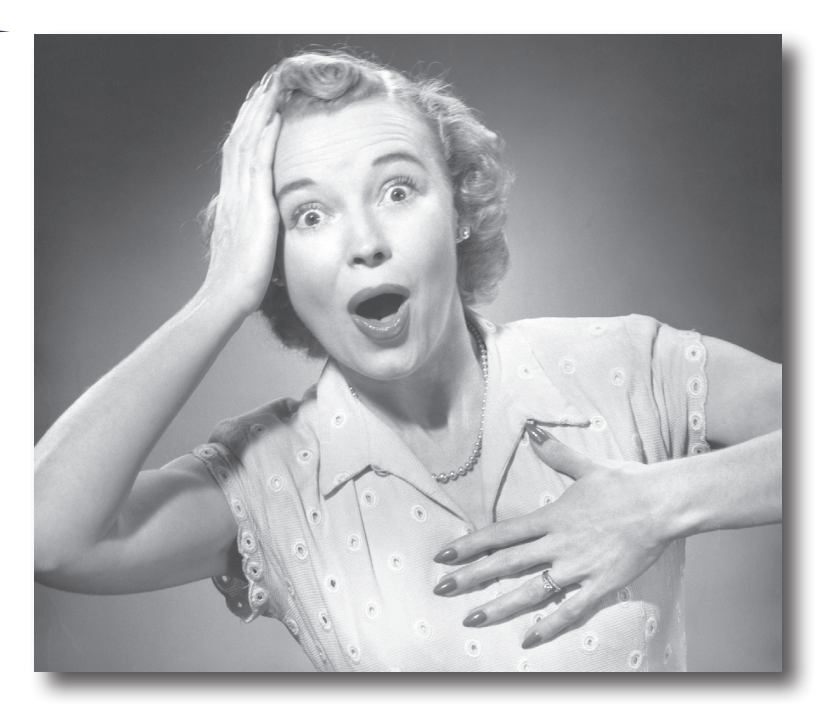

**Have you noticed how, so far, our programs aren't very, well, interesting?** That is, all our code has strictly been a set of statements the interpreter evaluates from **top to bottom** no twists in the plot, no sudden turns, no surprises, no independent thinking. For code to be more interesting, it needs to **make decisions**, to **control its own destiny**, and to do things **more than once** straight through. And in this chapter that's exactly what we're going to learn to do. Along the way we'll learn about the mysterious game called shoushiling, meet a character named Boole, and see how a data type with only two values could be worth our time. We're even going to learn how to deal with the dreaded **infinite loop**. Let's get started!

> We may even create one just for the fun of it!

#### Would you like to play a game?

Passed down from the ancient Chinese Han dynasty, the game *shoushiling* has been used to settle court case decisions, to decide multimillion-dollar deals, and perhaps most importantly, to determine who gets to sit in the front seat of the car.

Today you know the game as *Rock, Paper, Scissors*, and we're going to implement it so that you can play the game against a rather tough opponent: *your computer.*

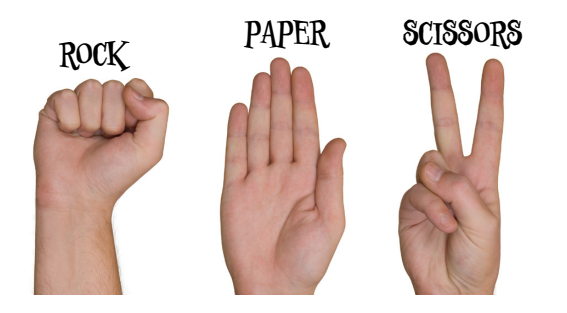

There are three possible hand positions in the game Rock, Paper, Scissors.

#### How Rock, Paper, Scissors works

If you're never heard of Rock, Paper, Scissors we're going to go over its simple rules now; and if you do know the game, this will be a good review for you. The game is played by two players, who each, upfront, secretly choose either rock, paper, or scissors. The two players then typically count out loud to three (or shout "rock-paper-scissors!") and then show their choice through their hand position, which is either, you guessed it, a rock, paper, or scissors. The winner can be determined by this chart:

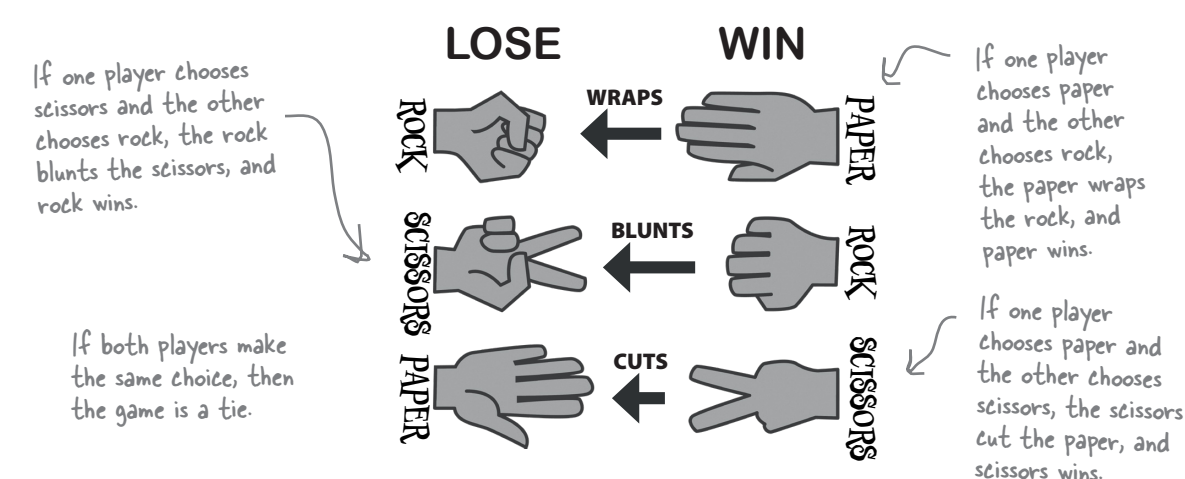

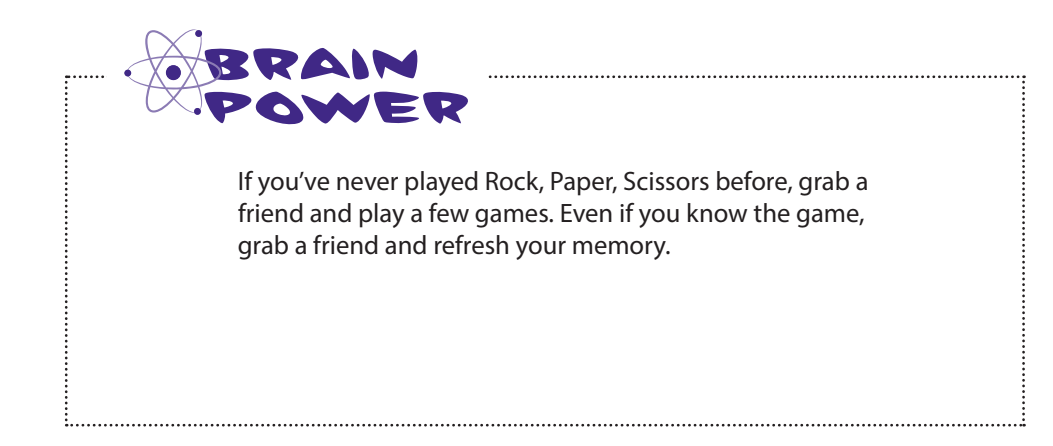

#### How you're going to play against the computer

Given the computer doesn't have hands, we'll have to change the way the game works, at least a little—what we'll do is have the computer preselect its choice of rock, paper, or scissors, but not tell us. We'll then enter our choice, and the computer will compare the two before revealing the winner.

It helps to see an example of how the game is going to be played. Below in the Python Shell you'll find a few rounds of Rock, Paper, Scissors being played that show each possible outcome: the user wins, the computer wins, and a draw.

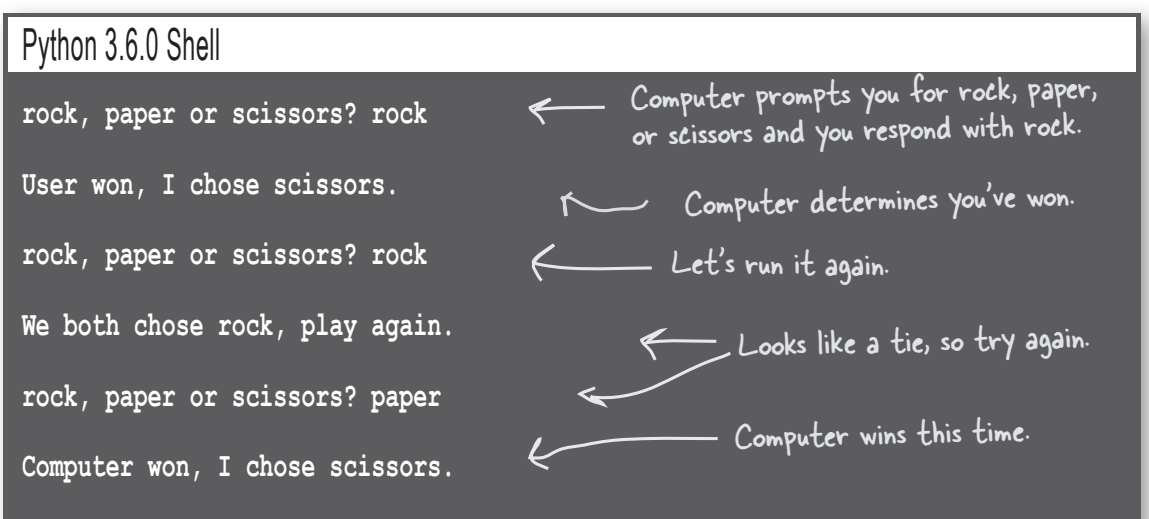

## First, a high-level design

The first thing we need to do is figure out the flow of the game. Let's put our pseudocode skills to use by reviewing this high-level design for the game. Notice we've added something new this time too: a diagram that helps map out the flow of the game in the form of a flowchart.

Here's the basic idea:

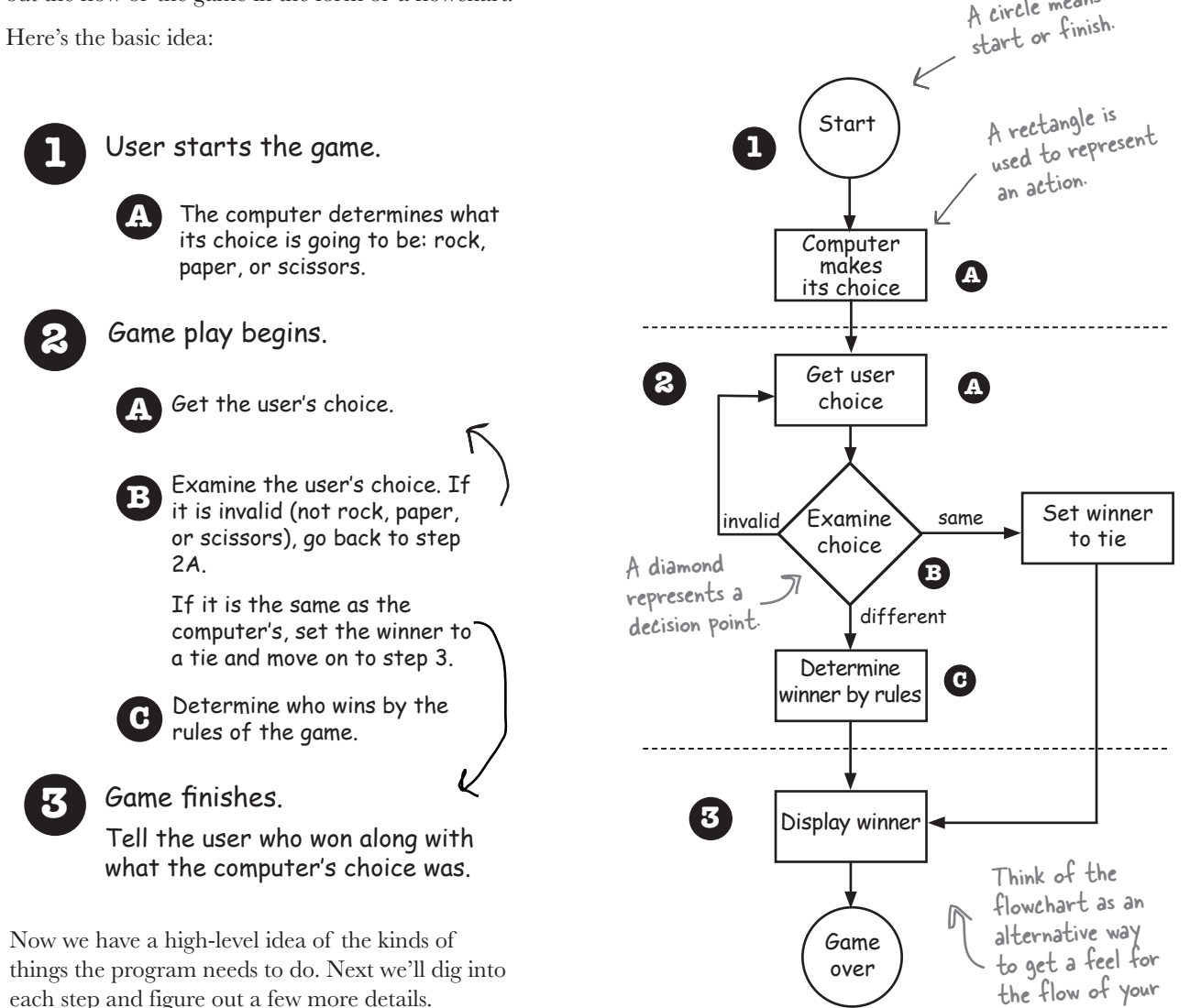

Whoa! A real flowchart.

algorithm.

A circle means

## The computer's choice

Looking at our high-level design, the first thing we need to do is have the computer make its choice in the game; that is, it needs to choose rock, paper, or scissors. To make the game interesting, that choice should be random and not predictable by the user.

Making random choices is a task many programs need to perform, and you'll find practically every programming language provides a way to generate random numbers. Let's see how we can get a random number in Python, and how we turn that into a choice of rock, paper, or scissors.

#### How to generate a random number

Python ships with a lot of prebuilt code—that is, code you don't have to write yourself. You'll often find prebuilt code supplied in the form of a *module* (sometimes called a *library*), and we'll be discussing modules in detail later in the book. But for now, we'd like to use the random module, and to do that we *import* it into our code using Python's import statement.

Here's how we do that:

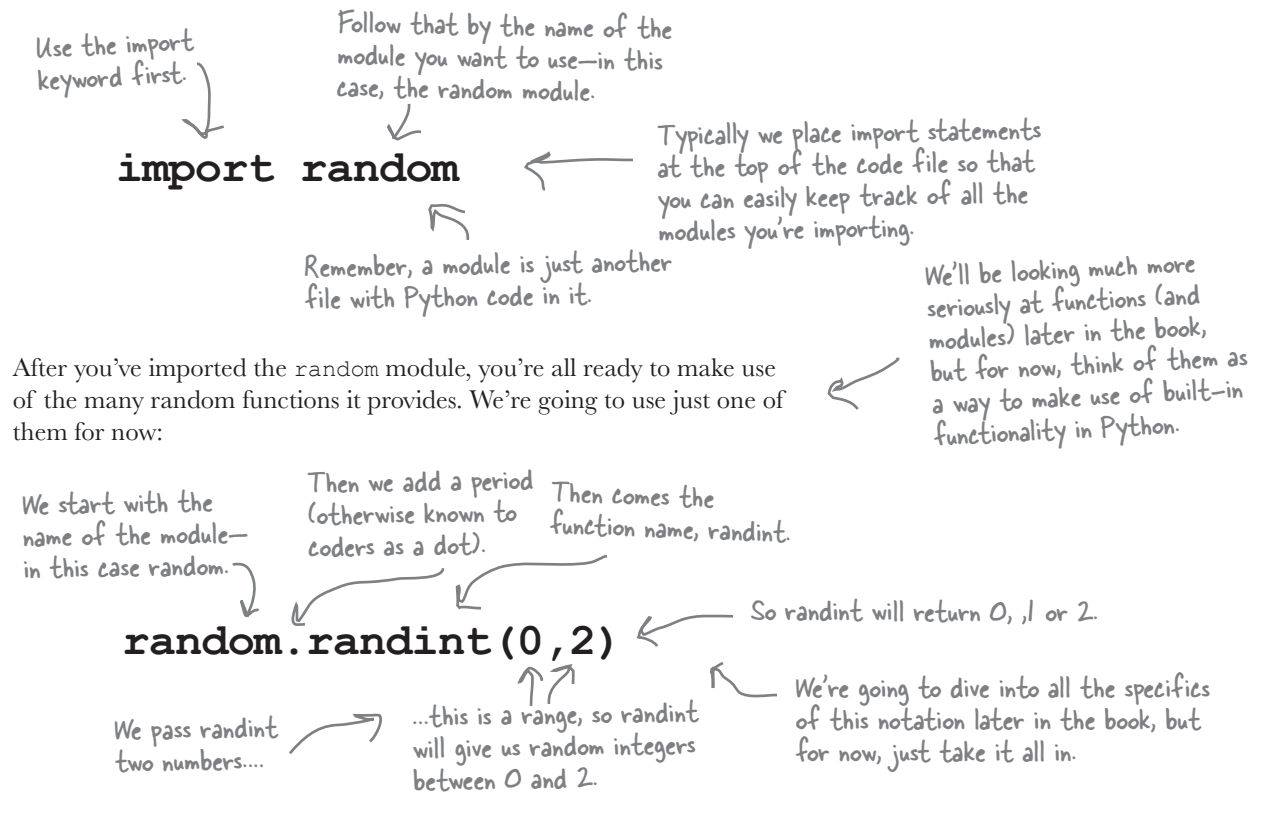

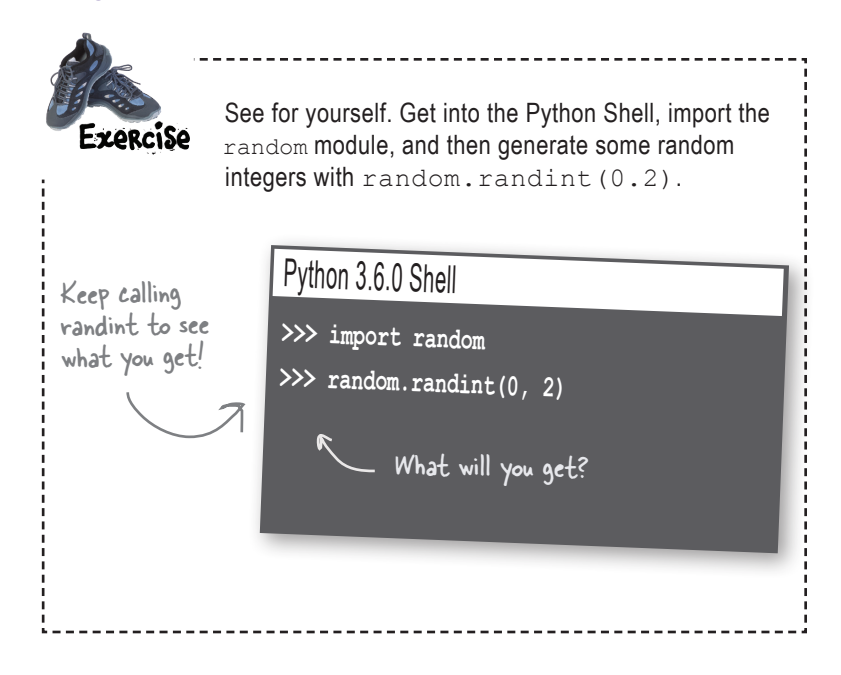

#### How to use the random number

Alright, we know how to generate a random number of either 0, 1, or 2, and we're going to use that number to represent the computer's game choice. So, if we generate a 0, then the computer's choice is rock; if it's a 1, it will be paper; and if it's 2, the choice is scissors. Let's write that code:

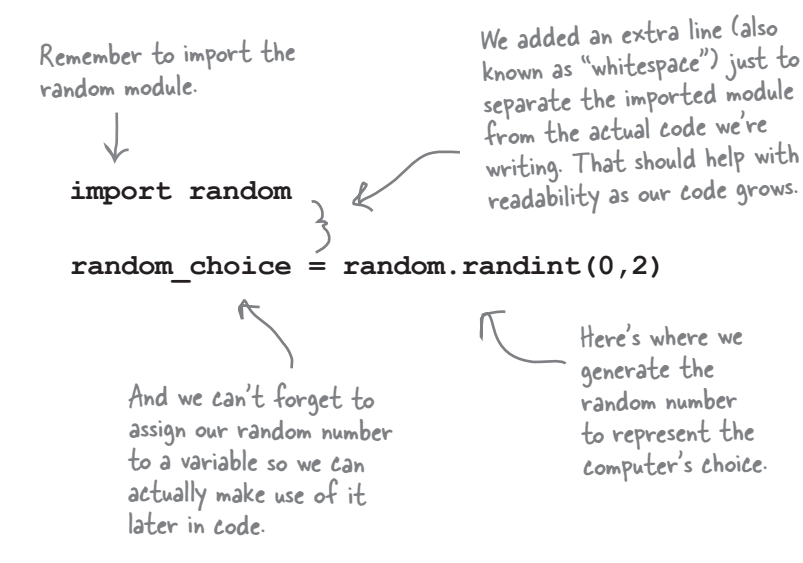

#### there are no Dumb Questions

## Q: **How are random numbers going to help?**

 $A:$  Think of generating a random number like throwing the dice. In this case we have three choices (rock, paper, scissors), so generating a random number of 0, 1, or 2 is sort of like having a dice with three sides. Once we generate a random number, we'll then associate that number with our choices, so  $0 =$  rock,  $1 =$  paper, and  $2 =$  scissors.

#### Q: **Why do you start with 0 for the random numbers? Why not generate the numbers 1, 2, and 3? That makes more sense.**

 $A:$  Ah, not to a computer scientist. Programmers usually think of sequences of numbers starting at zero. This will start to feel more natural (and sensical) as you see it used in a variety of ways in code. For now, just go with the flow.

## Q: **Are random numbers truly random?**

 $A:$  No, random numbers generated by a digital computer are *pseudorandom*, meaning not truly random. Pseudorandom numbers, at some level, have patterns that are predictable, whereas truly random numbers do not. To generate true random numbers, we have to make use of natural phenomena like radioactive decay—not a very convenient method for everyday use. For most programming applications, though, pseudorandom numbers are generally sufficient.

#### Q: **So import gives me a way to access Python code written by someone else?**

 $\bigcap$  Python developers take useful code and make it available in modules. By using import, you can make use of their code and use it along with your own. For instance, the random module includes many functions you can use to generate random numbers. Right now we're just making use of the **randint** function, but we'll be seeing more of this module as the book progresses.

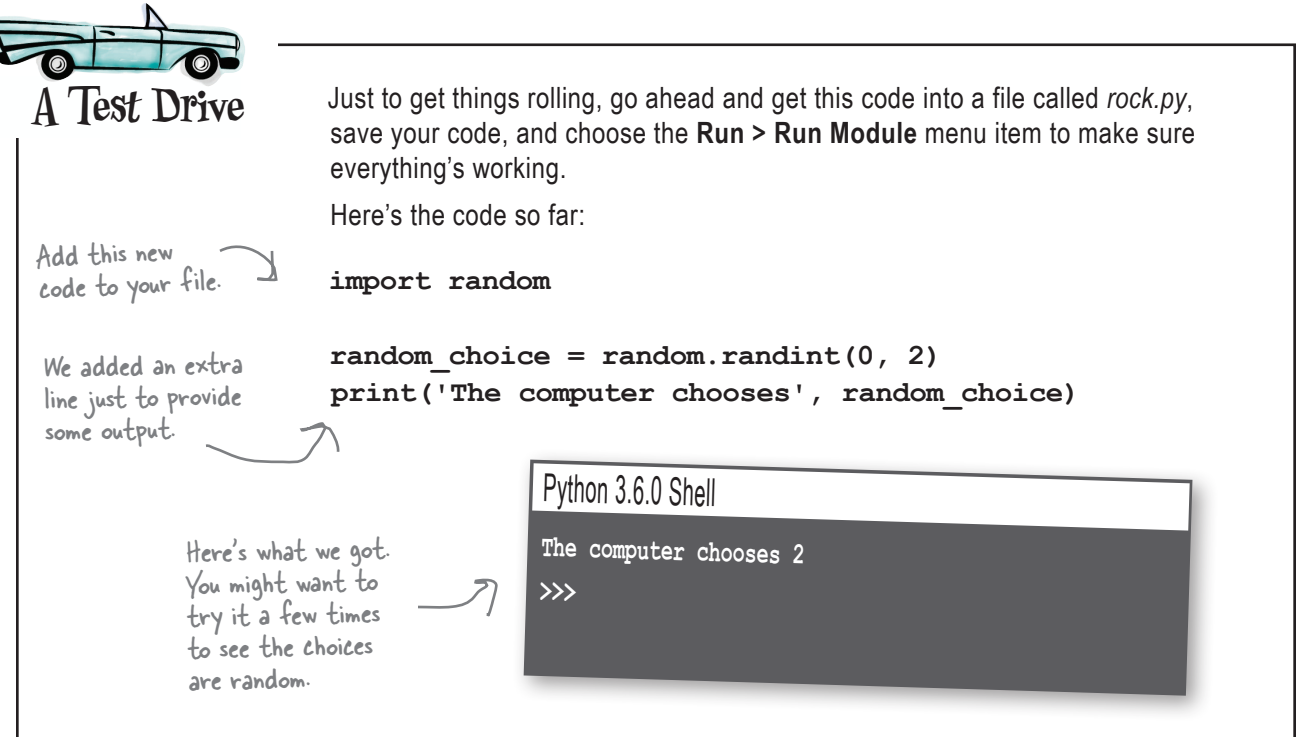

## Taking things further...

Sharpen your pencil

Ι

By using the random module we've now implemented a way for the computer to randomly make its choice, but it's a little unsatisfying. Why? Well, our goal was to have the computer choose rock, paper, or scissors, and we've done that by mapping those choices to the integers 0, 1, and 2, but wouldn't it be nicer if we had a variable that was set to a string "rock", "paper", or "scissors" instead? Let's make that happen. But to do that we're going to have to step back and learn about how to make decisions in Python.

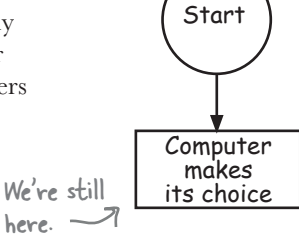

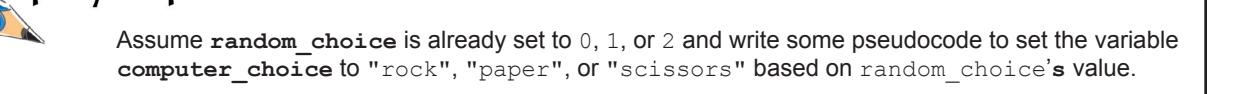

You don't know how to code this in Python yet, but remember pseudocode uses English-like language. Don't overthink it.

## True? Or False?

Python makes decisions by asking questions with yes or no answers, only in Python we call those true or false answers. The questions themselves are just expressions, similar to the expressions you've already learned, but instead of evaluating to strings or integers or floating-point numbers, they evaluate to True or False. Here's an example:

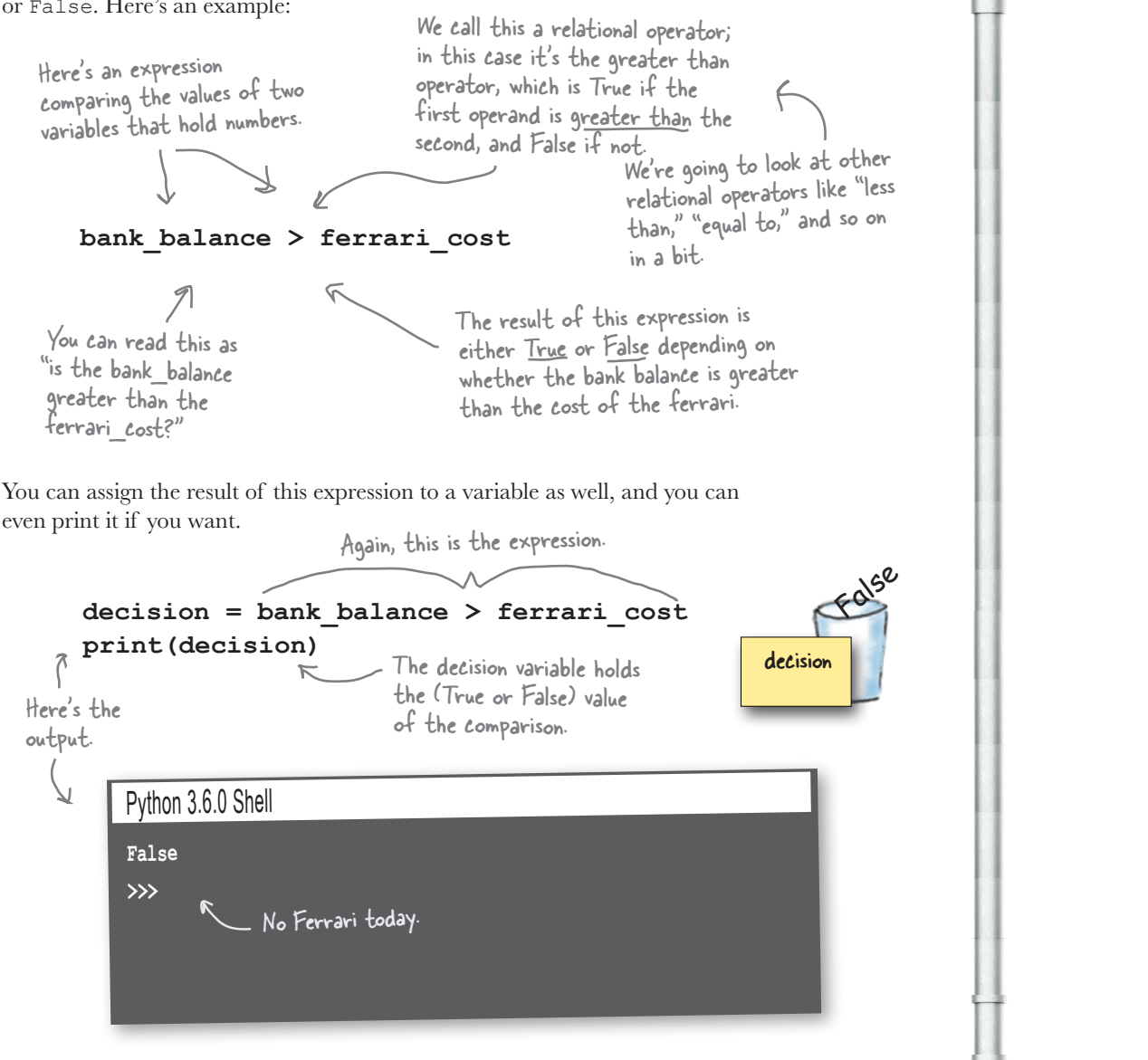

**FALSE** 

TRL

The values True and False belong to their own data type, the Boolean type. Let's take a look at it...

### Introducing the Boolean type

Oh, forgive us, we've been talking about a brand new data type, but we haven't formally introduced you. The **Boolean** data type is a simple one; it has only two values, and, as you can guess, they are True and False.

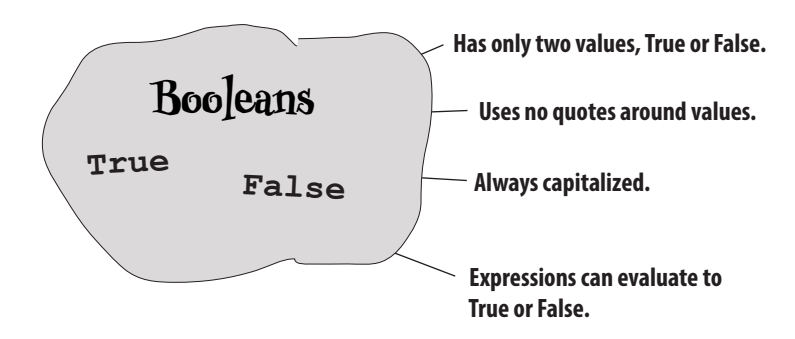

You can treat Booleans like any other type in that you can store them in a variable, print them, or use them in expressions. Let's get some practice in with them, and then we're going to see how to use them to make decisions.

A.

#### there are no Dumb Questions

Q: **Boolean?**

• Right, pronounced Boo-lee-an. Strange name, huh? Unlike numbers and strings, Booleans are named after a person, George Boole, a 19th-century mathematician who formalized much of the logic we use with computers today. While it may sound overly formal, you'll find the word *Boolean* in common use amongst programmers today. We're sure in no time it will be rolling right off your tongue as well.

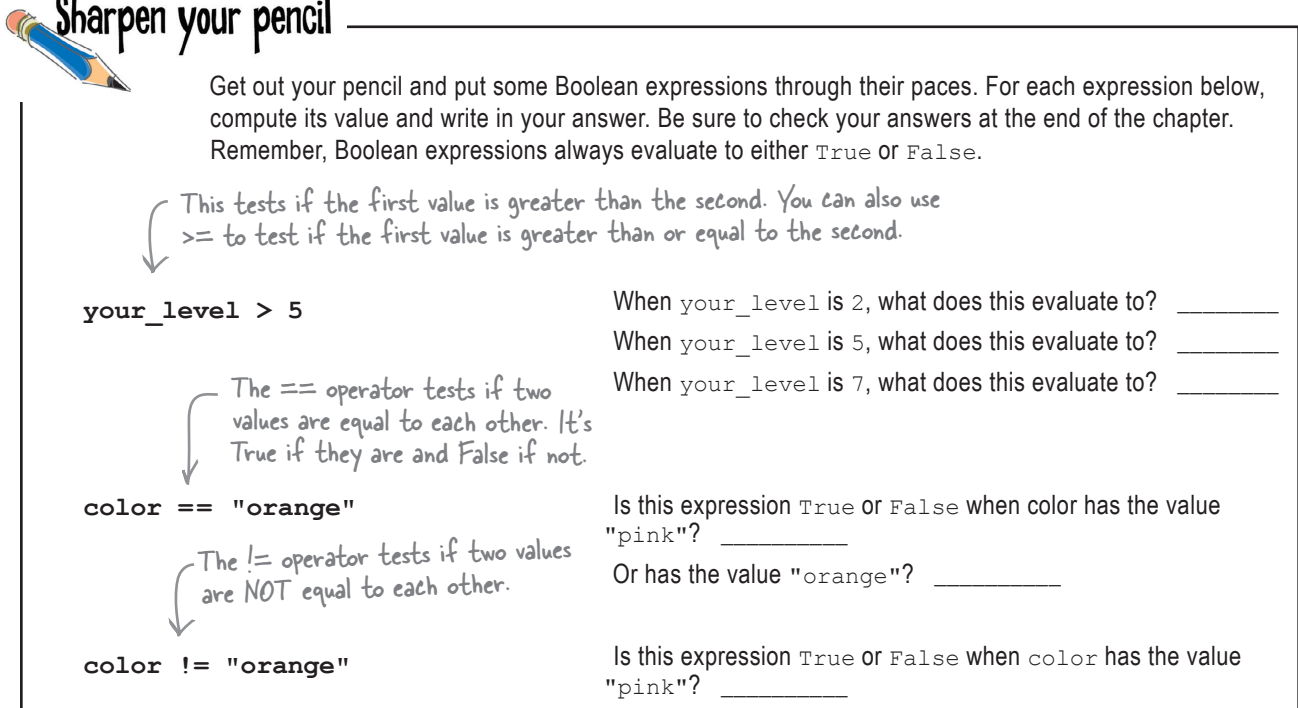

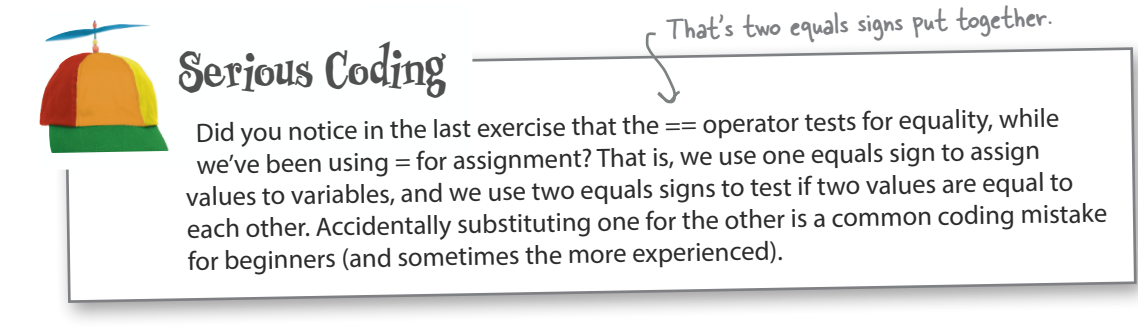

#### Making decisions

Now that we know about Boolean expressions and relational operators, like > and  $\leq$  and  $==$ , we can use them to make decisions in code. To do that we use the if keyword combined with a Boolean expression. Here's an example:

Then we have a Boolean expression, sometimes called a conditional expression, that evaluates to True or False. **if bank\_balance >= ferrari\_cost: print('Why not?') print('Go ahead, buy it')** But we don't have to stop there: we can supply an alternative set of statements to execute if the conditional expression is False. **if bank\_balance >= ferrari\_cost: print('Why not?') print('Go ahead, buy it')** else keyword. **else:** Next we have a colon.  **print('Sorry') print('Try again next week')** Start with the keyword if. Next we have a colon. Then we have one or more statements that will be executed if the condition is True. Then we have one or more if the condition is False. Notice that all the statements we want executed when the conditional is True are indented. We add an The convention in Python is to indent four spaces. You'll find anytime we have a colon in Python, it is followed by an indented set of statements.

Notice that all the statements we want executed when the conditional is False are indented four spaces too.

statements that will be executed

## Decisions and more decisions

But there's more: we can even set up a whole series of conditions, by using the elif keyword. Admittedly, elif is a strange keyword, but it's just a contraction of "else if," so don't let it throw you. Let's see how elif works:

Start with your first condition, using an if keyword. **if number\_of\_scoops == 0: print("You didn't want any ice cream?")** Follow that with an elif keyword and a second condition.  **print('We have lots of flavors.')** And then add any number of **elif number\_of\_scoops == 1:** print ('A single scoop for you, coming up. ') other elifs with their own conditions. **elif number\_of\_scoops == 2: print('Oh, two scoops for you!')** Remember, for each if, elif, and else, **elif number\_of\_scoops >= 3:** we can supply as  **print("Wow, that's a lot of scoops!")** many statements to execute as we like. **else: print("I'm sorry I can't give you negative scoops.")** Note that only the code of the first True And finally, you can supply a final else, which acts as a catch-all if all previous conditions fail. condition will be executed, or if no conditions are True, the else's code will be executed.Sharpen your pencil Sharpen your pencil Below you'll find several potential values for the number of scoops variable. Using each value, write down what the output of the code above Take a moment and READ the would be with number of scoops set to the indicated value. We did the code above out loud to yourself in first one for you. When number of scoops has this value, the output is... English (or your chosen language). After you've gotten comfortable speaking the code, jot down the You didn't want any ice cream? **number\_of\_scoops = 0** We have lots of flavors words you use. **number\_of\_scoops = 4 number\_of\_scoops = 1 number\_of\_scoops = 3**

**number\_of\_scoops = 2**

 $number of scoops = -1$ 

#### Back to Rock, Paper, Scissors

We're still finishing up the first stage of our Rock, Paper, Scissors game. Remember, before our Boolean diversion, we wanted to improve our code so that the computer could pick a string, "rock", "paper", or "scissors", instead of a number 0, 1, or 2. Now that you've learned how to use Python's if statement, you're all set to do that. What we're going to do now is write some code that, depending on the value of random choice, sets a new variable, computer choice, to one of those three strings.

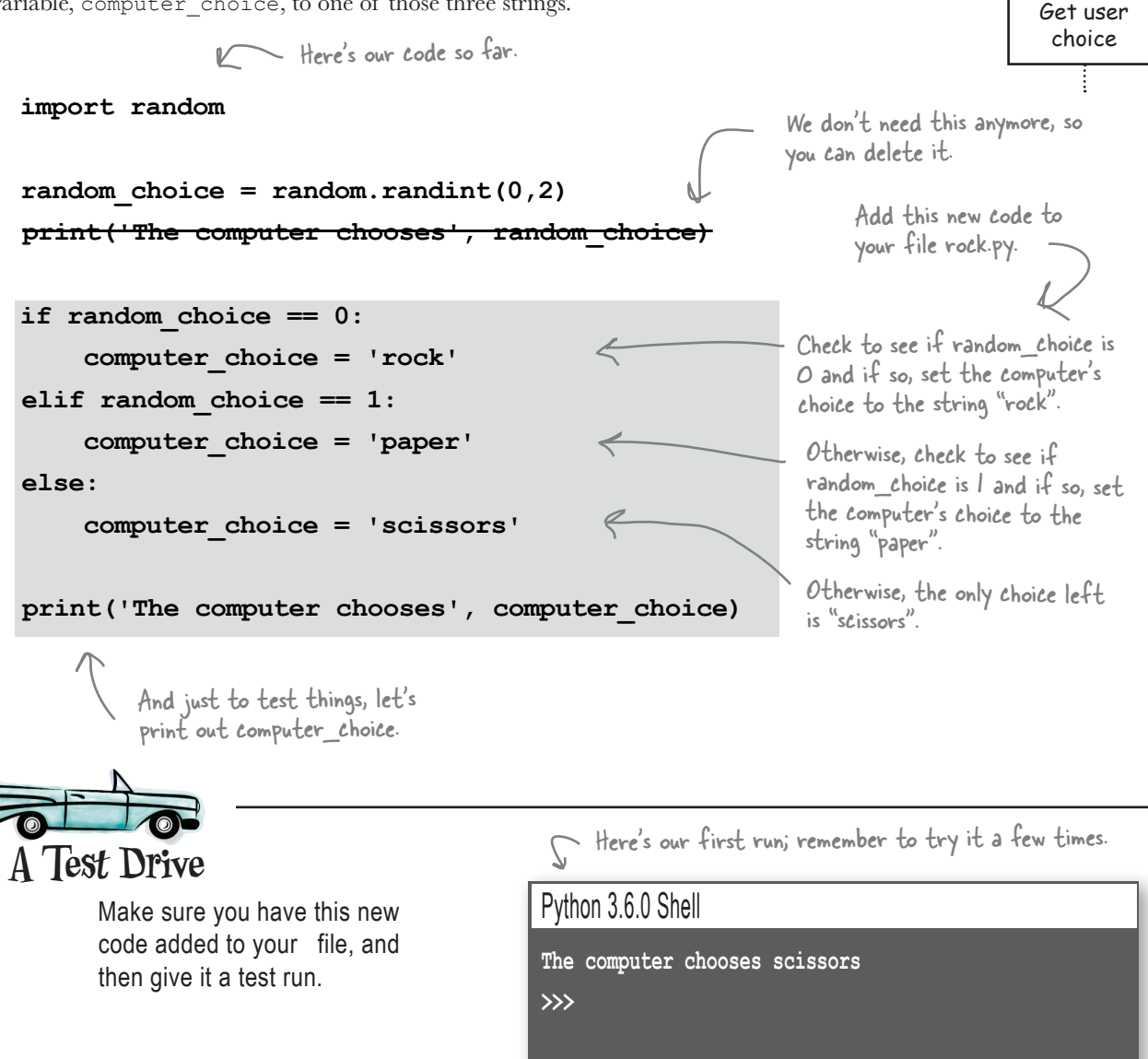

We're still here.

**Start** 

Computer makes its choice

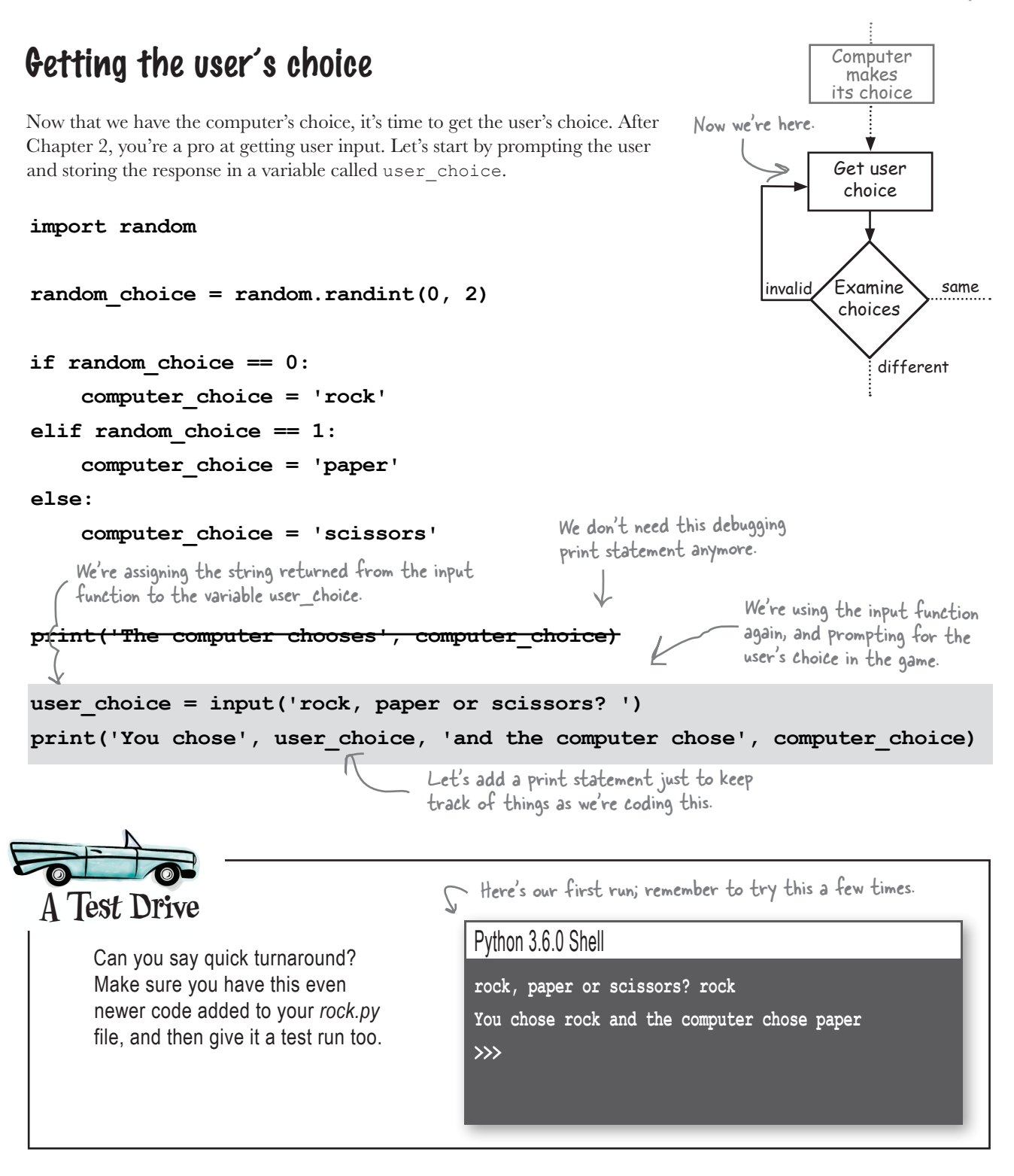

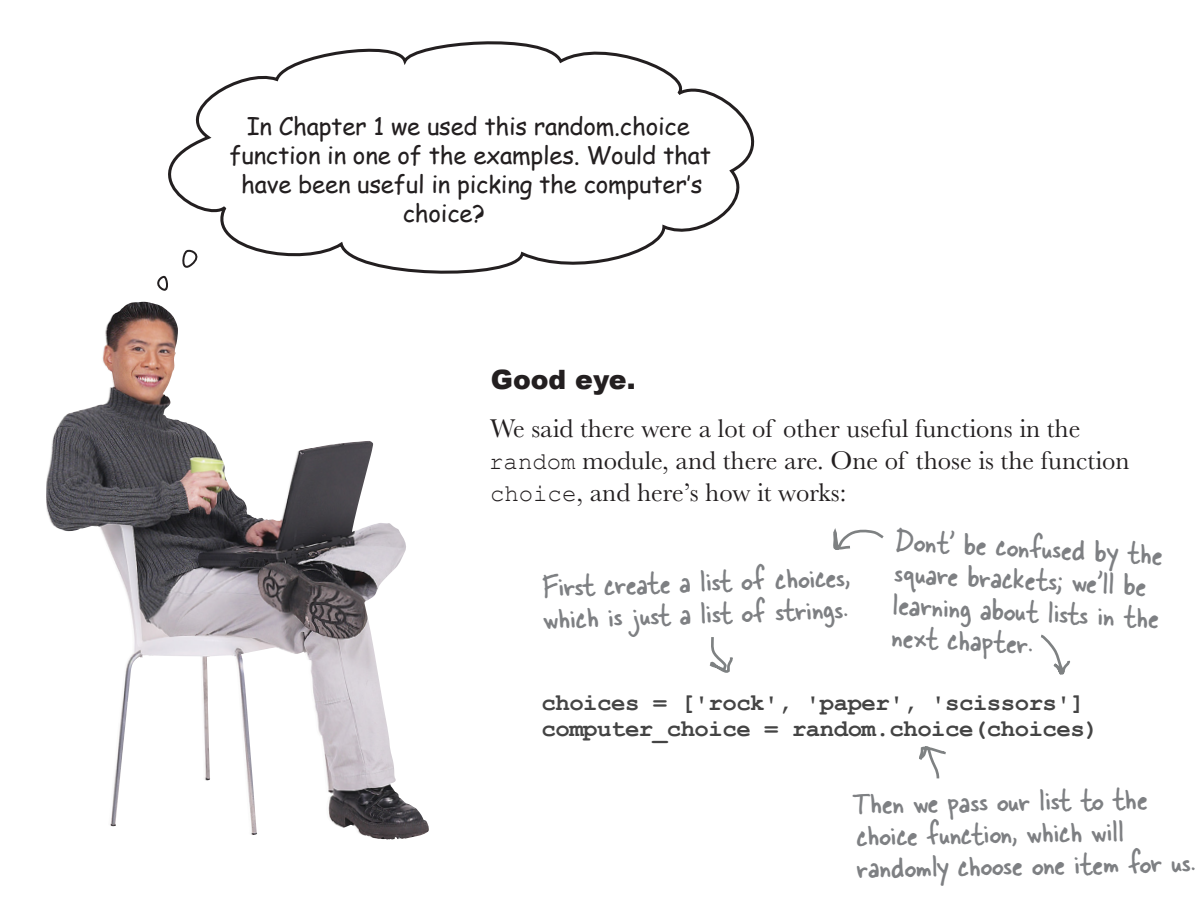

So now that you mention it, this is exactly what we'd want to use if we were to implement this again because this approach uses less code and is more readable. That said, if we'd used this from the beginning of this chapter, we would have had no reason to talk about decisions, or Boolean values, or relational operators, or conditionals, or data types...well, you see the point.

But we're glad you asked because choice is a great function to use to do just this kind of thing, especially after the next chapter when you totally understand lists.

NOTE: for those Type A's out there dying to update their code to use random.choice, go for it, if you must. All you need to do is replace every line between the import and the input statement with the code above. That said, this isn't necessary at this point, but you know how you are, so we're letting you know.

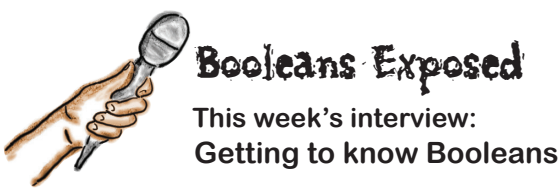

**Head First:** Welcome Boolean. We know you're super-busy out there, working in all those Python programs, so we're glad you could take time out to talk to us.

**Boolean:** No problem. It's true, I *am* busier than ever these days. People are using Boolean values all over the place. It's nuts!

**Head First:** That's amazing given you are, well, just two values, yes or no.

**Boolean:** I'm actually the two values True or False, not yes or no.

**Head First:** Right, of course, but either way, you're two values. Hardly enough to call you a data type, no?

**Boolean:** Actually, Boolean values are pretty core to any algorithm or program. Every language has them, not just Python. I'm everywhere.

**Head First:** Okay, big guy, you tell us then what's the big deal?

**Boolean:** Think of a Boolean value representing any current condition in your code: Is the temperature above 98.6? Is the data fully loaded? Is the list sorted yet? Did your credit card charge go through? All of those are Boolean values, True or False, that determine where you code goes from there.

**Head First:** You're talking about conditional expressions. We test those conditions to determine the code that we should evaluate next.

**Boolean:** The official term is *Boolean expression*, and that is part of it, sure. You can test a condition and then, using something like the if statement, specify what is to come next. We call it *controlling the flow* of the program.

**Head First:** Well, if that is just part of it, what's the rest of it?

**Boolean:** As your readers are going to see you can also repeat code over and over while a Boolean expression is True. Say you want to keep prompting for a password while the user is entering it incorrectly; say you want to keep retrieving data while you haven't reached the end of it; say you want to keep updating the screen as long as a game's player is moving.

**Head First:** Okay, but I'm still not over the two values thing. It's hard to take you seriously.

**Boolean:** I'm a lot more than two simple values. There's a whole algebra named after me—Boolean Algebra, maybe you've heard of it?

**Head First:** No.

**Boolean:** Oh boy. Boolean Algebra is a whole branch of mathematics that studies how we deal with Boolean values.

**Head First:** Again, just the values True and False?!

**Boolean:** Here's an example: take the game your audience is working on. Now there's a whole bit of logic that needs to determine who wins. How do you take that graph of rock versus paper versus scissors and translate that to code that figures out the winner?

**Head First:** You got me.

**Boolean:** Okay, to solve that we need to...

**Head First:** Well, thank you so much, Boolean; as always it's been a pleasure to have you, but it looks like we're out of time. We're looking forward to the next time we can have you on.

**Boolean:** Yeah, I can, uh, barely wait.

#### Taking a look at the user's choice

Now that we've got the user's choice, let's examine it. According to our flowchart, we've got three possibilities:

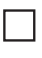

The user and the computer made the same choice, and we have a tie.

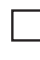

The user and the computer made different choices, and we need to determine who won.

The user entered an invalid choice, and<br>needs to enter another choice.<br>Anters a word that isn't rock pa

We'll tackle these in order (saving the last one for a bit later in the chapter), but first, let's observe that no matter who wins, or if there is a tie, we need some kind of variable to hold that information. So let's use a variable, winner, that will hold the outcome of the game, which will be either 'Tie', 'User', or 'Computer'. Create that variable and give it an initial value like this:

$$
\begin{array}{l}\n\text{winner} = \top \end{array}
$$

This is an empty string; there is no space between the two quotes.

We'll add this to our code in just a sec...

Here we've assigned the empty string to the new variable winner as an initial value. An empty string is a string that has no characters in it (yet it's still a string). You might think of it like this: a laundry basket is still a laundry basket even if it currently has no laundry in it. Right? You'll find this kind of thing pops up all over programming languages: empty strings, empty lists, empty files, and so on. For us, setting winner to an empty string gives us a way to indicate that winner is going to be a string, even if we're not yet in a position to put any meaningful characters in it (because we haven't computed the outcome).

Now that we've created the winner variable to hold the outcome of the game, let's proceed with implementing the possibilities at the top of the page. Looking at the first item above, where the user and the computer make the same choice, we'll need to set winner to 'Tie'. To do that, we need to first write the code to compare the user's and computer's choices, and, again, if they are the same, then we'll set our new winner variable to 'Tie'.

Although there's nothing wrong with this approach, later in the book we'll see an alternative, that, for Python, is a better way to provide an initial value for winner.

Now we're here. Get user choice invalid  $\sqrt{E}$  xamine same choices different Set winner to tie

enters a word that isn't rock, paper, or scissors; we're going to come back<br>and handle this case a bit later.

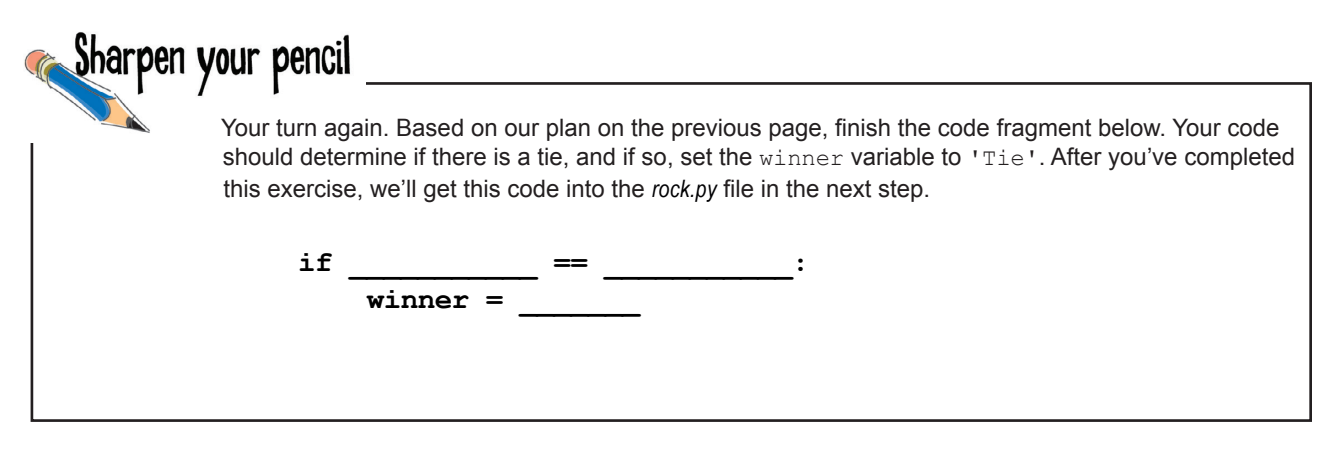

#### Adding the code to detect a tie

We've got a new variable to add, winner, and we've got some new code that compares the user's and computer's choice to see if they are the same, in which case we have a tie. Let's take a look at all the code together:

```
Here's our new variable, winner. 
                                Right now it's just going to be set 
                                to an empty string, but later it 
import random
                                will be set to the winner, which 
                                will be either 'User', 'Computer', or 
winner = ''
                                T_{\rm ie}random_choice = random.randint(0,2)
                                                                    Go ahead and make these changes to 
                                                            Exercise
                                                                    rock.py. We'll test things thoroughly in 
                                                                    a bit when we've added more code. For 
if random_choice == 0:
                                                                    now, just run the code to make sure 
      computer_choice = 'rock'
                                                                    you don't have any syntax errors. Note, 
elif random_choice == 1:
                                                                    because we've removed the print
      computer_choice = 'paper'
                                                                    statements, you won't currently see any 
else:
                                                                    output when you run your code.
      computer_choice = 'scissors'
                                                                               You can go ahead and 
user_choice = input('rock, paper or scissors? ')
                                                                               remove this code.
print('You chose', user_choice, 'and the computer chose', computer_choice)
if computer_choice == user_choice:
                                                       And if the computer and the user make the same 
      winner = 'Tie'
                                                        choice, we're going to set the winner to 'Tie'.
```
#### Who won?

So now that we've written the code to deal with a tie, we're ready for the interesting part of the code: *figuring out who won*. We already have everything we need to decide a winner—we've got the computer's choice in the variable computer\_choice, and we've got the user's choice in the variable user\_choice. So what we need at this point is to figure out *the logic of* determining who won. To do that it really pays to study our Rock, Paper, Scissors diagram to see if we can break the process of determining the winner down into a simple set of rules. Here's another insight too: if we pick a side, say, by figuring out the ways the computer can win, then we know if the *computer doesn't win*, the user does. That can really simplify our logic because we only need to look at one set of cases.

So with that in mind, let's take a look at all the cases where the computer wins:

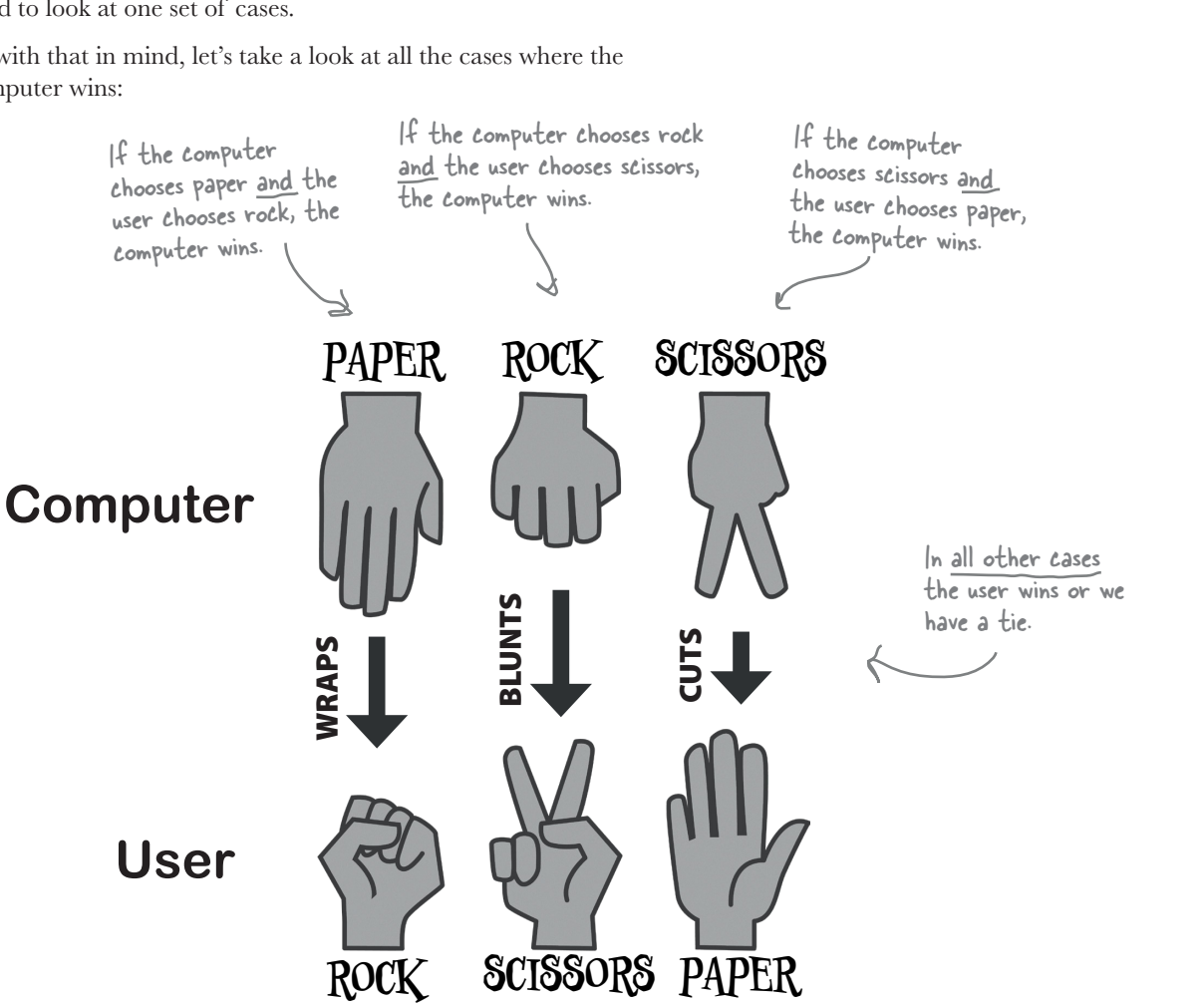

The user and the computer made the same choice, and we

**To Do:**

have a draw or tie. The user and the computer made different choices, and we need to determine who won. The user entered an invalid choice, and needs to enter another choice.

M

Now we need to tackle this.

So you're saying we only need to consider the cases where the computer wins because if the computer doesn't win, we know the user wins?

#### Right.

 $\Omega$  $\Omega$ 

> Let's step through this in more detail. We've already determined if there is a tie, so we can rule out that case. So, assuming there isn't a tie, who won? The computer or the user? Well, let's start by looking at the cases where the computer wins:

- **• The computer wins if it chooses paper and the user chooses rock.**
- **• The computer wins if it chooses rock and the user chooses scissors.**
- **• The computer wins if it chooses scissors and the user chooses paper.**

In all other cases the computer does not win.

So what about the user? What are the cases where the user wins? Well, we could enumerate those just like we did with the computer, but do we really need to? We've assumed there isn't a tie (and our code already takes care of that), and we've gone through the cases where the computer is going to win, and if none of those applies, guess what: the user wins. So we don't need to write any code to determine if the user wins, we just need to know the computer doesn't win in order to call the user a winner.

Let's work through the actual logic to bring this all together.

#### How to implement the game logic

As you can see there are three ways the computer can win, and for each way we have to test two conditions, like "did the computer choose paper?" AND "did the user choose rock?" But, so far, in our coding, we've never had to test two conditions at once. That said, we *do know* how to test for a single condition, like, if the computer chose paper:

**computer\_choice == 'paper'** A simple Boolean expression

And if the user chose rock:

```
user_choice == 'rock'
```
But how do we test for both conditions?

To do that we can use a **Boolean operator.** It sounds fancy, but Boolean operators are just a way to combine Boolean expressions together, and, for now, there are only three of them to know about: **and**, **or**, and **not**.

To test if the computer chose paper AND the user chose rock, we can use the and Boolean operator and combine our expressions, like this:

```
computer_choice == 'paper' and user_choice == 'rock'
Here's our first condition.<br>Here's our second condition.
               Placing an and operator between them means this entire 
               expression will be True if and only if both conditions are True.
```
that we're familiar with at this point, which asks if the computer's choice is paper

And another expression asking if the user's choice is rock

> $\leftarrow$ This entire phrase is a Boolean expression and will evaluate to either

True or False.

We'll see one additional Boolean operator in a bit.

And we can use this Boolean expression with an  $\pm$  f statement:

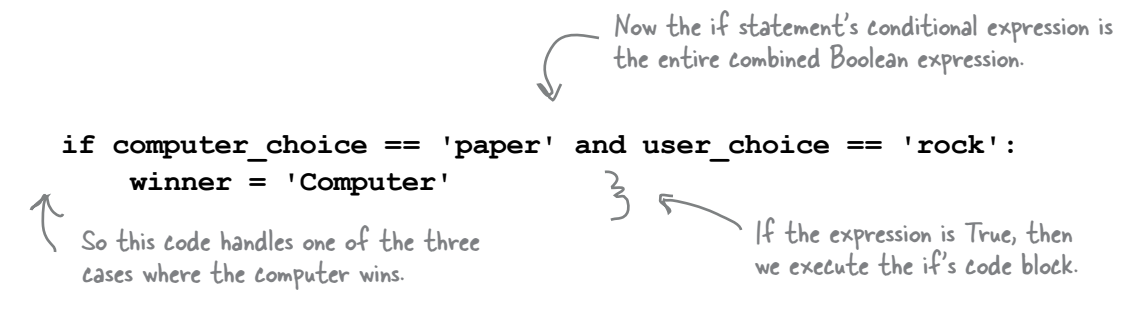

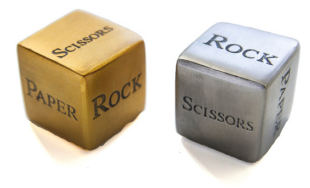

### More about Boolean operators

As you've already seen, the and operator is True if, and only if, both of its conditions (or we can call them operands) are True. But what about or and not; how do they work? Like and, or is used to combine two Boolean values or expressions, and is True if *either* of those values or expressions evaluates to True.

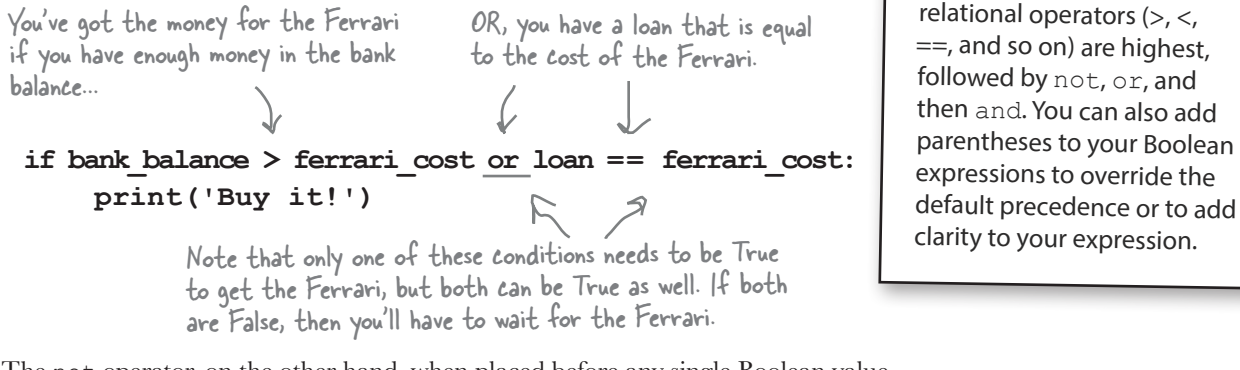

**Serious Coding** Wondering about precedence with Boolean operators? The relational operators  $(>,<$ 

The not operator, on the other hand, when placed before any single Boolean value or expression, gives you the opposite of the Boolean value—in other words, if not's operand evaluates to True then not evaluates to False, and if its operand is False then **not** evaluates to True. We like to say that **not** *negates* its operand.

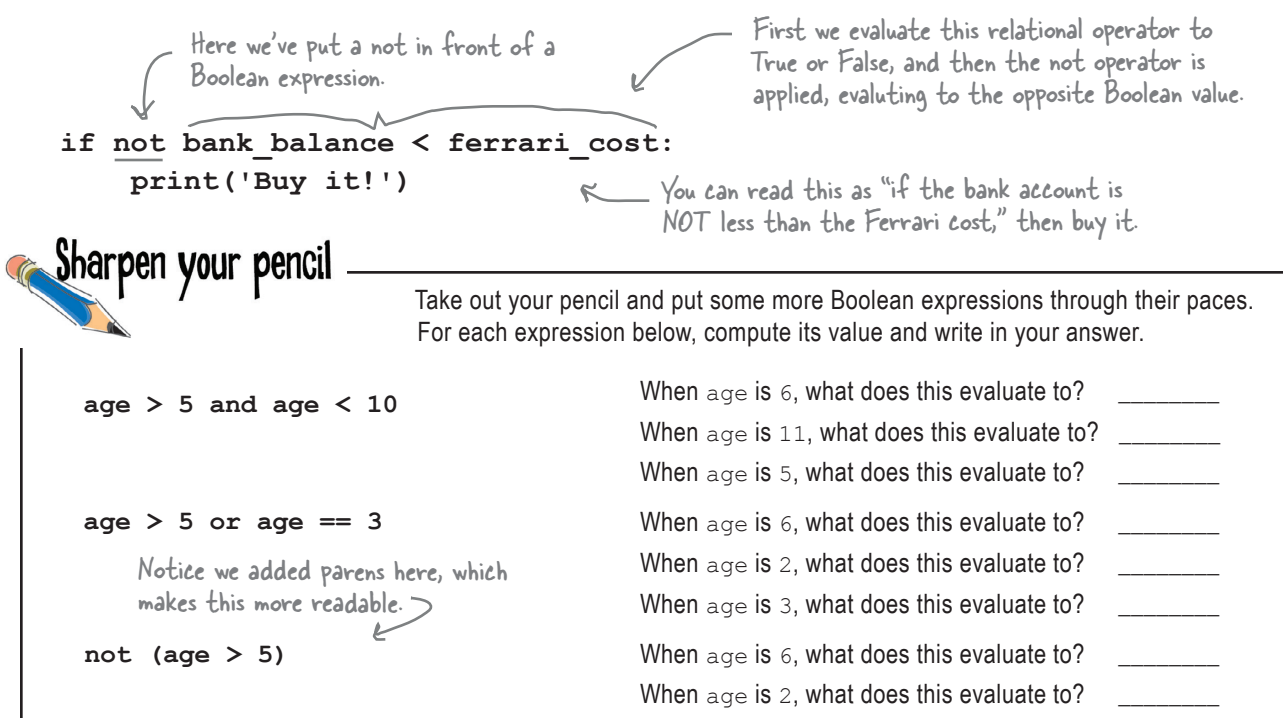

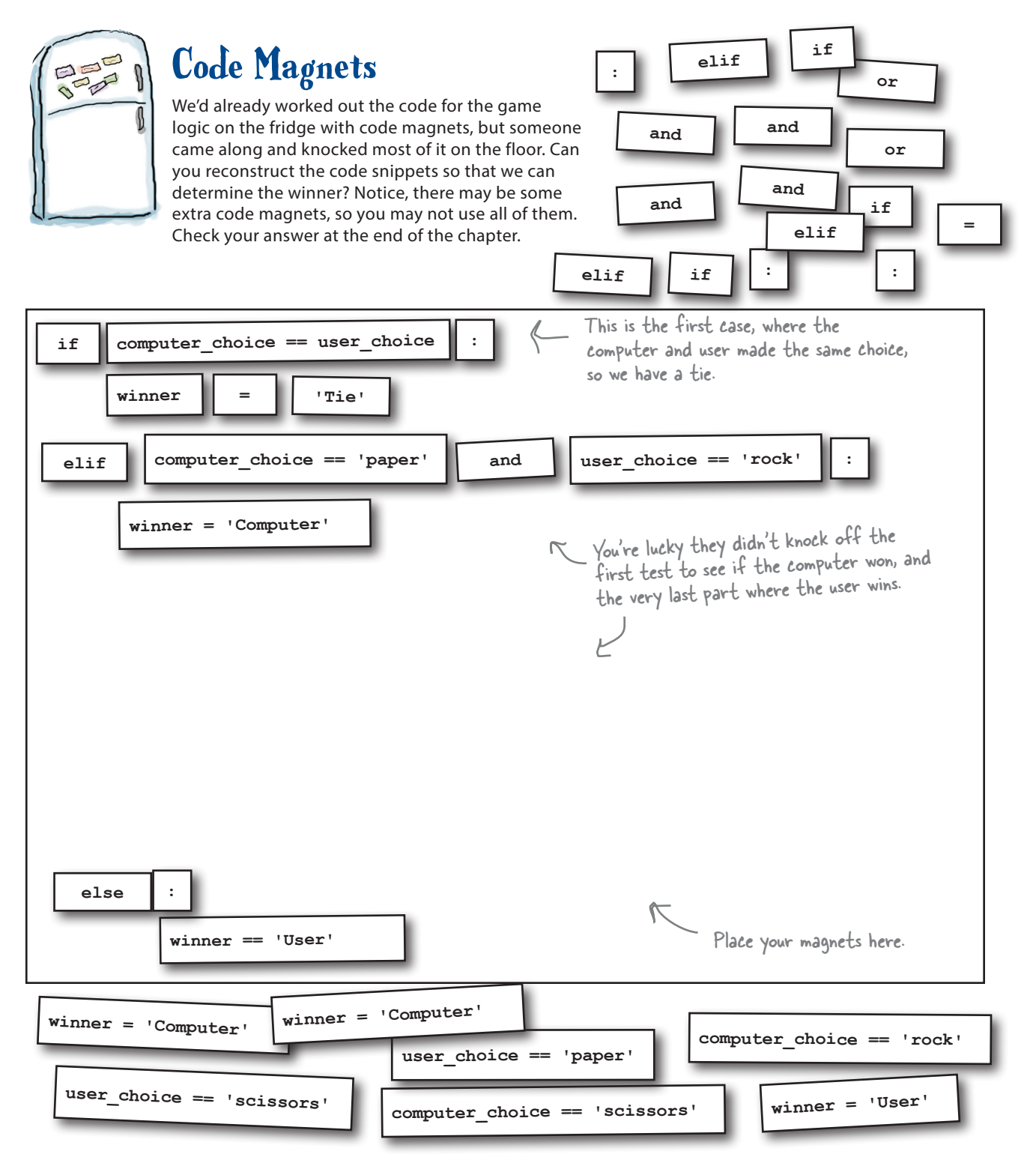

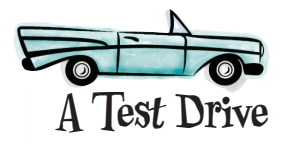

Alright, we've got our game logic all figured out. Let's get it typed into *rock.py* and then give the game a few tries. Of course we haven't added our user-friendly output yet, so we're just going to find out who wins, not what the computer's choice was. That's next on our list.

```
import random
 winner = ''
 random choice = random.random(0,2)if random_choice == 0:
       computer_choice = 'rock'
 elif random_choice == 1:
       computer_choice = 'paper'
 else:
       computer_choice = 'scissors'
 user_choice = input('rock, paper or scissors? ')
 if computer_choice == user_choice:
       winner = 'Tie'
 elif computer_choice == 'paper' and user_choice == 'rock':
       winner = 'Computer'
 elif computer_choice == 'rock' and user_choice == 'scissors':
       winner = 'Computer'
 elif computer_choice == 'scissors' and user_choice == 'paper':
       winner = 'Computer'
 else:
       winner = 'User'
 print('The', winner, 'wins!')
                                        Python 3.6.0 Shell
                                         rock, paper or scissors? rock
                                         The Computer wins!
                                         >>>
         Play it a few times and make sure 
         it appears to be working. We'll add 
         more user-friendly output next!
                                                                   Here's the code for the 
                                                                   game logic. Go ahead and 
                                                                   enter this code.
                                                                            Examine 
                                                                            choice
                                                              Determine You are here. winner by rules
You may even see "The 
Tie wins!" but we'll fix 
that in a sec.
```
#### Display the winner

Now it's time to display the winner. If you look at the sample output again, either the user or the computer wins, or there's a tie.

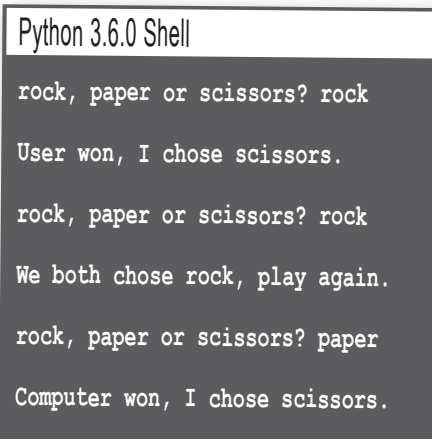

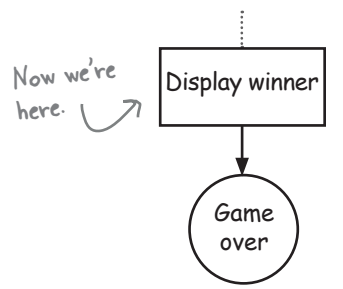

Remember that print adds a space betweens values separated by commas. So, sometimes we'll use string concatenation if we don't want

Let's first take care of the code to handle the tie. Looking at our existing code, if there's a tie then the winner variable will be assigned to the value 'Tie'. So, let's set up a condition for this case:

```
if winner == 'Tie':
       print('We both chose', computer_choice + ', play again.')
                                          If winner has been 
                                         set to 'Tie' then...
           Print the message along with<br>the choice both players made.
            the choice both players made. Note we could have used user_choice here 
too. Because there is a tie, they both 
                                                               have the same value.
                                                                                 spaces (like if we need to follow a 
                                                                                 word immediately by punctuation).
```
If there isn't a tie, we need to announce the winner, which is conveniently stored in the winner variable.

**else: print(winner, 'won, I chose', computer\_choice + '.')** This code will be run, only if there isn't a tie. We announce the winner. And then report what the computer's choice was.

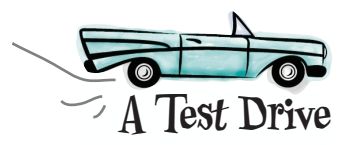

We should have a fully functioning game now! Let's get the new code typed into *rock.py* and then give it a spin. **A Test Drive**

```
import random
winner = ''
random choice = random.random(0,2)if random_choice == 0:
     computer_choice = 'rock'
elif random_choice == 1:
     computer_choice = 'paper'
else:
     computer_choice = 'scissors'
user_choice = input('rock, paper or scissors? ')
if computer_choice == user_choice:
     winner = 'Tie'
elif computer_choice == 'paper' and user_choice == 'rock':
     winner = 'Computer'
elif computer_choice == 'rock' and user_choice == 'scissors':
     winner = 'Computer'
elif computer_choice == 'scissors' and user_choice == 'paper':
     winner = 'Computer'
else:
     winner = 'User'
print('The', winner, 'wins!')
if winner == 'Tie':
     print('We both chose', computer_choice + ', play again.')
else:
     print(winner, 'won. The computer chose', computer_choice + '.'
                                      Python 3.6.0 Shell
                                      rock, paper or scissors? rock
                                      Computer won. The computer chose paper.
                                      >>>
        Alright, we have a fully 
        functioning game! Give it a whirl.
                                                       Here's the code for game 
                                                       output. Go ahead and 
                                                       enter this code.
                               Remove this.
```
### Got documentation?

It's a good time to step back and look at all the code you've written. There's actually enough code that if you revisited it in the future you might have to remind yourself of what each piece does and how it all fits together. You might also have to study the code to remember the design decisions you made and why you made them.

Also notice that the code has an inherent structure and is pretty well organized in that it's divided into pieces that handle the parts of our algorithm (or the actions in the corresponding flowchart). Let's mark these sections and also add some notes to remind us in the future of how all this works.

It's also handy to document your code for anyone else who might want to take a look at it, like another programmer.

Here we're doing some setup by importing the random module and setting up the winner variable.

The computer randomly chooses rock, paper, scissors by generating a random number from 0 to 2 and then mapping that to a corresponding string.

Get the user's choice with a simple input statement.

Here's our game logic, which checks to see if the computer wins (or not), and makes the appropriate change to the winner variable.

Here we announce the game was a tie, or the winner along with the computer's choice.

```
import random 
winner = ''
random_choice = random.randint(0,2)
if random_choice == 0:
     computer_choice = 'rock'
elif random_choice == 1:
     computer_choice = 'paper'
else:
     computer_choice = 'scissors'
user_choice = input('rock, paper or scissors? ')
if computer_choice == user_choice:
     winner = 'Tie'
elif computer choice == 'paper' and user choice == 'rock':
     winner = 'Computer'
elif computer_choice == 'rock' and user_choice == 'scissors':
     winner = 'Computer'
elif computer_choice == 'scissors' and user_choice == 'paper':
     winner = 'Computer'
else:
     winner = 'User'
if winner == 'Tie':
     print('We both chose', computer_choice + ', play again.')
else:
```
 **print(winner, 'won, I chose', computer\_choice + '.')**

But isn't this silly that we're documenting this code *in a book*? After all, you've got real, live code on your computer. Why don't we document the *actual code* so the documentation is right there when you need it? Let's see how to do that.

Comments are one form of documentation; later in the book we'll look at help documentation, which is meant for coders who just want to use your code, not

#### How to add comments to your code

With Python, and pretty much any programming language, you can add human-readable comments right into your code. To add a comment with Python, type a hash character (#) on any line, and then your comment. Python will conveniently ignore anything you type after the hash. With comments, the general idea is to add remarks to your code that are going to be read by you, or other programmers, with the goal of providing additional information about the design, structure, or approach you used in the code. Let's look at an example:

```
# This code supports my weekly habit of seeing if I can
# afford a ferrari. The general algorithm is to compare 
# my bank account amount to the current cost of a ferrari.
if bank_balance >= ferrari_cost:
     # If it's greater I can finally buy one.
     print('Why not?') 
     print('Go ahead, buy it')
else:
     print('Sorry') 
     print('Try again next week') # bummer
     Start your comment with a hash character and then type your 
      human-readable text after it. Each new line needs its own hash.
                                                             Comments can start 
                                                             anywhere on the line.
                                                             They can even start 
                                                             after code on a line.
                                                                     necessarily understand it.
```
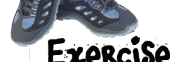

In the IDLE editor add comments to your *rock.py* file. Feel free to use our comments on the previous page as a starter, but also make your own comments. You'll want your comments to be meaningful to anyone who, in the future, might read your code (including you!). Check our solution at the end of the chapter to see how we did it.

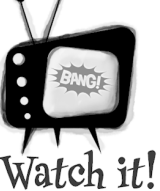

#### **Do as we say, not as we do.**

Documenting code is an important part of coding, but you're going to notice in this book we don't do a lot of it. That's because our method of using handwritten code annotations is more effective in *Head First* book form (and all those comments tend to kill lots of trees when we have to include them in every code listing).

Annotations like these.

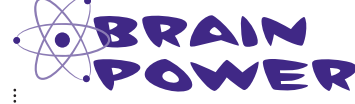

Thinking about the Rock, Paper, Scissors game again, what happens if you don't enter rock, paper, or scissors correctly? Say you enter "rack" instead of "rock": How does your program behave? Do you think that behavior is correct?

### We need to finish that game!

You realize that we haven't quite finished our game, right? Check out the To Do list: we haven't dealt with that possibility of invalid user input. Now the user is *supposed* to enter "rock" or "scissors" or "paper," but they might not; they might mistype, like "scisors," or they might just be troublemakers who decide to enter "dog," "hammer," or "no." So, when you're creating an app or program that's going to be used by actual people, you want to keep in mind that they often make mistakes, and your code needs to deal with that.

So, let's deal with it.

But first we have to figure out how we want the game to behave when the user enters an invalid answer. Looking back at the flowchart, our original intent was to have the program reprompt the user if the input was invalid.

Perhaps something like this:

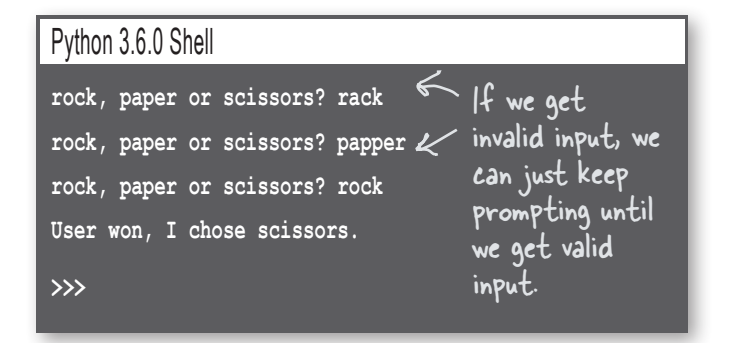

We can always make it more elaborate later, but for now we'll just reprompt the user until we get a valid input.

Are you ready to get this coded and finish this game? We just need to make sure we know how to approach coding two aspects of this:

- 1. How do we detect invalid input?
- 2. How do we continually prompt the user until we get a valid answer?

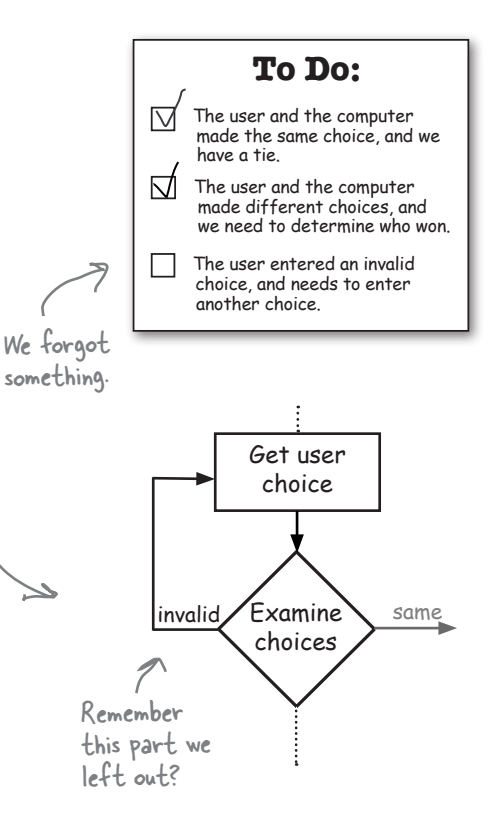

Users often make mistakes. Make sure your code anticipates and handles these mistakes—even if the only user is you.

#### How do we know if the user's choice is invalid?

How do we detect if the user's input is invalid? Well, you probably know we're going to make use of our new Boolean logic skills, but what does an expression that detects invalid answers look like? Sometimes it's good to just talk things out: we know if the user's choice is *invalid* if:

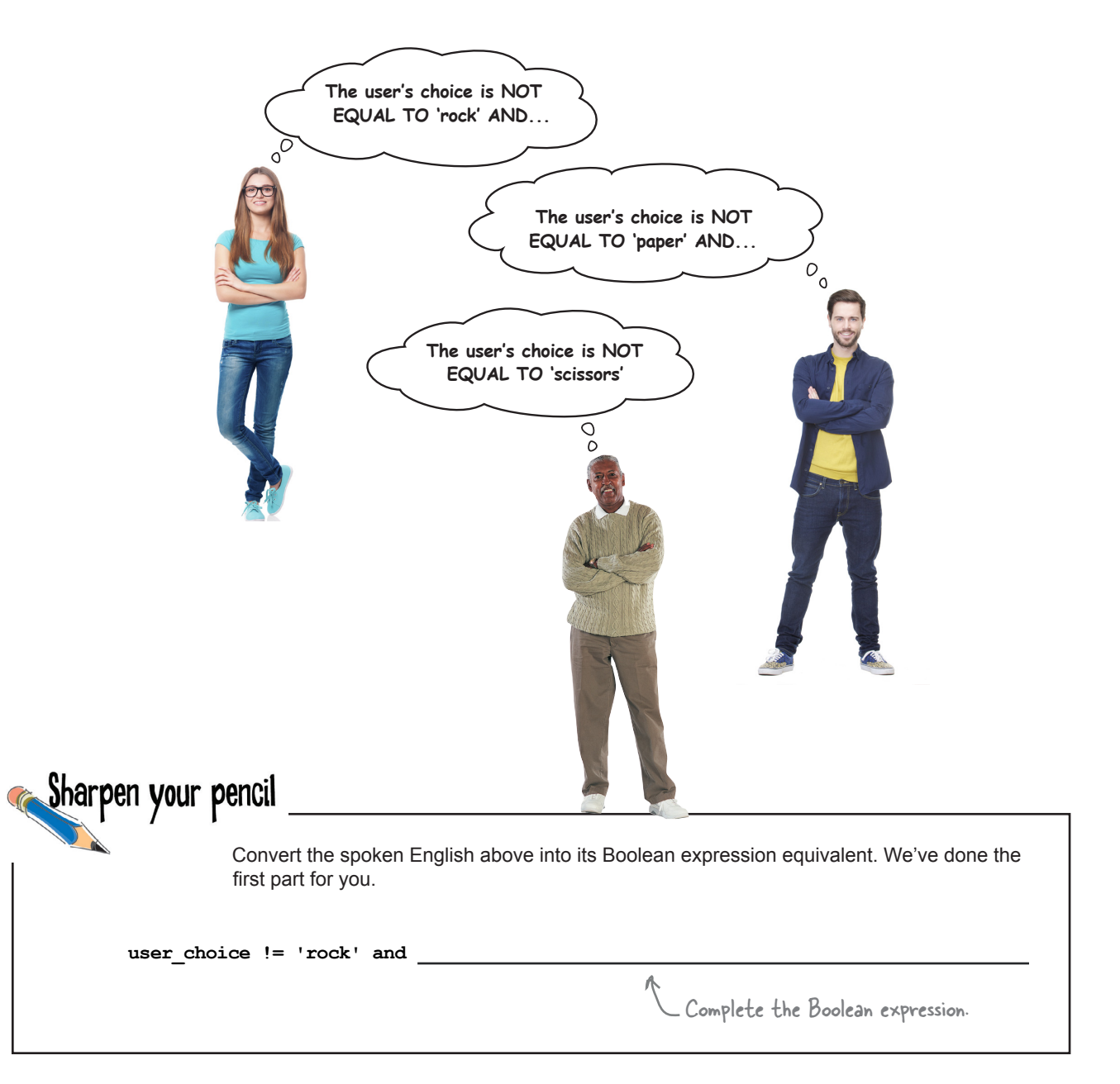

#### Checking out and cleaning up the expression

Hopefully your Boolean expression in the last Sharpen exercise was close to our solution. Here it is again, this time as part of an if statement:

```
if user_choice != 'rock' and user_choice != 'paper' and user_choice != 'scissors':
                                    This statement says, basically, if 
                                    the user's input is invalid...
```
That looks like a perfectly acceptable statement. But sometimes really long lines like this are quite unwieldy once we start typing them into an editor, or if we have to go back and read them later. It would be nice if we could reformat the statement a bit and make it look more like:

```
Ah, much better and 
                                             easier on the eyes!
                                                                   Python 3.6.0 Shell
                                                                       if user_choice != 'rock' and
                                                                   <b>A
                                                                        SyntaxError: invalid syntax
                                                                   >>>
if user_choice != 'rock' and
          user_choice != 'paper' and
          user_choice != 'scissors':
                                                  Uh oh, not 
                                                  good
```
The only problem is when we try to break the code into more than one line, Python complains about our syntax.

There is another way—we can wrap a set of parentheses around the expression, like this:

```
if (user_choice != 'rock' and
          user_choice != 'paper' and
          user_choice != 'scissors'):
     Wrap parens around your expression and 
     then you can break it into multiple lines.
```
And Python is just fine with the reformatting of the code.

Okay, now that we know how to detect an invalid user choice, we still need to figure out how to reprompt the user. Let's spend a little time thinking through how that might work....

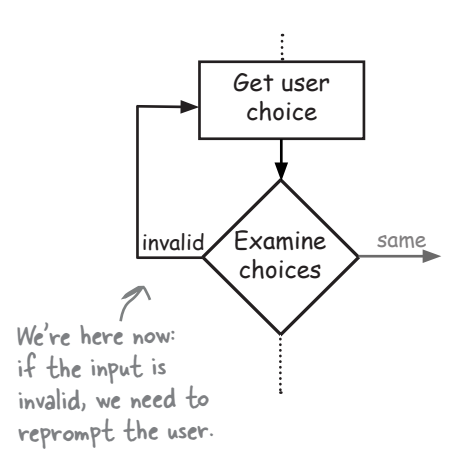

Wow, long and hard to read!

Before you go on to solve the reprompting problem, I had a question about the user input. Are we considering 'ROCK' or 'Rock' or other variations of 'rock' as valid entries too?

O  $\Omega$ 

#### No, but we could, and you bring up a good

point. First of all, what is the issue here? Well, the strings 'rock' and 'ROCK', for example, are different strings because Python treats strings as case sensitive. In other words, in Python (and almost every programming language), the following equality test would evaluate to False:

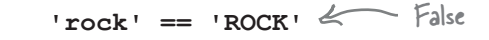

So if the user enters Rock instead of rock, right now our code would say that entry was invalid (and our logic code, for that matter, wouldn't know what to do with Rock).

That said, the suggestion does seem very reasonable—after all, if you enter the word rock no matter the capitalization, it should count as a valid answer.

So what do we do? Well, we could just add in additional logic to test all permutations of upper- and lowercase letters for the words rock, paper, and scissors, and that would work. However, it would make our code very complex, and there are better ways to approach this problem that we're going to learn about later in the book.

But right now, let's just assume that the user needs to enter an answer in lowercase, and we'll point out how this could have been more easily solved when we get to it later in the book.

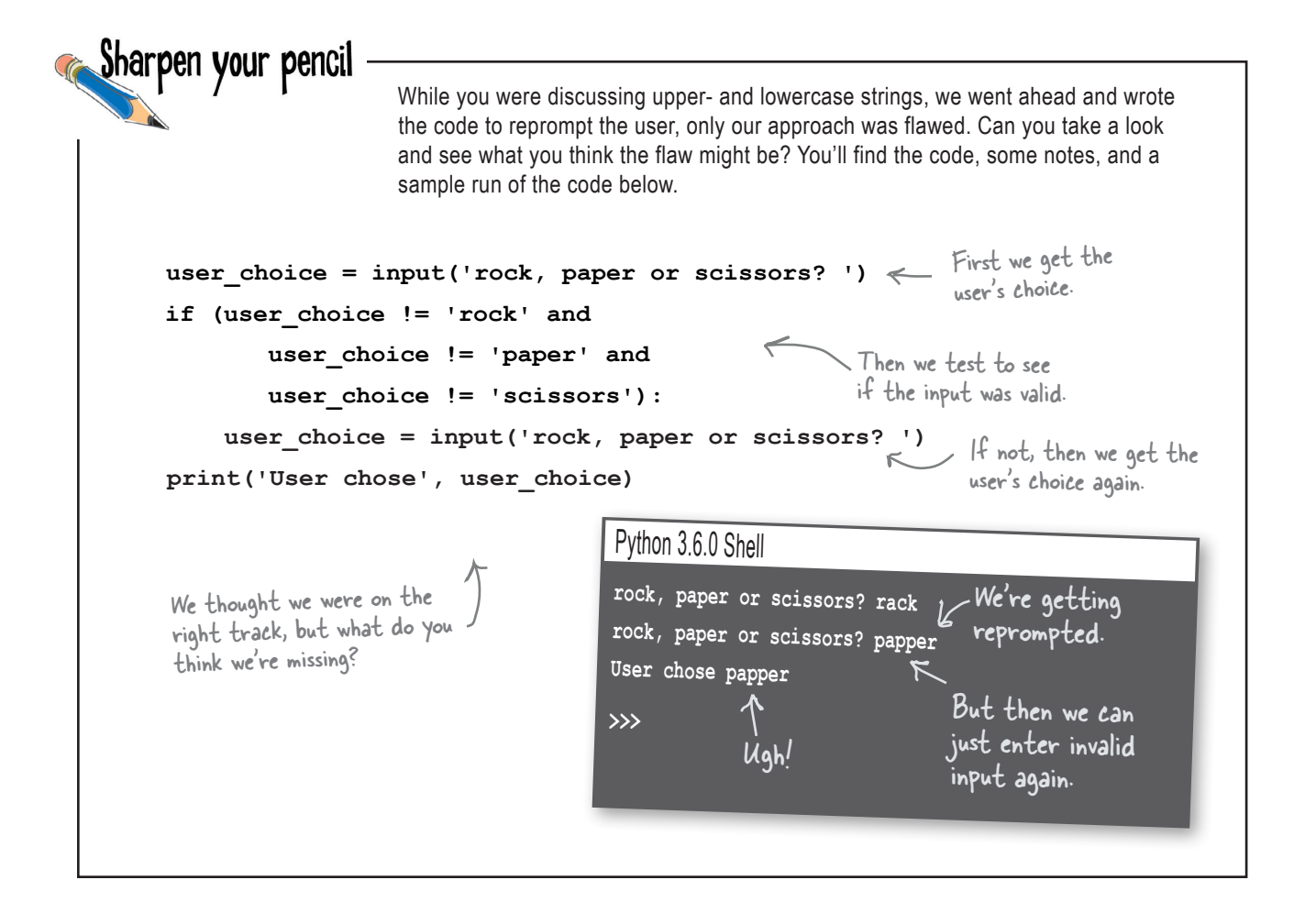

#### How to continually prompt the user

Our first attempt failed. We tried to test the user input and then if it wasn't valid, prompt again. The problem is, this solution only works once. If the user enters "rocknroll" on the second try, then that string will be accepted as the valid user input.

Now we could keep adding if statements for a second and third and fourth try, but that would lead to a coding mess, and our requirements are to reprompt the user as many times as it takes.

The problem is, given our Python knowledge, we only know how to do things once. What we really need to be able to do is write code in a way that it can repeat over and over, as many times as needed. We need a way to do things *more than once*.

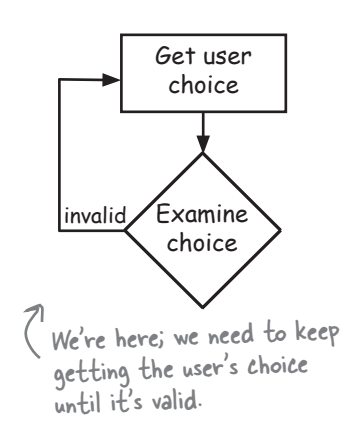
#### *booleans, decisions, and loops*

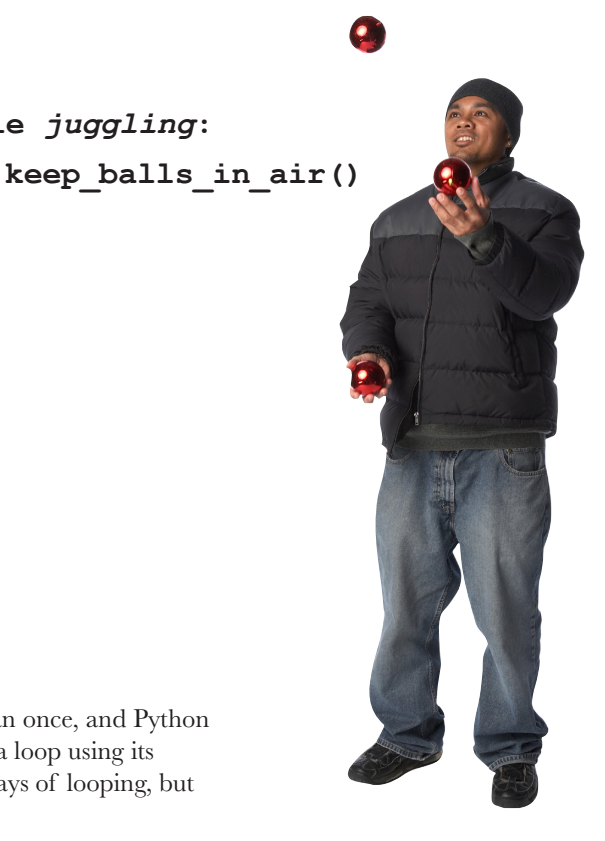

### Doing things more than once

You do a lot of things more than once:

*Lather, rinse, repeat*…

*Wax on, wax off*…

*Keep turning the pages of the book, until it's done.*

Of course you'll often need to do things in code more than once, and Python gives you a couple of ways to repeatedly execute code in a loop using its while and for statements. We'll look at both of these ways of looping, but let's focus on while for now.

We've talked a lot about expressions that evaluate to Boolean values, like  $s$ coops  $> 0$ , and these kinds of expressions are the key to the while statement. Here's how the while statement works:

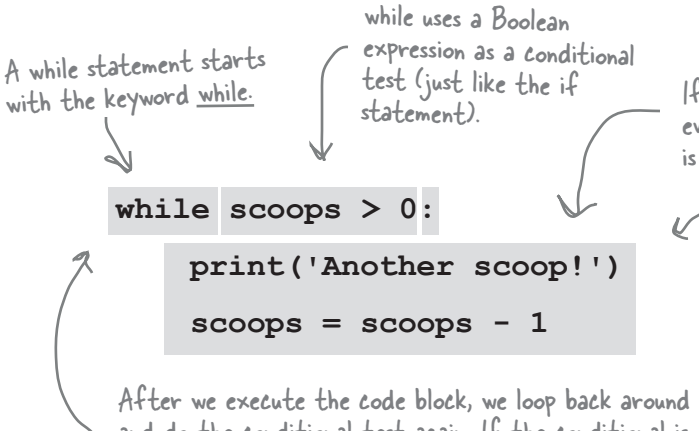

and do the conditional test again. If the conditional is still True, we execute the code block again. When the conditional is False, we're done executing the block.

If the conditional is true, everything in the code block is executed.

**while** *juggling***:**

What's a code block? We haven't introduced the term formally, but it's everything indented after the colon

> While Python uses indenting to identify a block of code, this is actually a bit unusual, as most programming languages use matched pairs of curly braces or parentheses.

**scoops = 5**

**while scoops > 0:**

 **print('Another scoop!')**  $s$ coops =  $s$ coops -  $1$ 

### How the while loop works

Seeing as this is your first while loop, let's trace through a round of its execution to see exactly how it works. Notice we've added a declaration for the variable scoops at the top of the code, and initialized it to the value 5.

**Now let's start executing this code. First we set** scoops **to** 5**.**

```
scoops = 5
while scoops > 0:
    print('Another scoop!')
   scoops = scoops - 1print("Life without ice cream isn't the same.")
```
A note from readers who have read this before you: read the next several pages slowly and carefully. There's a lot to take in and you really want to get how this works into your brain.

Is scoops greater than zero? Looks like it to us!

**After that we encounter the** while **statement. When we evaluate a**  while **statement, the first thing we do is evaluate the conditional to see if it's** True **or** False**.**

**print("Life without ice cream isn't the same.")**

**Because the conditional is** True**, we start executing the block of code. The first statement in the body prints the string** "Another scoop!" **to the shell.** 

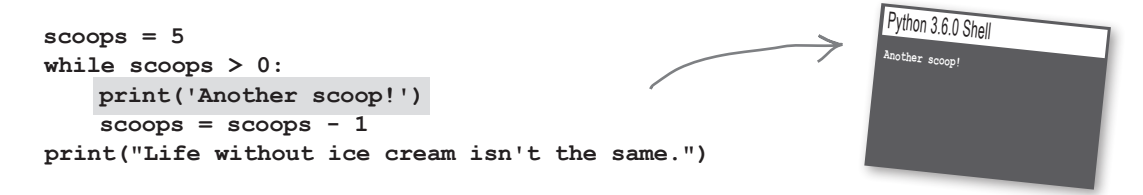

**scoops = 5 while scoops > 0: print('Another scoop!')**  $s$ coops =  $s$ coops -  $1$ **print("Life without ice cream isn't the same.") The next statement subtracts one from the number of scoops and then sets** scoops **to that new value,** 4**.** scoop gone 4 left! **That's the last statement in the block, so we loop back up to the conditional and start over again. scoops = 5 while scoops > 0: print('Another scoop!')**  $s$ coops =  $s$ coops -  $1$ **print("Life without ice cream isn't the same.") scoops = 5 while scoops > 0: print('Another scoop!') Evaluating our conditional again, this time** scoops **is** 4**. But that's still more than zero.** Still plenty left! Observe that our code never changes. But the variables in our code, like scoops, are changing throughout the computation. At this stage, scoops is equal to 4.

**Once again we write the string** "Another scoop!" **to the shell.** 

**print("Life without ice cream isn't the same.")**

 $s$ coops =  $s$ coops -  $1$ 

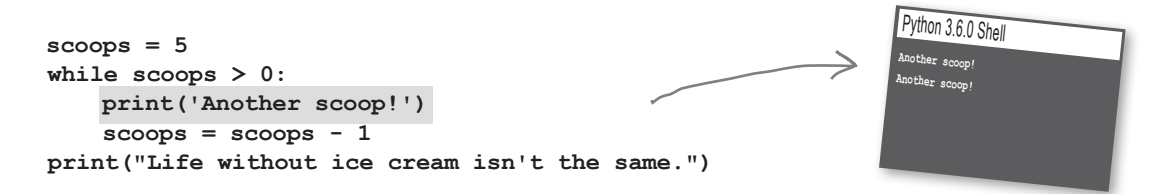

**The next statement subtracts one from the number of scoops and sets** scoops **to that new value, which is** 3**.**

```
scoops = 5
while scoops > 0:
    print('Another scoop!')
   scoops = scoops - 1print("Life without ice cream isn't the same.")
```
**That's the last statement in the block, so we loop back up to the conditional and start over again.**

```
scoops = 5
while scoops > 0:
      print('Another scoop!')
      scoops = scoops - 1
 print("Life without ice cream isn't the same")
```
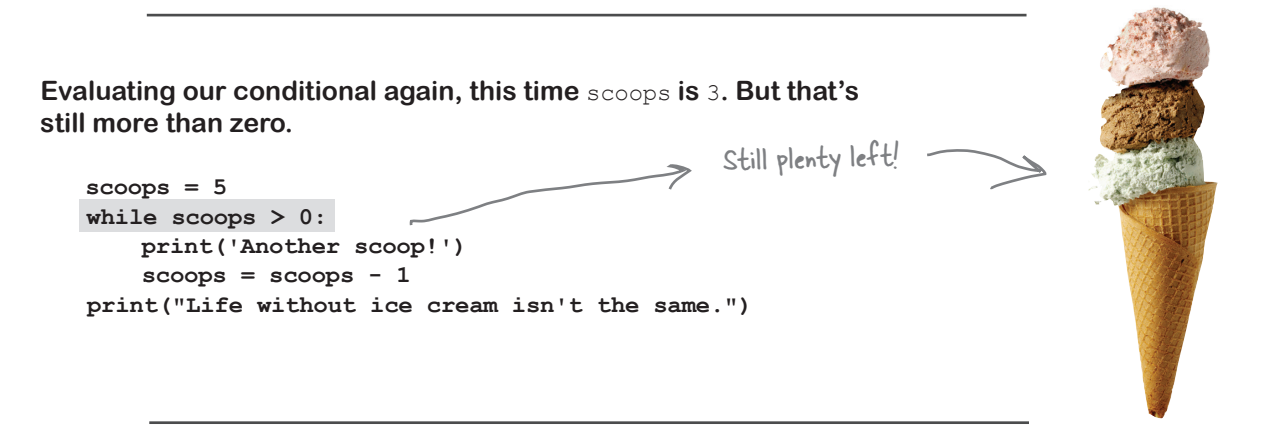

2 scoops gone, 3 left!

**Once again we write the string** "Another scoop!" **to the shell.** 

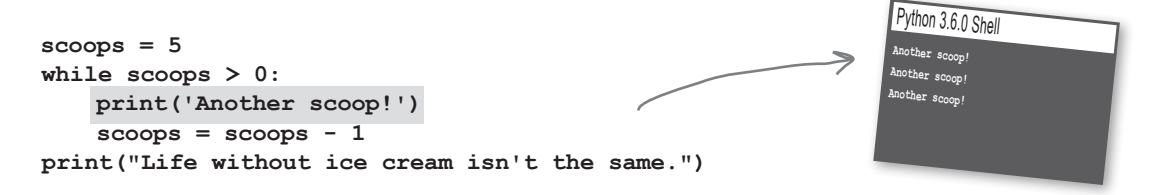

**And as you can see, this continues. Each time we loop, we decrement (reduce** scoops **by 1), write another string to the shell, and keep going.**

```
scoops = 5
while scoops > 0:
    print('Another scoop!')
     scoops = scoops - 1
print("Life without ice cream isn't the same.")
```
**scoops = 5**

**while scoops > 0:**

 **print('Another scoop!')**  $s$ coops =  $s$ coops -  $1$ 

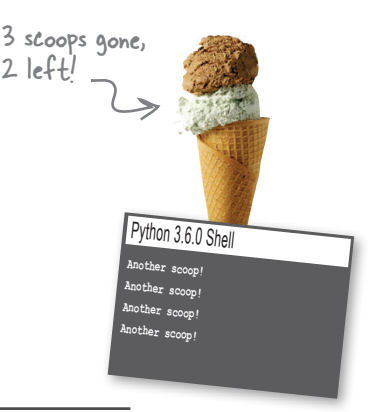

And continues...  $\qquad 4$  scoops gone, 1 left!

**Until the last time...this time something's different.** scoops **is**  0**, and so our conditional evaluates to** False**. That's it, folks; we're not going to go through the loop anymore, and we're not going to execute the block. This time, we bypass the block and execute the statement that follows it.**

**print("Life without ice cream isn't the same.")**

```
scoops = 5
while scoops > 0:
    print('Another scoop!')
    scoops = scoops - 1print("Life without ice cream isn't the same.")
```
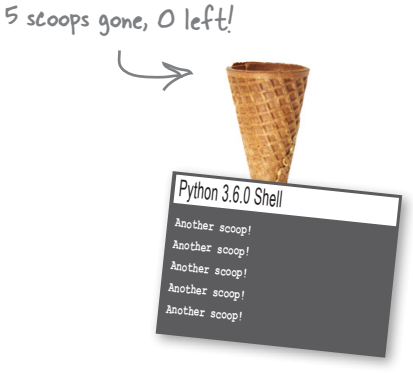

**Now we execute the other** print **statement, and write the string** "Life without ice cream isn't the same"**. We're done!**

```
scoops = 5
while scoops > 0:
    print('Another scoop!')
     scoops = scoops - 1
print("Life without ice cream isn't the same.")
```
Python 3.6.0 Shell **Another scoop! Another scoop! Another scoop! Another scoop! Another scoop! Life without ice cream isn't the same.**

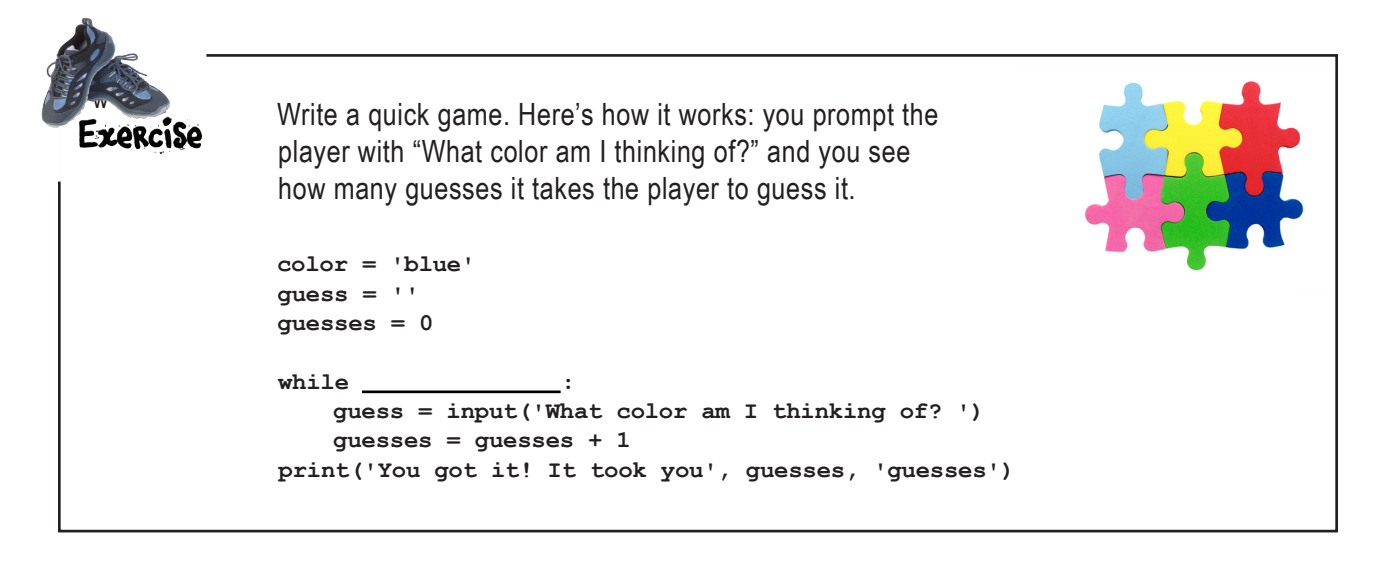

### How to use while to prompt the user until you get a valid choice

Now that you know how to use while, you're all ready to get this code reprompting the user. To do that we just need to make a couple simple changes to the previous attempt: we're going to start by initializing user choice to the empty string, and then we're going to replace the if keyword with while.

Like this:

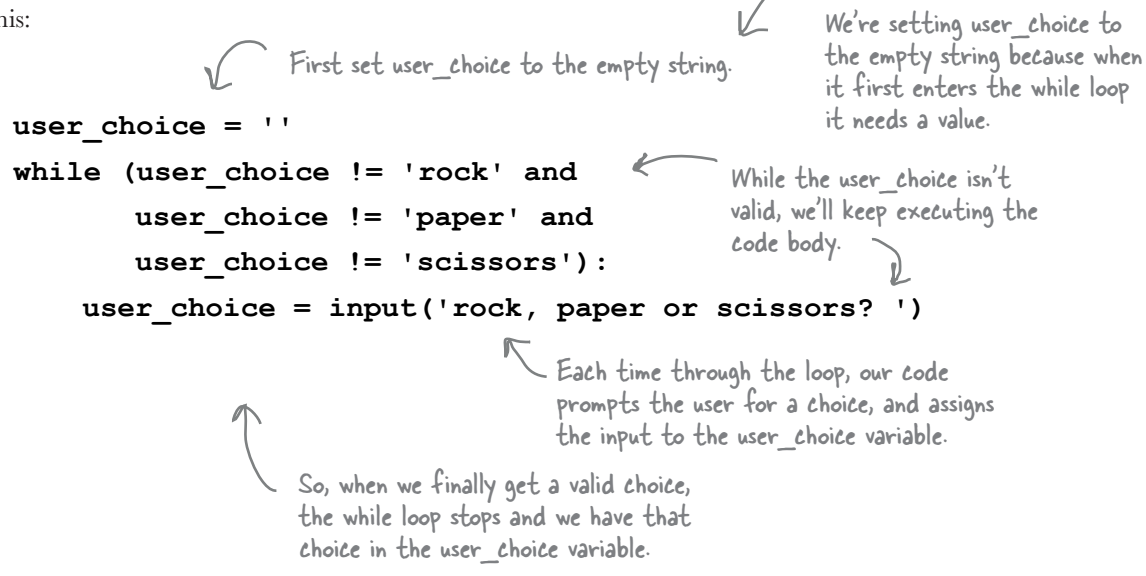

```
A Test Drive
                                                              Python 3.6.0 Shell
                                                              rock, paper or scissors? scisors
                                                              rock, paper or scissors? rock
                                                              User won. The computer chose scissors.
                                                              RESTART: /ch3/rock.py
                                                              rock, paper or scissors? papper
                                                              rock, paper or scissors? rocker
                                                              rock, paper or scissors? paper
                                                              Computer won. The computer chose scissors.
                                                 In your rock.py file, replace the input statement with 
                                                 the new while loop, and then give it a final test run. 
                                                 At this point, the game should be complete!
                                                                        Here's our new code to 
                                                                        handle the user input. This 
                                                                        code will keep prompting 
                                                                        the user until they enter 
                                                                        rock, paper, or scissors.
                  Now we have a fully functional game. Our 
                  game randomly picks a computer choice, 
                  prompts the user until it receives a valid 
                  choice, and then figures out the winner (or 
                  if the game is a tie)!
  import random
  winner = ''
  random choice = random.random(0, 2)if random_choice == 0:
        computer_choice = 'rock'
  elif random_choice == 1:
        computer_choice = 'paper'
  else:
        computer_choice = 'scissors'
  user_choice = input('rock, paper or scissors? ')
  user_choice = ''
  while (user_choice != 'rock' and
            user_choice != 'paper' and
            user_choice != 'scissors'):
        user_choice = input('rock, paper or scissors? ')
  if computer_choice == user_choice:
        winner = 'Tie'
  elif computer_choice == 'paper' and user_choice == 'rock':
        winner = 'Computer'
  elif computer_choice == 'rock' and user_choice == 'scissors':
        winner = 'Computer'
  elif computer_choice == 'scissors' and user_choice == 'paper':
        winner = 'Computer'
  else:
        winner = 'User'
  if winner == 'Tie':
        print('We both chose', computer_choice + ', play again.')
  else:
        print(winner, 'won. The computer chose', computer_choice + '.')
                                              Delete the old input 
                                              statement.
```
### Congratulations on coding your first game!

What's the best thing to do after coding your new game? Play a few rounds, of course! Sit back, relax, and let everything in this chapter sink in as you try to defeat the computer at Rock, Paper, Scissors. Of course, you're not quite done yet—you've still got the extra credit, the bullet points, and a crossword to do, but take some time and enjoy the game first.

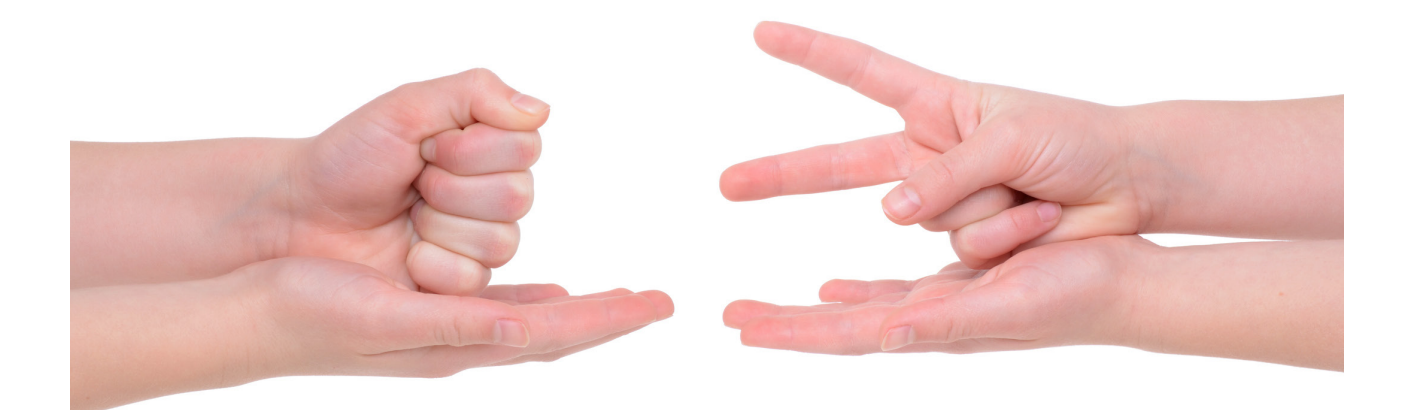

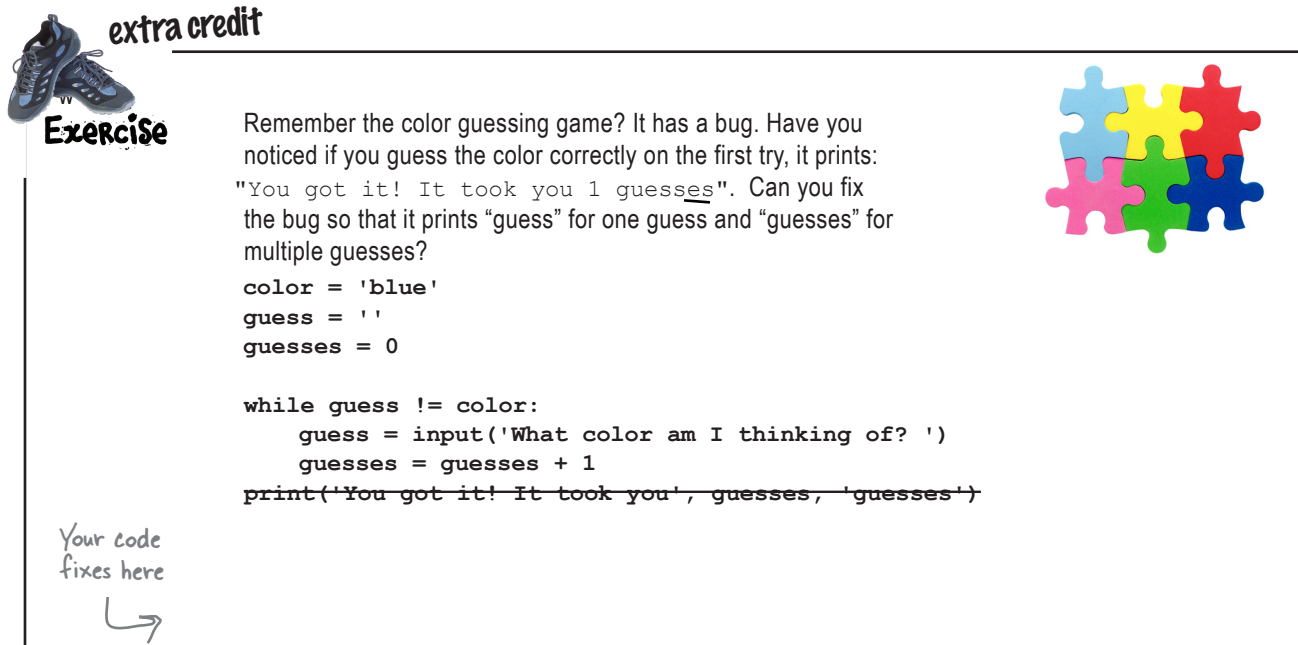

# The Music Looper Intitude Partie **Beware of the**

**Before we wrap up this chapter we need to talk about infinite loops. You see, when you write code without loops it just goes straight through—you know it's going to end, someday. But with loops, things get more interesting.** 

**Let's say you've just written your latest code, you feel good about it, and you confidently run it. What happens next? Nothing. Any output slows to a crawl. Your program seems to be doing something, but what, you're not quite sure. Whatever it is, it's taking a long time.**

**You just encountered an infinite loop—that is, a loop that is looping and looping and is never going to end, ever.**

**It's easier to get into this situation than it sounds. In fact, sooner or later you're going to encounter one, so it might as well be**  now. Let's create one:  $|$ Python 3.6.0 Shell

```
counter = 10
while counter > 0:
     print('Counter is', counter)
     counter = counter + 1
print('Liftoff!')
                                       Be our guest: type it 
                                       in and run it.
```
**So what do you do when you have an out-of-control program running on your computer? If you're using IDLE, simply close the shell window to terminate the program. If you're using your computer's command line, then typically a tap of Control+C (Ctrl+C on some keyboards) will terminate the program as well.**

**And what do you do with your code? Well, infinite loops are logic errors. You've create some logic that never lets the loop end, so examine the conditional of your loop (or loops) and trace through the execution of your code until you determine what about the conditional logic is wrong. In our case, we simply need to rewrite the counter + 1 as counter - 1, so that the code counts down.**

#### **Counter is 814304 Counter is 814305 Counter is 814306 Counter is 814307 Counter is 814308 Counter is 814309** Uh oh, this is of control.

**Counter is 814310**

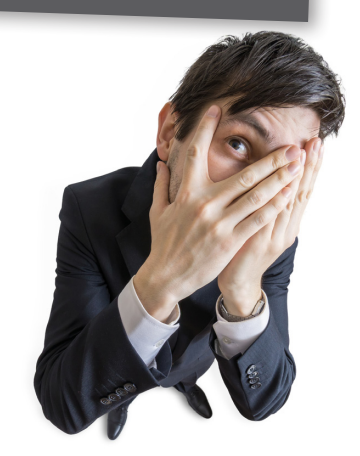

#### **BULLET POINTS**

- Many programs make use of random numbers.
- Practically all languages provide a means of generating random numbers.
- **Python provides a random** module for generating random numbers.
- Use the **import** statement to include Python's random functionality in your code.
- The Boolean data type has two values, **True** and **False**.
- Boolean or conditional expressions evalute to **True** or **False**.
- Relational operators, like ==, >, and <, compare two values.
- Relational operators are provided for numbers and strings.
- Boolean expressions provide the foundation of the **if** statement.
- The **if** statement evaluates a Boolean expression and then, if **True**, executes a code block.
- A code block is a set of Python statements that are executed together.
- Code blocks are indented sections of code.
- The **elif** keyword can be used to test additional conditionals in an **if** statement.
- The **elif** keyword is a contraction of "else if."
- The **else** keyword can be used to provide a final alternative or catch-all for an **if** statement.
- Boolean expressions can be combined with the Boolean operators **and** and **or**.
- The Boolean operator **not** can be used to negate a Boolean expression or value.
- The **while** statement evaluates a Boolean expression and executes a code block while the expression remains **True**.
- We call a string without any characters an **empty** string.
- $\blacksquare$  You use = for assignment and == for equality testing.
- You can add comments to your code by using the hash character (#) followed by arbitrary text.
- $\blacksquare$  It's a good idea to use comments to add documentation to your code so you can remember your design decisions later (or so others can understand your code).
- Anticipating user error is an important part of designing a user-centered program, like a game.
- Logic errors can lead to infinite loops.

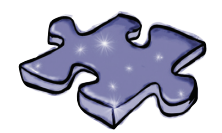

# **Coding Crossword**

Let's give your right brain something to do.

It's your standard crossword, but all of the solution words are from Chapter 3.

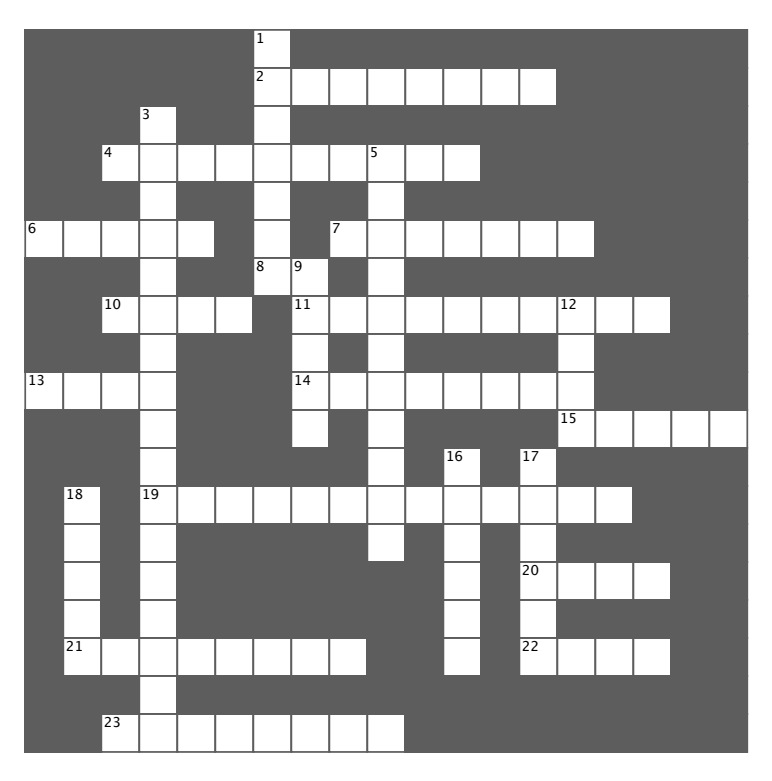

#### **Across**

- $2. ==$  is for.
- $4.$  >,  $\lt$ , and  $==$  are for.
- 6. Keeps executing as long as True.
- 7. Has two values.
- 8. If its Boolean expresssion is True it executes a code block.
- 10. Character for comments.
- $11 =$  is for.
- 13. Boolean is another one of these.
- 14. Cuts paper.
- 15. A string with nothing in it.
- 19. Many programs need to generate these.
- 20. Paper wraps \_
- 21. Rock blunts.
- 22. Alternative for if.

#### **Down**

- 1. Can't afford.
- 3. Foundation of if and while.
- 5. Ancient Chinese game.
- 9. True or \_\_\_\_\_.
- 12. Catch-all.
- 16. How you include the random module.
- 17. Boole's first name.
- 18. We often say repeating code is in one of these.

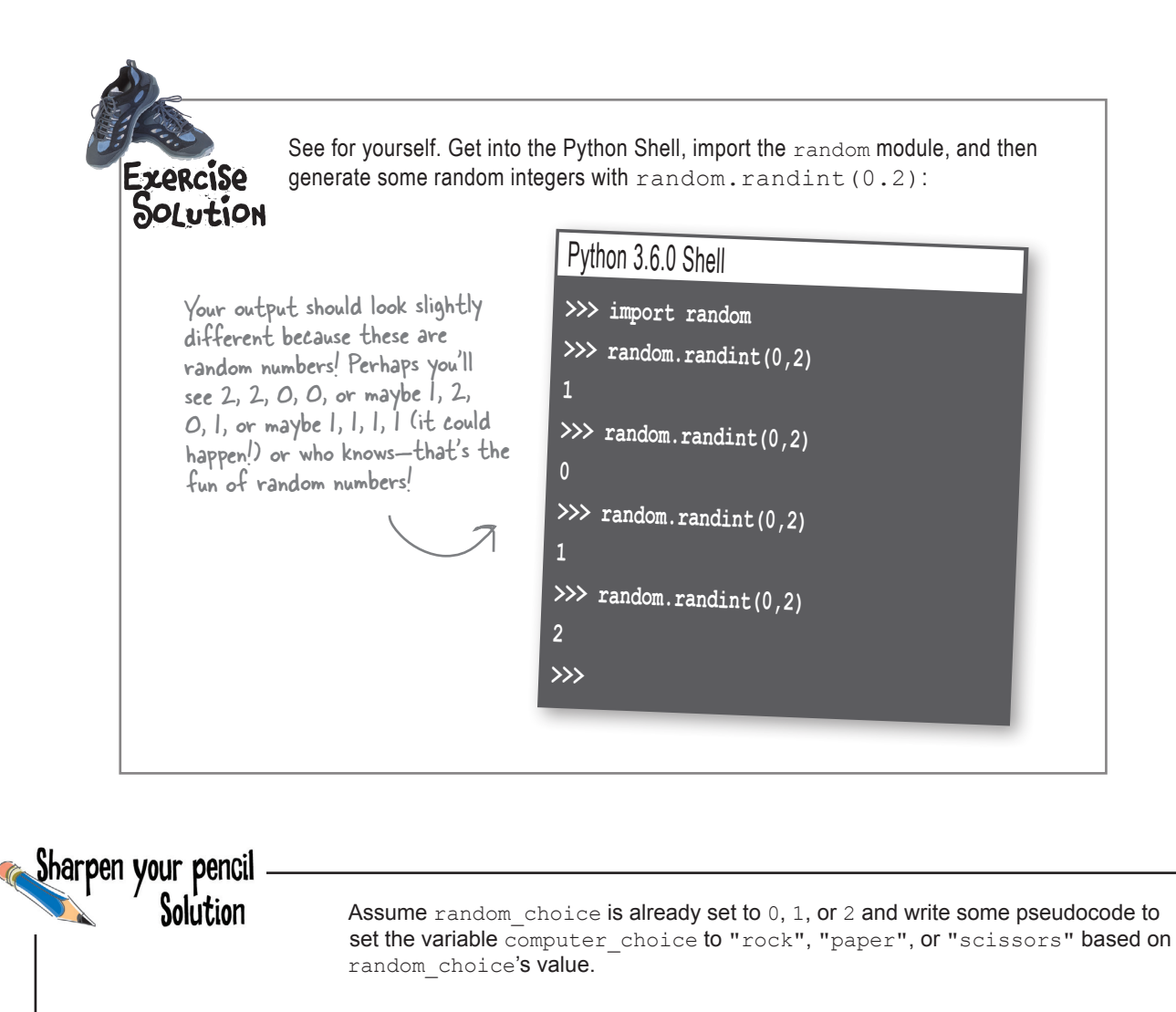

if random\_choice equals 0, then set computer\_choice to "rock" otherwise, if random\_choice equals 1, then set computer\_choice to "paper" otherwise, set computer\_choice to "scissors"

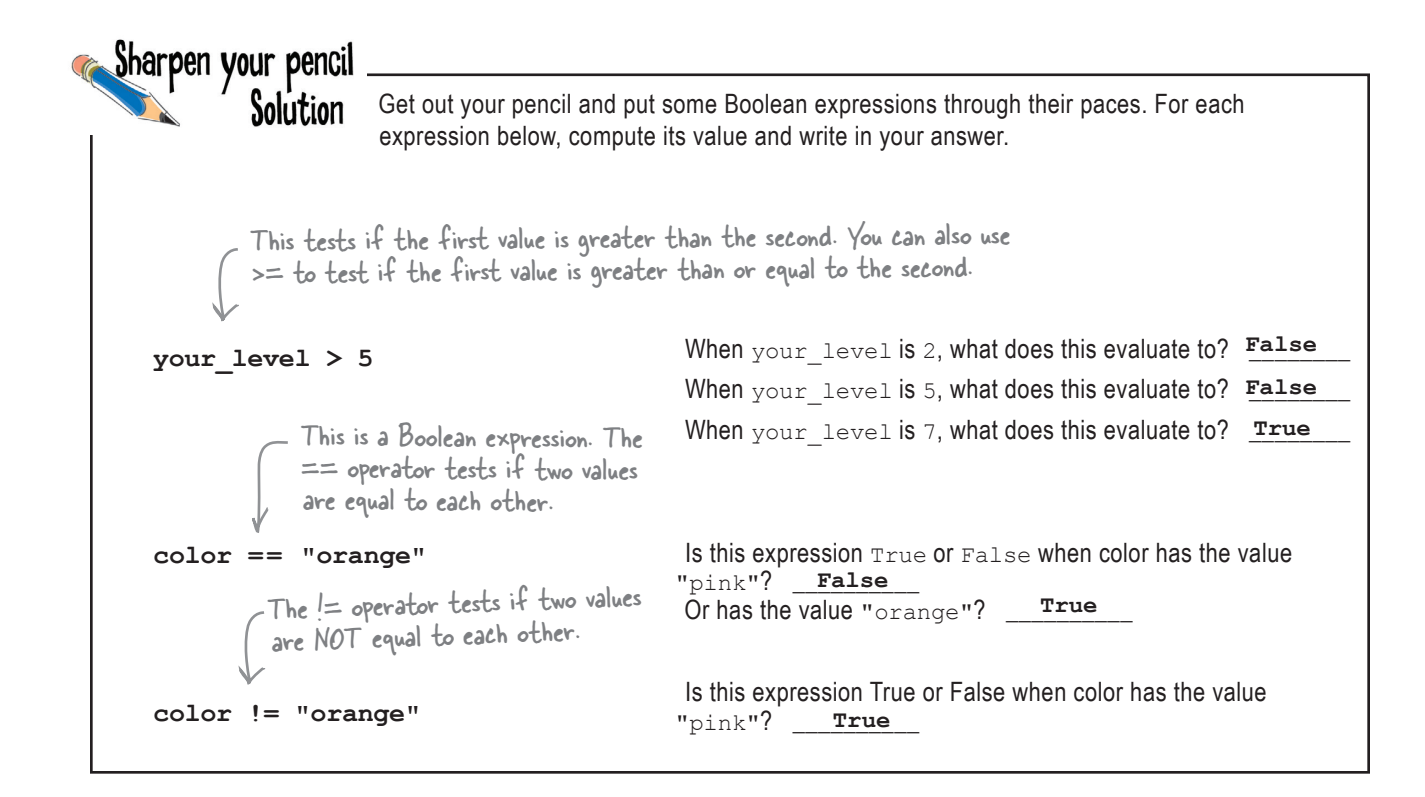

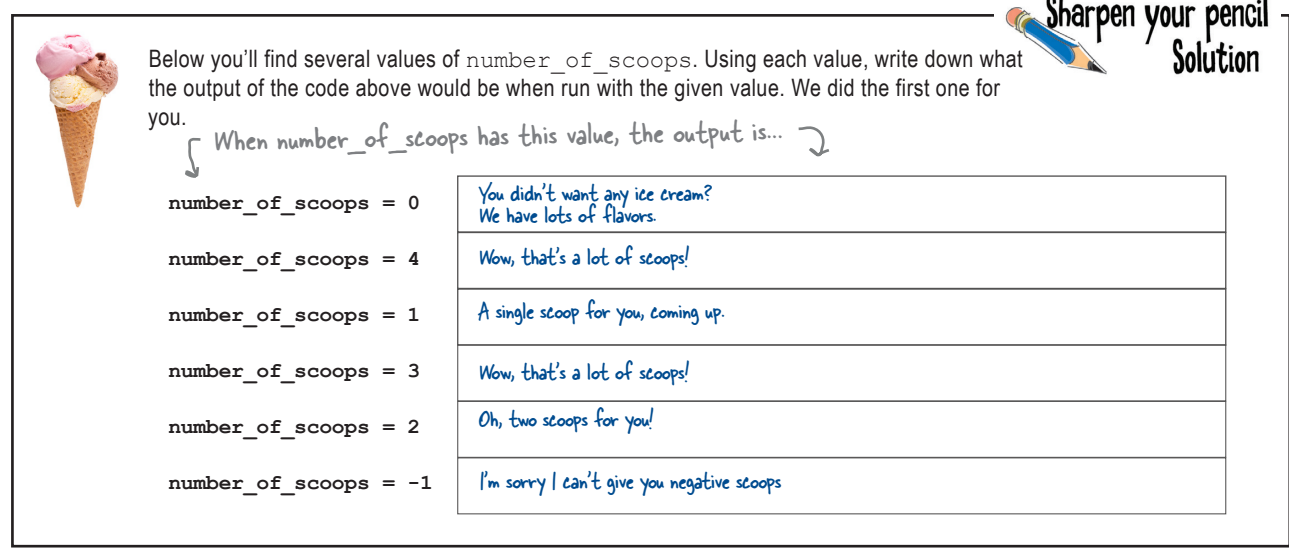

 $\ddot{\phantom{a}}$ 

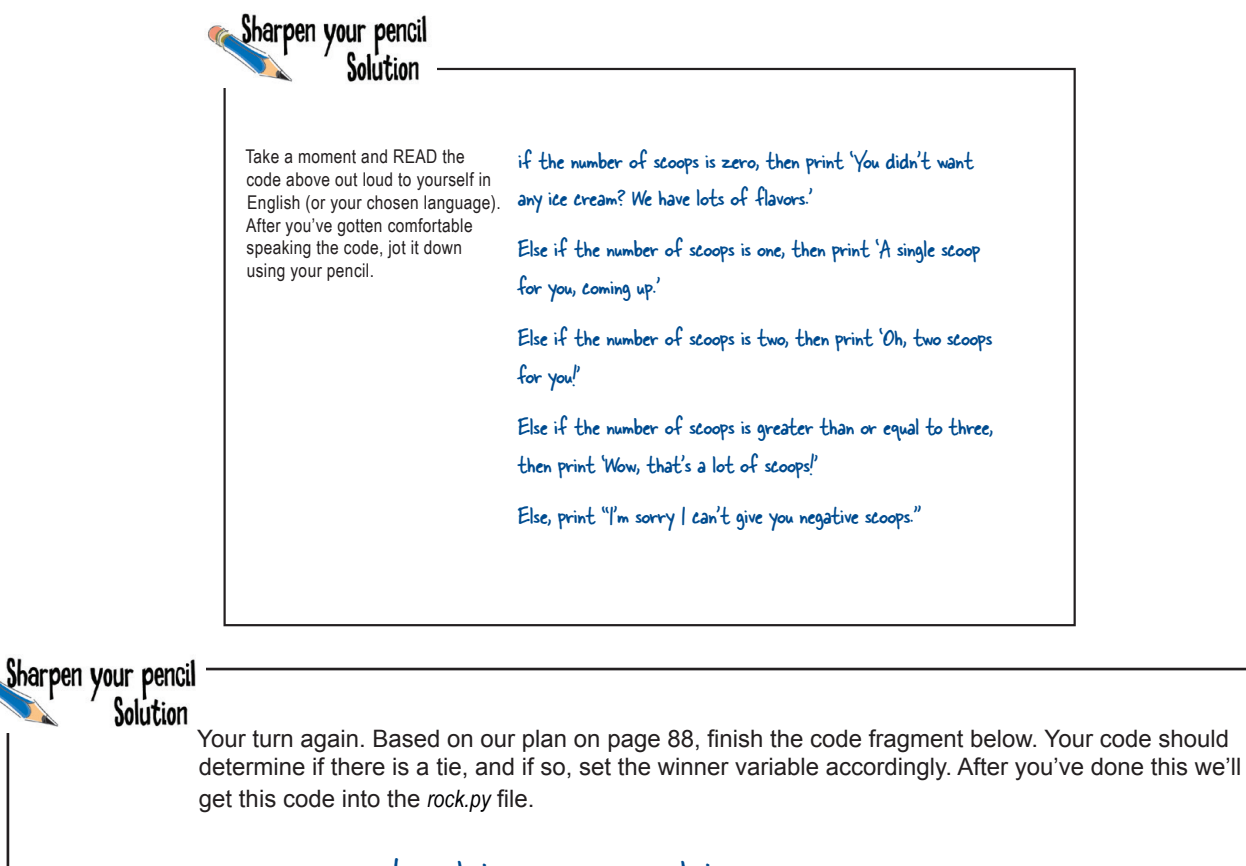

```
\text{if } \frac{\text{Computer} \text{.>.}}{\text{[1]}} = \frac{\text{user} \text{.}.}{\text{[2]}}winner = <u>Tie</u>
     computer_choice == user_choice
                             'Tie'
```
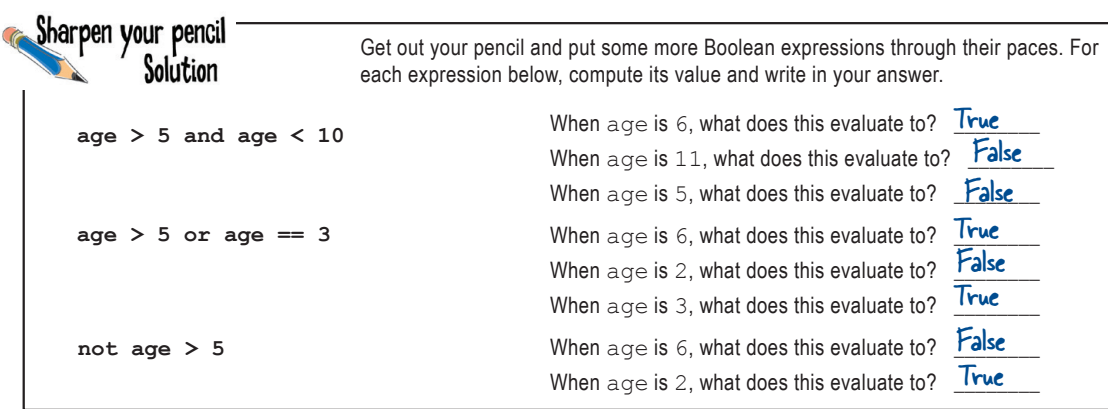

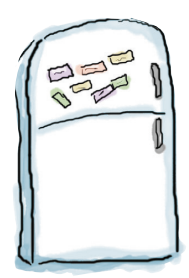

## Code Magnets Solution

We'd already worked out the code for the game logic on the fridge with code magnets, but someone came along and knocked most of it on the floor. Can you reconstruct the code snippets so that we can determine the winner? Notice, there may be some extra code magnets, so you may not use all of them.

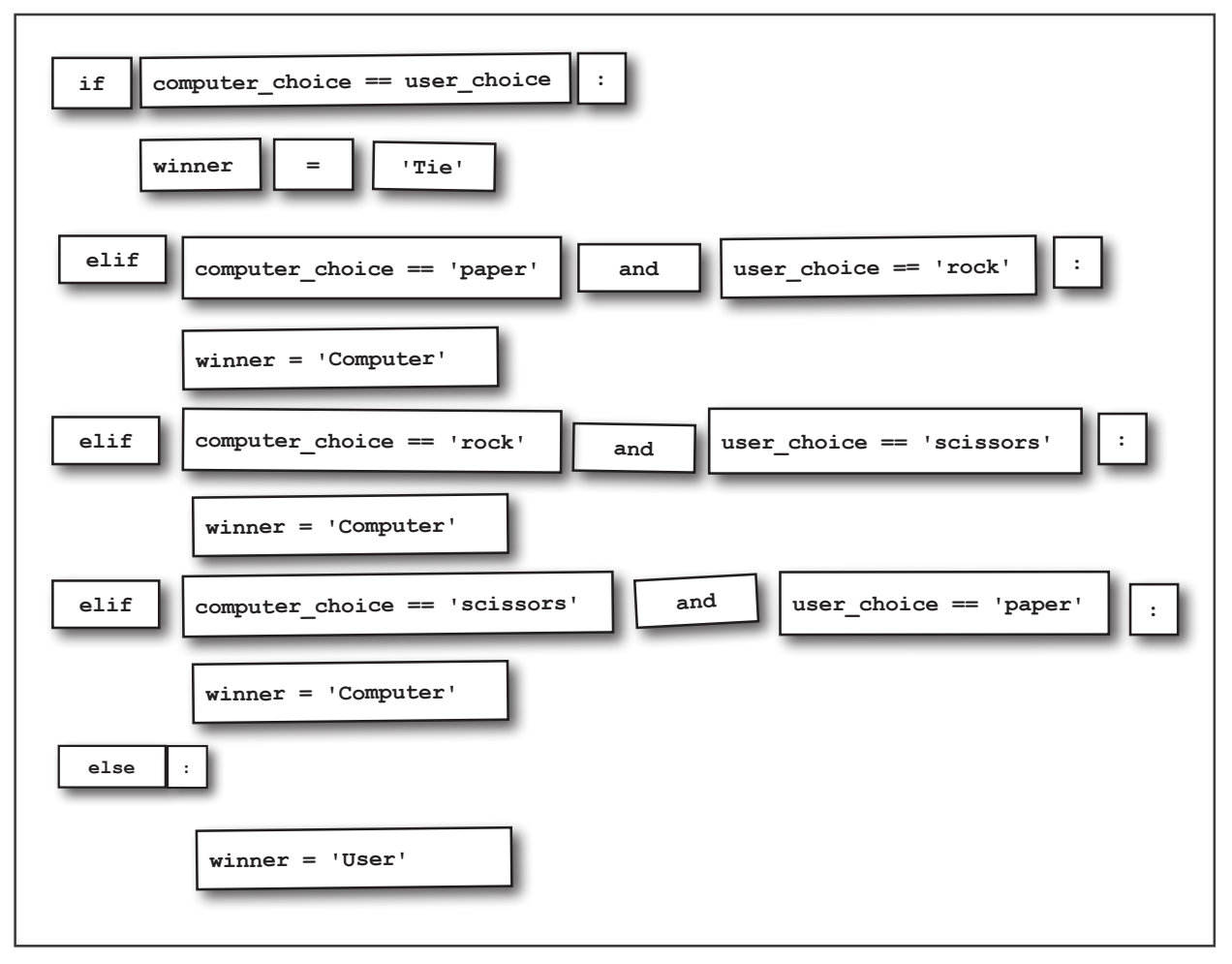

**# ROCK, PAPER, SCISSORS # Passed down from the ancient Chinese Han dynasty, the game**  Exercise **# shoushiling is now better known as Rock, Paper, Scissors. POLUTION # This code implements a version of the game that is you against # the computer.** In the IDLE editor add comments to your *rock.py* **# Here we're doing some setup by importing the random module**  file. Feel free to use our **# and setting up the winner variable.** comments on page 98 as a starter, but make the import random comments your own; that  $winner = '$ is, make sure they are meaningful to you. **# The computer randomly chooses rock, paper, scissors by # generating a random number from 0 to 2 and then mapping that # to a corresponding string.** random choice = random.randint $(0, 2)$ if random choice  $== 0$ : computer choice = 'rock' elif random choice  $== 1$ : computer choice = 'paper' Here's our attempt else: to document Rock, computer choice = 'scissors' Paper, Scissors.**# Get the user's choice with a simple input statement.** user choice = input('rock, paper or scissors? ') **# Here's our game logic, which checks to see if the computer wins # (or not), and makes the appropriate change to the winner variable.** if computer choice == user choice: winner = 'Tie' elif computer choice  $==$  'paper' and user choice  $==$  'rock': winner = 'Computer' elif computer choice == 'rock' and user choice == 'scissors': winner = 'Computer' elif computer choice == 'scissors' and user choice == 'paper': winner = 'Computer' else: winner = 'User' **# Here we announce the game was a tie, or the winner along # with the computer's choice.** if winner == 'Tie': print('We both chose', computer choice + ', play again.') else: print(winner, 'won. The computer chose', computer choice + '.')

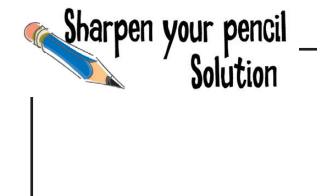

Convert the spoken English above into its Boolean expression equivalent. We've done the first part for you.

**user\_choice != 'rock' and user\_choice != 'paper' and user\_choice != 'scissors'**

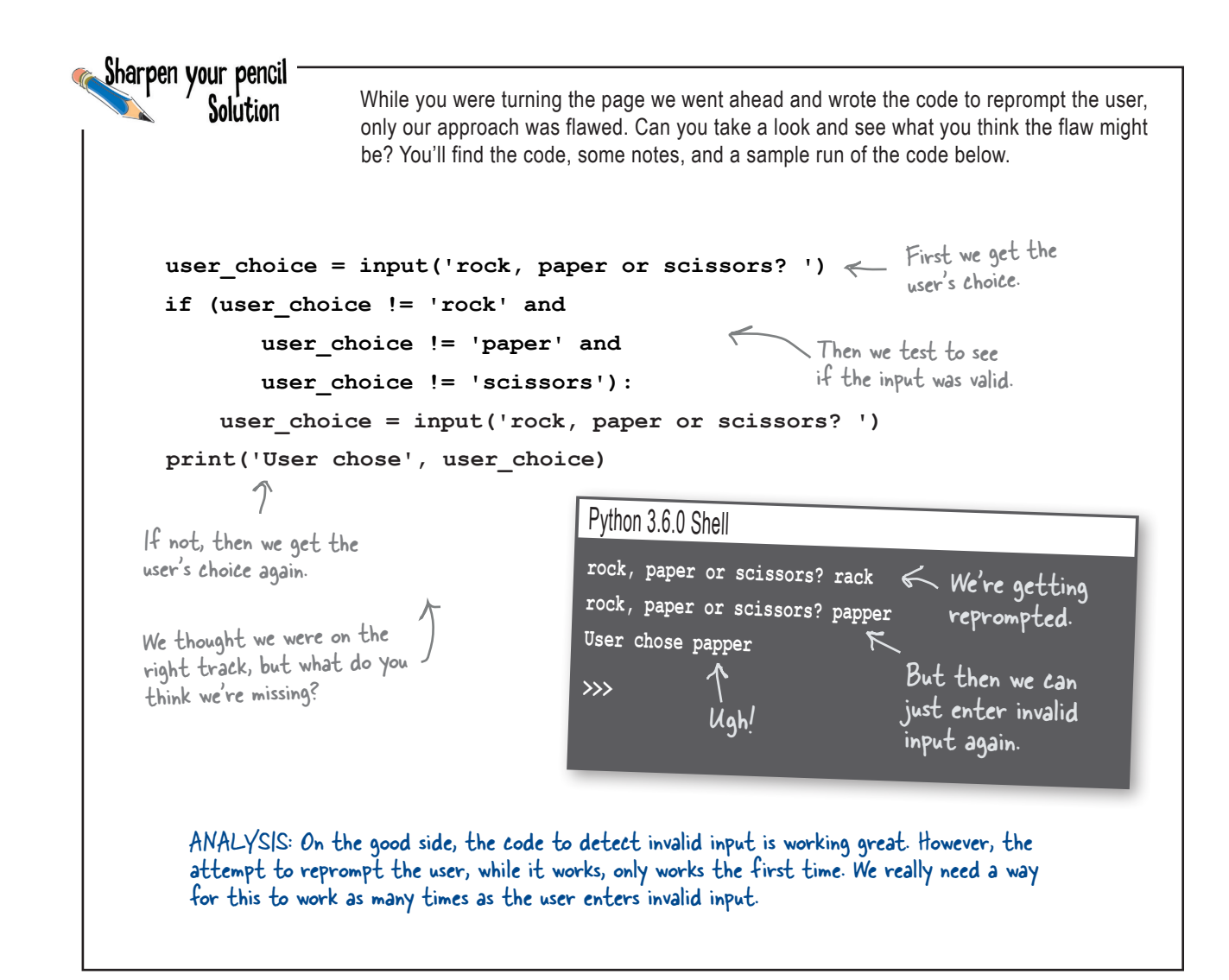

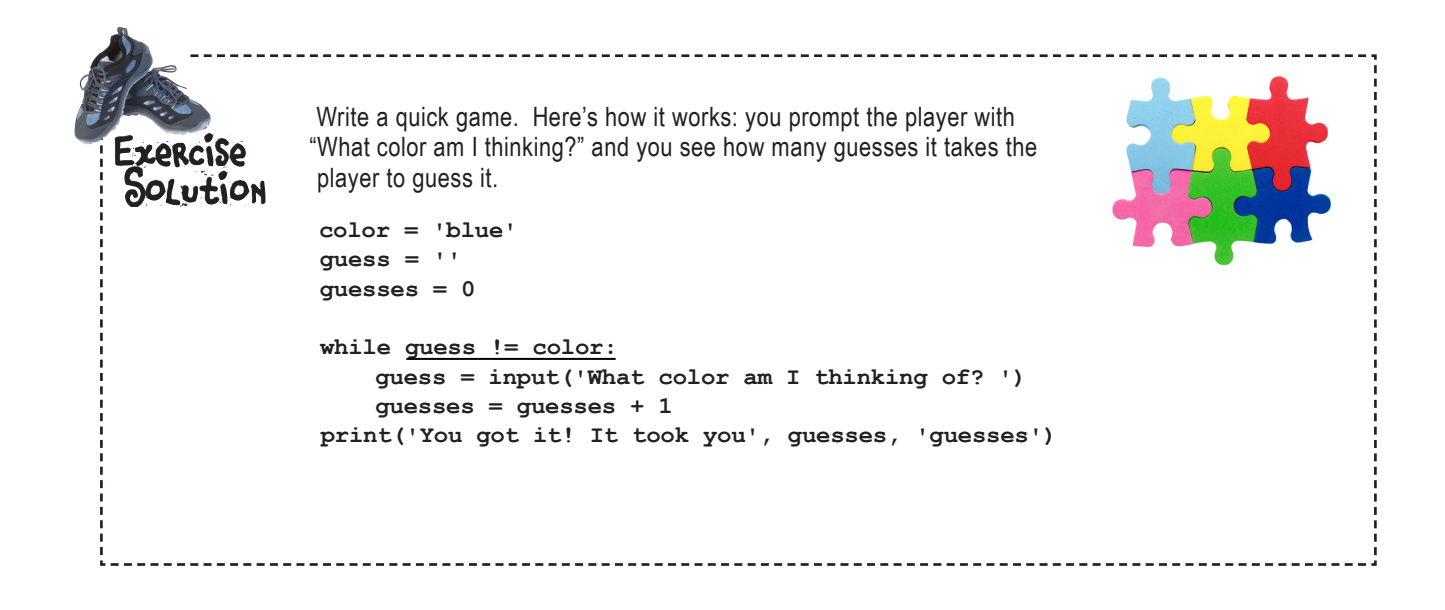

```
\overline{a}Remember the color guessing game? It has a bug. Have you noticed if you guess the color 
               correctly on the first try, it prints: "You got it! It took you 1 guesses". Can you fix
               the bug so that it prints "guess" for one guesses and "guesses" for multiple guesses?
               color = 'blue'
               guess = ''
               guesses = 0
               while guess != color:
                     guess = input('What color am I thinking of? ')
                    guesses = guesses + 1
               if guesses == 1:
                    print('You got it! It took you 1 guess')
               else:
                    print('You got it! It took you', guesses, 'guesses')
   extra credit
```
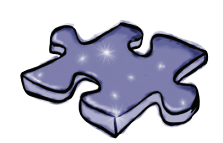

**Coding Cross Solution**

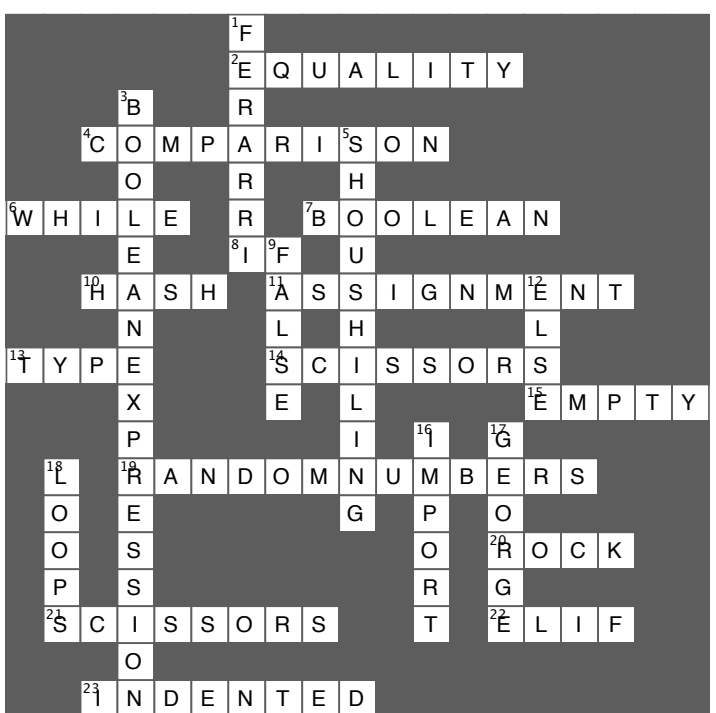

# Providing Some Structure

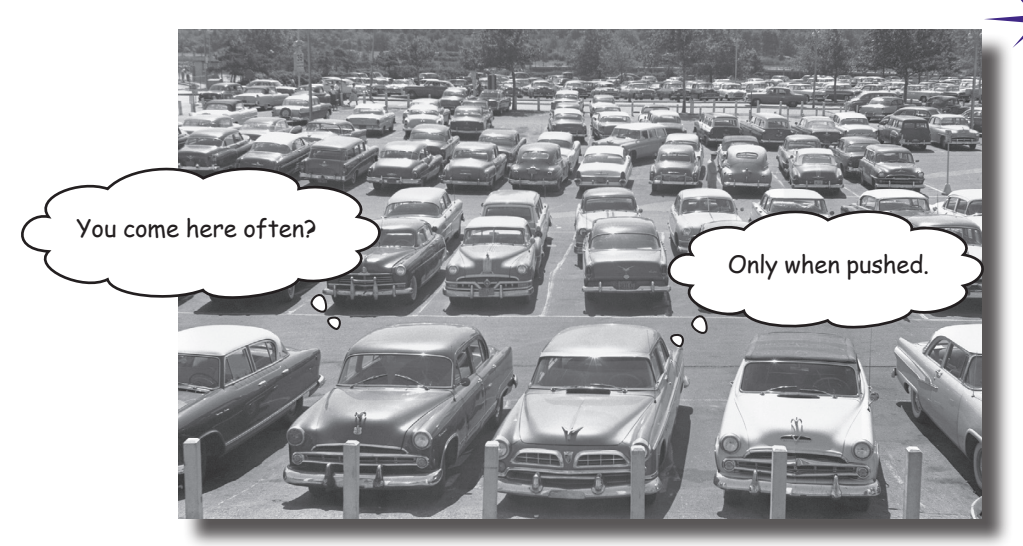

#### **There's more to data types than numbers, strings, and**

**Booleans.** So far you've been writing Python code using **primitive types** those floats, integers, strings, and of course Booleans—with values like 3.14, 42, "hey, it's my turn", and True. And you can do a lot with primitives, but at some point you'll want to write code that deals with lots of data—say, all the items in a shopping cart, the names of all the notable stars, or an entire product catalog. For that we need a little more *ummph*. In this chapter we're going to look at a new type, called a **list,** which can hold a collection of values. With lists, you'll be able to provide some **structure** for your data, rather than just having a zillion variables floating around your code holding values. You're also going to learn how to treat all those values as a whole as well as how to **iterate** over each item in a list using that *for* loop we mentioned in the last chapter. After this chapter, your ability to deal with data is going to grow and expand.

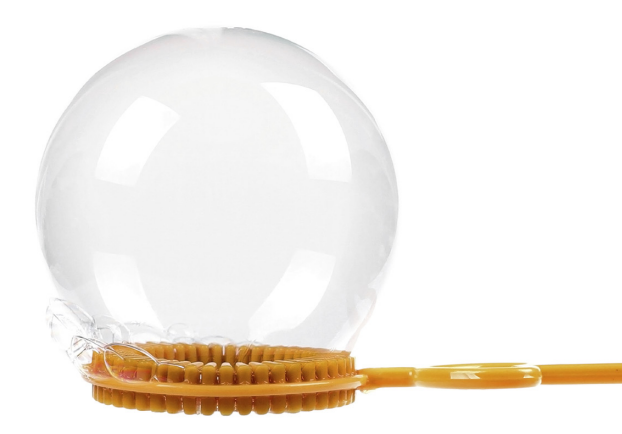

## Can you help Bubbles-R-Us?

Check out the Bubbles-R-Us company. Their tireless research makes sure bubble wands and machines everywhere blow the best bubbles. Today they're testing the "bubble factor" of several different formulations of their new bubble solution—that is, they're testing how many bubbles can be blown with a given solution. Here's their data:

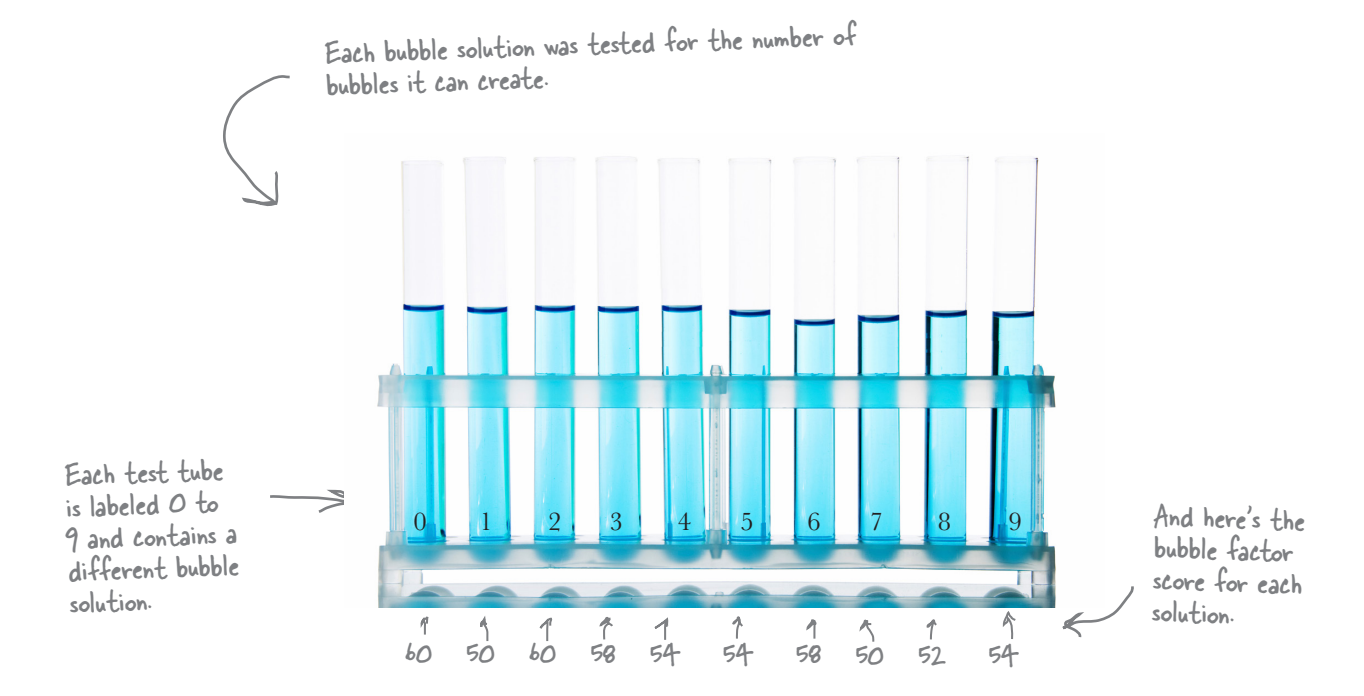

Of course you want to get all this data into Python so you can write code to help analyze it. But that's a lot of values. How are you going to construct your code to handle all these values?

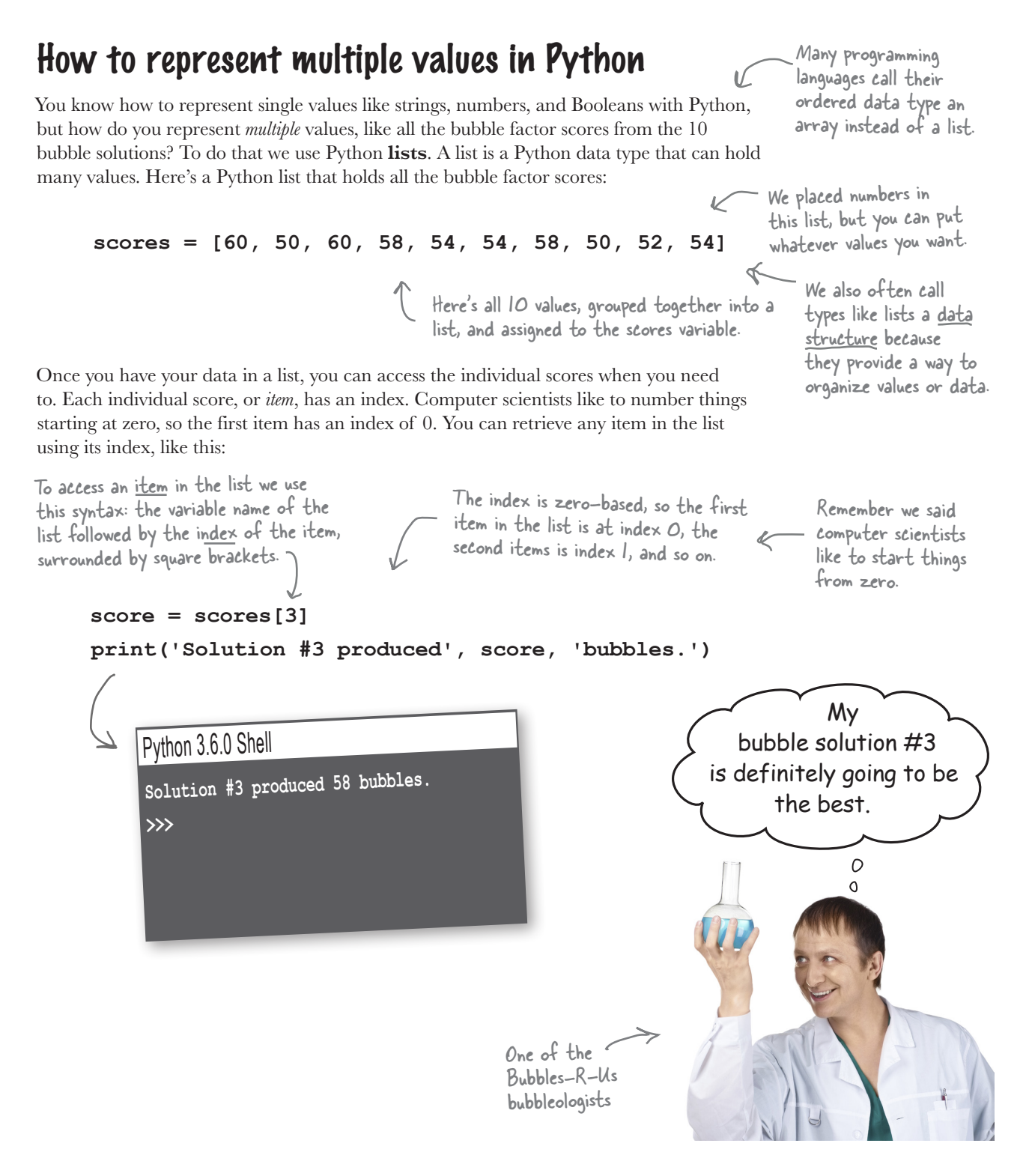

## How lists work

It looks like we might have some interesting work to do for Bubbles-R-Us, but before we start, let's make sure we've got lists down, and

rather than using bubble factor scores, let's put another kind

of value in our lists: strings, or even better, smoothie flavors! After we understand lists a bit better, we'll get right back to helping Bubbles-R-Us.

So, once you have a bunch of values you want to group together, you can create a list that holds them, and then access those values in the list whenever you need them. Most often you'll use lists when you want to group together similar things, like bubble factor scores, ice cream flavors, daytime temperatures, or even the answers to a set of true/false questions. Let's look again at how to create a list, paying a little more attention to the syntax this time.

#### How to create a list

Let's say you wanted to create a list that holds the name of a bunch of smoothies. Here's how you'd do that:

Notice that each item in the list is separated by a comma.

**smoothies = ['coconut', 'strawberry', 'banana', 'pineapple', 'acai berry']** Let's assign the list to a variable named smoothies. To begin the list, use the And then we have [ character, otherwise known as an opening square bracket. ...and we end the list with a closing square bracket. each item of the list...

As we already said, every item in a list resides at a location, or index. With the smoothies list, the first item, "coconut," is at index 0; the second, "strawberry," is at index 1; and so on. Here's a conceptual look at how lists are stored:

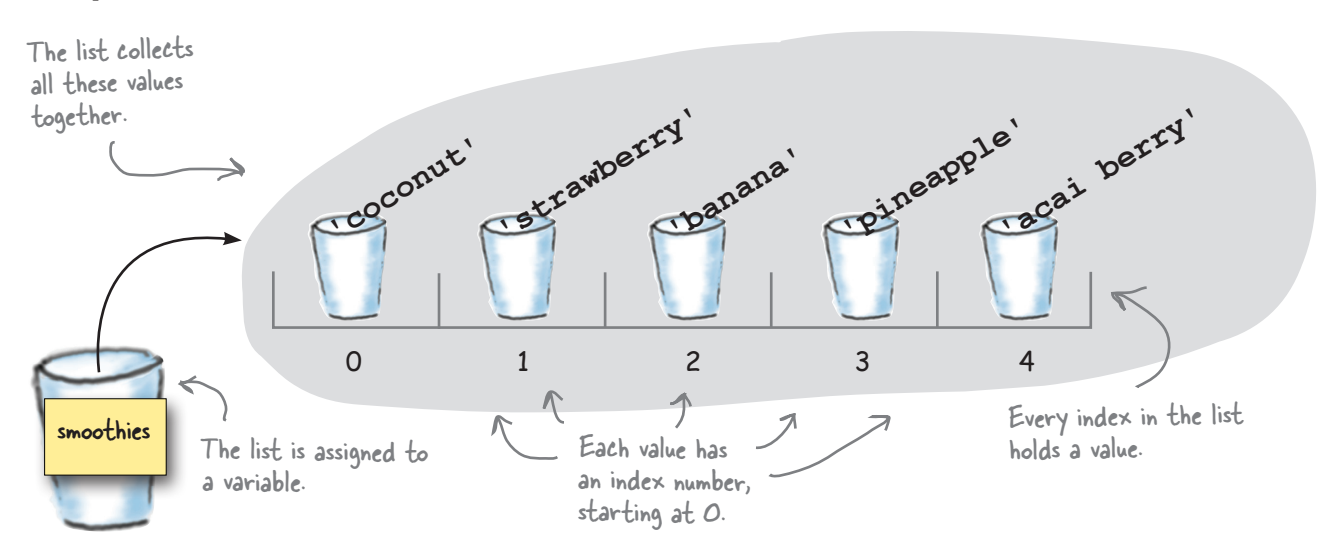

### How to access a list item

Each item in the list has an index, and that's your key to both accessing and changing the values in a list. We've already seen how to access an item by starting with the list's variable name and then adding on an index, surrounded by square brackets. You can use that notation anywhere you'd use a variable:

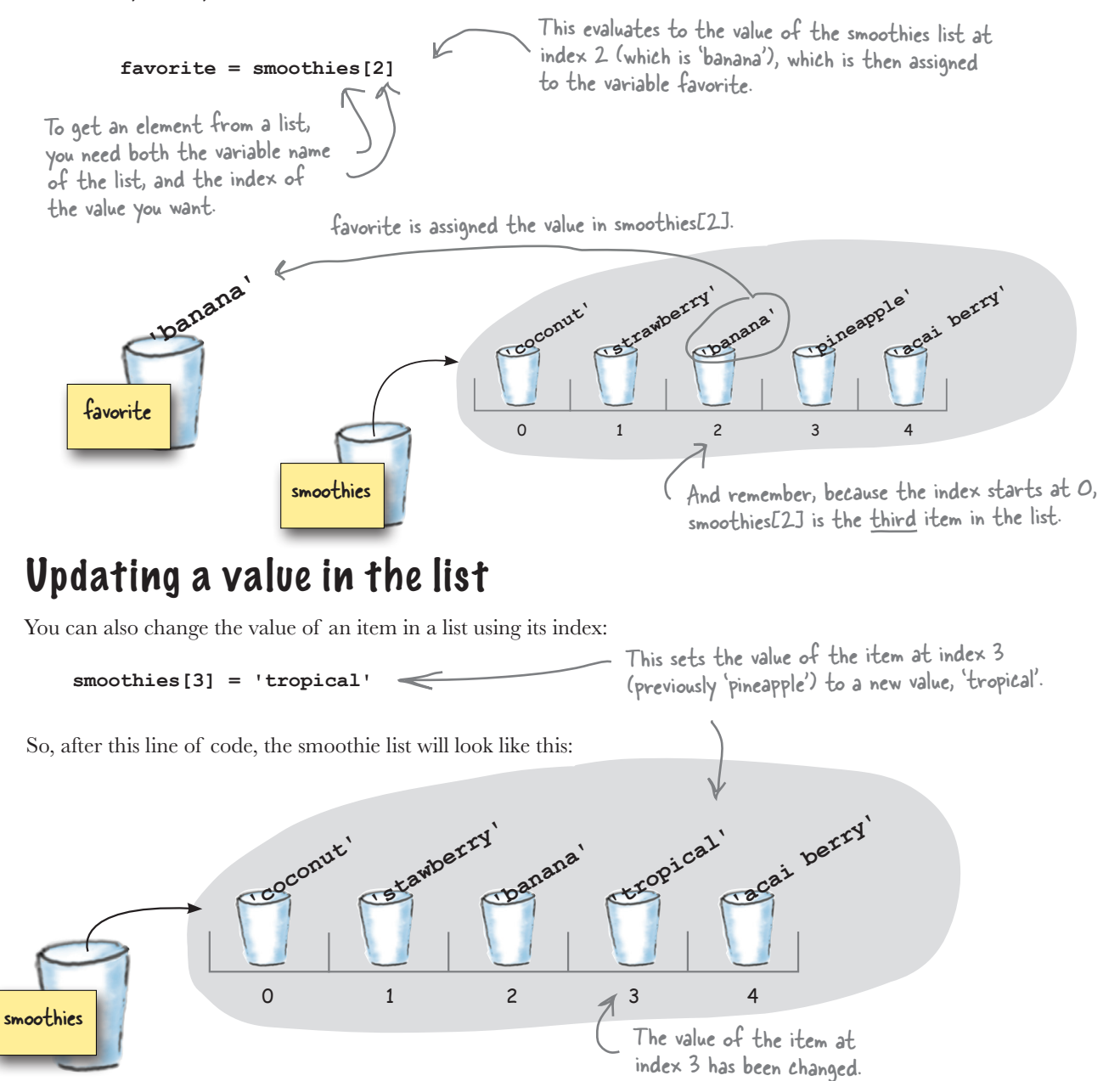

```
Sharpen your pencil
                              It's a good time to get some practice with lists. Pretend you're the 
                              Python interpreter and trace though this code, figuring out what 
                              the final output is. After you've completed the exercise, we'll take 
                              our list knowledge a little further.eighties = ['', 'duran duran', 'B-52s', 'muse']
newwave = ['flock of seagulls', 'postal service']
remember = eighties[1]
eighties[1] = 'culture club'
band = newwave[0]
eighties[3] = band
eighties[0] = eighties[2]
eighties[2] = remember
print(eighties)
                                                       80s Mega Mix
                                           SIDE
                                                                            index
                                            2x45min\bullet
```
### How big is that list, anyway?

Say someone hands you a nice big list with important data in it. You know how to get what's in the list, but you have no idea exactly how big it is (in other words, how many items it has). Luckily, Python provides a built-in function to tell you, called len. Here's how you use the len function:

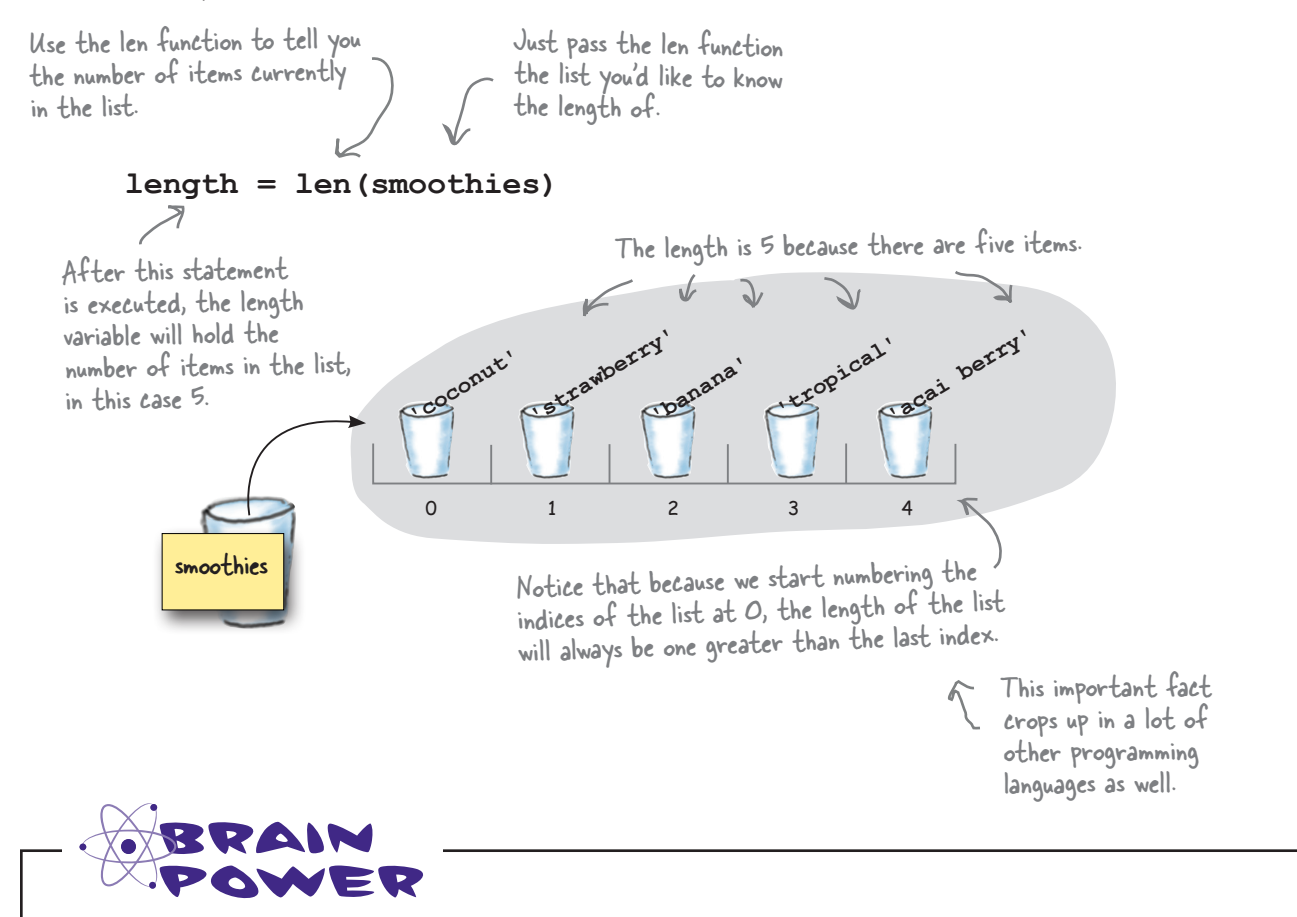

Now that you know how to get the length of a list, how can you use the length's value to obtain the last item of a list?

### Accessing the last item in the list

Accessing the last item of a list is something you'll do often when coding. Say you've got a list that holds the most recent scores of a sports game and you need to display the latest score. Or say you have a list of current wind speeds of an approaching hurricane, and you need to report the lastest speeds. You get the point: lists often have data arranged with the latest, and often most important, values at the end (that is, at the largest index), so accessing the last item of the list is a common task.

The conventional way to do this, across many programming languages, is to use the length of the list as an index. But remember, lists are indexed starting at zero, so the index of the last item is actually one less than the length of the list. To get the last item of our smoothies list, we do this:

```
length = len(smoothies)
last = smoothies[length-1]
print(last)
```
This is a common technique in most languages: figure out the length of the list and then subtract one to get the index of the last item.

```
Python 3.6.0 Shell
acai berry
>>>
```
#### Python makes this even easier

Finding the last item of a list is such a common task that Python actually provides an easier way to do it. Here's how it works: you can use a negative index, starting at –1, to specify the items in a list in reverse order. So an index of –1 is the last item in the list, an index of –2 is the second to last, and so on.

Python supports negative indices as offsets from the END of the list. So, -1 is the last item, -2 is the item before that, -3 is the third to the last item, and so on. Note that a lot of languages don't offer the convenient negative indices syntax like Python does.

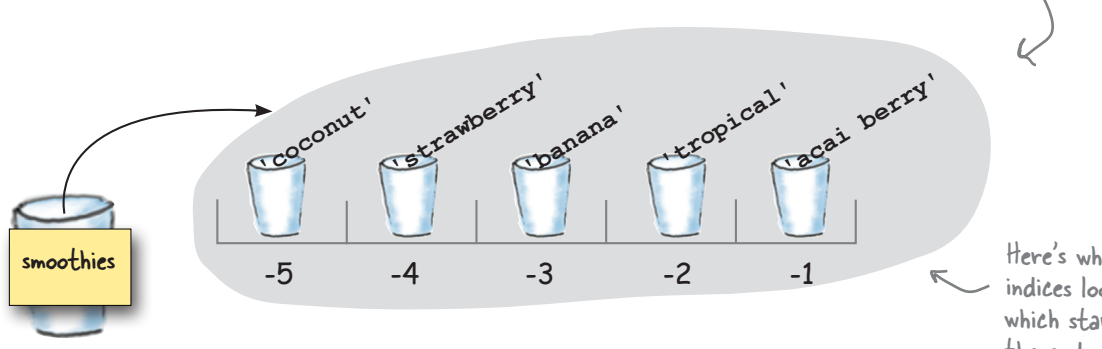

Here's what negative indices look like, which start from the end of the list.

### Using Python's negative indices

Let's give Python's negative indices a try. Let's say we want to take the last three smoothies on our list and print them:

**last = smoothies[-1] second\_last = smoothies[-2] third\_last = smoothies[-3] print(last) print(second\_last) print(third\_last)**

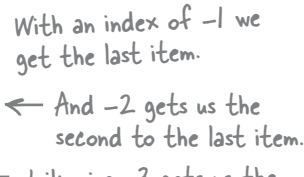

- Likewise -3 gets us the third to the last item.
- Now let's print them.

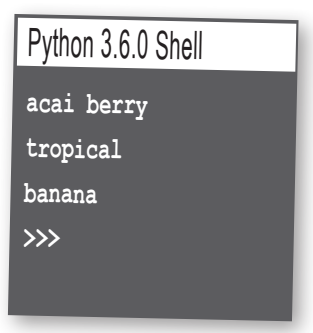

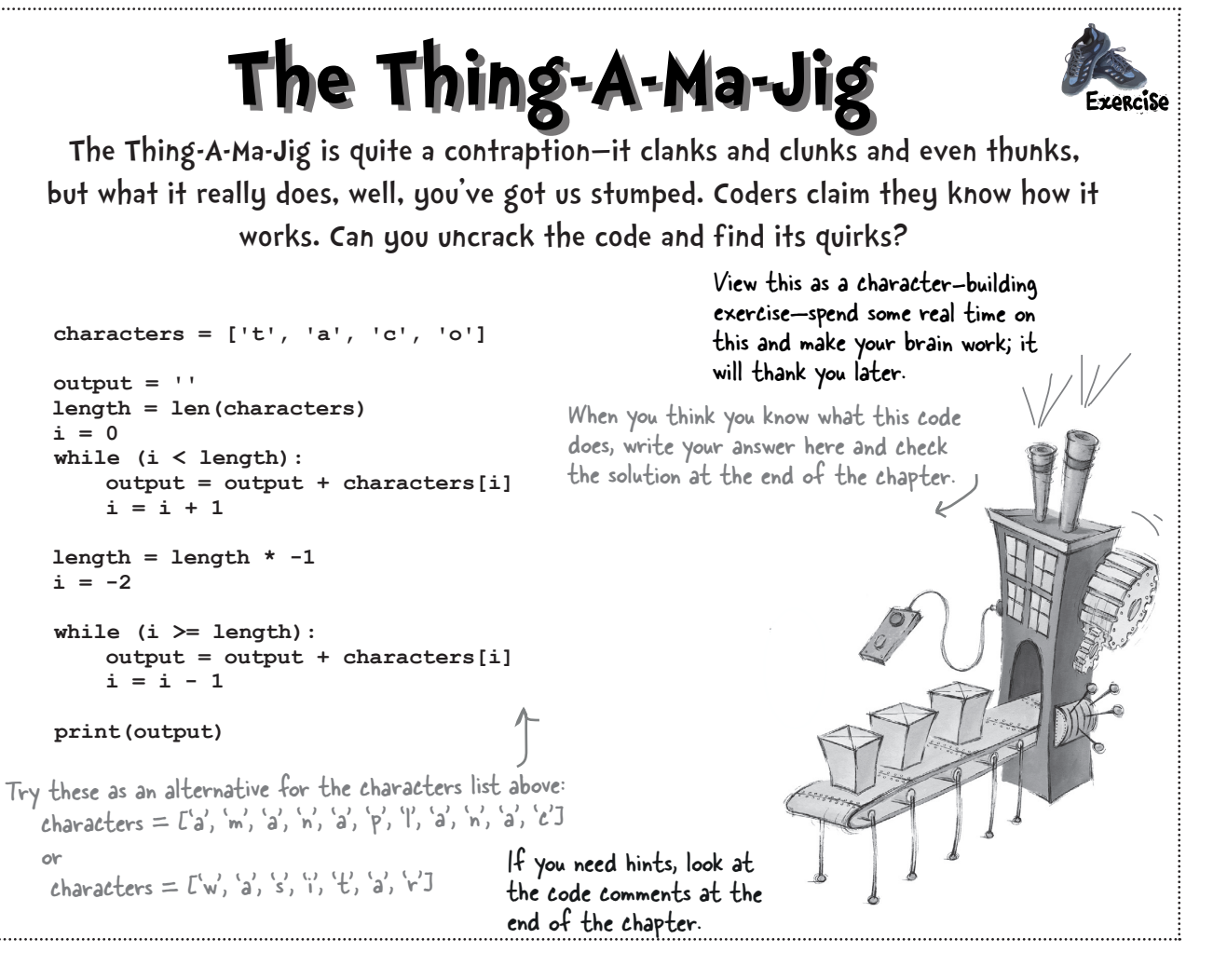

#### Q: **Does the order of items in a list matter?**

The list is an ordered data type.So, most of the time, it matters, but not always. In the Bubbles-R-Us scores list, the ordering matters a lot, because the index of the score in the list tells us which bubble solution got that score—bubble solution 0 got score 60, and that score is stored at index 0. If we mixed up the scores in the list, then we'd ruin the experiment! However, in other cases, the order may not matter. For instance, if you're using a list just to keep track of grocery items you need to pick up, the order probably doesn't matter much. So it really depends on how you're using the list. You'll probably find that ordering matters more often than not when you use a list. Python also has other data types—for instance, dictionaries and sets—that are unordered. More on those later in the book.

#### Q: **How many things can you put into a list?**

 $A:$  Theoretically, as many as you want. Practically, however, the number is limited by things like the memory on your computer. Each list item takes up a little bit of space in memory and if you keep adding items to a list, eventually you'll run

# arpen vour pencil

## there are no<br>Dumb Questions

out of memory. However, depending on the kind of items you're putting in your list, the maximum number of items you can put into a list is probably in the many thousands or hundreds of thousands. Once you get into the millions there are other solutions (like databases) that are probably going to be more appropriate.

#### Q: **Can you have a list without any elements?**

 $A:$  Remember when we talked about empty strings? Yes, you can have empty lists too. In fact, you'll see an example of using an empty list in this chapter. To create an empty list, just write:

**empty\_list = []**

If you start with an empty list, you can add things to it later. We'll see how shortly.

#### Q: **So far we've seen strings and numbers in a list; can you put other things in lists too?**

 $A:$  You can; in fact, you can put values from any Python type (including ones you haven't seen yet) into a list.

Or even another list

#### Q: **Can values in a list have different types, or do they all have to be the same?**

 $A:$  There is no requirement in Python that all the values in a list be of the same type. We call lists with items of different types *heterogeneous* lists. Here's one:

**heterogenous = ['blue', True, 13.5]**

#### Q: **What happens if I try to access an item in a list that doesn't exist?**

 $A:$  You mean like you have a list of 10 items and you try to access item at index 99? If you do that you'll get a runtime error, like this:

 **IndexError: list index out of range**

Q: **Okay, well, can I assign a new value to a list index that doesn't exist?**

 $\bm{\mathsf{A}}$  : No, you can reassign an item to a new value, but you can't assign a value to an item that doesn't exist—if you do you'll get a runtime "out of bounds" error. Note that some languages do allow this, but not Python. In Python we have to first add a new item to the list instead.

The smoothie flavors below were added to the list in the order of their creation. Finish the code to determine the *most recent*  smoothie flavor created.

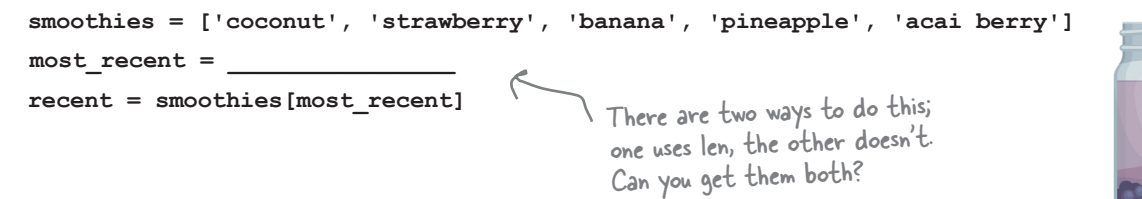

## Meanwhile, back at Bubbles-R-Us...

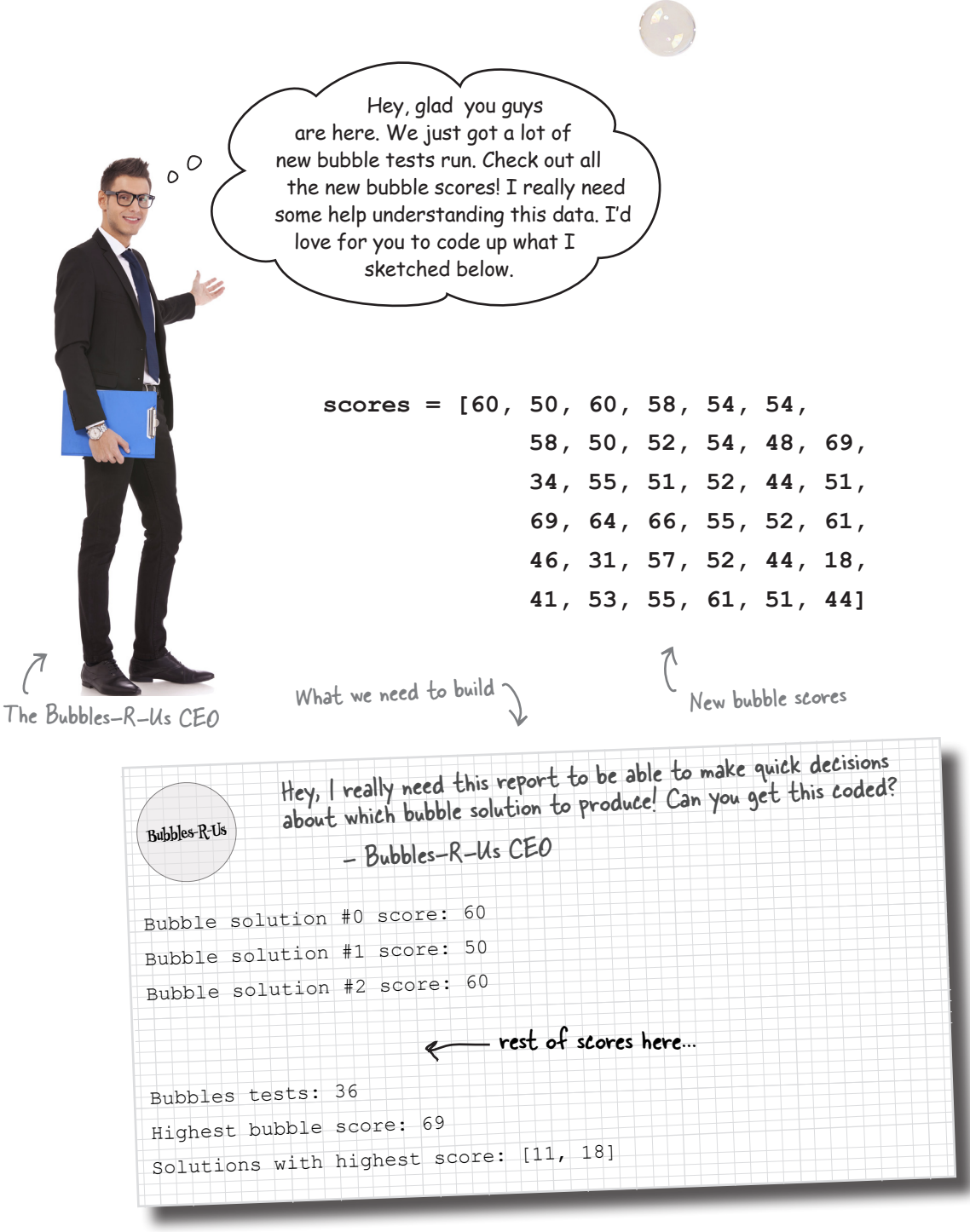

Let's take a closer look at what the CEO is looking for:

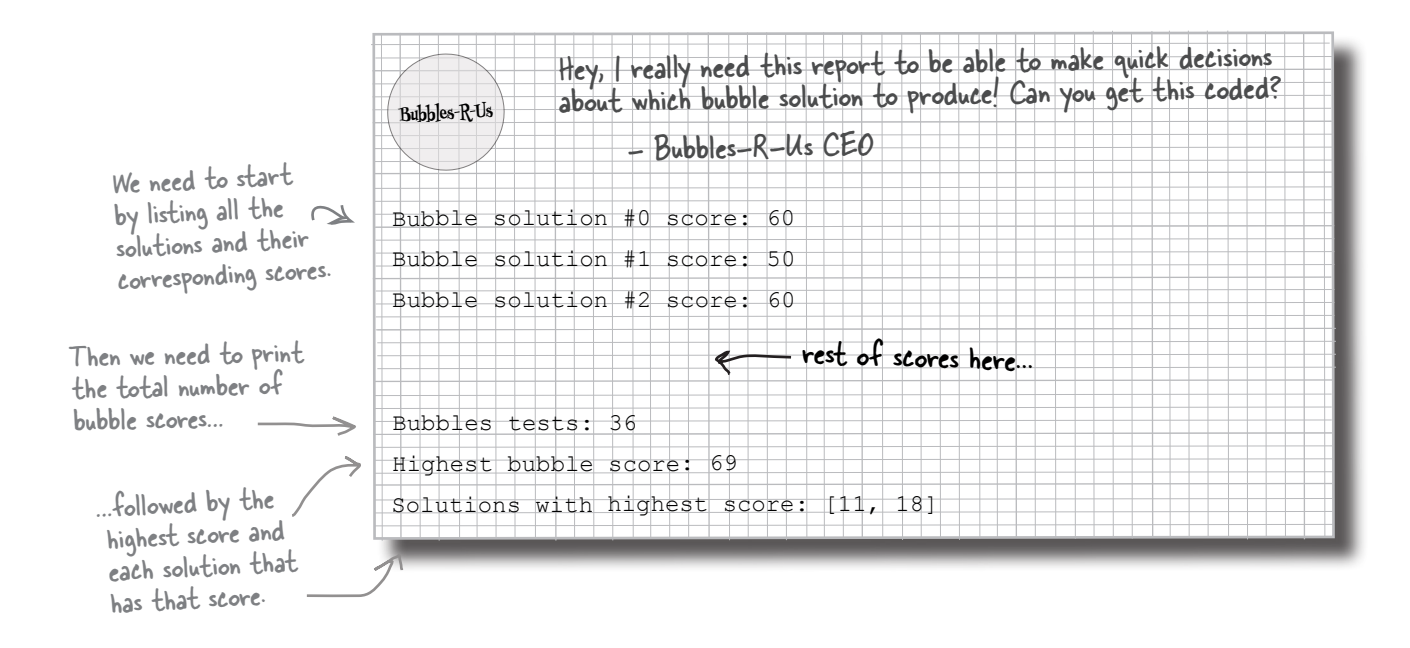

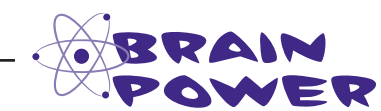

Time once again to put your pseudocoding skills to use! Go ahead and write some pseudocode that will create the bubble score report. Take each item in the report separately and think of how you'd break it down and generate the right output. Put any notes and your pseudocode here.

> Do your best and take this as far as you can, and then we'll work through the entire bubble score report together.

#### Cubicle conversation

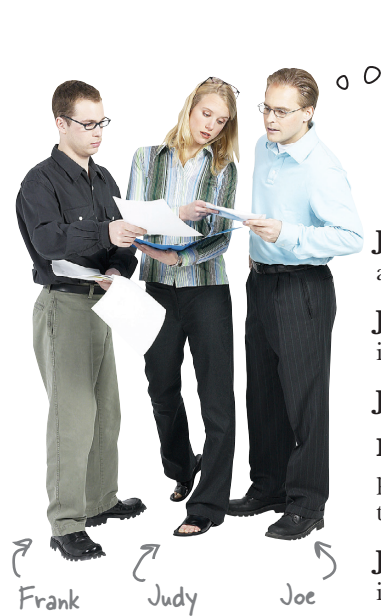

Let's take a look at the CEO's mockup and see how we can tackle coding it...

**Judy:** The first thing we need to do is display every score along with its solution number.

**Joe**: And the solution number is just the index of the score in the list, right?

**Judy**: Oh, yeah, that's totally right.

Frank: Slow down a sec. So we need to take each score, print its index, which is the bubble solution number, and then print the corresponding score.

**Judy**: You've got it, and the score is just the corresponding item in the list.

**Joe**: So, for bubble solution #10, its score is just scores[10].

**Judy**: Right.

**Frank**: Okay, but there are a lot of scores. How do we write code to output all of them?

**Judy**: Iteration, my friend.

**Frank**: Oh, you mean like a while loop?

**Judy**: Right, we loop through all the values from zero to the length...oh, I mean the length minus one, of course.

**Joe**: This is starting to sound very doable. Let's write some code; I think we know what we're doing.

**Judy**: That works for me! Let's do it, and then we'll come back to the rest of the report.

### How to iterate over a list

Your goal is to produce some output that looks like this:

Bubble solution #0 score: 60 Bubble solution #1 score: 50 Bubble solution #2 score: 60 . . . Bubble solution #35 score: 44 Scores 3 through 34 will be here...we're saving some trees (or electrons depending on which version of the book you have).

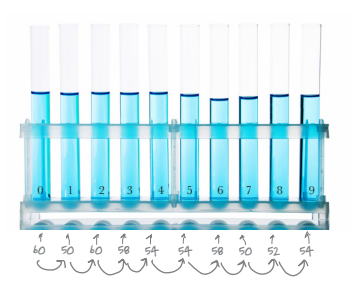

We'll do that by outputting the score at index 0, and then we'll do the same for index 1, 2, 3, and so on, until we reach the last index in the list. You already know how to use a while loop; let's see how we can use that to output all the scores:  $\theta$  and then we'll show you a

better way in a sec...

 **scores = [60, 50, 60, 58, 54, 54, 58, 50, 52, 54, 48, 69, 34, 55, 51, 52, 44, 51, 69, 64, 66, 55, 52, 61, 46, 31, 57, 52, 44, 18, 41, 53, 55, 61, 51, 44]**  $\mathbf{i} = \mathbf{0}$   $\mathbb{C}$  current index, which we'll start at  $0$ .  **length = len(scores) while i < length: print('Bubble solution #', i, 'score:', scores[i]) i = i + 1** Create a variable to keep track of the Loop over the items while our index is less than the length of the list. Here we create the report output by using the variable i to represent our solution #. The variable i is also being used as the index into the scores list. And finally, increment the index i Get the length of the scores list. Note we didn't need length-1 here because we're using < (less than length).

by one before looping again.

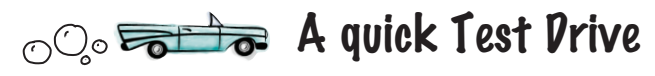

It's about time we get some real code written. Go ahead and get the code on the previous page into a file called *bubbles.py* before running it.

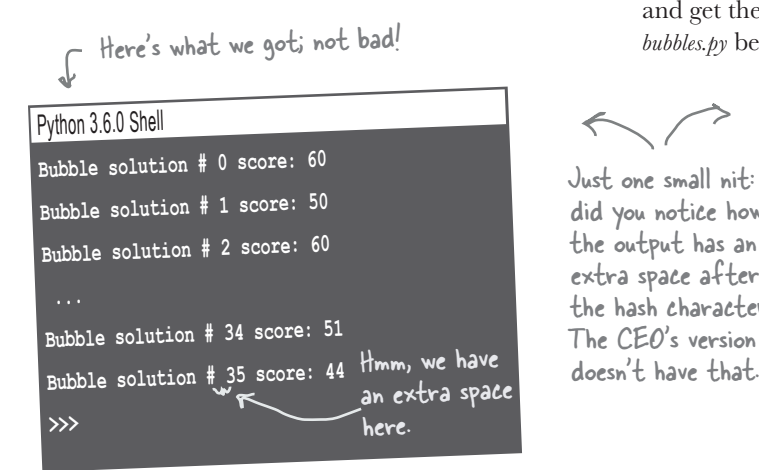

Just one small nit: did you notice how the output has an extra space after the hash character? The CEO's version

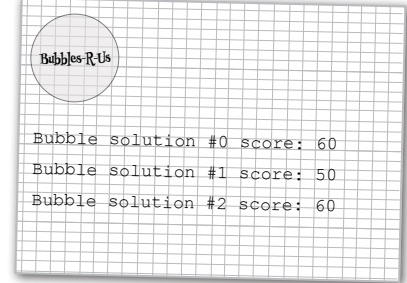

### Fixing the output glitch

Let's look at the print statement to identify where the extra space is coming from:

As you know, when we provide multiple values to print, separated by commas, by default behavior is to add a space between each one.

```
 print('Bubble solution #', i, 'score:', scores[i])
```
To fix this we could just do something like:

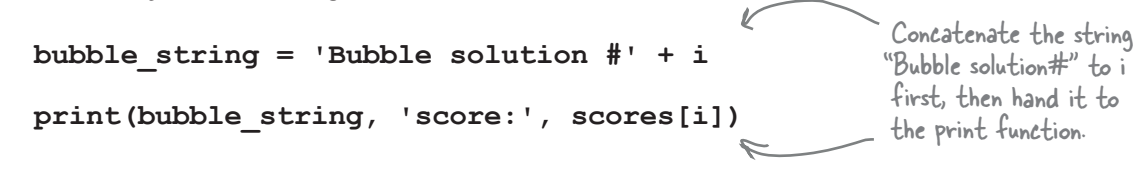

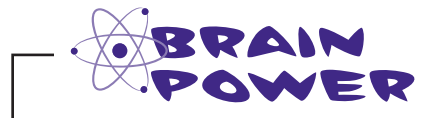

It looks like by just concatenating "Bubble solution  $\#$ " to the i variable we can easily get rid of the extra space, but this isn't going to work. Can you spot where we went wrong?

### Really fixing the output glitch

Did you figure out where we went wrong? Well, you can't concatenate a string to an integer. D'oh! But how do we change an integer into a string? Well, remember when we did the opposite? We changed a string into an integer using the int function. As it turns out, there is also a str function that does the opposite: give it an integer, and it will give you back a string representation of that integer.

Given that, we can rework our code like this:

```
 bubble_string = 'Bubble solution #' + str(i)
 print(bubble_string, 'score:', scores[i])
```
All we need to do is pass the integer i to the str function and it will convert it into a string representation.

Let's get that into our code, only we'll do it without the extra bubble string variable. Instead, we'll make our code more concise and add the call to str right in with the print arguments. Check out the Test Drive below for the changes.

 **scores = [60, 50, 60, 58, 54, 54, 58, 50, 52, 54, 48, 69, 34, 55, 51, 52, 44, 51, 69, 64, 66, 55, 52, 61, 46, 31, 57, 52, 44, 18, 41, 53, 55, 61, 51, 44]**  $i = 0$  **length = len(scores) while i < length: print('Bubble solution #' + str(i), 'score:', scores[i]) i = i + 1** oO.<del>Et To</del> A quick fix Test Drive Let's make a quick update to the code and then you'll have the CEO's spec implement, so far, just like he wanted it. Python 3.6.0 Shell **Bubble solution #0 score: 60 Bubble solution #1 score: 50 Bubble solution #2 score: 60 ... Bubble solution #34 score: 51 Bubble solution #35 score: 44 >>>** Much better Here we just concatenate "Bubble solution #" with i before it is passed to print. And we make sure to use the str function so we have a string representation of i.
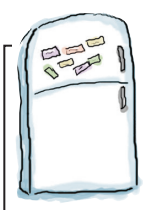

# Code Magnets

Rearrange the magnets here.

Time for a quick exercise. We wrote some code to see which smoothies have coconut in them. We had all the code nicely laid out on our fridge using fridge magnets, but the magnets fell on the floor. It's your job to put them back together. Be careful; a few extra magnets got mixed in. Check your answer at the end of the chapter before you go on.

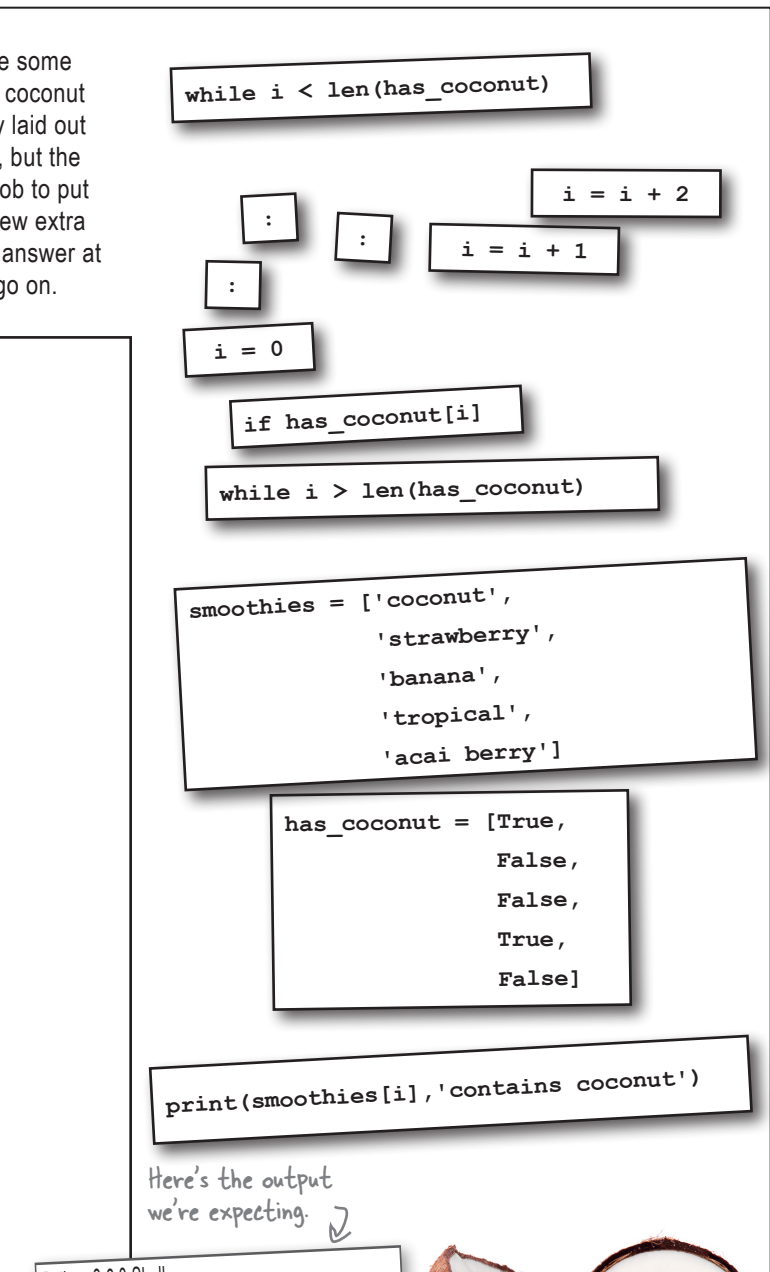

#### Python 3.6.0 Shell

**coconut contains coconu<sup>t</sup> tropical contains coconu<sup>t</sup> >>>**

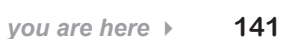

## The for loop, the preferred way to iterate over a list

So, you can use a while loop to iterate over your lists, but the preferred method is actually using a for loop. Think of the for loop as the while loop's cousin—the two basically do about the same thing, except we typically use a while loop when we're looping over some *condition*, and a for loop when we're *iterating over* a sequence of values (like a list). Let's return to our smoothies to see how we loop, or iterate, over a list with the for loop. After we've done that, we'll nail down the Bubbles-R-Us code.

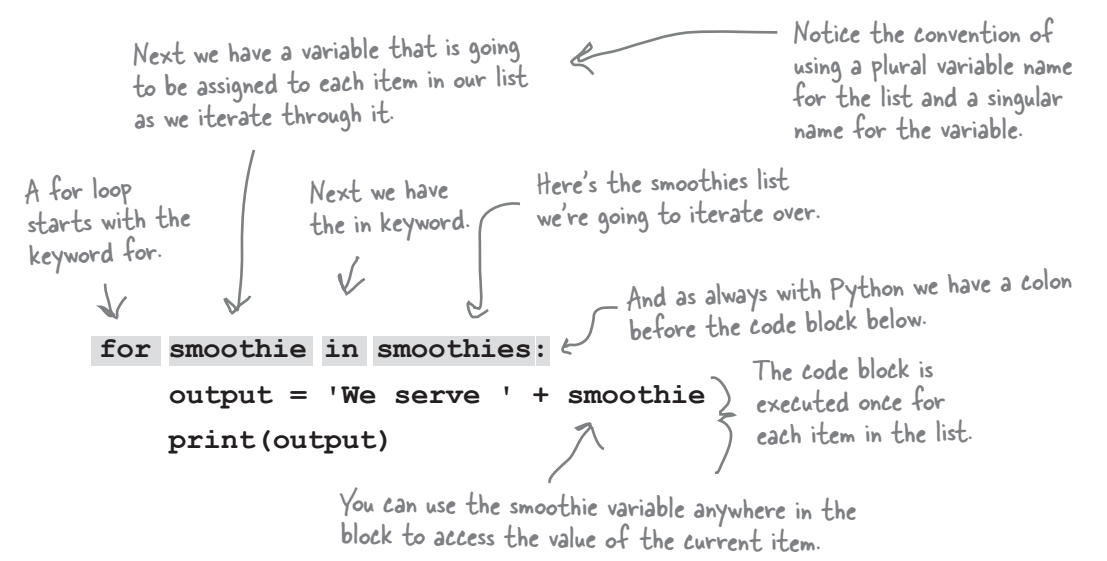

### How the for loop works

Let's execute the code above. The first time through the loop, the first item in the list smoothies is assigned to the variable smoothie. After that the body of the for loop is executed.

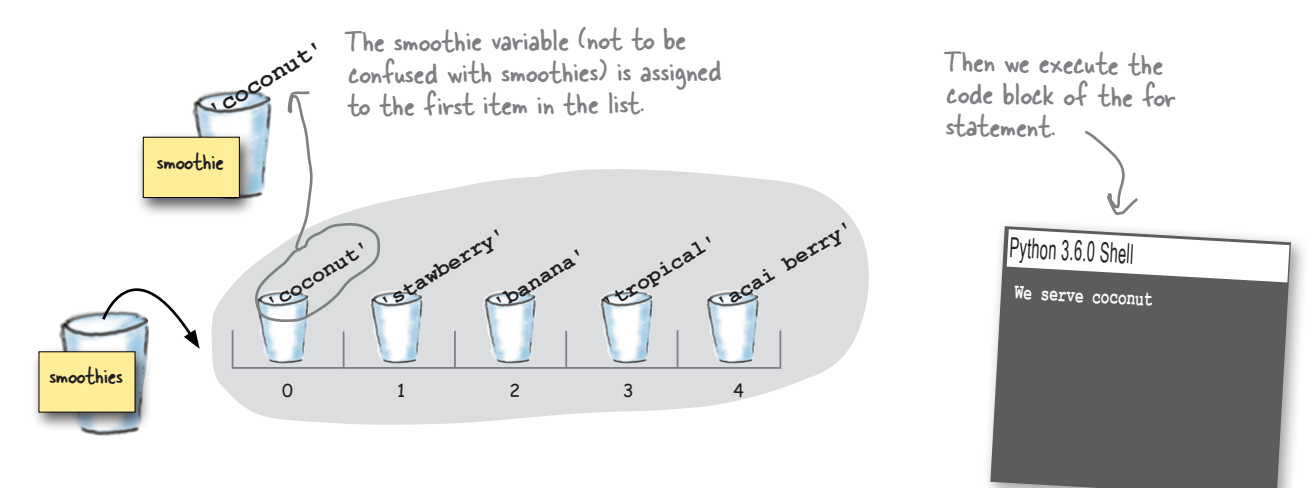

Next time through the loop, the next item, "strawberry," in the list smoothies is assigned to the variable smoothie. After that the code block is executed.

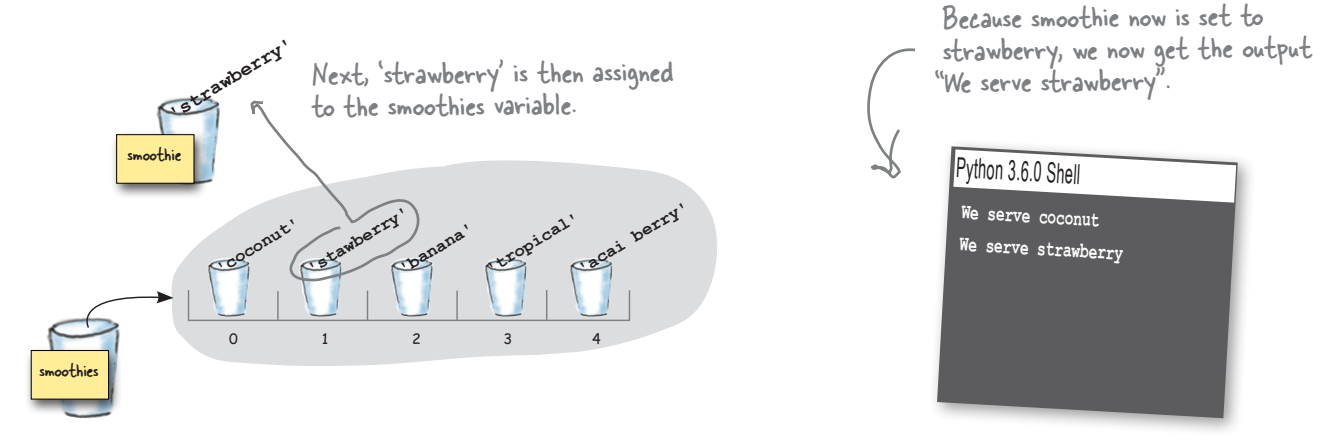

The third time through the loop, the next item, "banana," in the list smoothies is assigned to the variable smoothie. After that the code block of the for loop is executed.

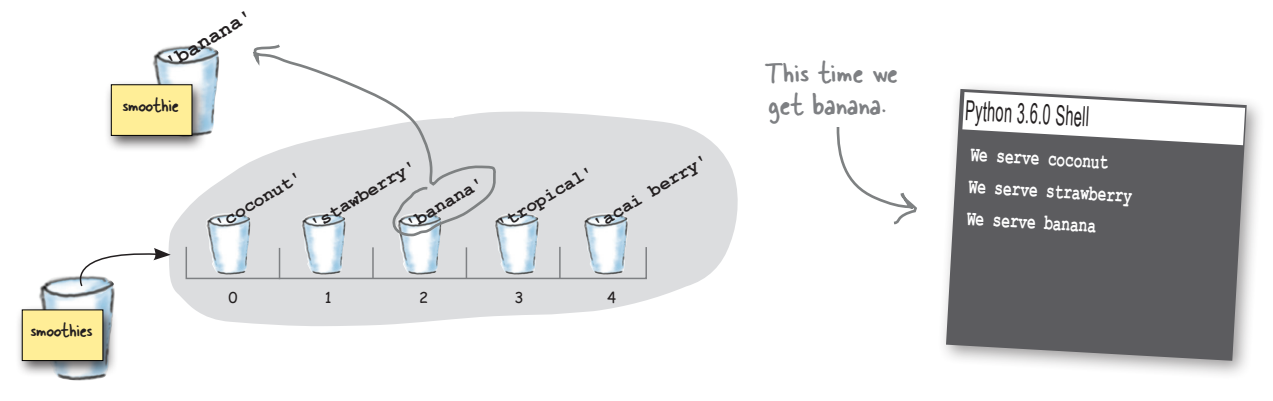

And by now you can see the pattern—the fourth time through the loop, the next item, "tropical," is assigned to the variable smoothie before we execute the code block.

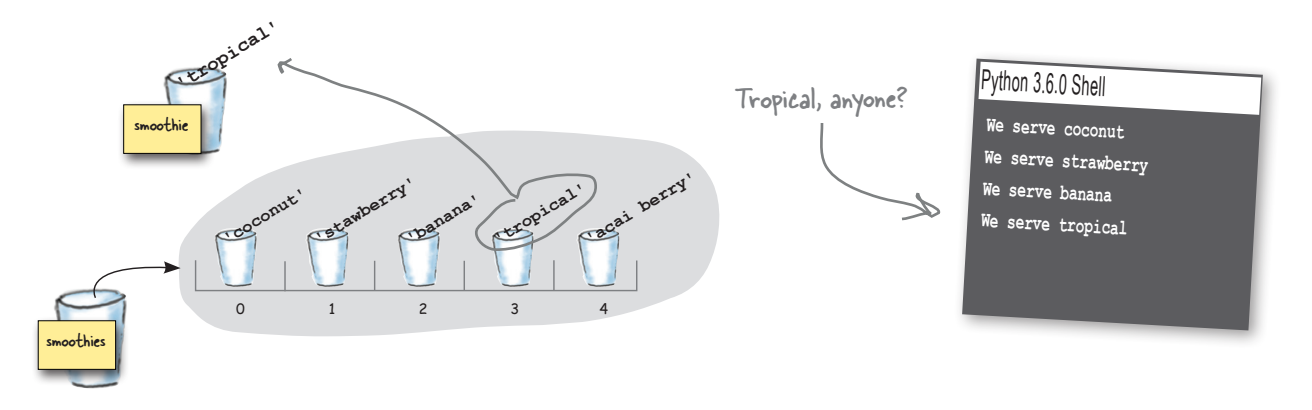

And as you can guess at this point, the fifth, or last time, through the loop, the next item, "acai berry," in the list smoothies is assigned to the variable smoothie. After that the code bock of the for loop is executed for the last time.

We've now iterated through every item in the smoothies list.

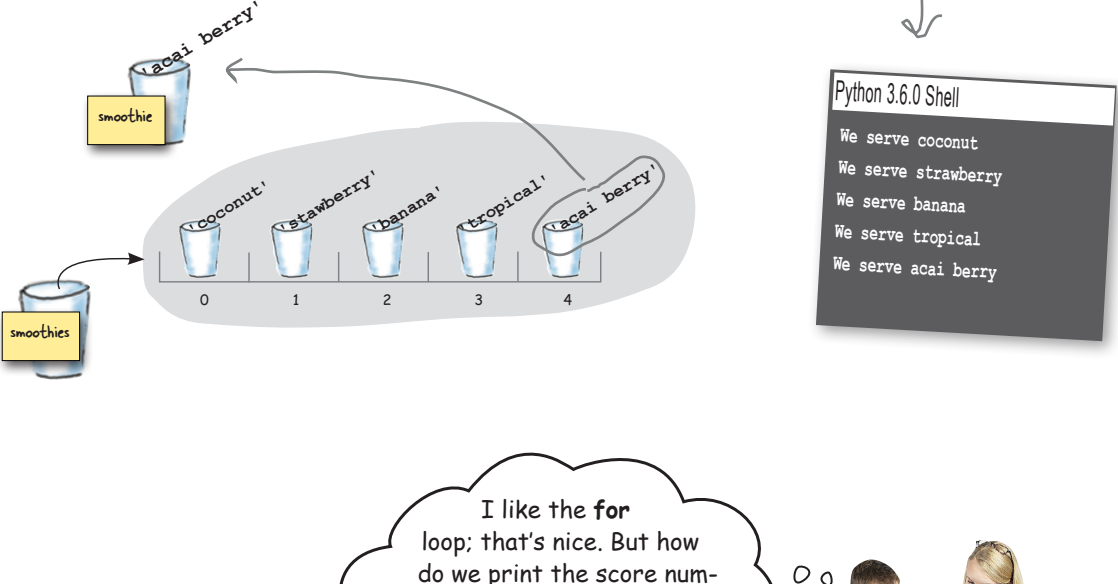

bers—it looks like we just have the actual scores?

**Judy**: Oh, you're saying when we used a while loop we had the counter i, which we used for the score number and as an index to get the scores.

**Frank**: Exactly, and when we're using a for statement, we just seem to have the item of the list. Where's the index?

**Judy**: Uh, good question.

**Joe (**shouting from across the room**)**: Guys, I did some research, there's another way to use for. The way you're talking about is great for sequences when you don't care about an index, but you can use for with a range of indices to iterate through the bubble solutions.

**Frank**: Say what?

**Joe:** It's almost easier to show you...

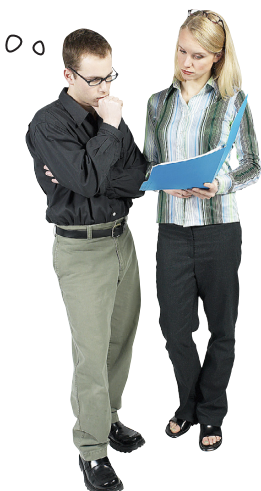

## How the for loop works on a range of numbers

There's another kind of sequence the for loop works on: a range of numbers. In fact, Python gives you a built-in function called range that you can use to generate different sequences of numbers. After you've generated a sequence of numbers, you can use the for loop to iterate through them.

Here's how you generate a range from 0 to 4:

```
range(5)
Creates the sequence 0, 1, 2, 3, 4.
   The range starts at 
   0 and gives you a 
   sequence of 5 numbers.
```
You can combine range with for like this:

**for i in range(5): print('Iterating through', i)** — range makes the sequence 0, 1, 2, 3, 4.<br>\<br>nge (5) : The i variable is assigned to each item of the sequence before the body is executed.

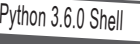

**Iterating through 0 Iterating through 1 Iterating through 2 Iterating through 3 Iterating through 4 >>>**

So say you want to iterate through our smoothies and print the index of each. Here's how you can do that:

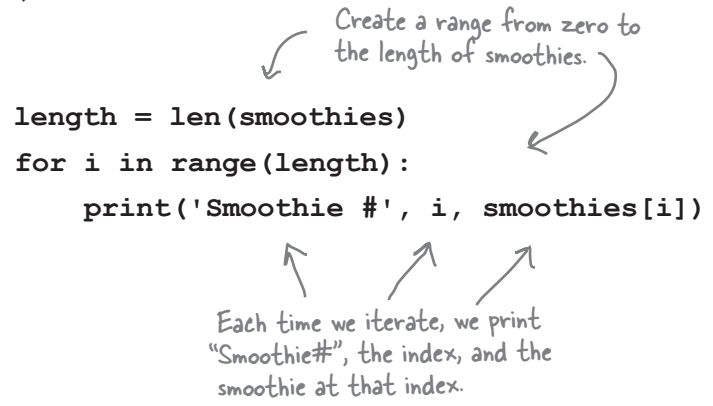

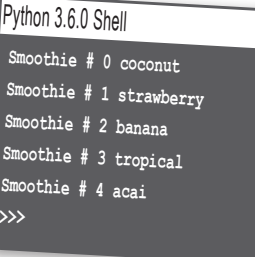

## Doing more with ranges

With a range you don't have to create sequences from zero to some number; you can create all kinds of ranges of numbers. Here's a few examples:

### **Try a starting and ending number**

Start of range Up to end of range (but not including

**range(5, 10)**  $\leftarrow$  Creates a sequence starting at 5 and going up to 10, so: 5, 6, 7, 8, 9 this number)

### **Add a step size**

**range(3, 10, 2)**<br> $\begin{array}{c} \sim \end{array}$  Creates a sequence starting  $\begin{array}{c} \sim \end{array}$  at 3 and going up to  $10$ , but counting by steps of 2, so: 3, 5, 7, 9 You can add a "step size" as well, which tells Python to count by increments.

#### **Count backward**

We can even count backward by making the first argument larger than the second, and using a negative step size.

**range(10, 0, -1)**

Creates a sequence starting at 10 and going down to 0, but by steps of -1, so: 10, 9, 8, 7, 6, 5, 4, 3, 2, 1

#### **Or start from negative numbers**

**range(-10, 2)**  $\swarrow$  Creates a sequence starting at  $-10$ <br>counting to 2, so:  $-10$ ,  $-9$ ,  $-8$ ,  $-7$ , -6, -5, -4, -3, -2, -1, 0, 1 You can start at a negative number too.

# there are no<br>Dumb Questions

Q: **Does range(5) just create a list, like [0, 1, 2, 3, 4]?**

 $A$ : No, it doesn't, although we can easily see how you'd think that. The reason it doesn't is Python actually creates something a lot more efficient than a list. For now, though, it is fine to think of it that way; just know you can't substitute range for a list in your code. Oh, and if you ever want to use range to create a list, you can do that like this:

**list(range(5))**

to create the list you mentioned in your question.

Q: **You used a variable name called i. That doesn't seem very good for readability. Why not index or smoothie\_index or something like that?**

 $A:$  Good catch. You're right, the variable i may not be the most readable variable name, but when a variable is used as an index in a iteration, there is a long history of using variables like i, j, and k—so much so, it is almost blindly followed by programmers and in fact it might strike them as odd to use a longer variable name. So, we encourage you, for this exception, to use short variable names, and before long it will feel like second nature to you.

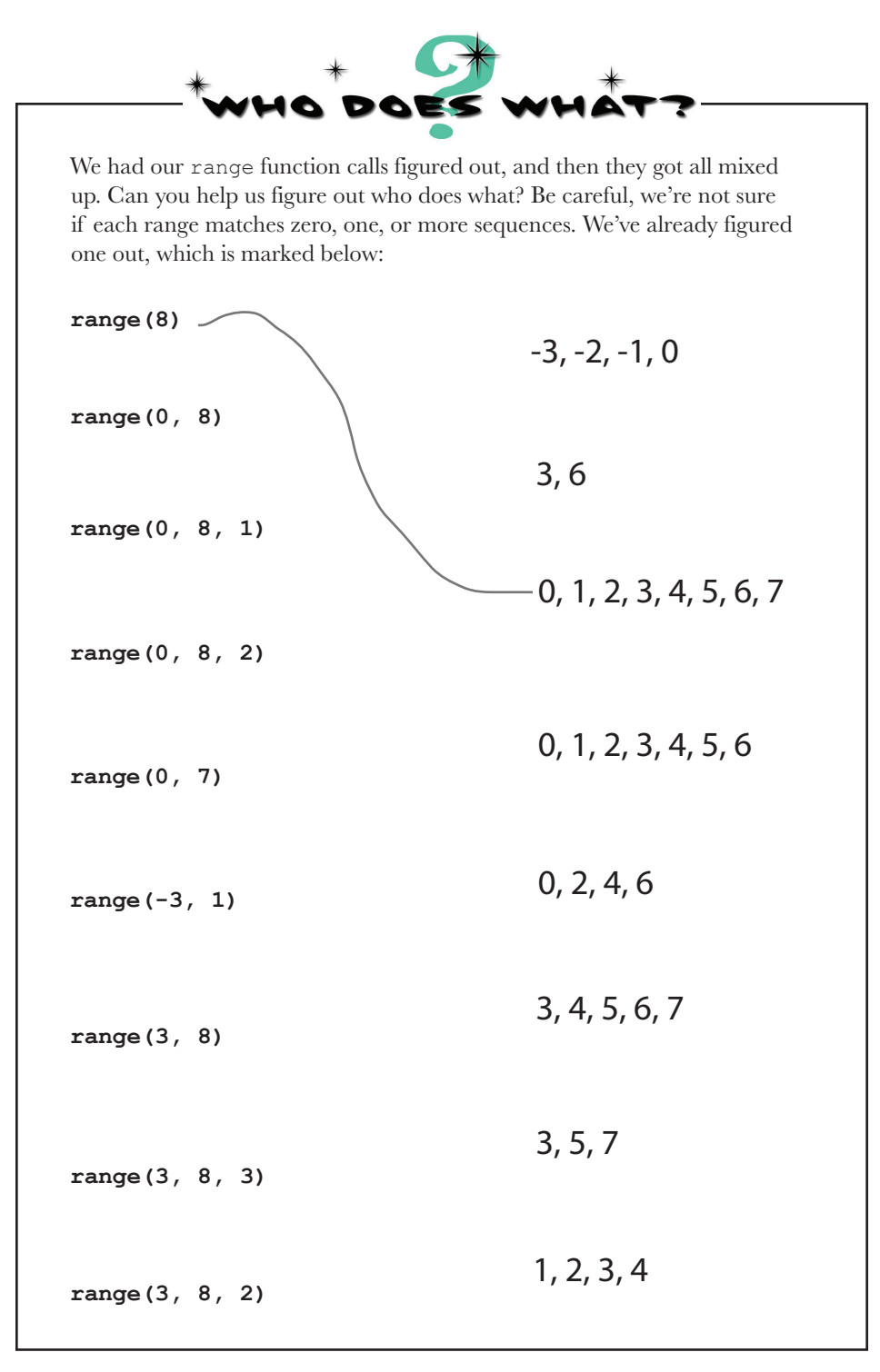

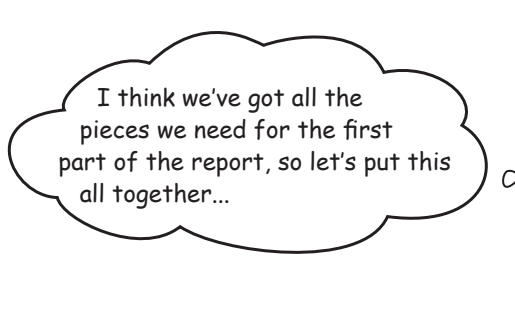

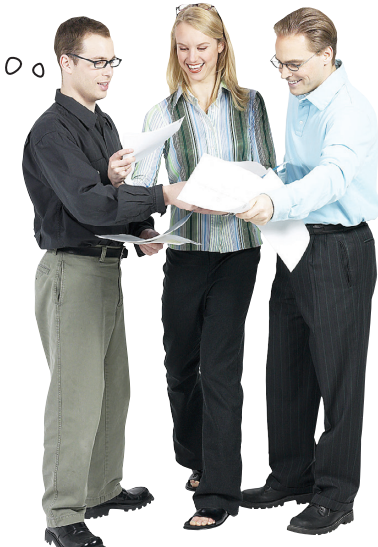

### Putting it all together

Let's now use our knowledge of ranges and the for loop to rework the while loop we previously wrote to generate the bubble solution numbers plus their scores.

Here's our bubble scores list.  $\hookleftarrow$ 

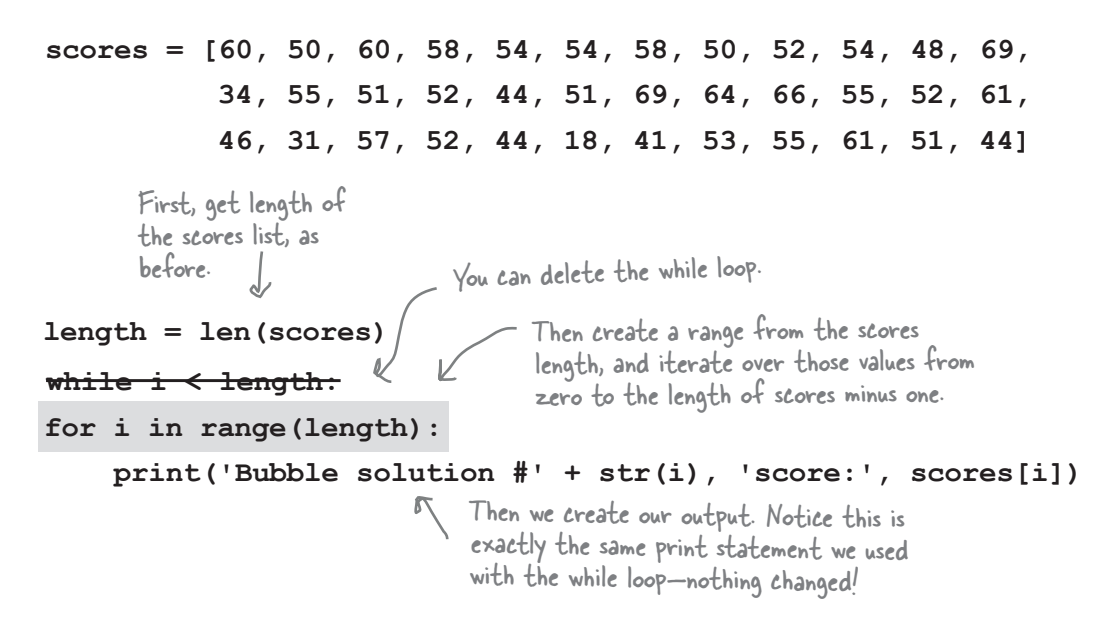

## Test drive the bubble report

Type the new code in and save it in the file *bubbles.py*, and then give it a test run. Check out the brilliant report you just generated for the Bubbles-R-U

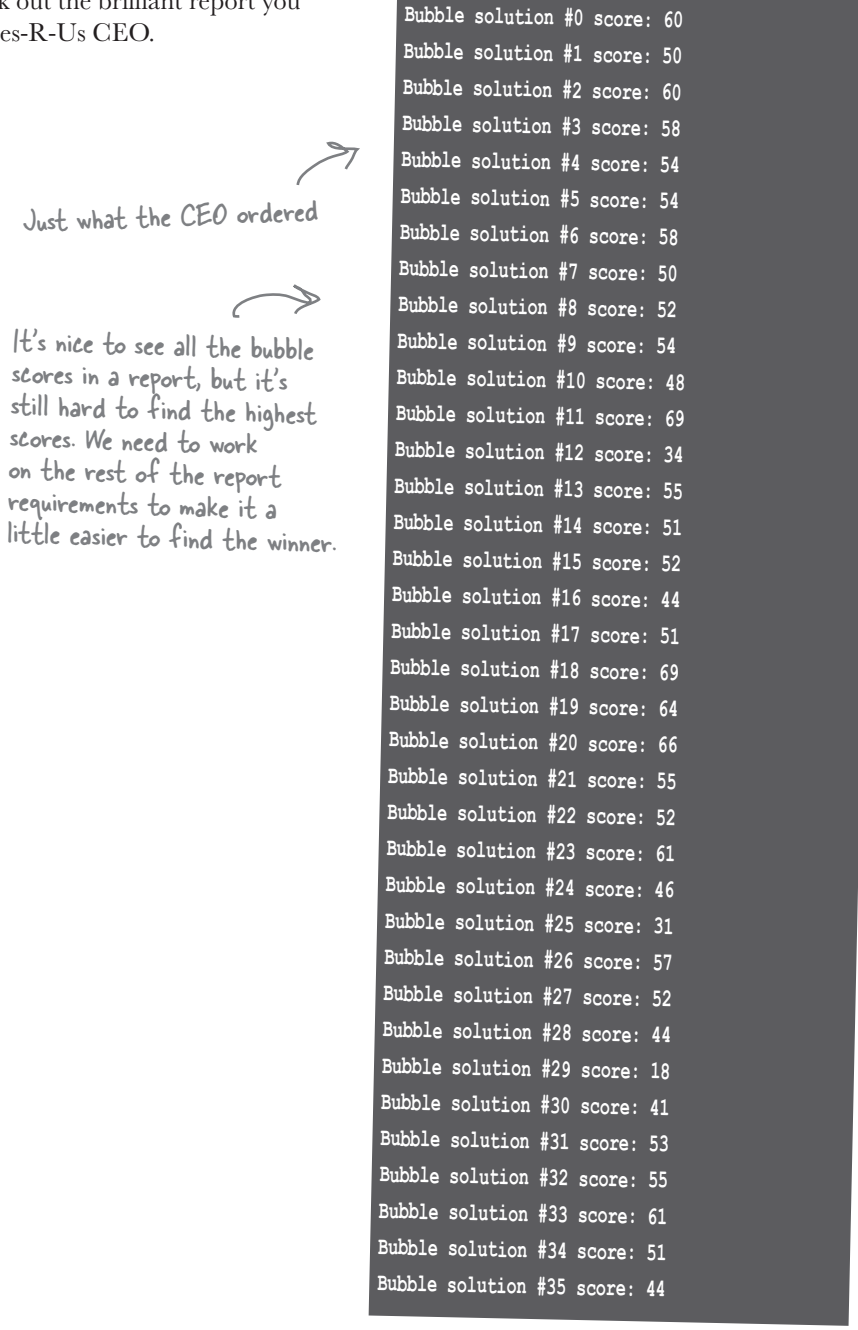

Python 3.6.0 Shell

 $\overline{\bullet}$ 

 $\overline{\mathbf{F}}$  of  $\mathbb{C}_{\mathbb{C}}$ 

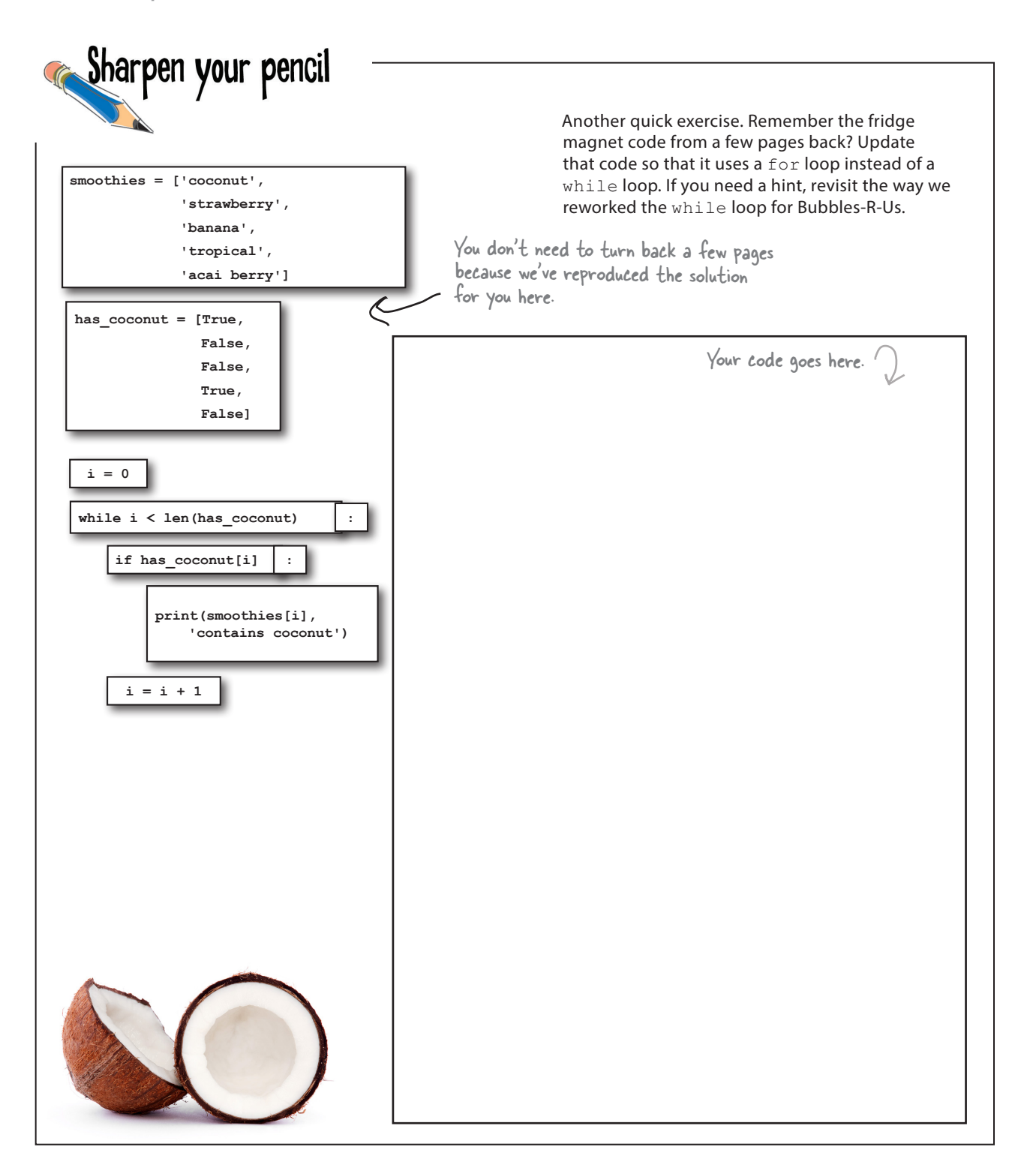

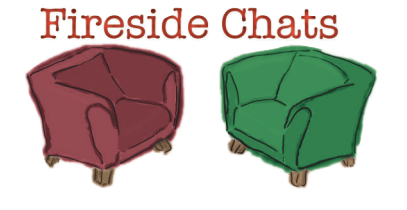

Tonight's talk: **The WHILE and FOR loop answer the question "Who's more important?"**

#### **The WHILE loop**

What, are you kidding me? Hello? I'm the *general* looping construct in Python. I don't need a sequence or a range, as I can be used with any type of conditional. Did anyone notice I was taught first in this book?

And that's another thing: have you noticed that the FOR loop has no sense of humor? I mean if we all had to do skull-numbing iteration all day, I guess we'd all be that way.

Oh, I don't think that could possibly be true.

This book just said that FOR and WHILE loops are pretty much the same thing, so how could that be?

**The FOR loop**

I don't appreciate that tone.

Cute. But have you noticed that 9 times out of 10, coders use FOR loops?

Not to mention, doing iteration over, say, a list that has a fixed number of items with a WHILE loop is just a bad, clumsy practice.

Ah, so you admit we're more equal than you let on, huh?

I'll tell you why...

When you use a WHILE loop you have to initialize your counter and increment it in separate statements. If, after lots of code changes, you accidentally moved or deleted one of these statements, well, then things could get ugly. But with a FOR loop, everything is packaged right in the FOR statement for all to see and with no chance of things getting changed or lost.

#### **The WHILE loop**

Well, isn't that nice and neat of you. Hey, most of the iteration I see doesn't even include counters; it's stuff like:

while (input  $!= '')$ :

try that with a FOR loop!

**The FOR loop**

So that's all you got? You're only better when you've got a condition to loop over?

Oh, I didn't realize this was a beauty contest. I'd argue people iterate over sequences *way more* than they write loops over general conditionals.

Not only better, prettier.

Hey, I can iterate over a sequence too.

Like what?

I'm sure I can work with them too.

Oh sure, you're the tough guy. Next time you need to iterate while a condition is True, don't call me, and then we'll see how heavy duty you are.

I think we've already covered that ground. Sure you can, but it's, well, it *ain't* pretty. Don't forget I'm quite general too, I don't just work on lists.

There are lots of sequences in Python. We've seen lists and ranges and strings, but there's even more you can iterate over, like files, and quite a few other more advanced data types the readers haven't even looked at it in this book.

Perhaps, but, again, wouldn't be pretty. Face it, when it comes to heavy-duty iteration, I'm designed for it.

Likewise, don't call me when you need to iterate over a sequence!

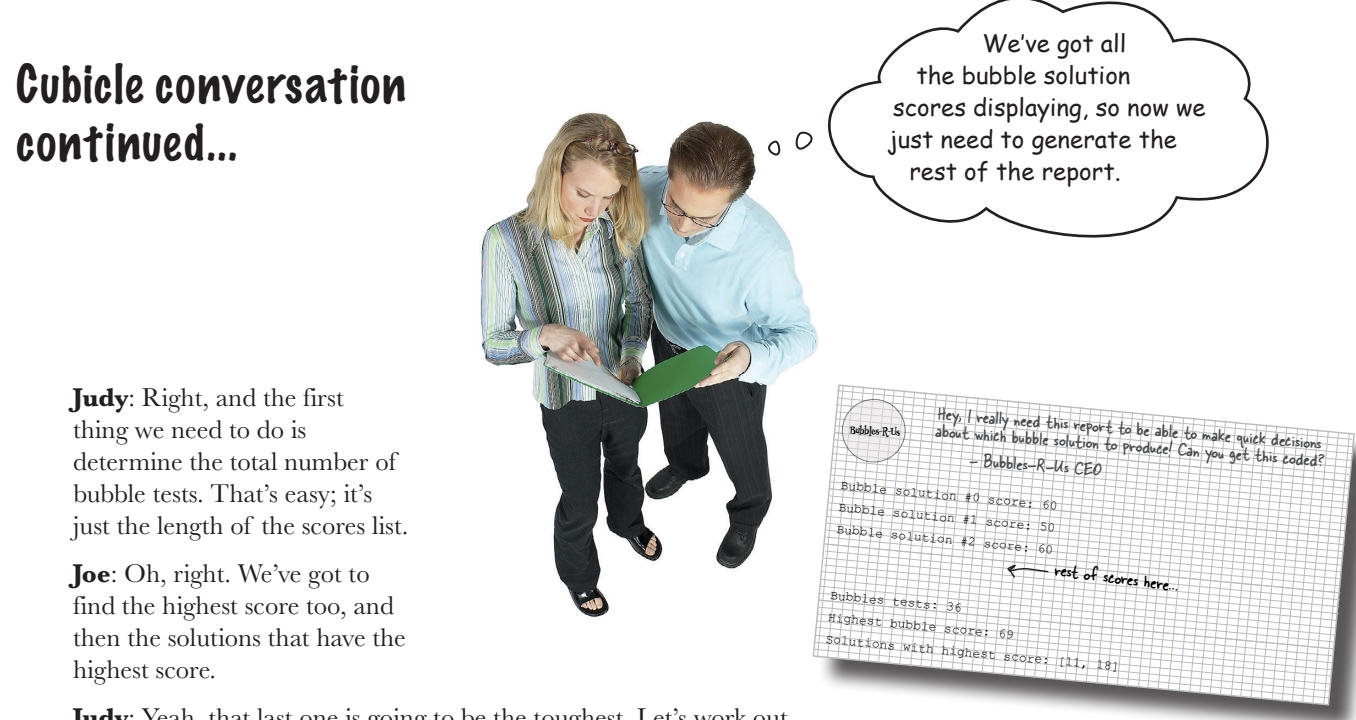

**Judy:** Yeah, that last one is going to be the toughest. Let's work out finding the highest score first.

**Joe**: Sounds like a good place to start.

**Judy**: To do that I think we just need to maintain a highest score variable that keeps track as we interate through the list. Here, let me write some Python-like pseudocode:

```
Add a variable to hold the high score.
DECLARE a variable high_score and set to 0.
                                            \leftarrowFOR i in range(length)
                                                  Check each time through the loop to see if we have 
    PRINT i and the bubble solution score<sup>[i]</sup>
                                                  a higher score, and if so that's our new high score.
    IF scores[i] > high score:
                                       - If we have a new high score, then assign it to high_score.
       high_score = scores[i];
PRINT high_score
                      After the loop we just display the high score.
```
**Joe**: Oh nice; you did it with just a few lines added to our existing code.

**Judy**: Each time through the list we look to see if the current score is greater than high score, and if so, that's our new high score. Then, after the loop ends we just display the high score.

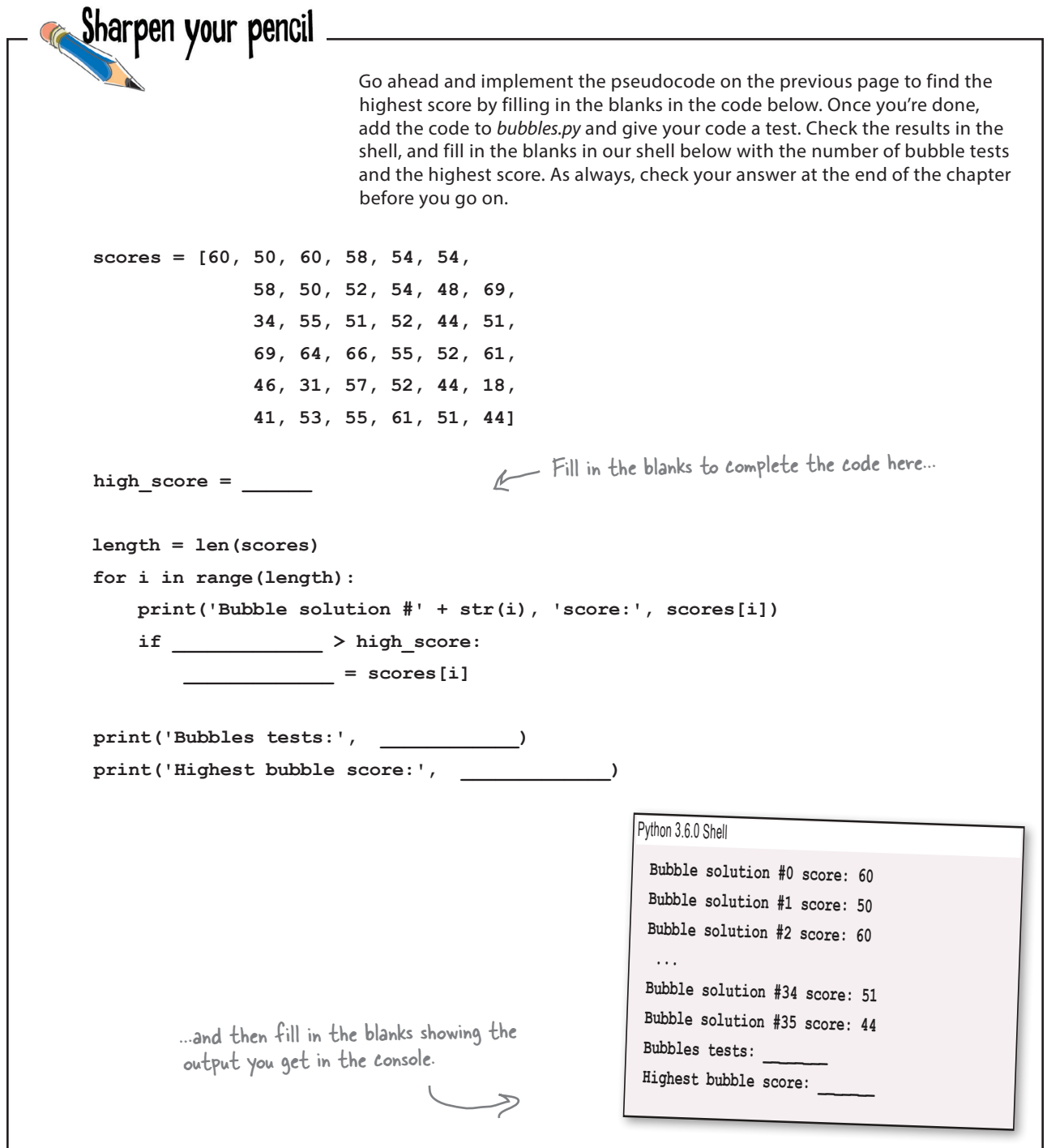

Hey, you guys are almost  $\circ$ <sup>O</sup> there! All you've got left is collecting up all the solutions with the highest score and printing them. Remember, there might be more than one.

> **More than one?** When we need to store more than one thing, what do we use? A list, of course. So, can we iterate through our existing scores list looking for scores that only match the highest score, and then add those to a new list that we can later display in the report? You bet we can, but to do that we'll have to learn how to create a brand new, empty list, and then understand how to add new elements to it.

> > Remember here's what we have left.

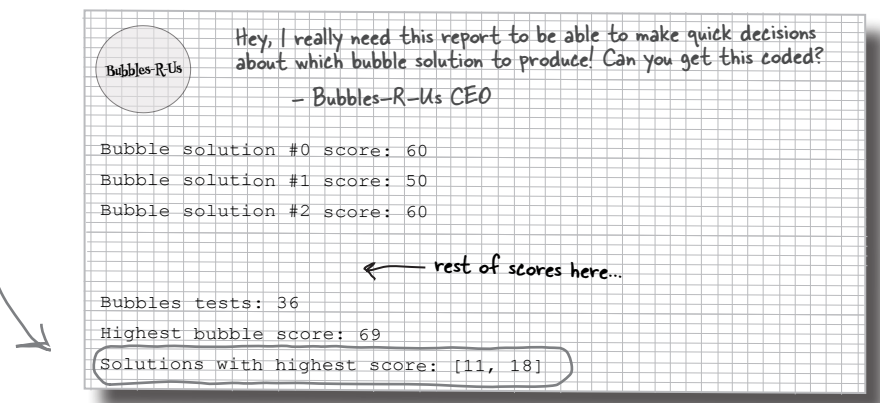

### Building your own list, from scratch

Before we take on finishing this code, let's get a sense for how to create a new list, and how to add items to it. You already know how to explicitly create a list with values, like this:

 **menu = ['Pizza', 'Pasta', 'Soup', 'Salad']**

But you can also omit the initial items and just create an empty list:

```
 menu = []
                       A new list, all ready to go with no 
                       items and a length of zero.
```
Once you've created an empty list you can add new items with append, like this:

 **menu = [] menu.append('Burger') menu.append('Sushi')** As before, a new list item is created. And a second item is created that holds the string 'Sushi'. The string 'Burger' is added to the list.

 **print(menu)**

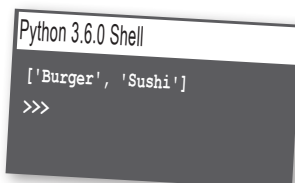

You can also create a new, empty list in Python by calling list(), but more on this later in the book. Just tuck that in the back of your brain for now.

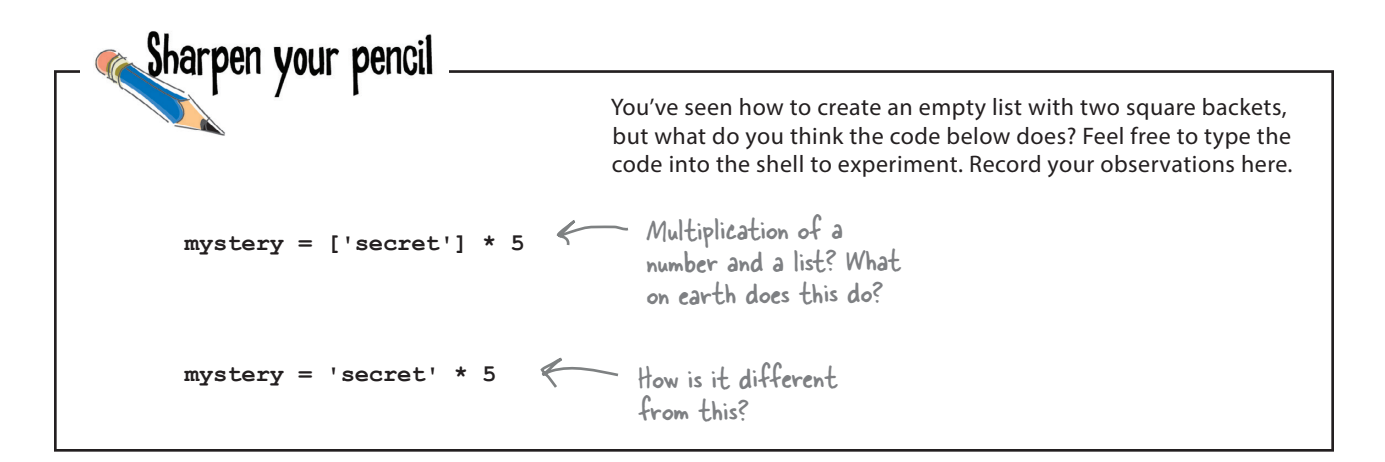

## Doing even more with lists

There's a lot more you can do with lists, like insert new items, delete items, add lists together, and search for items in a list—here are a few examples to whet your appetite.

### **Delete an item from a list**

Need to get rid of an item in a list? Python provides a built-in function called del to do just that. Here's how it works:

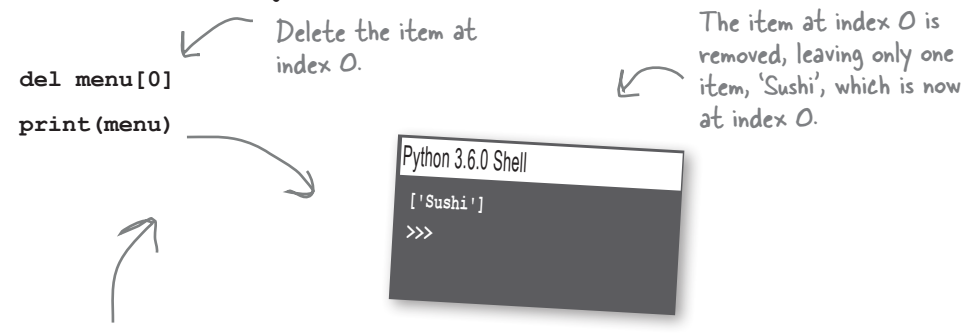

After you've deleted an item from a list, all the items with greater indices move down one. So if you delete the item at index 2, then the item previously at index 3 takes its place. The item at index 4 becomes 3, and so on.

### **Add one list to another**

Let's say you have a list, and someone hands you another list and you want to add all those items to your list. No worries, here's how you do that:

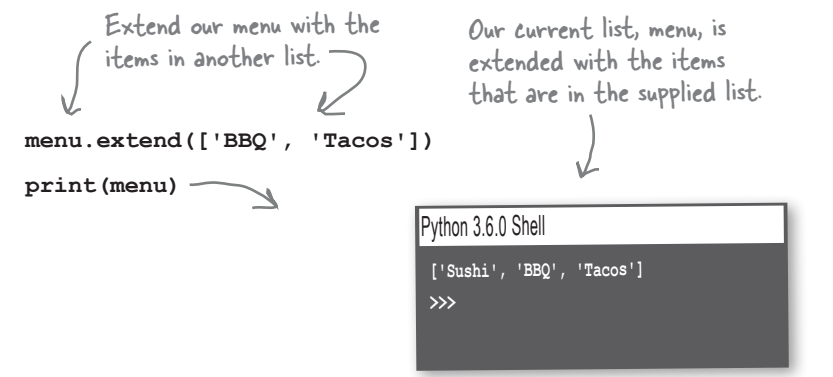

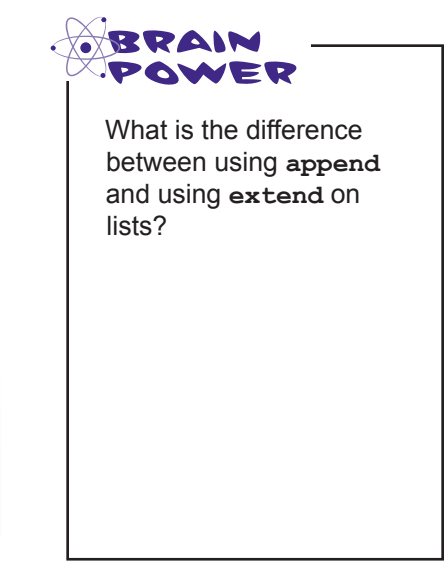

There's another way to combine lists as well—you can just add the lists together using the + operator, like this:

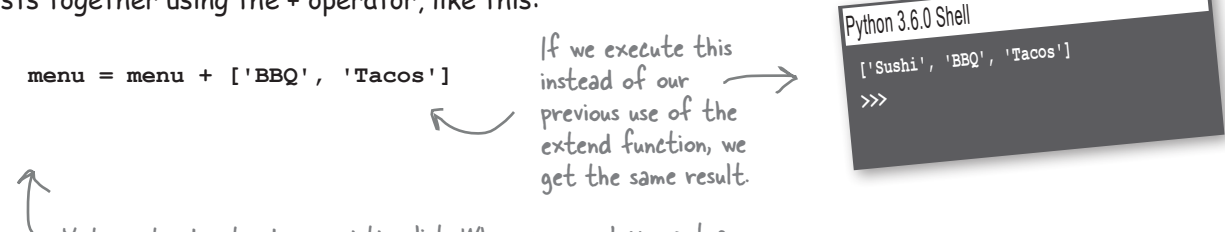

Note: extend extends an existing list. When you use + you get a brand new list with the items of both lists in it.

#### **Or insert items into your list**

Let's say you really need to add an item in the middle of your list. Use the insert function to do that.

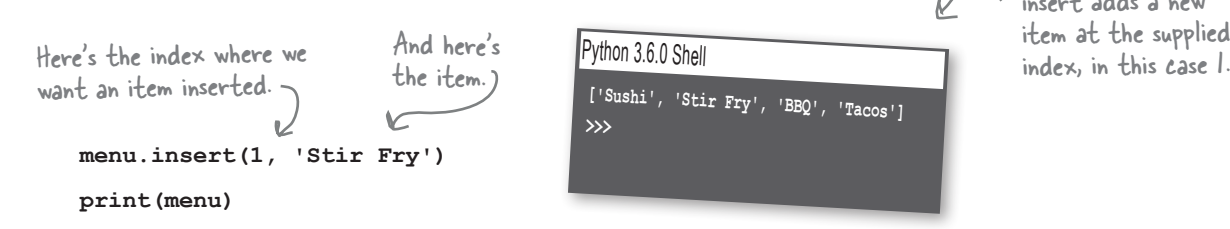

insert adds a new item at the supplied

As we said, we'll be seeing even more list operations as the book progresses, but these are some good operations to get you started.

# there are no<br>Dumb Questions

Q: **What happens if I insert an item after an index that doesn't exist, like menu.insert(100, 'French Fries')?**

 $\mathbf A\cdot$  If you try to insert an item beyond the end of your list, it will simply add the item in the last position in your list.

Q: **What does the syntax mylist.append(value) actually mean? It looks similar to the random.randint(0,2) syntax we used in the last chapter.**

 $A\colon$  Yes, they are related; both are an example of something we'll get to later in the book: the use of functions and objects (actually we'll make our use of terminology even more precise at that stage of the book). Now that all won't mean a lot to you right now, but we're going to see how data types, like lists, can provide their own

special behavior to do things like append items. So, mylist.append is using the behavior append, which is provided by the list. For now, go with the syntax, and down the road you'll better understand the true meaning behind it as we explore objects and functions.

 $\mathbf{Q}$ : Well, why do we have menu.append and menu.insert, but **del menu[0]? Why isn't it menu.delete(0) or something similar? I thought Python was consistent?**

 $\mathcal{A}$  : It's a very good question. It turns out the designers of Python thought common operations, like **len** and **del,** deserved a bit of special treatment. They also thought that, for example, **len(menu)** was more readable than **menu.length().** The reasoning behind this has been debated at great length, but that's the way it is in Python. And, as in the last question, you're asking all the right things, and the madness behind the method will be clearer once we get to talking about functions and objects.

Now that we know how to add items to a list, we can finish up this report. We can just create the list of the solutions with the highest score as we iterate through the scores list to find the highest bubble score, right?

**Judy:** Yes, we'll start with an empty list to hold the solutions with the highest scores, and add each solution that has that high score one at a time to it as we iterate through the scores list.

**Frank**: Great, let's get started.

**Judy**: But hold on a second…I think we might need another loop.

**Frank**: We do? It seems like there should be a way to do that in our existing loop.

**Judy:** Actually, I'm sure we do. Here's why: we have to know what the highest score is *before* we can find all the solutions that have that highest score. So we need two loops: one to find the highest score, which we've already written, and then a second one to find all the solutions that have that score.

**Frank**: Oh, I see. And in the second loop, we'll compare each score to the highest score, and if it matches, we'll add the index of the bubble solution score to the new list we're creating for the solutions with the highest scores.

Judy: Exactly! Let's do it.

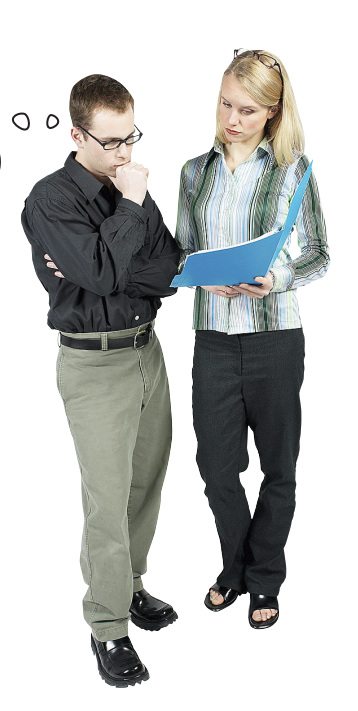

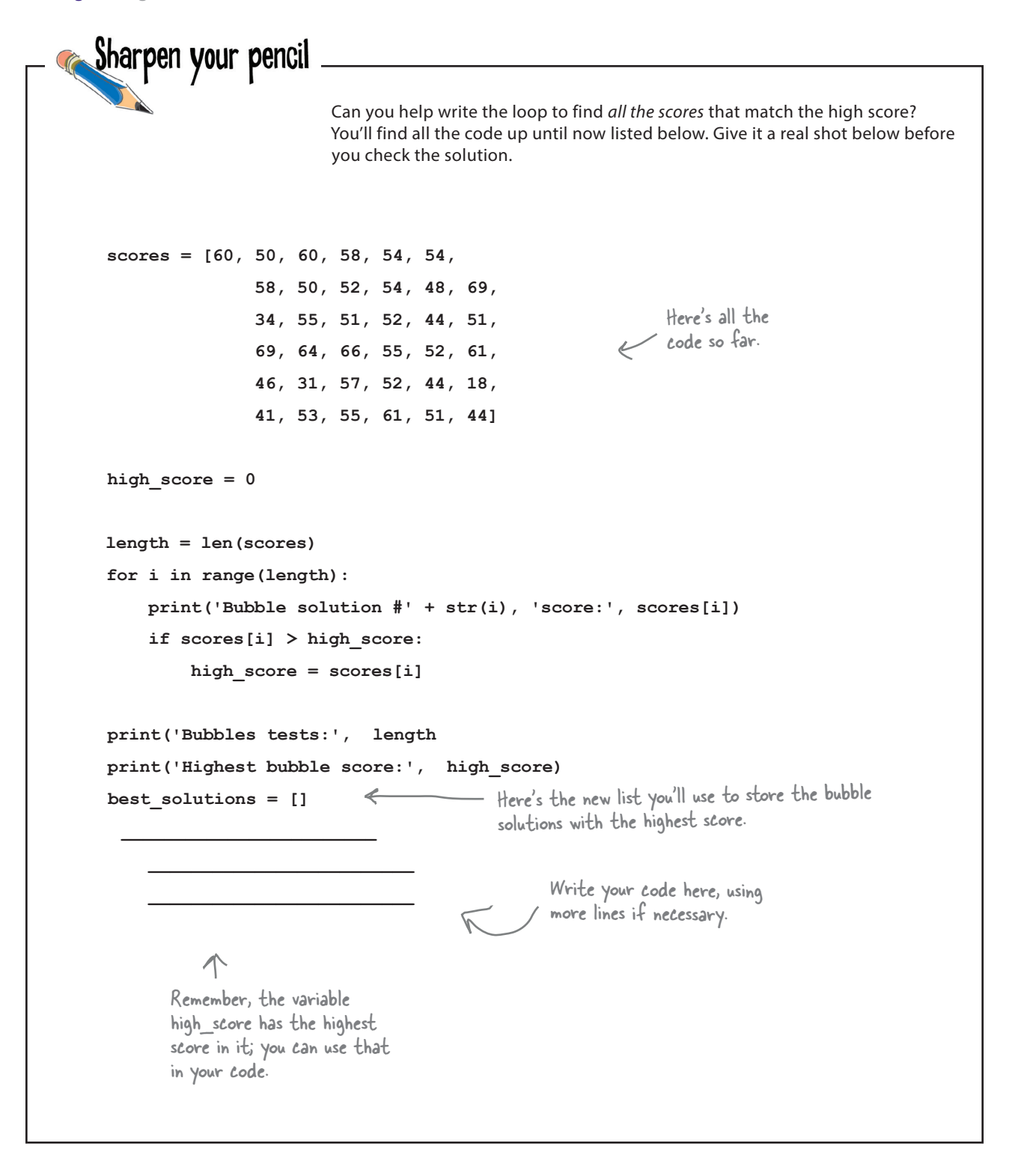

### Test drive the final report  $\frac{1}{\sqrt{1-\frac{1}{c}}}\int_{0}^{\infty}$

Go ahead and add your code to generate the bubble solutions with the highest score to your code in *bubbles.py* and run another test drive. All of our code is shown below:

```
scores = [60, 50, 60, 58, 54, 54,
           58, 50, 52, 54, 48, 69,
           34, 55, 51, 52, 44, 51,
           69, 64, 66, 55, 52, 61,
           46, 31, 57, 52, 44, 18,
           41, 53, 55, 61, 51, 44]
high score = 0length = len(scores)
for i in range(length):
     print('Bubble solution #' + str(i), 'score:', scores[i])
     if scores[i] > high_score:
         high_score = scores[i]
print('Bubbles tests:', length)
print('Highest bubble score:', high_score)
best_solutions = []
for i in range(length):
     if high_score == scores[i]:
         best_solutions.append(i)
print('Solutions with the highest score:', best_solutions)
```
If this code looks new to you, then you may not have studied the solution to the last Sharpen your penci<sup>l</sup> exercise. You'll want to do that now.

### And the winners are...

Bubble solutions #11 and #18 both have a high score of 69, so they are the best bubble solutions in this batch of test solutions!

#### Python 3.6.0 Shell

**Bubble solution #0 score: 60 Bubble solution #1 score: 50 Bubble solution #34 score: 51 Bubbles tests: 36 Highest bubble score: 69 Solutions with the highest score: [11,18]**

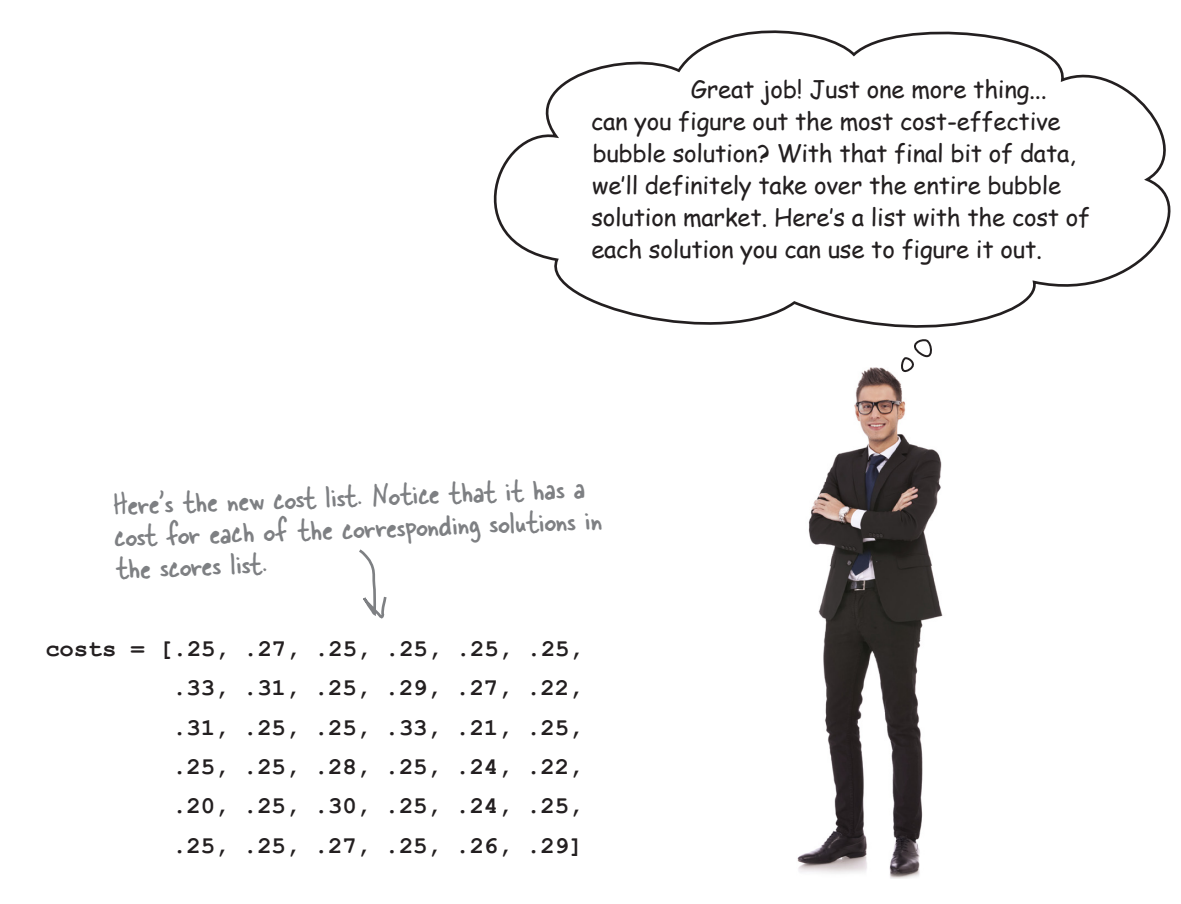

So, what's the job here? It's to take the leading bubble solutions—that is, the ones with the highest bubble scores—and choose the lowest-cost one. Now, luckily, we've been given a costs list that mirrors the scores list. That is, the bubble solution score at index 0 in the scores list has the cost at index 0 in the costs list (.25), the bubble solution at index 1 in the scores list has a cost at index 1 in the costs list (.27), and so on. So, for any score you'll find its cost in the costs list at the same index. Sometimes we call these *parallel* lists: Scores and costs are parallel lists because

for each score there is a corresponding cost at the same index.

```
 scores = [60, 50, 60, 58, 54, 54, 58, 50, 52, 54, 48, 69, ..., 44]
  costs = [.25, .27, .25, .25, .25, .25, .33, .31, .25, .29, .27, .22, ..., .29]
                The cost at 0 is the cost of 
the bubble solution at 0... And likewise for the other cost 
and score values in the lists.
```
This seems a little tricky. How do we determine not only the scores that are highest, but then pick the one with the lowest cost?

**Judy**: Well, we know the highest score already.

**Frank**: Right, but how do we use that? And we have these two lists, but how do we get those to work together?

**Judy**: I'm pretty sure either of us could write a simple for loop that goes through the scores list again and picks up the items that match the highest score.

**Frank**: Yeah, I could do that. But then what?

**Judy**: Anytime we hit a score that matches the highest score, we need to see if its cost is the lowest we've seen.

**Frank**: Oh, I see, so we'll have a variable that keeps track of the index of the "lowest cost" high score." Wow, that's a mouthful.

**Judy**: Exactly. And once we get through the entire list, whatever index is in that variable is the index of the item that not only matches the highest score, but has the lowest cost as well.

**Frank**: What if two items match in cost?

**Judy**: Hmm, we have to decide how to handle that. I'd say, whatever one we see first is the winner. Of course we could do something more complex, but let's stick with that unless the CEO says differently.

**Frank:** This is complicated enough I think I want to sketch out some pseudocode before writing anything.

**Judy**: I agree; whenever you are managing indices of multiple lists things can get tricky. Let's do that; in the long run I'm sure it will be faster to plan it first.

**Frank**: Okay, I'll take a first stab at it…

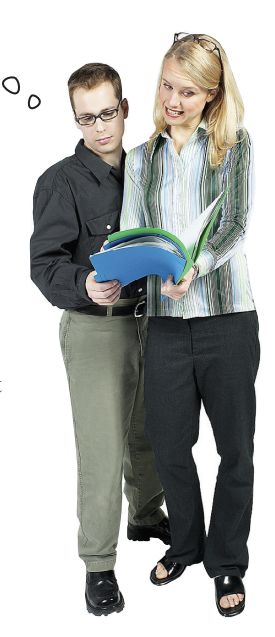

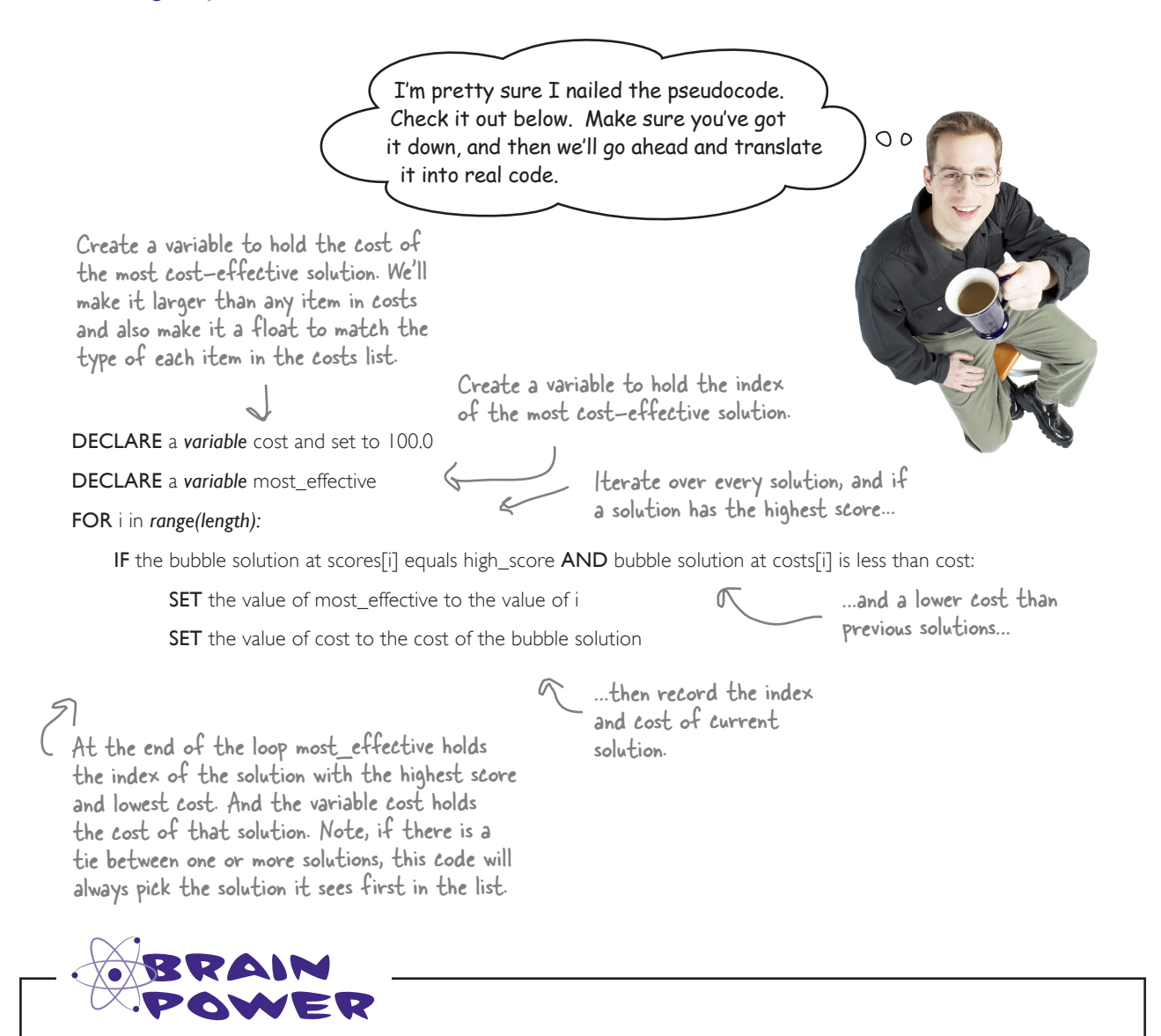

As Judy suggested in the cubicle conversation, if there are multiple high score solutions with the same cost, this code favors the first solution it finds. But why is that? What aspect of the code makes that happen? What if you wanted to favor the last solution you found instead; how would you do that?

> Answer: Because this code is always comparing the current low cost by using less than, so once a low cost is established, it takes an even lower cost (not an equal cost) to pick a new winner. You could favor the last solution it sees by changing the less than comparison to a less than or equal to,  $\epsilon$ =, comparison.

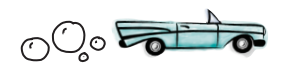

- Testing the most cost-effective solution
- **scores = [60, 50, 60, 58, 54, 54, 58, 50, 52, 54, 48, 69, 34, 55, 51, 52, 44, 51, 69, 64, 66, 55, 52, 61, 46, 31, 57, 52, 44, 18, 41, 53, 55, 61, 51, 44] costs = [.25, .27, .25, .25, .25, .25, .33, .31, .25, .29, .27, .22, .31, .25, .25, .33, .21, .25, .25, .25, .28, .25, .24, .22, .20, .25, .30, .25, .24, .25, .25, .25, .27, .25, .26, .29]**

We should have everything coded below for the Bubbles-R-Us CEO. Check out the code and see how it matches the pseudocode, and then enter the new code into *bubbles.py* and give it another test run. All the code is shown below. When you've got a winning solution, turn to page to see if it matches ours.

```
Don't forget the new 
 costs list.
```

```
high score = 0
```

```
length = len(scores)
for i in range(length):
     print('Bubble solution #' + str(i), 'score:', scores[i])
     if scores[i] > high_score:
         high_score = scores[i]
```

```
print('Bubbles tests:', length)
print('Highest bubble score:', high_score)
```
 **best\_solutions.append(i)**

```
best_solutions = []
for i in range(length):
     if high_score == scores[i]:
```
**print('Solutions with the highest score:', best\_solutions)**

```
cost = 100.0
most_effective = 0
for i in range(length):
     if scores[i] == high_score and costs[i] < cost:
         most_effective = i
         cost = costs[i]
print('Solution', most_effective, 
         'is the most effective with a cost of', costs[most_effective])
                                                                                 We also added some 
                                                                                 output to add the most 
                                                                                 cost-effective solution 
                                                                                 to the report.
                                                                       directly to Python.
```
We translated Frank's Python-like pseudocode

### The WINNER: SOLUTION #11

The last bit of code you wrote really helped determine the TRUE winner; that is, the solution that produces the most bubbles at the lowest cost. Congrats on taking a lot of data and crunching it down to something Bubbles-R-Us can make real business decisions with.

Now, if you're like us, you're dying to know what is in Bubble Solution #11. Look no further: the Bubbles-R-Us CEO said he'd be delighted to give you the recipe after all your unpaid work.

So, you'll find the recipe for Bubble Solution #11 below. Take some time to let your brain process lists by making a batch, getting out, and blowing some bubbles before you begin the next chapter. Oh, but don't forget the bullet points and the crossword before you go!

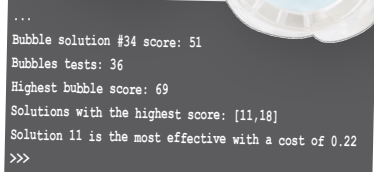

Python 3.6.0 She

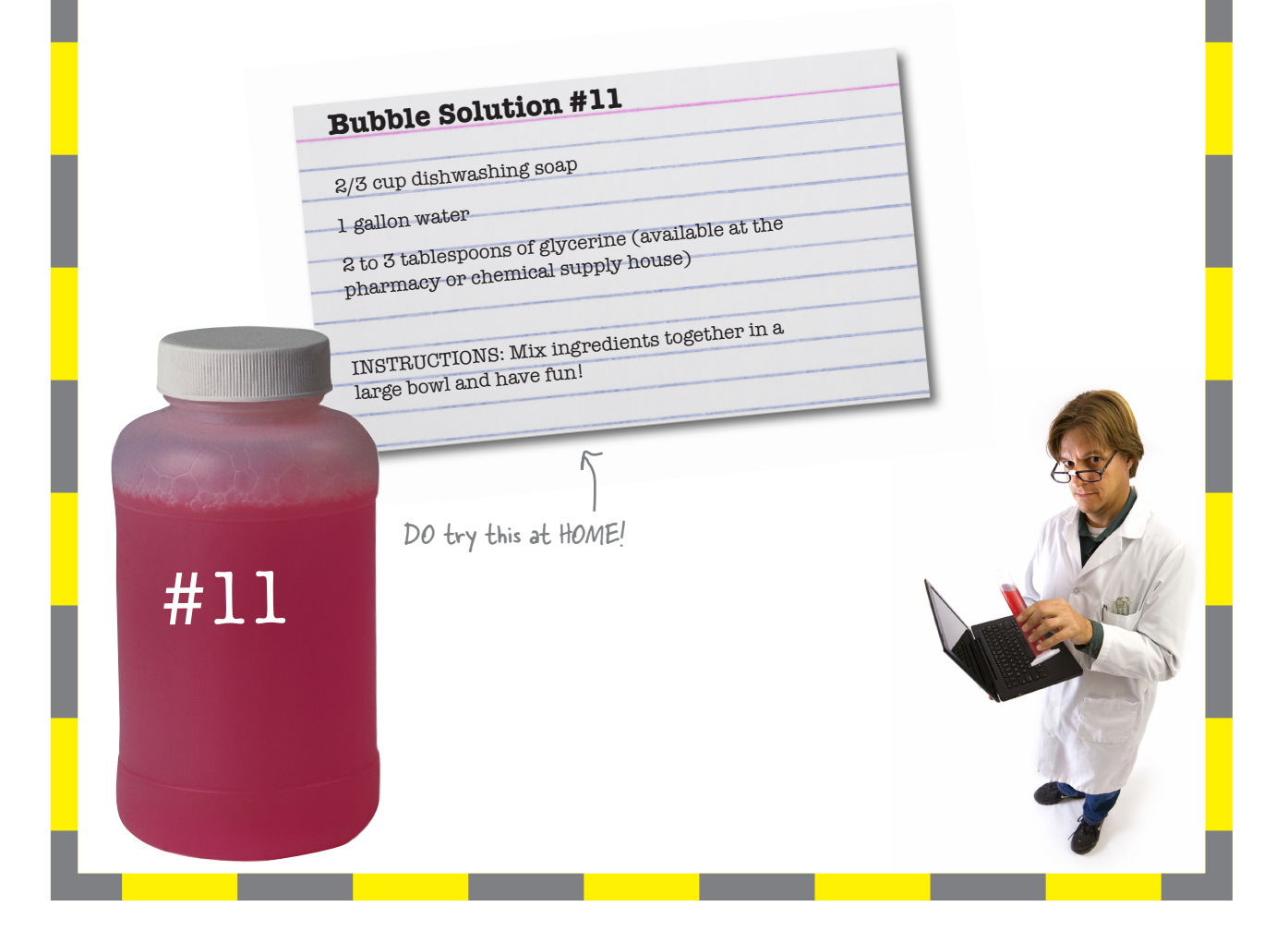

I have to ask: we already knew the highest score solutions, they are in the best\_solutions list, so why did we need to go through EVERY score again?

 $\circ$  $\circ$ 

COMPARE this code to the previous version; can you see the differences? Think through how each executes; can you see how much less work this version does to compute the most cost-effective solution? It's worth some time to see the difference.

#### You're right: we didn't need to.

We could have found the lowest-cost solution from just the list in best\_solutions, because that list is the result of already figuring out one or more solutions with the highest bubble scores. The only reason we didn't was to keep things simple on our first attempt.

Others might be asking, though: what's the difference? Who cares? It works! Well, it is all about the efficiency of the code. How much work is your code doing? And, for a list as small as ours, there really isn't much of a difference; however, if you had a *huge* list of data you'd want to avoid iterating over it multiple times if you had a more efficient way. And we do.

To determine the lowest-cost solution (with the highest score), all we need to do is consider the solutions in the best\_solutions list. Doing that is a little more complex, but not much.

We're rewritten the code to compute the most cost-effective solution.

**cost = 100.0 most\_effective = 0**

```
for i in range(len(best_solutions)):
     index = best_solutions[i]
     if cost > costs[index]:
         most_effective = index
         cost = costs[index]
```
**print('Solution', most\_effective, 'is the most efftive with a cost of', costs[most\_effective])** 

This time we'll iterate over the best\_solutions list instead of the scores lists

> And we use each best\_solutions item as an index into the cost list.

> > So, in this code we're using the values in best\_solutions as our indices.

We examine the cost of each solution in the best\_solutions list, and look for the lowest.

And as before we print the results.

### **BULLET POINTS**

- Lists are a **data structure** for ordered data.
- A list holds a set of items, each with its own **index**.
- Lists use a zero-based index, where the first item is at index **0**.
- You can use the **len** function to get the number of items in a list.
- You can access any item using its index. For example, use **my** list<sup>[1]</sup> to access the second item in the list.
- You can also use negative indices to identify items starting at the end of the list.
- $\blacksquare$  Trying to access an item beyond the end of the list will result in a runtime index error.
- Assigning a value to an existing item will change its value.
- Assigning a value to an item that doesn't exist in the list results in an index "out of bounds" runtime error.
- List items can hold values of any type.
- Not all the values in a list need to be the same type.
- Lists that hold values of different types are called heterogeneous.
- You can create an empty list with **my\_list = [ ]**.
- You can add a new value to a list using **append**.
- You can extend a list with the items in another list with **extend**.
- You can create a new list from two existing lists by simply adding them together with +.
- Use **insert** to add a new item at an index in an existing list.
- The **for** loop is commonly used to iterate through sequences, like lists.
- The while loop is most often used when you don't know how many times you need to loop, and you're looping until a condition is met. The **for** loop is most often used when you know the number of times the loop needs to execute.
- The **range** function creates a range of integers.
- You can iterate over ranges with the **for** loop.
- The **str** function converts a number to a string.

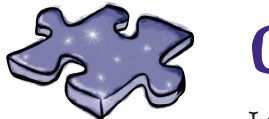

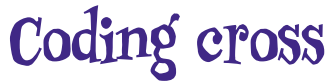

Let lists sink into your brain as you do the crossword.

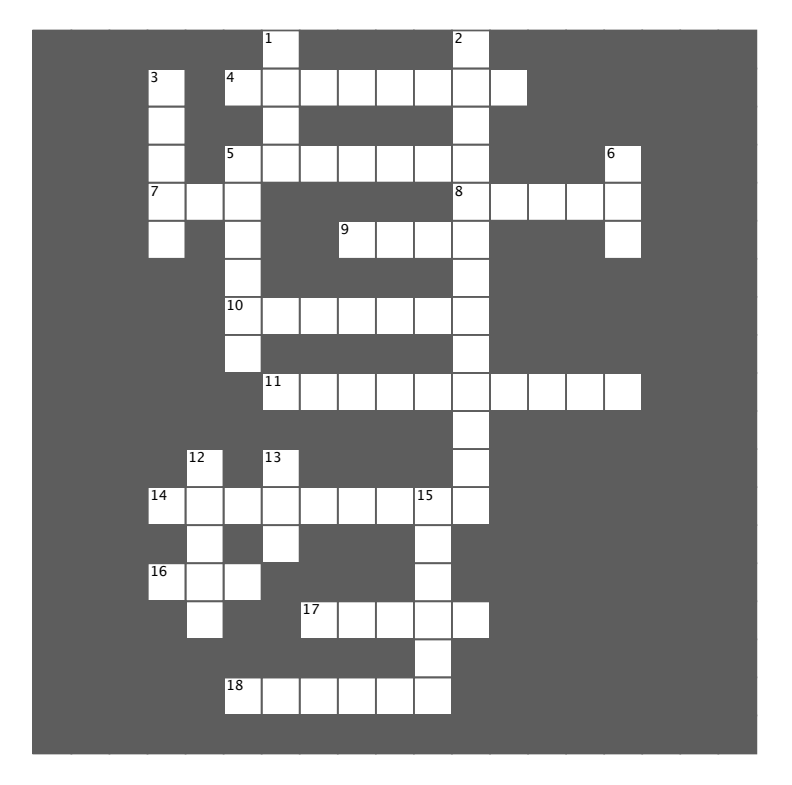

#### **Across Across**

- 4. Author probably likes this kind of music. 4. Author probably likes this kind of music.
- 5. Another word for loop. 5. Another word for loop.
- 7. Gets the length. 7. Gets the length.
- 8. Creates a sequence of numbers. 8. Creates a sequence of numbers.
- 9. Computer scientists like to start lists at this 9. Computer scientists like to start lists at this index.
- 10. Accessing an item that doesn't exist results 10. Accessing an item that doesn't exist results in this error. in this error.
- 11. Best bubble company. 11. Best bubble company.
- 14. We made a lot of these drinks. 14. We made a lot of these drinks.
- 16. Makes numbers into strings. 16. Makes numbers into strings.
- 17. Every item has one. 17. Every item has one.
- 18. Adds an item to a list. 18. Adds an item to a list.

#### **Down Down**

- 1. An ordered data structure. 1. An ordered data structure.
- 2. A list with values of different types. 2. A list with values of different types.
- 3. Iterates over a condition. 3. Iterates over a condition.
- 5. Puts an item into a list. 5. Puts an item into a list.
- 6. How to delete an item. 6. How to delete an item.
- 12. A list with no items. 12. A list with no items.
- 13. Iterates over a sequence or range. 13. Iterates over a sequence or range.
- 15. Adds items of one list to another. 15. Adds items of one list to another.

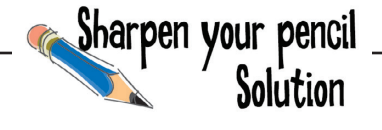

It's a good time to get some practice with lists. Pretend you're the Python interpreter and trace though this code, figuring out what the final output is. After you finish, we'll take our list knowledge a little further.

Let's keep track of the eighties and other variables as we trace through this code. The newwave list never changes throughout this code.

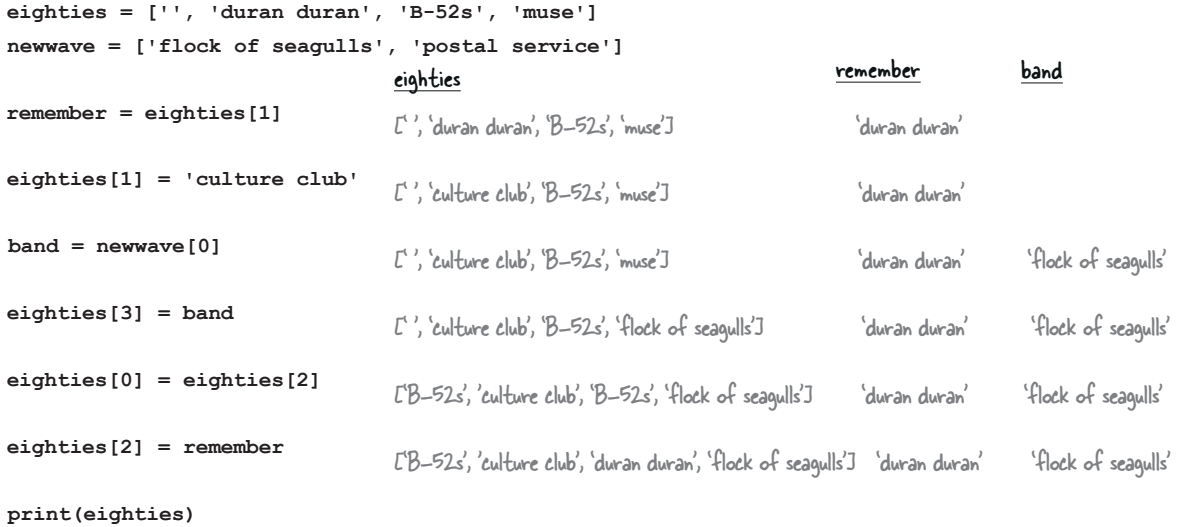

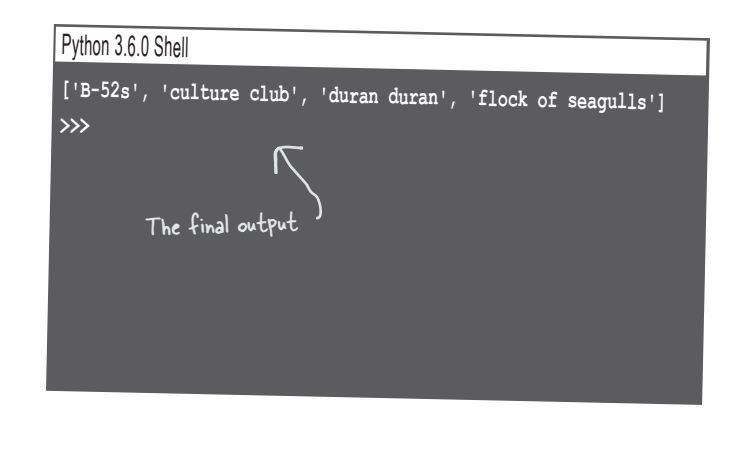

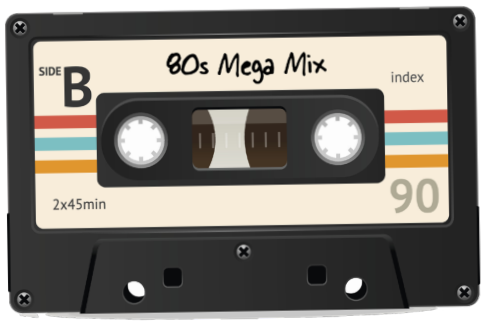

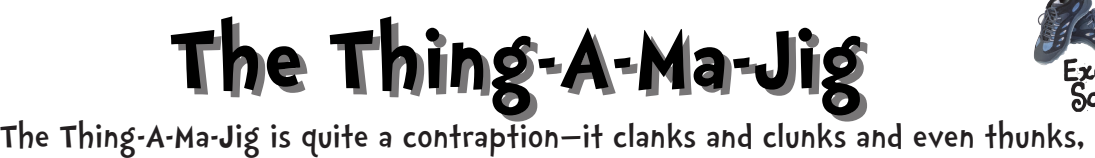

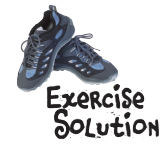

but what it really does, well, you've got us stumped. Coders claim they know how it works. Can you uncrack the code and find its quirks?

What does it all mean? The Thing-A-Ma-Jig takes a sequence of characters and it creates and prints out a palindrome. You might remember that a palindrome is a word that reads the same forward as it does backward, like "tacocat". So if we give the Thing-A-Ma-Jig a sequence of t-a-c-o, it will turn that into the palindrome tacocat for us. For a lot of sequences, like t-a-r, the results aren't so interesting: 'tarat'. But for others, like a-m-a-n-a-p-l-a-n-a-c, they are quite impressive: a manaplanacanalpanama (or, "a man a plan a canal panama").

The important thing, though, is how does this code take half a palindrome and create a full one. Let's study the code:

```
characters = ['t', 'a', 'c', 'o']
```

```
We'll start with output as the empty string.
output = ''
length = len(characters)
Let's get the length of the characters list.
i = 0
while (i < length):
      output = output + characters[i]
      i = i + 1
length = length * -1i = -2while (i >= length):
      output = output + characters[i]
      i = i - 1
print(output)
                             And set i to 0.<br>Now we'll start at 0 and
                                                  go through each item in 
                                                  the list, adding it to the 
                                                  output list.
                                  Now let's reset things a bit, setting the length 
                                  to its corresponding negative value (so, for 
                                  example, a length of 8 would become -8).
                                  And we'll set i to -2; you'll see how this is used 
                                  in the code block.
                                 Now we're looping over the characters 
                                 backward! We're also skipping the very last 
                                 character so it doesn't get repeated in the 
     Finally, we print the results.
                                    Study this until you understand it! Go through 
                                   each pass of the loop and write down the values 
                                   of the variables and lists that are changing if 
                                    necessary (and it may be!).
                                                        Why backward? Because 
                                                        our indices are now 
                                                        negative, not positive.
    We'll be seeing more of 
    palindromes in Chapter 8.
```
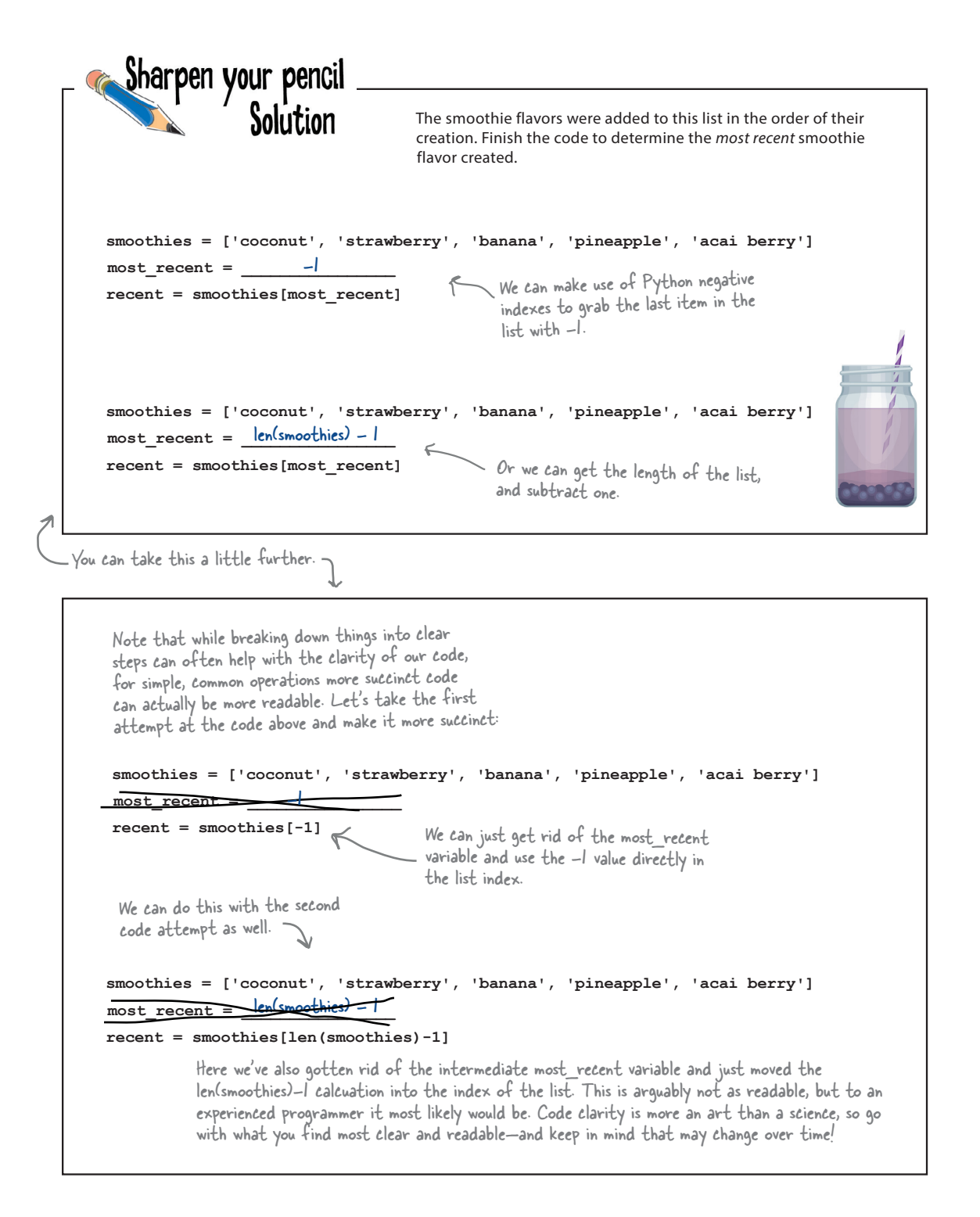

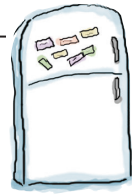

## Code Magnets Solution

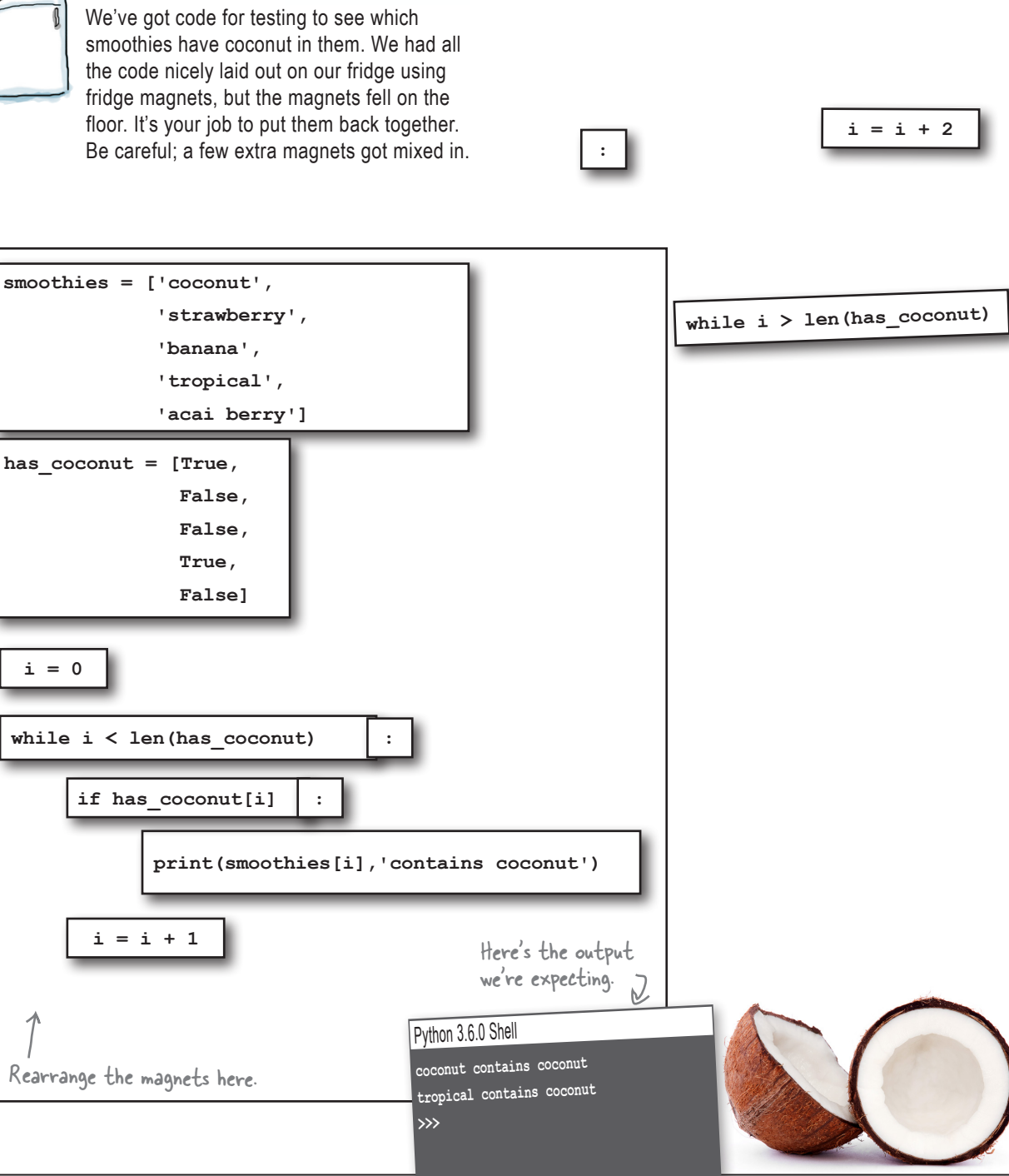

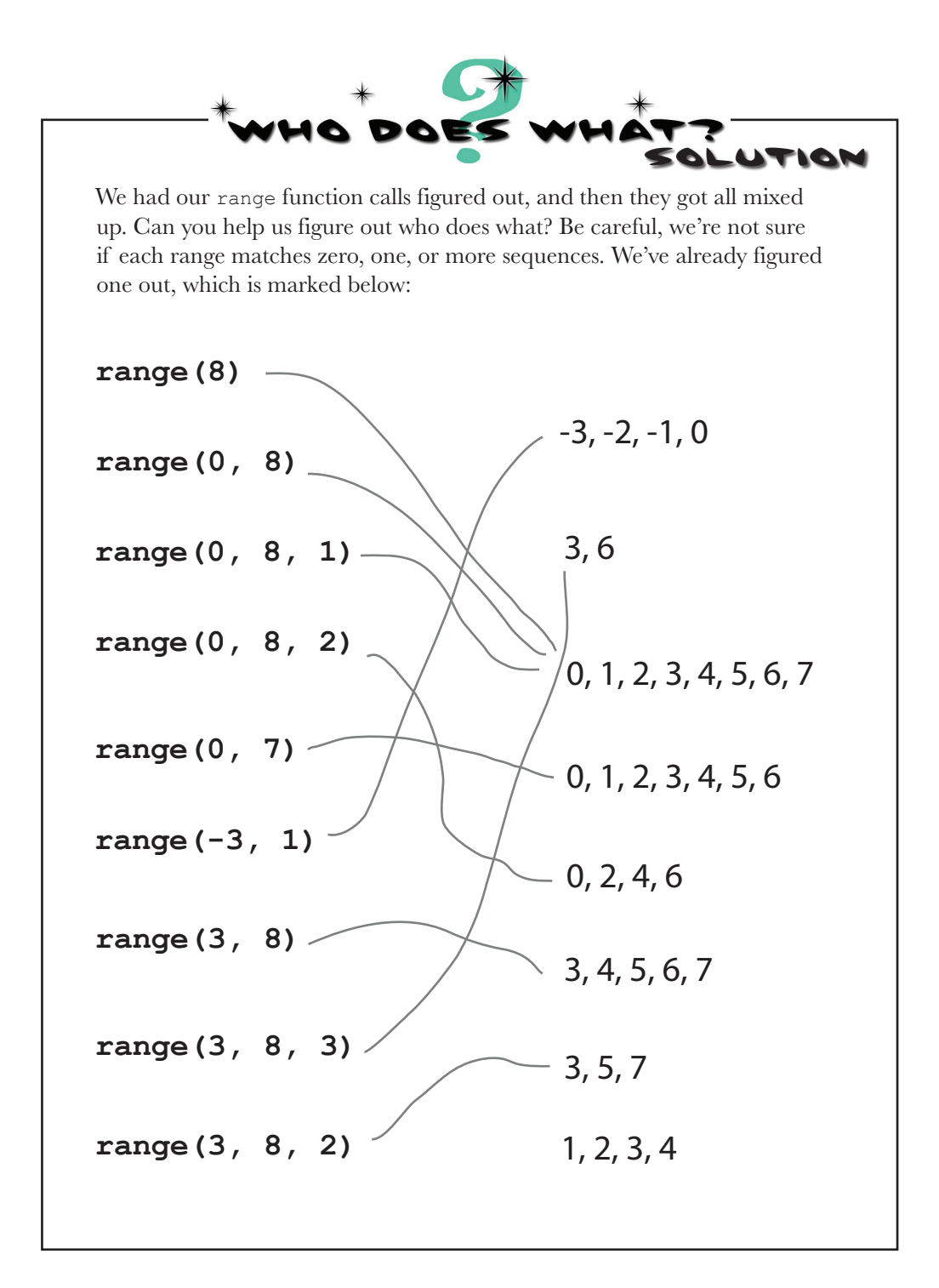

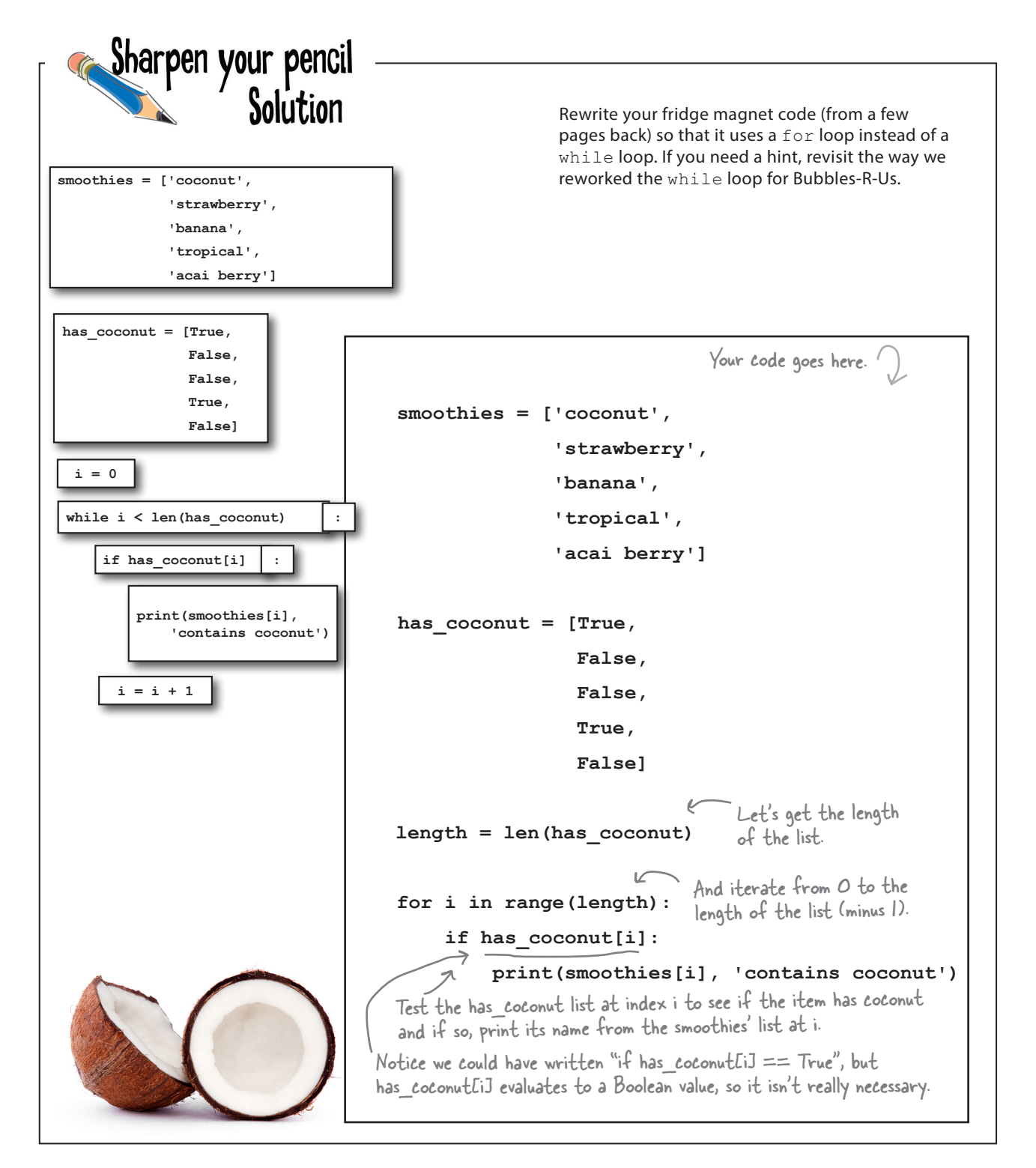

Sharpen your pencil Solution Go ahead and implement the pseudocode on the previous page to find the highest score by filling in the blanks in the code below. Once you're done, add the code to *bubbles.py* and give your code a test. Check the results in the shell, and fill in the blanks in our shell below with the number of bubble tests and the highest score. **scores = [60, 50, 60, 58, 54, 54, 58, 50, 52, 54, 48, 69, 34, 55, 51, 52, 44, 51, 69, 64, 66, 55, 52, 61, 46, 31, 57, 52, 44, 18, 41, 53, 55, 61, 51, 44]** Fill in the blanks to complete the code here...  ${\tt high\_score = \_0}$ **length = len(scores) for i in range(length): print('Bubble solution #' + str(i), 'score:', scores[i])** if <u>stores[i]</u> > high\_score:  $high\_score$  = scores[i] **print('Bubbles tests:', \_\_\_\_\_\_\_\_\_\_\_\_)** length print('Highest bubble score:', high\_score ) Python 3.6.0 Shell **Bubble solution #0 score: 60 Bubble solution #1 score: 50 Bubble solution #2 score: 60 Bubble solution #34 score: 51 Bubble solution #35 score: 44** Here's what we got. **Bubbles tests: 36 Highest bubble score: 69**
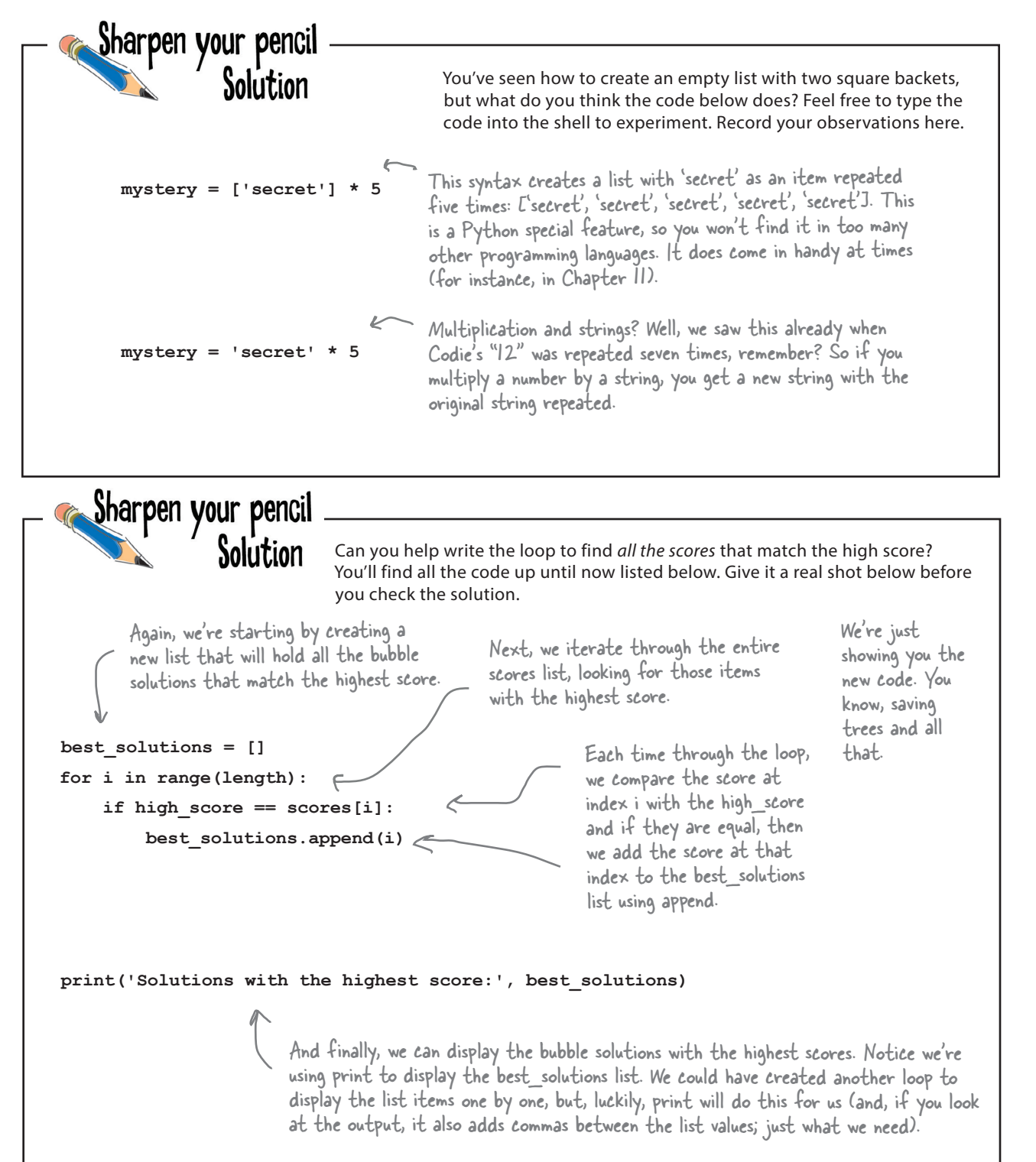

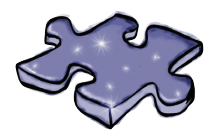

# **Coding cross Solution**

Let lists sink into your brain as you do the crossword.

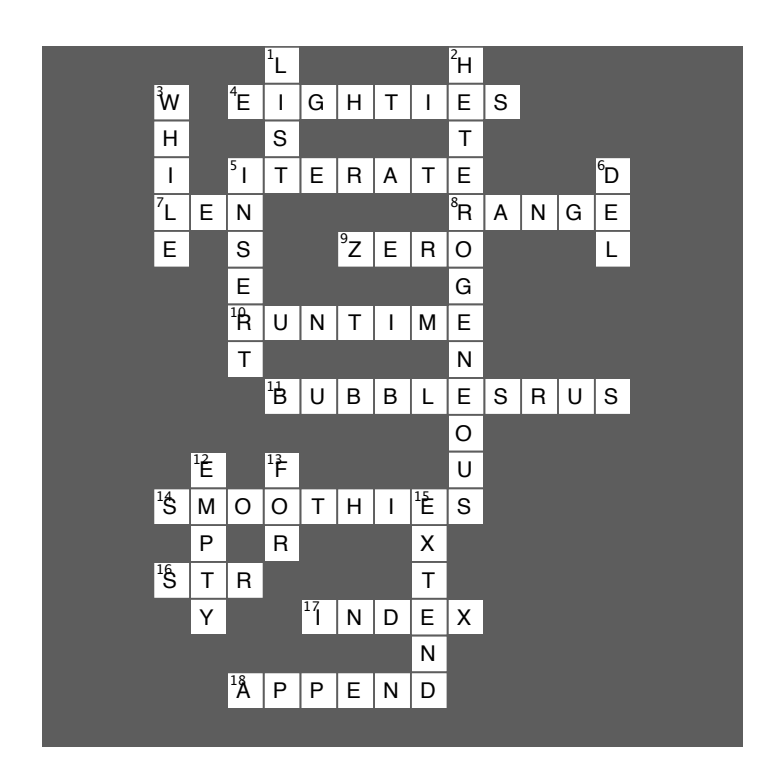

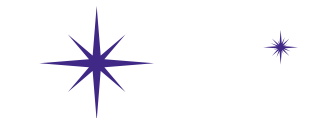

# Getting Functional

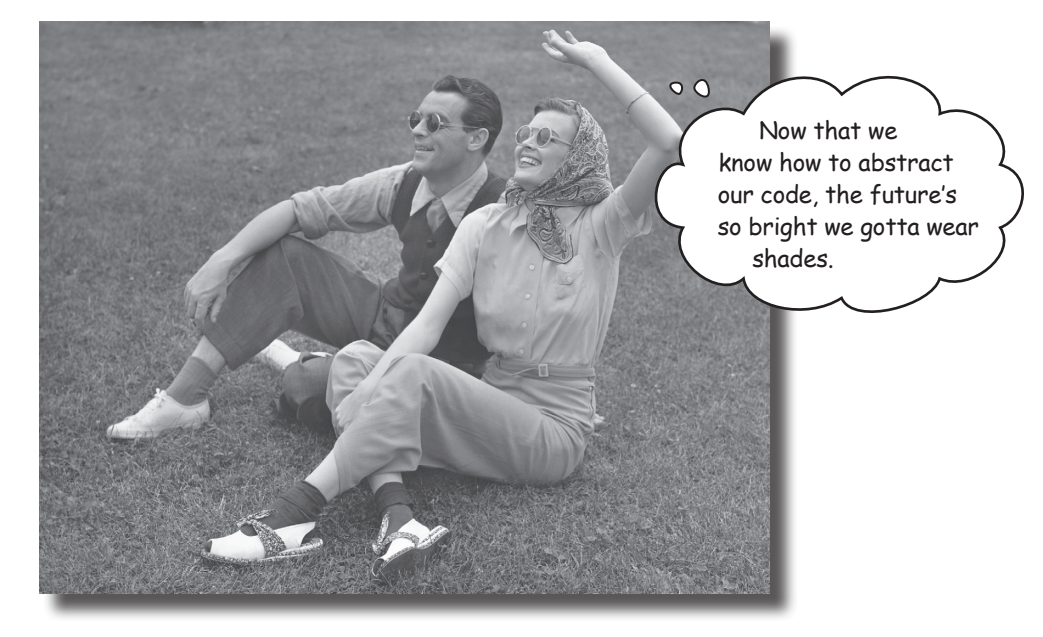

**You already know a lot.** Variables and data types and conditionals and iteration—that's enough to **write** basically **any program** you'd ever want to. In fact, a computer scientist would tell you it's enough to write any program that anyone could ever conceive of. But you don't want to stop now, because your next step in computational thinking is learning how to **create abstractions** in your code. That may sound complex, but it's actually going to make your coding life simpler. Creating abstractions gives you leverage; with abstraction, you can more easily create programs of increasing complexity and power. You can put your code in neat little packages that you can reuse over and over. And you can forget all the nitty-gritty details of your code and to start thinking at a higher level.

Sharpen your pencil

**Do a little analysis of the code below. How does it look? Choose as many of the options below as you like, or write in your own analysis: dog\_name = "Codie"; dog\_weight = 40 if dog\_weight > 20: print(dog\_name, 'says WOOF WOOF') else: print(dog\_name, 'says woof woof') dog\_name = "Sparky" dog\_weight = 9 if dog\_weight > 20: print(dog\_name, 'says WOOF WOOF')** Discussing my **else:** age wasn't enough?  **print(dog\_name, 'says woof woof')**  $\circ$ **dog\_name = "Jackson"**  $\circ$ **dog\_weight = 12 if dog\_weight > 20: print(dog\_name, 'says WOOF WOOF') else: print(dog\_name, 'says woof woof') dog\_name = "Fido" dog\_weight = 65 if dog\_weight > 20: print(dog\_name, 'says WOOF WOOF') else: print(dog\_name, 'says woof woof')**  $\overline{\mathcal{C}}$ Codie, $\Box$  D. Not the most readable code I've A. It's the same code over and П ever seen. over, so it seems very redundant. П. B. It looks tedious to type in!  $\Box$  E. If we wanted to change how the dogs bark, that would be a lot of П C. It doesn't seem to do a lot for changes to make! that much code.  $\Box$  F.  $\Box$  . The same set of  $\Box$  $\frac{1}{2}$  ,  $\frac{1}{2}$  ,  $\frac{1$ 

# What's wrong with the code, anyway?

Okay, so we have some code that is repeated *over and over*. What's wrong with that? Well, at face value, nothing. After all, it works, right? Let's have a closer look at the code in question:

```
dog_name = "Codie"
dog_weight = 40
if dog_weight > 20:
     print(dog_name, 'says WOOF WOOF')
else:
     print(dog_name, 'says woof woof')
```

```
dog_name = "Sparky"
dog_weight = 9
if dog_weight > 20:
     print(dog_name, 'says WOOF WOOF')
else:
     print(dog_name, 'says woof woof')
```
Sure, this code looks innocent enough, but it's tedious to write, it's hard to read, and it will be problematic if your code needs to change over time. That last point will become more and more clear as you gain experience in programming—almost all code does change over time, and the code above is a nightmare waiting to happen because we've got the same logic repeated over and over.

Say you need to add a new bark called "yip yip,"for tiny dogs that are less than 2 lb. How many places do you need to make that change in the existing code?

Oh boy, so what do we do?

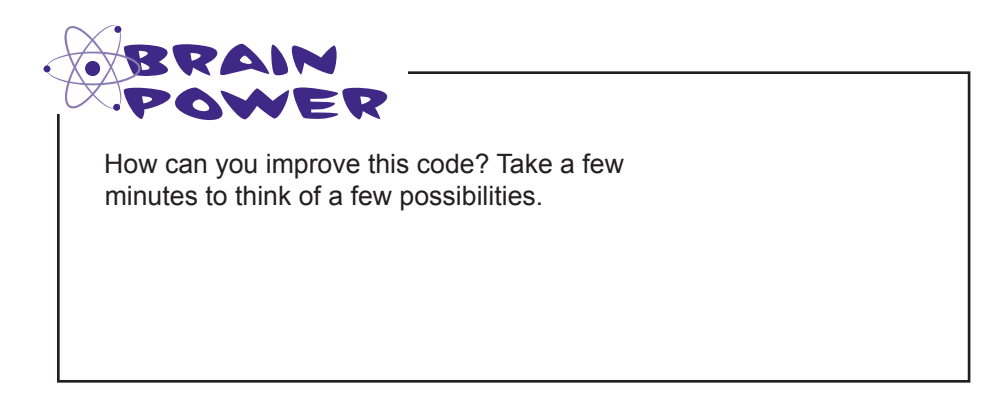

What we're doing here is comparing the dog's weight to 20, and if it's greater than 20, we're outputting a big WOOF WOOF. If it's less than 20 or equal to 20, we're outputting a smaller woof woof.

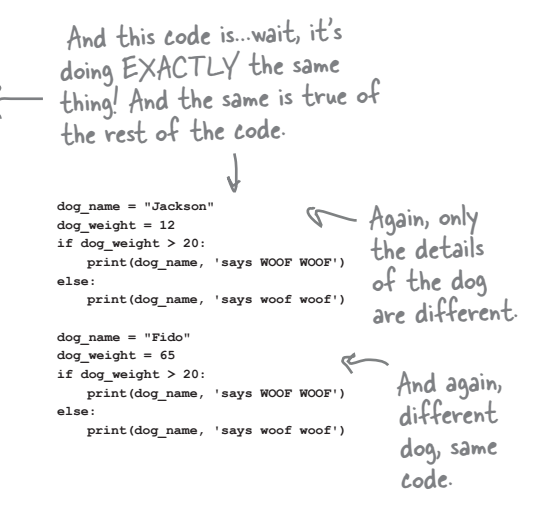

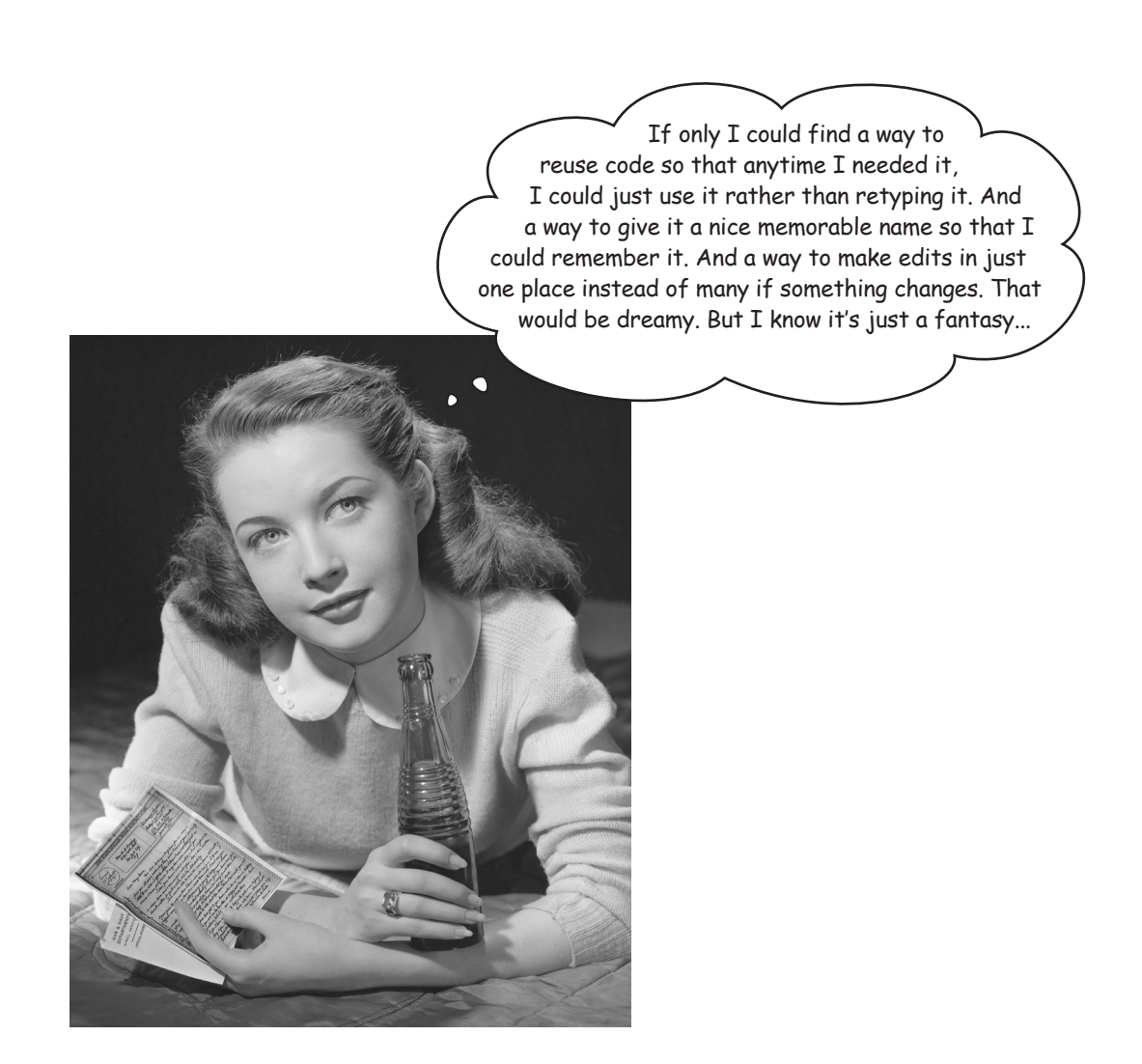

## Turning a block of code into a FUNCTION

What if we told you that you could take a block of code, put a name on it, and then use and reuse that code anytime you like? You'd probably say, "What took you so long?!"

Python gives us a way to do exactly that, and it's called *defining a function*. You've already *used* a few functions, like, print, str, int, and range. Let's look at how they work again:

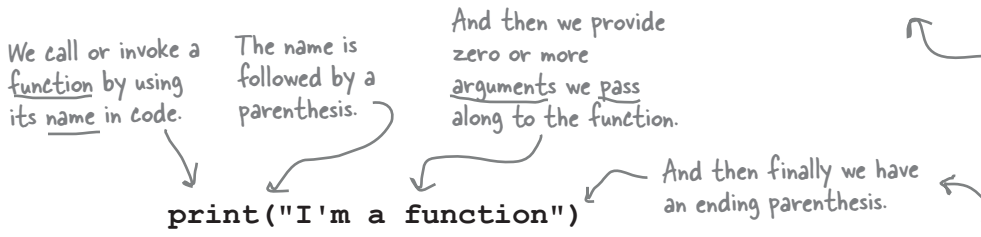

When we call a function, we've assumed the function goes off and does a bunch of work (like printing the values we passed it) and then at some point returns and our code resumes where it left off. And that's exactly what a function does.

You don't have to be satisfied calling prebuilt functions; you can create your own. Here's how you do that:

You'll find all programming languages (at least languages that you'd want to use) give you a way to define functions.

You might have also noticed that sometimes a function returns something to us, like with the str function, which returns a string that represents an integer.

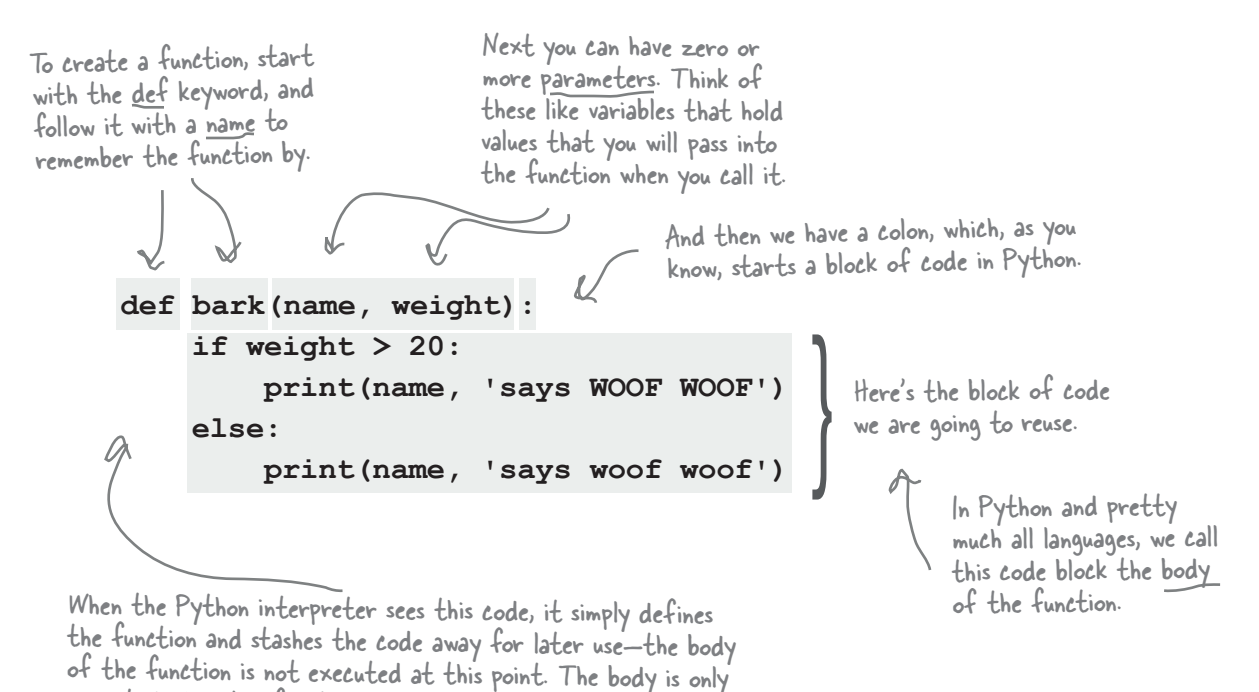

So now that you know how to define a function, let's see how you use it.

executed when the function is called.

# We created a function, so how do we use it?

Now that you've created a function by taking a block of code, giving it a name, and defining some parameters (the dog's name and weight) that you'll be supplying when you call it, you're all ready to use your new function.

And given your experience with functions like print, str, random, and range, you already know what to do. Let's call bark a few times to see how it works:

```
bark('Codie', 40)
bark('Sparky', 9)
bark('Jackson', 12)
bark('Fido', 65)
```
Let's test bark with all the dogs we know about.

Great, that's the output we were expecting!

#### Python 3.6.0 Shell

**Codie says WOOF WOOF Sparky says woof woof Jackson says woof woof Fido says WOOF WOOF >>>**

### But how does all this actually work?

We've created a function and we've put it to work, and everything seems like it is working as expected, but what is really going on behind the scenes? How does this all really work? Let's take things step by step and see. To do that, let's step through the following code:

**print('Get those dogs ready') def bark(name, weight): if weight > 20: print(name, 'says WOOF WOOF') else: print(name, 'says woof woof') bark('Codie', 40) print("Okay, we're all done")** Here we start with a print statement, just to get things going. And then we have our bark function definition. And then we're going to call the bark function with the arguments Codie and 40. And finally we use a print statement to say we're done.

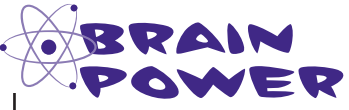

Pretend you are the Python interpreter. Start at the top of the code and mentally step through and execute each line. Are there any steps that are unclear to you?

#### Like any good interpreter, let's start at the beginning. So our

first line of code is a print statement. This executes as you'd expect and outputs 'Get those dogs ready' to the Python Shell.

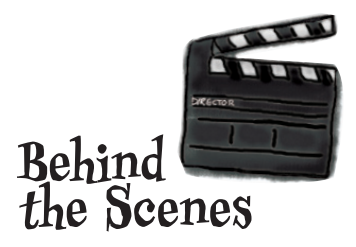

```
print('Get those dogs ready')
                                                          def bark(name, weight):
                                                               if weight > 20:
                                                                   print(name, 'says WOOF WOOF')
                                                               else:
                                                                   print(name, 'says woof woof')
                                                          bark('Codie', 40)
                                                          print("Okay, we're all done")
Python 3.6.0 Shell
Get those dogs ready
      So far we just have a print statement, 
       which sends its output to the shell.
```
We start here.

#### Up next: the function definition.

After executing the print statement, the interpreter encounters the function definition for the bark function. At this point, the Python interpreter doesn't execute the code in the function; rather, it creates a name, bark, and stores away the function parameters and body (after giving the body a quick syntax scan) for later use. After the definition is processed by the interpreter, we can use the name bark to invoke the function any time we want.

> The whole point of this bit of code is print("Okay, we're all done") to create the function, not to invoke it. So after this code is evaluated, we're all ready to invoke this function at any time with the function's name, bark.

```
print('Get those dogs ready')
def bark(name, weight):
     if weight > 20:
         print(name, 'says WOOF WOOF')
     else:
         print(name, 'says woof woof')
bark('Codie', 40)
```
#### Next we have a call to the bark

**function.** After the function definition is complete, the interpreter next encounters a function call. This time it's a call to the bark function with two arguments: the string 'Codie' and the number 40.

The interpreter retrieves the function definition named bark from memory, and assigns the *arguments* 'Codie' and 40 to the *parameters* name and weight, respectively.

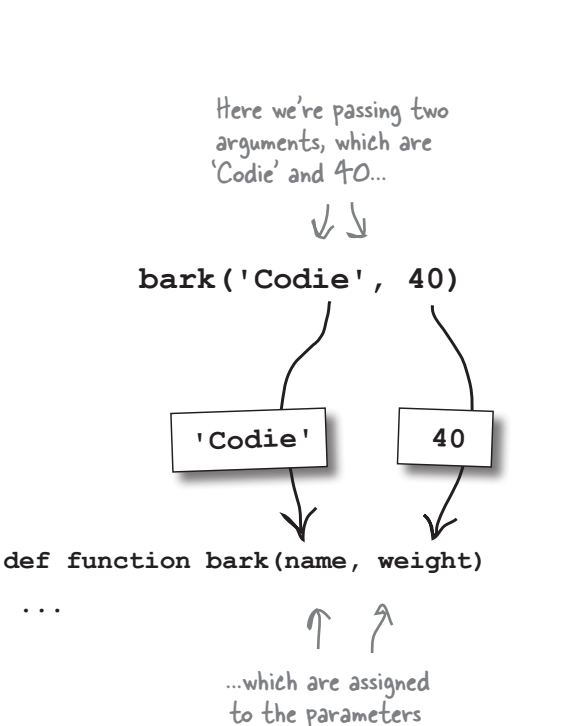

name and weight.

You can think of name and weight as brand new variables that are around as long as your function body is being executed. Anytime you refer to them in your function body, you can count on them to hold the values of the arguments you passed into your function.

Next, after the parameters have been set, the interpreter takes bark's code and begins executing it.

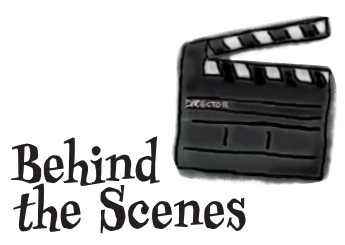

```
print('Get those dogs ready')
         def bark(name, weight):
              if weight > 20:
It's time to invoke 
our function.
```
 **print(name, 'says WOOF WOOF') else:**

 **print(name, 'says woof woof')**

```
bark('Codie', 40)
```
**print("Okay, we're all done")**

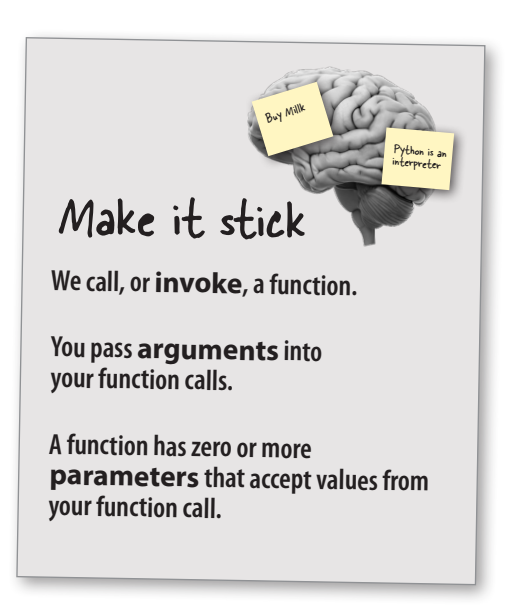

#### Now we execute the function

**body.** An important thing to notice here is that the flow of the program has now gone from the call to the bark function to the body of the bark function—we're no longer proceeding straight through our code, but rather, we've jumped to the code in the function body. Keep that in mind.

In the function body we first have a conditional test to see if the weight parameter is greater than 20, and given we passed in 40, it is, so we execute the code block of the conditional.

The block of the conditional prints the parameter name, which has the value of 'Codie' and then 'says WOOF WOOF'.

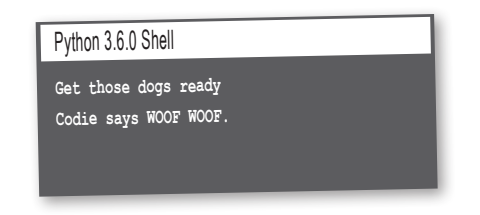

And with that, we complete the code in the body of the bark function. So where do we go from here? Well, when a function completes, the control of the program returns back to where the function was called, and the interpreter resumes execution there.

```
Remember, when a 
function completes, the 
control of the program 
returns back to where the 
function was called, and 
the interpreter resumes 
execution there.
```
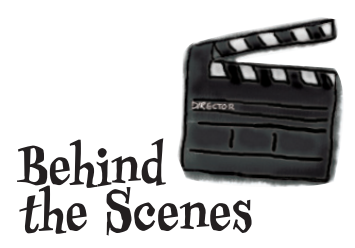

After the values of your arguments have been assigned to each parameter, then it's time to start executing the body of your function.

**print('Get those dogs ready') def bark(name, weight): if weight > 20: print(name, 'says WOOF WOOF') else: print(name, 'says woof woof') bark('Codie', 40)**

**print("Okay, we're all done")**

```
print('Get those dogs ready')
def bark(name, weight):
     if weight > 20:
         print(name, 'says WOOF WOOF')
     else:
         print(name, 'says woof woof')
bark('Codie', 40)
print("Okay, we're all done")
```
With the call to bark finished, the interpreter resumes execution right after the call to the bark function. So, we'll pick back up here.

#### Now we execute the code after

the function call. Finally, we return from the call to the bark function and the only code remaining is a simple print statement that outputs Okay, we're all done to the Python Shell.

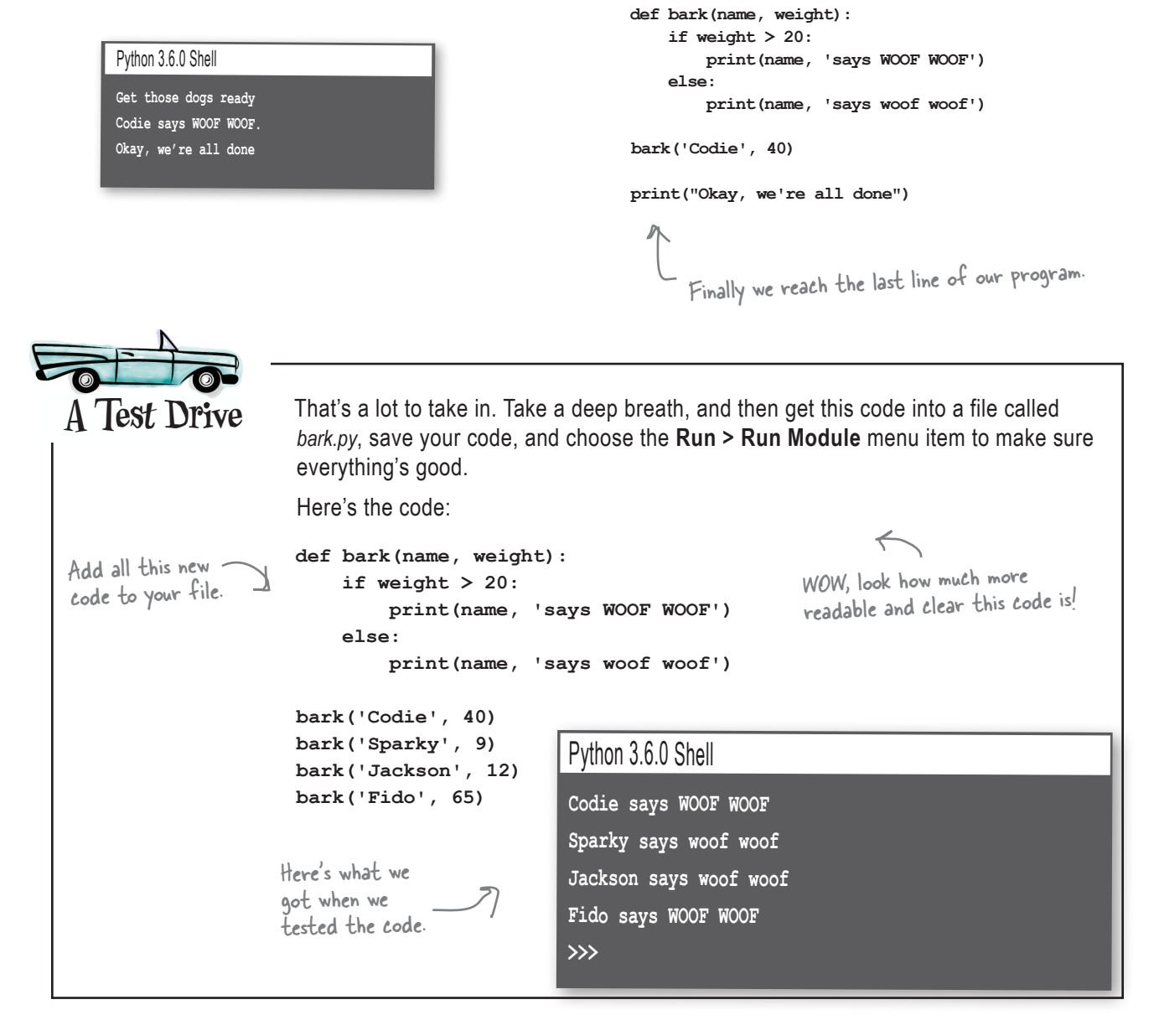

**Behind**

**print('Get those dogs ready')**

**the Scenes**

**TAN** 

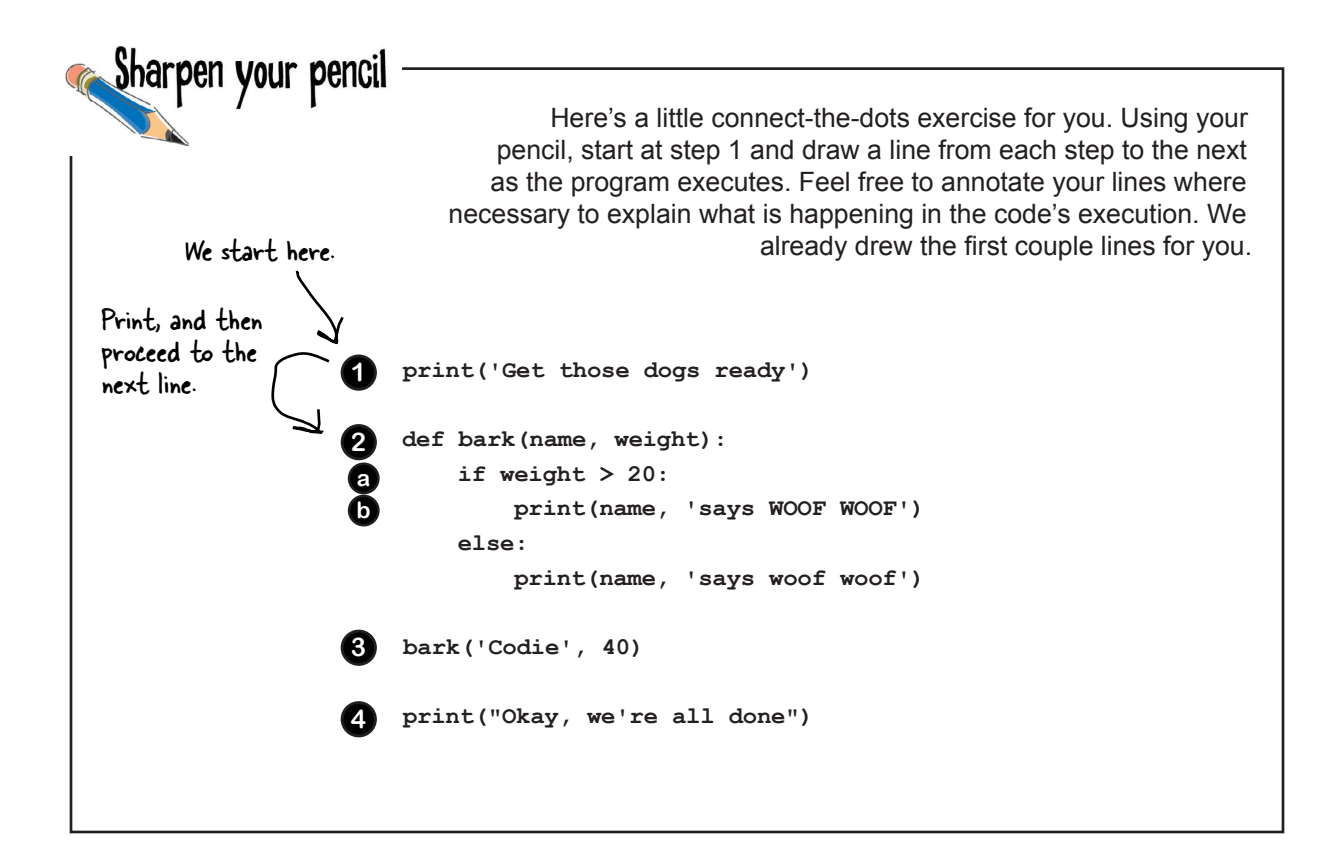

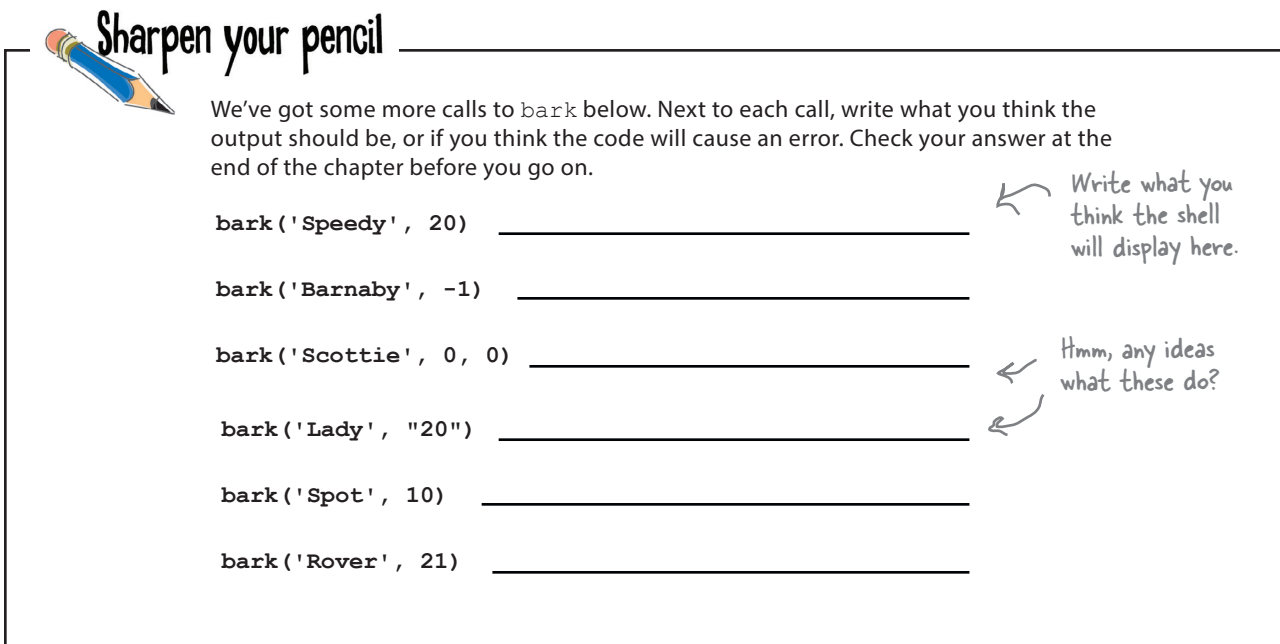

I thought you said we were going to learn about abstraction? So far it seems this chapter is just about functions.

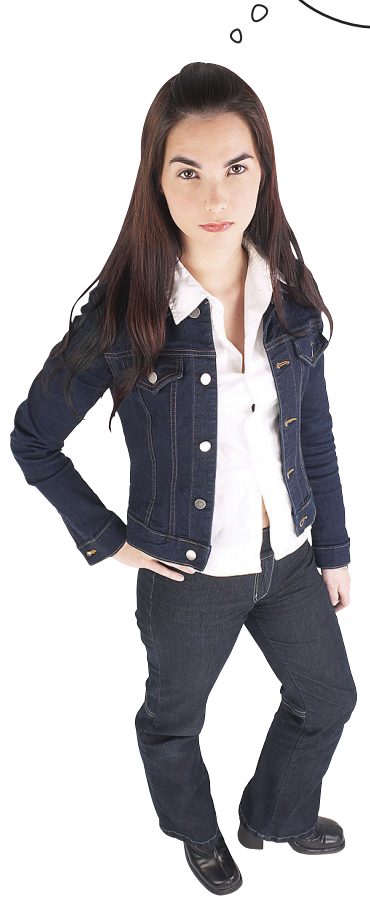

#### Functions are a way to abstract your code.

Think about the first dog example in this chapter. We had a lot of messy code, and if you looked at that code it was a bit hard, at least at first, to figure out what its purpose was. But after some study, it was pretty obvious: we wanted each dog to bark. And we wanted it to bark in a way that was representative of the dog's size—WOOF WOOF for big dogs, and woof woof for small dogs.

So, what we did was pull the code that does the barking out and abstracted it into a function. Once we did that, we could simply write code like this:

#### **bark('Codie', 40)**

We no longer had to worry about *how* the code barks (as we did with every single case of barking before we had this function), we just need to *use* the bark function. And, two months from now when you need to make some more dogs bark, you can reuse this function with very little knowledge of how it works. That allows you to focus on what you're coding (say, a dog show simulator), not the low-level details of barking.

So we are taking code, abstracting it into a function, and then making use of that abstraction in our code.

Or your coworker does.

**,**

**(**

**how\_should\_I\_get\_there(800.3)**

**)**

*<u>let</u>* there

a plane')

**kilometer miles**

**,**

**}**

**}**

**,**

**}**

**{**

**def**

**:**

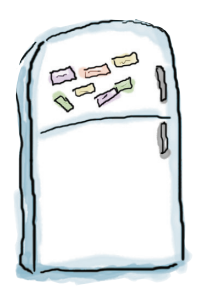

# Code Magnets

This working code is all scrambled up on the fridge. Can you reconstruct the code snippets to make a working program that produces the output listed below? Notice, there may be some extra code on the fridge, so you may not use all the magnets. Check your answer at the end of the chapter.

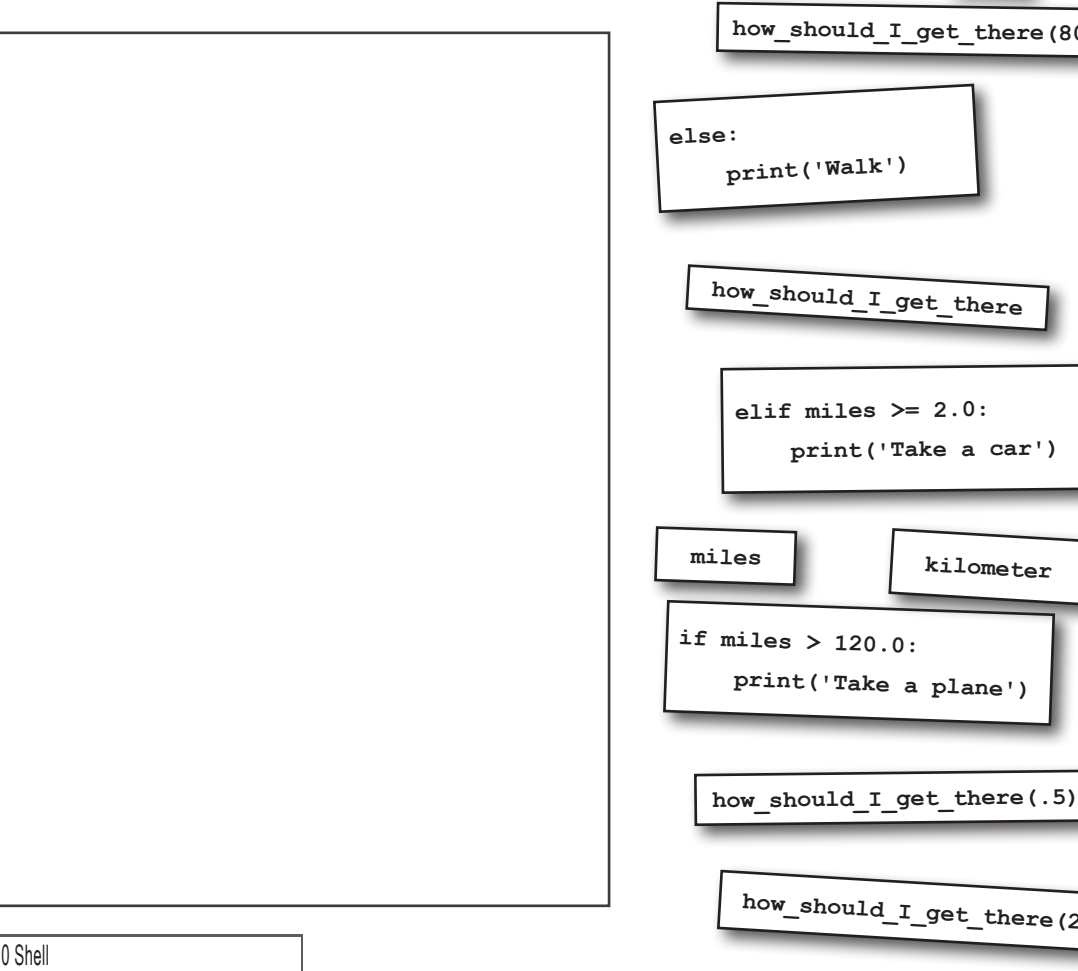

#### Python  $3.6$ .

**Take a plane**

**Take a car**

**Walk**

**how\_should\_I\_get\_there(2.0)**

#### Q: **Do I need to define my function before the code that calls it? Or can I put my functions at the end of the file?**

F: Yes, you need to define functions before they are *called* in your code. One thing to consider: say we have two functions, f1 and f2, where f1 calls f2 in its body. In this case, it is perfectly fine to define f2 after f1 in your code, so long as f1 does not get called before f2 is defined. That's because defining the function body of f1 does not invoke f2, until f1 is actually called. In terms of where to put functions, we suggest defining functions at the top of your file for better organization and clarity.

#### Q: **What kind of values can I pass to a function?**

 $A\colon$  In Python you can pass any of the data types you've learned (as well as all the ones you *will* learn) to a function: Booleans, strings, numbers, and lists. Believe it or not, you can even pass a function to another

#### there<sub>1</sub>are no Dumb Questions

function—we will get to why you'd want to and what it gets you later in the book (in the Appendix).

#### Q: **Sorry, I'm still confused on the whole argument versus parameter thing.**

 $A:$  Don't overthink it. They are both terms for simple things. Arguments are the values you pass to a function when you make a function call. Parameters are part of the function definition, and get initialized to the arguments passed to the function call.

#### $Q$ : What happens if I mix up the **order of my arguments, so that I'm passing the wrong arguments into the parameters?**

 $A:$  All bets are off; in fact, we'd guess you're pretty much guaranteed either an error at runtime or incorrectly behaving code. Always take a careful look at a function's parameters, so you know what arguments the function expects to be passed and in what order

That said, there are some other ways to approach passing arguments that we'll look at before the chapter is over.

#### Q: **What are the rules for function names?**

 $\bm{\mathsf{A}}$  : The rules for naming a function are the same as the rules for naming a variable, which we saw in Chapter 2. Just start with an underscore or letter, and continue with letters, underscores, or numbers. Most Python programmers, by convention, keep their function names all lowercase with undescores between words, like **get\_name** or **fire\_cannon**.

#### Q: **Can functions call other functions?**

 $A:$  Yes, happens all the time. Note you're already doing this when you call the **print** function within the **bark** function code. Your own functions are no different; you can call them from your other functions.

# Functions can RETURN things too

So far you've *only passed things to a function*; that is, you know how to call a function and pass arguments to it. But you can also *get a value back from a function*, with the return statement:

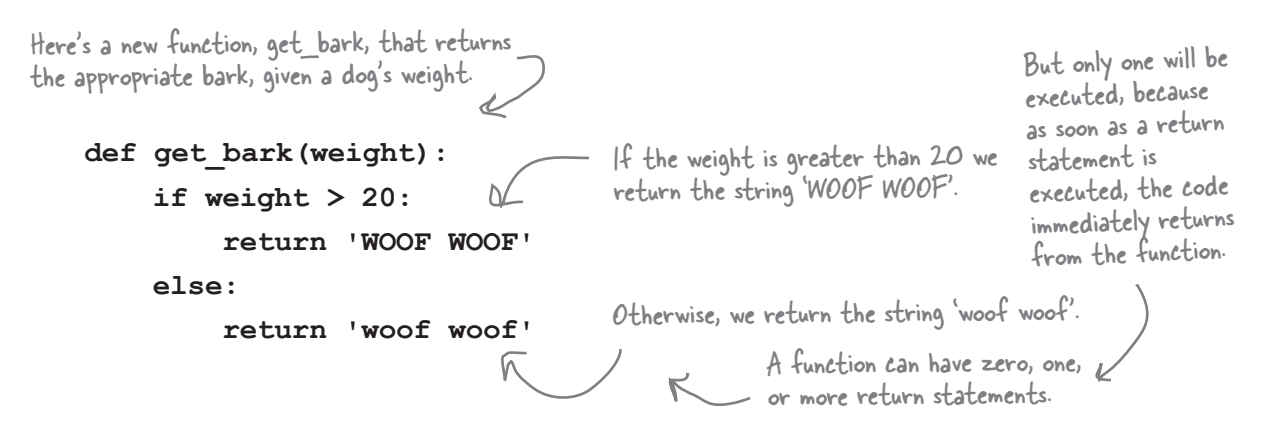

### How to call a function that has a return value

So we've got a function, get\_bark, that we just need to pass the weight of our dog, and it returns the appropriate bark for that dog. Let's see how to use it:

You call the function like any other function, only this function returns a value, so let's Python 3.6.0 Shell set that value to a variable, codies\_bark. **Codie's bark is WOOF WOOF >>> codies\_bark = get\_bark(40) print("Codie's bark is", codies\_bark)** Sharpen your pencil Get some practice to make return values sink in. Compute the return value of each function call. **def make\_greeting(name): def allow\_access(person): return 'Hi ' + name + '!' if person == 'Dr Evil': answer = True def compute(x, y): else:**  $\text{total} = x + y$  **answer = False if (total > 10): total = 10 return answer return total** Defined on the previous page**get\_bark(20)** Mrite what **with a set of the set of the set of the set of the what what** each call returns here. **make\_greeting('Speedy') compute(2, 3) compute(11, 3) allow\_access('Codie') allow\_access('Dr Evil')**

I noticed in that last exercise that you declared some new variables right inside your functions, like total and answer.

#### Good catch.

 $\circ$  $\overline{O}$ 

> We sure did. You can declare new variables right inside of your function, just as we did. It's often handy to have variables that hold the result of an intermediate calculation that you'll need in your function. We call these *local variables*, because they are local to the function and only exist as long as the function execution does. That's in comparison to the global variables we've been using so far, which exist as long as your entire program does.

> But hold that thought. Given our new knowledge of functions, parameters, return values, and so on, we've just received a request to help "refactor" some code. We never turn down a chance to do real coding, so we're going to do that and then circle back and dig into variables (local, global, and otherwise) some more.

### Getting a little refactoring under our belts

A new startup around the corner has been working on some code to help their users choose an avatar—you know, an onscreen representation, real or imagined. They've just started, and so far all their code does is ask for the user's preferences for hair color, eye color, gender, and so on—once they get this all working, they'll presumably take all these preferences and generate a nice avatar image for each user.

But they feel like their code is already getting too complex for such a simple task. You'll find the code below; notice that they've tried to make this easy on the user by supplying some default values—the user can either type in a value, or just hit return to accept the default.

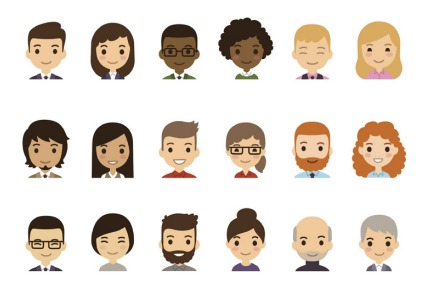

```
For each attribute of the avatar, we 
        prompt the user, including a default 
        choice, like brown hair.
hair = input("What color hair [brown]? ")
                                                     If the user simply hits the Return key, then 
if hair == '':
                                                    we assign the variable to the default value. 
     hair = 'brown'
                                                     Otherwise, we use what they typed in.
print('You chose', hair)
                                                   \subsethair_length = input("What hair length [short]? ")
                                                                We also print each user's choice.if hair_length == '':
     hair_length = 'short'
print('You chose', hair_length)
eyes = input("What eye color [blue]? ")
                                                          We do this over and over for 
if eyes == '':
                                                          each attribute.
     eyes = 'blue'
print('You chose', eyes)
gender = input("What gender [female]? ")
if gender == '':
     gender = 'female'
print('You chose', gender)
has_glasses = input("Has glasses [no]? ")
if has_glasses == '':
     has_glasses = 'no'
print('You chose', has_glasses)
has_beard = input("Has beard [no]? ")
if has_beard == '':
     has_beard = 'no'
print('You chose', has_beard)
```
### Running the code

Let's do a little run-through of the code so far to see how it works. Before we do, though, make sure you've studied the code a bit so you get the gist of it.

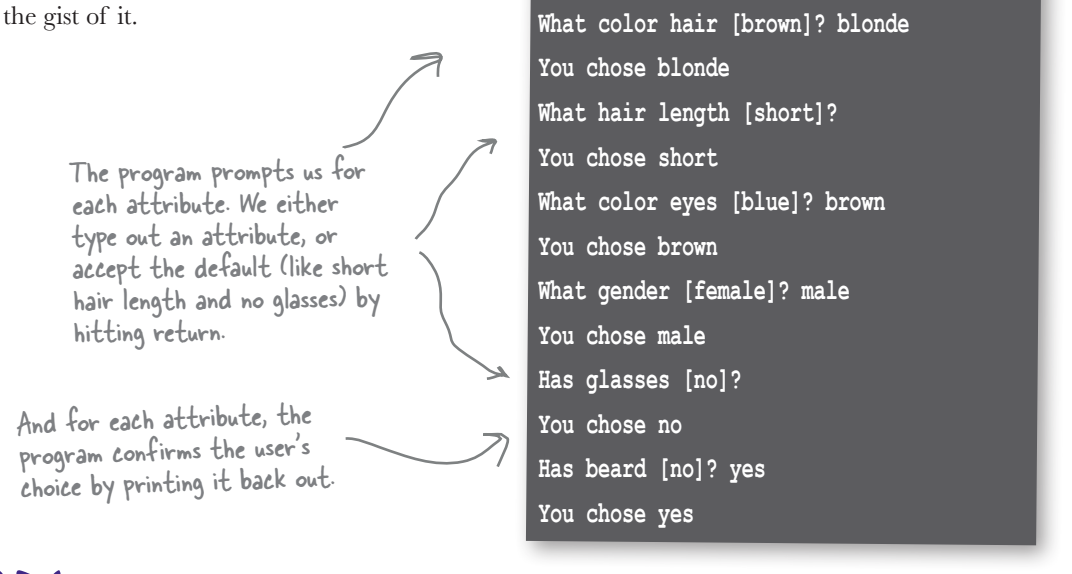

Python 3.6.0 Shell

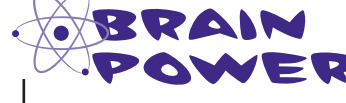

Obviously our avatar code is in need of some abstraction. Use this space to work out how you think this code should be abstracted into a function (or functions) and what your function calls might look like. When you're done, we'll walk through it together on the next page (but make sure you do your own work first!).

### How to abstract the avatar code

Now that you've done your own thinking, let's take a look and find the commonality in the code that we can abstract into a function:

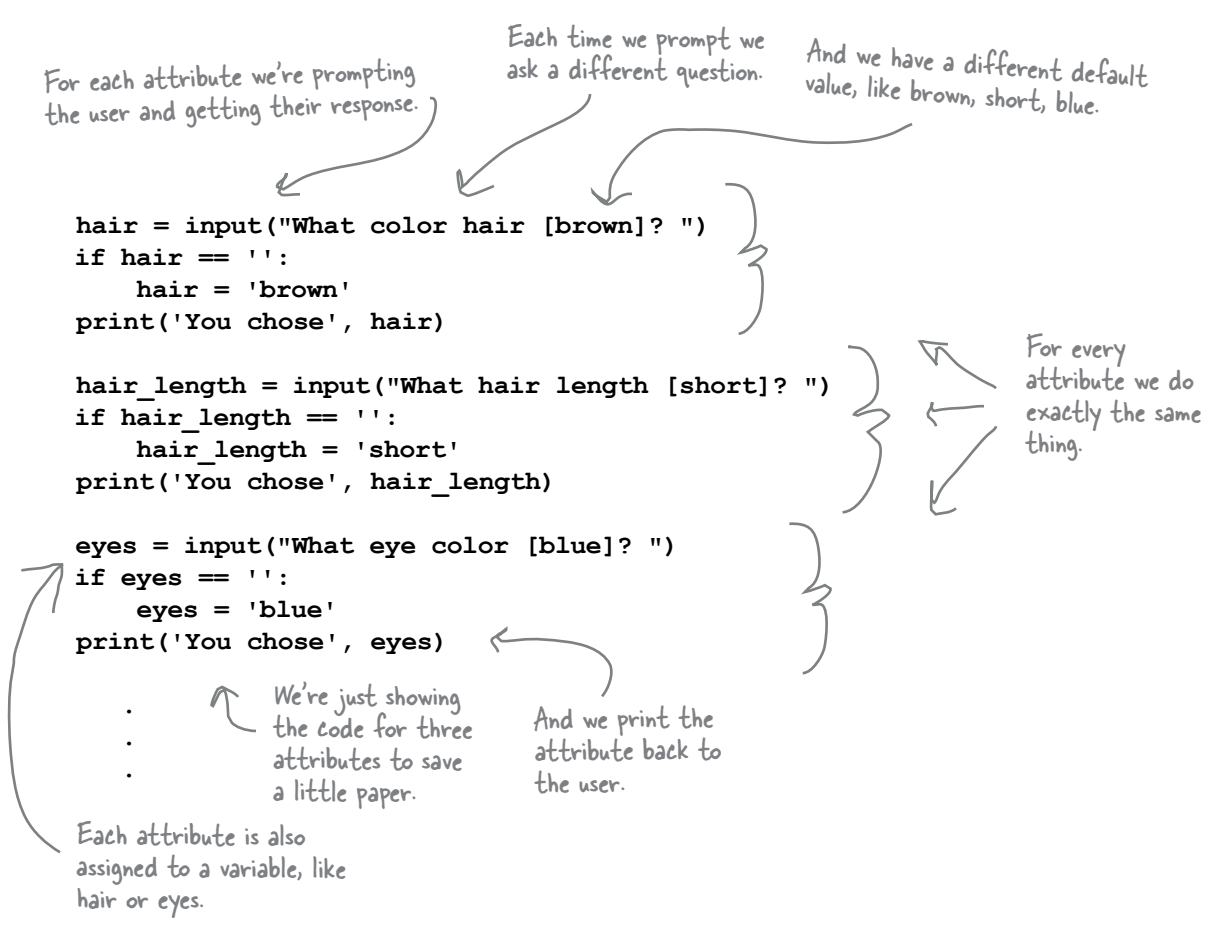

There are two things that vary over each bit of code, and that's the question and the default value. Those are going to be our parameters because each time we call our function they will be different. Let's start there:

Let's call our function get\_attribute.

**def get\_attribute(question, default):**

And we'll use two parameters, question for the question to ask, like "What color hair", and default, to supply the default value, like "brown".

# Writing the get\_attribute function body

Now let's work on the function body. Based on the original code, the first thing we need to do is create a string that acts as a question, so that we can prompt and get input from the user.

```
def get_attribute(query, default):
     question = query + ' [' + default + ']? '
     answer = input(question)
              Then we'll prompt the user and get 
              their input. We'll assign the answer 
              variable to their input.
```
Let's put together the question for the user by using the query parameter along with the default parameter, and we'll format the string just like the previous code did.

Now, just as the previous code did, we need to check to see if the user chose the default value by hitting return (in which case, the answer will be the empty string). Then we need to print out their choice:

```
def get_attribute(query, default):
     question = query + ' [' + default + ']? '
     answer = input(question)
     if (answer == ''):
         answer = default
     print('You chose', answer)
```
Check the answer against the empty string, and if it is the empty string, set the answer to the default parameter.

Finally, we just have one thing left to do: we need to get the answer back to the code that called get attribute. How do we do that? With the return statement, of course:

```
def get_attribute(query, default):
     question = query + ' [' + default + ']? '
     answer = input(question)
     if (answer == ''):
         answer = default
     print('You chose', answer)
 return answer We've got the user's answer, so the only 
                           thing left to do is return it.
```
# Calling get\_attribute

Now, for each attribute, we just need to write the appropriate call to the get\_attribute function.

```
def get_attribute(query, default):
     question = query + ' [' + default + ']? '
     answer = input(question)
     if (answer == ''):
         answer = default
     print('You chose', answer)
     return answer
hair = get_attribute('What hair color', 'brown')
hair_length = get_attribute('What hair length', 'short')
eye = get_attribute('What eye color', 'blue')
gender = get_attribute('What gender', 'female')
glasses = get_attribute('Has glasses', 'no')
beard = get_attribute('Has beard', 'no')
                                                     We've taken each of the original 
                                                     attributes and created a call to 
                                                     get attribute for each one.
```
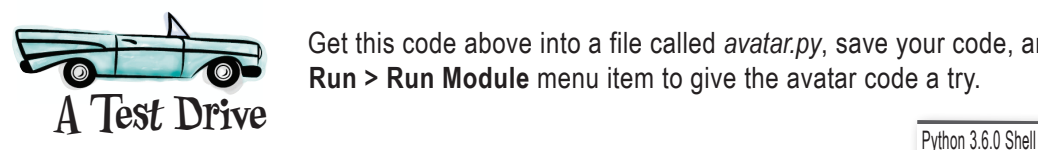

Get this code above into a file called *avatar.py*, save your code, and choose the **Run > Run Module** menu item to give the avatar code a try.

Make sure you take another look at the code above; look at how much more concise and understandable it is! Not to mention it's more maintainable if you need to change something in the future.

Exactly as it looked and

**What color hair [brown]? blonde**

**You chose blonde What hair length [short]? You chose short What color eyes [blue]? brown You chose brown What gender [female]? male You chose male Has glasses [no]? You chose no Has beard [no]? yes You chose yes**

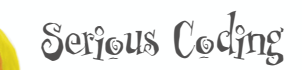

Reworking code to make it more concise, readable, and well structured is a common activity of good coders. Often this activity is called *refactoring* code.

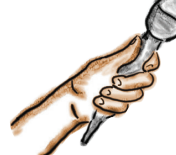

## Functions Exposed

**This week's interview: Sitting down with a Local Variable**

**Head First:** Welcome, Local Variable. We're glad you joined us.

**Local Variable:** Glad to be here.

**Head First:** So, we really don't know a lot about you. Maybe you could fill us in.

**Local Variable:** Ever declare a variable inside a function? That's me.

**Head First:** And so how is that any different than any other time we declare a variable?

**Local Variable:** I'm meant to be used only *within* the function body; in fact, that's the only place you can use me!

**Head First:** What do you mean?

**Local Variable:** Say you're writing a function and you need a variable to hold something you're calculating in that function, say a variable called position. You declare position within the function and use it anywhere in the function body. Now, that variable doesn't exist until the function is invoked, and then it exists as long as the function body is being evaluated, but as soon as your function returns, the variable disappears.

**Head First:** What about the next time the function is invoked?

**Local Variable:** You get a fresh new local variable called position, which is around as long as the function invocation is, and then it goes away again.

**Head First:** So what good are you if you're just around for a bit and you keep disappearing as soon as the function ends?

**Local Variable:** Oh, I'm hugely useful. I'm hugely useful. In a function you need variables to hold the temporary results as you compute something. So you have me to do that. And when the function is done, I take care of all the cleanup; you don't even have to worry about me cluttering up your program with unneeded variables.

**Head First:** So, I don't think this audience has heard her, but we've also had Parameters in for an interview in the past; how are you different from her?

**Local Variable:** Oh, Parameters! She's like a sister to me. Parameters are essentially local variables, but special ones that get set up when the function is called. Basically each parameter is created and set to the value of the corresponding incoming arguments. And, like a local variable, a parameter is available to you throughout the function body, but then it goes away when the function ends.

**Head First:** Ah, I didn't know you knew each other. Well, the other interviewee that comes to mind is Global Variable.

**Local Variable:** Ah yes, overrated if you ask me; that guy's a pain.

**Head First:** Come again?

**Local Variable:** A global variable is a variable you declare outside a function. It has global scope.

**Head First:** Scope?

**Local Variable:** Scope is the extent of where your variables are visible. It's an area of the program where you can access a variable, to read or change its value. A global variable is visible everywhere in your code.

**Head First:** Well, what's your scope?

**Local Variable:** Like I said, just the function body, same as Parameters.

**Head First:** Well, what's the issue with Global Variable being, well, global scope?

**Local Variable:** It's not considered the best design decision to use lots of global variables.

**Head First:** Why, they sound like a convenient thing to me.

**Local Variable:** I think your readers will hear more about this later, but it can lead to some issues with large programs.

**Head First:** Maybe next time we can have you and Globals in for a fireside chat?

**Local Variable:** Oh, I can hardly wait.

```
What does this code output? Are you sure? 
                                Maybe you better test it for real. Why did you 
                                get that result? Was it what you expected? 
def drink_me(param):
     msg = 'Drinking ' + param + ' glass'
     print(msg)
     param = 'empty'
glass = 'full'
drink_me(glass)
print('The glass is', glass)
                                                              Don't even think about 
                                                              skipping this one!
```
### Let's talk about variables a little more...

We're finding out there's more to variables than just declaring them, setting their values, and changing them. By adding functions into the mix, we've introduced a bunch of new concepts like local variables and, by contrast, global variables. And don't forget parameters, which act like local variables (except they are set up for us when the function is invoked). And then we have this concept of scope as well.

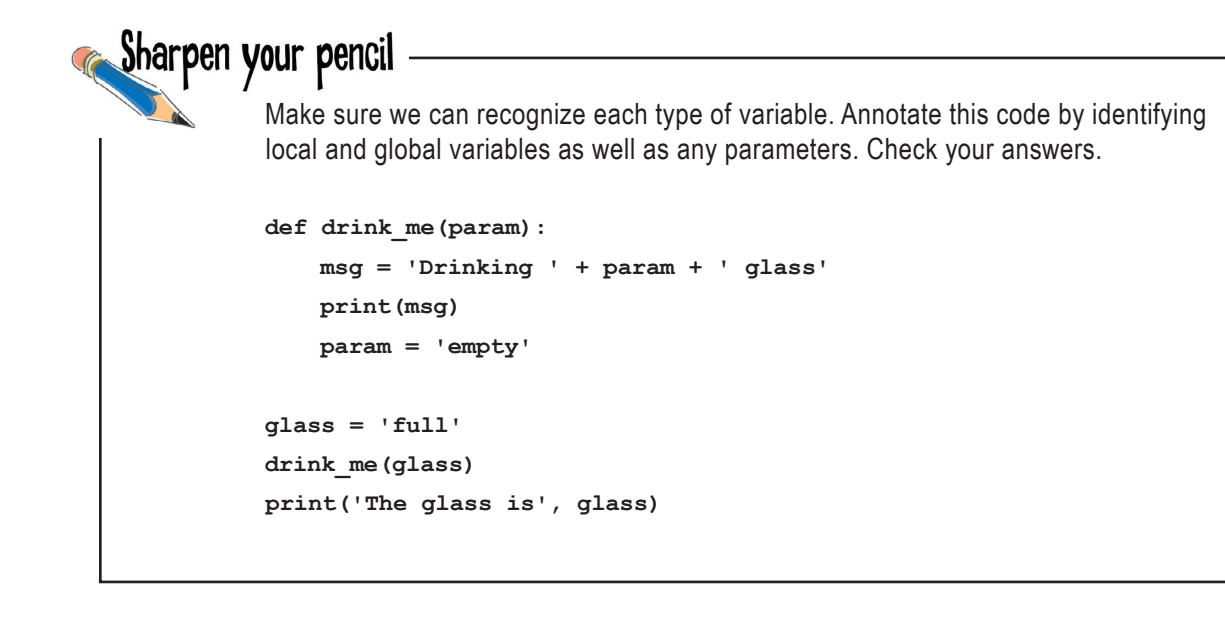

### Understanding variable scope

The term *scope* describes where a variable is visible, or accessible, within your code. The rules are pretty straightforward:

- **Global variable**: visible anywhere in your program, although we'll see one minor exception to this in just a sec.
- **• Local variable**: only visible within the function body where it is declared.
- **• Parameter**: only visible within the function body where it is declared.

Let's check out this idea of variable scope with some code we're already familiar with:

Notice local variables are created only within functions.

The local variables question and answer have local scope within the get\_attribute function. The parameters query and default also have local scope within the get\_attribute function. **def get\_attribute(query, default): question = query + ' [' + default + ']? '** answer  $\neq$  input (question)  **if (answer == ''): answer = default print('You chose', answer) return answer** hair = get attribute('What hair color', 'brown') **hair\_length = get\_attribute('What hair length', 'short') eye = get\_attribute('What eye color', 'blue') gender = get\_attribute('What gender', 'female') glasses = get\_attribute('Has glasses', 'no') beard = get\_attribute('Has beard', 'no')** Notice we return the value in a local variable, answer, just before the function ends.

> The variables hair, hair\_length, eye, gender, glasses, and beard are all global variables and are visible anywhere in this code.

#### Q: **How can you return a local variable from a function if it goes away when the function completes?**

 $A:$  When you return a local variable from a function, you are returning *the value* of the local variable, not the local variable itself. Think of it like this: if you're running a relay race, you pass the baton (value), not yourself (the variable holding the value), to the next runner. So given only the value is being returned, this is not a problem when the function ends and the variable goes away (because the value the variable held is still around).

> The same is true of local variables; they can shadow globals within a function.

#### $there$ q are no Dumb Questions

Q: **What happens if I name a parameter the same name as a global variable, or is that even allowed?**

 $A:$  It is allowed. What happens is that within your function body any references to that variable will refer to the local version (the parameter), not that global one. So effectively, that particular global variable won't be visible within that function. When this happens we call it *shadowing* a variable (because the local parameter is overshadowing the global variable). This is quite common and isn't necessarily something to avoid as long as your code is well structured. If a parameter name makes sense, go for it—your function really shouldn't be referring to global variables in the function body anyway (more on that topic later).

Q: **I get why we might want local variables to hold temporary parts of things we're computing in a function, but why do we need parameters. Can't we just always refer to global variables with the values we want?**

 $A:$  Technically that could be done,  $b$ ut it would lead to code that is difficult to understand and error prone. Using parameters allows us to write general functions that don't need to depend on specific global variables; instead, they are parameterized, allowing the calling code to determine the arguments to pass to the function.

Take our bark function, for example; if it relied on globals, how would you make it work for various dogs?

Spoiler alert: here's what the drink\_me code outputs.

Python 3.6.0 Shell

**>>>**

**Drinking full glass The glass is full**

### When variables get passed to functions

Are you still wondering about the output for the drink me code? Or, wondering more specifically why the glass didn't get emptied? Most people do. The reason has to do with how variables and values are treated when they are passed to a function. Let's take a look:

```
def drink_me(param):
     msg = 'Drinking ' + param + ' glass'
     print(msg)
     param = 'empty'
                                                                       'Kuj-
                                                                glass
   Here's our drink_me code again. 
   Let's step through it and see 
   how the glass remains full after 
   drink me is called.
```
**glass = 'full' drink\_me(glass) print('The glass is', glass)**

In this code, after the function is defined, we assign the string value 'full' to the variable glass.

## Making the drink me function call

Now let's call the drink\_me function and see what happens with our variables and parameters.

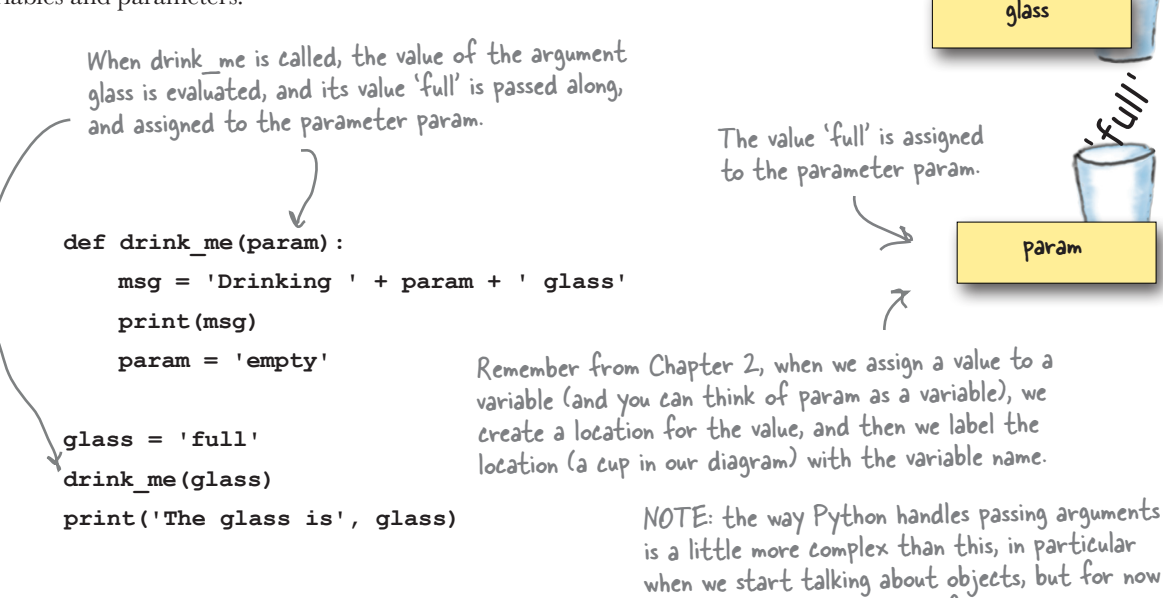

**def drink\_me(param): msg = 'Drinking ' + param + ' glass' print(msg) param = 'empty' glass = 'full' drink\_me(glass) print('The glass is', glass)** Next we construct the msg using the Python 3.6.0 Shell<br>value of the parameter param. **Drinking full glass** And then we print it. The value of param at this point is 'full'. 'Kuj. param 'Kull' glass

this is a good working model for us.

'Kull'

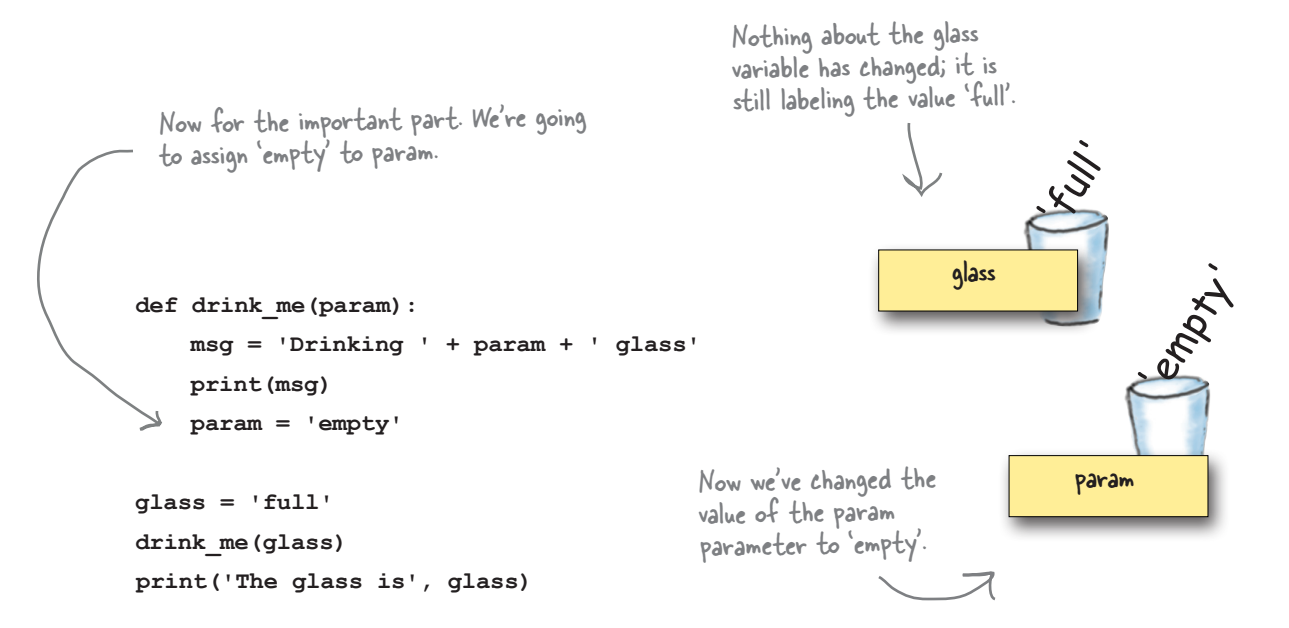

```
def drink_me(param):
      msg = 'Drinking ' + param + ' glass'
      print(msg)
      param = 'empty'
glass = 'full'
drink_me(glass)
print('The glass is', glass)
                                                                                                   Kull
                                                                                           glass
Finally we return from the 
function call to drink_me, and we 
Function call to drink me, and we be also the parameter param no longer execute the print statement.
                                                            exists because the function call 
                                                            has completed. Sad. 
                                                   Again, nothing about the glass 
                                                   variable has changed; it is still 
                                                   labeling the value 'full'.
                                                                     Python 3.6.0 Shell
                                                                     Drinking full glass
                                                                     The glass is full
       The print statement prints<br>
the value of the alass variable.
       the value of the glass variable, 
        which is 'full'.
```
So, when we pass a variable to a function, we're actually passing the value of that variable, not the variable itself.

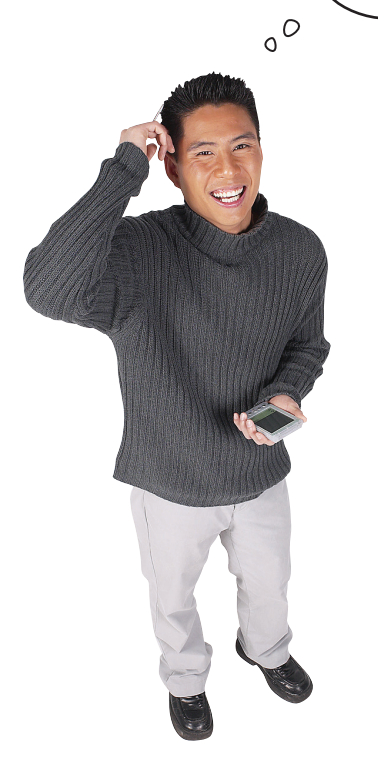

You got it. It's common for coders to say, "When I pass the variable x to the do\_it function," but that is a coder colloquialism, and what they really mean is "When I pass *the value of the variable* x to the do\_it function." Think about it this way—when you make a function call, each argument is evaluated *before* it is passed to the function, so if we have:

> $x = 10$  **do\_it('secret', 2.31, x)**

The string 'secret' evaluates to the string 'secret' and is passed along, the number 2.31 evaluates to the floating-point number 2.31 and is passed along, and finally, the variable x is evaluated to the value 10 before it is passed along. So your function doesn't even know there is a variable x, it just gets the value 10 and sets its corresponding parameter to that value.

Now, we're going to see that things get slightly more complicated when we start working with objects, but think of your arguments as always being passed to your functions, not your variables.

### What about using global variables in functions?

Global variables are global, right? So they should be visible both inside and outside functions, and they are. To use a global variable in a Python function, we first let Python know we're going to use a global variable with the global keyword.

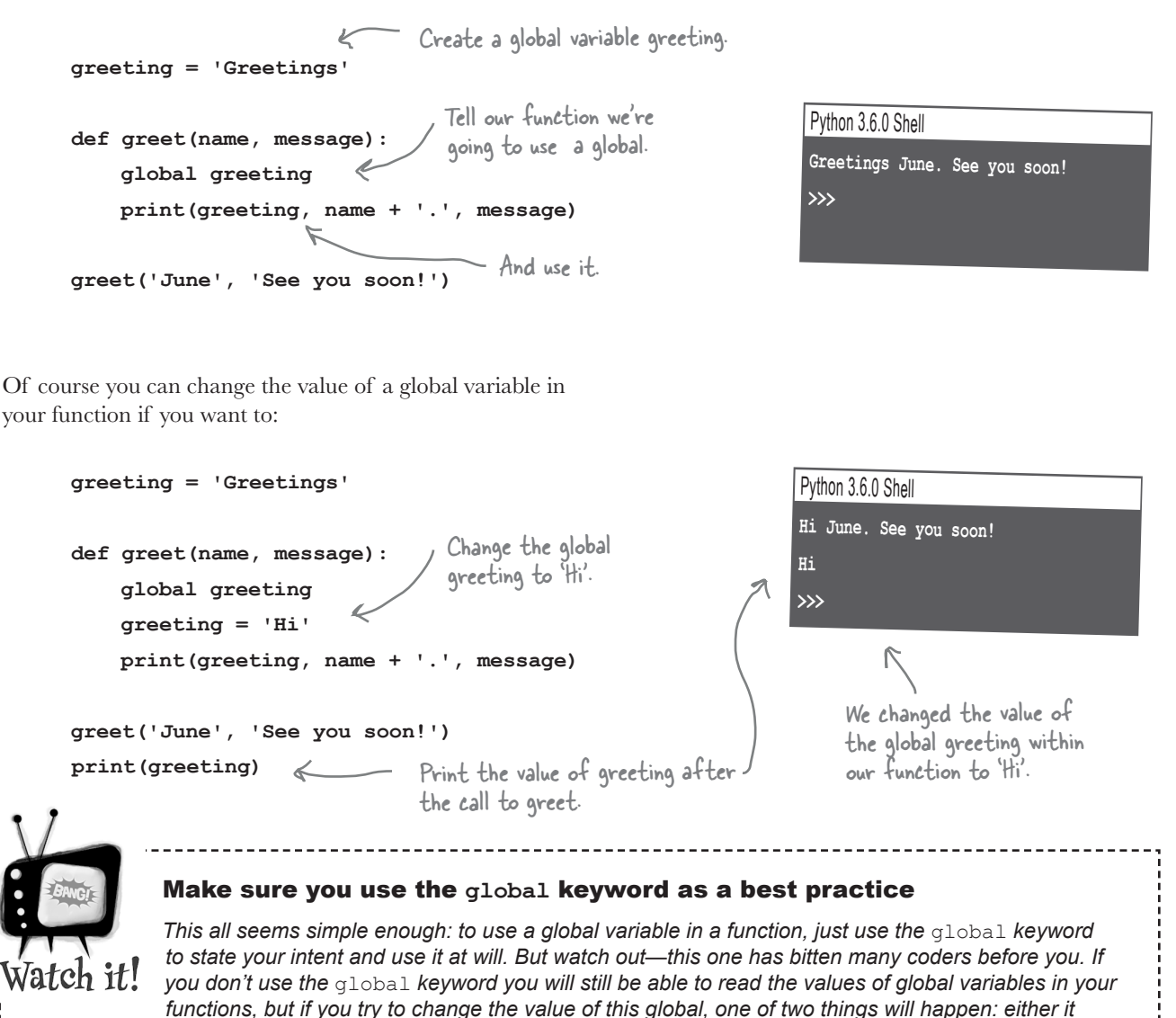

*will have been the first time you've used the variable in your function, and Python will assume it is a local variable instead of a global, or you will have already read the value once, and Python will throw an* UnboundLocalError. *Whenever you see this, look for cases where you are unintentionally mixing local and global variables.*

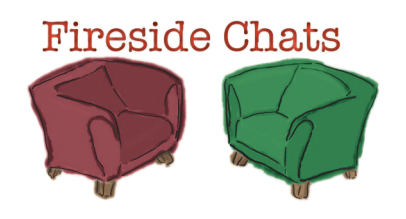

Tonight's talk: **LOCAL and GLOBAL variables answer the question "Just what is GLOBAL's problem, anyway?"**

#### **The LOCAL variable**

Look, I get I don't have as big a job as Global, but it's a nice job—anytime I'm needed to hold a value inside a function, I'm there. And as soon as that function is done, I clean up and get out of the way.

Just because you're everywhere doesn't mean folks should go out of their way to use you.

What I mean is, folks shouldn't jump right into a global variable when they don't really need one.

I don't disagree with that for simple code, but for more complex code apparently you haven't spent much time on the top coder discussion site stackoverflow.com, because people say, "Avoid globals!" all the time.

One problem is that if you use a lot of globals, sooner or later you're going to accidentally reuse the same global name. Or imagine giving someone else your code—they won't even know without a lot of study what globals you're using. In fact, they might already have code using the same global names.

#### **The GLOBAL variable**

I've got global scope. I'm everywhere; enough said.

No one needs to go out of their way. Just declare a variable outside a function, I'm there.

What are you talking about—who doesn't like a global variable? Especially for simple programs, they are actually one of the clearest and most straightforward ways to store important values.

Oh, you can't be serious; I'm like a basic part of almost every programming language. You think all those smart computer scientists would have put me in if I wasn't totally useful?

Oh sure, blame people being sloppy in their code on me. Who are you going to blame next, the for loop?

#### **The LOCAL variable**

Another issue is when you're looking at a piece of code that uses a global variable, you have no idea what other parts of the code could be using and changing that value, especially in a large program. At least with a local variable you can typically see all the code that deals with it; after all, it's all right there in the function.

Say you're building some code for a chocolate factory.

You've got a global Boolean variable controlling whether the boiling vat's drain is closed, and you always want set it to True before pouring chocolate into the vat.

Ah, but then in all your hundreds of lines of chocolate factory code, a new hire comes along and sets the variable to False, without checking to see if there is chocolate in the vat. Can you say inherently dangerous?

Actually, a really good solution to that problem is objects. Which I think the readers will learn about much later in the book.

And guess what, you still use local variables within objects as well.

Have you considered looking for another line of work? Once these readers get more advanced, they may not need you anymore.

#### **The GLOBAL variable**

What's the big deal? I don't see the issue.

Okaaaaaay...

Exactly; see how well that works? You have a global variable and you just look to see if it is closed or not. It's in one place, easy to find.

Well, you just need to train people better. And how does a local variable solve that?

Objects, so I've heard.

Oh, well good for you.

Oh, I'm pretty sure they'll be using me for quite a while, at least until they learn...oh, nevermind.

# Going further with parameters: default values and keywords

Earlier we'd said you need to be careful about argument order: if you don't pass the correct arguments, in the correct order, then all bets are off in terms of how a function is going to operate. If you've got a function that has speed and altitude parameters and you switch the order when you pass your arguments, watch out!

You'll find this is true across most programming languages; to alleviate this potential ordering problem, Python provides another, more flexible way to provide parameters. With Python, parameters can have *default values* and *keywords*, which allows you to pick and choose your arguments and the order you want to supply them. You'll find parameter keywords and default values used in many Python modules and libraries (not to mention you might want to use keywords and default values in your own code).

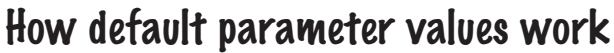

Your function parameters can have default values. Let's use a simpler version of our greet function, without the global variable:

**def greet(name, message='You rule!'): print('Hi', name + '.', message)** Here's a normal, everyday parameter waiting for an argument. And here's a parameter that doesn't really care if it gets a corresponding argument or not because it has a default value. This is the default value for message if the calling code doesn't pass an argument for message. Now that we've got a parameter with a default value, let's see how we use this:  $\int f$  we call greet without an argument for message, then the greet function will use the default value for the message parameter.

```
greet('John')
```

```
greet('Jennifer', 'How are you today?')
```
And if we supply an argument for message, then our greet function will gladly accept that as the message argument.

# You want a speed of 35,000 and an altitude of 580? That could be a bit of a problem. You might want to check your argument order.  $O_{\rm _O}$ **THE**

We'll be seeing them used in practice, later in the book, as we explore more Python modules.

Python 3.6.0 Shell

**Hi John. You rule! Hi Jennifer. How are you today? >>>**

# Always list your required parameters first!

If you're providing defaults for some of your parameters, you need to be careful and put all your *required parameters* first. What's a required parameter? Well, if your function has a parameter without a default value, then when your function is called, it *must supply* an argument for that parameter, so it's required. So say we were to expand our greet function like this:

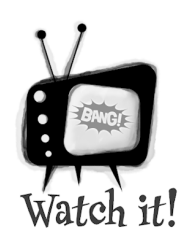

Here's a new parameter, but it's required because there is no default value.

**def greet(name, message='You rule!', emoticon): print('Hi', name + '.', message, emoticon)** Our new function definition is not allowed. Python is complaining that a required (non-default as Python What not to do!

calls it) argument follows a default

So what's the big deal? Why can't we do this? The short story: if you work through more complex examples, you'll see the interpreter can easily get into a situation where it has no idea which arguments go with which parameters. While we encourage you to think through such a situation, for now just remember to list all your required (non-default in Python lingo) parameters before the parameters with defaults. So, fixing our code above, we get:

argument.

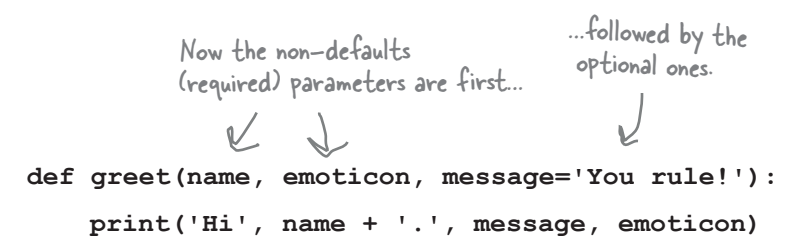

Python 3.6.0 Shell

*<b>A* 

**File "defaults.py", line 1**

 **def greet(name, message='You rule!', emoticon):**

**SyntaxError: non-default argument follows default argument**

If you've been keeping track of the parameter versus argument definitions, you might be asking why the interpreter is calling these arguments and not parameters. We have the same question, but who are we to argue with the Python interpreter?

### Using arguments with keywords

So far every time we've called a function, the arguments have been *positional*. That is, the first argument is mapped to the first parameter, the second argument to the second parameter, and so on. You can also use the parameter names as keywords and specify the arguments in a different order if you like.

To understand how this works, let's take our newly expanded greet function and call it with some keywords:

#### Python 3.6.0 Shell

**Hi Jill. Where have you been? thumbs up >>>**

**greet(message='Where have you been?', name='Jill', emoticon='thumbs up')**

To use a keyword, use the parameter name, followed by an equals sign and the value for that argument.

Using keywords we can mix and match the order of our arguments and even omit them if they have defaults. Just make sure your calls provide any required arguments before the keywords arguments.

You can mix and match positional and keyword arguments as well.

```
greet('Betty', message='Yo!', emoticon=':)')
```
Here we're positionally specifying the name parameter, but using keywords for the others.

Python 3.6.0 Shell **Hi Betty. Yo! :) >>>**

### How to think about all these options

Parameter defaults and argument keywords are fairly specific to the Python language. In some cases you'll find that when you have a function with many parameters, they are quite convenient in allowing you to specify common default values for those who might use your code. We're not going to focus heavily on the use of either in this book, but if you're going to continue Python programming you will come across them, and as we said, we'll need knowldege of them later in the book for some of Python's modules we make use of.
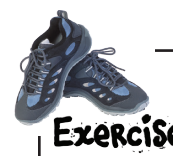

Cement how those keyword arguments work into your brain before this chapter ends by working through the code below and figuring out what it outputs. Write your answer in the Python Shell window below.

```
def make_sundae(ice_cream='vanilla', sauce='chocolate', nuts=True,
                  banana=True, brownies=False, whipped_cream=True):
     recipe = ice_cream + ' ice cream and ' + sauce + ' sauce '
     if nuts:
         recipe = recipe + 'with nuts and '
     if banana:
         recipe = recipe + 'a banana and '
     if brownies:
         recipe = recipe + 'a brownie and '
     if not whipped_cream:
         recipe = recipe + 'no '
     recipe = recipe + 'whipped cream on top.'
     return recipe
sundae = make_sundae()
print('One sundae coming up with', sundae)
sundae = make_sundae('chocolate')
print('One sundae coming up with', sundae)
sundae = make_sundae(sauce='caramel', whipped_cream=False, banana=False)
print('One sundae coming up with', sundae)
sundae = make_sundae(whipped_cream=False, banana=True, 
                       brownies=True, ice_cream='peanut butter')
print('One sundae coming up with', sundae)
Python 3.6.0 Shell
                                           Output goes here.
```
 $\circ^\circ$ 

I know the chapter is about to end, but I just have one more question about functions. If a function doesn't have a return statement, does it return anything?

> It returns **None**. This is a bit of a can of worms to open up right before the chapter ends, but it's our fault for not bringing it up sooner.

When you have a function that doesn't explictly return a value with a return statement, it returns the value None. Not the string "None", but the *value* None. If you're saying "what on earth is that?" it's one of those strange computational objects, sort of like the empty string or an empty list, or maybe more like True or False. In this case it's just a value that means *no value* or perhaps *undefined*.

You might also be asking if None is a value, what's its type? The type of None is NoneType. We know, now it all makes sense, right? Here's the trick: don't think too hard about None; it's a value that signifies the lack of a value, and we'll see a bit here and there how this can be used. For now, here's more about the type:

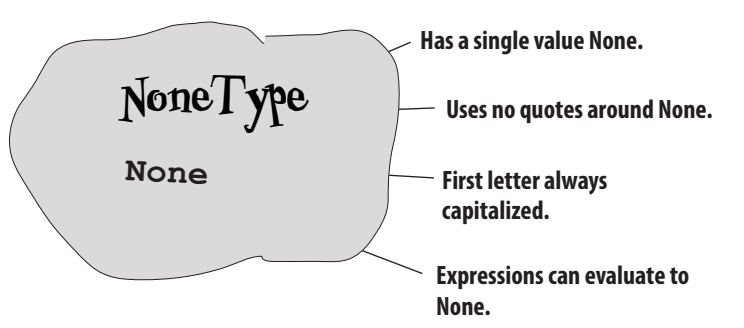

So add that to the stack of things you've got in the back of your brain and we'll return to this topic later.

You'll find many programming languages have similar values with names like NULL, null, and nil.

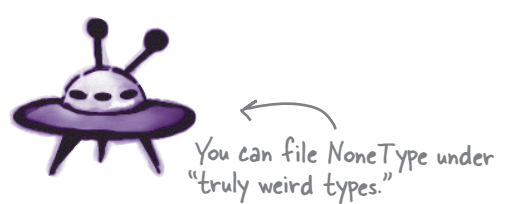

#### **The case of the attempted robbery not worth investigating**

Sherlock finished his phone call with the bumbling chief of police, Lestrade, and sat down in front of the fireplace to resume reading the newspaper. Watson looked at him expectantly.

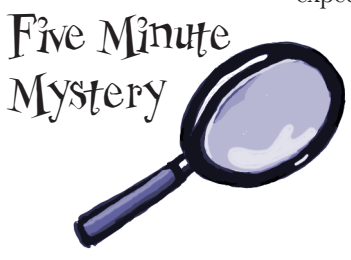

"What?" said Sherlock, not looking up from the paper.

"Well? What did Lestrade have to say?" Watson asked.

"Oh, he said they found a bit of rogue code in the bank account where the suspicious activity was taking place."

"And?" Watson said, trying to hide his frustration.

"Lestrade emailed me the code, and I told him it wasn't worth pursuing. The criminal made a fatal flaw and will never be able to actually steal the money," Sherlock said.

"How do you know?" Watson asked.

"It's obvious if you know where to look," Sherlock exclaimed. "Now stop bothering me with questions and let me finish this paper."

With Sherlock absorbed in the latest news, Watson snuck a peek at Sherlock's phone and pulled up Lestrade's email to look at the code.

```
balance = 10500
camera_on = True
def steal(balance, amount):
     global camera_on
     camera_on = False
     if (amount < balance):
         balance = balance - amount
     return amount
     camera_on = True
proceeds = steal(balance, 1250)
print('Criminal: you stole', proceeds)
                           This is the real, actual bank 
                             balance in the account.
```
*Why did Sherlock decide not to investigate the case? How could he know that the criminal would never be able to steal the money just by looking at the code? Is there one problem with the code? Or more?*

# **BULLET POINTS**

- Functions give us a way to package up, abstract, and reuse code.
- A function has a name, zero or more parameters, and a body.
- You call or invoke a function and pass it zero or more arguments.
- You can pass a Python function any valid Python value.
- The number and order of arguments in a function call needs to match the parameters in the function. You can use keyword arguments to specify a subset of arguments in an arbitrary order.
- When a function is invoked, it assigns the arguments to parameter variables and then executes its code block.
- $\blacksquare$  A function's code block is also known as the body of the function.
- Functions can return values by using the return statement.
- To capture the value returned from a function, simply assign the result of the call to a variable.
- Functions can themselves call builtin functions or other functions you've defined.
- You can declare functions in any order as long as they are defined before they are called.
- You can create local variables within a function.
- Local variables exist only as long as the function execution does.
- The places in your code where a variable is visible define its scope.
- Variables that aren't created inside functions are called global variables.
- A function's parameters are treated as local variables in the function body.
- When we name a parameter the same name as a global variable, we say that parameter is shadowing the global variable.
- The global keyword is used within a function to signify you'd like to refer to a global variable in the function body.
- Abstracting code often makes your code more readable, well structured, and maintainable.
- Abstracting code also allows you to focus at a higher level, and to forget about the low-level details a function implements.
- Reworking code is often called refactoring.
- You can use parameter defaults to provide default values for missing arguments.
- You can use parameter names as keyword arguments when calling a function.

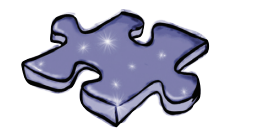

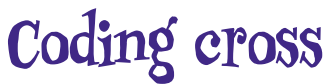

Get more functional as you do the crossword.

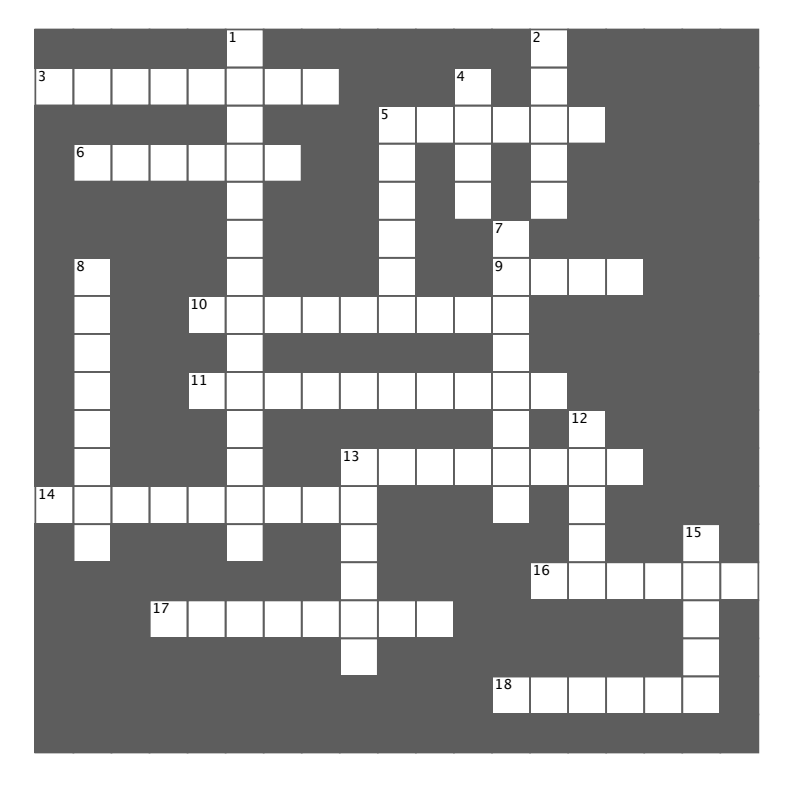

#### **Across**

- 3. Solved the case.
- 5. Parameters can do this to global variables.
- 6. An online representation.
- 9. Another name for the function's block of code.
- 10. When you call a function, you supply these.
- 11. Arguments are passed to these.
- 13. Reworking your code.
- 14. Functions are great for this.
- 16. Keyword for using globals in function.
- 17. Parameter names can be used as these.
- 18. Another word for calling a function.

#### **Down**

- 1. Parameters are also these.
- 2. How long a variable lasts.
- 4. All functions have one.
- 5. We made some of these with lots of default values.
- 7. You can use functions to do this.
- 8. We usually use this to match arguments to parameters.
- 12. Variables declared in a function.
- 13. How you pass values back.
- 15. When we pass a variable to a function, we really pass its \_\_\_\_\_\_.

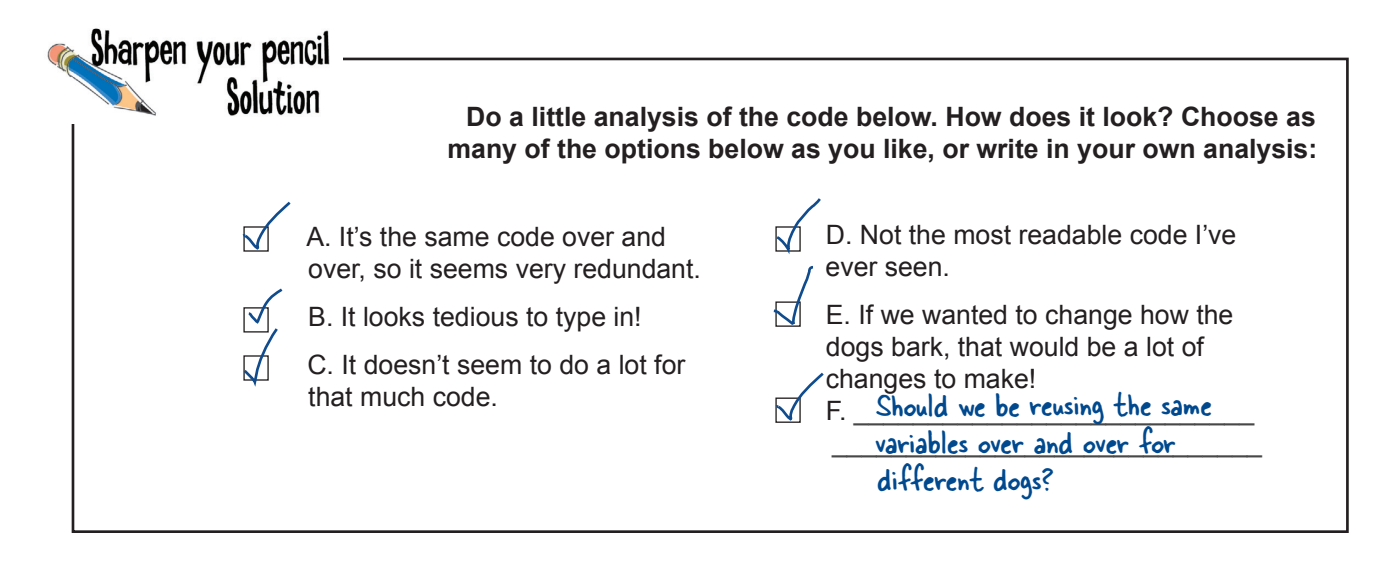

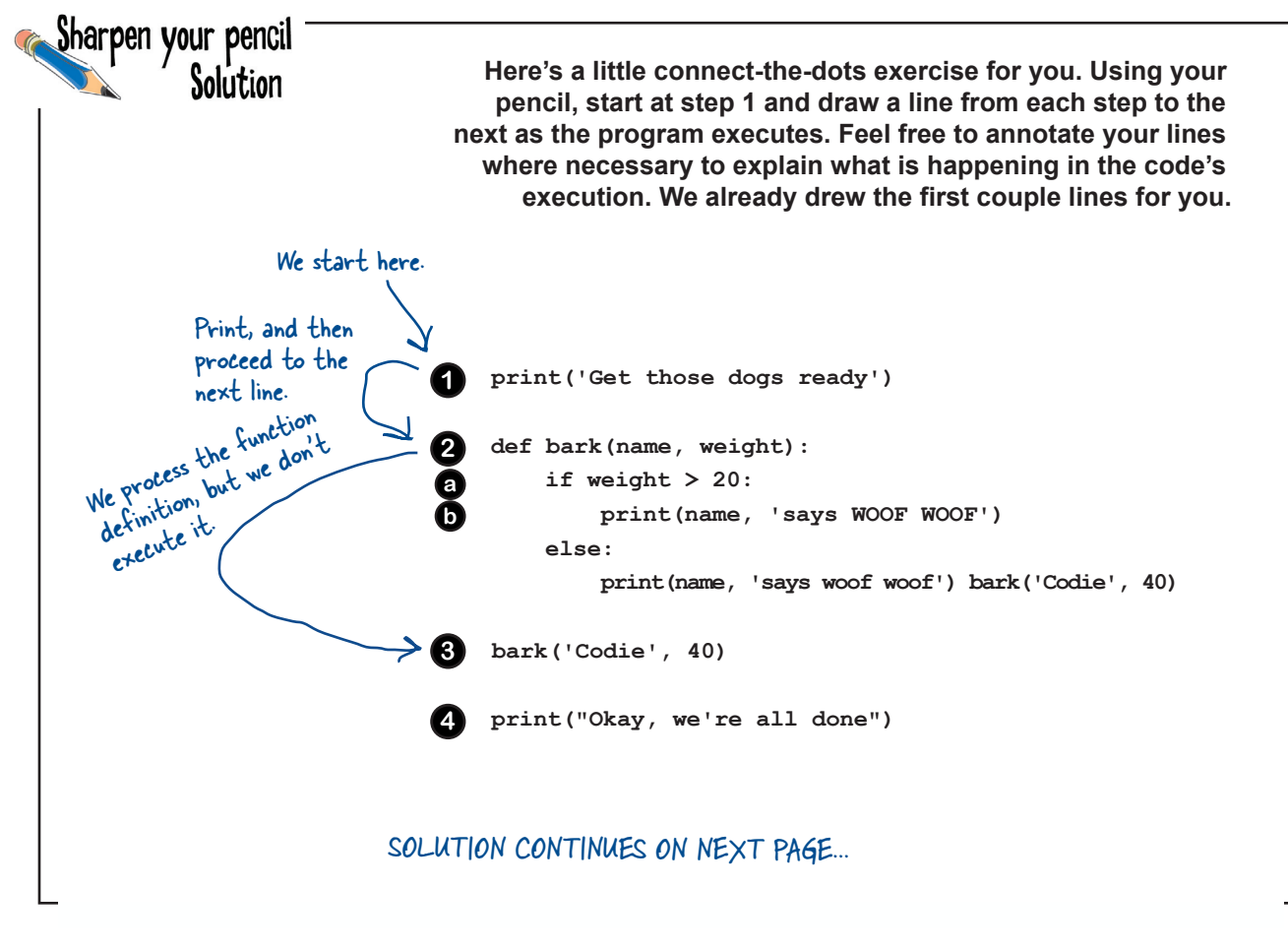

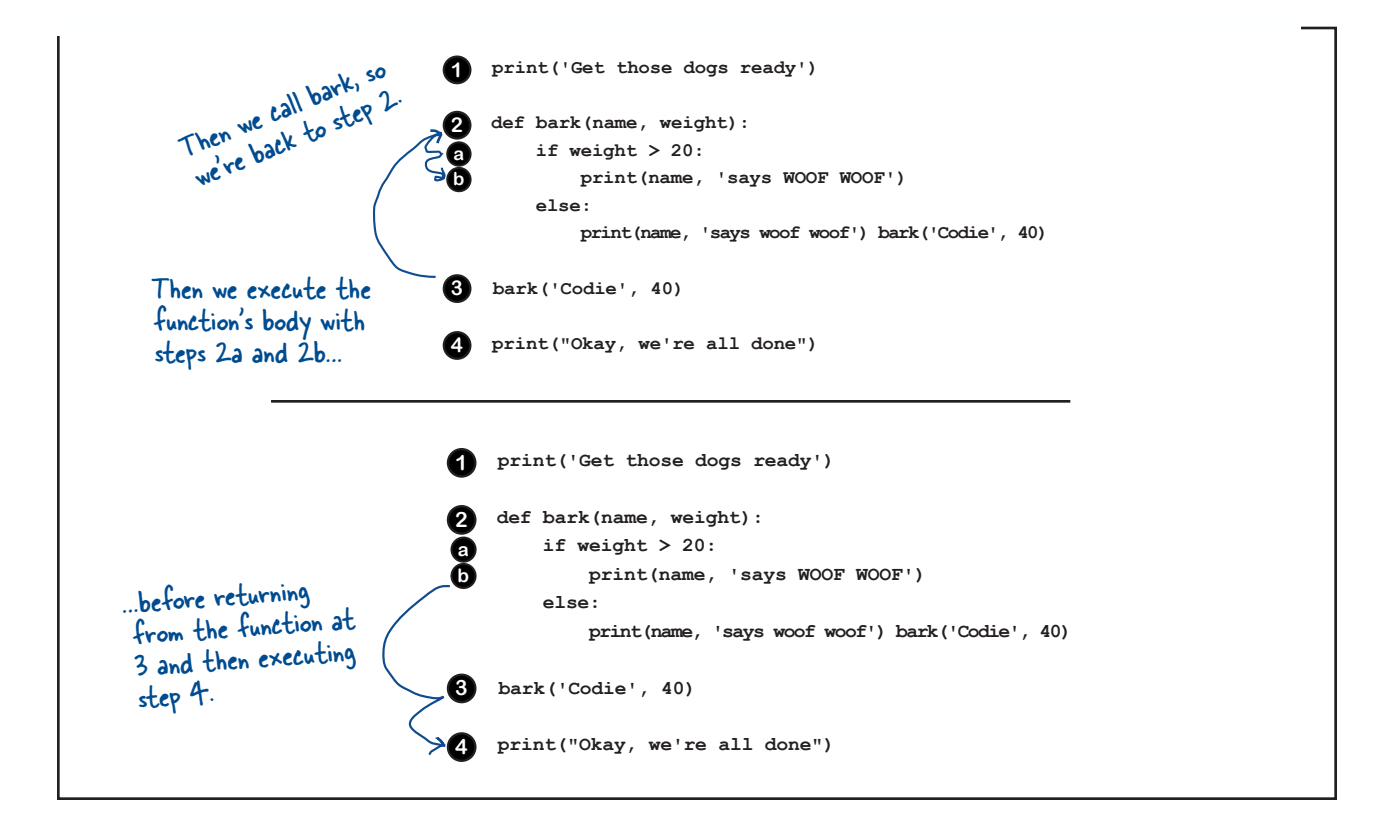

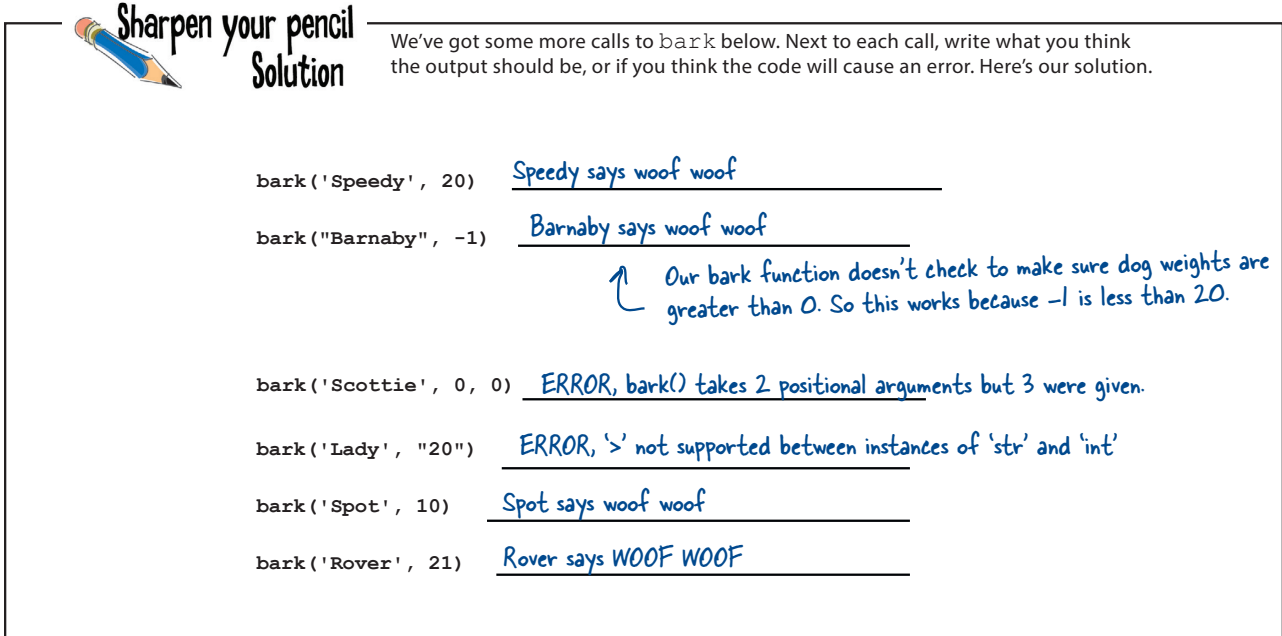

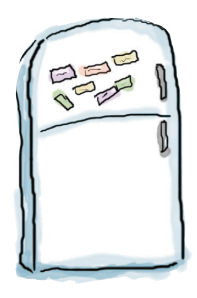

# Code Magnets Solution

This working code is all scrambled up on the fridge. Can you reconstruct the code snippets to make a working program that produces the output listed below? Notice, there may be some extra code on the fridge, so you may not use all the magnets.

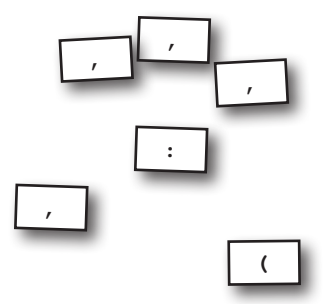

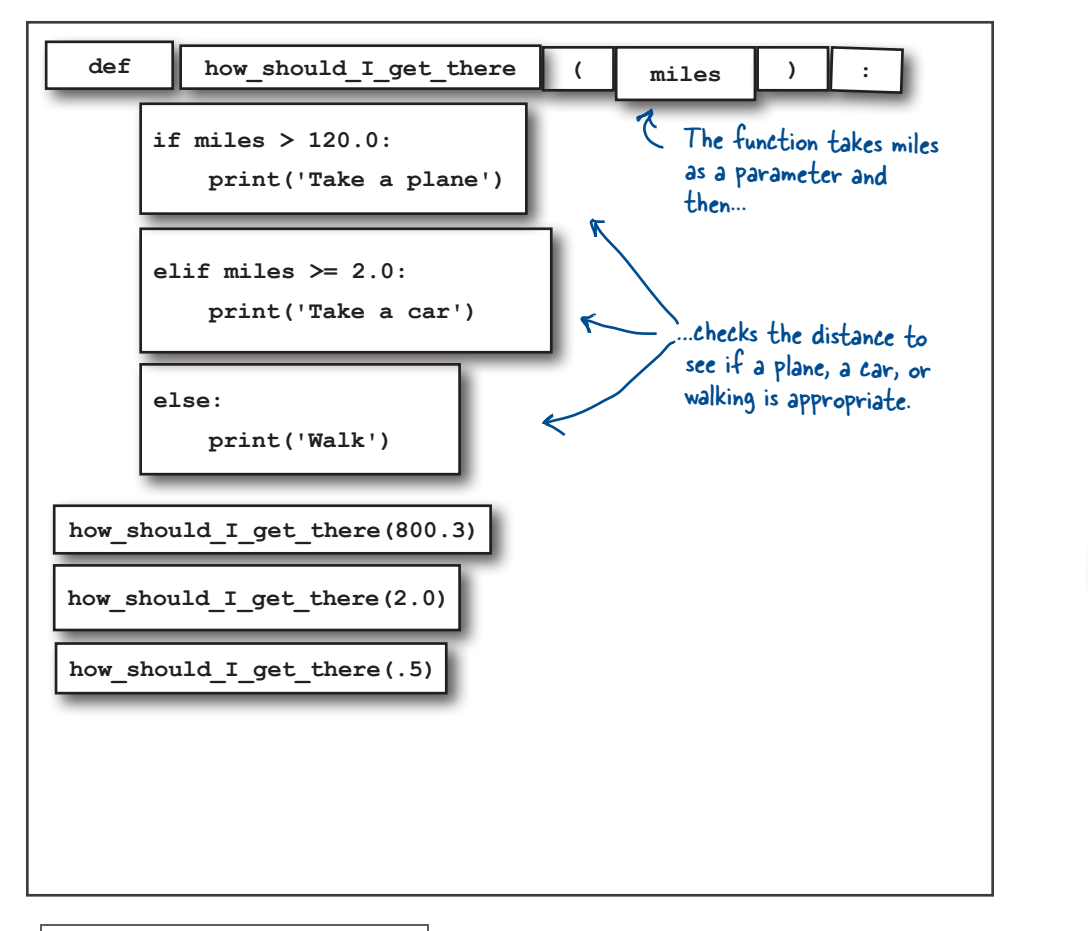

**kilometer**

#### Python 3.6.0 Shell

**Take a plane**

**Take a car**

**Walk**

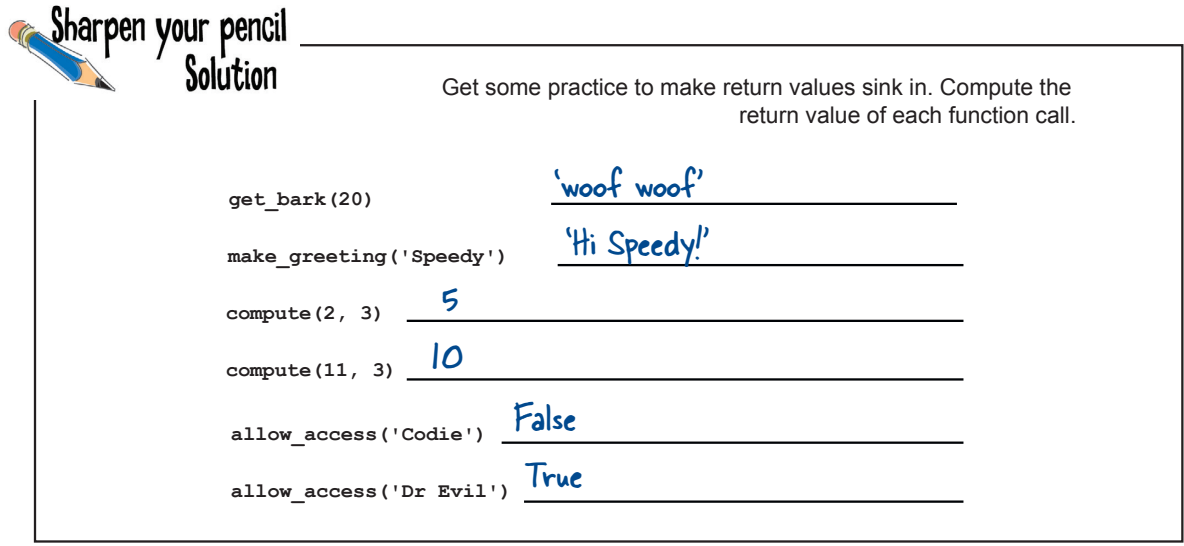

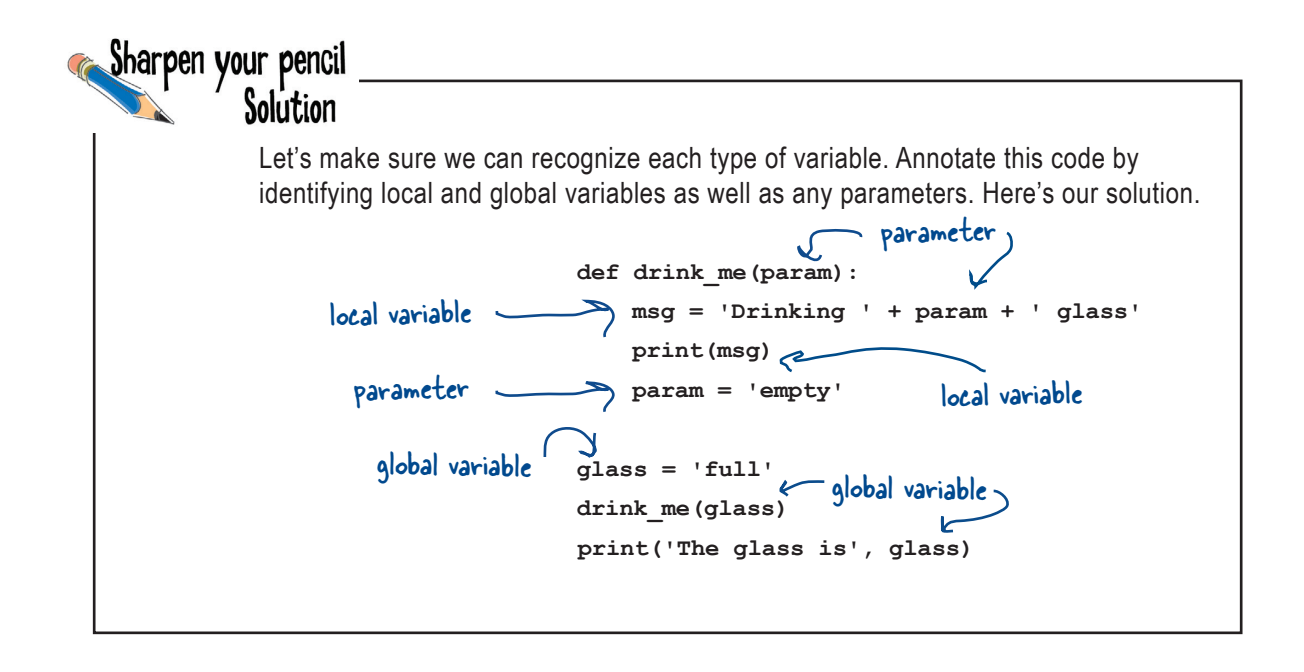

```
Cement how those keyword arguments work into your brain before this chapter 
                ends by working through the code below and figuring out what it outputs. Write your 
Exercise
                answer in the Python Shell window below.
SOLUTION
   def make_sundae(ice_cream='vanilla', sauce='chocolate', nuts=True,
                       banana=True, brownies=False, whipped_cream=True):
         recipe = ice_cream + ' ice cream and ' + sauce + ' sauce '
         if nuts:
              recipe = recipe + 'with nuts and '
         if banana:
              recipe = recipe + 'a banana and '
         if brownies:
              recipe = recipe + 'a brownie and '
         if not whipped_cream:
              recipe = recipe + 'no '
         recipe = recipe + 'whipped cream on top.'
         return recipe
   sundae = make_sundae()
   print('One sundae coming up with', sundae)
                                                                                       Did you notice this 
                                                                                       code has a bug if 
   sundae = make_sundae('chocolate')
                                                                                       there are no nuts?print('One sundae coming up with', sundae)
   sundae = make_sundae(sauce='caramel', whipped_cream=False, banana=False)
   print('One sundae coming up with', sundae)
   sundae = make_sundae(whipped_cream=False, banana=True, 
                             brownies=True, ice_cream='peanut butter')
   print('One sundae coming up with', sundae)
  Python 3.6.0 Shell
    One sundae coming up with vanilla ice cream and chocolate sauce with nuts and a banana and whipped 
    cream on top.
   One sundae coming up with chocolate ice cream and chocolate sauce with nuts and a banana and whipped 
   cream on top.
    One sundae coming up with vanilla ice cream and caramel sauce with nuts and no whipped cream on top.
    One sundae coming up with peanut butter ice cream and chocolate sauce with nuts and a banana and a 
   brownie and no whipped cream on top.
    >>> Here's our output.
```
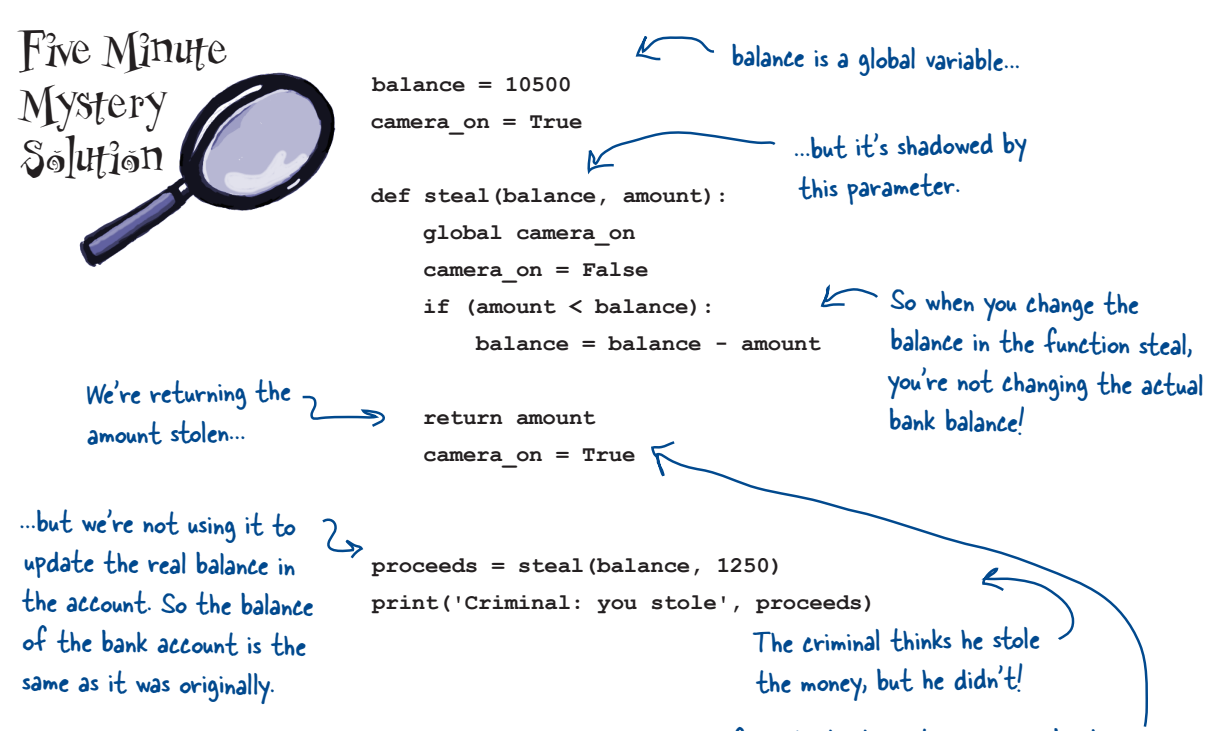

And, in addition to not actually stealing any money, the criminal forgets to turn the camera back on, which is a dead giveaway to the police that something nefarious is going on. Remember, when you return from a function, the function stops executing, so any lines of code after the return are ignored!

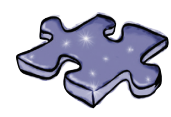

**Coding Cross Solution**

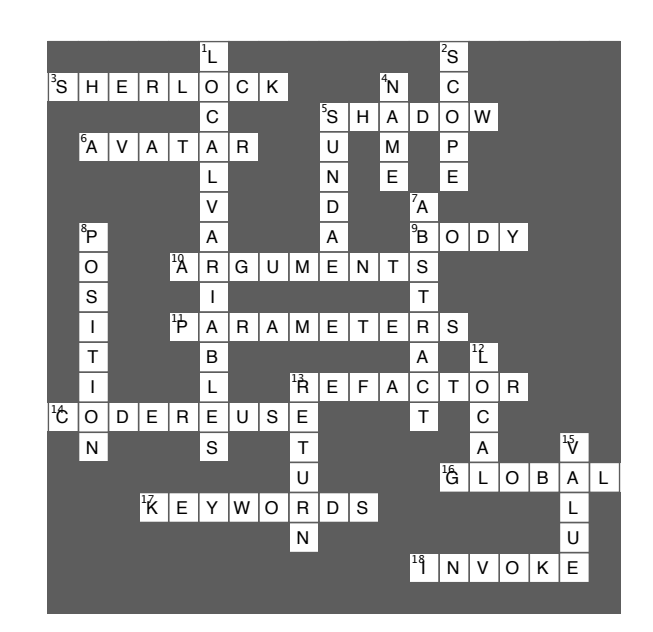

#### 4, part 2, sorting and nested iteration in which we return to the lists and add some superpowers

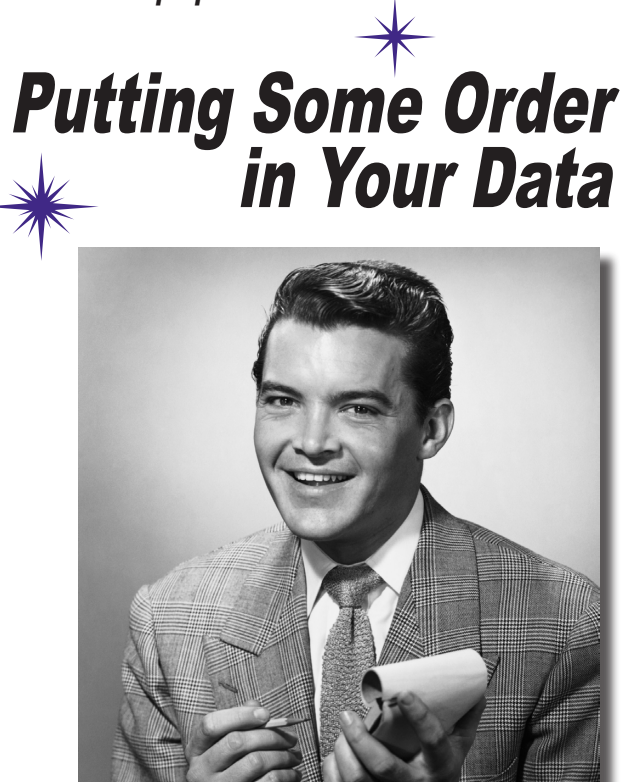

#### **Sometimes the default ordering of your data**

**doesn't cut it.** You've got that list of high scores on 80s arcade games, but you really need it sorted alphabetically by game name. Then there's that list of the number of times your coworkers have stabbed you in the back—it would be nice to know who's at the top of that list. To do that, though, we need to learn how to sort data, and to do that we'll need to explore some algorithms that are a little more involved than the ones we've seen so far. We're also going to have to explore how nested loops work as well as think a little about the efficiency of the code we're writing. Come on, let's take that computational thinking up a level!

 $\circ$ <sup>O</sup>

I'm back! My bubbleologists did such a great job in Chapter 4 that I'd love to give out some awards. Check out my idea below; I just need for you to write some code to generate one more report. After all the code you've written, I'm sure this will be a walk in the park for you.

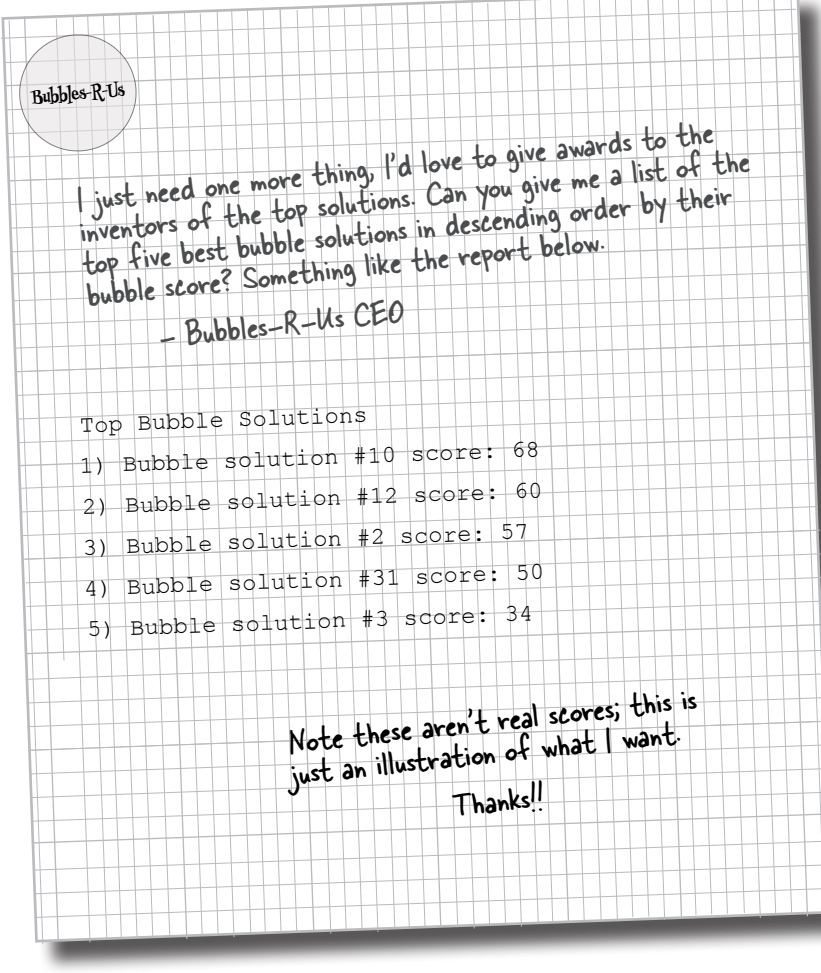

### Cubicle conversation

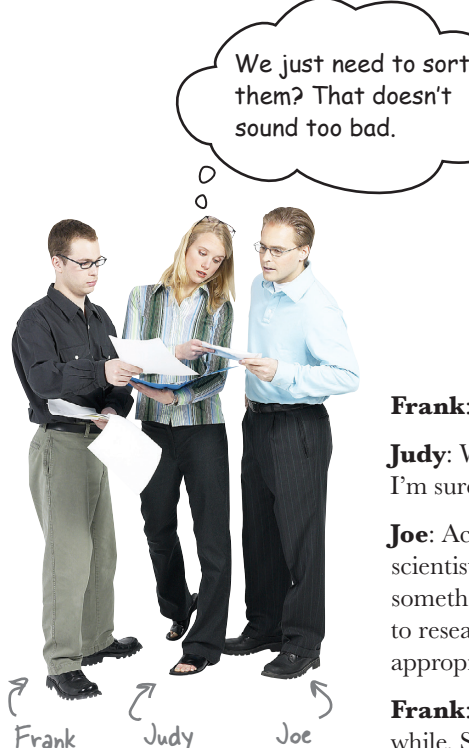

**Frank**: Well, it doesn't *sound* bad, but how do we do it?

**Judy:** We've been coming up with some great algorithms, so I'm sure we can tackle sorting.

**Joe**: Actually, sorting algorithms are a topic some computer scientists spend their entire careers researching. They're not something we should "come up with," but rather we need to research the existing algorithms and choose one that is appropriate for our problem.

**Frank:** It sounds like we're going to be researching for a while. Should we postpone the softball game this afternoon?

**Joe**: I don't think so, Frank. I saw this coming and I've already taken a look.

**Frank**: Oh, why didn't you say so? What kind of sort are we going to use?

**Joe**: Bubble sort.

**Judy, Frank (chuckling)**: Very funny, Joe. We know we're sorting bubbles. Do you have a sort that is appropriate or not?

**Joe**: I'm actually being completely serious. We're going to use a bubble sort. It's not the most efficient sorting algorithm ever invented, but it is one of the easiest to understand.

**Frank:** I don't get it; was it invented by one of our competitors?

**Joe**: Oh, you mean the name. It's called bubble sort because as you run the algorithm, the larger (or smaller) items in the list tend to "bubble up" to one end. You'll see how that looks when we start implementing it.

**Judy**: Joe, you seem to have done your homework, so we'll take your lead on this.

**Joe**: Okay, let's do it.

**Judy**: That reminds me, I told Greg to get on this too. I didn't realize you'd already done all this research. I need to remember to tell him not to bother. Don't let me forget!

### Understanding bubble sort

We're going to look at some pseudocode for bubble sort shortly, but before we do, let's get an intuitive feel for how this algorithm works. To do that, let's sort a list of numbers:

> **[6, 2, 5, 3, 9]** Here's our unsorted list.

We typically think of sorting lists into ascending order, so we're expecting our list to look like this after the bubble sort algorithm has finished:

> **[2, 3, 5, 6, 9]** The same list sorted in ascending order.

One thing to know up front: bubble sort works by making a number of *passes* over a list. As you'll see, in each pass, if we end up swapping any values in the list, we'll need to make another pass. When no values are swapped in a pass, we're done. Keep that in mind, as it's key to how the algorithm works.

### **Starting with pass 1**

We begin by comparing the first and second items (the items at index 0 and 1). If the first item is larger than the second, we swap them:

Next we compare the values of index 1 and index 2. If the first value, 6, is larger than the second value, 5 (and it is), we swap them.

Moving along, we compare the next values at index 2 and index 3, and once again, the first is larger. So we swap.

Next we compare the value at index 3 to the value at index 4, and it is not larger. So, we do nothing and pass 1 is complete.

> Notice the value 6 used to be the first in the list, and it is slowly making its way (bubbling) toward the end of the list.

At this point we're done with pass 1, but we swapped some values, so we need to do another pass. On to pass 2!

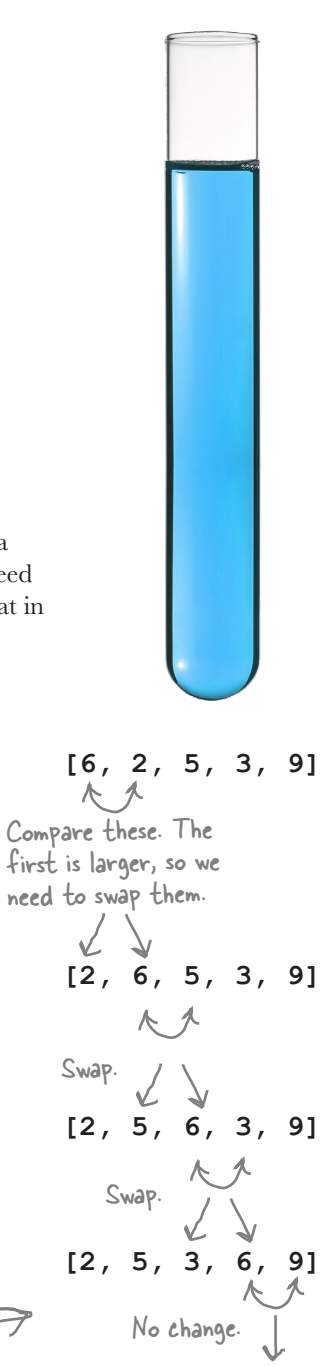

**[2, 5, 3, 6, 9]**

### **Pass 2**

On pass 2 we start over, comparing the values of index 0 and index 1; **[2, 5, 3, 6, 9]** index 1 has a larger value, so we don't need to swap values.

Moving on, we compare the values of index  $1$  and index  $2$ ; in this case, the index 2 value is larger than index 3, so we swap values.

You're staring to understand the method now: we now compare the values of index 2 and index 3, and the value 5 is not larger than 6, so we do not swap values.

Moving on, we compare the 3rd and 4th index values, and the 4th value is larger, so we do not need to swap.

Now pass 2 is over, but we swapped index 2 and 3 during this pass, so we need to do another pass. On to pass 3.

### **Pass 3**

On pass 3 we start over once again, comparing index 0's value to index 1's; index 1 has a larger value, so we don't need to swap values.

Now we compare the values of index 1 and 2; index 2's value is larger, **[2, 3, 5, 6, 9]** so we don't need to swap.

Moving on we compare the values of index 2 and 3; index 3's value is larger, so we don't need to swap.

Likewise, we compare the values of index 3 and 4; index 4's value is larger, so we don't need to swap.

**Now pass 3 is over, and we didn't swap any values. So our algorithm is complete and we have a sorted list!**

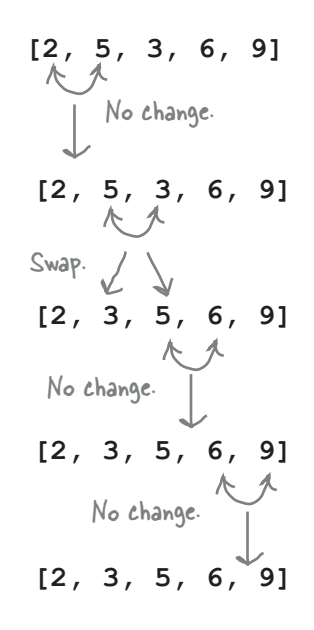

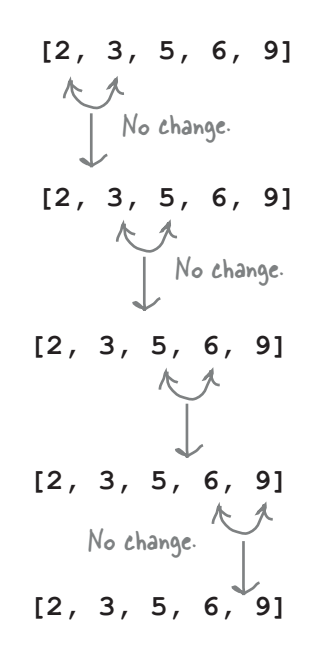

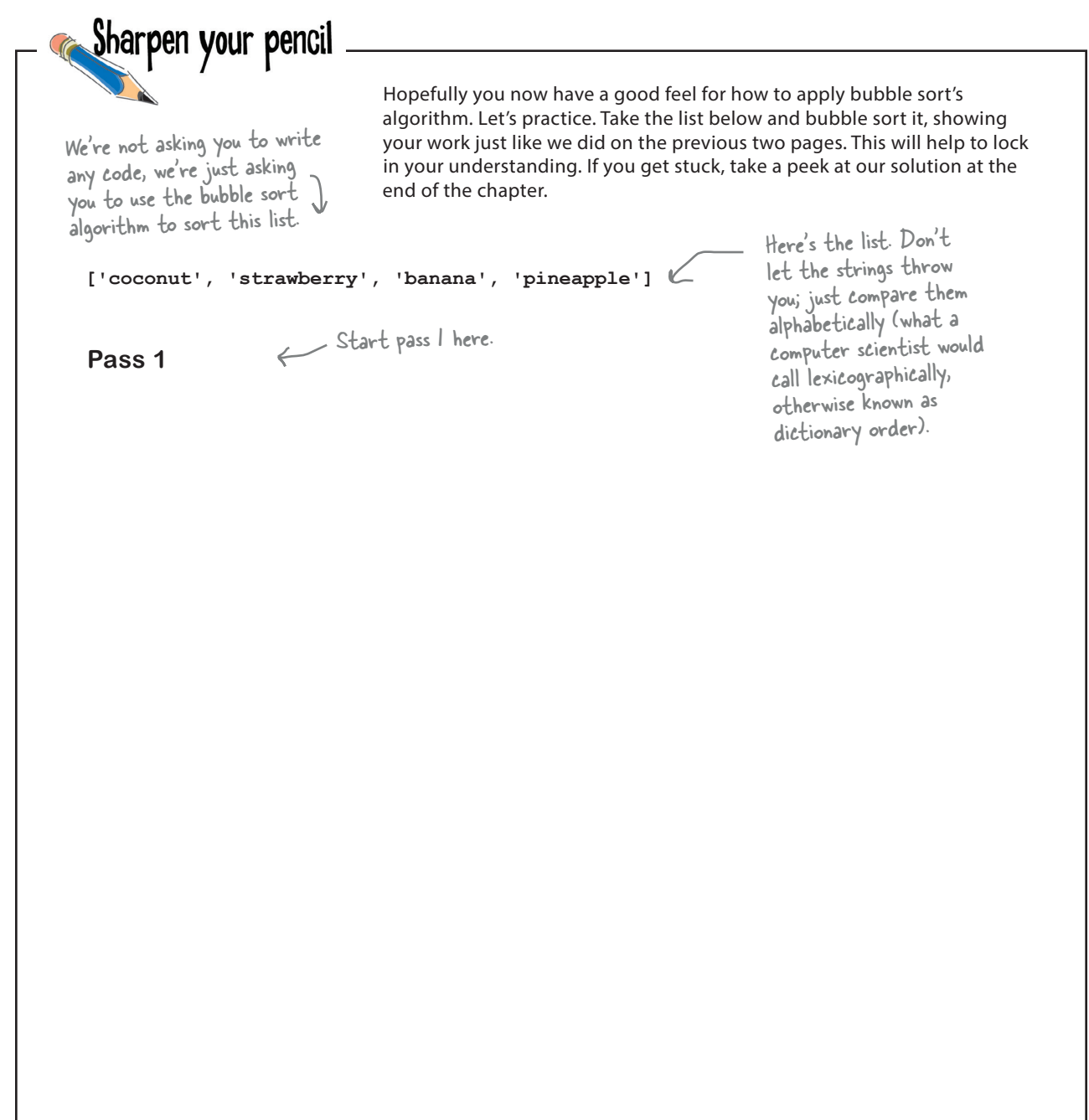

Let's put all that Chapter 5 function

# Some bubble sort pseudocode

Now that you have an intutive feel for the bubble sort, let's actually look at some pseudocode for the algorithm. You've already got all the knowledge you need to understand this code; it uses basic Boolean logic and some loops. However, it does use loops in a more complex way than you've seen before by using two loops together—what we call a *nested loop*.

Nested loops can make you stop and think the first time you see one, but here's the trick: you just mentally did a nested loop when you worked through the last Sharpen exercise (as well as when we walked through sorting the list of numbers together). The outer loop represents each pass in the algorithm. The inner loop goes through each item in the list and performs the comparisons (and any needed swapping). So with that in mind, let's have a look:

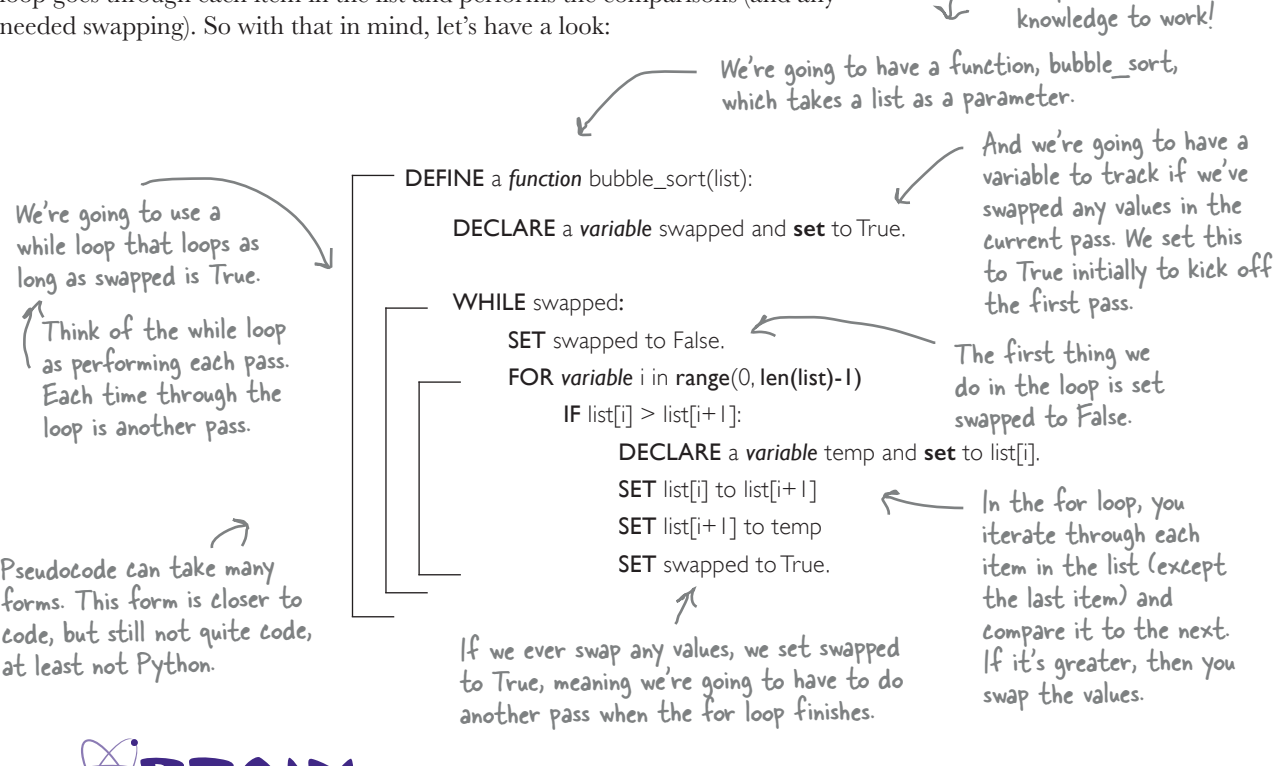

This pseudocode sorts a list in ascending order. What change would you need to make to sort in descending order?

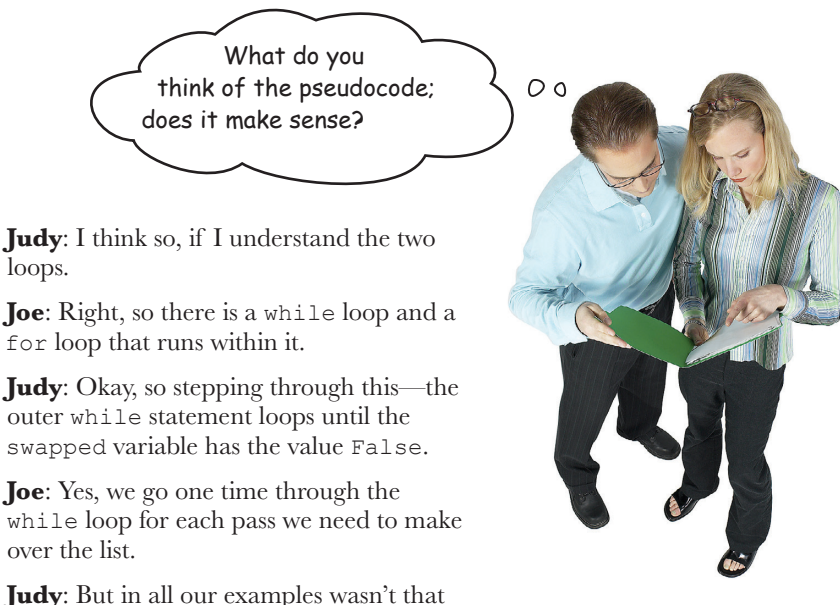

always three times?

**Joe**: Oh, that was a total coincidence; the algorithm can have any number of passes. Actually, that isn't quite accurate—in the worst case, it has the same number of passes as there are items in the list.

Cubicle conversation

continued...

**Judy**: So if I have 100 items, the while loop could loop 100 times?

**Joe**: Yup.

**Judy**: Why so many?

**Joe**: That's the worst case; if the list is in totally backward order, it takes that many passes.

**Judy**: Got it. Okay, now the inner loop, the for loop. What's happening there?

**Joe**: The for loop walks through every item and compares it to the next item. If the first item is of greater value, then we swap the two.

**Judy**: So the for loop is also iterating through all items in the list as well, only not in the worst case, but always.

**Joe**: Technically the number of items minus one, but yes.

**Judy**: For a big list that is a lot of iterating.

**Joe**: It sure is. If you use your example of 100 items, the worst case is roughly 100 passes comparing 100 items in each pass. So we're talking 100 \* 100 = 10,000 comparisons.

**Judy**: Whoa!

**Joe**: Yes, bubble sort is known more for its simplicity than its efficiency. Why do you think so many people spend their time trying to create fast sorting algorithms? But our lists are very small, so it's really not a problem in our case, and a perfectly acceptable way for us to sort.

**Judy**: Okay, and the only other thing happening in the for loop is that if we swapped some values, we have to set the swapped variable back to True, which means we'll do another pass.

**Joe**: Bingo.

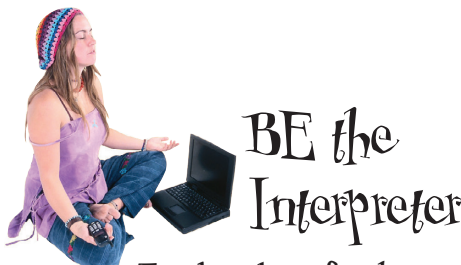

**For these bits of code, your job is to play like you're the Python interpreter. Step through each bit of code and evaluate it (in your brain). After you've done the exercises, look at the end of the chapter to see if you got it right.**

**for i in range(0,4): for j in range(0,4):**  $print(i * j)$ 

```
for word in ['ox', 'cat', 'lion', 'tiger', 'bobcat']:
     for i in range(2, 7):
         letters = len(word)
         if (letters % i) == 0:
             print(i, word)
```
Remember modulus is like finding the remainder of a division. So, 4%2 would be 0, while 4%3 would be 1.

```
full = False
 donations = []
 full_load = 45
toys = ['robot', 'doll', 'ball', 'slinky']
while not full:
     for toy in toys:
         donations.append(toy)
         size = len(donations)
        if (size >= full load):
             full = True
print('Full with', len(donations), 'toys')
print(donations)
```
## Implementing bubble sort in Python

Our pseudocode is fairly close to code, and translating it into Python is straightforward. Let's take a look:

```
def bubble_sort(scores):
                swapped = True
We set the swapped variable to True 
                while swapped:
                swapped = False
               \rightarrow for i in range(0, len(scores)-1):
                               if scores[i] > scores[i+1]:
                                    temp = scores[i]
                                    scores[i] = scores[i+1]
                                    scores[i+1] = temp
                                    swapped = True
                                                                       Just like the variable swap code 
                                                                       we looked at in Chapter 2!
                                        Here's our function, 
                                        which takes a 
                                        Python list.
                                               to kick off the first pass.
 Our nested loop: a 
 for loop within a 
 while loop
                                                                      We make our passes with the while 
                                                                      loop as long as swapped is True…
                                                                       …and then step through the entire list 
                                                                    comparing and swapping values where needed.
                     Note there is nothing to return because 
                      we've swapped the actual values of the list. 
                      In other words, we've changed the original 
                      list to be in sorted order.
     scores = [60, 50, 60, 58, 54, 54,
                  58, 50, 52, 54, 48, 69,
                  34, 55, 51, 52, 44, 51,
                   69, 64, 66, 55, 52, 61,
                   46, 31, 57, 52, 44, 18,
                  41, 53, 55, 61, 51, 44]
     bubble_sort(scores)
     print(scores)
     smoothies = ['coconut', 'strawberry', 'banana', 'pineapple']
     bubble_sort(smoothies)
     print(smoothies)
                                                                       Python 3.6.0 Shell
                                                                       [18, 31, 34, 41, 44, 44, 44, 46, 48, 50, 
                                                                      50, 51, 51, 51, 52, 52, 52, 52, 53, 54, 
                                                                      54, 54, 55, 55, 55, 57, 58, 58, 60, 60, 
                                                                       61, 61, 64, 66, 69, 69]
                                                                      ['banana', 'coconut', 'pineapple', 
                                                                       'strawberry']
                                                                      >>>
                                                                                    Nice, those look 
                                                                                    sorted!
                                     Python's > comparison works with 
                                     strings too, so we can also have the 
                                     sort function sort our smoothies.
Let's start a new file called sort.py. Copy the code above into it, and add the test A Test Drive code below:
```

```
def bubble_sort(scores):
This is all you need to change 
        swapped = True
        while swapped:
             swapped = False
             for i in range(0, len(scores)-1):
                  if scores[i] < scores[i+1]:
                       temp = scores[i]
                       scores[i] = scores[i+1]
                       scores[i+1] = temp
                       swapped = True
                                   to have a descending sort. 
                                   Why does this work?<br>\sqrt{\frac{Python 3.6.0 \, Shell}{Python 3.6.0 \, Shell}}[69, 69, 66, 64, 61, 61, 60, 60, 58, 58, 
                                                                       57, 55, 55, 55, 54, 54, 54, 53, 52, 52, 
                                                                       52, 52, 51, 51, 51, 50, 50, 48, 46, 44, 
                                                                        44, 44, 41, 34, 31, 18]
                                                                        ['strawberry', 'pineapple', 'coconut', 
                                                                        'banana']
                                                                        >>>
                                                                                 There we go; sort in 
                                                                                 descending bubble score 
                                                                                 order.
                                         I think we're almost there; we just 
                           We'd like to have the solutions with the highest bubble scores first (in other words 
                           we want descending order, not ascending). We can do that by simply changing the 
                           comparison in the sort function from a > to a < comparison. Make the change
                           and do another test drive.
A Test Drive
```
need to generate the report with the top 5 solutions, scores along with their number.

**Frank**: Yay, Joe wrote all the sort code! But something is missing. We're sorting the list of scores, but we have no idea what the original index of the score was, so how do we know the score number? We need that for the report.

**Judy:** That's a good point. How can we do that?

**Frank**: Well, Joe may be the rock star here, but I had an idea. What if we make another list, a parallel list called solutions\_numbers, where each value in the list is the same as its index, like  $[0, 1, 2, 3, \ldots, 35]$ ? Then, when we sort the scores, we sort this list exactly the same way. So, at the end, each score number will be in the same relative position as its corresponding score.

**Judy:** How do we create a list like that where the values match the indices?

**Frank:** Remember, you can use range and list together to do that. Like this:

```
number_of_scores = len(scores)
solution_numbers = list(range(number_of_scores))
                                         Get the length of the list.
```
Create a range from 0 to the length of the list (minus 1) and then use the list function to convert the range into a list  $[0, 1, 2, ...]$ .

O  $\overline{O}$ 

**Judy**: Interesting. Okay, I *think* I sort of understand your direction.

**Frank**: Some things are actually easier to explain over code. Here, check this out...

### Computing bubble solution numbers

Frank was right. We have a way to sort the bubble scores, but when we do sort them we lose the identifying number of that score (because we've always used the index of the solution as the bubble number). So what we're going to do is create a second list that contains each solution's corresponding bubble number, and then, when we sort the solution's scores, we're going to, in sync, sort the bubble numbers list the same exact way. Let's check out his code:

> First, we're going to accept two lists in our bubble\_sort function, the scores and the corresponding bubble numbers.

```
def bubble_sort(scores, numbers):
     swapped = True
```

```
 while swapped:
     swapped = False
     for i in range(0, len(scores)-1):
         if scores[i] < scores[i+1]:
              temp = scores[i]
              scores[i] = scores[i+1]
              scores[i+1] = temp
              temp = numbers[i]
              numbers[i] = numbers[i+1]
              numbers[i+1] = temp
              swapped = True
```
**scores = [60, 50, 60, 58, 54, 54, 58, 50, 52, 54, 48, 69, 34, 55, 51, 52, 44, 51, 69, 64, 66, 55, 52, 61, 46, 31, 57, 52, 44, 18, 41, 53, 55, 61, 51, 44]**

```
number_of_scores = len(scores)
solution numbers = list(range(number of scores))
```

```
bubble_sort(scores, solution_numbers)
```
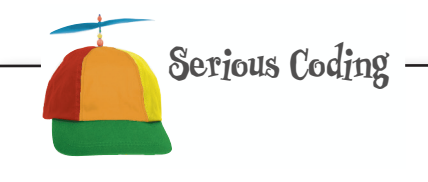

How do you go about evaluating an expression like the one below? Evaluate from the inside out:

### **list(range(number\_of\_scores))** Evalutes to the integer length of scores: 36 Evaluates to the range 0 through 35 Evaluates to the list containing the numbers 0

Everything else works exactly the same as before...

> …except, when we swap two values of the score list, we swap the same two values in the numbers list.

through 35

If you think this looks like duplicated code, it is. We'll find out in the next chapter how to remove duplicate code.

> Here we're just creating the solution\_numbers list, which holds the number of each solution (and corresponds to its original index in the scores list).

Now when we call sort, we pass both lists.

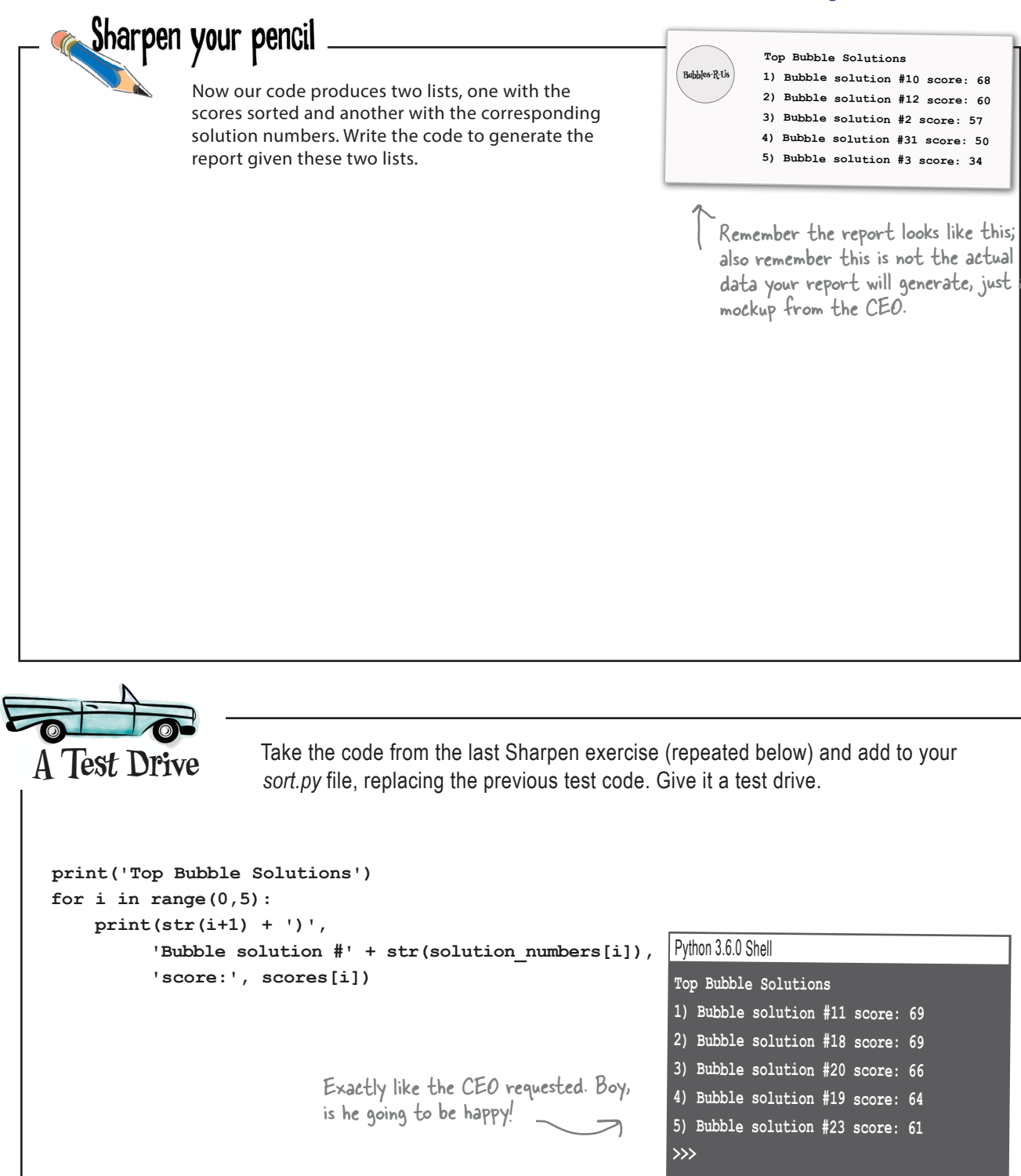

 $\circ$  $\circ$ 

Not only am I giving my top five bubble solution engineers awards, I'm giving YOU an award. We could not have made Bubbles-R-Us successful without all the business intelligence your code provided!

#### Nice job.

It's been a short but challenging chapter. You've had to wrap your head around lots of new concepts. Give your brain some time to let it all sink in. Of course make some more of that bubble solution #11; that's a great way to relax and do something completely different. Get some rest too, and after that, maybe even quickly review this chapter before you move on.

Of course you aren't quite done yet. You've got a brain twister ahead, and the bullet points and the crossword...

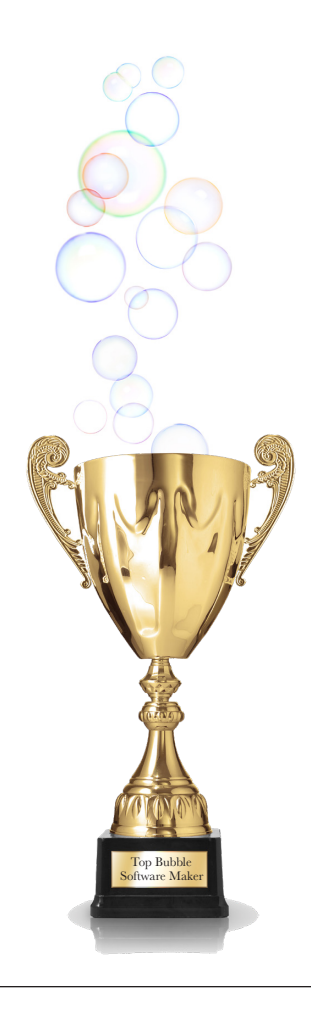

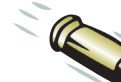

### RULLET POINTS

- There are many sorting algorithms with various tradeoffs in complexity and space/ time considerations.
- Bubble sort is a simple algorithm that makes passes through a list, comparing and swapping values as it goes.
- $\blacksquare$  Bubble sort is complete when a pass through the list finds no items that are out of order.
- Most languages and libraries provide sort functionality.
- When we have a loop within a loop, we call it a nested loop.
- Nested loops often increase the runtime and complexity of an algorithm.
- It's worth studying sorting algorithms and the sort algorithms provided by your language's libraries, which, speaking of...

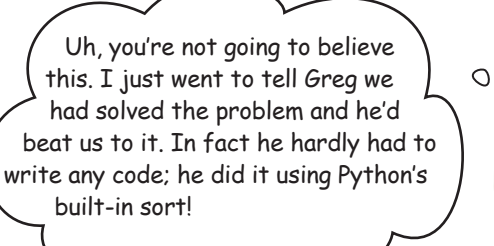

#### You'll find sort provided by most languages.

Yes, you'll find many modern languages and many libraries provide sort functionality. Given that, there's ususally no reason to write your own sort—not only would you be reinventing the wheel, but off-the-shelf sort algorithms tend to be more sophisticated (and more efficient) than bubble sort and take significant time and effort to implement. So, unless your passion turns out to be sorting algorithms, wouldn't you rather be working on your probem at hand?

Our time on the last 10 pages is not wasted, though, because the techniques you just learned in implementing bubble sort, like using nested loops, are core to implementing many algorithms. And, should you need to study sorting or a related algorithm, bubble sort is where most folks start.

Back to Python, you can sort a list by simply calling sort:

#### **scores.sort()**

And there are lots of ways to customize Python's sort to your needs, but you'll want to learn a few more programming concepts to make full use of that.

Finally, if you're interested in sorting, you'll want to study up on the many sorting algorithms and their advantages and disadvantages. With every algorithm you'll encounter, there are tradeoffs in time (how long it takes) and space (the amount of memory or resources it uses). Some rather well-known sorts are insertion sort, merge sort, and quicksort, just to name a few. Oh, and Python interally uses Timsort, a hybrid of merge and insertion sort. Here's a good place to start your studies: *https://en.wikipedia.org/wiki/Sorting\_algorithm.*

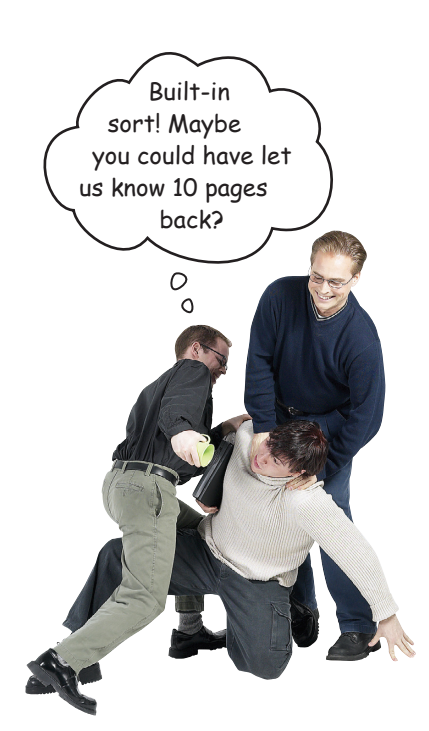

Try a deep thinking exercise before you finish off Chapter 4, part 2...

# The Thing-**A-Ma-Jig<sup>2</sup>**<br>The Thing-A-Ma-Jig is a crazy contraption—it clanks and clunks and even thunks, **2**

Whether you give it lists or strings, it still does things. But how exactly does it work? Can you uncrack the code and find its quirks?

```
Try these as a replacement for characters' value above: 
   charcters = 'amanaplanac' or 
    characters = 'wasitar'
   characters = 'taco'
   output = ''
   length = len(characters)
   i = 0while (i < length):
        output = output + characters[i]
       i = i + 1length = length * -1i = -2while (i >= length):
        output = output + characters[i]
        i = i - 1
   print(output)
                                     All we changed was the 
                                     list—now it's a string. But 
                                     the code still works. How?
```
How does this code work on lists AND strings? We'll leave you with that deep question, and we'll uncover some answers in Chapter b (and beyond).

```
Sharpen your pencil
             Solution
                                 Hopefully you now have a good feel for how to apply bubble sort's 
                                 algorithm. Let's practice. Take the list below and bubble sort it, showing 
                                 your work just like we did on the previous two pages. This will help to lock 
                                 in your understanding. Here's the list. Don't 
                                                                     let the strings throw 
   ['coconut', 'strawberry', 'banana', 'pineapple']
                                                                      you; just compare them 
                                                                      alphabetically (what a 
                                                                      computer scientist would 
   Pass 1
                                                                      call lexicographically, 
                                                                      otherwise known as 
   ['coconut', 'strawberry', 'banana', 'pineapple']
                                                                      dictionary order).
             No change.
   ['coconut', 'strawberry', 'banana', 'pineapple']
                              人 人 Swap.
                                                                  Compare each index to the 
   ['coconut', 'banana', 'strawberry', 'pineapple']
                                                             next, iterating through the list. 
                                                Swap.
                                                                  Swap if the first value is > the 
   ['coconut', 'banana', 'pineapple', 'strawberry']
                                                                    second.
                                                              We had swaps in pass 1, so 
   Pass 2
                                                                 we need to do a pass 2.
   ['coconut', 'banana', 'pineapple', 'strawberry']
             A A Swap.
   ['banana', 'coconut', 'pineapple', 'strawberry']
                              No change.
   ['banana', 'coconut', 'pineapple', 'strawberry']
                                         No change.
   ['banana', 'coconut', 'pineapple', 'strawberry']
                                                               We had swaps in pass 2, so 
                                                               we need to do a pass 3.
   Pass 3
   ['banana', 'coconut', 'pineapple', 'strawberry']
             No change.
   ['banana', 'coconut', 'pineapple', 'strawberry']
                              A \times No change.
   ['banana', 'coconut', 'pineapple', 'strawberry']
No change.
                                                                   We had no swaps in pass 3,
   ['banana', 'coconut', 'pineapple', 'strawberry']
                                                                   so we're done and the list 
                                                                   is sorted.
```
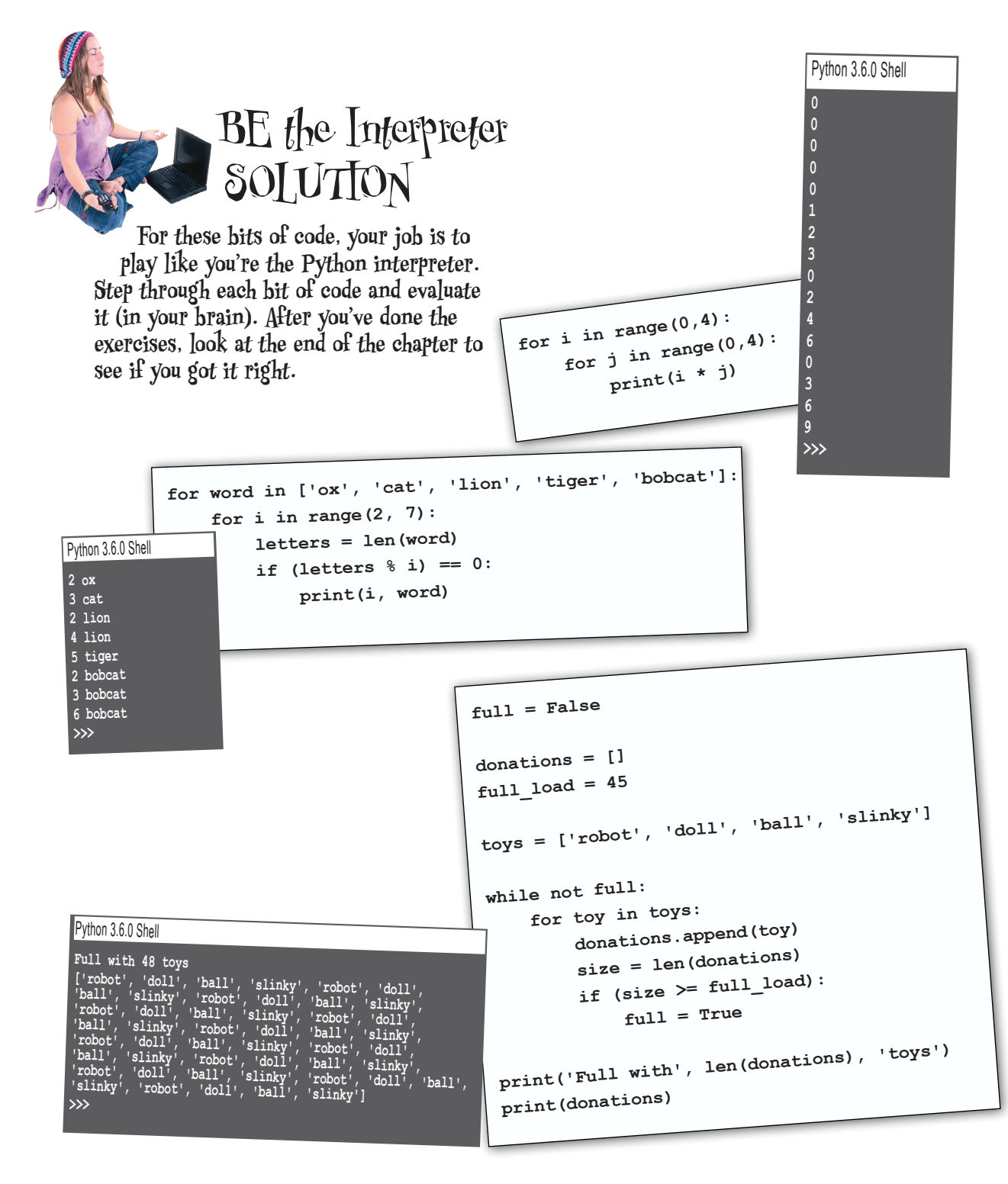

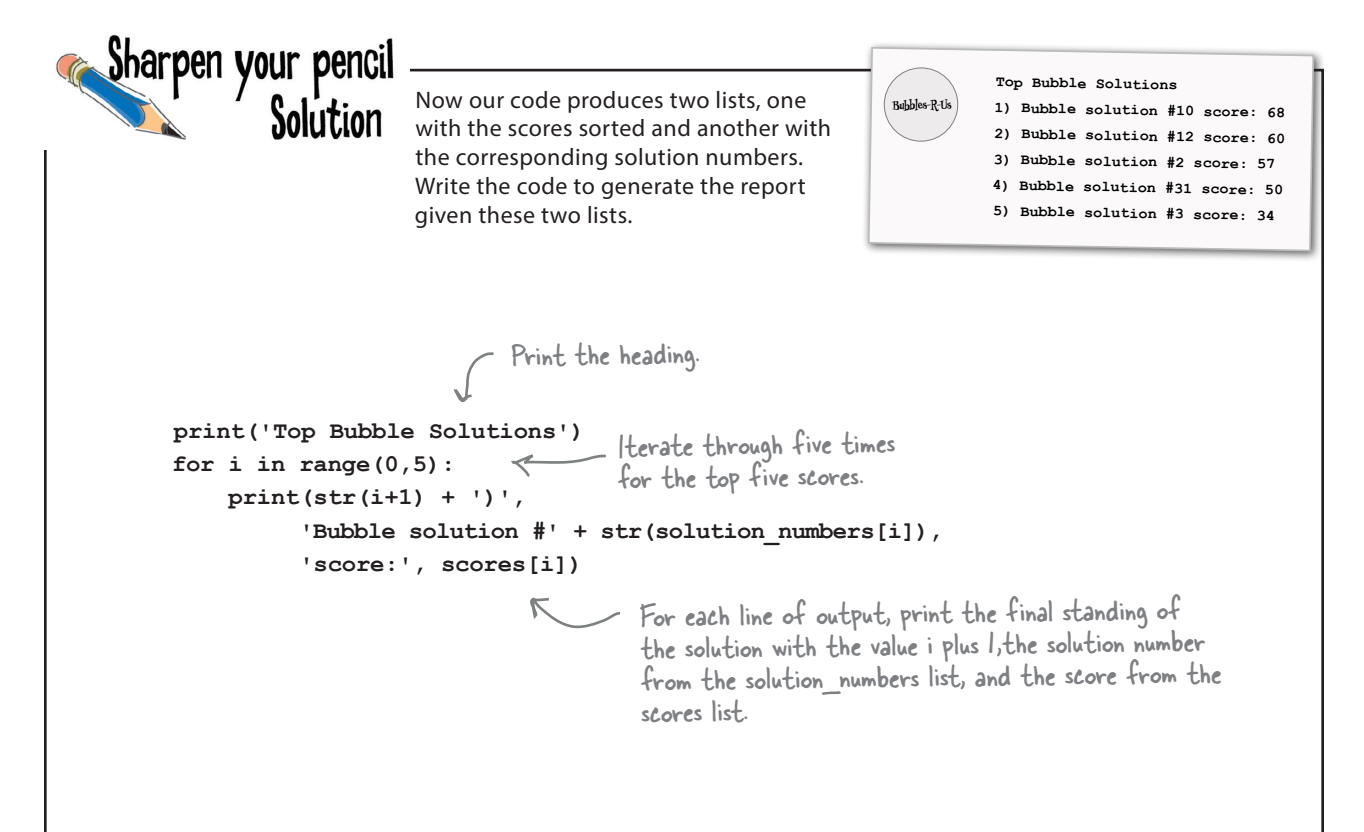

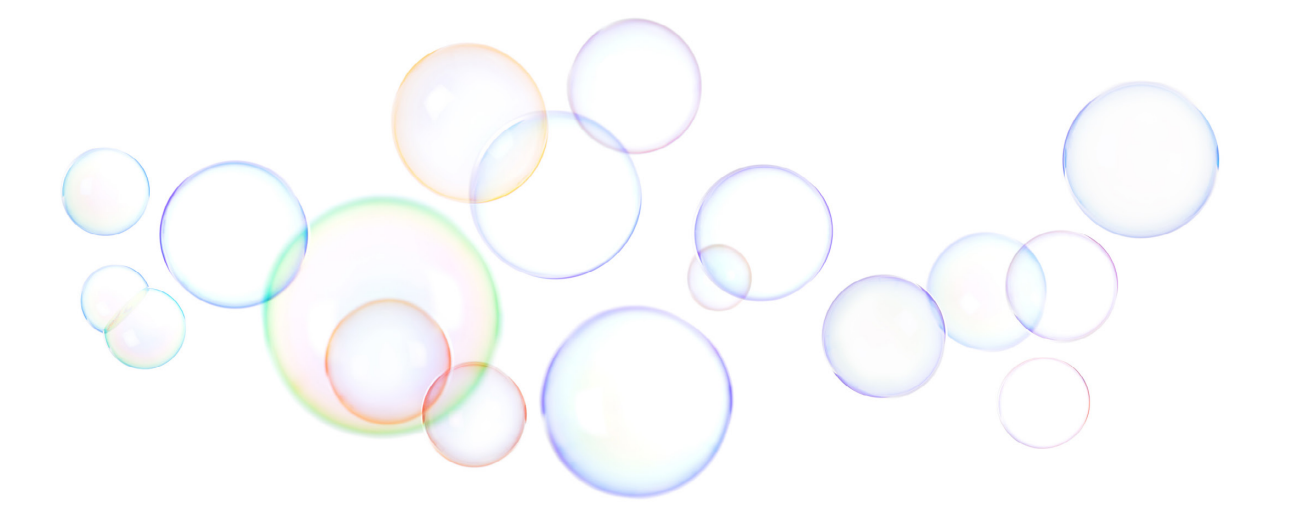

 $6$  text, strings, and heuristics

# **Putting It All Together**

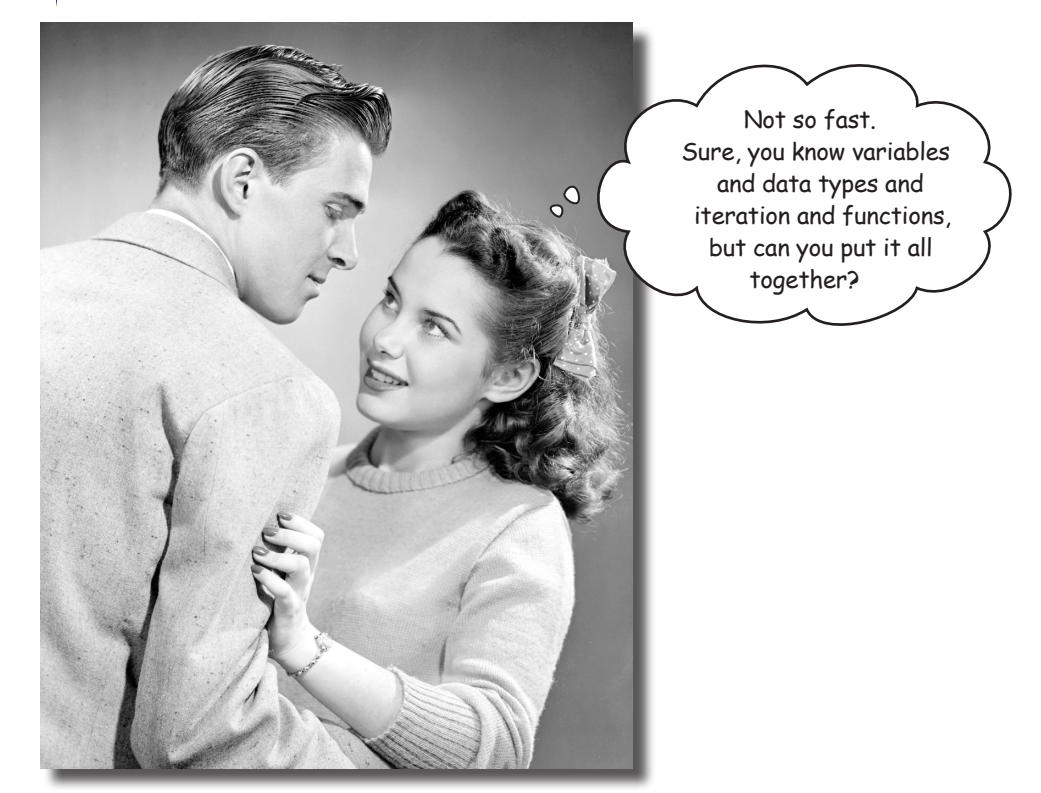

You've already got a lot of superpowers. Now it's time to

use them. In this chapter we're going to integrate what we've learned so far, bringing it all together to build some **increasingy cool code**. We're also going to keep adding to your knowledge and coding skills. More specifically, in this chapter we'll explore how to write code that **grabs some text**, slices it, dices it, and then does a little **data analysis** on it. We're going to find out what a **heuristic** is too, and implement one. Get ready—this is an all-out, heads-down, pedal-to-the-metal, serious coding chapter!

And by the end of the chapter you'll realize how much you've learned about coding!

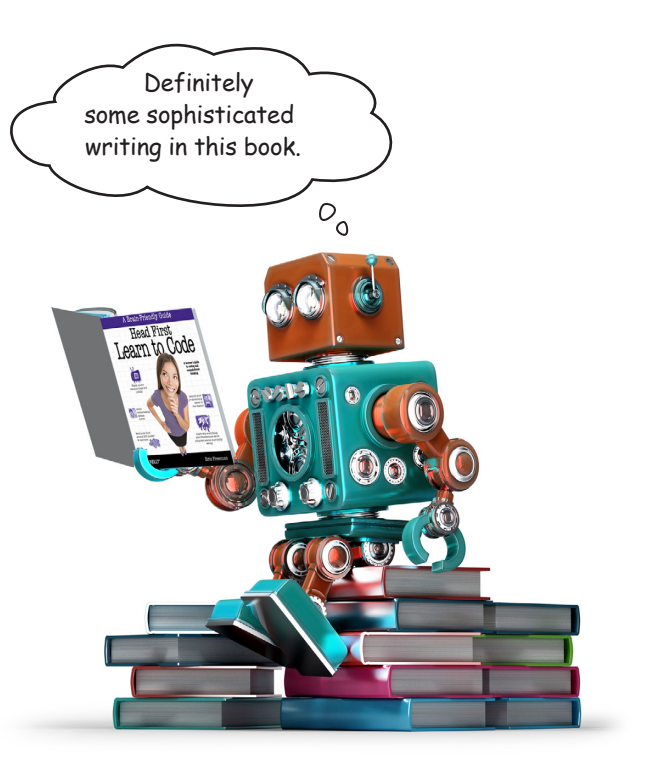

### Welcome to the data sciences

Heard of data science? It's all about extracting insight and knowledge from data, and we're about to get into the business. Our data? Any text: news articles, blog posts, books, anything written by an author. And what we're going to do with all that text is tell the world how *readable* it is. That is, could a 5th grader read it, or does it take a Ph.D.? With our app, we'll soon know.

Now to perform such an analysis, we're going to have to dig deep; we're going to examine, as you'll soon discover:

*every sentence*…

*and every word*…

*and every syllable...*

*not to mention every single character of the text in question!*

With all that analysis, we're going to come up with a score that maps to a reading level, from 5th grade all the way up to a college graduate. Let's dig in and see more precisely how this is going to work...

We're not kidding; you can read up on it here: https://en.wikipedia.org/wiki/ Flesch–Kincaid\_readability\_tests.

To give due credit, the formula was originally developed by Rudolph Flesch in 1948. Dr. Flesch was an author who earned a Ph.D. in English at

# How do you compute something like readability?

Luckily someone else has already answered this question—namely, the US Navy and Army, who have been testing a key formula for years in the military to assess the readability of things like (we're assuming) tank training manuals. Here's how it works: take the text you want to analyze and run it through the following formula to get back a *reading ease score*. We'll talk in a second about what that score means. Here's the formula:

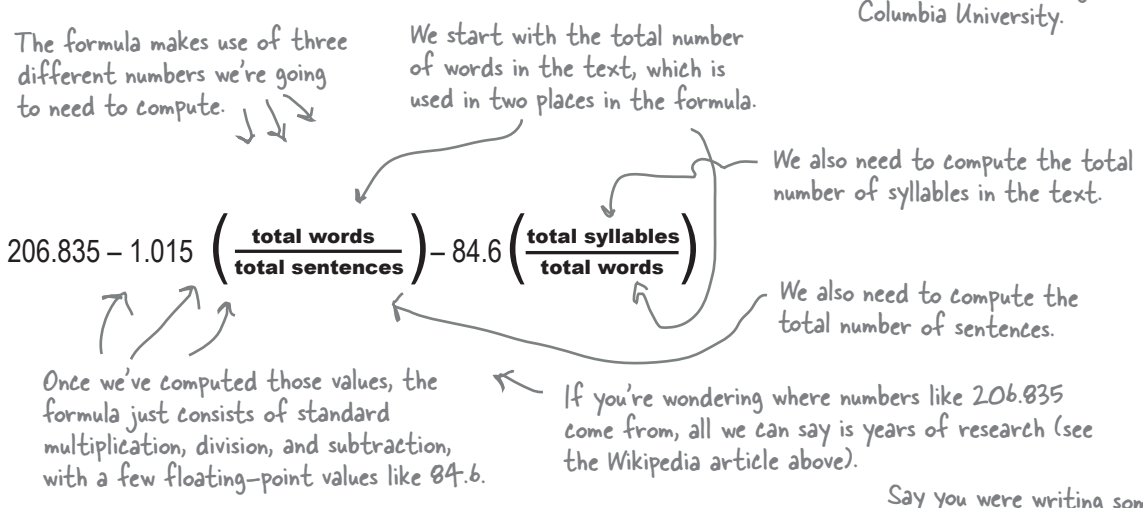

After we've used this formula to compute a score, we map the score to the reading ease of the text using this chart:

Say you were writing some text for advertising; how would you want it to score?

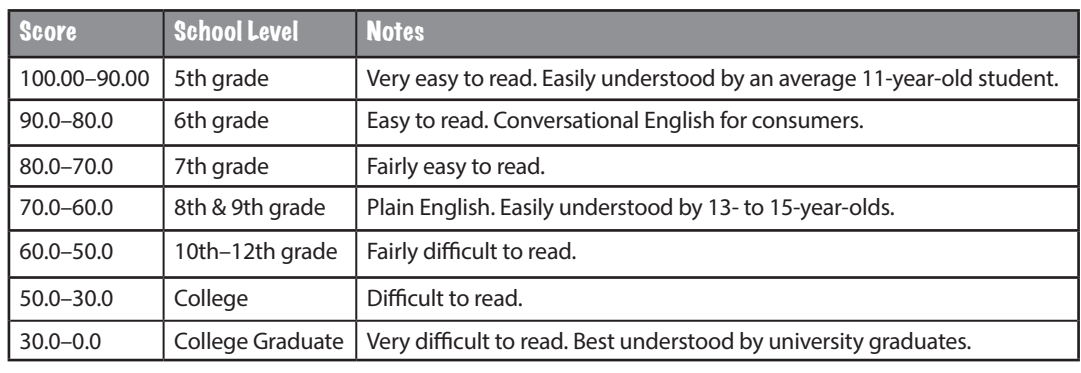

The higher the score, the easier your text is to read.  $\pi$  You'll find the original chart at the Wikipedia URL above. the Wikipedia URL above.

# The game plan

At first glance computing readability just comes down to computing a formula. But, if we look closer, it's the key values that we need for that formula where the computing comes in. That's because, to complete the formula, we need:

**1** To compute the total number of **words** in our text: that means we'll have to take our text and break it down into words and count them.

- **2** To compute the total number of **sentences** in our text: that means we'll have to take our text and break it down into its individual sentences and count them.
- **3** To compute the total number of **syllables** in our text: that means we'll have to take each word, figure out how many syllables it has, and then add up all the syllables in the entire text.

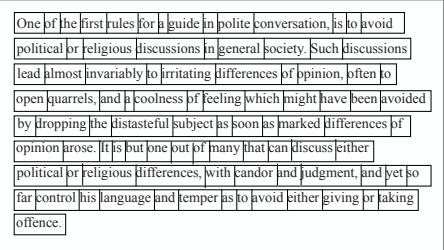

One of the first rules for a guide in polite conversation, is to avoid political or religious discussions in general society. Such discussions lead almost invariably to irritating differences of opinion, often to open quarrels, and a coolness of feeling which might have been avoided by dropping the distasteful subject as soon as marked differences of opinion arose. It is but one out of many that can discuss either political or religious differences, with candor and judgment, and yet so ar control his language and temper as to avoid either giving or taking offence.

to irritating differences of open quarrels, and a coolness by dropping the distasteful opinion arose. It is but one differences, with candor and

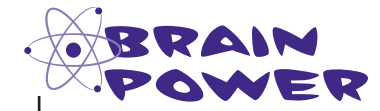

Can you come up with an algorithm to compute the number of syllables in an arbitrary word? Assume you don't have a large dictionary at your disposal. Write your algorithm here in pseudocode.

> This is a difficult task, but do your best and think through the problem. Come up with the best answer you can in five minutes or so.
# Writing some pseudocode

We're going to write some pseudocode to drive our implementation. For now, we're going to keep the pseudocode high level, and we'll fill in a lot of the details as we progress. There isn't a lot of tricky logic in this code (like a game); rather, our task will be computing the numbers we need for the readability formula (which will nonetheless give us plenty to do). Follow along with our thinking as we write the pseudocode. As we've said, there are many forms of pseudocode; you'll find this one a little more formal and closer to code.

DECLARE a *variable* total\_words and set to 0. DECLARE a *variable* total\_sentences and set to 0. DECLARE a *variable* total\_syllables and set to 0. DECLARE a *variable* score and set to 0. ASSIGN variable total words to result of calling the function count words(text) ASSIGN *variable* total\_sentences to result of calling the function count\_sentences(text) ASSIGN *variable* total\_syllables to result of calling the function count\_syllables(text) ASSIGN *variable* score to 206.835 - 1.015 \* (total\_words / total\_sentences) - 84.6 \* (total\_syllables / total\_words) IF score  $>= 90.0$ : PRINT 'Reading level of 5th Grade' ELIF scores  $>= 80.0$ : PRINT 'Reading level of 6th Grade' **ELIF** scores  $>= 70.0$ : PRINT 'Reading level of 7th Grade' ELIF scores  $\geq$  = 60.0: PRINT 'Reading level of 8-9th Grade' ELIF scores  $\geq$  = 50.0: PRINT 'Reading level of 10-12th Grade' **ELIF** scores  $>=$  30.0: PRINT 'Reading level of College Student' ELSE: PRINT 'Reading level of College Graduate' SETUP: here we're declaring all the local variables we'll be using throughout the function. This function expects to be passed the text of the book or article...we'll have to figure out how to do that. ANALYSIS: we compute all<br>the values we need, and we'll be diving into each one of these separately. FORMULA: we have all the values, so we can now use the formula to compute the score. RESULTS: we've got a score and we're mapping that to a reading level by using the table two pages back. We'll probably put this code in its own function. This is a big if/elif/else statement that prints the appropriate reading level based on the computed score. DEFINE a *function* compute\_readability(text): Let's start out right and We already know of quite a few important values we're going to need to compute for our formula. Let's go ahead and create local variables for those. We'll also create a variable, score, to hold the final score. We need to compute those values next, so let's rely on a function to compute each one. With all the values computed, we can evaluate the reading ease score… …and then figure out the reading level. Computing readability seems like a generally useful piece of code, so let's put it in a function—we may be able to reuse it later!

## We need some text to analyze

Before we get coding, we're going to need some interesting text to put through our analysis. Now the truth is, you can analyze any text you want: blog posts, your own writing, news articles, books, whatever—and half the fun of creating this code is analyzing your favorite news outlets and writers. That said, as we build and test this code, it'll help if you use the same text we use, so we're seeing the same results. So let's find some text we can all test together.

And why not put ourselves to the test? We're going to use the first couple pages of this book, which you'll find in the file *ch6/text.txt*.

> Remember, instructions for the book downloads are also in the introduction section of this book, but this is Chapter 6, so of course you've already downloaded the files.

### How to get multiline text into Python

If you look at the file *ch6/text.txt*, you'll see we have a big text file, but how do we get that into Python? Well, you already know how to add text to your code with strings:

#### **text = 'The first thing that stands between you'**

And we're going to do the same with the text in *ch6/text.txt*. To do that, we're going to use a Python convention for entering strings that span multiple lines by using triple quotes, like this:

> Start your string with three quote characters, either single (') or double (") will do. Then enter your entire string, including new lines.

**text = """The first thing that stands between you and writing your first, real, piece of code, is learning the skill of breaking problems down into achievable little actions that a computer can do for you."""**

> Obviously make sure your text within the string doesn't have any triple quotes, as unlikely as that is.

After you've done this, use the string as you would any other; it's just a normal string with a bit more text in it. Now let's get the text from the first couple of pages of Chapter 1 into a string.

For testing purposes we'll put ourselves to the test by using the text from Chapter 1 of this book.

And then end your string with triple quotes as well.

Don't enter anything into IDLE yet. We'll enter it on the next page.

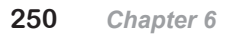

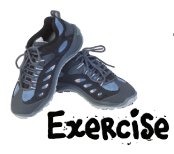

Remember, a Python file is also known as a module.

Take the text in the *ch6/text.txt* file and get it into a Python file. To do that, in IDLE, create a new file and add the code below. For the Chapter 1 text, you'll want to open the *text.txt* file in IDLE as well, and then copy and paste the text into your new file. When you're done, save your file as *ch1text.py*.

Finally, run your code, and you should see the entire article printed to the shell.

Start with the string's variable name and follow it with an equals sign, and then with triple quotes. Next, paste in the text from the text.txt file.

**text = """**The first thing that stands between you and writing your first, real, piece of code, is learning the skill of breaking problems down into achievable little actions that a computer can do for you. Of course, you and the computer will also need to be speaking a common language, but we'll get to that topic in just a bit.

Now breaking problems down into a number of steps may sound a new skill, but its actually something you do every day. Let's look at an example, a simple one: say you wanted to break the activity of fishing down into a simple set of instructions that you could hand to a robot, who would do your fishing for you. Here's our first attempt to do that, check it out:

> We're saving a few trees and omitting some of the text here in the book.

> > everything is working.

You're going to find these simple statements or instructions are the first key to coding, in fact every App or software program you've ever used has been nothing more than a (sometimes large) set of simple instructions to the computer that tell it what to do.**"""**

#### **print(text)**

. . .

> final triple quotes. Let's print the text just to make sure

Don't forget the

# Setting up the function

To get started let's go ahead and set up the compute\_readability function. Let's then translate the setup portion of the pseudocode into Python:

```
def compute_readability(text):
     total words = 0 total_sentences = 0
      total_syllables = 0
     score = 0Just like in our pseudocode, 
                                              we have a function that takes 
                                              text as a parameter.
                                           We also set up four 
                                           local variables that are 
                                           going to hold important 
                                           values in this function.
```
Go ahead and enter this code in a file called *analyze.py*.

Now let's call compute\_readability and pass it that text in *ch1text.py*. But how? After all, it's in *another file*. Well, remember any file with a *.py* extension is a Python module, and also remember that in the past we've imported Python modules into our code using the import statement. So let's import the *ch1text.py* file into our *analyze.py* file. Once we've done that, we can access the variables and functions within the module by prepending their names with the module name. Take a look:

Remember, a Python module is just a file with a .py extension and Python code inside.

We'll go into a lot more detail on how modules work in the next chapter.

```
We use import to include 
the ch1text.py file.
```

```
import ch1text
```

```
def compute_readability(text):
     total_words = 0
     total_sentences = 0
     total_syllables = 0
     score = 0
```
We call compute\_readability and pass it the - text string from the chl text file.

And just as a bit of review, note we've defined a function called compute readability that has a parameter, text, and sets up some local variables

compute readability(ch1text.text)

To access the variable named text in the ch1text file, we prepend it with the module name, ch1text.

$$
\quad \ \ \sim
$$

And we're calling that function and passing it the text variable from the ch1txt module (in other words, the ch1text.py file).

#### Let's give this a quick test to make sure everything is working. To do that, move the print statement from your *ch1text.py* file to your analyze file. You'll want to place it in the compute readablility function. The output should be exactly the same as the test run of the *ch1text.py* file. **A Test Drive** You should again see the Chapter 1 text printed in the shell. **import ch1text def compute\_readability(text):**  $total words = 0$  **total\_sentences = 0 total\_syllables = 0 score = 0 print(text)** compute readability(ch1text.text) Python 3.6.0 Shell **into pond", or "pull in the fish." But also notice that other instructions are a bit different because they depend on a condition, like "is the bobber above or below water?". Instructions might also direct the flow of the recipe, like "if you haven't finished fishing, then cycle back to the beginning and put another worm on the hook." Or, how about a condition for stopping, as in "if you're done" then go home.** going to find these simple statements or instructions are the **first key to coding, in fact every App or software program you've ever l** has been nothing more than a (sometimes large) set of simple **instructions to the computer that tell it what to do. >>>** Add this to your compute\_readability function. DON'T FORGET to remove the print statement from your ch1text.py file.

## First up: we need the total number of words in our text

Referring to our pseudocode, the first number we need to compute for our readability formula is the total number of words in our text, and to compute that you need to extend your coding knowledge a little bit. You already know how to *combine* strings with concatenation, but what you don't know how to do is *break them apart*. Strings provide a handy function called split that will split a string into words (which we usually call *substrings*) and then place those substrings into a list.

Here's how to use split:

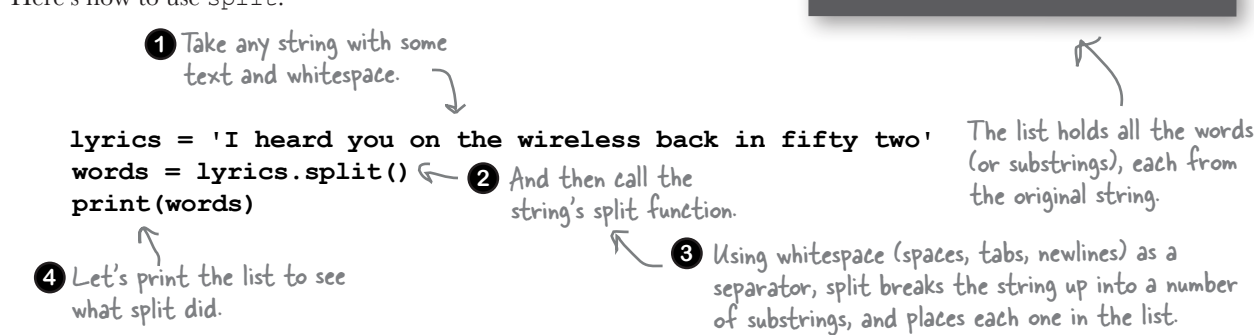

Python 3.6.0 Shell

individual words.

**>>>**

**['I', 'heard', 'you', 'on', 'the', 'wireless', 'back', 'in', 'fifty', 'two']**

It looks like split does a good job of separating our text into its

### Cubicle conversation

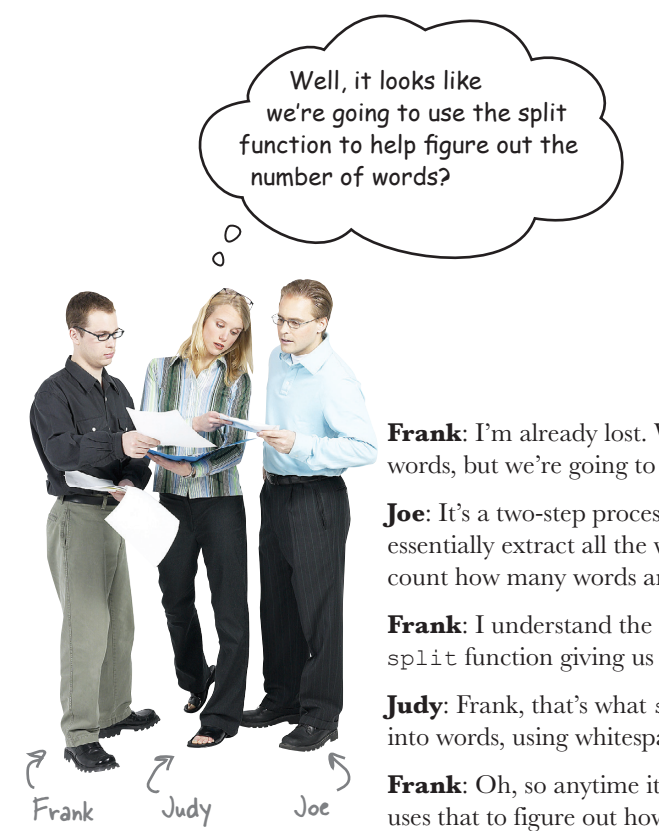

**Frank**: I'm already lost. We want to count the number of words, but we're going to split up our text into a list first?

**Joe**: It's a two-step process, Frank. We're going to essentially extract all the words into a list. After that we'll count how many words are in the list.

**Frank**: I understand the counting part, but how is the split function giving us back words?

**Judy**: Frank, that's what split does—it breaks a string up into words, using whitespace as a separator.

**Frank**: Oh, so anytime it sees a space or tab or return, it uses that to figure out how to break out the words.

**Judy**: Exactly.

**Joe**: And once we've split our string up into words and put them in a list, we can easily count them.

**Frank**: Oh right, we can just use the len function for that, correct?

**Joe**: That's what I'm thinking.

**Judy**: Okay, guys, I think we have a plan: we'll use the split function to break the Chapter 1 text into words, which we'll get back in a list, and then we'll call the built-in len function to count how many words there are.

**Frank**: I like it!

### there<sub>1</sub>are no Dumb Questions

### Q: **So split takes a string and breaks it up into words?**

 $\mathbf \cdot$  Close. Split takes a string and breaks it up into a number of substrings. The way it knows how to break the string up is by treating whitespace as a separator, or as a computer scientist would say, a *delimiter*. In other words, if it sees a delimiter, like a space, a tab, or a newline in your string, it knows that is a place it can split the string. Note the resulting substrings don't have to technically be words; they could be dates, tabular formatted data, numbers, and so on.

Q: **What if my string has, say, commas rather than whitespace separating the items?**

split allows you to specify a set of characters you want to use to delimit your substrings. So you could set the comma character as your delimiter. That said, split is not flexible enough to combine, say, whitespace and commas. You'll find all the details in the documentation for the split function. A bit later we'll be looking at how to make use of Python's documentation. You can also find a more sophisticated way to match words in text using what are known as regular expressions, which are discussed in the Appendix.

### Q: **Help me with the syntax again: how does lyrics.split() work exactly?**

 $\mathcal{A}\mathpunct{:}$  For now just know that you can attach functions to data types, and the string data type has a function called split. When you see lyrics.split(), that's saying use the function split that is associated with strings. We're going to be taking a close look at exactly how this works later in the book.

## Sharpen your pencil

Now that you know how to use the split function, let's return to the compute readability function and take it a little further. In our pseudocode we were going to write a function count words, but as it turns out, with split we can handle the job of computing the total number of words with only two lines of code, so let's forgo the function. Go ahead and complete that code below, and then check with our version in the solution at the end of the chapter. After that, give it a test run.

```
import ch1text
def compute_readability(text):
     total words = 0 total_sentences = 0
      total_syllables = 0
     score = 0 words = text.split()
      total_words = __________________
     print(words)
     print(total_words, 'words')
     print(text)
compute readability(ch1text.text)
                                        Let's take our text 
                                        and split it into words.
                                                     Computing the total number of 
                                                     words is one line of code. Finish 
                                                    this one up.
                                                     Let's print all the words, and 
                                                    then the total count. And 
                                                    let's also remove the old print 
                                                    statement.
                                                                      Hint: Frank, Joe, and 
                                                                      Judy already figured 
                                                                      out how to do this.
```
I noticed in the shell output that we're not doing a perfect job of extracting words. I have words like 'book!,' and 'fire.' and 'is,'.

> **Right.** The split function, by default, splits up text only using whitespace as a separator. And, while you can also pass split a custom separator as a second parameter, unfortunately split isn't implemented in a way where you can easily tell it to use "whitepace and commas and periods and semicolons and exclamation points and question marks." The result: we have punctuation at the end of some of our words in the words list.

That's okay, though, as it doesn't really affect our count of words. That said, it may cause some issues later in our coding, but nothing we can't handle. You'll see in a bit...

#### Python 3.6.0 Shell

**['The', 'first', 'thing', 'that', 'stands', 'between', 'you', 'and', 'writing', 'your', 'first,', 'real,', 'piece', 'of', 'code,', 'is', 'learning', 'the', 'skill', 'of', 'breaking', 'problems', 'down', 'into', 'achievable', 'little', 'actions', 'that', 'a', 'computer',**  'can', 'do', 'for', ' $\mathbb{V}$ ou.', ' $\mathbb{P}$ f', 'coufse,',)'you', 'and', 'the', 'computer', 'will', 'also', 'need', 'to', 'be', 'spe<del>akin</del>g', 'a', 'c<del>ommo</del>n', 'language,', 'but', "we'll", 'get*}*', 'to'\ 'that', 'topic', 'in', 'just', 'a', '**bit.', 'Now', 'breaking', 'problems', 'down'**, <u>'in</u>to' 'a', 'number', 'of', 'steps', 'may', **'sound'**, 'a', 'new', 'skill,''<sub>)</sub> 'but', 'its', 'actually'<sub>'</sub> 'something', 'you', 'do', 'every', (day.'), 'Let's', 'look', <sup>(</sup>at', <sup>T</sup>an', 'example,', 'a' **'simple', 'one:', 'say', 'you', 'wanted', 'to', 'break', 'the', 'activity', 'of', 'fishing', 'down', 'into', 'a', 'simple', 'set', 'of', 'instructions', 'that', 'you', 'could', 'hand',**  'to', 'a'<sub>L</sub>'robot,', ')who', 'would', 'do', 'your', 'fishing', 'for', 'you.') 'Here's', 'our', 'first', 'attempt', 'to', 'do', (that,',)'check', '{t', 'out:', 'you', '<an', 'think',<br>'of', 'these', 'statements', 'as', 'a', 'nice', 'recipe<del>', 'for',</del> 'fishing.', 'Like', 'any' 'of', 'these', 'statements', 'as', 'a', 'nice', 'recipe<del>', 'for'</del>, **'recipe,', 'this', 'one', 'provides', 'a', 'set', 'of', 'steps,', 'that', 'when', 'followed',**  'in', 'order,', 'will', 'produce', 'some', 'result', 'or', 'outcome', 'in', 'our', 'case,<br>'hopefu(1), T, Catching', 'some', 'fish.', 'Notice', 'that', 'most', 'steps', 'consists', **'hopefully,', 'catching', 'some', 'fish.', 'Notice', 'that', 'most', 'steps', 'consists', 'of', 'simple', 'instruction,', 'like', '"cast', 'line', 'into', 'pond",', 'or', '"pull', 'in', 'the', 'fish."', 'But', 'also', 'notice', 'that', 'other', 'instructions', 'are', 'a', 'bit', 'different', 'because', 'they', 'depend', 'on', 'a', 'condition,', 'like', '"is', 'the', 'bobber', 'above', 'or', 'below', 'water?".', 'Instructions', 'might', 'also', 'direct', 'the', 'flow', 'of', 'the', 'recipe,', 'like', '"if', 'you', 'haven't', 'finished', 'fishing,', 'then', 'cycle', 'back', 'to', 'the', 'beginning', 'and', 'put', 'another', 'worm', 'on', 'the', 'hook."', 'Or,', 'how', 'about', 'a', 'condition', 'for', 'stopping,', 'as', 'in', '"if', 'you're', 'done"', 'then', 'go', 'home.', 'You're', 'going', 'to', 'find', 'these', 'simple', 'statements', 'or', 'instructions', 'are', 'the', 'first', 'key', 'to', 'coding,', 'in', 'fact', 'every', 'App', 'or', 'software', 'program', 'you've', 'ever',**  'used', 'has', 'been', 'nothing', 'more', 'than', 'a', '(sometimes', 'large)', 'set', ' 'simple', 'instructions', 'to', 'the', 'computer', 'that', 'tell', 'it', 'what', 'to' **300 words >>>**

 $0<sup>o</sup>$ 

Do you see what he's talking about? The way this was split up, some words have periods, commas, and double quotes at the end of them. We could potentially have exclamation points, colons, question marks, and semicolons as well.

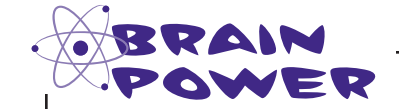

If you wanted to go through all the words to remove any extraneous characters like periods and commas, how might you write the code to do that?

> Even if you don't have any idea how to write the code, think about what the process might be like.

> > **h e a r d y o u o n t h e w i r e l e s s b c k i n f i f t y**

> > > **o >>>**

# Computing the total number of sentences

The next step in our pseudocode is computing the number of sentences in the text. It would be great if there was a built-in function for counting sentences, but there isn't, so it's going to be up to us to figure out how to do this.

Here's a suggestion: if we count the number of periods, semicolons, question marks, and exclamation points in the text, that should provide a good approximation of the number of sentences. Now it might not be perfect if, say, an author uses punctuation in a non-standard way, but it should provide a close approximation of the number of sentences. And often when working with messy data like text, we can't be perfect, at least not without considerable effort—more on this topic in a bit.

So how do we figure out the number of *terminal characters* (that is ".", ",", "?", or "!") in the text? Well, why don't we just iterate through every character in the text and keep a running count of the terminal characters we encounter? Sounds like a plan. But we don't know how to iterate through the characters of a string, *or do we?*

Remember we said that you can use the for statement on sequences? Well, as it turns out, a string is just a sequence of characters. So, you can use the for statement to iterate through all the characters in a string. Here's an example:

**lyrics = 'I heard you on the wireless back in fifty two' for char in lyrics: print(char)** Take any Python string… …and iterate over each character in the string. Each time through the loop, the next character in the string will be assigned to the variable char.Let's print the character so we can see how this works.

#### Python 3.6.0 Shell

# Writing the count sentences function

Now that we know how to iterate through a string, let's get a skeleton of the count sentences function down before we write the code to count the terminal characters:

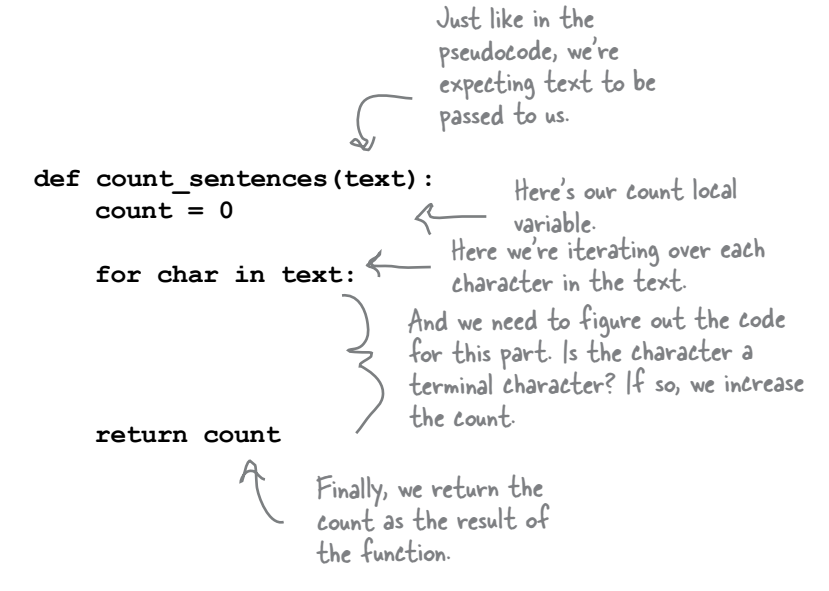

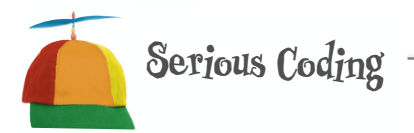

**Skeleton code** is a style of coding where you lay down the major parts of your code without yet filling in all the details. It's sort of a step between pseudocode and completed code. Writing skeleton code can help you rough in a code idea before you've figured out all the actual low-level code.

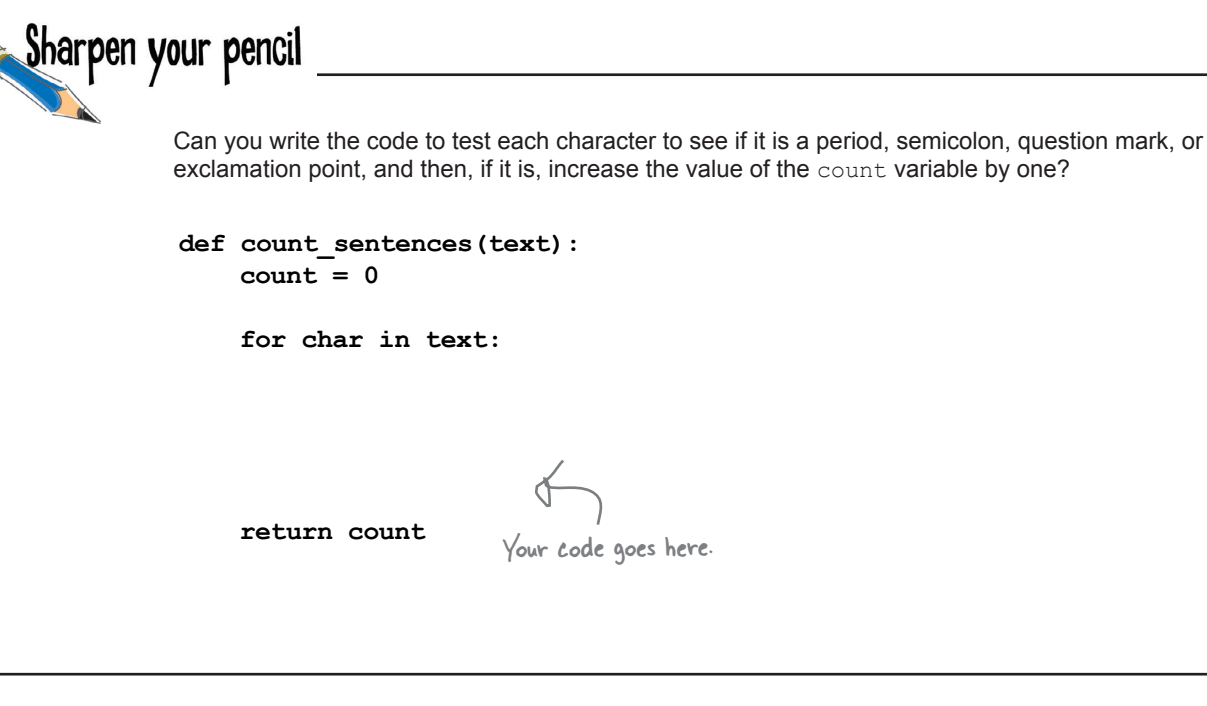

```
We're overdue for a test drive. Let's get all this code together, get it in our analyze.py 
file, and give it a runder in Test Drive We're overdue for a to \frac{1}{2} file, and give it a run.
         import ch1text
         def count_sentences(text):
              count = 0 for char in text:
                    if char == '.' or char == ';' or char == '?' or char == '!':
                         count = count + 1 return count
         def compute_readability(text):
               total_words = 0
               total_sentences = 0
               total_syllables = 0
               score = 0
               words = text.split()
               total_words = len(words)
               total_sentences = count_sentences(text)
               print(words)
               print(total_words, 'words')
               print(total_sentences, 'sentences')
         compute readability(ch1text.text)
                                                              Python 3.6.0 Shell
                                                              300 words
                                                              12 sentences
                                                              >>>
                                                                          Here's our new 
                                                                          function for counting 
                                                                          sentences.
                                                                      We'll add some output to show us 
                                                                    the number of sentences.
                                                                        Let's make sure we 
                                                                         call our new function, 
                                                                         passing it the text.
                               Here's the output 
                               we got on the 
                               Chapter 1 text.
                                              Make sure you've 
                                             changed this since the 
                                              last Test Drive.
   Make sure you've 
   changed this since the 
   last Test Drive.
                                            Just a reminder that we need to define functions before we 
                                            call them. Given that, think through where you could define 
                                             count sentences (and where you couldn't).
```
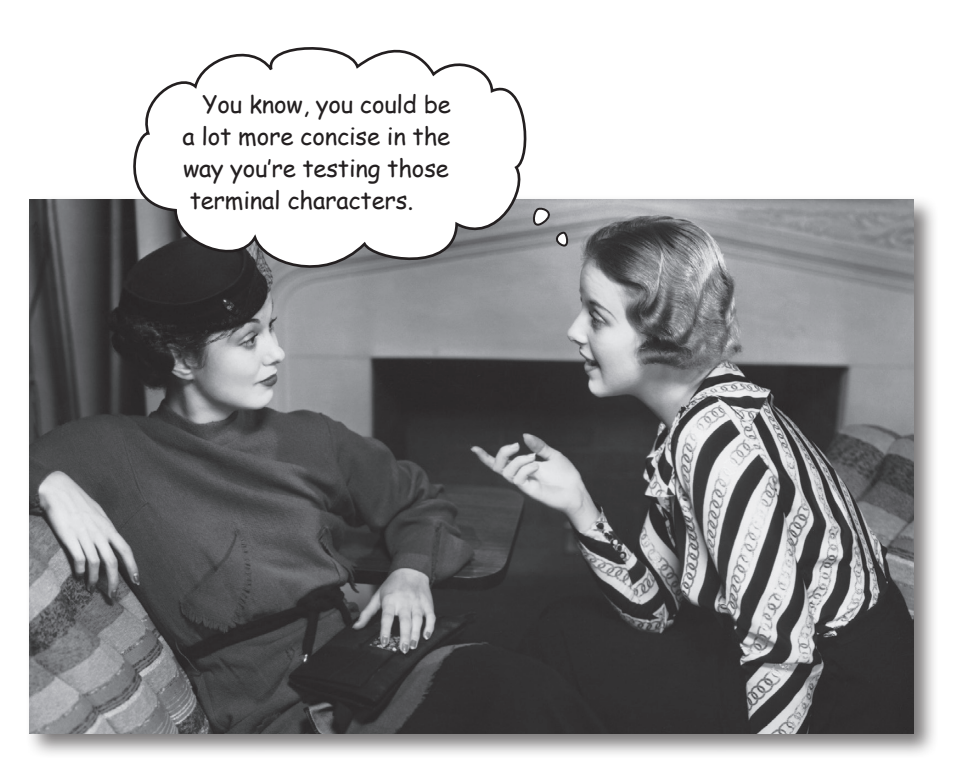

### It's true.

While the way we wrote our test for terminal characters is perfectly acceptable, there's a more concise way to compare each character to the set of terrminal characters, and it relies on a Boolean operator we haven't seen yet: the in operator. Using the in operator, you can test to see if a value is contained in a sequence. For instance, if you remember the smoothies from Chapter 4, we could test to see if a specific smoothie is in our list. Like this:

```
smoothies = ['coconut', 'strawberry', 'banana', 'pineapple', 'acai berry']
            if 'coconut' in smoothies:
                  print('Yes, they have coconut!')
            else:
                  print('Oh well, no coconut today.')
                                                                        Python 3.6.0 Shell
                                                                        Yes, they have coconut!
                                                                        >>>
Here's our 
sequence, a list.
                                                              And here we're testing if 'coconut' 
                                                              is in the list of smoothies.
                                     And here's what we get.
```
But as we just saw, a string is a sequence as well, and given Python tries to keep things consistent, we can use the in operator with a string. Like this:

Here's our sequence, a string.

#### **lyrics = 'I heard you on the wireless back in fifty two'**

Do you remember the Thing-A-Ma-Jig mystery at the end of Chapter 4? That used a for loop to iterate over a string too.

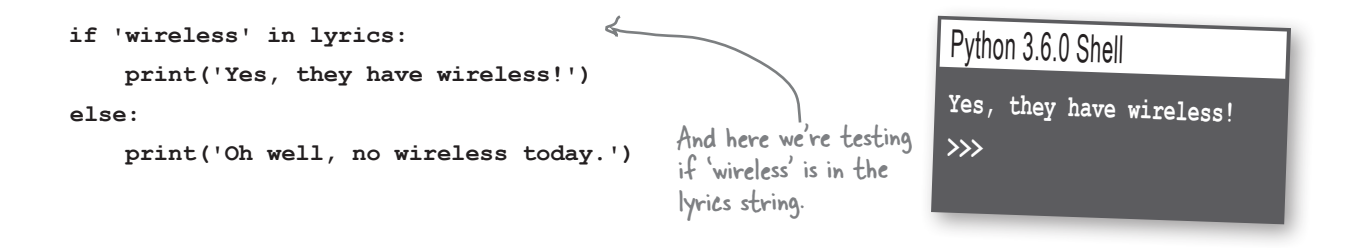

Sharpen your pencil Let's see if we can make the count sentences function more concise (and readable) by using the in operator. Below we've removed the existing code that checks for terminal characters. We've also added a new local variable, terminals, that holds a string containing all the terminal characters. Complete the  $if$  statement, using the  $in$  operator, so that it determines if the current character is a terminal. **def count\_sentences(text):**  $count = 0$  **terminals = '.;?!' for char in text:**  $if$   $\qquad \qquad$  $count = count + 1$ Add the code using the in operator here.  **return count**

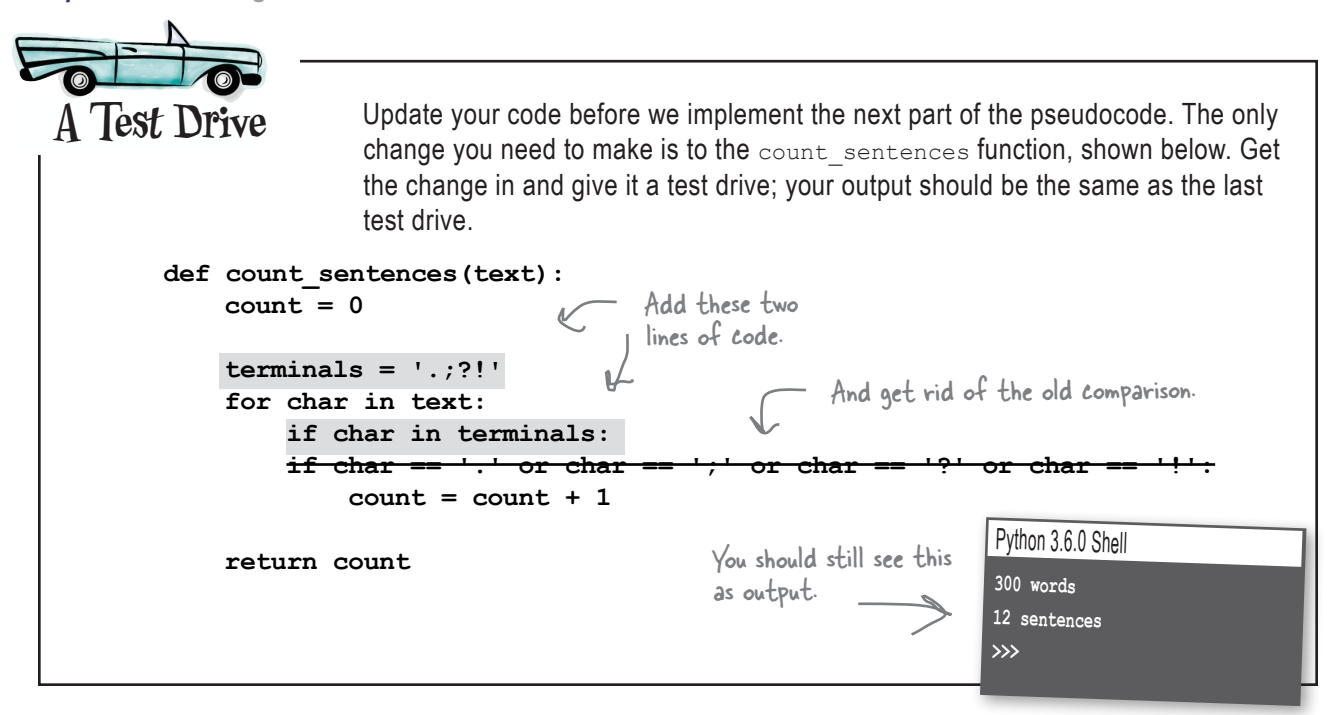

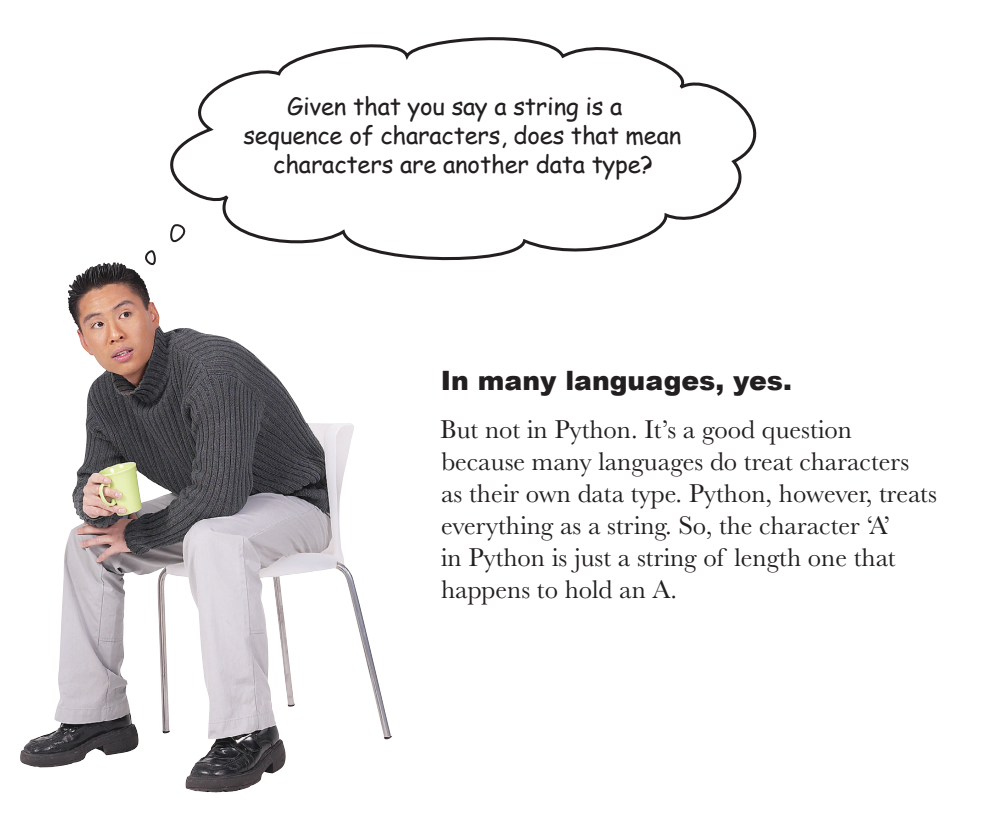

Given a string is a sequence, can I use the index syntax on a string? Like my\_ string[1] to get the first character?

#### You sure can.

Only remember my\_string[1] would get you the second character of a string because indices start at 0. You can also use my string  $[-1]$  to get the last character in the string. As you'll soon see, you can even use a similar syntax to access *substrings* of a string, but more on that in a bit.

> $\overline{O}$  $\alpha$

Nice! And I assume I can change the string too, like with a mystring[1] = 'e' statement?

#### Not so fast.

 $\mathcal{O}$  $\Omega$ 

You can't actually alter a string. One difference between lists and strings as sequences is that lists are *mutable*, and strings are *immutable*. That is, you can change the items in a list, but you can't change the characters in a string—as it turns out, this is the case with almost every modern programming language. You're probably wondering why. Well, as you'll see as you gain more experience, being able to alter strings can lead to unreliable code; it can also makes implementing efficient interpreters quite difficult. That said, you can effectively "change" a string any time just by creating a new, altered string, and that is the common practice across almost every modern programming language.

## Computing the number of syllables, or, learning to love heuristics

Are you ready to implement your algorithm for finding syllables? Remember, the one you tried to write back at the beginning of the chapter in the *BRAIN POWER* exercise? We should probably apologize, as that exercise is a bit tricky—you see, it isn't easy to write an algorithm for finding syllables; in fact, we can't claim *there is* a definitive algorithm, short of using a large database of words.

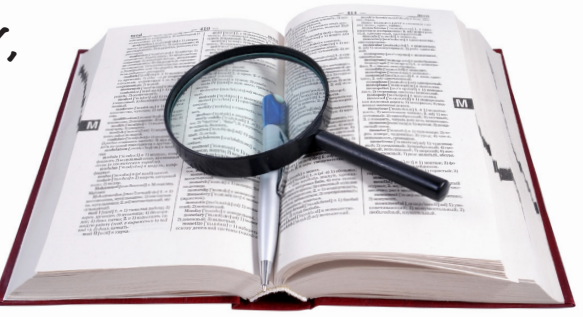

Finding syllables is a messy business because the English language is messy. For instance, why does "walked" have one syllable while "loaded" is two? English is full of such inconsistencies.

For problems like this we don't write algorithms, we write *heuristics*. A heuristic is a lot like an algorithm, only it's not a 100% solution. It might, for instance, solve a problem with a good answer, but not necessarily a perfect answer.

So what good is a heuristic? Why not just write an algorithm with a perfect answer? For many reasons—in our case it is because there may be no method of finding syllables that is perfect given the inconsistencies of the English language (again, outside of using a very large database of words). In other cases, it may be that providing a 100% solution requires so much computing time (or memory) that it makes an algorithm impractical, while providing only a good answer requires much less time (or memory). Or, it may be because not all aspects of the problem are known to the implementors, and so the best they can do is to provide a partial solution.

Back to our problem, though...because computing syllables is messy, our goal will be to do enough work to get a decent estimate of syllables in our text. It won't be perfect, but it will be close, and if you're interested, there are plenty of ways you can improve our heuristic further on your own (and we'll give you some ideas for that).

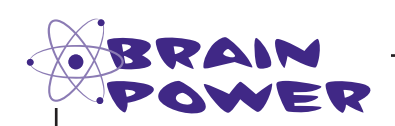

Here's your second chance: can you come up with some ideas for how to count the syllables of an arbitrary word? Study the words in our text as a test case. See if you can develop some general rules for determining how many syllables a word has. Make your notes here. We'll get you started...

If a word has three characters or fewer it typically has only one syllable. We came up with this: can you come up with some more possible rules?

I don't get why this is so hard...why don't you just use a dictionary? It has all the syllables spelled out for any word.

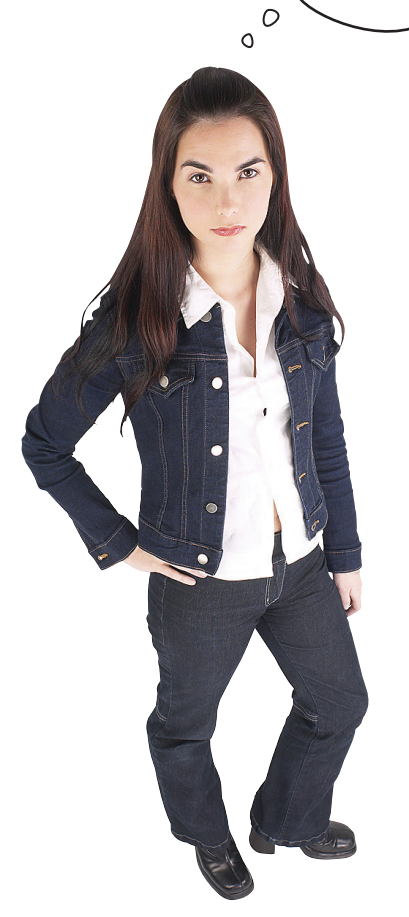

#### You have a point, but... loading

an entire English dictionary so that words can be quickly retrieved is actually a pretty big undertaking. It requires not only a lot of data and storage, but also additional technologies like a database or a search engine in order to have quick enough response time to make the program usable. It probably would require you to license the dictionary data as well at some nontrivial cost.

Compare that to implementing a few simple rules, which may get us up to 80–90% or greater accuracy, and the heuristic starts to look pretty attractive as a technology direction.

At least for the purposes of this book!

### Cubicle conversation continued...

**Joe**: That's what I thought too. I did notice that if a word has fewer than three characters, you might as well go ahead and call it one syllable.

**Judy**: I'm sure there's an exception to that rule, but sounds good. I also noticed that if you just look at the number of vowels in a word, it's a pretty good indicator of the number of syllables it has.

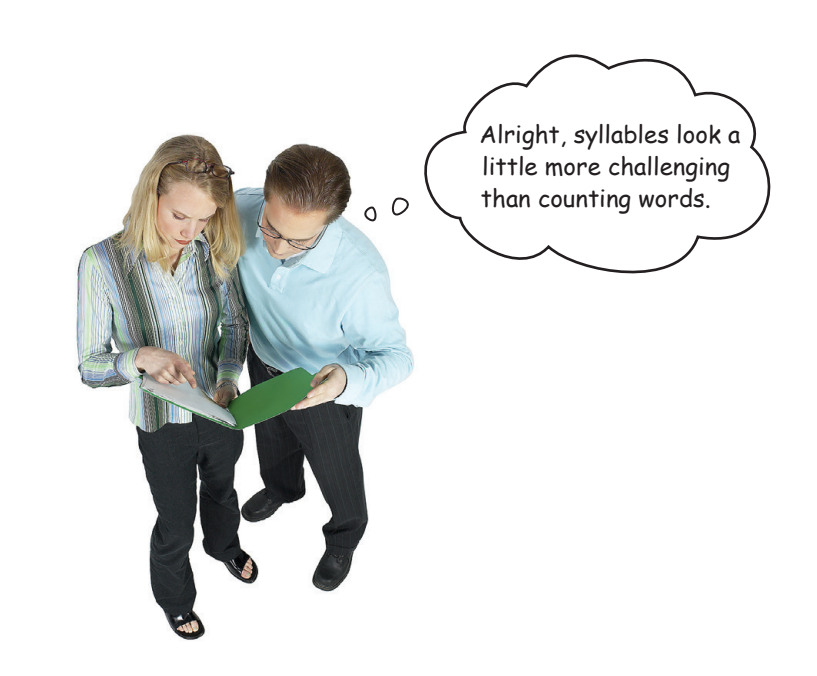

Joe: So, take "chocolate"...

**Judy**: I don't mind if I do!

**Joe**: ...take the WORD "chocolate"—it has three vowels and three syllables.

**Judy**: Well, I think you skipped the silent *e*? I see a few other caveats too.

**Joe**: Like what?

**Judy**: Well, take the word "looker." It has consecutive vowels, like *oo*, and we just need to count the first vowel we see in those cases.

**Joe**: Oh, so we count the first *o* and then the *e*, giving us two syllables.

**Joe**: ...and, like you said, a lot of words have a silent *e* at the end as well. Like "home."

**Judy**: Right, so we count the *o* in "home" but not the final *e*. So one syllable.

**Judy:** And related to that, a *y* at the end of a word often adds a syllable, like "proxy," so we need to consider that perhaps as a vowel as well?

**Joe**: Or at least that it adds a syllable to our count.

**Judy**: Sure. The other cases I came up with are really just special cases, like "walked" is only one syllable, but "loaded" is two.

**Joe**: Right, we could build a word list of special cases and then scan all our words for them.

**Judy:** We could, but we only have so much time, so let's go with the general rules we have and then come back to the special cases if we need to.

**Joe**: Sounds like a plan.

# Setting up the heuristic

It looks like we've got some good ideas for developing our syllable counting heuristic. Of course, we're sure you came up with even more. Let's summarize the ideas before we start implementing them:

- $\Box$  If a word has few than three characters, then count it as one syllable.
- $\Box$  Otherwise, count the number of vowels and let that represent the number of syllables.
- $\Box$  To make the previous step more accurate, remove any consecutive vowels in a word.
- Remove the final *e* from words, in order to account for silent *e*'s.
- $\Box$  Treat the character  $\gamma$  as a vowel if it's the last character.

Let's also set up the count syllables function so that we are all ready to code these. Here's how we're going to do that:

We're then going to call another function called count syllables in word that we'll  $word_count = count_syllables_in_words(word)$   $90^{\circ}$  to write next. It returns the number of syllables in a single word. **def count\_syllables(words): count = 0 for word in words: word\_count = count\_syllables\_in\_word(word)**  $count = count + word count$  **return count** Here's our new function, neve's our ...<br>which takes a list of words.<br>We'll use a count local variable to hold the total number of syllables. We're going to iterate over every word in our words list. Finally, we'll return the total number of syllables across all words. And then we'll add the current word's syllable count to the total. The local variable word\_count holds the number of syllables for the current word. Perhaps not the clearest variable name, but syllable\_count as a choice would be too similar to the function name. This is a place where you'd want to document your choice to avoid confusion.

While we're at it, let's set up the count syllables in word function too:

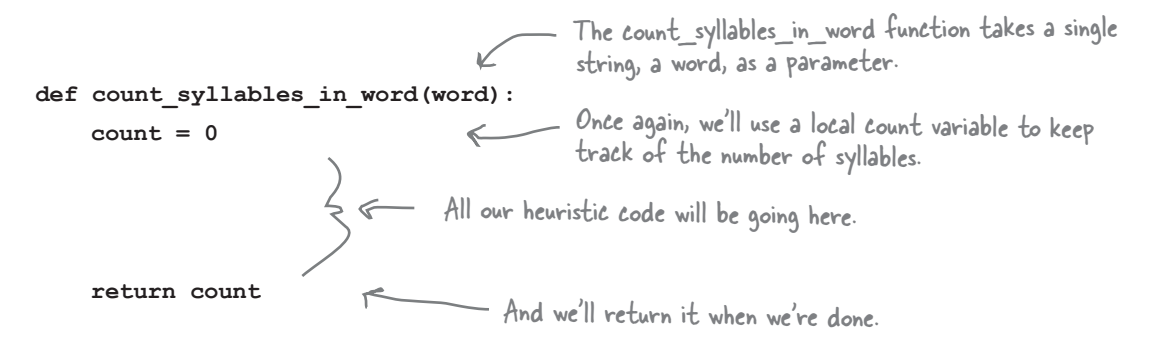

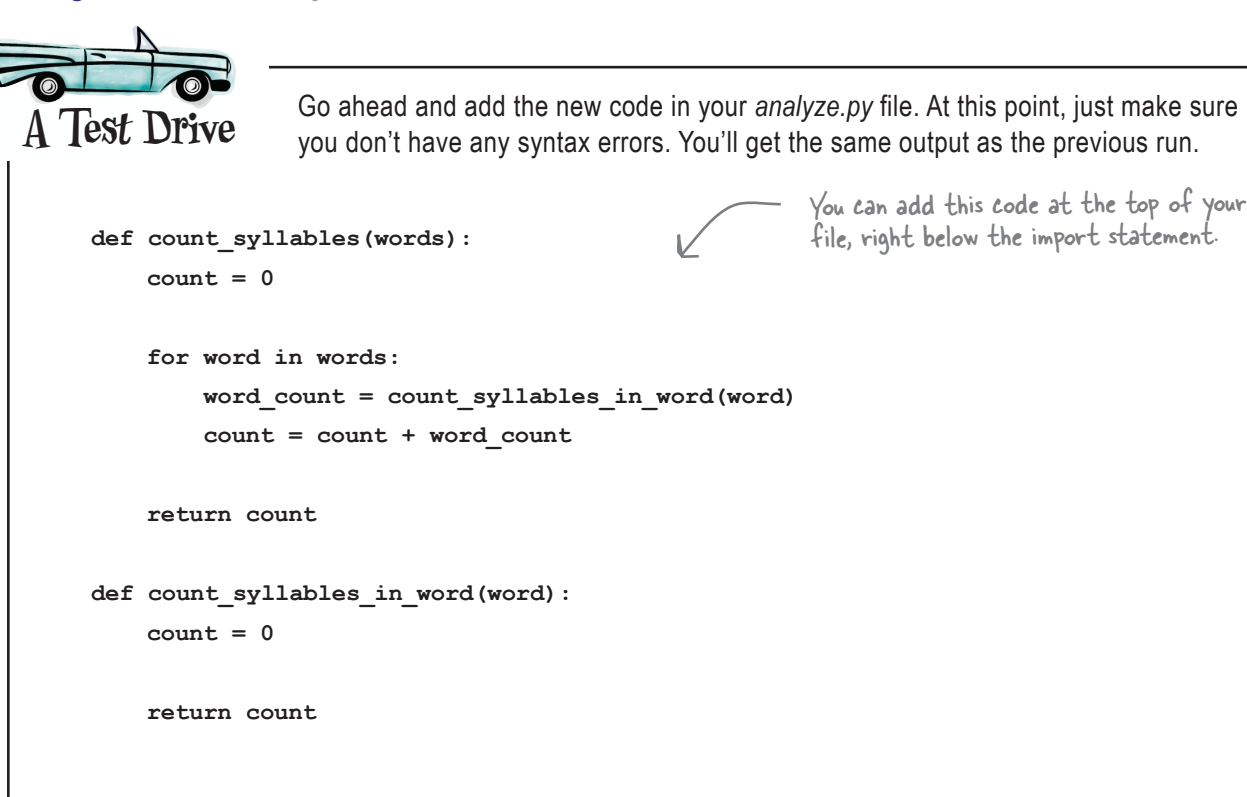

# Writing the heuristic

The first thing on our heurstic punch list is that we need to treat any word with fewer than three characters as having one syllable. But how do we get the length of a string? It turns out, you already know the way: with the len function. Previously we've used len on a list to get its length, but it can be applied to any sequence in Python, and a string is a sequence of characters.

Let's try it:

We're here.

A common theme in this chapter

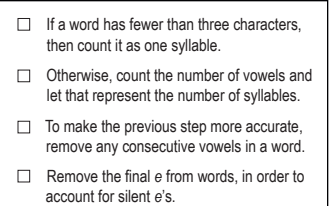

 $\Box$  Treat the character  $\gamma$  as a vowel if it's the last character.

#### **def count\_syllables\_in\_word(word):**

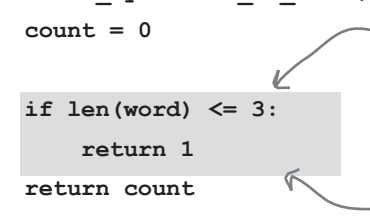

We use the len function to get the length of the word, which is a string. If it is less than or equal to three, then we execute the code block of the if statement.

**return count**  $\mathbb{R}$  If the word has a length of three or less, then we've finished the computation and we can go ahead and return 1 from the function.

## How to count vowels

Next, we need to count the vowels in each word. To do that, we're going to do something quite similar to when we looked for terminal characters in a string: define a string containing all the vowels, and then use the in operator to see if a character from our word is in that string of vowels. We'll compare to both lower- and uppercase vowels in case someone typed in words in all uppercase:

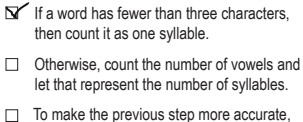

- remove any consecutive vowels in a word.
- Remove the final *e* from words, in order to account for silent *e*'s.
- Treat the character *y* as a vowel if it's the last character.

```
def count_syllables_in_word(word):
     count = 0 if len(word) <= 3:
           return 1 
      vowels = "aeiouAEIOU"
      for char in word:
           if char in vowels:
              count = count + 1 return count
                                            Then let's step through every character in the word.
                                           First we're going to create a local 
                                           variable, vowels, that holds all the vowels, 
                                           lower- and uppercase.
                          And if that character is 
                          in the vowel string, then 
                          we have a vowel. Let's 
                          update our count by one.
                                             We then use the in operator to see if the character 
                                            currently in the char variable matches any of the 
                                            characters in the vowels string.
```
## Ignoring consecutive vowels

But we're not done, because we need to take into account two or more consecutive vowels. For instance, if you have the word "book," then you want to count the first *o* and ignore the second, for a total of one syllable. Or if you have the word "roomful," then you want to count the first *o*, ignore the second, and then count the *u* for a total of two syllables.

So our goal will be to scan each character of each word for vowels, just like our code does now, but after we encounter a vowel, we need to make sure we ignore any vowels that follow it, until we see another consonant. After that we can repeat the process, until we reach the end of the word.

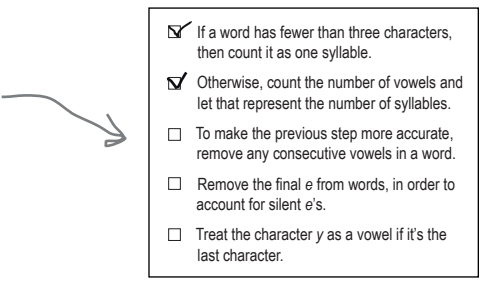

## Writing the code to ignore consecutive vowels

Alright, let's implement our consecutive vowel code. Here's how we're going to approach this: we'll use a Boolean variable to track if the previous character was a vowel, and if so, we know not to count the current character if it's a vowel. Let's take a look:

```
def count_syllables_in_word(word):
     count = 0 if len(word) <= 3:
           return 1 
      vowels = "aeiouAEIOU"
      prev_char_was_vowel = False
      for char in word:
           if char in vowels:
                if not prev_char_was_vowel:
                    count = count + 1 prev_char_was_vowel = True
           else:
               prev_char_was_vowel = False
      return count
                                          First, we're going to add 
                                          a new local variable called 
                                          prev char was vowel, and
                                          set it to False.
                                                        Our code is going to iterate over each 
                                                        character in a word, just as before.
                                                         And we're going to test if the current 
                                                         character is in the vowels string.
                                                             If the current character is a vowel, and 
                                                             the previous character wasn't, then 
                                                             increment the syllable count.
                                                              In either case, we then set the prev_char_
                                                              was vowel to True before we process the
                                                              next character.
                                                         If the current character isn't a vowel, then 
                                                         we just set prev_char_was_vowel to False 
                                                          before we process the next character.
                                                                            There's a lot going on here. 
                                                                            Give this code some quality 
                                                                            time and make sure you 
                                                                            understand exactly how it 
                                                                            operates.
```
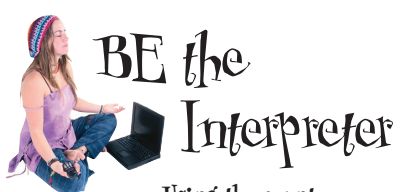

**Using the count\_ syllables\_in\_word function above, your job is to play like you're the interpreter. The function is being called with the argument "roomful". Step through each iteration of the loop and fill in the local variable values as they change. After you've done the exercise, look at the end of the chapter to see if you got it right.**

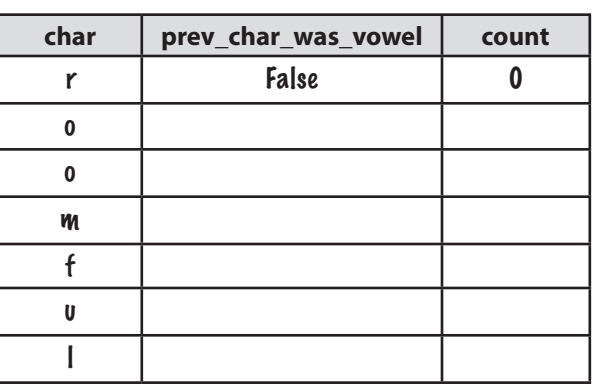

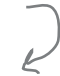

Record changes to the local variables at the end of each step through the iteration.

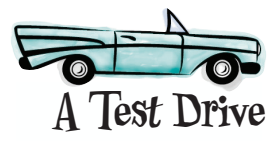

We need to update two functions at this point, the count syllables in word function to add our new code, and the compute readability function to call the count syllables function. We're only showing the new code here, which is highlighted below. Go ahead and make the changes and give it a test drive.

```
def count_syllables_in_word(word):
   count = 0
```
 **if len(word) <= 3: return 1** 

 **vowels = "aeiouAEIOU" prev\_char\_was\_vowel = False**

```
 for char in word:
     if char in vowels:
         if not prev_char_was_vowel:
            count = count + 1 prev_char_was_vowel = True
     else:
         prev_char_was_vowel = False
```
 **return count**

```
def compute_readability(text):
     total_words = 0
     total_sentences = 0
     total_syllables = 0
     score = 0
     words = text.split()
     total_words = len(words)
     total_sentences = count_sentences(text)
     total_syllables = count_syllables(words)
     print(total_words, 'words')
     print(total_sentences, 'sentences')
     print(total_syllables, 'syllables')
```
Double-check to make sure you're getting the same number of words, sentences, and syllables. If not, double-check your code, and you can also compare it to the book's source code to find any mistakes.

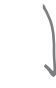

Python 3.6.0 Shell

**300 words 12 sentences 450 syllables >>>**

# Removing final e's, y's, and punctuation

Now we just have two more tasks left: removing final *e*'s and counting final *y*'s. Actually, we're forgetting another issue as well—that we still have some words with punctuation at their ends, which may complicate testing for final *e*'s and *y*'s. Let's deal with removing the punctuation first.

Looking at our words in the words list, you can see words like "first,", "you.", and "out:". What we need to do is replace them with "first", "you", and "out", and to do that we need to get the substring of each word, excluding the punctuation. With Python we can do that by *slicing*. Let's see how that works.

### He who controls the slice, controls the...

We've talked about substrings, but let's talk for a moment about exactly what one is. A substring is just a string that occurs in another string. So if I have a string:

#### **lyrics = 'I heard you on the wireless back in fifty two'**

then 'I' is a substring, as is 'I heard', as is 'on the wire', as is 'o', and so on. Given a string, Python gives us a way to extract substrings from a string using its slice syntax, which works like this:

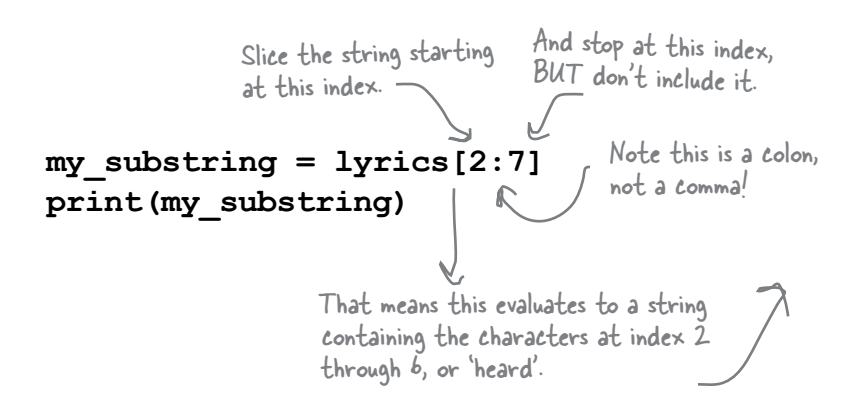

Omitting the first index

the beginning of the string.

Let's look for a few other ways you can use slice as well. If you omit the beginning index, then slice assumes you mean to start at the beginning of the list:

 **my\_substring = lyrics[:6] print(my\_substring)**

 $\mathbf{I}$  If a word has fewer than three characters, then count it as one syllable.  $\mathbf{\nabla}'$  Otherwise, count the number of vowels and let that represent the number of syllables.  $\mathbf \Sigma$  To make the previous step more accurate, remove any consecutive vowels in a word. Remove the final *e* from words, in order to account for silent *e*'s.  $\Box$  Treat the character  $\gamma$  as a vowel if it's the last character

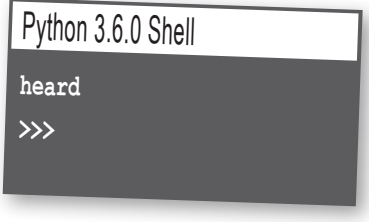

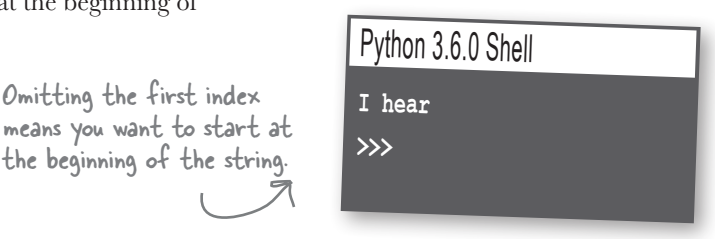

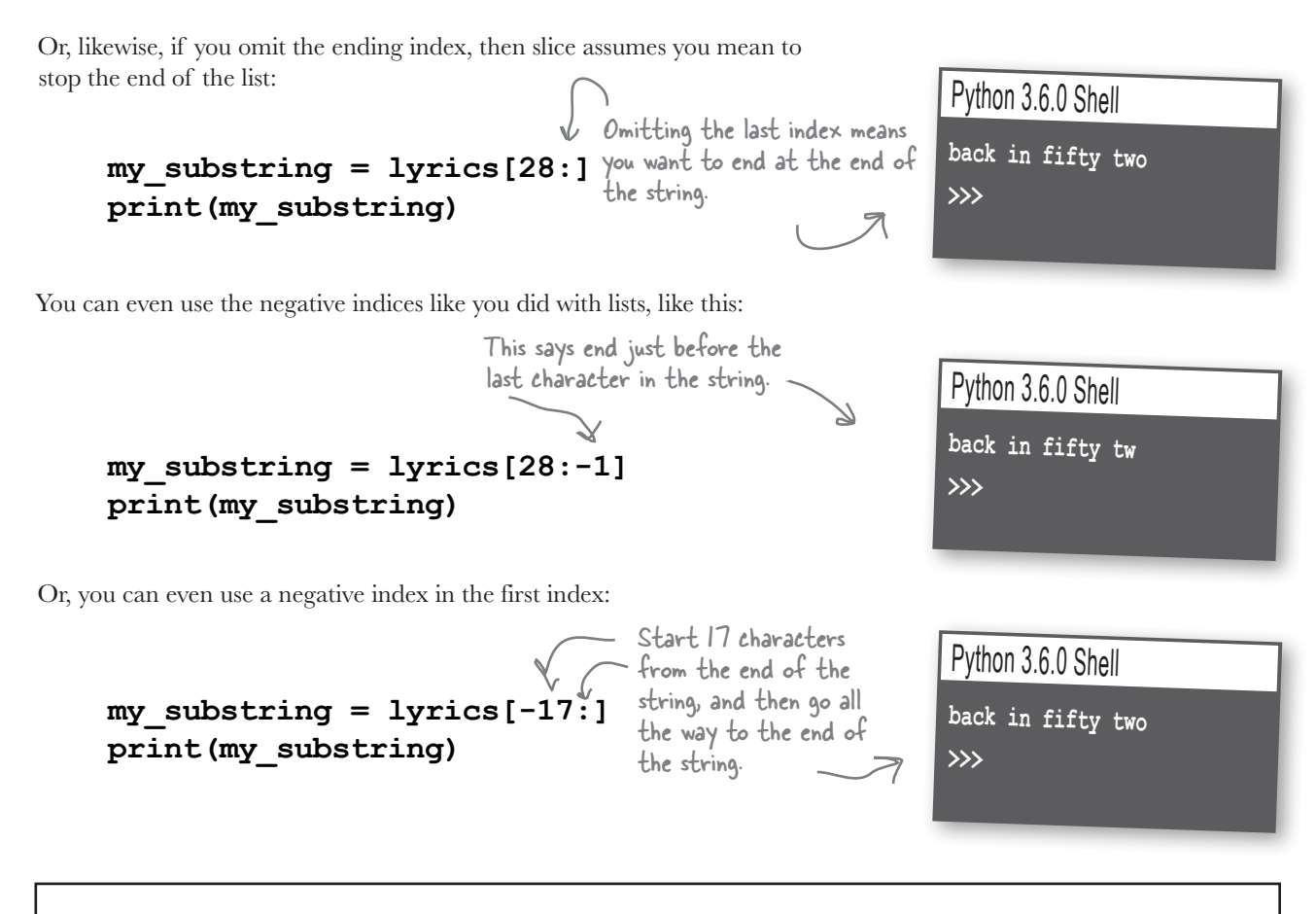

## **Surprise, slice isn't just for strings!**

We said Python tries to be consistent, and consistent it is—you can use slice on your lists too!

**smoothies = ['coconut', 'strawberry', 'banana', 'pineapple', 'acai berry'] smoothies[2:4] ['banana', 'pineapple'] smoothies[:2] ['coconut', 'strawberry']** smoothies[3:-1]  $\xrightarrow{\text{evaluates to}}$  ['pineapple'] evaluates to evaluates to Here's a familiar list. And here's a few examples of slicing your lists. The indexing works as it does on strings.

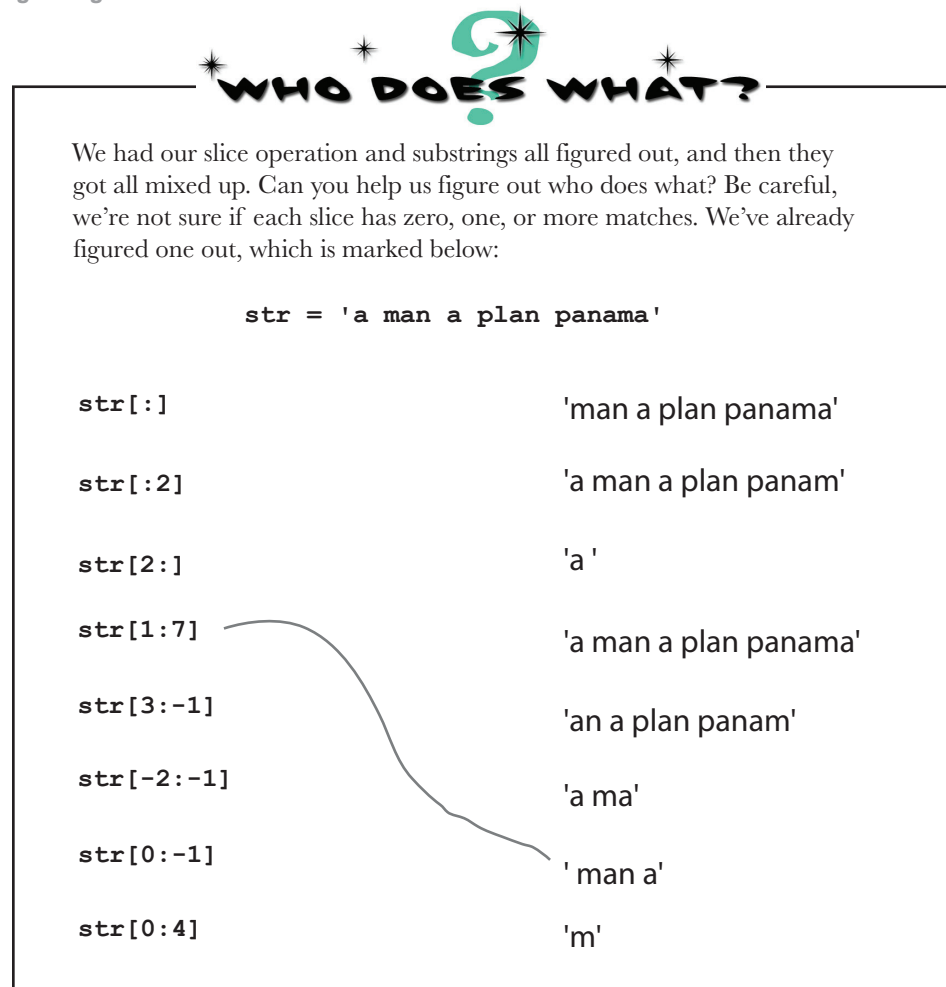

### Putting slicing (substrings) to work

So with slicing we can take a word like "out:" and easily produce the substring "out". In fact, based on all our slicing training over the last few pages, we know exactly what that code would look like:

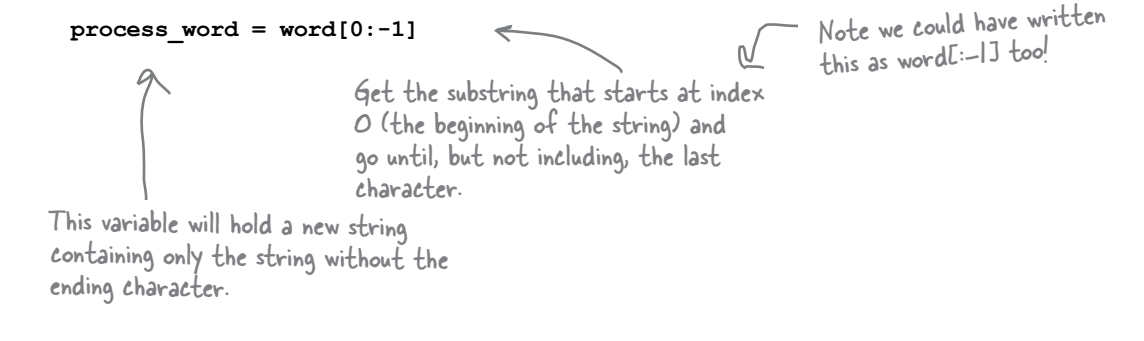

But we still need the logic of knowing when to remove the final character of a word. We want to remove the final character if it is a period, comma, semicolon, exclamation point, or question mark, and based on our work in this chapter, we have all the pieces we need to do ths:

```
def count_syllables_in_word(word):
    count = 0 endings = '.,;!?:'
    last char = word[-1] if last_char in endings: 
         processed word = word[0:-1] else:
          processed_word = word
     if len(processed_word) <= 3:
          return 1 
     vowels = "aeiouAEIOU"
     prev_char_was_vowel = False
     for char in processed_word:
          if char in vowels:
               if not prev_char_was_vowel:
                   count = count + 1 prev_char_was_vowel = True
          else:
               prev_char_was_vowel = False
     return count
                              Let's set up a string that contains 
                              all the word endings.
                                             And get the last character of the 
                                             current word.
                                              Then check to see if the last 
                                             character is one of the endings.
                                             If so, we'll set the processed word to be
                                              the word, without the last character.
                                              If not, we're going to set the 
                                              processed_word to the entire word.
                                              And then we're going to use 
                                              processed_word rather than word in 
                                              the rest of the code.
                                                             Don't worry about entering this code 
                                                               yet:; we'll do it on the next page.
```
# harpen your pencil

Assuming the variable process word already has any punctuation removed from the last character, can you write a couple lines of code (or so) to remove a final *e* character, if it has one? Just write the code fragment here.

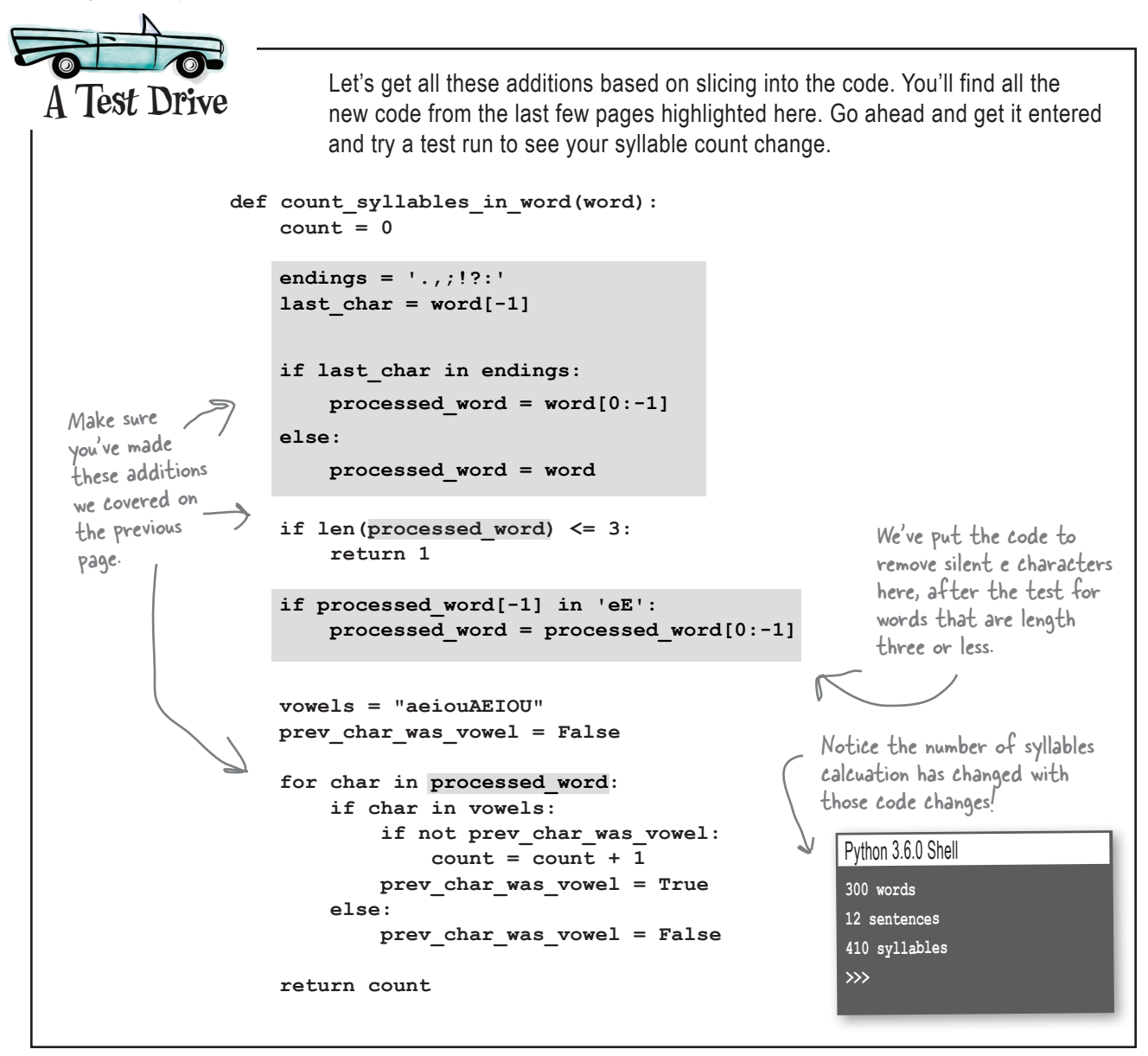

## Finishing off the heuristic code

We're on the last step of implementing the heuristic—all we need to do now is count the *y*'s at the end of words as syllables. At this point we know how to examine the end of a word, and we know that if we see a *y* at the end, we just need to increment our count local variable by one. Let's put it all together and test the final version of count\_syllables\_in\_word, not to mention count syllables.

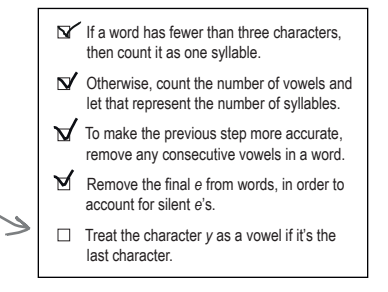

```
def count_syllables_in_word(word):
                      count = 0 endings = '.,;!?:'
                      last char = word[-1] if last_char in endings: 
                           processed word = word[0:-1] else:
                            processed_word = word
                       if len(processed_word) <= 3:
                            return 1 
                       if processed_word[-1] in 'eE':
                            processed_word = processed_word[0:-1]
                       vowels = "aeiouAEIOU"
                       prev_char_was_vowel = False
                       for char in processed_word:
                            if char in vowels:
                                 if not prev_char_was_vowel:
                                     count = count + 1 prev_char_was_vowel = True
                            else:
                                 prev_char_was_vowel = False
                       if processed_word[-1] in 'yY':
                           count = count + 1 return count
                           It's time to finish off the count syllables in word function. Below you'll find
                           the code to increase the syllable count if there is a y at the end of the word. 
                           Give it a test run and check out the final syllable number.
A Test Drive
 Check the word to see if 
 it ends in y or y', and if
 so, increase the syllable 
 count.
                                                                              Python 3.6.0 Shell
                                                                              300 words
                                                                              12 sentences
                                                                              416 syllables
                                                                              >>>
                                                                             Looks like we found some 
                                                                             words ending in y, so our 
                                                                             syllable count increased.
     You'll notice we've written quite a long function here, which 
     is perfectly acceptable. A bit like a paragraph, you'll find a 
      function is probably too long when it becomes hard to understand 
     and keep in your head as you study it.
```
## Implementing the reading ease formula

We're getting near the end; all we have left is to implement the formula to get a reading ease score, and then to provide some output to report the results. In terms of the formula, we have all the pieces we need: a count of words, a count of sentences, and a count of syllables. Let's look at the original formula:

$$
206.835 - 1.015 \left(\frac{\text{total words}}{\text{total sentences}}\right) - 84.6 \left(\frac{\text{total syllables}}{\text{total words}}\right)
$$

and let's translate it into Python:

```
score = (206.835 - 1.015 * (total_words / total_sentences)
                   - 84.6 * (total syllables / total words))
```
Remember we can wrap the formula in parentheses so we can write it across multiple lines.

```
def compute_readability(text):
        total_words = 0
        total_sentences = 0
        total_syllables = 0
        score = 0
       words = text.split()
        total_words = len(words)
        total_sentences = count_sentences(text)
        total_syllables = count_syllables(words)
        score = (206.835 - 1.015 * (total_words / total_sentences)
                               - 84.6 * (total_syllables / total_words))
        print(total_words, 'words')
        print(total_sentences, 'sentences')
       print(total_syllables, 'syllables')
        print(score, 'reading ease score')
                          And now let's get the formula in our compute readability function. Go ahead
A Test Drive And now let's get the formula in our compute_readability function. G<br>and add the formula as well as the new print statement and give it a try.
                                                             Add the formula below 
                                                             to our word, sentence, 
                                                             and syllable count code.
                                                         And add a print 
                                                         statement so you can 
                                                         see the results.
                                                                                   Python 3.6.0 Shell
                                                                                   300 words
                                                                                   12 sentences
                                                                                   416 syllables
                                                                                   64.14800000000001 reading ease score
                                                                                  >>>
                                                                                                   Nice, we have 
                                                                                                   a reading ease 
                                                                                                   score!
```
### Sharpen your pencil

You have the reading ease score, so all you need to do is output the results. Define a function, output results, that takes a score as a parameter and outputs the reading level as specified in the pseudocode. We've reproduced pseudocode below to make things easier.

IF score  $\geq$  = 90.0:

PRINT 'Reading level of 5th Grade'

ELIF score  $\geq$  = 80.0:

PRINT 'Reading level of 6th Grade'

ELIF score  $\geq$  70.0:

PRINT 'Reading level of 7th Grade'

**ELIF** score  $>= 60.0$ :

PRINT 'Reading level of 8-9th Grade'

ELIF score  $>=$  50.0:

PRINT 'Reading level of 10-12th Grade'

ELIF score  $>=$  30.0:

PRINT 'Reading level of College Student'

#### ELSE:

PRINT 'Reading level of College Graduate'

Here's the pseudocode.

Write your Python code here.

```
Test Drive This is it—we just need to add in the output_results function and we should
                        have everything we need to complete the code! Go ahead and make the additions 
                        and changes below. You'll find the complete code over the next two pages. 
    import ch1text
    def count_syllables(words):
         \frac{1}{\text{count}} = 0 for word in words:
              word_count = count_syllables_in_word(word)
              count = count + word_count
          return count
    def count_syllables_in_word(word):
         count = 0 endings = '.,;!?:'
         last char = word[-1] if last_char in endings:
             processed word = word[0:-1] else:
              processed_word = word
          if len(processed_word) <= 3:
              return 1
          if processed_word[-1] in 'eE':
              processed_word = processed_word[0:-1]
          vowels = "aeiouAEIOU"
          prev_char_was_vowel = False
          for char in processed_word:
              if char in vowels:
                   if not prev_char_was_vowel:
                      count = count + 1 prev_char_was_vowel = True
              else:
                   prev_char_was_vowel = False
          if processed_word[-1] in 'yY':
             count = count + 1 return count
                                                               Here's all the code we've already 
                                                               written. This should be in your 
                                                               analyze.py file already.
                                                                            There's more code on 
                                                                            the next page.
```

```
def count_sentences(text):
    count = 0 terminals = '.;?!'
     for char in text:
         if char in terminals:
             count = count + 1 return count
def output_results(score):
     if score >= 90:
         print('Reading level of 5th Grade')
     elif score >= 80:
         print('Reading level of 6th Grade')
     elif score >= 70:
         print('Reading level of 7th Grade')
     elif score >= 60:
         print('Reading level of 8-9th Grade')
     elif score >= 50:
         print('Reading level of 10-12th Grade')
     elif score >= 30:
         print('Reading level of College Student')
     else:
         print('Reading level of College Graduate')
def compute_readability(text):
     total_words = 0
     total_sentences = 0
     total_syllables = 0
     score = 0
     words = text.split()
     total_words = len(words)
     total_sentences = count_sentences(text)
     total_syllables = count_syllables(words)
     score = (206.835 - 1.015 * (total_words / total_sentences)
                          - 84.6 * (total syllables / total words))
     print(total_words, 'words')
     print(total_sentences, 'sentences')
     print(total_syllables, 'syllables')
     print(score, 'readability score')
     output_results(score)
compute readability(ch1text.text)
                                                                  Python 3.6.0 Shell
                                                                 Reading level of 8-9th Grade
                                                                 >>>
                                                                       So our writing is at the 
                                                                       8th- to 9th-grade level. 
                                                                       Scores in that range are 
                                                                       considered acceptable for 
                                                                       most books and articles, so 
                                                                       we're not doing too bad!
                                                                 Add the new 
                                                               output_results 
                                                                 code.
                                       And make sure we're 
                                       calling our new function, 
                                       passing it the score.
```
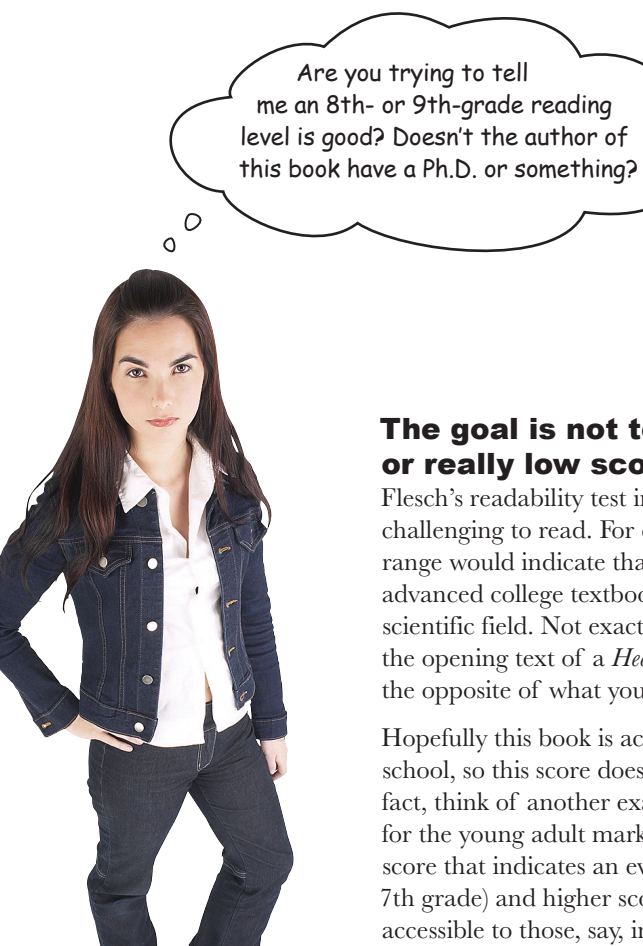

### The goal is not to get a really high

or really low score. A low score on Flesch's readability test indicates that the text is quite challenging to read. For example, a score in the 30–50 range would indicate that the text is written like an advanced college textbook or research paper in a scientific field. Not exactly the score you'd want for the opening text of a *Head First* book; in fact, it's just the opposite of what you'd want.

Hopefully this book is accessible to those entering high school, so this score doesn't seem too off the mark. In fact, think of another example: say you wrote a novel for the young adult market. You'd probably want a score that indicates an even lower reading level (say, 7th grade) and higher score (say, 70–80) so that it is accessible to those, say, in junior high school.

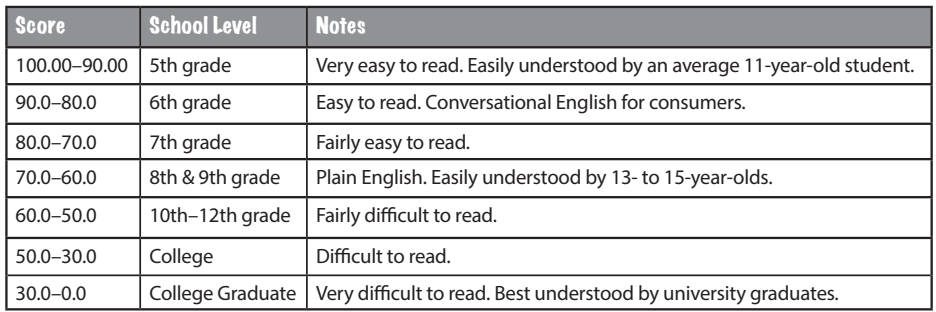

# Taking it even further

Are you all ready to test the writing of your favorite author, news sources, or even your own writing? Here's instructions for how to do that: We'll see

- Create a new file of your own, with a name ending in *.py*. an even better way
- $\blacksquare$  Using the three-quote syntax, add your own multiline text in the next and assign it to a variable—we recommend naming it **text** for consistency. chapter.
- In your *analyze.py* file, import your new file (otherwise known as a module).
- Call the compute readability function and pass it your module name followed by the variable name **text**.

And don't forget our heuristic code could still be improved. Just take a look at words in the word list; there's still some issues, like the use of double quotes that show up in words, that could be cleaned up. Also, we could still build that special-case word list, right?

As you can see, a coder's job is never truly done. But in terms of this chapter you are done—oh, except for the bullet points and the crossword. Anyway, congrats, this was a tough chapter that really demonstrates the coding chops you're developing!

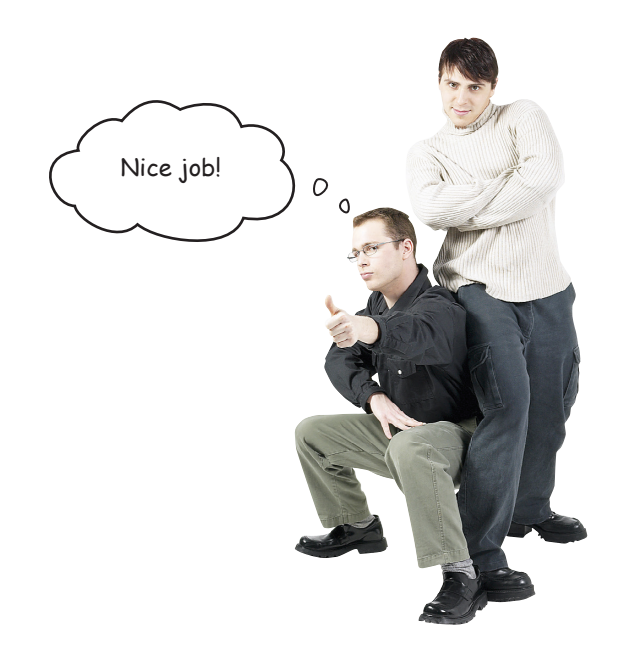

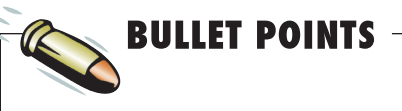

- You can include multiline text in your code using Python's three-quote syntax.
- You can determine the length of a string using the **len** function, just like you can with lists.
- The string **split** function uses a separator to split a string into words that are placed into a list.
- A delimiter is another word for a separator.
- Strings are immutable. Lists are mutable.
- Mutable means you can change it; immutable means you can't.
- Almost all modern languages have immutable strings.
- We can iterate through the characters of a string using the **for** statement.
- We can also use the index notation to access characters in a string.
- The Boolean operator **in** allows you to check for inclusion of values in lists or strings.
- A heuristic provides a best estimate or good answer but not necessarily a perfect one.
- $\blacksquare$  Heuristics are often used when an algorithm isn't computationally practical, or known.
- Strings support a slice notation that returns a substring. You can use this notation on lists as well.
- In Python there is no separate character type as there is in some programming languages. In Python all text is a string.

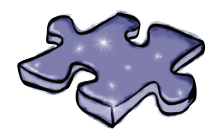

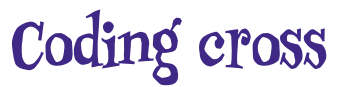

This was a character-building chapter. Relax with a little crossword.

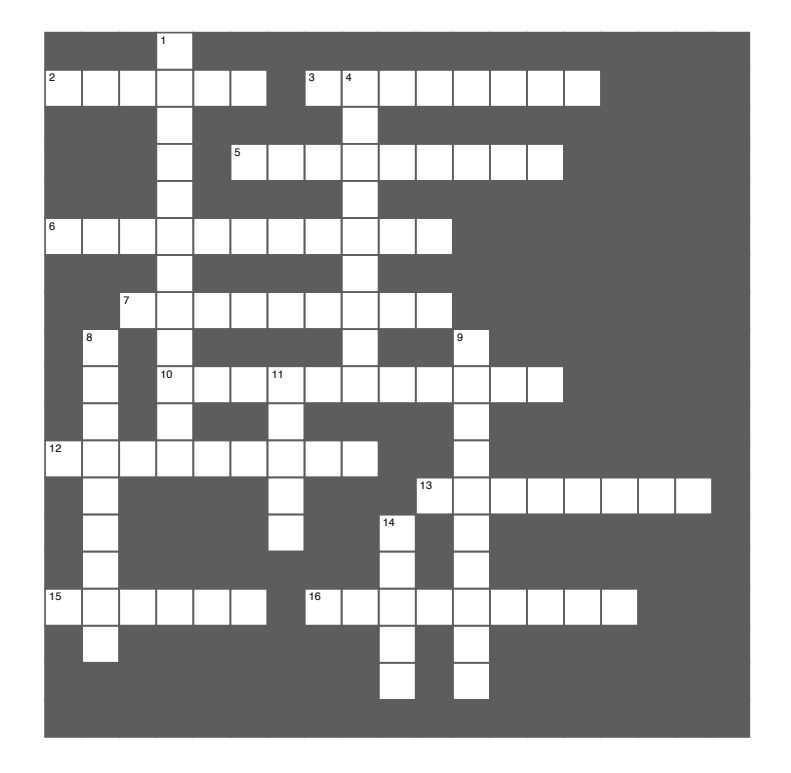

### 2. We removed these. **Across**

- 2. We removed these.
- 3. What test text was from.
- 5. At the research was not<br>5. The in operator works on these.  $7.$  The in operator works on
- 6. At the end of some words.
- 7. Another name for separator.
- 10. We ignored these vowels.
- 12. Subset of a string.
- 13. Heard you on this in 52.
- 15. Came up with the formula.
- 16. We needed a heuristic for this.

#### 1. Our new business. **Down**

- 1. Our new business.
- 4. A solution that's not 100%.
- n *r* solution that shot room.<br>8. Means you can't change it. 0. Means you can cenang
- 9. May have made computing syllables easier.
	- 11. Python's way to get substrings.
	- 14. Breaking a string apart.
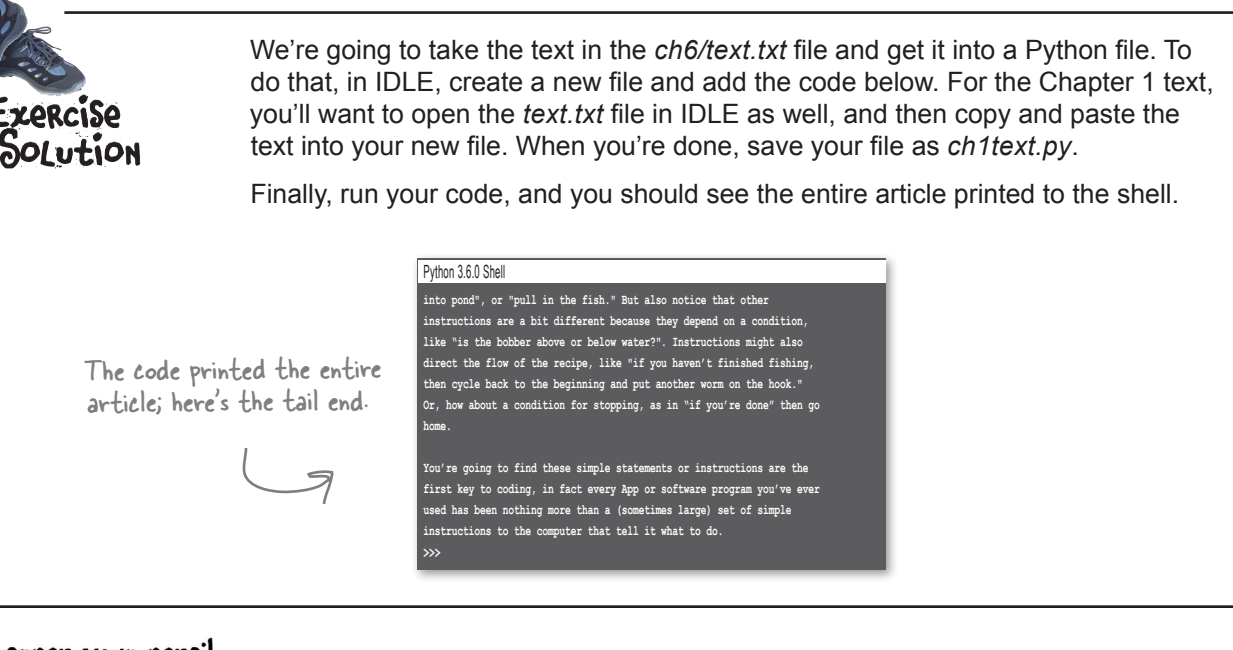

### Sharpen your pencil Solution

Now that you know how to use the split function, let's return to the compute readability function and take it a little further. In our pseudocode we were going to write a function count words, but as it turns out, with split we can handle the job of computing the total number of words with only two lines of code, so let's forgo the function. Go ahead and complete that code below.

```
import ch1text
```

```
def compute_readability(text):
    total words = 0 total_sentences = 0
     total_syllables = 0
    score = 0 words = text.split()
     total_words = len(words)
     print(words)
     print('total words', total_words)
     print(text)
compute readability(ch1text.text)
                               To get the total number 
                               of words we use the len 
                               function on the list of 
                               words.
```
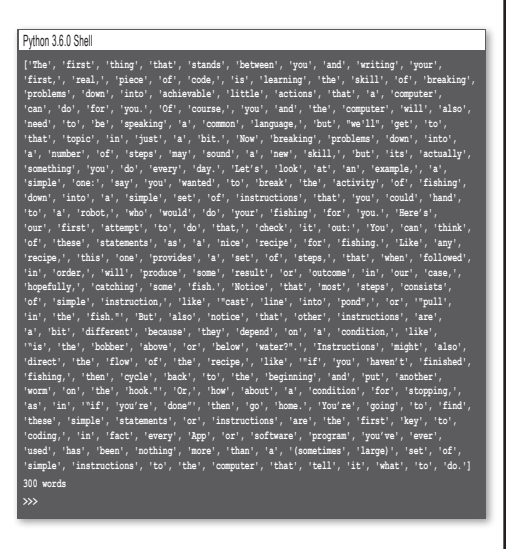

# Sharpen your pencil<br>Solution

Can you write the code to test each character to see if it is a period, semicolon, question mark, or exclamation point, and then, if so, increase the value of the count variable by one?

```
def count_sentences(text):
   count = 0
```

```
 for char in text:
     if char == '.' or char == ';' or char == '?' or char == '!':
        count = count + 1
```
 **return count**

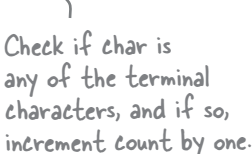

Sharpen your pencil Let's see if we can make the count sentences function more concise (and readable) by using the in operator. Below we've removed the existing code that checks for terminal characters. We've also added a new local variable called terminals, which holds a string containing all the terminal characters. Complete the  $\pm \epsilon$  statement, using the  $\pm n$  operator, so that it determines if the current character is a terminal.

```
def count_sentences(text):
    count = 0 terminals = '.;?!'
     for char in text:
          if char in terminals:
             count = count + 1 return count
                                    Wow, that is a lot more 
                                    concise and readable!
```
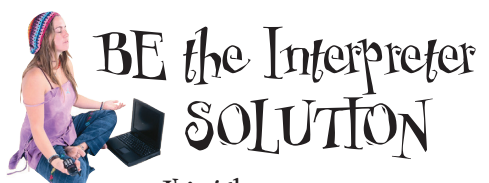

**Using the count\_syllables\_in\_word function above, your job is to play like you're the interpreter. The function is being called with the argument "roomful".** 

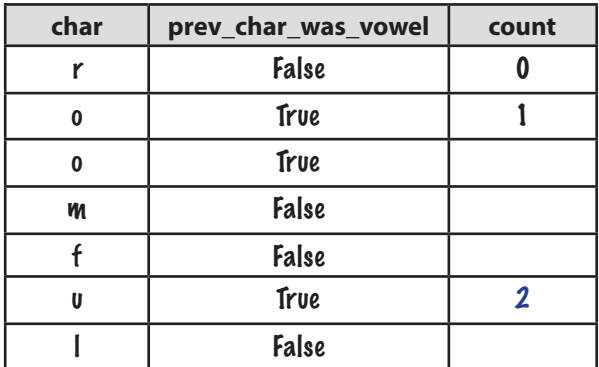

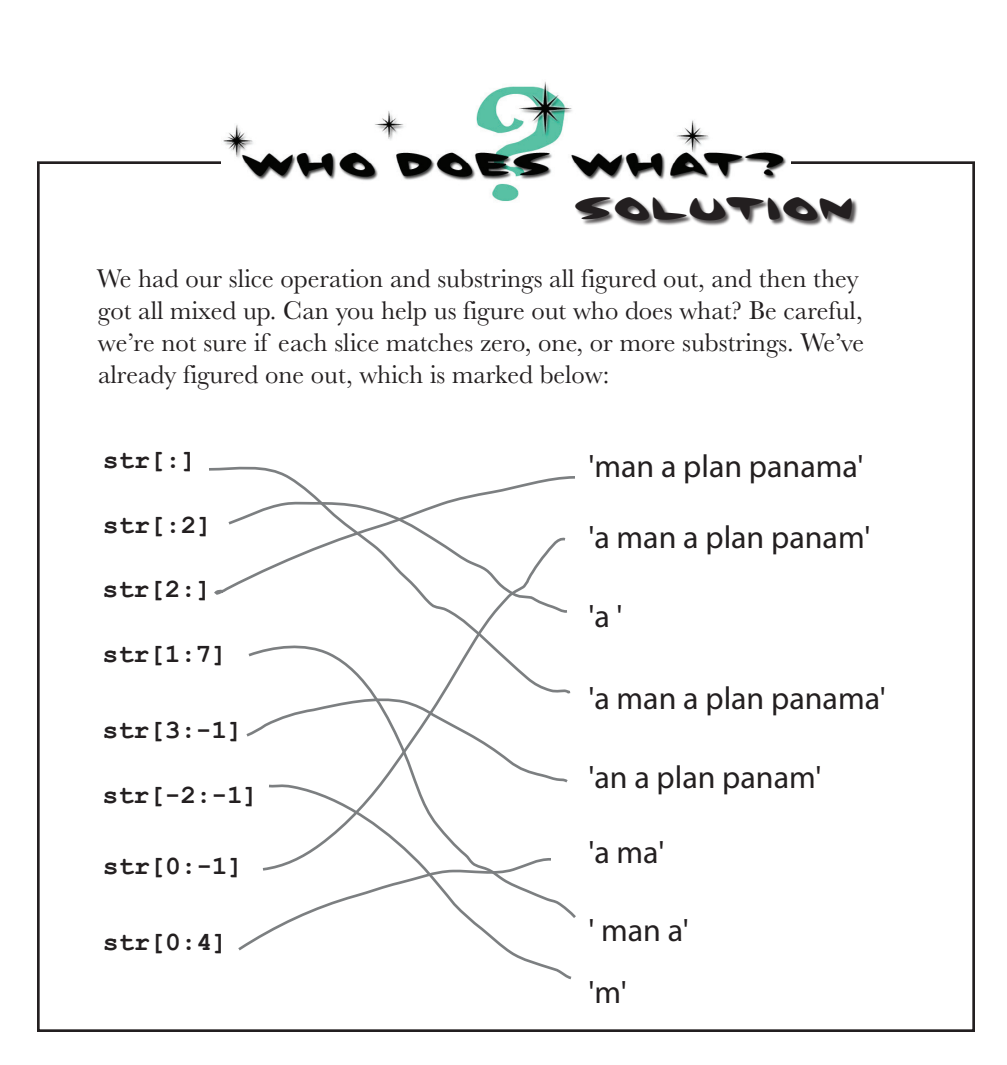

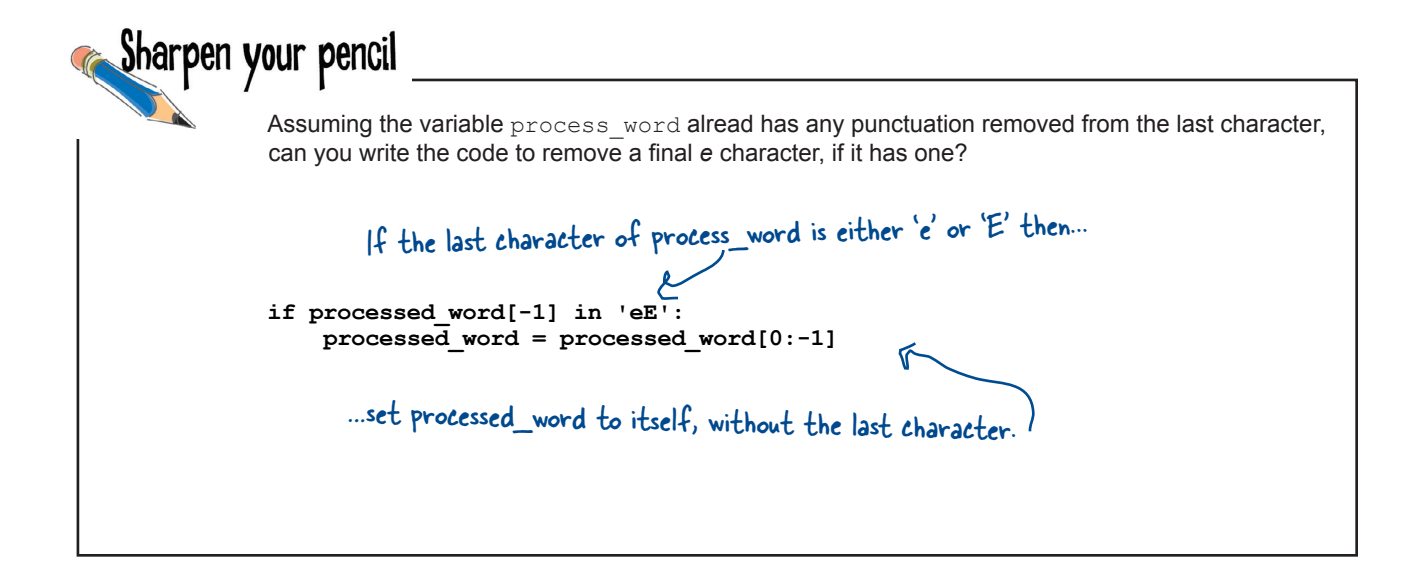

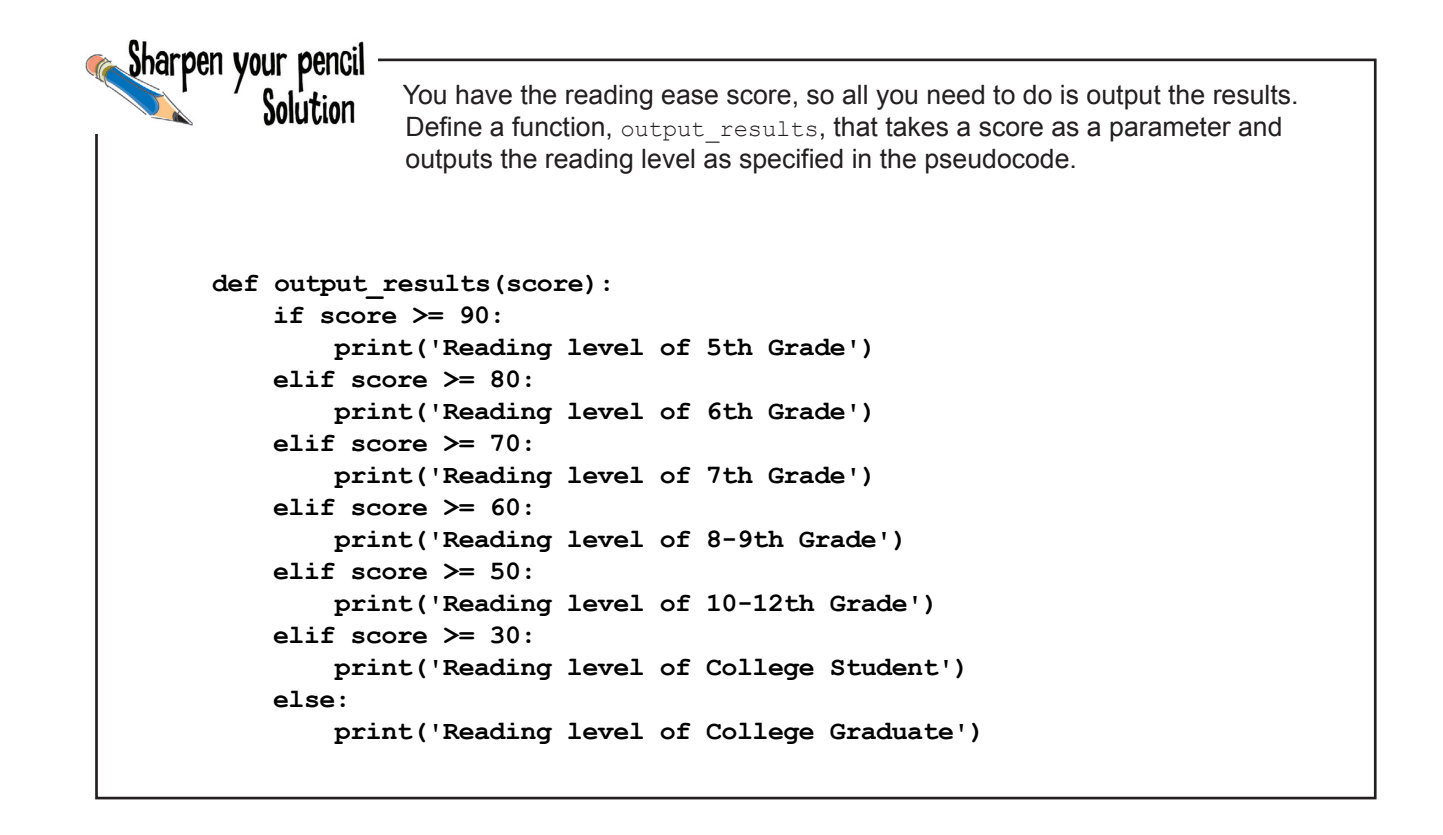

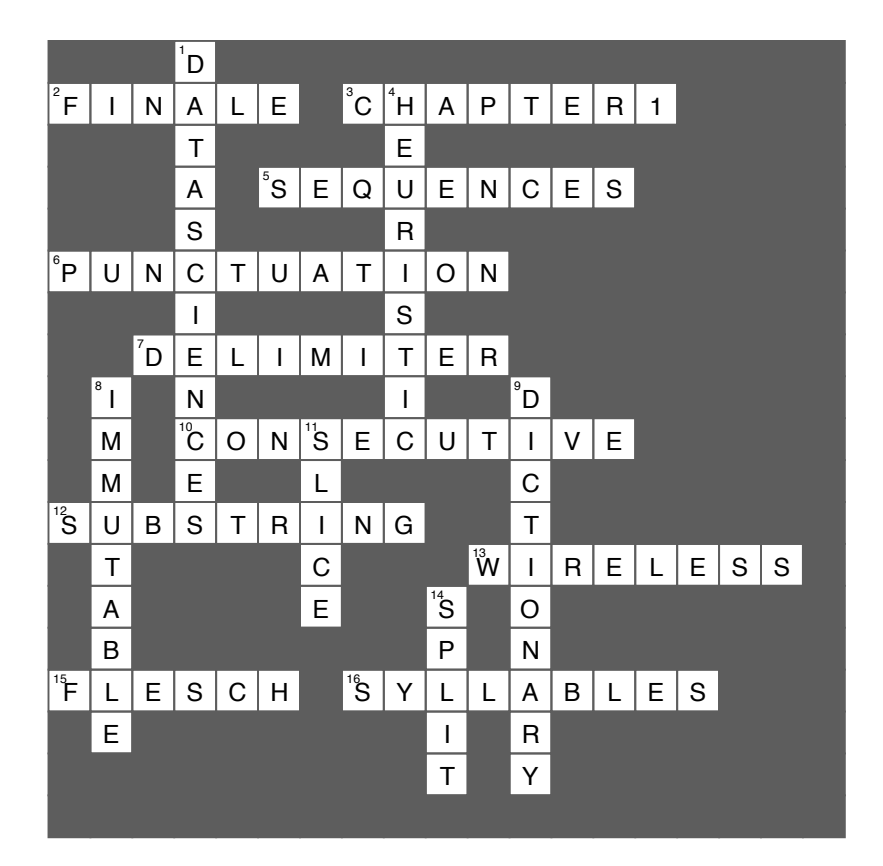

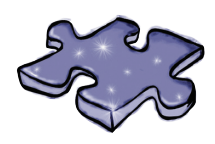

**Coding Cross Solution**

7 modules, methods, classes, and objects

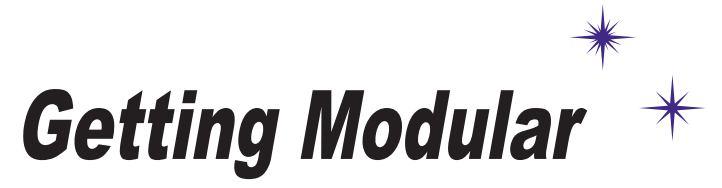

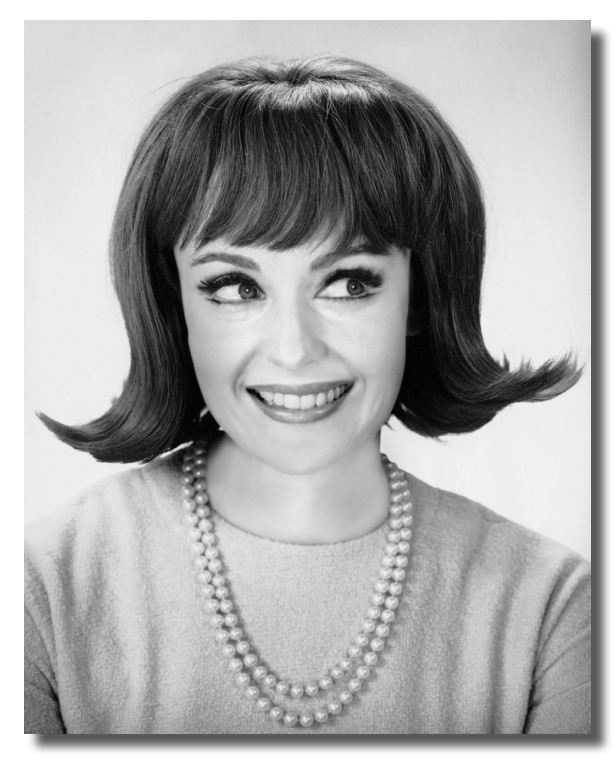

Your code is growing in size and complexity. As that happens you need better ways to abstract, to modularize, to organize your code. You've seen that functions can be used to group lines of code together into bundles you can reuse over and over. And you've also seen that collections of functions and variables can be placed into modules so that they can be more easily shared and reused. In this chaper we'll revisit modules and learn how to use them even more effectively (so you're all ready to share your code with others) and then we're going to look at the ultimate in code reuse: *objects*. You're going to see that

Python objects are all around you, just waiting to be used.

**this is a new chapter 291**

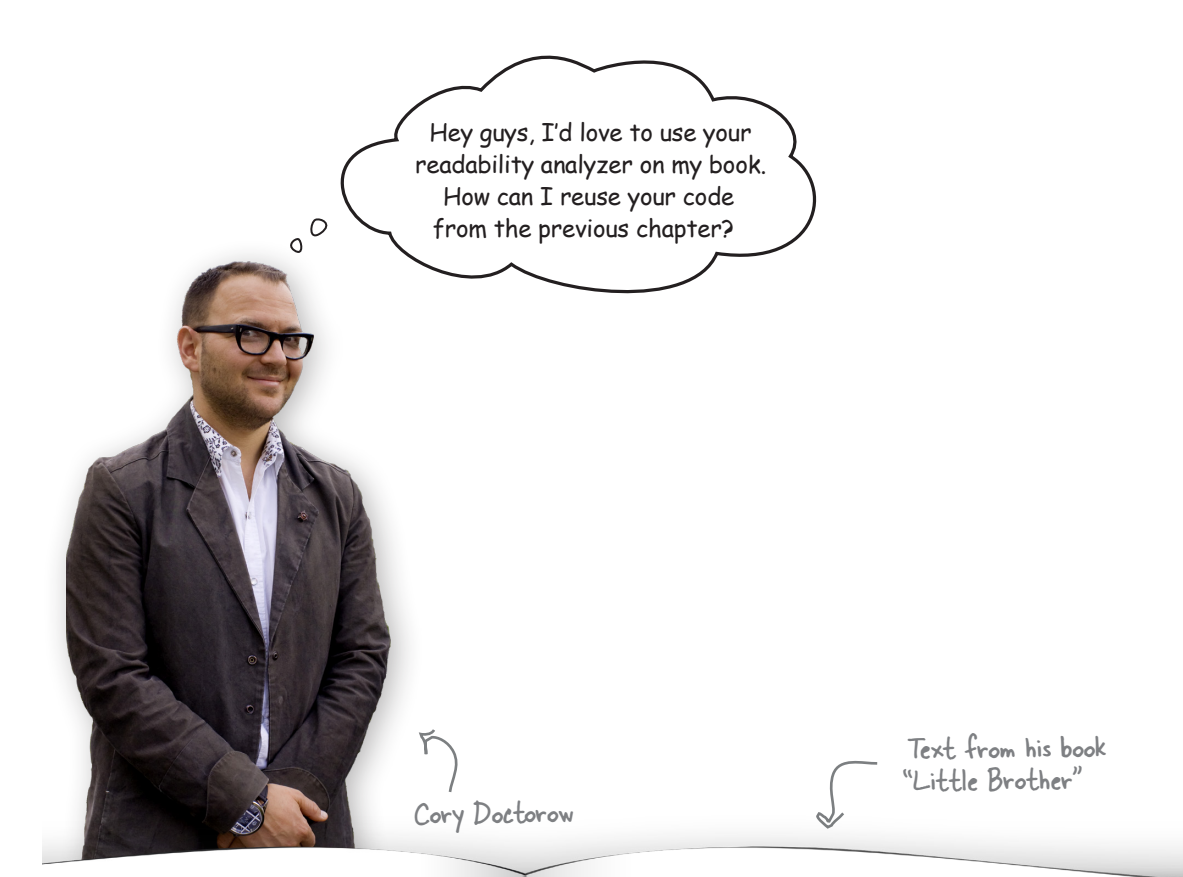

 $\mu$  it." I said. "You're the best coder I know.  $\frac{1}{1}$  genius, Jolu. I would be honored if you'd

ingers some more. "It's just -- You know. an's the smart one. Darryl was... He was your I, the guy who had it all organized, who Being the programmer, that was  $my$  thing. It tying you didn't need me."

ch an idiot. Jolu, you're the best-qualified this. I'm really, really, really --"

. Stop. Fine. I believe you. We're all really w. So yeah, of course you can help. We can  $T_{\text{max}}$  and a  $T_{\text{eff}}$  building  $\ell_{\text{eff}}$  $\sim$ 

If you've never programmed a computer, you should. There's nothing like it in the whole world. When you program a computer, it does *exactly* what you tell it to do. It's like designing  $\frac{1}{a}$  machine – any machine, like a car, like a faucet, like a gas-hinge for a door -- using math and instructions. It's awesome in the truest sense: it can fill you with awe.

A computer is the most complicated machine you'll ever use. It's made of billions of micro-miniaturized transistors that can be configured to run any program you can imagine. But when you sit down at the keyboard and write a line of code, those transistors do what you tell them to.

Most of us will never build a car. Pretty much none of us will ever create an aviation system. Design a building. Lay out a city.

### Cubicle conversation

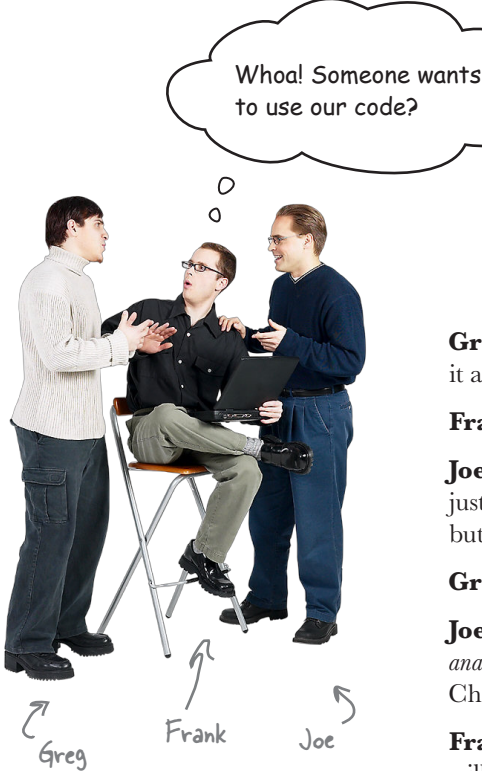

**Greg**: That's easy; just ship him *analyze.py*. He can just import it and call the compute readability function. Done!

**Frank**: Totally. Modules are just Python files; just ship it.

**Joe**: I don't think that is quite right. I know we've said a file is just a module and all that, and we've certainly used import, but I think there is more to it than that.

**Greg**: Like what?

**Joe**: Well, for instance, right now, if you'll remember, our *analyze.py* file has the code to compute the readability of the Chapter 1 text.

**Frank**: That was great for testing out the analyzer, but Cory will need to rewrite that to use his text.

**Joe**: Right, but anyone should be able to use our code without having to open the code and edit it; and I'd love to leave in our test in case we want to improve our heuristic in the future. There's gotta be a better way.

**Greg**: What do you have in mind?

**Joe**: I've been doing some research. There's a convention for organizing modules so that we can still have our test code, and Cory can use it for his own analysis.

**Greg**: I'd love to hear more.

**Frank:** Wait, is this going to be a lot of work?

**Joe**: Frank, this isn't difficult, and I think you're going to like the end result. These changes are going to make our code more reusable by other people *and* us.

### A quick module review

Now, as you also already know, to import a module, we use the import statement, like this:

**import random**

Import the random module.

And then you can refer to any of that module's functions or variables by prepending their name with the module name, like this:

> We would like to invoke the randint function, which is found in the random module.

**num = random.randint(0,9)** We start with the module name… …followed by the dot operator… …and then the function or variable name in the module.

Notice that we've already used the dot operator quite few times in this book without really talking about it—think of the dot operator as just a way of saying "look for randint in the module random."

## there are no<br>Dumb Questions

Q: **How does Python know where to look for a module when I import it?**

 $A:$  Good question, because when you import a module you specify only the module's name and not, say, a directory path. So how does Python find modules? Python starts by looking at its internal list of built-in modules (**random** is a built-in module) and if it doesn't find the module in that list, it looks in the local file directory where you ran your code from. There are more advanced ways

to tell Python to look in other directories too, should you need that functionality.

Q: **I've seen the term "Python library"; is that related to a module?**

 $A:$  A library is a generic term sometimes used with Python modules (or collections of Python modules). Typically the term *library* just means that the modules have been published for others to use. You'll hear the term *package* too, which often means a set of Python modules that work together.

We're going to see that the dot operator has a few more tricks up its sleeve when it comes to objects; more on that later.

Q: **What happens if I import, say, the random module into my code, but I also import another module that already imports random? Is there going to be a problem or conflict?**

 $A\colon$  No, Python keeps track of the modules that have been imported so that it doesn't have to reimport modules over and over. It's also perfectly fine for your code and another module to both import the same module.

### Cubicle conversation continued...

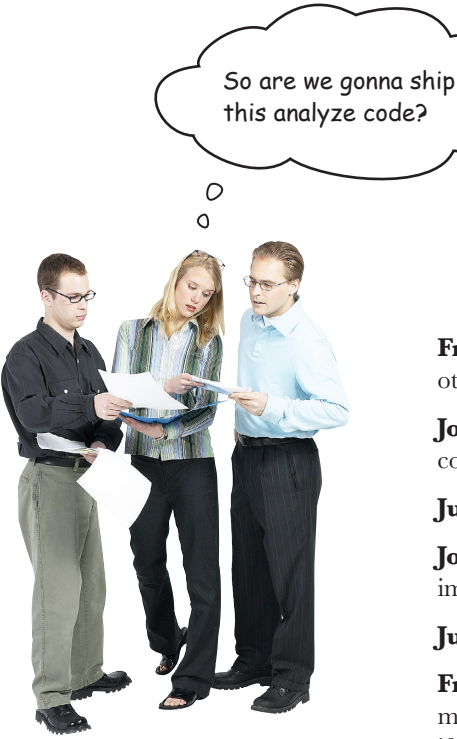

**Frank**: We are; we just have to make sure we have it in a form that other people can use.

**Joe**: Right now we still have our test of the Chapter 1 text in the code.

**Judy**: Can't you just pull it out?

**Joe**: We could, but we really want to keep it around for testing as we improve our own heuristic.

**Judy**: Oh, well, how are you going to do that?

**Frank**: Joe's been studying Python modules. You can structure a module file so that it knows if it is running as the main program, or if it has been imported by another Python file.

**Judy**: What does that get us?

**Joe**: Think about it like this, Judy: if someone is running *analyze.py* directly, then it's probably us and we'll want to execute our test code. If not, then someone is importing *analyze.py*, so they'd want to skip the test code.

**Judy**: Oh, that makes a lot of sense. We can do that?

**Joe**: Yes, we use a convention that allows us to check if *analyze.py* is being executed directly as the main program, and, if so, we'll invoke the test code; otherwise, we'll ignore it. Let me show you...

### The  $\_\$ name $\_\$ global variable

Whenever a Python file is executed, behind the scenes the Python interpreter creates a global variable \_\_name\_\_, which consists of two underscores, the word "name," and two more underscores. After it creates the variable, Python then sets this variable to one of two things: if the Python file is being executed directly as the main program, the variable is set to the string "\_\_main\_\_\_". Otherwise, name is set to the name of your module, like "analyze". Given how name works, there is a long-standing Python convention of using the following code to test if your code is running as the main program:

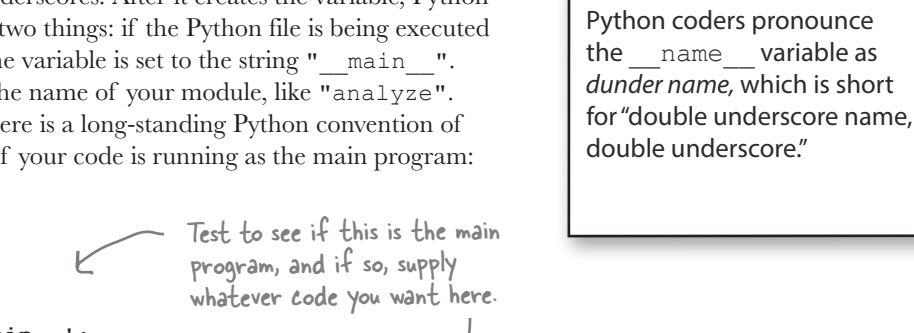

**Serious Coding**

**if \_\_name\_\_ == '\_\_main\_\_': print("Look, I'm the main program y'all.")**

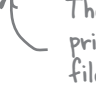

The important thing to note is this print statement will be ignored if this file is being imported.

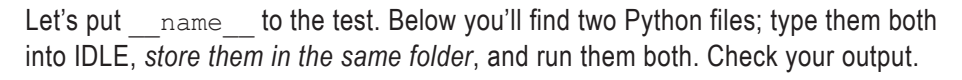

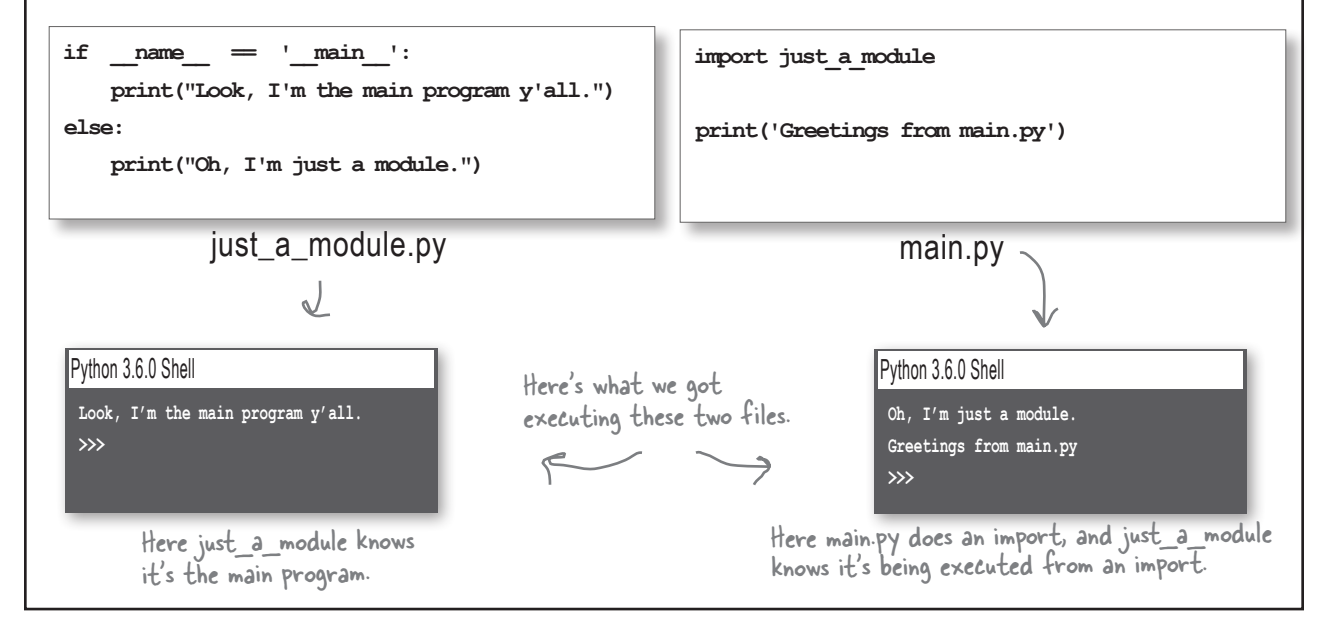

**A Test Drive**

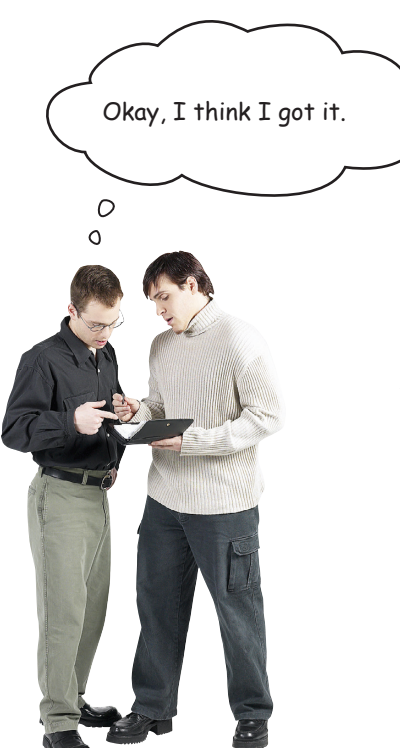

### Cubicle conversation continued...

**Greg**: Yeah, we just need to test to see if the name variable is set to "\_\_main\_\_", and if so, we'll run our test code; otherwise, we'll do nothing. After we've done that, we can give it to Cory.

**Frank**: Let's do it... Wait, how is Cory going to know *which* functions to use?

**Greg**: One problem at a time, Frank; we'll come back to that one. Let's get the code in there first.

**Frank**: Fair enough!

### Updating analyze.py

At this point copy the *analyze.py* file from your Chapter 6 folder to your Chapter 7 folder and open it. You'll want to make these changes:

Go ahead and make a copy of ch1text.py from the Chapter 6 folder as well and place it in your Chapter 7 folder.

> Here's the top of your analyze.py file.

**import ch1text def count\_syllables(words):**  $count = 0$  **for word in words: word\_count = count\_syllables\_in\_word(word)**  $count = count + word count$  **return count def count\_syllables\_in\_word(word):**  $count = 0$  **endings = '.,;!?:'**  $last char = word[-1]$ At the top of the file, delete the import of the ch1text file. We're going to move this to the bottom of the file.

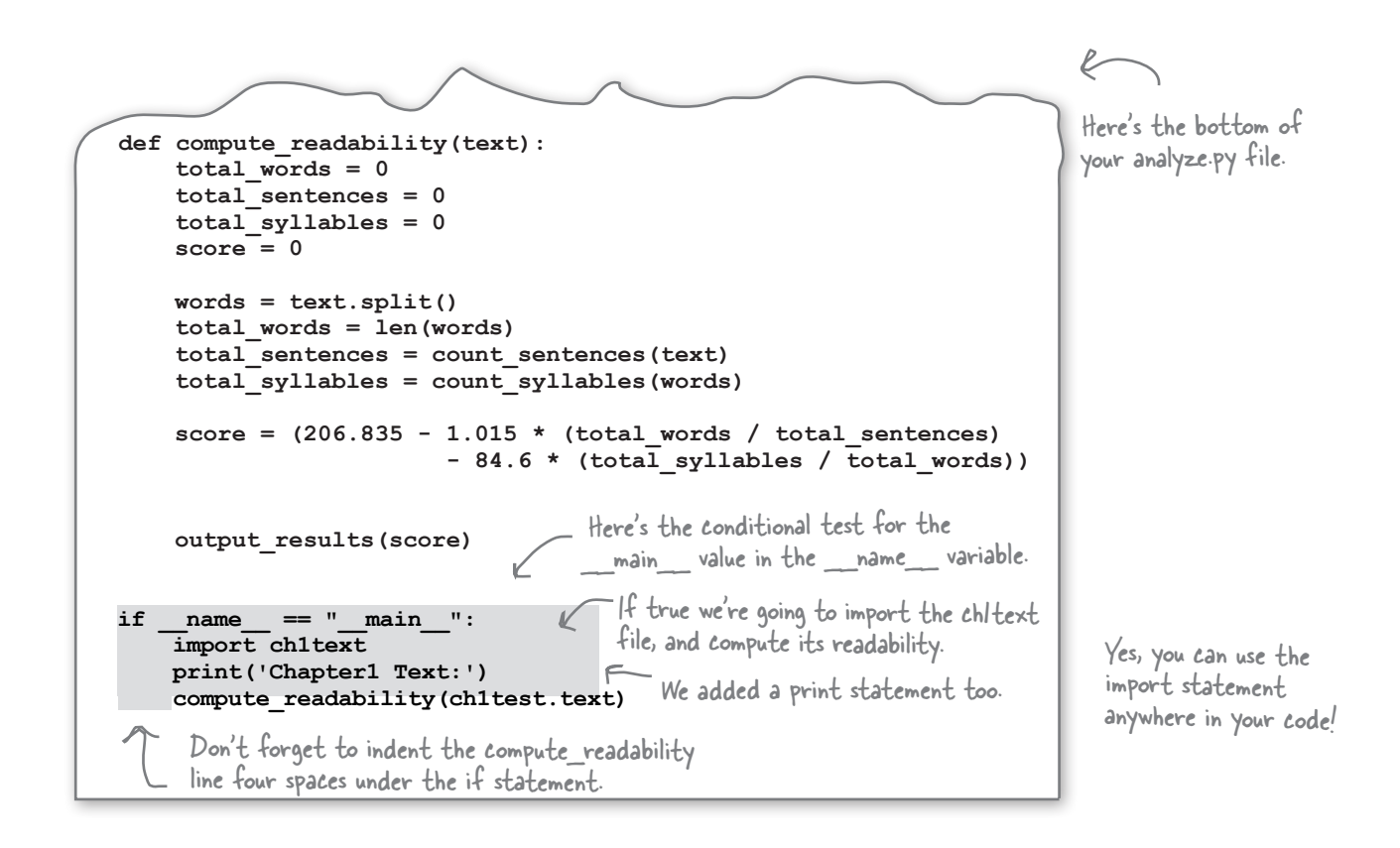

Get the changes made to *analyze.py* and then give it a test drive. Because we're running it as the main program, you should get the same output you did in Chapter 6. Don't forget to make sure you have a copy of *ch1text.py* in the same folder.

Works as advertised. We're running analyze.py as the main program, so it goes ahead and does a test of the text in ch1text.py.

Python 3.6.0 Shell

**Chapter 1 Text: Reading level of 8-9th Grade >>>**

**A Test Drive**

### Using analyze.py as a module

So how are others going to reuse our code? Well, they're first going to import the analyze module into their own code, and then they'll call compute readability in the analyze module with a text string. Let's create a new file called *cory\_analyze.py* and write the code to do that:

Import the module.

**import analyze**

And call analyze.compute\_readability with the text.

#### **analyze.compute\_readability(**"""

If you've never programmed a computer, you should. There's nothing like it in the whole world. When you program a computer, it does exactly what you tell it to do. It's like designing a machine: any machine, like a car, like a faucet, like a gas hinge for a door using math and instructions. It's awesome in the truest sense it can fill you with awe.

A computer is the most complicated machine you'll ever use. It's made of billions of micro miniaturized transistors that can be configured to run any program you can imagine. But when you sit down at the keyboard and write a line of code, those transistors do what you tell them to.

Most of us will never build a car. Pretty much none of us will ever create an aviation system. Design a building. Lay out a city."""**)**

Remember, you can use three double quotes to create a multiline string.

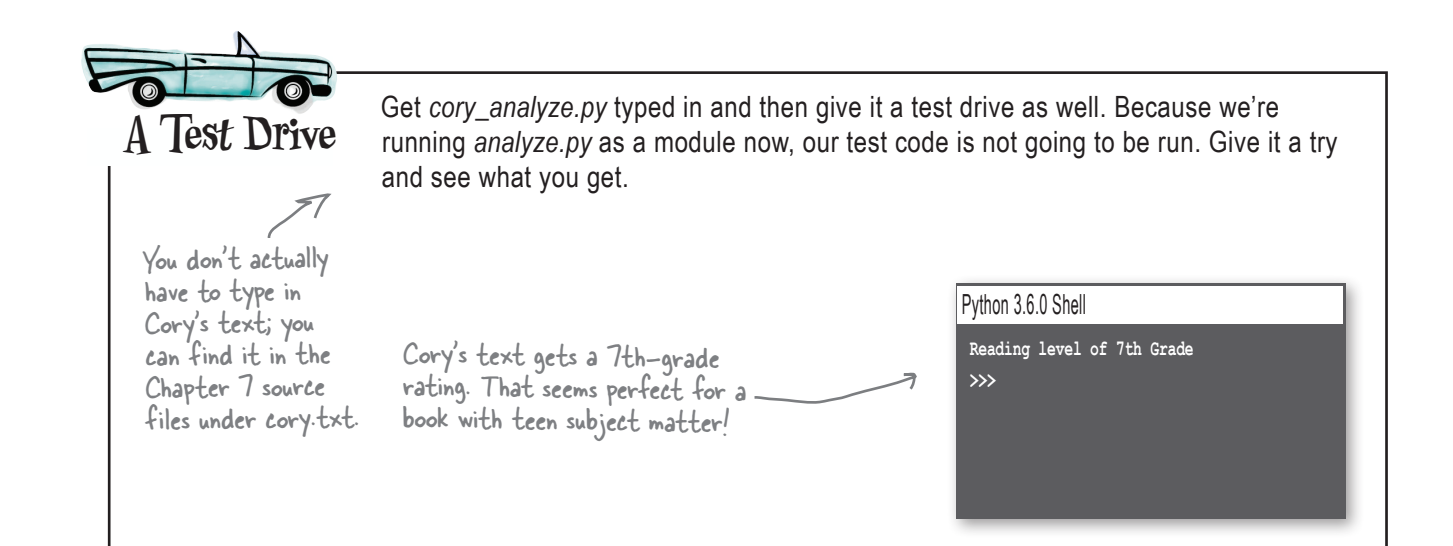

Okay, I'd still love to know how Cory is going to know what functions to call in the analyze module?

#### That's where Python help comes in.

With Python you can add help documentation right into your source code. Of course, you've already seen how to add comments to your code—those are for the purpose of documenting your low-level code—but Python also allows you to add *docstrings* to provide higher-level documentation for programmers who are using your modules (but aren't interested in digging through your code).

The docstring format is simple: you just add a string at the top of your module as a general description, and a string after each function definition (as well as object definitions, which you haven't learned about yet).

So how do you use these docstrings? Do they require others to open your module file and read them? No, there's a better way: Python provides a help function, which anyone can use in the interpreter to see the documentation.

Let's add some docstrings to *analyze.py* and see how this works.

You'll find most modern programming languages provide some form of docstrings.

Frank

O O

### Adding docstrings to analyze.py

Let's add in some docstrings so other coders can make use of Python's help system to learn how to use our module.

```
"""The analyze module uses the Flesch–Kincaid readability test to analyze text and 
   produce a readability score. This score is then converted into a 
   grade-based readability category.
"""
def count_syllables(words):
      """This function takes a list of words and returns a total
         count of syllables across all words in the list.
     """
    count = 0 for word in words:
          word_count = count_syllables_in_word(word)
         count = count + word count return count
def count_syllables_in_word(word):
      """This function takes a word in the form of a string
         and returns the number of syllables. Note this function is
         a heuristic and may not be 100% accurate.
     """
    count = 0 endings = '.,;!?:' # these are the word terminals we care about
    last char = word[-1] if last_char in endings:
         processed_word = word[0:-1]
     else:
         processed_word = word
     if len(processed_word) <= 3:
          return 1
     if processed_word[-1] in 'eE':
         processed_word = processed_word[0:-1]
     vowels = "aeiouAEIOU"
     prev_char_was_vowel = False
     for char in processed_word:
          if char in vowels:
if not prev_char_was_vowel:<br>
count = count + 1
              prev_char_was_vowel = True
          else:
              prev_char_was_vowel = False
     if processed_word[-1] in 'yY':
         count = \overline{count} + 1 return count
                                                                       Vou can add a multiline
                                                                            string at the top of 
                                                                           your module...
                                                                  …and below any definition.
                                                                      Continued on next page...
                                                           Only docstrings are included in 
                                                           Python help. Comments added to the 
                                                           code, like this one, are not included.
```

```
def count_sentences(text):
     """This function counts the number of sentences in a string of text
        using period, semicolon, question mark and exclamation mark as 
        terminals.
     """
    count = 0 terminals = '.;?!'
     for char in text:
         if char in terminals:
             count = count + 1 return count
def output_results(score):
     """This function takes a Flesch-Kincaid score and prints the 
        corresponding reading level.
     """
     if score >= 90:
         print('Reading level of 5th Grade')
     elif score >= 80:
         print('Reading level of 6th Grade')
     elif score >= 70:
         print('Reading level of 7th Grade')
     elif score >= 60:
         print('Reading level of 8-9th Grade')
     elif score >= 50:
         print('Reading level of 10-12th Grade')
     elif score >= 30:
         print('Reading level of College Student')
     else:
         print('Reading level of College Graduate')
def compute_readability(text):
     """This function takes a text string of any length and prints out a 
        grade-based readability score.
     """
     total_words = 0
     total_sentences = 0
     total_syllables = 0
     score = 0
     words = text.split()
     total_words = len(words)
     total_sentences = count_sentences(text)
     total_syllables = count_syllables(words)
     score = (206.835 - 1.015 * (total_words / total_sentences)
                          - 84.6 * (total_syllables / total_words))
     output_results(score)
if __name__ == "__main__":
     import ch1text
    print('Chapter 1 Text:')
    compute_readability(ch1text.text)
                                                                        Even more docstrings!
                                                                             Note that you can make 
                                                                             your documentation as 
                                                                             elaborate as you like or as 
                                                                             is needed. Python allows 
                                                                            you to do this in a free-
                                                                            form manner. Some other 
                                                                            programming languages have 
                                                                            quite sophisticated systems 
                                                                            for specifying docstrings 
                                                                            that are more standardized 
                                                                            and less free-form.
```
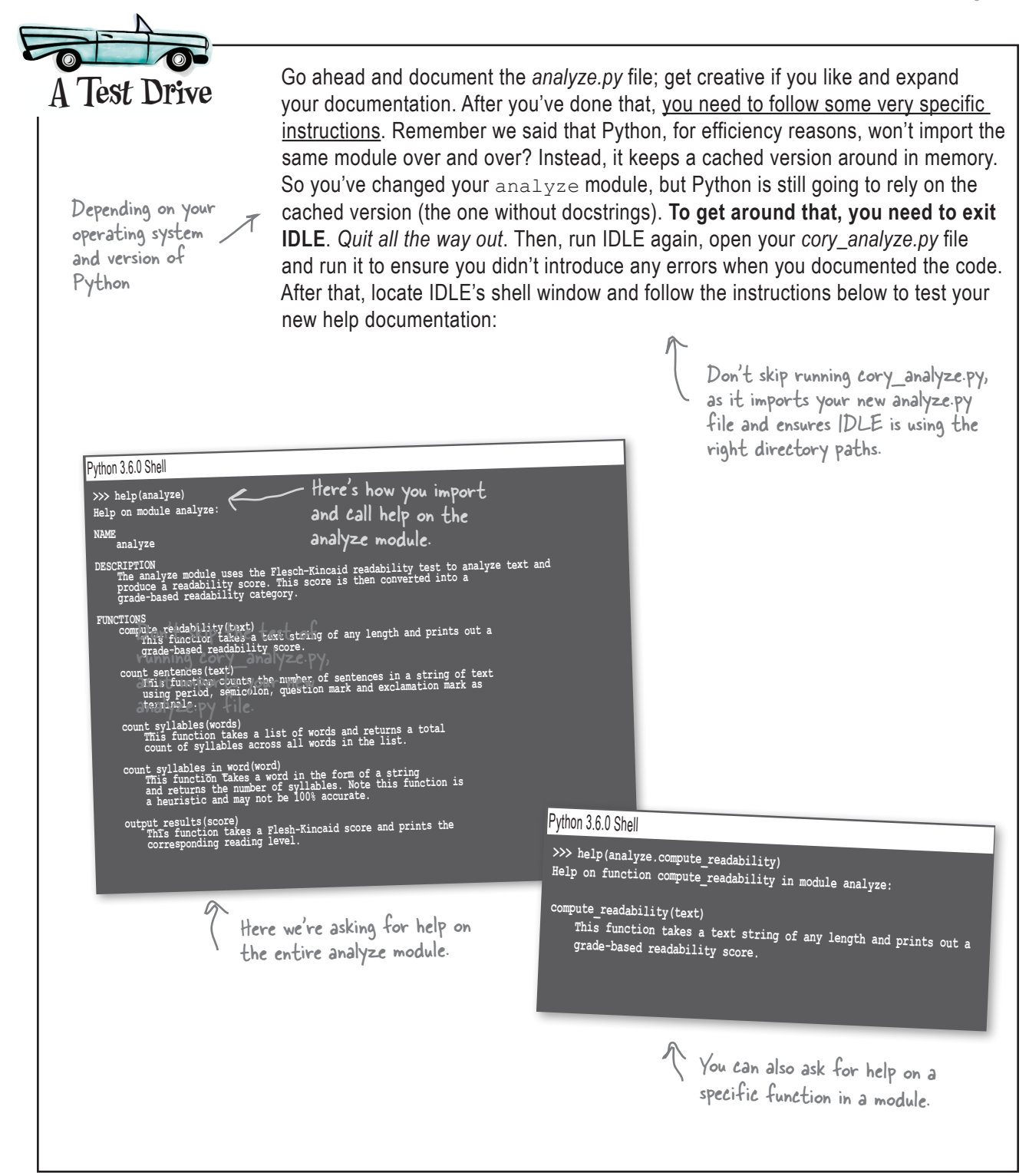

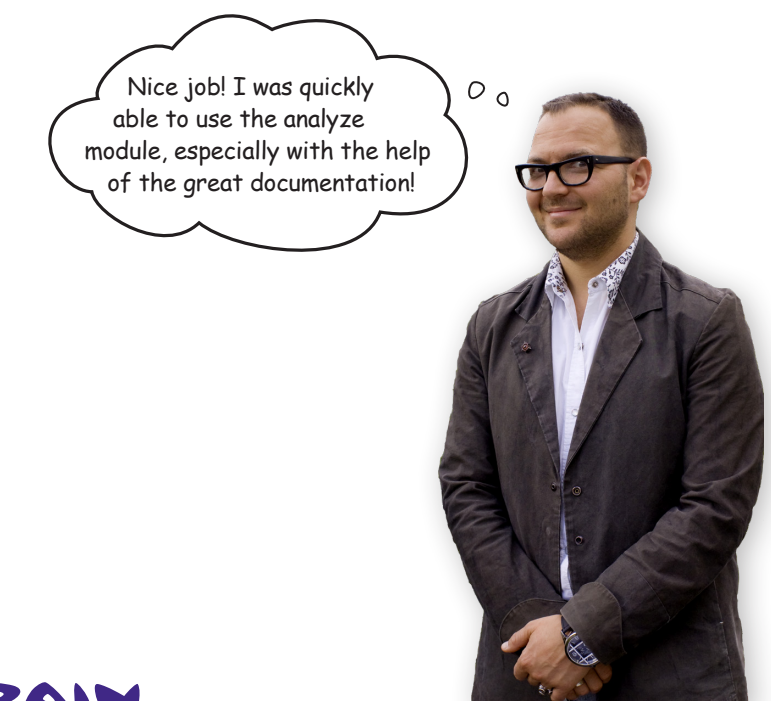

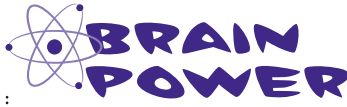

If you think about how another programmer might want to use the analyze module, are there ways you might restructure it? For instance, might another programmer want to get direct access to the score value? Think through how you might refactor the code.

### Exploring other Python modules

Now that you have a better understanding of modules and how to use Python's help system, there are plenty of interesting modules out there for you to explore. We'll be tackling some of the more interesting ones throughout the rest of the book, and you'll find a few discussed in the appendix as well. Here's a few that are popular just to get your creative juices flowing...

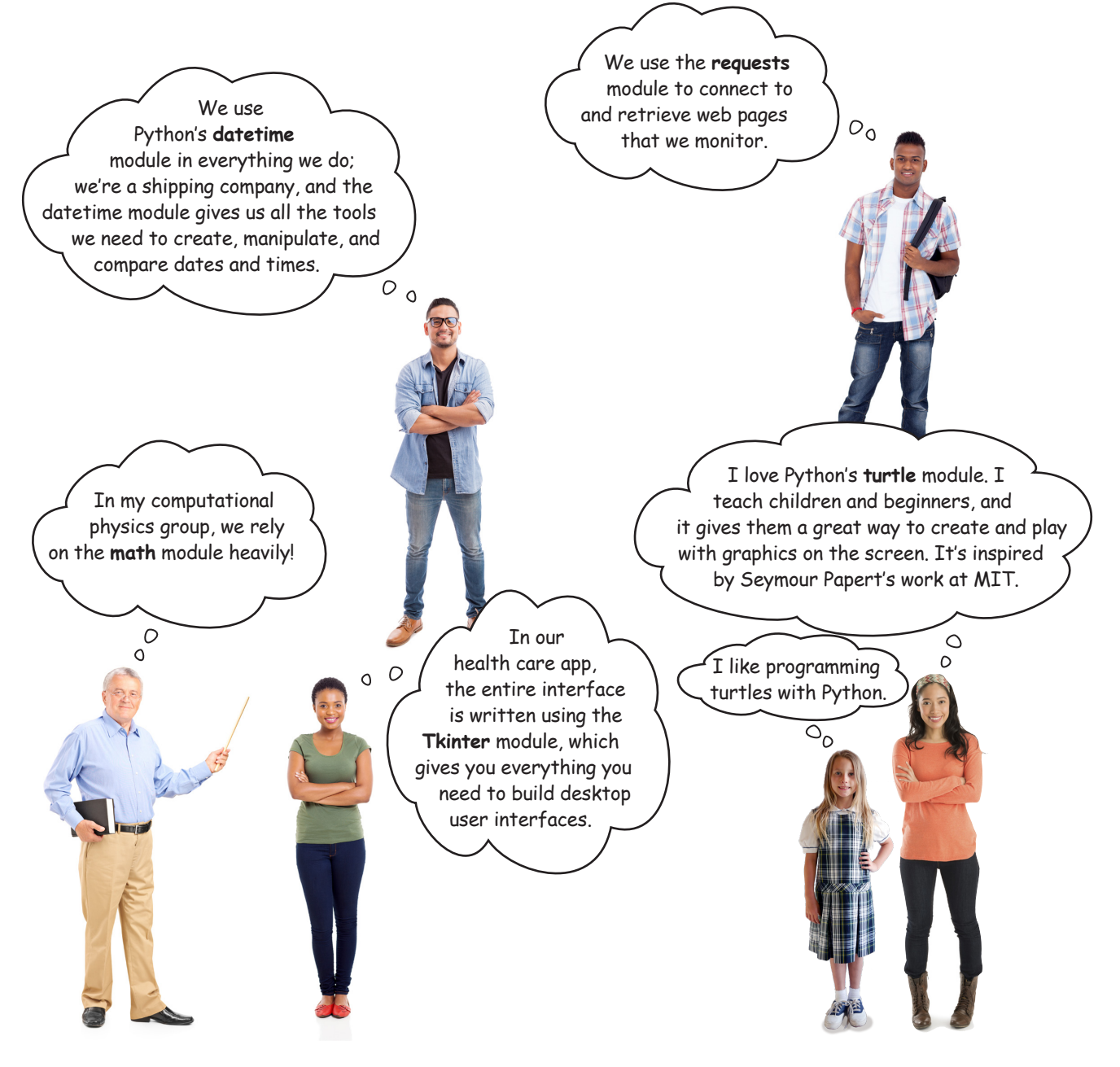

### Wait, did someone say "turtles"?!

Ah, one of our favorite topics, because, as you'll see, they're a great way to play with computation, and they are built right into Python. All you need to do is import the turtle module and then you're all ready to create your own turtles. But, before you start creating turtles, let's take a look at what a turtle living in Python-land looks like:

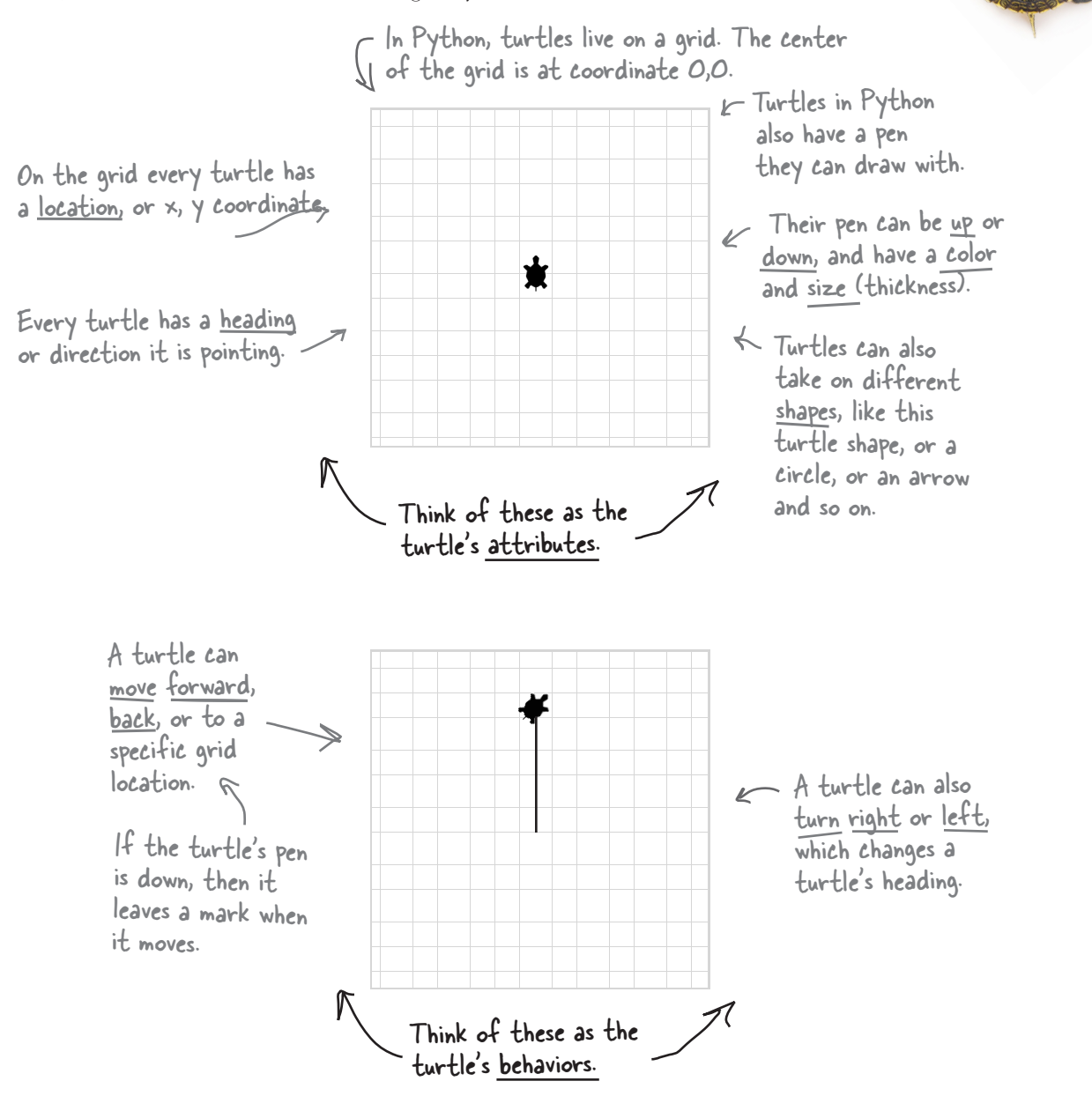

Turtles, really? You started the book with recipes and now we're learning about turtles?

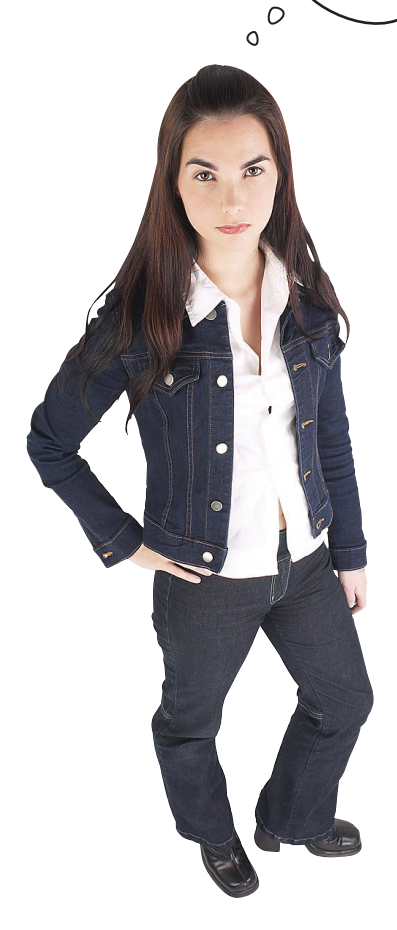

#### Sorry, were you expecting an MIT-level treatment? Well, guess

what? That's exactly what you're getting! Turtle graphics were invented at MIT (the Massachusetts Institute of Technology) by pioneering computer scientist Seymour Papert in the 1960s. Since that time, turtle graphics have had a big influence on many programming languages that followed and they've also helped to educate computer scientists and mathematicians alike (not to mention lots of kids). We'll ask you to withhold judgment until you've finished this chapter (and a few other chapters in this book), when we think you'll be quite pleased with what you've accomplished using turtles.

### Creating your very own turtle

What are we waiting for? Let's create a turtle (or two). First we're going to need to import the turtle module.

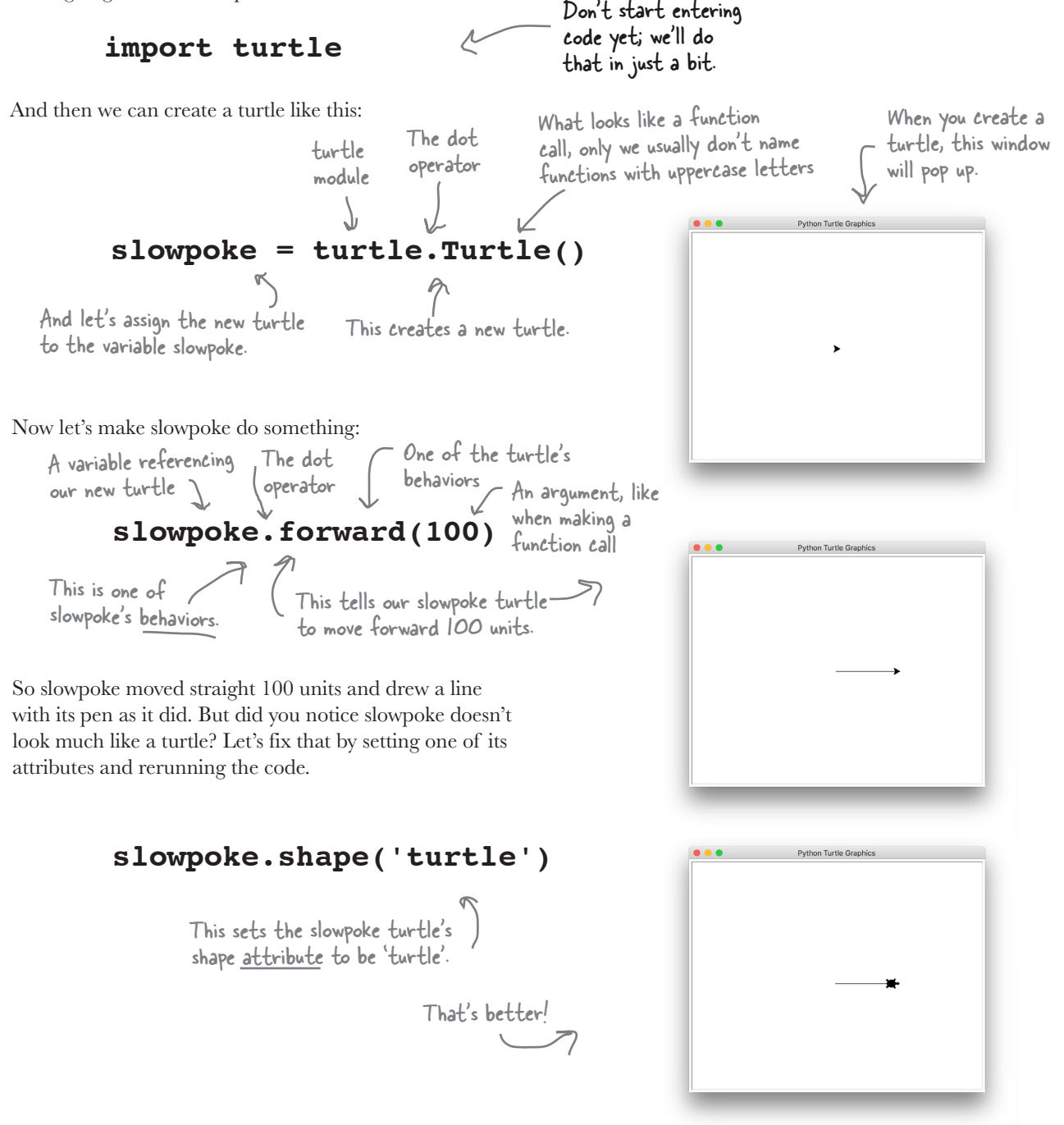

## Turtle lab

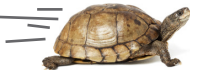

Okay, now it's time for you to join in: let's write a little code to see if we can do something interesting with Python turtles. Go ahead and put this code in a file called *turtle\_test.py*:

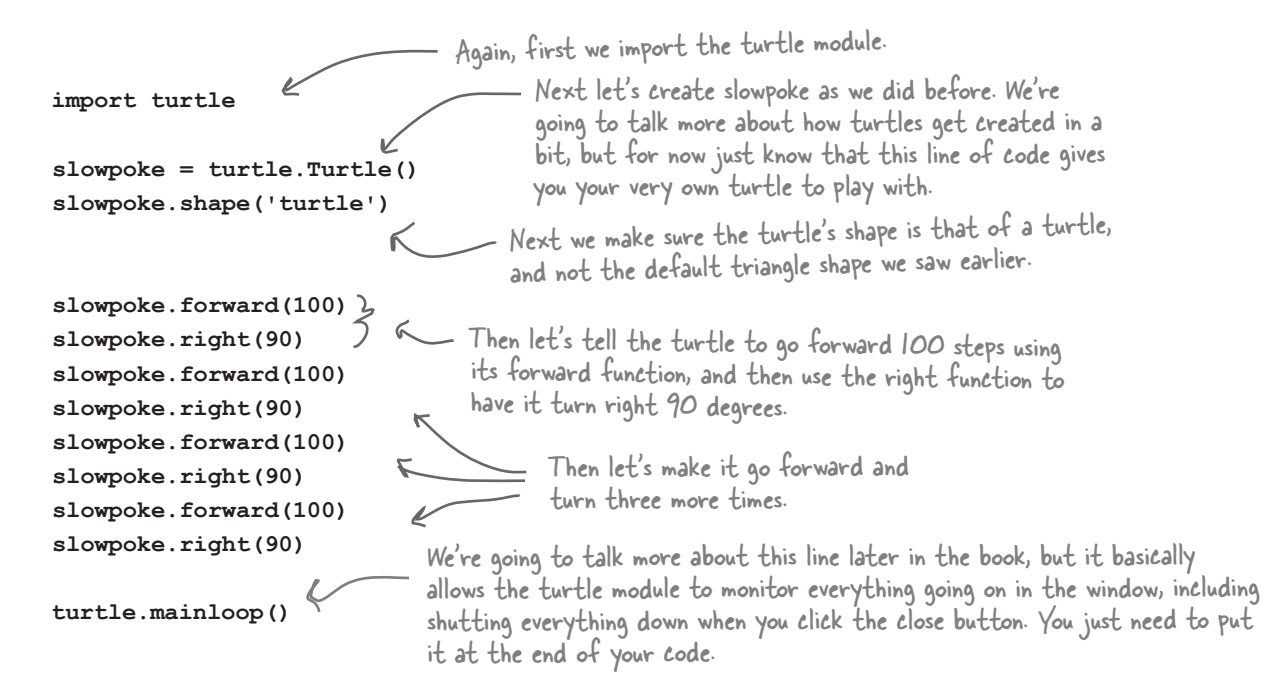

With that, go ahead and give this a test run and you'll see your turtle move forward and turn right four times, each time leaving a trail behind it to form the shape of a square.

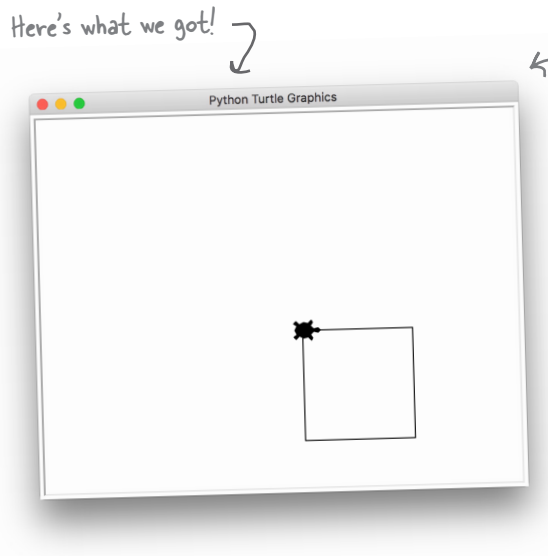

If you're not seeing this window and you have no errors in the shell, look behind your Python windows. On some systems the turtle window does not automatically appear on top of the others.

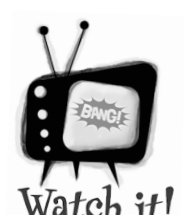

#### Don't name your file turtle.py

*Careful, if you name your test file the same name as a module* 

*you're importing, then you're going to run into trouble: when Python goes looking for the* turtle *module it's going to find your file first. So, just make sure you don't name your Python files the same names as common modules, especially ones you're importing.*

## there are no<br>Dumb Questions

Q: **So when we tell a turtle to turn, we do it with degrees?**

 $\mathcal{A}$ : Correct. For instance, turning right 360 degrees would mean it would turn all the way around clockwise. Turning 90 degrees would turn a quarter of a turn, and so on.

#### Q: **When the turtle is going forward, what does the argument 100 mean?**

 $A:$  100 units. What's a unit? A pixel on your screen. So turtle.forward(50) would move a turtle 50 pixels in the direction it is heading.

 $\overline{\mathcal{C}}$  . Why did we have to set the **shape to be a turtle? I thought it**  *was* **a turtle!**

. For historical reasons, by default the turtle displays a shape similar to a triangle. You can also set it to shapes like a square, a circle, an arrow, or even your own images. But what could be more fun than the shape of a real turtle?

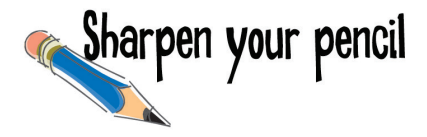

Hey, it's Chapter 7 already, so we're confident you're in good shape to take the turtle square code (on the previous page) and get it wrapped up in a nice function; call it make\_square, which will take one parameter, a turtle. Write your code here and see how much you can clean things up by removing any duplicated code. Of course you'll find our version at the end of the chapter if you need any hints.

> Make sure you take a look at our version, because that's what we'll work from on the next few pages.

### Adding a second turtle

How about we give slowpoke a friend? Let's add another turtle to our code:

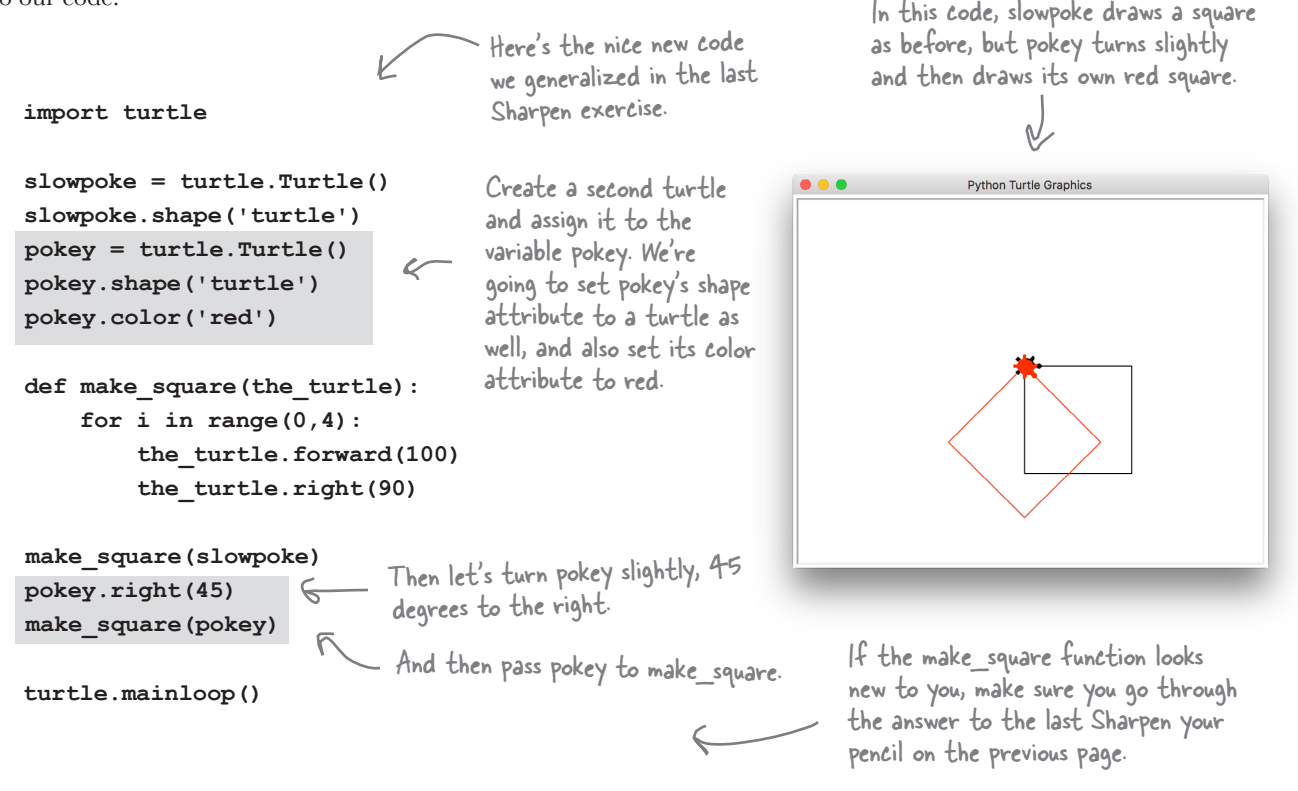

Let's use your newfound superpower of creating and using functions to take this further. Let's write a function that uses make square and see what kind of interesting graphic we can generate:

```
import turtle
```

```
slowpoke = turtle.Turtle()
slowpoke.shape('turtle')
slowpoke.color('blue')
pokey = turtle.Turtle()
pokey.shape('turtle')
pokey.color('red')
```
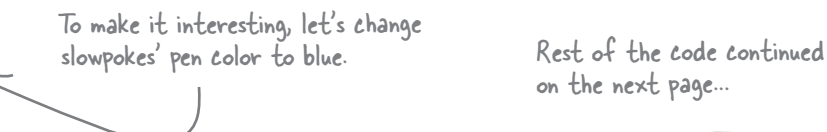

on the next page...

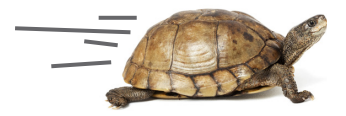

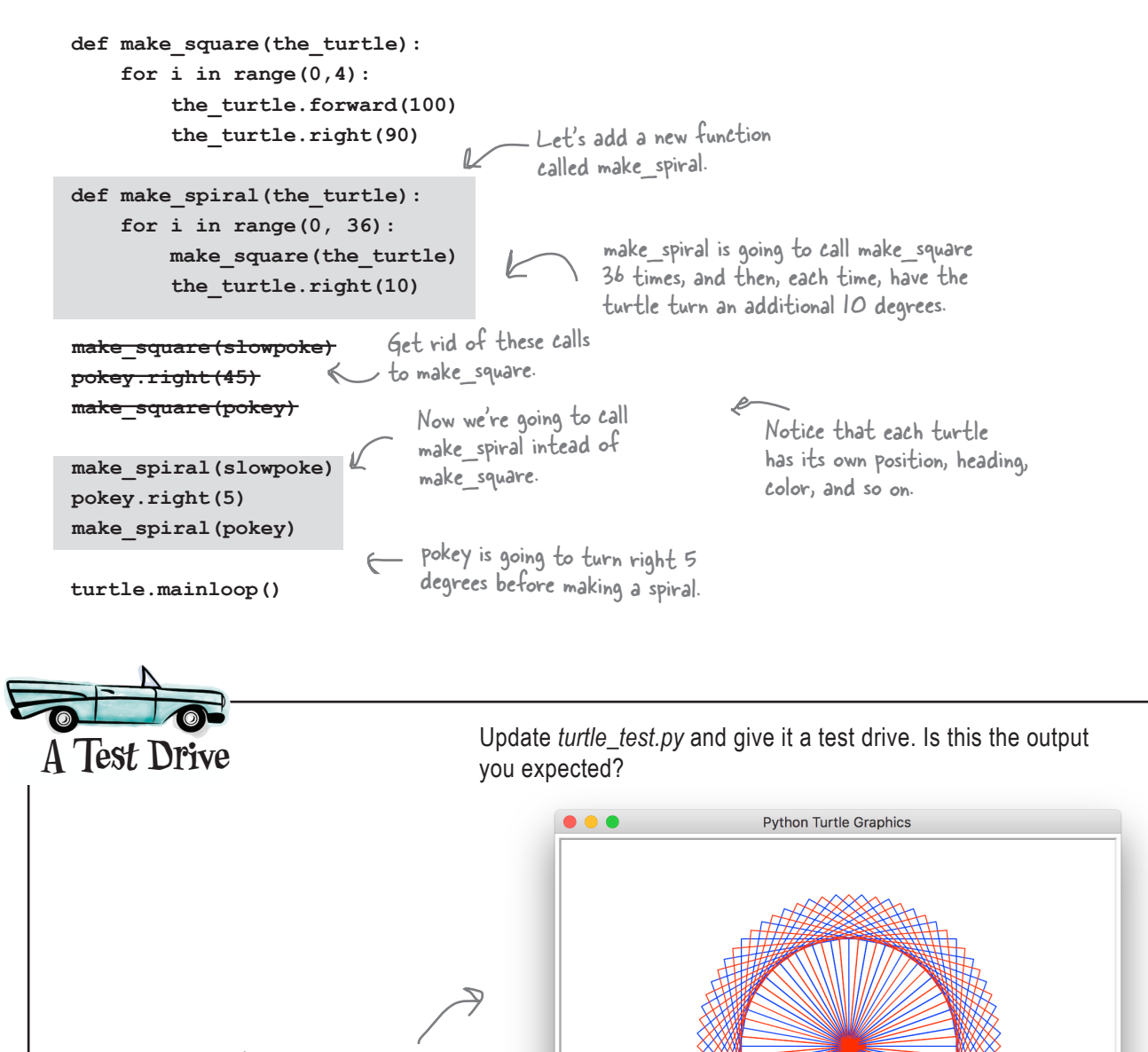

Here's what we got! Are you having Spirograph flashbacks?

Feel free to play with all the attributes and parameters and see what you can come up with. We've also got some more turtle experiments for you on the next page.

### MORE TURTLE EXPERIMENTS

**We've got even more turtle experiments for you below. Take a look at each one, guess what it does, and then run it to see if you were right. Change a few values; how does the output change?**

```
Python Turtle Graphics
                                           Just take your 
Experiment #1
                                           turtle_test.py 
                                           file and delete 
   for i in range(5):
                                           everything but 
         slowpoke.forward(100)
                                           the first three 
                                           lines (and the 
         slowpoke.right(144)
                                           final mainloop 
    What happens if you 
                                           line), then add 
    change this number? 
                                           in this code in 
    Or this one?
                                           the middle.
                                    Draw your output here.
Experiment #2
                                                                            Python Turtle Graphics
                                         We're using some new 
   slowpoke.pencolor('blue')
                                         turtle functions 
   slowpoke.penup()
                                         here: we're setting 
   slowpoke.setposition(-120, 0)
                                         the color of the 
   slowpoke.pendown()
                                         pen, lifting it up, 
   slowpoke.circle(50)
                                         moving to a position, 
                                         and putting it down 
   slowpoke.pencolor('red')
                                         before drawing a 
   slowpoke.penup()
                                         circle.
   slowpoke.setposition(120, 0)
   slowpoke.pendown()
                                                                            Python Turtle Graphics
                                        What happens if 
   slowpoke.circle(50)
                                        you remove the 
                                       calls to penup?
Experiment #3
   def make_shape(t, sides):
         angle = 360/sides
         for i in range(0, sides):
              t.forward(100)
              t.right(angle)
                                        Try some more 
   make_shape(slowpoke, 3)
                                        values, like 1, 2? 
   make_shape(slowpoke, 5)
                                                         As usual, you'll find our 
                                        50?
   make_shape(slowpoke, 8)
                                                         answers in the back of 
   make_shape(slowpoke, 10)
                                                         the chapter.
```
### What are turtles, anyway?

Let's return to the code where we first created our turtle. At first glance it looks like we called a function named Turtle that is located in the turtle module:

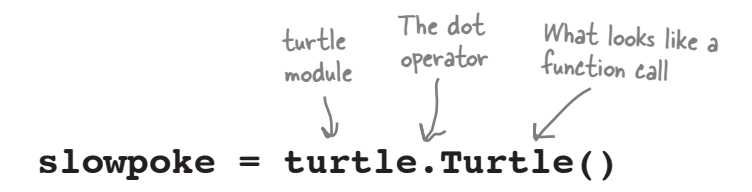

So does the turtle module have a function that creates turtles? And what is a turtle, anyway? We know about integers and strings and lists and booleans, but what's a turtle? Is it a new type? To dig a little deeper, we could always ask Python for help:

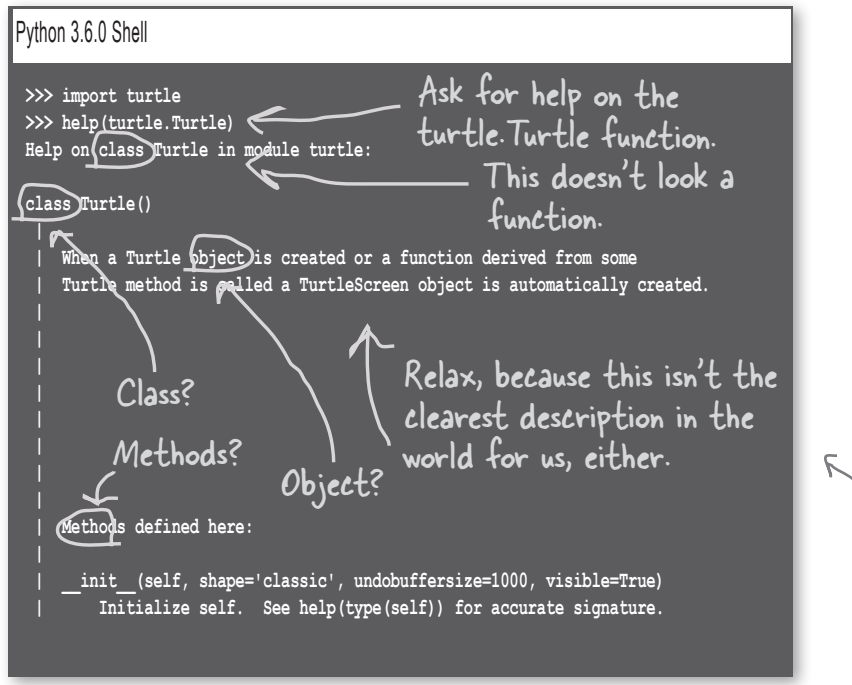

So reading this not-so-clear docstring, you'd think that Turtle is either a class or an object, or both (whatever those are), and it has something called *methods*. And you'd be right. But is it a class or an object? Well, although we haven't made much of a point of it yet, we should tell you that Python is a very *object-oriented language* as are most modern languages—and given how far you've come in your coding, it's about time you learn what objects, classes, and methods are.

We trimmed this down to save some trees (or electrons if you're reading the digital copy).

### What are objects?

Of course you intutively know about objects; they're all around you. Cars, iPhones, radios, toasters, kitchen appliances, you name it. And one thing that all these objects have in common is they have some *internal state* and they have some *behavior*. Take a car, for example—it has state:

- Make
- Model
- Fuel level
- Speed
- you can think of even better ones.

Just a few off the top of our heads; we're sure

- Mileage
- Engine state (on/off)

And it has behavior. A car can:

- Start
- Turn Off
- Drive
- Brake

With programming, objects are no different. The whole point of software objects is that we can *bundle state and behavior together*. Think about a Boolean value: it has state but no behavior. Think about a Python function: it has behavior but no state. With Python objects, we can have both working together. For example, when you start the car, the engine state is changed from off to on. Likewise, if the brake behavior is applied, then the speed state will naturally decrease.

So what's the big deal? We could do all that with functions and variables, right? But when you start thinking in terms of objects, you can approach solving computational problems at an even higher level—you can think about programming as composing a set of objects and managing their interactions, instead of herding a large number of variables and functions.

Our turtles are a good example—we could write code to manage locations and colors and coordinates to draw graphics (always a difficult task). Or we can use our turtle objects, which inherently keep track of much of this state internally, freeing us to just think about the larger issues, like how to get two turtles to draw a spiral together. It's a simplistic example, but you have to start somewhere when thinking about objects.

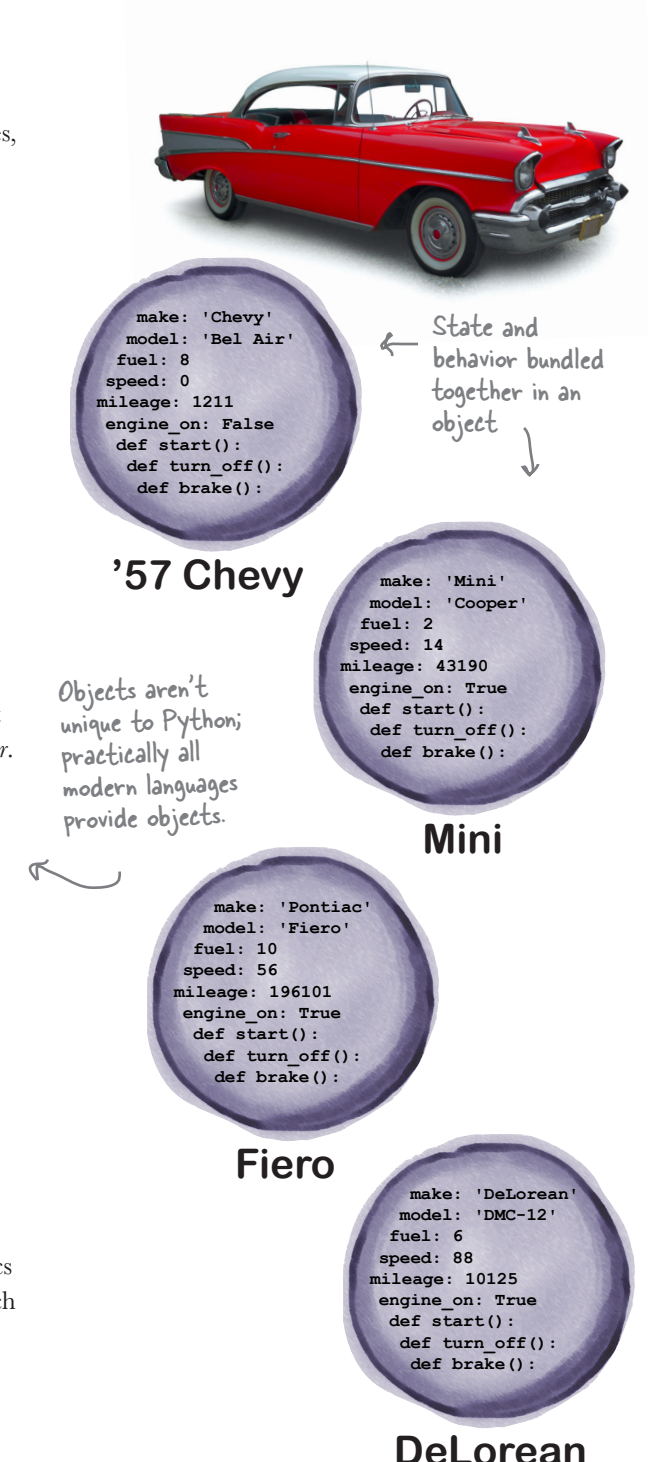

### Okay, what's a class then?

If we're going to have lots of objects, say lots of turtles, we want all our turtles to share common behaviors (after all, who wants to reinvent the wheel every time we need a turtle to move forward), but we also want each turtle to have its own state (because if every turtle was in the same location, had the same heading, and had the same color, we couldn't get much interesting work out of them). A class gives us a template or blueprint for creating objects of the same type.

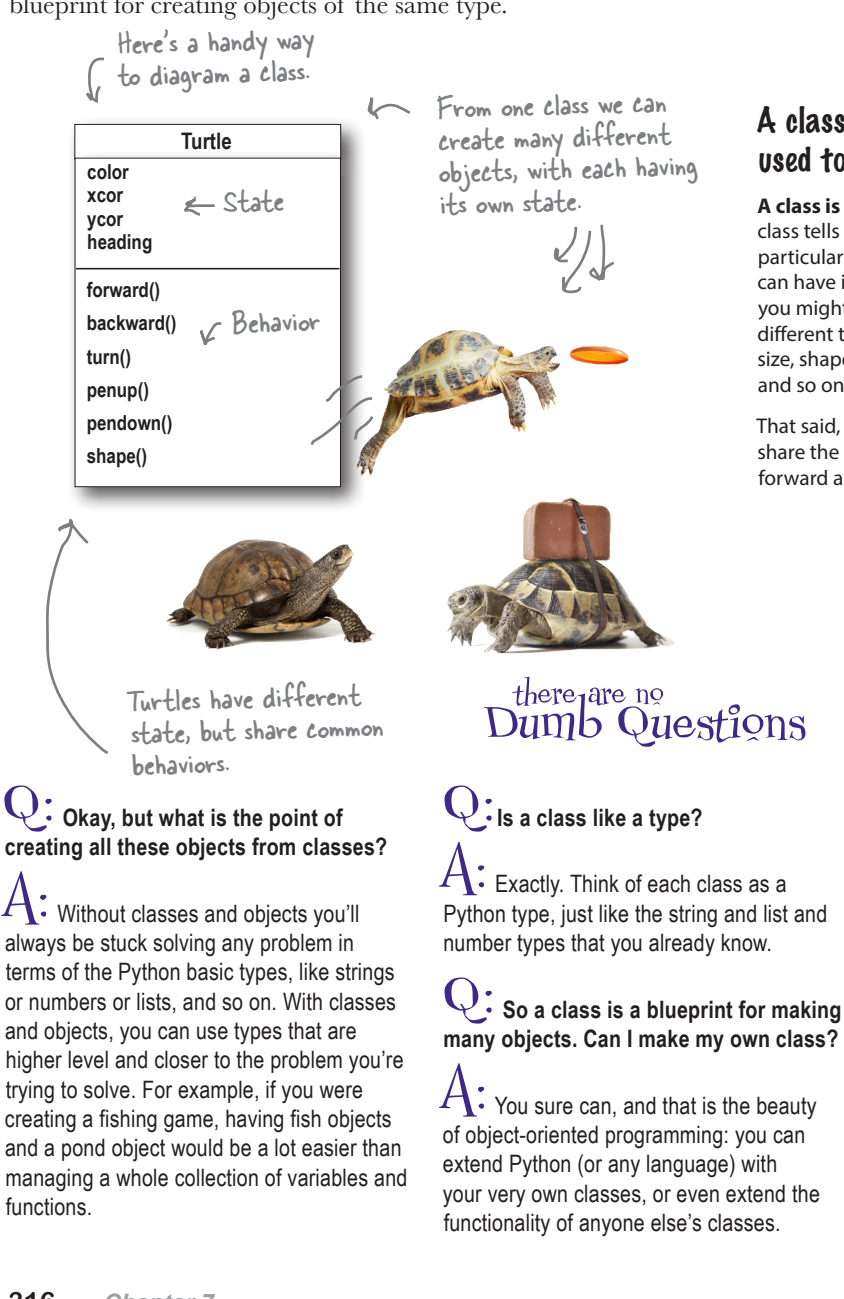

#### A class is not an object, it's used to construct them.

**A class is a blueprint for making objects.** A class tells Python how to make an object of that particular type. Each object made from that class can have its own values for its state; for example, you might use the Turtle class to make dozens of different turtles, and each turtle has its own color, size, shape, location and pen settings (up or down), and so on.

That said, all turtles created from the same class share the same behaviors, like turning, going forward and backwards, and controlling the pen.

> In this chapter we'll be looking at how to use pre-existing classes, and in Chapter 12 we'll start making our own.

Q: **Objects have a lot in them (data and functions). How does a variable like slowpoke actually hold an object?**

 $A:$  Remember when we talked about how a variable is assigned to a list? We said that a variable holds a reference to where the list is stored, like a pointer to the list. Objects are assigned to variables in the same way; the variable holds a reference to the object in Python's memory, not the object itself.

### A class tells us what an object knows and what an object can do

On the previous page we saw a diagram for sketching out a class. Let's take a little closer look at what it provides. A class diagram tells you two things (for starters): what a object knows and what a object can do.

Here's our Turtle class diagram again.

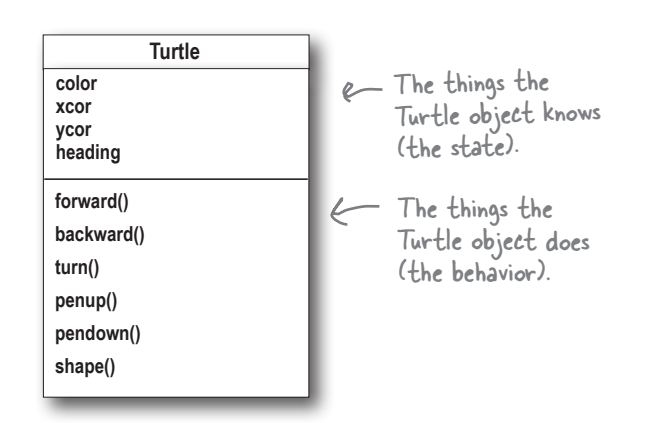

The things the object knows about itself are called its:

#### **• attributes**

The things the object can do are called:

#### **• methods**

*Attributes represent an object's state (its data), and each object has its own attribute values.* Attributes are similar to local variables, only they live in an object. Also like variables, attributes can be assigned to any of the Python types you're already familiar with. You'll also hear the term *instance variable* around coding circles. An instance variable is the same as a Python object attribute. In fact, anytime you hear the word *instance*, just substitute the word *object*. So, an instance variable is the same as an object variable, which is the same as a Python attribute.

*Things an object can do are called methods*. Think of methods as functions that belong to an object. The difference between a method and a function is that methods are typically getting, setting, altering, and making decisions based on an object's attributes.

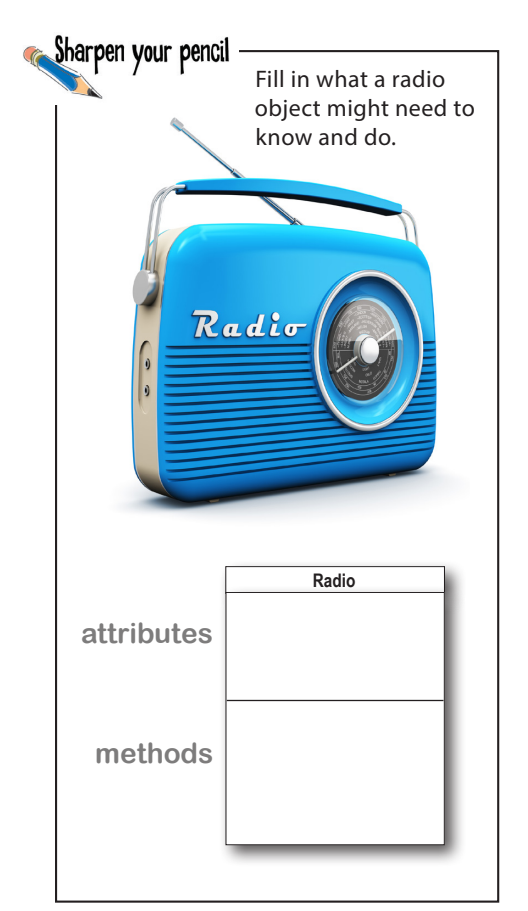

### How to use objects and classes

In this chapter we're learning how to *use* objects and classes. As it turns out, there are lots of classes out there, written by other developers, all ready for you to use. To use them all you really have to know is what an object can do (in other words, its methods) along with any attributes you might want to make use of. Of course you also need to know how to create an object (otherwise known as an *instance*) before you can use one. We've created a couple Turtle objects, but let's take another look at how to do this:

Further the dot class name

\nwhere 
$$
1
$$
 and  $2$  is the  $3$  and  $4$  is the  $4$  and  $5$  is the  $4$  and  $6$  is the  $4$  and  $7$  are the  $4$  and  $7$  are the  $$ 

Turtle object created from the Turtle class blueprint. The new Turtle object is assigned to the variable slowpoke.

So there's a lot going on here in this little line of code. Let's talk through it. The first thing to know is that we're accessing the Turtle class from the turtle module. That's the reason for the dot notation here: the dot has nothing to do with attributes or methods in this statement.

$$
{\tt turtle.} {\tt Tutle}
$$

Notice that, by convention, class names start with an uppercase letter. We'll see some exceptions to this later in the chapter.

Here's where we're getting the Turtle CLASS from the turtle module.

Next, we're invoking the class like it was a function. What's going on here?

$$
turtle. \texttt{Turtle}() \xleftarrow{\text{Invoking the class like a function?}}
$$

Here's what's going on: every class has a special method known as its *constructor*. The constructor gets the object all set up with whatever default attribute values it needs (among other things it might do). The constructor always has another important role: it always returns the newly created object (again, we call it the instance) to you.

So when the object is created, initalized, and returned, it is assigned to the variable slowpoke.

slowpoke = turtle.Turtle()

In Chapter 12 you're going to learn how to make your own classes and objects.

the object-oriented rld, we don't just create new objects, we instantiate them. And we call each object an instance.

In the object-oriented world, we call these initialization methods <u>constructors</u>. Any time you hear "constructor," just think "the method that initializes the object."

— Returns a new object that<br>is instantiated from the Turtle blueprint

Constructors can take arguments too, although we'll see these a bit later

### What about those methods and attributes?

As you've already seen, once you have an object in hand, you are free to call its methods:

```
 slowpoke.turn(90)
```
To call a method, start with the name of an object, followed by a dot, and then the method name—in other words, you call them just like you call functions, only you precede the function with an object name (and a dot).

 **slowpoke.forward(100)**

You always need an object to call a method on. Calling a method without an object doesn't compute (which object's state is the method supposed to act on?).

So what about attributes? We haven't seen any code where we're getting or setting an attribute's value. To access an attribute in an object, you use dot notation. Say the Turtle class had an attribute named shape (it doesn't, but hold that thought). Then you'd access or set the value of the shape attribute like this:

```
 slowpoke.shape = 'turtle'
 print(slowpoke.shape)
```
If this were valid code, this would print 'turtle'.

You can set or get the value of an object's attribute using dot notation (it's the same syntax as accessing a variable in a module).

Okay, but as you've already seen we've been using the shape method to set a turtle's shape. So why doesn't the Turtle object have a shape attribute? Well, it could, but there is a common strategy used in object-oriented programming where we rely on a method to get or set an attribute's value. The reason stems from an idea called *encapsulation* that we'll talk more about in Chapter 12. Encapsulation often gives the object developer more control over an object (than just letting any code change an attribute's value). Again, we'll return to this point in Chapter 12.

For now just know that many of the attributes you'll want to get your hands on are accessed through methods, rather than directly. Here's an example: to get or set the state of the shape attribute, we use a method, shape, instead:

```
We can call the shape method to change 
                                          slowpoke's internal shape attribute to a circle.
      slowpoke.shape('circle')
print(slowpoke.shape()) And we can call the shape method without
                                            arguments to get its current value.
```
### Seeing classes and objects everywhere

With that background behind us, let's take a new look at the Python world—we did say Python was a very object-oriented language, and in fact objects are all around you. Check this out:

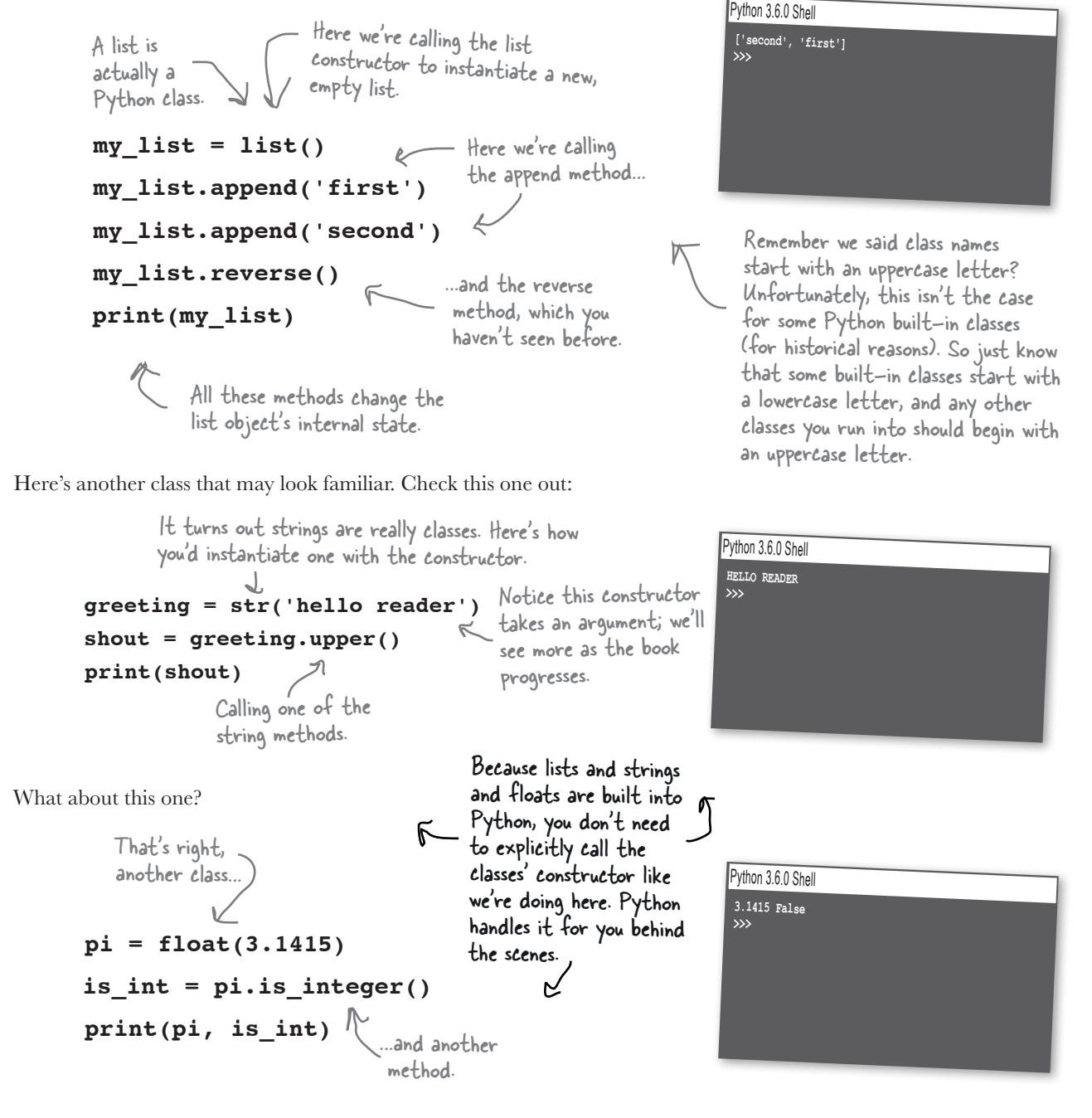
Are you telling me we've been using objects the whole time and you're just now telling us?  $\circ$ 

**Pretty much...** if you forget about modules for a moment, anytime you see a variable followed by dot notation, you can bet that what follows the dot is either an object attribute or a method. Not only that, but almost everything in Python, including the built-in types, is actually a class. The reason it didn't initially appear so was because Python goes to a lot of trouble to make things easy—for instance, when you type:

### **my\_list = []**

to create an empty list. Behind the scenes, Python is effectively rewriting that as:

#### **my\_list = list()**

So until you start using methods on your lists, like:

### **my\_list.append(42)**

you really have no reason to think you're dealing with an object.

But now that you know the truth, objects are all around you in Python. So, it's probably time we get back to using them.

# Get ready for some turtle races

We've seen that the selling point of an object is that each object maintains its own state, but objects also benefit from sharing their behavior (their methods) with all other objects of the same class.

You already know that each turtle is its very own object—its very own independent instance, complete with its own set of attributes. That means each turtle has its own color, position, heading, and shape (to name a few attributes). Let's leverage that by creating a little game. Would you believe racing turtles?

> We're going to create a bunch of turtles, each with its own color and position, and then let them duke it out, racing across the screen. Place your bets!

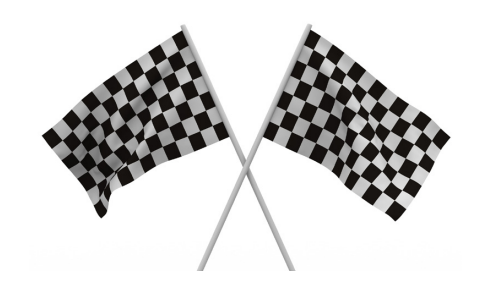

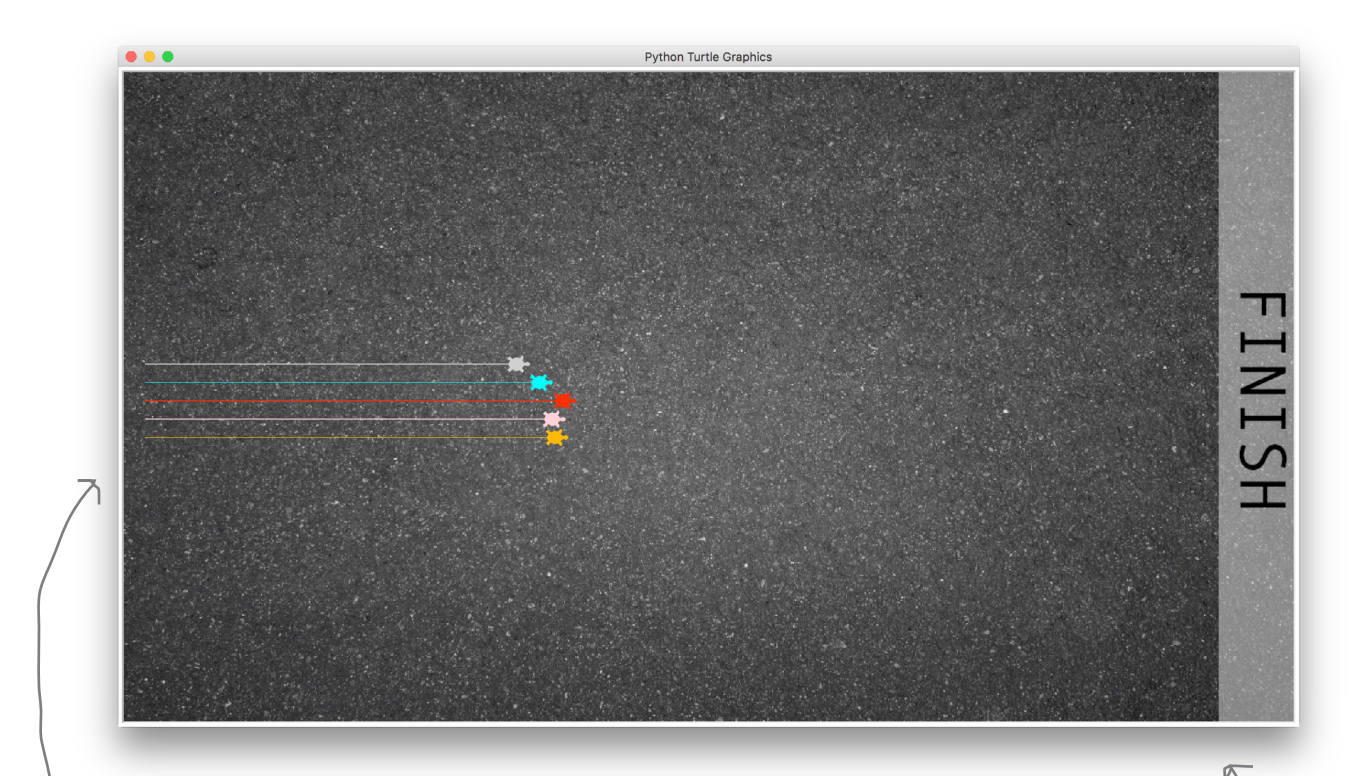

The starting line for the turtles is going to be on the left side the screen.

And they'll race toward the right side of the screen. The first turtle across the finish line wins.

# Planning the game

You're going to see that treating our turtles as objects will make this game a lot easier to implement. Without them we'd presumably have to create and update a lot of variables to track the turtles and their positions, which would be messy business. But with turtle objects, we're just going to use the turtle's methods to move them on the screen, relying on each turtle to track its own state.

So, let's hash out a little pseudocode for how this racing game is going to work:

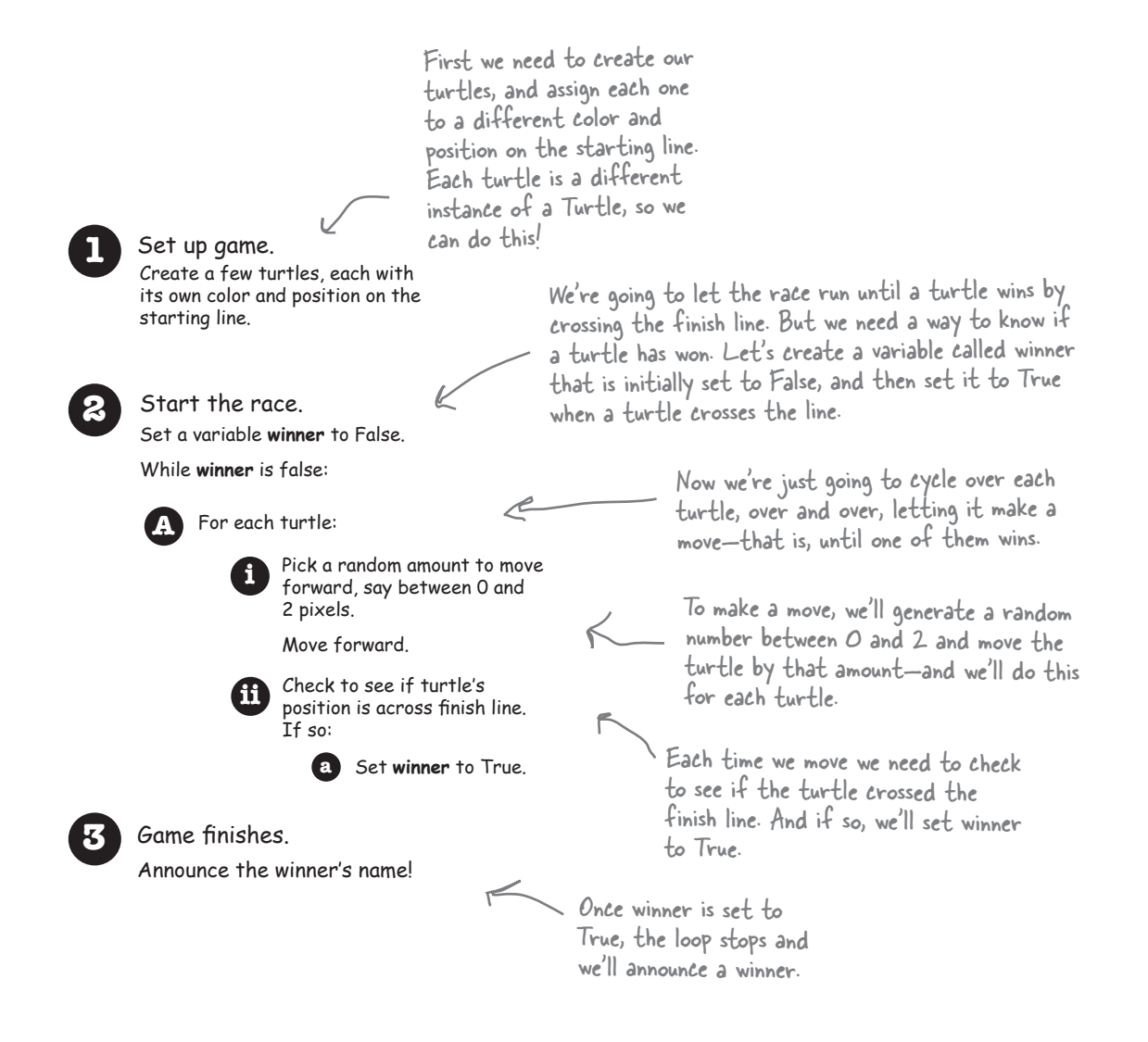

# Let's start coding

Let's first set up the game board and all the turtles, and then we'll move on to implementing the game logic. And, just to get the coding kicked off, we already know two modules we're going to need, namely the turtle module and the random module, so let's import those into our code. We're also going to use one global variable to hold the turtle racers, so let's add that too. Go ahead and create a new file called *race.py* and enter this code:

> **import turtle** We'll need these modules. **import random** turtles =  $list()$   $\leftarrow$

And we'll use a list to hold all our turtles. Just to rub in the constructor syntax, we're creating an empty list by calling the list constructor. We could have used the shorthand [J like we have in the past.

## Setting up the game

Referring to our pseudocode, most of the setup consists of creating the set of turtles, each with its own attributes. To do that we need some idea of the turtles we want to create. How about these turtle objects:

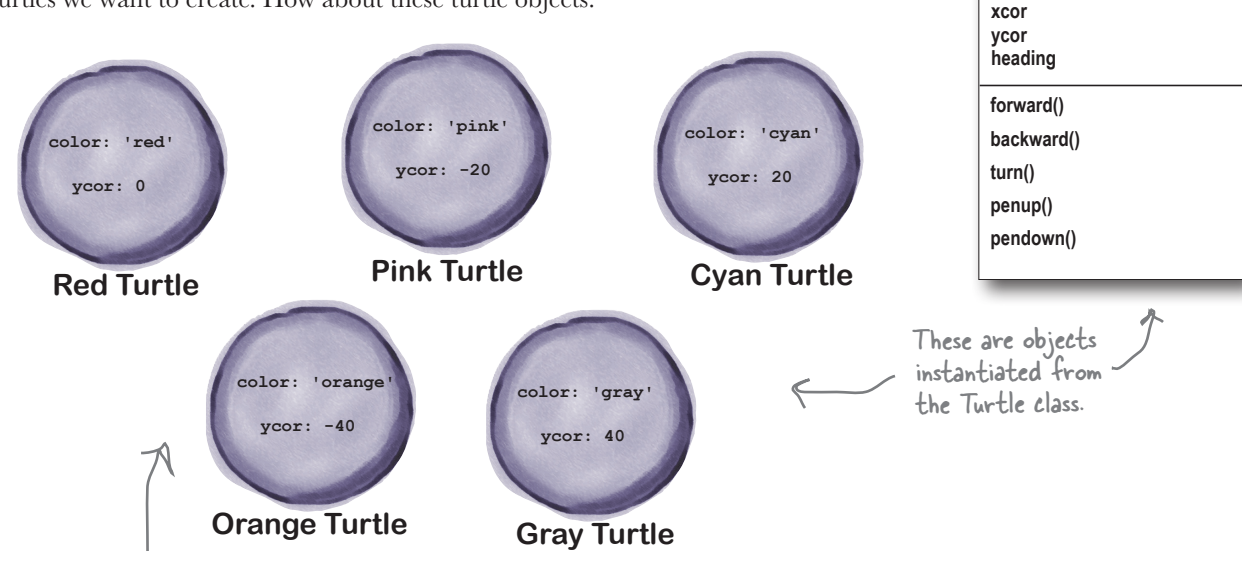

Each turtle has a name, a color, and a ycor, which is its vertical position on the start line. You'll see how this is used in a bit. Of course the turtle has all its other attributes too, but these are the ones we want to set up.

Note, xcor and ycor are the x and y coordinates of the turtle in the window.

**Turtle**

**color shape**

**1** Set up game. Create a few turtles, each with its own color and position on the starting line.

# Writing the setup code

Now let's write the code to instantiate and set up those turtles. If you look at the turtle attributes on the previous page, we need a place to store those so we can intialize our turtles with those values. To do that, let's create a list that contains the values of each turtle's attributes—actually we'll need two lists, one for the y positions and one for color. Then we'll instantiate each turtle, and set its attributes to the appropriate values. Of course, let's put all this in a setup function like this:

**import turtle import random turtles = list() def setup(): global turtles startline = -480 turtle\_ycor = [-40, -20, 0, 20, 40] turtle\_color = ['blue', 'red', 'purple', 'brown', 'green'] for i in range(0, len(turtle\_ycor)): new\_turtle = turtle.Turtle() new\_turtle.shape('turtle') new\_turtle.setpos(startline, turtle\_ycor[i]) new\_turtle.color(turtle\_color[i]) turtles.append(new\_turtle) setup() turtle.mainloop()** Let's define a function called setup to create and position our turtles. The startline variable just holds the x coordinate of the starting line; you'll see how this is used below. Here are the initial values we need for each turtles attribute, stored in two separate parallel lists. Let's iterate over the number of turtles. And for each we'll instantiate a new turtle, make its shape a turtle, and set its position on the grid from our list. We'll also set its color. Then let's add this new turtle to the global list of turtles. Don't forget to call the setup function, and remember we need our turtle.mainloop. In the next chapter we're going to discover a data structure that would work better than two lists for storing these values. A reminder that the setpos method sets the x and y position for a turtle. Here we're moving the turtle to the starting line. Remember the append method from Chapter 4? It adds an item to an existing list, in this case the list turtles. We of course weren't calling them methods yet in Chapter 4.

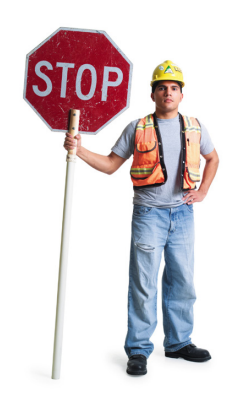

# Not so fast!

*It would be easy to blow through that code on the last page.* And, on the other hand, we could step you through every single line, but this is Chapter 7, and you're definitely up to the task of studying a little code. So, given there's a lot happening on the previous page, go back and make sure you understand every line until you know exacty what the code does. Then proceed...

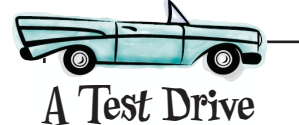

Update your code and let's give this a test drive to see how it is progressing before going further.

A step in the right direction, but this looks a little weird. What happened?

You may find the default window size on your machine is smaller than shown here. If you see the turtles fly off the left side of your window, adjust the width of your window until you can see them.

Our turtles are the right color and seem to be in the right position. But remember, they start life at coordinate 0,0, in the center of the window; so it looks like they drew lines on their way from the center to the start position, which isn't what we wanted. Let's add some code to pull their pen up on their

way to the new position.  $\int$  and while we're talking about the look and feel of the game, let's make the window a little bigger and add a nice background too.

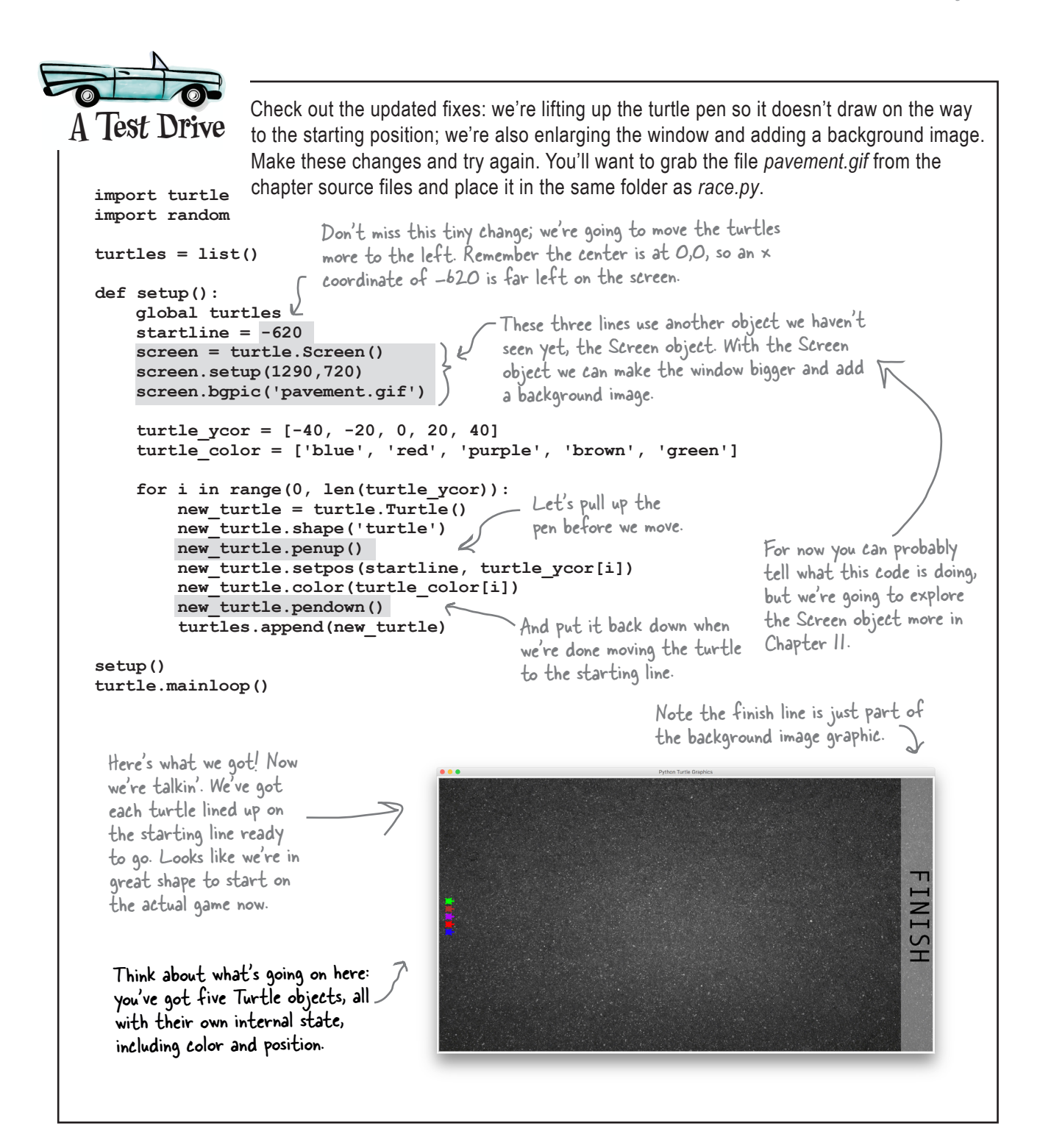

## Starting the race

Now it's time to get these turtles racing. We've got some nice While winner is false: pseudocode to guide us, so let's just work through it:

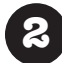

**First we need to get the winner variable set up.** To

do that let's create a new function called race. The winner variable is easily implemented as a Boolean initially set to False. We'll also be using the global turtles variable in this function too, so let's remember that in this code.

**def race(): global turtles winner = False**

We're also going to add a local variable that holds the x position of the finish line:

```
def race():
     global turtles
     winner = False
     finishline = 590
```
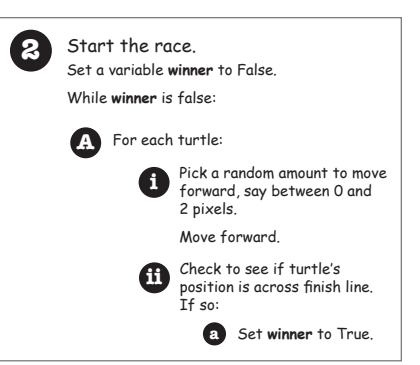

The x value of 590 is located about here on the grid.

### Now we are going to keep the game going until

**there is a winner.** To do that we're going to start with a while statement, which will loop until the variable winner is set to True.

```
def race():
     global turtles
     winner = False
      finishline = 590
     while not winner:
                                        We're going to endlessly 
                                        loop until the winner 
                                        variable is set to True.
```
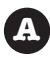

### Next we need to give the turtles a chance to move

**forward.** To do that we simply use a for/in statement over our global turtles lists.

```
def race():
     global turtles
     winner = False
     finishline = 590
     while not winner:
         for current_turtle in turtles:
```
And each time through the while loop we're going to iterate through every turtle, giving it a chance to move forward across the screen.

#### **i** Now we use random numbers to move the turtles

forward. So let's compute a number between 0 and 2 and move the turtle forward that many units.

```
def race():
     global turtles
     winner = False
     finishline = 590
     while not winner:
         for current_turtle in turtles:
              move = random.randint(0,2)
              current_turtle.forward(move)
                                               Compute a random number 
                                               between 0 and 2 and move 
                                               the turtle forward that 
                                               many units.
```
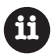

**Finally we just need to check for a winner.** Note that

we have a winner if a turtle's xcor attribute is greater than or equal to finishline, which is set to 590. So, let's get the turtle's xcor attribute and do the comparison. If the turtle is over the finish line, we set winner to True and announce the winner.

```
Let's get the turtle's \times coordinate to
                                                          see if it's crossed the finish line. To do 
                                                          that, we use the xcor method, which 
                                                        \overline{\phantom{x}} returns a turtle's \times coordinate.
 def race():
       global turtles
       winner = False
       finishline = 590
       while not winner:
            for current_turtle in turtles:
                 move = random.randint(0,2)
                 current_turtle.forward(move)
                 xcor = current_turtle.xcor()
                 if (xcor >= finishline):
Set the winner = True<br>Reference \rightarrow winner color x
Set the winner 1 winner_color = current_turtle.color() have a winner
                      print('The winner is', winner_color[0])
                                                          Compare it to the finish line.
                                                                           And if greater we 
                                                                               have a winner.to True.
                                                                  Use the color method 
                                                                  to get the winning 
                                                                  turtle's color.
                               Note the color method 
                               returns two values, a pen 
                               color and a fill color. 
                               We're interested in the 
                               first one, the pen color, 
                               so we use the index 0 to 
                               get it. 3 Game finishes
                                                                                 Announce the winner's name!
```

```
We should be ready to race now. Get all the code additions made to your 
                            race.py file. You'll find the complete code below. So, place your bets and 
                             give it a true test drive.
A Test Drive
   import turtle
   import random
   turtles = list()
   def setup():
         global turtles
         startline = -620
         screen = turtle.Screen()
         screen.setup(1290,720)
         screen.bgpic('pavement.gif')
         turtle_ycor = [-40, -20, 0, 20, 40]
         turtle_color = ['blue', 'red', 'purple', 'brown', 'green']
         for i in range(0, len(turtle_ycor)):
             new_turtle = turtle.Turtle()
             new_turtle.shape('turtle')
             new_turtle.penup()
             new_turtle.setpos(startline, turtle_ycor[i])
             new_turtle.color(turtle_color[i])
             new_turtle.pendown()
             turtles.append(new_turtle)
   def race():
         global turtles
         winner = False
         finishline = 590
         while not winner:
             for current_turtle in turtles:
                  move = random.randint(0,2)
                  current_turtle.forward(move)
                  xcor = current_turtle.xcor()
                  if (xcor >= finishline):
                      winner = True
                      winner_color = current_turtle.color()
                      print('The winner is', winner_color[0])
   setup()
   race()
   turtle.mainloop()
                                                                    Python 3.6.0 Shell
                                                                     The winner is brown
                                                                     >>>
                                                                              Brown wins!
                 Don't forget to 
                  call race!
                                                                                   Remember the 
                                                                                   amount each 
                                                                                   turtle moves is 
                                                                                   random, so your 
                                                                                   mileage may vary.
```
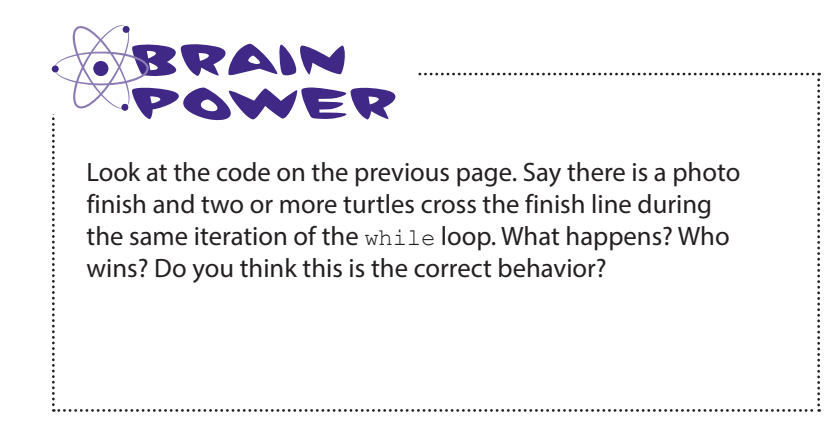

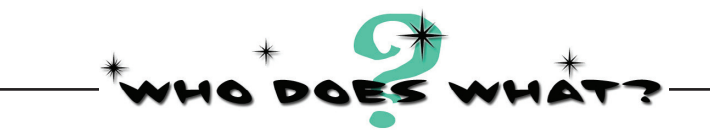

With object-oriented programming there's a lot of new jargon flying around. In this game of who does what, match each piece of jargon to its description.

> Blueprint for an object. The behavior an object can do. Things an object knows about. Act of creating an object from a class. class object methods instantiate attributes instance Created from the blueprint. Another name for an object.

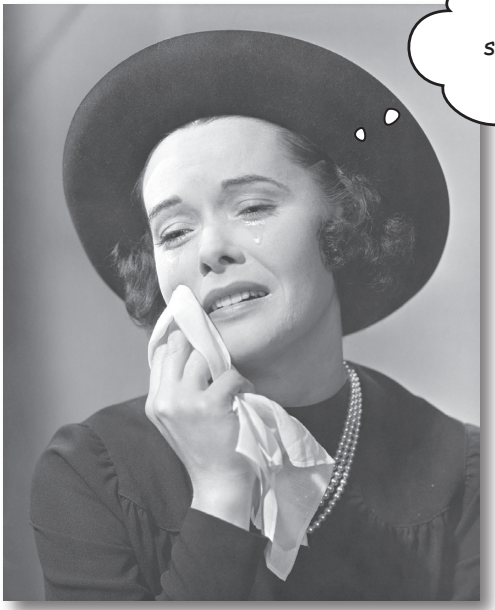

Remember you can use Python's help on a class, like help(Turtle). Or even on a module, like help(turtle). Don't forget to import the turtle module first! We'll be getting experience with more classes and objects ahead in the book as well.

I feel like we've just only started and the chapter's already over.

# **Don't worry, this isn't the end of objects.**

You're right, we've barely scratched the surface. Object-oriented programming is a huge topic, one that would fill this entire book, and this chapter is just the beginning. Next time you encounter a **class** in a module you're going to know that you can **instantiate** it using its **constructor**. You're going to know it has **methods** and **attributes** that are accessible to you. And you're going to understand that each **instance** of any object you create has its own attributes.

You've also gained a general awareness now that all Python types are, in fact, classes, which is great because in the remaining chapters we're going to meet a lot of new classes and objects. And in Chapter 12 we'll break the surface and explore object-oriented programming, including topics like how to create your own classes. We'll see you when you get there.

Oh, and this chapter's not really over, anyway. You've got a mystery to solve, some bullet points to read, a crossword to do. But then you really should move on—we don't want things to get awkward.

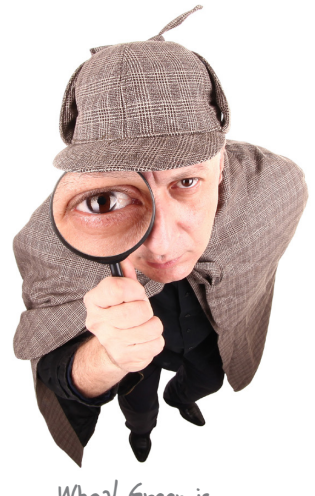

Whoa! Green is really fast!

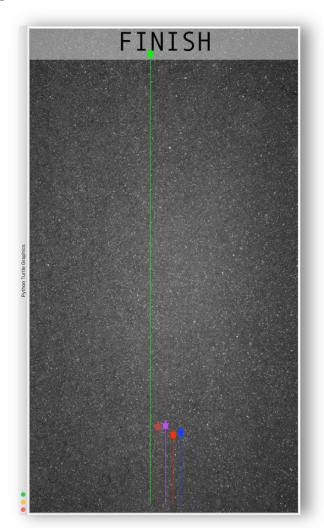

*Study the code carefully; what has changed? What does this new code do? You won't be able to fully solve this mystery until Chapter 12, but do your best and think through what this code might be doing.*

### **Odd goings-on at the turtle races.**

Since you've released your turtle racing code, something strange has started to happen: the green turtle is always winning, and by a large margin. The police are thinking someone has hacked the code. Can you take a look and see what is going on?

```
import turtle
import random
turtles = list()
class SuperTurtle(turtle.Turtle):
     def forward(self, distance):
         cheat_distance = distance + 5
         turtle.Turtle.forward(self, cheat_distance)
def setup():
     global turtles
     startline = -620
     screen = turtle.Screen()
     screen.setup(1290,720)
     screen.bgpic('pavement.gif')
     turtle_ycor = [-40, -20, 0, 20, 40]
     turtle_color = ['blue', 'red', 'purple', 'brown', 'green']
     for i in range(0, len(turtle_ycor)):
        if i = 4: new_turtle = SuperTurtle()
         else:
             new_turtle = turtle.Turtle()
         new_turtle.shape('turtle')
         new_turtle.penup()
         new_turtle.setpos(startline, turtle_ycor[i])
         new_turtle.color(turtle_color[i])
         new_turtle.pendown()
         turtles.append(new_turtle)
def race():
     global turtles
     winner = False
     finishline = 590
     while not winner:
         for current_turtle in turtles:
            move = \overline{random}.\overline{random}(0,2) current_turtle.forward(move)
             xcor = current_turtle.xcor()
             if (xcor >= finishline):
                  winner = True
                  winner_color = current_turtle.color()
                 print('The winner is', winner_color[0])
setup()
race()
turtle.mainloop()
```
**CRIME SCENE DO NOT ENTER** 

**CRIME SCENE DO NOT ENTER** 

**CRIME SCENE DO NOT ENTER** 

## **BULLET POINTS**

- Modules are collections of Python variables, functions, and classes.
- Using the \_\_name\_\_variable you can determine if your code is being imported or being run as the main program (by looking for a value of "\_\_main\_\_").
- In the Python Shell you can use the  $he1p$ function to see documentation on functions, modules, and classes.
- In your own code, add docstrings to supply help for programmers using your code.
- You'll find plenty of Python modules to explore in the areas of math, user interfaces, interacting with web services, dates and time, and pedagogy, to name a few.
- The turtle module provides an implementation of a turtle graphics system, originally developed at MIT for teaching.
- With turtle graphics, turtle objects live on a grid and can move and draw.
- Turtles are Python objects and include data and behavior.
- We call the data in Python objects attributes.
- Some languages use the name instance variables or properties for object attributes.
- An attribute can be assigned any valid Python value.
- The behavior in Python objects is known as methods.
- A method is a Python function that belongs to an object.
- You can access attributes and methods by using the dot notation on an object.
- Objects are created from classes. Classes supply a blueprint to create objects from.
- When we create a new object, we say that we instantiate it.
- An object instantiated from a class is known as an instance.
- An object is instantiated using a constructor method, defined in the class.
- Constructors do all the setup and initialization needed for an object.
- All types in Python are classes, including numbers, strings, lists, and so on.

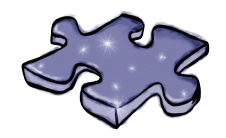

# **Mod coding cross**

Get more modular as you do the crossword.

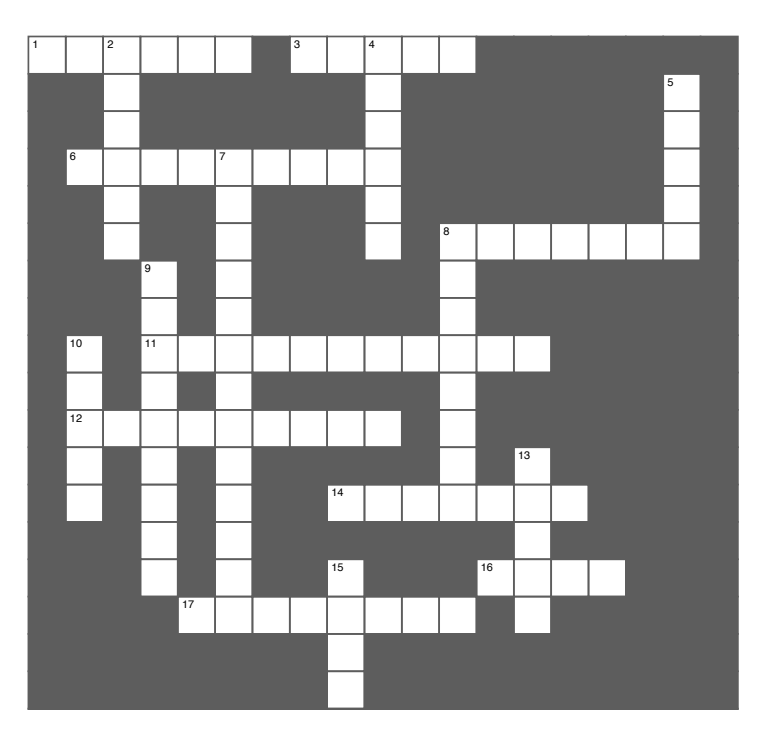

### **Across**

- **Across** 1. Behavior of object.
- 3. Who won the first race?
- 6. Another name for instance variable.
- 8. Unit of turning a turtle.
- 11. Method that sets up object.
- 12. Data of object.
- 12. Data of object. 14. Command to move ahead.
- 14. Command to move ahead. 16. Function to get documentation. 16. Function to get documentation.
- 17. Another word for object. 17. Another word for object.

### **Down**

- **Down** 2. Graphics system from MIT.
- 4. Another word for instance.
- 5. Every type in Python is one.
- 7. Creating an object.
- 8. Famous science fiction author.
- 9. Type of string used in help.
- 9. Type of string used in help. 10. Blueprint.
- 10. Blueprint. 13. Which turtle did the hacker hack? 15. Which turtle did the hacker h
- 15. Value of \_\_name\_\_ when main program is 15. Value of \_\_name\_\_ when main program is run (excluding underscores). run (excluding underscores).

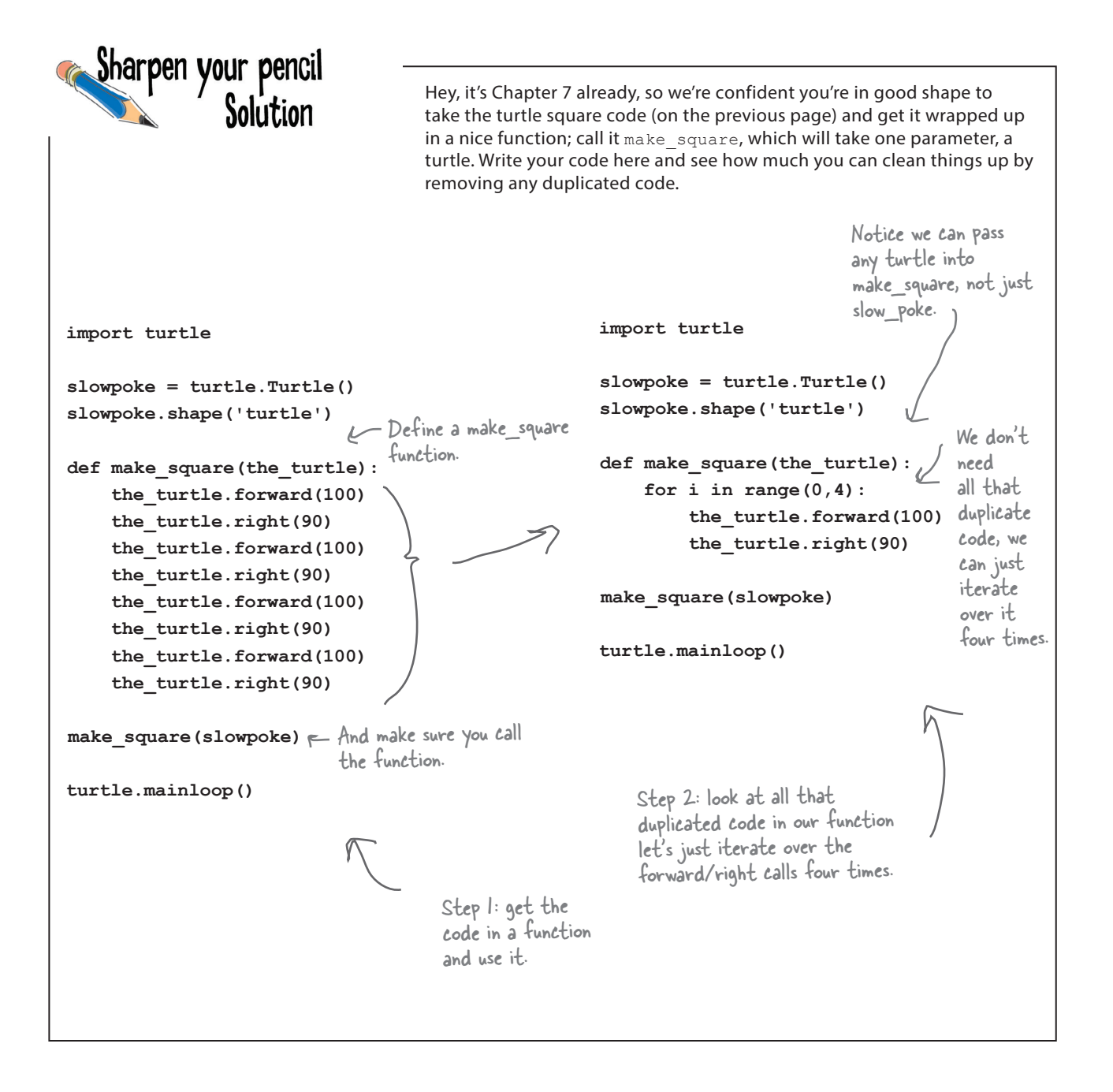

# MORE TURTLE EXPERIMENTS SOLUTIONS

**We've got even more turtle experiments for you below. Take a look at each one, guess what it does, and then run it to see if you were right. Change a few values; how does the output change?**

### **Experiment #1**

**for i in range(5): slowpoke.forward(100) slowpoke.right(144)**

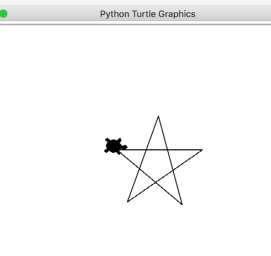

Here's what we got. Did you get anything cool by tweaking the various variable values?

### **Experiment #2**

```
slowpoke.pencolor('blue')
slowpoke.penup()
slowpoke.setposition(-120, 0)
slowpoke.pendown()
slowpoke.circle(50)
```

```
slowpoke.pencolor('red')
slowpoke.penup()
slowpoke.setposition(120, 0)
slowpoke.pendown()
slowpoke.circle(50)
```
### **Experiment #3**

```
def make_shape(t, sides):
     angle = 360/sides
     for i in range(0, sides):
         t.forward(100)
         t.right(angle)
```
**make\_shape(slowpoke, 3) make\_shape(slowpoke, 5) make\_shape(slowpoke, 8) make\_shape(slowpoke, 10)**

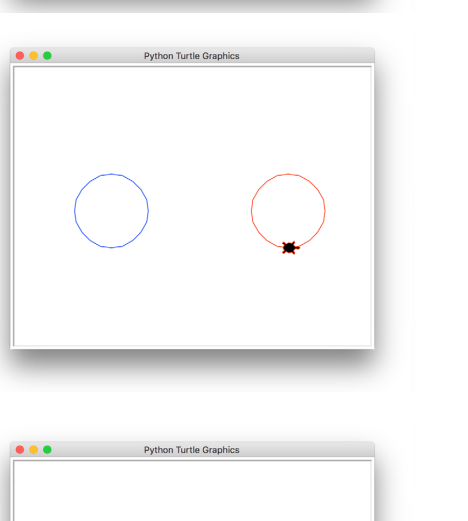

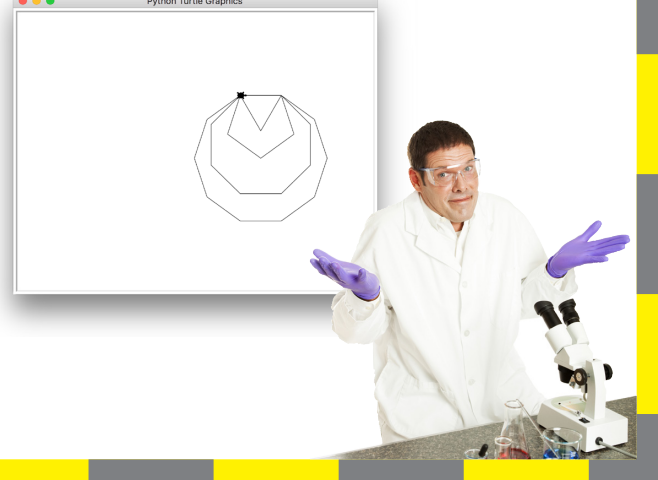

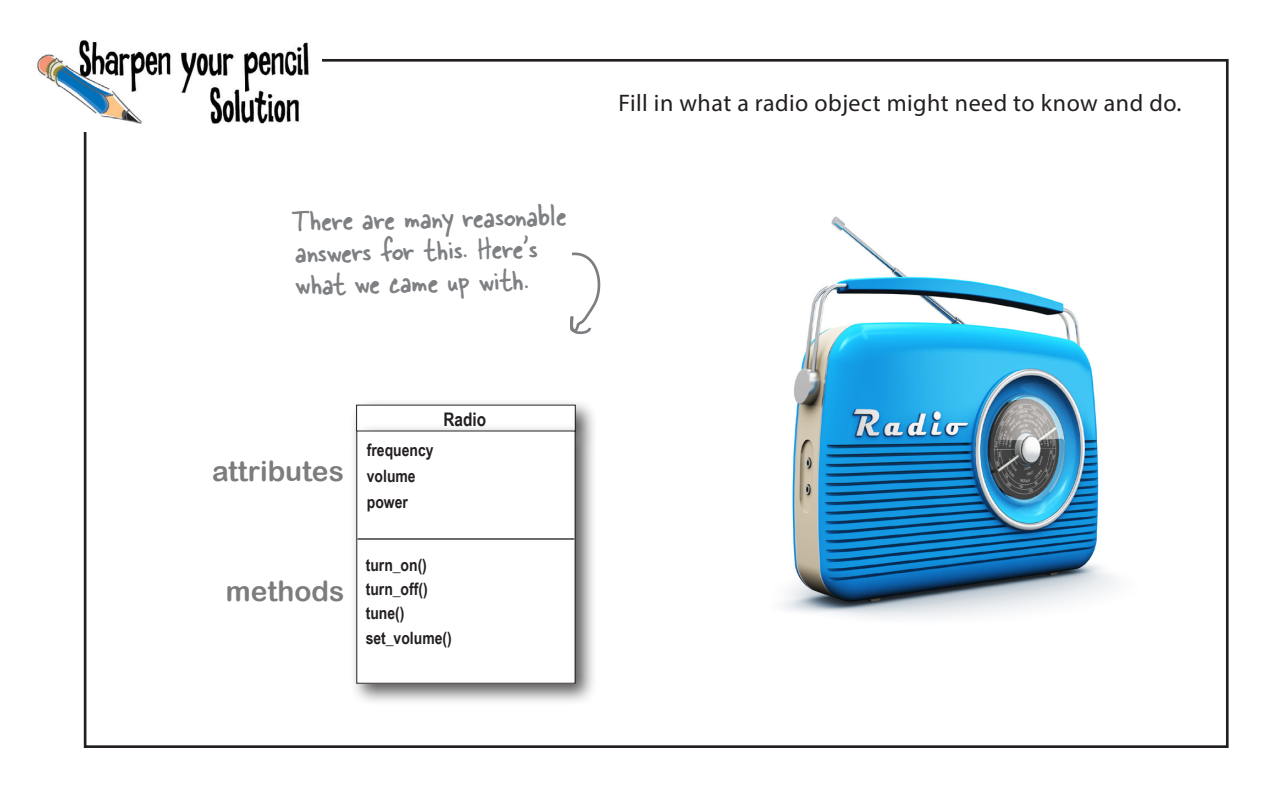

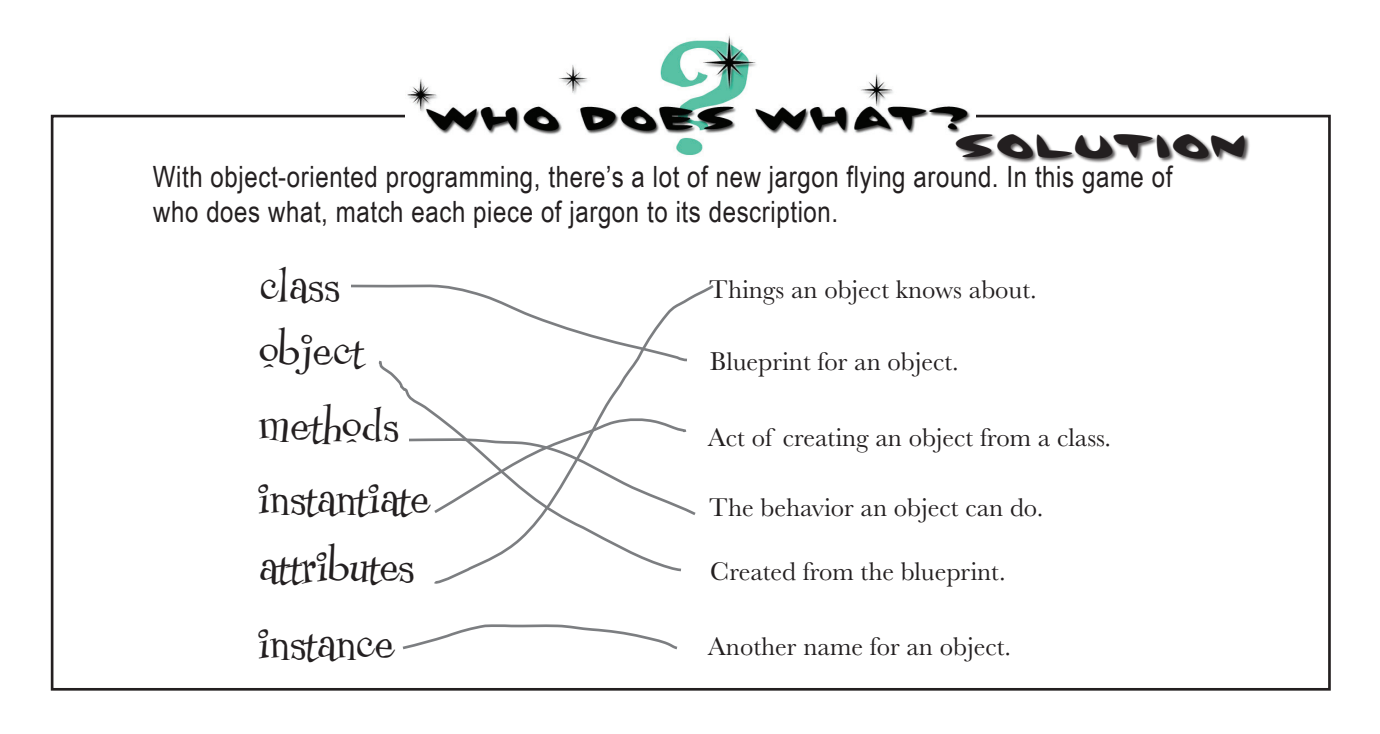

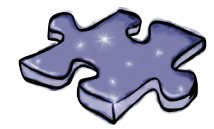

# **Mod cross Solution**

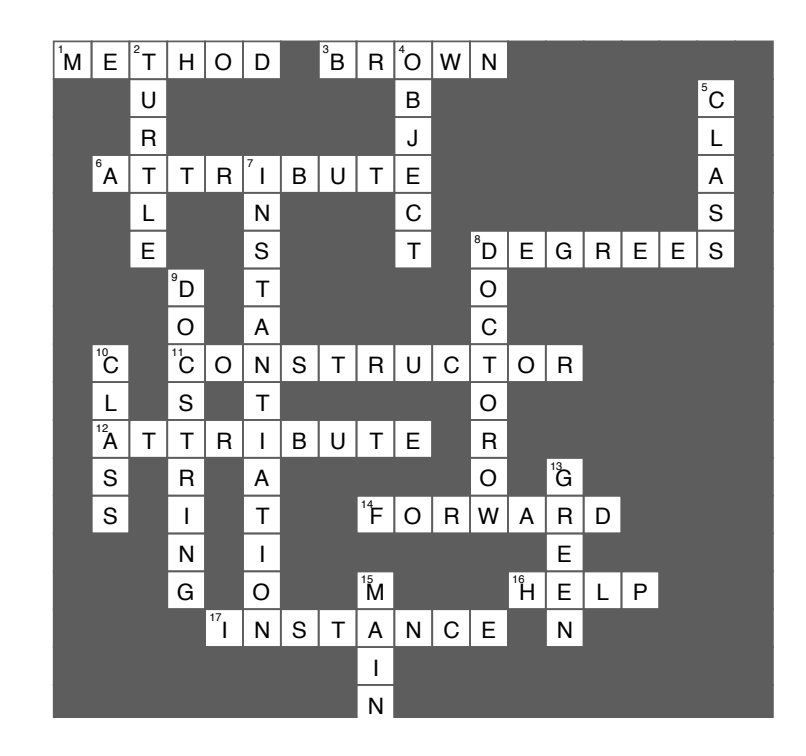

8 recursion and dictionaries

# **Beyond Iteration and Indices**  $*$

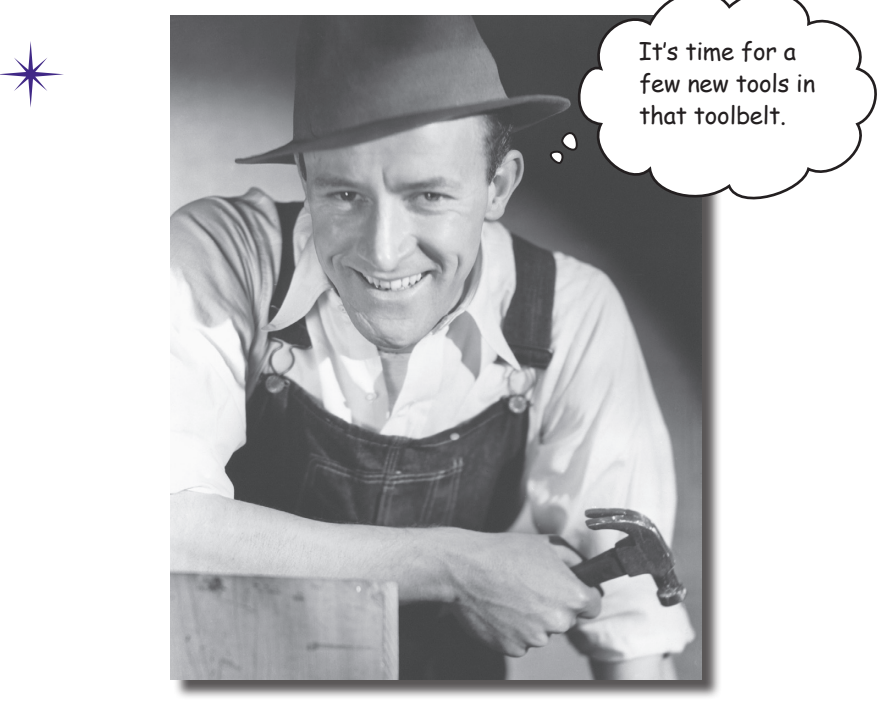

### **It's time to take your computational thinking up a notch.**

And this is the chapter to do it: we've been happily coding along with an iterative style of programming—we've created data structures like lists and strings and ranges of numbers, and we've written code to compute by iterating over them. In this chapter we're going to look at the world differently, first in terms of computation, and then in terms of data structures. Computationally we'll look at a style of computing that involves writing code that *recurs*, or calls itself. We'll expand the kinds of data structures we can work with by looking at a dictionary-like data type that is more like an *associative map* than a list. We'll then put them together and cause all kinds of trouble. Be forewarned: these topics take a while to settle into your brain, but the effort is going to pay off in spades.

# A different way to compute

It's time for some mind-bending activity—you've been thinking about the same, iterative style of programming for too long. So let's expose your brain to a totally different way of thinking about solving problems.

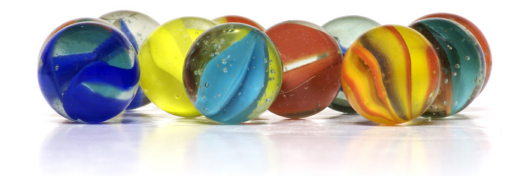

Before we get there, though, let's take a simple problem and think it through the way we have throughout this book. For instance, take a handy list of numbers you want to sum up; it could be any numbers, say the number of marbles you and each of your friends has in his or her pockets. Now, Python does have a sum function that can be used to sum a list of numbers:

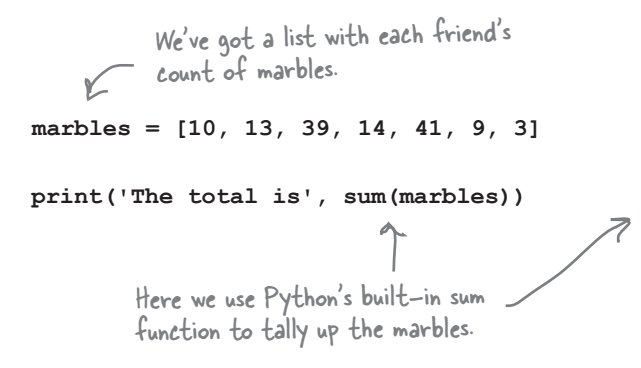

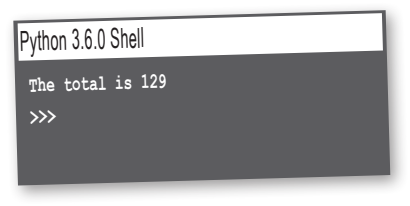

But we're still learning about computation, so let's compute the sum the old-fashioned way (again, using what we've learned so far in this book) by writing code that uses iteration to tally the list. Like this:

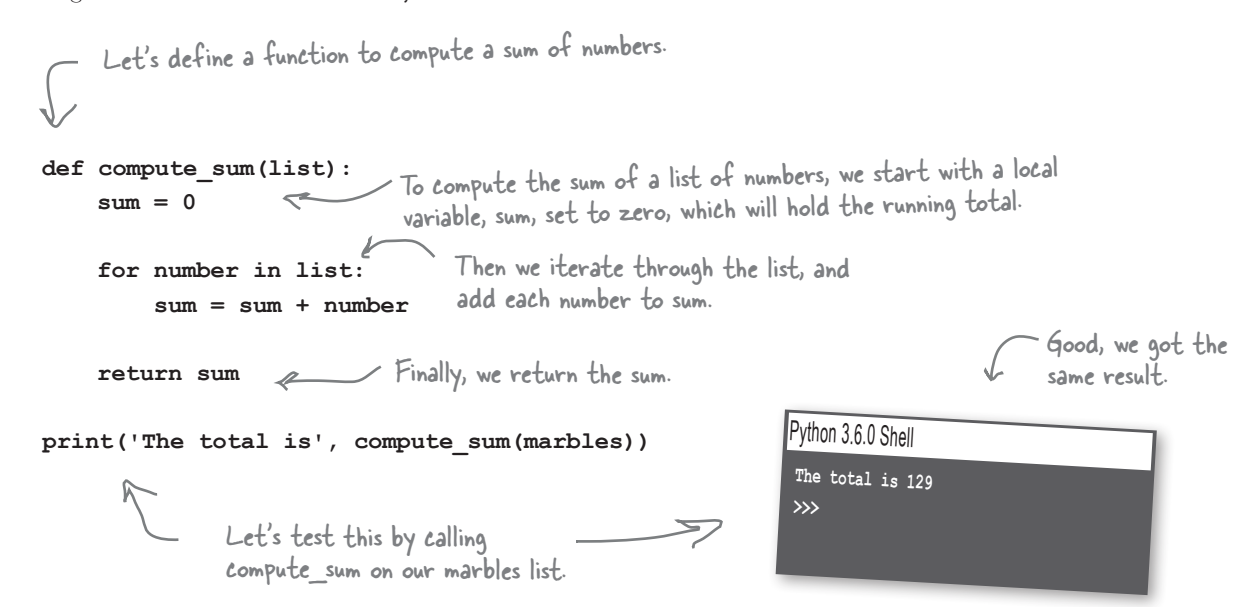

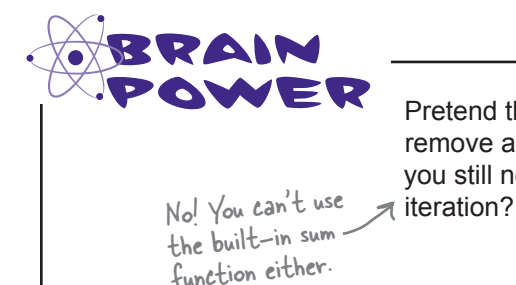

Pretend the folks who developed the Python language decided to remove any form of iteration (like the  $for$  and while loops). But you still needed to sum a list of numbers, so could you do it without

# And now the different way...

There's another approach that computer scientists (and some in-the-know coders) use to break down problems. At first, this approach may seem a little like magic (or sleight of hand), but let's get a feel for it by revisiting our problem of summing our marbles. Here's how the approach works: we come up with two cases for summing our list of numbers: a *base case*, and a *recursive case*.

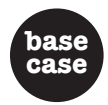

The base case is the simplest case you can think of. So what is the simplest list of numbers you can take the sum of ? How about an empty list? What is its sum? Zero, of course!

An empty list

\nAn empty list

\nHere's the simplest case: if we have an empty list, then we know the sum is going to be 
$$
O
$$
.

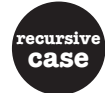

Now for the recursive case. With the recursive case we're going to solve a smaller version of the same problem. Here's how: we take the first item in the list, and add it to the sum of the rest of the list...

**[10, 13, 39, 14, 41, 9, 3] 10 + compute\_sum([13, 39, 14, 41, 9, 3])** How can we reduce the problem a little? How about we just worry about the sum of a list that is one item smaller?

We've made our problem a little smaller: to compute the sum of the list, we're going to add 10 to the sum of a slightly smaller list.

## Now let's write some code for our two cases

Now that we have our base case and our recursive case, we're ready to code this new way of computing a sum. As we said up front, doing so is a little mind-bending for most, at least at first. So let's very slowly step through coding our new recursive sum function.

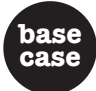

For the base case our job is easy: we just need to see if the list is empty, and if so, return 0 as the sum of the list:

```
def recursive_compute_sum(list):
      if len(list) == 0:
          return 0
                                    Here we check to see if the list is 
                                       empty (in other words, if its size is 
                                       0), and if so, we return 0.
```
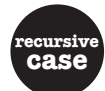

The recursive case is less obvious. Let's take it a step at a time. We know that we're going to take the first item of the list and add it to the sum of the rest of the list. For clarity, let's first set up some variables to hold the first item and the remainder of the list (without the first item):

```
def recursive_compute_sum(list):
Here's our base case again.
     if len(list) == 0:
          return 0
     else:
 first = list[0]
 rest = list[1:]
Remember your list notation? This 
                                  returns a list starting at index 1 
                                   through the last element in the list.
                                   Let's set a variable to the first 
                                   item in the list, and another one to 
                                   the rest of the list.
                                                                       What is the value 
                                                                         of rest if the list 
                                                                          only has one item? 
                                                                          It's the empty list.
```
Now we need to add the first item to the sum of the remainder of the list:

```
The sum is the first \int \mathcal{Z}item plus the sum of 
the rest of the list.
  def recursive_compute_sum(list):
        if len(list) == 0:
             return 0
        else:
             first = list[0]
             rest = list[1:]
             sum = first + Sum of rest of list
                              But how do we code this?
                                                                  We need to sum the rest 
                                                                  of the list, but isn't that 
                                                                  exactly what we're coding? 
                                                                  A way to sum lists? It feels 
                                                                  like a conundrum.
```
If only we knew how to compute the sum of the rest of the list, we'd be set. But how? Well, do you know of any good functions sitting around ready to compute the sum of a list? How about recursive compute sum?

```
def recursive_compute_sum(list):
      if len(list) == 0:
            return 0
      else:
           first = list[0]
           rest = list[1:]
           sum = first + recursive_compute_sum(rest)
           return sum
                                  Our assumption up front was that the 
                                  recursive_compute_sum computes the sum 
                                  of lists, so let's call it to finish the job 
                                  on the slightly smaller list.
Let's not forget to 
return the sum after 
we've computed it!
```
 $\overline{\bullet}$ Whether you believe this code will work or not, go ahead and get the recursive **A Test Drive** compute\_sum code (repeated below, including some test code) into a file called *sum. py*. Save your code and choose the **Run > Run Module** menu item. After that, head to the console to see the sum magically computed. **marbles = [10, 13, 39, 14, 41, 9, 3] def recursive\_compute\_sum(list): if len(list) == 0: return 0 else:** We got the same  **first = list[0]** result we did from  **rest = list[1:]** iteration!  **sum = first + recursive\_compute\_sum(rest) return sum** Python 3.6.0 Shell **sum = recursive\_compute\_sum(marbles) The total is 129 print('The total is', sum) >>>**

Aren't we violating that "define your functions before you call them" rule we talked about? After all, the recursive\_compute\_ sum function is called from within its own definition!

**No.** Remember a function body is not evaluated until the function is called. So, in this code, the function recursive compute sum is first defined. Then, when the recursive\_compute\_sum function is called with:

### **sum = recursive\_compute\_sum(marbles)**

the function's body is then evaluated and calls itself to recur. When that happens, the recursive\_ compute\_sum function is already defined, so we are not violating that rule.

If you're finding this takes a bit to wrap your head around, that's normal. The trick is deliberate practice: write as many recursive functions as you can. Trace through the execution and understand how and why recursive functions work.

On that topic, let's get some more practice...

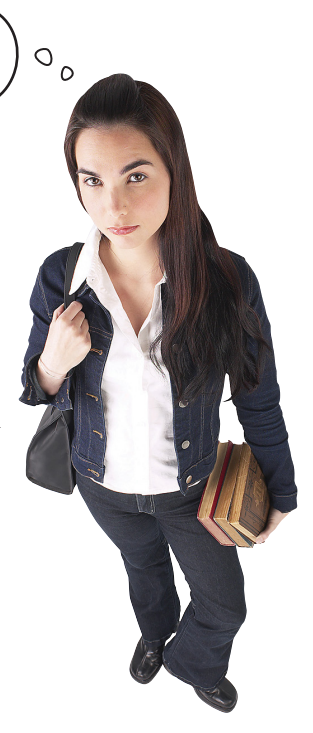

We'll be tracing through some recursive code in just a bit.

# Let's get some more practice

Have no fear: getting your brain to think recursively takes a little extra effort, but it's well worth the blood, sweat, and tears (you think we're kidding). Now, we could stop at this point and analyze the recursive\_compute\_sum to death, but the best way to get your brain thinking more recursively is deliberate practice: take problems and solve them recursively, and, of course, write the code.

Let's practice on another problem. Remember those palindromes from Chapter 4? You'll recall that palindromes are words that read the same forward as they do backward, like "tacocat":

> tacocat Reads the same forward... …as it does backward.

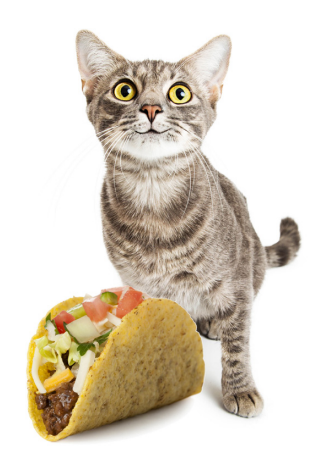

Want some more examples? How about "madam" or "radar" or "kayak," or there are even whole phrases (assuming you remove the punctutation and whitespace), like "a nut for a jar of tuna" or "a man, a plan, a canal: panama" or even more impressive, "a man, a plan, a cat, a ham, a yak, a yam, a hat, a canal: panama." Don't believe the last few? Try them; they're palindromes, alright.

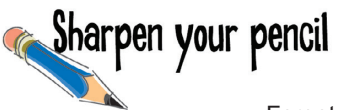

Forget recursion for a bit, and think through how you might write a function to check if a word is a palindrome. Do that using the skills you learned in Chapters 1 through 7. Write some simple pseudocode to summarize your thoughts. Or, if you just had that cup of java and feel like writing some code, don't let us get in your way.

## Using recursion to detect palindromes

So can we write a recursive function to detect palindromes? And if so, will we have gained anything? Let's give it a try and find out. Do you remember what to do? To write a recursive function we need a base case, and then we need a case that recurs by reducing the problem and then calling the same function recursively. Let's figure out the base and recursive cases:

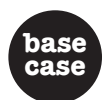

The base case is the simplest case we can think of. We can actually think of two simple cases. First, how about an empty string? Is the empty string a palindrome? It reads the same front and backward, so yes.

The empty string **is\_palindrome('')** Here's the simplest case: if we have an empty string, then we know it's a palindrome.

But there's another really simple case to consider: the case of a single letter. Is a single letter a palindrome? It's the same forward and backward, so yes.

**is\_palindrome('a')** < <br>
too; after all, it is the same read

forward and backward.

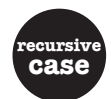

Now for the recursive case. This is where things always get interesting. Remember, we want to reduce the problem size a little before asking our is palindrome function to finish the job for us. How about we compare the outer two characters and if they are the same, we can then check to see if the middle of the word (which is a little smaller) is a palindrome?

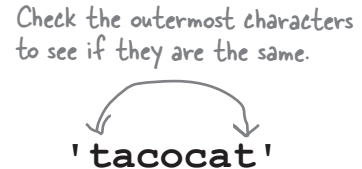

**'acoca'**

And let our is\_palindrome function worry about whether the middle is a palindrome.

# Writing a recursive palindrome detector

We've got our base case and our recursive case, so once again we're ready to write our recursive code. As is typical, our base case is going to be fairly trivial to implement. Then we just need to wrap our minds around the recursive case. As with computing sums, the trick is always to reduce the problem a little and to rely on a recursive call to solve the problem.

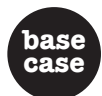

For the base case our job is easy: we just need to see if the word is the empty string or has one character:

**def is\_palindrome(word): if len(word) <= 1: return True**

Let's check our base case to see if the word is the empty string (len is O) or has one character (len is I), and if so, return True.

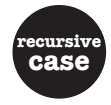

Now for the recursive case. First we're going reduce the problem by checking the outer two characters. If they match, we have a palindrome if all the rest of the letters (inside the two characters) make a word that is a palindrome. If not, we're going to return False:

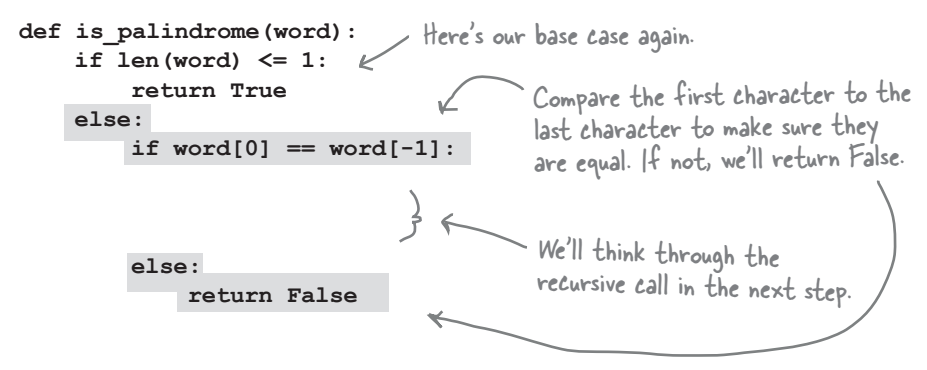

Now we need to finish the recursive case. At this point the code has determined the two outer characters are equal, so we have a palindrome *if the middle of the word is a palindrome*, and that's exactly what we need to code.

```
def is_palindrome(word):
      if len(word) <= 1:
           return True
      else:
           if word[0] == word[-1]:
              return is_palindrome(word[1:-1])
           else:
                return False
                                                  If the two ends match, then we need to see if the 
                                                  middle of the word is a palindrome. Good thing we 
                                                  have a function to do that—let's call it.
                                                      Note that we need to return the result 
                                                       of calling is_palindrome, which will 
                                                       ultimately return True or False.
```
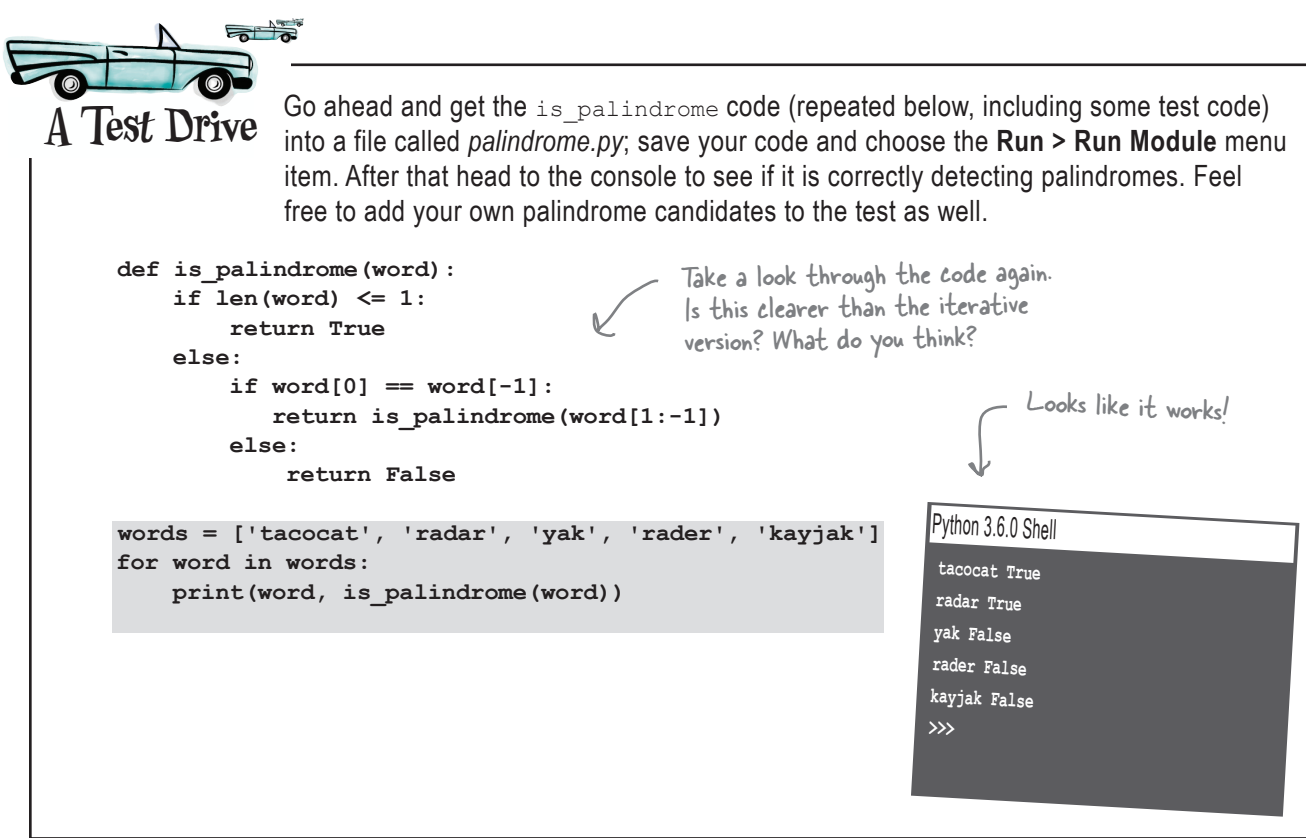

# there are no<br>Dumb Questions

 $\mathbf{Q}$ : How do you know a recursive function will ever end?  $A:$  In other words, if a function keeps calling itself, over and over, how does it ever stop? That's where the base condition comes in. The base condition acts as a piece of the problem we know we can solve directly, without the help of recursively calling the function again. So, when we hit the base condition, we know we've reached the point where the recursive calls stop.

### Q: **Okay, but how do we know if we'll ever get to the base case?**

 $\bm{\mathsf{A}}$  : Remember each time we call the recursive case, we make the problem a little smaller before calling the function again. So, if you designed your code correctly, you can see that at some point, by making the problem repeatedly smaller, you will eventually reach the base case.

Q: **I kinda get how we could call a function from itself—after all, it is just like any other function call—but how do all the parameters not get messed up? That is, each time I recursively call the function, the parameters are reassigned to a new set of arguments, right?**

 $\mathcal{A}\colon$  This is a very good question. You are right; each time you call a function, the parameters are bound to a set of arguments. To make matters worse, if it is a recursive call, we're calling the *same function*, and so those parameters are going to get rebound to other arguments—you'd think the whole thing would go haywire when those parameter values get overridden, right? Ah, but that isn't what happens. You see, Python and all modern languages keep track of every call to a function along with its corresponding set of parameters (and local variables). Hang tight; we're going to look at this in a sec.

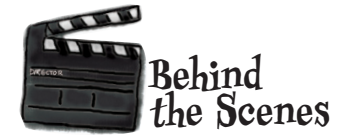

How is Python handling recursion and keeping track of all those calls to the same function? Let's take a look behind the scenes and see how is palindrome is being computed by the Python interpreter.

**is\_palindrome('radar')** Let's evaluate this statement.

- **D** The first thing Python (or practically any language) does when it sees a function call is to create a data structure to hold its parameters and local variables. This is typically called a *frame*. Python first puts the value for the parameter word in the frame.
- **2** Next we see if the word has a length of 1 or less, which it doesn't.
- **3** Next we have three local variables that are created and set to the first, last, and middle portions of the word passed in. These values are added to the frame as well.
- Next we check to make sure the first and last **4** characters are equal, which they are, so we then recursively call is palindrome:

 **return is\_palindrome(middle)**

Referring to frame 1, middle is 'ada'.

- We're back to another function call, so we need **1** a new frame to hold the parameters and local variables. Python stores the multiple frames like a stack of plates, putting one on top of the other. We refer to the set of frames as a stack or *call stack*. That name kinda makes sense, doesn't it?
- **2** Okay, next we can see this word is not  $<= 1$ characters, so we move on to the else statement.

**def is\_palindrome(word): 1 if len(word) <= 1: 2 return True else: first = word[0]**  $last = word[-1]$  $middle = word[1:-1]$  **if first == last: 4 return is\_palindrome(middle) 5 else: return False 3**

> Here's the code again. Notice that we added some local variables that make the code a bit clearer. It also allows us to see how the variables work behind the scenes.

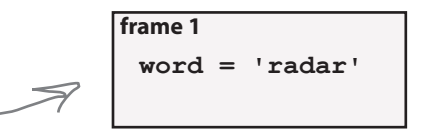

```
word = 'radar'
 first = 'r'
 last = 'r'
 middle = 'ada'
frame 1
```
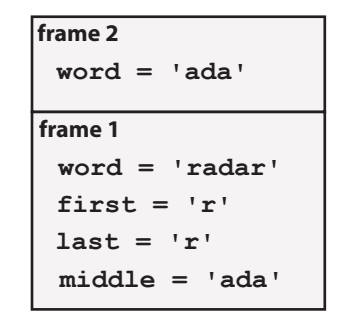

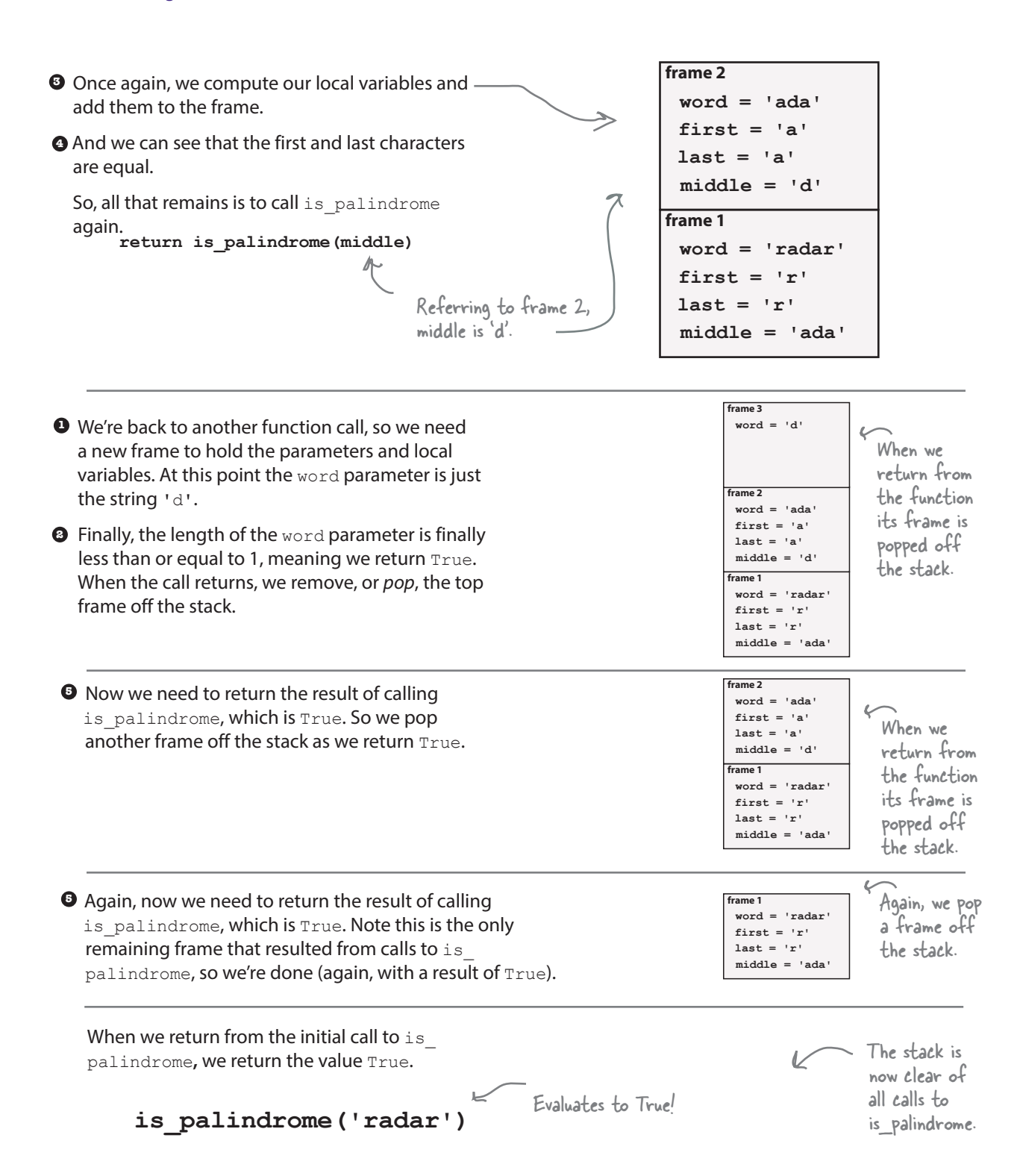

Sharpen your pencil Try evaluating some recursive code yourself. How about using our recursive compute sum function? **def recursive\_compute\_sum(list):** Here's the code again.  **if len(list) == 0: return 0 else: first = list[0] rest = list[1:] sum = first + recursive\_compute\_sum(rest) return sum** And here we're calling **recursive\_compute\_sum([1, 2, 3])** the function. ⇐ We did the first one for you. The **frame 1** parameter list is bound to the list  $\leftarrow$ **recursive\_compute\_sum([1, 2, 3]) list =** [1, 2, 3]  $[1,2,3]$  and then the local variables **first =** 1 first and rest get computed and **rest =** [2, 3] added to the frame. Trace through the rest of the **recursive\_compute\_sum([2, 3]) frame 2** computation and fill in the stack **list =**  details. **first = rest = frame 1 list =** [1, 2, 3] **first =** 1 **rest =** [2, 3] **recursive\_compute\_sum([3]) frame 3 list = first = rest = frame 2 list = first = rest = frame 1 list =** [1, 2, 3] **first =** 1 **rest =** [2, 3]

*practice with call stacks*

**recursive\_compute\_sum([])**

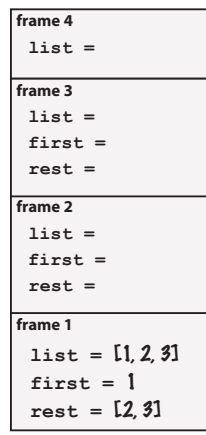

**recursive\_compute\_sum([3])**

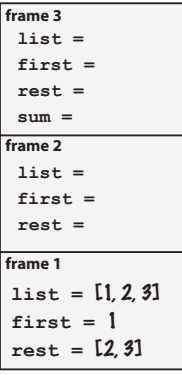

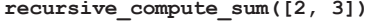

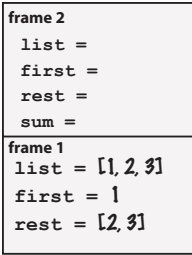

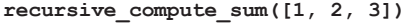

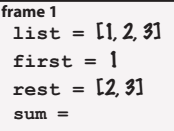

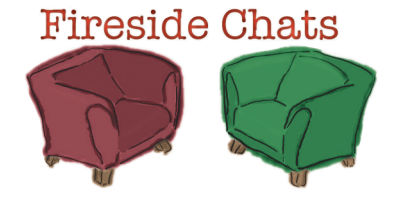

Tonight's talk: **Iteration and Recursion answer the question "Who's better?"**

### **Iteration**

To know I'm better, all you have to do is look at how many times coders use iteration over recursion.

What do you mean? Any modern language supports recursion, and yet coders opt to use me.

Last time I looked, this book was in Python.

Hah! Efficient? Ever heard of a call stack?

Every time a function calls itself, the Python interpreter has to create a little data structure to hold all the parameters and local variables of the current function. As the function gets called recursively, it has to maintain a whole stack of those data structures, which goes on and on as you keep calling the function over and over. Call it enough times and that adds up to a lot of memory, and then BOOM, your program goes bye bye.

### **Recursion**

I think that depends on the language you're talking about.

Take a language like LISP or Scheme or Clojure, for instance—way more recursion is used than iteration.

That's not the point. The point is, some programmers know and understand recursion very well, and see the beauty and efficiency of using it.

Well, yes, and so have the readers, but please, do educate us.

### **Iteration**

### **Recursion**

That's actually the way any modern (or ancient, for that matter) language, including Python, works. Anytime you call a function, that is happening.

Right, but as I said, when you do it recursively, it's like abusing the system, and sooner or later there's going to be trouble.

Hasn't stopped millions of coders from writing palindromes iteratively.

Sure, for those brainiacs who get recursion.

You have to admit, for a lot of problems, iterative solutions are better.

I say why bother for a little clarity?

Oh, you mean for those Earth-Shattering-Grand-Challenge-type problems like finding palindromes?

You think talking about talking about the book in the book is...oh dear.

Not true. For many recursive algorithms, that isn't an issue and there are techniques for dealing with that, anyway. The point is, look at the clarity of using a recursive solution. Palindromes were a good example; look how ugly and unclear the iterative code was.

My point is, for some algorithms the recursive one is easier to think about and code.

Oh please, as we've seen it just takes a little practice.

I wouldn't say better, I'd say more natural, but I'd also say for some problems recursion is more natural.

It's not just that the code is more readable, it's that there are algorithms that are downright hard to code iteratively, but that work out easily and naturally with recursion.

Of course not; however, maybe we'll see one before the end of this book.

By the way, you don't find the fact we're talking about the book *in the book* slightly recursive? Recursion is everywhere.
$13$ 

# RECURSION LAB

Today we're testing the code for a recursive algorithm that computes the *Fibonacci sequence*. The sequence produces a set of numbers that appear often in nature and can describe shapes, like the pattern of seeds in a sunflower or the shape of galaxies.

It works like this:

 $fibonacci(0) = 0$  $fibonacci(1) = 1$ If you evaluate the function with 0 you get 0, and if you evaluate it with 1 you get 1.

#### **fibonacci(n) = fibonacci(n-1) + fibonacci(n-2)**

And for any other number, n, we produce the Fibonacci number by adding  $fibonacci(n-1)$  to fibonacci(n-2)

#### Here are a few values from the sequence:

```
 fibonacci(0) is 0
 fibonacci(1) is 1
 fibonacci(2) is 1
 fibonacci(3) is 2
fibonacci(4) is 3
fibonacci(5) is 5 \lt \ltfibonacci(6) is 8 \leEvery number in the sequence 
                       is computed by adding the two 
                      Fibonacci numbers before it.
```
and continuing from there... 13, 21, 34, 55, 89, 144, 233, 377, 610, 987, 1597, 2584, 4181...and so on.

In the lab we've developed an algorithm to compute Fibonacci numbers. Let's take a look:

Working from the definition above...

The Fibonacci sequence is related to the Golden Ratio, which appears often in nature and is considered by many artists to be

related to good design.

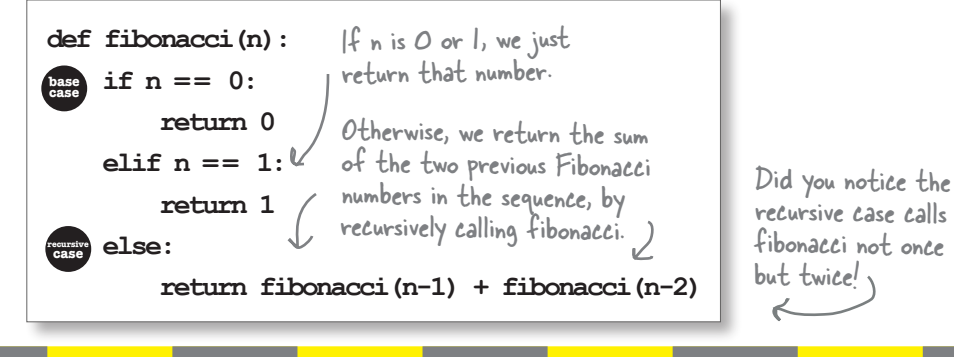

Now it's time to test the code. Here in the Recursion Lab we need it to be correct and fast. To do that we've developed a little test code using a new module, time, which is going to help us time our code's execution.

**import time**

We're going to use Python's time module to time our code execution; see below.

**def fibonacci(n):**

 **if n == 0: return 0 elif n == 1:**

 **return 1**

 **else:**

 **return fibonacci(n-1) + fibonacci(n-2)**

Here's the recursive Fibonacci code.

Test code.  $\gamma$ ,

**for i in range(20, 55, 5): start = time.time() < Start timer. result = fibonacci(i)** Compute the Fibonacci. end = time.time() <<a>End timer.  **duration = end - start** Compute duration.  **print(i, result, duration)** Print results.

You job is to get this code entered and to perform the test run. When you get the data, record it below, including the value of n, the Fibonacci number, and how long it took to compute, in seconds. **For this code to be used in production, it has to compute the first 100 Fibonacci numbers in less than 5 seconds. Based on this test run, would we pass?**

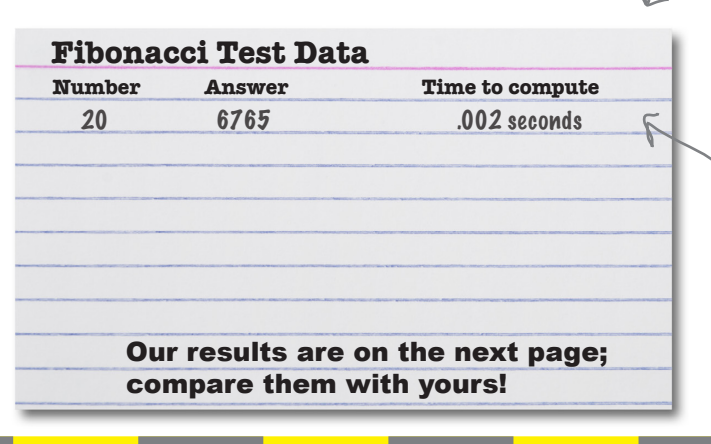

As a test we're going to compute the Fibonacci numbers 20 through 50, counting by fives. If that goes well, we'll compute all 100.

> We're also going to time each computation of Fibonacci. To do that we're going to use a module called time. See Appendix A for more on date and time modules.

If this program is taking too long to execute, you can always stop it by closing the shell window it's running in.

Here's what we got for the first test, n=20. Your timings may differ depending on the speed of your computer.

So far it looks nice and fast!

# RECURSION LAB FAIL

To meet Recusion Lab standards, this code has to compute the first 100 Fibonacci numbers in less than 5 seconds. How did you do? What? You had lunch and they are still computing? No worries—we went ahead and computed the results. Our numbers are below, but they don't look encouraging at all.

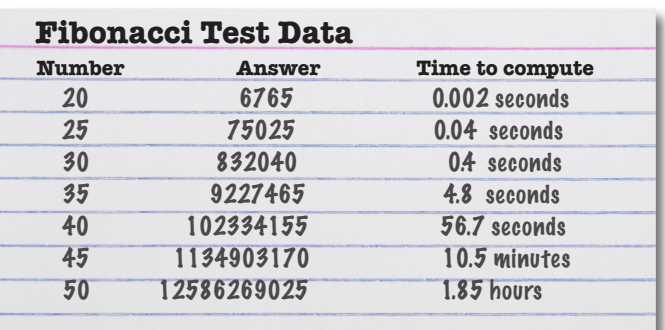

The code is working great in that we're getting the right answers.

Your own results may vary depending on the speed of your machine.

But while the execution time started very fast, it is getting slower and slower the larger n is. At 50 we're taking almost 111 minutes to compute just that one Fibonacci number!

Uh oh. It doesn't look good. We're hoping we could really nail this Fibonacci code so that we could compute the first 100 numbers in the sequence in less than 5 seconds, but our sample test run shows the 50th number on its own takes over an hour!

Are we doomed? What on earth is taking so long? Give it some thought, and we'll come back to this after learning about an interesting data structure (maybe it will help us?).

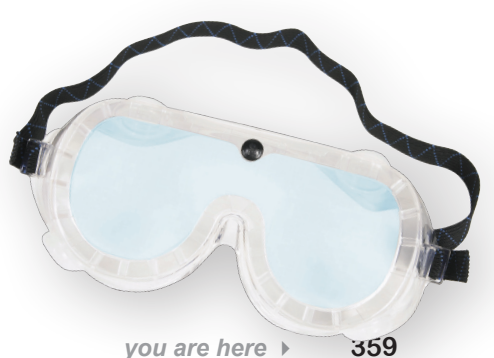

### The Anti-Social Network

You've really started to develop some coding chops. In fact, we think you've got the skills to create a prototype to launch your first startup. And we even have an idea for the startup: *a new social network*. Wait, what? Oh, you've had quite enough of Facebook and its competitors? No worries—actually the *Anti-Social Network* is just what you've been looking for. With the Anti-Social Network it's easy to communicate sentiments like "turn that smile upside down" or "if you're happy and you know it, then get away from me" to your network of, umm, friends. The Anti-Social Network also has this killer feature where you can see the top anti-social user at any time. Sounds like a billion-dollar idea to us; all you need to do is get started.

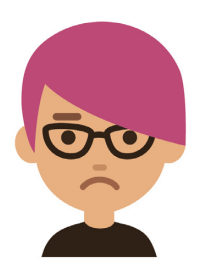

Let's start simple: the first thing we need is to maintain a list of users. For each user we'll store a name and an email address.

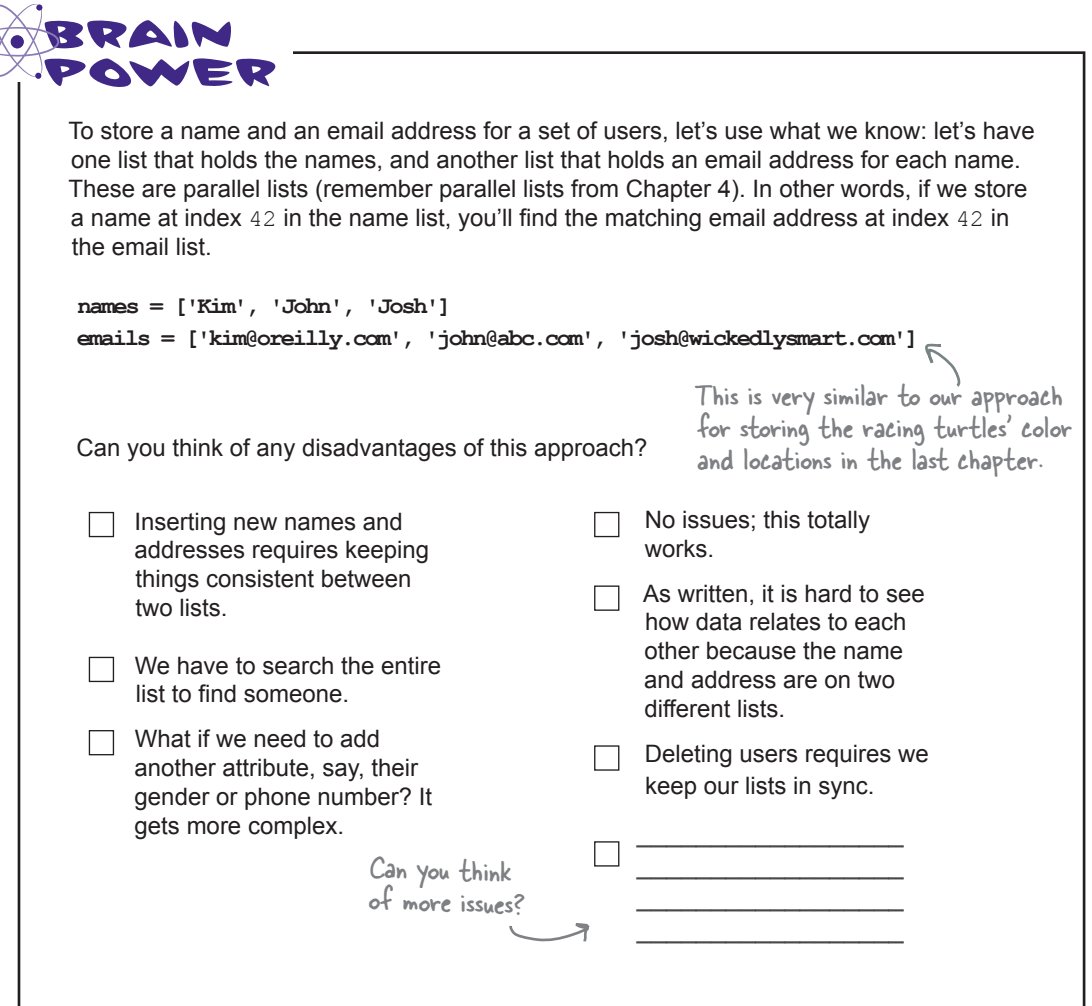

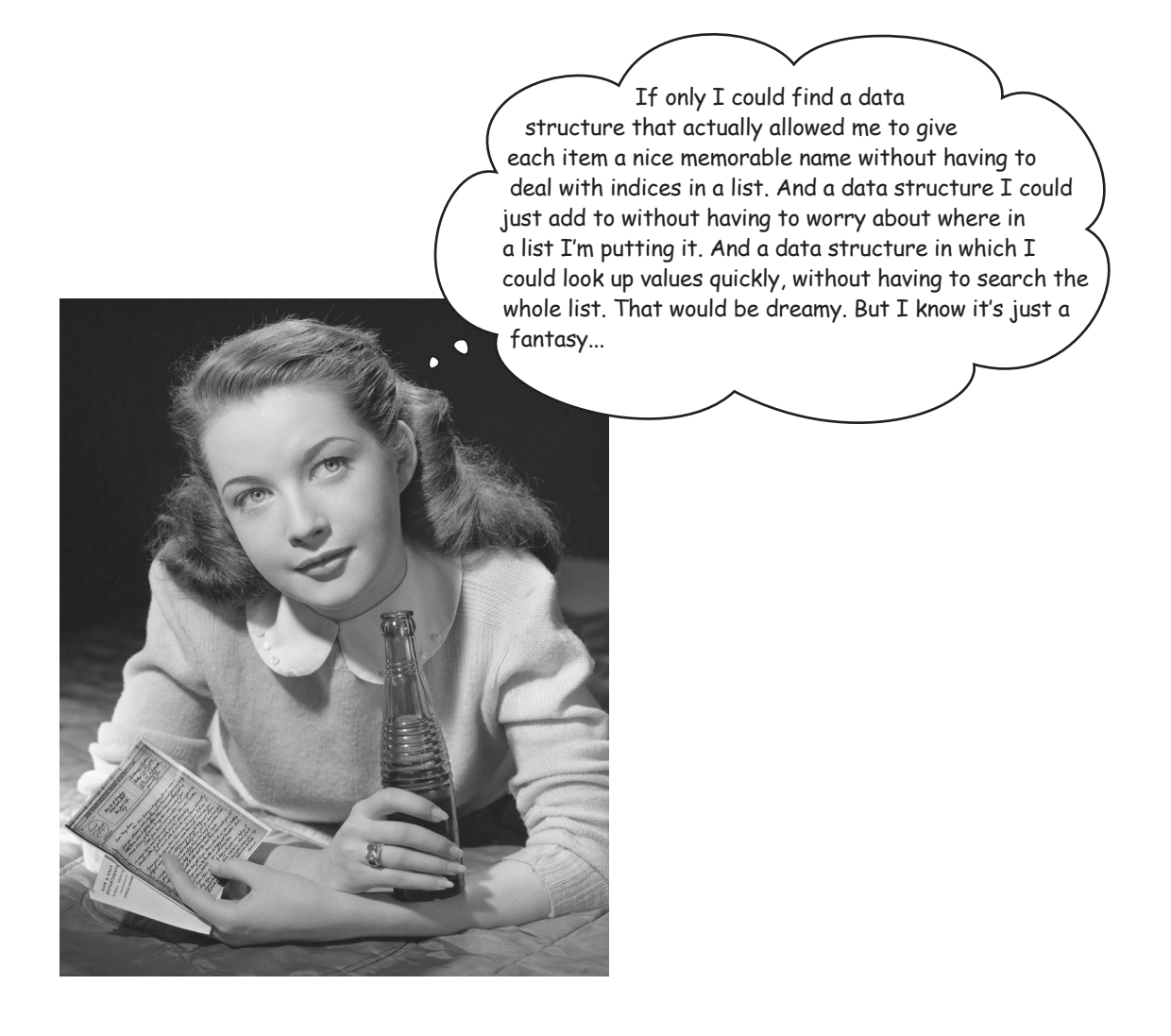

### Introducing the dictionary

Meet Python's *dictionary* data type. A dictionary, often called a *map* or an *associative array* (by those computer science types), is a powerful and versatile data structure. Given its versatility, we're going to cover a few different ways you can use one, including using one to solve our Anti-Social Network problems (that is, finding a better way to store and retrieve our users). Before that, though, let's first get acquainted with the dictionary and how it works.

The first thing to know is that, unlike Python lists, dictionaries are an *unordered* data type. With a list each value is stored in order according to its index. If we want the third value in the list, we can ask for it by its index. Dictionary items don't have an inherent order; rather, each *value* stored in a dictionary is accessed by a *key.* To access a value in a dictionary, we present its key.

#### Let's see how to create a dictionary

**my\_dictionary = {}** Use two curly braces to create an empty dictionary that is all ready to hold keys and values. Remember, use curly braces for dictionaries and square brackets for lists.

#### And then add items

A dictionary stores items as key/value pairs. Say we have a phone number 867-5309 that we need to store for our friend Jenny:

```
my_dictionary['jenny'] = '867-5309'
Here we're storing this value, a phone
```
number in the form of a string, under the key 'jenny', also a string.

And you can store any number of key/value pairs. Let's store a few more:

**my\_dictionary['paul'] = '555-1201' my\_dictionary['david'] = '321-6617' my\_dictionary['jamie'] = '771-0091' my\_dictionary['paul'] = '443-0000'** We can store as many key/ value pairs as we like. Storing a value at a key that already exist, overwrites its previous value.

#### And then retrieve values by their keys

To retrieve a value from a dictionary, we just use the key:

```
phone_number = my_dictionary['jenny']
print("Jenny's number is", phone_number)
```

```
Python 3.6.0 Shell
Jenny's number is 867-5309
>>>
```
#### Keys and values do not have to be strings

For keys you can use numbers, strings, or Booleans. For dictionary values you can use any valid Python value. Here are some examples:

**my\_dictionary['age'] = 27 my\_dictionary[42] = 'answer' my\_dictionary['scores'] = [92, 87, 99]**

We can have a string key and an integer value, an integer key and a string value, a string key and a list value, and so on, using any of Python's data types as a value.

#### Of course you can remove keys as well

**del my\_dictionary['david']** This removes the key 'david' along with its value from the dictionary.

> Use the in operator to check to see if the key exists in the dictionary.

#### But you might want to test to see if it exists first

Python is quite consistent in how you test to see if an item is part of a set of things (which coders often call a *collection*), like a list or string, and the same holds for dictionaries. You can test to see if a key is in a dictionary like this:

**if 'jenny' in my\_dictionary:**

 **print('Found her', my\_dictionary['jenny'])**

**else:**

 **print('I need to get her number')**

# there are no<br>Dumb Questions

Q: **What happens if I try to delete a key that doesn't exist??**

 $A:$  Python will raise a runtime exception known as a KeyError. We'll be talking about how to handle exceptions later in the book, but you can avoid them by testing to see if the key exists first.

Q: **So there's only one of every key in a dictionary?**

 $A:$  Right. In other words, each key is unique within a dictionary. For instance, there is only one key 'Kim' in my\_dictionary; if you were to assign a value to that key a second time, it would overwrite the previous value.

Q: **I can see the convenience of using a dictionary, but I'm guessing that not having indices is going to make things less efficient. Am I going to have to worry about performance when I use dictionaries for a lot of data?**

 $\mathcal{A}$ : Remember how we promised this chapter would be a little mind-bending? Well, as it turns out, for many applications, dictionaries are way more efficient than using a list to store the same data. Hold on to that thought; we're going to get to it soon.

Q: **Given we can use the built-in operator del on a dictionary, can we use len too?**

A: You sure can. The **len** operator will tell you the total number of keys in the dictionary.

You can also use the pop method on a dictionary, which removes the key and returns the value to you.

Remember, we can use the del statement on other things too, like Python lists.

There are a few other types that can act as keys as well, but we haven't covered them yet.

> So we should have written the code to delete an item above as:

**if 'david' in my\_dictionary: del(my\_dictionary['david'])**

# What about iterating through a dictionary?

The one thing to remember about dictionaries is they are unordered. You can iterate through the keys, just don't expect them to be in any particular order.

**for key in my\_dictionary: print(key, ':', my\_dictionary[key])** As with lists and strings, use the for/in statement to iterate through the keys of a dictionary. …followed by its value in the dictionary. Let's print the key…

#### Okay, but can we get literal for a sec?

As with lists, there's also a literal notation for creating dictionaries, which looks like this:

```
harry = {'firstname': 'Harry',
          'lastname': 'Potter',
          'house': 'Gryffindor',
           'friends': ['Ron', 'Hermione'],
          'born': 1980}
```
Python 3.6.0 Shell

**jenny : 867-5309 paul : 443-0000 jamie : 771-0091 age : 27 42 : answer scores : [92, 87, 99] >>>**

> Your order may be different and that's just fine.

Each key/value is separated by a colon, and followed by a comma (except for the final pair).

final pair). This creates a full-fledged dictionary.

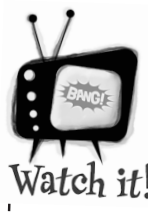

#### **Never count** on dictionary order

*Even if you find the keys in your dictionary are always in the same order, you won't be able to count on that fact across different operating systems and implementations of Python. Just remember, if you're counting on the order of a dictionary, you're going to run into trouble sooner or later.*

You can also print a dictionary to see its literal form:

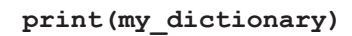

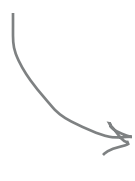

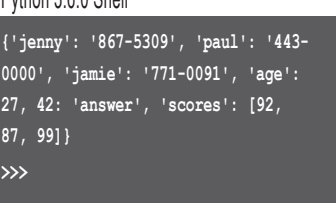

Python 3.6.0 Shell

**364** *Chapter 8*

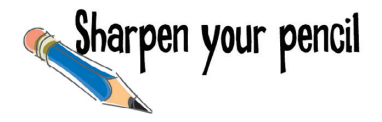

Now that you've got some book knowledge of dictionaries, it's time to put that knowledge to work. Work through the code below to see what it computes.

```
movies = []
movie = {}
                 List
                  Dictionary
```
**movie['name'] = 'Forbidden Planet' movie['year'] = 1957 movie['rating'] = '\*\*\*\*\*' movie['year'] = 1956**

```
movies.append(movie)
```
**movie2 = {'name': 'I Was a Teenage Werewolf', 'year': 1957, 'rating': '\*\*\*\*'} movie2['rating'] = '\*\*\*'**

```
movies.append(movie2)
```
**movies.append({'name': 'Viking Women and the Sea Serpent', 'year': 1957, 'rating': '\*\*'})**

```
movies.append({'name': 'Vertigo',
                 'year': 1958,
                 'rating': '*****'})
```

```
print('Head First Movie Recommendations')
print('--------------------------------')
for movie in movies:
    if len(movie['rating']) \geq 4:
         print(movie['name'], '(' + movie['rating'] + ')', movie['year'])
```
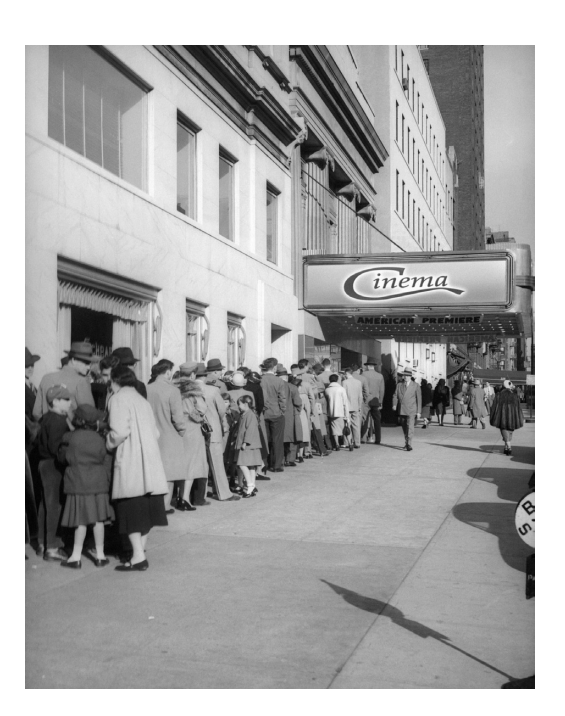

### Leveraging dictionaries at the Anti-Social Network

Having read the last few pages, you know 95% of everything there is to know about using Python dictionaries, except, well, *how to* actually use them. Sure, you can store and retrieve values, but there has to be more to it than that, right? Yes, simplicity can be deceptive. Let's look at how you might use dictionaries at the Anti-Social Network.

Recall that when we last left off, we needed to store a set of names with email addresses. We started by using two lists, which turned out to be rather clumsy because adding new names required adding to both lists, as did deleting names; looking up a name meant we had to search over the entire list; and adding more properties, like say the user's gender, was going to require an entirely new list to manage. Yuck. Well, let's see if we can do better with dictionaries.

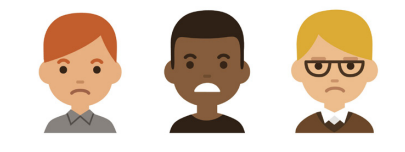

Here are some users and their emails stored in two lists.

**names = ['Kim', 'John', 'Josh'] emails = ['kim@oreilly.com', 'john@abc.com', 'josh@wickedlysmart.com']**

Let's see if a dictionary can help us.

```
users = {'Kim' : 'kim@oreilly.com',
           'John': 'john@abc.com', 
           'Josh': 'josh@wickedlysmart.com'}
                                              Well, that is certainly 
                                              more readable!
```
What about adding new users, or removing them?

**users['Avary'] = 'avary@gmail.com' del users['John']** Adding Removing

Okay, that was easy—no worrying about having two lists to keep in sync.

What about quickly getting a user's email address? Let's say we're after Josh's email address:

```
if 'Josh' in users:
     print("Josh's email address is:", users['Josh']) Python 3.6.0 Shell
```
Let's first check to make sure the **>>>** key 'Josh' exists, and if it does, we grab the email address.

**Josh's email address is: josh@wickedlysmart.com**

I've gotta admit, from a coding perspective this is so much nicer than dealing with two lists. But is this really as efficient as using explicit indices?

 $\circ^\circ$ 

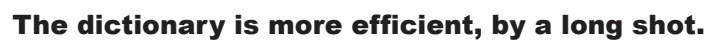

To understand why, you have to understand how dictionaries actually work behind the scenes. Let's start with a list as an example: if you looked up "Josh" in a list of users, you'd have to go through every single user in the list until you found Josh. In the worst case, that means you'd have to go through the entire list.

Dictionaries use a data structure behind the scenes that's known as a *hash map*. With a hash map the dictionary stores all the values in a list or array-like data structure, but it uses a special function, known as a *hash function*, to compute where the value is in that list, based on the key. So, rather than brute-force searching the entire list, a dictionary, by way of the hash function, can go right to the index where the value is located. Lucky for you, the dictionary does all this for you.

Now hash functions aren't perfect, and sometimes multiple values may be mapped to one location (the dictionary knows how to deal with this case), but this isn't likely to happen often, so the average time to look up a value based on a key is *constant time* (you can think of constant time as the time it takes to perform a single operation). So, when searching for keys, dictionaries are blindingly fast.

A computer science term

#### But how do we add more attributes?

Managing the Anti-Social Network usernames and email addresses with a dictionary seems like a real win, but remember we also wanted to potentially add some attributes, like a user's gender. Now, we know if we're using parallel lists then we'd need another list to hold the genders, but with dictionaries, don't we need to use another dictionary too? Something like:

```
email = {'Kim' : 'kim@oreilly.com',
 'John': 'john@abc.com', 
 'Josh': 'josh@wickedlysmart.com'}
genders = {'Kim' : 'f',
            'John': 'm', 
            'Josh': 'm'}
                                                  We could do it this way, but now 
                                                  we're back to managing two data 
                                                  structures anytime we add, delete, 
                                                  or look up a user. Yuck again.
```
Sure, that would work, but then we're back to managing two data structures that's obviously not what we want. To solve this problem, we need to think a little deeper about how to use dictionaries. What if we use a dictionary to hold all the attributes for each user, like this:

```
attributes = {
 'email' : 'kim@oreilly.com',
          'gender': 'f', 
 'age': 27,
 'friends': ['John', 'Josh']
Notice we've added a new list to each 
}
                                                Here's a dictionary holding the 
                                                attributes for Kim. We can create a 
                                                dictionary like this for every user.
                                                user as well, a list of friends. This will 
                                                play into our killer feature.
```
With this new scheme, let's start over, create a brand new users dictionary, and store Kim's attributes:

> **users = {} users['Kim'] = attributes**

We're setting the users variable to an empty dictionary, and then adding the attributes dictionary under the key 'Kim'.

Don't move too quickly and overlook what is going on in this code. We're making the value of the 'Kim' key another dictionary, the attributes dictionary.

Let's add John and Josh too:

```
users['John'] = {'email' : 'john@abc.com','gender': 'm', 'age': 24, 'friends': ['Kim', 'Josh']}
users['Josh'] = {'email' : 'josh@wickedlysmart.com','gender': 'm', 'age': 32, 'friends': ['Kim']}
```
We're assigning dictionaries to the keys 'John' and 'Josh'. We're specifying those dictionaries with the literal syntax. Same here: don't move too quickly and overlook what is going on in this code. We're assigning dictionaries to 'John' and 'Josh' as well.

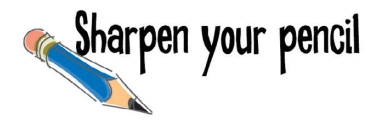

Dictionaries in dictionaries—it's a common arrangement. See how it plays out at the cinema by using your brain to execute the code below.

```
movies = {}
movie = {}
movie['name'] = 'Forbidden Planet'
movie['year'] = 1957
movie['rating'] = '*****'
movie['year'] = 1956
movies['Forbidden Planet'] = movie
movie2 = {'name': 'I Was a Teenage Werewolf',
                'year': 1957, 'rating': '****'}
movie2['rating'] = '***'
movies[movie2['name']] = movie2
movies['Viking Women and the Sea Serpent'] = {'name': 'Viking Women and the Sea Serpent',
                                                'year': 1957,
                                                'rating': '**'}
```
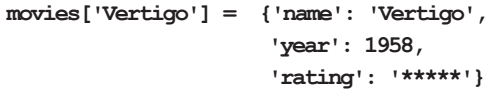

```
print('Head First Movie Recommendations')
print('--------------------------------')
for name in movies:
    movie = movies[name]
    if len(movie['rating']) \geq 4:
         print(movie['name'], '(' + movie['rating'] + ')', movie['year'])
print('Head First Movie Staff Pick')
print('---------------------------')
movie = movies['I Was a Teenage Werewolf']
print(movie['name'], '(' + movie['rating'] + ')', movie['year'])
```
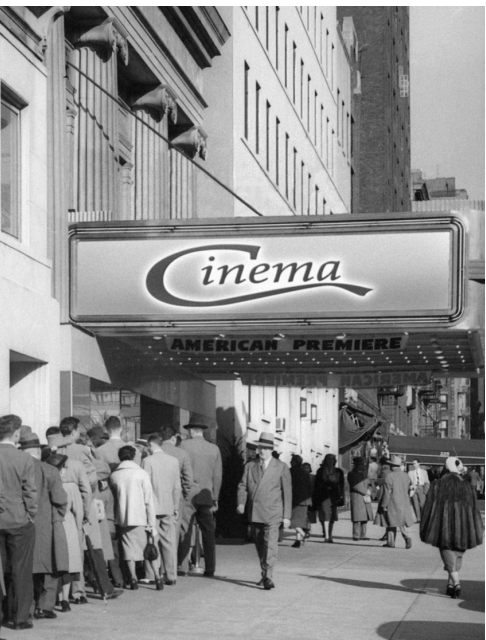

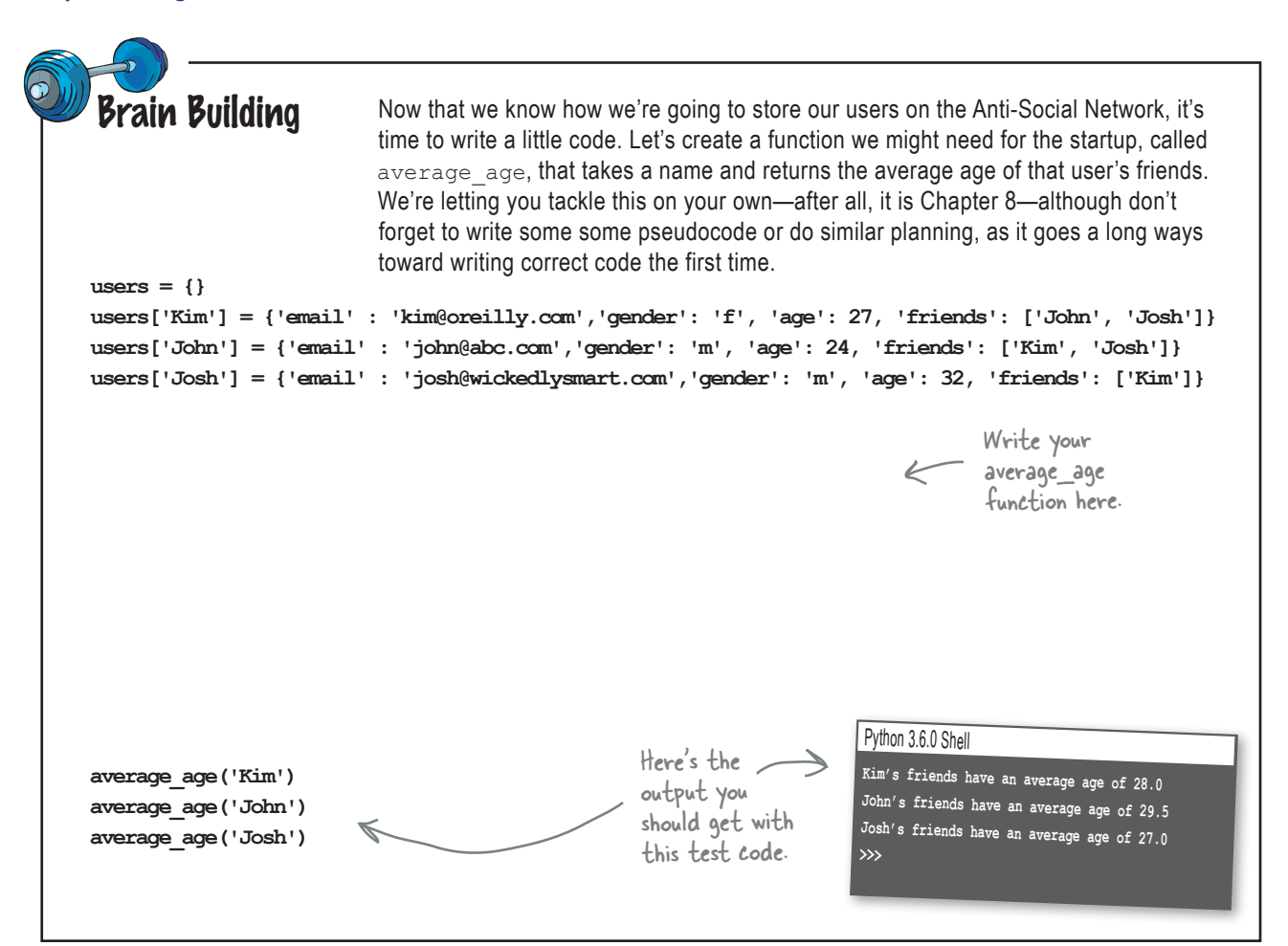

### Remember the Anti-Social Network's killer feature?

You didn't forget, did you? It's going to be the crucial feature to demo when raising your seed round of investor cash. The killer feature for the Anti-Social Network is finding the least social person at any time—that is, the user with the fewest friends. All we need to do is write the code.

So let's take stock: we've got a dictionary of users, and each entry in that dictionary consists of a key, which is the user's name, and a value, which is another dictionary full of the user's attributes. One of those attributes is a list of friends. So, we're going to have to iterate through all the users and keep track of who has the least friends. Let's give it a shot.

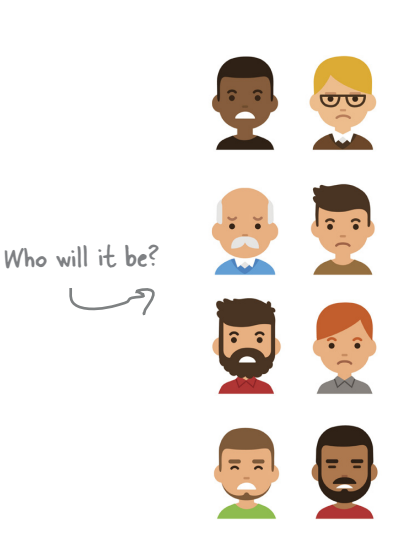

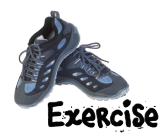

# Finding the most anti-social user

The code for finding the most anti-social user isn't going to be the most complex we've written, but let's just hash it out in a little pseudocode so we have a clear picture of what we're doing:

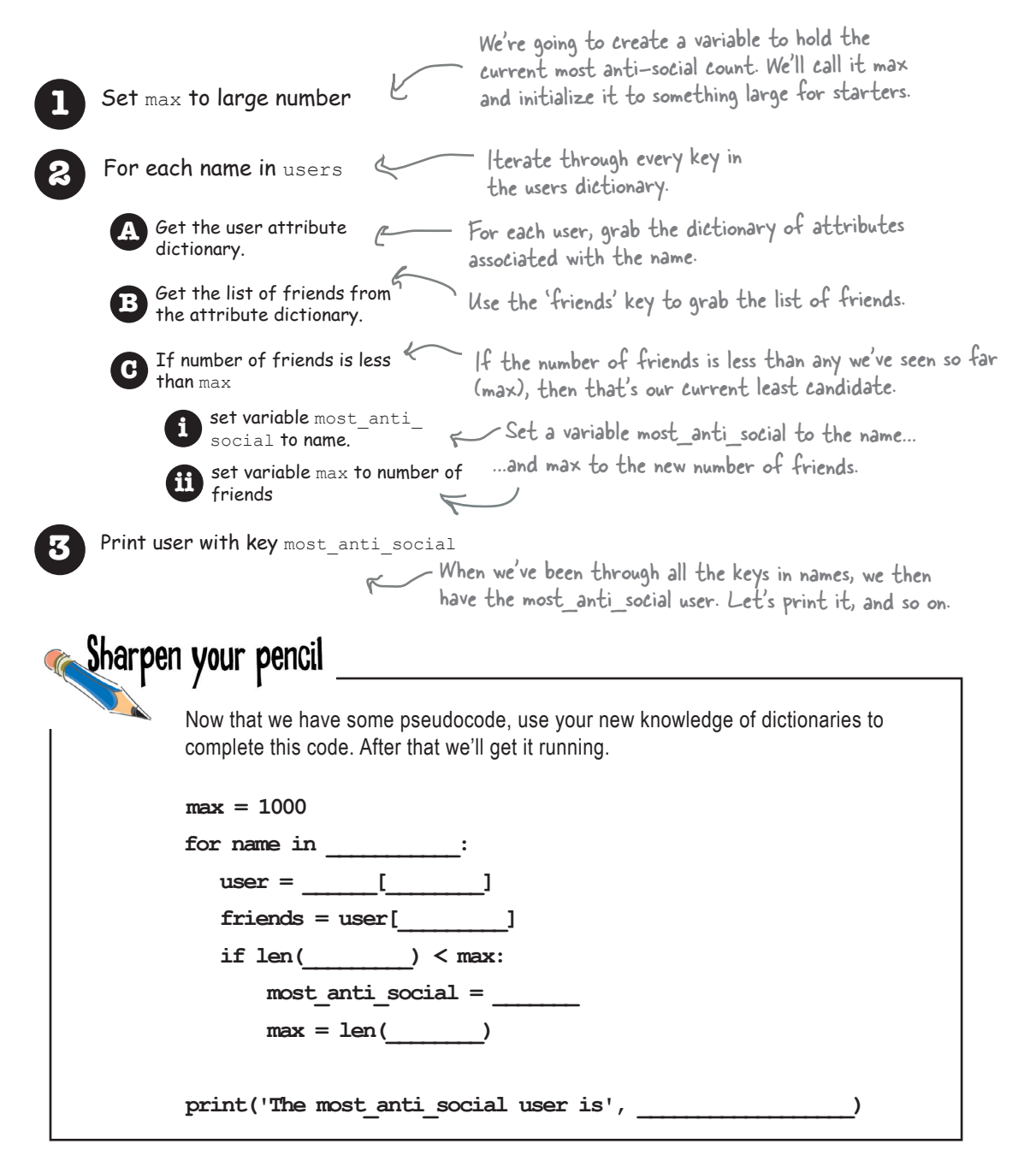

Let's get this code in and test it (it's been a few pages since we ran real code). Put the code below in a file called *antisocial.py*. Give it a run, and double-check your output. **A Test Drive** Python 3.6.0 Shell **The most\_anti\_social user is Josh >>> users = {} users['Kim'] = {'email' : 'kim@oreilly.com','gender': 'f', 'age': 27, 'friends': ['John', 'Josh']} users['John'] = {'email' : 'john@abc.com','gender': 'm', 'age': 24, 'friends': ['Kim', 'Josh']} users['Josh'] = {'email' : 'josh@wickedlysmart.com','gender': 'm', 'age': 32, 'friends': ['Kim']} max = 1000 for name in users: user = users[name] friends = user['friends'] if len(friends) < max: most\_anti\_social = name max = len(friends) print('The most\_anti\_social user is', most\_anti\_social)** That Josh!

# Now, it's all you!

That's about as far as we're going to take the Anti-Social Network because we think you're in a good position to take it forward on your own. The idea and the code are yours, so run with it and send us a postcard when you're rich and famous (although maybe postcard is a little too social for the founders of the Anti-Social Network).

We're not quite done with dictionaries, though, as we've got another hoop we're going to make them jump through...

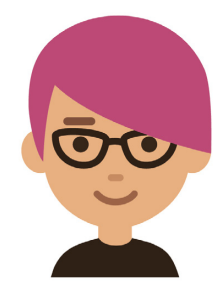

*functions and abstraction*

#### RECURSION LAB Meanwhile, back at the...

We last left the Recursion Lab in a bit of a demoralized state. While we needed to compute the first 100 Fibonacci numbers in less than 5 seconds, it took us much longer. So long, in fact, that the 50th alone took over an hour. Given that, is there any hope? Of course.

But we can't make progress if we don't figure out why our computation is so slow. Let's start by looking at the recursive calls that are made when we compute, say, fibonacci(50):

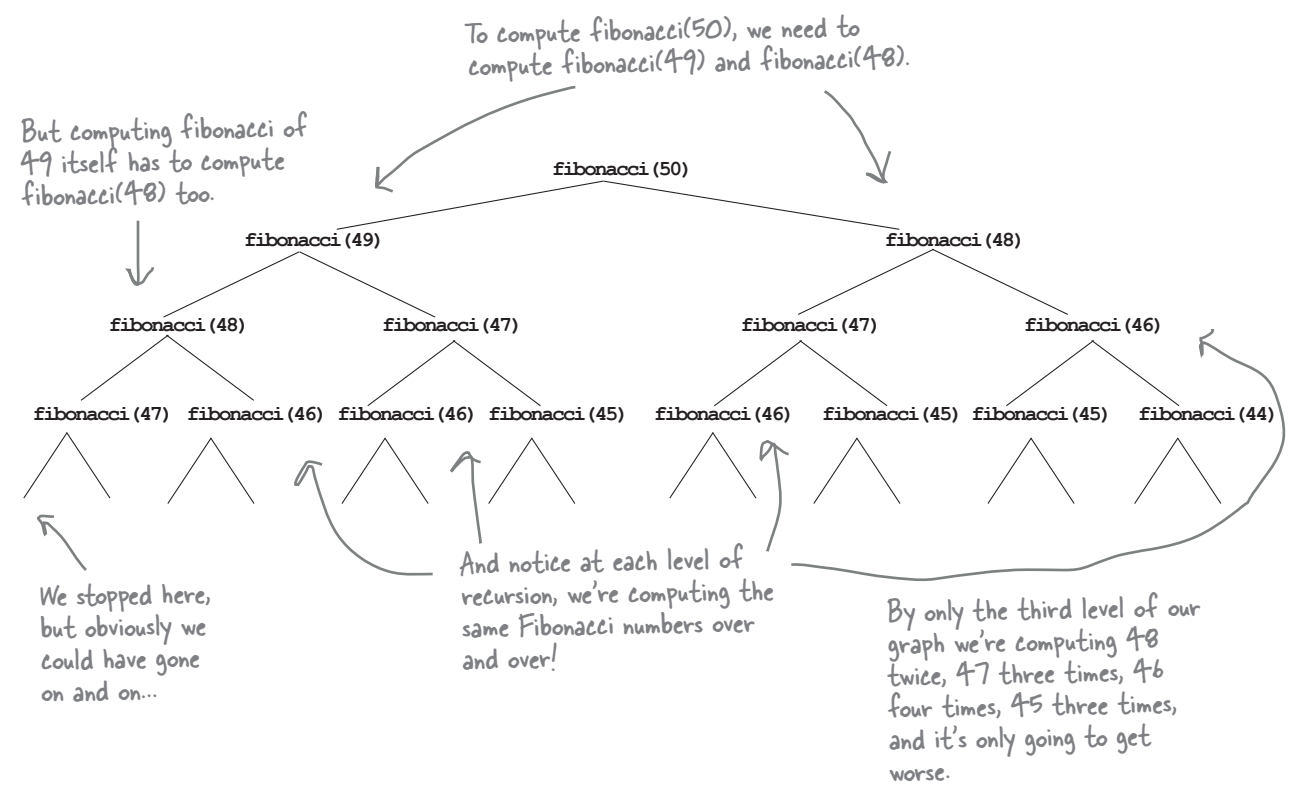

So while our code is logically correct and clear, it is very inefficient. For any number, the algorithm has to compute all the Fibonacci numbers less than that number. That leads to a lot of unnecessary computation because we're repeatedly computing the same Fibonacci numbers over and over again. Every time we need fibonacci(5), we have to recompute fibonacci(4), fibonacci(3), and fibonacci(2) as well.

#### *understanding fibonacci's inefficiency*

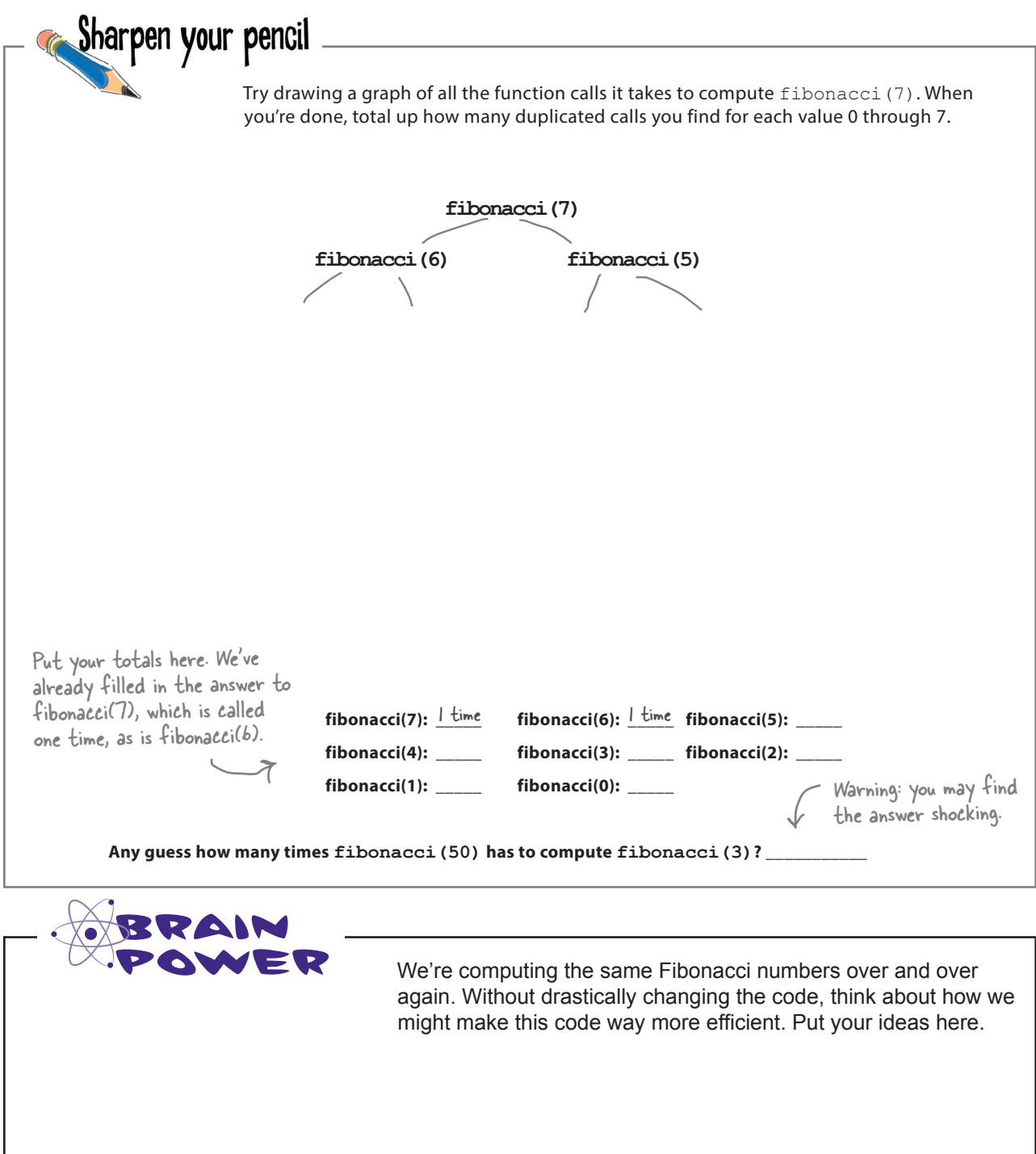

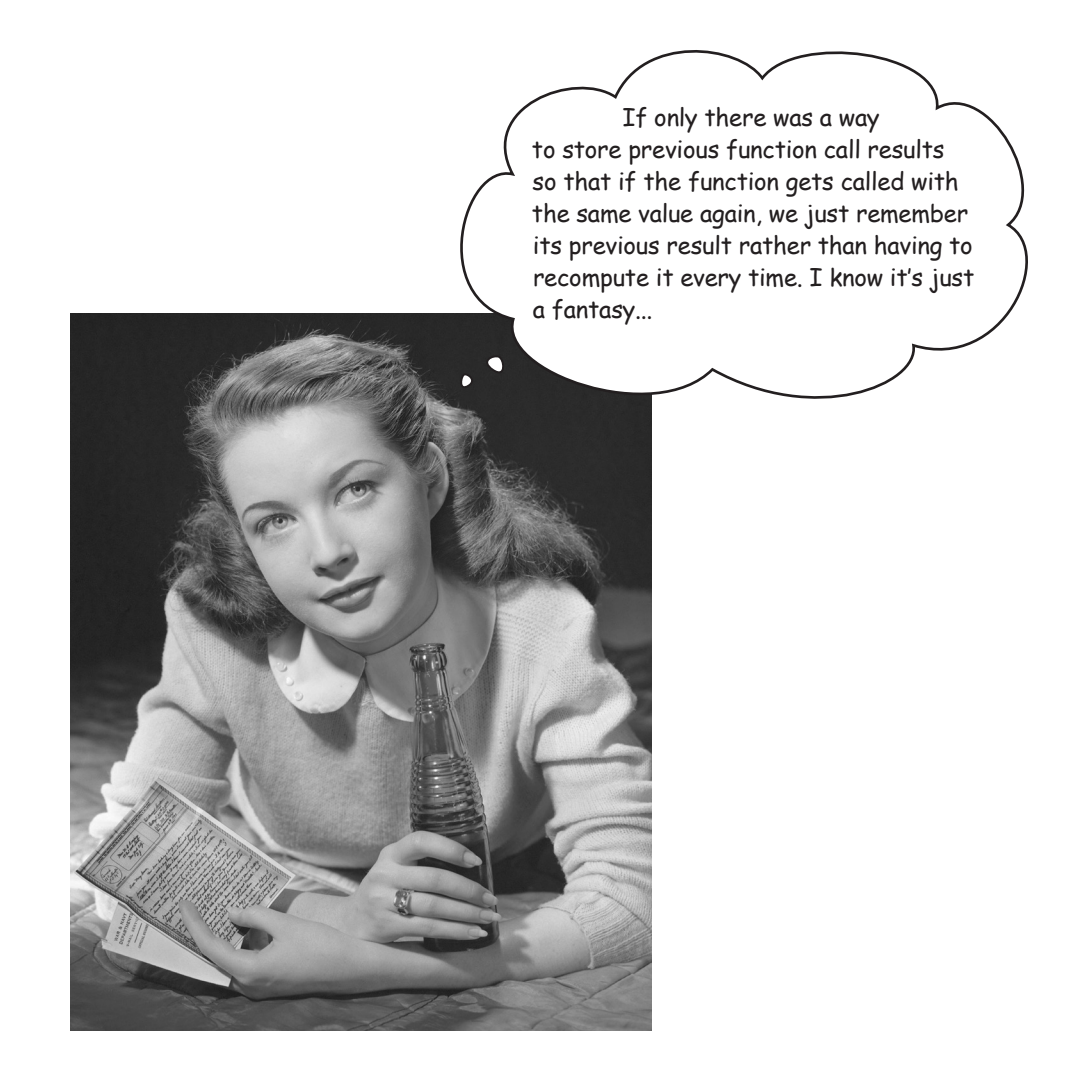

### Can we just remember function call results?

It's not a bad idea. So, for instance, if fibonacci is called with the argument 49, the result is computed and stored, so the next time fibonacci is called with 49, the function can look up the result, rather than recomputing it.

With the Fibonacci code recomputing so many function calls, if we could just store the results rather than recomputing them, we'd probably shave a lot of time off the execution. But can we really save hours of computation time? We shall see.

So what would we need to store the results of the calls to the fibonacci function? We need a way to store the value of the n argument, and also the result that gets computed for fibonacci(n). Oh, and we'd need to be able to access the computed result quickly, for a given value of n.

Any ideas? Is this sounding familiar?

#### Using a dictionary to remember our Fibonacci results

Does this sound like a job made for a dictionary? Let's take a look at how it might work.

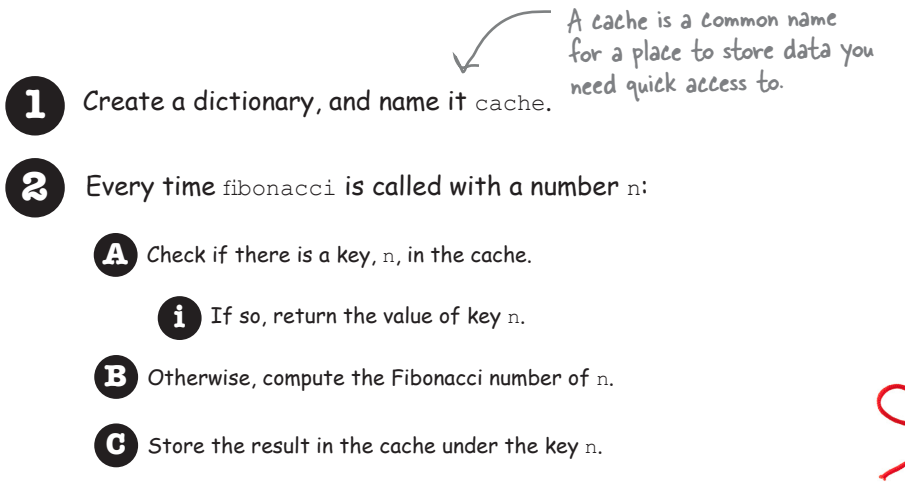

**D** Return the value of the Fibonacci number.

So each time the Fibonacci code function is called with a value n, we first check our dictionary, cache, to see if a key n is already in the cache. If it is, great, that's the Fibonacci number for n, so just return it as the result of calling the function.

If not, we compute the Fibonacci number as we always do, but before we return the result, we first stash it in the cache for the key n.

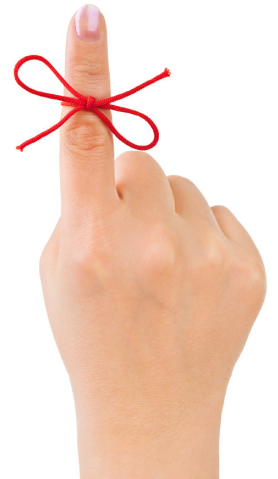

# We might as well use the  $\frac{1}{2}$  words: memoization

If you thought we just made up this brilliant idea of storing function call results, well, we wish we did, but we didn't. In fact, it's a simple but powerful technique called *memoization*. Memoization can be thought of as a way to optimize a program by storing the results of expensive function calls. What's expensive? Well, how much you got? Just kidding. In computer science terms, expensive typically means a computation takes a lot of time or consumes a lot of space (typically memory). Whether you're trying to optimize time or space really depends on what your code does, but in our case it's mostly time we're trying to optimize.

So how does memoization work? You already know, becasue the pseudocode we wrote on the previous page is an implementation of memoization.

To understand it better, let's rework our existing code using the pseudocode as a guide. Doing so is pretty straightforward:

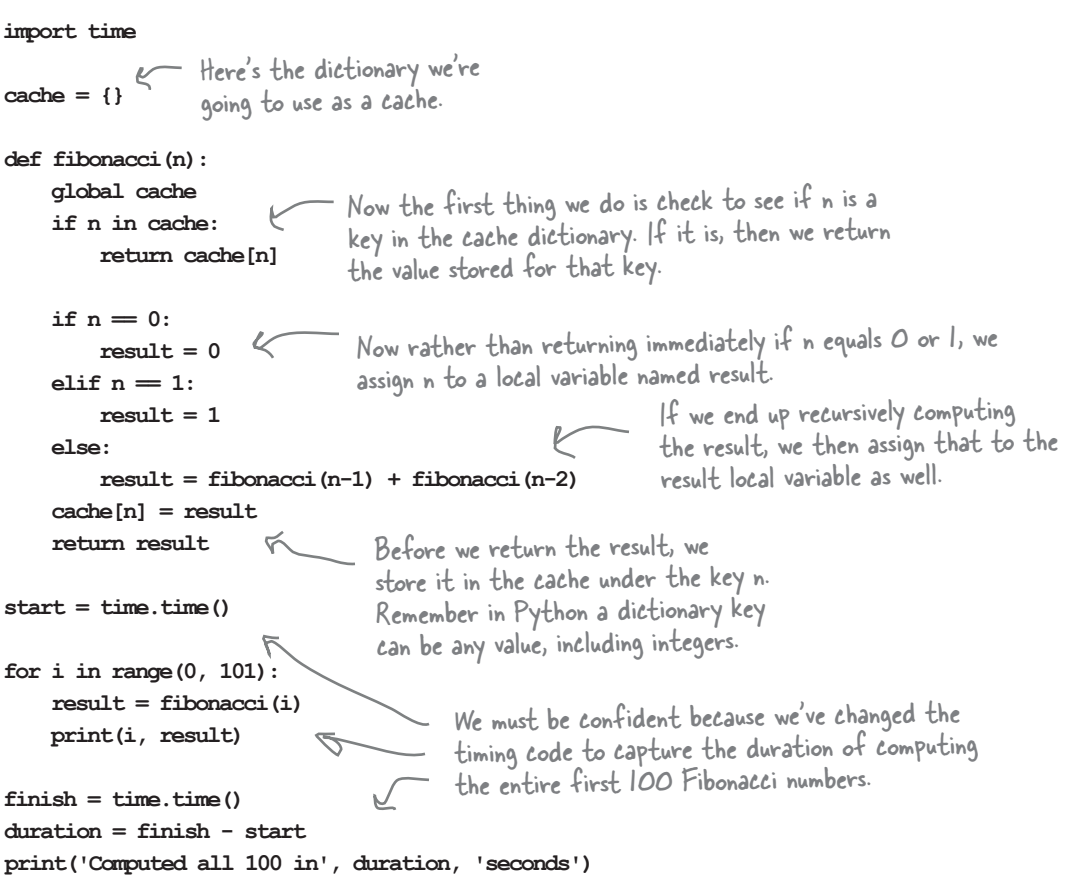

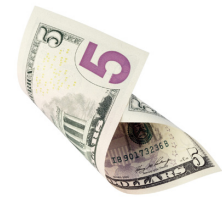

# RECURSION LAB Success

What are you waiting for? Are you skeptical a couple lines of code using a dictionary could cut hours of computation down to less than 5 seconds? Well, get these code updates made and give it a run!

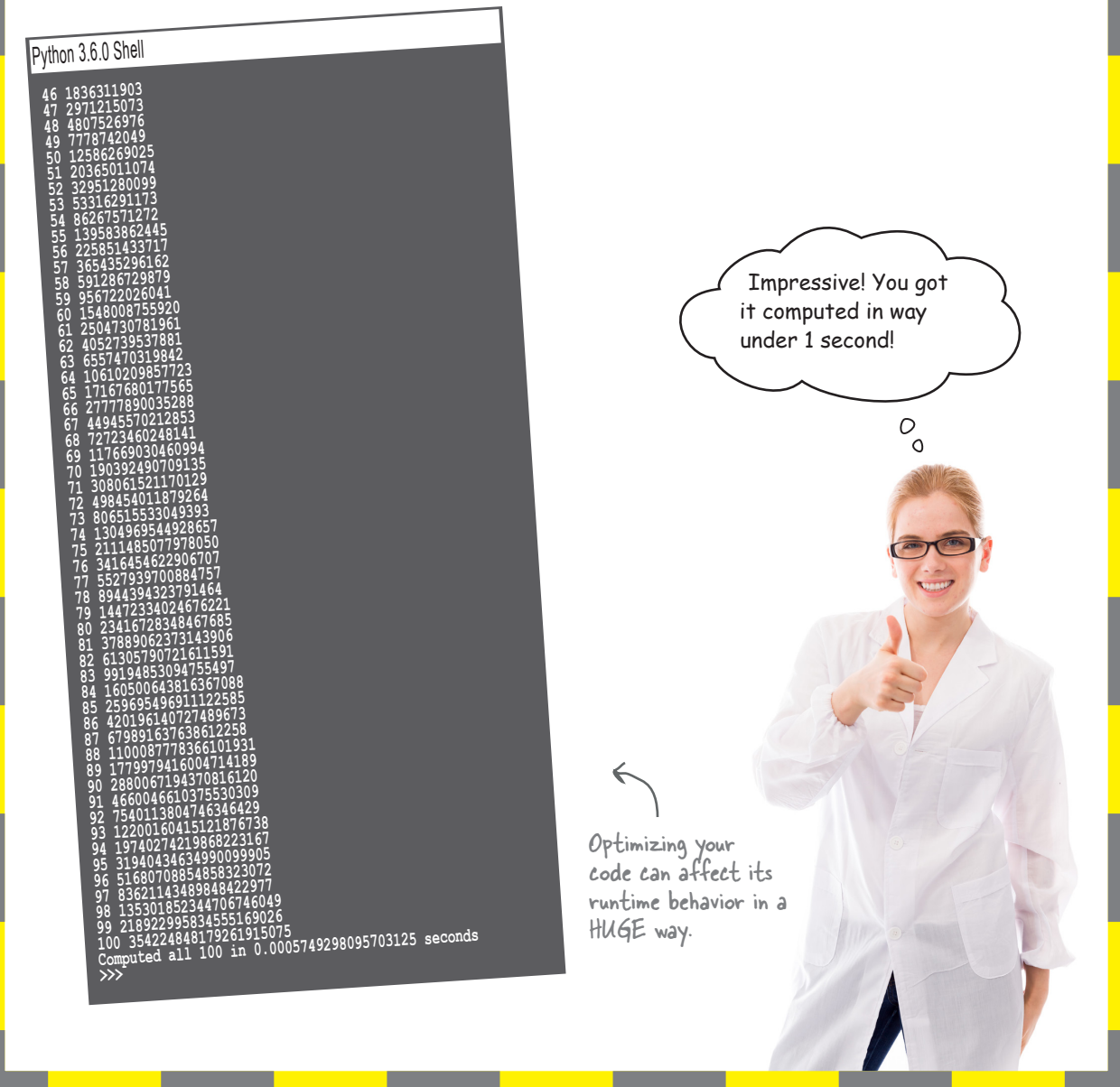

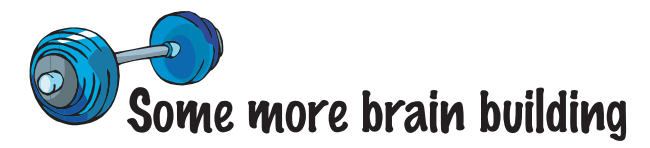

Hopefully this has been the mind-bending chapter we promised, but before you go we wanted to show you that recursive code isn't just for computing Fibonacci numbers and palindromes. In fact, we're going to apply recursion to generating some computer graphics, more specifically *fractals*. Now everyone's familiar with the term, but what does it actually mean? Think of a fractal as a geometry shape that is similar at any scale. So if you zoom out and look at a fractal, you see the same general shape as when you zoom way in. The best way to get the feel for fractals is to make some. To do that let's look at some code.

```
import turtle
def setup(pencil):
     pencil.color('blue')
     pencil.penup()
     pencil.goto(-200,100)
     pencil.pendown()
def koch(pencil, size, order):
    if order == 0:
         pencil.forward(size)
    else:
          for angle in [60, -120, 60, 0]:
              koch(pencil, size/3, order-1)
              pencil.left(angle)
def main():
     pencil = turtle.Turtle()
      setup(pencil)
     order = 0 size = 400
      koch(pencil, size, order)
if name == ' main ': main()
      turtle.tracer(100)
      turtle.mainloop()
                                      Our turtles are back.
                                All this setup function does is set the turtle 
                                      (we're calling it a pencil in this code) color and 
                                      move it to a location that will make the drawing 
                                       more centered.
                                                            This is the recursive function; we'll 
                                                            come back to this and study it.
                                            The main function creates a turtle (the 
                                             pencil); defines two variables, order and 
                                             size; and then calls the recursive function, 
                                             sending it all three arguments.
                                             About what we'd expect in this bit of 
                                             code. We call main and then make sure 
                                             the turtle mainloop is running. We also 
                                              use a function we haven't seen before, 
                                             tracer, which accelerates the speed on 
                                              the turtle.
                                         Notice the order starts at 0, and size 
                                          starts at 400. You'll see how these are 
                                          used in a bit.
```
## A closer look at the koch function

Our code (on the previous page) is pretty basic: it creates a turtle, repositions it, and sets its color. Other than that, it just calls the koch function. But what does this koch function do? Let's look at it again, here:

We've pulled out the koch function to take a look, so for the entire context refer to the previous page.

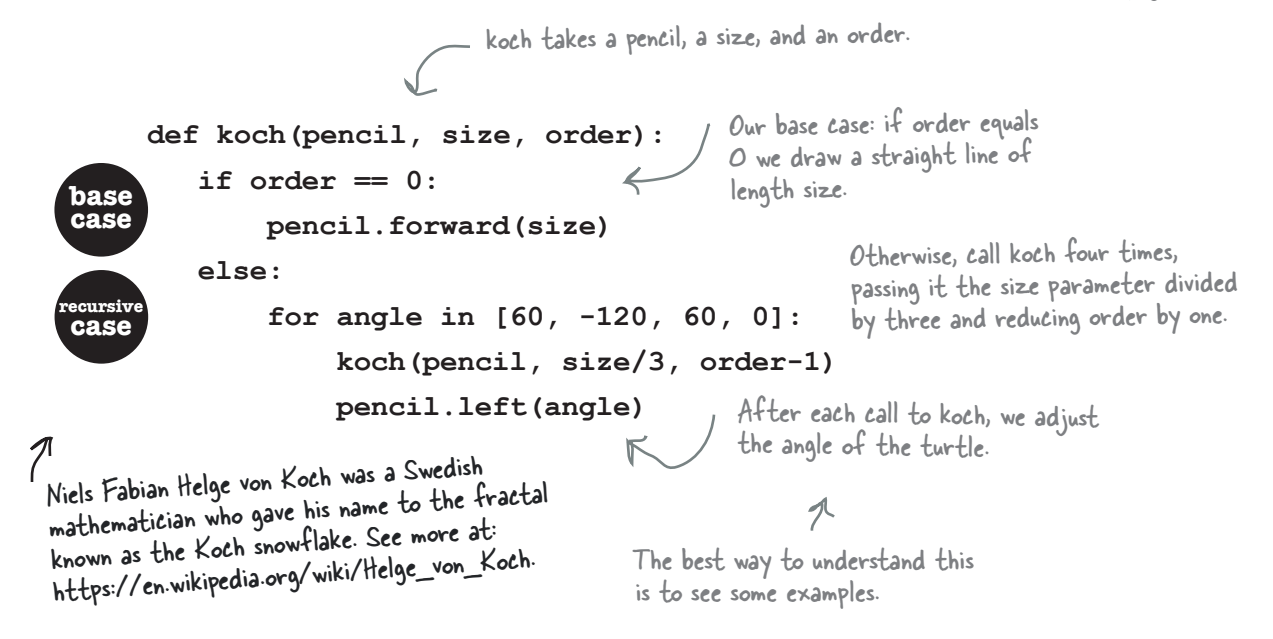

We have some abstract idea of what this function does, but we have no idea what it really does. We do know that the order parameter seems to play a big role. Let's start with order equal to 0 and see what this draws. Given 0 is the base case, it should just draw a line.

Type in the code and give it a test drive. Here's what we got:

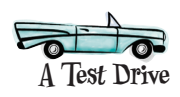

The base case, a line of 400 pixels (because we're passing it a size of 400)

If we increase order to 1, then we should see the recursive case used. Just change the order local variable to 1 and test it again.

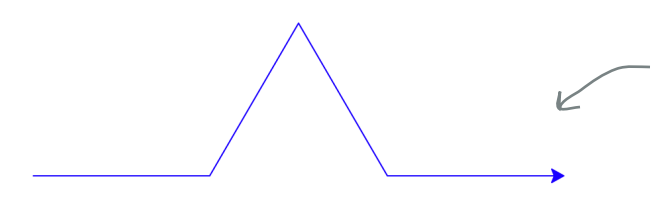

When order is 1, we use the recursive case in the code. In the recursive case we draw four segments at different angles. The drawing is actually done calling the koch function recursively, where for each segment koch hits the base case and draws a line of size 400/3

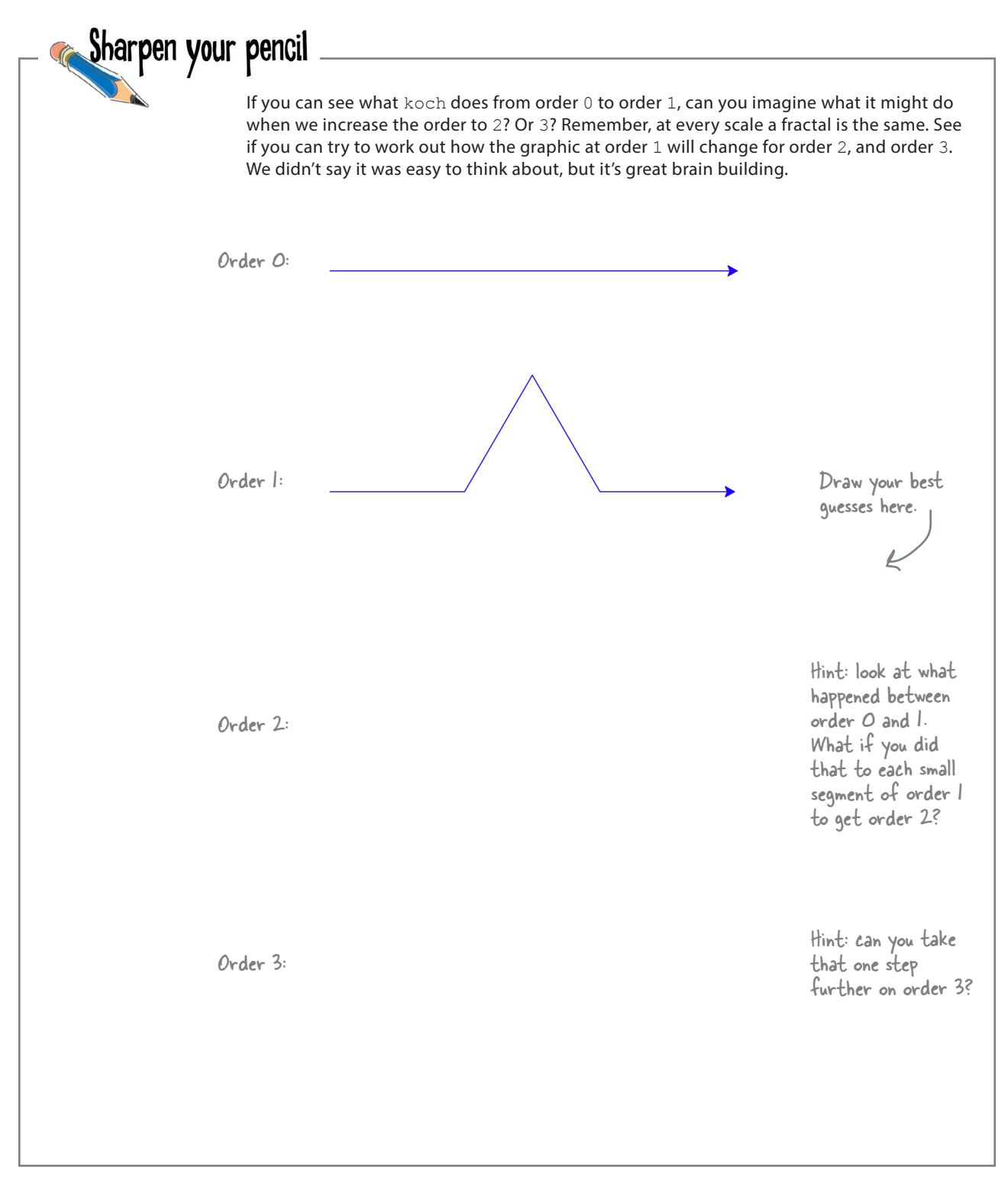

# Truly exploring the koch fractal

Did that exercise help you think a little more recursively, or fractally? Let's take this all the way and run the code at orders 4 and 5. Go ahead and change your order and do a test drive for each.

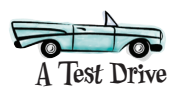

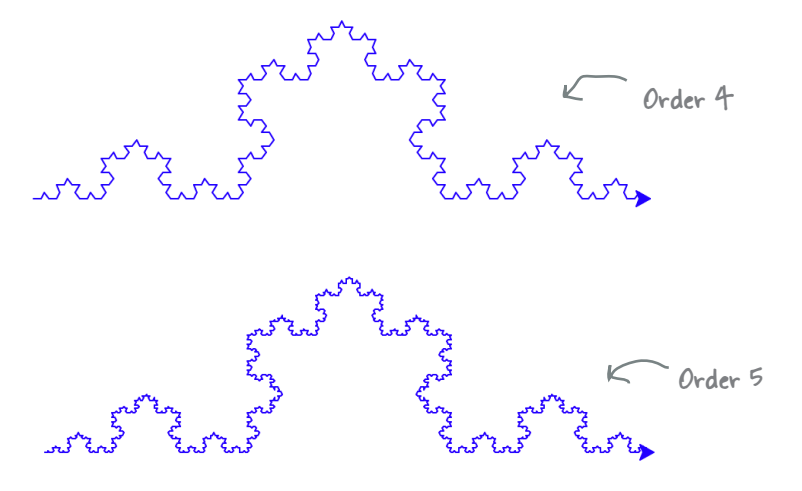

Learn more about the Koch snowflake at https://en.wikipedia.org/ wiki/Koch\_snowflake.

**A Test Drive**

# They don't call it the Koch snowflake for nothin'

Here's one last tweak for you. Edit your main function to call the koch function three times, rotating 120 degrees between each call.

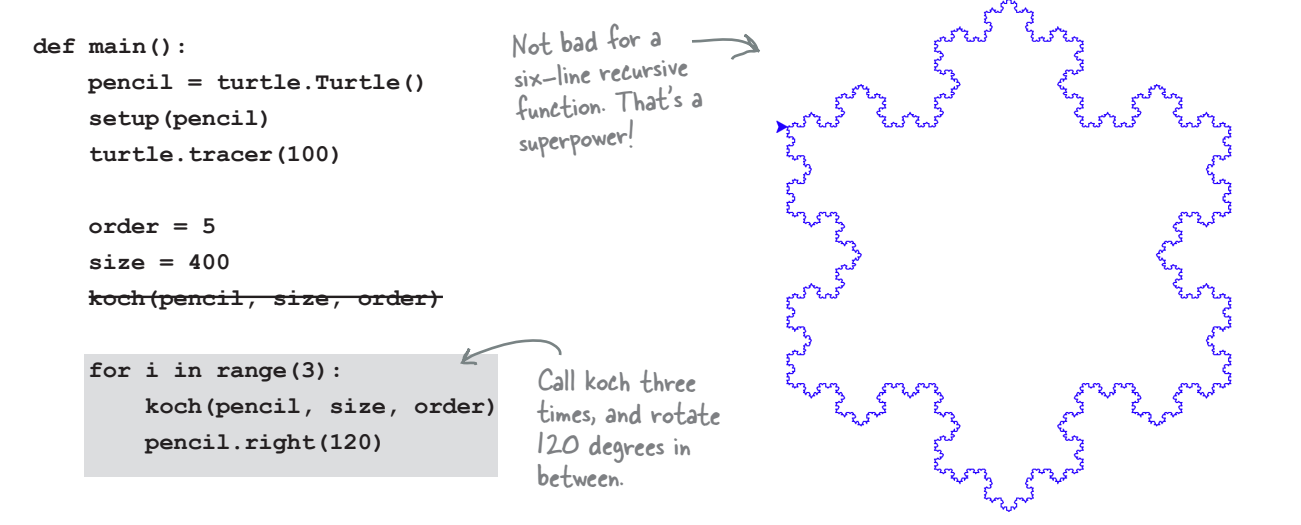

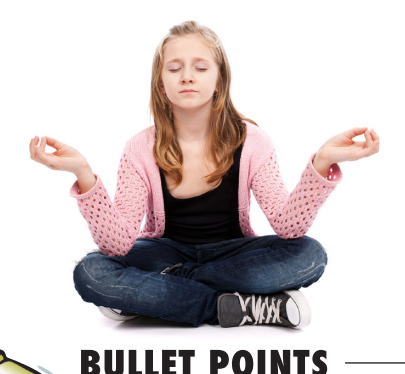

**With that we'll leave you to ponder the power of recursion and fractals, not to mention dictionaries. Great job you've done some mind bending and growing in this chapter. Now it's time to go let your brain do something else for a while, but only after the bullets and crossword.** 

- Iteration and recursion can both be used to solve problems.
- Recursion defines a solution in terms of itself.
- Recursion typically consists of a base case and a recursive case.
- $\blacksquare$  With the recursive case we make the problem a little smaller and then make a recursive function call.
- **Programming languages handle** recursive calls by putting parameters and local variables on a call stack.
- Recursion can sometimes lead to problems with the size of the call stack growing too large.
- Some solutions are more natural using a recursive style, and some solutions are more natural with iteration.
- For some problems recursion can produce very clear and straightforward solutions.
- **Python dictionaries are a type of** associative array or map.
- Dictionaries store key/value pairs.
- In Python, dictionary keys can be strings, numbers, or Booleans; dictionary values can be any type of Python value.
- Keys within a dictionary are unique.
- Assigning a value to an existing key overwrites the previous value.
- You can programmatically create dictionaries or specify them with a literal syntax.
- Keys and their associated values may be deleted from a dictionary.
- Key lookup in a dictionary happens in constant time.
- $\blacksquare$  Dictionaries can be used with memoization as an optimization technique.
- Memoization is a technique used to remember previous function calls.
- By not recomputing expensive function calls, we can sometimes significantly speed up computations.
- Fractals are shapes that have similar structure at every scale.

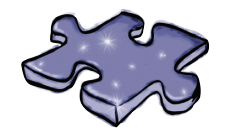

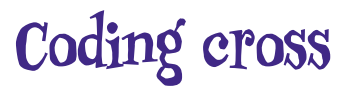

Don't worry: it's not a recursive crossword, just a normal one.

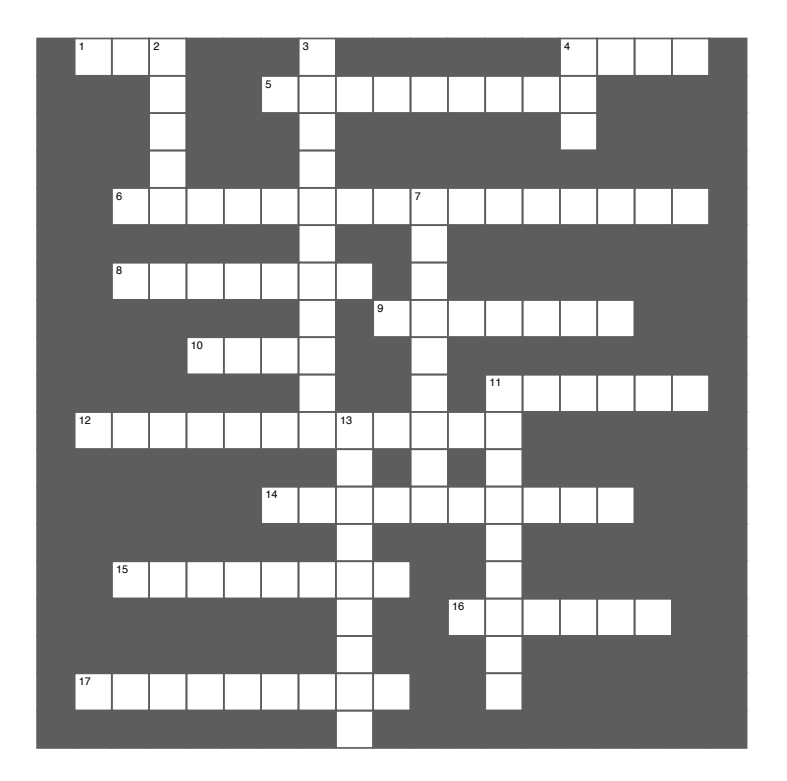

#### **Across Across**

- 1. And another name for a dictionary. 1. And another name for a dictionary.
- 4. Snowflake.
- $\frac{1}{2}$ . Functions calling the mass calling the selves. 5. Functions calling themselves.
- 6. Another name for dictionary.
- 8. Just typing a dictionary in.
- 9. Shape same at every level of scale.
- 11. Keys are this.<br>Our idea is this 10. Our idea is this kind of social.
- 11. Keys are this.
- 12. Makes a dictionary lookup fast.
- 14. Tacocat is one.
- 15. Easiest case.
- 16. Call stack is made up of  $\equiv$
- 17. Computes a sequence seen in nature.

.

#### **Down Down**

- 2. Dictionaries store key/value 2. Dictionaries store key/value \_\_\_\_\_.
- 3. Remembering function calls.
- 4. Used to look up a value.
- 7. Alternative to recursion.
- 11. Dictionaries are \_\_\_\_\_\_\_\_\_.
	- 13. Parameters are stored on it.

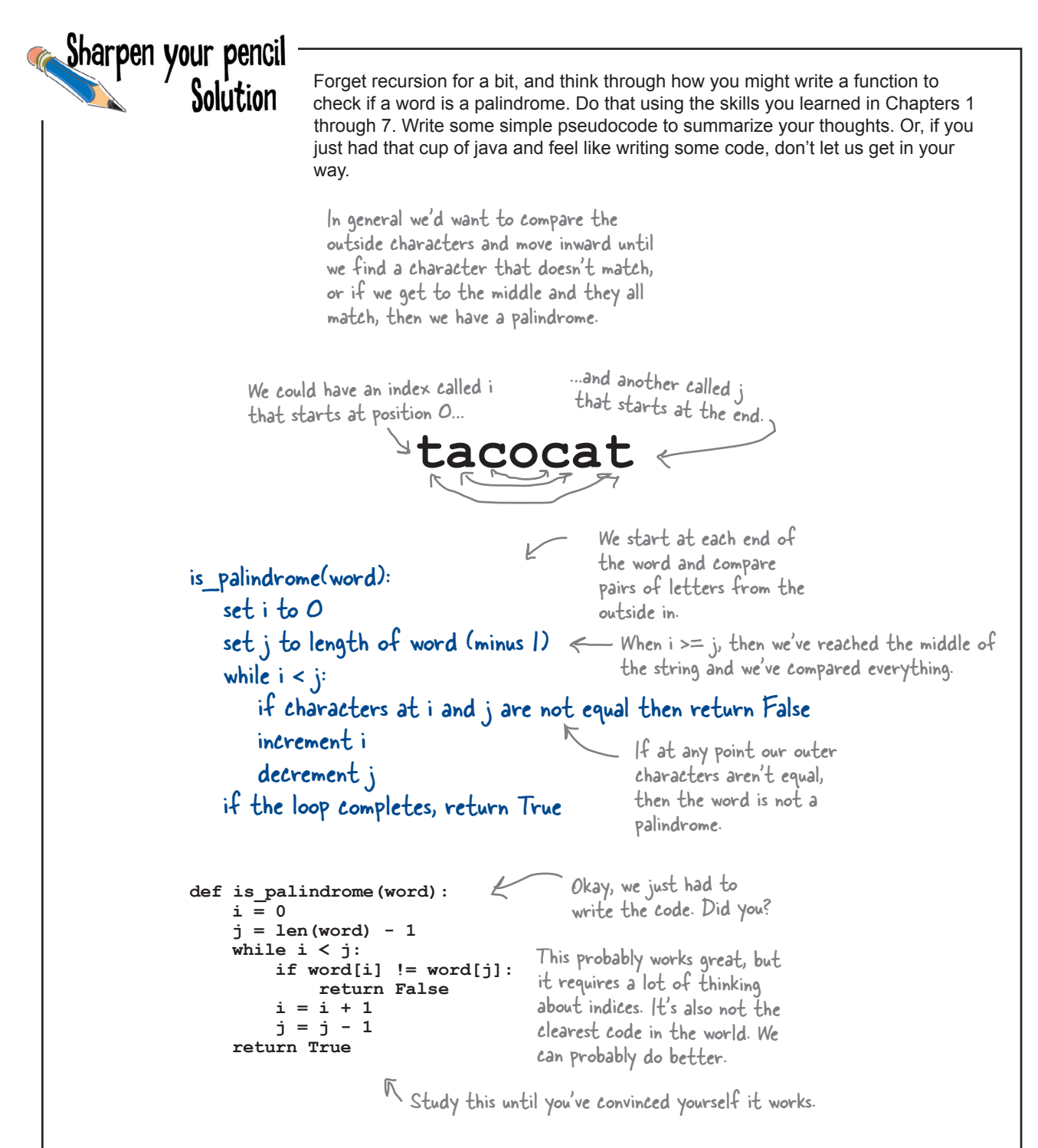

*exercise solution*

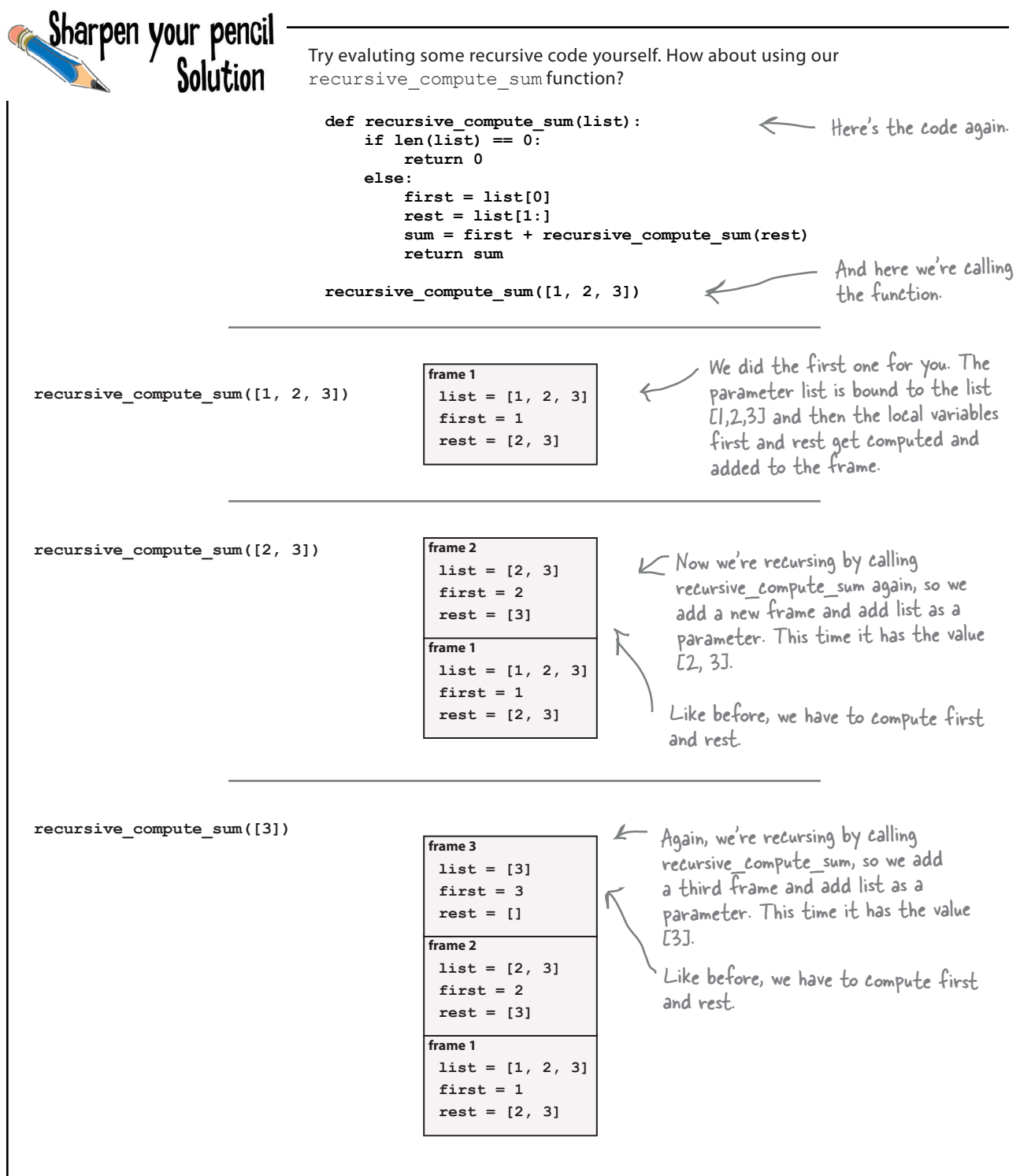

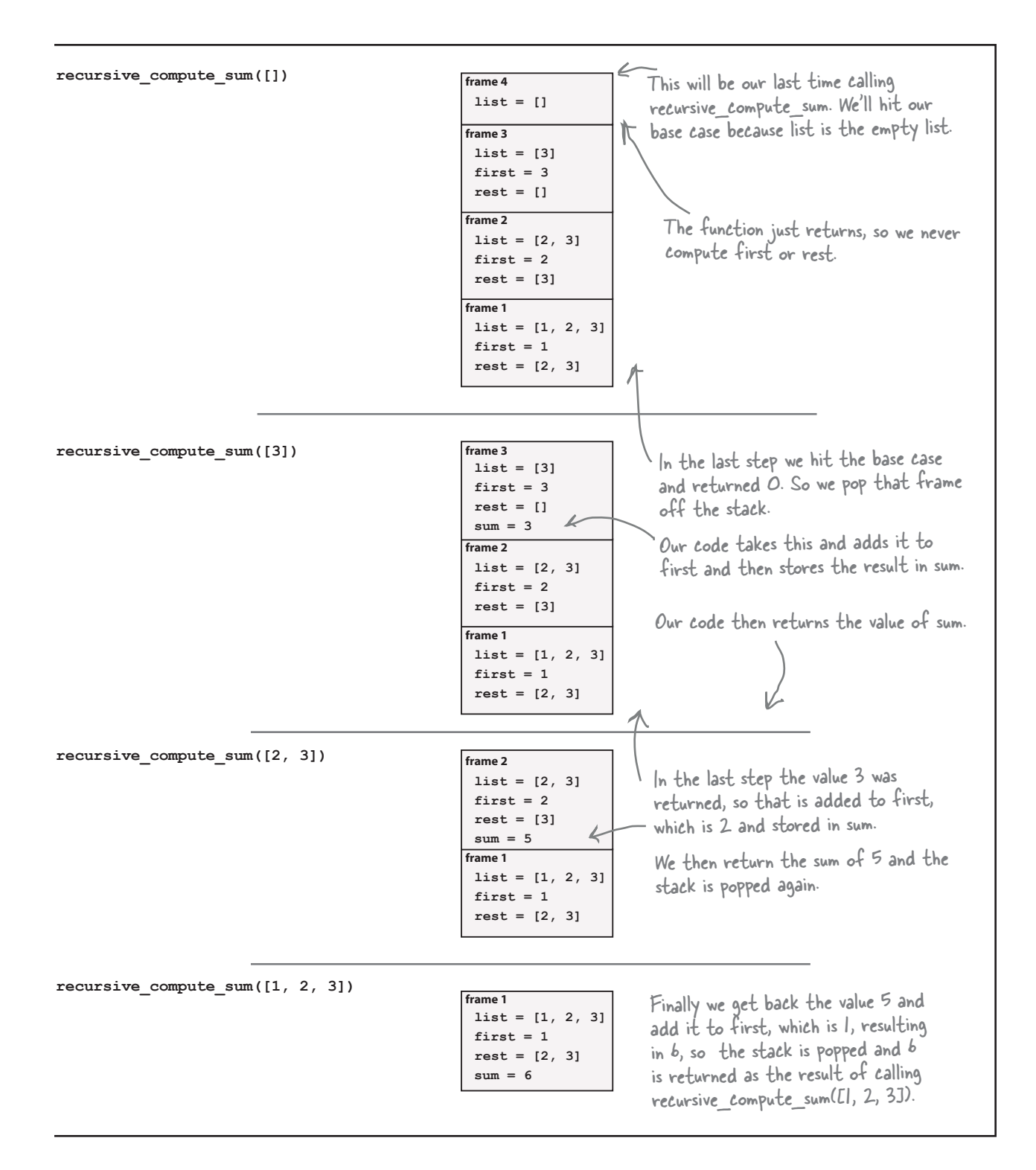

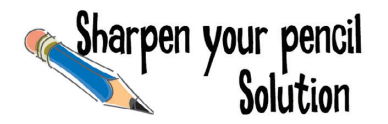

Now that you've got some book knowledge of dictionaries, it's time to put that knowledge to work. Work through the code below to see what it computes.

Is this what you got?

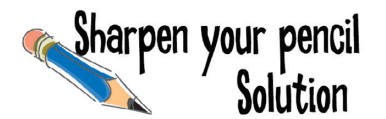

Dictionaries in dictionaries—it's a common arrangement. See how it plays out at the cinema by using your brain to execute the code below.

> A little trickier with two dictionaries?

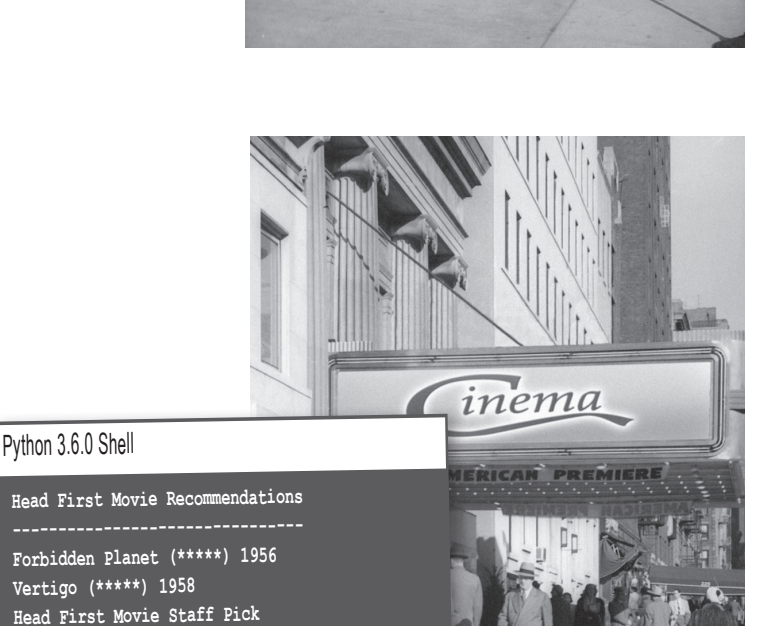

Tinema

#### Python 3.6.0 Shell

**Head First Movie Recommendations --------------------------------**

> **---------------------------I Was a Teenage Werewolf (\*\*\*) 1957**

**>>>**

**Forbidden Planet (\*\*\*\*\*) 1956 Vertigo (\*\*\*\*\*) 1958 >>>**

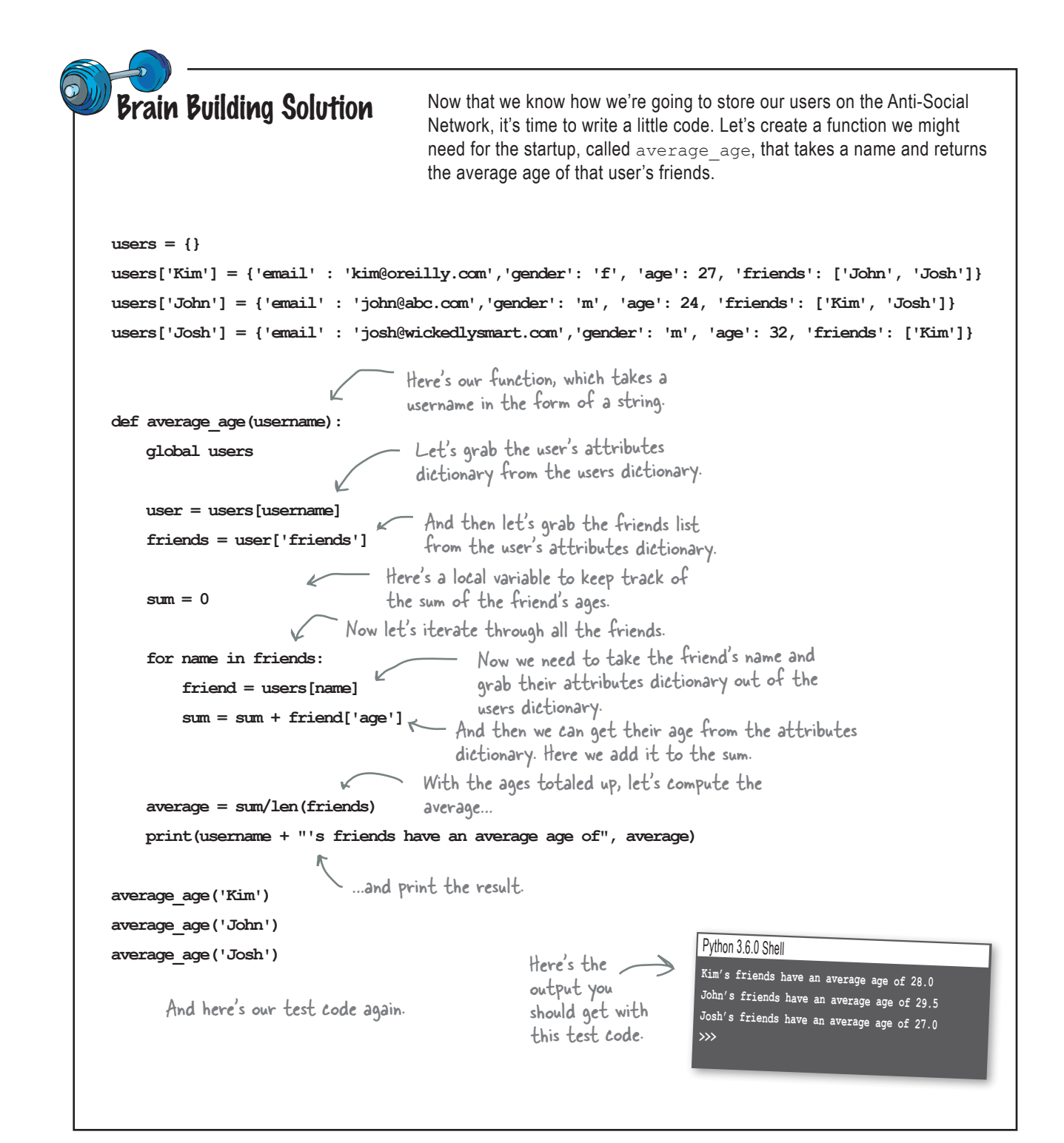

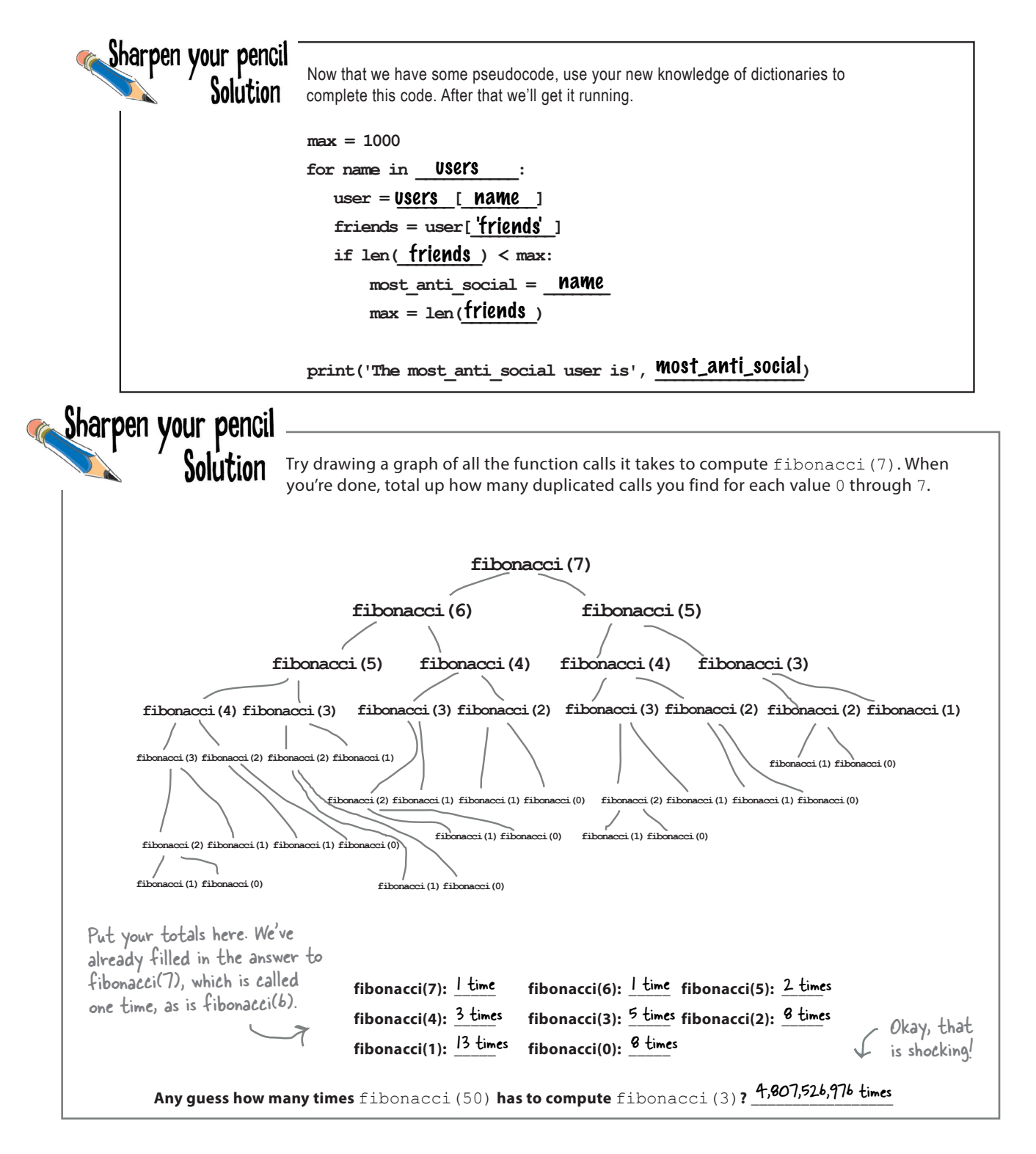

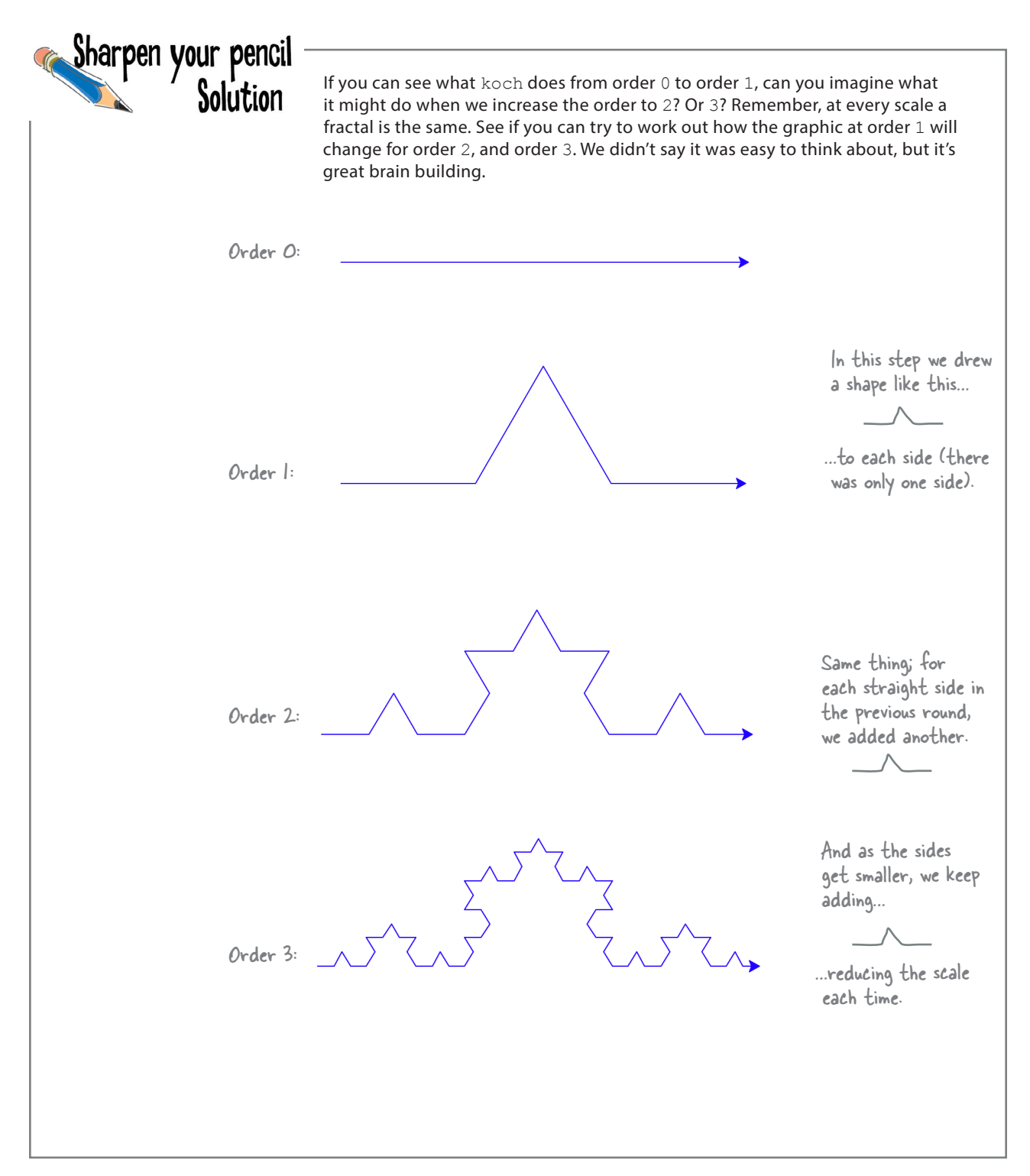

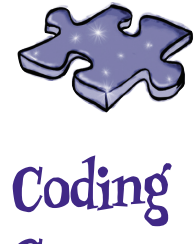

**Cross Solution**

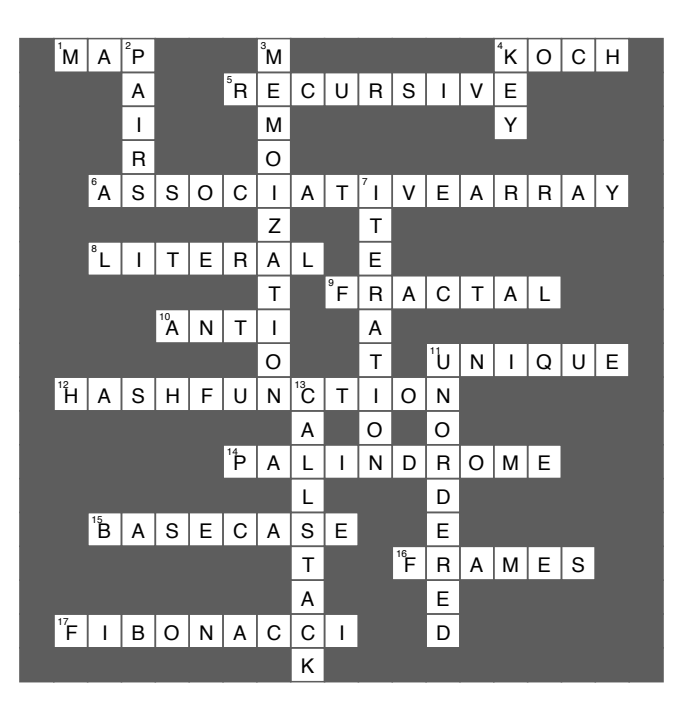
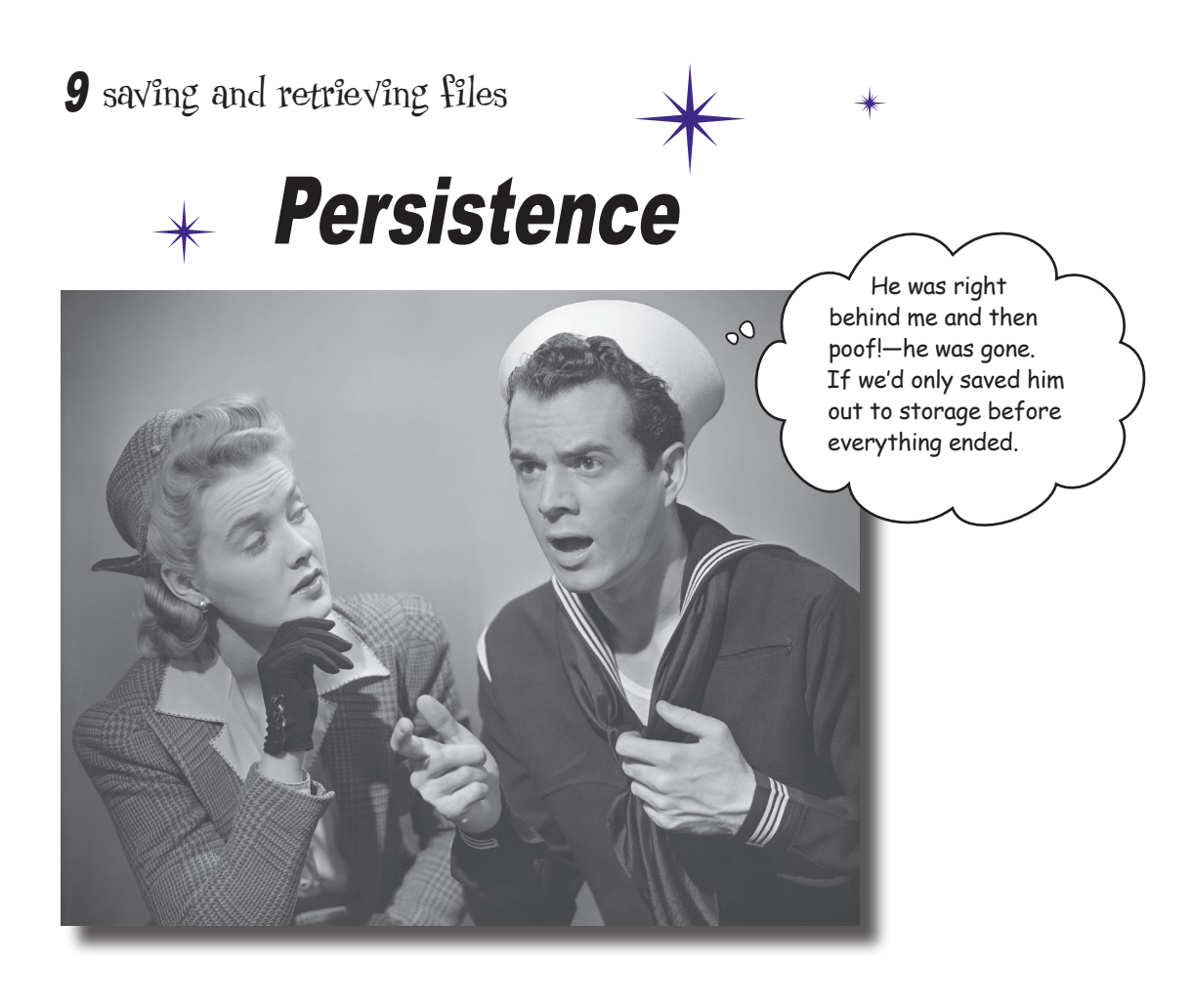

#### **You know you can save values in variables, but once your program ends poof!—they're gone forever.** That's

where *persistent* storage comes in—storage that allows your values and data to stick around a while. Most of the devices you're going to run Python on also have persisistent storage, like hard drives and flash cards, or they may have access to storage in the cloud as well. In this chapter you'll see how to write code to store and retrieve data from files. What good is that? Oh, anytime you want to save a user's configuration, store the results of your big analysis for the boss, read an image into your code to process it, write some code to search a decade's worth of email messages, reformat some data to be used in your spreadsheet app—we could go on and on, but we should probably start the chapter now.

### Ready for some Crazy Libs?

No, that's not a political statement! We're being serious here. We're talking about creating our own version of a game that is in the spirit of the popular Mad Libs™ games—we'll call our version *Crazy Libs*.

If you didn't play a Mad Libs–style game as a kid, here's how it works:

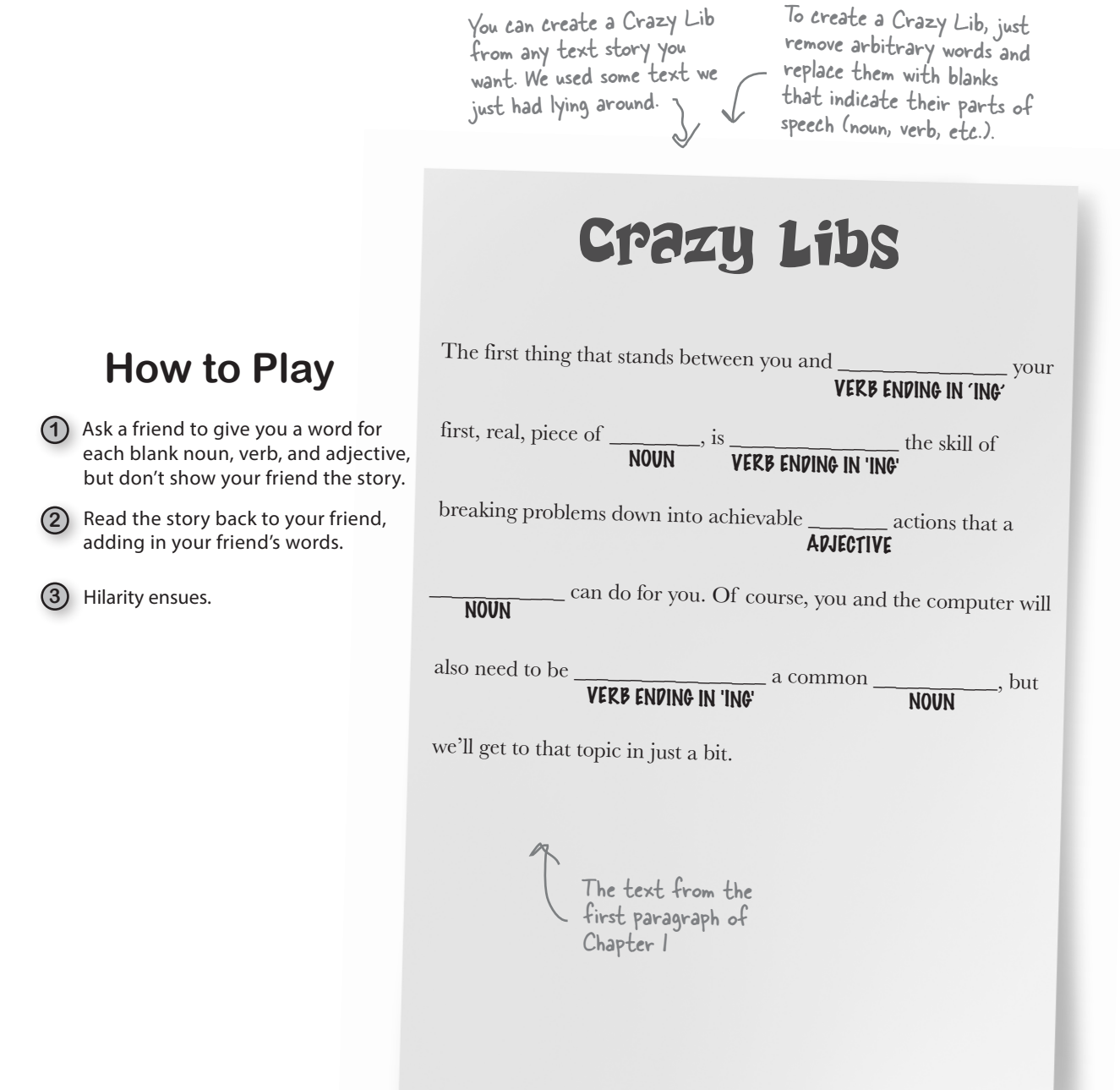

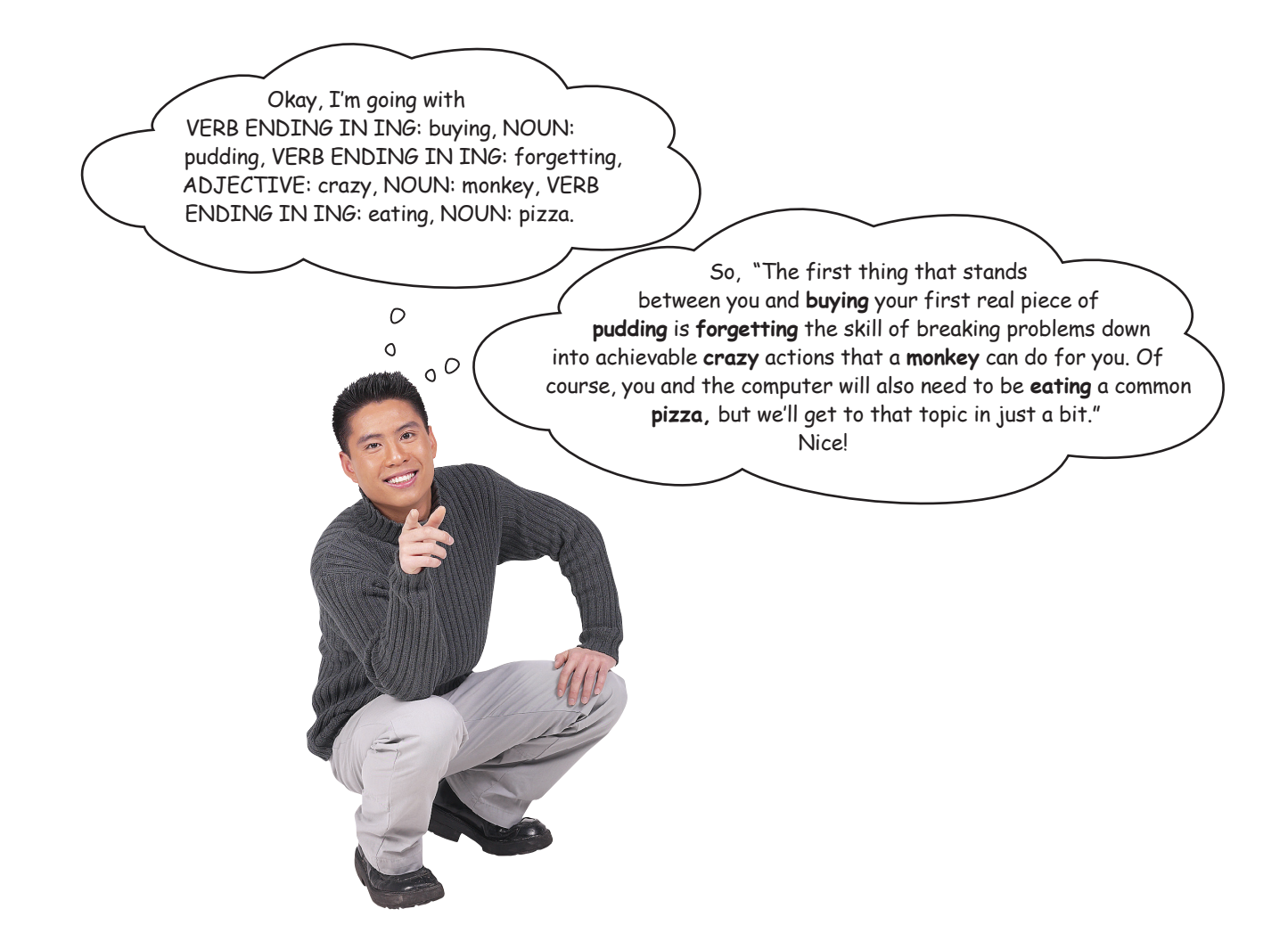

### How Crazy Libs is going to work

To turn Crazy Libs into a computer game, we're going to have the computer retrieve a story stored in a text file, prompt the user for all the missing words, and then create a new text file that contains the completed Crazy Libs. Let's go through that in a little more detail:

By text file, we just mean a file containing text that is stored on your device.

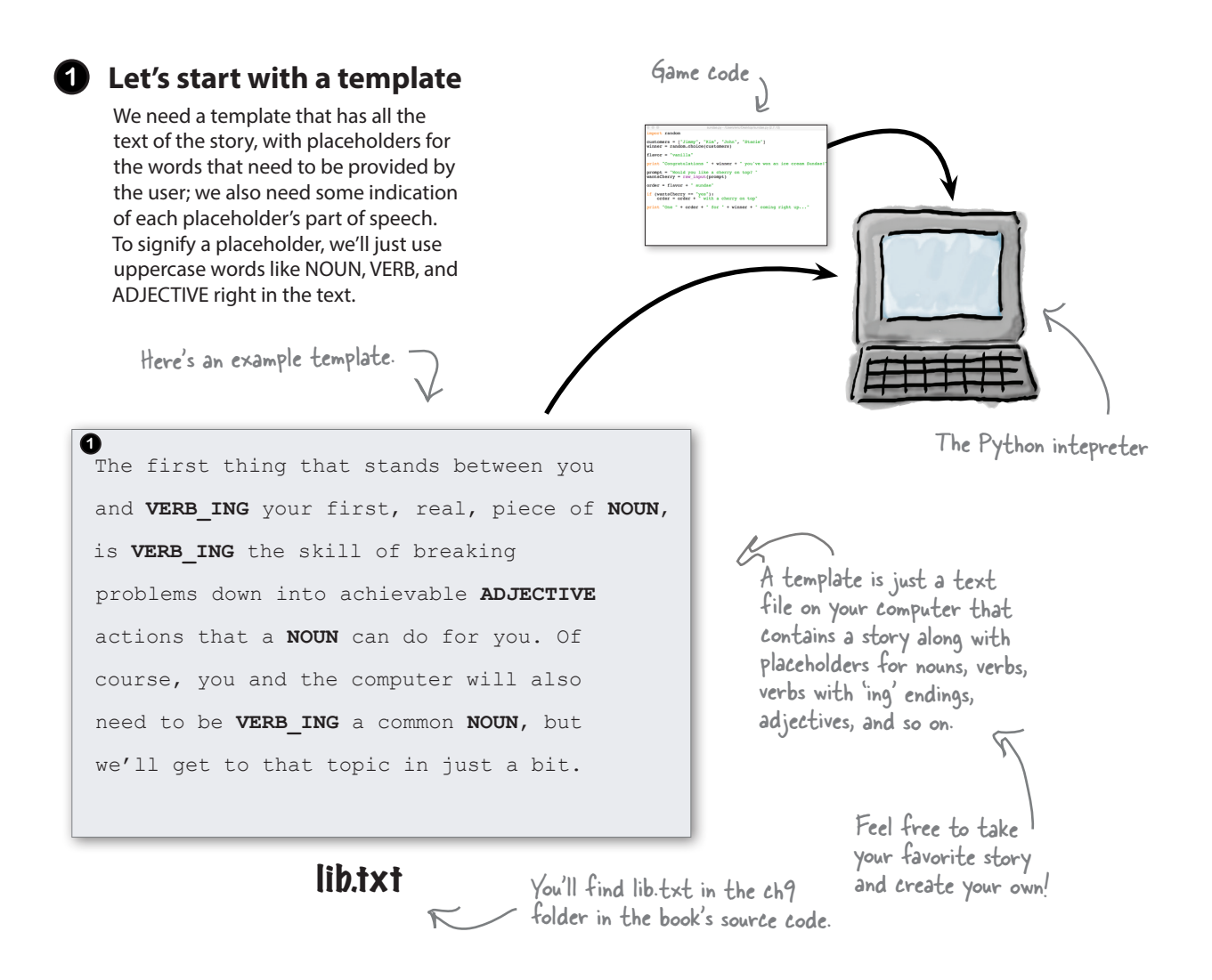

version of the story. **<sup>4</sup>**

#### **2 Reading the template**

Next, when you run the game, the code is going to read in the template from the disk and then locate all the placeholders—remember the placeholders are just the uppercase words, like NOUN, VERB, and so on, embedded in the text.

For each placeholder your code is going to prompt the user to provide a word that matches the needed part of speech. Your code will then take their word, and substitute it into the text in

place of the placeholder.

**3 Prompting the user**

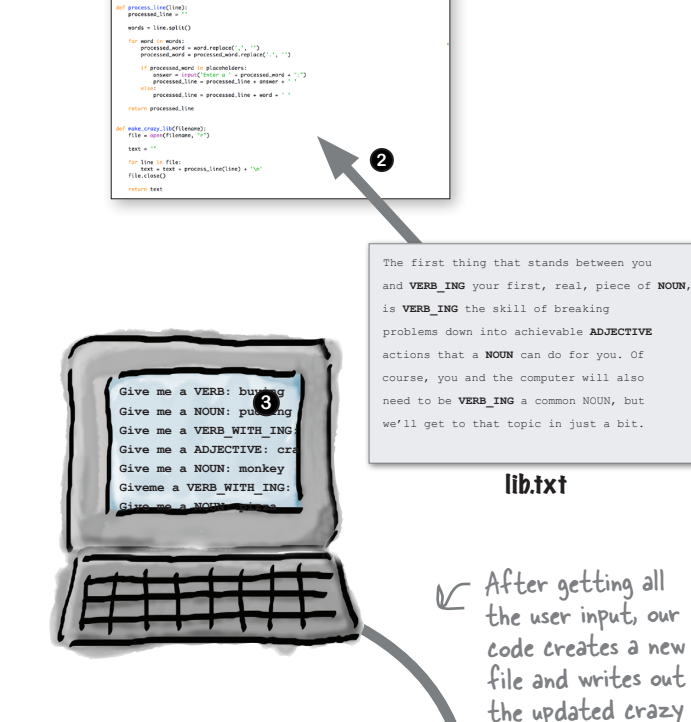

.<br>Noises - Fracust, racipitiver, repp. INCL. repp.ft

#### **Finally, we'll write out a new file that 4 contains the completed Crazy Lib.**

After all the placeholders have been collected from the user, we're going to create a new file and then write the completed Crazy Lib to it.

> Here's the completed Crazy Lib, which has each <sup>p</sup>laceholder replaced by the user's input.

For the output filename, we'll just prepend "crazy\_" to the original filename.

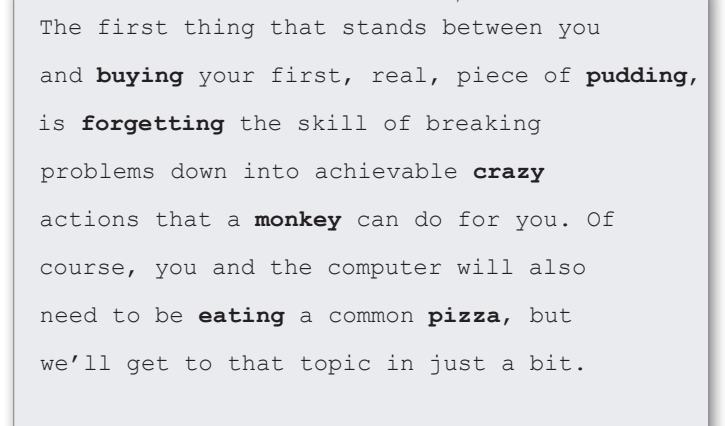

#### crazy\_lib.txt

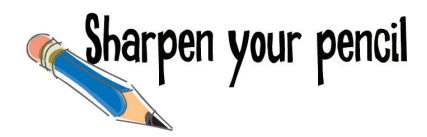

Hey, it's Chapter 9 already, so we have no doubt you can tackle the task of creating a little pseudocode based on the previous two pages. Writing up a little pseudocode now is going to give you a clearer idea of how to approach writing the Crazy Libs game. Don't skip this! But of course you'll find our version at the end of the chapter.

Write your pseudocode here. Remember the story is in a file, so you'll need to read it, figure out where the placeholders are, prompt the user for the <sup>p</sup>laceholder replacements, and then write it all out to a new file.

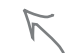

P.S. We know you don't know how to read or write data from files yet, so just focus on the logic of the code, and don't worry about the specifics (which is the point of pseudocode!).

**A** If word is a placeholder (NOUN or VERB or VERB\_WITH\_ING or ADJECTIVE):

**1** Prompt user for placeholder<br>part of speech. **2** Substitute user's word for

**1** Read the text for the story from file. **2** Process text. For each word in text

# Step 1: Read the text of the story from a file

The first thing you need to do is get your hands on the text file that contains the example story. You'll find this file, *lib.txt*, in the book source files under the *ch9* folder. Take a quick look at it. We also encourage you to create your own story files, but for testing let's use *lib.txt* so we're testing the same thing.

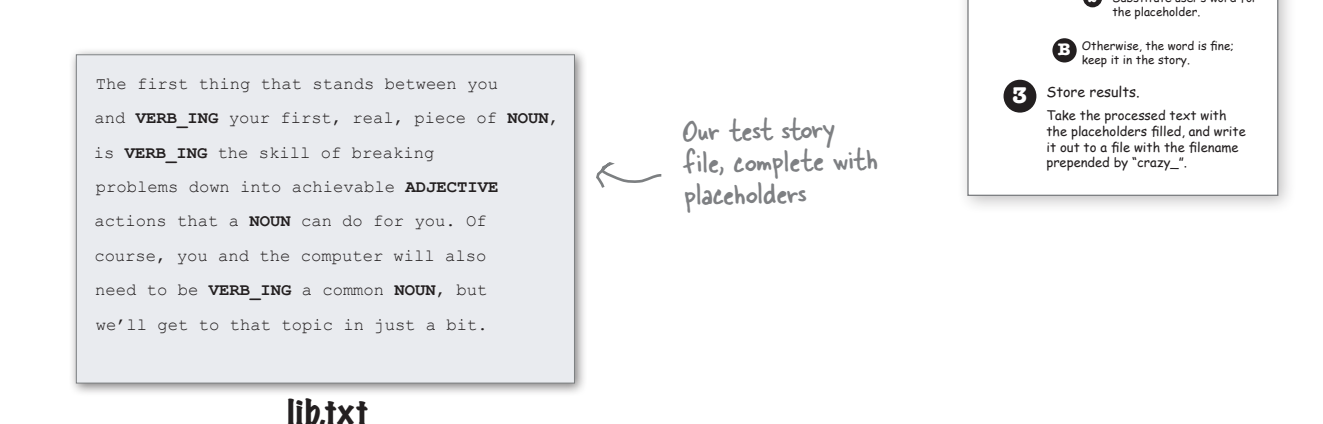

#### To read a file in Python, you first have to open it

If we're going to grab the data out of a file, we first need to *open it*. What does opening a file actually do? From your perspective, not much, but behind the scenes, Python has to locate your file, make sure it exists, and ask the operating system for access to the file—after all, you might not have permission to access it.

To open a file you use Python's built-in open function, which takes a filename and a *mode* as arguments.

You'll find this is the case with practically every programming language—to read or write to a file, you have to open it first.

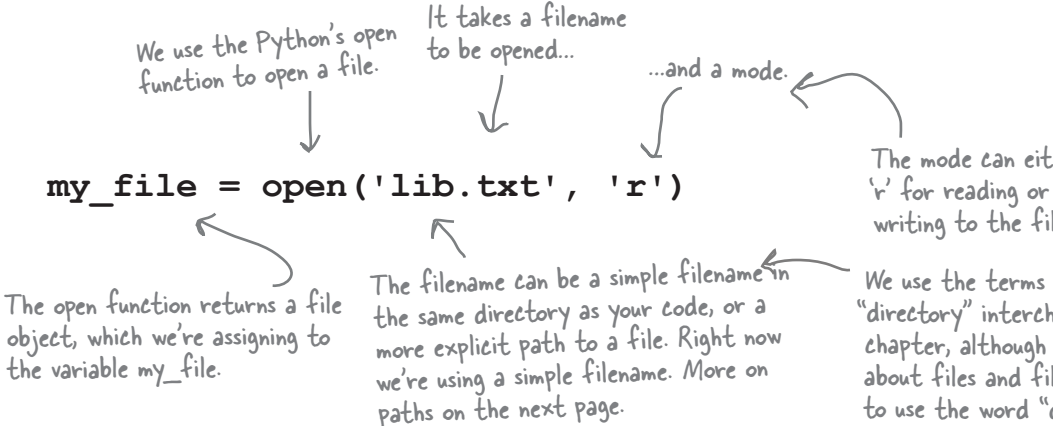

The mode can either be 'r' for reading or 'w' for writing to the file.

We use the terms "folder" and "directory" interchangeably in this chapter, although when we're talking about files and file paths, we tend to use the word "directory."

## How to use file paths

When we used the open function on the previous page, we specified a filename of 'lib.txt', and, because we didn't indicate where the file was located, we were assuming the file was located in the current directory. But what if the file you want to open is located somewhere else? How do you then open it? To do that we add a *path* to our filename, which tells open where to look for the file. There are actually two kinds of paths: a *relative path* or an *absolute* one. A relative path is a description of the file's location that is relative to the folder (we usually say directory instead when we talk about paths) you ran your Python code from.

## Relative paths

Let's look at relative paths first, which are always specified in relation to your current directory (the directory you ran your program from). Let's say you put the file *lib.txt* in a subfolder (again, we typically say subdirectory) called *libs*; well, you can prepend your filename with the path to the file, like this: 'libs/lib.txt'. So the open function will first go to the *libs* subdirectory before looking for the file *lib.txt*.

You can list as many subdirectories as you need, separating each one with a path separator, otherwise known as the forward slash character, /.

> Windows users, check out the Watch it! below.

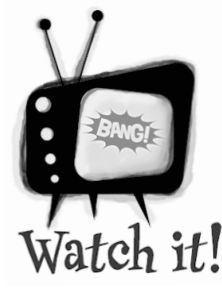

#### **Mac and Windows use different separators.**

*Mac (and Linux) machines use a forward slash / as a separator, while Windows uses a backslash, \. That said, Python allows you to enter path separators uniformly using a forward slash. So if you have a Windows path of:*

**C:\Users\eric\code\hfcode\ch9\lib.txt**

*then, instead, use:* 

**C:/Users/eric/code/hfcode/ch9/lib.txt**

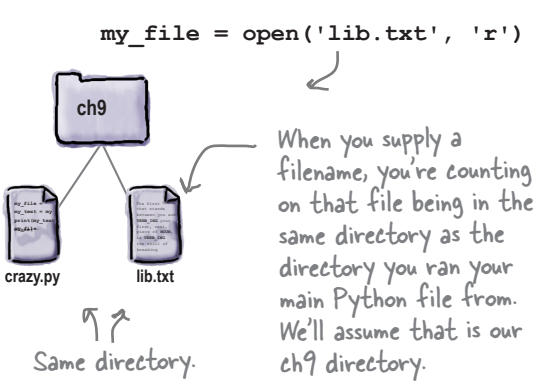

**my\_file = open('libs/lib.txt', 'r')**

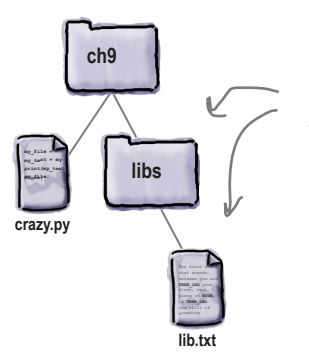

Relative to our ch9 folder, you first go to the libs directory and then you'll find lib.txt. So, what if you want to open a file in a directory that's in an adjacent folder (like *ch9* and *libs* are adjacent folders), or a directory higher in your filesystem (like *hfcode* is higher than *libs* in the filesystem)? No problem. You can use the .. (two periods) notation to specify a directory one level higher. If you're running your code from the *ch9* directory and you want to get to the *lib.txt* file in the adjacent *libs* directory, then you can use a path of '../libs/lib.txt'. So we go up one directory and then down in to the *libs* directory before finding *lib.txt*.

Or, if you're after the *lib.txt* in the directory *oldlibs*, you can use the path '../../oldlibs/lib.txt'. **my\_file =** 

> Here we go up two directories, before going down into the oldlibs directory and finally, finding the lib.txt we're after.

# Absolute paths

The root of a filesystem is, perhaps counterintuitively, the very top level of your filesystem.

An absolute path is a path that always starts from the root of your filesystem. Absolute paths tell you exactly where a file is in a filesystem. Now, while that may sound like a more definitive way to identify your files, and it is, often absolute paths are less flexible because if you move all your code and files to another machine, you have to update the absolute paths in your code. That said, you'll find times when using an absolute path is more convenient than a relative path.

Let's say we want to specify an absolute path to the *lib.txt* file. That looks like this on our machine:

**my\_file = open('/usr/eric/code/hfcode/ch9/lib.txt', 'r')**

On the Mac and Linux systems, start at the root with a forward slash, and then add the rest of the file path separated by forward slashes.

And on a Windows machine, assuming you have your code on the *C:* drive, your path would look like this:

**my\_file = open('C:/Users/eric/code/hfcode/ch9/lib.txt', 'r')**

On Windows systems, start with the drive and then a colon and then a forward slash. Then add the rest of the file path separated by forward slashes.

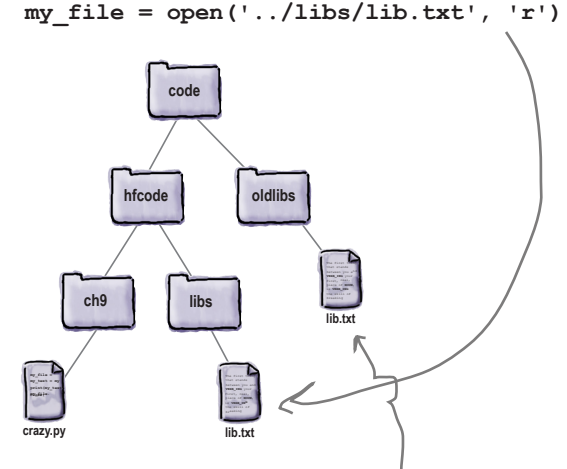

$$
\texttt{my\_file = open}(\texttt{'}...\texttt{/}.\texttt{/}oldlibs/lib.txt\texttt{'}, \texttt{'r'})
$$

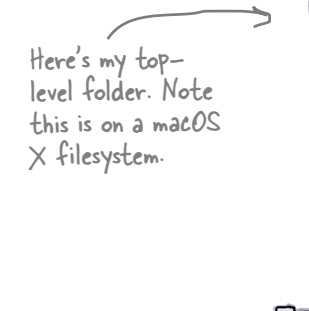

**crazy.py**

**ch9**

The first things between you and **VERB\_ING** your first, real, piece of **NOUN**, is **VERB\_ING lib.txt**

**hfcode**

**eric**

**usr**

**code**

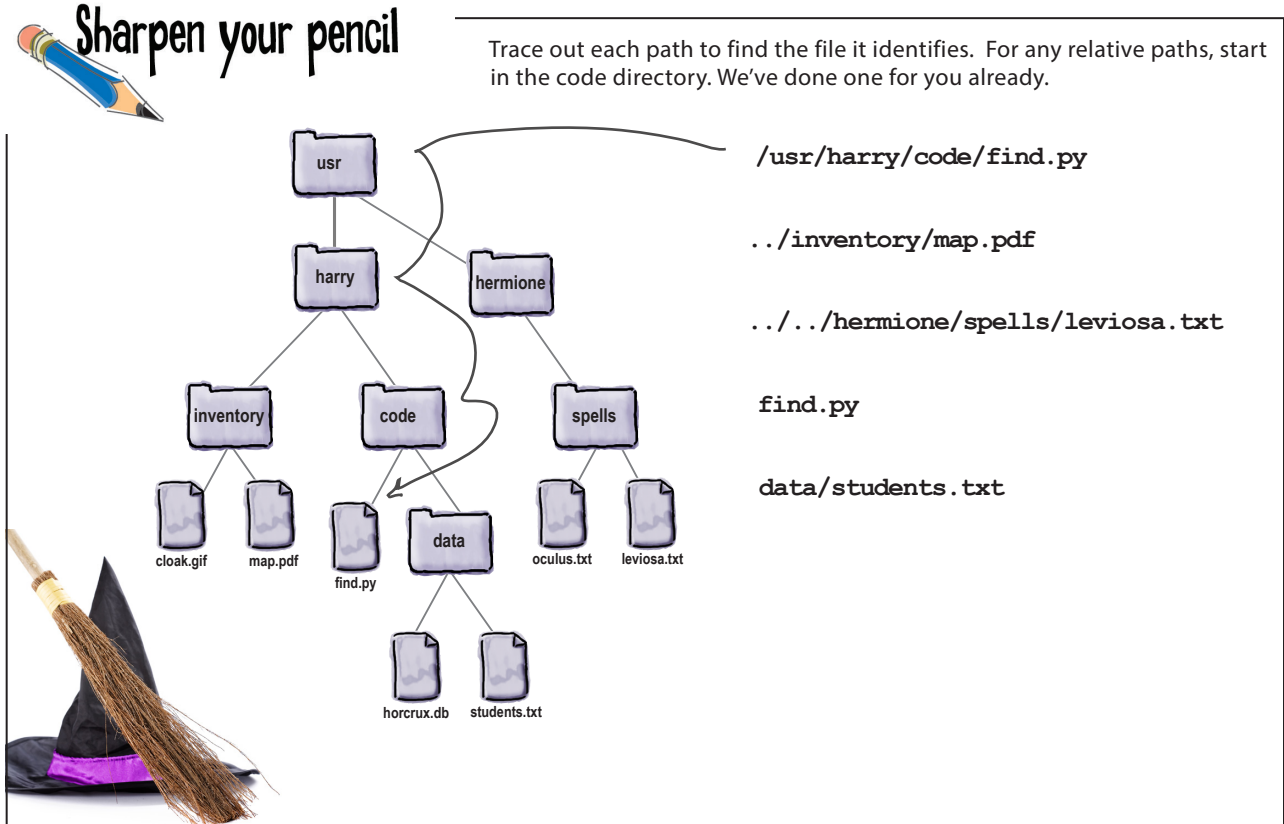

### Oh, and don't forget to clean up when you're done!

Before we go on, one point of etiquette: if you're going to open a file, when you're done with it, you need to *close* it. Why? Open files take up resources in your machine's operating system, and, especially for long-running programs, leaving files open that you aren't using can lead to code that eventually crashes and burns. So, if you're going to open a file, just make sure you close it too. Here's how:

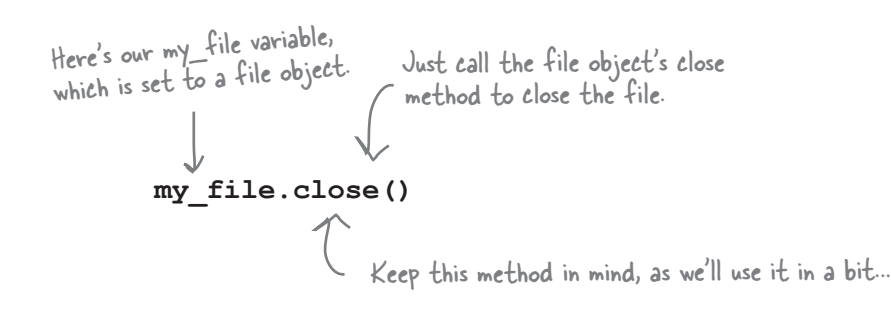

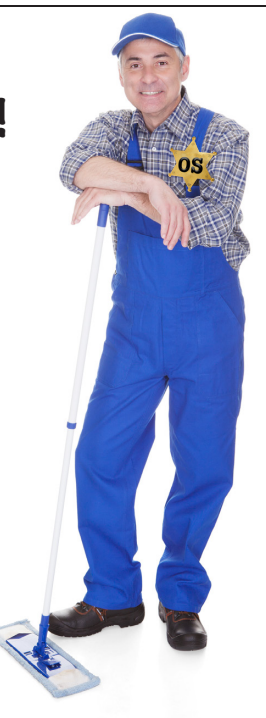

### Reading a file into your Python code

First of all, what does it mean to read a file into Python? Well, with Python, the contents of the file are taken and placed into a Python string, which you can examine or process as you wish using standard Python string operations.

We couldn't fit the whole thing on the page: but you get the point, this string contains all the text in lib.txt.

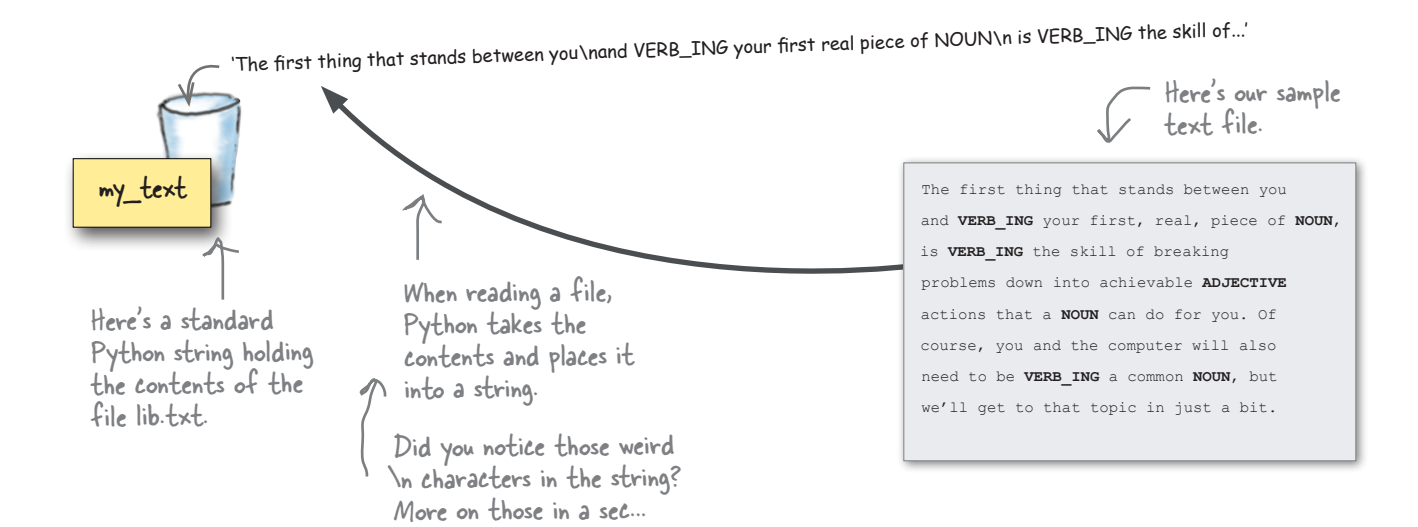

## Using the file object to read a file

There are actually two ways to read the contents of your file into a string: you can read the entire file all at once, or you can read the file a line at a time. Let's start by reading the entire file all at once; to do that we're going to use the file object's read method: Technically there are a few other ways too, but we're going to focus on the most common methods of reading files.

```
my_file = open('lib.txt', 'r')
my_text = my_file.read()
print(my_text)
my_file.close()
                                                                                             Python 3.6.0 Shell
                                                                                              The first thing that stands between you
                                                                                              and VERB_ING your first, real, piece of NOUN,
is VERB_ING the skill of breaking
                                                                                                    down into achieva
                                                                                                 ns that a NOUN can do fo
                                                                                                 e, you and the com
                                                                                                 to be VERB ING a c
                                                                                                 get to that topic in
                                                                                              >>>
                Let's use the read method to get the …which we'll assign to
                                                               the string my_text.
                                                                  Then we print 
                                                                  the string out, 
                                                                  which displays 
                                                                  everything in 
                                                                  the file to the 
                                                                  Python Shell.
                entire contents of the lib file...
                                 Don't forget to 
                                  close the file!
```
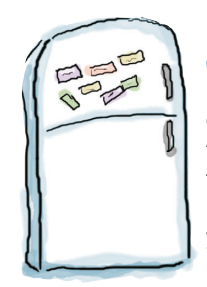

# Code Magnets

Can you help find the needle in the haystack? We've been given a directory of 1,000 files with the filenames *0.txt* through *999.txt*, and only one has the word *needle* in it. We had the code to find the needle all written on the refrigerator, but then someone came along and messed it all up. Can you help us put it back together? Notice, there may be some extra code magnets, so you may not use all of them. Check your answer at the end of the chapter.

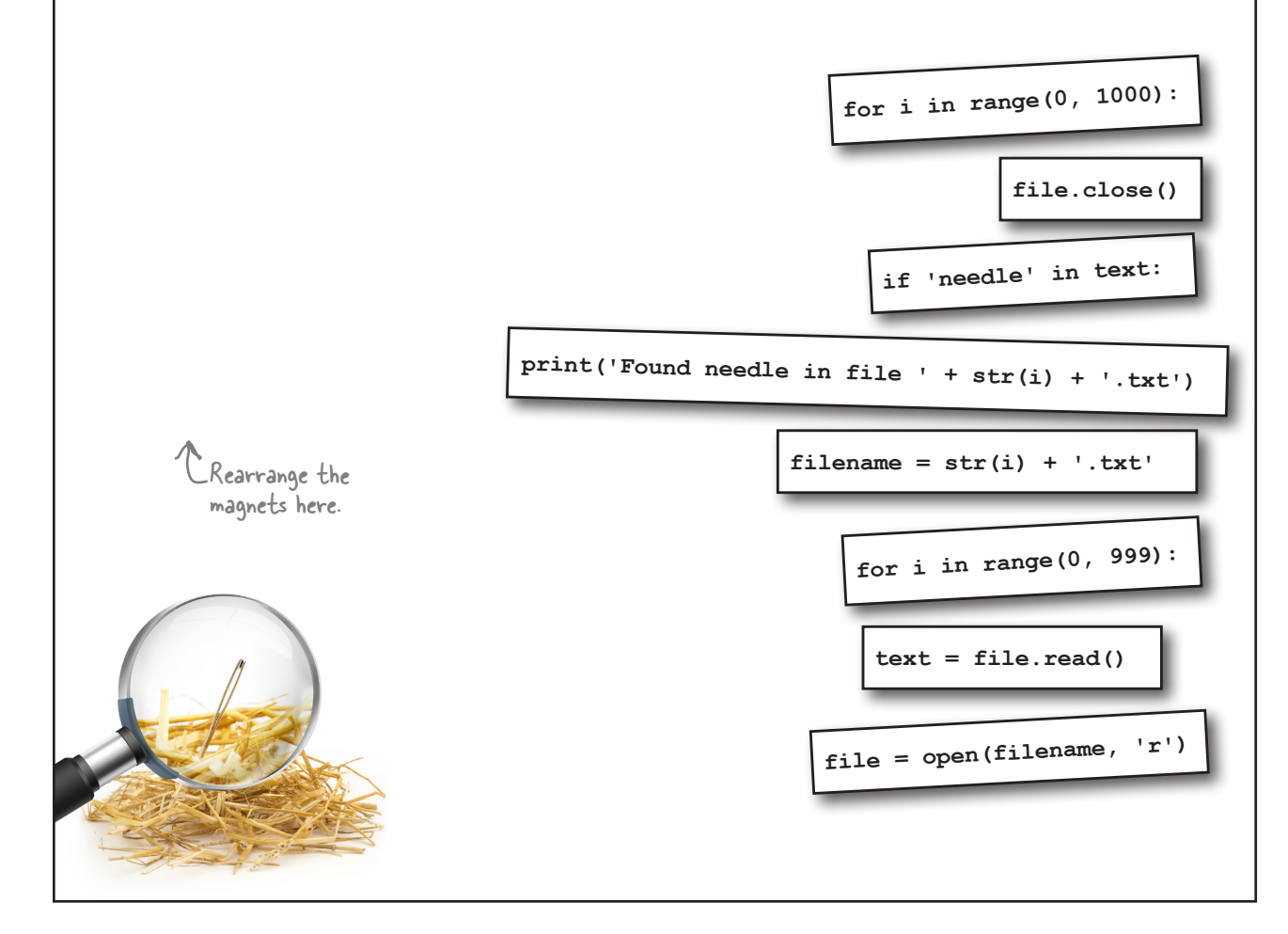

I was looking at the code in the previous exercise and something is bothering me. Even when we find a file with the needle string in it, the code continues on, reading every remaining file. I guess that would be good if we wanted to check every file, but we said it was only in one file.

> **Good catch.** You're right; say the file with the needle is *512.txt*. With this code we'd unnecessarily check files *513* through *999* before the code completed. Opening files can be a relatively time-consuming activity, so this isn't an optimal way to do things.

The problem is, if you look at the code again, we're iterating with a for loop, so we can't just stop checking files in the middle. Or can we?

This does bring up something we haven't discussed yet, which is a way to break out of an iteration, in the middle, if we decide we don't need to complete it. If we had something like that, we could easily fix this code so that it stopped the search after finding the needle. Of course we do have something: Python and most programming languages have a break statement for just this purpose. Let's take a look at how it works...

 $\circ^\circ$ 

## Oh, give it a break already...

When we use a for statement, say a for statement that is iterating over a range of numbers, we know that the for statement will iterate over every number in the range before it completes. But there are times when in a computation you'll decide partway through that continuing is pointless, and there is no reason to complete the iteration—our needle in a haystack code is a good example, because once we find the needle, there is no reason to continue the for loop to open the remaining files.

The break statement gives you a way out. With the break statement we can push the eject button and stop the for loop at any time. Let's have a look:

while loop Don't forget us while loops! The break statement works with us too!

**for i in range(0, 1000):**  $filename = str(i) + '.txt'$  **file = open(filename, 'r') text = file.read() if 'needle' in text: print('Found needle in file ' + str(i) + '.txt') break file.close() print('Scan complete')** Uh oh. By adding the **break** statement to the code above we actually introduced a small bug. Can you find it? Can you determine what it is? How would you fix it? Here's our code to find the needle again. So now, when we find the needle, we're going to use the break statement and bypass the rest of the code block as well as breaking out of the loop altogether. When we hit the break statement we immediately jump out of the for loop.

*Hint: is every file still being closed?*

## Hey, we've got a Crazy Lib game to finish!

Short excursions are great for learning new things about coding, but we've got a game to finish here. When we last left off, we were reading the entire contents of a file at once, which is certainly easy, but it has a drawback: for large files it can consume significant resources. Think about processing a file with, say, hundreds of thousands of lines—you probably don't want to read all that into memory at once, or the result could be out-ofmemory errors for your program or even your operating system.

A more common approach is to read the contents *one line at a time*. But what is a line? Exactly what you'd think: it is all the text on each line, up until you encounter a new line. In fact, if we could open our *lib.txt* file in a special editor that showed us all the characters in the file, we'd see something like this:

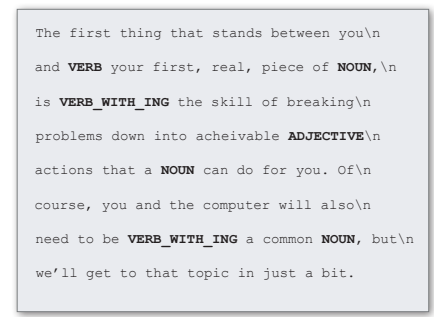

lib.txt

Each line ends with an actual new line character, otherwise  $\sum$  known as a newline, which is represented by the escape character sequence '\n'.

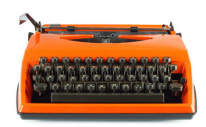

Think of an old-style typewriter with a carriage return. Every time you hit the carriage return, that's like a new line.

You never see newlines in editors because rather than show them, editors just treat them as a directive to display the next bit of text on the next line.

#### Using the readline method of the file object

To read one line from a file, we use the readline method of the file object. Let's try reading the *lib.txt* file again using readline:

```
Python 3.6.0 Shell
                                                                 The first thing that stands between you
                                                                 and VERB_ING your first, real, piece of NOUN,
my_file = open('lib.txt', 'r')
line1 = my_file.readline()
print(line1) 
line2 = my_file.readline()
print(line2)
                                                    This time we're using the readline method 
                                                  \sim and reading the first two lines into the
                                                    variables linel and line2, respectively.
 The file object tracks its position as 
  it reads the file. So each time you call 
  the readline method, it picks up where 
  it last left off.
```
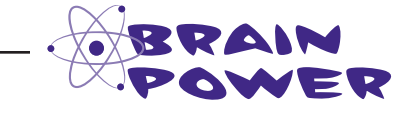

 $\circ$  $\overline{O}$ 

Why do you think the output from the code on the previous page has an extra newline between the two lines "The first thing that stands between you" and "and VERB your first, real, piece of NOUN,"? Do you see the Python 3.6.0 Shell

**The first thing that stands between you**

**and VERB\_ING your first, real, piece of NOUN,**

Back up the bus. A page back you used the term "escape sequence." Excuse me? You didn't really define it.

#### Fancy name, simple concept.

When you want to create a string with a newline in it, there's no way to directly type in that newline character. Think about it: when you're typing in a string, you type a quote and then some text and if you typed a newline by hitting the Return key, the editor would just go to the next line. So, instead we use a sequence of characters that represents a newline character, and those characters happen to be  $\n\lambda$ . So when you see the characters  $\n\lambda$  don't think of them as two characters, a backslash and the letter n, but rather as a way to represent a newline character. So, for example, if you want to print some text followed by five new lines, you'd do this:

extra newline?

#### **print('Get ready for new lines:\n\n\n\n\n')**

Newlines, of course, aren't the only escape sequence. There's  $\setminus t$  for tabs,  $\b$  for backspace, and  $\vee$  for a vertical tab.

> Here we have the text "Get ready for new lines:" followed by how many new lines? Five? Nope! Six! We get five from the string, but, as it turns out, the print function adds a newline to its output by default.

You might also hear some coders refer to '\n' as a line feed.

Python 3.6.0 Shell **Get ready for new lines: >>>**

This explains the answer to the Brain Power above.

### How do we know when we've read the last line?

Think of readline as keeping a pointer to the position it last read. Each time you read another line, readline picks up where it last left off, and then reads the next line. When there are no more lines to read, readline then returns the empty string. Here's how you can use that to read all the lines in a file a line at a time:

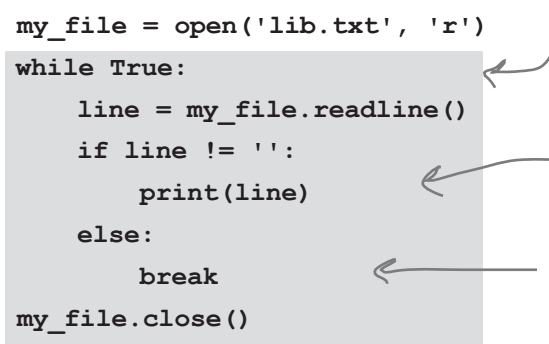

When we use a while True, that means we're iterating FOREVER.

Note a blank line would have a newline chararacter in it, while the end of file sets line to an empty string.

Each time we loop we read the next line, and if it isn't the end of the file (signified by an empty string), then we print it.

If it is the end of the file, well, then we use our handy break statement to break out of the while loop. Thank goodness forever is a long time.

#### Ah, but there's a easier way using the power of Python sequences

We're glad you've adapted so quickly to using the break statement, but in this case there's a nicer and cleaner way to iterate over the lines in a file. Remember how we've used the for statement to iterate over sequences? We've used it to iterate over the items in a list, and we've used it to iterate over the items in a string. Well, isn't a file just a sequence of lines? Ah, so can we use for to iterate over the lines of a file as well? You bet. Let's rewrite the code above using for:

```
my_file = open('lib.txt', 'r')
for line in my_file:
    print(line)
my_file.close()
```
Wow, not only shorter, but much more readable!

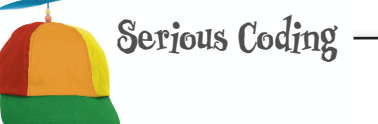

Anytime you're using for with the in keyword, whether it's on a list or a string or a file or a dictionary, we're using a concept called an *iterator*.

With an iterator we assume the data type we're iterating over gives us a standard way to iterate through its sequence of values. We don't worry about how—the for loop does that—we just know we can step through each value until we're out of values.

 You'll find iterators in many modern languages—they're based on a high-level software design practice called *Design Patterns*.

## Reading in a Crazy Lib template

You now know just about everything there is to know about opening and reading a text file, line by line. Let's put that knowledge to use to write the first part of our Crazy Lib code. Let's start by defining a function, make\_crazy\_lib, that is going to take a filename and return the text of the Crazy Lib in a string, complete with the user's word choices already substituted.

We're also going to create a helper function, process line, which is going to process each line for any placeholders. The process\_line function will also be responsible for getting each replacement word from the user, and substituting it into the text.

```
def make_crazy_lib(filename):
        file = open(filename, 'r')
        text = ''
        for line in file:
              text = text + process_line(line)
        file.close()
        return text
  def process_line(line): 
        return line
  def main():
        lib = make_crazy_lib('lib.txt')
        print(lib)
  if name == 'main ':
       \overline{\text{main}} (\overline{\ })
Here's our function; it takes a filename and 
then opens it for reading. We're going to use a variable, text, to build 
                                              up the text as we process it.
                                                           For each line in the file we're going 
                                                           to process it with the process_line 
                                                           function, and then add it to the text 
                                                           we're building up.
                                  After we've gone through each line 
                                  of the file, we just need to close 
                                 the file and return the text.
                                                                                                 function is going to 
                                                                                                rely on process_line 
                                                                                                to look at a single 
                                                                                                line and process it 
                                                                                                for placeholders.
                                             For testing, let's have process_line return the text we 
                                              pass it. That way we can test that all the file reading and 
                                              string concatenation is working correctly in make_crazy_lib.
                                         Make sure the file "lib.txt" is in 
                                         the same directory as your code.
                                                             And of course we need to call the make_crazy_lib 
                                                              function. Let's add the main function to do that.
```
Get the code above into a file called *crazy.py*, save your code and choose the **Run > Run Module** menu item. Double-check your output.

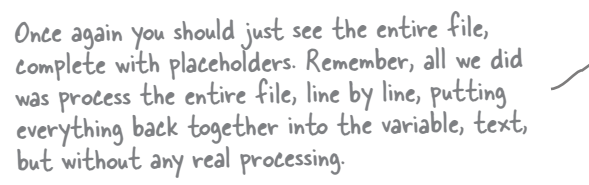

#### Python 3.6.0 Shell

**The first thing that stands between you and VERB\_ING your first, real, piece of NOUN, is VERB\_ING the skill of breaking** problems down into achievable AD **actions that a NOUN can do for y** course, you and the co **nd** to be VERB ING a c **we'll get to that topic in just a bit. >>>**

A helper function is just a common name for a function that takes on a subtask for another function. In this case our make\_crazy\_lib

**A Test Drive**

## Processing the template text

So, moving on in our pseudocode, we now need to process the text, which means we need to get the process\_line function actually doing something. For starters, in step 2A, we need to iterate through each word in each line. Luckily we learned how to do that back in Chapter 6, when implementing the readability app. Let's give the same technique a try; here's a first cut at the structure of the process\_line function:

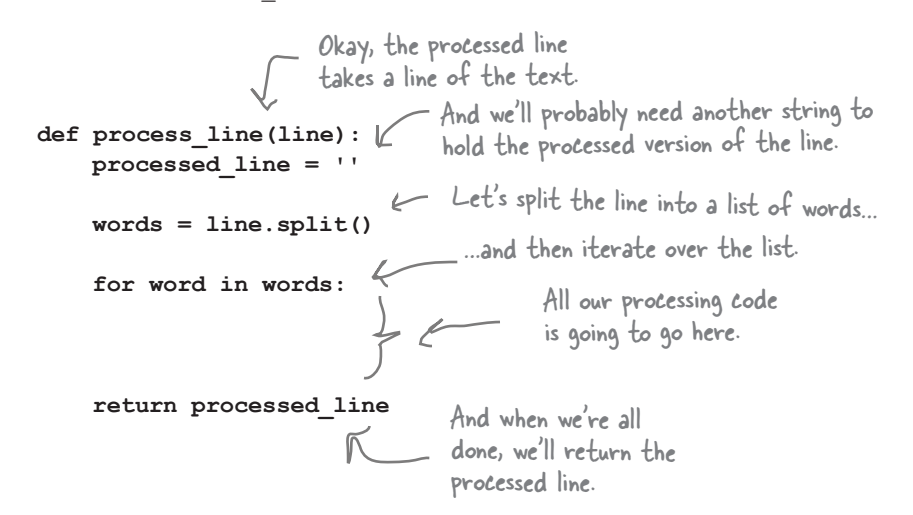

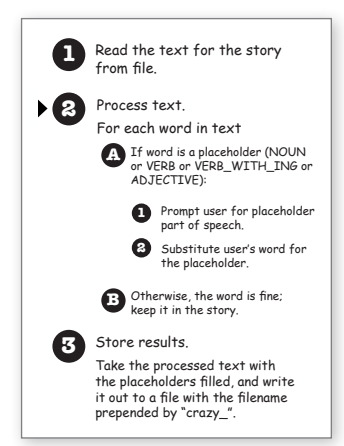

### Now let's process the text

Okay, that's some good skeleton code, but now what? Following on with our pseudocode, now we need to check for our placeholders, and if we have one prompt the user for a replacement word.

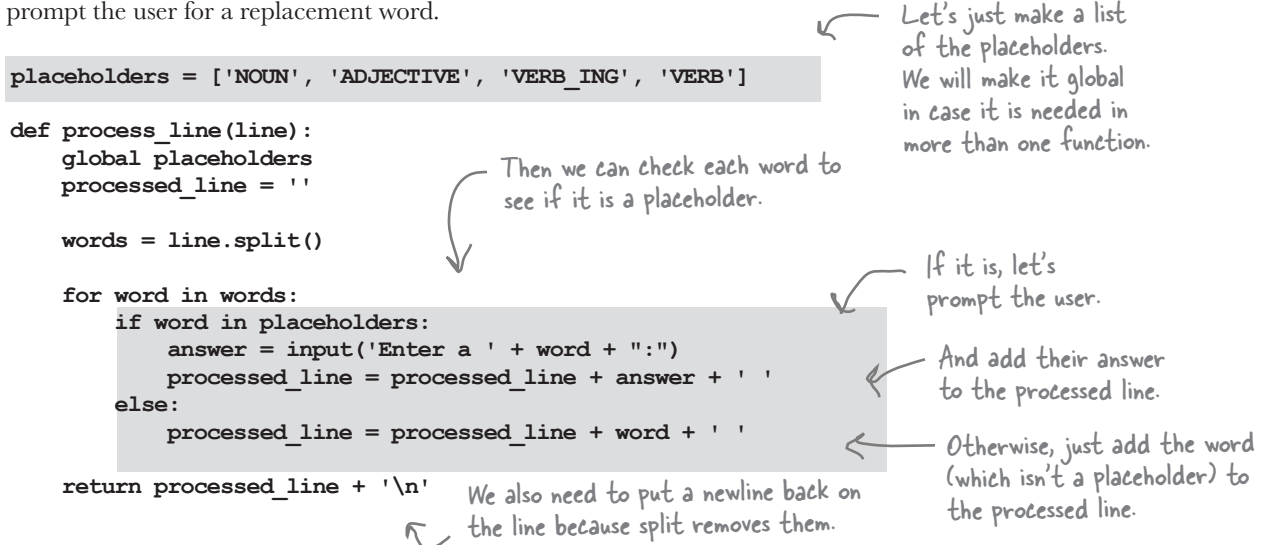

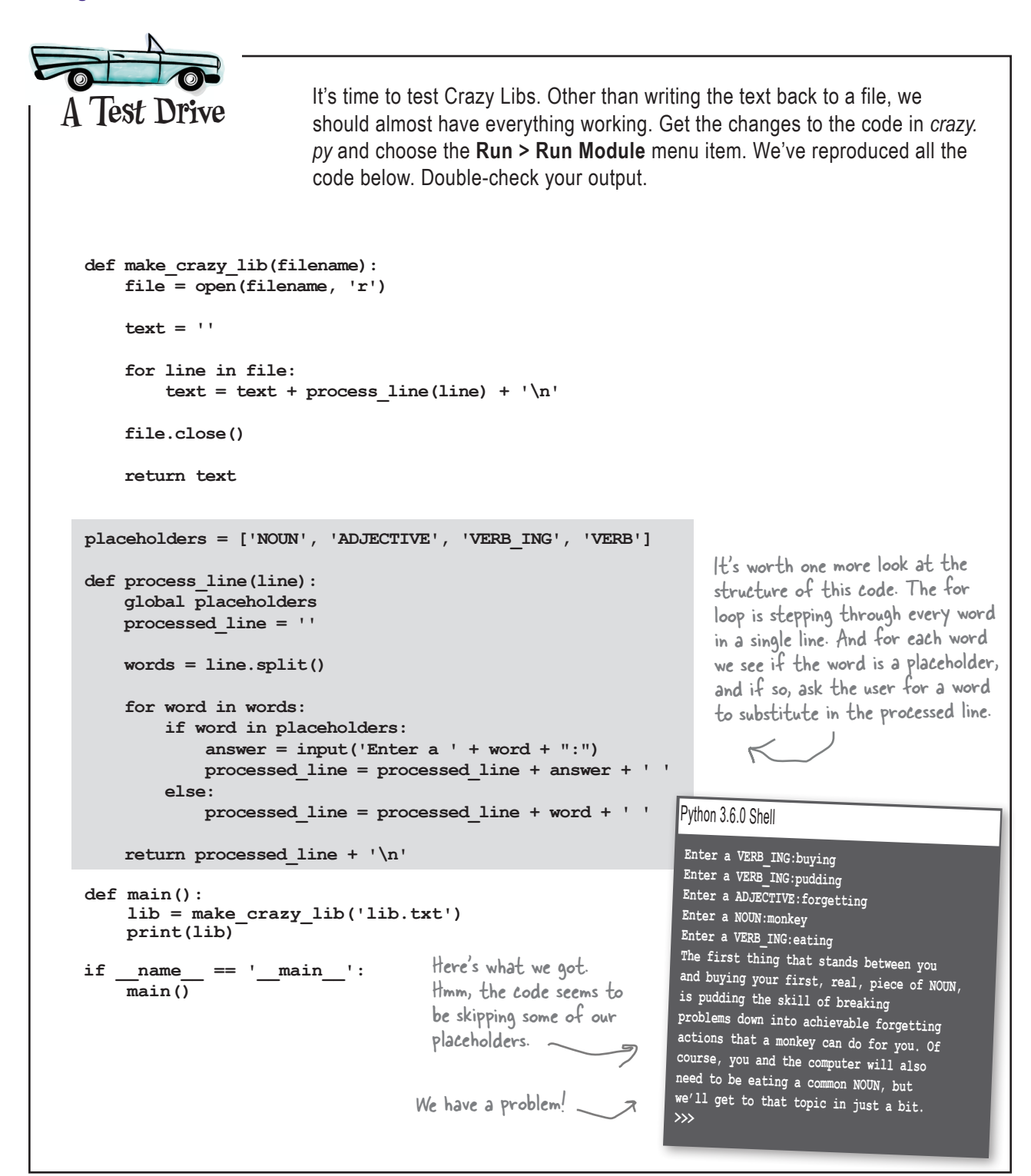

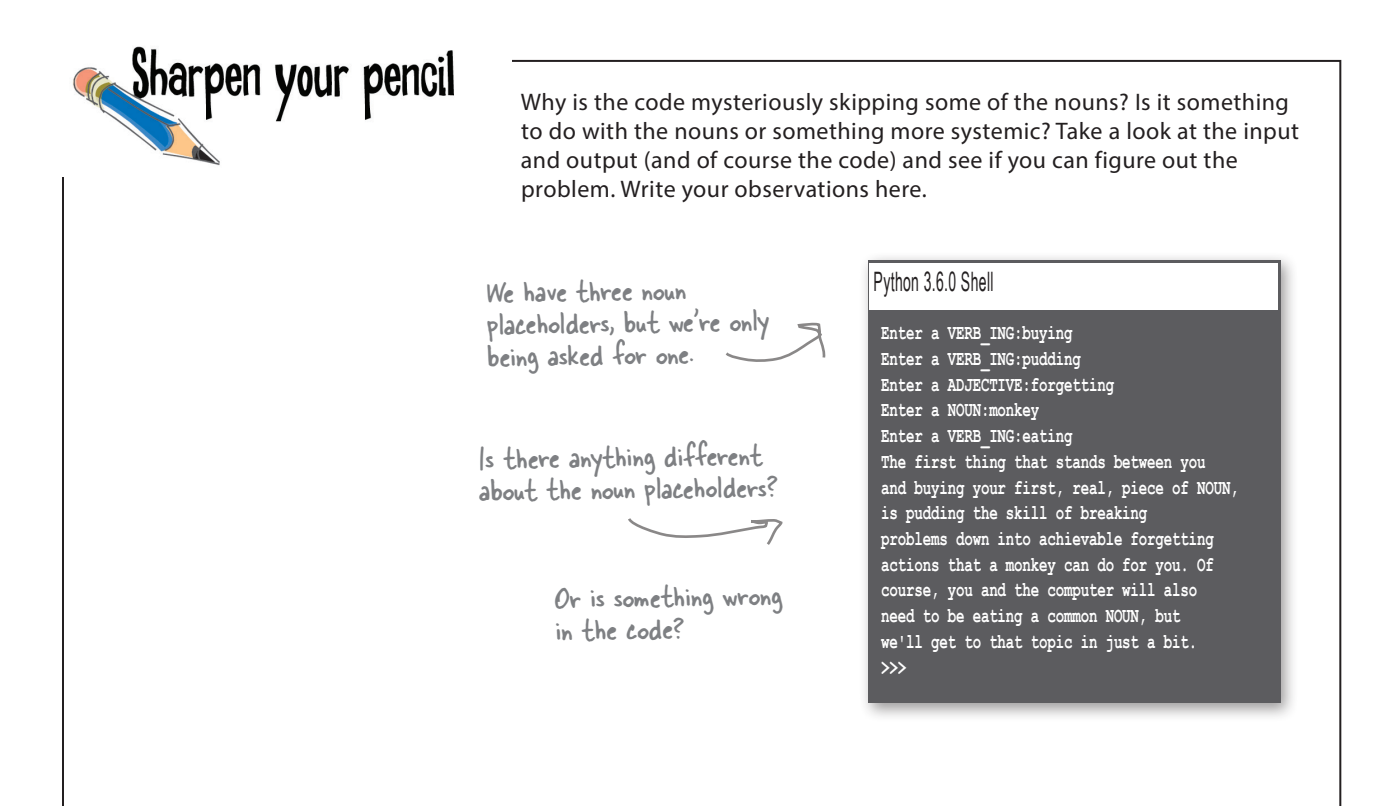

### Using a new string method to fix the bug

We're going to solve this problem a bit differently than we did in Chapter 6 by making use of a string method: strip. The strip method returns a new string that has characters stripped off the beginning and ending of the string. Let's see how the strip method works:

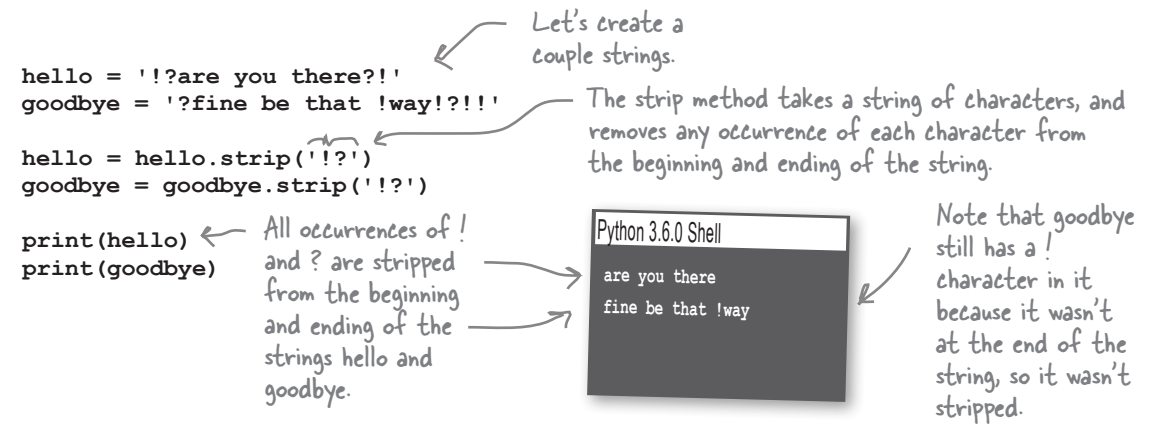

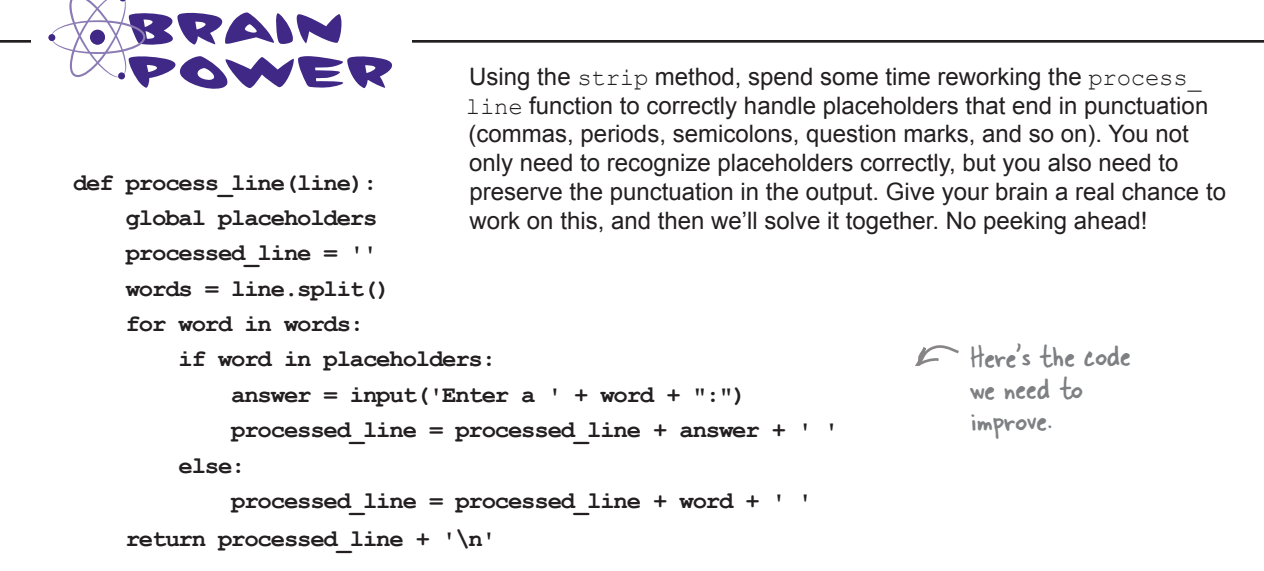

### Actually fixing the bug

Fixing this bug requires a few tweaks to our code. This is a great example of how a small change to the functionality of your code, whether that is fixing a bug or adding a new feature, can introduce a lot of changes to your code. We would have been more effective if we'd caught this issue when we were writing our pseudocode.

You'll find anytime you are making lots of changes to existing code, you're introducing the possibility of even more bugs.

In terms of tweaks, we're going to strip each word of all punctuation, and then compare the stripped version of the word against the placeholder. We also have to be careful to add any punctuation back on to the user's chosen word when we're done. Here's how you do that:

```
def process_line(line):
     global placeholders
     processed_line = ''
     words = line.split()
     for word in words:
         stripped = word.strip('.,;?!')
          if stripped in placeholders:
              answer = input('Enter a ' + stripped + ":")
              processed_line = processed_line + answer
              if word[-1] in '.,;?!':
                   processed_line = processed_line + word[-1] + ' '
              else:
                   processed_line = processed_line + ' '
          else:
              processed_line = processed_line + word + ' '
     return processed_line + '\n'
                                  First let's strip the word of all periods, 
                                  commas, semicolons, and so on.
                                                                 We want to display the stripped placeholder 
                                                                 text, not the one with punctuation.
                                                                                If there was punctuation, 
                                                                                add it back, and then add 
                                                                                the space. Otherwise, just 
                                                                                add the space.
                                                      We'll test the stripped version against the placeholders.
```
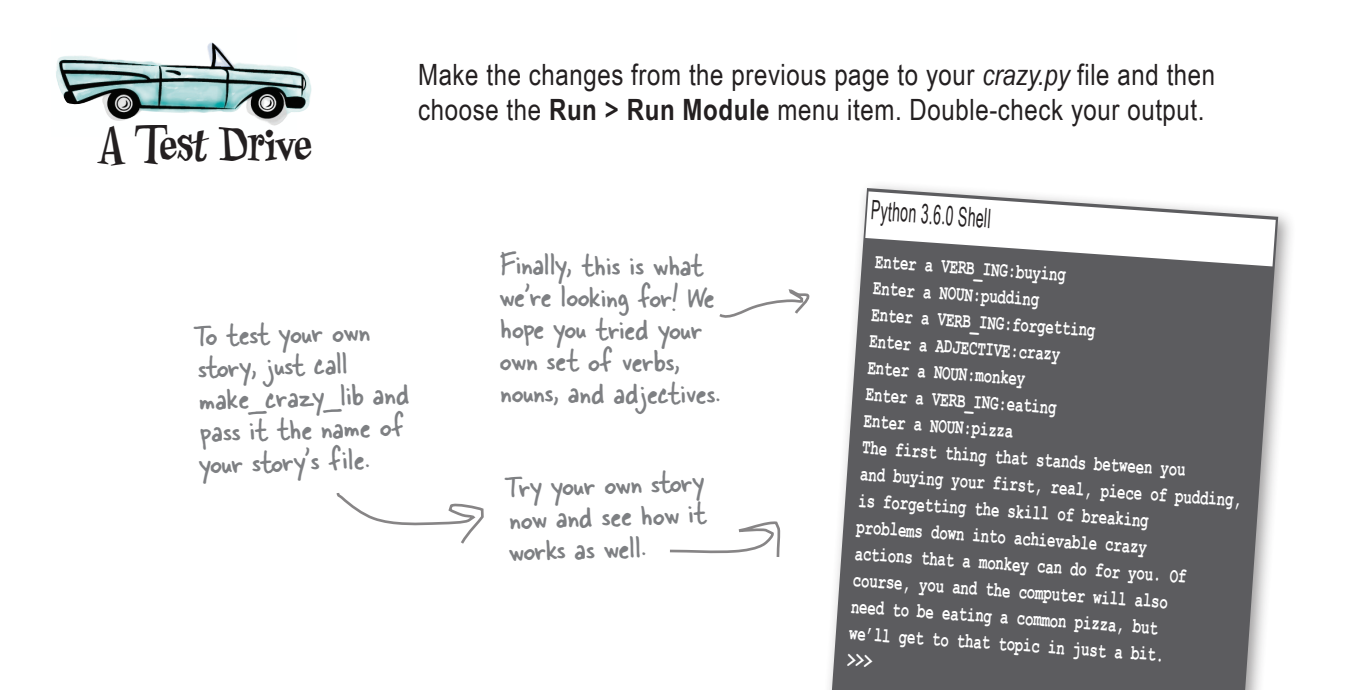

#### Some code has real problems

Give this a try: open your  $\text{c} \text{razy.}$   $\text{p} \text{y}$  file and change the filename from 'lib.txt' to 'lib2.txt', and then execute your code.

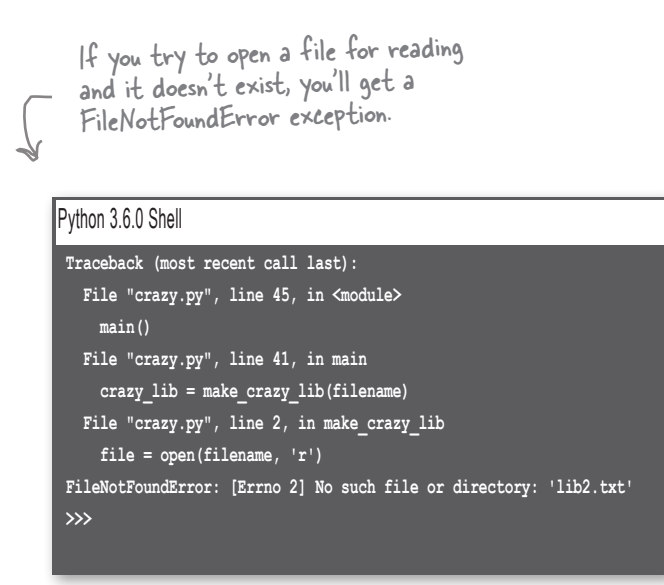

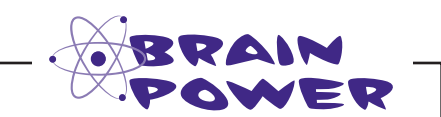

Did our last bug fixes really take care of all issues we might encounter with punctuation? Or can you think of other ways the code still is a bit buggy?

*that?*

*Hint: One issue—would 'VERB!!!' be handled correctly in the output, or would only one ! be added? How would you fix* 

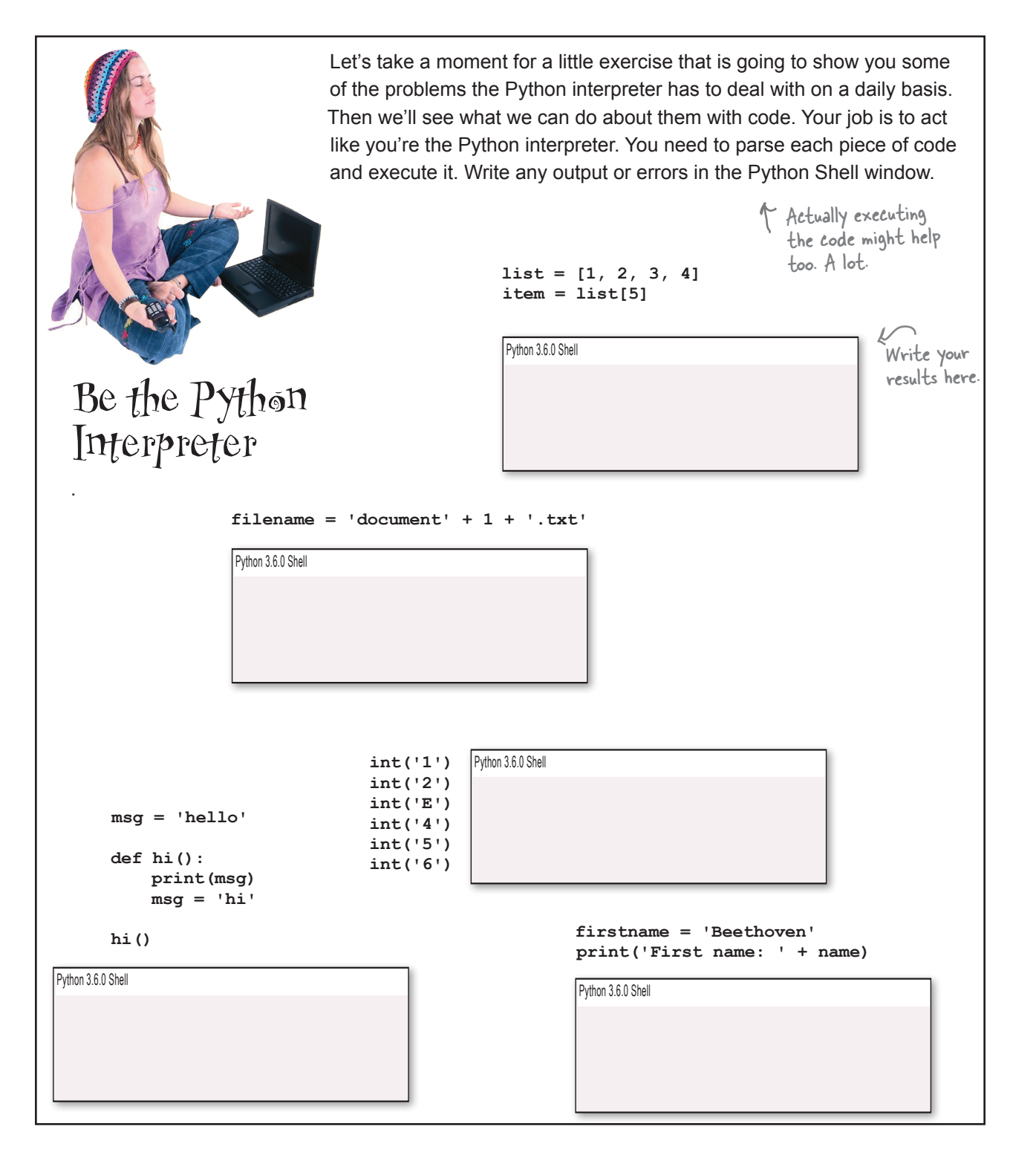

## Handling exceptions

We've discussed errors before: they can be syntax errors (essentially, typos in your code), semantic errors (logic problems with your code), or runtime errors (things that go wrong during the execution of your code). For runtime errors, so far we've just let them fall on the floor with the Python interpreter spitting out an error and your program coming to a grinding halt. But it doesn't have to end this way, especially when a runtime error occurs naturally in the course of running your code—say that file you're trying to open for reading just isn't there anymore. We'll see how we can handle that in a sec.

Let's talk a little more about what a runtime error, or *exception*, actually is. An exception is an event that occurs during the execution of your code when the Python interpreter encounters something it can't handle. When that happens, the interpreter stops the execution of your code and creates an exception object that has information about the error that occurred. By default this information is then displayed in the form of a traceback error message, which you're already familiar with from the Python Shell.

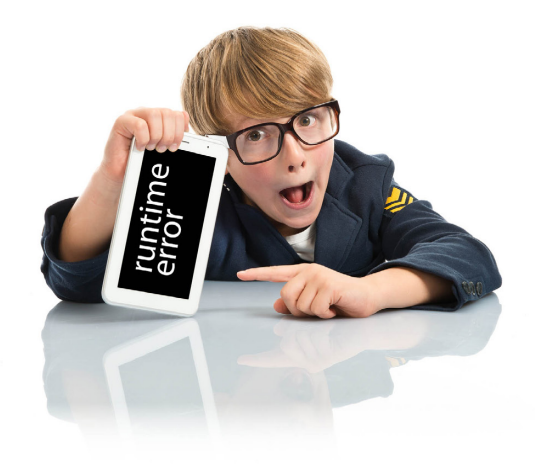

As we said, there is a way to deal with these errors when they arise without having the interepter just give up; in fact, in your code you can tell the interpreter you'd like to take over when certain exceptions occur, and handle them your own way. To do this wrap any code at risk in a try/except block, like this:

```
 try:
           filename = 'notthere.txt'
           file = open(filename, 'r')
      except:
           print('Sorry, an error occured opening', filename)
      else:
print('Glad we got that file open') < And then add an
           file.close()
         Start with a try keyword… …then the block of code 
where the error could 
                                           occur…
                                                …then the except keyword.
                                                                                  Next, add a block 
                                                                                  of code to execute 
                                                                                   if an exception 
                                                                                   occurs.
                                                                  optional else block, 
                                                                with code that will
                                                                 execute only if no 
                                                                 exceptions occurred.
         You can also add an optional finally 
         block that runs whether an exception 
         occurs or not. More on that in a sec.
```
### Explicitly handling exceptions

When we use the except keyword followed by a code block, you get a exception catchall—that is, the except code block will catch any exception that occurs in the try block. You can be more precise by giving a specific exception name, like this:

```
Here's our try 
          try:
                                                              block again.
                                                                  This time we've added a specific 
                filename = 'notthere.txt'
                                                                  exception to the except statement.
                file = open(filename, 'r')
                                                                                                So this block will 
          except FileNotFoundError:
                                                                                                 execute only if a 
                print('Sorry,', filename, 'could not be found.')
                                                                                                 FileNotFoundError 
                                                                                                occurs.
          except IsADirectoryError:
                                                                                       We can add more exceptions too; 
                print("That's a directory not a file!")
                                                                                       this one executes only if you try to 
          else:
                                                                                       open a directory instead of a file.
                print("It's a good thing we could open that file.")
                                                                         As before, if all is good, this 
                file.close()
                                                                         block will execute.
          finally: 
                print("I'm running no matter what happens")
                                                                                      Here's where you can add a 
                                                                                      finally block; this block will 
                                                                                      execute whether there is 
                                                                                      an exception or not!
                                              there are no<br>Dumb Questions
                                                                                     Q: Can I catch multiple exceptions 
Q: Is there a limit on the number of 
                                          A: Of course. As always, check out
open files I can have?
                                          python.org. Or, more specifically, https://
                                                                                     using a single block? How do I do that?
                                          docs.python.org/3/library/exceptions.html.
                                                                                     A: After your except keyword, you can
A: Python does not place a limit on the
                                          Q: Is it possible to create your own 
number of open files, but your operating 
                                                                                     have one or more exceptions separated by 
                                          exception types?
system does—that's another reason you 
                                                                                     commas within parentheses, like:
should close files as you finish with them. 
                                          \bm{\mathsf{A}} : Yes. Exceptions are just objects, so
If is often possible to increase this limit, 
                                                                                     except (FileNotFoundError, IOError):
although you'll need to reconfigure your 
                                          you can extend Python by creating your 
operating system's process limits to do so 
                                                                                     As you already know, you can also omit the 
                                          own, new exception objects. That's a litte 
(and you should ask yourself if you really
                                                                                     exception name and your except clause will 
                                          beyond the scope of this chapter, but you'll
```
find plenty on this online and at python.org. You'll want to read Chapter 11 too.

catch any exception that occurs.

Q: **Is there a list of all the exceptions I can get?**

need to).

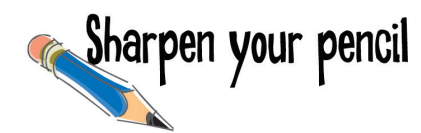

Trace through the code below three times. The first time enter any number except 0. The next time, enter 0. The last time, enter the string "zero". Write in the output you expect.

```
 try:
     num = input('Got a number? ')
     result = 42 / int(num)
 except ZeroDivisionError:
     print("You can't divide by zero!")
 except ValueError:
     print("Excuse me, we asked for a number.")
 else:
     print('Your answer is', result)
 finally:
     print('Thanks for stopping by.')
```
#### Input a number other than 0

Python 3.6.0 Shell

#### Input 0

Python 3.6.0 Shell

#### Input the string "zero"

Python 3.6.0 Shell

## Updating Crazy Libs to handle exceptions

With your new knowledge of exceptions, let's update the code that opens a file to handle some file exceptions:

```
def make_crazy_lib(filename):
             try:
                   file = open(filename, 'r')
                   text = ''
                   for line in file:
                          text = text + process_line(line)
                   file.close()
                   return text
             except FileNotFoundError:
                   print("Sorry, couldn't find", filename + '.')
             except IsADirectoryError:
                   print("Sorry", filename, 'is a directory.')
             except:
                   print("Sorry, could not read", filename)
                                                                                   Most of this code is making 
                                                                                   use of a file, so let's put it 
                                                                                   all in a try block.
                                                                                                   Let's see if we have a 
                                                                                                   file not found error or if 
                                                                                                   the user tried to open a 
                                                                                                   directory (assuming they 
                                                                                                   changed the filename in 
                                                                                                   the code).
                                                                                                  And then let's catch any 
                                                                                                  other exceptions that 
                                                                                                  happen when processing 
                  The file. Notice we don't have an else or finally clause. \mathbb{R} the file.
That takes care of the make crazy lib function, but there's something
important to notice in this code: what gets returned from the function if we get an 
exception? Because we are not explicitly returning anything, the value None will 
get returned. Keep this in mind, because you're going to need to remember this when we 
write the code to save the Crazy Libs.
                             Get the code above into the file crazy.py and save 
                             your code. Give it a run and double-check your 
                             output. Change the template filename to a file 
                             that doesn't exist or a directory name and see 
                             how it works.
    A Test Drive
                                 You should see the same output as before. 
                                  Feel free to change the filename in 
                                  crazy.py to test out the exceptions.
                                                                                            Python 3.6.0 Shell
                                                                                             Enter a VERB_ING:buying
                                                                                             Enter a NOUN:pudding
Enter a VERB_ING:forgetting
                                                                                             Enter a ADJECTIVE:crazy
                                                                                             Enter a NOUN:monkey
                                                                                            Enter a VERB_ING:eating
                                                                                            Enter a NOUN:pizza
                                                                                            The first thing that stands between you 
                                                                                            and buying your first, real, piece of pudding, 
                                                                                           is forgetting the skill of breaking 
                                                                                           problems down into achievable crazy 
                                                                                           actions that a monkey can do for you. Of 
                                                                                           course, you and the computer will also 
                                                                                           need to be eating a common pizza, but 
                                                                                           we'll get to that topic in just a bit. 
>>>
                                                                                               We told you we'd be 
                                                                                               bumping into the None 
                                                                                               value now and then.
  Your errors 
  here may differ 
  depending on your 
  operating system.
```
## Our last step: storing the Crazy Lib

Saving your Crazy Lib or any text to a file is straightforward with the file object's write method. To use it we need to first open a file *in write mode*. Let's write a function save crazy lib, which takes a filename and a string as parameters. When called, save crazy lib will create the file, save the string to it, and then close the file. Check out this code:

> Our save function expects a filename and some text in the form of a string.

```
def save_crazy_lib(filename, text):
     file = open(filename, "w")
     file.write(text)
     file.close()
     Finally, we close 
     the file.
```
First we open the file in 'w' mode so we can write to it. Python will create this file if it doesn't already exist.

Then we use the file object write method, and pass it the text string to save to the file.

With a lot of programming languages, if you don't close a file you've written to, then you can't guarantee that the data will be fully written to the file.

# Updating the rest of the code

Now that we have save\_crazy\_lib written, we need to call it from the main function, and to do that we need to check to make sure make crazy lib returned a Crazy Lib—remember, if it encounters a file exception it will return None.

```
def main():
     filename = 'lib.txt'
     lib = make_crazy_lib(filename)
     print(lib)
     if (lib != None):
          save_crazy_lib('crazy_' + filename, lib)
         The filename we're going to save 
          the lib under is going to be "crazy_" 
          prepended to the original filename.
                                   Let's store the crazy lib 
                                   filename in a variable to
```
make things more convenient. If an exception occurs when opening or reading the file, then lib will have the value None. So, we need to test lib to see if it has a value before passing it to save crazy lib.

*using* 'w' *mode, its contents will be erased and replaced by whatever you write to the file. So* 

*be careful!*

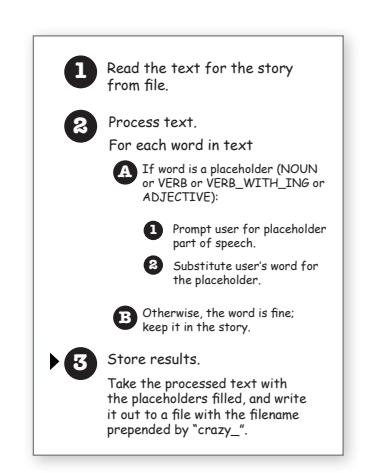

**Be careful** opening files in 'w' mode. *When you open an existing file* 

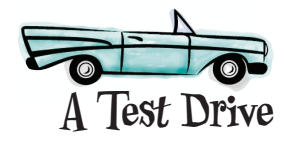

It's time to get a little crazy with Crazy Libs, because we're all done; we just need to get these last changes into the *crazy.py* file. We've reproduced the entire game on this page, and we've even added in some exception code for you as well. Go ahead and update your code and give Crazy Libs a try.

We went ahead and added the exception code to the save\_crazy\_ lib for you. Check it out.

```
 try:
         file = open(filename, 'r')
         text = ''
         for line in file:
             text = text + process_line(line)
         file.close()
         return text
     except FileNotFoundError:
         print("Sorry, couldn't find", filename + '.')
     except IsADirectoryError:
         print("Sorry", filename, 'is a directory.')
     except:
         print("Sorry, could not read", filename)
placeholders = ['NOUN', 'ADJECTIVE', 'VERB_ING', 'VERB']
def process_line(line):
     global placeholders
     processed_line = ''
     words = line.split()
     for word in words:
         stripped = word.strip('.,;?!')
         if stripped in placeholders:
             answer = input('Enter a ' + stripped + ":")
             processed_line = processed_line + answer
             if word[-1] in '.,;?!':
                 processed_line = processed_line + word[-1] + ' '
             else:
                 processed_line = processed_line + ' '
         else:
             processed_line = processed_line + word + ' '
     return processed_line + '\n'
def save_crazy_lib(filename, text):
     try:
         file = open(filename, 'w')
         file.write(text)
         file.close()
     except:
         print("Sorry, couldn't write file.", filename)
def main():
     filename = 'lib.txt'
     lib = make_crazy_lib(filename)
     print(lib)
     if (lib != None):
         save_crazy_lib('crazy_' + filename, lib)
if __name__ == '__main__':
     main()
```
**def make\_crazy\_lib(filename):**

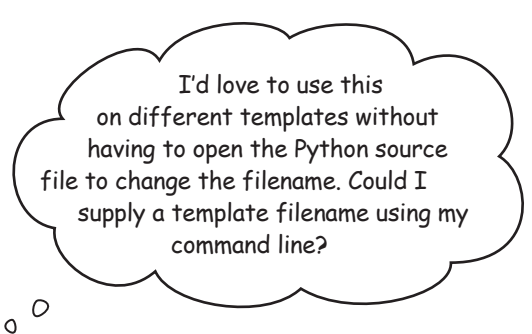

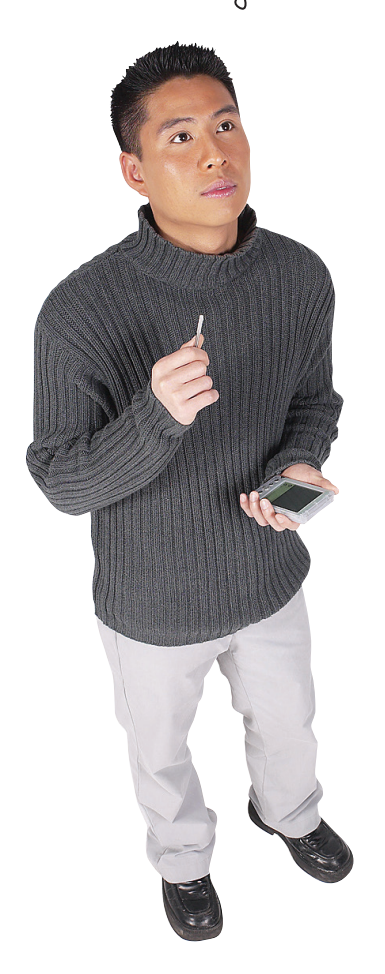

#### Ah, yes, that would polish this off nicely.

We haven't used Python on the command line, but if you open your command line and change your directory to the location of your *crazy.py* file, then you can run your code like this on the Mac:

#### **python3 crazy.py**

and like this on your Windows machine:

 **python crazy.py**

Let's add a command-line argument to specify the Crazy Libs template, like this:

 **python3 crazy.py lib.txt**

Run the program crazy.py and use the lib.txt template.

To get the *lib.txt* argument from the command line, we'll use Python's sys module that includes an attribute called argv. The argv attribute is a list that holds the terms you typed into the command line (excluding the Python command). For instance, if you type:

 **python3 crazy.py lib.txt**

then item 0 of argv will hold *crazy.py* and item 1 will hold *lib.txt*. Let's see if we can use this, and polish off our Crazy Lib game.

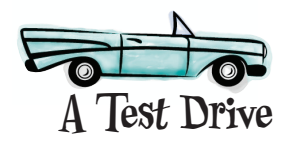

Let's add that final piece of polish and allow your user to specify a filename on the command line. You'll do that with two simple additions; go ahead and work through the two additions and then give your code another, final, test drive.

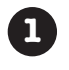

First import the sys module by adding an  $im$   $\frac{1}{2}$  sys to the top of your *crazy.py* file.

**import sys** Add this to the top of your file.

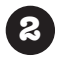

Then let's make a few changes to the main function in *crazy.py*.

```
def main():
     if len(sys.argv) != 2:
         print("crazy.py <filename>")
     else:
         filename = sys.argv[1]
         lib = make_crazy_lib(filename)
         if (lib != None):
```
 **save\_crazy\_lib('crazy\_' + filename, lib)**

We want there to be two arguments or the user hasn't provided a filename. So let them know if there aren't two arguments.

> Otherwise, the filename is the command-line argument at item index 1.

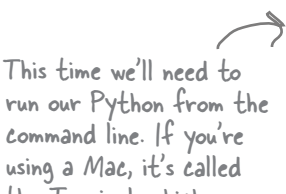

run our Python from the command line. If you're using a Mac, it's called the Terminal, which you can find in the Applications > Utilities folder.

If you're on a PC, it's called the command prompt, which you can find by clicking the Start button, typing "cmd", and then choosing Command Prompt.

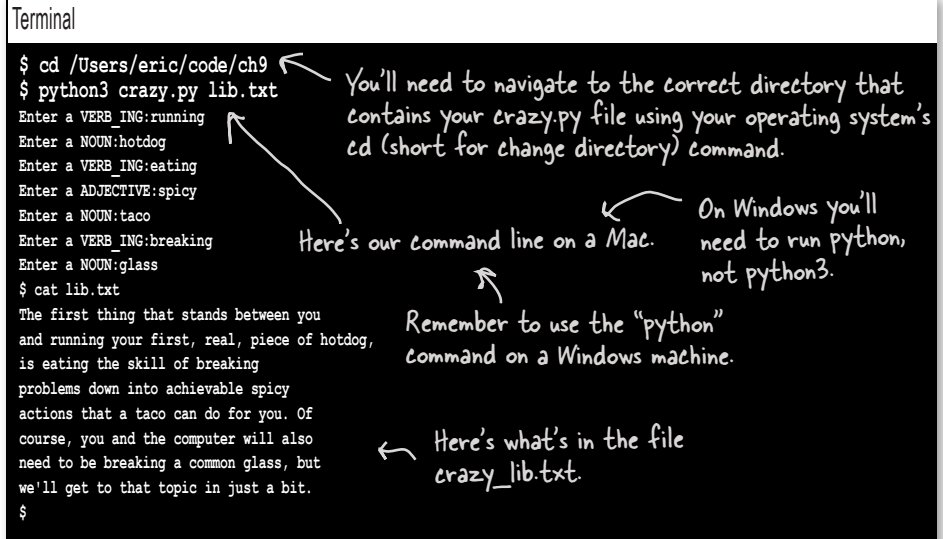

#### **BULLET POINTS**

- You have to open a file to access it from Python.
- To open a file use Python's **open** function.
- When you open a file you supply a mode: **'r'** for reading or **'w'** for writing.
- The **open** function can take either a relative path or an absolute one.
- Call the file object's **close** method when you are done reading it or writing to it.
- The **open** function supports several forms of reading standard text files.
- Use the **read** method to read the entire contents of the file at once.
- Reading an entire file may be resource intensive for large files.
- Use the **readline** method to read a single line at a time.
- The empty string signifies when **readline** has read the last line.
- Or you can treat the file as a sequence and use it in a **for** statement, as in **for line in file:**
- An iterator lets us iterate over a sequence with the **for/in** statement.
- The **break** statement prematurely stops the execution of a **for** or **while** loop.
- Most text files have a newline character between lines of text.
- The escape sequence **\n** represents a newline character.
- The **strip** method removes zero or more occurrences of the specified characters from the beginning and end of a string. If no character is specified, **strip** defaults to removing whitespace.
- Use **try/except** to capture exceptions. Place the code that may generate an error in the **try** block and then one or more **except** statements to catch the exceptions.
- An **except** without an explicit exception acts as a catch-all.
- The **finally** statement is always executed, whether or not an exception occurs.
- The **sys** module has an attribute **argy** that contains your program's command-line arguments.
- The **argv** attribute holds a list that contains each word used on the command line.

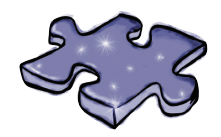

**Coding cross** 1 2

Let files sink into your brain as you do the crossword.

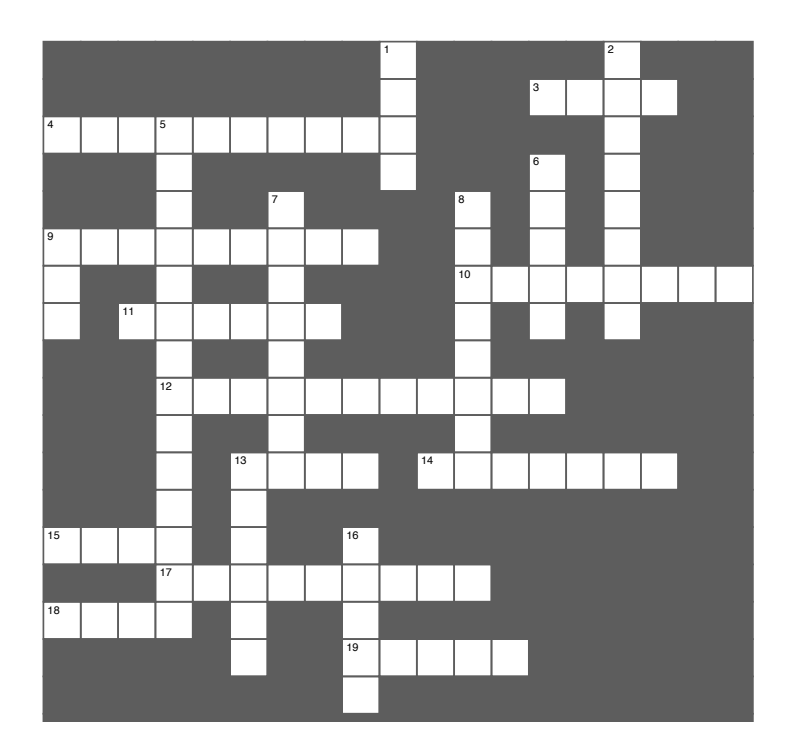

#### **Across Across**

- 3. Gets you the entire file. 3. Gets you the entire file.
- 4. Use try/except to catch these. 4. Use try/except to catch these.
- 9. Windows and Mac disagree. 9. Windows and Mac disagree.
- 10. If your path isn't relative it must be. 10. If your path isn't relative it must be.
- 10. Paul 10. There is made as 11. A huge file might lead to these errors.
- 12. End of file when you hit this.
- 13. Holds your command line arguments.
- 14. Another name for \n.
- 15. How to access a file.
- 17. Our new game.
- 19. Cleans up the ends of strings. 18. You can 'r' or 'w'.
- 19. Cleans up the ends of strings.

#### **Down Down**

- 1. Type of argv 1. Type of argv
- 2. An except without an explicit exception. 2. An except without an explicit exception.
- 5. What's \n? 5. What's \n?
- 6. Always do this when you're done. 6. Always do this when you're done.
- 7. A design pattern. 7. A design pattern.
- *1*. A uesign patu 8. Just need one line?
- 9. Module with argv.
- 13. When a finally statement is executed.
	- 16. When you're done.

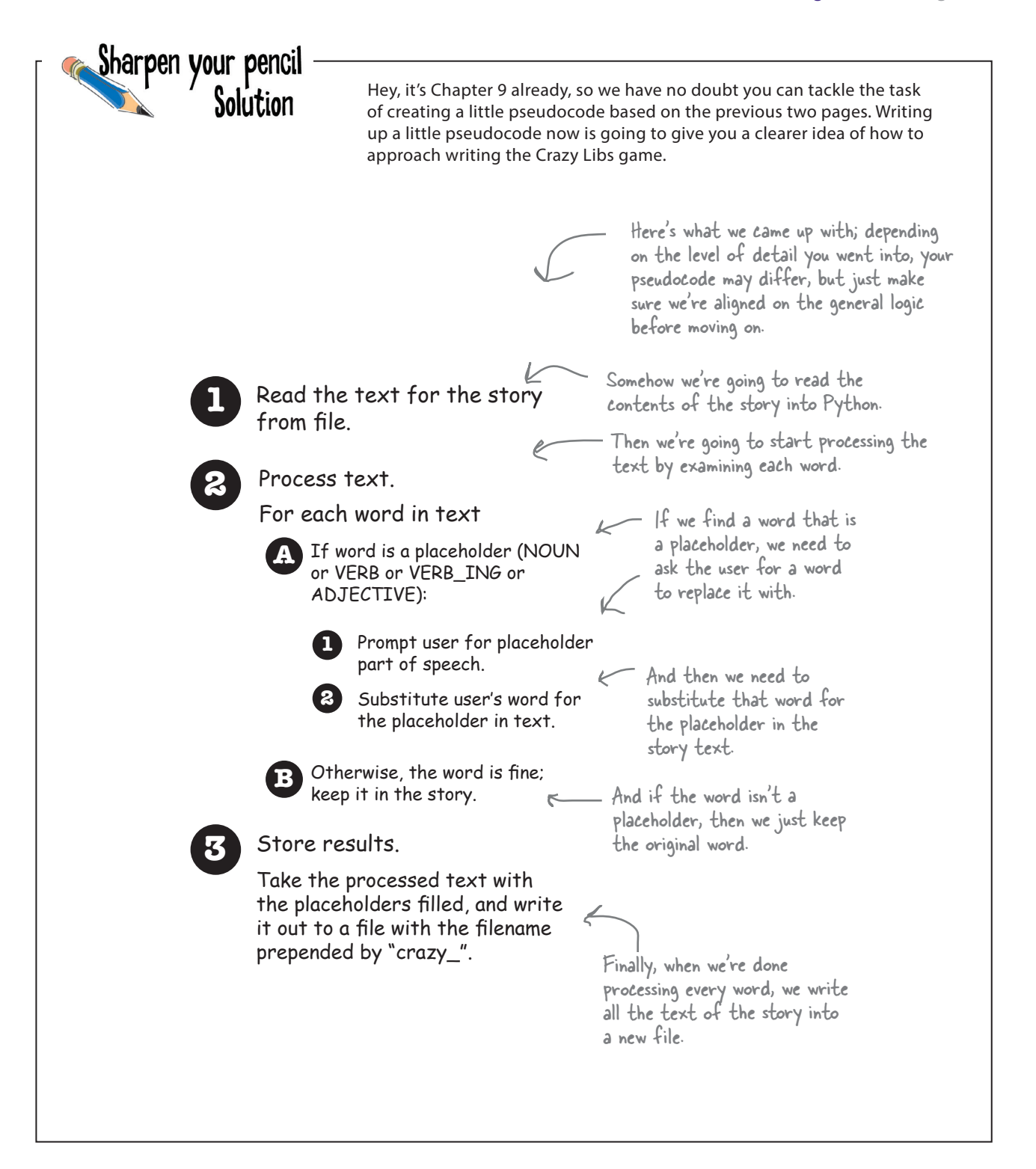

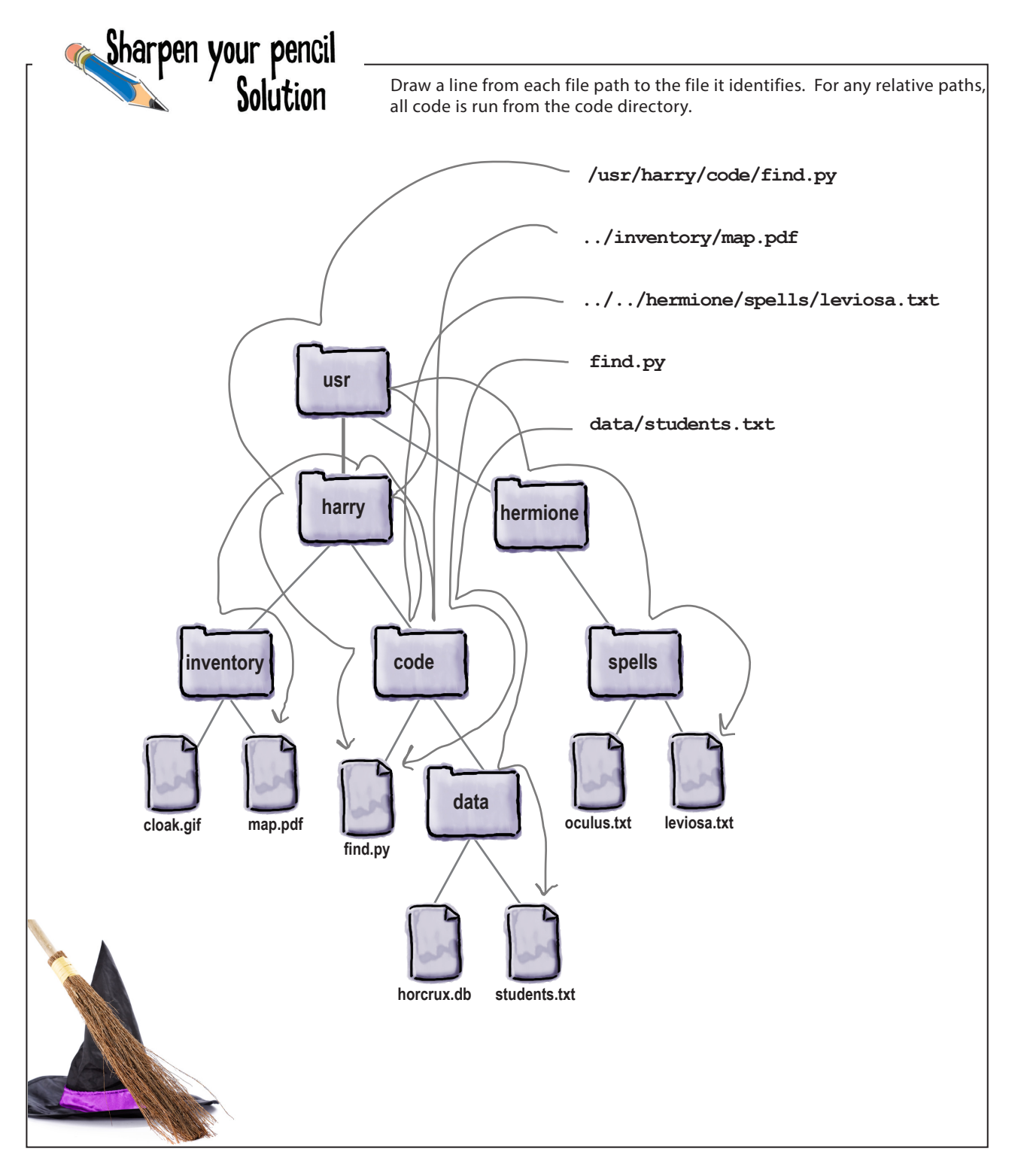
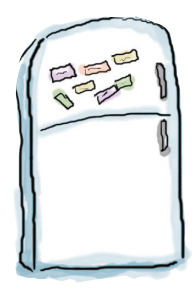

# Code Magnets Solution

Can you help find the needle in the haystack? You've been given a directory of 1,000 files with the filenames *0.txt* through *999.txt*, and only one has the word *needle* in it. Can you find the needle? We had the code all written and on the refrigerator, but then someone came along and messed it all up. Can you help us put it back together? Notice, there may be some extra code magnets, so you may not use all of them.

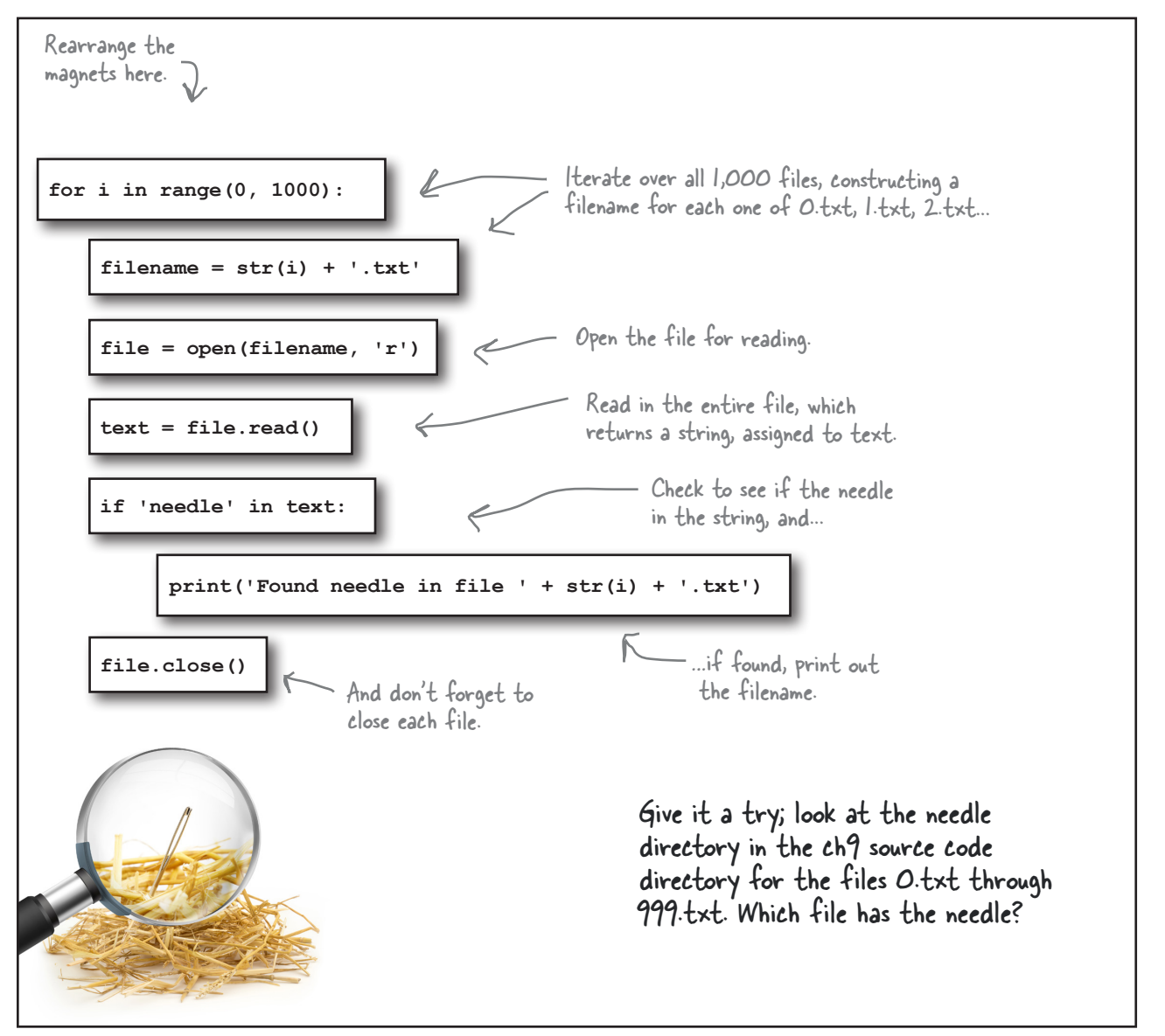

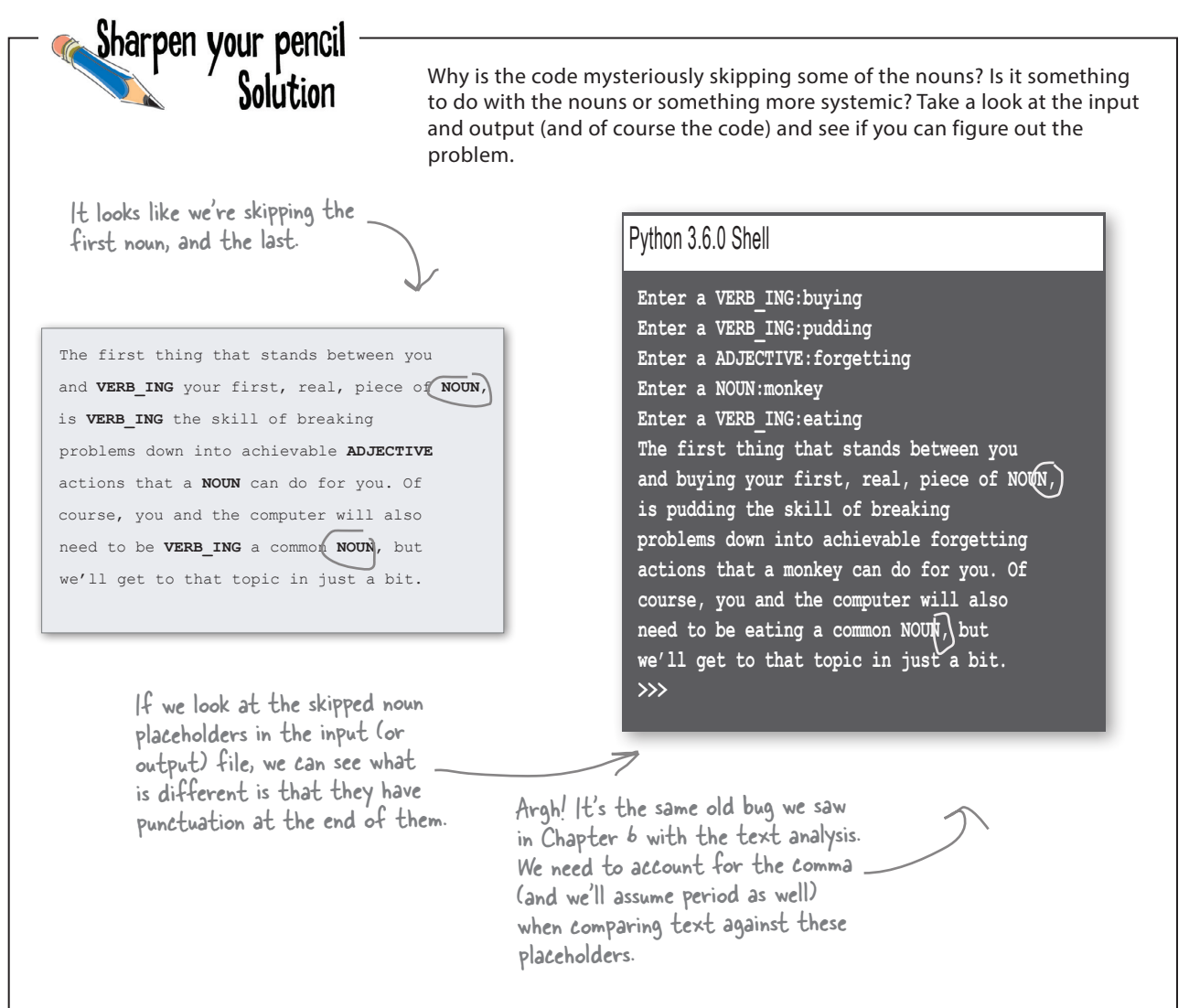

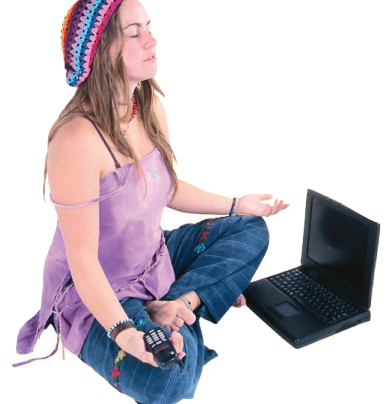

Solution Be the Python Interpreter

```
Let's take a moment for a little exercise that is going to show you some 
of the problems the Python interpreter has to deal with on a daily basis. 
Then we'll see what we can do about them with code. Your job is to act 
like you're the Python interpreter. You need to parse each piece of code 
and execute it. Write any output or errors in the Python Shell window.
```
**list = [1, 2, 3, 4] item = list[5]**

Python 3.6.0 Shell

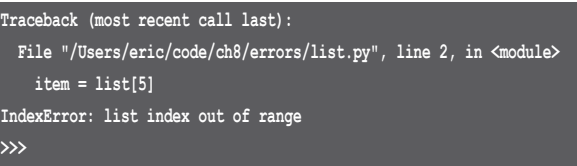

**filename = 'document' + 1 + '.txt'**

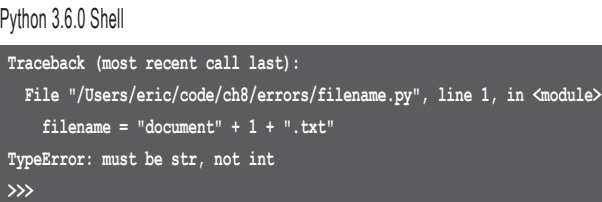

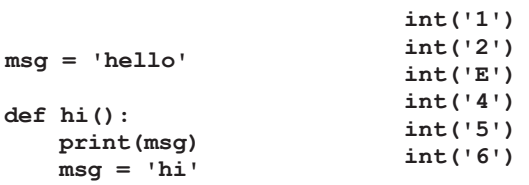

### **hi()**

### Python 3.6.0 Shell

**Traceback (most recent call last):**

 **File "/Users/eric/code/ch8/errors/function.py", line 7, in <module> hi()**

 **File "/Users/eric/Documents/code/ch8/errors/function.py", line 4, in hi print(msg)**

```
UnboundLocalError: local variable 'msg' referenced before assignment
>>>
```
### Python 3.6.0 Shell

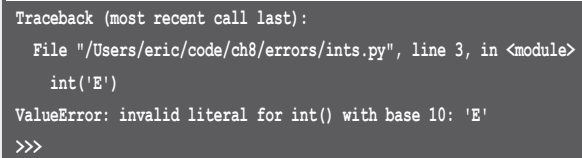

#### **firstname = 'Beethoven' print('First name: ' + name)**

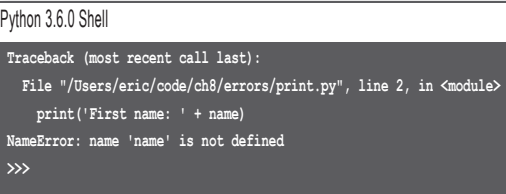

Trace through the code below three times. The first time, enter any number except 0. The next time, enter 0. The last time, enter the string "zero". Write in the output you expect.

### **try:**

```
 num = input('Got a number? ')
     result = 42 / int(num)
 except ZeroDivisionError:
     print("You can't divide by zero!")
 except ValueError:
     print("Excuse me, we asked for a number.")
 else:
     print('Your answer is', result)
 finally:
     print('Thanks for stopping by.')
```
### Input a number other than 0

Sharpen your pencil<br>Solution

Python 3.6.0 Shell **Got a number? 2 Your answer is 21.0 Thanks for stopping by. >>>**

## Input the string "zero"

### Python 3.6.0 Shell

**Got a number? zero Excuse me, we asked for a number. Thanks for stopping by. >>>**

## Input 0

Python 3.6.0 Shell **Got a number? 0 You can't divide by zero! Thanks for stopping by. >>>**

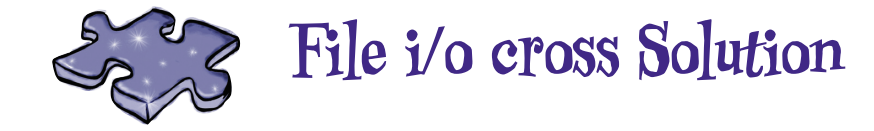

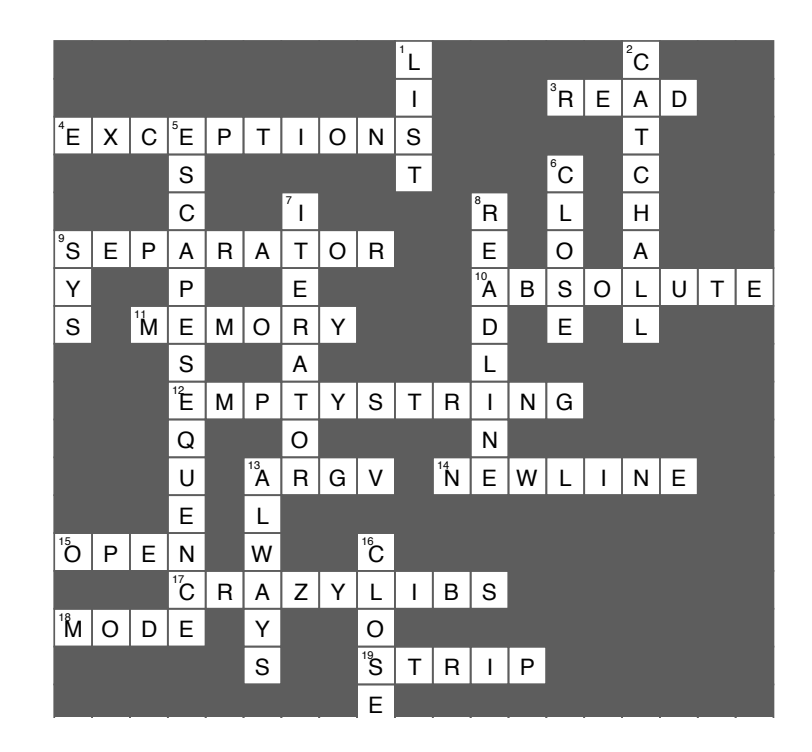

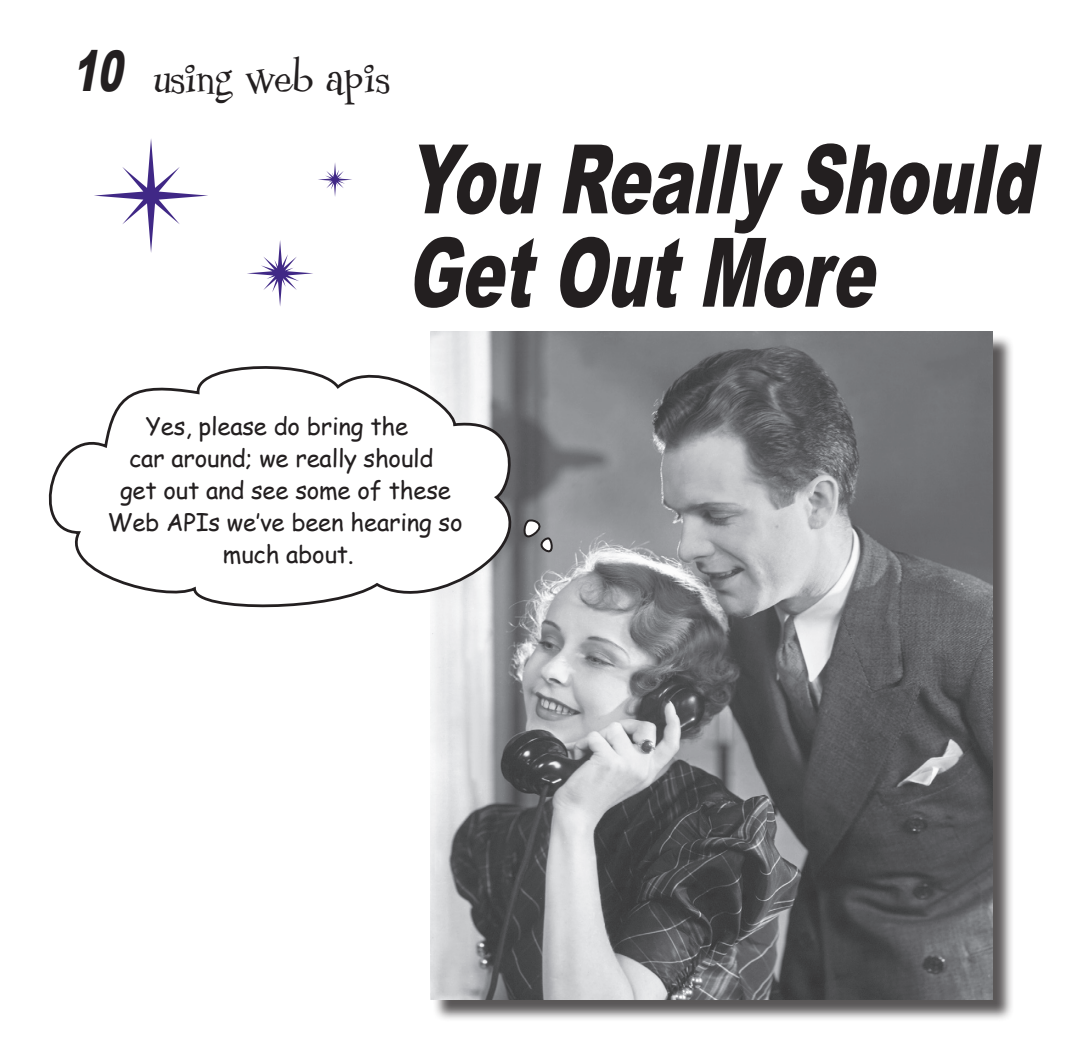

### **You've been writing some great code, but you really**

**need to get out more.** There's a whole world of **data** just waiting for you on the web: Need weather data? Or how about access to a huge database of recipes? Or are sports scores more your thing? Maybe a music database of artists, albums, and songs? They're all out there for the taking from **Web APIs**. To use them all you need is to learn a bit more about how the web works, how to speak the local web lingo, and how to use a couple of new Python modules: requests and json. In this chapter we're going to explore Web APIs and take your Python skills to new heights; in fact, we're going to take them all the way to outer space and back.  $\leftarrow$ 

You think we're kidding!

# Extending your reach with Web APIs

You've seen a recurring pattern in this book: first you took your code and abstracted it away into functions. Once you did that, you could make use of the functionality in a function without having to worry about all the details of how the function does what it does. This allowed you to elevate your thinking above the level of simple statements.

Next you packaged things up into modules that contained a whole set of functions and values. Remember the code you handed to Cory? He was able to quickly look at your documentation, see what functions were available, and make use of them. *That's an API.* Think of an API, otherwise known as an *application programming interface*, as a set of documented functions that anyone can use in their code.

You've also seen there are modules created by other developers, which you can think of as APIs, available to you in Python. These modules—modules for math and random numbers and graphics and turtles and a lot more—really allow you to expand the capabilities of your own code.

And now we're going to take abstraction one step further by considering code on the internet that you can use to extend the capabilities of your code. Only this code isn't necessarily written in Python, it's code that runs on the web and it's accessible through a Web API.

You might be asking, though, what kind of API would we find on the web? How about an API that computes and returns weather current conditions, or information about songs and music artists? Or how about an API that gives you the actual location of objects in outer space?

Though are all actual Web APIs and they're just a few examples from a vast catalog of information available *to your code* over the internet.

We've seen another example of abstraction with object-oriented programming. We'll be seeing even more of that coming up in Chapter 12 when we learn how to create our own objects.

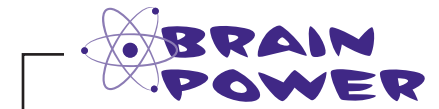

Pretend your boss just walked in and asked you to quickly write an application that shows the current local weather conditions—and he needs it for a demo tomorrow. How much would it help to use a Web API that gives you the actual current weather conditions? How would you write the app without such a service? How long do you think it would take to write your app in each case?

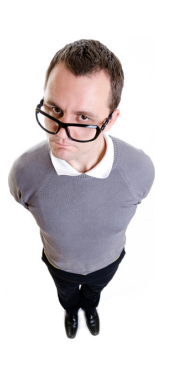

Sure! 67.2 degrees with a 40% chance of rain

> $\circ$  $\circ$

# How Web APIs work

With Web APIs we don't call a function in a module or library; instead, we issue a request over the web. So, rather than looking at a set of *functions* that a module provides, we look at the different *web requests* we can issue to a web server to understand its Web API.

Issuing a web request is something you already know how to do if you know how to use a web browser. And who doesn't? You do it every time you request a web page.The main difference with a Web API is that *your code* makes the request to a web server, and that server sends back *data*, rather than a page, to your code.

In this chapter we're going to take a close look at how all this works, and where Python fits into it—but for now, let's take a look at how an actual Web API request works:

## **To use a Web API, send it a request**

Think of a Web API as just a web server, only it serves up *data* rather than pages. To make use of a Web API, your code sends a **request** to a web server. The web server in turn generates a **response**, and sends it back to your code.

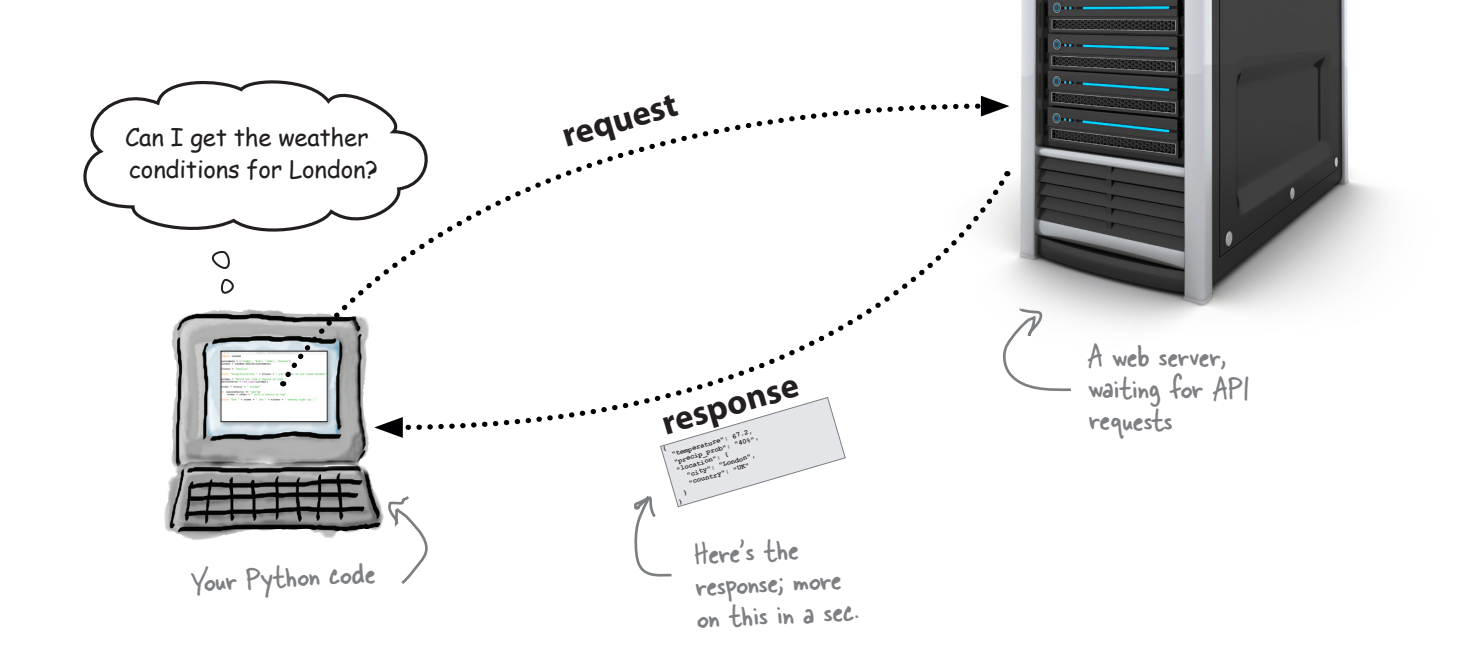

## All Web APIs have a web address

With Web APIs we use web addresses similar to the ones you type into your browser—they contain a server name along with a description of a resource. With a web browser, that resource is typically a web page. With a Web API, the resource is data, which can vary greatly. The way we specify the resource for a Web API can also vary quite a bit, depending on the Web API. Let's take a look at a few examples:

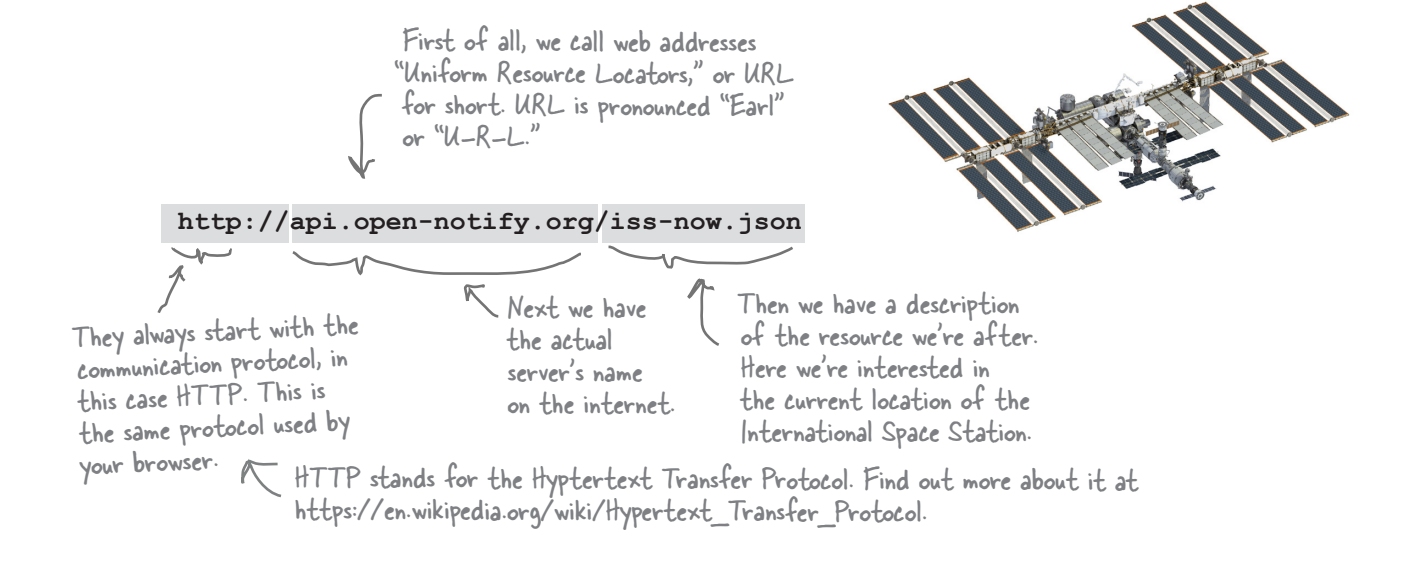

Let's look at another example, this time weather data for the city of London from the Open Weather Map organization:

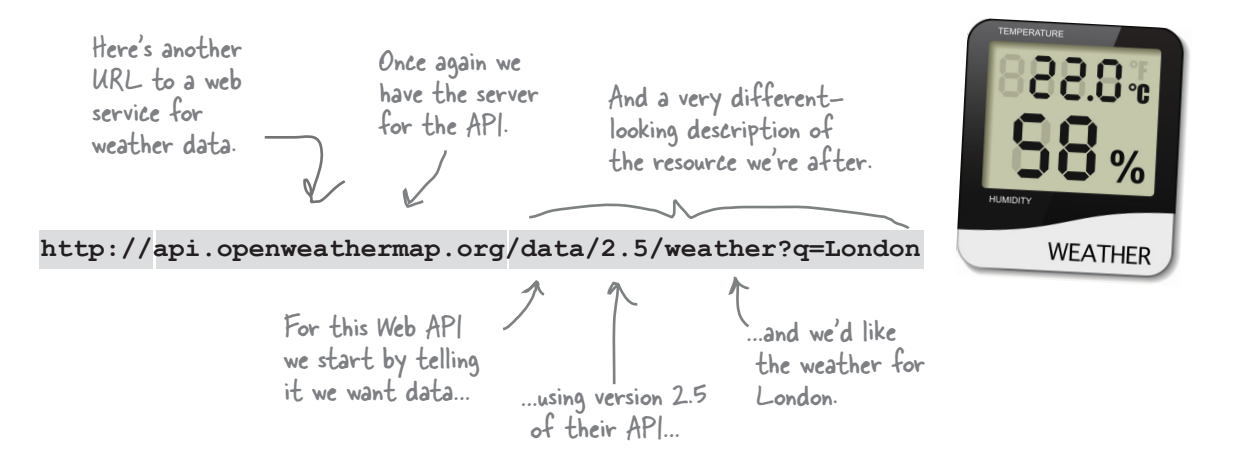

And one more example: how about looking up some related artist information on Spotify?

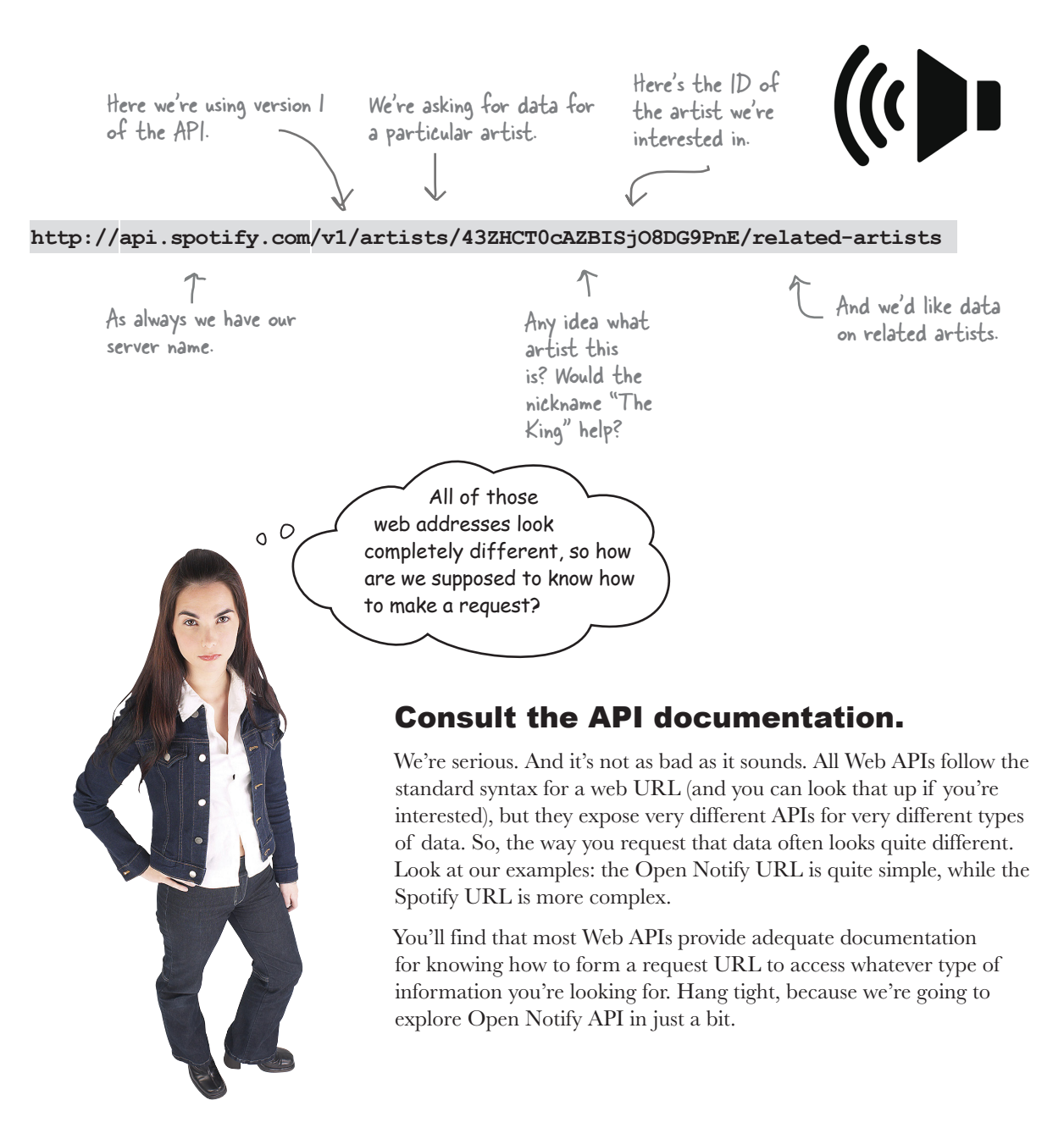

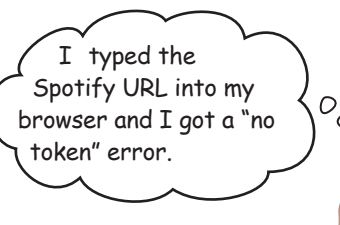

## Good point.

Making a Web API request through a browser is often a great way to explore an API firsthand. That said, many Web APIs require that you register (usually free) as a developer before using their services. Registering usually gets you an authorization token or an access key, which you pass along when you're making your requests. Without the access token, many of these APIs will send back an error, such as your "no token" error.

So, the best thing to do is to review the Web API's documentation for any access tokens it requires.

In our examples so far, the Spotify and Open Weather Web APIs require access tokens. The Open Notify API, however, doesn't currently require a token.

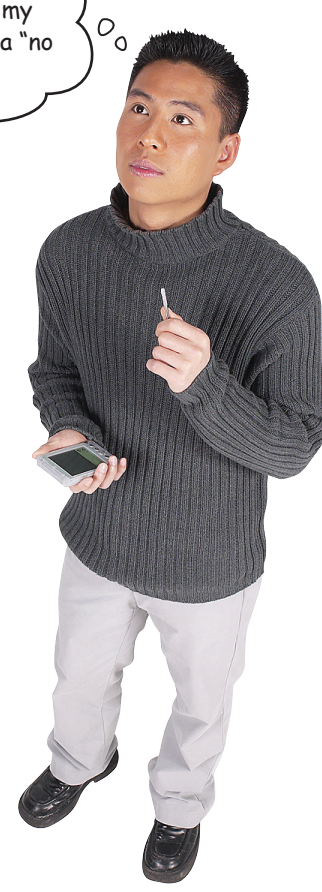

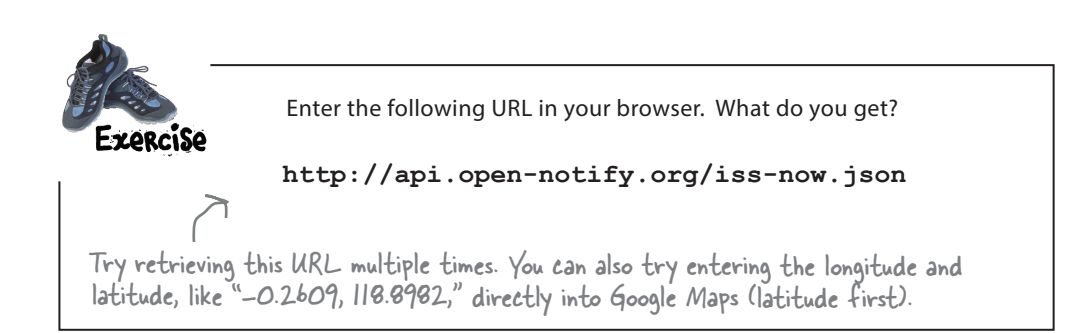

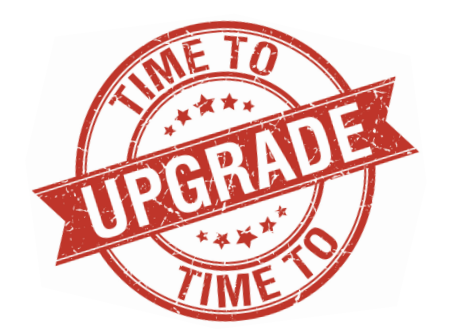

Can you say "recursive acronym"?

Who might we be referring to? Oh, just Twitter, Spotify, Microsoft, Amazon, Lyft, BuzzFeed, Reddit, the NSA, and we could go on, and on, and on...

## Time for a quick upgrade

Before we start making requests to Web APIs, we're going to quickly add a *new package* to Python that will help us make those requests. What's a Python package? As we mentioned in Chapter 7, a package is just a formal name for a set of related Python modules—you could also informally call it a library.

To add a new package we're going to use the pip utility, which is an acronym for "Pip Installs Packages." Using pip, you can add packages (or remove them later) to your local installation.

With pip, we're going to add a handy package called requests, which allows us to make requests to Web APIs. More specifically, we'll be using the requests module, which comes as part of the requests package (not to be too confusing). Now we should tell you that Python does have its own built-in module for making web requests, but a lot of coders find requests easier to use and more functional than the built-in module. Using the requests package also gives us an excuse to gain some experience using pip.

Let's get requests installed and then we'll see what this package is all about.

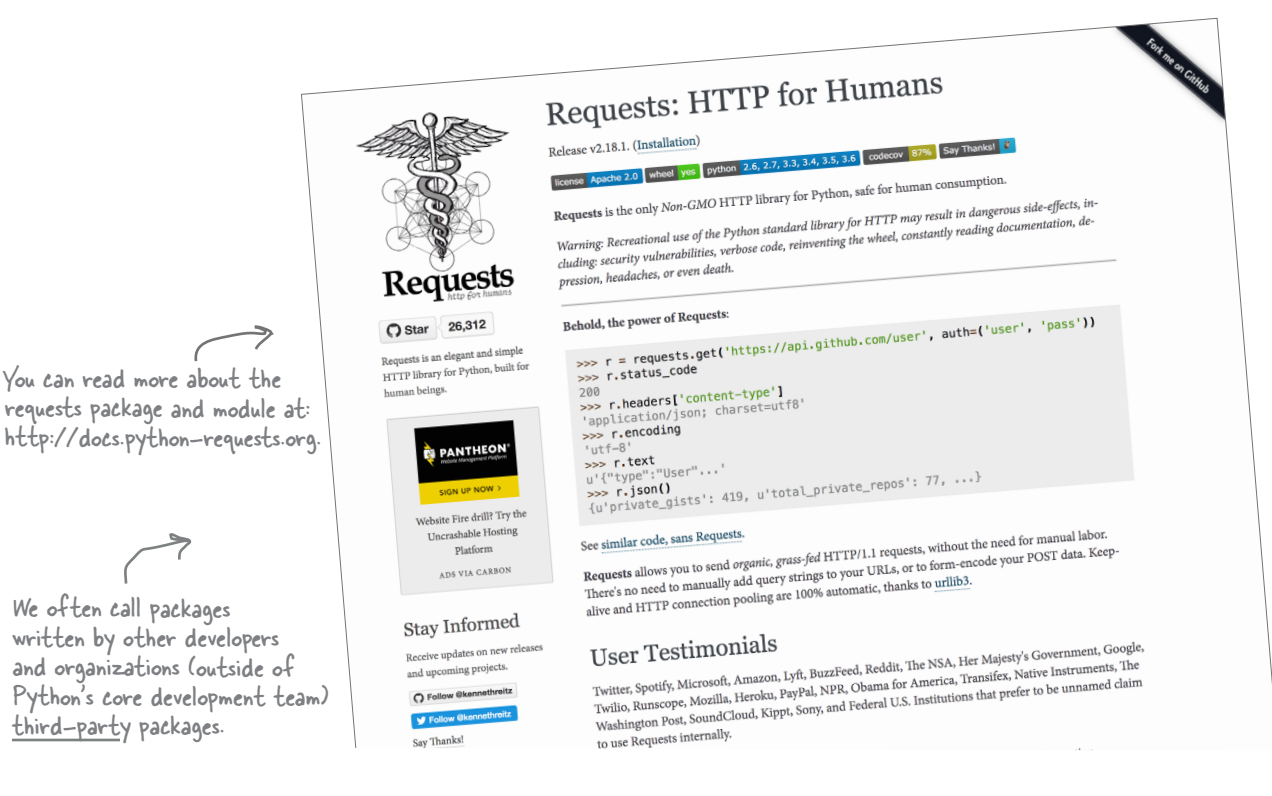

# Doing the upgrade

The pip utility is built into Python, so get yourself into the appropriate command line for your operating system and let's get the requests package installed.

Use your operating system's command line like we did in Chapter 9. If you're using a Mac you'll want the terminal app, on a Windows machine use the command prompt, and on Linux-oh, who are we kidding? If you are using Linux, you live in the command line.

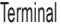

**\$ python3 -m pip install requests**

[Note from editor: apparently, you love this Linux joke.]

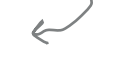

Windows users should use "python" and not "python3".

Go ahead and enter the command above to start the installation. Note, you need to be connected to the internet for pip to retrieve and install packages. Also note this is installing in Python's library directory, not your current working directory. If you encounter any permission errors, make sure your user account has sufficient privileges to install new packages.

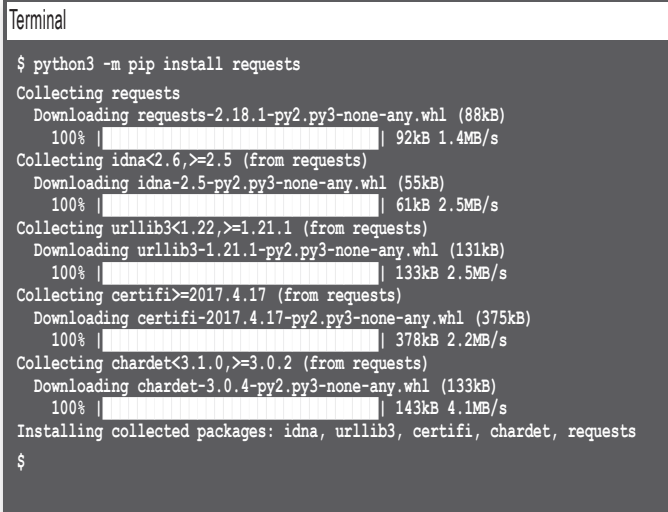

Here you can see pip retrieving the requests module, as well as related packages it depends on. Note this is the macOS  $\times$  install, so your installation may look slightly different.

# there are no<br>Dumb Questions

Q: **Why do you prefer the requests module over something built into Python? Wouldn't Python's built-in module always be the way to go?**

 $A:$  The creators of the requests package created a library for making web requests that is arguably more straightforward and provides better functionality than what Python gives you out of the box, so much so that it is in everyday use by many online products and services. That said, there is nothing wrong with Python's built-in requests module (which, by the way, is called urllib, or is it urllib2? See, it's already confusing!), if you want to use that.

That's one great thing about being able to extend Python or most programming languages: developers are free to create their own extensions and share them with others.

Q: **That's cool I can add new packages to Python. How do I find out all the packages I can add?**

 $A\colon$  You can search for new packages right from the command line, like this:

python3 -m pip search hue

which will search for packages that match the 'hue' keyword. Another great way to find Python packages is to search for them with Google using search terms like "python3 request module" or "python3 hue lighting," as an example. Also, check out *http://pypi.org*, a repository of software for Python.

**Q:** I'm running Python 3, but it doesn't **seem to support pip.**

 $A:$  pip was added to Python with release 3.4; double-check your version number and upgrade to the latest version. Check with *https://www. python.org* for the latest release.

Visit open-notify.org to check out more documentation for the

## All we need now is a good Web API...

Now that you have the requests package installed, you're finally ready to make your first web request from Python. Of course to do that, you need an interesting Web API to make a request of. If you'll remember in the beginning of this chapter we promised to take you to outer space and back, and we're going to do that using a Web API that provides the current location of the International Space Station (ISS). You'll find it at *open-notify. org*. Let's take a look at what Open Notify offers:

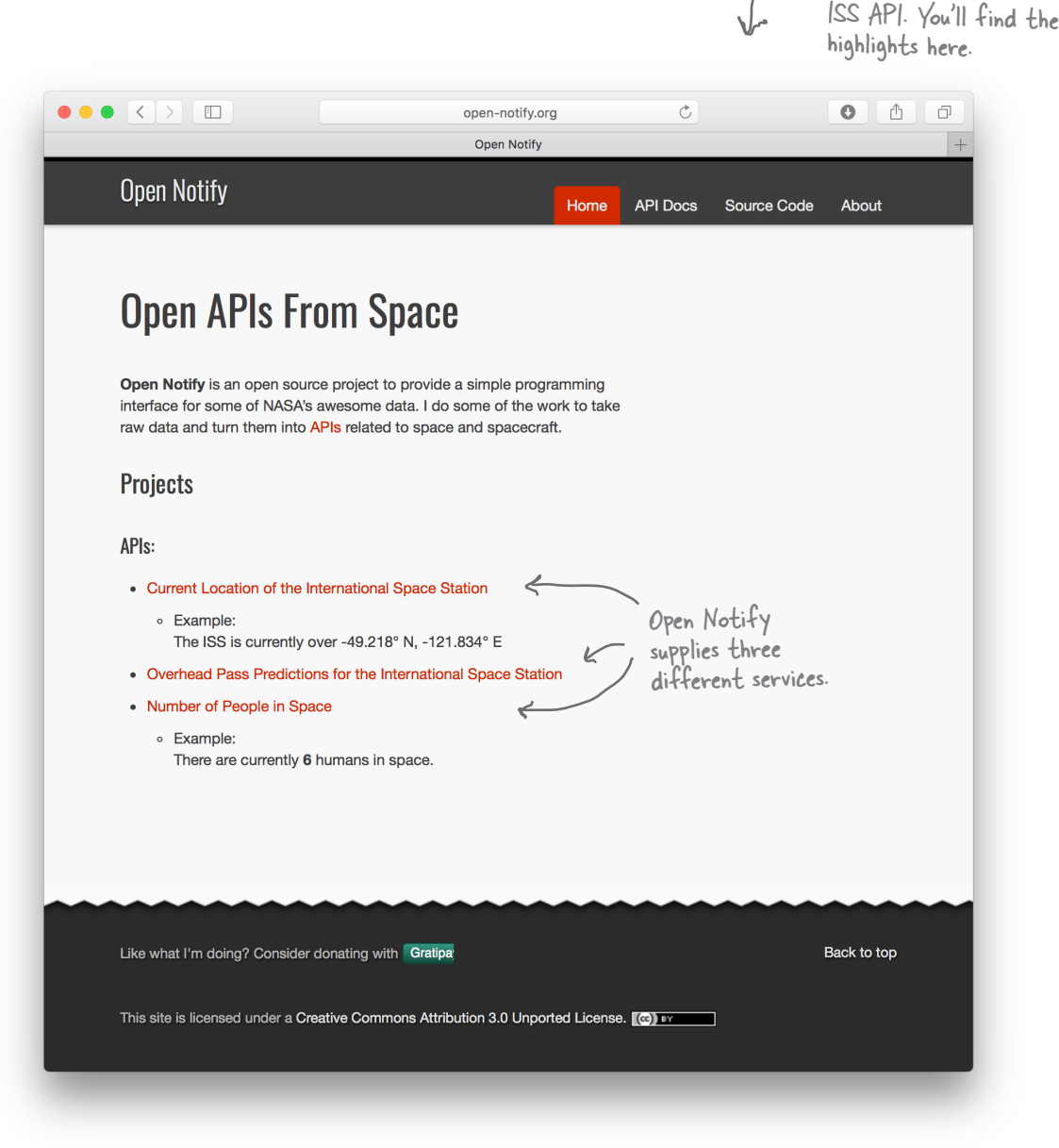

# A closer look at the API

As you can see on *open-notify.org*'s front page, there are three "Open APIs from space": an API for getting the ISS's current location, an API for making overpass projections, and an API for getting the number of people in space. We're going to start by looking at the current location API, which you can see more detail on by clicking on the "Current Location of..." link:

Here are the docs for the ISS Current Location API.

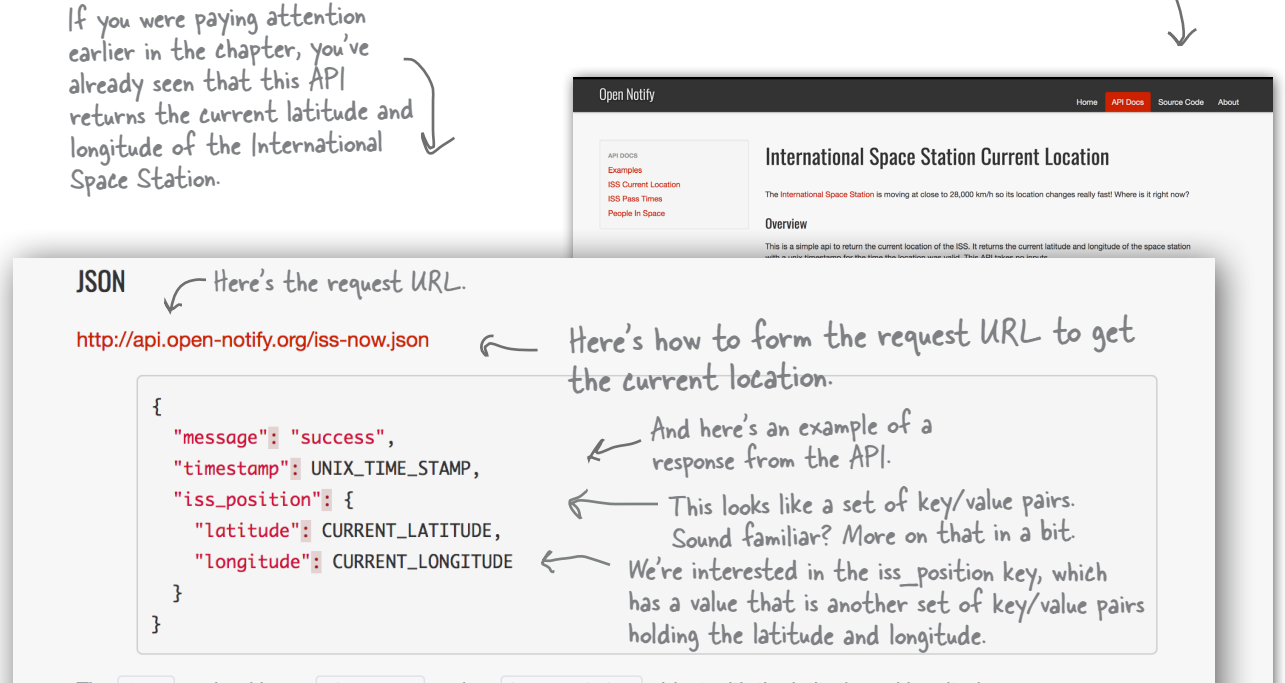

The data payload has a timestamp and an iss\_position object with the latitude and longitude.

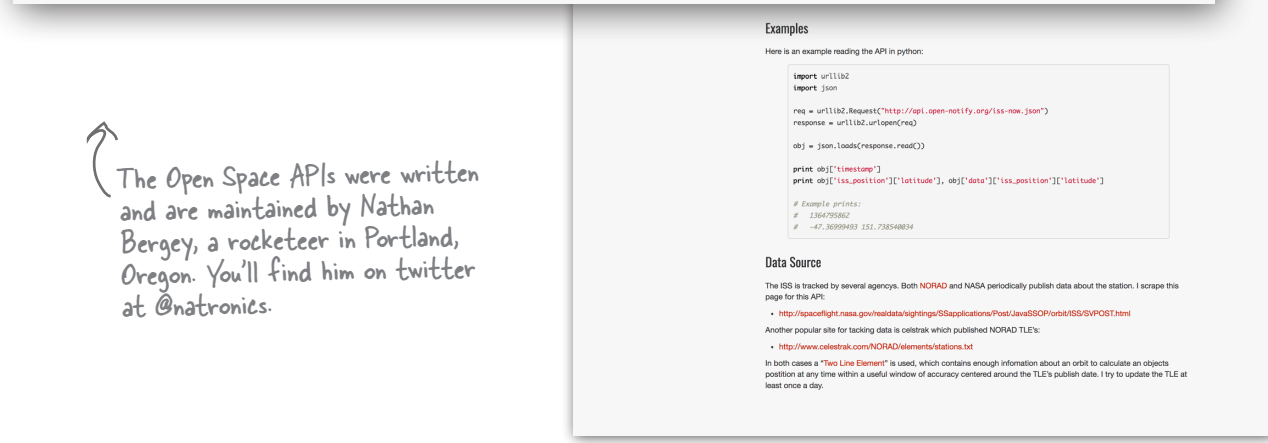

**{ "temperature": 67.2, "precip\_prob": "40%", "location": { "city": "London", "country": "UK" } }** The JSON format wraps a set of key/value pairs in curly braces.Each pair consists of a string that acts as a key, and a value... ...values can be strings or numbers. Pronounced Jason, usually with an emphasis on the "on." When used with a Web API, this entire definition is placed into a text string and sent back as a response. Note you can also specify lists, or, what JSON calls an array, with JSON. Values can even be another, nested set of key/value pairs. There are other formats for exchanging data over the web, but you'll find JSON is the most popular. All keys are strings in JSON. Web APIs provide data using JSON Who's JSON, you say? JSON is actually an object notation that most Web APIs use to deliver their data. You're going to find this notation familiar, because it is syntactically quite similar to Python dictionaries. Think of JSON as a set of key/value pairs specified as text. For example, say a weather Web API wants to send you the current conditions for London. It would create JSON that looks something like this and ship it your way: The data returned from the Open Notify Web API should look a bit familiar. Is there a Python data type it reminds you of?

JSON being returned

 **"temperature": 67.2, "precip\_prob": "40%", "location": { "city": "London", "country": "UK" response** Q: **So are Python dictionaries and** 

 $\bm{\mathsf{A}}$  : It is easy to confuse the two given how much they look alike. Think of it like this: in Python when you specify code for a dictionary, at some point the interpreter reads that code and translates it to an internal data structure, which your code makes use of. But with JSON, we're specifying a set of key/value pairs that we can send over the network purely in a text format to another program or service. So JSON isn't Python; rather, it's meant to be a general-purpose format than can be read and interpreted by any language.

Sharpen your pencil

**JSON the same thing?**

# there are no<br>Dumb Questions

That said, it is rather nice the two are so much alike.

Q: **So if I'm going to receive JSON as just text, how can my code use that?**

 $A:$  Hang tight—you're asking the right question, and we'll get to that in just a bit.

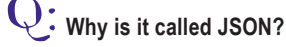

 $A:$  While JSON is meant to be a format independent of any programming language, it did grow out of one language in particular: JavaScript. So JSON stands for JavaScript Object Notation.

Q: **I'm still confused. How do I know what Web APIs are out there and how I can use them?**

 $A\colon$  You'll find clearinghouses for web-based APIs on sites such as *www. programmableweb.com*. Most companies with APIs also provide documentation, like *dev.twitter.com*, or *developer.spotify.com*, to name a couple.

Take the JSON on the previous page and convert it, by hand, into a Python dictionary in the space below. After you've done that, complete the code below. You'll need to look at the output to know what it does.

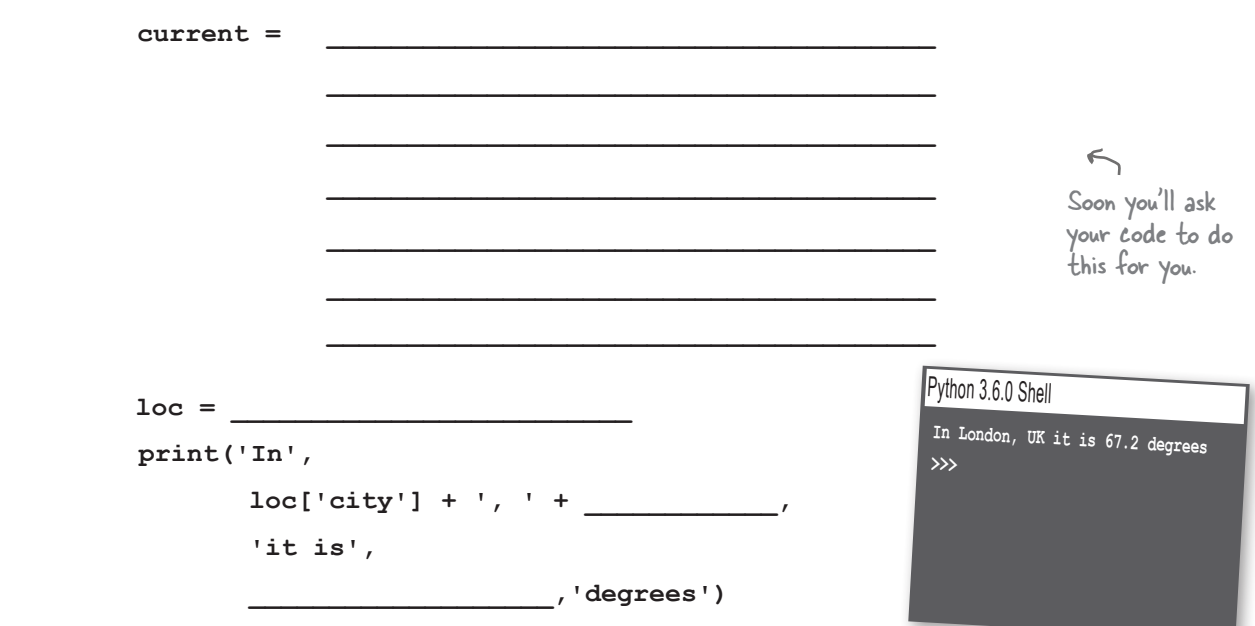

## Now let's look at that request module again

To make a web request we're going to use the requests module's get function. Here's how it works:

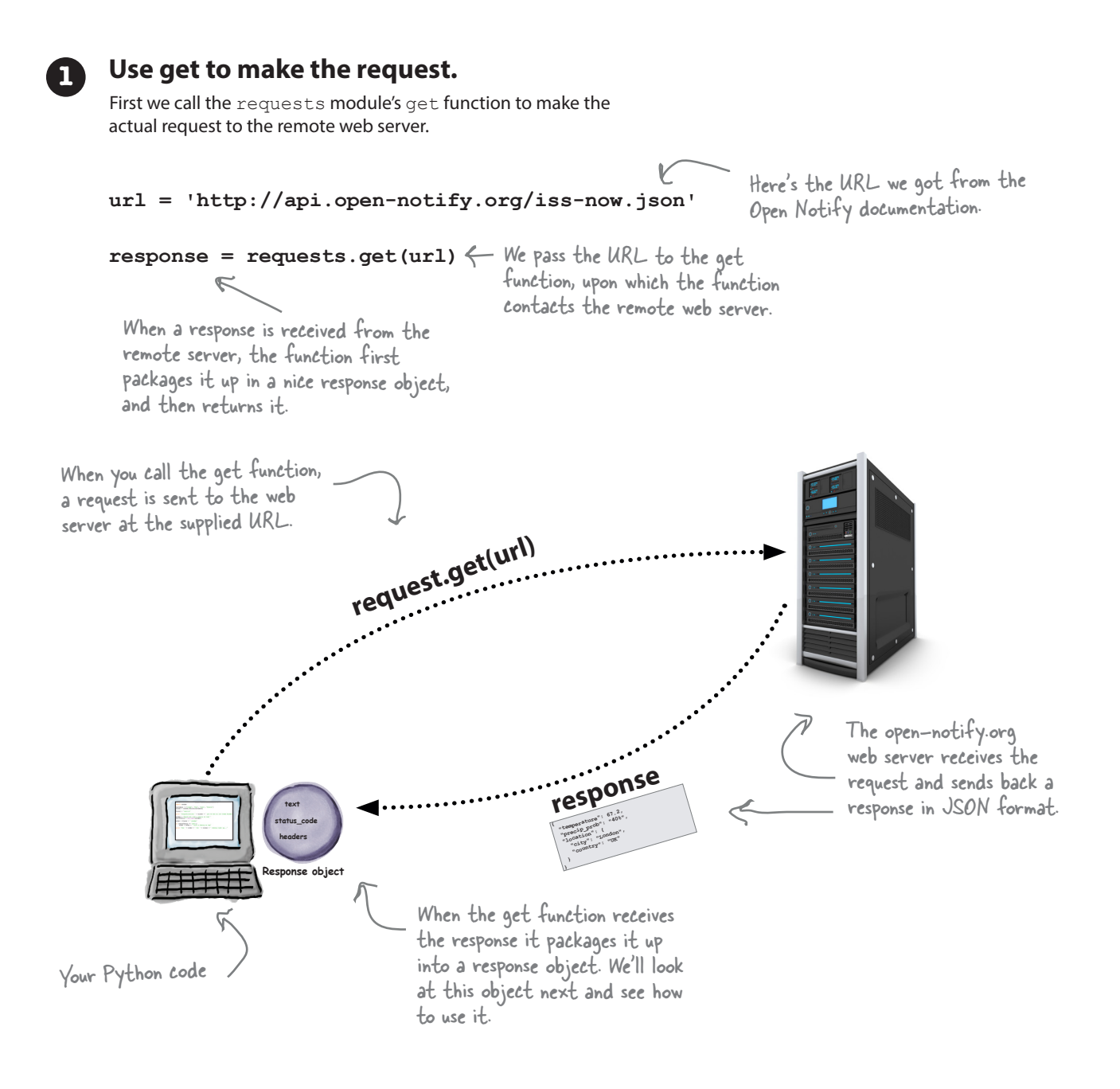

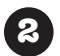

## **2 Examine the response object.**

As we said, after the get function receives a response from the server it packages it up in a response object. Let's take a look:

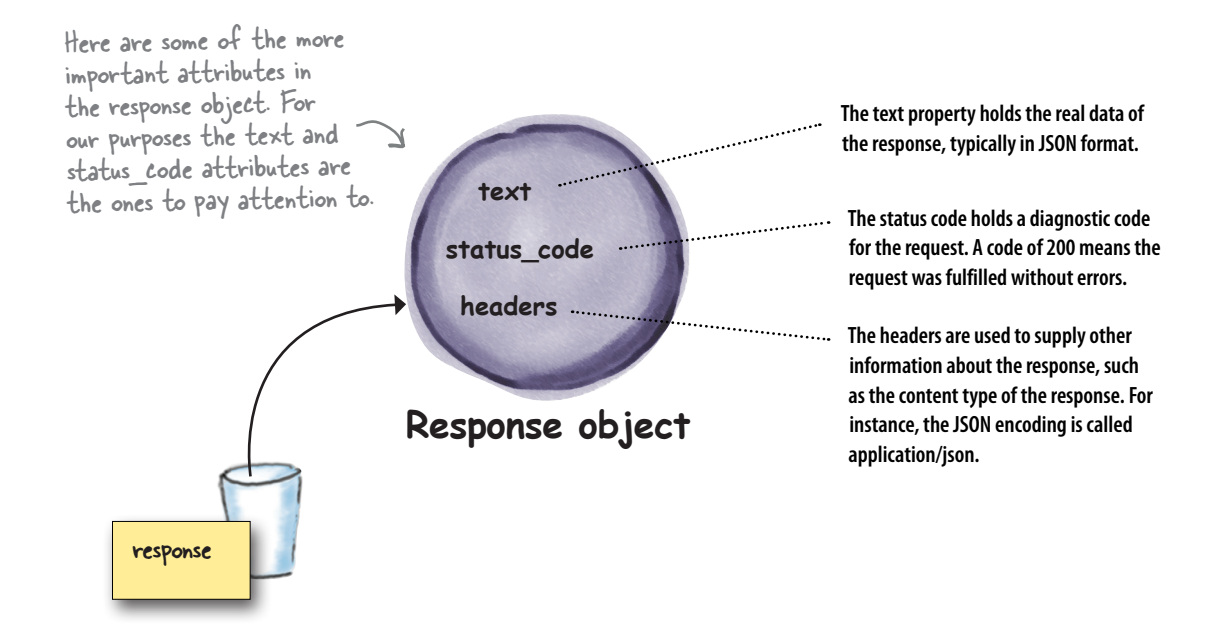

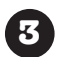

## **3 Check the status\_code and grab the text data.**

When we get a response from the web server, we need to first check its status code. A code of 200 means that the request was satifised. Of course other codes are possible as well, such as error codes. Assuming we get a 200 status code, we then use the text attribute to obtain the data returned from the Web API. Here's another little code fragment to do that. Check it out and we'll put it all together on the next page.

We're using the response object we got in  $\mathbf \Theta$  .

Let's check the status code and make sure we got a code of 200, for success.

**if (response.status\_code == 200): print(response.text)**

If the status code was 200, we should have some data in the text attribute.

**else:**

 **print("Houston, we have a problem:", response.status\_code)**

Otherwise, we've got an issue. For now we'll print the error. Remember, you can find a complete list of common status codes at https://en.wikipedia.org/ wiki/List\_of\_HTTP\_status\_codes.

## Putting it all together: making a request to Open Notify

Alright, we truly have all we need to make a request, so let's do that. You know how to call the get function with a URL to make an actual request to a Web API, and we know from the *open-notify.org* page what URL we need. You also know that the response object has a status code you should check (and make sure we get a code of 200, meaning success) before you use the response object's text attribute.

So, let's now put it all together and reach out and touch the Open Notify Web API:

Let's set a variable url to the URL address of the ISS web service. **import requests url = 'http://api.open-notify.org/iss-now.json'**  $response = requests.get(url)$ **if (response.status\_code == 200): print(response.text) else: print("Houston, we have a problem:", response.status\_code)** First, import the requests module. Then we use the get function, passing it the URL we'd like to get data from. And then let's print the response to see what we got. Remember, we're printing the text property of the response, which holds the data sent back to us from the Web API. Here's the response object. Let's check the status code to make sure everything was okay (that is, code 200). If the response code wasn't 200, we've got some kind of issue, so let's print out what it is. You can find a full list of status code on Wikipedia: https://en.wikipedia.org/wiki/List\_ of\_HTTP\_status\_codes. Let's do a quick sanity check before proceeding... *At the time of writing, the ISS location service is a working, healthy service. Of course there are no guarantees in the future; so if for some reason the ISS location service is not operating as you're reading this book in 2036, we have a backup plan for you—check out the page* http:// wickedlysmart.com/hflearntocode *to see if you need to alter anything in the rest of this chapter; most likely you won't, but it never hurts to check first!*

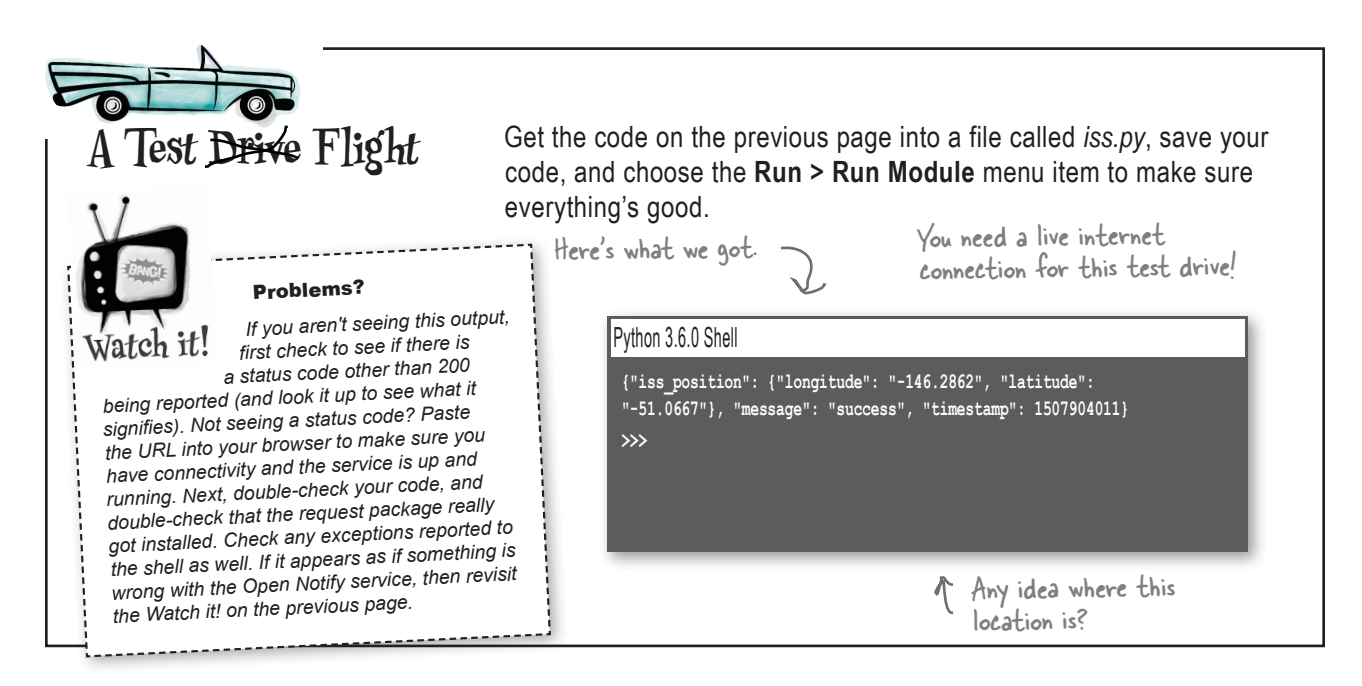

## How to use JSON in Python

So we've got our response from the ISS location service, and we're seeing JSON in the response, but right now *it's just a text string*, which isn't of much use, other than the fact we can print it. That's where Python's json module comes in; the json module gives us a function, loads, which takes a string containing JSON and translates it into a Python dictionary. How convenient is that? Here's an example of how the json module's load function works:

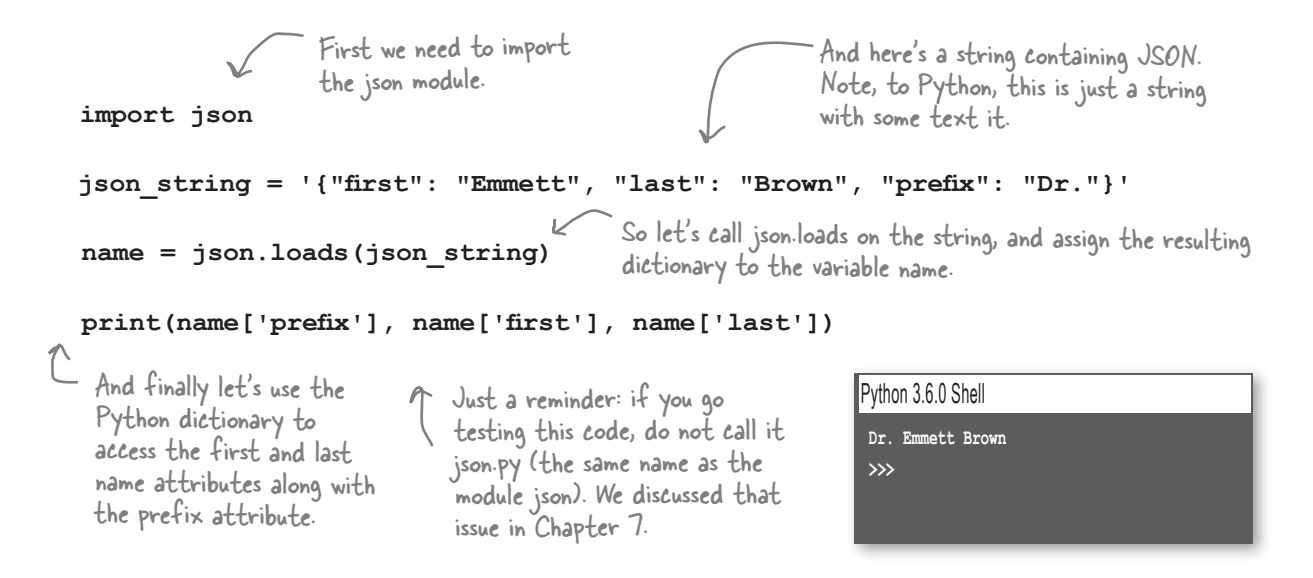

# Using the JSON module on our ISS data

With the json module now on our toolbelt, let's get it into our code and get access to the space station's latitude and longitude. Doing that is pretty straightforward: we already have the JSON from the Open Notify servers in our response object, so we just need to use the loads function from the json module to convert that to a Python dictionary.

slightly different.

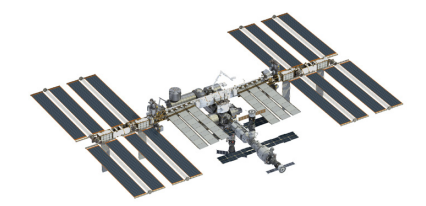

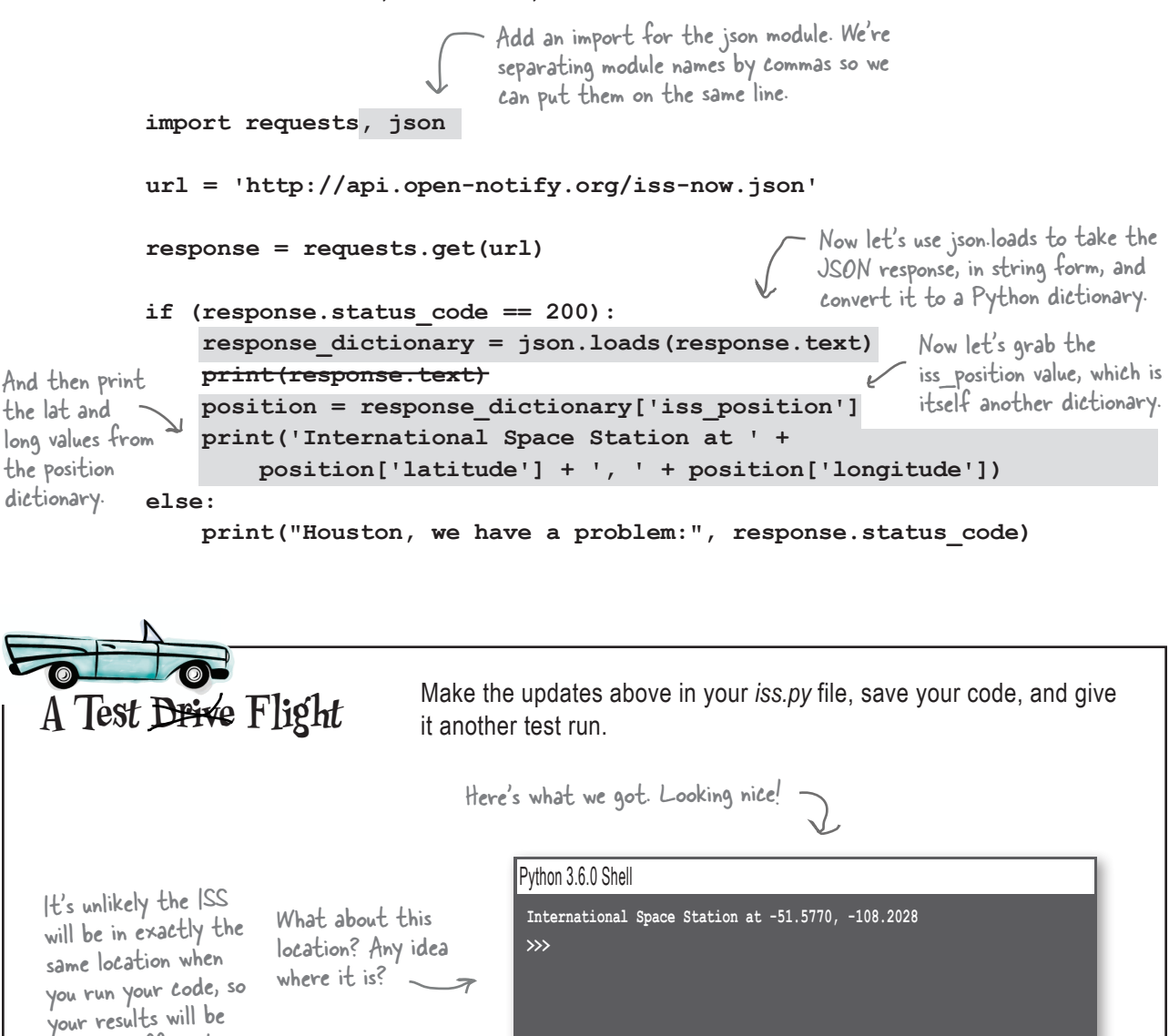

## Let's add some graphics

Displaying the ISS location in text is, well, just not acceptable. After all, this is Chapter 10, so we should be displaying the ISS's location on a nice map, or something. Well, we have the technology—we're going to dust off our Python turtles and have a nice ISS display in no time. *We kid you not.*

**"If I see one more Python Shell app, you're fired!"**

## Meet the screen object

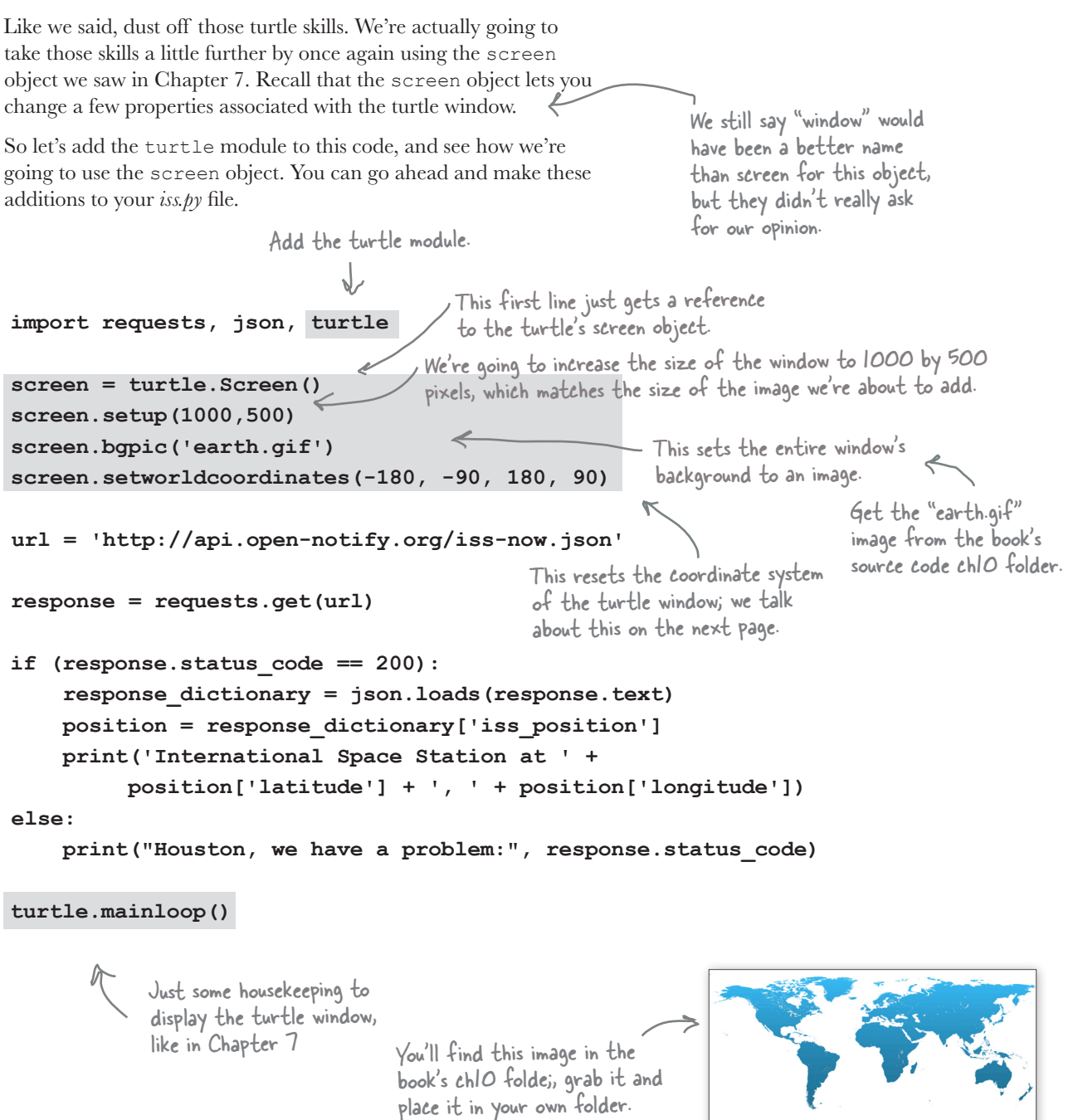

**earth.gif**

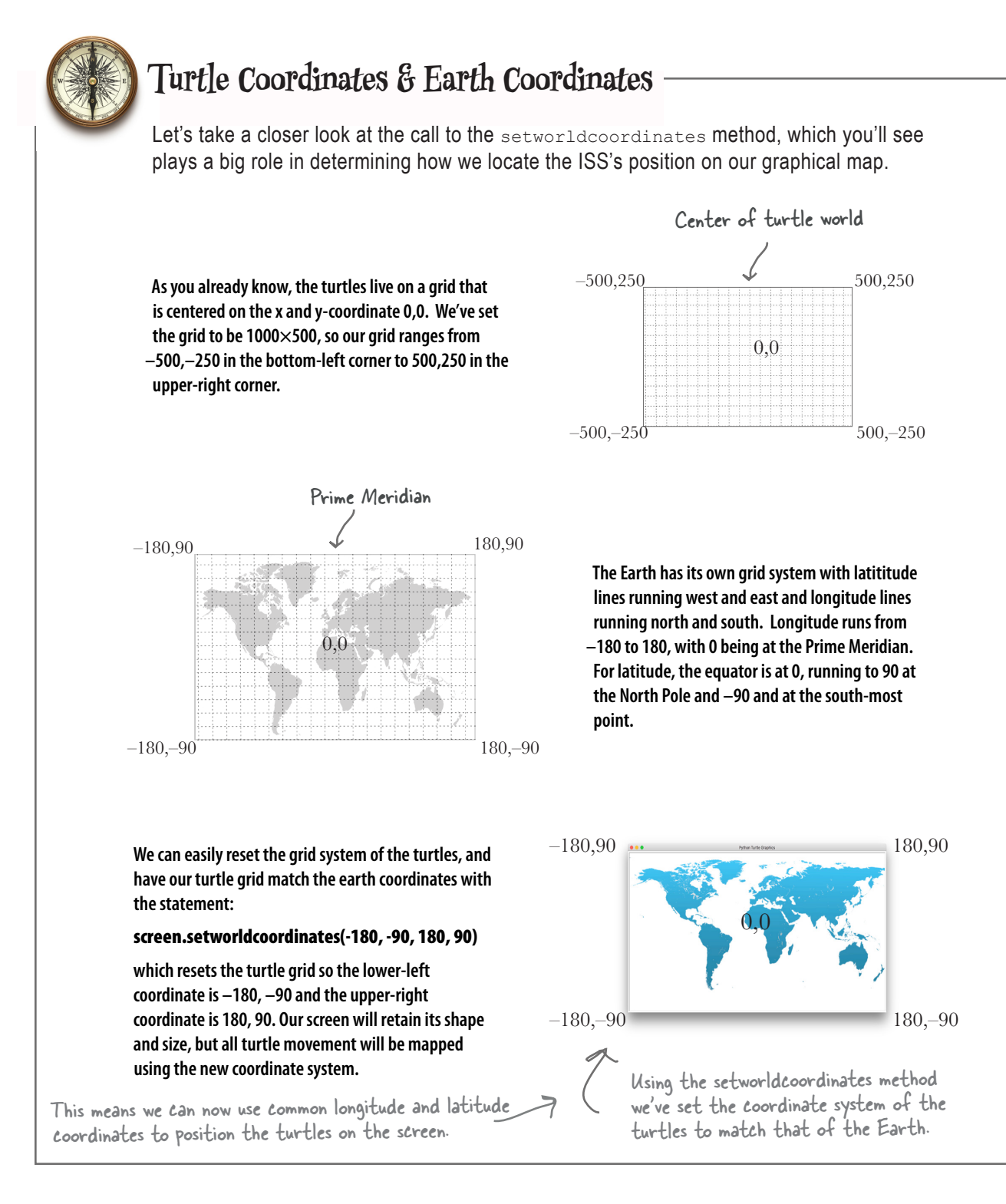

## Let's add a turtle to represent the ISS

that's a longitude and latitude.

Have you figured out how we're going to use a turtle to track the location of the ISS on the map? Well, let's add a turtle and find out. Make sure you add the code below to your *iss.py* file:

```
Python 3.6.0 Shell
                                                                               International Space Station at -47.8777, -177.6666
                                                                               >>>
                                    Let's do a quick test before going further. Make the code additions 
                                   from the past few pages, and then make sure you have the image 
                                   earth.gif (again, you'll find it in the ch10 folder in the book's source 
                                   code) in the same directory as your code. Then give it a run.
A Test Drive Flight
           If you see this, you're in business. 
           All we're doing so far is changing 
           the windows resolution, displaying 
           a background image, changing the 
           shape and color of the turtle, and 
         changing the coordinate system. 
   import requests, json, turtle
   screen = turtle.Screen()
   screen.setup(1000,500)
   screen.bgpic('earth.gif')
   screen.setworldcoordinates(-180, -90, 180, 90)
  iss = turtle.Turtle()
   iss.shape('circle')
   iss.color('red')
   url = 'http://api.open-notify.org/iss-now.json'
   response = requests.get(url)
   if (response.status_code == 200):
         response_dictionary = json.loads(response.text)
         position = response_dictionary['iss_position']
         print('International Space Station at ' +
              position['latitude'] + ', ' + position['longitude'])
   else:
         print("Houston, we have a problem:", response.status_code)
   turtle.mainloop()
                                         Let's instantiate a turtle, 
                                          change its shape to a circle, 
                                          and make its color red.
                                                                             On the map, this circle is 
                                                                             going to represent (for 
                                                                            now) the location of the 
                                                                             ISS over the earth.
    You should see a red circle, which is 
    really a turtle, positioned at its default 
    starting place at 0,0, only this time 
Oh, is 
that all?
```
## Turtles can look like space stations too

Although it isn't essential to building an app that uses a Web API, making our turtle look like a space station on screen certainly adds to the realism and fun. Here's a quick piece of code to do just that:

```
import requests, json, turtle
screen = turtle.Screen()
screen.setup(1000,500)
screen.bgpic('earth.gif')
screen.setworldcoordinates(-180, -90, 180, 90)
iss = turtle.Turtle()
turtle.register_shape("iss.gif")
iss.shape("iss.gif")
iss.shape('circle')
iss.color('red')
url = 'http://api.open-notify.org/iss-now.json'
response = requests.get(url)
if (response.status_code == 200):
     response_dictionary = json.loads(response.text)
     position = response_dictionary['iss_position']
     print('International Space Station at ' +
          position['latitude'] + ', ' + position['longitude'])
else:
     print("Houston, we have a problem:", response.status_code)
turtle.mainloop()
                                           ^- Let the turtle module know we
                                            want to use an image as a shape.
                                         Then set the shape of the turtle 
                                         to be the "iss.gif" image.
                                                                              Note this step of 
                                                                              registering a shape 
                                                                              is an oddity of the 
                                                                              turtle module. In 
                                                                              other words, that's 
                                                                              just the way it works. 
                                                                              Many image-based 
                                                                              libraries don't require 
                                                                              a registration step 
                                                                              like this.
                                                              You'll find "iss.gif" 
                                                               also in the ch10 
                                                               source code folder.
```
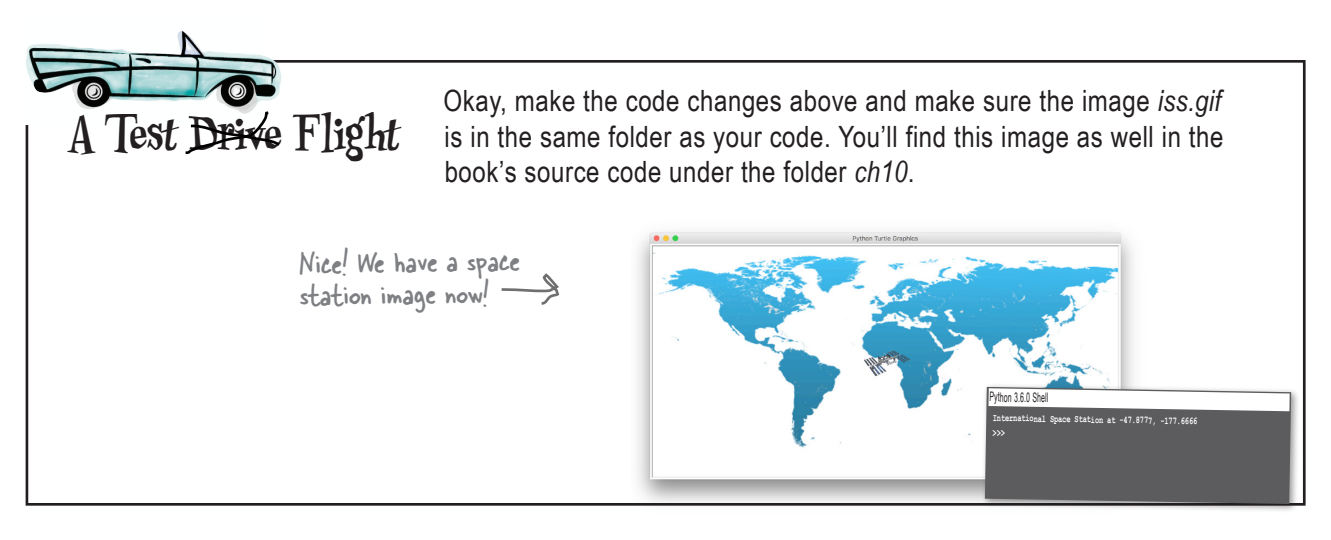

# Forget the ISS—where are we?

We're close! We've got everything in place and we've got a location back from the Open Notify service, so all we need to do is put it all together. For starters we need to actually get the latitude and longitude assigned to variables so we can instruct our iss turtle where to move on the screen. One note, though: did you notice that in Open Notify's JSON those values are being represented by strings, not numeric values? We'll have to fix that. In fact, let's look at how to do that now:

**if (response.status\_code == 200): response\_dictionary = json.loads(response.text) position = response\_dictionary['iss\_position'] print('International Space Station at ' + position['latitude'] + ', ' + position['longitude']) lat = float(position['latitude']) long = float(position['longitude']) else: print("Houston, we have a problem:", response.status\_code)** Let's get the latitude and longitude from the position dictionary. Given they are both strings, we'll convert them to floats first. Here's just a code fragment for now, the part of the code that checks the response and gets the latitude and longitude. You don't need to enter this code yet; we'll make all the changes at once in a couple pages.

The next step is moving the ISS on the screen. You're an old pro at this point with turtles. All we need to do here is write a simple function—let's call it move iss—that takes a numeric latitude and longitude and moves the turtle. Let's make sure and lift up the pen before we move.

**def move\_iss(lat, long): global iss iss.penup() iss.goto(long, lat) iss.pendown()** The move\_iss function takes a latitude and longitude. If we don't lift the pen, we're going to draw a line across the display. Let's move to the right coordinate. Note that longitude is first, given the turtle takes its x-coordinate parameter first. Now let's return the pen to its default down position and make the turtle visible. Note we don't technically have to put the pen back down, but we're just being a good citizen given that is the default position of the pen. After all, another developer may be confused by this if they expect you to not change the pen in your function.

## Finishing off the ISS code

Let's add the function move iss to our code, as well as the code to get the latitude and longitude from the position dictionary, and then we'll call move\_iss with those values:

```
import requests, json, turtle
def move_iss(lat, long):
                                    We're just adding move_iss near 
     global iss
                                    the top of the file.
                                    \overline{\phantom{0}} iss.penup()
     iss.goto(long, lat)
     iss.pendown()
screen = turtle.Screen()
screen.setup(1000,500)
screen.bgpic('earth.gif')
screen.setworldcoordinates(-180, -90, 180, 90)
iss = turtle.Turtle()
turtle.register_shape("iss.gif")
iss.shape("iss.gif")
url = 'http://api.open-notify.org/iss-now.json'
                                                           We no longer need a print 
response = requests.get(url)
                                                           statement for the location—we've 
                                                           got graphics now!
if (response.status_code == 200):
     response_dictionary = json.loads(response.text)
     position = response_dictionary['iss_position']
     print('International Space Station at ' +
          position['latitude'] + ', ' + position['longitude'])
     lat = float(position['latitude'])
                                                      Let's take the latitude and longitude strings, 
     long = float(position['longitude'])
                                                      convert them to floats, and pass them to 
     move_iss(lat, long)
                                                      move_iss along with our iss turtle.else:
     print("Houston, we have a problem:", response.status_code)
```
**turtle.mainloop()**

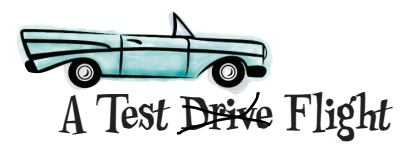

Alright, make sure you've got your code all entered and cleaned up and then you should be ready to finally see the ISS location on your map. Give it a test run!

The ISS circles the earth every 92 minutes, so run your code a few times to see the position change.

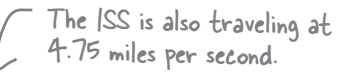

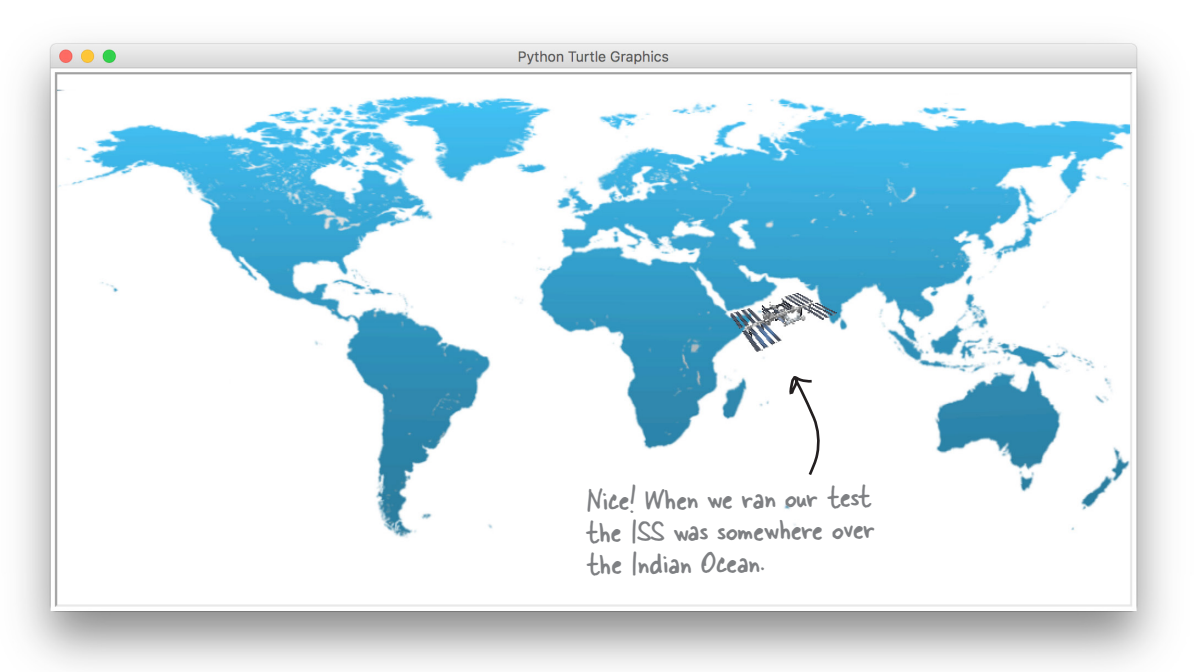

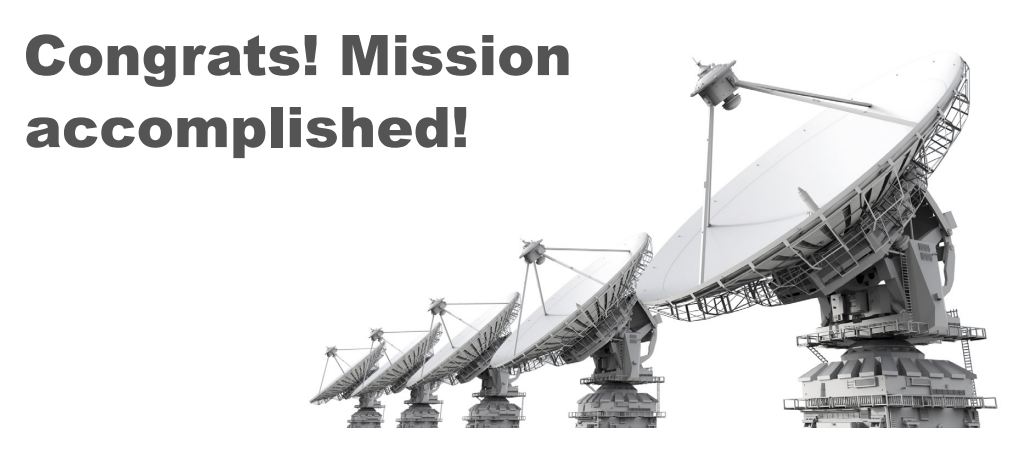

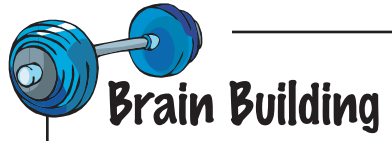

Well, that was fanstastic: with a bit of code we've located the ISS and created a cool graphical display. But you know what would make this code even cooler is if it tracked the ISS *over time*, rather than just tracking it *one time*. Let's do that, but before we do, this code could really use some cleanup. After all, we aren't using all those great abstraction muscles we've been building. Here's our attempt to refactor this code a bit. See if it isn't a lot more readable (which you're going to want on the next page):

```
import requests, json, turtle
iss = turtle.Turtle()
def setup(window):
     global iss
     window.setup(1000,500)
     window.bgpic('earth.gif')
     window.setworldcoordinates(-180, -90, 180, 90)
     turtle.register_shape("iss.gif")
     iss.shape("iss.gif")
def move_iss(lat, long):
     global iss
     iss.penup()
     iss.goto(long, lat)
     iss.pendown()
def track_iss():
     url = 'http://api.open-notify.org/iss-now.json'
     response = requests.get(url)
     if (response.status_code == 200):
          response_dictionary = json.loads(response.text)
          position = response_dictionary['iss_position']
          lat = float(position['latitude'])
          long = float(position['longitude'])
          move_iss(lat, long)
     else:
          print("Houston, we have a problem:", response.status_code)
def main():
     global iss
     screen = turtle.Screen()
     setup(screen)
     track_iss()
if name == "main ":
     main()
     turtle.mainloop()
                                Let's put all the window and 
                                turtle setup in a setup function.
                                   We didn't make 
                                   any changes to the 
                                   move iss function.
                                                                    We took the code 
                                                                    that talks to the 
                                                                    Web API and put 
                                                                    it in a function 
                                                                    called track iss.
                                        And finally we're being 
                                        good coders by providing 
                                        a main function.
                                                                  Notice we used "window" as the 
                                                                  parameter name here (which is 
                                                                  technically going to be passed 
                                                                  as a screen object). This might 
                                                                  or might not have been a good 
                                                                  variable naming idea, but we 
                                                                  couldn't help ourselves. We 
                                                                  should probably add a real code 
                                                                  comment to alert others.
```
Alright, here's the code to track the ISS in real time. With this code you'll see the location of the ISS change every 5 seconds. This being a Brain Building exercise, your job is to figure out how it works. Read the code and see if you can guess, and then in the next chapter we'll find out exactly how it does what it does.

```
import requests, json, turtle
iss = turtle.Turtle()
def setup(window):
     global iss
     window.setup(1000,500)
     window.bgpic('earth.gif')
     window.setworldcoordinates(-180, -90, 180, 90)
     turtle.register_shape("iss.gif")
     iss.shape("iss.gif")
def move_iss(lat, long):
     global iss
     iss.hideturtle()
     iss.penup()
     iss.goto(long, lat)
     iss.pendown()
     iss.showturtle()
def track_iss():
     url = 'http://api.open-notify.org/iss-now.json'
     response = requests.get(url)
     if (response.status_code == 200):
         response_dictionary = json.loads(response.text)
         position = response_dictionary['iss_position']
         lat = float(position['latitude'])
         long = float(position['longitude'])
         move_iss(lat, long)
     else:
         print("Houston, we have a problem:", response.status_code)
     widget = turtle.getcanvas()
     widget.after(5000, track_iss)
def main():
     global iss
     screen = turtle.Screen()
     setup(screen)
     track_iss()
if name == "main ":
     main()
     turtle.mainloop() 
                                                  We've added only two lines of code.
                                                                   With this code you'll see 
                                                                   the ISS location update 
                                                                   every 5 seconds.
```
## **BULLET POINTS**

- Using Python you can communicate with Web APIs and incorporate their data and services into your application.
- A Web API typically provides a documented Application Programming Interface (**API**) that describes the data it can provide and services it has available.
- Often you'll need to register and obtain a key or authorization token to use a Web API.
- To use a Web API from Python, you make a request to it using the web's **HTTP** protocol, just like your browser does.
- Web services respond to requests, sending data, often using the JSON notation.
- **JSON** stands for JavaScript Object Notation, and was created to provide a standard way of data exchange between any languages.
- JSON's syntax is very similar to Python dictionaries.
- The requests package is freely available and comes from an open source effort to make web requests in Python easier.
- A package is a collection of Python modules.
- You can install the requests package using the **pip** utility.
- **pip** stands for "**pip** installs packages"
- Using the requests library we issued a request using the **get** method.
- The **get** method returns a **response** object, which includes a status code, the text of the response (often in JSON), and the headers of the request.
- $\blacksquare$  The status code is 200 when the request was satisfied.
- The built-in json module provides methods to take a JSON string and translate it to a Python dictionary or list.
- The screen object of the turtle library allows us to set a background image as well as reset the coordinate system of the turtle grid.

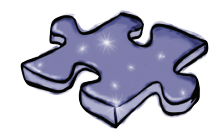

# **Coding Crossword**

Welcome back to earth. Let's give your right brain something different to do.

As always, it's your standard crossword, but all of the solution words are from this chapter.

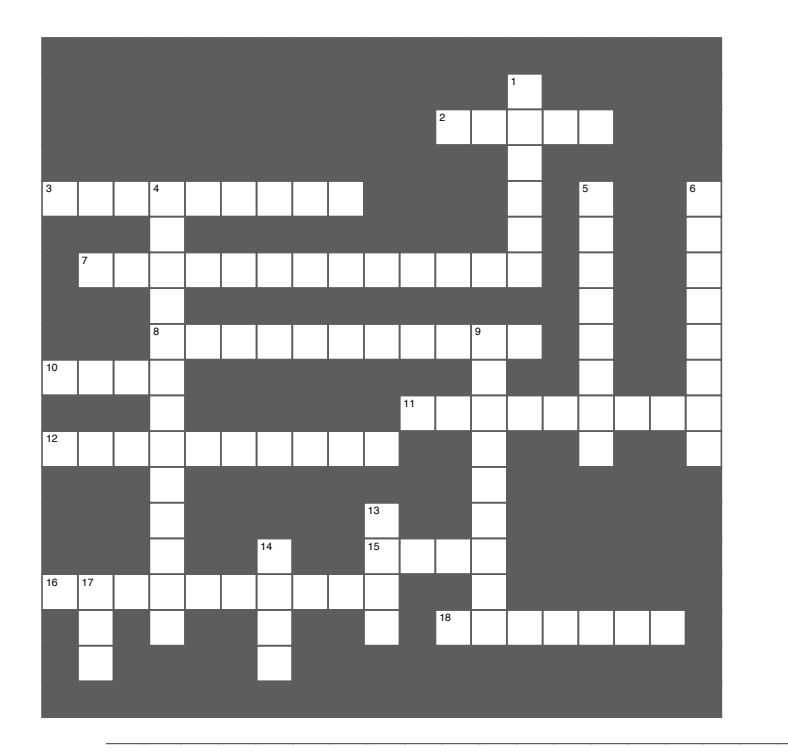

#### **2. We have to register one of the these with the to register of the these with the theorem Across**

- 2. We had to register one of these with the turtle module.
- 3. What you are when you get a 200 status code. This is a web API you want to a Web API you want to a Web API you want to a Web API you want to a Web API you
- 7. To access a Web API you may need this.
- 8. Our code needed this.
- er our code necessuring.<br>10. Format for data exchange.
- 13. Political data exempts.
- 11. namet die doorm.<br>12. 200 is a good value.
- 12. 20015 a good value.<br>15. Data attribute of the response object.
- 15. Bata attribute of the response object<br>16. Language JSON was originally from.
	- 18. What's in a package?

### $1.1$ **Down**

- 1. He wrote the ISS location service.
- 4. Which space station?
- 5. Open source package.
- 6. What does pip install?
- 2. 9. Minutes per orbit.
- 13. Protocol used for web requests.
- 19. Documented functions of a Web Apple.
	- 17. Documented functions of a Web AI.

### *exercise solution*

**http://api.open-notify.org/iss-now.json** Enter the following URL in your browser. What do you get? **{ "message": "success", "timestamp": 1500664795, "iss\_position": { "longitude": "-110.6066", "latitude": "-50.4185" } }** Here's what we got. The formatting will depend on your browser. Some browsers may even download this into a file, which you can then open as a text file. Note that the longitude and latitude are being represented as strings. We'll have to convert them to floats when the time comes to use them. Very cool, we just got the current location of the space station. Note it contains a few keys and that the iss\_position key holds another set of key/value pairs (the longitude and latitude).

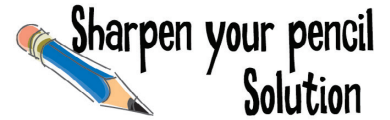

Take the JSON on the previous page and convert it, by hand, into a Python dictionary in the space below. After you've done that, complete the code below. If you need a hint, look at the output.

```
current = {'temperature': 67.2, 
             'precip_prob': '40%', 
             'location': {
                      'city': 'London', 
                      'country': 'UK'
 }
 }
loc = current['location']
print('In', 
        loc['city'] + ', ' + loc['country'], 
         'it is',
        current['temperature'],'degrees')
                                                      Python 3.6.0 Shell
                                                      In London, UK it is 67.2 degrees
```
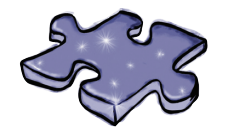

## **Coding Cross Solution**

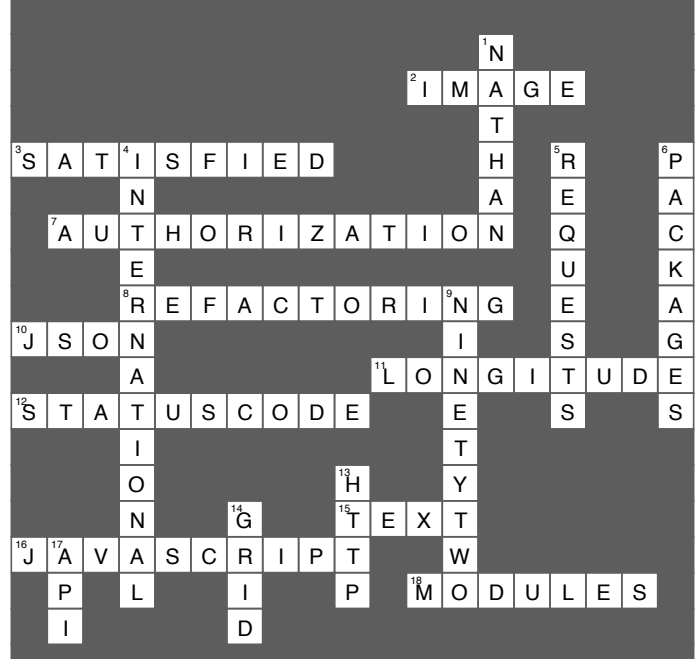

### 11 widgets, events, and emergent behavior

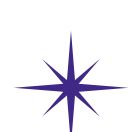

# Getting Interactive

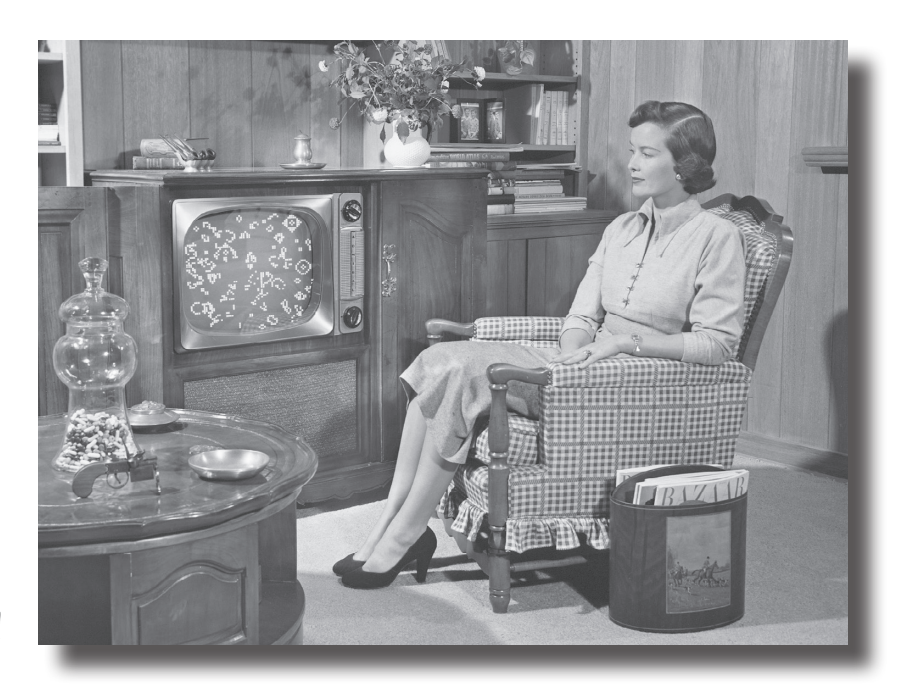

This is a hardcore programming chapter. Work hard, get sleep, drink water, have patience, stick with it—you'll come out the other side having unlocked the next level!

Pronounce GUI like "gooey.

#### **You've certainly written some graphical applications, but you haven't created a real user interface yet.** That

is, you haven't written anything that lets the user interact with a graphical user interface (otherwise known as a GUI). To do that you need to adopt a new way of thinking about how a program executes, one that is more **reactive**. Wait, did the user just click on that button? Your code better know how to react and what to do next. Coding for interfaces is quite different from the typical procedural method we've been using, and it requires a different way of thinking about the problem. In this chapter you're going to write your first real GUI, and no, we're not going to write a simple to-do list manager or height/weight calculator, we're going to do something far more interesting. We're going to write an artificial life simulator with emergent behavior. What does that mean? Well, turn the page to find out.

# **ARTIFICIAL LIFE ARTIFICIAL LIFE** Enter the WONDERFUL WORLD of Amazing

Just ADD CODE—that's ALL! By using **our incredibly simple algorithm**, with only **four rules**, you'll be viewing real artificial life with **emergent behavior** in no time. Here's how it works:

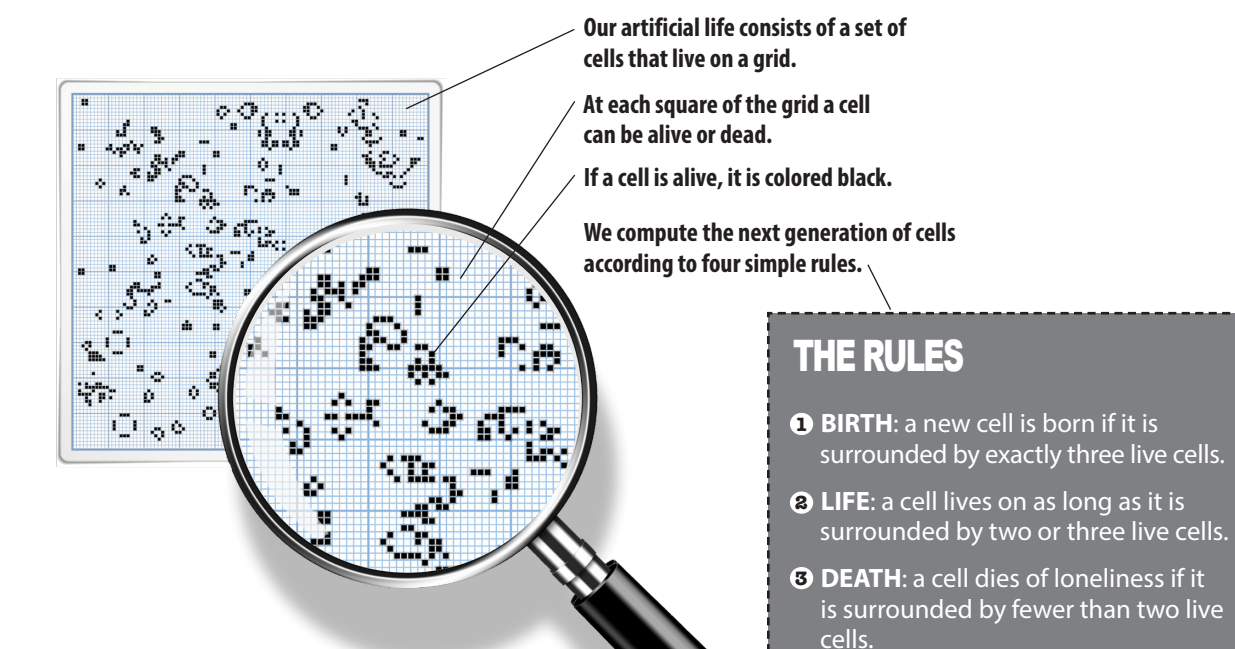

**These simple rules are actually known as the** *Game of Life***. To play the game, start by placing living cells on the grid and then start computing generations by following the rules. While the rules may seem quite simple, you're going to see that the only way to know how life is going to play out is** *to play the game***. That's right; such interesting behavior emerges from these simple rules that we can't even tell you if the game will ever stop evolving without actually running the computation—more on that deep topic in a bit —but, for now, it sounds like if we're going to play, we're going to have to write our own Game of Life simulator. Let's do that!**

The Game of Life was discovered by The Game of Life was all Conway. More<br>British mathematician John Conway. More at https://en.wikipedia.org/wiki/John\_ Horton\_Conway.

A cell dies of overcrowding if it is **4** surrounded by four or more live cells.

#### *widgets, events, and emergent behavior*

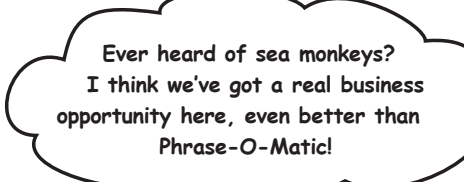

#### A closer look at the Game of Life

Okay, you've seen the four simple rules, so let's step through the game in a little more detail so we understand how it works. You know that the Game of Life happens on a grid, and at each location on the grid we can have a cell that is either alive or dead. If it's alive, we color it so we can see it. If it's dead, it's just transparent.

Our Game of Life universe successively computes new generations of cells, and to do that it applies the four rules to every location in the grid, after which it updates all the cells at once, based on the outcome. It then does this over and over and over, computing new generations. Let's look at how the rules apply to a few cases.

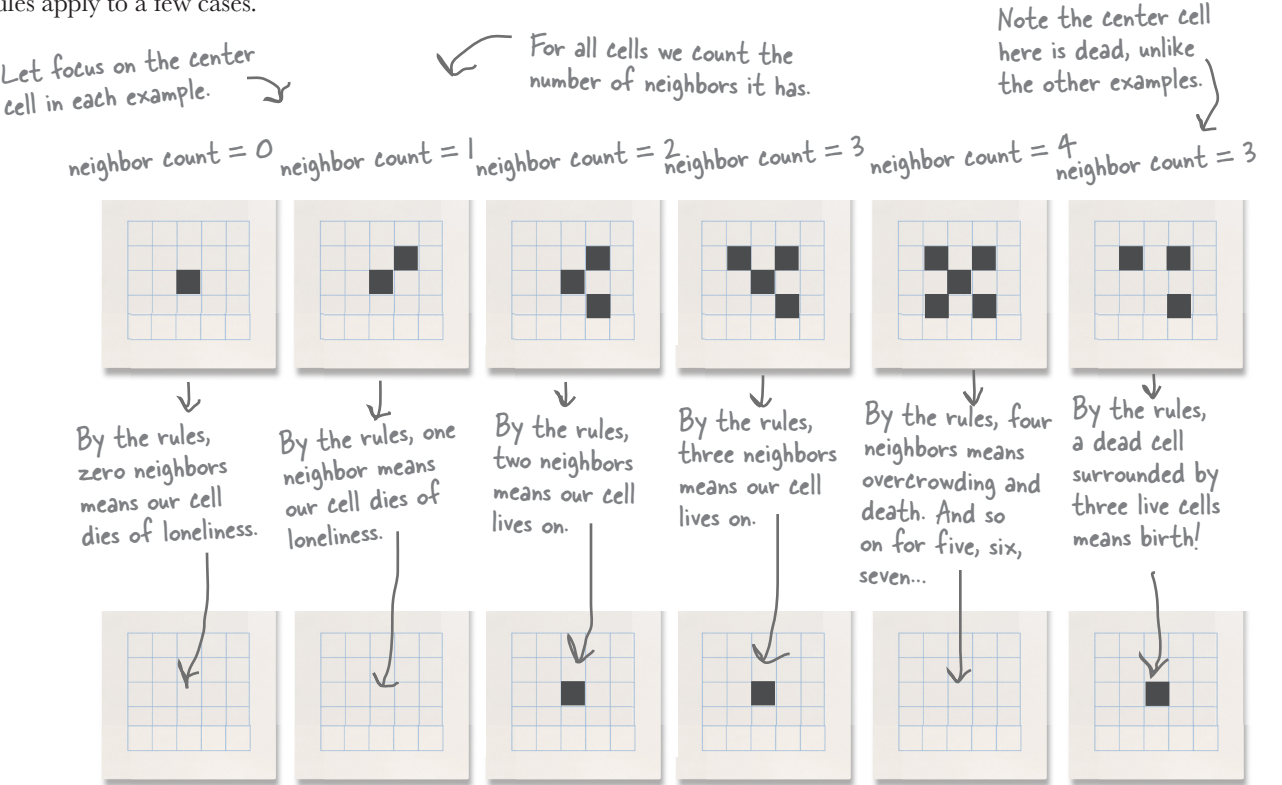

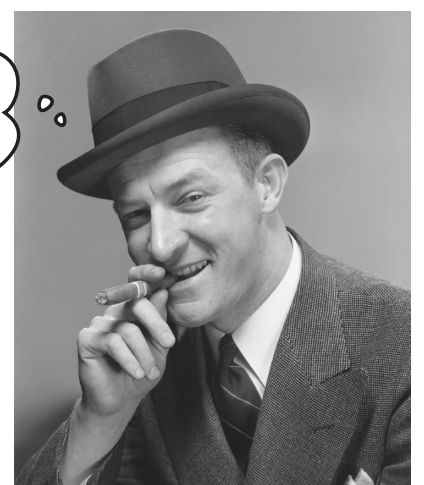

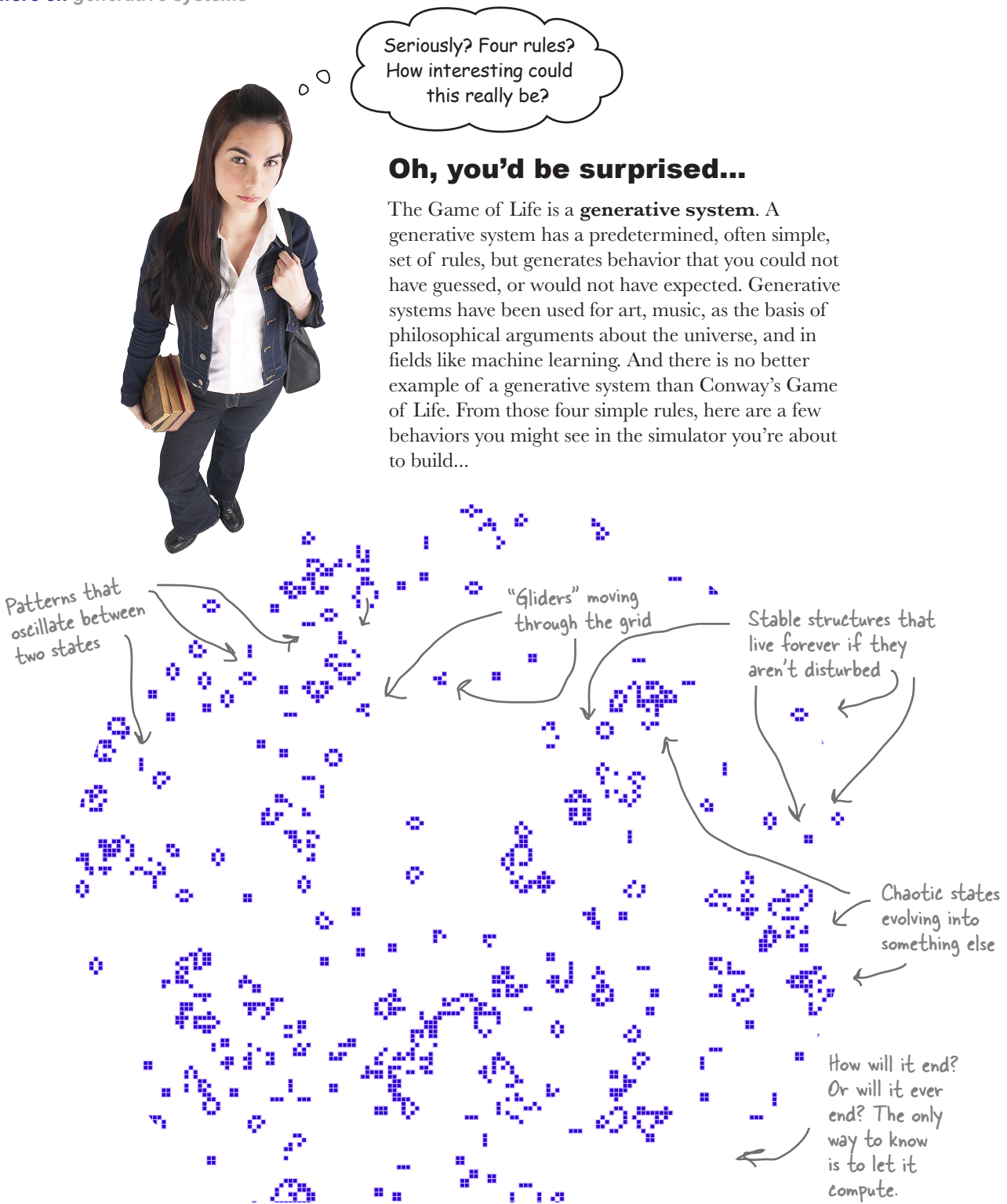

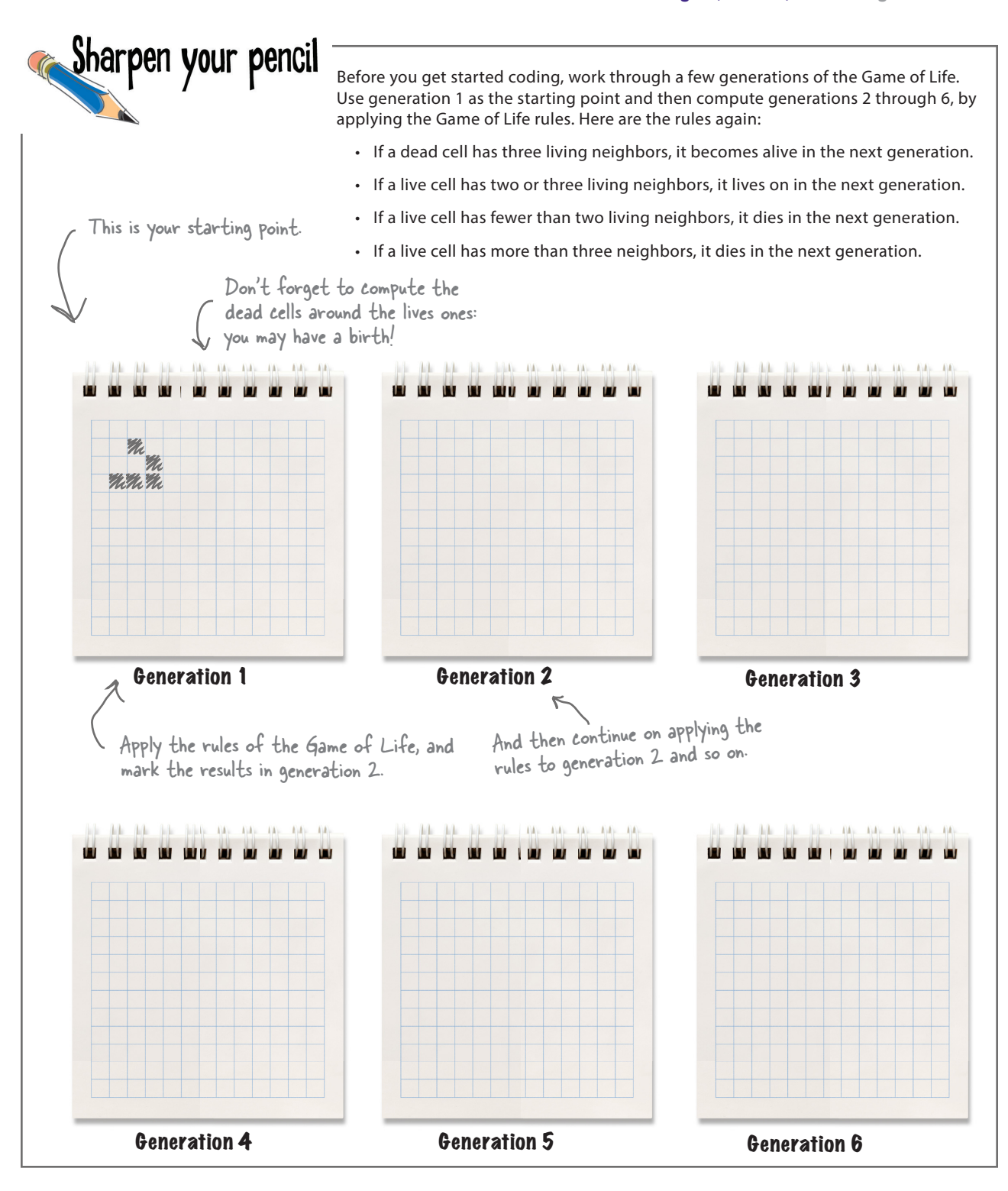

#### What we're going to build

Well, as you can see from the graph paper exercise, it's a little hard to get a feel for how the Game of Life is a "generative system with emergent properties" without the help of a computer. So, what we're going to do now is build a Game of Life *simulator*. Our simulator will display the grid of cells, let users interact by clicking in the grid to enter cells, and provide a few buttons we can use to control the actions of the simulator. For starters we want to be able to start and stop the simulator. We also might want to clear the grid and start over, or even load it up with a few pre-configured patterns. So, we're talking about building a full-fledged user interface.

Now, a great thing to do when creating a user interface is to, literally, sketch it out on a napkin. We're not kidding; it's a great technique. Let's make a sketch:

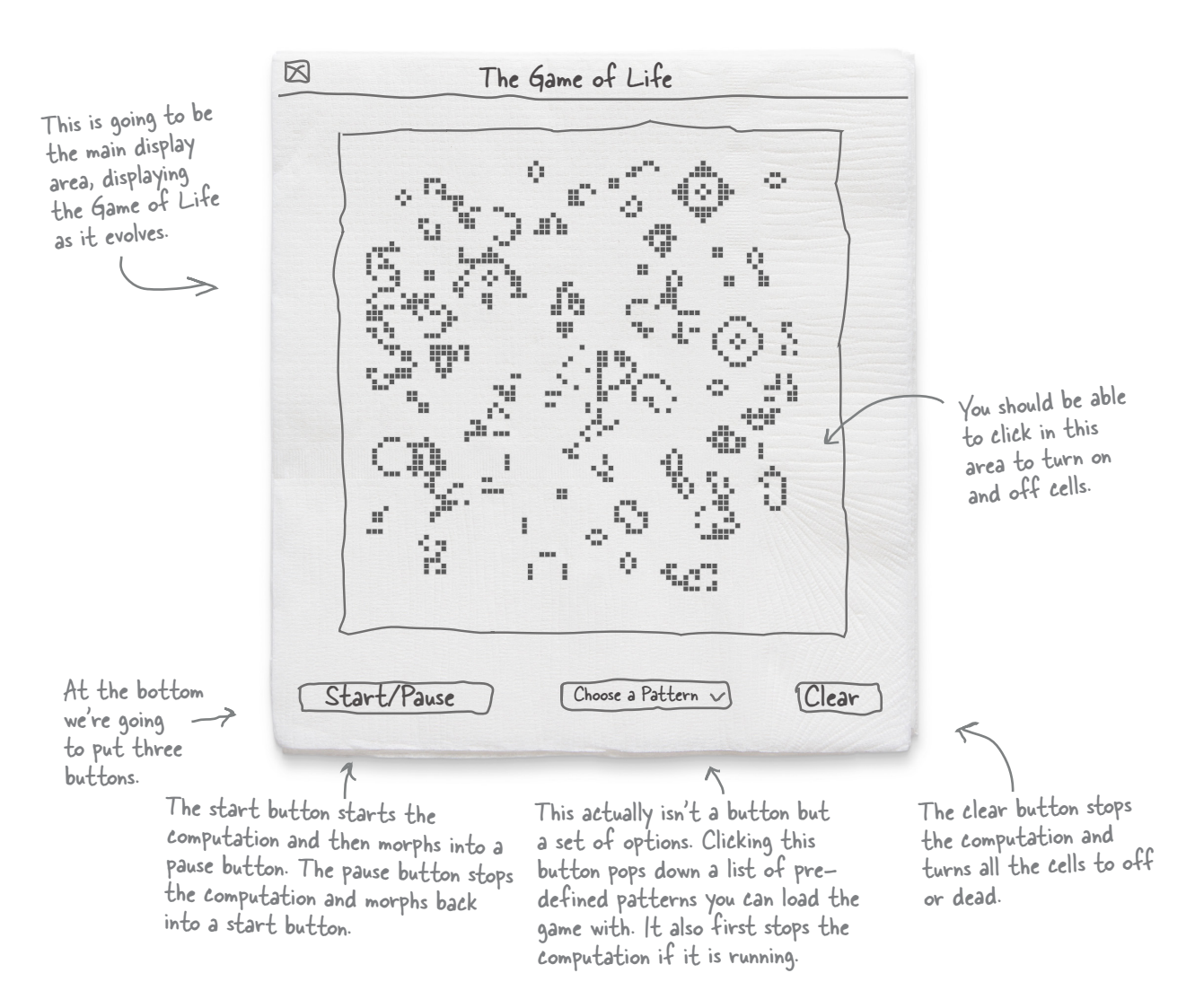

#### Do we have the right design?

Expraiso

Interface design and testing is an entire subfield in itself—there are people who spend their whole careers designing, testing, and perfecting interfaces. That said, there are simple and effective techniques you can use to improve your own interfaces, even if you don't have a six-figure usability budget. One of those is called *paper prototyping*. With paper prototyping, we mock up a user interface on paper (we've already done that), and then have candidate users go through a set of *use cases*, using the paper mockup as if it were a real interface. Doing so allows you to observe real users and the mistakes and misunderstandings about your design.

Usability testing entails testing products on actual users to see how well they work (or don't).

Think of use cases as a set of actions or scenarios the typical user would go through.

Usability gurus claim you can uncover about 85% of usability problems with this technique.

It's time to do some paper protype testing. Photocopy this page, and the next one (or print a copy from *http://wickedlysmart.com/hflearntocode*), and cut out the pieces where indicated. Next, find a few friends, put the prototype down in front of them, and then ask them a few questions (we'll give you a little script of questions in two pages).

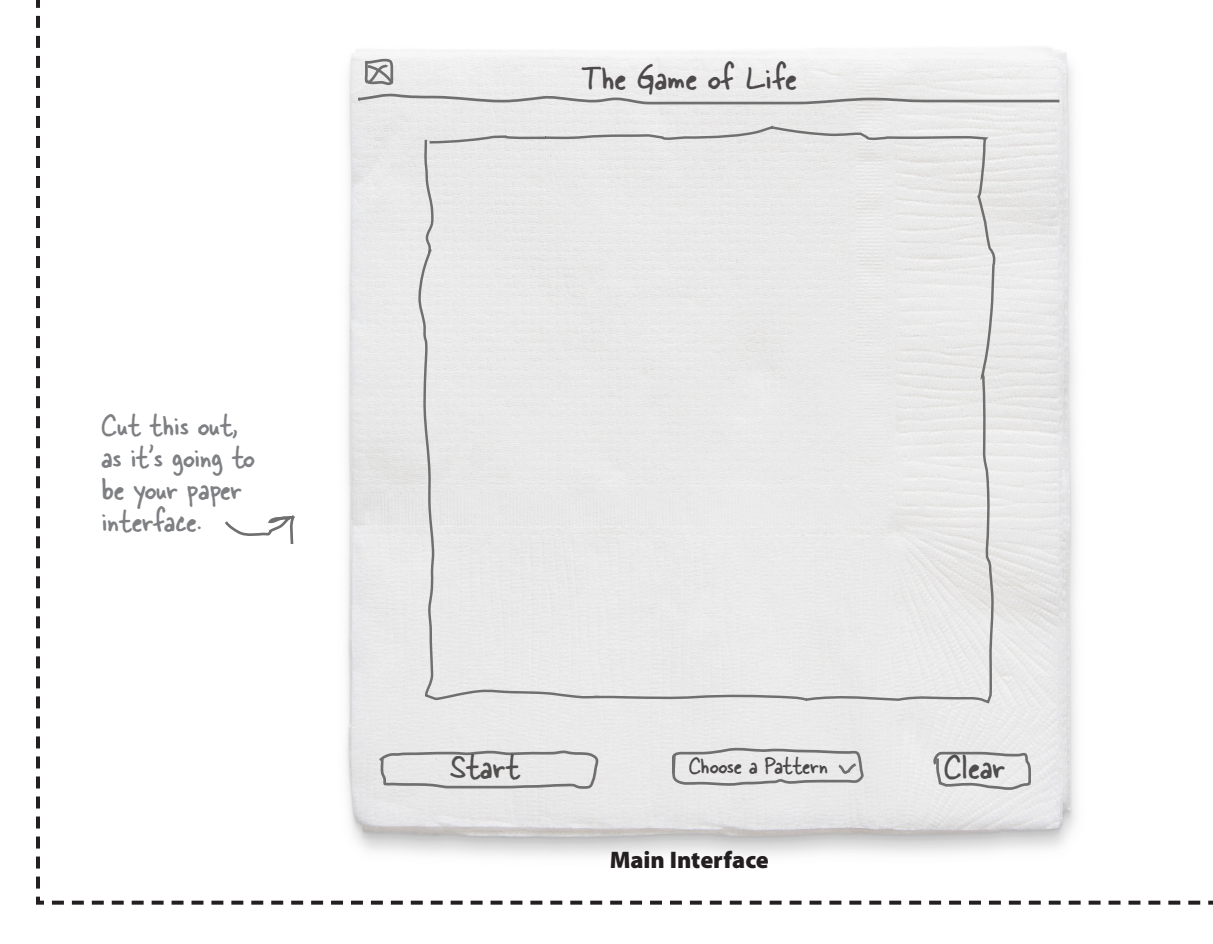

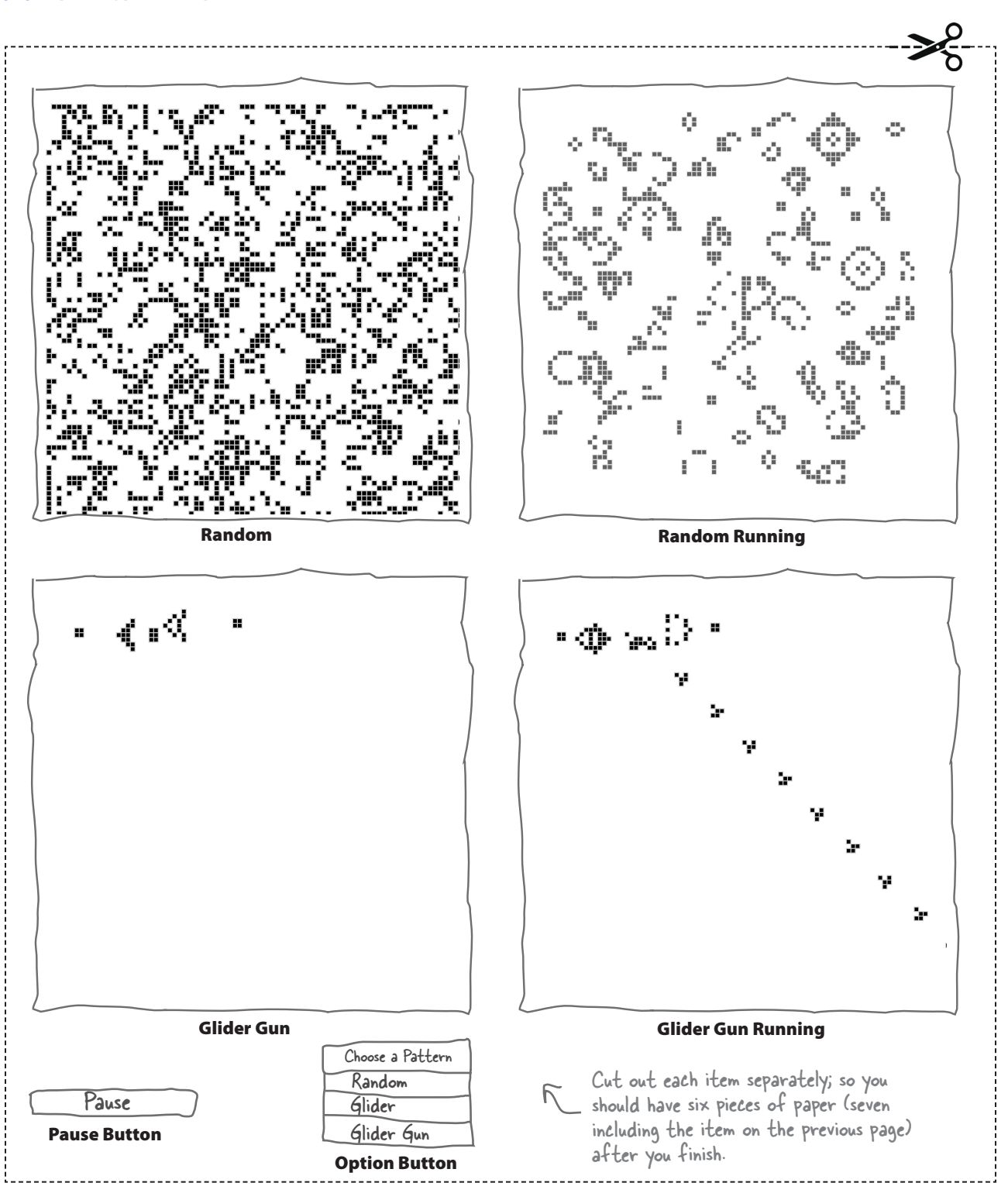

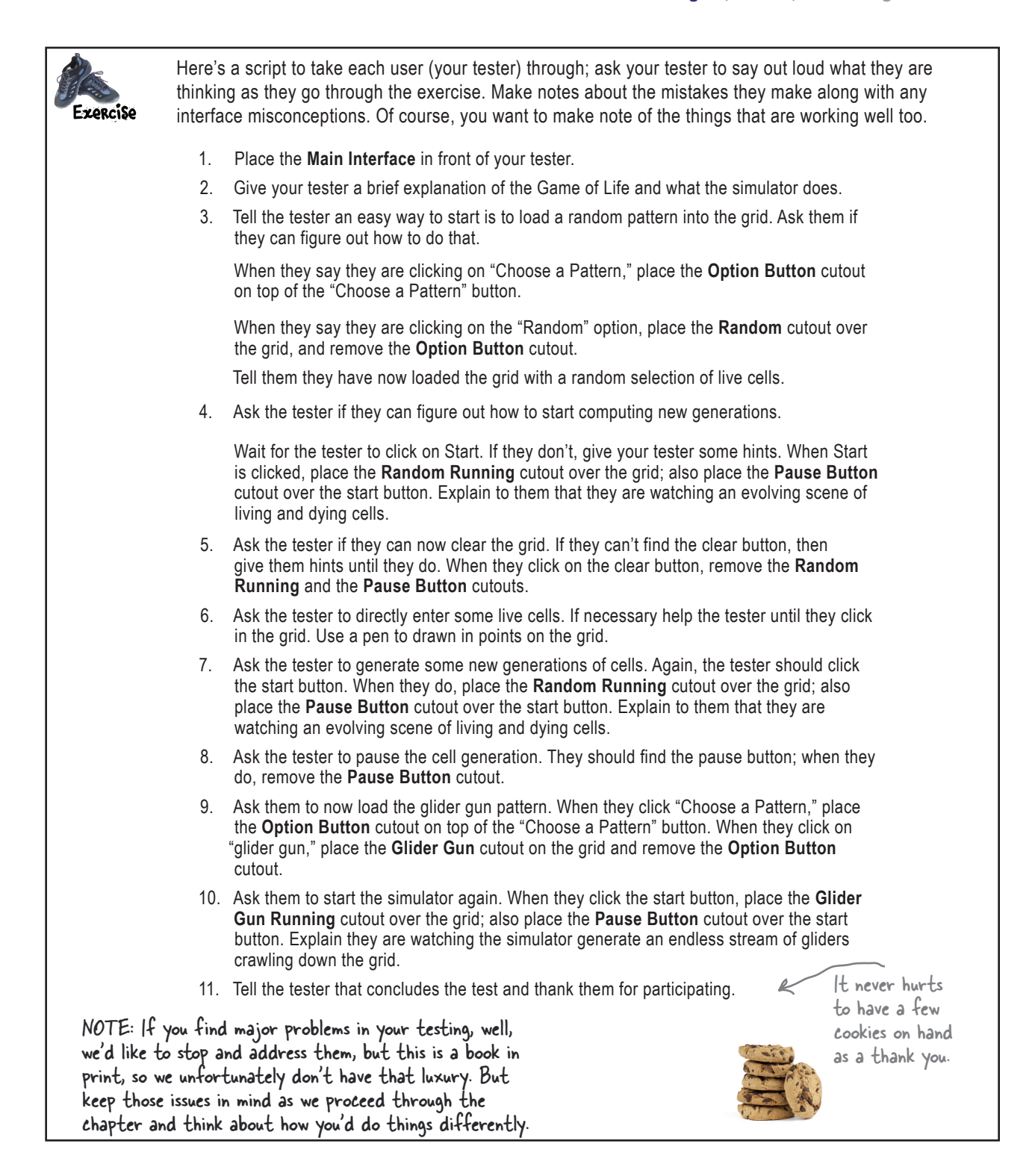

#### How we're going to build the simulator

Now that we've got the interface designed on paper and we've also done a bit of paper prototype testing, we can feel pretty good about moving forward on the implementation. We do need some idea of how we're going to tackle implementing all this, though.

To do that we're going to use a tried-and-true design that is used across the industry for building user interfaces, and it involves thinking about our code in three conceptual pieces: the underlying data *model*, the *view*, and the *controller*, otherwise known as MVC.

Now, separating things into a discrete model, view, and controller typically requires that we use object-oriented techniques—something we're not even going to talk about until the next chapter, but we are going to follow this design conceptually. In other words, we're not going to go crazy following the MVC pattern, but we are going to take some inspiration from it, while keeping things as simple as we can.

Here's how we're going to think about the design:

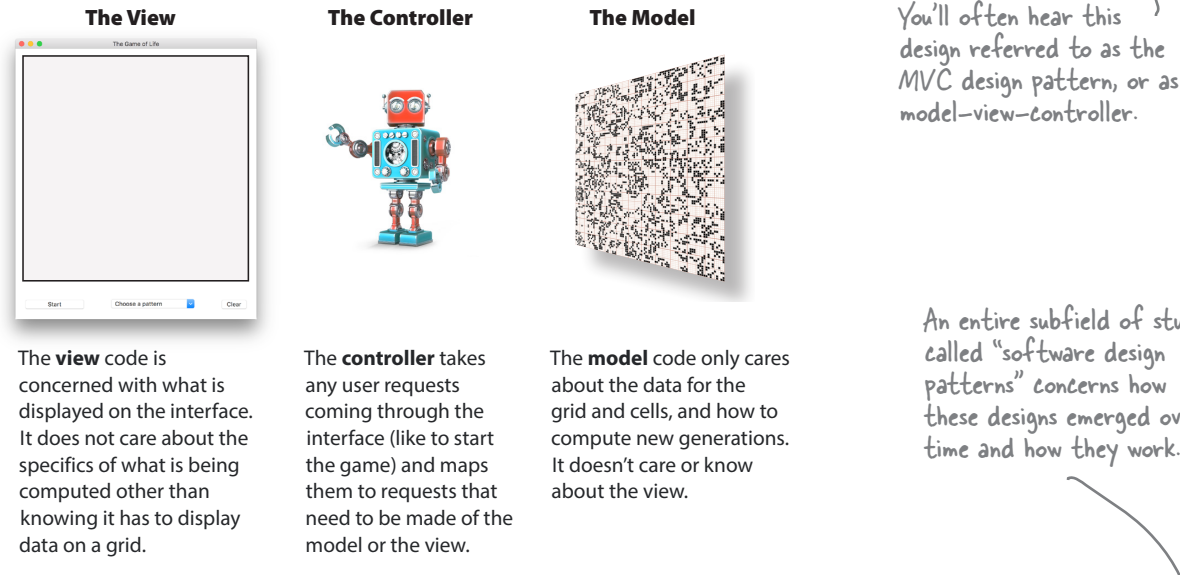

An entire subfield of study called "software design patterns" concerns how these designs emerged over time and how they work.

So we have three distinct pieces to code: a view that only worries about how to display things; a model that only cares about computing a grid of cells and doesn't want to know anything about how it is being displayed; and a controller, which manages user interaction and relays commands to the view and model as necessary.

So why all the trouble? Why do we need MVC? Well, history has taught developers that apps built with user interfaces can all too quickly become a pile of unmanageable spaghetti code (yes, that is a technical term; Google it). MVC allows us to avoid that by keeping each piece focused on one responsibility (among other reasons).

At this point you don't need to fully understand MVC, but at least now you've had some exposure to the idea, and as you'll see, it's going to give us a good way to approach building our simulator. So, with that, let's get started!

#### Building the data model

Even though we just did all that interface design work, we're actually going to set it aside for a bit and work on the data model for the simulator. As we've discussed, by the model we mean that we need a way to represent all the cells on the grid, and then a way to compute each generation of the game on that grid. Let's dive right in.

#### Representing the grid

To represent the simulator grid we're going to store a grid of integer cell values, with a value of 0 meaning a dead cell and a value of 1 meaning a live one.

Now you've written plenty of code that uses a one-dimensional list of items, but a grid is 2D—it has a width and a height. So how do we create a 2D list? By using a technique of lists within lists. Here's how it works: say you want a grid that is three items high and four items wide. You can do it like this:

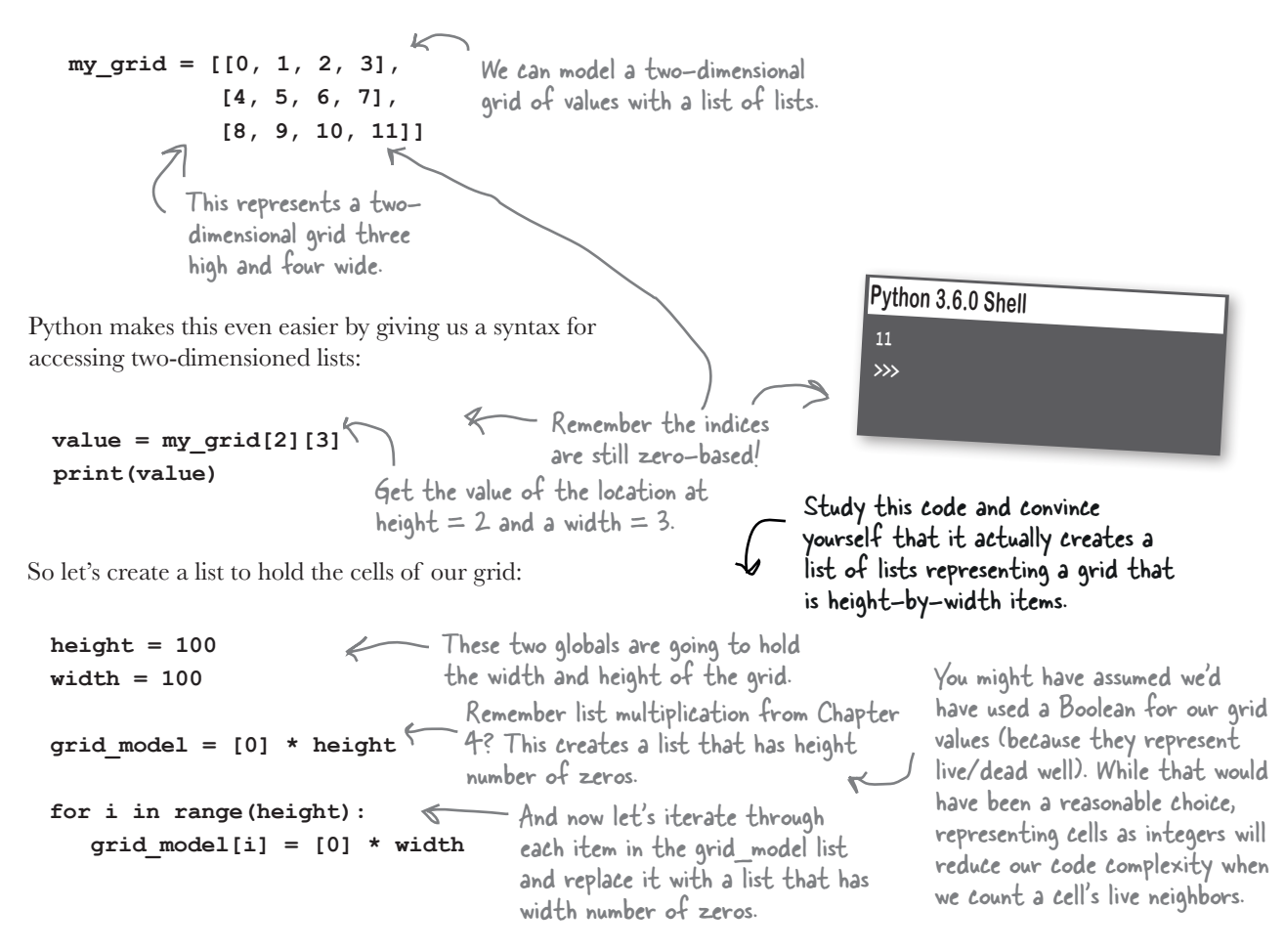

#### Computing a generation of the Game of Life

Now that we have a place to store our cells, we need some code to compute each generation of the Game of Life as it evolves. To do that we're going to have to examine every single cell and to figure out whether it lives, dies, or is born in the next round. Let's first just check out how to iterate through each cell in the list:

```
def next_gen():
    global grid_model
   for i in range(0, height): \mathbb{V} for j in range(0, width):
                                              We'll iterate through every single 
                                              cell in our two-dimensional list…
                  …and figure out if 
                   grid_model[iJ[jJ
                   lives, dies, or is born 
                   in the next round.
                                               We'll compute this 
                                               for every single cell.
           Let's create a function 
          called next gen to do this.
                                                                           Remember this is a nested for 
                                                                           loop; for each value of i we 
                                                                           iterate through every value of j.
```
#### Computing each cell's fate

Each cell's fate is controlled by the Game of Life rules. Let's take another look:

- If a dead cell has three living neighbors, it becomes alive in the next generation.
- If a live cell has two or three living neighbors, it lives on in the next generation.
- If a live cell has fewer than two living neighbors, it dies in the next generation.
- If a live cell has more than three neighbors, it dies in the next generation.

So for each cell we iterate over we're going to have to apply these rules, and follow our logic here. If the cell is dead, then we need to check if it has three neighbors; if it does, it is born. If the cell is already alive, then it has to have either two or three neighbors to continue living. In all other cases, the cell is dead in the next round. So even though we have four rules, it really comes down to those two conditions to determine if the cell is alive or dead. We'll apply that logic in a bit. First, though, there's one crucial piece of information we need before we can begin computing any of this: the number of live neighbors each cell has. As you might imagine, to do that we're going to have to look at all the adjacent cells around any given cell to know how many neighors it has living.

Let's see how to do that.

```
Here's the count_neighbors function; it 
takes a grid and a row and column in 
the grid and returns the number of live 
neighbors for that location.
```
**def count\_neighbors(grid, row, col):**

```
count = 0
```
 **if row-1 >= 0:**

 **count = count + grid[row-1][col]**

```
if (row-1 \ge 0) and (col-1 \ge 0):
```
 $count = count + grid[row-1][col-1]$ 

if  $(row-1 \ge 0)$  and  $(col+1 \le width)$ :

```
 count = count + grid[row-1][col+1]
```

```
 if col-1 >= 0:
```
 **count = count + grid[row][col-1]**

 **if col + 1 < width:**

 $count = count + grid[row][col+1]$ 

```
 if row + 1 < height:
```
 **count = count + grid[row+1][col]**

```
if (row + 1 < height) and (col-1 > = 0):
```
 $count = count + grid[row+1][col-1]$ 

```
 if (row + 1 < height) and (col+1 < width):
```
#### $count = count + grid[row+1][col+1]$

 **return count**

Conceptually, this code, for a given cell, adds the number of live cells to the neighbor count.

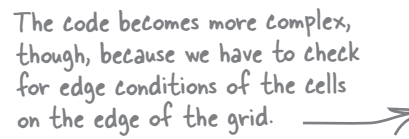

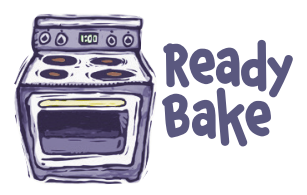

**This is Ready Bake code. All you need to do is type it in (or grab it out of the book's source code folder). While we think you're fully up to the task of writing this code (at this point, we know you have your conditionals down), going through this code in detail is not the real focus of this chapter.** 

**That said, it is great exercise for your brain to go through this code and understand it. The difficulty of this code isn't so much that it has to check every neighbor, but it also has to take into account the edge conditions of cells near the edge of the grid. So at a minimum, take the time to understand this code. And if you want to take it further, when you've finished the chapter, come back and write a new count\_neighbors function from scatch.** 

**So here's our Ready Bake code just for you. Enjoy.**

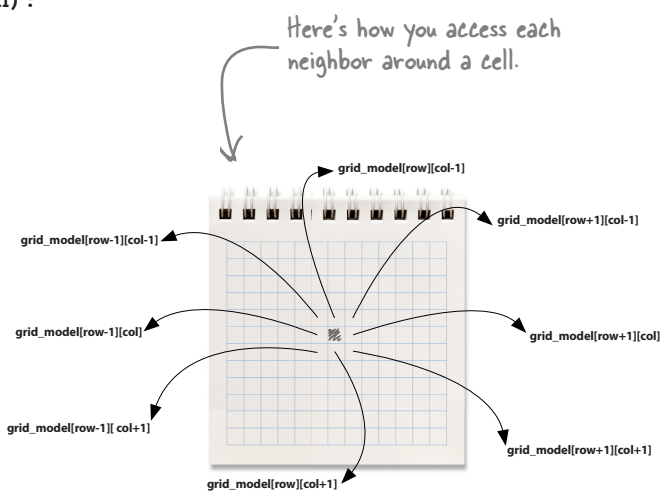

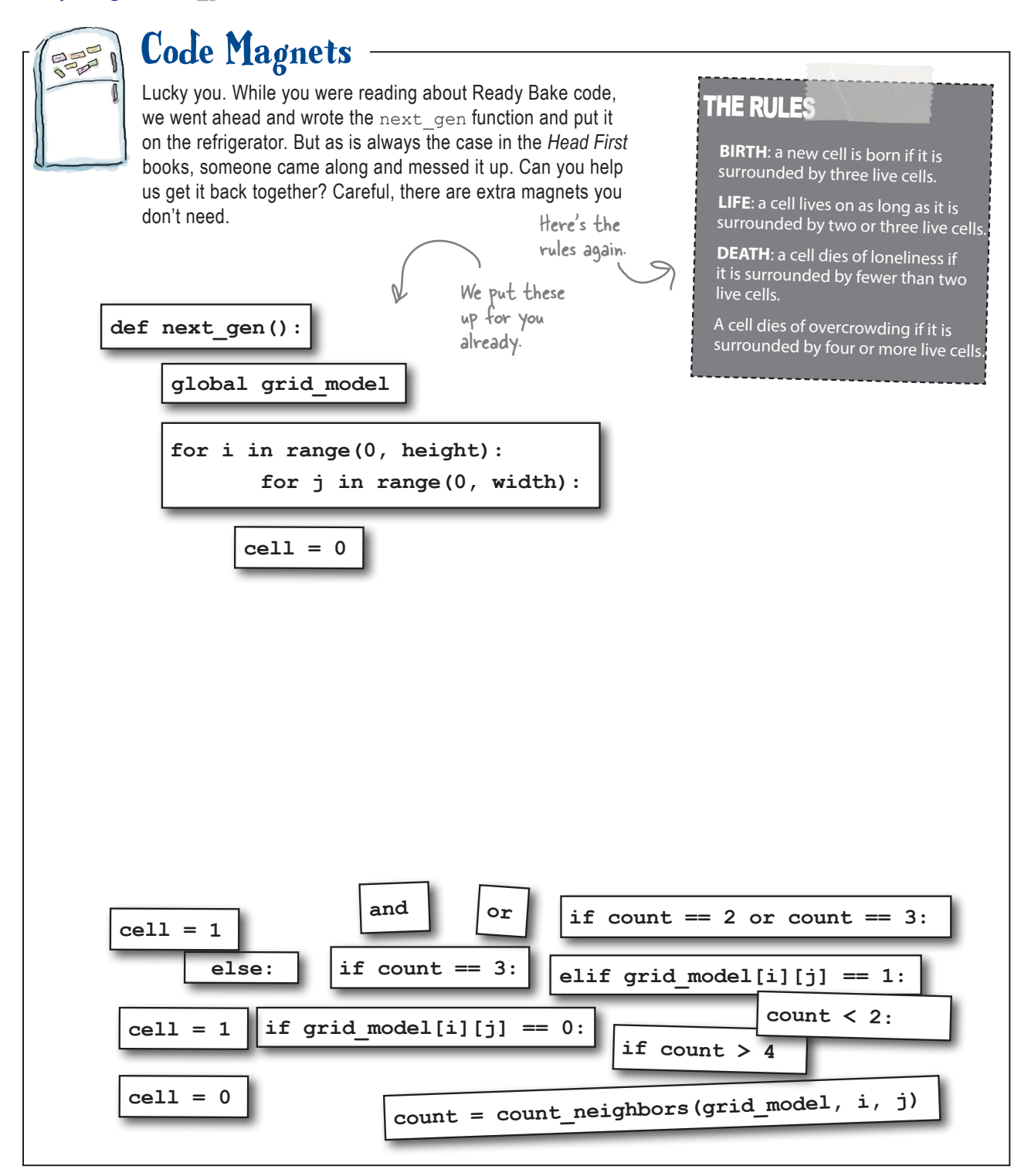

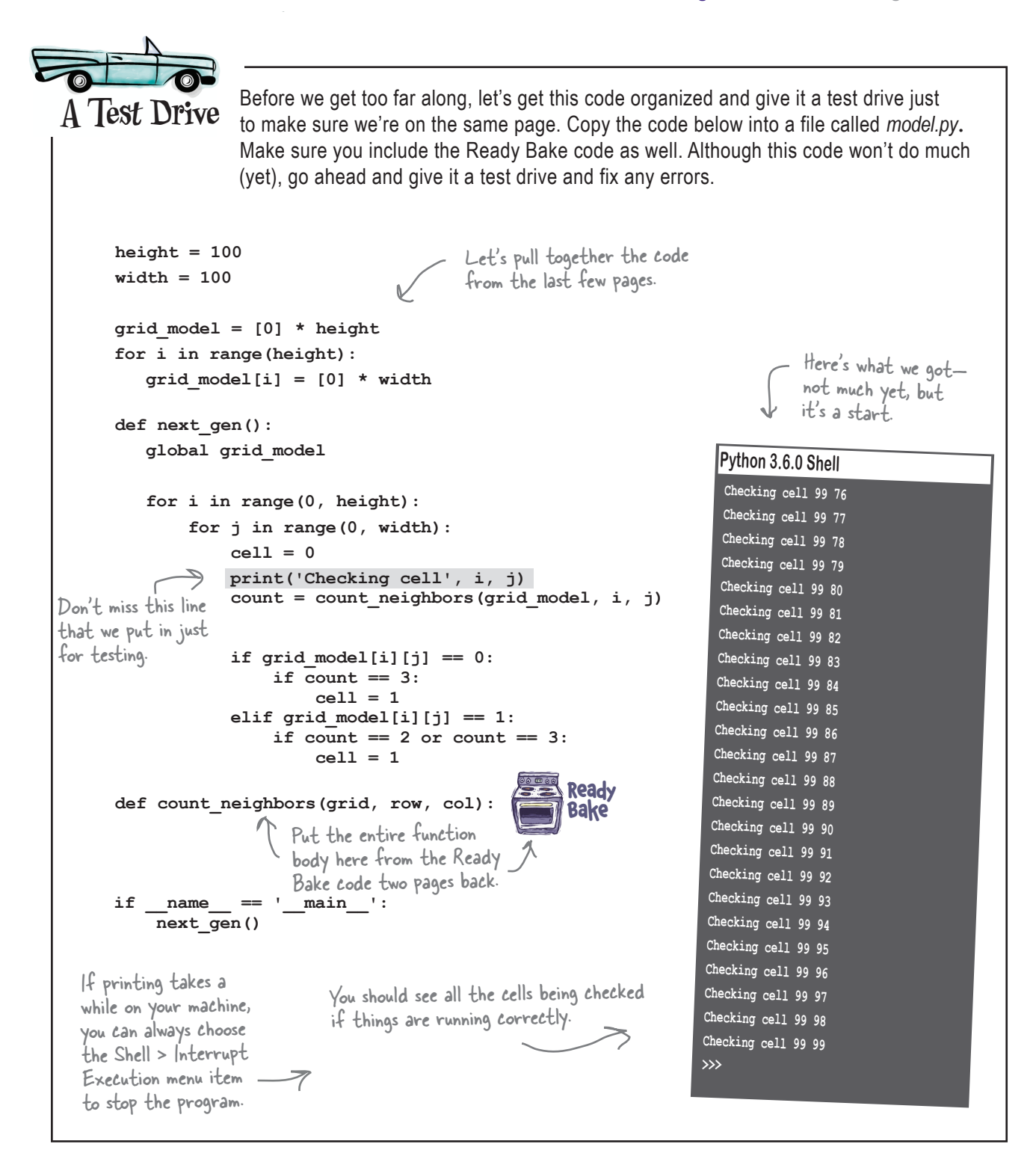

#### Completing the model code

We're not quite there yet. Oh, the logic of our code is just fine, but right now we're just *computing* the value of a cell in the next generation; we aren't actually *doing anything* with it. Here's the problem, though, if we were to store the next-generation cell values in the current grid (as we're computing them), we'd throw off all the count\_neighbor calculations because we'd be computing with a mix of current and next-generation values at the same time. So, to solve this problem we're going to need *two grids*, one to hold the current values and one to hold the next generation. Then, when we've completely computed the next generation, we'll have to make it the current generation. Here's how we do that:

```
Rather than show the 
grid_model = [0] * height
                                                                                     entire file, we're only 
                                                   Let's create a 
next grid model = [0] * height
                                                   second grid, called 
                                                                                     showing the code with 
                                                   next_grid_model.
                                                                                     changes; go ahead and 
for i in range(height):
                                                                                    make these additions to 
   grid \model[i] = [0] * widthyour code.
   next grid model[i] = [0] * width
                                                       Add a global 
def next_gen():
                                                       declaration.
    global grid_model, next_grid_model
    for i in range(0, height):
                                                                                 thereq are n\Omega for j in range(0, width):
                                                                               Dumb Questions
               cell = 0
               print('Checking cell', i, j)
               count = count_neighbors(grid_model, i, j)
                                                                               \overline{\mathcal{C}} . Why do we have to swap
               if grid_model[i][j] == 0:
                                                                             grid_model and next_grid_model? 
                    if count == 3:
                                                                             Isn't it enough to assign next_grid_
                         cell = 1 
                                                                             model to grid_model?
              elif grid model[i][j] == 1: if count == 2 or count == 3:
                                                                             A: That will work fine until you start
                         cell = 1
               next_grid_model[i][j] = cell
                                                                             computing another generation, and 
                                                                             then you'll have grid_model and next_
    temp = grid_model
                                                                             grid_model assigned to the same list, 
    grid_model = next_grid_model
                                                                             which means you'll be counting cell 
    next_grid_model = temp
                                                After we've computed 
                                                                             neighbors and changing them in the 
                                                a cell, we'll store it in 
                                                                             same list. Not good. So, we go ahead 
                                                the correct position in 
                                                                             and swap the two lists so that when 
        Once next_grid_model is completely next grid model.
                                                                             we do compute the next generation, 
        computed, we need to make it the 
                                                                             grid_model will be assigned to the 
        grid_model. To do that we swap the 
                                                                             current generation and next_grid_
        two so that grid_model now points to 
                                                                             model will have the next-generation 
        the data in next_grid_model's grid, 
                                                                             values written to it.and vice versa.
```
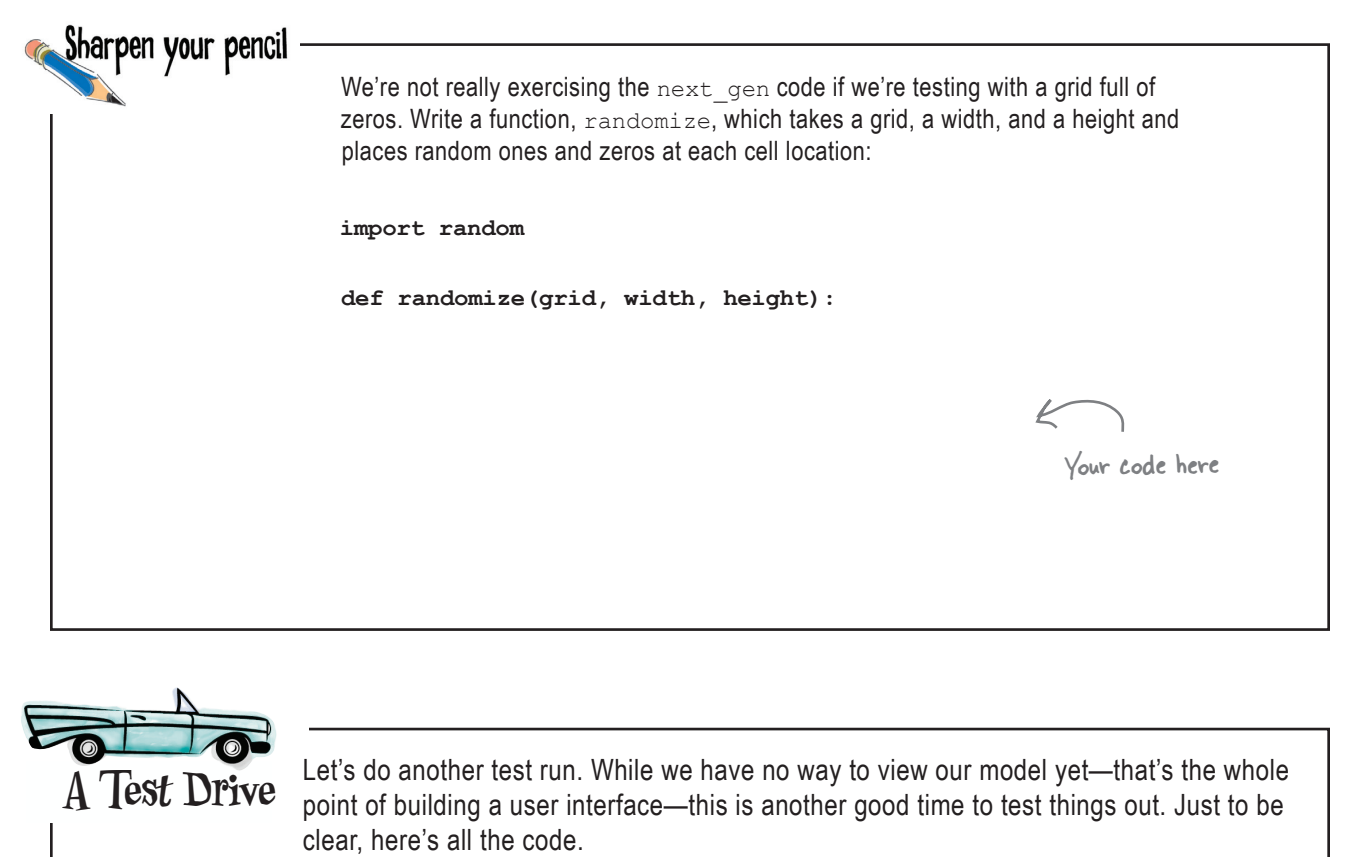

```
import random
height = 100
width = 100
def randomize(grid, width, height):
    for i in range(0, height):
        for j in range(0, width):
           grid[i][j] = random.random(0,1)grid_model = [0] * height
next_grid_model = [0] * height
for i in range(height):
   grid model[i] = [0] * widthnext grid model[i] = [0] * width
randomize(grid_model, width, height)
                                                       Add your randomize 
                                                       function at the top…
                                                  …and call it once the 
                                                   grid is created. Continued on 
                                                                           next page...
                We'll be using the 
                      random module.
```

```
def next_gen():
    global grid_model, next_grid_model
    for i in range(0, height):
          for j in range(0, width):
              cell = 0
              print('Checking cell', i, j)
               count = count_neighbors(grid_model, i, j)
             if grid model[i][j] == 0: if count == 3:
                         cell = 1
             elif grid model[i][j] == 1:
                    if count == 2 or count == 3:
                         cell = 1
             next grid model[i][j] = cell print('New value is', next_grid_model[i][j])
    temp = grid_model
    grid_model = next_grid_model
    next_grid_model = temp
def count_neighbors(grid, row, col):
if name == ' main
      next_gen()
                                            Ready
                                            Bake
                                                                             Python 3.6.0 Shell
                                                                             New value is 1
                                                                             Checking cell 99 91
                                                                             New value is 0
                                                                             Checking cell 99 92
                                                                             New value is 0
                                                                             Checking cell 99 93
                                                                             New value is 0
                                                                             Checking cell 99 94
                                                                             New value is 1
                                                                             Checking cell 99 95
                                                                             New value is 0
                                                                            Checking cell 99 96
                                                                            New value is 0
                                                                            Checking cell 99 97
                                                                            New value is 1
                                                                            Checking cell 99 98
                                                                            New value is 1
                                                                            Checking cell 99 99
                                                                            New value is 1
                                                                            >>>
                                                                                    Here's what we got; 
                                                                                    your results will differ 
                                                                                    of course because the 
                                                                                    cell values are random.Add another 
                                                        print statement 
                                                        just for testing.
                                                  If printing takes a while on 
                                                 your machine, you can always 
                                                  choose the Shell > Interrupt 
                                                  Execution menu item to stop 
                                                  the program.
```
#### Where are we?

Well, that was a nice chunk of code. For the most part, we've now completed the code representing the model of the simulator. And, while we can't visualize the grid in any way yet, we've built a way to store and compute each generation of our generative game.

Now we're going to treat *model.py* like a module and move on to code the user interface, which is going to visualize and control the model.

Let's get started.

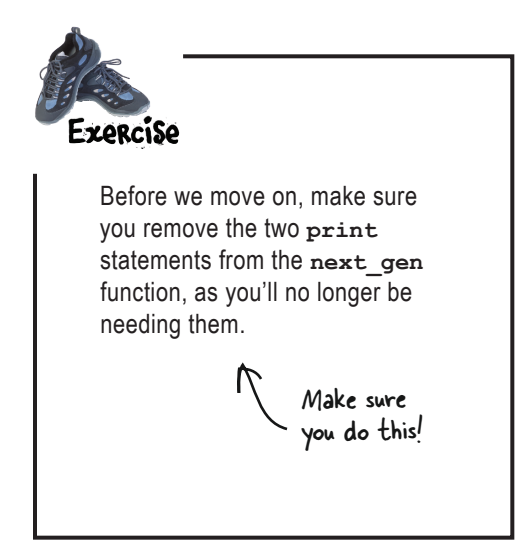

#### Building the view

Ready to actually see something on the screen? Us too. This is where we start building the view, the onscreen representation of our simulator. To build the view we're going to use the built-in Python Tkinter module, which allows us to create GUIs using many of the common components you typically see in user interfaces, like buttons, text entry boxes, menus, and a canvas you can draw on programmatically. In Tkinter we call those components *widgets*. Here are some of the widgets we're going to use:

While there doesn't seem to be a definitive pronunciation of Tkinter, most folks call it "Tea Kay inter" or "Tea Kin Ter."

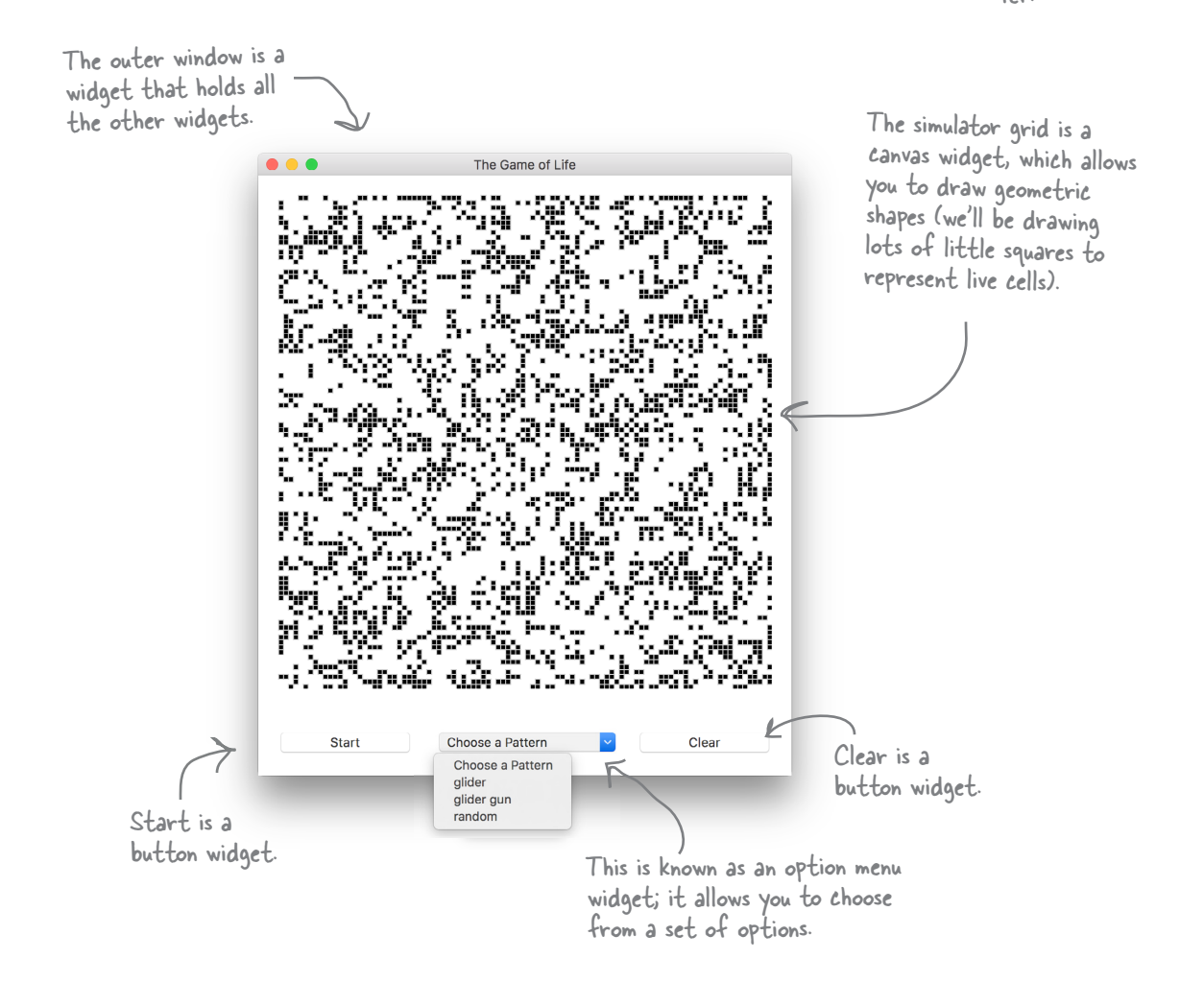

That's just a small sampling of the widgets available in Tkinter; if interested, you'll find a lot more information at *https://en.wikipedia.org/wiki/Tkinter*.

#### Creating your first widget

You have some idea of what a widget is going to look like on your screen, but what does a widget look like in code, and how does it relate to Python? From a coding perspective, widgets are just objects. Typically we instantiate a window widget first (which will appear on your screen as soon as you instantiate it), and then we instantiate and add other widgets to the window. So let's start by creating a new window widget and then we'll add a start button to it. One note, in Tkinter, the class that represents a window is called Tk.

Let's start by importing the tkinter module, only we'll do it in a slightly different way.

**from tkinter import \***

**start\_button.pack()**

**root.title('The Game of Life')**

It's customary to call the top-level window the "root." So we named our variable root.

Notice that when we create a widget, we pass it the root window it's going to be part of.

**mainloop()**

 $root = Tk()$ 

And finally, just like we did with our turtles, we need to turn over control to Tkinter and allow it to monitor the window for clicks and similar events.

This is a function from the Tkinter module, and again, we don't have to prepend the module name because of the way we imported Tkinter.

This line tells the Tkinter module to place the button in the window wherever it can. This is called a layout manager, and we'll talk more about it in a bit. Basically, if you have a bunch of widgets in a window, you need a layout manager to help you position them.

we do that with the Tk class.

Place the code above in a file named *view.py* and give it a test drive.

And then let's instantiate a new window; remember

lowercase k), and so on.

**Serious Coding**

**from tkinter import \***

We no longer have to prepend every function, variable, and class name with the module name. So, for instance, we can use Tk() rather than tkinter.Tk().

There's another way to import a module you haven't seen yet. When we use the from keyword, like:

And let's set the title attribute, which will appear at the top of the window.

Don't forget to pay attention to case sensitivity; we have lowercase tkinter, Tk (uppercase T,

> <sup>g</sup>iving it a couple of arguments to control the text on the button and the width of the button (in characters) on the screen.

Next we instantiate a Button object,

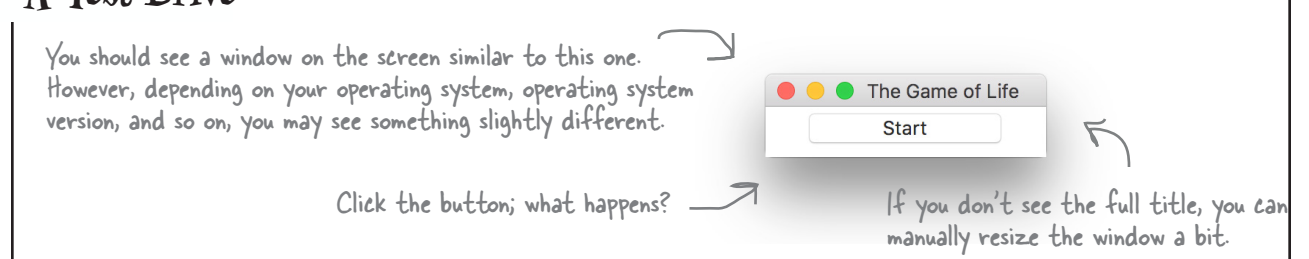

**start\_button = Button(root, text='Start', width=12)**

#### Adding the rest of the widgets

Let's add the rest of the widgets we need for the simulator. We've got a start button, but we still need a canvas, a clear button, and an option button (otherwise known as an OptionMenu). We're going to go ahead and add a few other things too and put it all in a setup function. Feel free to re-enter all this code from scratch in *view.py* if it's easier than editing the previous version.

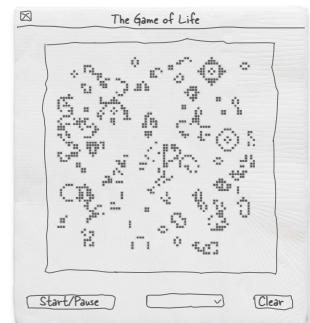

```
from tkinter import *
import model
cell_size = 5
def setup():
     global root, grid_view, cell_size, start_button, clear_button, choice
    root = Tk() root.title('The Game of Life')
     grid_view = Canvas(root, width=model.width*cell_size,
                                    height=model.height*cell_size,
                                    borderwidth=0,
                                    highlightthickness=0,
                                    bg='white')
start_button = Button(root, text='Start', width=12) < Here's our start button from before.
 clear_button = Button(root, text='Clear', width=12)
We need a clear button too.
     choice = StringVar(root)
     choice.set('Choose a Pattern')
     option = OptionMenu(root, choice, 'Choose a Pattern', 'glider', 'glider gun', 'random')
     option.config(width=20)
     grid_view.pack()
     start_button.pack()
     option.pack()
     clear_button.pack()
if name == ' main ': setup()
     mainloop()
                           The view is going to need access to the model module (the StartPause) Clear one we wrote), so let's go ahead and import it.
                          You'll see what this is used for in a bit. Our 
                          cells on the screen are going to be bigger 
                          than one pixel, so we need to adjust the 
                          screen size to accommodate this.
                                                                     Here's our setup function. Let's get 
                                                                     the global variables we need out of 
                                                                    - the way and get to the widgets.
                                             Here's the Tk top-level window as before.
                                                                                  First up we need a canvas to 
                                                                                  draw all those cells on. You'll 
                                                                                  note we're supplying a fair 
                                                                                  number of arguments, like the 
                                                                                  width, height, border thickness, 
                                                                                  and background color.
                                                                        And this is the option menu widget, which 
                                                                        we had in our original design. You'll see we 
                                                                        instaniate an Option Menu object just like 
                                                                        the other widgets, but this widget has a 
                                                                        few other things we need to discuss as well. 
                                                                        We'll come back to this.
                                   Remember we need a layout 
                                   manager to place the widgets 
                                   in the window. So let's call 
                                   pack on each widget to make 
                                   that happen.
                                     And let's not forget 
                                      to call setup!
                                                                                              And notice we're 
                                                                                              using keyword 
                                                                                              arguments. The 
                                                                                              tkinter module is 
                                                                                              full of them.
                                             This works with the option menu; 
                                              we'll come back to this shortly.
```
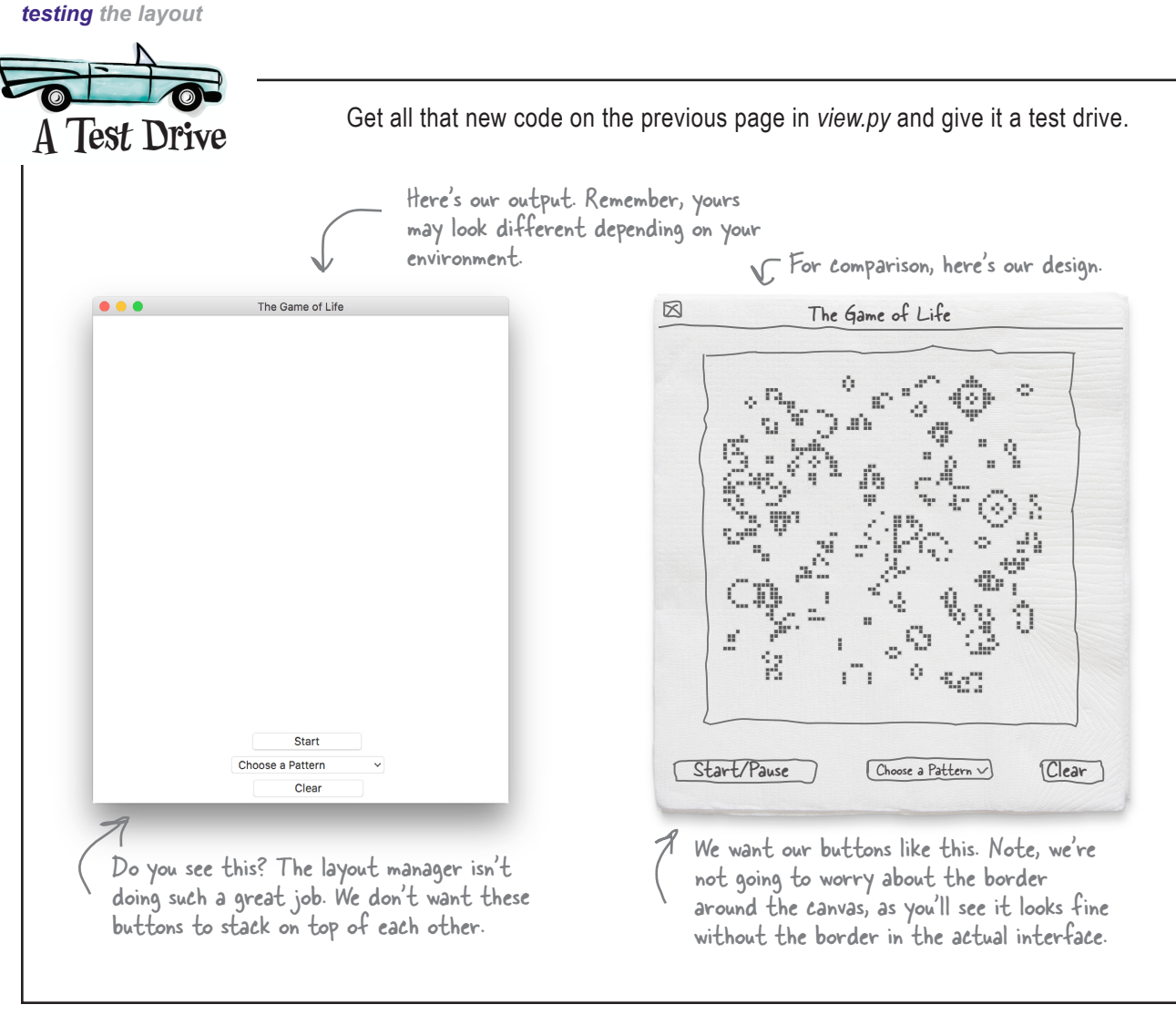

#### Correcting the layout Vertically stacked is

The Tkinter layout manager, which packs our widgets into the window as best it can, isn't giving us the layout we want. We could spend some time tweaking the pack layout manager, but, as it turns out, Tkinter has a few layout managers, and we're going to use another manager that is better suited for our layout: the *grid layout manager*. The name is coincidental, in that it has nothing to do with the simulator grid. Rather, the grid layout manager allows us to place our widgets into a grid structure within the main window. Doing that is pretty straightforward if we know where we want things placed.

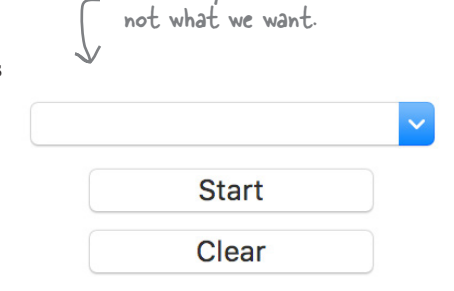

#### Placing the widgets into a grid layout

Let's take our design and think about it as if it were being placed into a grid. Here's what it looks like:

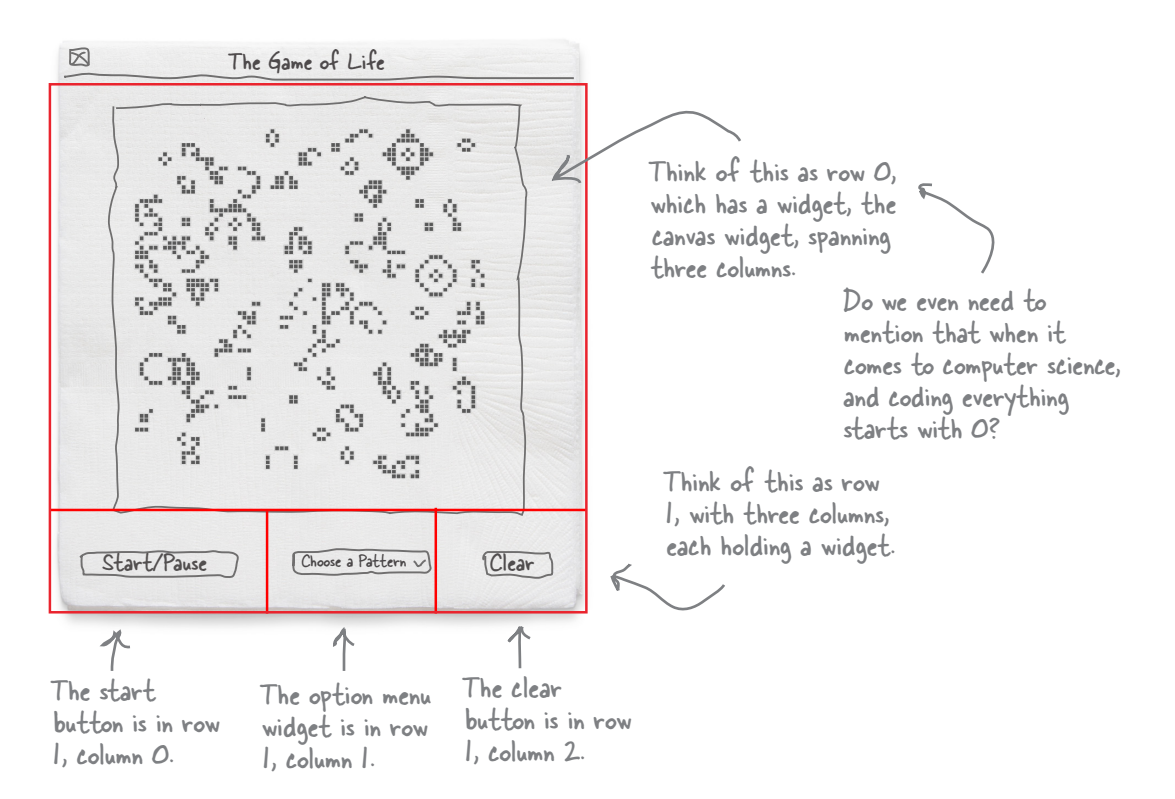

#### Translating the grid layout to code

Now that we know where each widget goes, here's how we tell the grid manager to place the widgets into the grid:

```
Put the grid_view canvas in a grid 
at row 0, spanning three columns. 
We also added some visual padding 
to make it look nicer.
```

```
grid_view.grid(row=0, columnspan=3, padx=20, pady=20) 
start_button.grid(row=1, column=0, sticky=W, padx=20, pady=20)
option.grid(row=1, column=1, padx=20)
clear_button.grid(row=1, column=2, sticky=E, padx=20, pady=20)
```
Note the sticky parameter tells the layout manager to keep the buttons, essentially, little padding.<br>stuck to the west (left) and east (right) sides, instead of being centered. This just helps the buttons stay in a good position for different window sizes.

Put the buttons and the option menu widget in row 1, in their respective columns, also with a

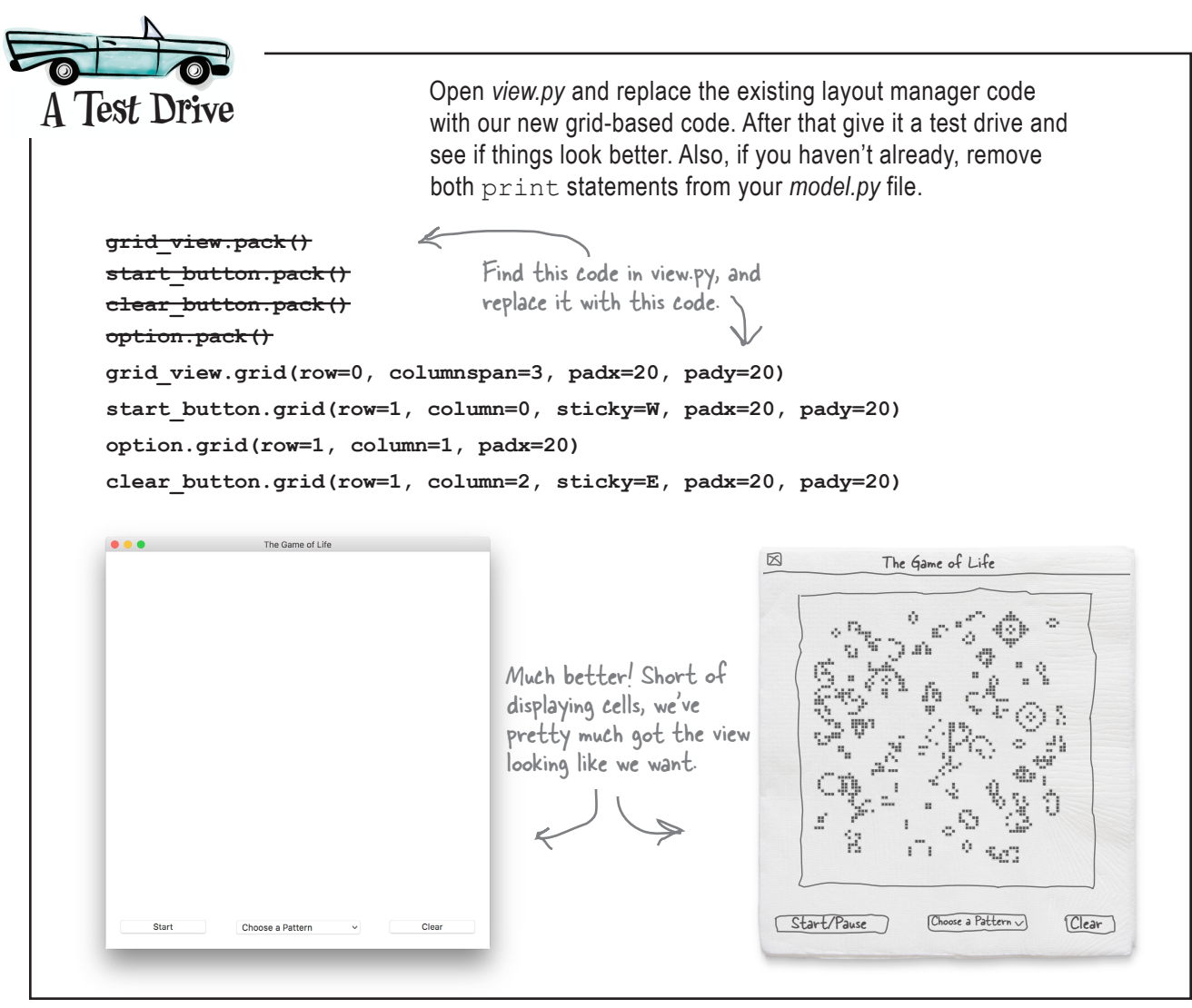

## there are no<br>Dumb Questions

Q: **Why is it customary to call the top-level window the "root"? Like the root of a tree?** 

 $\mathcal{A} \cdot$  It's a computer science term, and you're not too far off on the tree analogy. Think of a root system with the big thick root at the top branching off into smaller roots. In the same way, the big top window branches off into smaller components. For instance, an OptionMenu widget has a pop-up menu, and in that you'll find a number of options to choose, and each of

those has a string it displays, and so on, smaller and smaller, like roots. You'll find tree and root analogies all over computer science: the root of a file directory, the root of a complex data structure, and so on.

#### Q: **How come our buttons don't do anything when we click them?**

 $\ddot{\cdot}$  Because we haven't told them what to do yet. Hang on!

#### Moving on to the controller

We're getting there. We've got our model all ready to hold cells and compute new generations, and we've got a view that looks like our paper prototype. Now our job is to wire all this up and get this interface actually doing something—in other words, we need to start implementing the controller aspects of our simulator. To do that we're going to take your brain on another mind-bending trip into a slightly different way of thinking about computation—don't worry, this is nothing like the detour we took on recursive functions; it's much more straightforward, yet different than what you're used to.

First, though, let's quickly connect the view to the model. Doing that is our first real step toward having a functional simulator. After we've connected the two, we'll start writing our controller code and start incrementally implementing the functionality behind each component in our interface.

#### Adding an update function

To get the view and model connected, we're going to write a function, update, that we'll use over and over. The update function will be responsible for calling the model's next\_gen function and then using the view to draw the model's cells on the screen, or more precisely, on the canvas we created in the interface.

Let's write a little pseudocode to understand the update function:

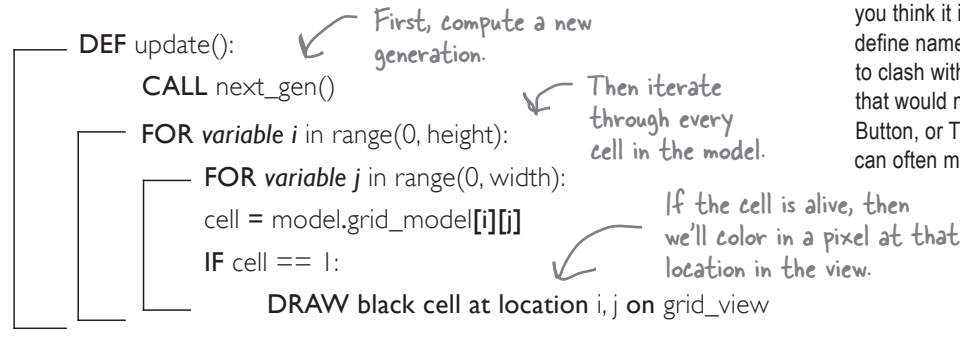

The only difference between this pseudocode and the code we're going to write is that on the canvas we'll draw small rectangles rather than individual pixels. Why? Small pixels are very hard to see, so we'll draw a 5×5 pixel square on the canvas instead. You might remember the global variable cell\_size, which controls this. You'll see how this works in just a bit. Oh, one more thing: we're only going to draw cells that are living. So, to get rid of any cells that have died since the last generation, we'll need to erase the entire canvas first before redrawing any cells. Let's look at the code...

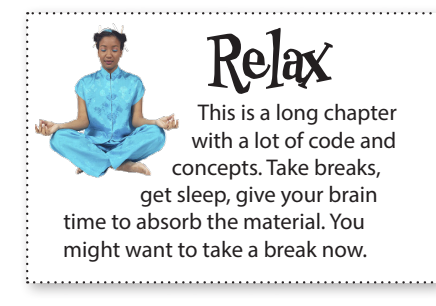

## there are no<br> **DUMD** Questions<br> **If I use tkinter import \* won't it clash**

**with my own variable, function, and class names?**

A: The **from/import** statement imports a module such that all its variable, function, and class names are defined at your top level, meaning you don't have to prepend their module name when you use them. The advantage is that this saves you having to always use a module name. The disadvantage is that your own variable, function, and class names may accidentally clash with those in the imported module. So why risk it? Well, if you think it is unlikely that you're going to define names in your own code that are going to clash with the module (in the case of Tkinter that would mean clashing with names like Button, or Tk, or other widget names), then it can often make your code more readable.

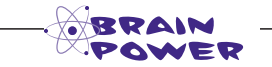

**Why do you think we're only drawing live cells instead of live and dead cells?**

```
def update():
     global grid_view
     grid_view.delete(ALL)
     model.next_gen()
     for i in range(0, model.height):
          for j in range(0, model.width):
              if model.grid model[i][j] == 1: draw_cell(i, j, 'black')
                                              Delete anything drawn on the canvas using 
                                              the canvas object's delete method.
                                            Compute the next generation 
                                            of cells in the model. Following the 
                                                                              pseudocode...
                                                      \overline{\mathcal{L}} If a cell at i, j is live, we then
                                                             draw a small, black rectangle.
                                                                         Upper-left coordinate 
                                                                         of rectangle
                                                                                     Bottom-right 
                                                                                    coordinate of 
                                                                                     rectangle
    def draw_cell(row, col, color):
          global grid_view, cell_size
          if color == 'black':
               outline = 'grey'
          else:
               outline = 'white'
          grid_view.create_rectangle(row*cell_size,
                                            col*cell_size,
                                            row*cell_size+cell_size,
                                            col*cell_size+cell_size,
                                            fill=color, outline=outline)
                       This is our function, not Tkinter's, so we 
                       will still need to write this function.
                The draw_cell function 
                takes a row and column 
                position and a color.
            And it draws a 
            small rectangle to 
            represent the cell.
That implements all the logic of our update function, but we left one thing 
unimplemented: the function to draw a rectangle, draw cell. Let's do that now:
Think of the draw cell function as just a helper function that uses Tkinter's
                                                This code picks an outline color for rectangles. For 
                                                black rectangles it chooses grey outlines, which gives 
                                                the rectangles a nice look. You'll see.
                                                               Then we have the fill color of the
                                                                       rectangle as well as the outline color.
                                                                                    Note, this first bit of code is 
                                                                                    a purely aesthetic addition.
```
canvas method create\_rectangle to draw a rectangle. This function "helps" by handling the arithmetic of figuring out the top-left and bottom-right

coordinates of the rectangle we need given the value of cell\_size.

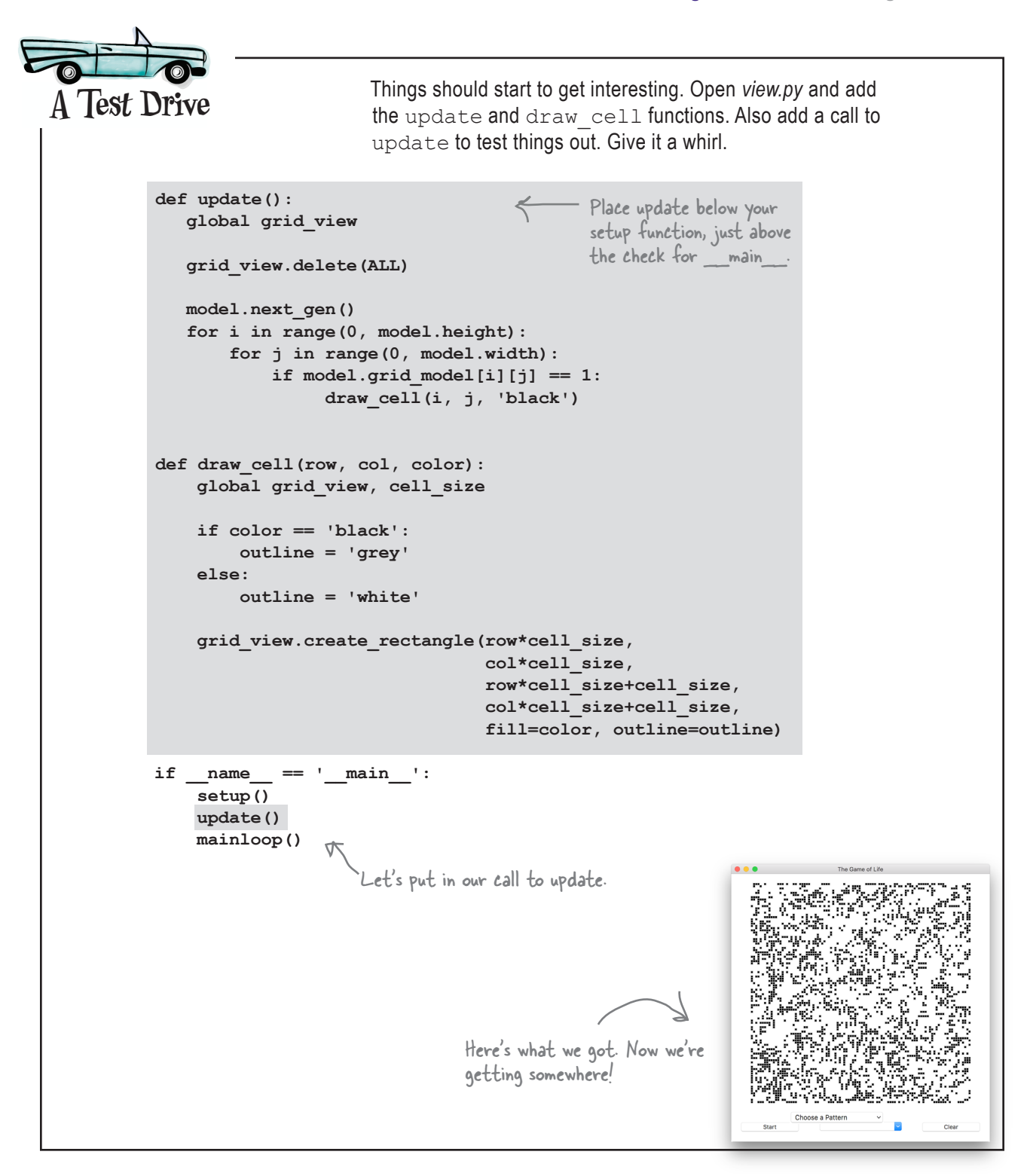

#### Ready for another new style of computation?

If you think about all the code you've written, you're in the driver's seat in that the computation is always proceeding according to your direction. At every point in the computation, you've got code that says what to do next. For a lot of code, though, this isn't the case. A lot of code follows a more *reactive* style of computation.

To understand what that means, imagine your start button just sitting there doing nothing. Suddenly a user comes along and clicks on it, and then what? Well, some piece of code is going to have to wake up and start doing something. In other words, you need code that *reacts to events* that occur in your app. Often those events will be a user clicking on a button, choosing a menu item, typing into a text box, and so on. But they could be other things too, like, say, a timer going off, data arriving over a network, and so on. Often we call this *event-based or event-driven programming*.

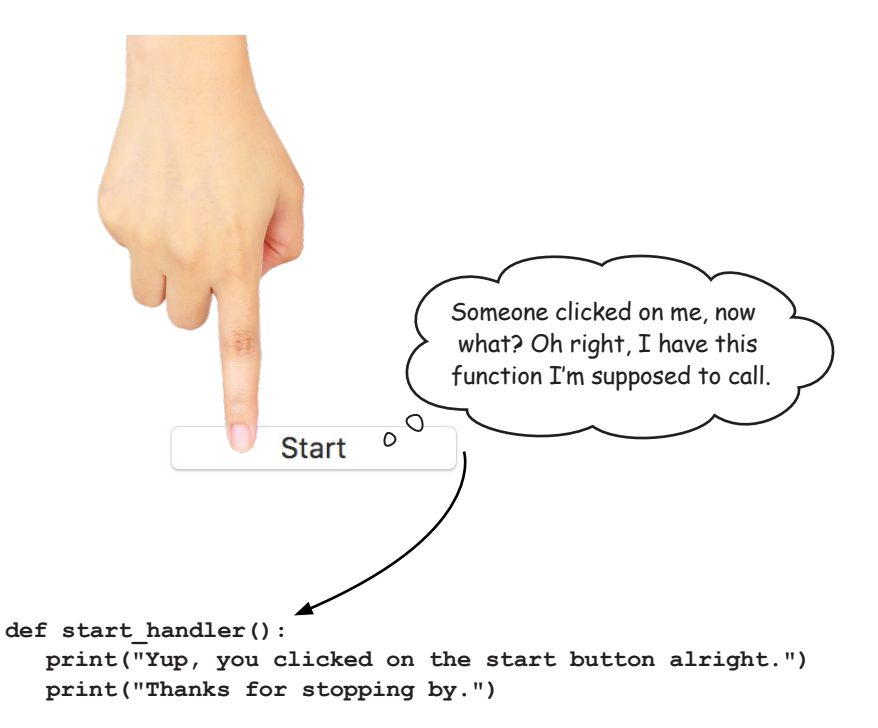

The code that handles an event, like a button click, has different names in different languages: event handlers, observers, and callbacks, to name a few. We'll stick with *event handlers* because we're writing code that handles an event that occurs in our code. No matter what you call these bits of code, the way you construct them is similar: we tell the object that generates the event, like our button, the function we want it to call when the event occurs. One other thing to know: often event handlers are also passed a special event object when they are called. More on that in a bit. For now, let's see if we can get an event handler written and working.

#### Let's add a click handler

Our controller code isn't going to require writing all that much code, so we're just going to put the controller code in with the *view.py* file (instead of creating a new *controller.py* file). Go ahead and open *view.py* again. Add this line just below the line that instantiates the start button object:

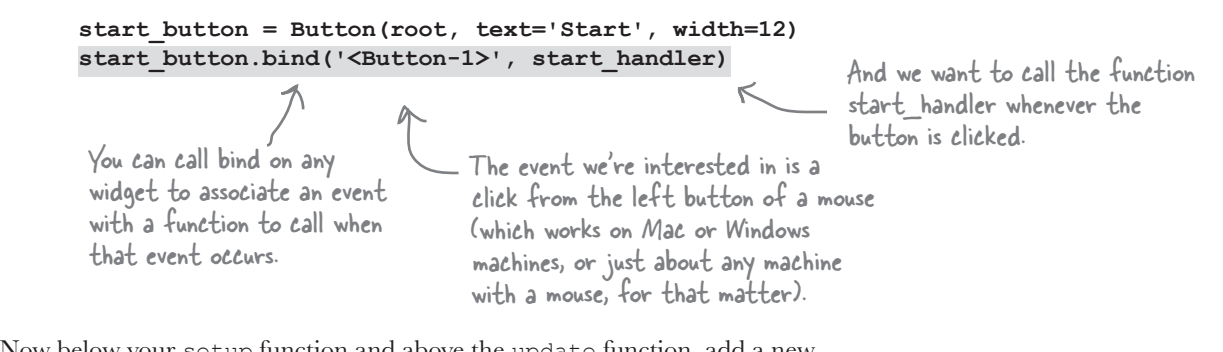

Now below your setup function and above the update function, add a new function, start\_handler.

This is the function we told the start button to call when it gets clicked on. Handlers get passed an event object that contains information about the event, like which button was clicked. Here we don't really need any of that information, but we'll be making use of it later in the chapter.

**def start\_handler(event): print("Yup, you clicked on the start button alright.") print("Thanks for stopping by.")**

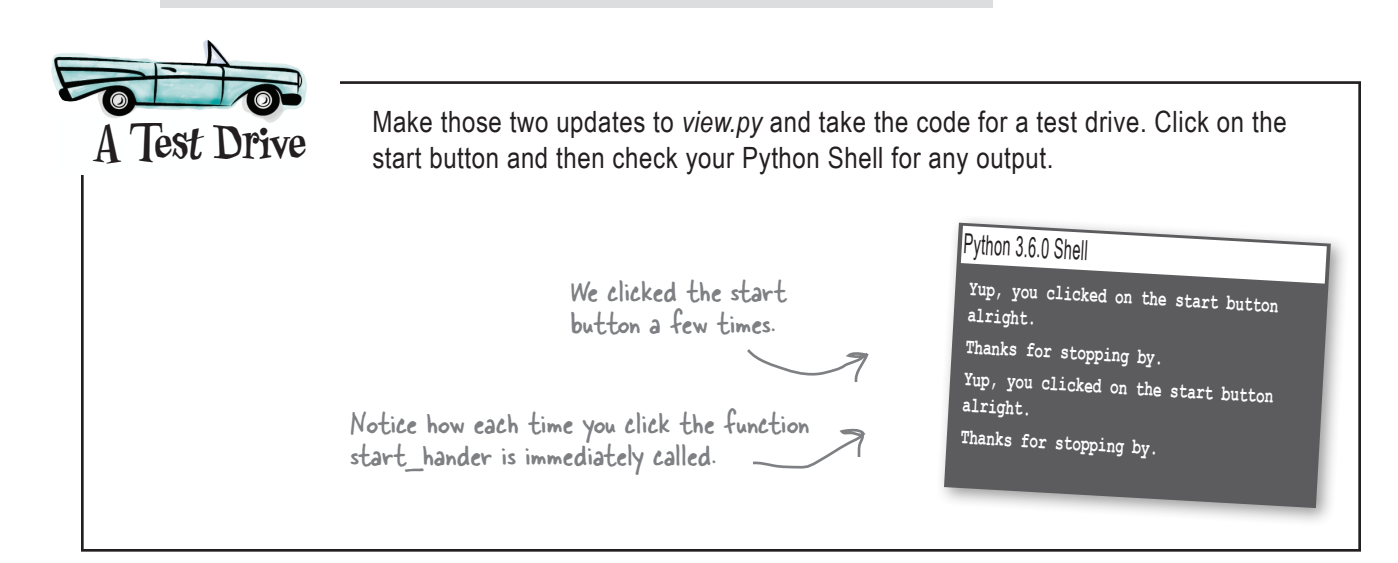

 $\circ^\circ$ 

So in this style of programming, my code is sitting around waiting to be called as different actions or events happen in the user interface?

> That's right. Whether the user clicks on a button, chooses an option from a menu, clicks on the canvas to perhaps add a live cell (yes, we're going to do that), or some other event occurs, a common style of coding is to register functions that will be called (that's where the name *callback* came from) when the event occurs. As you get used to this style of coding, you'll find it is a natural way to program.

You might be wondering, though, if none of my code is executing and I'm just waiting for events, how come the program doesn't just end? And is there any code that is being executed as my code waits? That's where the mainloop function fits in. You'll notice in this code and in the turtle examples in the book we always call mainloop as the last thing our code does. When you do that, the code in mainloop takes over monitoring everything that is happening in the interface, and when it sees a user interaction it then calls out to your code. So, there is always code running, and in this case it is the code in mainloop.

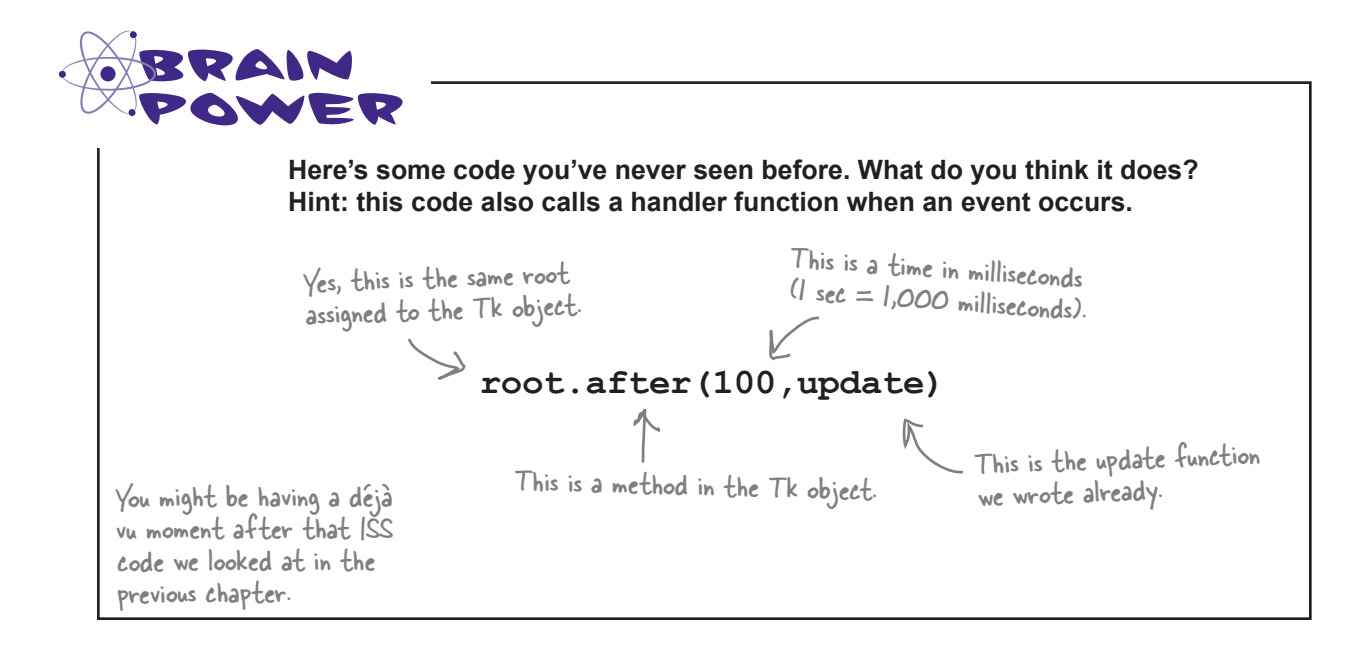

#### How the start/pause button is going to work

The start button is an important button because, when clicked, it needs to tell the simulator to start computing new generations. If you remember the paper prototype, it also needs to morph into a pause button. Let's work up a little *state diagram* showing how the start button works before we jump into code. In this diagram we're going to use new global variable, is running, which is True if the start button has been clicked and the simulator is generating new generations. If the game hasn't started or is paused, then is running is False.

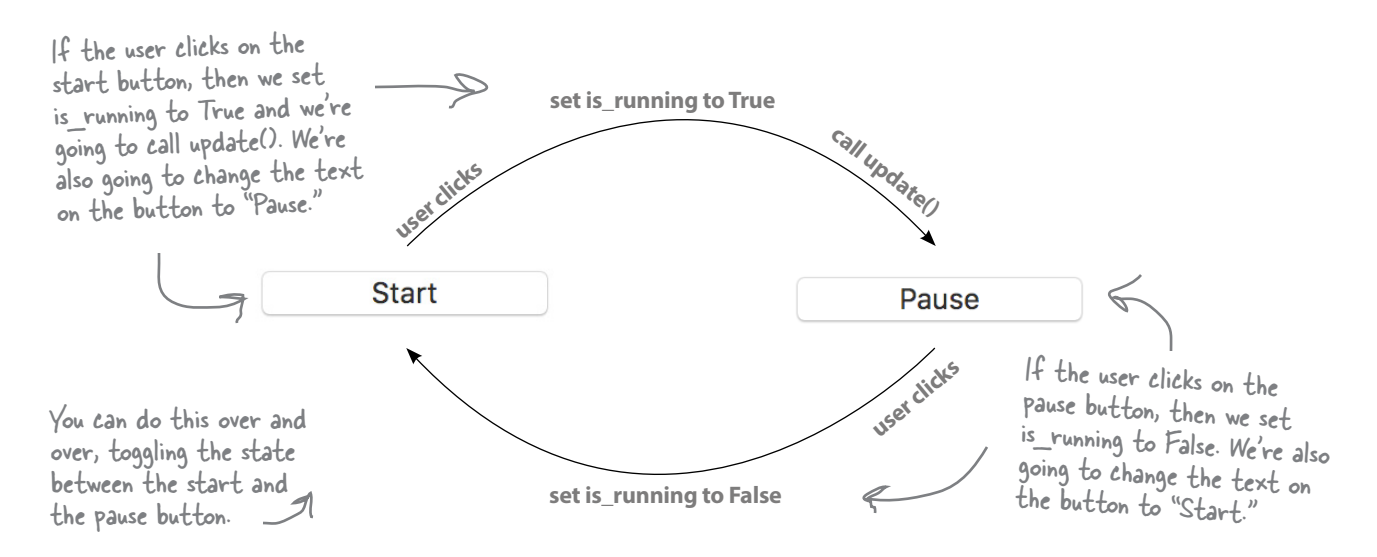

#### Implementing the start/pause button

First we need a global is running variable. Let's add that to the top of the *view.py* file:

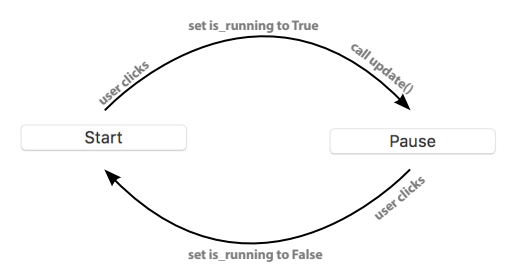

**from tkinter import \* import model**

**cell\_size = 5 is\_running = False** Let's add this global, initially set to False.

Now we just need to follow the state diagram. Find the start handler function you just wrote, and we're going to make some changes:

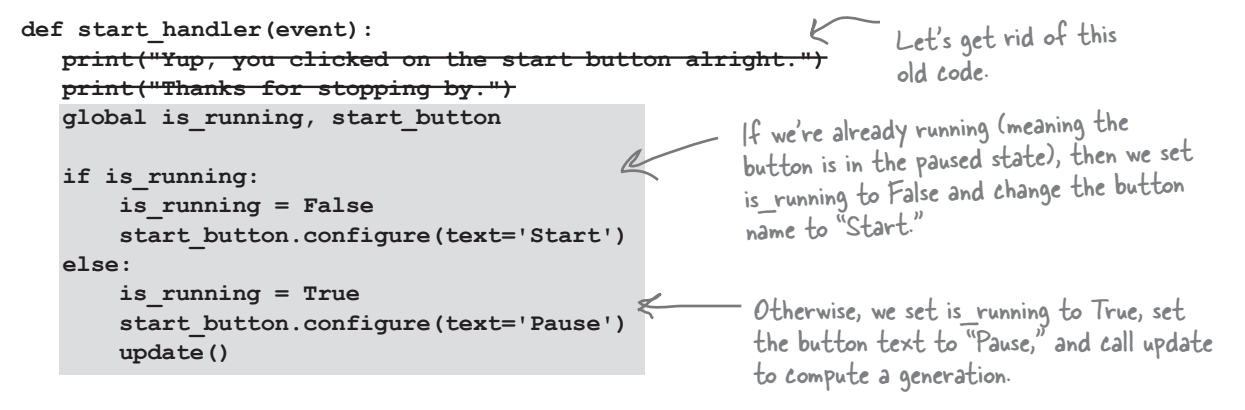

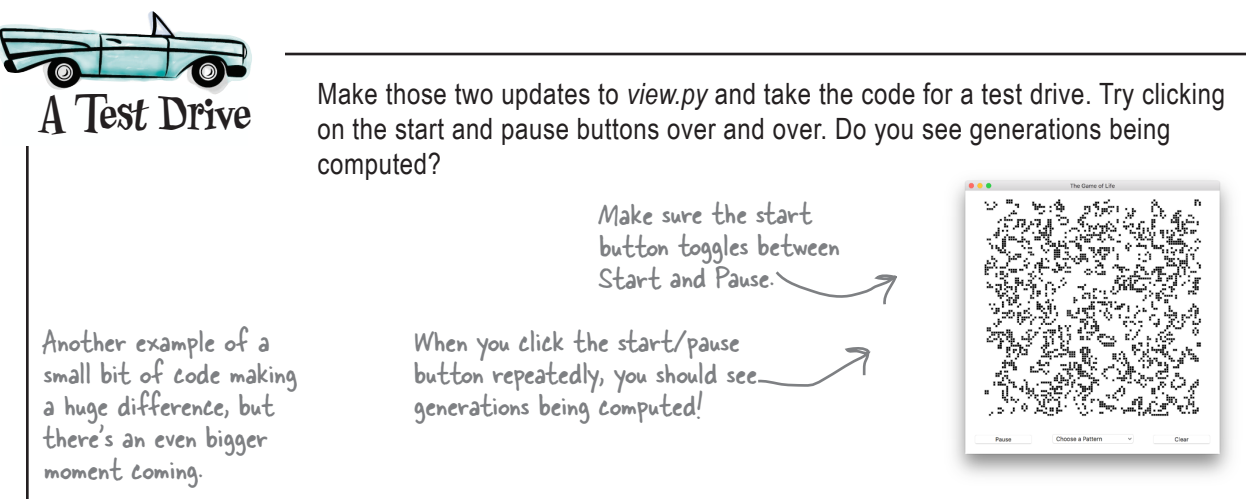

50

60 5

> 15 20

### Another kind of event

If you click fast enough, you can actually see generations of cells being computed by your next gen function. That's not too bad, but your fingers are going to get tired, and these being computers, you'd probably like to compute them a little faster than you are capable of clicking. To make that happen, we're going to use another kind of event, one not based on what the user does (like clicking a button), but one based on time.

The Python Tk object provides an interesting method named after. Let's take a look at how it works: You'll find similiar

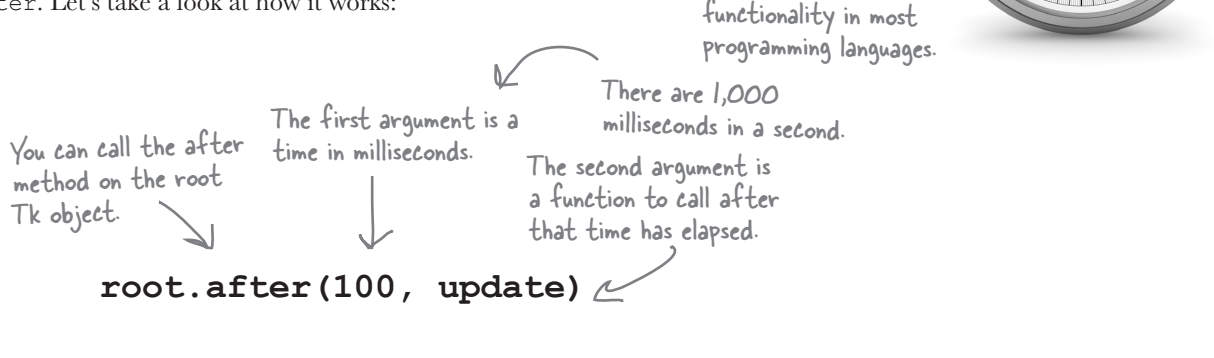

Okay, but what does it do exactly? Let's drop in on some code invoking the after method.

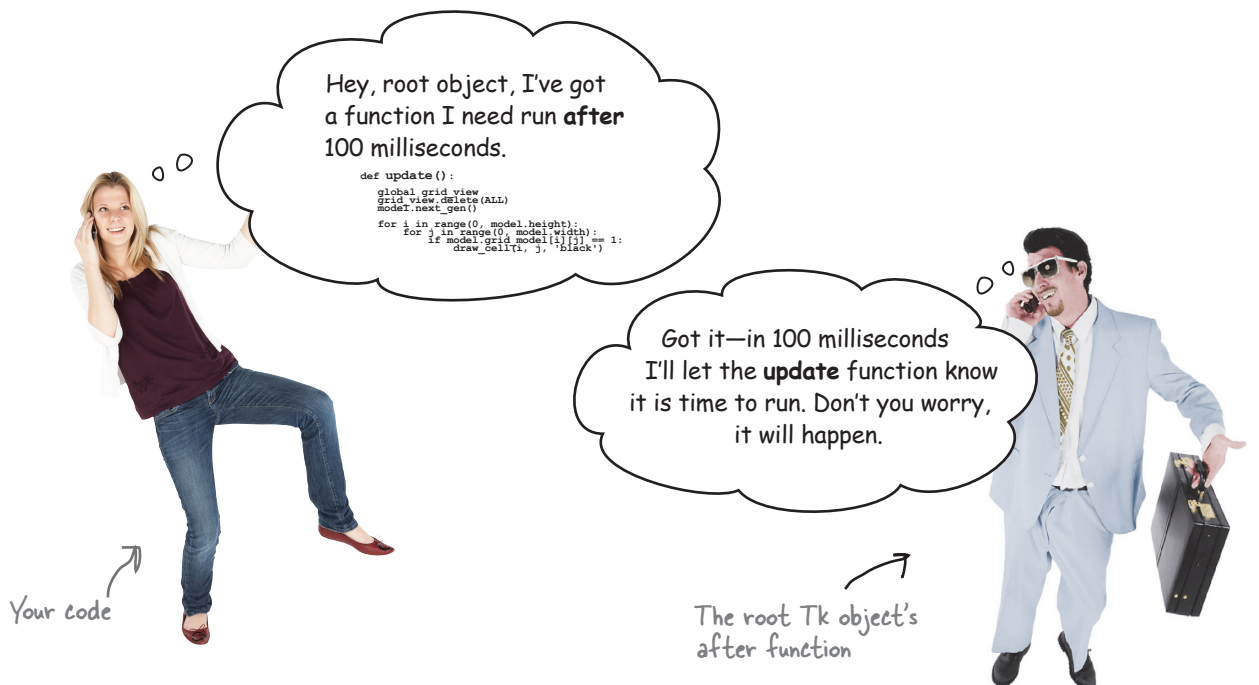

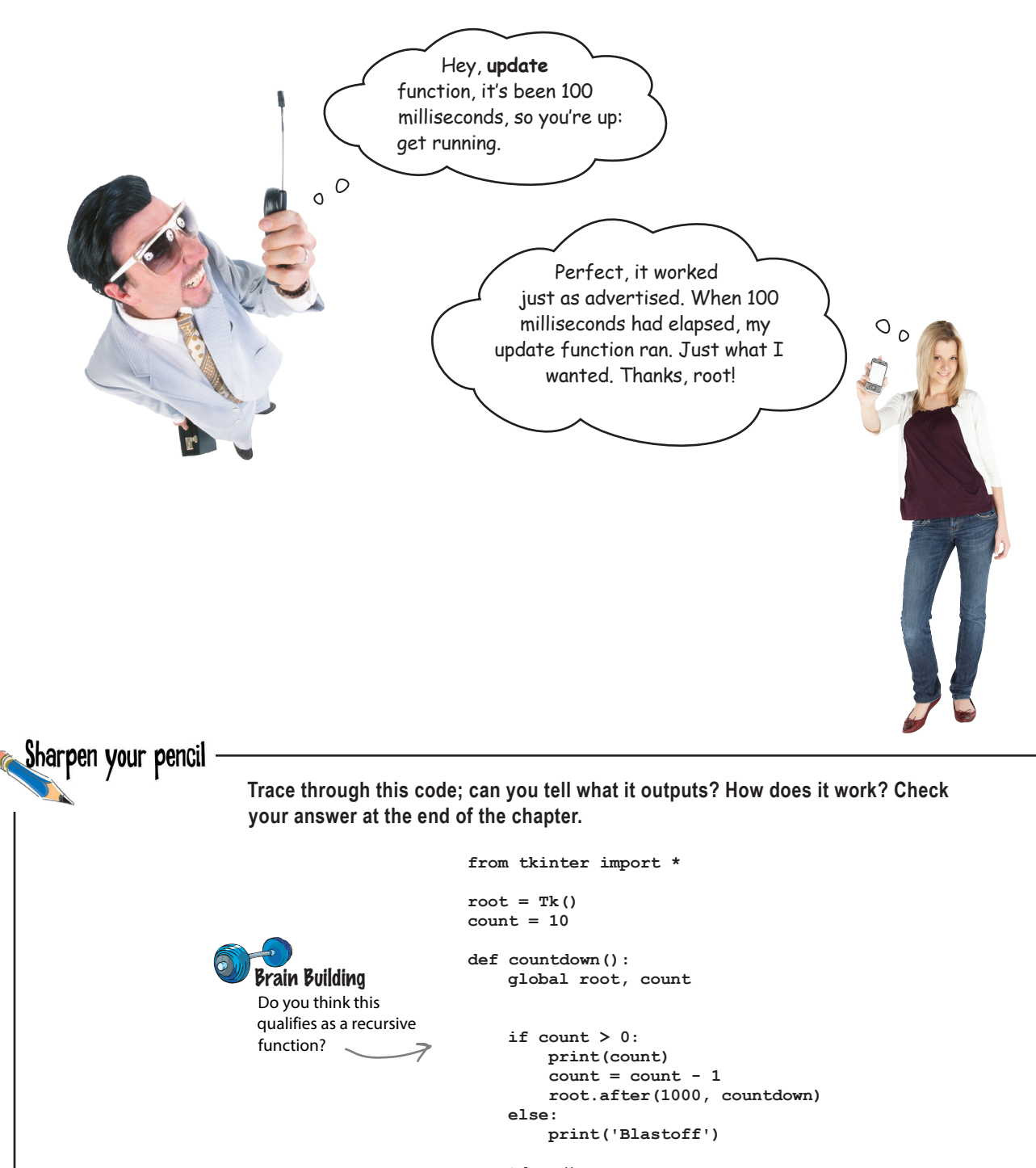

```
countdown()
mainloop()
```
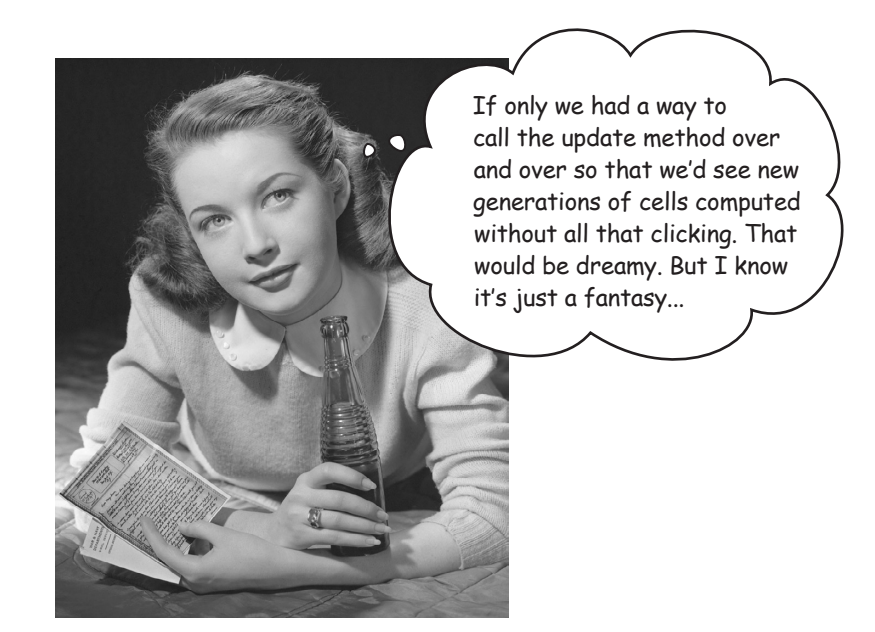

## We have the technology: the after method

The after method is just what we need to get our simulator computing at regular intervals. In fact, we hope you spent a little time understanding that last Sharpen exercise because we're going to use a similar technique here in our update method:

```
def update():
    global grid_view, root, is_running
    grid_view.delete(ALL)
    model.next_gen()
    for i in range(0, model.height):
         for j in range(0, model.width):
              if model.grid_model[i][j] == 1:
                   draw_cell(i, j, 'black')
    if (is_running):
         root.after(100,update)
                                                    We'll need to add the root 
                                                    and is_running globals, as 
                                                    we'll be using them.
                                      \leftarrow Okay, now, when update is called, if is running is
                                          True, then this call will schedule another call to 
                                          update in 100 milliseconds (1/10 of a second).
```
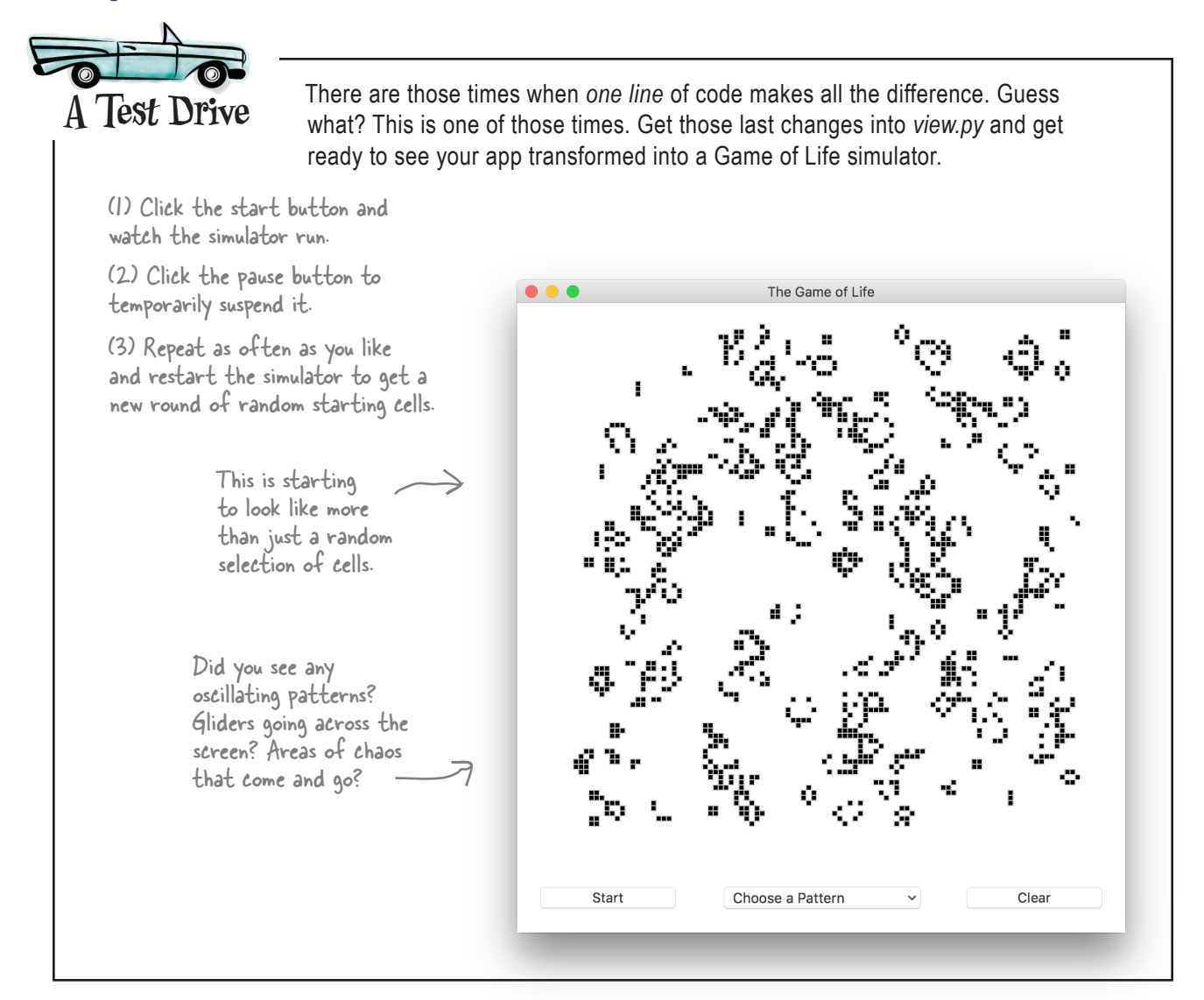

## Are we there yet?

Well, we've certainly come a long way. In fact, we have all the big stuff working. We just need to finish up a few interface details. Up first, we have the clear button to implement—it's going to clear the screen and set all the cells to dead. With a clear screen we'll want the ability to click and add our own live cells to the canvas. And finally, we have our option menu, which is going to let us preload some patterns into the grid. We're going to tackle these one at a time, starting with the clear button.

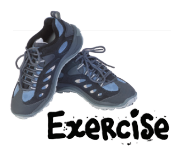

How about the clear button? It needs to set is running to False and then set each cell's value to 0. It also needs to set the start button's text to "Start" again. And, it should call update to update the display before ending (with every cell in the model set to 0, the screen should clear).

Use the start button as an example and write the code for the clear button:

start button.bind('<Button-1>', start handler) **def start\_handler(event): global is\_running, start\_button if is\_running: is\_running = False start\_button.configure(text='Start') else: is\_running = True start\_button.configure(text='Pause') update()** You'll need to let the clear button know about your handler, just like we did with the start button. And here's the start\_handler again, which should serve as a good example. When you've written the code, double-check it with ours at the end of the chapter and then get it in your *view.py* file. Give it a try.  $\angle$  Your code here! If you're stumped on zeroing out the cells in the model, refresh your memory by looking at how the update function iterates over the cells.

## How to enter and edit cells directly

Right now the game works by randomly choosing a bunch of live cells and then when we click the start button it begins computing new generations. What would be nice, though, is to be able to click and draw our own live cells on the grid before we click Start. To do that, we're going to use a technique similar to the one we used to handle button clicks. That is, when the user clicks on the canvas, we'll use an event handler (in other words, a function) that takes that click and translates it into a live cell onscreen and in the model.

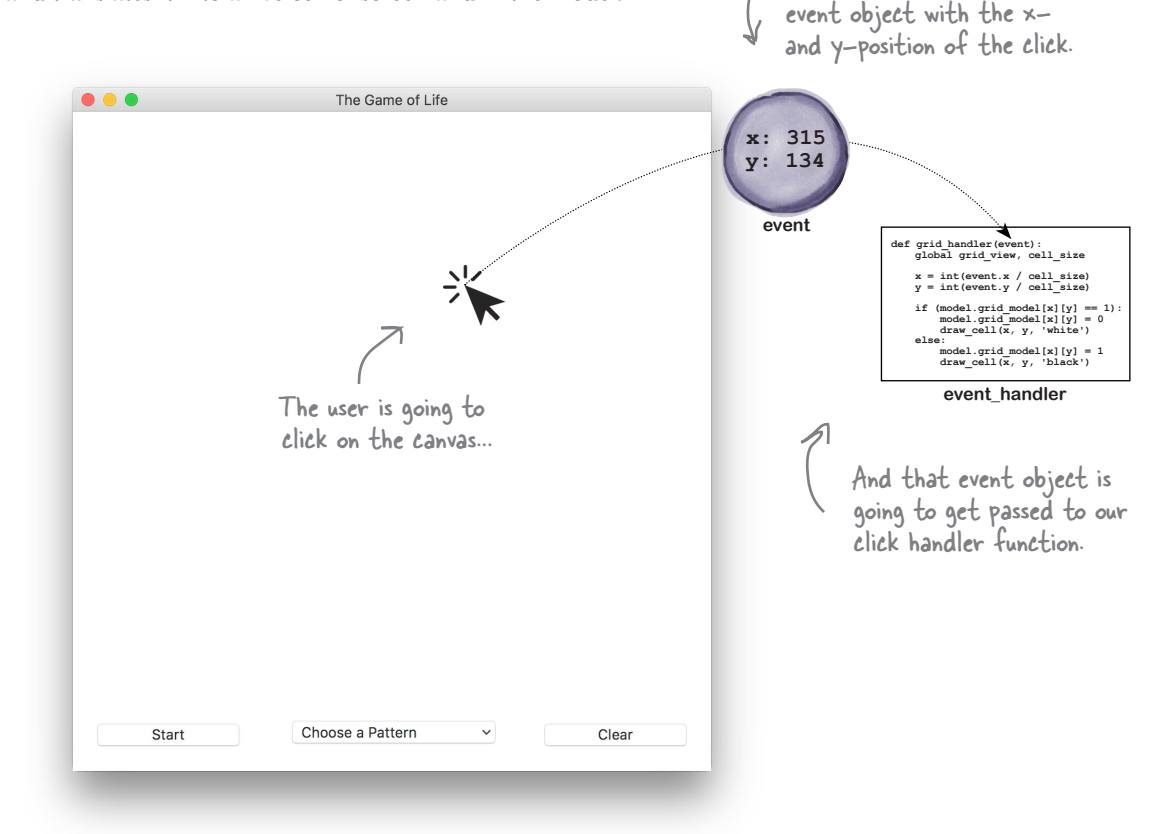

...which is going to generate an event and send along an

We'll begin building this code by binding a left button click to the canvas just as we did with the start and clear buttons.

**grid\_view.bind('<Button-1>', grid\_handler)**

When the user clicks the left button on the grid\_view canvas, call the grid\_handler function.

# Writing the grid view handler

Let's think through how we want the grid handler function to work. How about this: if the user clicks on a white (dead) cell in the grid, then we make it a live cell and turn it black. And, if the cell is black already, we'll change its state to dead and turn it back to white. Of course, the cell also needs to change visually in the view, and we need to update its value in the model.

Let's look at how to do this in code:

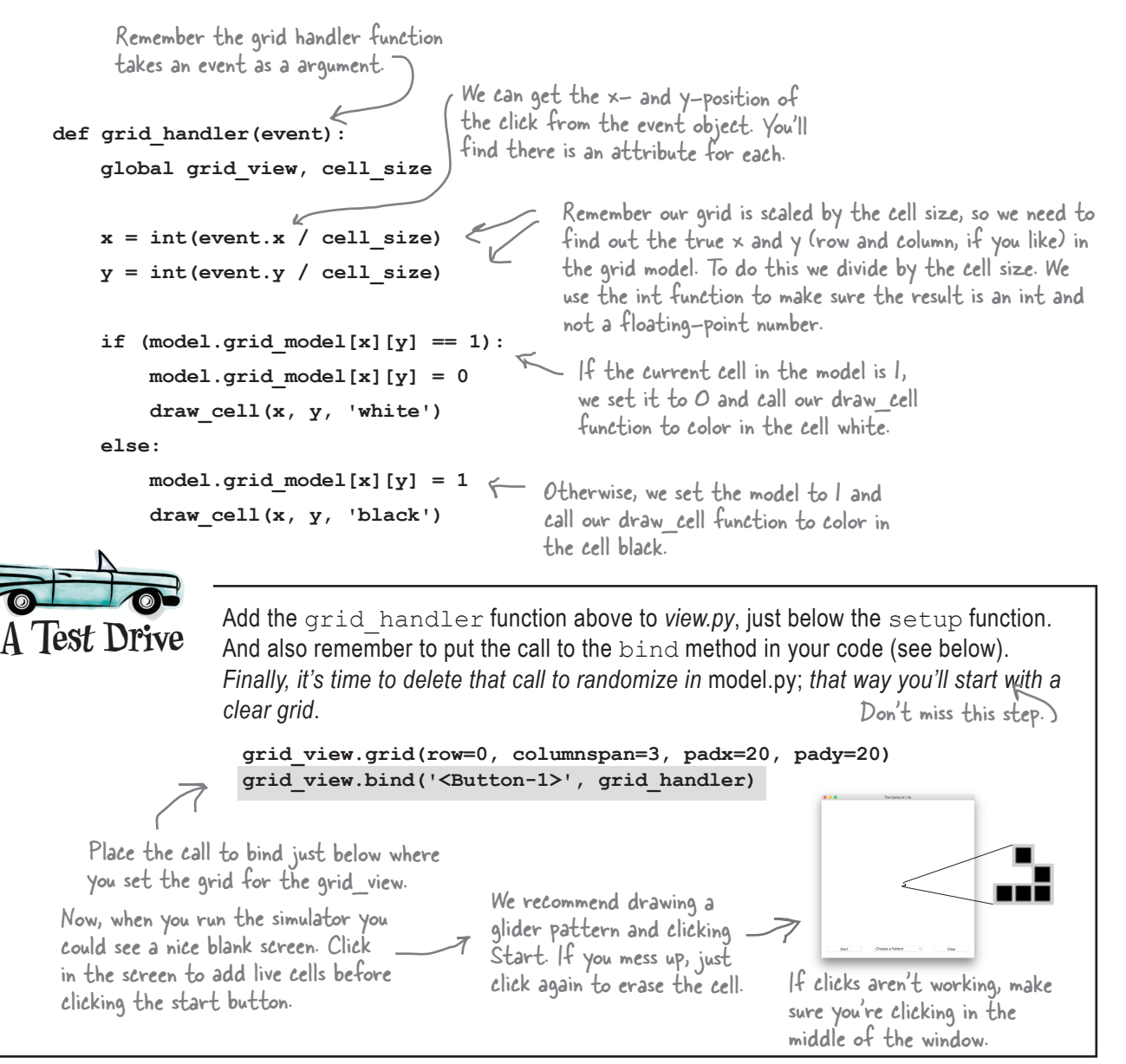

### Now it's time to add some patterns

We're going to put one more bit of polish on this app by providing an option menu to allow users to choose from a list of preexisting patterns. Our design supplies three patterns, but you should feel free to add your own.

Remember that you've already instantiated an option menu in your code, but we purposely put off discussing that code because the option menu widget works a little differently than the button and canvas widgets. Let's look at the code we have so far to create the option menu:

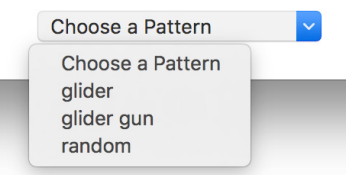

We then set the value of the choice object to 'Choose a Pattern,' which is the initial choice we want selected in the widget.

The Tkinter module provides an object that stores values. Here we're creating an object to hold a string and assigning it to the variable choice. You'll see how this is used in a sec.

```
 choice = StringVar(root)
 choice.set('Choose a Pattern')
 option = OptionMenu(root, choice, "Choose a Pattern",
```
 **"glider", "glider gun", "random")**

 **option.config(width=20)**

```
To make things look better, options that appear in the menu.
we also widened the widget 
by giving it a width of 20.
```
We then instantiate the option menu and pass it the root window (as is always the case with widgets), our variable for holding a string value, and a set of

As you can see in the interface this all looks great, but it doesn't do anything. As with the buttons and the canvas, we need to add an event binding to the option menu, but the way we do that is a little different than we're used to. Here's how we add a binding for the option menu:

We add one more argument to the OptionMenu constructor, which is the command (think "handler") to invoke when a user chooses an option.

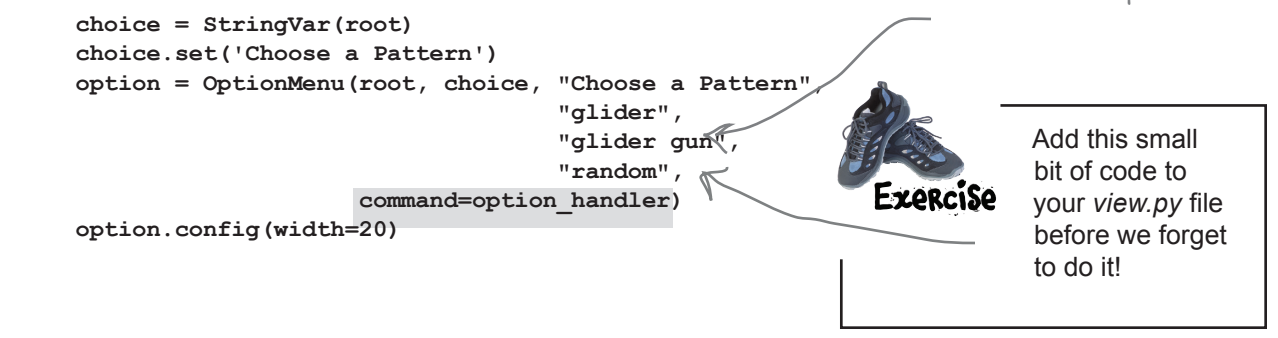

# Writing a handler for the OptionMenu

Writing an option menu handler is a bit different as well, because we aren't just reacting to a simple button click. Instead the user has chosen an option in the menu, and we need to figure out what that option is and then act on it.

As you might have figured out, the first item in our menu, "Choose a Pattern," is an instruction to the user; it isn't meant to do anything. For the rest of the options, let's write some code to see how we're going to handle them:

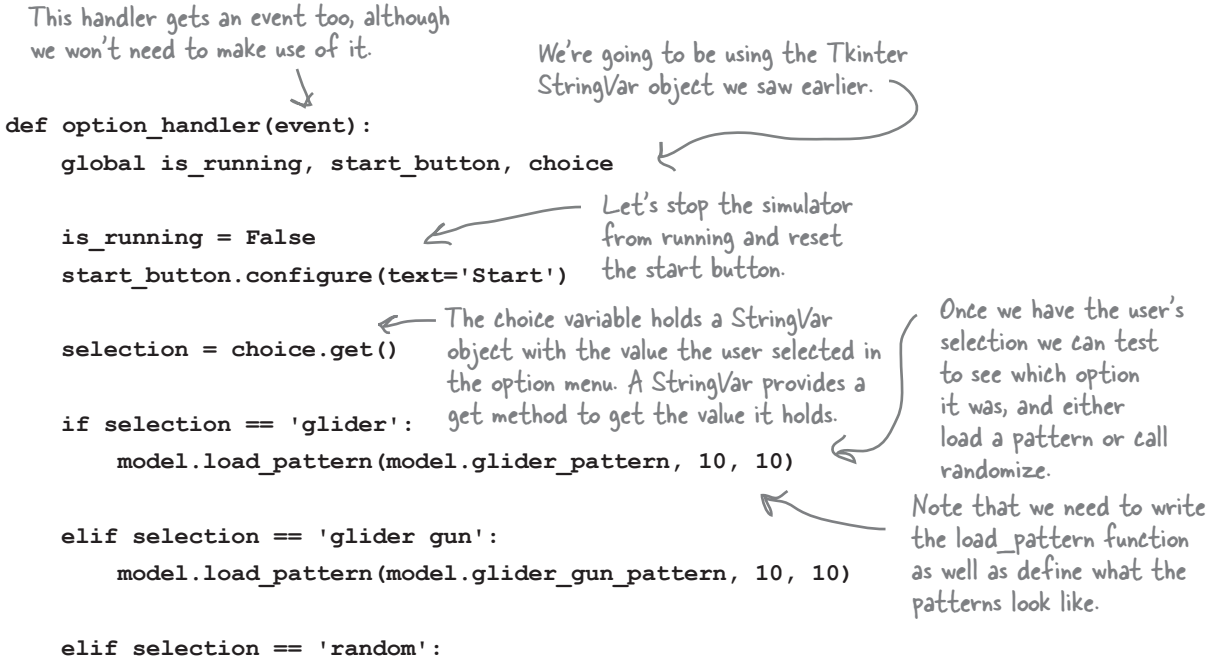

 **model.randomize(model.grid\_model, model.width, model.height)**

 **update()**

After we change the model, we need to update the display for the user.

If the user chooses random, we conveniently have already written a randomize function, so we just need to call it!

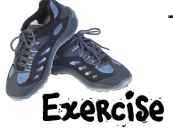

Go ahead and place this code into your *view.py* file above your start handler function. We can't run it yet, because we haven't written the model's load pattern method or defined the patterns. We'll do that next, and then come back and give it all a test drive.

 $\circ^\circ$ 

Okay, you threw me with that StringVar object. So, it's an object that holds the choice we made with the option menu? Is it like a special object that acts like a variable? Given we have variables already, why do we need it?

> **It is a little confusing.** After all, we're happily coding along, using everyday Python variables, and out of nowhere Tkinter throws in its own variables in the form of an object. Why? There are a couple reasons we need to use Tkinter variables here. The first is that the Tk graphics library (which Tkinter is built on) is actually a *cross-platform* library (meaning it works with lots of languages, not just Python). As you gain experience with Tkinter, you'll see a few things that don't feel Python-like because Tkinter was not designed specifically for Python.

> The other reason is that the StringVar class allows you to do a bit more than just store and retrieve values; using a StringVar you can track the changes to a variable's value. For instance, say you're building a weather monitor and you want to update your display anytime the temperature changes. Well, with a StringVar you can use its trace method to be notified anytime its value changes, like this:

**temperature = StringVar() temperature.trace("w", my\_handler)**

> Anytime temperature is changed (written to in Tk terminology), our my\_handler gets called.

We won't be making use of this additional functionality of StringVar in our code, but it's handy to know about for future reference, and is a great example of another form of event-based programming.

## How to define your patterns

Let's define our patterns in the form of a two-dimensional list, like our grid model. So a pattern for a glider would look like this:

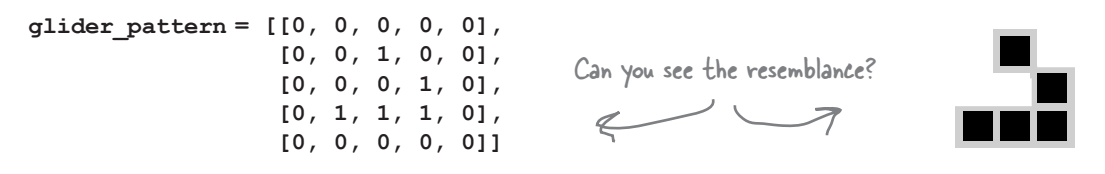

And the glider gun is a little more complicated:

 **[[0, 0, 0, 0, 0, 0, 0, 0, 0, 0, 0, 0, 0, 0, 0, 0, 0, 0, 0, 0, 0, 0, 0, 0, 0, 0, 0, 0, 0, 0, 0, 0, 0, 0, 0, 0, 0, 0], [0, 0, 0, 0, 0, 0, 0, 0, 0, 0, 0, 0, 0, 0, 0, 0, 0, 0, 0, 0, 0, 0, 0, 0, 0, 1, 0, 0, 0, 0, 0, 0, 0, 0, 0, 0, 0, 0], [0, 0, 0, 0, 0, 0, 0, 0, 0, 0, 0, 0, 0, 0, 0, 0, 0, 0, 0, 0, 0, 0, 0, 1, 0, 1, 0, 0, 0, 0, 0, 0, 0, 0, 0, 0, 0, 0], [0, 0, 0, 0, 0, 0, 0, 0, 0, 0, 0, 0, 0, 1, 1, 0, 0, 0, 0, 0, 0, 1, 1, 0, 0, 0, 0, 0, 0, 0, 0, 0, 0, 0, 0, 1, 1, 0], [0, 0, 0, 0, 0, 0, 0, 0, 0, 0, 0, 0, 1, 0, 0, 0, 1, 0, 0, 0, 0, 1, 1, 0, 0, 0, 0, 0, 0, 0, 0, 0, 0, 0, 0, 1, 1, 0], [0, 1, 1, 0, 0, 0, 0, 0, 0, 0, 0, 1, 0, 0, 0, 0, 0, 1, 0, 0, 0, 1, 1, 0, 0, 0, 0, 0, 0, 0, 0, 0, 0, 0, 0, 0, 0, 0], [0, 1, 1, 0, 0, 0, 0, 0, 0, 0, 0, 1, 0, 0, 0, 1, 0, 1, 1, 0, 0, 0, 0, 1, 0, 1, 0, 0, 0, 0, 0, 0, 0, 0, 0, 0, 0, 0], [0, 0, 0, 0, 0, 0, 0, 0, 0, 0, 0, 1, 0, 0, 0, 0, 0, 1, 0, 0, 0, 0, 0, 0, 0, 1, 0, 0, 0, 0, 0, 0, 0, 0, 0, 0, 0, 0], [0, 0, 0, 0, 0, 0, 0, 0, 0, 0, 0, 0, 1, 0, 0, 0, 1, 0, 0, 0, 0, 0, 0, 0, 0, 0, 0, 0, 0, 0, 0, 0, 0, 0, 0, 0, 0, 0], [0, 0, 0, 0, 0, 0, 0, 0, 0, 0, 0, 0, 0, 1, 1, 0, 0, 0, 0, 0, 0, 0, 0, 0, 0, 0, 0, 0, 0, 0, 0, 0, 0, 0, 0, 0, 0, 0], [0, 0, 0, 0, 0, 0, 0, 0, 0, 0, 0, 0, 0, 0, 0, 0, 0, 0, 0, 0, 0, 0, 0, 0, 0, 0, 0, 0, 0, 0, 0, 0, 0, 0, 0, 0, 0, 0]] glider\_gun\_pattern =** 

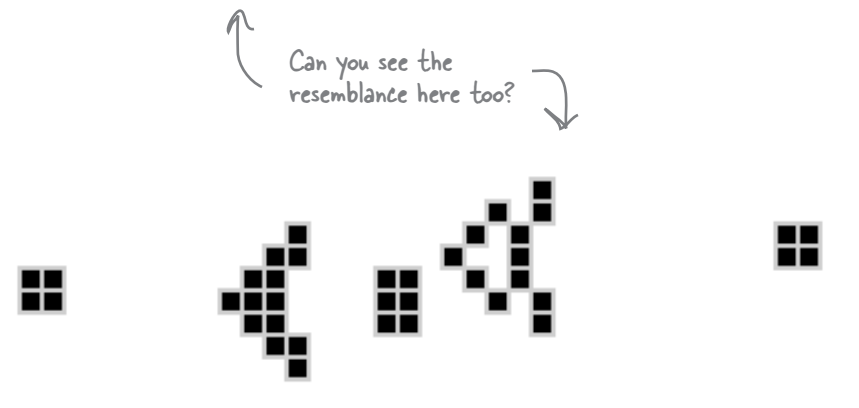

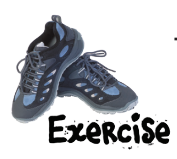

You don't need to type these in. Just look in your Chapter 11 source code and you'll find *glider.py* and *glider\_gun.py*. Open them and copy these two assignment statements to the bottom of your *model.py* file (just below the count\_neighbors function). No need to test yet, other than making sure you don't have any syntax errors.

## Writing the pattern loader

Now we need to write the code to load a pattern into the grid mode. All the pattern loader needs to do is take a list and copy its ones and zeros into the grid model. Actually, before it does that, it should clear out the grid model and write zeros into all its cells.

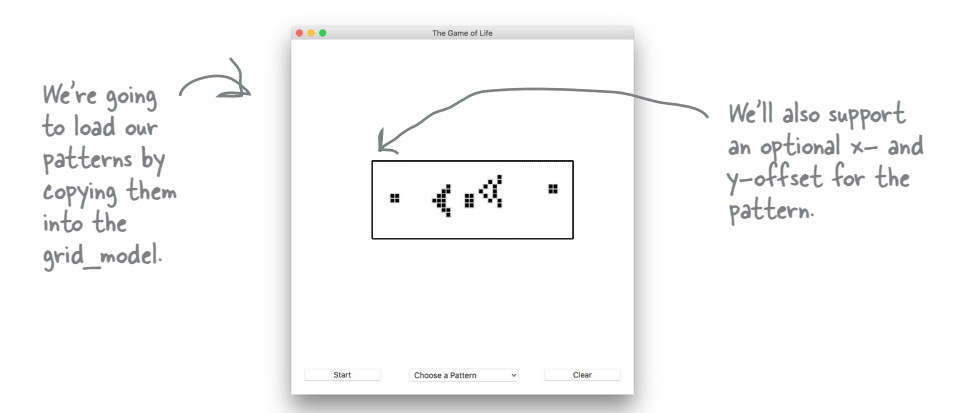

We should also allow the pattern to be offset on the grid, so it can be placed, say, in the middle of the grid. We'll do that by taking an x-offset and a y-offset as arguments, and rather than copying the pattern starting at the top of the grid (location 0, 0), we'll place the pattern at the offset location. Here's the code:

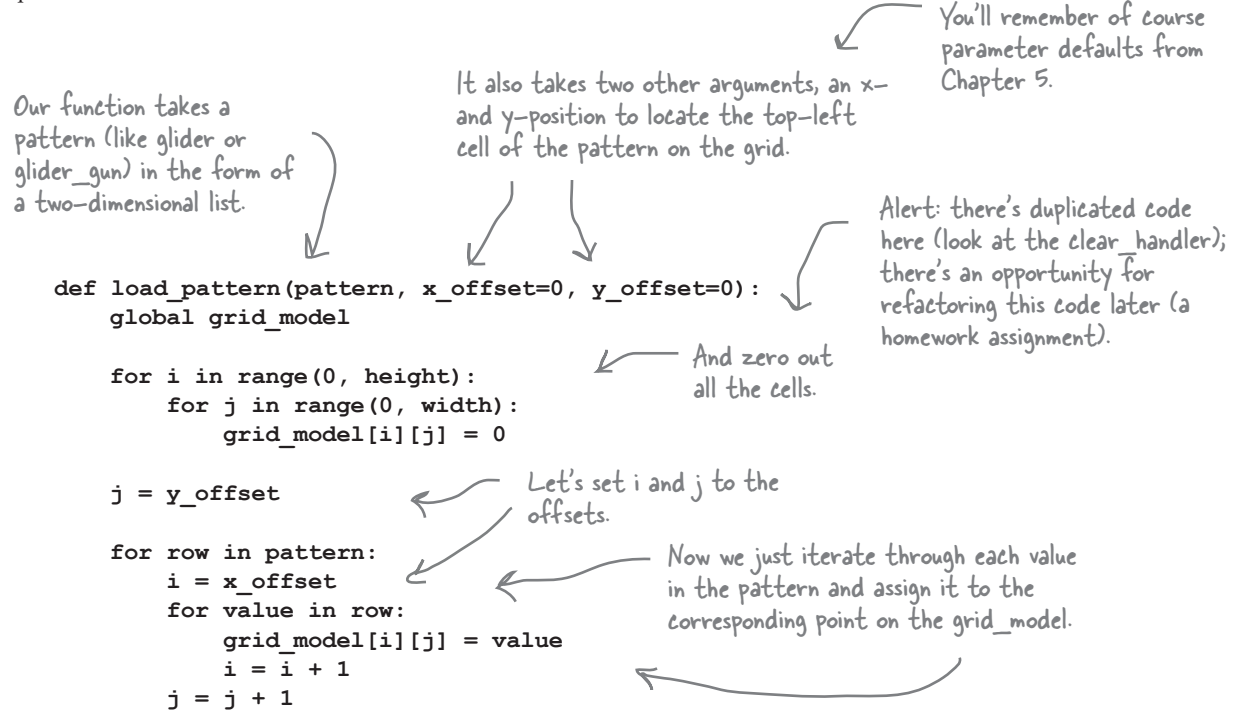

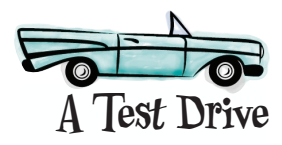

Add the load\_pattern function from the previous page to your *model.py* file, just below your patterns, and you should be all ready for an exhaustive test of the Game of Life simulator! Given all the code and code changes in this chapter, you'll find the complete source code for the simulator over the next several pages.

#### model.py

```
import random
height = 100
width = 100
def randomize(grid, width, height):
    for i in range(0, height):
        for j in range(0, width):
           grid[i][j] = random.random(i0,1)grid_model = [0] * height
next grid model = [0] * height
for i in range(height):
   grid model[i] = [0] * widthnext grid model[i] = [1] * width
def next_gen():
    global grid_model, next_grid_model
    for i in range(0, height):
        for j in range(0, width):
            cell = 0
            count = count_neighbors(grid_model, i, j)
           if grid model[i][j] == 0: if count == 3:
                    cell = 1
           elif grid model[i][j] == 1:
                if count == 2 or count == 3:
                    cell = 1
           next grid model[i][j] = cell temp = grid_model
    grid_model = next_grid_model
    next_grid_model = temp
```

```
def count_neighbors(grid, row, col):
    count = 0
    if row-1 >= 0:
         count = count + grid[row-1][col]
   if (row-1 \ge 0) and (col-1 \ge 0):
       count = count + grid[row-1][col-1]if (row-1 \ge 0) and (col+1 \le width):
       count = count + grid[row-1][col+1] if col-1 >= 0:
        count = count + grid[row][col-1]
    if col + 1 < width:
        count = count + grid[row][col+1]
    if row + 1 < height:
        count = count + grid[row+1][col]
   if (row + 1 < height) and (col-1 > = 0):
        count = count + grid[row+1][col-1]
    if (row + 1 < height) and (col+1 < width):
        count = count + grid[row+1][col+1]
    return count
glider_pattern = [[0, 0, 0, 0, 0],
                    [0, 0, 1, 0, 0],
                    [0, 0, 0, 1, 0],
                    [0, 1, 1, 1, 0],
                    [0, 0, 0, 0, 0]]
glider_gun_pattern = [[0, 0, 0, 0, 0, 0, 0, 0, 0, 0, 0, 0, 0, 0, 0, 0, 0, 0, 0, 0, 0, 0, 0, 0, 0, 
0, 0, 0, 0, 0, 0, 0, 0, 0, 0, 0, 0, 0],
               [0, 0, 0, 0, 0, 0, 0, 0, 0, 0, 0, 0, 0, 0, 0, 0, 0, 0, 0, 0, 0, 0, 0, 0, 0, 1, 0, 0, 
0, 0, 0, 0, 0, 0, 0, 0, 0, 0],
               [0, 0, 0, 0, 0, 0, 0, 0, 0, 0, 0, 0, 0, 0, 0, 0, 0, 0, 0, 0, 0, 0, 0, 1, 0, 1, 0, 0, 
0, 0, 0, 0, 0, 0, 0, 0, 0, 0],
               [0, 0, 0, 0, 0, 0, 0, 0, 0, 0, 0, 0, 0, 1, 1, 0, 0, 0, 0, 0, 0, 1, 1, 0, 0, 0, 0, 0, 
0, 0, 0, 0, 0, 0, 0, 1, 1, 0],
               [0, 0, 0, 0, 0, 0, 0, 0, 0, 0, 0, 0, 1, 0, 0, 0, 1, 0, 0, 0, 0, 1, 1, 0, 0, 0, 0, 0, 
0, 0, 0, 0, 0, 0, 0, 1, 1, 0],
               [0, 1, 1, 0, 0, 0, 0, 0, 0, 0, 0, 1, 0, 0, 0, 0, 0, 1, 0, 0, 0, 1, 1, 0, 0, 0, 0, 0, 
0, 0, 0, 0, 0, 0, 0, 0, 0, 0],
               [0, 1, 1, 0, 0, 0, 0, 0, 0, 0, 0, 1, 0, 0, 0, 1, 0, 1, 1, 0, 0, 0, 0, 1, 0, 1, 0, 0, 
0, 0, 0, 0, 0, 0, 0, 0, 0, 0],
               [0, 0, 0, 0, 0, 0, 0, 0, 0, 0, 0, 1, 0, 0, 0, 0, 0, 1, 0, 0, 0, 0, 0, 0, 0, 1, 0, 0, 
0, 0, 0, 0, 0, 0, 0, 0, 0, 0],
               [0, 0, 0, 0, 0, 0, 0, 0, 0, 0, 0, 0, 1, 0, 0, 0, 1, 0, 0, 0, 0, 0, 0, 0, 0, 0, 0, 0, 
0, 0, 0, 0, 0, 0, 0, 0, 0, 0],
               [0, 0, 0, 0, 0, 0, 0, 0, 0, 0, 0, 0, 0, 1, 1, 0, 0, 0, 0, 0, 0, 0, 0, 0, 0, 0, 0, 0, 
0, 0, 0, 0, 0, 0, 0, 0, 0, 0],
               [0, 0, 0, 0, 0, 0, 0, 0, 0, 0, 0, 0, 0, 0, 0, 0, 0, 0, 0, 0, 0, 0, 0, 0, 0, 0, 0, 0, 
0, 0, 0, 0, 0, 0, 0, 0, 0, 0]]
```

```
def load_pattern(pattern, x_offset=0, y_offset=0):
     global grid_model
     for i in range(0, height):
         for j in range(0, width):
             grid_model[i][j] = 0
     j = y_offset
     for row in pattern:
         i = x_offset
         for value in row:
             grid_model[i][j] = value
             i = i + 1
        j = j + 1if __name__ == '__main__':
     next_gen()
from tkinter import *
import model
cell_size = 5
is_running = False
def setup():
     global root, grid_view, cell_size, start_button, clear_button, choice
    root = Tk() root.title('The Game of Life')
     grid_view = Canvas(root, width=model.width*cell_size,
                               height=model.height*cell_size,
                               borderwidth=0,
                               highlightthickness=0,
                               bg='white')
    start button = Button(root, text='Start', width=12)
     clear_button = Button(root, text='Clear', width=12)
     choice = StringVar(root)
     choice.set('Choose a Pattern')
     option = OptionMenu(root, choice, 'Choose a Pattern', 'glider', 'glider gun', 'random',
                          command=option_handler)
view.py
```

```
 option.config(width=20)
```

```
 grid_view.grid(row=0, columnspan=3, padx=20, pady=20)
     grid_view.bind('<Button-1>', grid_handler)
    start button.grid(row=1, column=0, sticky=W,padx=20, pady=20)
    start_button.bind('<Button-1>', start_handler)
     option.grid(row=1, column=1, padx=20)
     clear_button.grid(row=1, column=2, sticky=E, padx=20, pady=20)
     clear_button.bind('<Button-1>', clear_handler)
def option_handler(event):
     global is_running, start_button, choice
     is_running = False
     start_button.configure(text='Start')
     selection = choice.get()
     if selection == 'glider':
         model.load_pattern(model.glider_pattern, 10, 10)
     elif selection == 'glider gun':
         model.load_pattern(model.glider_gun_pattern, 10, 10)
     elif selection == 'random':
         model.randomize(model.grid_model, model.width, model.height)
     update()
def start_handler(event):
    global is_running, start_button
    if is_running:
        is_running = False
        start_button.configure(text='Start')
    else:
        is_running = True
        start_button.configure(text='Pause')
        update()
def clear_handler(event):
    global is_running, start_button
    is_running = False
    for i in range(0, model.height):
        for j in range(0, model.width):
           model.grid model[i][j] = 0 start_button.configure(text='Start')
    update()
def grid_handler(event):
     global grid_view, cell_size
    x = int(event.x / cell size)y = int(event.y / cell size)if (model.grid model[x][y] == 1):model.get[<b>x</b>][<b>y</b>] = 0 draw_cell(x, y, 'white')
     else:
        model.get1 model[x][y] = 1 draw_cell(x, y, 'black')
```

```
def update():
    global grid_view, root, is_running
    grid_view.delete(ALL)
    model.next_gen()
    for i in range(0, model.height):
         for j in range(0, model.width):
            if model.grid model[i][j] == 1:drawcell(i, j, 'black') if (is_running):
         root.after(100,update)
def draw_cell(row, col, color):
     global grid_view, cell_size
     if color == 'black':
          outline = 'grey'
     else:
          outline = 'white'
     grid_view.create_rectangle(row*cell_size,
                                     col*cell_size,
                                     row*cell_size+cell_size,
                                     col*cell_size+cell_size,
                                     fill=color, outline=outline)
if __name__ == '__main__':
     setup()
     update()
     mainloop()
                                                                                The Game of Life
                                                               ⊷) ,0°
                      Nice! Here's what we got 
                      playing with the ever-
                                                  \overline{\mathcal{A}}\Deltafascinating glider gun.
                                                                                - 1
                                                                                    \Delta\mathbf{r}_\mathrm{d}\Delta×,
                                                                                                   Δ.
                                                                                                       кĝ.
                                                                                                           ÷.
            To replicate this, choose the "glider gun" 
             option and click the start button.Pause
                                                                                 glider gun
                                                                                                          Clear
```
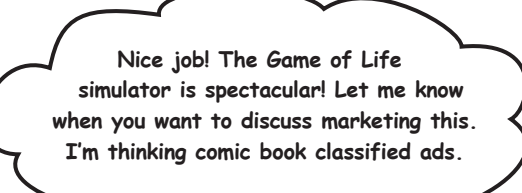

#### **BULLET POINTS**

- Generative code produces output you could not have guessed by looking at the code.
- The Game of Life was discovered by mathematician John Conway.
- GUIs are graphical user interfaces.
- Paper prototyping is a method of testing a GUI before coding it.
- We designed our app by separating code into model, view, and controller responsibilities.
- Tkinter is a Python module for building user interfaces.
- Tkinter provides widgets that are presented in code as objects and onscreen as common user interface components.
- The Tk object represents a main window.
- Tkinter provides several layout managers, which organize widgets within a window.
- We used the grid layout manager to place our widgets.
- A reactive or event-based style of computation is often used when creating user interfaces.
- $\blacksquare$  In this model we supply handlers in the form of functions that are called when certain events occur.
- We use the bind method on Tkinter widgets to register a function to handle an event.
- Most handlers are passed an event object, which contains more information about an event.
- Most programming languages also provide a method of registering a handler to be called after a duration of time has elapsed.
- Tkinter provides the after method on the Tk object to schedule code to be executed at a later time.
- The OptionMenu keeps the user's selection in a StringVar object.
- The Tkinter mainloop monitors the interface for user interaction.

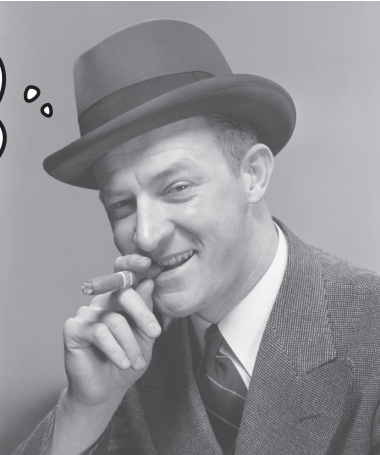

# **Even Further Even Further!** Taking your Game of Life Simulator

You've built a great little simulator! And it's just the beginning because there's so much more you can do with it. In lieu of a crossword, here are some ideas to consider.

# **LEARN MORE**

- п Start by learning more: *http://web.stanford. edu/~cdebs/GameOfLife/*
- Google "Game of Life" along with "Maze," "Night/Day," "Walled City," or "Reverse," to see some other examples of interesting alternative rules.
- Research Cellular Automata to find out more about the Game of Life and its mathematical basis: *https://en.wikipedia. org/wiki/Cellular\_automaton*

# **CODE MORE**

- Tweak the rules. Here's another set of rules:
	- 1. If a cell is alive, it stays alive in the next generation.
	- 2. If a dead cell has two live cells adjacent to it, the dead cell changes state to live.
- ٠ Write code to save and load your patterns from a file.
- Implement a torus: our implementation uses a rectangle that ends at the borders. Change your code so that the lefthand side wraps around to the right, and the top to the bottom so the entire grid is one continuous surface (it's not that hard with a little thought).
- ▉ Add color: how about basing the color on how long a cell lives?
- Add "ghosting": if a cell has been alive, give it a light grey color. Have it fade over time.
- Find ways to optimize the code and make it super fast.

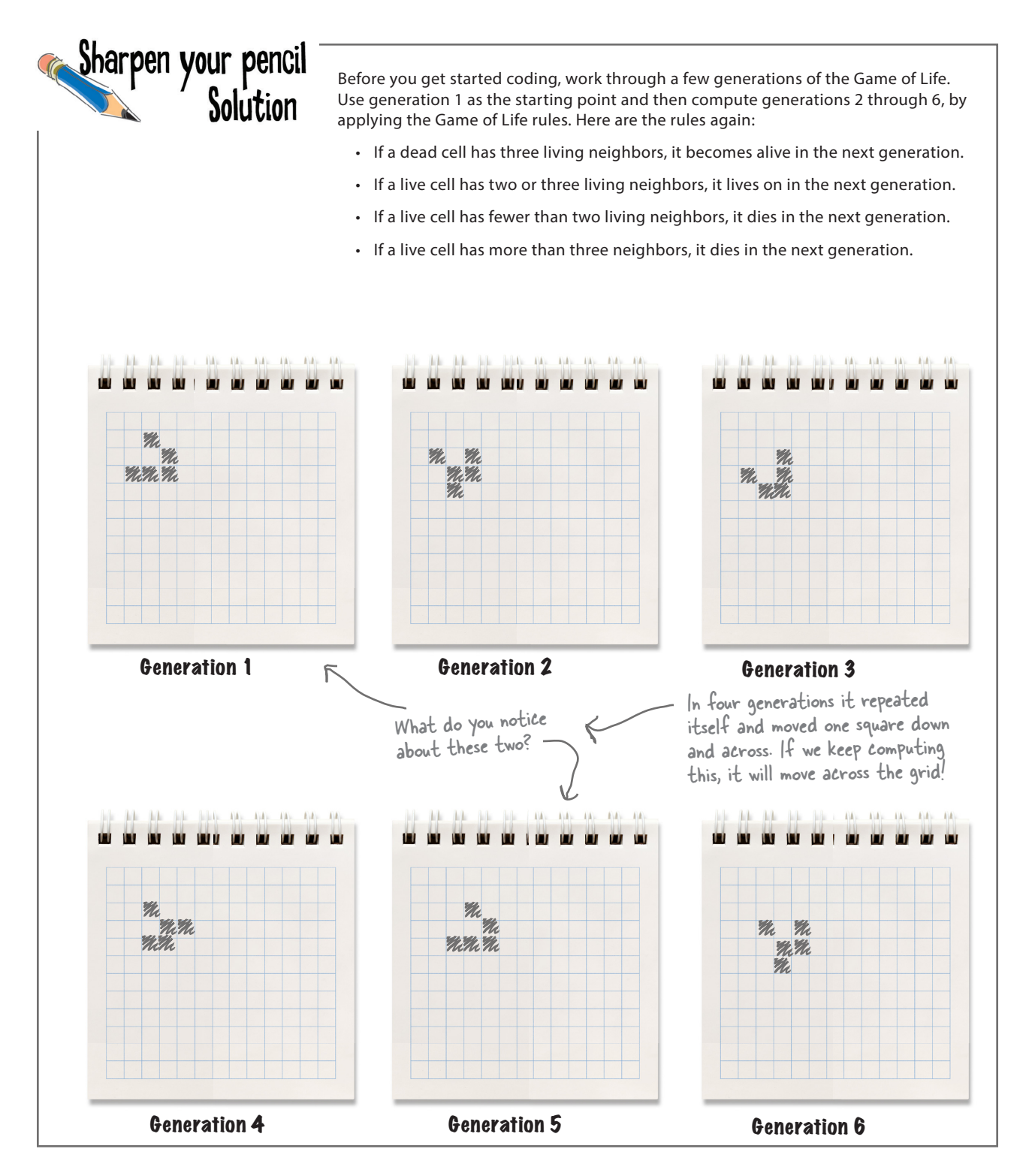

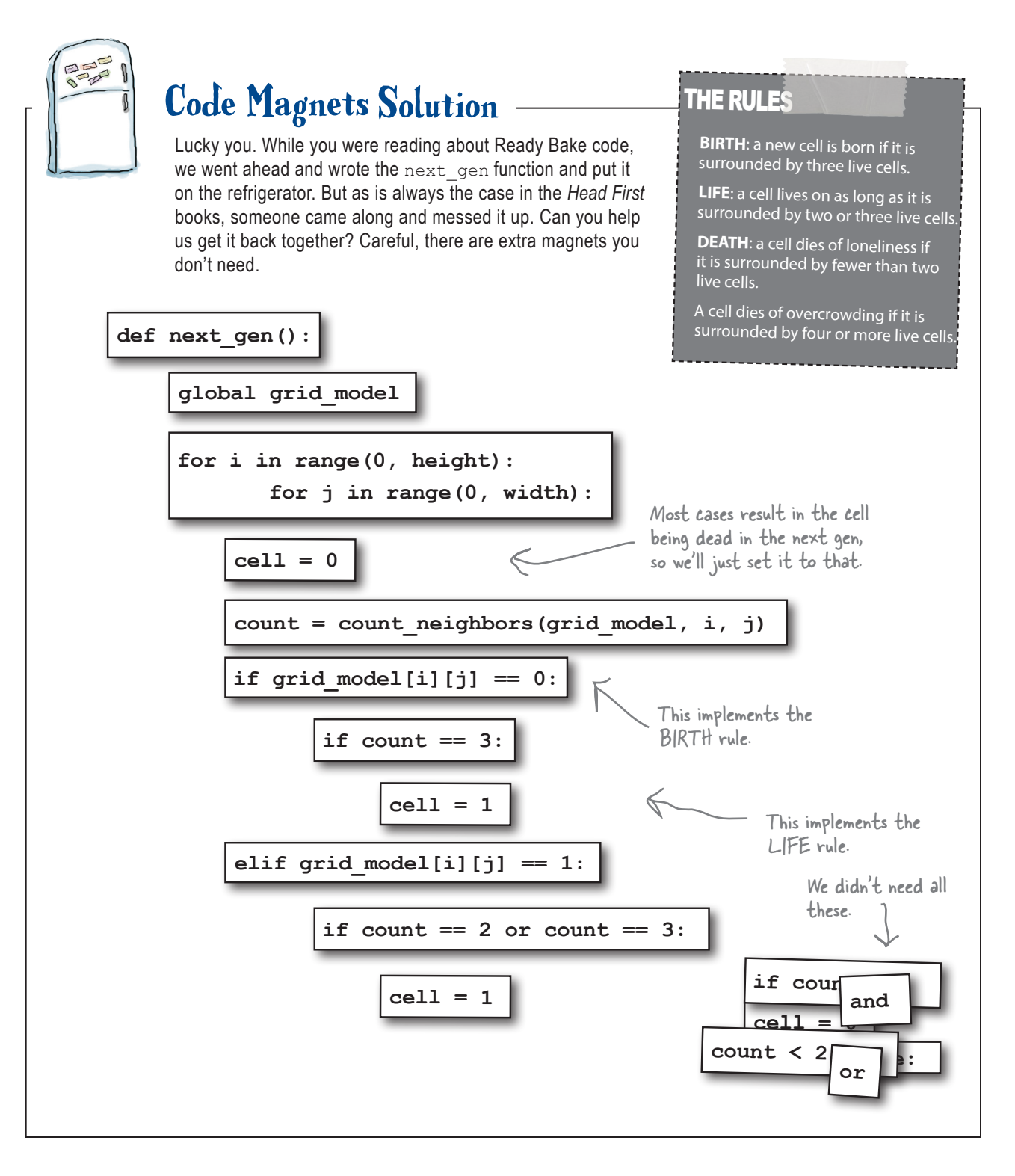

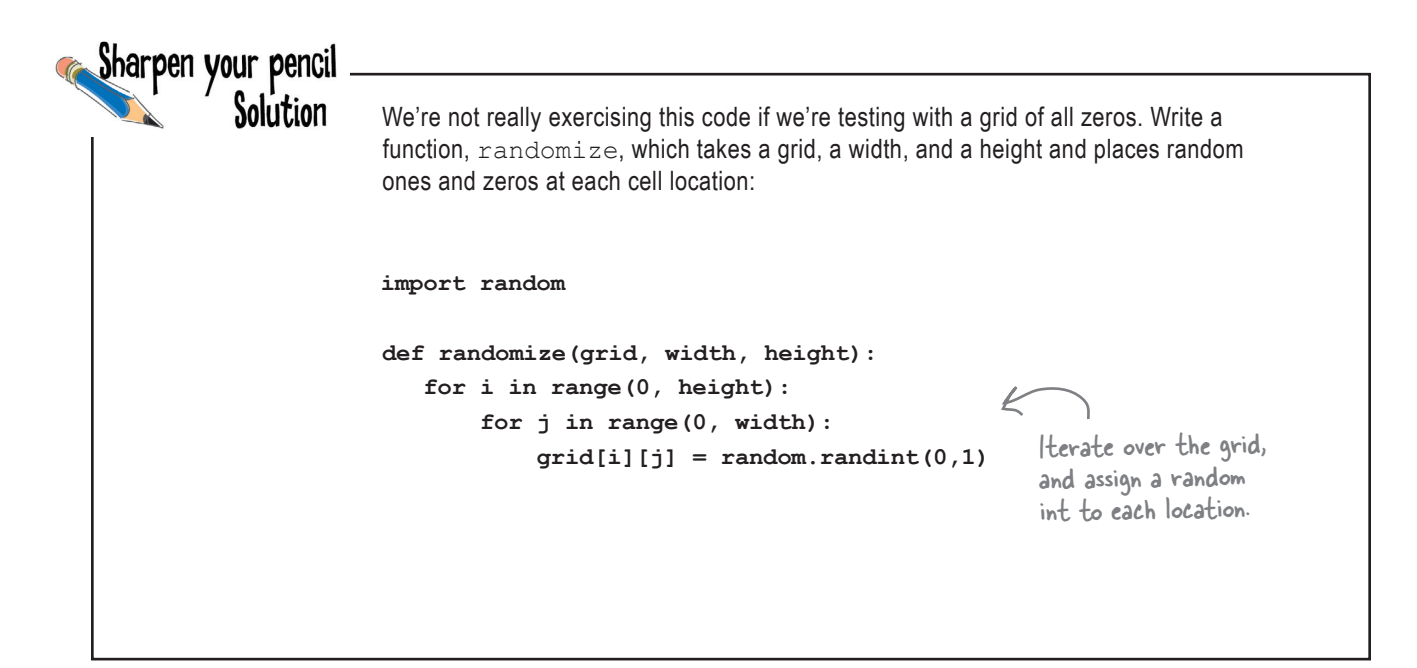

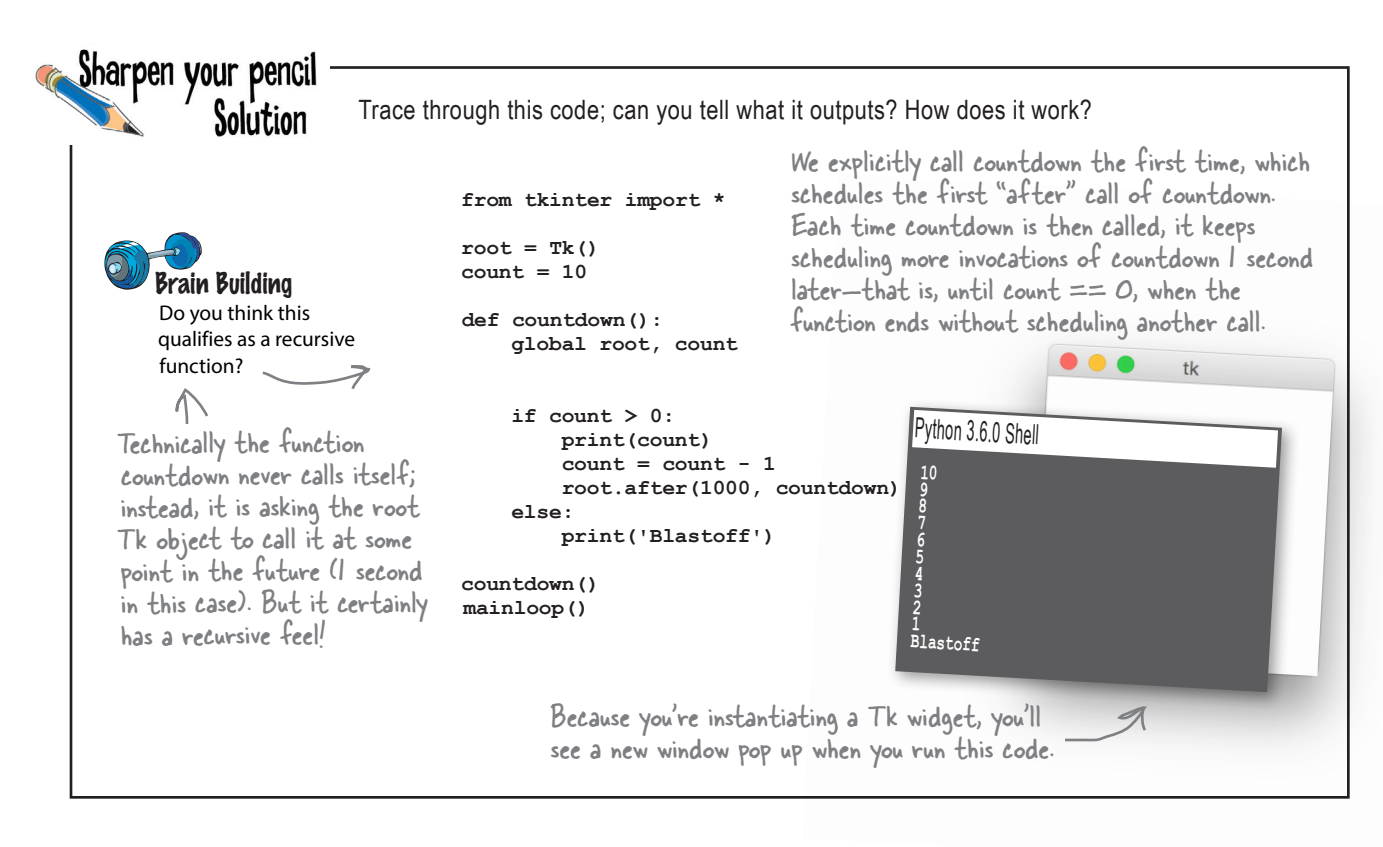

How about the clear button? It needs to set is running to False and then set each cell's value to 0. It also needs to set the start button's text to "Start" again. And it should call update to update the display before ending (with every cell in the model set to 0, the screen should clear).

Use the start button as an example and write the code for the clear button:

```
start button.bind('<Button-1>', start handler)
                                                          You'll need to let the clear 
                                                          button know about your 
def start_handler(event):
                                                          handler, just like we did with 
     global is_running, start_button
                                                          the start button.
     if is_running:
         is_running = False
         start_button.configure(text='Start')
                                                         And here's the start_handler 
     else:
         is_running = True
                                                         again, which should serve as a 
         start_button.configure(text='Pause')
                                                         good example.
         update()
                                                       Here's the code to add the 
clear_button.bind('<Button-1>', clear_handler)
                                                       clear_handler.
def clear_handler(event):
    global is_running, start_button
                                              First we set is running to False.
    is_running = False
for i in range(0, model.height): Then we zero out the cells in the
        for j in range(0, model.width):
                                               model.
            model.grid model[i][j] = 0Now reset the button text to 'Start'.
    start_button.configure(text='Start')
    update()
                    Finally, update the display.
\sqrt{2}
```
When you've written the code, double-check it with ours at the end of the chapter and then get it in your *view.py* file. Give it a try.

Clear's working great! But, boy, we really need a way to click and add our own cells.

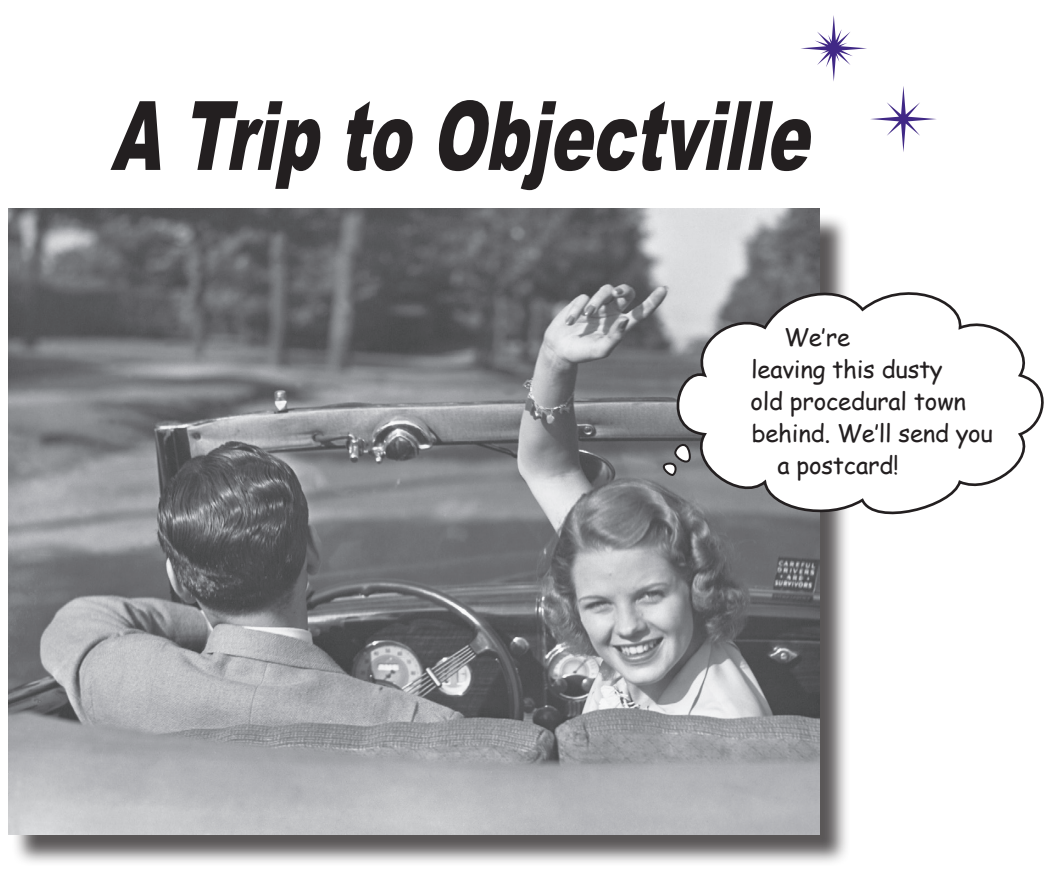

**In this book you've used functions to abstract your code.**

And you've approached coding in a **procedural manner** using simple statements, conditionals, and for/while loops with functions—none of this is exactly **objectoriented**. In fact, it's not object-oriented *at all!* We have looked at objects and how to use them in our code, but you haven't created any objects of your own yet, and you haven't really approached designing your code in an object-oriented way. So, the time has come to leave this boring procedural town behind. In this chapter, you're going to find out why using objects is going to make your life so much better—well, better in a **programming sense** (we can't really help you with other areas of your life *and* your coding skills, all in one book). Just a warning: once you've discovered objects you'll never want to come back. Send us a postcard when you get there.

Remember classes from Chapter 7?

# Breaking it down, a different way

Remember back in Chapter 1 when we said there were two skills that you needed to learn to code? The first was breaking a problem into a small set of actions, and the second was learning a programming language so that you can describe those actions to a computer. At this point, you've learned a good deal of both those skills.

And that's good, because those skills are the foundation of any coding you (or anyone) will ever do. However, there is another perspective on breaking problems down, one that almost every modern language encourages and one that most professional programmers favor: it's known as *object-oriented programming*, with which we had our first encounter in Chapter 7.

With object-oriented programming, rather than writing an algorithm using the techniques we've learned for abstraction, conditional logic, and so on, we instead model a set of objects and how they interact. In some ways object-oriented programming is an advanced technique that is full of its own jargon, techniques, and best practices. But in other ways it's often an intuitive way to break problems down, as you'll soon see.

Now object-oriented programming (otherwise known as OOP), is a topic that could (and has) filled many books. In this chapter we're going to try to get the gist of OOP down so you're in a good position to read and understand code written in objectoriented style. We're also going to get you to the point where you can use object-oriented techniques in your own code, which includes creating your own classes. And, after this chapter, you'll also be in a great position to continue your objectoriented studies.

# What's the point of object-oriented programming, anyway?

OOP allows you to design your code at a higher level. It allows you to focus on the big picture.

You've heard that before—remember when you learned how to take a piece of code and abstract it into a function? That freed you to start thinking of your code as a set of functions that could be called to solve your problem rather than having to mentally track the spaghetti code of low-level ifs, elifs, for/ins, and assignments. OOP takes all that to the next level—with OOP you model real (or virtual) objects, including their state and behavior, and we let them interact to solve problems.

For example, take the difference between having to:

- 1. Create a heating coil out of wire,
- 2. Hook it to electricity,
- 3. Turn the electricity on,
- 4. Get a piece of bread,
- 5. Hold it 2 cm from the coil,
- 6. Keep holding bread until done,
- 7. Remove bread,
- 8. Turn off electricity.

and just using some objects:

1. Place **toast** in **toaster**.

Object-oriented way to think about toasting bread

Procedural way to think about toasting bread

- 2. Push **toast\_button** on **toaster**.
- 3. Remove **toast** when **toaster** finished.

The first way is procedural, while the second way is objectoriented: you have a set of objects (bread, a toaster, and a toaster button), so you're thinking at the level of the problem (my bread's in the toaster, so now I just need to push the toast button), not down in the nitty-gritty of every step that needs to occur (while the heating coil is at 240 degrees and toast is 2 cm away and the toasting time hasn't elapsed).

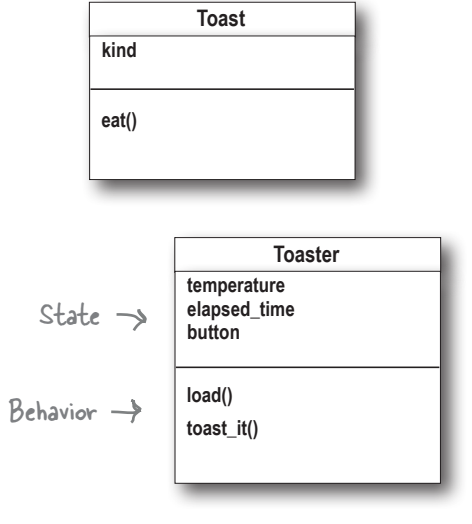

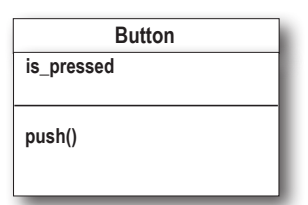

Remember from Chapter 7 all objects are instantiated from classes and have attributes (state) and methods (behavior).

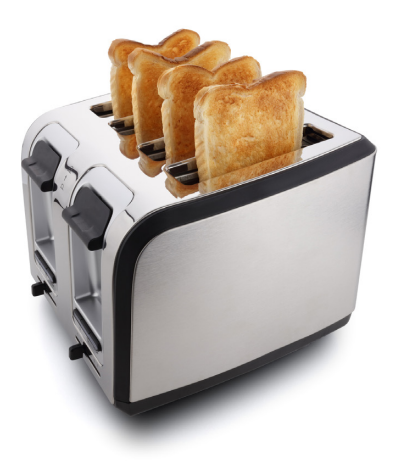

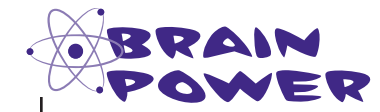

Say you were implementing a classic ping-pong–style video arcade game. What would you choose as objects? What state and behavior do you think they'd have?

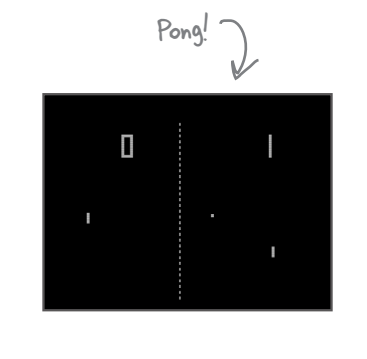

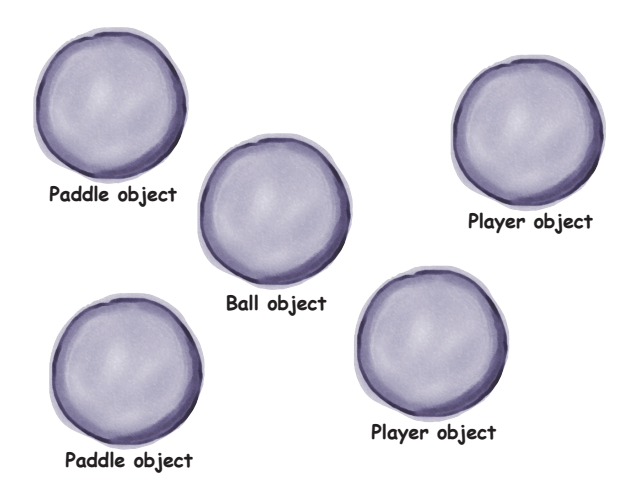

#### What do you like about object-oriented languages?

"It's easier to understand how to use an object than a random bunch of functions and data in a module."

—Joy, 27, software architect

"I like that the data and the functions that operate on that data are together in one object."

—Brad, 19, coder

"It helps me code in a more natural way. My coding feels closer to the real problem."

—Chris, 39, project manager

"I can't believe Chris just said that. He hasn't written a line of code in five years."

—Daryl, 44, works for Chris

"Other than turtles?"

—Avary, 7, junior coder

# Designing your first class

In Chapter 7 you saw how to use classes to instantiate objects, and since that chapter you've seen quite a few objects: the built-in types (string, floats, and so on), turtles, widgets, and the HTTP requests object, to name a few. But you've never created a class of your own. We're going to do that now.

Like using pseudocode to plan out your procedural code, it helps to plan out your objects (or more specifically the classes that create them) before jumping into code. Let's start simple and plan out a Dog class:

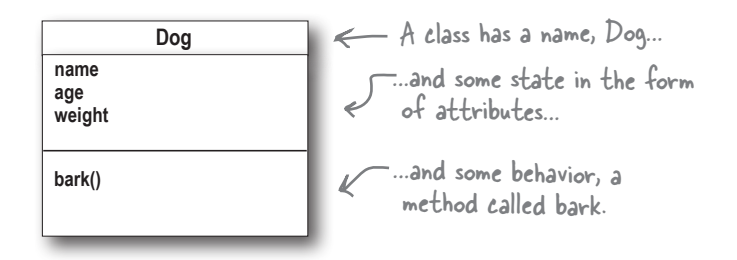

Before we write the code for this class, let's think about how it is going to be used. Here's some code that uses our yet-to-be-implemented Dog class: There's no need to type in or run this  $code yet \rightarrow$ 

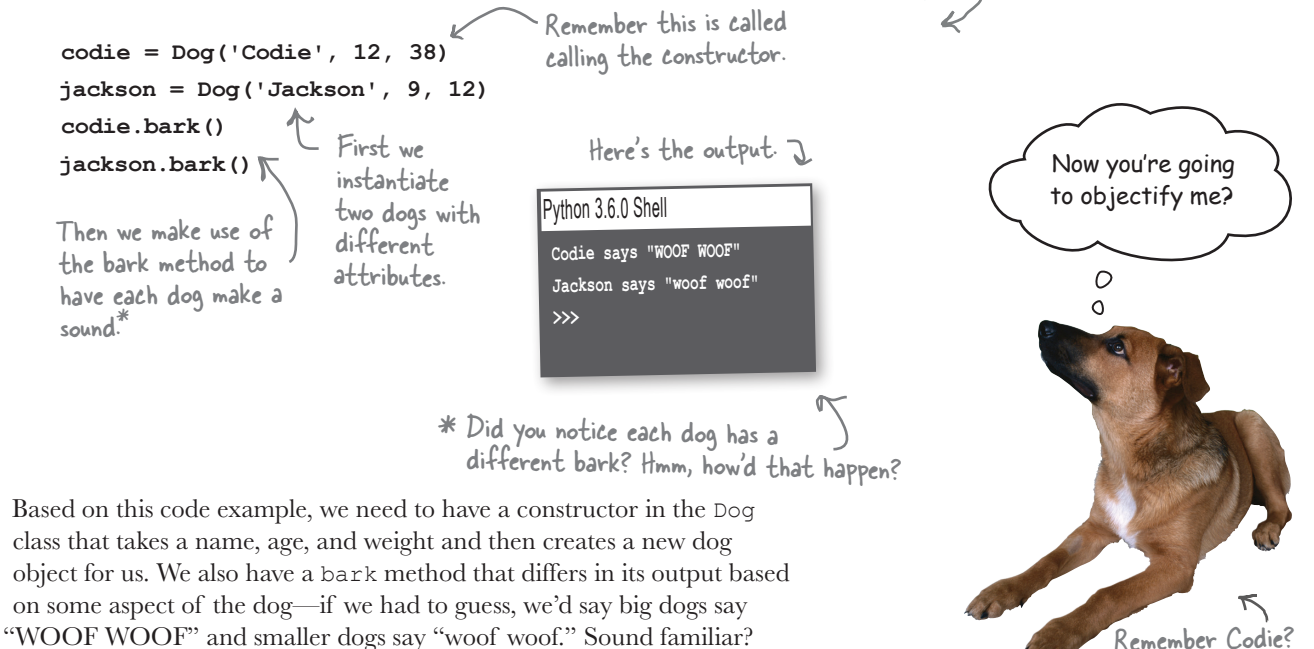

Let's write some code to do this.

# Writing your first class

We're going to start with what we've been referring to as the constructor; in other words, we're going to write the code that initializes our dog objects. After that we'll implement the bark method.

So study this code, and then let's talk about it:

```
class Dog:
       def __init__(self, name, age, weight):
             self.name = name
             self.age = age
             self.weight = weight
We're creating a class 
named Doq. \gamma In Python the constructor is a function named __init__.
                          Actually we say it is a method, not a function, because it is 
                          defined within a class.
                                                  In the body of the constructor we're 
                                                  setting up each of the object's 
                                                  attributes; name, age, and weight.
              Okay, but inquiring minds want to know 
              why is there a "self" in the parameter 
              list and why are the attributes 
              prepended with "self"?
```
### How the constructor works

The key to understanding how the constructor (and other methods) works is understanding the role of the self parameter. Let's walk through what happens when the constructor is called. Pay close attention; if you blink you'll miss it.

```
codie = Dog('Codie', 12, 38)
```
**1**

When the constructor is called, which happens when we use the class name along with parentheses and some arguments, the first thing Python does is create a new, empty Dog object.

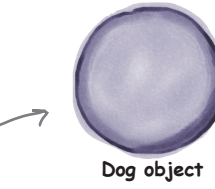

Here's our brand new Dog object, only right now it doesn't have any attributes.

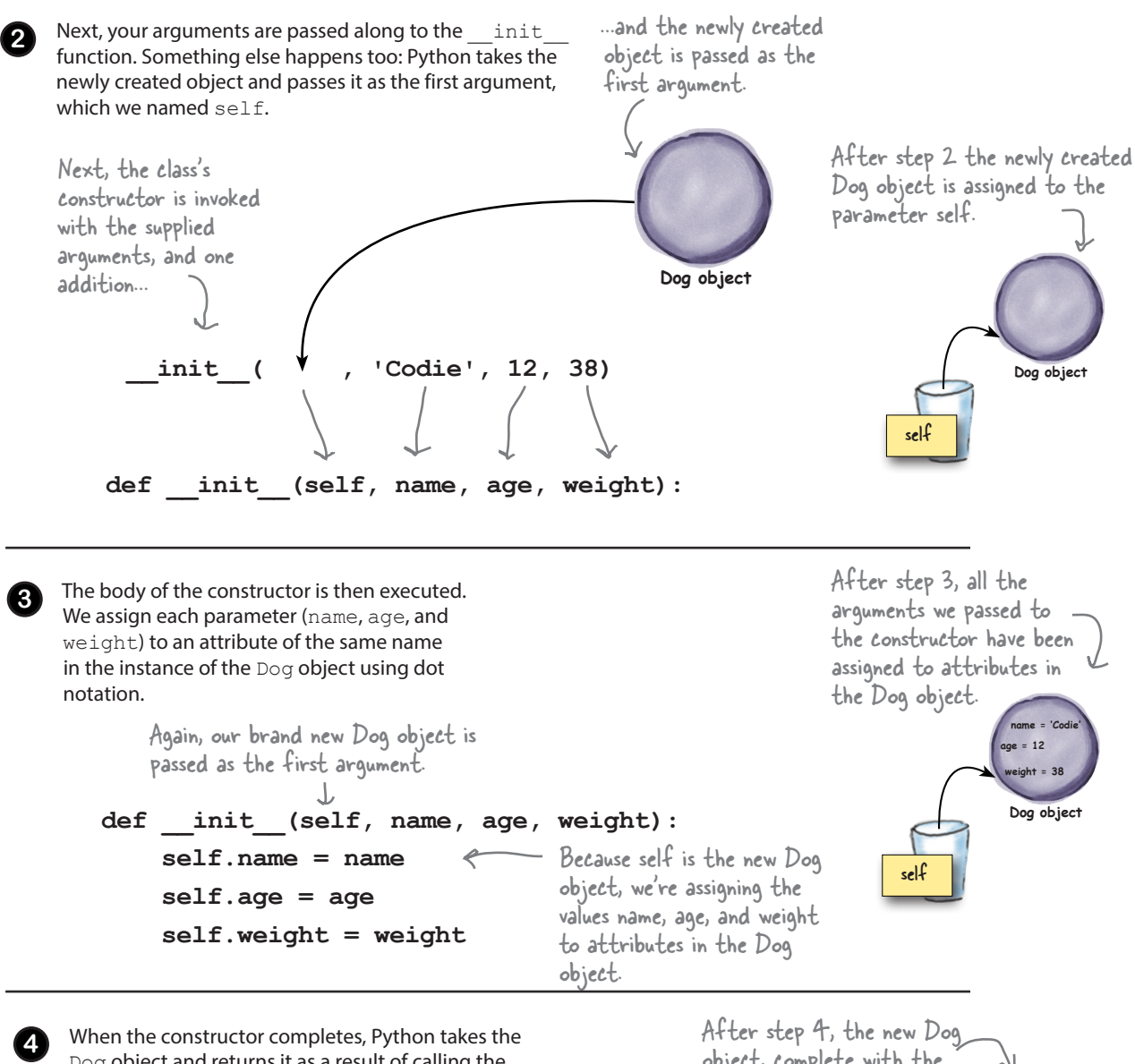

Dog object and returns it as a result of calling the constructor. In this case, when the Dog object is returned, it is assigned to the variable codie.

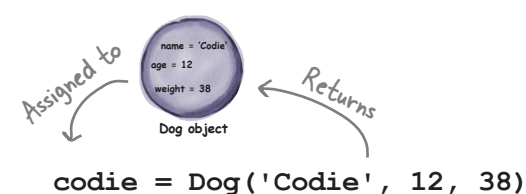

**name = 'Codie' weight = 38**  object, complete with the attributes name, age and weight, is assigned to the variable codie.

codie

**Dog object**

**age = 12**

#### Q: **How does \_\_init\_\_ get away without returning a value, yet one is returned from calling the constructor?**

There are all kinds of things happening behind the scenes with constructors. When you call the constructor it first creates a new object for you, then it takes care of passing that object as the first argument to *\_\_init\_\_*, and finally it handles returning that object for you. In other words, it's all built into the way Python works.

#### there<sub>l</sub>are no Dumb Questions

#### Q: **Is there something special about the name "self"?**

No, anytime a constructor is called it passes a copy of the new object as the first argument to the *\_\_init\_\_* method. By convention we name this parameter *self*. But we don't have to. That said, this is such a widely adopted convention that if you don't call the first parameter *self* you'll get strange looks from your fellow developers.

You'll find many object-oriented languages have a concept like self with a different name, like "this" for instance.

Also avoid using *self* as the name of a local or global variable, as it will cause mass confusion.

#### Q: **So object attributes are just variables that hold normal Python values?**

 $A:$  Pretty much. An attribute can be assigned any valid Python value, just like a variable. And, before you ask, methods are just like Python functions, only they are defined within an object instead of globally. There actually is one other difference too: methods also have a self parameter, which we'll look at shortly.

```
class Dog:
                             def __init__(self, name, age, weight):
                                  self.name = name
                                  self.age = age
                                  self.weight = weight
                       def print_dog(dog):
                             print(dog.name + "'s", 'age is', dog.age, 
                                                            'and weight is', dog.weight)
                       codie = Dog('Codie', 12, 38)
                       jackson = Dog('Jackson', 9, 12)
                       print_dog(codie)
                       print_dog(jackson) 
                       We haven't written the bark method yet, but let's test what we have. Copy the code
                       below into dog.py and then give it a test drive. 
A Test Drive
                                                                  Python 3.6.0 Shell
                                                                  Codie's age is 12 and weight is 38
                                                                  Jackson's age is 9 and weight is 12
                                                                  >>>
                                    Notice as long as we pass our 
                                    print_dog function a dog, 
                                    things work as expected!
       Here's our 
       new class…
   …and a 
    function for 
    printing dogs.
  Let's create 
  two instances 
  of Dog objects 
  and pass them to 
  print_dog.
                                                                                     This isn't a very 
                                                                                      object-oriented way 
                                                                                      to print our dogs, but 
                                                                                      we'll see how to improve 
                                                                                      it in a few pages.
```
## Writing the bark method

Before we actually write the bark method, let's talk about the difference between a method and a function. Sure, methods are defined in a class, but there's more to it than that. Think about how a method is called: it is always invoked with respect to *an object*. Like this:

Or:

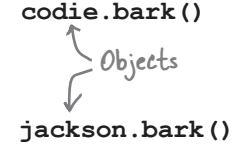

And, as you'll see, methods typically operate on the attributes of that specific object. Given that, methods are always passed the object they are being invoked on as their first argument.

Let's write the bark method now and you'll see how this works:

Remember when we call a method, we often say we "invoke" it.

Similar to how \_\_init\_\_ is passed the object as its first argument.

**class Dog: def \_\_init\_\_(self, name, age, weight): self.name = name self.age = age self.weight = weight def bark(self): if self.weight > 29: print(self.name, 'says "WOOF WOOF"') else: print(self.name, 'says "woof woof"')**  bark is passed the object it is being invoked on as its first argument (it doesn't have any other parameters). We defined a method with the same syntax as a function. Here we check the weight of the dog, and if it is over 29 we print WOOF WOOF; otherwise, we print woof woof. We also print out the dog's name in each case. Because we're always passed the instance the method was invoked on as the first argument, we can access its attributes through the self parameter. Notice how we always use self to access the object's attributes.

# How methods work

Let's walk through how the method invocation works to make sure we understand it.

> $\leftarrow$  Let's see how the bark  $\rightarrow$ method works when it is invoked on the Codie object.

**codie.bark()**

**1**

When we call a method on an object, in this case the codie object, Python takes that object and passes it to the method as the first argument, along with any other arguments you supply (bark obviously doesn't have any others).

 **def bark(self): if self.weight > 29: Dog object weight = 38 age = 12 def bark()** 

> **print(self.name, 'says "WOOF WOOF"') else:**

**name = 'Codie'**

```
 print(self.name, 'says "woof woof"')
```
object, so self.weight is 38 and greater than 29. So we invoke the first clause.

self is set to Codie's

codie

codie

**Dog object**

**Dog object**

self

**name = 'Codie' weight = 38 age = 12 def bark()** 

**name = 'Codie' weight = 38 age = 12 def bark()** 

When the bark method is invoked on the Codie object, Python passes that object as the first argument, which gets bound to the

parameter self.

Next we evaluate the body of the method. The first line compares self.weight to 29. In this case the object assigned to self is Codie's Dog object, and the value of self.weight is 38, so this condition is True and the first clause is executed.

**print(self.name, 'says "WOOF WOOF"')**

**3**

**4**

**2**

We execute the print statement, which first prints the value of self.name. Again, self is set to the object that the bark method was invoked on, so that's Codie's object, which has the name Codie, so we print Codie says WOOF WOOF.

With that, the method completes. As we coded it the bark method doesn't return a value, although, like a function, it could have.

The print statement first prints the name attribute of the object assigned to self.

Python 3.6.0 Shell

**>>>**

**Codie says WOOF WOOF**

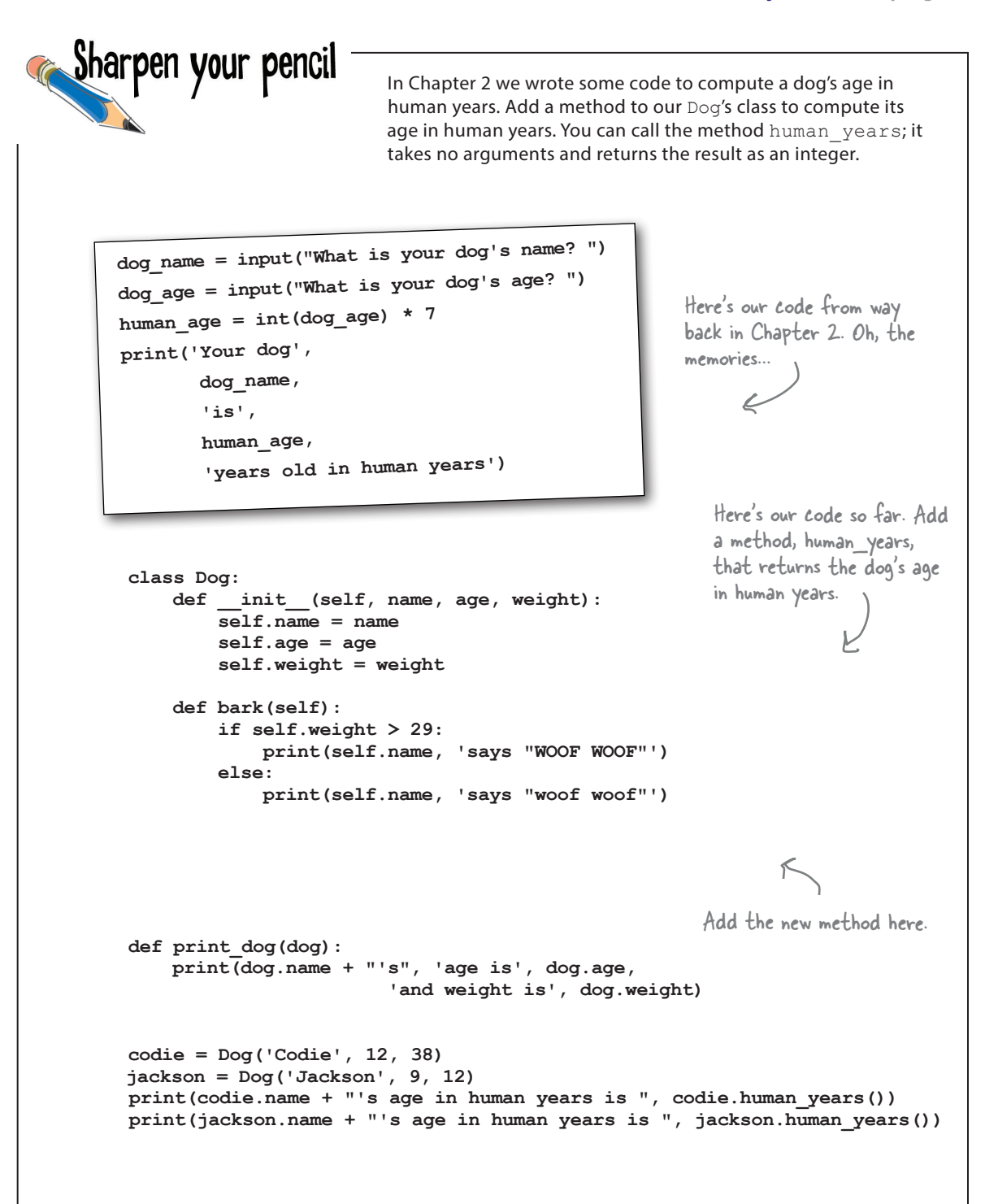

## Adding some inheritance

Let's say we have the need for a new kind of dog in our code: a service dog, those trusty companions who have been well trained to help those needing assistance. They're dogs, but they're dogs with skills. So, do we need to start over and define a totally new class ServiceDog from scratch? That would be a shame because we've put a fair bit of time into our existing Dog class (work with us here), and it would be great if we could reuse that work. Well, we can.

You'll find almost every modern programming language provides the ability for classes to inherit attributes and behavior from another class. We call this capablity *inheritance* and it is a cornerstone of object-oriented programming.

Returning to our service dog, we can define the ServiceDog class so that it inherits the attributes (a name, age, and weight) and the ability to bark from our original Dog class. But going further, our ServiceDog class can add new attributes, like a handler (the person the dog is assisting, not to be confused with a event handler in the last chapter) and, say, a walk method to help their handler with walking.

Let's see how to define the ServiceDog class...

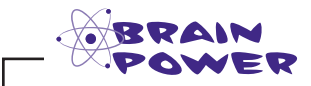

What other dogs can you imagine inheriting from the  $\log$  class? What new attributes might they have? What new methods?

This is how we draw a class diagram showing ServiceDog inheriting from the Dog class.

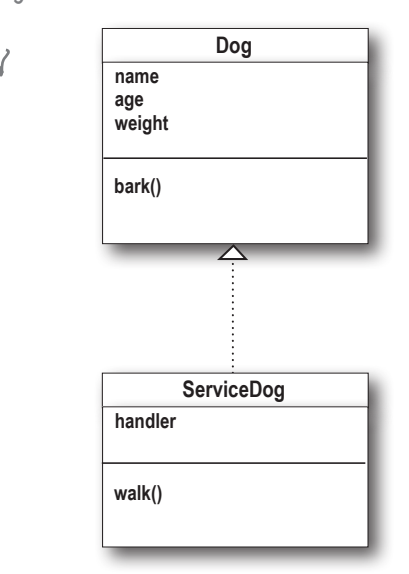

### Implementing the ServiceDog class

This syntax says we're declaring a new class

Let's implement the ServiceDog class and walk through its syntax and semantics:

Remember, syntax is all about how we can type it in, and semantics is all about what it means.

```
Rody, a service dog
       class ServiceDog(Dog):
             def __init__(self, name, age, weight, handler):
                   Dog.__init__(self, name, age, weight)
                  self.handler = handler \alpha def walk(self):
                   print(self.name,'is helping its handler', self.handler, 'walk')
     ServiceDog that inherits from the Dog class. Here's the ServiceDog 
                                                             constructor.
                Our new 
                class name
                              The class we're 
                             inheriting from Notice it has the same parameters as the Dog 
                                               class, but also has a new, extra parameter.
                                                                                             The ServiceDog 
                                                                                              constructor also expects 
                                                                                              to receive an extra 
                                                                                              handler argument.
        We also have a new 
        method, walk.
                                                          This adds a new attribute, 
                                                           handler, to self.
                             The walk method uses attributes from the Dog and the ServiceDog classes.
                                                                                        This line calls the constructor 
                                                                                        of the Dog class and passes 
                                                                                         it all the arguments it needs, 
                                                                                         including self.
  Alright, that's a mouthful, so let's see how this code works.
         rody = ServiceDog('Rody', 8, 38, 'Joseph')
         print("This dog's name is", rody.name)
         print("This dog's handler is", rody.handler)
         print_dog(rody)
A ServiceDog is a type of Dog, so we can 
         rody.bark()
        rody.walk()
                                                  Python 3.6.0 Shell
                                                   This dog's name is Rody
                                                   This dog's handler is Joseph
                                                   Rody's age is 8 and weight is 38
                                                   Rody says "WOOF WOOF"
                                                   Rody is helping its handler Joseph walk
                                                   >>>
                     Uh oh, service 
                     dogs should 
                     not be barking 
                     loudly...
                                                                    Let's create a ServiceDog object 
                                                                    with a handler named 'Joseph'.
                                                                  We can access inherited attributes, like name…
                                                                …or attributes from ServiceDog, like handler.
                                      still call print_dog and have it work fine.
We can also call 
inherited methods, 
like bark.…or methods just 
                    ServiceDogs can do, 
                   like walk…
```
## A closer look at subclassing

When we create a class that inherits from another class, we say that class is a *subclass* of the other. We also commonly use subclass in the form of a verb and say that we're *subclassing* another class. In this case when we defined the ServiceDog class, we were subclassing the Dog class.

But let's take a closer look at the syntax and semantics we used creating the ServiceDog subclass, starting with the class statement:

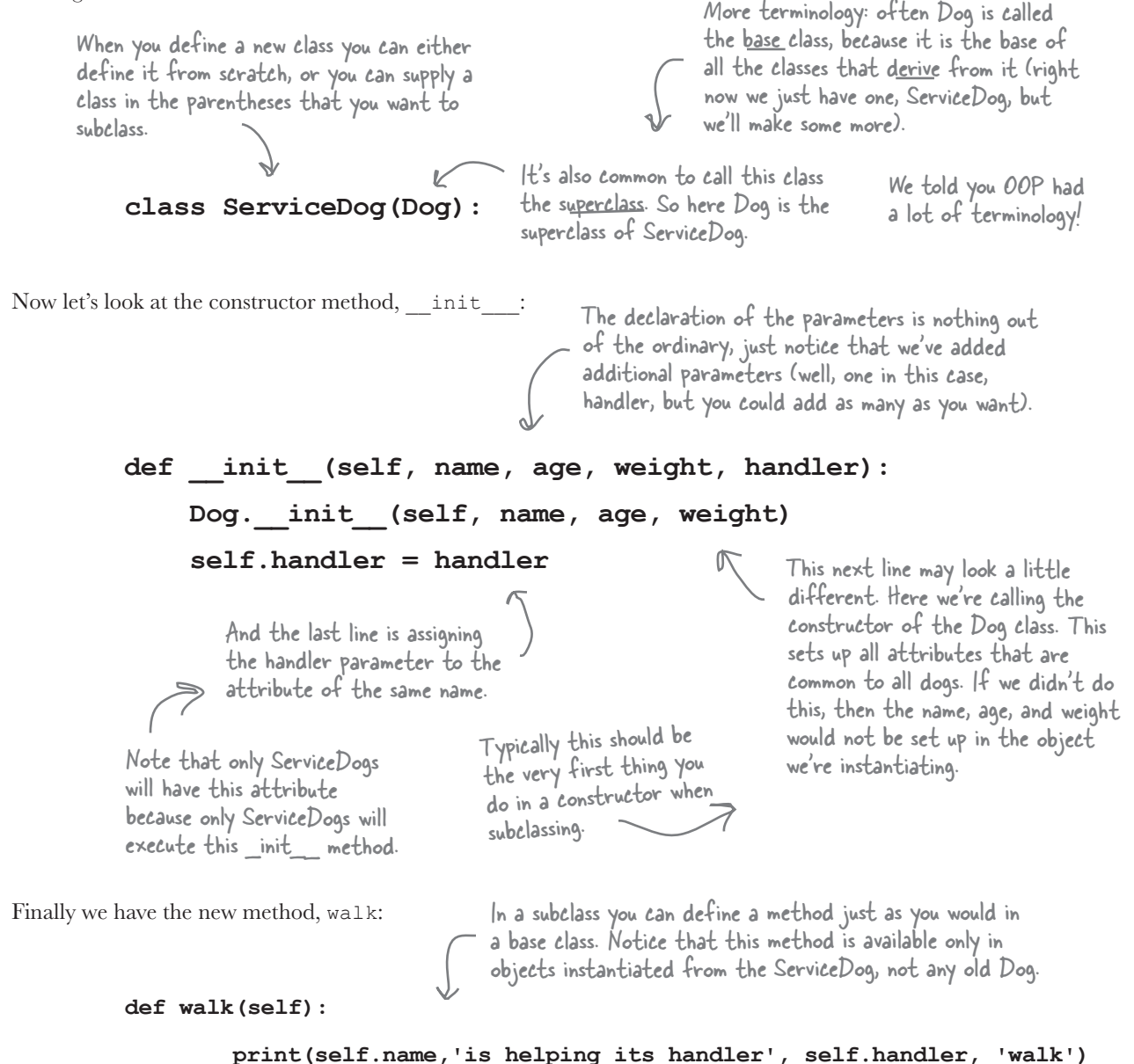
## A ServiceDog IS-A Dog

When we have an inheritance relationship between two classes we say we have an IS-A relationship—a ServiceDog IS-A Dog. The concept doesn't just apply to direct descendants: for example, below you'll see that SeeingEyeDog inherits from ServiceDog, which, again, inherits from Dog, so a SeeingEyeDog IS-A ServiceDog, but a SeeingEyeDog IS-A Dog as well. On the other hand, while ServiceDog IS-A Dog, it's not a SeeingEyeDog (because SeeingEyeDog inherits from ServiceDog and can do things that ServiceDog doesn't know how to do).

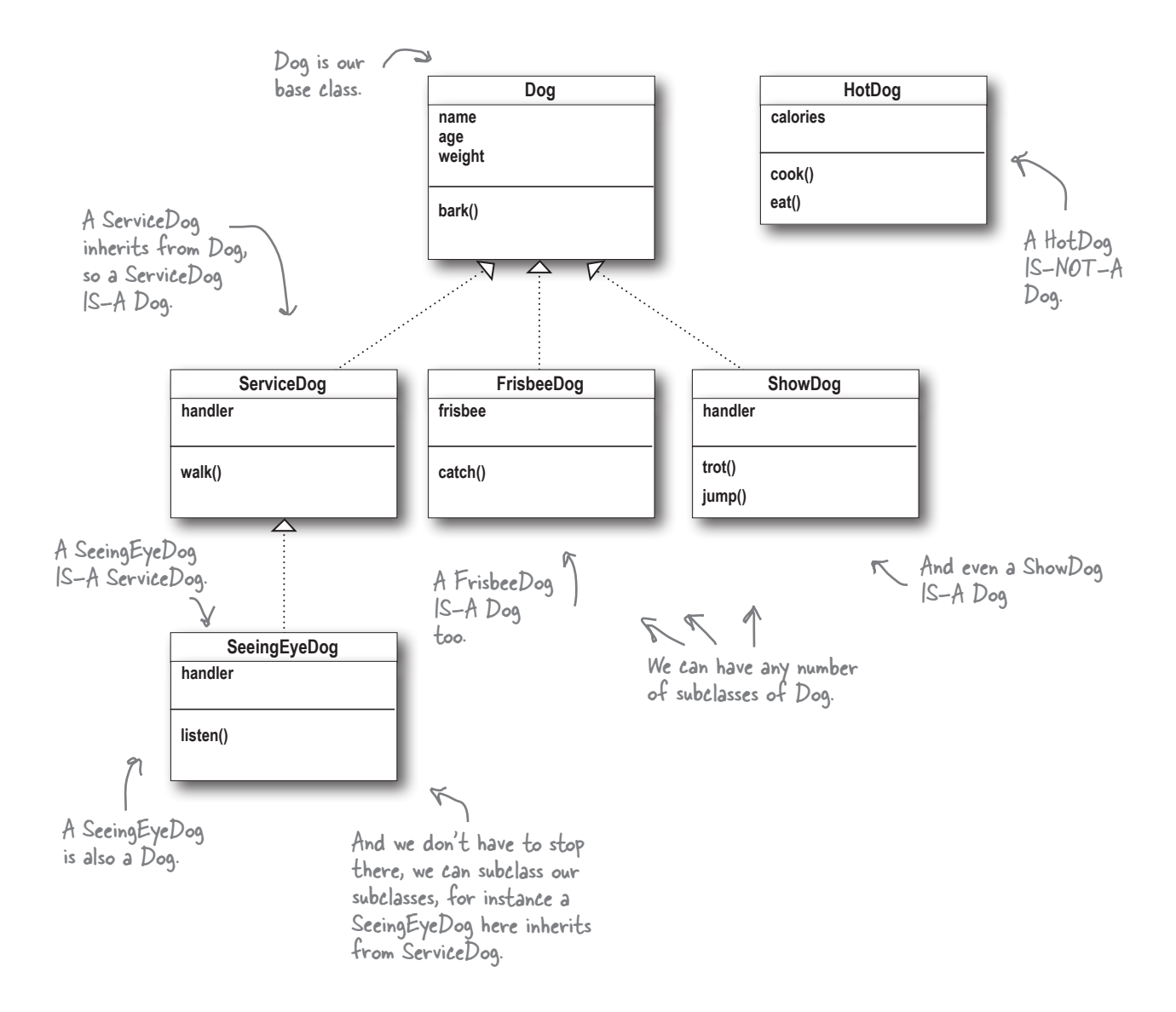

## Testing IS-A in code

If we have an arbitary object, can we tell if it IS-A certain class? For instance, let's say someone instantiates this object:

```
mystery_dog = ServiceDog('Mystery', 5, 13, 'Helen')
```
They then hand you the object. Is it a Dog? ServiceDog? Something else? How can we tell?

That's where the isinstance built-in function comes in. Here's how it works:

```
if isinstance(mystery_dog, ServiceDog):
           print("Yup, it's a ServiceDog")
    else:
           print('That is no ServiceDog')
                                                                            Python 3.6.0 Shell
                                                                             Yup, it's a ServiceDog
                                                                             >>>
                                isinstance takes an 
                                object and a class as arguments.
                                         isinstance is True if the object is 
                                         the same class, or inherits from 
                                         the class—in other words, if the 
                                         object IS-A class.
                                                                             In this example isinstance evaluates 
                                                                             to True because mystery_dog is a 
                                                                             ServiceDog.
Let's try another:
    if isinstance(mystery_dog, Dog):
           print("Yup, it's a Dog")
    else:
           print('That is no Dog')
                                                   Now isinstance is True if 
                                                   the object IS-A Dog.
                                                                            Python 3.6.0 Shell
                                                                             Yup, it's a Dog
                                                                             >>>
                                                                                In this example isinstance is 
                                                                                still True because mystery_dog 
                                                                                inherits from Dog.
And one more:
    if isinstance(mystery_dog, SeeingEyeDog):
           print("Yup, it's a SeeingEyeDog")
    else:
           print('That is no SeeingEyeDog')
                                                                            Python 3.6.0 Shell
                                                                             That is no SeeingEyeDog
                                                                             >>>
                                                                            Not this time: isinstance evaluates to 
                                                                            False because our ServiceDog is not a 
                                                                            SeeingEyeDog.
                                      Now isinstance is True if the 
                                      object IS-A SeeingEyeDog.
```
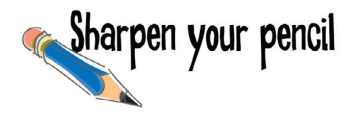

Given the class diagram on the left, fill in the values that isinstance evaluates to on the right. Remember isinstance always evaluates to True or False. We did the first one for you.

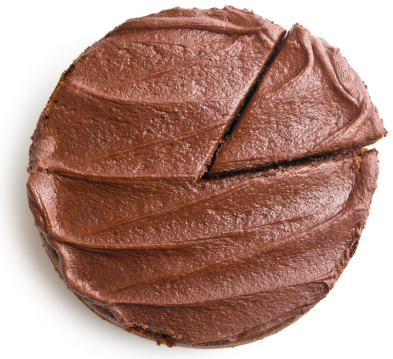

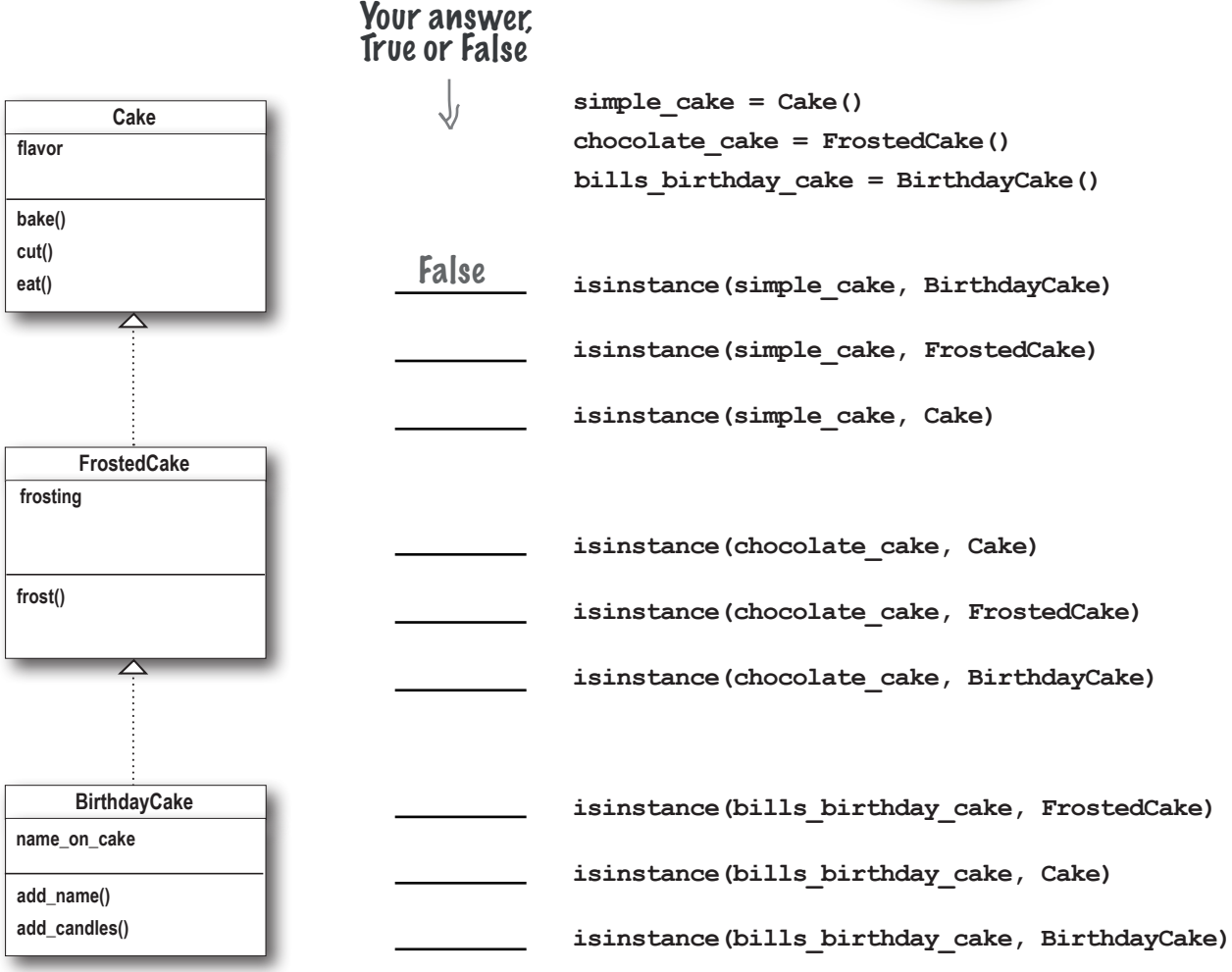

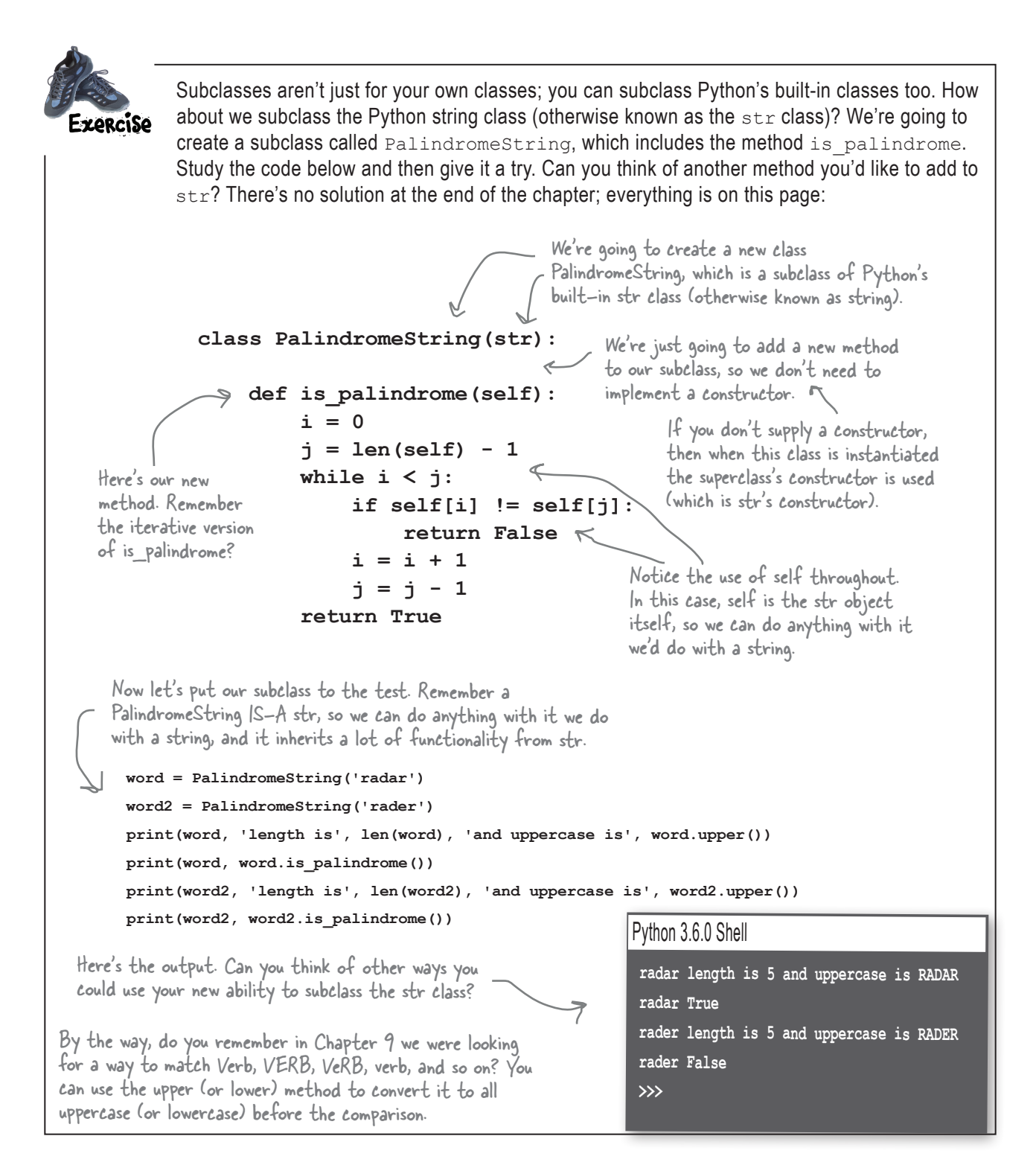

## How would you describe yourself?

How would you describe yourself? Using the str method, of course! It's time to replace that print\_dog function with something more object-oriented. Here's a quick Python convention: if you add a method to your class named strand in that method return a description in the form of a string, then when you print out any object from that class, print will use your description.

```
class Dog:
```

```
 def __init__(self, name, age, weight):
     self.name = name
     self.age = age
     self.weight = weight
 def bark(self):
     if self.weight > 29:
         print(self.name, 'says "WOOF WOOF"')
     else:
         print(self.name, 'says "woof woof"')
```

```
 def human_years(self):
    human aqe = self.aqe * 7 return human_age
```

```
 def __str__(self):
     return "I'm a dog named " + self.name
```

```
 Add a __str__ method to the Dog 
              class to craft a custom string for 
             print to use.
                                      Let's test this out by calling
```

```
codie = Dog('Codie', 12, 38)
jackson = Dog('Jackson', 9, 12)
rody = ServiceDog('Rody', 8, 38, 'Joseph')
print(codie)
print(jackson)
print(rody)
```
changing how any instance of

the Dog class prints.

# there are no<br>Dumb Questions

Q: **So when I have a class like ServiceDog and I create a ServiceDog object, behind the scenes are there actually two objects, one with the Dog attributes and methods and one with the ServiceDog attributes and methods?**

 $A:$  No, there's just one object with all the attributes. For methods, the objects refer to their definitions in the classes, so they don't really live in the objects. But conceptually, just think of an object you instantiate as a single ServiceDog object.

## Q: **I heard Python has something called multiple inheritance?**

 $A\colon$  Yes, that's where you don't inherit from just one class, but more than one. Like a flying car might inherit from both an automobile and an airplane class. It's good you know multiple inheritance exists, but not all experts agree that it's a good idea. Some languages consider multiple inheritance such a horrible, error-prone practice they forbid it. Put it on your list of things to look into as you become more experienced in OOP, but remember, there are often better ways to approach your object-oriented designs.

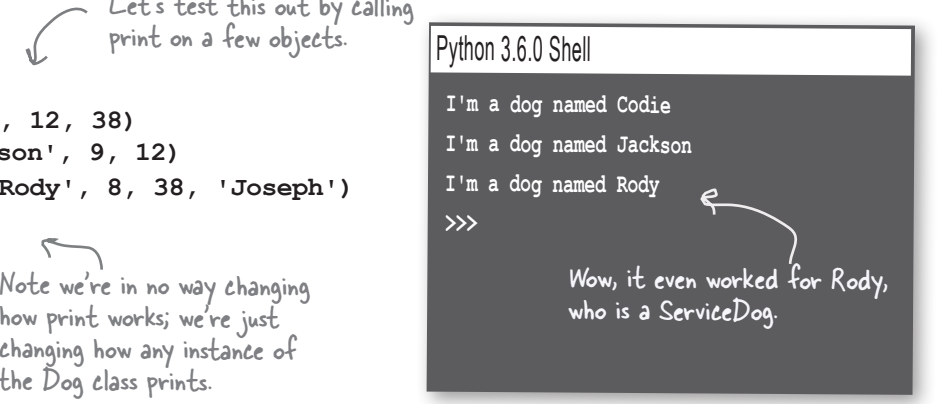

## Overriding and extending behavior

A few pages back, did you notice that Rody barked a big "WOOF WOOF"? That behavior would probably be frowned upon while Rody is working as a service dog. If you look at the Dog class, that's how the behavior is implemented for dogs over 29 lbs. So, are service dogs stuck with that behavior for good? Actually, no, we can always override and extend the behavior of classes we inherit from. Here's how:

```
class Dog:
      def __init__(self, name, age, weight):
          self.name = name
          self.age = age
          self.weight = weight
     def bark(self):
          if self.weight > 29:
               print(self.name, 'says "WOOF WOOF"')
          else:
               print(self.name, 'says "woof woof"')
     def human_years(self):
         human\ age = self.age * 7 return human_age
     def __str__(self):
          return "I'm a dog named " + self.name
class ServiceDog(Dog):
     def __init__(self, name, age, weight, handler):
          Dog.__init__(self, name, age, weight)
          self.handler = handler
          self.is_working = False
      def walk(self):
          print(self.name,'is helping its handler', self.handler, 'walk')
     def bark(self):
          if self.is_working:
               print(self.name, 'says, "I can\'t bark, I\'m working"')
          else:
               Dog.bark(self) 
                                                         Let's add a new attribute to the 
                                                         ServiceDog, a Boolean attribute named 
                                                         is_working that's initially set to False.
                                                                       Note that you can add 
                                                                       any attributes you want 
                                                                       to a class in the \_ init
                                                                       method. The __init__ 
                                                                       method is your chance 
                                                                       to set up any attributes 
                                                                       needed to model the 
                                                                       internal stage of your 
                                                                       object. Attributes don't 
                                                                       have to mirror the 
                                                                       parameters of the method.
                                                    Notice in this string we need both double and 
                                                    single quotes. So we escape the single quotes.
```
Now we're going to redefine the bark method in ServiceDog. Whenever we call bark on a dog of type ServiceDog, this method will be executed rather than the one in Dog. We say we're overriding the bark method.

If is working is True, then the dog says that it is working and it can't bark. Otherwise, we call the bark method in the Dog class, passing it self. In this latter case, the bark method will end up doing what it normally does (barking).

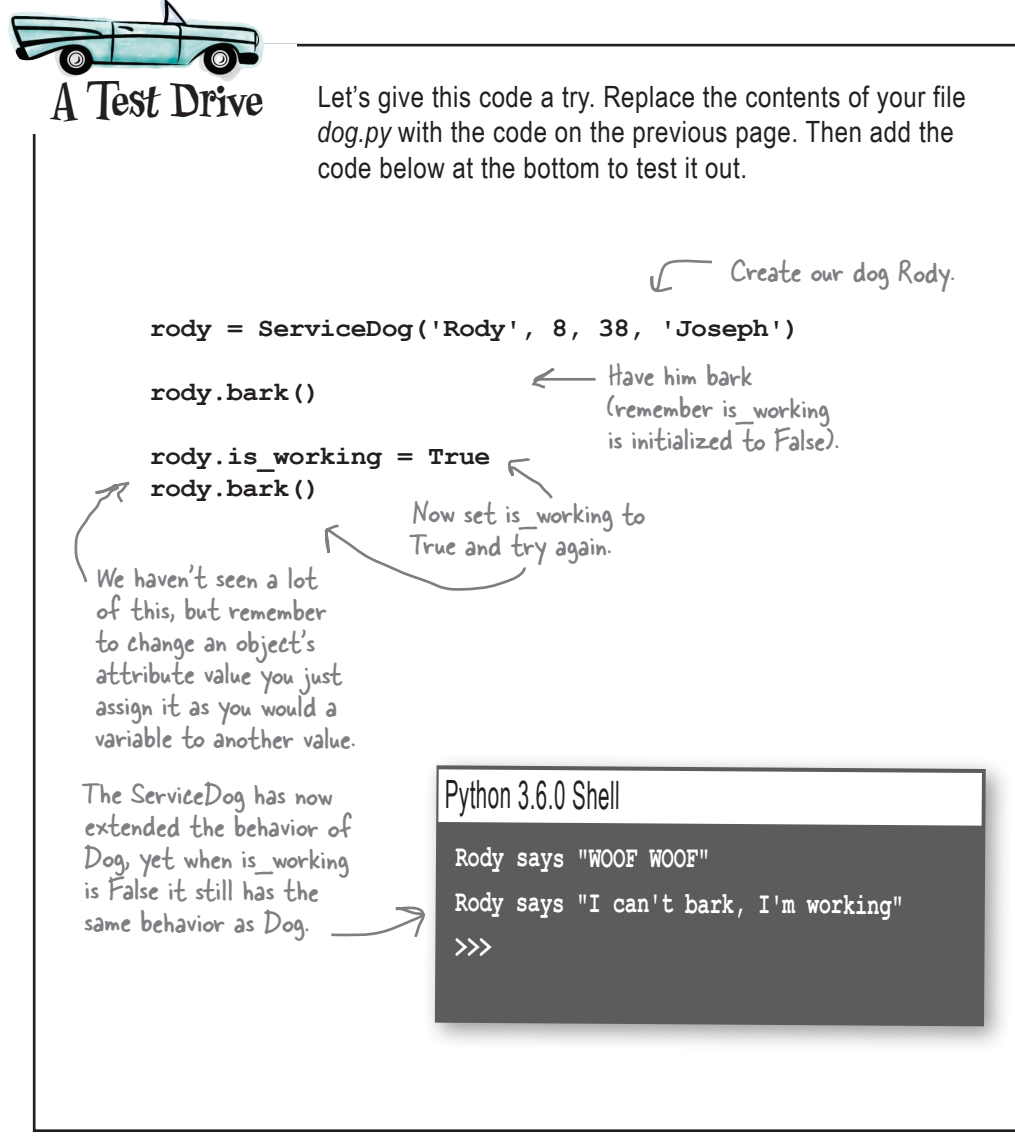

## Welcome to Jargon City

Remember we mentioned OOP has a lot of jargon? Let's cover some of that jargon before we get too far down the road. Welcome to Jargon City.

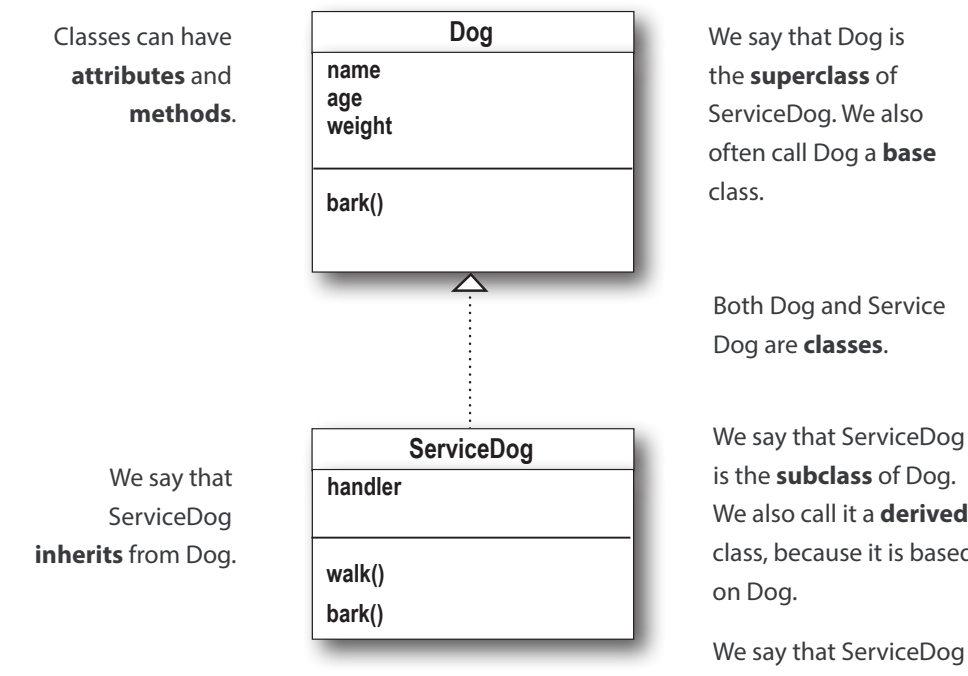

We can **instantiate** Dog or ServiceDog **objects** by calling their **constructors**.

We also call it a **derived** class, because it is based

**overrides** the bark method in Dog.

VER

True or false? All ServiceDogs are Dogs but not all Dogs are ServiceDogs.

*Answer: True.*

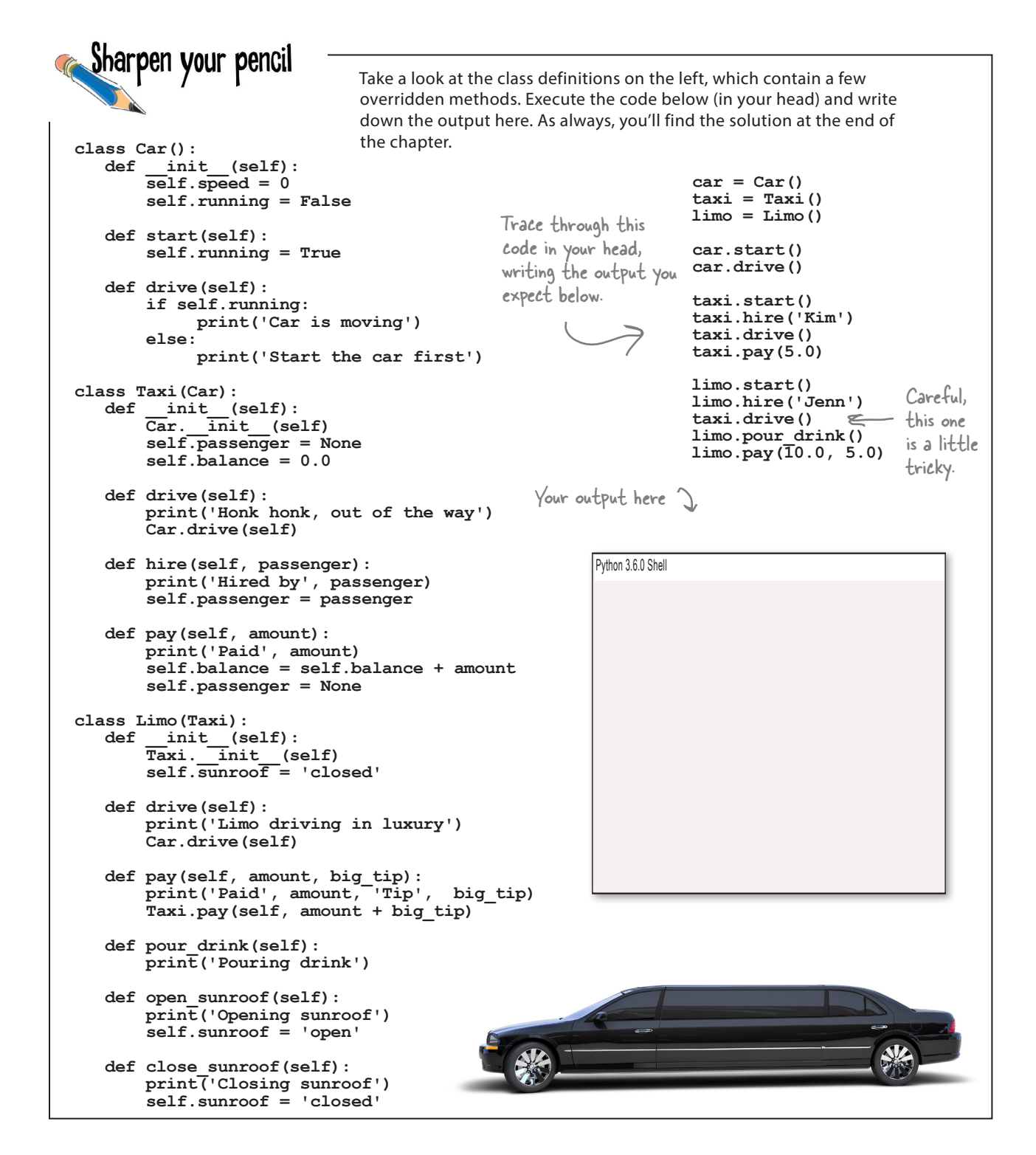

## Object can HAS-Another object

Object attributes aren't limited to just simple types like numbers and strings, they can be assigned to lists and dictionaries as well. They can even be assigned to other objects. When an attribute is set to another object, we say there is a HAS-A relationship. If we have a class named House and its objects have an attribute set to a Kitchen object, for example, we say the House HAS-A Kitchen.

When there is a HAS-A relationship between objects, we say that one object is composed with another object (a House is composed with a Kitchen). Object-oriented experts get even more precise as to whether both objects can stand on their own or not (a kitchen doesn't make much sense without a house, but a person, who owns a house, makes sense without the house) and they have specific terms for those. We'll let you explore these relationships as you gain experience.

But you're probably wondering, what's the big deal? So what? An object can have another object as an attribute that's sort of what I'd expect, so why the big production?

You've seen that an object can inherit behavior—for instance, a ServiceDog gets its human\_years behavior, as well as some of its bark behavior, from the Dog class. Well, another common way to give an object additional behavior is to compose it with another object. Think about that House object—when you use *composition*, or compose the House object with a Kitchen object, all of a sudden you have the new ability to cook.

Let's look at how to compose objects and then we'll see how we can add new behavior (and even delegate some responsibility) to another object.

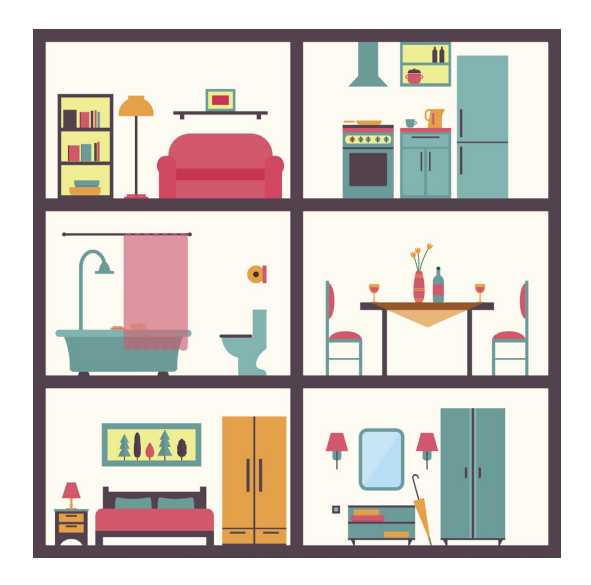

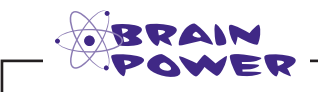

How would you define a set of classes to build a object-oriented house?

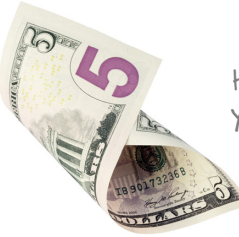

How many  $\frac{1}{5}$  words can you find in this chapter?

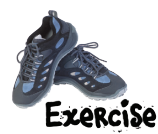

Your turn to create a new class. How about a frisbee-catching dog? We've already created a Frisbee class for you:

```
class Frisbee:
     def __init__(self, color):
         self.color = color
```
 **def \_\_str\_\_(self):**

A Frisbee can't do much; it just has a color and a str method so it prints well.

 **return "I'm a " + self.color + ' frisbee'**

Your job is to help us finish the FrisbeeDog. It needs to catch a frisbee and  $q$ ive it back. It should have a  $\overline{z}$  str are method as well. Oh, and the dog can't bark if it has a frisbee in its mouth, so you'd better override the bark method.

```
class FrisbeeDog(Dog):
     def __init__(self, name, age, weight):
         Dog.__init__(self, name, age, weight)
         self.frisbee = None
     def bark(self):
     def catch(self, frisbee):
     def give(self):
     def __str__(self):
```
This is a challenging exercise. Give yourself the time to work through it. Use the solution at the end of the chapter to the extent you need to. Be patient with yourself.

> You'll want the FrisbeeDog to bark like other dogs, unless it has a frisbee in its mouth, in which case say "| can't bark, | have a frisbee in my mouth".

 $F$  catch gets called, take the frisbee passed to you and store it in the frisbee attribute.

> When give is called, set the attribute to None and return the frisbee.

 $\leftarrow$  If the dog has a frisbee, then return the string "I'm a dog named <name here> and I have a frisbee"; otherwise, return what all Dogs return.

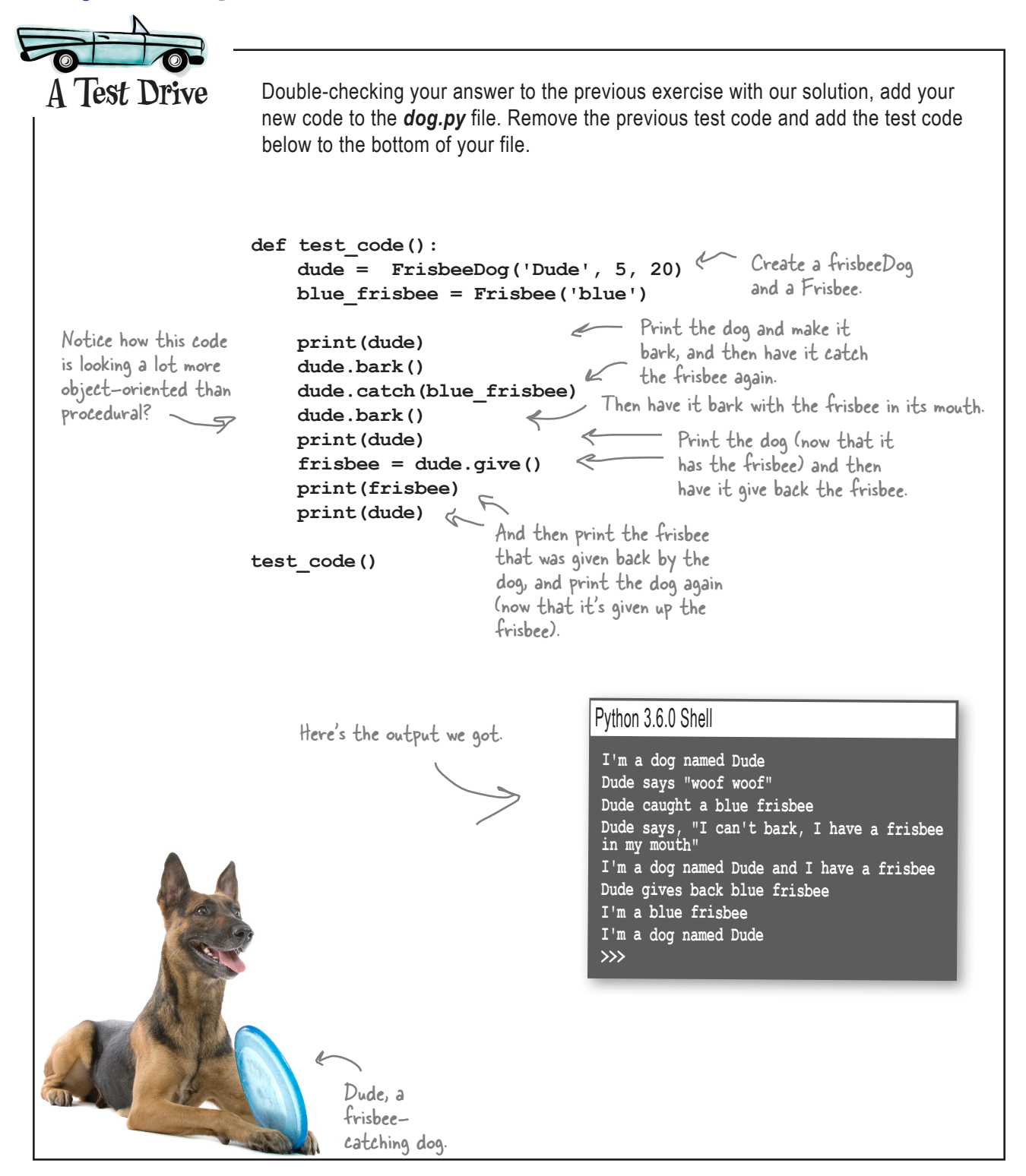

# Designing a Doggie Hotel

As you know we're never one to pass up a good business opportunity, and we hear dog boarding is a real growth industry. All we need to do is keep a few dogs, allow them to be checked in and checked out, and of course give them all a chance to bark every once in a while. Let's create some code to do that. Let's do some planning for the hotel by creating a class diagram for it.

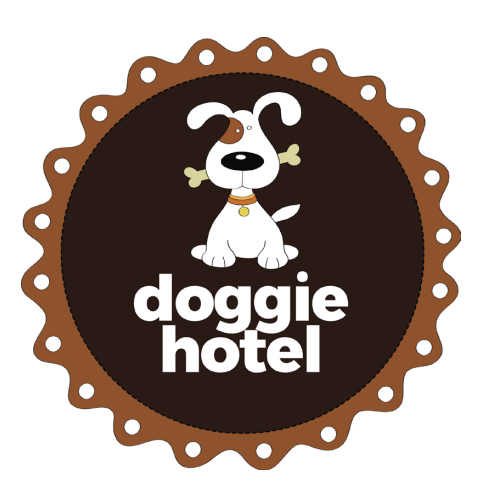

Every hotel has a name attribute, to hold a name like "Doggie Hotel" or "Doggie Ranch" or "Puppy Playground".

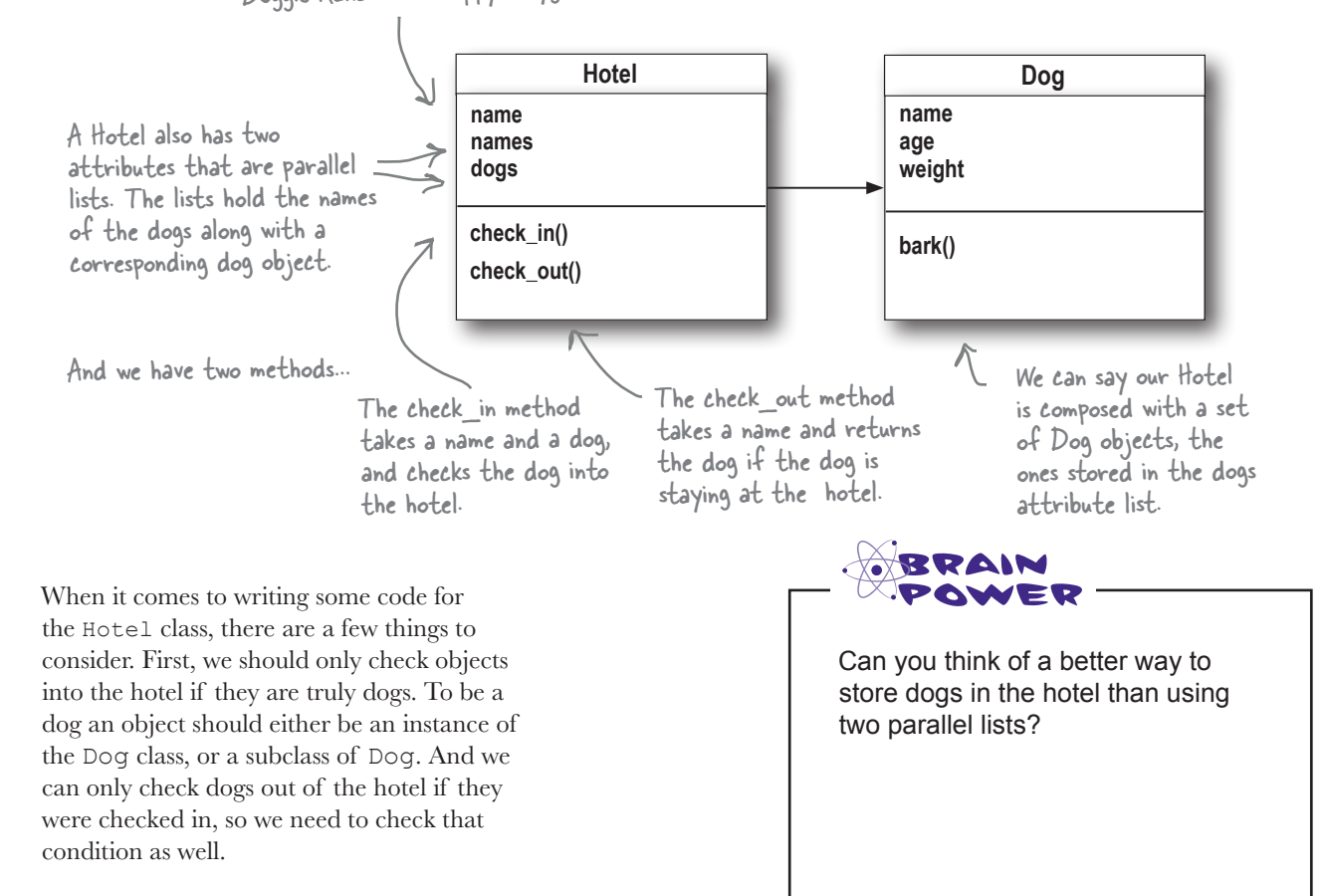

## Implementing the Doggie Hotel

Now that we've created a diagram for the Hotel class, let's work through implementing it. We'll start by implementing the constructor and then work through implementing the two methods, check\_in and check\_out.

```
When we instantiate the 
                                    Hotel class, we give it a name, 
                                    like "Doggie Hotel".
class Hotel:
      def __init__(self, name):
                                                 And we'll use two lists, one to hold the 
           self.name = name
                                                 dog names and another to hold the 
           self.kennel_names = []
                                               corresponding Dog objects.
           self.kennel_dogs = []
         We've got a method to check dogs into the hotel. 
        The method takes a Dog object.
                                            First make sure this is 
                                            a Dog; no Cats or other 
      def check_in(self, dog):
                                                                            When we check in, add the 
                                            objects allowed.
           if isinstance(dog, Dog):
                                                                            dog's name and the Dog 
                                                                            object to the respective lists…
                 self.kennel_names.append(dog.name)
                                                                                 …and just a little 
                 self.kennel_dogs.append(dog)
                                                                                 output for testing.
                 print(dog.name, 'is checked into', self.name)
           else:
                                                                                   If the value passed 
                 print('Sorry only Dogs are allowed in', self.name)
                                                                                    to check_in isn't a 
                                        To check a dog out of the hotel, 
                                                                                   Dog, we don't check 
                                        we just need to supply its name.
 def check_out(self, name):
                                                                                    it in. Sorry, cats.
                                                                           First check to make sure 
           for i in range(0, len(self.kennel_names)):
                                                                           the dog is in the kennel...
                if name == self.kennel_names[i]:
                                                                          ...and if it is, get the Dog object 
                     dog = self.kennel_dogs[i]
                                                                          from the list and then delete 
                     del self.kennel_names[i]
                                                                          the name and object from the 
                                                                          kennel lists.
                     del self.kennel_dogs[i]
                     print(dog.name, 'is checked out of', self.name)
                                                       We also return the Dog object at the end of checkout. 
                     return dog
                                     e
                                                       After all, you should get your dog back, right?
           print('Sorry,', name, 'is not boarding at', self.name)
           return None
                         If the dog isn't in the kennel, we 
                               let the user know this is the wrong 
                               kennel and return None.
```

```
Add the Hotel class on the previous page to your dog.py file. Remove the 
                      previous test code and add the test code below to the bottom of your file. Oh, and 
                      don't forget the Cat class too.
A Test Drive
class Cat():
    def init (self, name): \sqrt{ } self.name = name
     def meow(self):
         print(self.name, 'Says, "Meow"')
def test_code():
     codie = Dog('Codie', 12, 38)
     jackson = Dog('Jackson', 9, 12)
     sparky = Dog('Sparky', 2, 14)
     rody = ServiceDog('Rody', 8, 38, 'Joseph')
     dude = FrisbeeDog('Dude', 5, 20)
     kitty = Cat('Kitty')
     hotel = Hotel('Doggie Hotel')
     hotel.check_in(codie)
     hotel.check_in(jackson)
     hotel.check_in(rody)
     hotel.check_in(dude)
     hotel.check_in(kitty)
     dog = hotel.check_out(codie.name)
     print('Checked out', dog.name, 'who is', dog.age, 'and', dog.weight, 'lbs')
     dog = hotel.check_out(jackson.name)
     print('Checked out', dog.name, 'who is', dog.age, 'and', dog.weight, 'lbs')
     dog = hotel.check_out(rody.name)
     print('Checked out', dog.name, 'who is', dog.age, 'and', dog.weight, 'lbs')
     dog = hotel.check_out(dude.name)
     print('Checked out', dog.name, 'who is', dog.age, 'and', dog.weight, 'lbs')
     dog = hotel.check_out(sparky.name)
test_code()
                                                Let's create a bunch of Dogs, and dogs of 
                                                different types, like ServiceDogs and FrisbeeDogs.
                                                                               Output on the 
                                                                                next page.
                                         Check out our 
                                          new Cat class!
                              We'll try a Cat too—you never know!
                                          Create a hotel and get all 
                                          these pets checked in.
                                                      Now let's check them all out 
                                                      and make sure they're giving 
                                                     us back the right dog.
                                            And let's keep the Doggie Hotel on 
                                            their toes—we never checked in Sparky.
```
 $\cdot \circ$ 

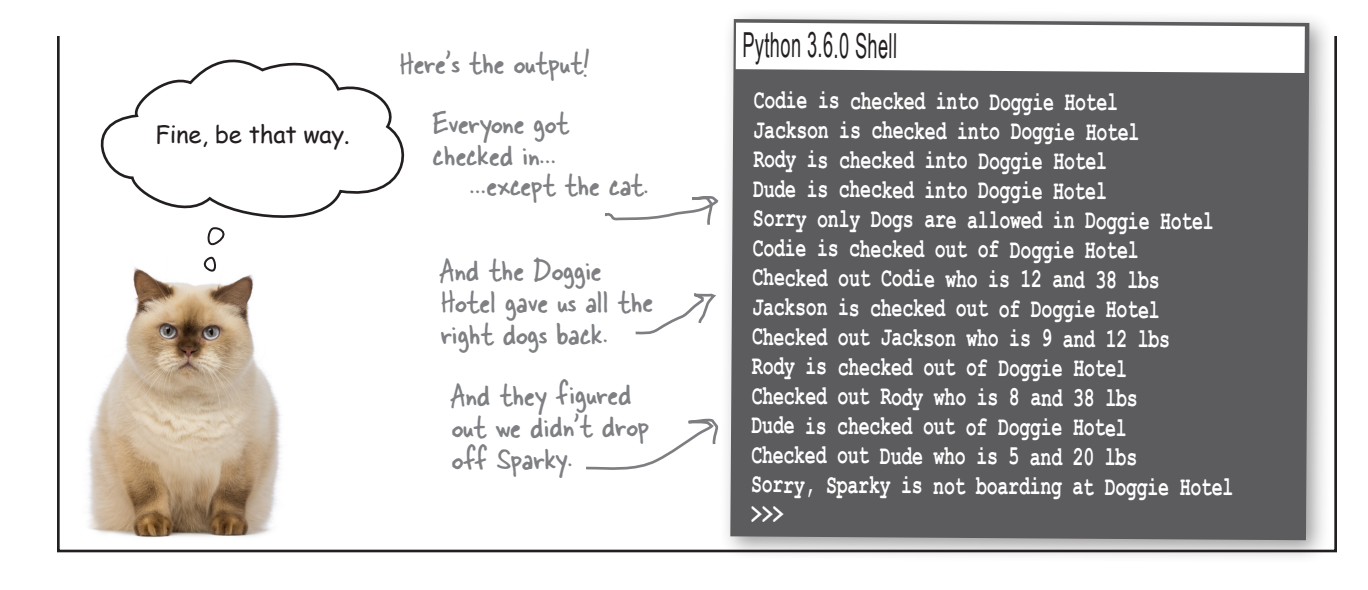

Using lists seems very clunky in the hotel. After all that work understanding dictionaries, that would seem a better way to implement the kennel, right?

> Good call. You beat us to it—we were thinking the same thing. Of course a natural reservation is that once we start changing lists to dictionaries, those changes are going to propagate into the rest of the code, and then next thing you know we'll be changing everything.

Ah, but not so! After all, this is object-oriented programming and one of the benefits is **encapsulation**. Think about encapsulation like this: our objects are keeping internal state and behavior together, and as long as from the outside everything works as expected, the method we use to implement the inside of that object is our business. It shouldn't have any effect on the code using our object.

Let's fix the hotel and you'll see what we mean.

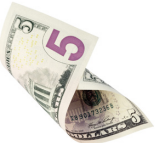

## Renovating the Doggie Hotel

Get out the jackhammer; it's time to rework this hotel. Let's just rework check in and check out from scratch without showing each change; in this case, it's easy to look at:

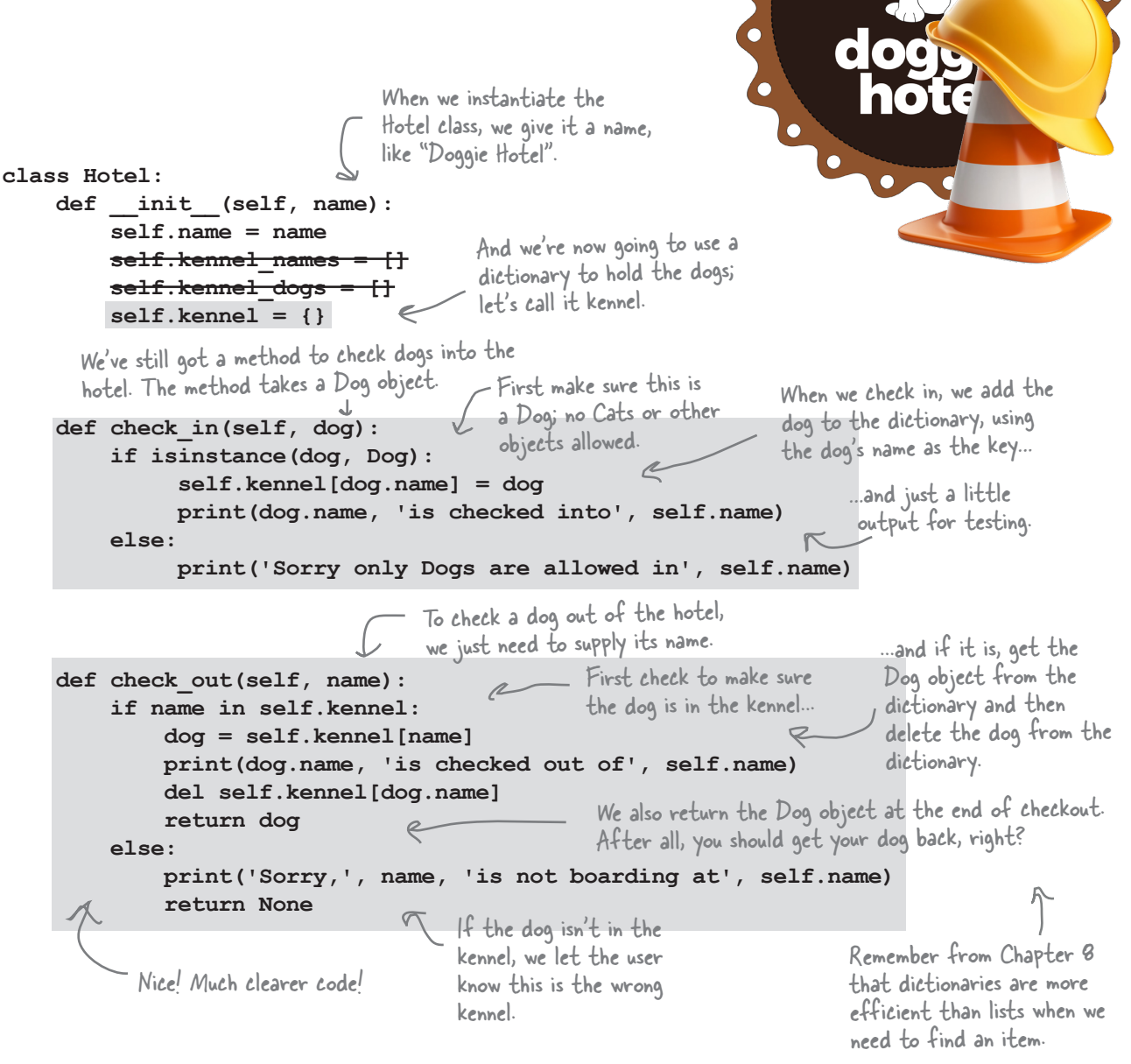

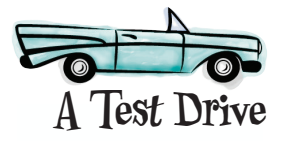

Replace your check in and check out methods in **dog.py** file. And give it another test drive.

Notice we didn't change any other code! And we totally changed the way our dogs are stored and accessed. That's encapsulation at work; your other code doesn't need to know or care how you implemented the dogs, as long as you're providing the same object interface (in other words, the methods you can call on a Dog).

```
Python 3.6.0 Shell
 Codie is checked into Doggie Hotel
 Jackson is checked into Doggie Hotel
  Rody is checked into Doggie Hotel
Dude is checked into Doggie Hotel
Sorry only Dogs are allowed in Doggie Hotel
Codie is checked out of Doggie Hotel
Checked out Codie who is 12 and 38 lbs
  Jackson is checked out of Doggie Hotel
Checked out Jackson who is 9 and 12 lbs
  Rody is checked out of Doggie Hotel
Checked out Rody who is 8 and 38 lbs
 Dude is checked out of Doggie Hotel
 Checked out Dude who is 5 and 20 lbs
 Sorry, Sparky is not boarding at Doggie Hotel
 >>>
```
## Adding some hotel activities

Any guess what the favorite dog activity is at a dog hotel? Barking, of course. Let's add a barktime method to the hotel and let all the dogs get a chance to bark.

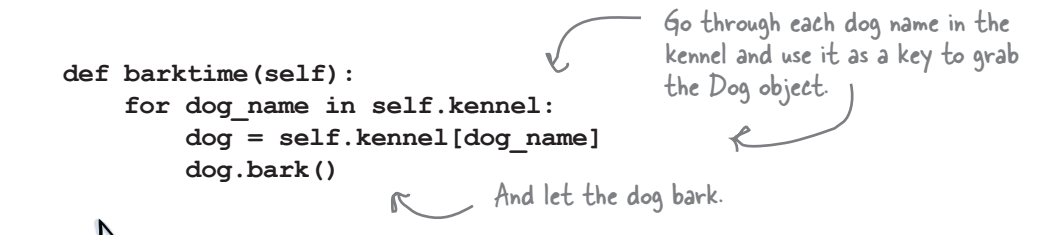

Add the barktime method to your *dog.py* file. Remove the previous test code and **add the test code below to the bottom of your file. Give it a spin. A Test Drive** and the test code below to the bottom of your file. Give it a spin.

```
def test_code():
     codie = Dog('Codie', 12, 38)
     jackson = Dog('Jackson', 9, 12)
     rody = ServiceDog('Rody', 8, 38, 'Joseph')
     frisbee = Frisbee('red')
     dude = FrisbeeDog('Dude', 5, 20)
     dude.catch(frisbee)
     hotel = Hotel('Doggie Hotel')
     hotel.check_in(codie)
     hotel.check_in(jackson)
     hotel.check_in(rody)
     hotel.check_in(dude)
     hotel.barktime()
test_code()
```

```
Looks like all the dogs are barking.
```
Python 3.6.0 Shell

```
Dude caught a red frisbee
Codie is checked into Doggie Hotel
Jackson is checked into Doggie Hotel
Rody is checked into Doggie Hotel
Dude is checked into Doggie Hotel
Codie says "WOOF WOOF"
Jackson says "woof woof"
Rody says "WOOF WOOF"
Dude says, "I can't bark, I have a frisbee in my mouth"
>>>
```
**Relax**

This is a chapter with a lot of new concepts. Take breaks, get sleep, give your brain time to absorb the material. You might want to take a break now.

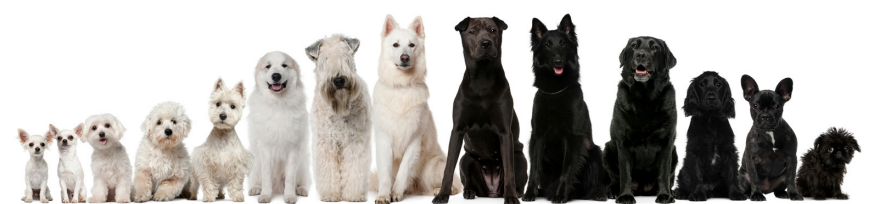

## I can do anything you can, or Polymorphism

Let's take a look at the output from our barktime test again:

**Codie says "WOOF WOOF" Jackson says "woof woof" Rody says "WOOF WOOF" Dude says, "I can't bark, I have a frisbee in my mouth"** Codie is a Dog. Jackson is a Dog too. Rody is a ServiceDog.

And Dude is a FrisbeeDog.

Technically, all the dogs were different types (with the exception of Codie and Jackson, who are both Dogs). Yet, we were able to write code that iterated over all of them, treat them uniformly, and call the bark method.

```
for dog_name in self.kennel:
     dog = self.kennel[dog_name]
     dog.bark()
                                     No matter what kind of dog it is, 
                                we can call bark, quaranteed.
```
What if ServiceDog or FrisbeeDog doesn't have a bark method? Ah, we know they are guaranteed to have a bark method because they are subsclasses of Dog (said another way, they inherit from the Dog class), and the Dog class has a bark method. Now, in our case, ServiceDogs and FrisbeeDogs override the bark method, but it doesn't matter—one way or another, they have a bark method.

Why is this a big deal? Because we can count on this quality in our objects, we can write code that operates without worrying about how those objects do what they do, even if down the road we change how those objects work, or we create totally new dog types we never anticipated (like a ShowDog or a PoliceDog). In fact, all Dog types, current and future, can participate in the Doggie Hotel's barktime without any changes to the Doggie Hotel code.

This quality we're discussing has a technical name: **polymorphism**. It's another one of those \$5 words from the object-oriented crowd. Polymorphism means that you can have different objects with different underlying implementations (like a FrisbeeDog and a ServiceDog) that present the same programming interface (that is, they both have a bark method). This quality plays out in several ways in object-oriented programming and is a deep topic to explore that is related to inheritance. For now, just remember it is possible to write code that can be applied to many different objects as long as they have the set of methods you're expecting.

The more experienced you become with coding, the more you're going to see this last bit as a huge advantage.

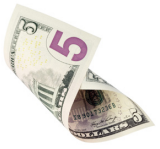

## It's about time we teach the other dogs to walk

The only dogs in our implementation that know how to walk are service dogs. That's not right; all dogs walk. We've got the main Dog class and we have the FrisbeeDog class, which inherits from Dog, and both need to be able to walk. Do we need to add a walk method to both? Well, as we saw with the str method, given that FrisbeeDog inherits from Dog, if we add a walk method to Dog, then FrisbeeDogs will inherit that behavior. Given that, let's do a little reworking of the code to take advantage of that. We can even improve the ServiceDog in the process. Let's see how.

```
class Dog:
     def __init__(self, name, age, weight):
          self.name = name
          self.age = age
          self.weight = weight
     def bark(self):
          if self.weight > 29:
              print(self.name, 'says "WOOF WOOF"')
          else:
              print(self.name, 'says "woof woof"')
     def human_years(self):
         human age = self.age * 7 return human_age
     def walk(self):
          print(self.name, 'is walking')
     def __str__(self):
          return "I'm a dog named " + self.name
class ServiceDog(Dog):
     def __init__(self, name, age, weight, handler):
          Dog.__init__(self, name, age, weight)
          self.handler = handler
          self.is_working = False
     def walk(self):
          if self.is_working:
              print(self.name,'is helping its handler', 
                     self.handler, 'walk')
          else:
              Dog.walk(self)
     def bark(self):
          if self.is_working:
              print(self.name, 'says, "I can\'t bark, I\'m working"')
          else:
              Dog.bark(self)
                                                      Let's add a simple 
                                                      walk method to Dog.
                                                             And for the ServiceDog, if it's 
                                                             working, we'll show a special 
                                                             message. Otherwise, we'll just do 
                                                             what all other dogs do.
                                                                 We're showing only the 
                                                                 classes that changed.
```
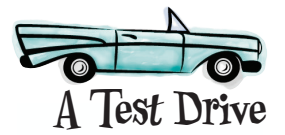

Add the walk code additions and changes from the previous page to your *dog.py* file. Remove the previous test code and add the test code below to the bottom of your file. Then take this code for a walk.

```
def test_code():
     codie = Dog('Codie', 12, 38)
     jackson = Dog('Jackson', 9, 12)
     rody = ServiceDog('Rody', 8, 38, 'Joseph')
     frisbee = Frisbee('red')
     dude = FrisbeeDog('Dude', 5, 20)
     dude.catch(frisbee)
     codie.walk()
     jackson.walk()
     rody.walk()
     dude.walk()
```
 $\Gamma$  Looks like all the dogs are walking.

#### Python 3.6.0 Shell

**Dude caught a red frisbee Codie is walking Jackson is walking Rody is walking Dude is walking >>>**

**test\_code()**

Override the  $FrisbeeDog's walk method so that if a dog has a frisbee he says, "I can't$ walk, I'm playing Frisbee!" Otherwise FrisbeeDog acts like a normal Dog. Go ahead and add the code to your *dog.py* file. Use the same test code as the last Test Drive.

```
Override walk here.
class FrisbeeDog(Dog):
     def __init__(self, name, age, weight):
          Dog.__init__(self, name, age, weight)
          self.frisbee = None
     def bark(self):
          if self.frisbee != None:
              print(self.name,
                       'says, "I can\'t bark, I have a frisbee in my mouth"')
          else:
              Dog.bark(self)
       def walk():
     def catch(self, frisbee):
          self.frisbee = frisbee
          print(self.name, 'caught a', frisbee.color, 'frisbee')
.
.
   . The rest of the FrisbeeDog class 
        goes here.
```
## The power of inheritance and responsibility

All we had to do is add a new method, walk, to the Dog base class and magically our dogs (the ServiceDog and the FrisbeeDog) that didn't walk before began walking. That's the power of inheritance. We can add, change, and extend the behavior of a whole set of classes by simply changing a class they inherit from. Now, in general that is a powerful tool in your hands, but as with any tool, it can be misused if you aren't careful. With inheritance we can also cause unintended consequences when we add new behaviors—what if we added a chase\_squirrel method to the Dog class without thinking about the consequences for our ServiceDog?

You can also overuse inheritance to extend the functionality of your classes. There are other ways too, and we've mentioned one of them: composition. By putting classes together—or *composing* them—we often come up with object-oriented designs that are more flexible than using inheritance alone.

Using inheritence properly and not overusing it requires good object-oriented design and analysis skills (something you'll learn as you continue to develop your OOP skills). Now we're talking about some subtle aspects of OOP and object-oriented design, but it's good to be aware of these concepts in the beginning—too many coders get far into their coding careers before they become aware of topics like the power of composing classes.

So, again, these are subtleties you'll learn as you gain experience with OOP. For now let's take our hotel just a little further, and maybe we'll use composition in the process.

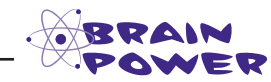

There is still an issue with our new dictionary-based implementation of the Hotel class. For example, what if two dogs are checked in with the same name? What happens? How would you fix this issue?

You know how to draw inheritance with a class diagram. Here a Kitchen is inheriting from a Room class, or, as we say, a Kitchen IS-A Room.

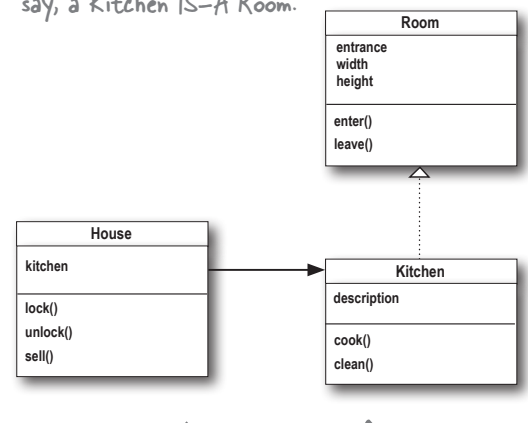

Here's how you draw composition. Here a House HAS-A Kitchen. HAS-A means composition.

# Creating a Doggie Hotel walking service

**class Hotel:**

The Doggie Hotel is looking for extra revenue opportunities, so what about providing a dog walking service to the dogs staying in the kennel? Sounds like a winner to us. Let's implement that:

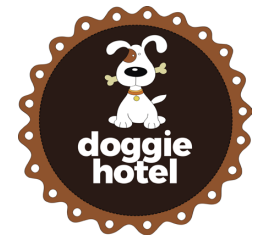

```
 def __init__(self, name):
     self.name = name
     self.kennel = {}
 def check_in(self, dog):
     if isinstance(dog, Dog):
           self.kennel[dog.name] = dog
           print(dog.name, 'is checked into', self.name)
     else:
           print('Sorry only Dogs are allowed in', self.name)
 def check_out(self, name):
     if name in self.kennel:
          dog = self.kennel[name]
          print(dog.name, 'is checked out of', self.name)
          del self.kennel[dog.name]
          return dog
     else:
          print('Sorry,', name, 'is not boarding at', self.name)
          return None
 def barktime(self):
     for dog_name in self.kennel:
          dog = self.kennel[dog_name]
          dog.bark()
 def walking_service(self):
     for dog_name in self.kennel:
          dog = self.kennel[dog_name]
          dog.walk()
                                                       Adding a walking service is pretty 
                                                       straightforward; in fact, it looks 
                                                       almost exactly like our hotel 
                                                       barktime method, except the dogs 
                                                       walk instead of bark.Iterate through every dog in the kennel
```
Okay, that was easy enough, but let's say we don't have time to walk a zillion dogs; after all, we're busy running this hotel! What we'd love to do is *delegate* the responsibility to someone else.

and call each dog's walk method.

#### How are we going to hire a person to walk our dogs if we don't even have people objects? Good point. Let's fix that. How about we create a simple Person class, and then create a subclass called DogWalker who knows how to walk dogs?  $\mathbb{R}$  Otherwise known as "subclassing" **Serious Coding** In OOP, when an object asks another object to perform a task, it's called **delegation**. Delegation is a way to give an object extra behavior without having to inherit it or implement it directly. **class Person: def \_\_init\_\_(self, name): self.name = name def \_\_str\_\_(self): return "I'm a person and my name is " + self.name class DogWalker(Person): def \_\_init\_\_(self, name): Person.\_\_init\_\_(self, name) def walk\_the\_dogs(self, dogs): for dog\_name in dogs: dogs[dog\_name].walk()** Just a simple Person class with a name. We could also add more later. A DogWalker is just a Person, but it has a walk\_the\_dogs method. This method just iterates through the dogs and calls each dog's walk method. Great, now let's rework the Hotel class so that we can hire a DogWalker and then delegate the dog walking through the walking service method:  **def hire\_walker(self, walker): if isinstance(walker, DogWalker): self.walker = walker else: print('Sorry,', walker.name, ' is not a Dog Walker') def walking\_service(self): if self.walker != None: self.walker.walk\_the\_dogs(self.kennel)** In our hire\_walker method we make sure the object is a DogWalker, and if so hire them by adding them as an attribute. Now in walking\_service, if there is a walker attribute, then we ask the walker to walk the dogs. These methods go in the Hotel class.

If you look at the DogWalker class, it knows that the Dogs are stored in a dictionary. If we change the code back to lists, then DogWalker will break. With encapsulation I thought we weren't supposed to know how things in an object were implemented?

 $\circ^\circ$ 

Good question. It is true that the walker knows the dogs are being stored in a dictionary, or rather a set of nested dictionaries. That said, a dictionary is a common data structure and provides a perfectly reasonable way of passing the walker a set of dogs. Hypothetically, the hotel could use a complex internal data structure to store the dogs, and when it comes time to pass them to the walker, it could package them up in a nice dictionary.

You are right, though: if we do change our existing internal implementation of the hotel, we will have to keep in mind that walkers are expecting to get a dictionary of dogs. So we haven't fully encapsulated this aspect of the hotel.

All that said, if you really wanted to encapsulate this aspect of the hotel, and further separate the hotel and the walker (so that the walker doesn't have or rely on knowledge of the hotel's implementation), you could improve the implementation with the iterable pattern that we mentioned much earlier in the book. This pattern allows you to iterate over sequences of values without knowing anything about how they are implemented.

Doing so is a bit beyond the scope of this book, but, again, it's a great question and something to continue to exploring in your own designs.

```
Looks like delegating 
                               the dog walking is off 
                               to a flying start!
                        At this point you want to add the Person and DogWalker classes from two 
                        pages back, as well as add the hire walker and walking service
                        methods to the Hotel class. Then use the test code below (replace your existing
                        test code):
A Test Drive
                        def test_code():
                              codie = Dog('Codie', 12, 38)
                              jackson = Dog('Jackson', 9, 12)
                              sparky = Dog('Sparky', 2, 14)
                              rody = ServiceDog('Rody', 8, 38, 'Joseph')
                              rody.is_working = True
                              dude = FrisbeeDog('Dude', 5, 20)
                              hotel = Hotel('Doggie Hotel')
                              hotel.check_in(codie)
                              hotel.check_in(jackson)
                              hotel.check_in(rody)
                              hotel.check_in(dude)
                              joe = DogWalker('joe')
                              hotel.hire_walker(joe)
                              hotel.walking_service()
                        test_code()
                                                                          Rody wouldn't be 
                                                                           working at the hotel, 
                                                                           but let's try it out 
                                                                           anyway.
                                                                Let's create and hire 
                                                                 our walker……and delegate the 
                                                               responsibility to Joe.
                                                             Python 3.6.0 Shell
                                                              Codie is checked into Doggie Hotel
                                                              Jackson is checked into Doggie Hotel
                                                              Rody is checked into Doggie Hotel
                                                              Dude is checked into Doggie Hotel
                                                              Codie is walking
                                                              Jackson is walking
                                                              Rody is helping its handler Joseph walk
                                                              Dude is walking
                                                              >>>
```
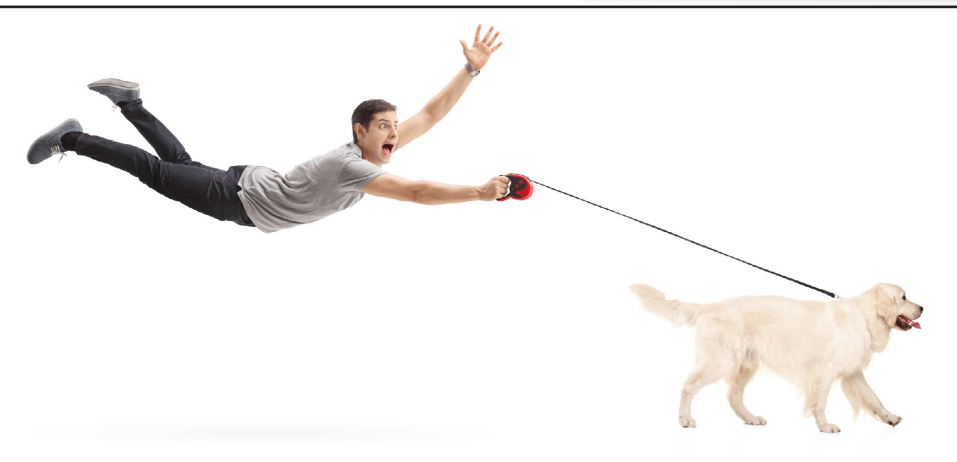

## **Meanwhile, back at the turtle races…**

Remember back in Chapter 7 when something went awry with the green turtle? If you'll recall the green turtle was mysteriously winning by large margins. The police are still stumped. With your new OOP knowledge, can you take another look and see what is going on?

```
carefully; it definitely looks 
some new code. What does 
                                 import turtle
                                 import random
                                 turtles = []
                                 class SuperTurtle(turtle.Turtle):
                                      def forward(self, distance):
                                           cheat_distance = distance + 5
                                           turtle.Turtle.forward(self, cheat_distance)
                                 def setup():
                                      global turtles
                                       startline = -620
                                      screen = turtle.Screen()
                                      screen.setup(1290,720)
                                       screen.bgpic('pavement.gif')
                                  turtle_ycor = [-40, -20, 0, 20, 40]
                                  turtle_color = ['blue', 'red', 'purple', 'brown', 'green']
                                       for i in range(0, len(turtle_ycor)):
                                          if i = 4 new_turtle = SuperTurtle()
                                           else:
                                               new_turtle = turtle.Turtle()
                                           new_turtle.shape('turtle')
                                           new_turtle.penup()
                                           new_turtle.setpos(startline, turtle_ycor[i])
                                           new_turtle.color(turtle_color[i])
                                           new_turtle.pendown()
                                           turtles.append(new_turtle)
                                 def race():
                                      global turtles
                                      winner = False
                                       finishline = 560
                                      while not winner:
                                           for current_turtle in turtles:
                                              move = \overline{random} \cdot \overline{random} (0, 2) current_turtle.forward(move)
                                               xcor = current_turtle.xcor()
                                               if (xcor >= finishline):
                                                   winner = True
                                                   winner_color = current_turtle.color()
                                                  print(<sup>T</sup>The winner is', winner color[0])
                                 setup()
                                 race()
                                 turtle.mainloop()
```
You'll find the solution in two pages!

*Study the code again* 

*like someone has hacked the program and added* 

*the new code do? What object-oriented concepts does the hack depend on?*

### **CRIME SCENE DO NOT ENTER**

### **CRIME SCENE DO NOT ENTER**

### **CRIME SCENE DO NOT ENTER**

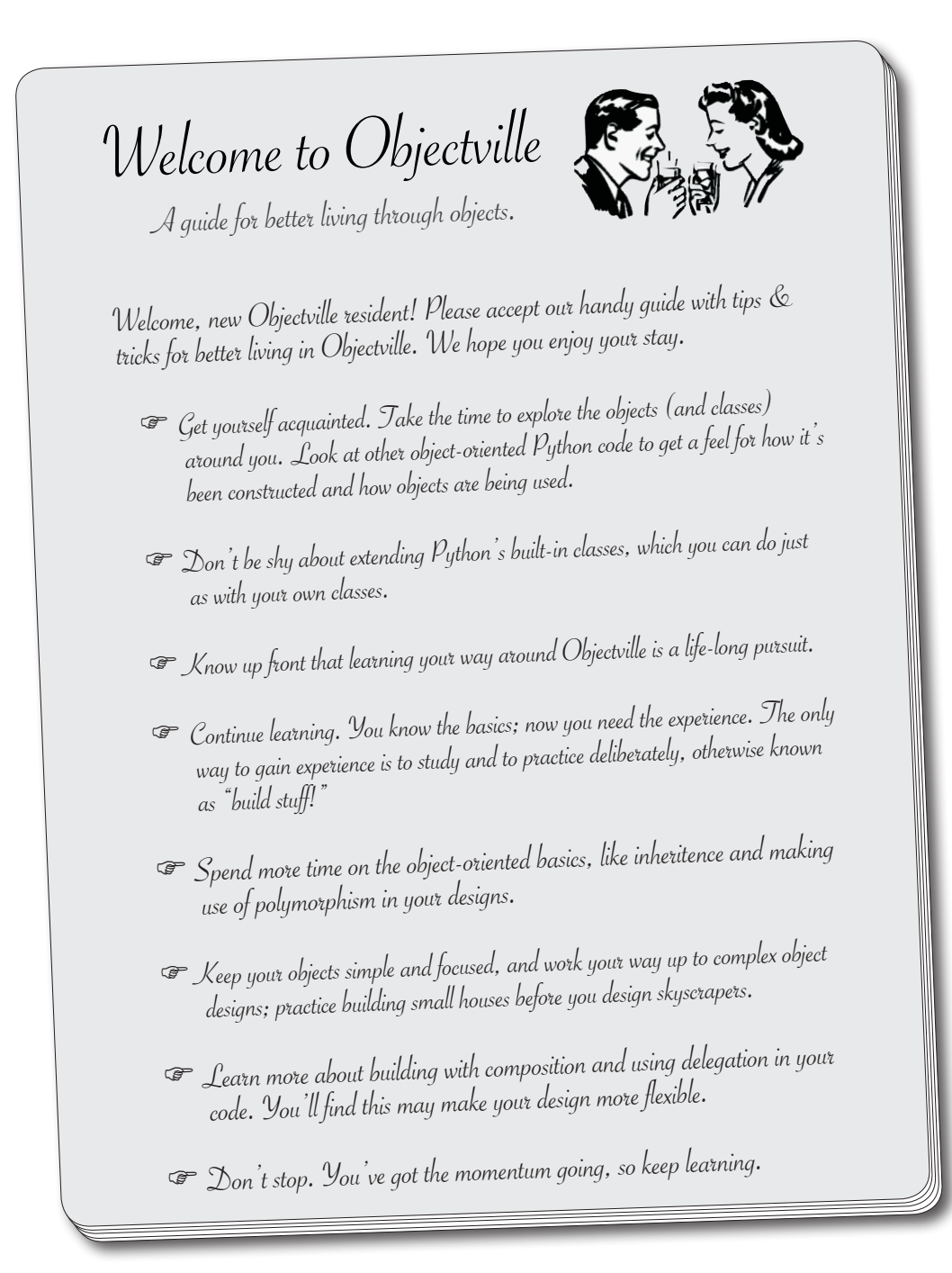

# **The turtle races case SOLVED**

Did you figure out what went awry? It looks like our sneaky hacker has used his subclassing skills to create a **subclass** of Turtle called SuperTurtle. Then in SuperTurtle he **overrode** the forward method so that 5 units get added onto the distance parameter before the call is made to the **base class**'s (Turtle, in this case) forward method. The hacker obviously has a good knowledge of **polymorphism** because he knew that the game's race method would call forward on any kind of object, as long as it **IS-A** Turtle. See, a little OOP knowledge CAN be a dangerous thing!

```
import turtle
                                   import random
                                                                            A subclass of Turtle is defined!
                                   turtles = []
                                   class SuperTurtle(turtle.Turtle):
                                         def forward(self, distance):
                                             cheat_distance = distance + 5
                                             turtle.Turtle.forward(self, cheat_distance)
                                   def setup():
                                         global turtles
                                         startline = -620
                                         screen = turtle.Screen()
                                         screen.setup(1290,720)
                                         screen.bgpic('pavement.gif')
                                     turtle_ycor = [-40, -20, 0, 20, 40]
 turtle_color = ['blue', 'red', 'purple', 'brown', 'green']
                                         for i in range(0, len(turtle_ycor)):
                                                                                         A SuperTurtle object 
                                            if i = 4:\leftarrow is being instantiated
                                                  new_turtle = SuperTurtle()
                                             else:
                                                                                         every time for turtle 
                                                  new_turtle = turtle.Turtle()
                                                                                         #4, the green turtle.
                                             new_turtle.shape('turtle')
                                             new_turtle.penup()
                                             new_turtle.setpos(startline, turtle_ycor[i])
                                             new_turtle.color(turtle_color[i])
                                             new_turtle.pendown()
                                             turtles.append(new_turtle)
                                   def race():
                                         global turtles
                                                                                         Polymorphism at 
                                         winner = False
                                         finishline = 560
                                                                                         work: this code calls 
                                                                                         forward on any 
                                         while not winner:
                                             for current_turtle in turtles:
                                                                                         object that IS-A 
                                                 move = \overline{random}.\overline{random}(0,2)Turtle, even if it is a 
                                                  current_turtle.forward(move)
                                                                                         SuperTurtle. xcor = current_turtle.xcor()
                                                  if (xcor >= finishline):
                                                       winner = True
                                                      winner_color = current_turtle.color()
                                                     print(<sup>T</sup>The winner is', winner color[0])
                                   setup()
                                   race()
                                   turtle.mainloop()
CRIME SCENE DO NOT ENTER
                                       CRIME SCENE DO NOT ENTER
                                                                              CRIME SCENE DO NOT EN
```
*The hacker has created a subclass of Turtle that overrides the forward method and adds 5 more units anytime forward is called.*

Nice job! You got him!

> $\overline{O}$  $\circ$

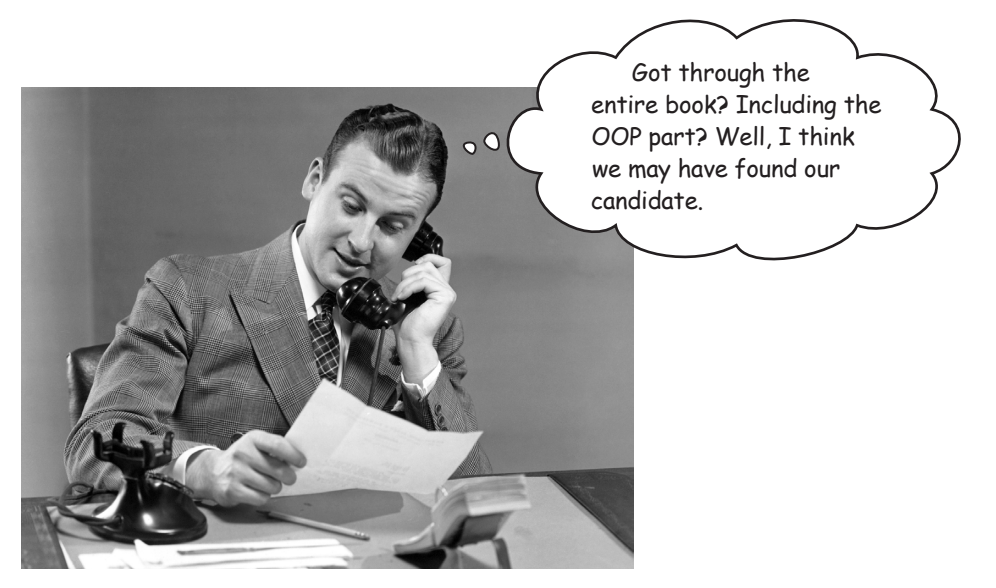

## **Have you considered a career in coding?**

If you're reading this page, assuming you didn't just skip to the end, congratulations! And you should really ask yourself how far you could take this! In case you haven't noticed, you've covered a huge distance in this book. The exciting and daunting thing is that this book just scratches the surface of software development. If nothing else, we hope you'll consider our suggestion, as you clearly have the right stuff to take this even further.

Here are a few suggestions for what's next:

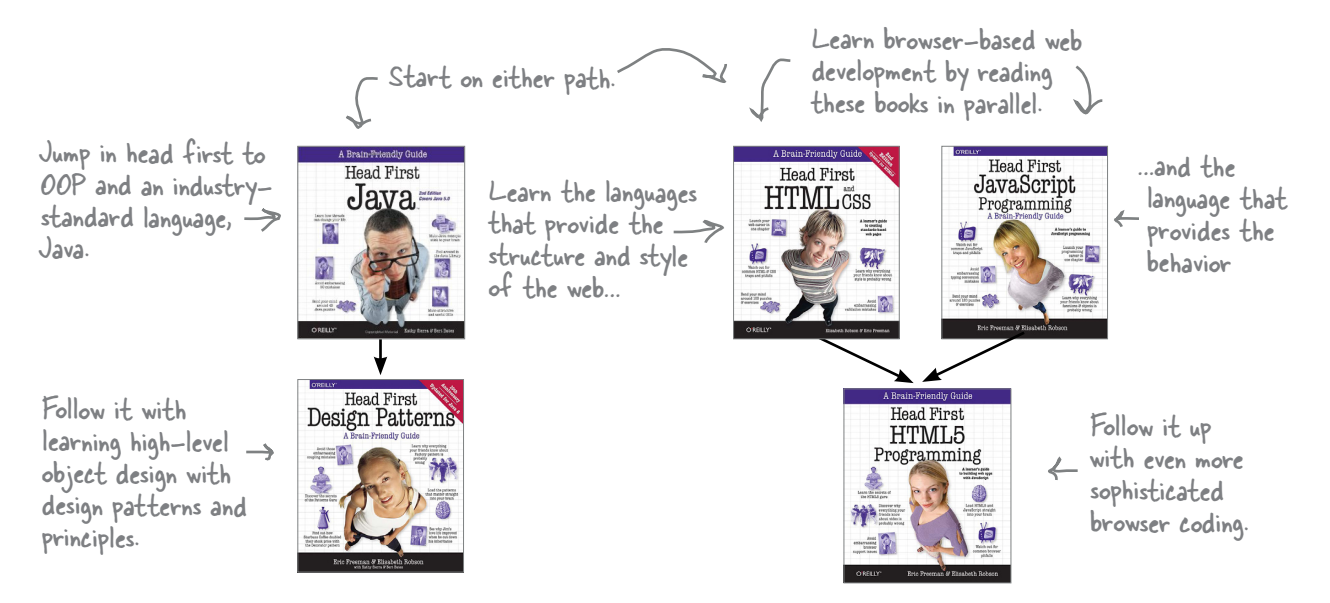

## **BULLET POINTS**

- Object-oriented programming (OOP for short) focuses on solving problems by modeling real (or virtual) objects.
- Objects have state and behavior.
- Objects are created from classes, which act as blueprints.
- When we create a new object, we say we instantiate it.
- A constructor is a method that initializes a class.
- In Python the constructor is named \_\_init\_\_.
- The constructor is passed the object being created as the first argument.
- By convention we call the first parameter of a constructor **self**.
- Attributes are like variables within an object and can be assigned to any Python value.
- Methods are like functions, except they are passed the self argument.
- We can inherit the attributes and methods of another class by subclassing.
- The class we're subclassing is often called the superclass or supertype.
- We can override the methods of a superclass by defining methods of the same name in the subclass.
- We say we have an IS-A relationship when we subclass.
- We can test for IS-A relationships with the **isinstance** function in Python.
- The **isinstance** method returns True if an object is an instance of a class (or any of its superclasses).
- Override the **str** method to return the string you'd like displayed when your object is printed by **print**.
- When we write code that works for objects that expose the same interface we're taking advantage of polymorphism.
- We think of an object's interface as the methods we can call on an object.
- We compose objects by assigning another object to the attribute of an object.
- Composition is a common technique to extend a class's behavior.
- When we rely on another class to do work, we're delegating work to that class.
- Multiple inheritance occurs when you inherit behavior and state from more than one class.

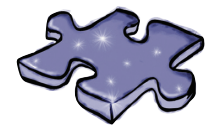

# **Coding Crossword**

This is it, the final crossword, and it's object oriented. Well, at least all the words are.

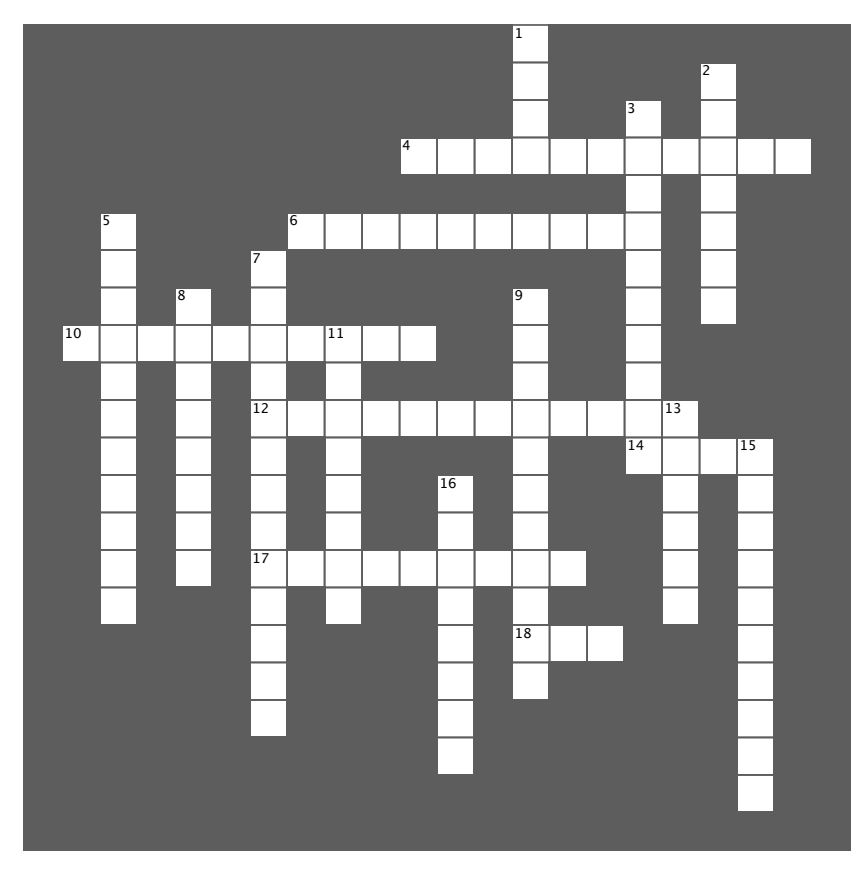

### **Across**

- 4. Creates an object and initializes it.
- 6. Built-in function to check IS-A.
- 10. Dog that helps humans.
- 12. Code that works over objects with the same interface.
- 14. Convention for the first parameter of a method.
- 17. Holds state of object.
- 18. Has a lot of jargon.

#### **Down**

- 1. Not allowed in the hotel.
- 2. Type of inheritence that inherits from two or more classes.
- 3. Class from which others are subclassed or derived.
- 5. IS-A relationship.
- 7. Hiding implementation details.
- 8. Redefining the behavior of a method in a subclass.
- 9. HAS-A relationship.
- 11. Asking another object to do the work.

```
Sharpen your pencil
                                In Chapter 2 we wrote some code to compute a dog's age in 
             Solution
                                human years. Add a method to our Dog's class to compute its 
                                age in human years. You can call the method human years; it
                                takes no arguments and returns the result as an integer. 
                                                                Here's our code so far. Add 
                                                                a method, human_years, 
                                                                that returns the dog's age 
    class Dog:
                                                                in human years.
         def __init__(self, name, age, weight):
              self.name = name
              self.age = age
              self.weight = weight
          def print_dog(dog):
              print(dog.name + "'s", 'age is', dog.age, 
                                    'and weight is', dog.weight)
          def bark(self):
              if self.weight > 29:
                   print(self.name, 'says "WOOF WOOF"')
              else:
                   print(self.name, 'says "woof woof"')
          def human_years(self):
              years = self.age * 7
              return years 
                                          To compute the dog's age 
                                          in human years we use the 
                                          dog's age attribute, multiply 
                                          it by 7, and return it.
    codie = Dog('Codie', 12, 38)
    jackson = Dog('Jackson', 9, 12)
    print(codie.name + "'s age in human years is ", codie.human_years())
    print(jackson.name + "'s age in human years is ", jackson.human_years())
                                          Python 3.6.0 Shell
                                            Codie's age in human years is 84
            Here's the output.Jackson's age in human years is 63
                                            >>>
```
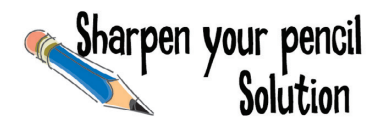

Given the class diagram on the left, fill in the values that isinstance evaluates to on the right. Remember isinstance always evaluates to True or False.

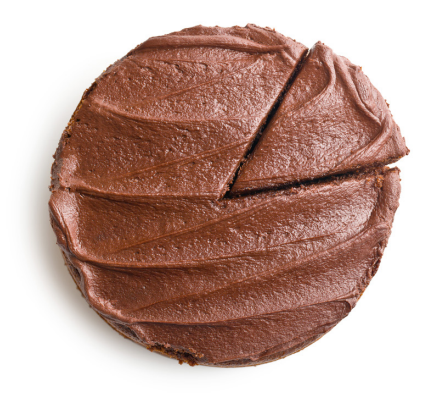

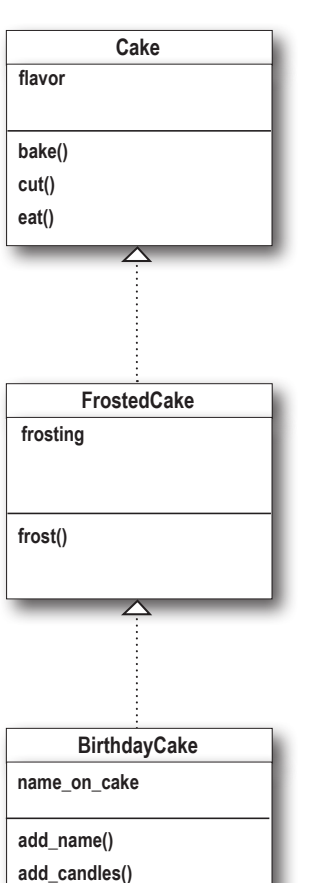

### Your answer, True or False

False

True

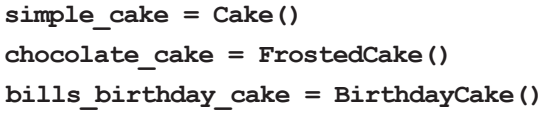

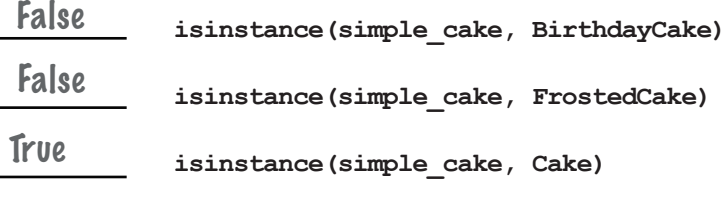

**isinstance(chocolate\_cake, Cake) True** 

**isinstance(chocolate\_cake, FrostedCake)**

**isinstance(chocolate\_cake, BirthdayCake)**

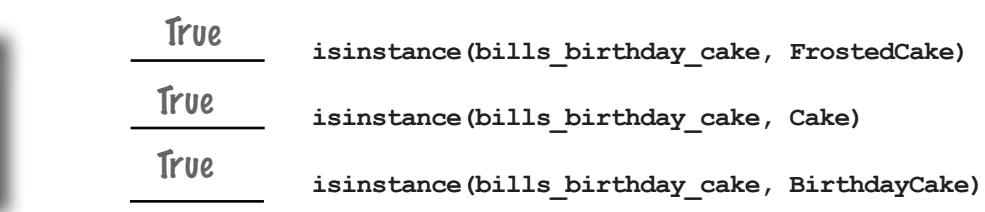

## Sharpen your pencil Solution

**class Taxi(Car):**

 **def \_\_init\_\_(self): Car.\_\_init\_\_(self) self.passenger = None self.balance = 0.0**

 **def drive(self):**

 **Car.drive(self)**

```
class Car():
    def __init__(self):
        self.\overline{speed} = 0 self.running = False
```
 **def start(self): self.running = True**

```
 def drive(self):
     if self.running:
          print('Car is moving')
     else:
          print('Start the car first')
```
Take a look at the class definitions on the left, which contain a few overridden methods. Execute the code below (in your head) and write the output here.

```
Trace through this 
code in your head, 
writing the output you 
expect below.
```
**car.start() car.drive() taxi.start() taxi.hire('Kim') taxi.drive() taxi.pay(5.0)**

**car = Car() taxi = Taxi() limo = Limo()**

```
Careful, 
taxi.drive() \leq this one
                     is a little 
                     tricky.
limo.start()
limo.hire('Jenn')
limo.pour_drink()
limo.pay(10.0, 5.0)
```

```
Your output here \gamma.
```
 **def hire(self, passenger): print('Hired by', passenger) self.passenger = passenger**

 **def pay(self, amount): print('Paid', amount) self.balance = self.balance + amount self.passenger = None**

 **print('Honk honk, out of the way')**

**class Limo(Taxi): def \_\_init\_\_(self):** Taxi. init (self)  **self.sunroof = 'closed'**

 **def drive(self): print('Limo driving in luxury') Car.drive(self)**

 **def pay(self, amount, big\_tip): print('Paid', amount, 'Tip', big\_tip)** Taxi.pay(self, amount + bigation)

```
 def pour_drink(self):
     print('Pouring drink')
```

```
 def open_sunroof(self):
     print('Opening sunroof')
     self.sunroof = 'open'
```

```
 def close_sunroof(self):
     print('Closing sunroof')
     self.sunroof = 'closed'
```
Python 3.6.0 Shell **Car is moving Hired by Kim Honk honk, out of the way Car is moving Paid 5.0 Hired by Jenn Honk honk, out of the way Car is moving Pouring drink Paid 10.0 Tip 5.0 Paid 15.0 >>>**

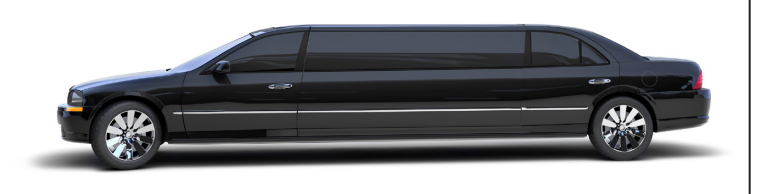

```
Your turn to create a new class. How about a frisbee-catching dog? We've 
Exercise
                already created a Frisbee class for you:
SOLUTION
                                                        A Frisbee can't do much; 
    class Frisbee:
                                                           it just has a color and 
          def __init__(self, color):
                                                           a __str__ method so it 
              self.color = color
                                                           prints well.
          def __str__(self):
               return "I'm a " + self.color + ' frisbee'
    Your job is to help us finish the FrisbeeDog. It needs to catch a frisbee
    and give it back. It should have a str method as well.
                                                                    We have a simple 
    class FrisbeeDog(Dog):
                                                                    constructor; it just 
          def __init__(self, name, age, weight):
                                                                    sets a frisbee attribute. 
              Dog.__init__(self, name, age, weight)
                                                                    Notice frisbee here is 
               self.frisbee = None
                                                                    another object, so some 
          def bark(self):
                                                                    composition going on.
               if self.frisbee != None:
                   print(self.name,
                             'says, "I can\'t bark, I have a frisbee in my mouth"')
               else:
     Dog.bark(self)
We're overriding the bark method. If the frisbee dog 
                                             currently has a frisbee, then it can't bark; otherwise, it 
          def catch(self, frisbee):
                                             barks like any other dog.
               self.frisbee = frisbee
              print(self.name, 'caught a', frisbee.color, 'frisbee')
                                               The catch method takes a frisbee and assigns
          def give(self):
                                                     it to the object's frisbee attribute.
               if self.frisbee != None:
                    frisbee = self.frisbee
                    self.frisbee = None
                   print(self.name, 'gives back', frisbee.color, 'frisbee')
                    return frisbee
               else:
                                                                            The give method sets 
                   print(self.name, "doesn't have a frisbee")
                                                                            the frisbee attribute 
                   return None
                                                                            to None, and then 
                                                                            returns the frisbee.
          def __str__(self):
              str = "I'm a dog named " + self.name
                                                                   And here's the str method, which 
               if self.frisbee != None:
                                                                   conditionally prints based on whether 
                   str = str + ' and I have a frisbee'
                                                                  the dog has a frisbee or not. return str
```
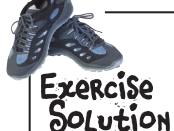

Override the  $Frisbeenog's walk method so that if a dog has a frisbee he says, "I can't$ walk, I'm playing Frisbee!" Otherwise,  $FrisbeeDoq$  acts like a normal  $Doq$ . Go ahead and add the code to your *dog.py* file. Use the same test code as the last Test Drive.

```
class FrisbeeDog(Dog):
     def __init__(self, name, age, weight):
          Dog.__init__(self, name, age, weight)
          self.frisbee = None
     def bark(self):
          if self.frisbee != None:
              print(self.name,
                        'says, "I can\'t bark, I have a frisbee in my mouth"')
          else:
              Dog.bark(self)
     def walk(self):
          if self.frisbee != None:
               print(self.name, 'says, "I can\'t walk, I'm playing Frisbee!"')
          else:
              Dog.walk(self)
     def catch(self, frisbee):
          self.frisbee = frisbee
          print(self.name, 'caught a', frisbee.color, 'frisbee')
     def give(self):
          if self.frisbee != None:
               frisbee = self.frisbee
               self.frisbee = None
               print(self.name, 'gives back', frisbee.color, 'frisbee')
               return frisbee
          else:
               print(self.name, "doesn't have a frisbee")
              return None
     def __str__(self):
          str = "I'm a dog named " + self.name
          if self.frisbee != None:
               str = str + ' and I have a frisbee'
          return str
                                     \leftarrow If the dog has a frisbee, then output that the
                                         dog is playing. Otherwise, do what all Dogs do by 
                                          calling the superclass's walk method.
                                          Dog has a frisbee if self.frisbee 
                                     is not equal to None.
                                                     Python 3.6.0 Shell
                                                      Dude caught a red frisbee
                                                      Codie is walking
                                                      Jackson is walking
                                                      Rody is walking
                                                      Dude says, "I can't walk, I'm playing Frisbee!"
                                                      >>>
```
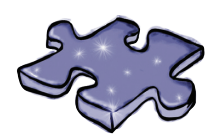

**Coding Cross Solution**

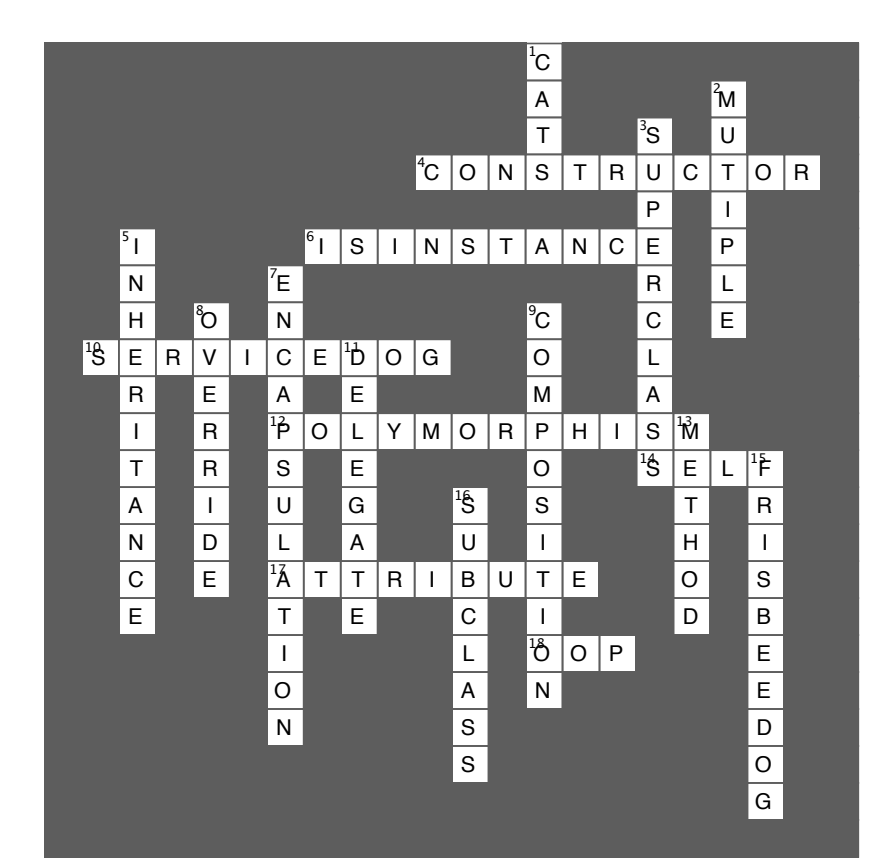

appendix: leftovers

# The Top Ten Topics (We Didn't Cover)

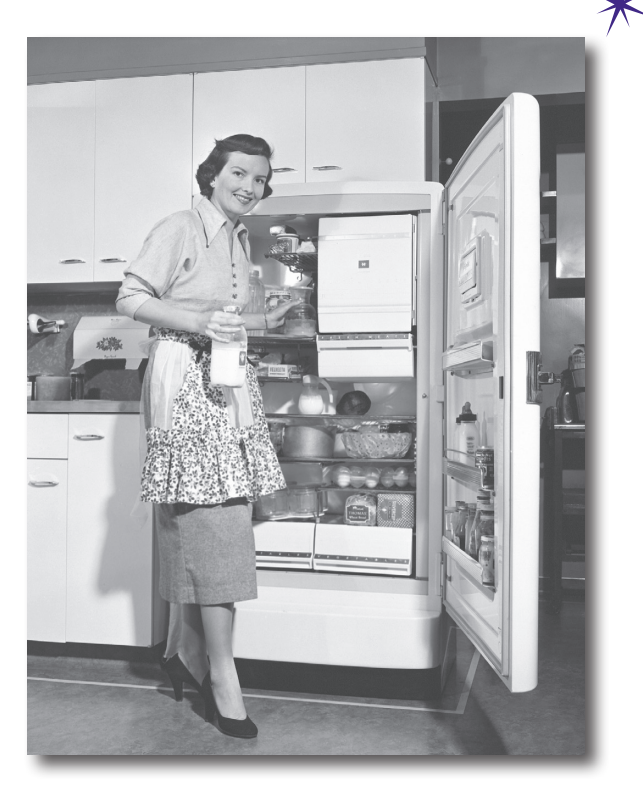

#### **We've covered a lot of ground, and you're almost**

finished with this book. We'll miss you, but before we let you go, we wouldn't feel right about sending you out into the world without a little more preparation. We can't possibly fit everything you'll need to know into this relatively small chapter. Actually, we *did* originally include everything you need to know about Python programming (not already covered by the other chapters), by reducing the type point size to .00004. It all fit, but nobody could read it. So we threw most of it away, and kept the best bits for this Top Ten appendix. This really *is* the end of the book. Except for the index, of course (a must-read!).

## #1 List comprehensions

You've seen how we can create a list of numbers using the range function in Python, but there is an even more powerful way to construct lists that is similar to the way mathematicians construct sets of numbers. We call them *list comprehensions* and they can construct lists of any type. Let's first look at an example with numbers:

```
\begin{bmatrix} x + x & \text{for } x \text{ in } \text{range}(10) \end{bmatrix} Python 3.6.0 Shell
                                                              [0, 2, 4, 6, 8, 10, 12, 14, 16, 18]
                                                              >>> Doubles every number in the range 
from 0 to 9
Or, how about an example with strings:
      lyric = ['I', 'saw', 'heard', 'on', 'you', 'the', 'wireless', 'back', 'in', '52']
```
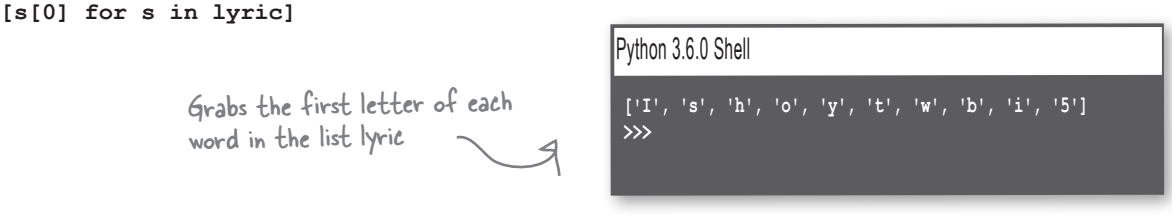

Okay, but how does this actually work? Well, essentially a list comprehension creates a list from another list. To see how this works, let's look at the format of a list comprehension:

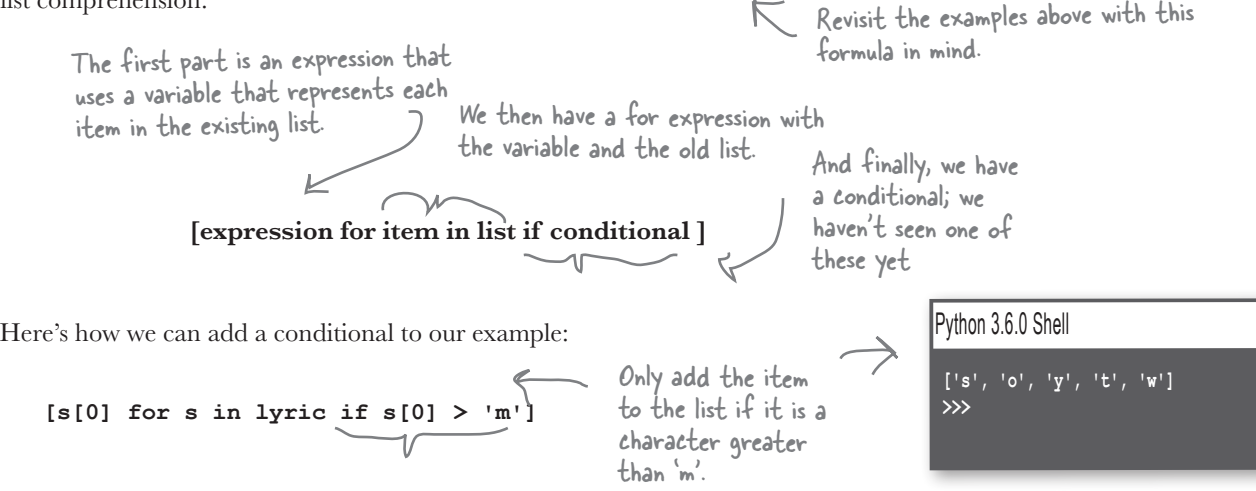

As with many things in this appendix, this will take some study to master, but you can see it is a powerful way to create new lists.

#### #2 Dates and times

Dates and times are an important part of many computations. You can import the Python datetime module like so:

#### **import datetime**

Then you can create a date object by instantiating it with any date up until the year 9999 (or going to back to year 1):

> Year, then month, then day

```
my_date = datetime.date(2015, 10, 21)
```
Or you can create a time object by instantiating it with any time, providing hours, minutes, and seconds:

```
my time = datetime.time(7, 28, 1)
                                    Hour, minutes, and seconds
```
Or combine them together with the datetime object:

Or combine them all together.

```
my_datetime = datetime.datetime(2015, 10, 21, 7, 28, 1)
Let's print them all:
    print(my_date)
    print(my_time)
    print(my_datetime)
                                                                            Python 3.6.0 Shell
                                                                             2015-10-21
                                                                             07:28:01
                                                                             2015-10-21 07:28:01
                                                                             2015 10 21
                                                                             7 28 1
                                                                             >>>print(my_date.year, my_date.month, my_date.day)
    print(my_time.hour, my_time.minute, my_time.second)
                                     We can print each date and time 
                                     object to see what it holds.
```
You can also get the current time with: Python 3.6.0 Shell

```
now = datetime.datetime.today()
print(now)
```
Notice you can get the current time down to microseconds.

**2017-07-27 19:12:07.785931**

Or use datetime's formatting facilities:

```
output = '{:%A, %B %d, %Y}'
The date object supports a 
print(output.format(my_date))
                                rich formatting language.
```
**Wednesday, October 21, 2015**

Python 3.6.0 Shell

That's just a start—in any language there's a lot to know about handling dates and times; check out the datetime and related modules in Python to dig deeper into this topic.

## #3 Regular expressions

Remember all the trouble we had matching text that contained words and punctuation? We could have solved that problem using regular expressions. A *regular expression* is, formally, a grammar for describing patterns in text. For instance, using a regular expression (regex for short), you can write an expression that matches all text that starts with *t* and ends with *e*, with at least one *a* and no more than two *u*s in between.

Regular expressions can get complex fast. In fact, they can seem like an alien language when you first encounter them. But you can get started with simple regular expressions fairly quickly, and if you like them, become a true expert.

You'll find regular expressions supported by most modern languages. Python is no exception. Here's how you use Python regular expressions:

**import re for term in ['I heard you on the wireless back in 52', 'I heard you on the Wireless back in 52', 'I heard you on the WIRELESS back in 52']: result = re.search('[wW]ire', term) if result: loc = result.span()** print('found a match between:', loc) method tells us where the match is in the string.  **else: print('No match found')** Let's test a few strings... Import the regular expression module, re **found a match between: (19, 23) found a match between: (19, 23) No match found>>>** Search using a regular expression. Here's the regular expression part; it matches 'wire' or 'Wire'. If there's a result, there's a match and the span Let's print out where the match is... \_\_ …or if there wasn't one.

In this example we used a very simple regular expression, but regular expressions are capable of matching sophisticated patterns—for example, valid usernames, passwords, and URLs. So, the next time you're about to write code to verify a valid username or something similar, pull out the regular expressions instead—a couple lines of regex could save you a lot of code.

Search is just one method provided by Python for matching strings with an expression. Python also has a sophisticated regex compiler in the re module you'll want to check out for intensive pattern matching applications.

The real key to understanding and using regular expressions is learning how to read and create patterns. To do that you'll want to study the general subject of regular expressions, and more specifically, the notation that Python uses for regular expressions.

**'ac\*\dc?'**

Python 3.6.0 Shell

#### #4 Other data types: tuples

Python lists have a sister data type we never told you about: tuples. Syntactically the two are almost identical. Check this out:

```
A Python list of movies—well, 
    my_list = ['Back to the Future', 'TRON', 'Buckaroo Bonzai'] of strings, actually
    my_tuple = ('Back to the Future', 'TRON', 'Buckaroo Bonzai')
You also already know how to use them, for instance, in iteration:
                                                                                   A Python tuple of strings
                                    So, what's the difference? Well, 
                                    syntactically one uses square brackets 
                                    and one use parentheses.
    for movie in my_list:
     print(movie)
    for movie in my_tuple:
     print(movie)
                                                                  Python 3.6.0 Shell
                                                                   Back to the Future
                                                                   TRON
                                                                   Buckaroo Bonzai
                                                                   Back to the Future
                                                                   TRON
                                                                   Buckaroo Bonzai
                                          Same output!
```
And of course you can refer to the items in a tuple with an index too, like my tuple[2], which evaluates to 'Buckaroo Bonzai'. Tuples even support most of the same methods as lists, so what's the difference? *Tuples are immutable*—meaning you can't change them like you can lists. Once you make a tuple, that's it, you're done you can access its items, but you can't change them.

So why would you use them? Why do they exist? Because of what we call *time* and *space*; in other words, tuples take up less memory and you can operate on them faster than you can with lists. If you've got collections of items that are very large and/or you are computing lots of operations on them, then you may want to consider tuples, which can significantly improve both memory use as well as execution time.

It can also be computationally safer to work on data structures that can't changel

You'll also want to take a look at a few things you can do syntactically with tuples you can't do with lists:

```
x, y, z = (1, 2, 3)apples = 'mac', 'red', 'green'
Even without parentheses, comma-separated 
single = (3.14159265,)
Careful, a quirk: because of unpacking, if you 
                                        items become a tuple.
                                        This is called unpacking; Python assigns each 
                                        variable to the corresponding item in the tuple.
                                        want to assign a single-item tuple to a variable, 
                  you need to add an extra comma. Extra comma
```
#### #5 Other data types: sets

**set = {1, 3.14159264, False, 77}**

values enclosed in curly braces.

Sets are represented by comma-separated

There's another common data type we haven't discussed: sets. Do you remember sets from algebra class? You might recall sets have only one of each element value, and they have no order. You might also remember that common operations on sets include taking the union and intersection of one set with another. Well, Python has sets too; let's see what Python provides:

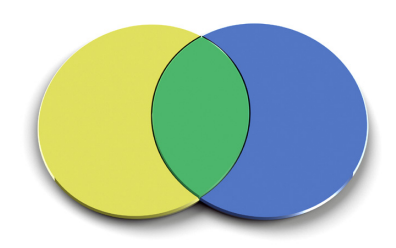

Dictionaries have key/value pairs within curly braces, while sets have just values.

Like lists, and unlike tuples, sets are mutable, meaning we can change them and add values to them:

Sets can hold practically any Python type, but the values need to be unique.

**set.add(99)**

Or remove them:

**set.remove(1)**

And of course they provide more interesting methods we can use:

**even = {2, 4, 6, 8, 10} odd = {1, 3, 5, 7, 9} prime = {1, 3, 5, 7} even\_and\_prime = even.intersection(prime) print(even\_and\_prime) odd\_and\_prime = odd.intersection(prime) print(odd\_and\_prime) even\_or\_prime = even.union(prime) print(even\_or\_prime)**

Python represents the empty list (having no items) as set().

Python 3.6.0 Shell

**set() {1, 3, 5, 7} {1, 2, 3, 4, 5, 6, 7, 8, 10} >>>**

You can also check to see if a value is in a set with the familiar  $if \times in$  set syntax. Check out the Python set documentation for even more interesting methods like set differences, symmetric differences, and supersets.

#### #6 Server-side coding

**@app.route("/") def hello():**

 **return "Hello, Web!"**

Many applications run as web services, providing services like Google search, social neworks, and ecommerce. These applications are powered by many different languages, including Python.

Learning server-side coding often requires familiarity with technologies such as the hypertext transport procotol (HTTP), HTML (a page markup language), and JSON (as we've seen, for data exchange), to name just a few. In addition, depending on the language you're working with, you'll most likely want to use a web framework or package. These packages provide functionality that takes care of many of the low-level details of serving web pages and data.

If you are working with Python, two of the more popular frameworks are Flask and Django.

> Typically you'd output HTML or JSON here.

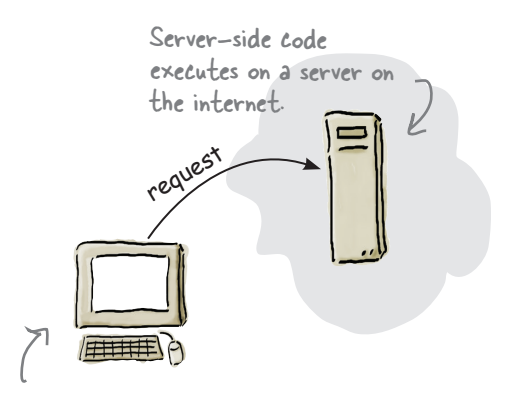

Client-side code executes on the client—that is, on your computer.

Here's a quick Flask example. With Flask we can route web traffic from the "root" (think home page) of a website to the function hello. Hello simply outputs a simple string.

Flask is a small, more minimal framework aimed at smaller projects you want to get up and running quickly. Django is a much heavier-weight framework aimed at larger projects. As such, Django takes more time to learn but will do a lot more for you. Django provides page templating, forms, authentication, and a means to adminster databases. Because we'd guess you're just getting started in web development, so we'd recommend Flask as a place to start, and then upgrading to Django as your skills and needs increase.

> Learning HTML and CSS is also a vital part of creating web pages. After Head First Learn to Code you're more than qualified to take on this book, and perhaps even Head First JavaScript Programming at the same time—JavaScript is the de facto standard for programming in the browser.

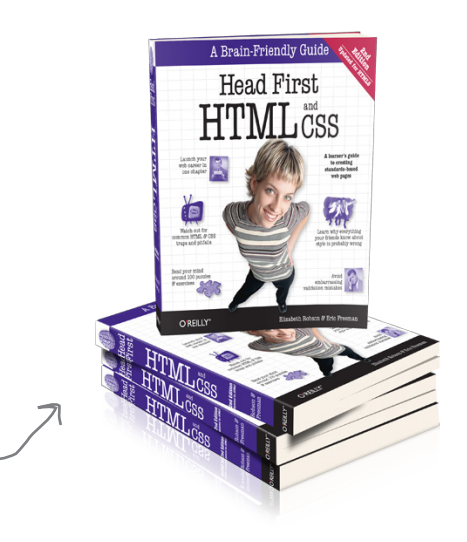

#### #7 Lazy evaluation

Say you wanted to write some code like this:

```
This code returns the nth 
                           \sqrt{p} prime number...
def nth_prime(n):
                                               …from a list of primes.
     count = 0
                                                                           We could generate an upper 
     for prime in list_of_primes():
                                                                           limit, say the first 1,000, 
         count = count + 1but that could be very 
          if count == n:
                                                                           inefficient as well.
               return prime
                                         Clearly we can't really do this, 
                                         because creating an infinite list of 
                                                                             \leftarrowprimes takes, literally, forever.
def list_of_primes():
     primes = []
    next = 1We'll leave this function as a 
     while True:
                                                     homework assignment (or a 
          next_prime = get_prime(next)
                                                     quick Google search).
         next = next + 1 primes.append(next_prime)
     return primes
```
We can fix this code using a technique called *lazy evaluation* or *calculation on demand*, and in Python this is supported by something called a generator. Here's how we alter our code to create a generator:

```
We no longer need our primes 
\begin{array}{ccc} \n\text{def list_of primes():} & \text{if } & \text{if } & \text{if } & \text{if } & \text{if } \\ \n\text{next} = 1 & & \text{array, so we've removed it.} \n\end{array} next = 1
       while True:
              next_prime = get_prime(next)
 next = next + 1
 yield next_prime
                                                       Now each time we generate a new 
                                                        prime, we use the yield statement.
```
So what does yield do? A bit of magic. Think about it like this: in the nth\_prime function we iterating over all the primes. When the for statement first calls list\_ of\_primes and the yield statement is used, a generator is created (otherwise known as an iterator in many languages). The generator is an object that has one method, next, which can be called (behind the scenes in the case of the for statement) to get the next value. Each time next is called, the list\_of\_primes magically picks up computation where it last left off (computing the next prime) and as soon as the yield statement is invoked, it returns another value. This repeats as long as there are values being generated.

Lazy evaluation is a fascinating and powerful form of computation worth looking into more deeply.

#### #8 Decorators

Decorators come from an object-oriented design practice called design patterns. Python loosely implements the decorator pattern by allowing you to "decorate" functions with other functions. For instance, if you have a function that just returns some text, you could create a set of decorators that add things to that text, like HTML formatting. Say we wanted to easily add HTML paragraph tags to a piece of text. We could use decorators like this:

To make text a paragraph in HTML, we just start it with a <p> and end it with  $a$  </p>.

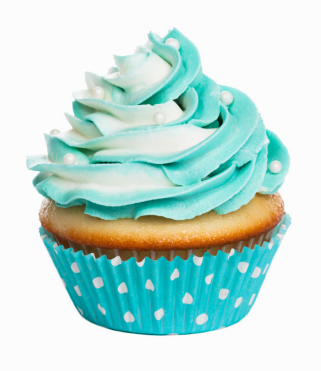

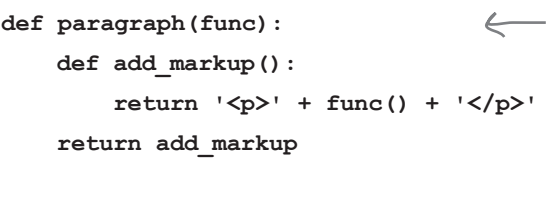

**@paragraph def get\_text(): return 'hello head first reader'** We need to use our higher-order function knowledge here. First we're going to be passed a function, func, and then we'll create and return another function that surrounds whatever func returns, when called, with  $< p >$  and  $< p >$ .

Then we use the @ syntax to decorate another function, like get\_text.

**print(get\_text())**

Now when get\_text is called, it will be called within the decorator code, which causes the  $< p >$  and  $< p >$  tags to be added to whatever the get\_text function returns.

As you can see, this can be a little mind-altering and probably gives you some indication that higher-order functions are worth studying.

Decorators are a powerful feature and can be used far beyond decorating text. In fact, you can add one or more decorators to any type of function that you'd like to give additional behavior to, without altering the original function.

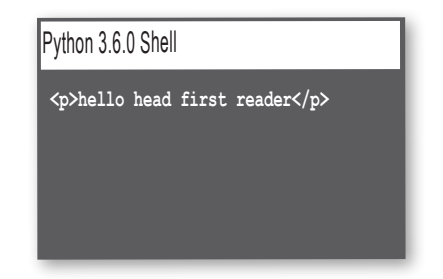

*you are here* 4 **583**

## #9 Higher-order and first-class functions

You've come a long way in your understanding and use of functions. We've talked about functions as a way to abstract code, but there is so much further you can take them. In fact, you can do anything with a function that you can with other data types: you can assign a function to a variable, pass a function to another function, and even return a function from a function. When we can treat a function like any other object or data we call it *first class*, and when we either pass or return a function from another function, we call that a *higher-order* function. But what does it even mean to pass or return a function from a function?

Understanding higher-order functions is a topic worthy of some lengthy study; for now, whet your appetite with some code that demonstrates using functions in a higher-order manner.

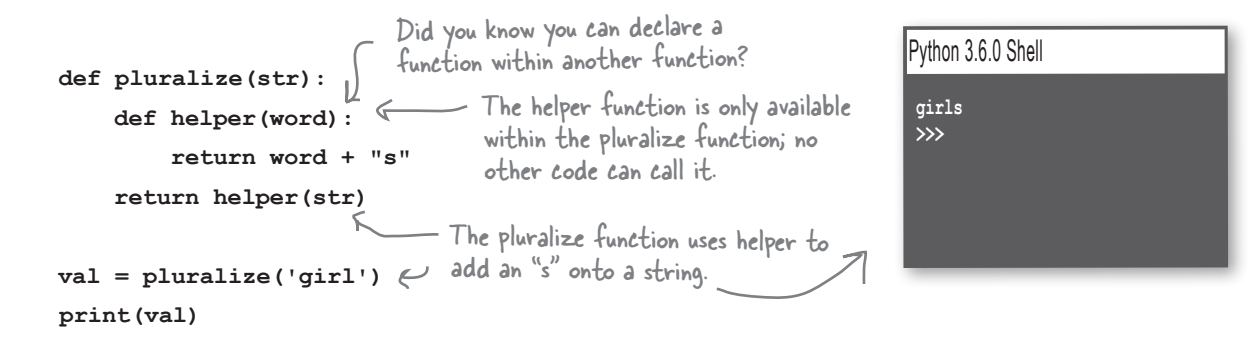

Okay, that's new, but let's make this truly *higher order*. Hang on to your hat:

**def addition\_maker(n): def maker(x): return n + x return maker add\_two = addition\_maker(2) val = add\_two(1) print(val)** The function addition\_maker takes a number n... …and defines a function that takes another number, x, and adds n to it. And then, it returns that function as the result of calling addition\_maker.  $\Gamma$  So if we pass addition maker the number 2, it returns a function, which here we assign to the variable add\_two... …that, when called, adds two to whatever it is passed, in this case the number 1.Python 3.6.0 Shell **3 >>>**

 If that's a little hard to wrap your head around, welcome to the club. But, like recursion, with a little study and work, thinking in higher-order functions becomes second nature.

## #10 A lot of libraries

We've seen a few Python libraries throughout this book, but there are many more built-in and third-party Python packages waiting for you. Here are a few to take a look at:

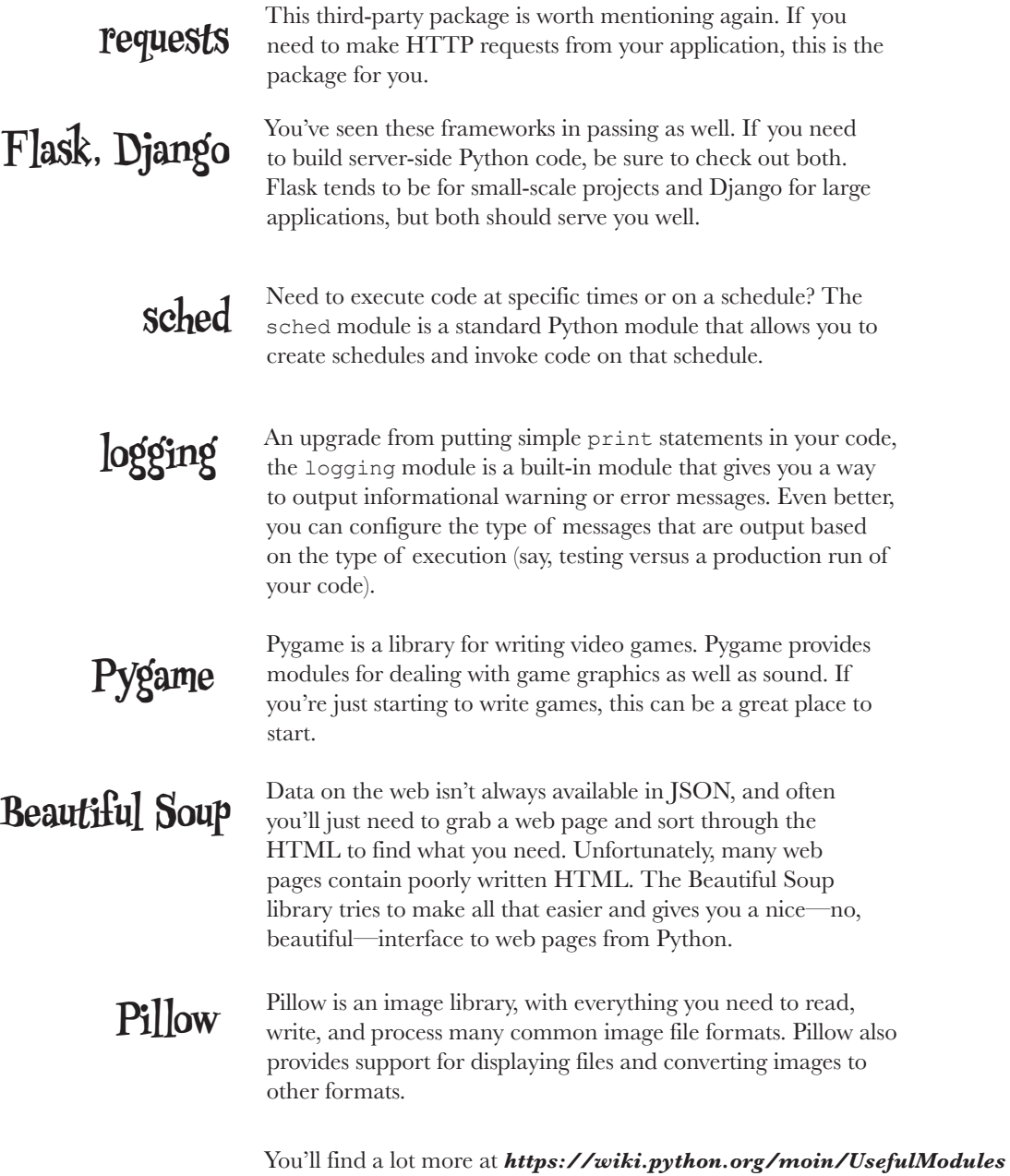

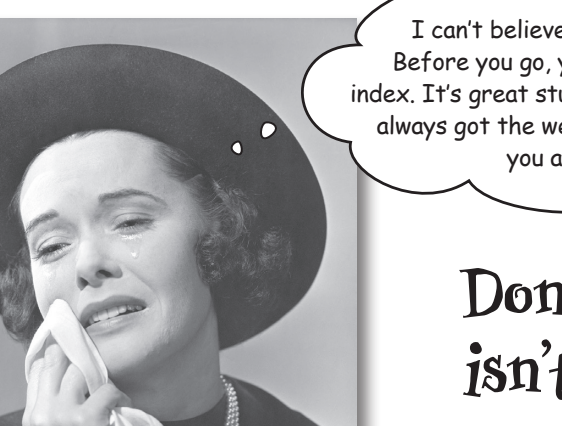

I can't believe the book is almost over. Before you go, you really should read the index. It's great stuff. And after that you've always got the website. So I'm sure we'll see you again soon...

# **Don't worry, this isn't goodbye.**

Nor is it the end. Now that you've got an amazingly solid foundation in learning to code, it's time to become a master. Point your browser to *http://wickedlysmart.com* to explore what's next!

# What's next? So much more!

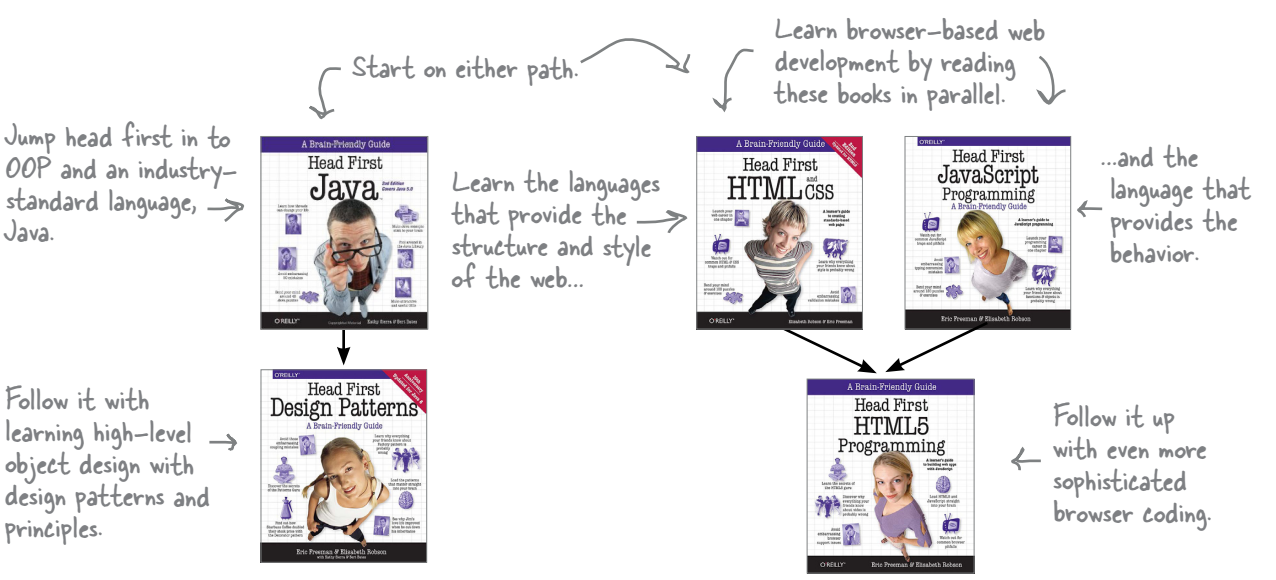

# **Index**

# **Symbols**

\ (backslash) [400](#page-439-0) : (colon) file paths [401](#page-440-0) indented statements and [82,](#page-121-0) [105,](#page-144-0) [183](#page-222-0) key/value pairs [364](#page-403-0) slice syntax and [272–](#page-311-0)[273](#page-312-0) , (comma) [255,](#page-294-0) [364,](#page-403-0) 579 {} (curly brackets) [445](#page-484-0), 580 . (dot notation) attributes and [321](#page-360-0) classes and modules [318](#page-357-0) docstrings [300](#page-339-0)[–302](#page-341-0) examples of [77,](#page-116-0) [294,](#page-333-0) [308,](#page-347-0) [529](#page-568-0) methods and [321](#page-360-0) variables and [321](#page-360-0) \_\_ (double underscore) 51  $==$  (equality operator) [81](#page-120-0)[–82](#page-121-0), [93](#page-132-0)  $=$  (equal sign) assignment operator 38, [82](#page-121-0) keywords arguments [212](#page-251-0) \*\* (exponentiation operator) 47–48 / (forward slash) as division operator 47–48 as file path separator [400](#page-439-0)[–401](#page-440-0) > (greater than operator) [80,](#page-119-0) [93](#page-132-0) >= (greater than or equal to operator) [81](#page-120-0) # (hash character) 24, [99](#page-138-0) < (less than operator) [93](#page-132-0) % (modulus operator) 47–49 \* (multiplication operator) 45, 47–48

- (negation operator) 47–48 != (not equal operator) [81,](#page-120-0) [101–](#page-140-0)[102](#page-141-0) () (parentheses) Boolean expressions and [102](#page-141-0) in functions 60, [183](#page-222-0) grouping operations 45 operator precedence and 48 subclassing [536](#page-575-0) + (plus sign) addition operator 47–48, [158](#page-197-0) concatenation and 25–26 >>>> prompt 40 "" (quotation marks) declaring lists 25–26 strings and 42, [88,](#page-127-0) [250–](#page-289-0)[251](#page-290-0)  $\Box$  (square brackets) 24–25 - (subtraction operator) 47–48 @ syntax 583  $_{\text{}}$  (underscore) 51

## **A**

ABC programming language [15](#page-54-0) absolute paths [401](#page-440-0) abstracting code about , [179](#page-218-0)[–182](#page-221-0), [xiv](#page-231-0)[–xvii](#page-234-0) avatar example [195](#page-234-0)[–199](#page-238-0) object-oriented programming. *See* OOP organizing modules for reuse [292–](#page-331-0)[293,](#page-332-0) [299–](#page-338-0)[304](#page-343-0) turning into functions [183](#page-222-0)[–190](#page-229-0), [525](#page-564-0) Web APIs and. *See* Web APIs access tokens (Web API) [440](#page-479-0) addition operator  $(+)$  47–48, [158](#page-197-0)

after method [499–](#page-538-0)[502](#page-541-0) and Boolean operator [92–](#page-131-0)[93,](#page-132-0) [101–](#page-140-0)[102](#page-141-0) append method [156](#page-195-0), [158](#page-197-0), [320](#page-359-0) arguments in constructors [320](#page-359-0) arguments in functions about 61, [183](#page-222-0), [186](#page-225-0) evaluating [204](#page-243-0) keywords in [212,](#page-251-0) [487](#page-526-0) order of [192](#page-231-0) parameters comparison [192,](#page-231-0) [204,](#page-243-0) [211](#page-250-0) argv attribute [423](#page-462-0) assignment operator  $(=)$  38, [82](#page-121-0) assignment statements 41 associative maps [367](#page-406-0) asterisk (\*) 45 attributes about [317](#page-356-0), [319](#page-358-0), [541](#page-580-0), [544](#page-583-0), [546](#page-585-0) accessing through methods [319](#page-358-0), [531](#page-570-0) dictionary items [368,](#page-407-0) [370–](#page-409-0)[372,](#page-411-0) [450](#page-489-0) dot notation and [321](#page-360-0) response object [448](#page-487-0) state in form of [315](#page-354-0)[–317](#page-356-0), [525](#page-564-0), [527](#page-566-0) turtle example [306,](#page-345-0) [308,](#page-347-0) [316](#page-355-0)

## **B**

backslash  $(\lambda)$  [400](#page-439-0) base class [536](#page-575-0), [544](#page-583-0) \b (backspace) [408](#page-447-0) Beautiful Soup library 585 behavior of objects about [306](#page-345-0), [308](#page-347-0), [315](#page-354-0)[–317](#page-356-0), [527](#page-566-0) OOP and [525](#page-564-0), [542](#page-581-0)[–544](#page-583-0) overriding and extending [542–](#page-581-0)[544](#page-583-0) Bergey, Nathan [444](#page-483-0) blocks of code. *See* code block Boolean data type [80](#page-119-0)[–82](#page-121-0), [87](#page-126-0), [477](#page-516-0) Boolean expressions [81](#page-120-0)[–82](#page-121-0), [87](#page-126-0), [92](#page-131-0) Boolean operators [92](#page-131-0)[–93](#page-132-0), [101](#page-140-0)[–102](#page-141-0)

Boole, George [81](#page-120-0) break statement [405–](#page-444-0)[406](#page-445-0) bubble sort about [227](#page-266-0)[–229](#page-268-0) computing numbers [236](#page-275-0) implementing in Python [234](#page-273-0)[–235](#page-274-0) pseudocode [231](#page-270-0)[–232](#page-271-0) bugs (software) 54, [414](#page-453-0) Button object [486](#page-525-0)

## **C**

calculation on demand 582 call stacks [351](#page-390-0)[–354](#page-393-0) case sensitivity class names [318](#page-357-0), [320](#page-359-0) from keyword and [486](#page-525-0) Python programming language 51 strings [103](#page-142-0) choice function (random) 25–26, [86](#page-125-0) classes about [316](#page-355-0), [320](#page-359-0)[–321](#page-360-0), [544](#page-583-0) behaviors and [316](#page-355-0)[–317](#page-356-0) built-in [320](#page-359-0)[–321](#page-360-0) case sensitivity [318](#page-357-0), [320](#page-359-0) designing [527](#page-566-0), [549](#page-588-0), [560](#page-599-0) diagramming [316](#page-355-0), [525](#page-564-0), [527](#page-566-0), [549](#page-588-0), [558](#page-597-0) dot notation and [318](#page-357-0) implementing [535,](#page-574-0) [550](#page-589-0) inheritance and [534](#page-573-0)[–537](#page-576-0), [541](#page-580-0), [544](#page-583-0), [558](#page-597-0) objects and. *See* objects terminology [536](#page-575-0) using [318](#page-357-0) writing [528–](#page-567-0)[530](#page-569-0) client-side coding 581 close method [402](#page-441-0) closing files [402](#page-441-0), [420](#page-459-0) code block [105,](#page-144-0) [183–](#page-222-0)[188,](#page-227-0) [418](#page-457-0) colon (:) file paths [401](#page-440-0)

indented statements and [82,](#page-121-0) [105,](#page-144-0) [183](#page-222-0) key/value pairs [364](#page-403-0) slice syntax and [272–](#page-311-0)[273](#page-312-0) comma (,) [255,](#page-294-0) [364,](#page-403-0) 579 command-line execution [423](#page-462-0)[–424](#page-463-0), [442](#page-481-0) comments 24, [98](#page-137-0)[–99](#page-138-0), [300](#page-339-0)[–301](#page-340-0) communication protocol [438](#page-477-0) composition [546](#page-585-0), [558](#page-597-0) computational thinking , [1–](#page-40-0)[4,](#page-43-0) [x](#page-49-0)[–xiii,](#page-52-0) [14,](#page-53-0) [xiv](#page-231-0) concatenating list items 24–25 strings 46, [96,](#page-135-0) [139](#page-178-0) conditional expressions about [86](#page-125-0) choice function 25–26, [86](#page-125-0) if statement [82](#page-121-0)[–85](#page-124-0), [92](#page-131-0) infinite loops [113](#page-152-0) while statement [105–](#page-144-0)[110](#page-149-0) constructors about [318](#page-357-0), [544](#page-583-0) arguments in [320](#page-359-0) functionality [528–](#page-567-0)[529](#page-568-0) subclassing and [536](#page-575-0) controller (MVC pattern) [491](#page-530-0)[–510](#page-549-0) converting numbers to strings [140](#page-179-0) strings to numbers 59–60 Conway, John [468](#page-507-0) C programming language [9](#page-48-0) Crazy Libs game about [394](#page-433-0)[–395](#page-434-0) creating template [396](#page-435-0) handling exceptions [413](#page-452-0)[–415](#page-454-0), [417](#page-456-0)[–420](#page-459-0) processing template text [411](#page-450-0)[–412](#page-451-0) prompting for user input [397](#page-436-0) reading template [397,](#page-436-0) [399](#page-438-0) signifying placeholders in template [396–](#page-435-0)[397](#page-436-0) storing [421](#page-460-0) updating code [420](#page-459-0)[–424](#page-463-0) writing completed file [397](#page-436-0)

CSS (Cascading Style Sheets) 581 Ctrl+C keyboard combination [113](#page-152-0) curly brackets [445](#page-484-0), 580 current directory [400](#page-439-0) current time 577

# **D**

data science [246](#page-285-0) data types about 57–58, [316](#page-355-0) Boolean [80](#page-119-0)[–82](#page-121-0), [87](#page-126-0), [477](#page-516-0) classes [316–](#page-355-0)[321](#page-360-0) dictionaries [362](#page-401-0)[–372](#page-411-0) lists. *See* lists and list items None [214](#page-253-0), [420](#page-459-0)[–421](#page-460-0) numbers. *See* numbers primitive , [xiii](#page-176-0) sets 580 tuples 579 date object 577 datetime module [305,](#page-344-0) 577 debugging about 54–56 suggestions for [19,](#page-58-0) [22,](#page-61-0) 60 decorators 583 default values assigning in functions [195,](#page-234-0) [197–](#page-236-0)[198](#page-237-0) parameters with [210](#page-249-0) def keyword [183](#page-222-0) delegation [546](#page-585-0), [559](#page-598-0), [560](#page-599-0)–564 deleting dictionary keys [363](#page-402-0) list items [157](#page-196-0)[–158](#page-197-0) del function [157–](#page-196-0)[158,](#page-197-0) [363](#page-402-0) delimiters commas [255](#page-294-0) space separators 24–25, 61, [96,](#page-135-0) [139](#page-178-0) whitespace [253–](#page-292-0)[256](#page-295-0) derived class [536](#page-575-0), [544](#page-583-0)

design patterns [409,](#page-448-0) 583 dictionaries about [362](#page-401-0), [367](#page-406-0) accessing items [366](#page-405-0) adding items to [362,](#page-401-0) [366](#page-405-0) attributes of items [368,](#page-407-0) [370–](#page-409-0)[372,](#page-411-0) [450](#page-489-0) JSON format and [446](#page-485-0) key/value pairs and [362–](#page-401-0)[364,](#page-403-0) 580 list comparison [367–](#page-406-0)[368,](#page-407-0) [553,](#page-592-0) [561](#page-600-0) memoization and [376](#page-415-0)[–377](#page-416-0) division operator (/) 47–48 Django framework 581, 585 docstrings [300](#page-339-0)[–302](#page-341-0) Doctorow, Cory [292](#page-331-0)[–293](#page-332-0), [299](#page-338-0)[–300](#page-339-0), [304](#page-343-0) documentation [98–](#page-137-0)[99,](#page-138-0) [439–](#page-478-0)[441](#page-480-0) dot notation (.) attributes and [321](#page-360-0) classes and modules [318](#page-357-0) docstrings [300](#page-339-0)[–302](#page-341-0) examples of [77,](#page-116-0) [294,](#page-333-0) [308,](#page-347-0) [529](#page-568-0) methods and [321](#page-360-0) variables and [321](#page-360-0) double underscore (\_\_) [296](#page-335-0)

#### **E**

elif keyword [83–](#page-122-0)[85](#page-124-0) else keyword [82–](#page-121-0)[85](#page-124-0) empty lists about [134](#page-173-0) checking for [344](#page-383-0) creating [156](#page-195-0), [159](#page-198-0), [321](#page-360-0) empty strings [88](#page-127-0), [198](#page-237-0), [349](#page-388-0), [409](#page-448-0) encapsulation [319](#page-358-0), [552](#page-591-0), [561](#page-600-0) EOL error [22](#page-61-0), 43 equality operator  $(==)$  [81](#page-120-0)[–82](#page-121-0), [93](#page-132-0) equal sign  $(=)$ assignment operator 38, [82](#page-121-0) keywords arguments [212](#page-251-0) escape sequences [407–](#page-446-0)[408](#page-447-0)

event-based programming [494](#page-533-0)[–498](#page-537-0) event handlers [494](#page-533-0)[–498](#page-537-0) exception handling about [418](#page-457-0) Crazy Libs game [413–](#page-452-0)[415,](#page-454-0) [417–](#page-456-0)[420](#page-459-0) debugging process 54–56 detecting invalid input [100–](#page-139-0)[103](#page-142-0) infinite loops [113](#page-152-0) int function 59–60 lists [134,](#page-173-0) [139–](#page-178-0)[140](#page-179-0) numbers 53–55 parameters [211](#page-250-0) return values 56 strings 53–55, [140](#page-179-0) suggestions for [19,](#page-58-0) [22,](#page-61-0) 60 syntax [22,](#page-61-0) 60, [102](#page-141-0) variables [207](#page-246-0) Web API requests [440](#page-479-0) except keyword [418](#page-457-0) executing code about [6](#page-45-0), [13](#page-52-0) from command line [423–](#page-462-0)[424](#page-463-0) from IDLE [18](#page-57-0)[–21](#page-60-0) from Python Shell 40–41, [188](#page-227-0) exponentiation operator (\*\*) 47–48 expressions applying operator precedence in 48 assigning values to variables 45–46, [80](#page-119-0) Boolean [81](#page-120-0)[–82](#page-121-0), [87](#page-126-0), [92](#page-131-0) conditional 24–25, [82](#page-121-0)[–87](#page-126-0), [92](#page-131-0), [105](#page-144-0)[–110](#page-149-0) regular 578 extend function [157–](#page-196-0)[158](#page-197-0) **F**

even method 580

False value [80](#page-119-0)[–83](#page-122-0), [87](#page-126-0), [92](#page-131-0), [106](#page-145-0) Fibonacci sequence [357](#page-396-0)[–359](#page-398-0), [373](#page-412-0) file management closing files [402](#page-441-0), [420](#page-459-0) file modes [399,](#page-438-0) [421](#page-460-0) naming considerations [309](#page-348-0)

opening files [399](#page-438-0)[–402](#page-441-0), [418](#page-457-0), [420](#page-459-0) reading files into code [402–](#page-441-0)[409](#page-448-0) updating code [420](#page-459-0)[–424](#page-463-0) writing files [421](#page-460-0) File menu (IDLE editor) New File item [18](#page-57-0), 26 Save menu item [20](#page-59-0), 26 file object assigning to variable [399](#page-438-0) close method [402](#page-441-0) readline method [407,](#page-446-0) [409](#page-448-0) read method [403](#page-442-0) write method [421](#page-460-0) file paths [400–](#page-439-0)[402](#page-441-0) first-class functions 584 Flask framework 581, 585 Flesch-Kincaid readability formula [247](#page-286-0)[–248](#page-287-0), [278](#page-317-0), [282](#page-321-0), [301](#page-340-0)–[303](#page-342-0). *See also* readability formula Flesch, Rudolph [247](#page-286-0) float function 59 floating point numbers 58–59, [320](#page-359-0) flowcharts [76](#page-115-0) for statement about , [105](#page-144-0), [xiii](#page-176-0) break statement and [406](#page-445-0) bubble sort example [231](#page-270-0)[–232](#page-271-0), [234](#page-273-0)[–235](#page-274-0) in dictionaries [364](#page-403-0) in operator and [364,](#page-403-0) [409](#page-448-0) iteration and [105,](#page-144-0) [142–](#page-181-0)[148,](#page-187-0) [151–](#page-190-0)[152,](#page-191-0) [409](#page-448-0) in lists [142–](#page-181-0)[148](#page-187-0) sequences and [78,](#page-117-0) [145,](#page-184-0) [152](#page-191-0) while loop comparison [142](#page-181-0), [151](#page-190-0)[–152](#page-191-0) forward slash (/) as division operator 47–48 as file path separator [400](#page-439-0)[–401](#page-440-0) fractals, generating [379–](#page-418-0)[382](#page-421-0) frames [351–](#page-390-0)[354](#page-393-0) from keyword [486](#page-525-0), [491](#page-530-0) function calls call stacks [351–](#page-390-0)[354](#page-393-0)

how to perform [184–](#page-223-0)[188](#page-227-0) memoization [376–](#page-415-0)[377](#page-416-0) recursive functions and [350–](#page-389-0)[354](#page-393-0) to other functions [192](#page-231-0) functions about 37, [77](#page-116-0), [183](#page-222-0), [192](#page-231-0), [315](#page-354-0) abstracting code. *See* abstracting code accessing within modules [252,](#page-291-0) [294](#page-333-0) arguments in. *See* arguments in functions defining [183–](#page-222-0)[185,](#page-224-0) [192](#page-231-0) executing [183](#page-222-0)[–188](#page-227-0) first-class 584 hash [367](#page-406-0) helper [410](#page-449-0) higher-order 583–584 methods and [317](#page-356-0), [531](#page-570-0) naming [183,](#page-222-0) [192](#page-231-0) parameters in. *See* parameters in functions passing functions to [192](#page-231-0) process overview [184](#page-223-0)[–188](#page-227-0) recursive [343–](#page-382-0)[359](#page-398-0) return value 39, 56, [85](#page-124-0), [183](#page-222-0), [193](#page-232-0) turning blocks of code into [183](#page-222-0)[–188](#page-227-0) variables and [194](#page-233-0), [200](#page-239-0)[–209](#page-248-0)

## **G**

Game of Life about [470](#page-509-0), [490](#page-529-0) adding design patterns [506](#page-545-0) building data model [477](#page-516-0) building screen view [485](#page-524-0) building simulator [472–](#page-511-0)[476](#page-515-0) building the controller [491](#page-530-0)[–510](#page-549-0) building the data model [477–](#page-516-0)[484](#page-523-0) building the view [485–](#page-524-0)[490](#page-529-0) Clear button [472](#page-511-0), [485](#page-524-0), [502](#page-541-0)[–503](#page-542-0) complete source code [511](#page-550-0)[–515](#page-554-0) computing a generation of [478](#page-517-0)[–484](#page-523-0) computing at regular intervals [499–](#page-538-0)[502](#page-541-0) correcting layout [488](#page-527-0) creating widgets [486–](#page-525-0)[488](#page-527-0) defining design patterns [509](#page-548-0)

editing cells directly [504](#page-543-0) Option Menu [472,](#page-511-0) [474–](#page-513-0)[475,](#page-514-0) [485,](#page-524-0) [506–](#page-545-0)[510](#page-549-0) Pattern Loader [472](#page-511-0), [474](#page-513-0)[–475](#page-514-0), [510](#page-549-0) Pause Button [472](#page-511-0), [474](#page-513-0)[–475](#page-514-0), [494](#page-533-0)[–498](#page-537-0) placing widgets into grid layout [489](#page-528-0) reactive computation for [494](#page-533-0)[–497](#page-536-0) rules in [468](#page-507-0)[–471](#page-510-0), [478](#page-517-0) sketch of [472](#page-511-0) Start button [472,](#page-511-0) [475,](#page-514-0) [485,](#page-524-0) [497–](#page-536-0)[498](#page-537-0) translating grid layout to code [489–](#page-528-0)[490](#page-529-0) writing grid view handler [505](#page-544-0) writing option menu handler [507–](#page-546-0)[508](#page-547-0) writing pattern loader [510](#page-549-0) generative systems [470](#page-509-0) generators 582 get function (requests) [447](#page-486-0)[–448](#page-487-0) global keyword [207](#page-246-0) global variables about [194](#page-233-0) local variable comparison [208–](#page-247-0)[209](#page-248-0) \_\_name\_\_ [296–](#page-335-0)[298](#page-337-0) scope of [200](#page-239-0)[–203](#page-242-0) using in functions [207](#page-246-0) Golden Ratio [357](#page-396-0) graphical user interface (GUI). *See* Game of Life greater than operator  $(>)$  [80,](#page-119-0) [93](#page-132-0) greater than or equal to operator  $(>=) 81$  $(>=) 81$ GUI (graphical user interface). *See* Game of Life

# **H**

HAS-A relationship [546](#page-585-0) hash character (#) 24, [99](#page-138-0) hash functions [367](#page-406-0) hash maps [367](#page-406-0) help documentation [99](#page-138-0), [300](#page-339-0)[–304](#page-343-0) helper functions [410](#page-449-0) help function [300](#page-339-0) heuristics [264](#page-303-0)[–273](#page-312-0), [276](#page-315-0)[–277](#page-316-0)

higher-order functions 583–584 history of Python [15](#page-54-0) HTML (Hypertext Markup Language) 581, 583 HTTP (Hyptertext Transfer Protocol) [438](#page-477-0), [448](#page-487-0)[–450](#page-489-0), 581

### **I**

IDEs (Integrated Development Environments) [13,](#page-52-0) [18](#page-57-0) IDLE editor about [13](#page-52-0) installing [xxxiv](#page-35-0) Python sample programs [18](#page-57-0)[–21](#page-60-0), 24–27 if statement conditional logic and [82](#page-121-0)[–85](#page-124-0), [92](#page-131-0) in operator and [261,](#page-300-0) [269,](#page-308-0) [363](#page-402-0) imaginary numbers 58 import statement 24–25, [77–](#page-116-0)[79,](#page-118-0) [294,](#page-333-0) [491](#page-530-0) indenting statements [82,](#page-121-0) [105,](#page-144-0) [183](#page-222-0) Index Error [134](#page-173-0) indices dictionary comparison [363](#page-402-0) for lists [132](#page-171-0)[–133](#page-172-0), [138](#page-177-0), [157](#page-196-0), [235](#page-274-0)[–236](#page-275-0), [477](#page-516-0) for strings [272–](#page-311-0)[276](#page-315-0) for tuples 579 infinite loop [113](#page-152-0) inheritance [534](#page-573-0)[–537](#page-576-0), [541](#page-580-0), [544](#page-583-0), [558](#page-597-0) in operator for statement and [364](#page-403-0), [409](#page-448-0) if statement and [261,](#page-300-0) [269,](#page-308-0) [363](#page-402-0) sets and 580 input defined [22](#page-61-0) detecting invalid [100](#page-139-0)[–103](#page-142-0) file-based. *See* file object prompting for. *See* prompting for input input function functionality 37–39 quotation marks and 42 return values 39, 56, [85](#page-124-0) syntax 37

insert function [158](#page-197-0) insertion sort [239](#page-278-0) installing IDLE editor [xxxiv](#page-35-0) packages [441](#page-480-0)[–442](#page-481-0) Python [xxxiv](#page-35-0)[–xxxv](#page-36-0), [17](#page-56-0) instances. *See* objects instance variables. *See* attributes instantiating objects [318,](#page-357-0) [525,](#page-564-0) [544](#page-583-0) integer numbers 58–59, [140](#page-179-0) Integrated Development Environments (IDEs) [13,](#page-52-0) [18](#page-57-0) International Space Station [443](#page-482-0)[–444](#page-483-0), [449](#page-488-0)[–461](#page-500-0) interpreting code [6,](#page-45-0) [13.](#page-52-0) *See also* Python interpreter int function 59–60, [140](#page-179-0) invalid syntax error code [22](#page-61-0), 60 IS-A relationship [537](#page-576-0)[–539](#page-578-0) isinstance function [538](#page-577-0)[–539](#page-578-0) iteration about , [xiii](#page-176-0) breaking out of [405](#page-444-0)[–406](#page-445-0) dictionaries and [364](#page-403-0) for loop. *See* for statement in Game of Life [477](#page-516-0)[–479](#page-518-0) lines of files [409](#page-448-0) lists and [138](#page-177-0), [142](#page-181-0)[–148](#page-187-0) recursion comparison [355–](#page-394-0)[356](#page-395-0) tuples and 579 while loop. *See* while statement iterations infinite loop [113](#page-152-0) iterators [409](#page-448-0)

# **J**

Java programming language [8](#page-47-0) JavaScript programming language [9](#page-48-0), 581 JSON format [445](#page-484-0)[–448](#page-487-0), [450](#page-489-0)[–451](#page-490-0), 581 json module [450–](#page-489-0)[451](#page-490-0)

# **K**

KeyError [363](#page-402-0) keys dictionary [362–](#page-401-0)[364,](#page-403-0) [367](#page-406-0) in **ISON** [445](#page-484-0) key/value pairs dictionaries and [362](#page-401-0)[–364](#page-403-0), 580 JSON format and [445](#page-484-0)[–446](#page-485-0) keyword argument [212](#page-251-0), [487](#page-526-0) keywords [19](#page-58-0), 51. *See also* specific keywords koch function [379–](#page-418-0)[382](#page-421-0) Koch, Niels Fabian Helge von [380](#page-419-0) Koch snowflake [380](#page-419-0)[–382](#page-421-0)

# **L**

lazy evaluation 582 len function [131,](#page-170-0) [158,](#page-197-0) [254,](#page-293-0) [268](#page-307-0) less than operator  $\leq$  [93](#page-132-0) library. *See* modules line feed (\n) [403,](#page-442-0) [407–](#page-446-0)[408](#page-447-0) Linux environment file paths in [400](#page-439-0)[–401](#page-440-0) installing Python [17](#page-56-0) installing requests package [442](#page-481-0) LISP programming language [9](#page-48-0) list comprehensions 576 list function [156](#page-195-0) list multiplication [156](#page-195-0), [477](#page-516-0) lists and list items about , [125](#page-164-0)[–128](#page-167-0), [134](#page-173-0), [xiii–](#page-176-0)[xvi](#page-179-0), [146](#page-185-0) accessing [129,](#page-168-0) [134](#page-173-0) accessing last item [132](#page-171-0) adding to another [157–](#page-196-0)[158](#page-197-0) altering [263](#page-302-0) creating [128](#page-167-0), [156](#page-195-0) declaring 25–26 deleting [157–](#page-196-0)[158](#page-197-0)

determining number of items [131](#page-170-0) dictionary comparison [367](#page-406-0)[–368](#page-407-0), [553](#page-592-0), [561](#page-600-0) empty lists [134](#page-173-0), [156](#page-195-0), [159](#page-198-0), [321](#page-360-0), [344](#page-383-0) indices [132–](#page-171-0)[133,](#page-172-0) [138,](#page-177-0) [157,](#page-196-0) [235–](#page-274-0)[236,](#page-275-0) [477](#page-516-0) inserting items [158](#page-197-0) iteration in [138](#page-177-0), [142](#page-181-0)[–148](#page-187-0) lists as classes [320](#page-359-0) ordering [134](#page-173-0) output considerations [139](#page-178-0)[–140](#page-179-0) parallel lists [162,](#page-201-0) [235,](#page-274-0) [368](#page-407-0) range of numbers [145](#page-184-0)[–146](#page-185-0), [148](#page-187-0) slicing [273](#page-312-0), [344](#page-383-0) tuples and 579 updating values in [129](#page-168-0) zero index value [132](#page-171-0), [138](#page-177-0), [157](#page-196-0), [477](#page-516-0) lists within lists [477](#page-516-0) literal notation [364](#page-403-0) loads function [450](#page-489-0)[–451](#page-490-0) local variables [194](#page-233-0), [200](#page-239-0)[–203](#page-242-0), [207](#page-246-0)[–209](#page-248-0) logging module 585

# **M**

macOS environment installing Python [xxxiv](#page-35-0) MacOS environment command [442](#page-481-0) command-line execution [424](#page-463-0) file paths in [400](#page-439-0)[–401](#page-440-0) installing Python [17](#page-56-0) Python sample program [18](#page-57-0) mainloop function [309,](#page-348-0) [496](#page-535-0) Massachusetts Institute of Technology [307](#page-346-0) math module [305](#page-344-0) memoization [376–](#page-415-0)[377](#page-416-0) merge sort [239](#page-278-0) metacognition [xxix](#page-30-0) methods about [317](#page-356-0), [319](#page-358-0), [527](#page-566-0), [541](#page-580-0), [544](#page-583-0) accessing attributes [319,](#page-358-0) [531](#page-570-0)

constructor [318](#page-357-0) dot notation and [321](#page-360-0) functions and [317](#page-356-0), [531](#page-570-0) invocation process [532](#page-571-0) tuples and 579 writing [531–](#page-570-0)[533,](#page-572-0) [554,](#page-593-0) [559](#page-598-0) model (MVC pattern) [477](#page-516-0)[–484](#page-523-0) modules about [22](#page-61-0), [77](#page-116-0), [252](#page-291-0), [294](#page-333-0)[–295](#page-334-0) accessing functions within [252,](#page-291-0) [294](#page-333-0) accessing variables within [252,](#page-291-0) [294](#page-333-0) datetime [305](#page-344-0), 577 dot notation and [318](#page-357-0) importing [486](#page-525-0) json [450](#page-489-0)[–451](#page-490-0) logging 585 math [305](#page-344-0) naming [309](#page-348-0) organizing for reuse [292–](#page-331-0)[293,](#page-332-0) [299–](#page-338-0)[304](#page-343-0) popular Python [305](#page-344-0) random. *See* random module request. *See* requests module sched 585 sys [423](#page-462-0) TKinter. *See* TKinter module turtle. *See* turtle module module view controller pattern. *See* MVC (module view controller) pattern modulus operator (%) 47–49 multiple inheritance [541](#page-580-0) multiplication operator (\*) 45, 47–48 MVC (module view controller) pattern about [476](#page-515-0) building data model [477](#page-516-0)[–484](#page-523-0) building the controller [491](#page-530-0)[–510](#page-549-0) building the view [485–](#page-524-0)[490](#page-529-0)

## **N**

\_\_name\_\_ global variable [296–](#page-335-0)[298](#page-337-0) naming considerations

Boolean data type [81](#page-120-0) class names [318](#page-357-0) files [309](#page-348-0) functions [183,](#page-222-0) [192](#page-231-0) modules [309](#page-348-0) variables 51 National Research Institute for Mathematics and Computer Science (Netherlands) [15](#page-54-0) negation operator (-) 47–48 negative indices for lists [132](#page-171-0)[–133](#page-172-0) for strings [273](#page-312-0) nested loops [231–](#page-270-0)[232,](#page-271-0) [234–](#page-273-0)[235](#page-274-0) New File menu item (File menu) [20](#page-59-0), 26 newline (\n) [403,](#page-442-0) [407–](#page-446-0)[408](#page-447-0) next method 582 \n (newline) [403,](#page-442-0) [407–](#page-446-0)[408](#page-447-0) None value and type [214](#page-253-0), [420](#page-459-0)[–421](#page-460-0) not Boolean operator [92–](#page-131-0)[93](#page-132-0) not equal operator  $(!=)$  [81,](#page-120-0) [101–](#page-140-0)[102](#page-141-0) numbers about 58 converting strings to 59–60 converting to strings [140](#page-179-0) data types supported 57 error handling 53–55 Fibonacci sequence [357](#page-396-0)[–359](#page-398-0), [373](#page-412-0) floating point 58–59, [320](#page-359-0) imaginary 58 integer 58–59, [140](#page-179-0) pseudo-random [78](#page-117-0) Python interpreter and 57 sequences of [78,](#page-117-0) [145–](#page-184-0)[146](#page-185-0)

## **O**

Objective-C programming language [8](#page-47-0) objects. *See also* OOP about [315](#page-354-0)[–316](#page-355-0), [321](#page-360-0) attributes of. *See* attributes

behavior of. *See* behavior of objects classes and. *See* classes constructors and [318,](#page-357-0) [320,](#page-359-0) [528–](#page-567-0)[529,](#page-568-0) [544](#page-583-0) HAS-A relationship [546](#page-585-0) instantiating [318,](#page-357-0) [525,](#page-564-0) [538–](#page-577-0)[539,](#page-578-0) [544](#page-583-0) IS-A relationship [537–](#page-576-0)[539](#page-578-0) methods and. *See* methods state of [315–](#page-354-0)[317,](#page-356-0) [525,](#page-564-0) [527](#page-566-0) using [318](#page-357-0) object variables. *See* attributes odd method 580 OOP (object-oriented programming) about [436](#page-475-0), [524](#page-563-0)[–526](#page-565-0) composition [546](#page-585-0), [558](#page-597-0) delegation [546,](#page-585-0) [559,](#page-598-0) [560–](#page-599-0)564 designing classes [527](#page-566-0), [549](#page-588-0), [560](#page-599-0) encapsulation [319](#page-358-0), [552](#page-591-0), [561](#page-600-0) HAS-A relationship [546](#page-585-0) implementing classes [535](#page-574-0), [550](#page-589-0) inheritance [534](#page-573-0)[–537](#page-576-0), [541](#page-580-0), [544](#page-583-0), [558](#page-597-0) IS-A relationship [537–](#page-576-0)[539](#page-578-0) overriding and extending behavior [542](#page-581-0)[–544](#page-583-0) polymorphism [555–](#page-594-0)[556](#page-595-0) subclassing. *See* subclasses superclasses [536,](#page-575-0) [544](#page-583-0) terminology [536](#page-575-0), [544](#page-583-0) writing classes [528–](#page-567-0)[530](#page-569-0) writing methods [531](#page-570-0)[–533](#page-572-0), [554](#page-593-0), [559](#page-598-0) open function [399–](#page-438-0)[401](#page-440-0) opening files [399](#page-438-0)[–402](#page-441-0), [418](#page-457-0), [420](#page-459-0) Open Notify API [439](#page-478-0)[–440](#page-479-0), [443](#page-482-0)[–444](#page-483-0), [449](#page-488-0) open-notify.org website [443](#page-482-0)[–444](#page-483-0), [447](#page-486-0) Open Weather Map organization [438](#page-477-0) operator (expressions) 45. *See also* specific operators operator precedence 47–49, [93](#page-132-0) or Boolean operator [92–](#page-131-0)[93](#page-132-0) organizing source code [xxxvi,](#page-37-0) [20,](#page-59-0) [22](#page-61-0) output defined [22](#page-61-0) error handling 53

file output [420](#page-459-0)[–422](#page-461-0) list considerations [139](#page-178-0)[–140](#page-179-0) print function [22–](#page-61-0)[23,](#page-62-0) 61–[63,](#page-102-0) [96,](#page-135-0) [139](#page-178-0) overriding behavior [542–](#page-581-0)[544](#page-583-0)

# **P**

packages about [294](#page-333-0), [441](#page-480-0), 585 installing [441](#page-480-0)[–442](#page-481-0) palindromes [171,](#page-210-0) [347–](#page-386-0)[354](#page-393-0) paper prototyping [473](#page-512-0) Papert, Seymour [307](#page-346-0) parallel lists [162,](#page-201-0) [235,](#page-274-0) [368](#page-407-0) parameters in functions about [183](#page-222-0), [192](#page-231-0), [201](#page-240-0) abstracting code example [197](#page-236-0)[–198](#page-237-0) arguments comparison [192,](#page-231-0) [204,](#page-243-0) [211](#page-250-0) default values [210](#page-249-0) keywords in [212,](#page-251-0) [487](#page-526-0) listing required first [211](#page-250-0) Python interpreter processing [185–](#page-224-0)[186](#page-225-0) recursive functions and [350](#page-389-0) variables comparison [204](#page-243-0) variable scope and [200,](#page-239-0) [202](#page-241-0) parentheses () Boolean expressions and [102](#page-141-0) in functions 60, [183](#page-222-0) grouping operations 45 operator precedence and 48 subclassing [536](#page-575-0) path separator  $\binom{7}{400-401}$  $\binom{7}{400-401}$  $\binom{7}{400-401}$ PEMDAS mnemonic 48 period (.). *See* dot notation Perl programming language [9](#page-48-0) persistent storage. *See* file management PHP programming language [8](#page-47-0) Pillow image library 585 pip utility [441](#page-480-0)[–442](#page-481-0) pixels [310](#page-349-0)

plus sign (+) addition operator and 47–48 concatenation and 25–26 polymorphism [555](#page-594-0)[–556](#page-595-0) pop method [363](#page-402-0) positional arguments. *See* arguments in functions prime method 580 primitive data types , [xiii](#page-176-0) print function about [22](#page-61-0)[–23](#page-62-0) fixing output glitches [139](#page-178-0) space separators [96,](#page-135-0) [139](#page-178-0) user-friendly output 61[–63](#page-102-0) problems, breaking down [2](#page-41-0)[–4](#page-43-0) programming languages [6](#page-45-0)[–10](#page-49-0), [14](#page-53-0) prompting for input continually [104–](#page-143-0)[105](#page-144-0) Crazy Libs game [397](#page-436-0) handling errors 56 step-by-step process 37–39 storing user responses in variables [85](#page-124-0) while loop logic [110](#page-149-0) pseudocode about [4](#page-43-0), 34, 37 anti-social network example [371](#page-410-0) attributes of items [368](#page-407-0) bubble sort [231–](#page-270-0)[232](#page-271-0) computing readability [249](#page-288-0) crafting [6](#page-45-0) creating [362](#page-401-0), [364](#page-403-0) deleting keys [363](#page-402-0) flowcharts and [76](#page-115-0) Game of Life simulator [491](#page-530-0) index comparison [363](#page-402-0) iterating through keys [364](#page-403-0) lists comparison [367](#page-406-0)[–368](#page-407-0) order considerations [364](#page-403-0) retrieving values by keys [362–](#page-401-0)[363,](#page-402-0) [367](#page-406-0) testing for keys [363](#page-402-0) turtle races example [323](#page-362-0) writing code from 36

pseudo-random numbers [78](#page-117-0) punctuation, removing for readability [272](#page-311-0)[–276](#page-315-0) .py file extension [20,](#page-59-0) [252](#page-291-0) Pygame library 585 Python interpreter [13](#page-52-0), 57, [183](#page-222-0)[–188](#page-227-0) Python library. *See* modules Python NameError [22](#page-61-0) Python programming language about [10](#page-49-0), [14](#page-53-0), [23](#page-62-0) brief history of [15](#page-54-0) case sensitivity 51 decision-making in [80](#page-119-0) installing [xxxiv–](#page-35-0)[xxxv](#page-36-0), [17](#page-56-0) sample programs [18–](#page-57-0)[21,](#page-60-0) 24–27 versions of [15–](#page-54-0)[16,](#page-55-0) [442](#page-481-0) writing and running code [13](#page-52-0) Python Shell window closing [113](#page-152-0) entering sample programs [18–](#page-57-0)[19,](#page-58-0) 24–26, 40–41 viewing program output [21](#page-60-0)

# **Q**

quicksort algorithm [239](#page-278-0) quotation marks ("") declaring lists 24–25 strings and 42, [88,](#page-127-0) [250–](#page-289-0)[251,](#page-290-0) [301](#page-340-0)

# **R**

randint function (random) [77](#page-116-0)[–79](#page-118-0), [158](#page-197-0) random module choice function 24–25, [86](#page-125-0) importing 24–25, [77](#page-116-0)[–79](#page-118-0), [294](#page-333-0) randint function [77–](#page-116-0)[79](#page-118-0) random number generation [77](#page-116-0)[–79](#page-118-0) range function [145](#page-184-0)[–146](#page-185-0), [148](#page-187-0), 576 readability formula about [247](#page-286-0)[–248](#page-287-0), [278](#page-317-0), [282](#page-321-0), [301](#page-340-0)[–303](#page-342-0) analyzing text for [250–](#page-289-0)[251](#page-290-0) computing sentences for [247](#page-286-0)[–248](#page-287-0), [257](#page-296-0)[–263](#page-302-0)

computing syllables for [247](#page-286-0)[–248](#page-287-0), [264](#page-303-0)[–273](#page-312-0), [276](#page-315-0)[–277](#page-316-0) computing words for [247](#page-286-0)[–248](#page-287-0), [253](#page-292-0)[–256](#page-295-0) customizing for reuse [292](#page-331-0)[–293](#page-332-0) dealing with extraneous characters [256](#page-295-0)[–257](#page-296-0) implementing [278–](#page-317-0)[283](#page-322-0) pseudocode for [249](#page-288-0) removing punctuation [272–](#page-311-0)[276](#page-315-0) setting up function for [252–](#page-291-0)[253](#page-292-0) reading files into code [402–](#page-441-0)[409](#page-448-0) readline method [407,](#page-446-0) [409](#page-448-0) read method [403](#page-442-0)[–404](#page-443-0) recipe. *See* pseudocode recursive functions about [343](#page-382-0)[–346](#page-385-0) determining end of [350](#page-389-0) Fibonacci sequence [357](#page-396-0)[–359](#page-398-0), [373](#page-412-0) generating fractals [379–](#page-418-0)[382](#page-421-0) how recursion works [350–](#page-389-0)[354](#page-393-0) iteration comparison [355](#page-394-0)[–356](#page-395-0) palindrome example [347–](#page-386-0)[354](#page-393-0) refactoring code , [179](#page-218-0)[–182](#page-221-0), [190](#page-229-0), [xiv–](#page-231-0)[xvii](#page-234-0) regular expressions 578 relational operators [80](#page-119-0), [93](#page-132-0) relative paths [400–](#page-439-0)[401](#page-440-0) requests module about [305](#page-344-0), [441](#page-480-0)[–442](#page-481-0) get function [447–](#page-486-0)[448](#page-487-0) requests package [441](#page-480-0), 585 requests (Web APIs) about [437](#page-476-0) access tokens and [440](#page-479-0) error handling [440](#page-479-0) forming URLs [444](#page-483-0) request module process [447](#page-486-0) responses (Web APIs) about [437](#page-476-0) ISS example [444](#page-483-0) JSON format and [445](#page-484-0) request module process [447](#page-486-0)[–448](#page-487-0) retrieving stored variable values 44

return statement [192](#page-231-0) return value (functions) about [183](#page-222-0), [193](#page-232-0) assigning to variables 39, [85](#page-124-0) handling errors with 56 reverse method [320](#page-359-0) Rock, Paper, Scissors game [74](#page-113-0)[–76](#page-115-0) root window [486](#page-525-0) Rossum, Guido van [15](#page-54-0) r (read mode) [399](#page-438-0) Run menu (IDLE editor) [21](#page-60-0)[–22](#page-61-0), 27 Run Module menu item (Run menu) [21–](#page-60-0)[22,](#page-61-0) 27 runtime errors about 54, [417](#page-456-0) examples 59, [363](#page-402-0)

# **S**

Save menu item (File menu) [20,](#page-59-0) 26 sched module 585 Scheme programming language [9](#page-48-0) scientific notation 58 screen object [327](#page-366-0), [453](#page-492-0)[–456](#page-495-0), [460](#page-499-0) search method 578 semantic errors 54, [417](#page-456-0) semantics of programming languages [7](#page-46-0), 38, [535](#page-574-0) sentences, computing for readability formula [247–](#page-286-0)[248,](#page-287-0) [257](#page-296-0)–[263](#page-302-0) sequences of characters 58, [257,](#page-296-0) [262–](#page-301-0)[263,](#page-302-0) [268](#page-307-0) for loops and [78,](#page-117-0) [145,](#page-184-0) [152](#page-191-0) len function and [268](#page-307-0) of numbers [78,](#page-117-0) [145–](#page-184-0)[146](#page-185-0) of values [142](#page-181-0), [260](#page-299-0) server-side coding 581 sets 580 shadowing variables [202](#page-241-0) shoushiling (game) [74](#page-113-0)[–76](#page-115-0)

skeleton code [258](#page-297-0) slicing lists [273,](#page-312-0) [344](#page-383-0) strings [272–](#page-311-0)[276](#page-315-0) sort function [239](#page-278-0) sorting data about , [xv–](#page-278-0)[xvi](#page-279-0) bubble sort [227–](#page-266-0)[239](#page-278-0) space separators concatenated items and 25–26 multiple arguments and 61 print function [96,](#page-135-0) [139](#page-178-0) spaghetti code [476](#page-515-0) split function [253](#page-292-0)[–256](#page-295-0) Spotify website [439](#page-478-0) square brackets [] 25–26 statements about [2](#page-41-0)[–3](#page-42-0) assignment 41 indenting [82](#page-121-0), [105](#page-144-0), [183](#page-222-0) state of objects [315–](#page-354-0)[317,](#page-356-0) [525,](#page-564-0) [527](#page-566-0) status codes (HTTP) [448–](#page-487-0)[450](#page-489-0) steps, breaking down problems into [2](#page-41-0)[–3](#page-42-0) storing variable values 38, 44, [85](#page-124-0) str function [140,](#page-179-0) [183](#page-222-0) strings about 38, 42, 57–58, [262](#page-301-0) accessing last character in [263](#page-302-0) adding multi-line text into code [250–](#page-289-0)[251,](#page-290-0) [301](#page-340-0) analyzing for readability formula [250–](#page-289-0)[251](#page-290-0) calculating terminal characters for sentences [257–](#page-296-0)[261](#page-300-0) case sensitivity [103](#page-142-0) as classes [320](#page-359-0) concatenating 46, [96](#page-135-0), [139](#page-178-0) converting numeric values to [140](#page-179-0) converting to numeric values 59–60 empty [88](#page-127-0), [198](#page-237-0), [349](#page-388-0), [409](#page-448-0) error handling 53–55, [140](#page-179-0) immutable nature of [263](#page-302-0) indices for [272](#page-311-0)[–276](#page-315-0)

keys in JSON as [445](#page-484-0) matching with expressions 578 Python interpreter and 57 quotation marks and 42, [88](#page-127-0), [250](#page-289-0)[–251](#page-290-0) slicing [272](#page-311-0)[–276](#page-315-0) splitting apart [253–](#page-292-0)[256](#page-295-0) stripping characters off [413–](#page-452-0)[414](#page-453-0) substrings. *See* substrings string (str) class [540](#page-579-0) strip method [413–](#page-452-0)[414](#page-453-0) subclasses [536](#page-575-0)[–537](#page-576-0), [540](#page-579-0), [544](#page-583-0), [560](#page-599-0) substrings [253](#page-292-0), [263](#page-302-0), [272](#page-311-0)[–276](#page-315-0) subtraction operator (-) 47–48 sum function [342](#page-381-0) superclasses [536](#page-575-0), [544](#page-583-0) Swift programming language [8](#page-47-0) syllables, computing for readability formula [247–](#page-286-0)[248,](#page-287-0) [264](#page-303-0)–[273](#page-312-0), [276](#page-315-0)–[277](#page-316-0) syntax [7,](#page-46-0) 37, [535,](#page-574-0) 583 syntax errors about 54, [417](#page-456-0) examples [22](#page-61-0), 43, 60, [102](#page-141-0), [211](#page-250-0) sys module [423](#page-462-0)

# **T**

templates [396](#page-435-0)[–397](#page-436-0) terminal characters, calculating for sentences [257–](#page-296-0)[261](#page-300-0) terminating programs [113](#page-152-0) testing code 40, [165](#page-204-0), [473](#page-512-0) text editors [13](#page-52-0) text files [396,](#page-435-0) [399](#page-438-0) text strings. *See* strings thinking computationally , [1–](#page-40-0)[4,](#page-43-0) [x](#page-49-0)[–xiii,](#page-52-0) [xiv](#page-231-0) third-party packages [441](#page-480-0) time object 577 Timsort algorithm [239](#page-278-0) Tkinter module [305](#page-344-0), [485](#page-524-0), [506](#page-545-0)

Traceback error message [417](#page-456-0) triple quotation marks [250–](#page-289-0)[251,](#page-290-0) [301](#page-340-0) True value [80](#page-119-0)[–83](#page-122-0), [87](#page-126-0), [92](#page-131-0), [106](#page-145-0) try/except block [417](#page-456-0)[–418](#page-457-0), [420](#page-459-0) \t (tab) [408](#page-447-0) tuples 579 turtle module about [305](#page-344-0)[–307](#page-346-0) adding turtles [311](#page-350-0)[–313](#page-352-0) creating turtles [308–](#page-347-0)[310,](#page-349-0) [314](#page-353-0) generating fractals [379–](#page-418-0)[382](#page-421-0) OOP rework 563–565 purpose of attributes in [319](#page-358-0) purpose of classes in [317](#page-356-0) purpose of methods in [319](#page-358-0) purpose of objects in [315](#page-354-0) screen object and [327,](#page-366-0) [453–](#page-492-0)[456,](#page-495-0) [460](#page-499-0) turtle races example [322–](#page-361-0)[333](#page-372-0) using classes in [318](#page-357-0) using objects in [318](#page-357-0)

## **U**

UnboundLocalError [207](#page-246-0) underscore  $\left(\right)$  51 unpacking 579 upper method [320](#page-359-0) URLs (Uniform Resource Locators) [438–](#page-477-0)[440](#page-479-0) usability testing [473–](#page-512-0)[475](#page-514-0) use cases [473](#page-512-0), [475](#page-514-0) user interface widgets [485](#page-524-0)[–489](#page-528-0)

# **V**

variables about 38, 44, 46 accessing within modules [252,](#page-291-0) [294](#page-333-0) assigning default values to [195](#page-234-0) assigning objects to [399](#page-438-0) assigning return values to 39, [85](#page-124-0) assigning values to 41, 44, 58

computing expressions with 45–46, [80](#page-119-0) creating [88](#page-127-0) dot notation and [321](#page-360-0) functions and [194](#page-233-0), [200](#page-239-0)[–209](#page-248-0) global [194,](#page-233-0) [200–](#page-239-0)[203,](#page-242-0) [207–](#page-246-0)[209,](#page-248-0) [296–](#page-335-0)[298](#page-337-0) instance. *See* attributes local [194,](#page-233-0) [200–](#page-239-0)[203,](#page-242-0) [207–](#page-246-0)[209](#page-248-0) naming 51 parameter comparison [204](#page-243-0) shadowing [202](#page-241-0) storing values in 38, 44, [85](#page-124-0) in while loops [105](#page-144-0)[–110](#page-149-0) versions of Python [15–](#page-54-0)[16,](#page-55-0) [442](#page-481-0) view (MVC pattern) [485](#page-524-0)[–490](#page-529-0) vowels, computing for syllables in words [266](#page-305-0)[–273](#page-312-0), [276](#page-315-0)–[277](#page-316-0) \v (vertical tab) [408](#page-447-0)

# **W**

web addresses [438](#page-477-0)[–440](#page-479-0) Web APIs about [436](#page-475-0)[–437](#page-476-0), [446](#page-485-0) making web requests [443–](#page-482-0)[444,](#page-483-0) [447–](#page-486-0)[449](#page-488-0) using JSON [445](#page-484-0) web addresses and [438](#page-477-0)[–440](#page-479-0) while statement break statement and [406,](#page-445-0) [409](#page-448-0) bubble sort example [231](#page-270-0)[–232](#page-271-0), [234](#page-273-0)[–235](#page-274-0) fireside chat [151](#page-190-0)[–152](#page-191-0) for loop comparison [142](#page-181-0), [151](#page-190-0)[–152](#page-191-0) introduction [105–](#page-144-0)[110](#page-149-0) whitespace [253–](#page-292-0)[256](#page-295-0) widgets [485–](#page-524-0)[489](#page-528-0) Windows environment command-line execution [424,](#page-463-0) [442](#page-481-0) file paths in [400](#page-439-0)[–401](#page-440-0) installing Python [xxxv](#page-36-0), [17](#page-56-0) Python sample program [18](#page-57-0)

words, computing for readability formula [247–](#page-286-0)[248,](#page-287-0) [253](#page-292-0)–[256](#page-295-0) write method [421](#page-460-0) w (write mode) [399](#page-438-0), [421](#page-460-0)

# **Y**

yield statement 582

# **Z**

zero index value for lists [132](#page-171-0), [138](#page-177-0), [157](#page-196-0), [477](#page-516-0) for strings [274](#page-313-0)

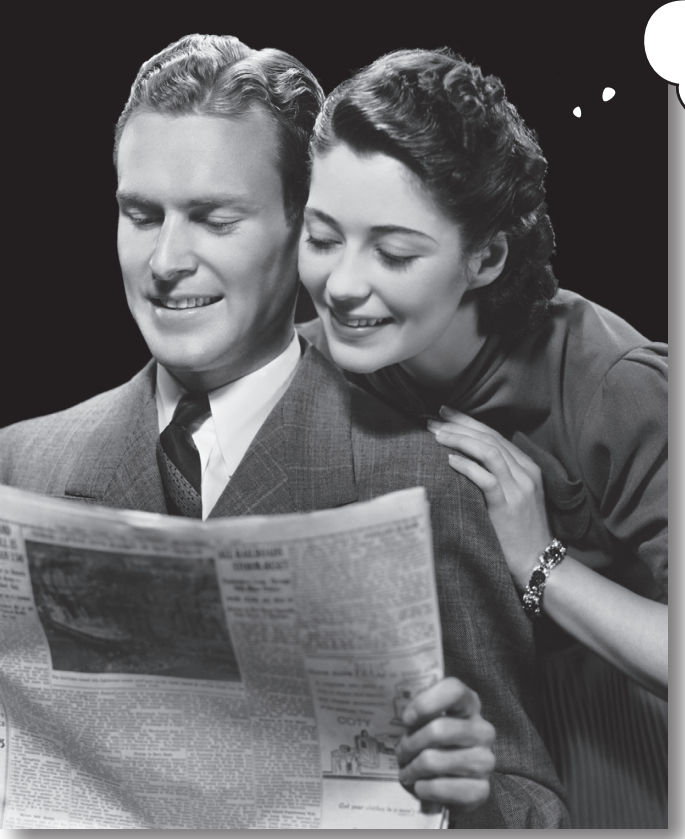

Don't know about the website? We've got updates, video, projects, author blogs, and more!

#### **Bring your brain over to wickedlysmart.com**